# **Borland®** Delphi<sup>™</sup> 6 Developer's Guide

**Steve Teixeira and Xavier Pacheco**

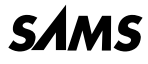

*201 West 103rd St., Indianapolis, Indiana, 46290 USA*

### **Borland® Delphi™ 6 Developer's Guide**

#### **Copyright © 2002 by Sams Publishing**

All rights reserved. No part of this book shall be reproduced, stored in a retrieval system, or transmitted by any means, electronic, mechanical, photocopying, recording, or otherwise, without written permission from the publisher. No patent liability is assumed with respect to the use of the information contained herein. Although every precaution has been taken in the preparation of this book, the publisher and author assume no responsibility for errors or omissions. Nor is any liability assumed for damages resulting from the use of the information contained herein.

International Standard Book Number: 0-672-32115-7

Library of Congress Catalog Card Number: 2001086071

Printed in the United States of America

First Printing: October 2001

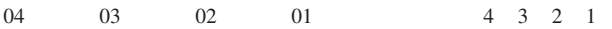

### **Trademarks**

All terms mentioned in this book that are known to be trademarks or service marks have been appropriately capitalized. Sams Publishing cannot attest to the accuracy of this information. Use of a term in this book should not be regarded as affecting the validity of any trademark or service mark.

### **Warning and Disclaimer**

Every effort has been made to make this book as complete and as accurate as possible, but no warranty or fitness is implied. The information provided is on an "as is" basis. The authors and the publisher shall have neither liability nor responsibility to any person or entity with respect to any loss or damages arising from the information contained in this book or from the use of the CD or programs accompanying it.

**EXECUTIVE EDITOR** *Michael Stephens*

**ACQUISITIONS EDITOR** *Carol Ackerman*

**DEVELOPMENT EDITOR** *Tiffany Taylor*

**MANAGING EDITOR** *Matt Purcell*

**PROJECT EDITOR** *Christina Smith*

**PRODUCTION EDITOR** *Rhonda Tinch-Mize*

**INDEXER** *Sharon Shock*

**PROOFREADER** *Harvey Stanbrough*

**TECHNICAL EDITOR** *John Ray Thomas Tom Theobold*

**TEAM COORDINATOR** *Pamalee Nelson*

**MEDIA DEVELOPER** *Dan Scherf*

**INTERIOR DESIGNER** *Anne Jones*

**COVER DESIGNER** *Aren Howell*

**PAGE LAYOUT** *Octal Publishing, Inc.*

## **Contents at a Glance**

#### Introduction

### **Part I: Development Essentials** 1 Programming in Delphi 2 The Object Pascal Language 3 Adventures in Messaging **Part II: Advanced Techniques** 4 Writing Portable Code 5 Multithreaded Techniques 6 Dynamic Link Libraries **Part III: Database Development** 7 Delphi Database Architecture 8 Database Development with dbExpress 9 Database Development with dbGo for ADO **Part IV: Component-Based Development** 10 Component Architecture: VCL and CLX 11 VCL Component Building 12 Advanced VCL Component Building 13 CLX Component Development 14 Packages to the Max 15 COM Development 16 Windows Shell Programming

17 Using the Open Tools API

#### **Part V: Enterprise Development**

- 18 Transactional Development with COM+/MTS
- 19 CORBA Development
- 20 BizSnap Development: Writing SOAP-Based Web Services
- 21 DataSnap Development

#### **Part VI: Internet Development**

- 22 ASP Development
- 23 Building WebSnap Applications
- 24 Wireless Development

Index

# **Table of Contents**

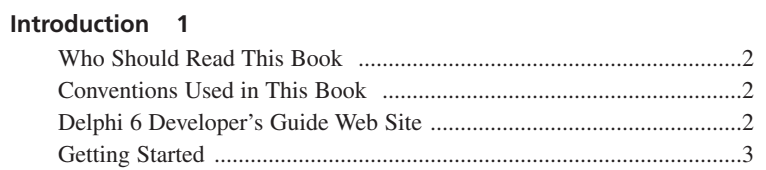

#### **PART I** Development Essentials 5

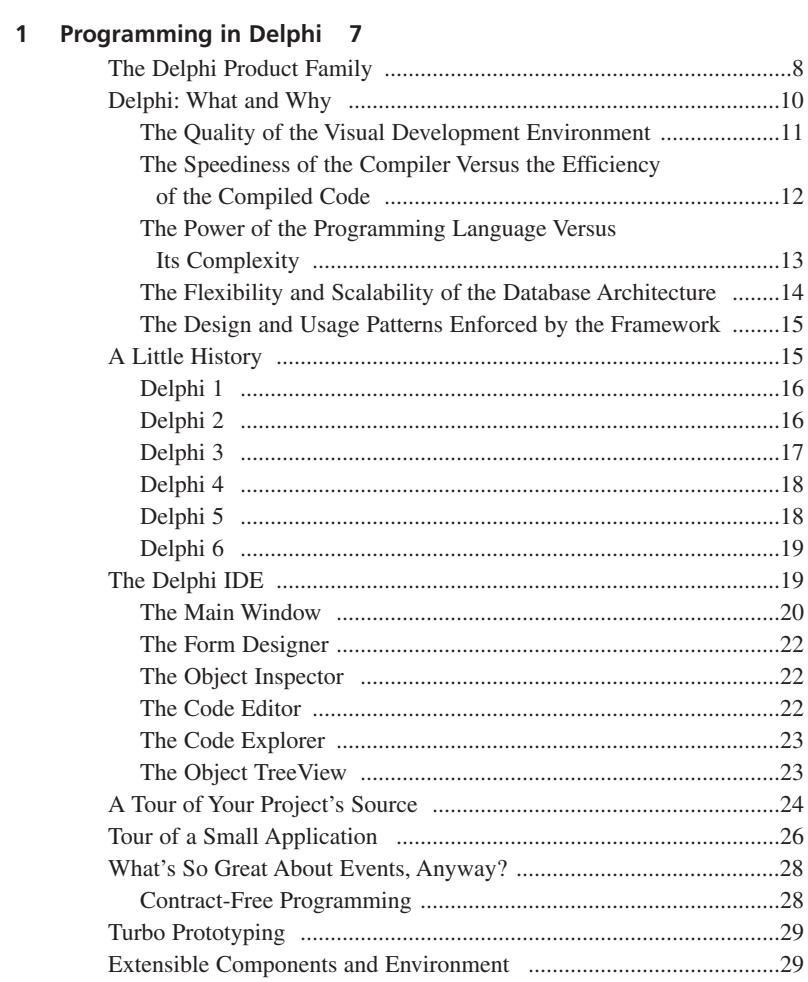

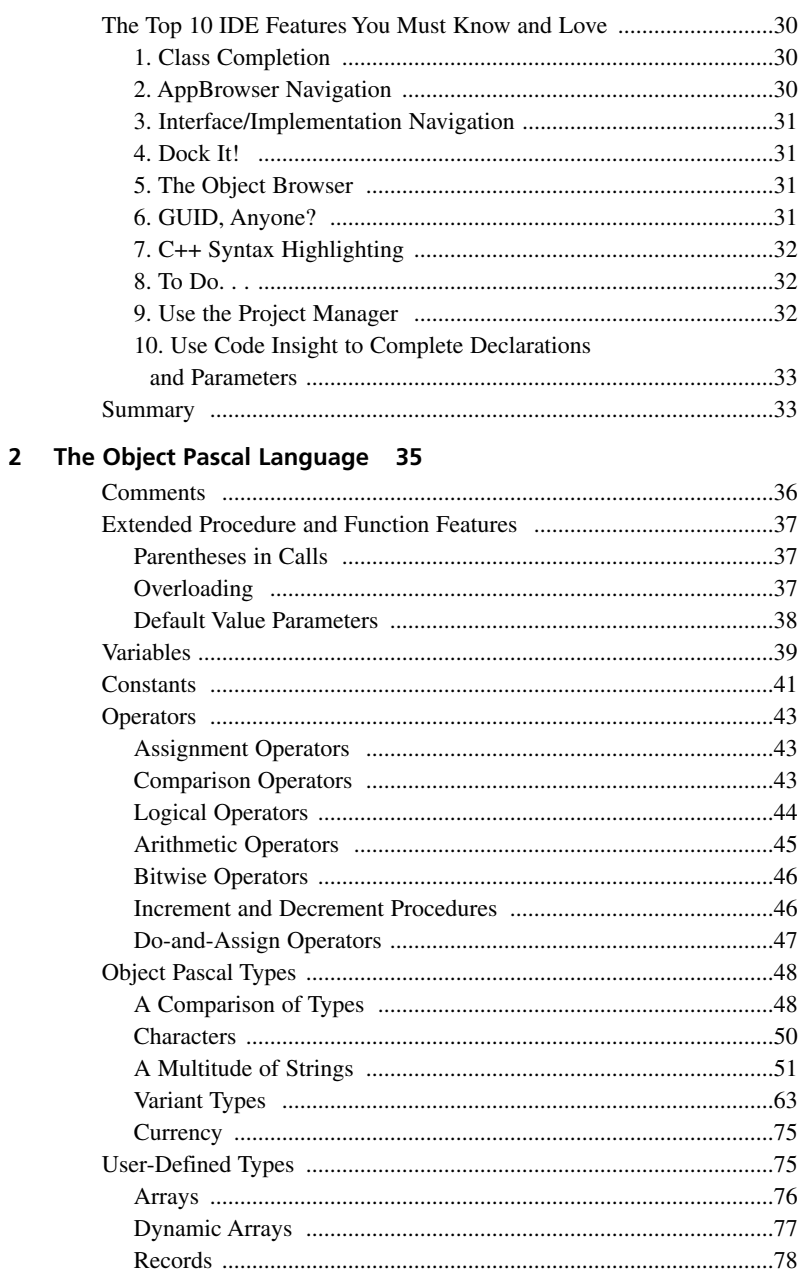

#### **CONTENTS**

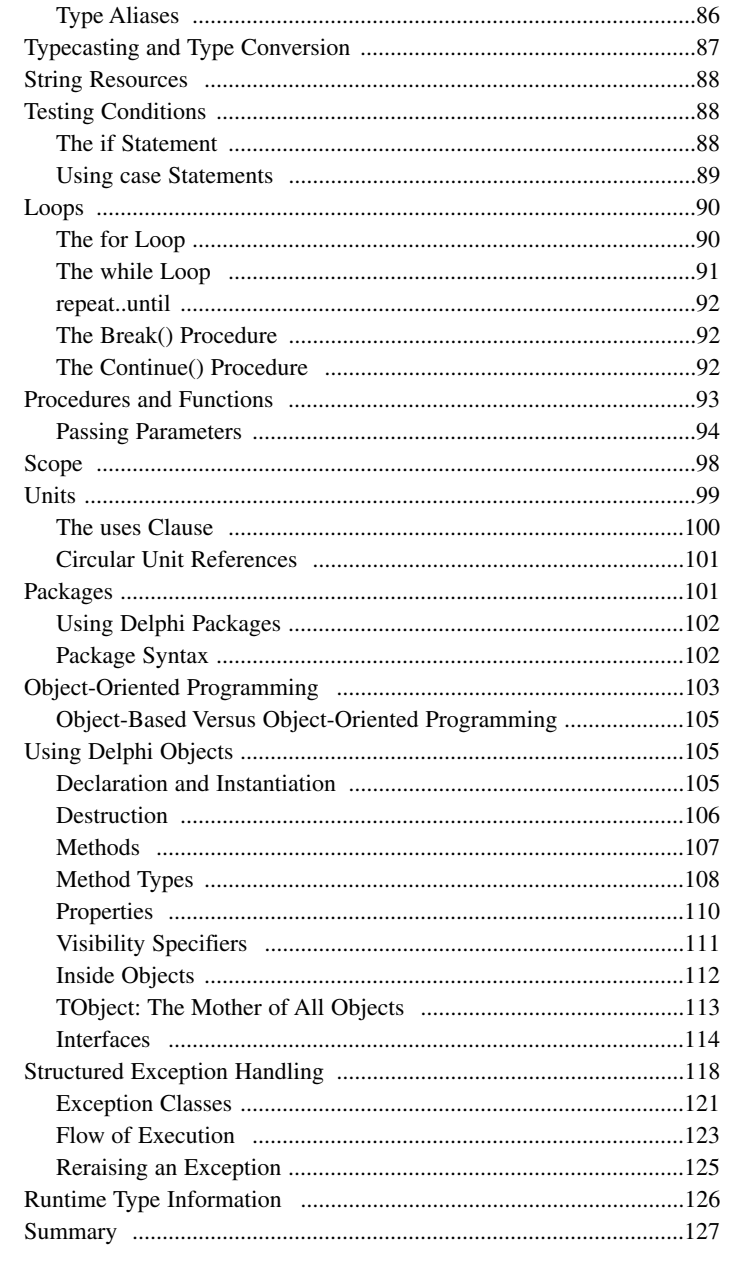

#### 3 Adventures in Messaging 129

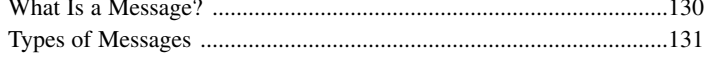

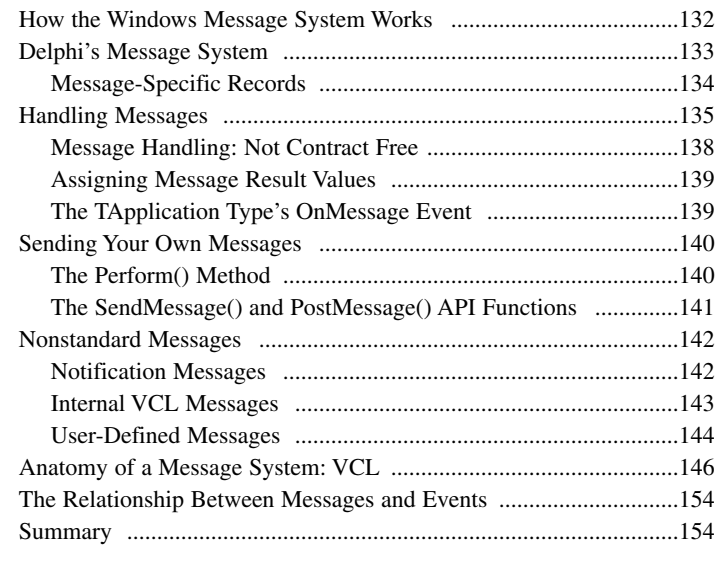

#### **PART II** Advanced Techniques 155

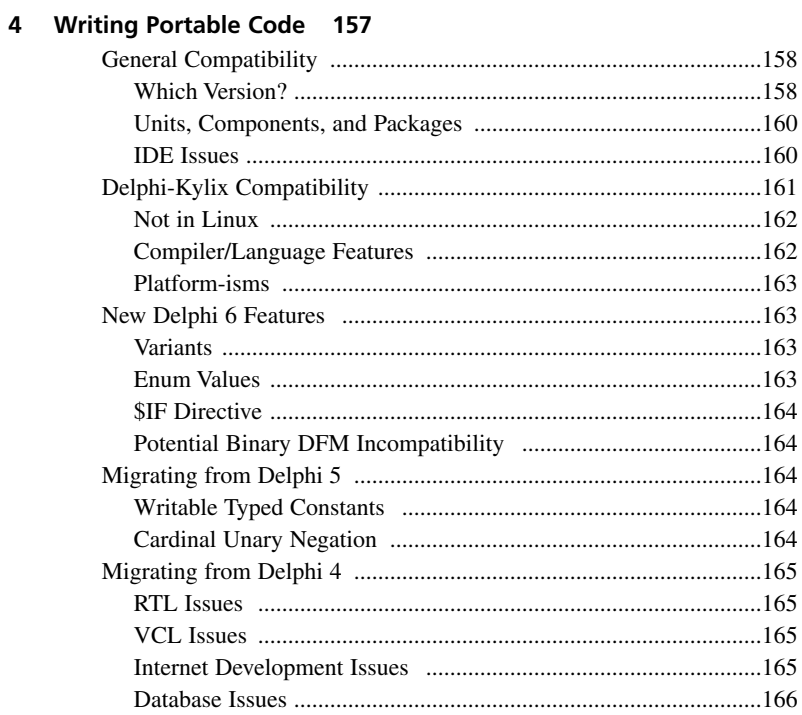

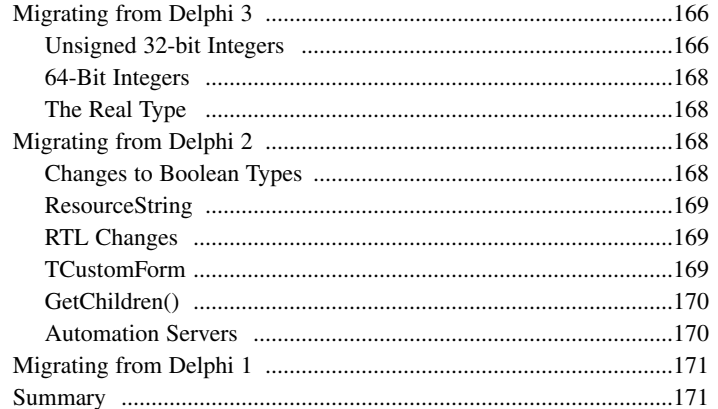

#### 5 Multithreaded Techniques 173

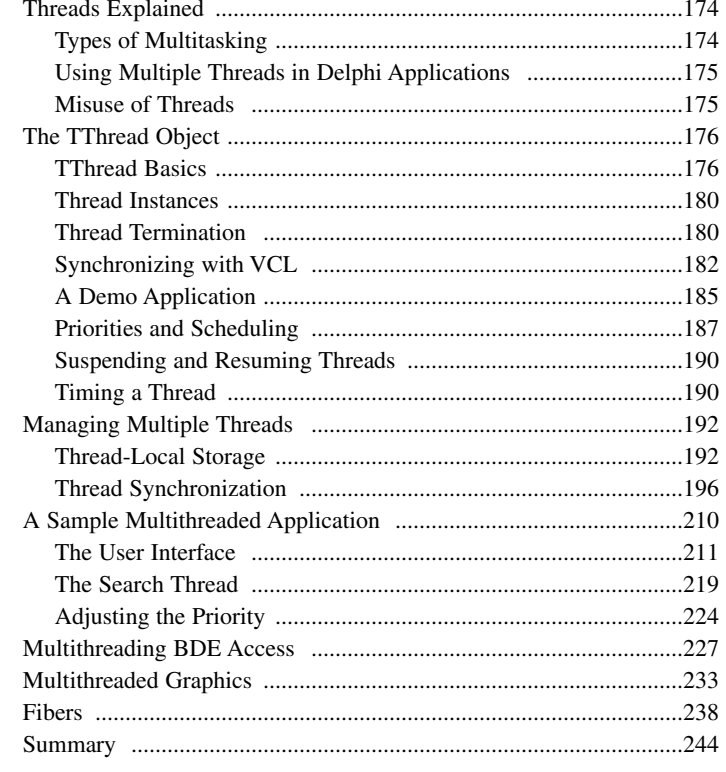

#### 6 Dynamic Link Libraries 247

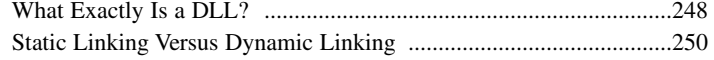

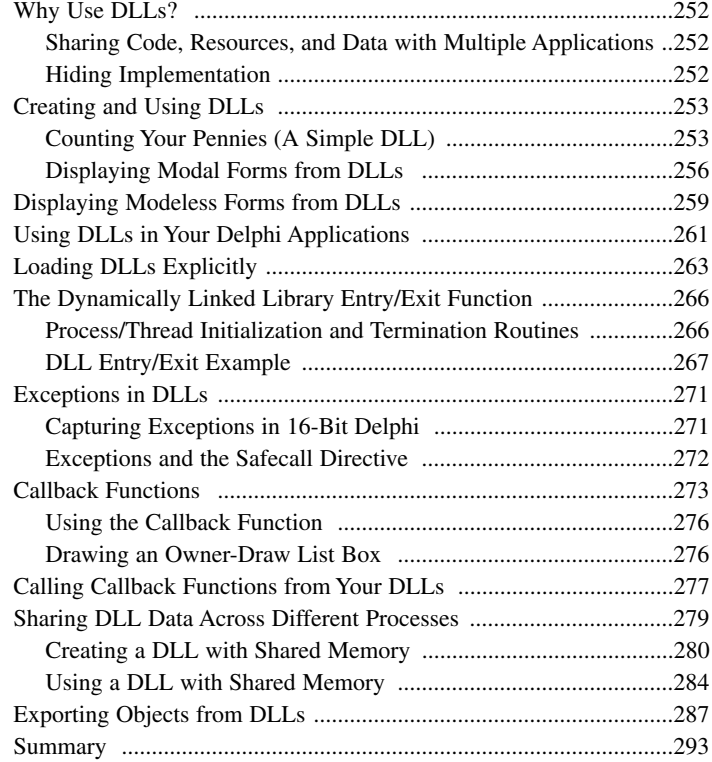

#### **PART III Database Development 295**

#### **7 Delphi Database Architecture 297**

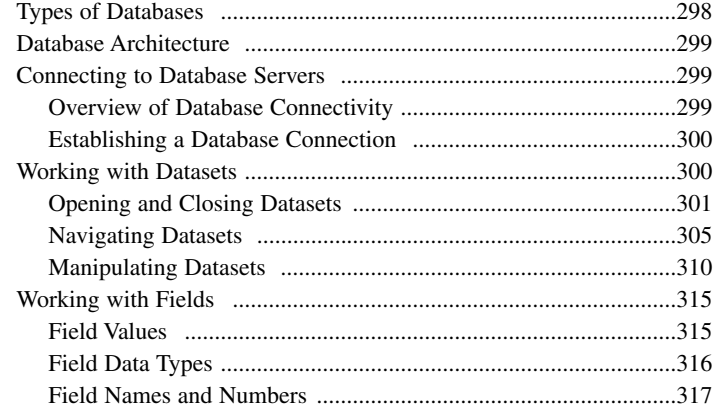

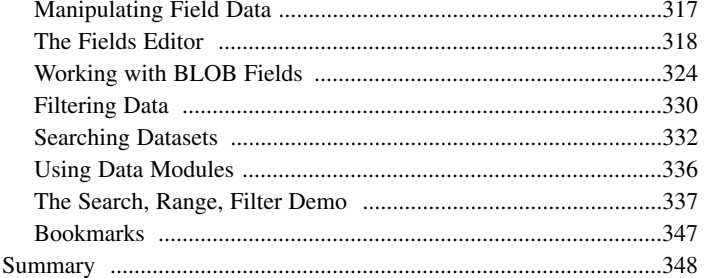

#### 8 Database Development with dbExpress 349

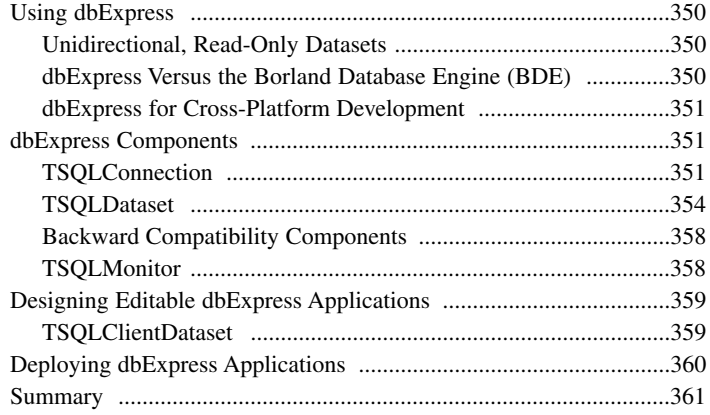

#### 9 Database Development with dbGo for ADO 363

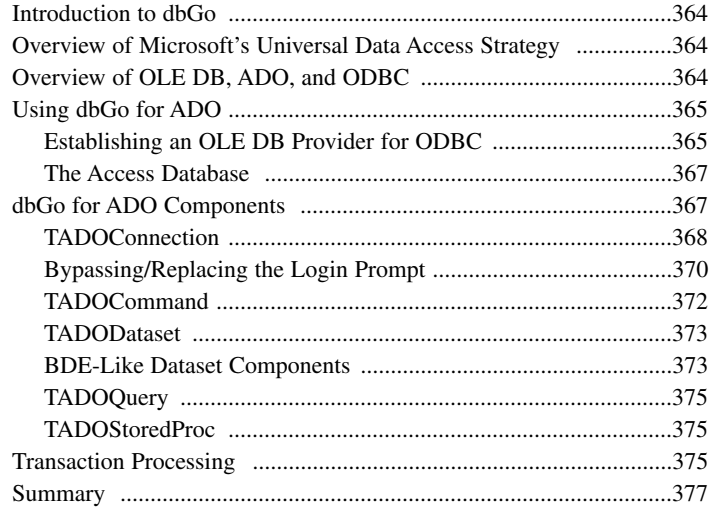

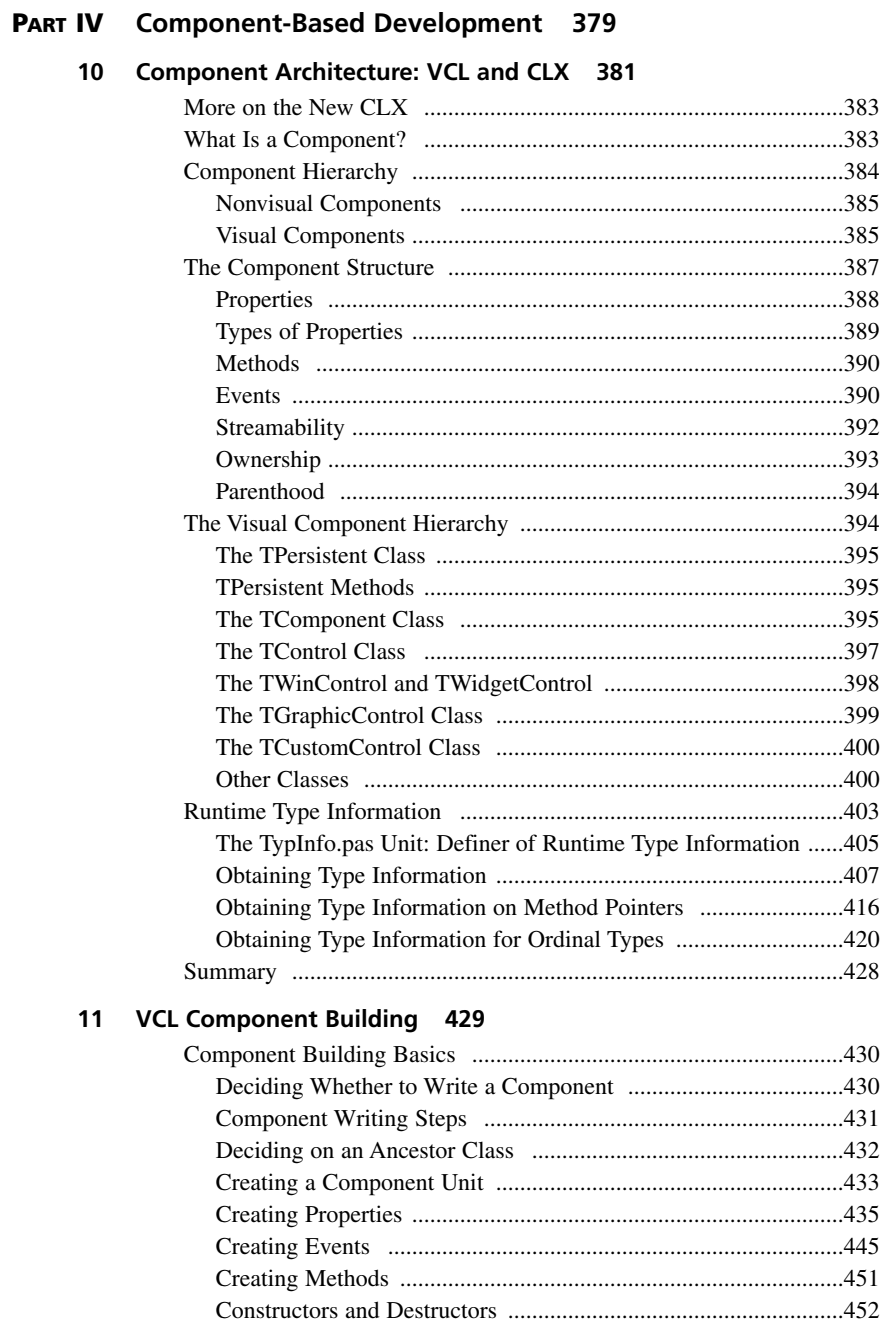

xiii

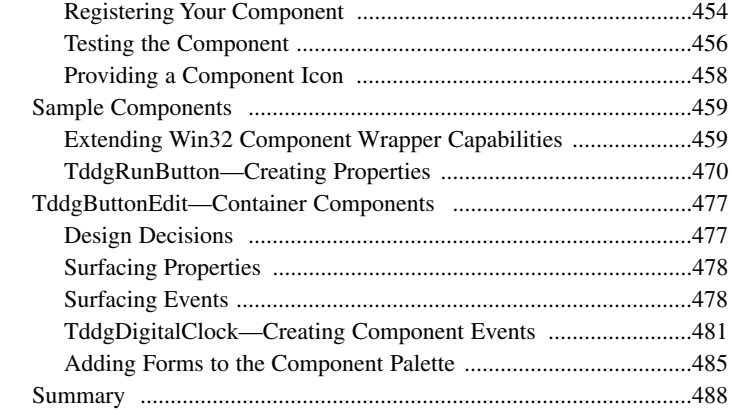

#### **12 Advanced VCL Component Building 489**

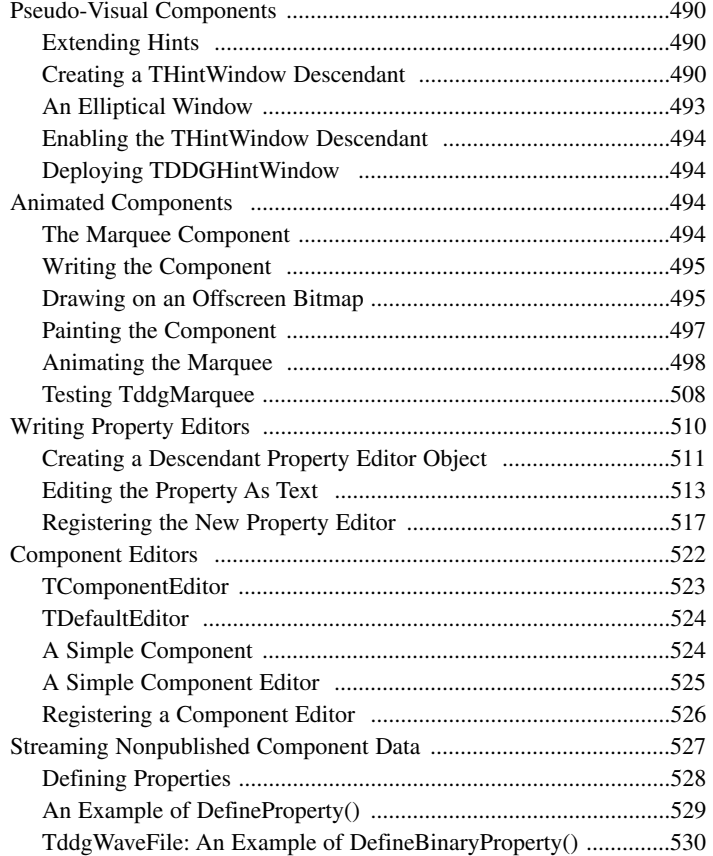

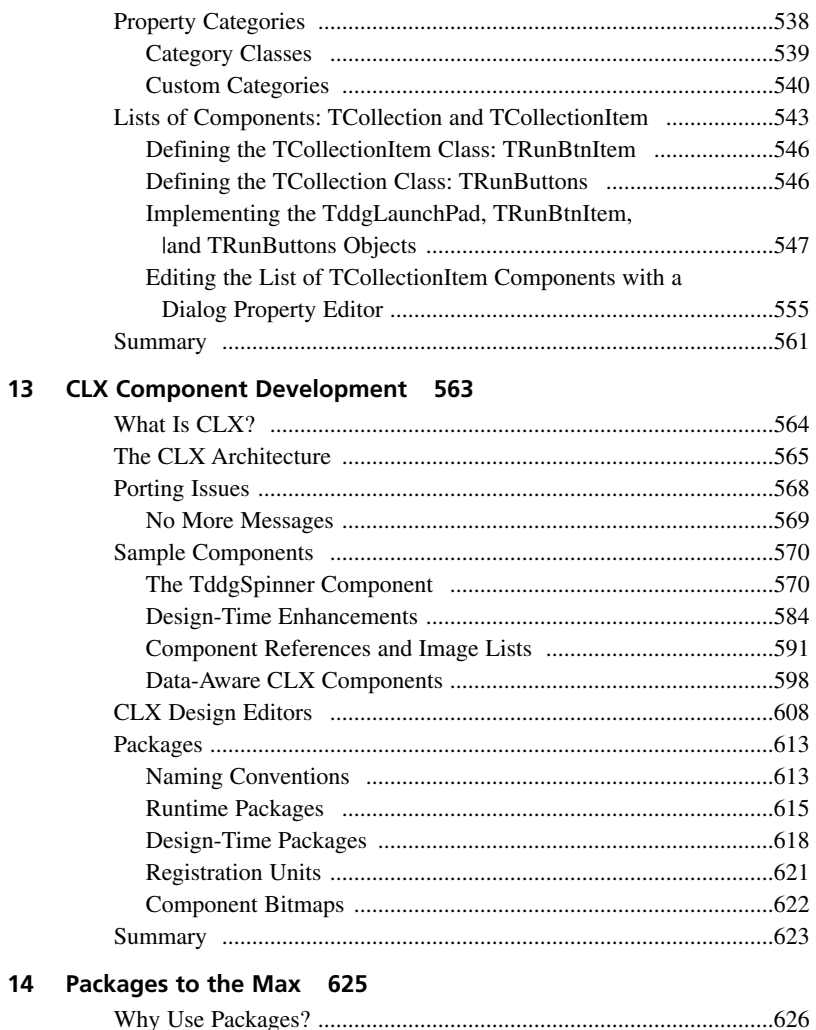

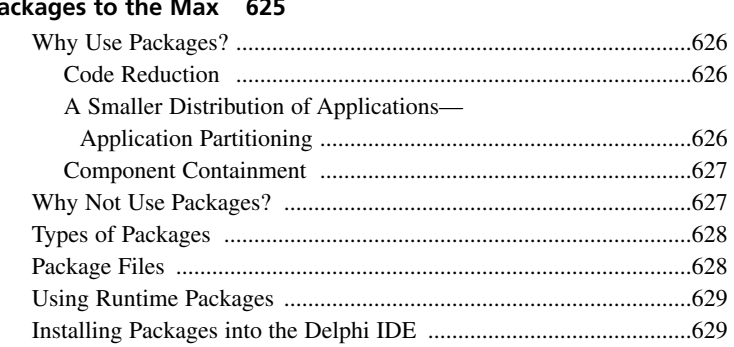

XV

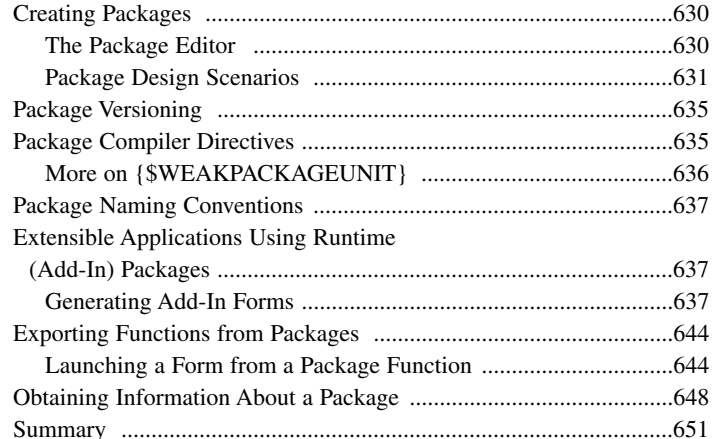

#### 15 COM Development 653

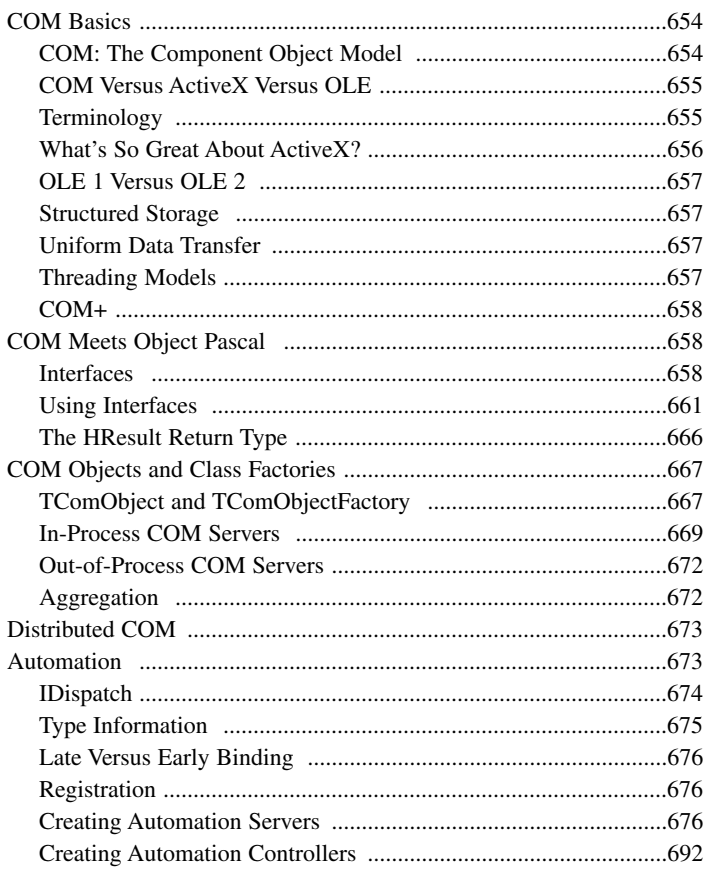

 $16$ 

 $17$ 

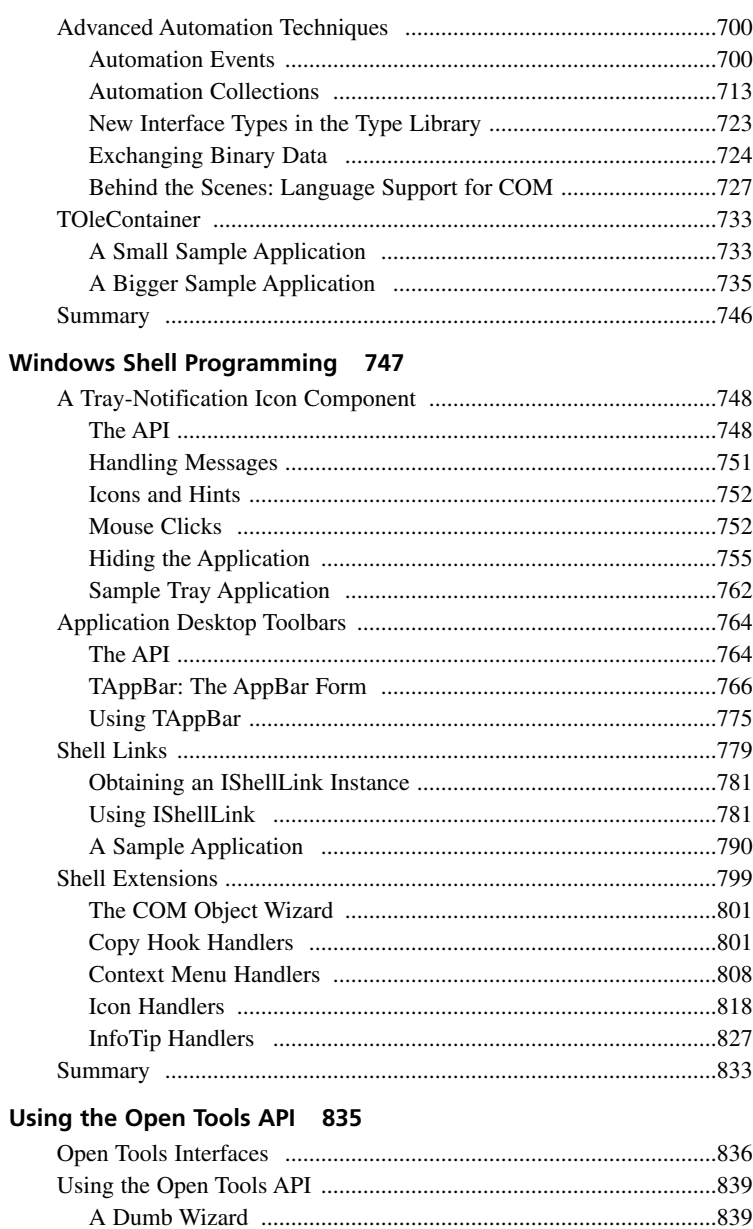

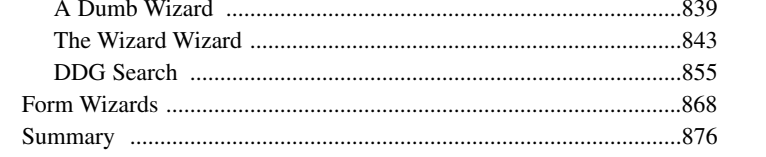

#### PART V Enterprise Development 877

19

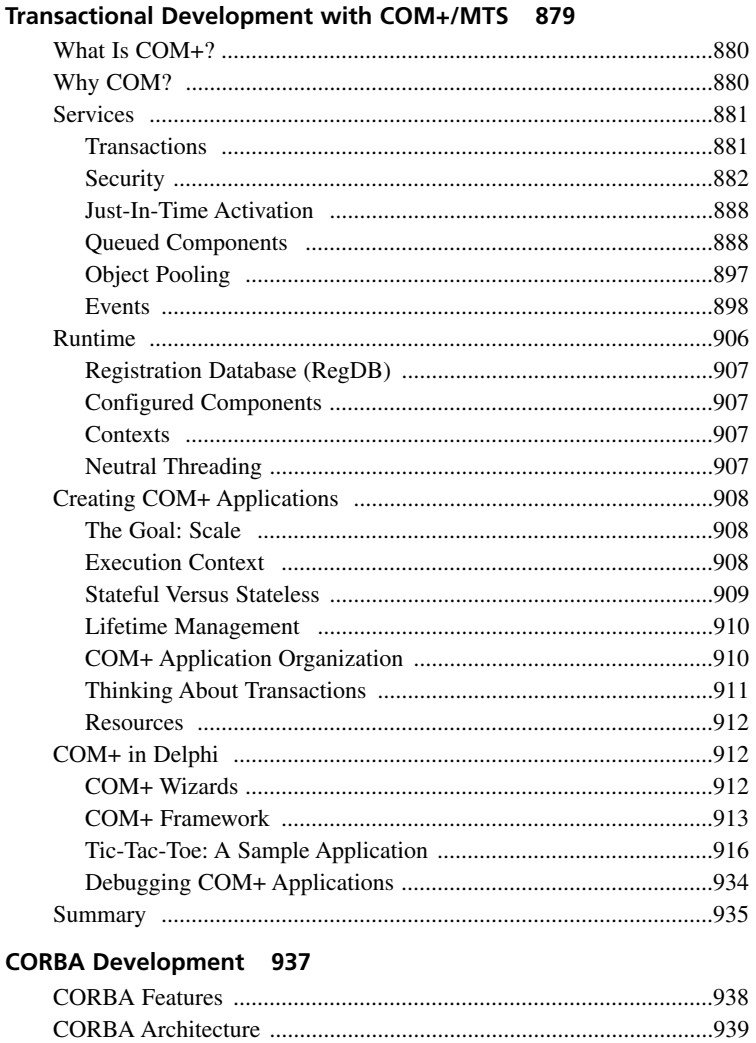

### 18

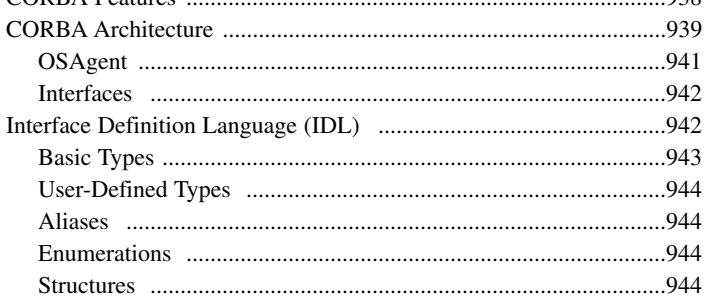

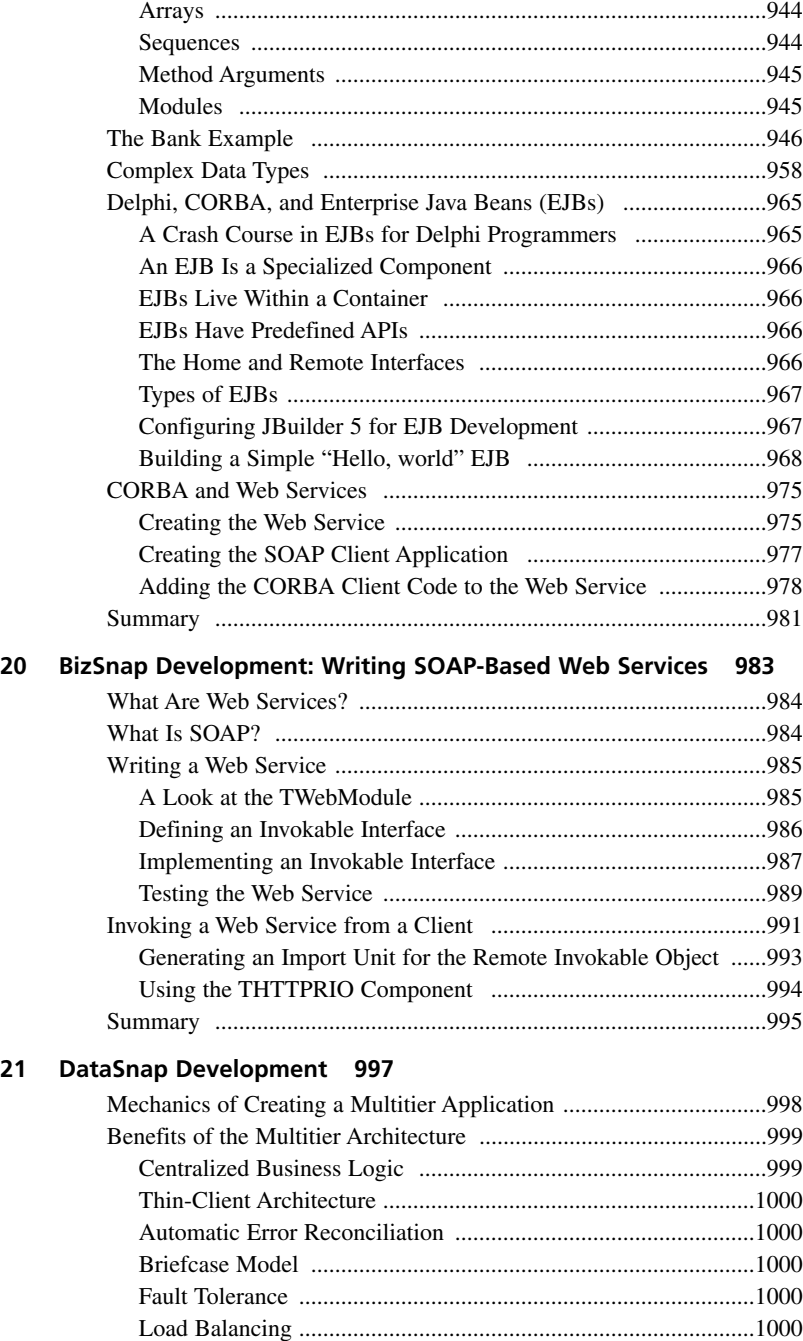

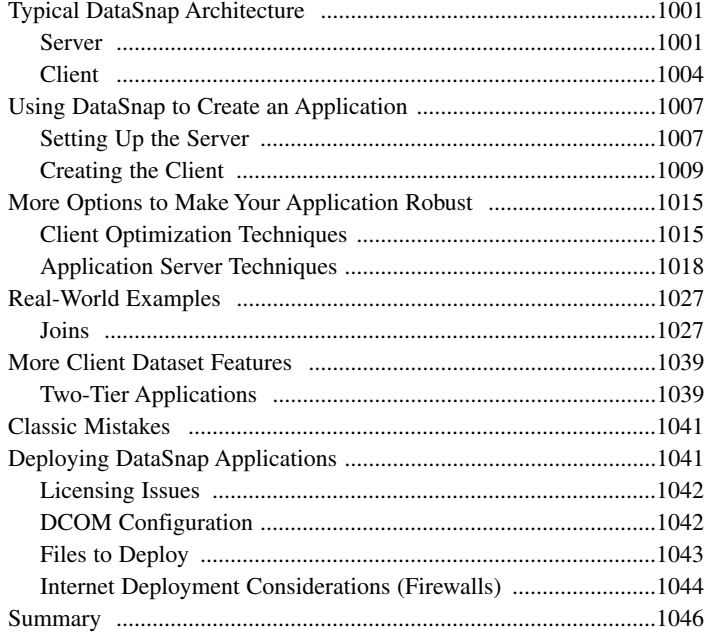

#### **PART VI Internet Development 1047**

#### **22 ASP Development 1049**

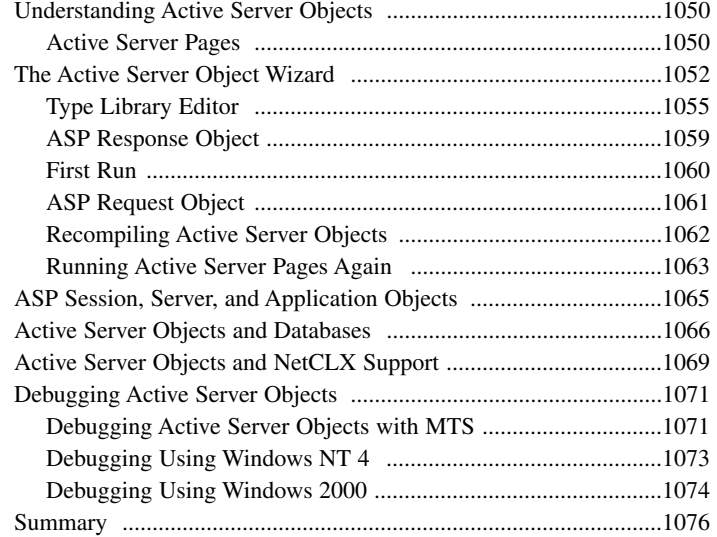

#### **23 Building WebSnap Applications 1077**

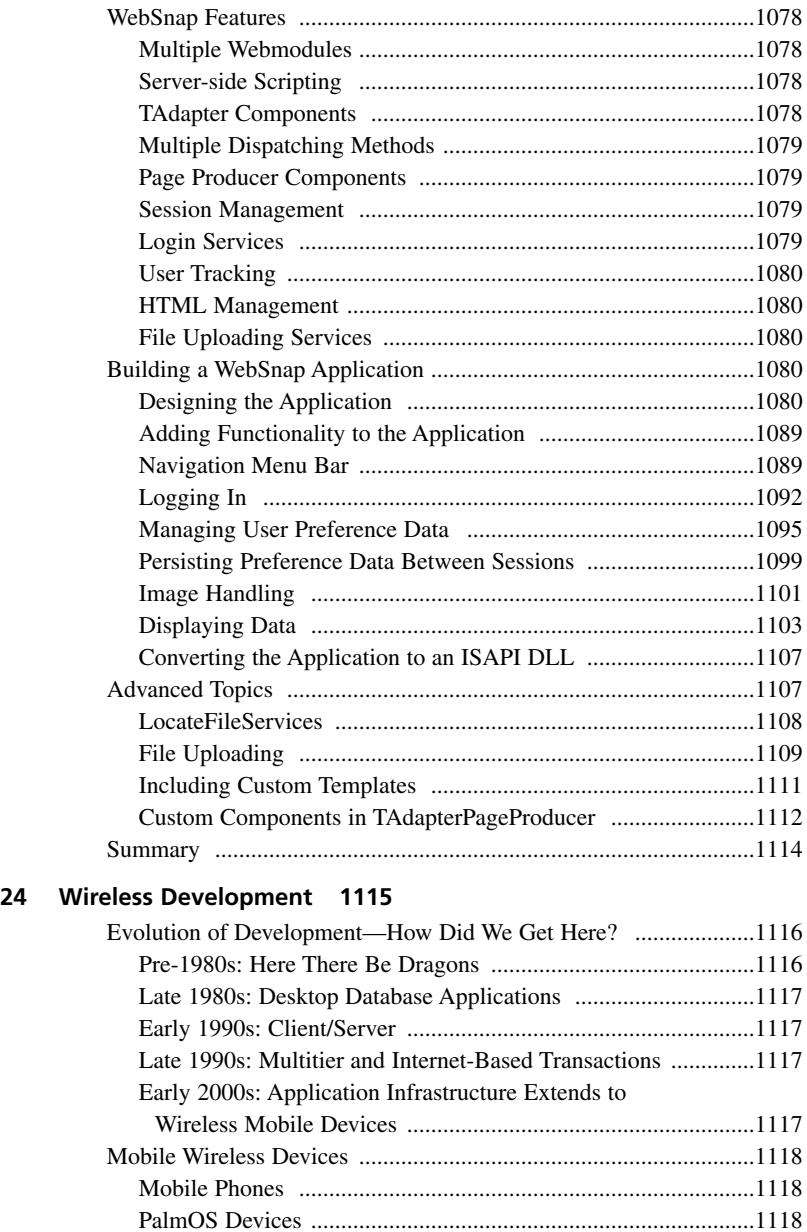

Pocket PC ....................................................................................1119 RIM BlackBerry ..........................................................................1119

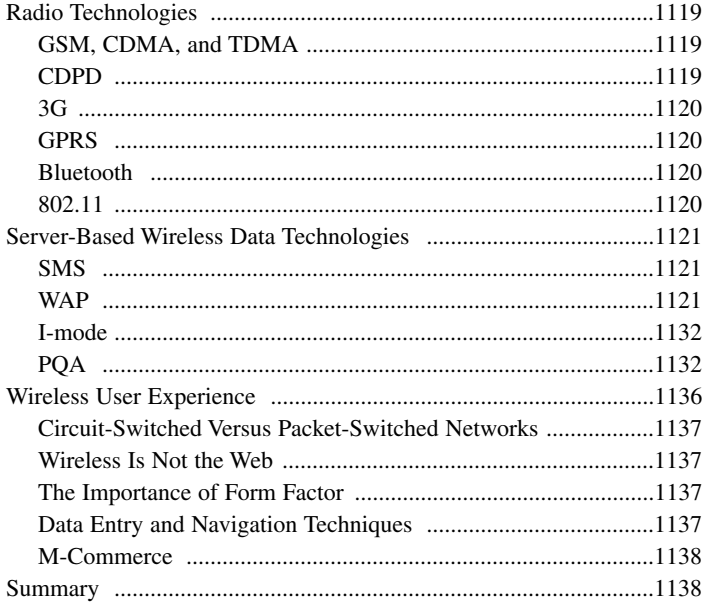

### **Foreword**

"Delphi 6—two years in the making; a lifetime of productivity."

I have been happily employed at Borland for more than 16 years now. I came to work here, in the summer of 1985, to 1) be a part of the new generation of programming tools (the UCSD Pascal System and command line tools just weren't enough), 2) help improve the process of programming (maybe even leaving a little more time for our families and friends), and 3) help enrich the lives of programmers (myself included). We been innovating and advancing developer technology for the past 18 years. I enjoy being a part of this great worldwide Borland community.

Turbo Pascal 1.0 changed the face of programming tools forever. It set the standard in 1983. Delphi also changed the face of programming once again. Delphi 1.0 focused on making object-oriented programming, Windows programming, and database programming easier. Later versions of Delphi focused on easing the pain of writing Internet and distributed applications. Even though we've added a host of features to our products over the years and written pages of documentation and megabytes of online help, there's still more information, knowledge, and advice that is required for developers to complete successful projects.

How do you top the award winning and universally praised Delphi 5? Didn't Delphi 5 already simplify the process of building Internet and distributed applications while also improving the productivity of Delphi programmers? Could the Delphi team push themselves again to meet the demands of today's and tomorrow's developers?

The Delphi team spent more than two years listening to customers, seeing how developers were using the product, looking at the pain points of programming in the new millennium. They focused their efforts on radically simplifying the process of developing next generation e-business Web applications, XML/SOAP based Web Services, B2b/B2C/P2P application integration, cross-platform applications, distributed applications including integration with AppServer/EJBs, and Microsoft Windows ME/2000 and Office 2000 applications.

Steve Teixeira and Xavier Pacheco have done it again. They have crafted their developer's guide so that you can take advantage of the depth and breadth of Delphi 6 programming.

I've known Steve Teixeira (some call him T-Rex) and Xavier Pacheco (some call him just X) for years as friends, fellow employees, speakers at our annual conference, and as members of the Borland community.

Previous versions of their developer's guides have been received enthusiastically by Delphi developers around the world. Here now is the latest version ready for everyone to enjoy.

Have fun, learn a lot. Here's hoping that all of your Delphi projects are enjoyable, successful, and rewarding.

David Intersimone (David I) Vice President, Developer Relations Borland Software Corporation *davidi@borland.com*

### **About the Lead Authors**

**Steve Teixeira** is the Director of Core Technology at Zone Labs, a leading creator of Internet security solutions. Steve has previously served as Chief Technology Officer of ThinSpace, a mobile/wireless software company, and Full Moon Interactive, a full-service e-business builder. As a research and development software engineer at Borland, Steve was instrumental in the development of Delphi and C++Builder. Steve is the best-selling author of four award-winning books and numerous magazine articles on software development, and his writings are distributed worldwide in a dozen languages. Steve is a frequent speaker at industry conferences and events worldwide.

**Xavier Pacheco** is the President and CEO of Xapware Technologies Inc, a software development and consulting company with a purpose of accelerating visions. Xavier is a frequent speaker at industry conferences and is a contributing author for Delphi periodicals. Xavier is an internationally known Delphi expert and member of Borland's select group volunteers— TeamB. He is the best-selling author of four award-winning books that are distributed worldwide in a dozen languages. Xavier lives in Colorado Springs with his wife Anne and children Amanda and Zachary.

### **About the Contributing Authors**

**Bob Swart** (also known as Dr.Bob—*www.drbob42.com*) is a UK Borland Connections member and an independent technical author, trainer, and consultant using Delphi, Kylix, and C++Builder based in Helmond, The Netherlands. Bob writes regular columns for *The Delphi Magazine*, *Delphi Developer*, *UK-BUG Developer's Magazine*, as well as the DevX, TechRepublic, and the Borland Community Web sites. Bob has written chapters for *The Revolutionary Guide to Delphi 2*, *Delphi 4 Unleashed*, *C++Builder 4 Unleashed*, *C++Builder 5 Developer's Guide*, *Kylix Developer's Guide*, and now *Delphi 6 Developer's Guide* (for Sams Publishing).

Bob is a frequent speaker at Borland and Delphi/Kylix related seminars all over the world, and writes his own training material for Dr.Bob's Delphi Clinics (in The Netherlands and the UK).

In his spare time, Bob likes to watch video tapes of *Star Trek Voyager* and *Deep Space Nine* with his 7-year old son Erik Mark Pascal and 5-year old daughter Natasha Louise Delphine.

**Dan Miser** is an R&D Project Manager for the DSP group at Borland, where he spends most of his time researching emerging technologies. Dan also worked on the Delphi R&D team where his responsibilities included DataSnap development. Dan's major focus is finding ways to allow information to be shared across boundaries, and this has allowed him to work with a variety of distributed computing technologies, including MIDAS, SOAP, DCOM, RMI, J2EE, EJB, Struts, and RDS. He has also been involved with promoting Delphi by being a contributing author to the Delphi Developer's Guide series, acting as a technical editor, writing magazine articles, participating on the Borland newsgroups as a member of TeamB, and being a speaker at BorCon on topics such as COM and MIDAS.

**David Sampson** is an R&D engineer in the Borland RAD Tools Group and is responsible for the CORBA integration into the RAD products. He is long time Pascal, Delphi, and C++ developer, and is a frequent speaker at the Borland Developer's Conference. He lives in Roswell, GA with his wife and enjoys hockey, Aikido, and helping his wife with her pack of Basenjis.

**Nick Hodges** is a Senior Development Engineer with Lemanix Corporation in St. Paul, MN. He is a member of Borland's TeamB and a long time Pascal and Delphi developer. He serves on the Borland Conference Advisory Board, is a frequent speaker at the conference, and is a frequent writer for the Borland Community Site. He lives in St. Paul with his wife and two children and enjoys reading, running, and helping his wife homeschool their two children.

**Ray Konopka** is the founder of Raize Software, Inc. and the chief architect for CodeSite and Raize Components. Ray is also the author of the highly acclaimed Developing Custom Delphi Components books and the popular "Delphi by Design" column, which appeared in *Visual Developer Magazine*. Ray specializes in user interface design and Delphi component development, and is a frequent speaker at developer conferences around the world.

### **Dedication**

*This book is dedicated to the victims and heroes of September 11, 2001.*

*Thanks to my family, Helen, Cooper, and Ryan. Without their love, support, and welcome distractions, I'd likely never be able to finish a book, and I'd almost certainly go crazy trying.*

*—Steve*

*Thanks to my family, Anne, Amanda, and Zachary. Your love, patience, and encouragement, I cherish.*

*—Xavier*

### **Acknowledgments**

We need to thank those who, without whose help, this book would never have been written. In addition to our thanks, we also want to point out that any errors or omissions you find in the book are our own, in spite of everyone's efforts.

We'd first like to offer our enormous gratitude to our contributing authors, who lent their superior software development and writing skills to making *Delphi 6 Developer's Guide* better than it could have been otherwise. Mr. Component himself, Ray Konopka, wrote the excellent Chapter 13, "CLX Component Development." DataSnap guru Dan Miser pitched in by writing the brilliant Chapter 21, "DataSnap Development." Well-known CORBA expert, David Sampson, contributed Chapter 19, "CORBA Development." Thank you also to Robert "Dr. Bob" Swart, for bringing his considerable talents to bear on Chapter 22, "ASP Development." Last (but certainly not least!), Web wizard Nick Hodges is back in this edition of the book in Chapter 23, "Building WebSnap Applications."

Another large round of thank-yous to our technical reviewers (and all around great guys), Thomas Theobald and John Thomas. These guys managed to squeeze in their duties as ubertechnical reviewers among their day jobs of helping Borland create great software.

While writing the Delphi Developer's Guide series, we received advice or tips from a number of our friends and coworkers. These people include (in alphabetical order) Alain "Lino" Tadros, Anders Hejlsberg, Anders Ohlsson, Charlie Calvert, Victor Hornback, Chuck Jazdzewski, Daniel Polistchuck, Danny Thorpe, David Streever, Ellie Peters, Jeff Peters, Lance Bullock, Mark Duncan, Mike Dugan, Nick Hodges, Paul Qualls, Rich Jones, Roland Bouchereau, Scott Frolich, Steve Beebe, and Tom Butt. We're certain there are others whose names we can't recall, and we owe you all a beer.

Finally, thanks to the gang at Pearson Technology Group: Carol Ackerman, Christina Smith, Dan Scherf, and the zillions of behind-the-scenes people whom we never met, but without whose help this book would not be a reality.

### **Tell Us What You Think!**

As the reader of this book, *you* are our most important critic and commentator. We value your opinion and want to know what we're doing right, what we could do better, what areas you'd like to see us publish in, and any other words of wisdom you're willing to pass our way.

As an executive editor for Sams Publishing, I welcome your comments. You can fax, e-mail, or write me directly to let me know what you did or didn't like about this book—as well as what we can do to make our books stronger.

*Please note that I cannot help you with technical problems related to the topic of this book, and that due to the high volume of mail I receive, I might not be able to reply to every message.*

When you write, please be sure to include this book's title and authors' names as well as your name and phone or fax number. I will carefully review your comments and share them with the authors and editors who worked on the book.

Fax: 317-581-4770

E-mail: *feedback@samspublishing.com*

Mail: Michael Stephens Executive Editor Sams Publishing 201 West 103rd Street Indianapolis, IN 46290 USA

# **Introduction**

You hold in your hands the fifth edition in the *Delphi Developer's Guide* series, and the product of literally thousands of man-hours over more than seven years of programming, writing, and refinement. Xavier and Steve were members of the original Delphi team at Borland, and this work is the outlet through which they can share their fifteen-plus years of combined experience developing software in Delphi. In *Delphi 6 Developer's Guide*, we have striven to hold true to the spirit that has made the Delphi Developer's Guide series perhaps the world's most read Delphi books and two-time winner of the Delphi Informant Reader's Choice award. This is a book by developers, for developers.

The intent of *Delphi 6 Developer's Guide* is to supplement and build on the Delphi Developer's Guide series. Ideally, we would have loved to include all the updated content form *Delphi 5 Developer's Guide* and all the new content in one book, but *Delphi 5 Developer's Guide* was already thick enough to stretch the technical limitations of modern book binding. In order to provide enough space to give proper coverage of the entire Delphi 6 feature set, we opted to publish a new book with new information.

*Delphi 6 Developer's Guide* contains a number of all-new chapters, many chapters that have been significantly enhanced from previous editions, and some of the favorite topics from *Delphi 5 Developers Guide*. The information in *Delphi 5 Developer's Guide* will not be lost, however. On the CD accompanying this book, you will find the entire contents of *Delphi 5 Developer's Guide*, with each chapter in a separate PDF file. On the inside front cover, we have also included the table of contents for *Delphi 5 Developer's Guide* so you can know at a glance where to find that programming tidbit. The end result for you, the reader, is essentially two books in one.

*Delphi 6 Developer's Guide* is divided into six sections. Part I, "Development Essentials," provides you with the foundation knowledge necessary to be an effective Delphi developers. Part II, "Advanced Techniques," highlights some common advanced development issues, such as threading and dynamic link libraries. Part III, "Database Development," discusses the many faces of Delphi's data access layers. Part IV, "Component-Based Development," takes you through the many manifestations of component-based development, from VCL to CLX to packages to COM and the Open Tools API. Part V, "Enterprise Development," is intended to give you the practical knowledge necessary to develop enterprise-grade applications with technologies such as COM+, CORBA, SOAP/BizSnap, and DataSnap. Finally, Part VI, "Internet Development," demonstrates the development of Internet and wireless applications in Delphi.

### **Who Should Read This Book**

As the title of this book says, this book is for developers. So, if you're a developer, and you use Delphi, you need to have this book. In particular, however, this book is aimed at three groups of people:

- Delphi developers who are looking to take their craft to the next level.
- Experienced Pascal, C/C++, Java, or Basic programmers who are looking to hit the ground running with Delphi.
- Programmers who are looking to get the most out of Delphi by leveraging some of its more advanced and sometimes least obvious features.

### **Conventions Used in This Book**

The following typographic conventions are used in this book:

- Code lines, commands, statements, variables, program output, and any text you see on the screen appear in a computer typeface.
- Anything that you type appears in a bold computer typeface.
- Placeholders in syntax descriptions appear in an italic computer typeface. Replace the placeholder with the actual filename, parameter, or whatever element it represents.
- Italics highlight technical terms when they first appear in the text and sometimes are used to emphasize important points.
- Procedures and functions are indicated by open and close parentheses after the procedure or function name. Although this isn't standard Pascal syntax, it helps to differentiate them from properties, variables, and types.

Within each chapter, you will encounter several Notes, Tips, and Cautions that help to highlight the important points and aid you in steering clear of the pitfalls.

You will find all the source code and project files on the CD-ROM accompanying this book, as well as source samples that we could not fit in the book itself.The CD also contains some powerful trial versions of third-party components and tools.

### **Delphi 6 Developer's Guide Web Site**

Visit our Web site at *http://www.xapware.com/ddg* to join the *Delphi Developer's Guide* community and obtain updates, extras, and errata information for this book. You can also join the mailing list for our newsletter and visit our discussion group.

### **Getting Started**

People sometimes ask what drives us to continue to write Delphi books. It's hard to explain, but whenever we meet with other developers and see their obviously well used, book marked, ratty looking copy of *Delphi Developer's Guide*, it somehow makes it worthwhile.

Now it's time to relax and have some fun programming with Delphi. We'll start slow but progress into the more advanced topics at a quick but comfortable pace. Before you know it, you'll have the knowledge and technique required to truly be called a Delphi guru.

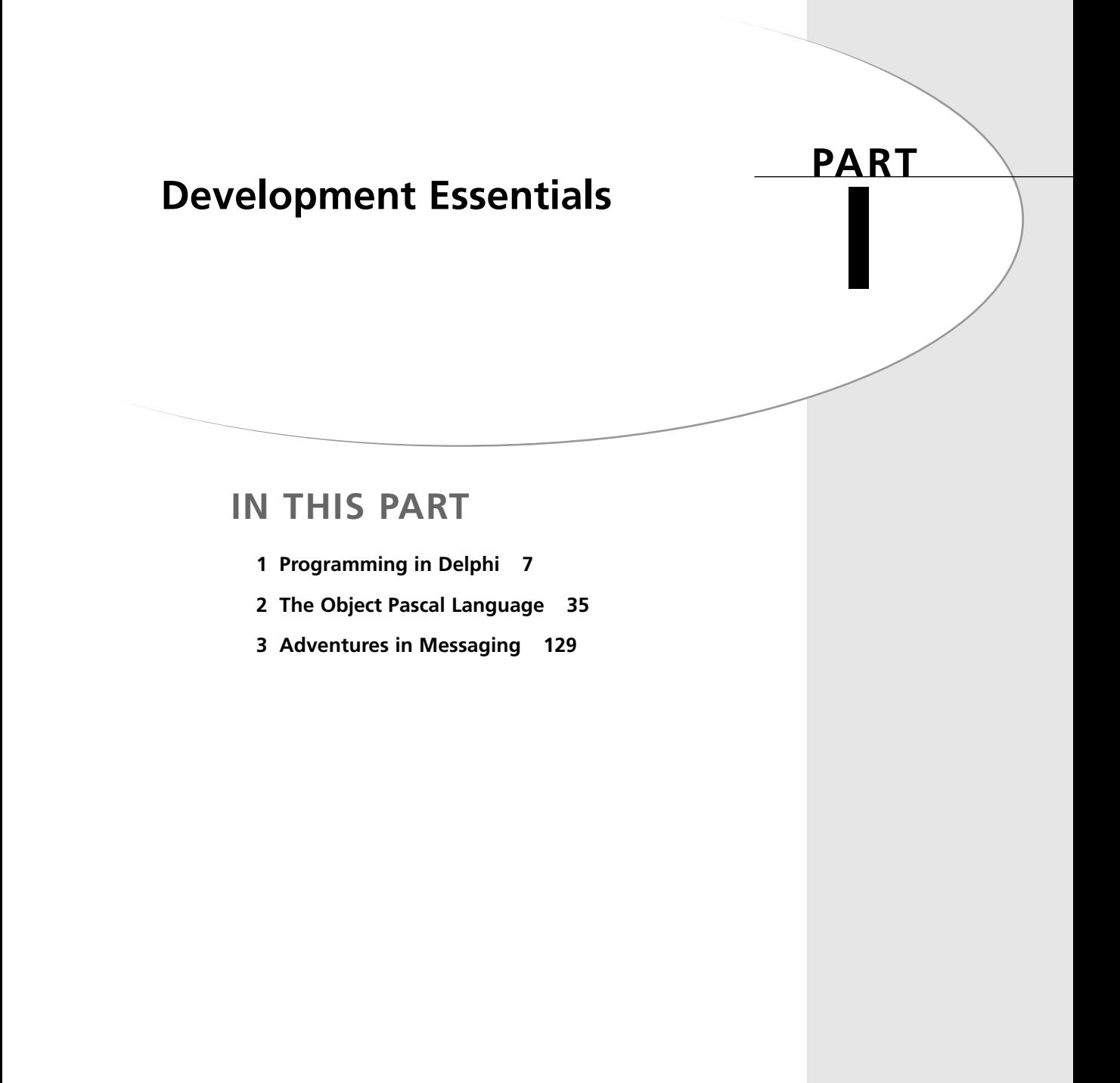

# **Programming in Delphi**

#### **CHAPTER**

**1**

### **IN THIS CHAPTER**

- **• The Delphi Product Family 8**
- **• Delphi: What and Why 10**
- **• A Little History 15**
- **• The Delphi IDE 19**
- **• A Tour of Your Project's Source 24**
- **• Tour of a Small Application 26**
- **• What's So Great About Events, Anyway? 28**
- **• Turbo Prototyping 29**
- **• Extensible Components and Environment 25**
- **• The Top 10 IDE Features You Must Know and Love 30**

This chapter is intended to provide you with a high-level overview of Delphi, including history, feature sets, how Delphi fits into the world of Windows development, and general tidbits of information you need to know to be a Delphi developer. And just to get your technical juices flowing, this chapter also discusses the need-to-know features of the Delphi IDE, pointing out some of those hard-to-find features that even seasoned Delphi developers might not know about.

This chapter isn't about providing an education on the very basics of how one develops software in Delphi. We figure you spent good money on this book to learn new and interesting things—not to read a rehash of content you can already find in Borland's documentation. True to that, our mission is to deliver the goods: to show you the power features of this product and ultimately how to employ those features to build commercial-quality software. Hopefully, our backgrounds and experience with the tool will enable us to provide you with some interesting and useful insights along the way. We feel that experienced and new Delphi developers alike will benefit from this chapter (and this book!), as long as new developers understand that this isn't ground zero for a Delphi developer. Start with the Borland documentation and simple examples. Once you've got the hang of how the IDE works and the general flow of application development, welcome aboard and enjoy the ride!

### **The Delphi Product Family**

Delphi 6 comes in three flavors designed to fit a variety of needs: Delphi 6 Personal, Delphi 6 Professional, and Delphi 6 Enterprise. Each of these versions is targeted at a different type of developer.

*Delphi 6 Personal* is the entry-level version. It provides everything you need to start writing applications with Delphi, and it's ideal for hobbyists and students who want to break into Delphi programming on a budget. This version includes the following features:

- Optimizing 32-bit Object Pascal compiler, including a variety of new and enhanced language features.
- Visual Component Library (VCL), which includes over 85 components standard on the Component Palette.
- Package support, which enables you to create small executables and component libraries.
- An IDE that includes an editor, debugger, form designer, and a host of productivity features.
- IDE enhancements such as visual form inheritance and linking, object tree view, class completion, and Code Insight.
- Full support for Win32 API, including COM, GDI, DirectX, multithreading, and various Microsoft and third-party software development kits (SDKs).
- Licensing permits building applications for personal use only: No commercial distribution of applications built with Delphi 6 Personal is permitted.

*Delphi 6 Professional* is intended for use by professional developers who don't require enterprise development capabilities. If you're a professional developer building and deploying applications or Delphi components, this product is designed for you. The Professional edition includes everything in the Personal edition, plus the following:

- More than 225 VCL components on the Component Palette
- More than 160 CLX components for cross-platform development between Windows and Linux
- Database support, including DataCLX database architecture, data-aware VCL controls, dbExpress cross-platform components and drivers, ActiveX Data Objects (ADO), the Borland Database Engine (BDE) for legacy connectivity, a virtual dataset architecture that enables you to incorporate other database types into VCL, the Database Explorer tool, a data repository, and InterBase Express native InterBase components
- InterBase and MySQL drivers for dbExpress
- DataCLX database architecture (formerly known as MIDAS) with MyBase XML-based local data engine
- Wizards for creating COM/COM+ components, such as ActiveX controls, ActiveForms, Automation servers, property pages, and transactional components
- A variety of third-party tools and components, include the INDY internet tools, the QuickReports reporting tool, the TeeChart graphing and charting components, and NetMasters FastNet controls
- InterBase 6 database server and five-user license
- The Web Deployment feature for easy distribution of ActiveX content via the Web
- The InstallSHIELD MSI Light application-deployment tool
- The OpenTools API for developing components that integrate tightly within the Delphi environment as well as an interface for PVCS version control
- NetCLX WebBroker tools and components for developing cross-platform applications for the Internet
- Source code for the Visual Component Library (VCL), Component Library for Crossplatform (CLX), runtime library (RTL), and property editors
- License for commercial distribution of applications developed with Delphi 6 Professional

**1**

**PROGRAMMING I** 

*Delphi 6 Enterprise* is targeted toward developers who create enterprise-scale applications. The Enterprise version includes everything included in the other two Delphi editions, plus the following:

- Over 300 VCL components on the Component Palette
- BizSnap technology for creating XML-based applications and Web services
- WebSnap Web application design platform for integrating XML and scripting technologies with Web-based applications
- CORBA support for client and sever applications, including version 4.0x of the VisiBroker ORB and Borland AppServer version 4.5
- TeamSource source control software, which enables team development and supports various versioning engines (ZIP and PVCS included)
- Tools for easily translating and localizing applications
- SQLLinks BDE drivers for Oracle, MS SQL Server, InterBase, Informix, Sybase, and DB2
- Oracle and DB2 drivers for dbExpress
- Advanced tools for building SQL-based applications, including SQL Explorer, SQL Monitor, SQL Builder, and ADT column support in grid

# **Delphi: What and Why**

We're often asked questions such as "What makes Delphi so good?" and "Why should I choose Delphi over Tool X?" Over the years, we've developed two answers to these types of questions: a long answer and a short answer. The short answer is *productivity*. Using Delphi is simply the most productive way we've found to build applications for Windows. Of course, there are those (bosses and perspective clients) for whom the short answer will not suffice, so then we must break out the long answer. The long answer describes the combined qualities that make Delphi so productive. We boil down the productivity of software development tools into a pentagon of five important attributes:

- The quality of the visual development environment
- The speediness of the compiler versus the efficiency of the compiled code
- The power of the programming language versus its complexity
- The flexibility and scalability of the database architecture
- The design and usage patterns enforced by the framework

Although admittedly many other factors are involved, such as deployment issues, documentation, third-party support, and so on, we've found this simple model to be quite accurate in

explaining to folks why we choose Delphi. Some of these categories also involve some amount of subjectivity, but that's the point; how productive are *you* with a particular tool? By rating a tool on a scale of 1 to 5 for each attribute and plotting each on an axis of the graph shown in Figure 1.1, the end result will be a pentagon. The greater the surface area of this pentagon, the more productive the tool.

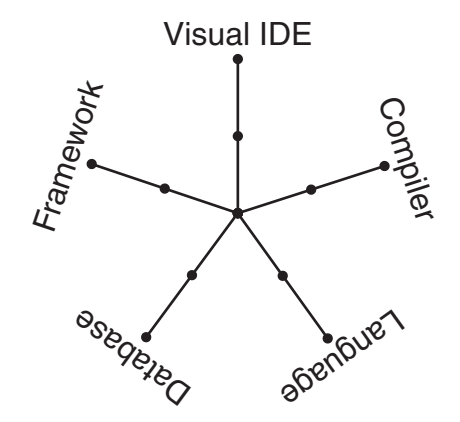

#### **FIGURE 1.1** *The development tool productivity graph.*

We won't tell you what we came up with when we used this formula—that's for you to decide! Let's take an in-depth look at each of these attributes and how they apply to Delphi as well as how they compare with other Windows development tools.

## **The Quality of the Visual Development Environment**

The visual development environment can generally be divided into three constituent components: the editor, the debugger, and the form designer. Like most modern *rapid application development (RAD)* tools, these three components work in harmony as you design an application. While you're working in the form designer, Delphi is generating code behind the scenes for the components you drop and manipulate on forms. You can add additional code in the editor to define application behavior, and you can debug your application from the same editor by setting breakpoints, watches, and so on.

Delphi's editor is generally on par with those of other tools. The CodeInsight technologies, which save you a lot of typing, are probably the best around. They're based on compiler information, rather than type library info like Visual Basic, and are therefore able to help in a wider variety of situations. Although the Delphi editor sports some good configuration options, I would rate Visual Studio's editor as more configurable.

#### **PART I**

Recent versions of Delphi's debugger have finally caught up with the debugger support in Visual Studio, with advanced features such as remote debugging, process attachment, DLL and package debugging, automatic local watches, and a CPU window. Delphi also has some nice IDE support for debugging by allowing windows to be placed and docked where you like during debugging and enabling that state to be saved as a named desktop setting. One very nice debugger feature that's commonplace in interpreted environments such as Visual Basic and some Java tools is the ability to change code to modify application behavior while the application is being debugged. Unfortunately, this type of feature is much more difficult to accomplish when compiling to native code and is therefore unsupported by Delphi.

A form designer is usually a feature unique to RAD tools, such as Delphi, Visual Basic, C++Builder, and PowerBuilder. More classical development environments, such as Visual C++ and Borland C++, typically provide dialog editors, but those tend not to be as integrated into the development workflow as a form designer. Based on the productivity graph from Figure 1.1, you can see that the lack of a form designer really has a negative effect on the overall productivity of the tool for application development.

Over the years, Delphi and Visual Basic have engaged in a sort of tug-of-war of form designer features, with each new version surpassing the other in functionality. One trait of Delphi's form designer that sets it apart from others is the fact that Delphi is built on top of a true objectoriented framework. Given that, changes you make to base classes will propagate up to any ancestor classes. A key feature that leverages this trait is *visual form inheritance* (VFI). VFI enables you to dynamically descend from any of the other forms in your project or in the Gallery. What's more, changes made to the base form from which you descend will cascade and reflect in its descendants. You'll find more information on this feature in the electronic version of *Delphi 5 Developer's Guide* on the CD accompanying this book in Chapter 3, "Application Frameworks and Design Concepts."

#### **The Speediness of the Compiler Versus the Efficiency of the Compiled Code**

A speedy compile enables you to develop software incrementally, thus making frequent changes to your source code, recompiling, testing, changing, recompiling, testing again, and so forth: a very efficient development cycle. When compilation speed is slower, developers are forced to make source changes in batch, making multiple modifications prior to compiling and adapting to a less efficient development cycle. The advantage of runtime efficiency is self-evident; faster runtime execution and smaller binaries are always good.

Perhaps the best-known feature of the Pascal compiler upon which Delphi is based is that it's fast. In fact, it's probably the fastest high-level language native code compiler for Windows.

C++, which has traditionally been dog-slow in terms of compile speed, has made great strides in recent years with incremental linking and various caching strategies found in Visual C++ and C++Builder in particular. Still, even these C++ compilers are typically several times slower than Delphi's compiler.

Does all this compile-time speed mean a tradeoff in runtime efficiency? The answer is, of course, no. Delphi shares the compiler back end with the C++Builder compiler, so the efficiency of the generated code is on par with that of a very good C++ compiler. In the latest reliable benchmarks, Visual C++ actually rated tops in speed and size efficiency in many cases, thanks to some very nice optimizations. Although these small advantages are unnoticeable for general application development, they might make a difference if you're writing computationintensive code.

Visual Basic is a little unique with regard to compiler technology. During development, VB operates in an interpreted mode and is quite responsive. When you want to deploy, you can invoke the VB compiler to generate the EXE. This compiler is fairly slow and its speed efficiency rates well behind Delphi and C++ tools. At the time of this writing, Microsoft's next iteration, Visual Basic.NET, is in beta and promises to make improvements in this area.

Java is another interesting case. Top Java-based tools such as JBuilder and Visual J++ boast compile times approaching that of Delphi. Runtime speed efficiency, however, often leaves something to be desired because Java is an interpreted language. Although Java continues to make steady improvements, runtime speed in most real-world scenarios lags behind that of Delphi and C++.

## **The Power of the Programming Language Versus Its Complexity**

Power and complexity are very much in the eye of the beholder, and this particular category has served as the guidon for many an online flame war. What's easy to one person might be difficult to another, and what's limiting to one might be considered elegant by yet another. Therefore, the following is based on the authors' experience and personal preferences.

Assembly is the ultimate power language. There's very little you can't do. However, writing even the simplest Windows application in assembly is an arduous and error-prone venture. Not only that, but it's sometimes nearly impossible to maintain an assembly code base in a team environment for any length of time. As code passes from one owner to the next to the next, design ideas and intents become more and more cloudy, until the code starts to look more like Sanskrit than a computer language. Therefore, we would score assembly very low in this category because, although powerful, assembly language is too complex for nearly all application development chores.

**PROGRAMMING I** 

C++ is another extremely powerful language. With the aid of really potent features such as preprocessor macros, templates, operator overloading, and more, you can very nearly design your own language within C++. If the vast array of features at your disposal are used judiciously, you can develop very clear and maintainable code. The problem, however, is that many developers can't resist overusing these features, and it's quite easy to create truly horrible code. In fact, it's easier to write bad C++ code than good because the language doesn't lend itself toward good design—it's up to the developer.

Two languages that we feel are very similar in that they strike a very good balance between complexity and power are Object Pascal and Java. Both take the approach of limiting available features in an effort to enforce logical design on the developer. For example, both avoid the very object-oriented but easy-to-abuse notion of multiple inheritance in favor of enabling a class to implement multiple interfaces. Both lack the nifty but dangerous feature of operator overloading. Also, both make source files first-class citizens in the language rather than a detail to be dealt with by the linker. What's more, both languages take advantage of power features that add the most bang for the buck, such as exception handling, Runtime Type Information (RTTI), and native memory-managed strings. Not coincidentally, both languages weren't written by committee but rather nurtured by an individual or small group within a single organization with a common understanding of what the language should be.

Visual Basic started life as a language designed to be easy enough for programming beginners to pick up quickly (hence the name). However, as language features were added to address shortcomings over the years, Visual Basic has become more and more complex. In an effort to hide the details from developers, Visual Basic still maintains some walls that must be navigated around in order to build complex projects. Again, Microsoft's next-generation Visual Basic.NET is making significant changes in this area, albeit at the expense of backward compatibility.

#### **The Flexibility and Scalability of the Database Architecture**

Because of Borland's lack of a database agenda, Delphi maintains what we feel to be one of the most flexible database architectures of any tool. Out of the box, dbExpress is very efficient (although at the expense of advanced functionality), but the selection of drivers is rather limited. BDE still works and performs relatively well for most applications against a wide range of data sources, although it is being phased out by Borland. Additionally, the native ADO components provide an efficient means for communicating through ADO or ODBC. If InterBase is your bag, the IBExpress native InterBase components provide the most effective means to communicate with that database server. If none of this provides the data access you're looking

for, you can write your own data-access class by leveraging the abstract dataset architecture or purchase a third-party dataset solution. Furthermore, DataCLX makes it easy to logically or physically divide, into multiple tiers, access to any of these data sources.

Microsoft tools logically tend to focus on Microsoft's own databases and data-access solutions, be they ODBC, OLE DB, or others.

#### **The Design and Usage Patterns Enforced by the Framework**

This is the magic bullet or the holy grail of software design that other tools seem to be missing. All other things being equal, VCL is the most important part of Delphi. The ability to manipulate components at design time, design components, and inherit behavior from other components using object-oriented (OO) techniques it a critical ingredient to Delphi's level of productivity. When writing VCL components, you can't help but employ solid OO design methodologies in many cases. By contrast, other component-based frameworks are often too rigid or too complicated.

ActiveX controls, for example, provide many of the same design-time benefits of VCL controls, but there's no way to inherit from an ActiveX control to create a new class with some different behaviors. Traditional class frameworks, such as OWL and MFC, typically require you to have a great deal of internal framework knowledge in order to be productive, and they're hampered by a lack of RAD tool-like design-time support. Microsoft's .NET common library finally puts Microsoft on the right track in terms of component-based development, and it even works with a variety of their tools, including C#, Visual C++, and Visual Basic.

# **A Little History**

Delphi is, at heart, a Pascal compiler. Delphi 6 is the next step in the evolution of the same Pascal compiler that Borland has been developing since Anders Hejlsberg wrote the first Turbo Pascal compiler more than 17 years ago. Pascal programmers throughout the years have enjoyed the stability, grace, and, of course, the compile speed that Turbo Pascal offers. Delphi 6 is no exception—its compiler is the synthesis of more than a decade of compiler experience and a state-of-the-art 32-bit optimizing compiler. Although the capabilities of the compiler have grown considerably over the years, the speed of the compiler has remarkably diminished only slightly. What's more, the stability of the Delphi compiler continues to be a yardstick by which others are measured.

Now it's time for a little walk down memory lane, as we look at each of the versions of Delphi and a little of the historical context surrounding each product's release.

**I** 

#### **Delphi 1**

In the early days of DOS, programmers had a choice between productive-but-slow BASIC and efficient-but-complex assembly language. Turbo Pascal, which offered the simplicity of a structured language and the performance of a real compiler, bridged that gap. Windows 3.1 programmers faced a similar choice—a choice between a powerful-yet-unwieldy language such as C++ and an easy-to-use-but-limiting language such as Visual Basic. Delphi 1 answered that call by offering a radically different approach to Windows development: visual development, compiled executables, DLLs, databases, you name it—a visual environment without limits. Delphi 1 was the first Windows development tool to combine a visual development environment, an optimizing native-code compiler, and a scalable database access engine. It defined the phrase *rapid application development (RAD)*.

The combination of compiler, RAD tool, and fast database access was too compelling for scads of VB developers, and Delphi won many converts. Also, many Turbo Pascal developers reinvented their careers by transitioning to this slick, new tool. Word got out that Object Pascal wasn't the same as that language we had to use in college that made us feel like we were programming with one hand behind our backs, and many more developers came to Delphi to take advantage of the robust design patterns encouraged by the language and the tool. The Visual Basic team at Microsoft, lacking serious competition before Delphi, was caught totally unprepared. Slow, fat, and dumb, Visual Basic 3 was arguably no match for Delphi 1.

The year was 1995. Borland was appealing a huge lawsuit loss to Lotus for infringing on the 1- 2-3 "look and feel" with Quattro. Borland was also taking lumps from Microsoft for trying to play in the application space with Microsoft. Borland got out of the application business by selling the Quattro business to Novell and targeting dBASE and Paradox to database developers, as opposed to casual users. While Borland was playing in the applications market, Microsoft had quietly leveraged its platform business to take away from Borland a vast share of the Windows developer tools market. Newly refocused on its core competency of developer tools, Borland was looking to do some damage with Delphi and a new release of Borland C++.

## **Delphi 2**

A year later, Delphi 2 provided all these same benefits under the modern 32-bit operating systems of Windows 95 and Windows NT. Additionally, Delphi 2 extended productivity with additional features and functionality not found in version 1, such as a 32-bit compiler that produces faster applications, an enhanced and extended object library, revamped database support, improved string handling, OLE support, Visual Form Inheritance, and compatibility with 16-bit Delphi projects. Delphi 2 became the yardstick by which all other RAD tools are measured.

The year was 1996, and the most important Windows platform release since 3.0—32-bit Windows 95—had just happened in the latter part of the previous year. Borland was eager to make Delphi the preeminent development tool for that platform. An interesting historical note is that Delphi 2 was originally going to be called *Delphi32*, to underscore the fact that it was designed for 32-bit Windows. However, the product name was changed before release to Delphi 2 to illustrate that Delphi was a mature product and avoid what is known in the software business as the "1.0 blues."

Microsoft attempted to counter with Visual Basic 4, but it was plagued by poor performance, lack of 16-to-32-bit portability, and key design flaws. Still, there's an impressive number of developers who continued to use Visual Basic for whatever the reason. Borland also longed to see Delphi penetrate the high-end client/server market occupied by tools such as PowerBuilder, but this version didn't yet have the muscle necessary to unseat such products from their corporate perches.

The corporate strategy at this time was undeniably to focus on corporate customers. The decision to change direction in this way was no doubt fueled by the diminishing market relevance of dBASE and Paradox, and the dwindling revenues realized in the C++ market also aided this decision. In order to help jumpstart that effort to take on the enterprises, Borland made the mistake of acquiring Open Environment Corporation, a middleware company with basically two products: an outmoded DCE-based middleware that you might call an ancestor of CORBA and a proprietary technology for distributed OLE about to be ushered into obsolescence by DCOM.

#### **Delphi 3**

During the development of Delphi 1, the Delphi development team was preoccupied with simply creating and releasing a groundbreaking development tool. For Delphi 2, the development team had its hands full primarily with the tasks of moving to 32 bit (while maintaining almost complete backward compatibility) and adding new database and client/server features needed by corporate IT. While Delphi 3 was being created, the development team had the opportunity to expand the tool set to provide an extraordinary level of breadth and depth for solutions to some of the sticky problems faced by Windows developers. In particular, Delphi 3 made it easy to use the notoriously complicated technologies of COM and ActiveX, World Wide Web application development, "thin client" applications, and multitier databases architectures. Delphi 3's Code Insight helped to make the actual code-writing process a bit easier, although for the most part, the basic methodology for writing Delphi applications was the same as in Delphi 1.

This was 1997, and the competition was doing some interesting things. On the low end, Microsoft finally started to get something right with Visual Basic 5, which included a compiler to address long-standing performance problems, good COM/ActiveX support, and some key

**1**

new platform features. On the high-end, Delphi was now successfully unseating products such as PowerBuilder and Forte in corporations.

Delphi lost a key member of the team during the Delphi 3 development cycle when Anders Hejlsberg, the Chief Architect, decided to move on and took a position with Microsoft Corporation. The team didn't lose a beat, however, because Chuck Jazdzewski, long time coarchitect was able to step into the head role.

## **Delphi 4**

Delphi 4 focused on making Delphi development easier. The Module Explorer was introduced in Delphi, and it enabled you to browse and edit units from a convenient graphical interface. New code navigation and class completion features enabled you to focus on the meat of your applications with a minimum of busy work. The IDE was redesigned with dockable toolbars and windows to make your development more convenient, and the debugger was greatly improved. Delphi 4 extended the product's reach into the enterprise with outstanding multitier support using technologies such as MIDAS, DCOM, MTS, and CORBA.

This was 1998, and Delphi had effectively secured its position relative to the competition. The front lines had stabilized somewhat, although Delphi continued to slowly gain market share. CORBA was the industry buzz, and Delphi had it and the competition did not. There was a bit of a down-side to Delphi 4 as well: After enjoying several years of being the most stable development tool on the market, Delphi 4 had earned a reputation among long-time Delphi users for not living up to the very high standard for solid engineering and stability.

The release of Delphi 4 followed the acquisition of Visigenic, one of the CORBA industry leaders. Borland changed its name to *Inprise* in an effort to better penetrate the enterprise, and the company was in a position to lead the industry to new ground by integrating its tools with the CORBA technology. To really win, CORBA needed to be made as easy as COM or Internet development had been made in past versions of Borland tools. However, for various reasons, the integration wasn't as full as it should have been, and the CORBA-development tool integration was destined to play a bit part in the overall software-development picture.

## **Delphi 5**

Delphi 5 moved ahead on a few fronts: First, Delphi 5 continued what Delphi 4 started by adding many more features to make easy those tasks that traditionally take time, hopefully enabling you to concentrate more on what you want to write and less on how to write it. These new productivity features include further IDE and debugger enhancements, TeamSource team development software, and translation tools. Second, Delphi 5 contained a host of new features aimed squarely at making Internet development easier. These new Internet features include the

Active Server Object Wizard for ASP creation, the InternetExpress components for XML support, and new MIDAS features, making it a very versatile data platform for the Internet. Finally, Borland built time into the schedule to deliver the most important feature of all for Delphi 5: stability. Like fine wine, you cannot rush great software, and Borland waited until Delphi 5 was ready before letting it out the door.

Delphi 5 was released in the latter half of 1999. Delphi continues to penetrate the enterprise, whereas Visual Basic continues to serve as competition on the low end. However, the battle lines still appear stable. Inprise brought back the Borland name but only as a brand. The executive offices went through some turbulent times, with the company divisionalized between tools and middleware, the abrupt departure of CEO Del Yocam, and the hiring of Internet-savvy CEO Dale Fuller, who refocused the company back on software developers.

## **Delphi 6**

Clearly the primary theme of Delphi 6 is compatibility with Borland's Kylix development tool for Linux. To this end, Borland developed the new Component Library for Cross-Platform (CLX), which includes VisualCLX for visual development, DataCLX client data-access components, and NetCLX Internet components. Applications written using only the CLX library and portable RTL elements will easily port between the Windows and Linux operating systems.

The new dbExpress set of components and drivers is one of the biggest breakthroughs to come out of the effort for Linux compatibility because it finally provides a real alternative for the BDE, which has really begun to show its age in recent years.

A secondary theme of Delphi 6 is essentially to embrace all things XML. This includes XML for database applications, Web-based applications, and SOAP-based Web services. Delphi developers have the tools they need to fully embrace the industry-wide trend toward XML, which provides great benefits in terms of applications that function across the traditional boundaries of different development tools, platforms, databases, and across the Internet.

Of course, in addition to all these improvements and additions, Delphi 6 brings the normal host of improvement you've come to expect between product versions in core areas like VCL, the IDE, the debugger, the Object Pascal language, and the RTL.

# **The Delphi IDE**

Just to make sure that we're all on the same page with regard to terminology, Figure 1.2 shows the Delphi IDE and calls attention to its major constituents: the main window, the Component Palette, the toolbars, the Form Designer, the Code Editor, the Object Inspector, Object TreeView, and the Code Explorer.

**I** 

**PART I**

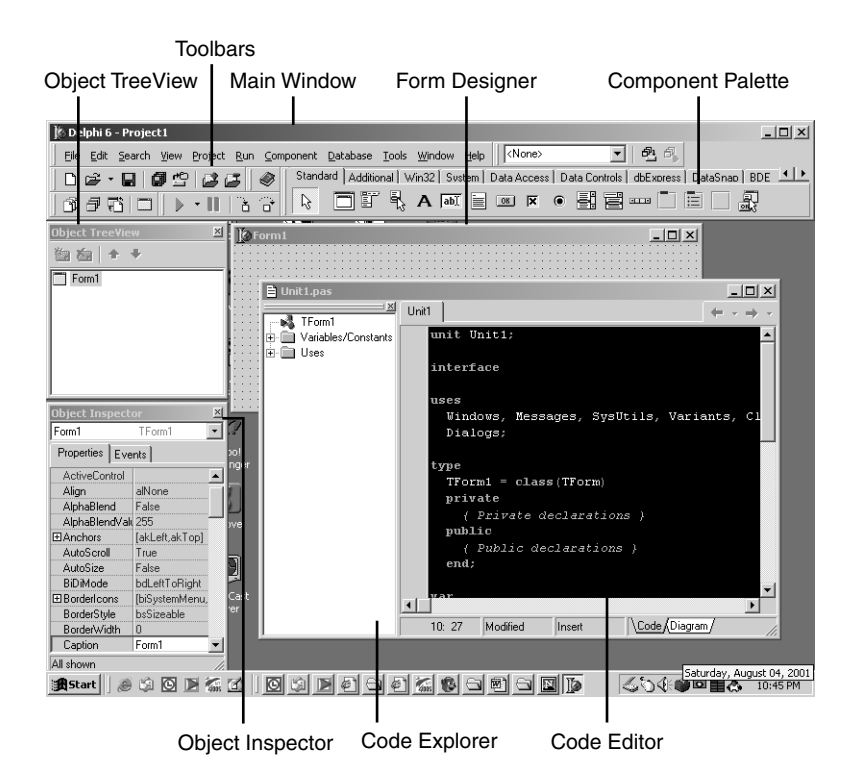

#### **FIGURE 1.2**

*The Delphi 6 IDE.*

#### **The Main Window**

Think of the *main window* as the control center for the Delphi IDE. The main window has all the standard functionality of the main window of any other Windows program. It consists of three parts: the main menu, the toolbars, and the Component Palette.

#### **The Main Menu**

As in any Windows program, you go to the main menu when you need to open and save files, invoke wizards, view other windows, modify options, and so on. Most items on the main menu can also be invoked via a button on a toolbar.

#### **The Delphi Toolbars**

The toolbars enable single-click access to some operation found on the main menu of the IDE, such as opening a file or building a project. Notice that each of the buttons on the toolbars offer a *tooltip* that contain a description of the function of a particular button. Not including the Component Palette, there are five separate toolbars in the IDE: Debug, Desktops, Standard,

20

View, and Custom. Figure 1.2 shows the default button configuration for these toolbars, but you can add or remove buttons by selecting Customize from the local menu on a toolbar. Figure 1.3 shows the Customize toolbar dialog box. You add buttons by dragging them from this dialog box and drop them on any toolbar. To remove a button, drag it off the toolbar.

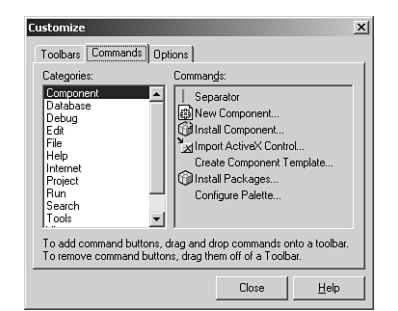

# **1 PROGRAMMING I**

**DELPHI**

#### **FIGURE 1.3** *The Customize toolbar dialog box.*

IDE toolbar customization doesn't stop at configuring which buttons are shown. You can also relocate each of the toolbars, the Component Palette, or the menu within the main window. To do this, click the raised gray bars on the left side of the toolbars and drag them around the main window. If you drag the mouse outside the confines of the main window while doing this, you'll see yet another level of customization: The toolbars can be undocked from the main window and reside in their own floating tool windows. Undocked views of the toolbars are shown in Figure 1.4.

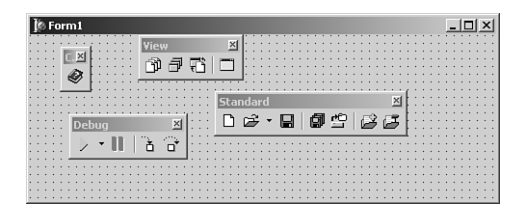

#### **FIGURE 1.4**

*Undocked toolbars.*

#### **The Component Palette**

The Component Palette is a double-height toolbar that contains a page control filled with all the VCL components and ActiveX controls installed in the IDE. The order and appearance of pages and components on the Component Palette can be configured via a right-click or by selecting Component, Configure Palette from the main menu.

#### **The Form Designer**

The Form Designer begins as an empty window, ready for you to turn it into a Windows application. Consider the Form Designer your artist's canvas for creating Windows applications; here is where you determine how your applications will be represented visually to your users. You interact with the Form Designer by selecting components from the Component Palette and dropping them onto your form. After you have a particular component on the form, you can use the mouse to adjust the position or size of the component. You can control the appearance and behavior of these components by using the Object Inspector and Code Editor.

## **The Object Inspector**

With the Object Inspector, you can modify a form's or component's properties or enable your form or component to respond to different events. *Properties* are data such as height, color, and font that determine how an object appears onscreen. *Events* are portions of code executed in response to occurrences within your application. A mouse-click message and a message for a window to redraw itself are two examples of events. The Object Inspector window uses the standard Windows *notebook tab* metaphor in switching between component properties or events; just select the desired page from the tabs at the top of the window. The properties and events displayed in the Object Inspector reflect whichever form or component currently has focus in the Form Designer.

Delphi also has the capability to arrange the contents of the Object Inspector by category or alphabetically by name. You can do this by right-clicking anywhere in the Object Inspector and selecting Arrange from the local menu. Figure 1.5 shows two Object Inspectors side by side. The one on the left is arranged by category, and the one on the right is arranged by name. You can also specify which categories you would like to view by selecting View from the local menu.

One of the most useful tidbits of knowledge that you as a Delphi programmer should know is that the help system is tightly integrated with the Object Inspector. If you ever get stuck on a particular property or event, just press the F1 key, and WinHelp comes to the rescue.

## **The Code Editor**

The Code Editor is where you type the code that dictates how your program behaves and where Delphi inserts the code that it generates based on the components in your application. The top of the Code Editor window contains notebook tabs, where each tab corresponds to a different source code module or file. Each time you add a new form to your application, a new unit is created and added to the set of tabs at the top of the Code Editor. The local menu in the Code Editor gives you a wide range of options while you're editing, such as closing files, setting bookmarks, and navigating to symbols.

23

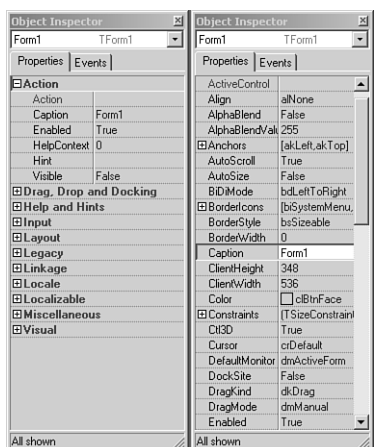

#### **FIGURE 1.5**

*Viewing the Object Inspector by category and by name.*

#### **TIP**

You can view multiple Code Editor windows simultaneous by selecting View, New Edit Window from the main menu.

#### **The Code Explorer**

The Code Explorer provides a tree-style view of the unit shown in the Code Editor. The Code Explorer allows easy navigation of units in addition to the ability to easily add new elements or rename existing elements in a unit. It's important to remember that there's a one-to-one relationship between Code Explorer windows and Code Editor windows. Right-click a node in the Code Explorer to view the options available for that node. You can also control behaviors such as sorting and filtering in the Code Explorer by modifying the options found on the Explorer tab of the Environment Options dialog box.

#### **The Object TreeView**

The Object TreeView provides a visual, hierarchical representation of the components placed on a form, data module, or frame. The tree displays the relationship between individual components, such as parent-child, property-to-component, or property-to-property relationships. In addition to being a means to view relationships, the Object TreeView also serves as a convenient means to establish relationships between components. This can be done most easily by

dropping one component from the palette or the tree on another in the tree. This will establish the relationship between two components that have a possibility of forming a relationship.

# **A Tour of Your Project's Source**

The Delphi IDE generates Object Pascal source code for you as you work with the visual components of the Form Designer. The simplest example of this capability is starting a new project. Select File, New Application in the main window to see a new form in the Form Designer and that form's source code skeleton in the Code Editor. The source code for the new form's unit is shown in Listing 1.1.

**LISTING 1.1** Source Code for an Empty Form

```
unit Unit1;
interface
uses
  Windows, Messages, SysUtils, Variants, Classes, Graphics, Controls, Forms,
  Dialogs;
type
  TForm1 = class(TForm)
  private
    { Private declarations }
  public
    { Public declarations }
  end;
var
  Form1: TForm1;
implementation;
{$R *.dfm}
end.
```
It's important to note that the source code module associated with any form is stored in a unit. Although every form has a unit, not every unit has a form. If you're not familiar with how the Pascal language works and what exactly a *unit* is, see Chapter 2, "The Object Pascal Language," which discusses the Object Pascal language for those who are new to Pascal from C++, Visual Basic, Java, or another language.

Let's take a unit skeleton one piece at a time. Here's the top portion:

```
type
 TForm1 = class(TForm) ;
 private
    { Private declarations }
 public
    { Public declarations }
  end;
```
It indicates that the form object, itself, is an object derived from *TForm*, and the space in which you can insert your own public and private variables is labeled clearly. Don't worry about what *class*, *public*, or *private* means right now. Chapter 2 discusses Object Pascal in more detail.

The following line is very important:

*{\$R \*.dfm};*

The *\$R* directive in Pascal is used to load an external resource file. This line links the *.DFM* (which stands for *Delphi form*) file into the executable. The *.DFM* file contains a binary representation of the form you created in the Form Designer. The *\** symbol in this case isn't intended to represent a wildcard; it represents the file having the same name as the current unit. So, for example, if the preceding line was in a file called *Unit1.pas*, the *\*.DFM* would represent a file by the name of *Unit1.dfm*.

#### **NOTE**

A nice feature of the IDE is the ability for you to save new DFM files as text rather than as binary. This option in enabled by default, but you can modify it using the New Forms As Text check box on the Preferences page of the Environment Options dialog box. Although saving forms as text format is just slightly less efficient in terms of size, it's a good practice for a few of reasons: First, it is very easy to make minor changes to text DFMs in any text editor. Second, if the file should become corrupted, it is far easier to repair a corrupted text file than a corrupted binary file. Finally, it becomes much easier for version control systems to manage the form files. Keep in mind also that previous versions of Delphi expect binary DFM files, so you will need to disable this option if you want to create projects that will be used by other versions of Delphi.

The application's project file; is worth a glance, too. A project filename ends in *.DPR* (which stands for *Delphi project*) and is really nothing more than a Pascal source file with a different file extension. The project file is where the main portion of your program (in the Pascal sense) lives. Unlike other versions of Pascal with which you might be familiar, most of the "work" of **1**

your program is done in units rather than in the main module. You can load your project's source file into the Code Editor by selecting Project, View Source from the main menu. Here's the project file from the sample application:

```
program Project1;
uses
  Forms,
 Unit1 in 'Unit1.pas' {Form1};
{$R *.RES}
begin
  Application.Initialize;
  Application.CreateForm(TForm1, Form1);
  Application.Run;
end.
```
As you add more forms and units to the application, they appear in the *uses* clause of the project file. Notice, too, that after the name of a unit in the *uses* clause, the name of the related form appears in comments. If you ever get confused about which units go with which forms, you can regain your bearings by selecting View, Project Manager to bring up the Project Manager window.

#### **NOTE**

Each form has exactly one unit associated with it, and you can also have other "codeonly" units that aren't associated with any form. In Delphi, you work mostly within your program's; units, and you'll rarely edit your project's *.DPR* file.

## **Tour of a Small Application**

The simple act of plopping a component such as a button onto a form causes code for that element to be generated and added to the form object:

```
type
 TForm1 = class(TForm)
    Button1: TButton;
 private
    { Private declarations }
  public
    { Public declarations }
  end;
```
When this button is selected in the Form Designer, you can change its behavior through the Object Inspector. Suppose that, at design time, you want to change the width of the button to 100 pixels, and at runtime, you want to make the button respond to a press by doubling its own height. To change the button width, move over to the Object Browser window, find the *Width* property, and change the value associated with *Width* to *100*. Note that the change doesn't take effect in the Form Designer until you press Enter or move off the *Width* property. To make the button respond to a mouse click, select the Events page on the Object Inspector window to reveal the list of events to which the button can respond. Double-click in the column next to the *OnClick* event, and Delphi generates a procedure skeleton for a mouse-click response and whisks you away to that spot in the source code—in this case, a procedure called *TForm1.Button1Click()*. All that's left to do is to insert the code to double the button's width between the *begin..end* of the event's response method:

```
Button1.Height := Button1.Height * 2;
```
To verify that the "application" compiles and runs, press the F9 key on your keyboard and watch it go!

#### **NOTE**

Delphi maintains a reference between generated procedures and the controls to which they correspond. When you compile or save a source code module, Delphi scans your source code and removes all procedure skeletons for which you haven't entered any code between the *begin* and *end*. This means that if you didn't write any code between the *begin* and *end* of the *TForm1.Button1Click()* procedure, for example, Delphi would have removed the procedure from your source code. The bottom line here is this: Don't delete event handler procedures that Delphi has created; just delete your code and let Delphi remove the procedures for you.

After you have fun making the button really big on the form, terminate your program and go back to the Delphi IDE. Now is a good time to mention that you could have generated a response to a mouse click for your button just by double-clicking a control after dropping it onto the form. Double-clicking a component automatically invokes its associated component editor. For most components, this response generates a handler for the first of that component's events listed in the Object Inspector.

## **What's So Great About Events, Anyway?**

If you've ever developed Windows applications the traditional way, without a doubt you'll find the ease of use of Delphi events a welcome alternative to manually catching Windows messages, cracking those messages, and testing for window handles, control IDs, *WParam* parameters, *LParam* parameters, and so on. If you don't know what all that means, that's okay; Chapter 3, "Adventures in Messaging," covers messaging internals.

A Delphi event is often triggered by a Windows message. The *OnMouseDown* event of a *TButton*, for example, is really just an encapsulation of the Windows *WM\_xBUTTONDOWN* messages. Notice that the *OnMouseDown* event gives you information such as which button was pressed and the location of the mouse when it happened. A form's *OnKeyDown* event provides similar useful information for key presses. For example, here's the code that Delphi generates for an *OnKeyDown* handler:

```
procedure TForm1.FormKeyDown(Sender: TObject; var Key: Word;
Shift: TShiftState);
begin
end;
```
All the information you need about the key is right at your fingertips. If you're an experienced Windows programmer, you'll appreciate that there aren't any *LParam* or *WParam* parameters, inherited handlers, translates, or dispatches to worry about. This goes way beyond "message cracking" as you might know it because one Delphi event can represent several different Windows messages, as it does with *OnMouseDown* (which handles a variety of mouse messages). What's more, each of the message parameters is passed in as easy-to-understand parameters. Chapter 3 gets into the gory details of how Delphi's internal messaging system works.

#### **Contract-Free Programming**

Arguably the biggest benefit that Delphi's event system has over the standard Windows messaging system is that all events are contract free. What *contract free* means to the programmer is that you never are *required* to do anything inside your event handlers. Unlike standard Windows message handling, you don't have to call an inherited handler or pass information back to Windows after handling an event.

Of course, the downside to the contract-free programming model that Delphi's event system provides is that it doesn't always give you the power or flexibility that directly handling Windows messages gives you. You're at the mercy of those who designed the event as far as what level of control you'll have over your application's response to the event. For example, you can modify and kill keystrokes in an *OnKeyPress* handler, but an *OnResize* handler provides you only with a notification that the event occurred—you have no power to prevent or modify the resizing.

Never fear, though. Delphi doesn't prevent you from working directly with Windows messages. It's not as straightforward as the event system because message handling assumes that the programmer has a greater level of knowledge of what Windows expects of every handled message. You have complete power to handle all Windows messages directly by using the *message* keyword. You'll find out much more about writing Windows message handlers in Chapter 3.

The great thing about developing applications with Delphi is that you can use the high-level easy stuff (such as events) when it suits you and still have access to the low-level stuff whenever you need it.

# **Turbo Prototyping**

After hacking Delphi for a little while, you'll probably notice that the learning curve is especially mild. In fact, even if you're new to Delphi, you'll find that writing your first project in Delphi pays immediate dividends in the form of a short development cycle and a robust application. Delphi excels in the one facet of application development that has been the bane of many a Windows programmer: user interface (UI) design.

Sometimes the design of the UI and the general layout of a program is referred to as *prototyping*. In a nonvisual environment, prototyping an application often takes longer than writing the application's implementation, or what is called the *back end*. Of course, the back end of an application is the whole objective of the program in the first place, right? Sure, an intuitive and visually pleasing UI is a big part of the application, but what good would it be, for example, to have a communications program with pretty windows and dialog boxes but no capacity to send data through a modem? As it is with people, so it is with applications; a pretty face is nice to look at, but it has to have substance to be a regular part of our lives. Please, no comments about back ends.

Delphi enables you to use its custom controls to whip out nice-looking UIs in no time flat. In fact, you'll find that after you become comfortable with Delphi's forms, controls, and eventresponse methods, you'll cut huge chunks off the time you usually take to develop application prototypes. You'll also find that the UIs you develop in Delphi look just as nice as—if not better than—those designed with traditional tools. Often, what you "mock up" in Delphi turns out to be the final product.

# **Extensible Components and Environment**

Because of the object-oriented nature of Delphi, in addition to creating your own components from scratch, you can also create your own customized components based on stock Delphi components. For more details on this and other types of components, you should take a look at Part IV, "Component-Based Development."

In addition to allowing you to integrate custom components into the IDE, Delphi provides the capability to integrate entire subprograms, called *experts*, into the environment. Delphi's Expert Interface enables you to add special menu items and dialog boxes to the IDE to integrate some feature that you feel is worthwhile. An example of an expert is the Database Form Expert located on the Delphi Database menu. Chapter 17, "Using The Open Tools API," outlines the process for creating experts and integrating them into the Delphi IDE.

# **The Top 10 IDE Features You Must Know and Love**

Before we can let you any further into the book, we've got to make sure that you're equipped with the tools you need to survive and the knowledge to use them. In that spirit, what follows is a list of what we feel are the top 10 IDE features you must learn to know and love.

## **1. Class Completion**

Nothing wastes a developer's time more than have to type in all that blasted code! How often is it that you know exactly what you want to write but are limited by how fast your fingers can fly over the keys? Until the spec for the PCI-to-medulla oblongata bus is completed to rid you of all that typing, Delphi has a feature called *class completion* that goes a long way toward alleviating the busy work.

Arguably, the most important feature of class completion is that it is designed to work without being in your face. Simply type in part of a class declaration, press the magic Ctrl+Shift+C keystroke combination, and class completion will attempt to figure our what you're trying to do and generate the right code. For example, if you put the declaration for a procedure called *Foo* in your class and invoke class completion, it will automatically create the definition for this method in the implementation part of the unit. Declare a new property that reads from a field and writes to a method and invoke class completion, and it will automatically generate the code for the field and declare and implement the method.

If you haven't already gotten hooked on class completion, give it a whirl. Soon you'll be lost without it.

## **2. AppBrowser Navigation**

Do you ever look at a line of code in your Code Editor and think, "Gee, I wish I knew where that method is declared"? Well, finding out is as easy as holding down the Ctrl key and clicking the name of the token you want to find. The IDE will use debug information assembled in the background by the compiler to jump to the declaration of the token. Very handy. And like a Web browser, there's a history stack that you can navigate forward and back through using the little arrows to the right of the tabs in the Code Editor.

## **3. Interface/Implementation Navigation**

Want to navigate between the interface and implementation of a method? Just put the cursor on the method and use Ctrl+Shift+up arrow or down arrow to toggle between the two positions.

#### **4. Dock It!**

The IDE allows you to organize the windows on your screen by docking together multiple windows as panes in a single window. If you have full window drag set in your windows desktop, you can easily tell which windows are dockable because they draw a dithered box when they're dragged around the screen. The Code Editor offers three docking bays on its left, bottom, and right sides to which you can affix windows. Windows can be docked side-by-side by dragging one window to an edge of another or tab-docked by dragging one window to the middle of another. Once you come up with an arrangement you like, be sure to save it using the Desktops toolbar. Want to prevent a window from docking? Hold down the Ctrl key while dragging it or right-click in the window and uncheck Dockable in the local menu.

**TIP**

Here's a cute hidden feature: Right-click the tabs of tab-docked windows, and you'll be able to move the tabs to the top, bottom, left, or right of the window.

## **5. The Object Browser**

Delphi 1 through 4 shipped with essentially the same icky object browser. If you didn't know it was there, don't feel alone; many folks never used it because it didn't have a lot to offer. Delphi now comes equipped with an object browser that enables visual browsing of object hierarchies. Shown in Figure 1.6, the browser is accessible by selecting View, Browser in the main menu. This tool presents a tree view that lets you navigate globals, classes, and units and drill down into scope, inheritance, and references of the symbols.

## **6. GUID, Anyone?**

In the small-but-useful category, you'll find the Ctrl+Shift+G keystroke combination. Pressing this keystroke combination will place a fresh new GUID in the Code Editor, which is a real timesaver when you're declaring new interfaces.

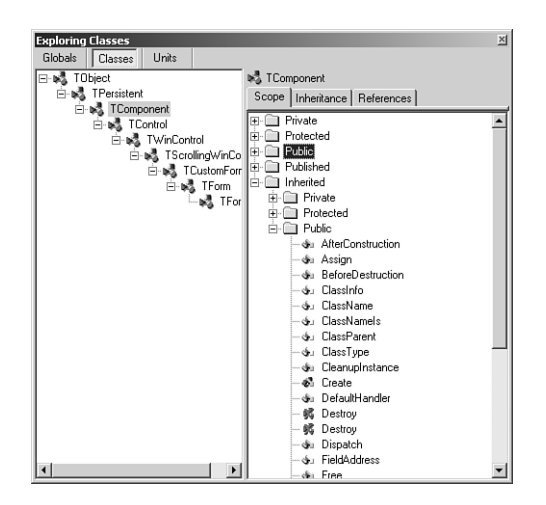

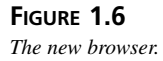

## **7. C++ Syntax Highlighting**

If you're like us, you often like to view C++ files, such as SDK headers, while you work in Delphi. Because Delphi and C++Builder share the same editor source code, one of the advantages to users is syntax highlighting of C++ files. Just load up a C++ file such as a *.CPP* or *.H* module in the Code Editor, and it handles the rest automatically.

#### **8. To Do. . .**

Use the To Do List to manage work in progress in your source files. You can view the To Do List by selecting View, To Do List from the main menu. This list is automatically populated from any comments in your source code that begin with the token *TODO*. You can use the To Do Items window to set the owner, priority, and category for any To Do item. This window is shown in Figure 1.7, docked to the bottom of the Code Editor.

#### **9. Use the Project Manager**

The Project Manager can be a big timesaver when navigating around large projects—especially those projects that are composed of multiple EXE or DLL modules, but it's amazing how many people forget that it's there. You can access the Project Manager by selecting View, Project Manager from the main menu. There are a number of time saving features in the Project Manager, such as drag-and-drop copying and copy and paste between projects.

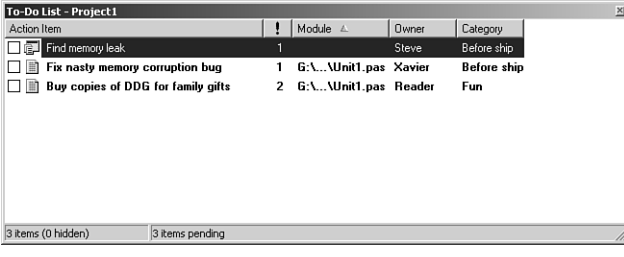

#### **FIGURE 1.7**

*To Do Items window.*

## **10. Use Code Insight to Complete Declarations and Parameters**

When you type **Identifier.**, a window will automatically pop up after the dot to provide you with a list of properties, methods, events, and fields available for that identifier. You can rightclick this window to sort the list by name or by scope. If the window goes away before you're ready, just press Ctrl+space to bring it back up.

Remembering all the parameters to a function can be a pain, so it's nice that Code Insight automatically helps by providing a tooltip with the parameter list when you type *FunctionName(* in the Code Editor. Remember to press Ctrl+Shift+space to bring the tooltip back up if it goes away before you're ready.

# **Summary**

By now you should have an understanding of the Delphi 6 product line and the Delphi IDE as well as how Delphi fits into the Windows development picture in general. This chapter was intended to acclimate you to Delphi and to the concepts used throughout the book. Now the stage has been set for the really technical stuff to come. Before you move much deeper into the book, make sure that you're comfortable using and navigating around the IDE and know how to work with small projects.

**1**

**PROGRAMMING I** 

# **The Object Pascal Language**

**CHAPTER**

# **2**

# **IN THIS CHAPTER**

- **• Comments 36**
- **• Extended Procedure and Function Features 37**
- **• Variables 39**
- **• Constants 41**
- **• Operators 43**
- **• Object Pascal Types 47**
- **• User-Defined Types 75**
- **• Typecasting and Type Conversion 87**
- **• String Resources 88**
- **• Testing Conditions 88**
- **• Loops 90**
- **• Procedures and Functions 93**
- **• Scope 97**
- **• Units 99**
- **• Packages 101**
- **• Object-Oriented Programming 103**
- **• Using Delphi Objects 105**
- **• Structured Exception Handling 119**
- **• Runtime Type Information 126**

**PART I**

This chapter sets aside the visual elements of Delphi in order to provide you with an overview of Delphi's underlying language—Object Pascal. To begin with, you'll receive an introduction to the basics of the Object Pascal language, such as language rules and constructs. Later on, you'll learn about some of the more advanced aspects of Object Pascal, such as classes and exception handling. Because this isn't a beginner's book, it assumes that you have some experience with other high-level computer languages such as Java, C/C++, or Visual Basic, and it compares Object Pascal language structure to that of those other languages. By the time you're finished with this chapter, you'll understand how programming concepts such as variables, types, operators, loops, cases, exceptions, and objects work in Pascal as compared to Java, C/C++, and Visual Basic.

#### **NOTE**

When we mention the C language in this chapter, we are generally referring to a language element that exists in both C and C++. Features specific to the C++ language are referred to as C++.

Even if you have some recent experience with Pascal, you'll find this chapter useful because this is really the only point in the book where you learn the nitty-gritty of Pascal syntax and semantics.

## **Comments**

As a starting point, you should know how to make comments in your Pascal code. Object Pascal supports three types of comments: curly brace comments, parenthesis/asterisk comments, and double backslash comments. Examples of each type of comment follow:

```
{ Comment using curly braces }
(* Comment using paren and asterisk *)
// double backslash comment
```
The first two types of comments are virtually identical in behavior. The compiler considers the comment to be everything between the open-comment and close-comment delimiters. For double backslash comments, everything following the double backslash until the end of the line is considered a comment.

#### **NOTE**

You cannot nest comments of the same type. Although it is legal syntax to nest Pascal comments of different types inside one another, we don't recommend the practice. Here are some examples:

*{ (\* This is legal \*) } (\* { This is legal } \*) (\* (\* This is illegal \*) \*) { { This is illegal }: }*

## **Extended Procedure and Function Features**

Because procedures and functions are fairly universal topics as far as programming languages are concerned, we won't go into too much detail here. We just want to fill you in on a few unique or little-known features in this area. Where appropriate, we'll also point out the Delphi version in which various language features appeared to aid in porting or maintaining code compatible between various compiler versions.

#### **Parentheses in Calls**

Although it has been in the language since Delphi 2, one of the lesser-known features of Object Pascal is that parentheses are optional when calling a procedure or function that takes no parameters. Therefore, the following syntax examples are both valid:

*Form1.Show; Form1.Show();*

Granted, this feature isn't one of those things that sends chills up and down your spine, but it's particularly nice for those who split their time between Delphi and languages such as C or Java, where parentheses are required. If you're not able to spend  $100\%$  of your time in Delphi, this feature means that you don't have to remember to use different function-calling syntax for different languages.

## **Overloading**

Delphi 4 introduced the concept of function *overloading* (that is, the ability to have multiple procedures or functions of the same name with different parameter lists). All overloaded methods are required to be declared with the *overload* directive, as shown here:

```
procedure Hello(I: Integer); overload;
procedure Hello(S: string); overload;
procedure Hello(D: Double); overload;
```
Note that the rules for overloading methods of a class are slightly different and are explained in the section "Method Overloading." Although this is one of the features most requested by developers since Delphi 1, the phrase that comes to mind is "Be careful what you wish for." Having multiple functions and procedures with the same name (on top of the traditional ability 37

**2**

コ<br>H

**OBJECT PASCAL LANGUAGE**

to have functions and procedures of the same name in different units) can make it more difficult to predict the flow of control and debug your application. Because of this, overloading is a feature you should employ judiciously. Not to say that you should avoid it; just don't overuse it.

#### **Default Value Parameters**

Also introduced in Delphi 4 were default value parameters (that is, the ability to provide a default value for a function or procedure parameter and not have to pass that parameter when calling the routine). In order to declare a procedure or function that contains default value parameters, follow the parameter type with an equal sign and the default value, as shown in the following example:

```
procedure HasDefVal(S: string; I: Integer = 0);
```
The *HasDefVal()* procedure can be called in one of two ways. First, you can specify both parameters:

```
HasDefVal('hello', 26);
```
Second, you can specify only parameter *S* and use the default value for *I*:

```
HasDefVal('hello'); // default value used for I
```
You must follow several rules when using default value parameters:

- Parameters having default values must appear at the end of the parameter list. Parameters without default values cannot follow parameters with default values in a procedure or function's parameter list.
- Default value parameters must be of an ordinal, pointer, or set type.
- Default value parameters must be passed by value or as *const*. They cannot be reference (*out*) or untyped parameters.

One of the biggest benefits of default value parameters is in adding functionality to existing functions and procedures without sacrificing backward compatibility. For example, suppose that you sell a unit containing a revolutionary function called *AddInts()*that adds two numbers:

```
function AddInts(I1, I2: Integer): Integer;
begin
  Result := I1 + I2;
end;
```
In order to keep up with the competition, you feel you must update this function so that it has the capability for adding three numbers. However, you're loathe to do so because adding a parameter will cause existing code that calls this function to not compile. Thanks to default parameters, you can enhance the functionality of *AddInts()* without compromising compatibility. Here's an example:

# **Variables**

*Result := I1 + I2 + I3;*

*begin*

*end;*

You might be used to declaring variables off the cuff: "I need another integer, so I'll just declare one right here in the middle of this block of code." This is a perfectly reasonable notion if you're coming from another language such as Java, C, or Visual Basic. If that has been your practice, you're going to have to retrain yourself a little in order to use variables in Object Pascal. Object Pascal requires you to declare all variables up front in their own section before you begin a procedure, function, or program. Perhaps you used to write free-wheeling code like this:

```
void foo(void)
{
  int x = 1;
  x++;
  int y = 2;
  float f;
  //... etc ...
}
```
In Object Pascal, any such code must be tidied up and structured a bit more to look like this:

```
Procedure Foo;
var
 x, y: Integer;
 f: Double;
begin
 x := 1;
 inc(x);
 y := 2;
 //... etc ...
end;
```
#### **NOTE**

Object Pascal—like Visual Basic, but unlike Java and C—is not a case-sensitive language. Upper- and lowercase is used for clarity's sake, so use your best judgment, as the style used in this book indicates. If the identifier name is several words mashed

*continues*

**2** コ<br>H **OBJECT PASCAL LANGUAGE**

together, remember to capitalize for clarity. For example, the following name is unclear and difficult to read:

*procedure thisprocedurenamemakesnosense;*

This code is quite readable, however:

*procedure ThisProcedureNameIsMoreClear;*

For a complete reference on the coding style guidelines used for this book, see the electronic version of *Delphi 5 Developer's Guide* on the CD accompanying this book.

You might be wondering what all this structure business is and why it's beneficial. You'll find, however, that Object Pascal's structured style of variable declaration lends itself to code that's more readable, maintainable, and less buggy than other languages that rely on convention rather than rule to enforce sanity.

Notice how Object Pascal enables you to group more than one variable of the same type together on the same line with the following syntax:

```
VarName1, VarName2: SomeType;
```
Remember that when you're declaring a variable in Object Pascal, the variable name precedes the type, and there's a colon between the variables and types. Note that the variable initialization is always separate from the variable declaration.

A language feature introduced in Delphi 2 enables you to initialize global variables inside a *var* block. Here are some examples demonstrating the syntax for doing so:

```
var
 i: Integer = 10;
  S: string = 'Hello world';
 D: Double = 3.141579;
```
#### **NOTE**

Preinitialization of variables is only allowed for global variables, not variables that are local to a procedure or function.

41

#### **TIP**

The Delphi compiler sees to it that all global data is automatically zero-initialized. When your application starts, all integer types will hold *0*, floating-point types will hold *0.0*, pointers will be *nil*, strings will be empty, and so forth. Therefore, it isn't necessary to zero-initialize global data in your source code.

# **Constants**

Constants in Pascal are defined in a *const* clause, which behaves similarly to the C/C++'s *const* keyword. Here's an example of three constant declarations in C:

```
const float ADecimalNumber = 3.14;
const int i = 10;
const char * ErrorString = "Danger, Danger, Danger!";
```
The major difference between C constants and Object Pascal constants is that Object Pascal, like Visual Basic, doesn't require you to declare the constant's type along with the value in the declaration. The Delphi compiler automatically allocates proper space for the constant based on its value, or, in the case of scalar constants such as *Integer*, the compiler keeps track of the values as it works, and space never is allocated. Here's an example:

```
const
 ADecimalNumber = 3.14;
  i = 10;
  ErrorString = 'Danger, Danger, Danger!';
```
#### **NOTE**

Space is allocated for constants as follows: Integer values are "fit" into the smallest type allowable (10 into a *ShortInt*, 32,000 into a *SmallInt*, and so on). Alphanumeric values fit into *Char* or the currently defined (by *\$H*) *string* type. Floating-point values are mapped to the *extended* data type, unless the value contains four or fewer decimal places explicitly, in which case it's mapped to a *Comp* type. Sets of *Integer* and *Char* are of course stored as themselves.

42

Optionally, you can also specify a constant's type in the declaration. This provides you with full control over how the compiler treats your constants:

```
const
 ADecimalNumber: Double = 3.14;
 I: Integer = 10;
 ErrorString: string = 'Danger, Danger, Danger!';
```
Object Pascal permits the usage of compile-time functions in *const* and *var* declarations. These routines include *Ord()*, *Chr()*, *Trunc()*, *Round()*, *High()*, *Low()*, and *SizeOf()*. For example, all of the following code is, valid:

```
type
  A = array[1..2] of Integer;
const
  w: Word = SizeOf(Byte);
var
  i: Integer = 8;
  j: SmallInt = Ord('a');
  L: Longint = Trunc(3.14159);
  x: ShortInt = Round(2.71828);
  B1: Byte = High(A);
  B2: Byte = Low(A);
  C: char = Chr(46);
```
#### **CAUTION**

The behavior of 32-bit Delphi type-specified constants is different from that in 16-bit Delphi 1. In Delphi 1, the identifier declared wasn't treated as a constant but as a preinitialized variable called a *typed constant*. However, in Delphi 2 and later, typespecified constants have the capability of being truly constant. Delphi provides a backward-compatibility switch on the Compiler page of the Project, Options dialog box, or you can use the *\$J* compiler directive. By default, this switch is enabled for compatibility with Delphi 1 code, but you're best served not to rely on this capability because the implementers of the Object Pascal language are trying to move away from the notion of assignable constants.

If you try to change the value of any of these constants, the Delphi compiler emits an error explaining that it's against the rules to change the value of a constant. Because constants are read-only, Object Pascal optimizes your data space by storing those constants that merit storage in the application's code pages. If you're unclear about the notions of code and data pages,

**CHAPTER 2**

43

see Chapter 3, "The Win32 API," in the electronic version of *Delphi 5 Developer's Guide* on the CD accompanying this, book.

#### **NOTE**

Object Pascal doesn't have a preprocessor as does C. There's no concept of a macro in Object Pascal and, therefore, no Object Pascal equivalent for C's *#define* for constant declaration. Although you can use Object Pascal's *\$define* compiler directive for conditional compiles similar to C's *#define*, you cannot use it to define constants. Use *const* in Object Pascal where you would use *#define* to declare a constant in C.

## **Operators**

Operators are the symbols in your code that enable you to manipulate all types of data. For example, there are operators for adding, subtracting, multiplying, and dividing numeric data. There are also operators for addressing a particular element of an array. This section explains some of the Pascal operators and describes some of the differences between their Java, C, and Visual Basic counterparts.

#### **Assignment Operators**

If you're new to Pascal, Delphi's assignment operator is going to be one of the toughest things to get used to. To assign a value to a variable, use the *:=* operator as you would use the *=* operator in Java, C, or Visual Basic. Pascal programmers often call this the *gets* or *assignment* operator, and, the expression

*Number1 := 5;*

is read either "*Number1 gets* the value *5*" or "*Number1 is assigned* the value *5*."

#### **Comparison Operators**

If you've already programmed in Visual Basic, you should be very comfortable with Delphi's comparison operators, because they're virtually identical. These operators are fairly standard throughout programming languages, so they're covered only briefly in this section.

Object Pascal uses the *=* operator to perform logical comparisons between two expressions or values. Object Pascal's *=* operator is analogous to the Java/C *==* operator, so a Java/C expression that would be written as

*if (x == y)*

**OBJECT**

would be written as this in Object Pascal:

*if x = y*

#### **NOTE**

Remember that in Object Pascal, the *:=* operator is used to assign a value to a variable, and the *=* operator compares the values of two, operands.

Object Pascal's "not equal to" operator is *<>*, and its purpose is identical to C's *!=* operator. To determine whether two expressions are not equal, use this code:

```
if x <> y then DoSomething
```
## **Logical Operators**

Pascal uses the words *and* and *or* as logical "and" and "or" operators, whereas Java and C use the *&&* and *||* symbols, respectively, for these operators. The most common use of the *and* and *or* operators is as part of an *if* statement or loop, as demonstrated in the following two examples:

```
if (Condition 1) and (Condition 2) then
  DoSomething;
while (Condition 1) or (Condition 2) do
  DoSomething;
```
Pascal's logical "not" operator is *not*, which is used to invert a Boolean expression. It's analogous to the Java/C's *!* operator. It's also often used as a part of *if* statements, as shown here:

```
if not (condition) then (do something); // if condition is false then...
```
Table 2.1 provides an easy reference of how Pascal operators map to corresponding Java, C, and Visual Basic operators.

| <i>Operator</i> | Pascal                       | Java/C | <i>Visual Basic</i> |
|-----------------|------------------------------|--------|---------------------|
| Assignment      | $:=$                         | $=$    | $=$                 |
| Comparison      | $=$                          | $==$   | $=$ or $Is^*$       |
| Not equal to    | $\left\langle \right\rangle$ | $!=$   | <>                  |
| Less than       | <                            | ≺      | ≺                   |
| Greater than    | >                            | $\geq$ | >                   |

**TABLE 2.1** Assignment, Comparison, and Logical Operators
45

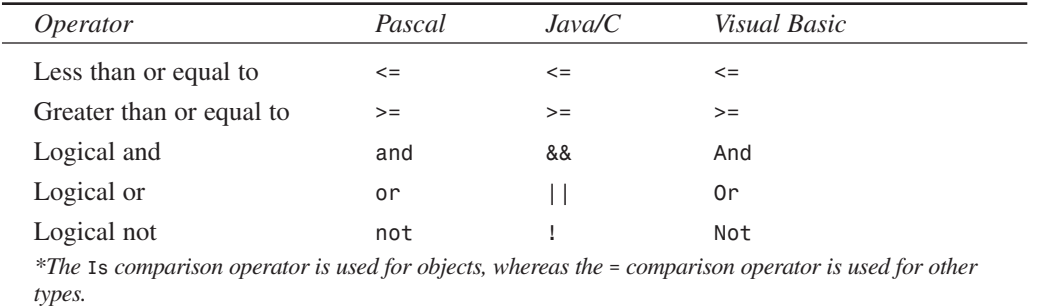

#### **TABLE 2.1** Continued

## **Arithmetic Operators**

You should already be familiar with most Object Pascal arithmetic operators because they're generally similar to those used in Java, C, and Visual Basic. Table 2.2 illustrates all the Pascal arithmetic operators and their Java, C, and Visual Basic counterparts.

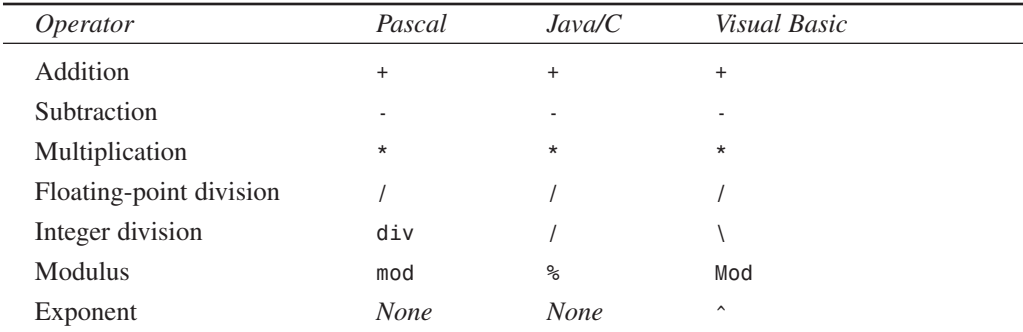

#### **TABLE 2.2** Arithmetic Operators

You might notice that Pascal and Visual Basic provide different division operators for floatingpoint and integer math, although this isn't the case for Java and C. The *div* operator automatically truncates any remainder when you're dividing two integer expressions.

#### **NOTE**

Remember to use the correct division operator for the types of expressions with which you're working. The Object Pascal compiler gives you an error if you try to divide two floating-point numbers with the integer *div* operator or two integers with the floating-point */* operator, as the following code illustrates:

*continues*

```
var
 i: Integer;
 r: Real;
begin
 i := 4 / 3; // This line will cause a compiler error
 f := 3.4 div 2.3; // This line also will cause an error
end;
```
Many other programming languages do not distinguish between integer and floating-point division. Instead, they always perform floating-point division and then convert the result back to an integer when necessary. This can be rather expensive in terms of performance. The Pascal *div* operator is faster and more specific.

## **Bitwise Operators**

Bitwise operators enable you to modify individual bits of a given variable. Common bitwise operators enable you to shift the bits to the left or right or to perform bitwise "and," "not," "or," and "exclusive or" (*xor*) operations with two numbers. The Shift+left and Shift+right operators are *shl* and *shr*, respectively, and they're much like the Java/C *<<* and *>>* operators. The remainder of Pascal's bitwise operators is easy enough to remember: *and*, *not*, *or*, and *xor*. Table 2.3 lists the bitwise operators.

| Operator    | Pascal | Java/C                | Visual Basic |
|-------------|--------|-----------------------|--------------|
| And         | and    | &                     | And          |
| Not         | not    | $\tilde{\phantom{a}}$ | Not          |
| <b>Or</b>   | or     |                       | 0r           |
| Xor         | xor    | $\hat{\phantom{a}}$   | Xor          |
| Shift+left  | shl    | <<                    | <b>None</b>  |
| Shift+right | shr    | >                     | <b>None</b>  |

**TABLE 2.3** Bitwise Operators

## **Increment and Decrement Procedures**

Increment and decrement procedures generate optimized code for adding or subtracting 1 from a given integral variable. Pascal doesn't really provide honest-to-gosh increment and decrement operators similar to the Java/C *++* and *--* operators, but Pascal's *Inc()* and *Dec()* procedures compile optimally to one machine instruction.

You can call *Inc()* or *Dec()* with one or two parameters. For example, the following two lines of code increment and decrement *variable*, respectively, by 1, using the *inc* and *dec* assembly instructions:

*Inc(variable);*

*Dec(variable);*

Compare the following two lines, which increment or decrement *variable* by 3 using the *add* and *sub* assembly instructions:

```
Inc(variable, 3);
```

```
Dec(variable, 3);
```
Table 2.4 compares the increment and decrement operators of different languages.

# **NOTE**

With compiler optimization enabled, the *Inc()* and *Dec()* procedures often produce the same machine code as *variable := variable + 1* syntax, so use whichever you feel more comfortable with for incrementing and decrementing variables.

**TABLE 2.4** Increment and Decrement Operators

| <i>Operator</i> | Pascal | Java/C        | <i>Visual Basic</i> |  |
|-----------------|--------|---------------|---------------------|--|
| Increment       | Inc()  | $^{++}$       | None                |  |
| Decrement       | Dec()  | $\sim$ $\sim$ | None                |  |

## **Do-and-Assign Operators**

Not present in Object Pascal are handy do-and-assign operators like those found in Java and C. These operators, such as *+=* and *\*=*, perform an arithmetic operation (in this case, an add and an multiply) before making the assignment. In Object Pascal, this type of operation must be performed using two separate operators. Therefore, this code in Java or C

*x += 5;*

becomes this in Object Pascal:

*x := x + 5;*

## **Object Pascal Types**

One of Object Pascal's greatest features is that it's strongly typed, or *typesafe*. This means that actual variables passed to procedures and functions must be of the same type as the formal parameters identified in the procedure or function definition. You won't see any of the famous compiler warnings about suspicious pointer conversions that C programmers have grown to know and love. This is because the Object Pascal compiler won't permit you to call a function with one type of pointer when another type is specified in the function's formal parameters (although functions that take untyped *Pointer* types accept any type of pointer). Basically, Pascal's strongly typed nature enables it to perform a sanity check of your code—to ensure that you' aren't trying to put a square peg in a round hole.

## **A Comparison of Types**

Delphi's base types are similar to those of Java, C, and Visual Basic. Table 2.5 compares and contrasts the base types of Object Pascal with those of these other languages. You might want to earmark this page because this table provides an excellent reference for matching types when calling functions in non-Delphi dynamic link libraries (DLLs) or object files (OBJs) from Delphi (and vice versa).

|                            |                       |       | ╯                       |                 |
|----------------------------|-----------------------|-------|-------------------------|-----------------|
| Type of<br>Variable        | Pascal                | Java  | $C/C++$                 | Visual<br>Basic |
| 8-bit signed<br>integer    | ShortInt              | byte  | char                    | None            |
| 8-bit unsigned<br>integer  | Byte                  | None  | BYTE,<br>unsigned short | Byte            |
| 16-bit signed<br>integer   | SmallInt              | short | short                   | Short           |
| 16-bit unsigned<br>integer | Word                  | None  | unsigned short          | None            |
| 32-bit signed<br>integer   | Integer,<br>Longint   | int   | int, long               | Integer, Long   |
| 32-bit unsigned<br>integer | Cardinal,<br>LongWord | None  | unsigned long           | None            |
| 64-bit signed<br>integer   | Int64                 | long  | int64                   | None            |

**TABLE 2.5** A Pascal-to-Java-to-C-to-Visual Basic 32-bit Type Comparison

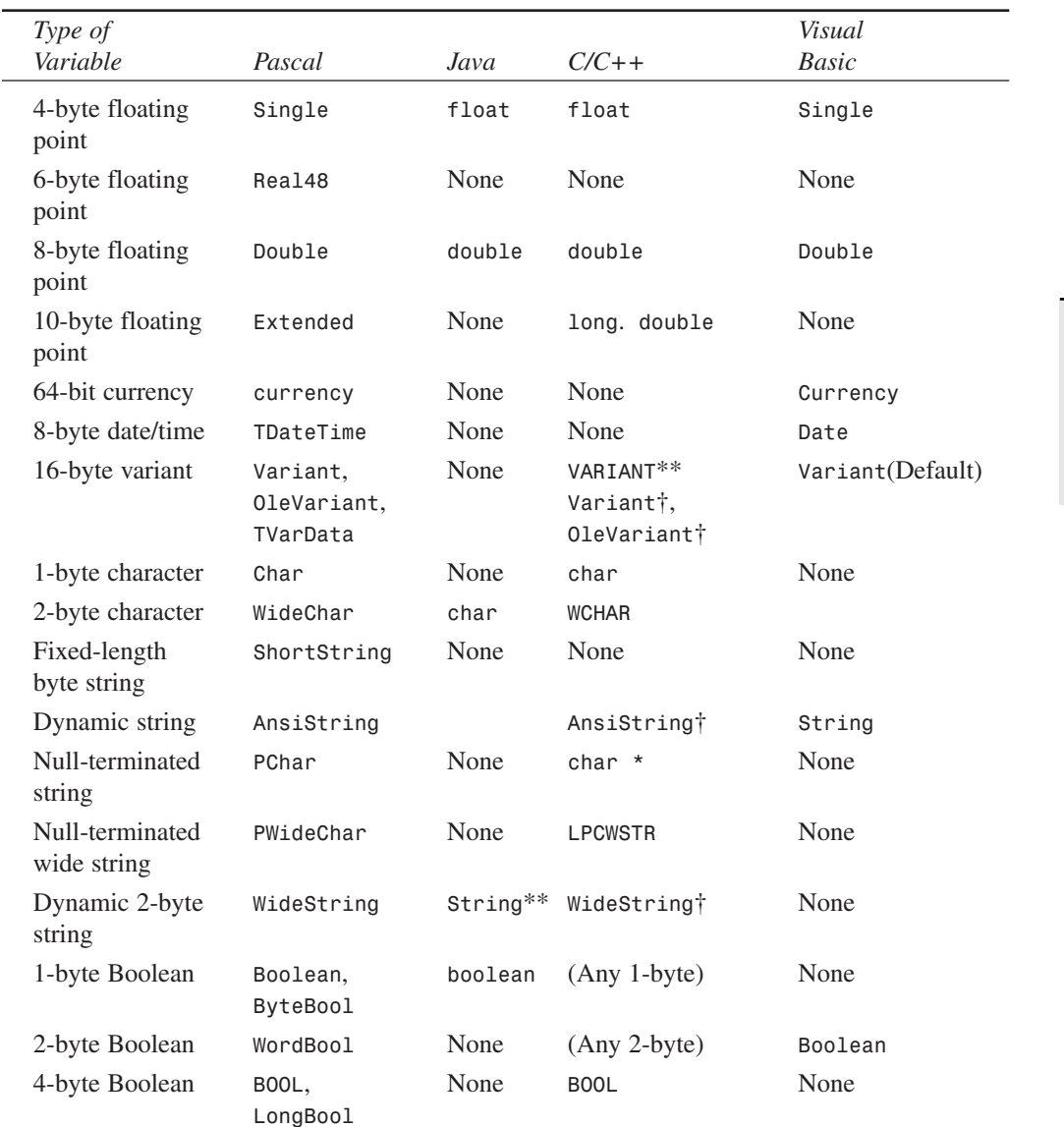

#### **TABLE 2.5** Continued

*†A proprietary Borland C++Builder class that emulates the corresponding Object Pascal type \*\*Not a language element proper, but a commonly used structure or class*

**2**

コ<br>H

**OBJECT PASCAL LANGUAGE**

## **NOTE**

If you're porting 16-bit code from Delphi 1, be sure to bear in mind that the size of both the *Integer* and *Cardinal* types has increased from 16 to 32 bits. Actually, that's not quite accurate: Under Delphi 2 and 3, the *Cardinal* type was treated as an unsigned 31-bit integer in order to preserve arithmetic precision (because Delphi 2 and 3 lacked a true unsigned 32-bit integer to which results of integer operations could be promoted). Under Delphi 4 and higher, *Cardinal* is a true unsigned 32-bit integer.

## **CAUTION**

In Delphi 1, 2, and 3, the *Real* type identifier specified a 6-byte floating-point number, which is a type unique to Pascal and generally incompatible with other languages. In Delphi 4, *Real* is an alias for the *Double* type. The old 6-byte floatingpoint number is still there, but it's now identified by *Real48*. You can also force the *Real* identifier to refer to the 6-byte floating-point number using the {*\$REALCOMPATIBILITY ON}* directive.

## **Characters**

Delphi provides three character types:

- *AnsiChar*—This is the standard one-byte ANSI character that programmers have grown to know and love.
- *WideChar*—This character is two bytes in size and represents a Unicode character.
- *Char*—This is currently identical to *AnsiChar*, but Borland warns that the definition might change to *WideChar* in a later version of Delphi.

Keep in mind that because a character is no longer guaranteed to be one byte in size, you shouldn't hard-code the size into your applications. Instead, you should use the *SizeOf()* function where appropriate.

#### **NOTE**

The *SizeOf()* standard procedure returns the size, in bytes, of a type or instance.

**CHAPTER 2**

## **A Multitude of Strings**

Strings are variable types used to represent groups of characters. Every language has its own spin on how string types are stored and used. Pascal has several different string types to suit your programming needs:

- *AnsiString*, the default string type for Object Pascal, is comprised of *AnsiChar* characters and allows for virtually unlimited lengths. It's also compatible with null-terminated strings.
- *ShortString* remains in the language primarily for backward compatibility with Delphi 1. Its capacity is limited to 255 characters.
- *WideString* is similar in functionality to *AnsiString* except that it's comprised of *WideChar* characters.
- *PChar* is a pointer to a null-terminated *Char* string—like C's *char \** and *lpstr* types.
- *PAnsiChar* is a pointer to a null-terminated *AnsiChar* string.
- *PWideChar* is a pointer to a null-terminated *WideChar* string.

By default, when you declare a *string* variable in your code, as shown in the following example, the compiler assumes that you're creating an *AnsiString*:

```
var
 S: string; // S is an AnsiString
```
Alternatively, you can cause variables declared as *string* types to be of type *ShortString* instead using the *\$H* compiler directive. When the value of the *\$H* compiler directive is negative, *string* variables are *ShortString* types; and when the value of the directive is positive (the default), *string* variables are *AnsiString* types. The following code demonstrates this behavior:

```
var
  {$H-}
 S1: string; // S1 is a ShortString
  {$H+}
 S2: string; // S2 is an AnsiString
```
The exception to the *\$H* rule is that a *string* declared with an explicit size (limited to a maximum of 255 characters) is always a *ShortString*:

```
var
 S: string[63]; // A ShortString of up to 63 characters
```
### **The** *AnsiString* **Type**

The *AnsiString* (or *long string*) type was introduced to the language in Delphi 2. It exists primarily as a result of widespread Delphi 1 customer demand for an easy-to-use string type without the intrusive 255-character limitation. *AnsiString* is that and more.

Although *AnsiString* types maintain an almost identical interface as their predecessors, they're dynamically allocated and garbage-collected. Because of this, *AnsiString* is sometimes referred to as a *lifetime-managed* type. Object Pascal also automatically manages allocation of string temporaries as needed, so you needn't worry about allocating buffers for intermediate results as you would in C/C++. Additionally, *AnsiString* types are always guaranteed to be null terminated, which makes them compatible with the null-terminated strings used by the Win32 API. The Ansistring type is actually implemented as a pointer to a string structure in heap memory. Figure 2.1 shows how an *AnsiString* is laid out in memory.

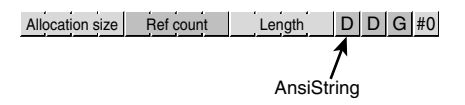

## **FIGURE 2.1**

*An AnsiString in memory.*

### **CAUTION**

The complete internal format of the long string type is left undocumented by Borland, and Borland reserves the right to change the internal format of long strings with future releases of Delphi. The information here is intended mainly to help you understand how *AnsiString* types work, and you should avoid being dependent on the structure of an *AnsiString* in your code.

Developers who avoided the implementation of details of string moving from Delphi 1 to Delphi 2 were able to migrate their code with no problems. Those who wrote code that depended on the internal format (such as the 0th element in the string being the length) had to modify their code for Delphi 2.

As Figure 2.1 illustrates, *AnsiString* types are *reference counted*, which means that several strings might point to the same physical memory. String copies, therefore, are very fast because it's merely a matter of copying a pointer rather than copying the actual string contents. When two or more *AnsiString* types share a reference to the same physical string, the Delphi memory manager uses a copy-on-write technique, which enables it to wait until a string is modified to release a reference and allocate a new physical string. The following example illustrates these concepts:

```
var
 S1, S2: string;
begin
  // store string in S1, ref count of S1 is 1
 S1 := 'And now for something... ';
 S2 := S1; // S2 now references S1. Ref count of S1 is 2.
 // S2 is changed, so it is copied to its own
  // memory space, and ref count of S1 is decremented
```
*S2 := S2 + 'completely different!';*

### **Lifetime-Managed Types**

In addition to *AnsiString*, Delphi provides several other types that are lifetimemanaged. These types include *WideString*, *Variant*, *OleVariant*, *interface*, *dispinterface*, and dynamic arrays. You'll learn more about each of these types later in this chapter. For now, we'll focus on what exactly lifetime-managed types are and how they work.

Lifetime-managed types, sometimes called *garbage-collected types*, are types that potentially consume some particular resource while in use and release the resource automatically when they fall out of scope. Of course, the variety of resources used depends on the type involved. For example, an *AnsiString* consumes memory for the character string while in use, and the memory occupied by the character string is released when it leaves scope.

For global variables, this process is fairly straightforward: As a part of the finalization code generated for your application, the compiler inserts code to ensure that each lifetime-managed global variable is cleaned up. Because all global data is zero-initialized when your application loads, each lifetime-managed global variable will always initially contain a zero, empty, or some other value indicating the variable is "unused." This way, the finalization code won't attempt to free resources unless they're actually used in your application.

Whenever you declare a local lifetime-managed variable, the process is slightly more complex: First, the compiler inserts code to ensure that the variable is initialized to zero when the function or procedure is entered. Next, the compiler generates a *try..finally* exception-handling block, which it wraps around the entire function body. Finally, the compiler inserts code in the *finally* block to clean up the lifetimemanaged variable (exception handling is explained in more detail in the section "Structured Exception Handling"). With this in mind, consider the followingprocedure:

**2**

53

**PART I**

```
procedure Foo;
var
 S: string;
begin
 // procedure body
 // use S here
end;
```
Although this procedure looks simple, if you take into account the code generation by the compiler behind the scenes, it would actually look like this:

```
procedure Foo;
var
 S: string;
begin
 S := '';
 try
    // procedure body
   // use S here
 finally
   // clean up S here
   end;
end;
```
#### **String Operations**

You can concatenate two strings by using the  $+$  operator or the Concat() function. The preferred method of string concatenation is the *+* operator because the *Concat()* function exists primarily for backward compatibility. The following example demonstrates the use of *+* and *Concat()*:

```
{ using + }
var
  S, S2: string
begin
 S:= 'Cookie ':
 S2 := 'Monster';
 S := S + S2; { Cookie Monster }
end.
{ using Concat() }
var
  S, S2: string;
begin
 S:= 'Cookie ';
 S2 := 'Monster';
  S := Concat(S, S2); { Cookie Monster }
end.
```
#### **NOTE**

Always use single quotation marks (*'A String'*) when working with string literals in Object Pascal.

**TIP**

*Concat()*is one of many "compiler magic" functions and procedures (like *ReadLn()* and *WriteLn()*, for example) that don't have an Object Pascal definition. Such functions and procedures are intended to accept an indeterminate number of parameters or optional parameters, so they cannot be defined in terms of the Object Pascal language. Because of this, the compiler provides a special case for each of these functions and generates a call to one of the "compiler magic" *helper functions* defined in the *System* unit. These helper functions are generally implemented in assembly language in order to circumvent Pascal language rules.

In addition to the "compiler magic" string support functions and procedures, there are a variety of functions and procedures in the *SysUtils* unit designed to make working with strings easier. Search for "String-handling routines (Pascal-style)" in the Delphi online help system.

Furthermore, you'll find some very useful homebrewed string utility functions and procedures in the *StrUtils* unit in the *\Source\Utils* directory on the CD-ROM accompanying this book.

#### **Length and Allocation**

When first declared, an *AnsiString* has no length and therefore no space allocated for the characters in the string. To cause space to be allocated for the string, you can assign the string to a literal or another string, or you can use the *SetLength()* procedure, as shown here:

```
var
 S: string; // string initially has no length
begin
 S := 'Doh!'; // allocates at least enough space for string literal
  { or }
  S := OtherString // increases ref count of OtherString
                   // (assume OtherString already points to a valid string)
  { or }
  SetLength(S, 4); // allocates enough space for at least 4 chars
end;
```
**2**

You can index the characters of an Ansistring like an array, but be careful not to index beyond the length of the string. For example, the following code snippet will cause an error:

```
var
  S: string;
begin
  S[1] := 'a'; // Won't work because S hasn't been allocated!
end;
```
This code, however, works properly:

```
var
 S: string;
begin
 SetLength(S, 1);
 S[1] := 'a'; // Now S has enough space to hold the character
end;
```
#### **Win32 Compatibility**

As mentioned earlier, *AnsiString* types are always null-terminated, so they're compatible with null-terminated strings. This makes it easy to call Win32 API functions or other functions requiring *PChar*-type strings. All that's required is that you typecast the *string* as a *PChar*. (Typecasting is explained in more detail in the section "Typecasting and Type Conversion.") The following code demonstrates how to call the Win32 *GetWindowsDirectory()* function, which accepts a *PChar and buffer length as parameters*:

```
var
 S: string;
begin
 SetLength(S, 256); // important! get space for string first
  // call function, S now holds directory string
 GetWindowsDirectory(PChar(S), 256);
end;
```
After using an *AnsiString* in which a function or procedure expects a *PChar*, you must manually set the length of the string variable to its null-terminated length. The *RealizeLength()* function, which also comes from the *StrUtils* unit, accomplishes that task:

```
procedure RealizeLength(var S: string);
begin
 SetLength(S, StrLen(PChar(S)));
end;
```
Calling *RealizeLength()* completes the substitution of a long string for a *PChar*:

```
var
  S: string;
```

```
begin
  SetLength(S, 256); // important! get space for string first
  // call function, S now holds directory string 
 GetWindowsDirectory(PChar(S), 256);
 RealizeLength(S); // set S length to null length
end;
```
## **CAUTION**

Exercise care when typecasting a *string* to a *PChar* variable. Because strings are garbage-collected when they go out of scope, you must pay attention when making assignments such as *P := PChar(Str)*, where the scope (or lifetime) of *P* is greater than *Str*.

### **Porting Issues**

When you're porting 16-bit Delphi 1 applications, you need to keep in mind a number of issues when migrating to *AnsiString* types:

- In places where you used the *PString* (pointer to a *ShortString*) type, you should instead use the *string* type. Remember, an *AnsiString* is already a pointer to a string.
- You can no longer access the 0th element of a string to get or set the length. Instead, use the *Length()* function to get the string length and the *SetLength()* procedure to set the length.
- There's no longer any need to use *StrPas()* and *StrPCopy()* to convert back and forth between strings and *PChar* types. As shown earlier, you can typecast an *AnsiString* to a *PChar*. When you want to copy the contents of a *PChar* to an *AnsiString*, you can use a direct assignment:

*StringVar := PCharVar;*

### **CAUTION**

Remember that you must use the *SetLength*() procedure to set the length of a long string, whereas the past practice was to directly access the 0th element of a short string to set the length. This issue will arise when you attempt to port 16-bit Delphi 1.0 code to 32, bits.

### **The** *ShortString* **Type**

If you're a Delphi veteran, you'll recognize the *ShortString* type as the Delphi 1.0 *string* type. *ShortString* types are sometimes referred to as *Pascal strings* or *length-byte strings*. To reiterate, remember that the value of the *\$H* directive determines whether variables declared as *string* are treated by the compiler as *AnsiString* or *ShortString*.

In memory, the string resembles an array of characters in which the 0th character in the string contains the length of the string, and the string itself is contained in the following characters. The storage size of a *ShortString* defaults to the maximum of 256 bytes. This means that you can never have more than 255 characters in a *ShortString* (255 characters + 1 length byte = 256). As with *AnsiString*, working with *ShortString* is fairly painless because the compiler allocates string temporaries as needed, so you don't have to worry about allocating buffers for intermediate results or disposing of them as you do with C.

Figure 2.2 illustrates how a Pascal string is laid out in memory.

#### $\#3$  D D G

#### **FIGURE 2.2**

*A ShortString in memory.*

A *ShortString* variable is declared and initialized with the following syntax:

```
var
  S: ShortString;
begin
  S := 'Bob the cat.';
end.
```
Optionally, you can allocate fewer than 256 bytes for a *ShortString* using just the *string* type identifier and a length specifier, as in the following example:

```
var
 S: string[45]; { a 45-character ShortString }
begin
 S := 'This string must be 45 or fewer characters.';
end.
```
The preceding code causes a *ShortString* to be created regardless of the current setting of the *\$H* directive. The maximum length you can specify is 255 characters.

Never store more characters to a *ShortString* than you have allocated memory for. If you declare a variable as a *string[8]*, for example, and try to assign *'a\_pretty\_darn\_ long\_string'* to that variable, the string would be truncated to only eight characters, and you would lose data.

58

**CHAPTER 2**

When using an array subscript to address a particular character in a *ShortString*, you could get bogus results or corrupt memory if you attempt to use a subscript index that's greater than the declared size of the *ShortString*. For example, suppose that you declare a variable as follows:

#### *var Str: string[8];*

If you then attempt to write to the 10th element of the string as follows, you're likely to corrupt memory used by other variables:

```
var
  Str: string[8];
  i: Integer;
begin
  i := 10;
  Str[i] := 's'; // will corrupt memory
```
You can have the compiler link in special logic to catch these types of errors at runtime by selecting Range Checking in the Options, Project dialog box.

## **TIP**

Although including range-checking logic in your program helps you find string errors, range checking slightly hampers the performance of your application. It's common practice to use range checking during the development and debugging phases of your program, but you should remove range checking after you become confident in the stability of your program.

Unlike *AnsiString* types, *ShortString* types aren't inherently compatible with null-terminated strings. Because of this, a bit of work is required to be able to pass a *ShortString* to a Win32 API function. The following function, *ShortStringAsPChar()*, is taken from the *STRUTILS.PAS* unit mentioned earlier:

```
func function ShortStringAsPChar(var S: ShortString): PChar;
{ Function null-terminates a string so it can be passed to functions }
{ that require PChar types. If string is longer than 254 chars, then it will }
{ be truncated to 254. }
begin
 if Length(S) = High(S) then Dec(S[0]); { Truncate S if it's too long }
 S[Ord(Length(S)) + 1] := #0; { Place null at end of string }
 Result := @S[1]; { Return "PChar'd" string }
end;
```
## **CAUTION**

The functions and procedures in the Win32 API require null-terminated strings. Do not try to pass a *ShortString* type to an API function because your program will not compile. Your life will be easier if you use long strings when working with the API.

## **The** *WideString* **Type**

The *WideString* type is a lifetime-managed type similar to *AnsiString*; they're both dynamically allocated, garbage collected, and even assignment compatible with one another. However, *WideString* differs from *AnsiString* in three key respects:

- *WideString* types are comprised of *WideChar* characters rather than *AnsiChar* characters, making them compatible with Unicode strings.
- *WideString* types are allocated using the *SysAllocStrLen()* API function, making them compatible with OLE *BSTR* strings.
- *WideString* types aren't reference counted, so assigning one *WideString* to another requires the entire string to be copied from one location in memory to another. This makes *WideString* types less efficient than *AnsiString* types in terms of speed and memory use.

As mentioned earlier, the compiler automatically knows how to convert between variables of *AnsiString* and *WideString* types, as shown here:

```
var
 W: WideString;
 S: string;
begin
 W := 'Margaritaville';
 S := W; // Wide converted to Ansi
 S := 'Come Monday';
 W := S; // Ansi converted to Wide
end;
```
In order to make working with *WideString* types feel natural, Object Pascal overloads the *Concat()*, *Copy()*, *Insert()*, *Length()*, *Pos()*, and *SetLength()* routines and the *+*, *=*, and *<>* operators for use with *WideString* types. Therefore, the following code is syntactically correct:

```
var
 W1, W2: WideString;
 P: Integer;
begin
 W1 := 'Enfield';
```
60

61

```
W2 := 'field';
  if W1 <> W2 then
    P := Pos(W1, W2);
end;
```
As with the *AnsiString* and *ShortString* types, you can use array brackets to reference individual characters of a *WideString*:

```
var
 W: WideString;
 C: WideChar;
begin
 W := 'Ebony and Ivory living in perfect harmony';
 C := W[Length(W)]; // C holds the last character in W
end;
```
## **Null-Terminated Strings**

Earlier, this chapter mentioned that Delphi has three different null-terminated string types: *PChar*, *PAnsiChar*, and *PWideChar*. As their names imply, each of these represents a null-terminated string of each of Delphi's three character types. In this chapter, we refer to each of these string types generically as *PChar*. The *PChar* type in Delphi exists mainly for compatibility with Delphi 1.0 and the Win32 API, which makes extensive use of null-terminated strings. A *PChar* is defined as a pointer to a string followed by a null (zero) value (if you're unsure of exactly what a pointer is, read on; pointers are discussed in more detail later in this section). Unlike memory for *AnsiString* and *WideString* types, memory for *PChar* types isn't automatically allocated and managed by Object Pascal. Therefore, you'll usually need to allocate memory for the string to which it points, using one of Object Pascal's memory-allocation functions. The theoretical maximum length of a *PChar* string is just under 4GB. The layout of a *PChar* variable in memory is shown in Figure 2.3.

**TIP**

Object Pascal's *AnsiString* type can be used as a *PChar* in most situations, so you should use this type rather than the *PChar* type wherever possible. Because memory management for strings occurs automatically, you greatly reduce the chance of introducing memory-corruption bugs into your applications if, where possible, you avoid *PChar* types and the manual memory allocation associated with them.

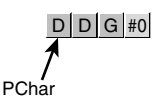

#### **FIGURE 2.3** *A PChar in memory.*

As mentioned earlier, *PChar* variables require you to manually allocate and free the memory buffers that contain their strings. Normally, you allocate memory for a *PChar* buffer using the *StrAlloc()* function, but several other functions can be used to allocate memory for *PChar* types, including *AllocMem()*, *GetMem()*, *StrNew()*, and even the *VirtualAlloc()* API function. Corresponding functions also exist for many of these functions, which must be used to deallocate memory. Table 2.6 lists several allocation functions and their corresponding deallocation functions.

**TABLE 2.6** Memory Allocation and Deallocation Functions

| Memory Allocated with | Must Be Freed with |  |  |
|-----------------------|--------------------|--|--|
| AllocMem()            | FreeMem()          |  |  |
| GlobalAlloc()         | GlobalFree()       |  |  |
| GetMem()              | FreeMem()          |  |  |
| New()                 | Dispose()          |  |  |
| StrAlloc()            | StrDispose()       |  |  |
| StrNew()              | StrDispose()       |  |  |
| VirtualAlloc()        | VirtualFree()      |  |  |
|                       |                    |  |  |

The following example demonstrates memory allocation techniques when working with *PChar* and *string* types:

```
var
 P1, P2: PChar;
 S1, S2: string;
begin
 P1 := StrAlloc(64 * SizeOf(Char)); // P1 points to an allocation of 63 Chars
 StrPCopy(P1, 'Delphi 6 '); // Copy literal string into P1
 S1 := 'Developer''s Guide'; // Put some text in string S1
 P2 := StrNew(PChar(S1)); // P1 points to a copy of S1
 StrCat(P1, P2); // concatenate P1 and P2
 S2 := P1; // S2 now holds 'Delphi 6 Developer's Guide'
 StrDispose(P1); // clean up P1 and P2 buffers
 StrDispose(P2);
end.
```
Notice, first of all, the use of *SizeOf(Char)* with *StrAlloc()* when allocating memory for *P1*. Remember that the size of a *Char* might change from one byte to two in future versions of Delphi; therefore, you cannot assume the value of *Char* to always be one byte. *SizeOf()* ensures that the allocation will work properly no matter how many bytes a character occupies.

*StrCat()* is used to concatenate two *PChar* strings. Note here that you cannot use the *+* operator for concatenation as you can with long string and *ShortString* types.

The *StrNew()* function is used to copy the value contained by string *S1* into *P2* (a *PChar*). Be careful when using this function. It's common to have memory-overwrite errors when using *StrNew()* because it allocates only enough memory to hold the string. Consider the following example:

```
var
P1, P2: Pchar;
begin
 P1 := StrNew('Hello '); // Allocate just enough memory for P1 and P2
 P2 := StrNew('World');
 StrCat(P1, P2); // BEWARE: Corrupts memory!
  .
  .
  .
end;
```
### **TIP**

As with other types of strings, Object Pascal provides a decent library of utility functions and procedures for operating on *PChar* types. Search for "String-handling routines (null-terminated)" in the Delphi online help system.

You'll also find some useful null-terminated functions and procedures in the *StrUtils* unit in the *\Source\Utils* directory on the CD-ROM accompanying this book.

## **Variant Types**

Delphi 2 introduced a powerful data type called the *Variant*. Variants were brought about primarily in order to support OLE Automation, which uses the *Variant* type heavily. In fact, Delphi's *Variant* data type is an encapsulation of the variant used with OLE. Delphi's implementation of variants has also proven to be useful in other areas of Delphi programming, as you'll soon learn. Object Pascal is the only compiled language that completely integrates variants as a dynamic data type at runtime and as a static type at compile time in that the compiler always knows that it's a variant.

64

Delphi 3 introduced a new type called *OleVariant*, which is identical to *Variant* except that it can only hold Automation-compatible types. In this section, we initially focus on the *Variant* type and then we discuss *OleVariant* and contrast it with *Variant*.

## **Variants Change Types Dynamically**

One of the main purposes of variants is to have a variable whose underlying data type cannot be determined at compile time. This means that a variant can change the type to which it refers at runtime. For example, the following code will compile and run properly:

```
var
 V: Variant;
begin
 V := 'Delphi is Great!'; // Variant holds a string
 V := 1; // Variant now holds an Integer
 V := 123.34; // Variant now holds a floating point
 V := True; // Variant now holds a boolean
 V := CreateOleObject('Word.Basic'); // Variant now holds an OLE object
end;
```
Variants can support all simple data types, such as integers, floating-point values, strings, Booleans, date and time, currency, and also OLE Automation objects. Note that variants cannot refer to Object Pascal objects. Also, variants can refer to a non-homogeneous array, which can vary in size and whose data elements can refer to any of the preceding data types (including another variant array).

## **The Variant Structure**

The data structure defining the *Variant* type is defined in the *System* unit and is also shown in the following code:

```
TVarType = Word;
PVarData = ^TVarData;
{$EXTERNALSYM PVarData}
TVarData = packed record
  VType: TVarType;
  case Integer of
    0: (Reserved1: Word;
       case Integer of
          0: (Reserved2, Reserved3: Word;
              case Integer of
                varSmallInt: (VSmallInt: SmallInt);
                varInteger: (VInteger: Integer);
               varSingle: (VSingle: Single);
                varDouble: (VDouble: Double);
                varCurrency: (VCurrency: Currency);
                varDate: (VDate: TDateTime);
```

```
varOleStr: (VOleStr: PWideChar);
               varDispatch: (VDispatch: Pointer);
               varError: (VError: LongWord);
               varBoolean: (VBoolean: WordBool);
               varUnknown: (VUnknown: Pointer);
               varShortInt: (VShortInt: ShortInt);
               varByte: (VByte: Byte);
               varWord: (VWord: Word);
               varLongWord: (VLongWord: LongWord);
               varInt64: (VInt64: Int64);
               varString: (VString: Pointer);
               varAny: (VAny: Pointer);
               varArray: (VArray: PVarArray);
               varByRef: (VPointer: Pointer);
            );
         1: (VLongs: array[0..2] of LongInt);
      );
   2: (VWords: array [0..6] of Word);
   3: (VBytes: array [0..13] of Byte);
end;
```
The *TVarData* structure consumes 16 bytes of memory. The first two bytes of the *TVarData* structure contain a word value that represents the data type to which the variant refers. The following code shows the various values that might appear in the *VType* field of the *TVarData* record. The next six bytes are unused. The remaining eight bytes contain the actual data or a pointer to the data represented by the variant. Again, this structure maps directly to 'COM's implementation of the variant type. Here's the code:

*{ Variant type codes (wtypes.h) }*

```
varEmpty = $0000; { vt_empty }
 varNull = $0001; { vt_null }
 varSmallint = $0002; { vt_i2 }
 varInteger = $0003; { vt_i4 }
 varSingle = $0004; { vt_r4 }
 varDouble = $0005; { vt_r8 }
 varCurrency = $0006; { vt_cy }
 varDate = $0007; { vt_date }
 varOleStr = $0008; { vt_bstr }
 varDispatch = $0009; { vt_dispatch }
 varError = $000A; { vt_error }
 varBoolean = $000B; { vt_bool }
 varVariant = $000C; { vt_variant }
 varUnknown = $000D; { vt_unknown }
//varDecimal = $000E; { vt_decimal } {UNSUPPORTED}
                  { undefined $0f } {UNSUPPORTED}
```
コ<br>H **OBJECT PASCAL LANGUAGE**

**2**

**PART I**

```
varShortInt = $0010; { vt_i1 }
 varByte = $0011; { vt_ui1 }
 varWord = $0012; { vt_ui2 }
 varLongWord = $0013; { vt_ui4 }
 varInt64 = $0014; { vt_i8 }
//varWord64 = $0015; { vt_ui8 } {UNSUPPORTED}
 { if adding new items, update Variants' varLast, BaseTypeMap and OpTypeMap }
 varStrArg = $0048; { vt_clsid }
 varString = $0100; { Pascal string; not OLE compatible }
 varAny = $0101; { Corba any }
 varTypeMask = $0FFF;
 varArray = $2000;
 varByRef = $4000;
```
#### **NOTE**

As you might notice from the type codes in the preceding listing, a *Variant* cannot contain a reference to a *Pointer* or *class* type.

You'll notice from the *TVarData* listing that the *TVarData* record is actually a *variant record*. Don't confuse this with the *Variant* type. Although the variant record and *Variant* type have similar names, they represent two totally different constructs. Variant records allow for multiple data fields to overlap in the same area of memory (like a C/C++ union). This is discussed in more detail in the "Records" section later in this chapter. The *case* statement in the *TVarData* variant record indicates the type of data to which the variant refers. For example, if the *VType* field contains the value *varInteger*, only four bytes of the eight data bytes in the variant portion of the record are used to hold an integer value. Likewise, if *VType* has the value *varByte*, only one byte of the eight is used to hold a byte value.

You'll notice that if *VType* contains the value *varString*, the eight data bytes don't actually hold the string; instead, they hold a pointer to this string. This is an important point because you can access fields of a variant directly, as shown here:

```
var
 V: Variant;
begin
 TVarData(V).VType := varInteger;
 TVarData(V).VInteger := 2;
end;
```
You must understand that in some cases this is a dangerous practice because it's possible to lose the reference to a string or other lifetime-managed entity, which will result in your

67

application leaking memory or other resources. You'll see what we mean by the term *garbage collected* in the following section.

## **Variants Are Lifetime Managed**

Delphi automatically handles the allocation and deallocation of memory required of a *Variant* type. For example, examine the following code, which assigns a string to a *Variant* variable:

```
procedure ShowVariant(S: string);
var
 V: Variant
begin
 V := S;
  ShowMessage(V);
end;
```
As discussed earlier in this chapter in the sidebar "Lifetime-Managed Types," several things are going on here that might not be apparent. Delphi first initializes the variant to an unassigned value. During the assignment, it sets its *VType* field to *varString* and copies the string pointer into its *VString* field. It then increases the reference count of string *S*. When the variant leaves scope (that is, the procedure ends and returns to the code that called it), it's cleared and the reference count of string *S* is decremented. Delphi does this by implicitly inserting a *try..finally* block in the procedure, as shown. here:

```
procedure ShowVariant(S: string);
var
 V: Variant
begin
 V := Unassigned; // initialize variant to "empty"
 try
    V := S;
    ShowMessage(V);
  finally
    // Now clean up the resources associated with the variant
  end;
end;
```
This same implicit release of resources occurs when you assign a different data type to the variant. For example, examine the following code:

```
procedure ChangeVariant(S: string);
var
 V: Variant
begin
 V := S;
 V := 34;
end;
```
**2** コ<br>H **OBJECT PASCAL LANGUAGE**

**PART I**

This code boils down to the following pseudo-code:

```
procedure ChangeVariant(S: string);
var
  V: Variant
begin
  Clear Variant V, ensuring it is initialized to "empty"
  try
    V.VType := varString; V.VString := S; Inc(S.RefCount);
    Clear Variant V, thereby releasing reference to string;
    V.VType := varInteger; V.VInteger := 34;
  finally
    Clean up the resources associated with the variant
  end;
end;
```
If you understand what happens in the preceding examples, you'll see why it's not recommended that you manipulate fields of the *TVarData* record directly, as shown here:

```
procedure ChangeVariant(S: string);
var
  V: Variant
begin
  V := S;
 TVarData(V).VType := varInteger;
  TVarData(V).VInteger := 32;
  V := 34;
end;
```
Although this might appear to be safe, it's not because it results in the failure to decrement the reference count of string *S*, probably resulting in a memory leak. As a general rule, don't access the *TVarData* fields directly, or if you do, be absolutely sure that you know exactly what you're doing.

## **Typecasting Variants**

You can explicitly typecast expressions to type *Variant*. For example, the expression

```
Variant(X)
```
results in a *Variant* type whose type code corresponds to the result of the expression *X*, which must be an integer, real, currency, string, character, or Boolean type.

You can also typecast a variant to that of a simple data type. For example, given the assignment

*V := 1.6;*

69

where *V* is a variable of type *Variant*, the following expressions will have the results shown:

```
S := string(V); // S will contain the string '1.6';
// I is rounded to the nearest Integer value, in this case: 2.
I := Integer(V);
B := Boolean(V); // B contains False if V contains 0, otherwise B is True
D := Double(V); // D contains the value 1.6
```
These results are dictated by certain type-conversion rules applicable to *Variant* types. These rules are defined in detail in Delphi's Object Pascal Language Guide.

By the way, in the preceding example, it's not necessary to typecast the variant to another data type to make the assignment. The following code would work just as well:

*V := 1.6; S := V; I := V; B := V; D := V;*

What happens here is that the conversions to the target data types are made through an implicit typecast. However, because these conversions are made at runtime, there's much more code logic attached to this method. If you're sure of the type a variant contains, you're better off explicitly typecasting it to that type in order to speed up the operation. This is especially true if the variant is being used in an expression, which we'll discuss. next.

### **Variants in Expressions**

You can use variants in expressions with the following operators: *+*, *=*, *\**, */*, *div*, *mod*, *shl*, *shr*, *and*, *or*, *xor*, *not*, *:=*, *<>*, *<*, *>*, *<=*, and *>=*.

When using variants in expressions, Delphi knows how to perform the operations based on the contents of the variant. For example, if two variants, *V1* and *V2*, contain integers, the expression *V1 + V2* results in the addition of the two integers. However, if *V1* and *V2* contain strings, the result is a concatenation of the two strings. What happens if *V1* and *V2* contain two different data types? Delphi uses certain promotion rules in order to perform the operation. For example, if *V1* contains the string *'4.5'* and *V2* contains a floating-point number, *V1* will be converted to a floating point and then added to *V2*. The following code illustrates this:

```
var
 V1, V2, V3: Variant;
begin
 V1 := '100'; // A string type
 V2 := '50'; // A string type
 V3 := 200; // An Integer type
 V1 := V1 + V2 + V3;
end;
```
**PART I**

Based on what we just mentioned about promotion rules, it would seem at first glance that the preceding code would result in the value *350* as an integer. However, if you take a closer look, you'll see that this is not the case. Because the order of precedence is from left to right, the first equation executed. is *V1 + V2*. Because these two variants refer to strings, a string concatenation is performed, resulting in the string *'10050'*. That result is then added to the integer value held by the variant *V3*. Because *V3* is an integer, the result *'10050'* is converted to an integer and added to *V3*, thus providing an end result of *10250*.

Delphi promotes the variants to the highest type in the equation in order to successfully carry out the calculation. However, when an operation is attempted on two variants of which Delphi cannot make any sense, an *invalid variant type conversion* exception is raised. The following code illustrates this:

```
var
  V1, V2: Variant;
begin
 V1 := 77;
  V2 := 'hello';
  V1 := V1 / V2; // Raises an exception.
end;
```
As stated earlier, it's sometimes a good idea to explicitly typecast a variant to a specific data type if you know what that type is and if it's used in an expression. Consider the following line of code:

*V4 := V1 \* V2 / V3;*

Before a result can be generated for this equation, each operation is handled by a runtime function that goes through several gyrations to determine the compatibility of the types the variants represent. Then the conversions are made to the appropriate data types. This results in a large amount of overhead and code size. A better solution is obviously not to use variants. However, when necessary, you can also explicitly typecast the variants so the data types are resolved at compile time:

```
V4 := Integer(V1) * Double(V2) / Integer(V3);
```
Keep in mind that this assumes you know the data types the variants represent.

## **Empty and Null**

Two special *VType* values for variants merit a brief discussion. The first is *varEmpty*, which means that the variant has not yet been assigned a value. This is the initial value of the variant set by the compiler as it comes into scope. The other is *varNull*, which is different from *varEmpty* in that it actually represents the value *Null* as opposed to a lack of value. This distinction between no value and a *Null* value is especially important when applied to the field

71

values of a database table. In Part III of this book, "Database Development," you'll learn how variants are used in the context of database applications.

Another difference is that attempting to perform any equation with a variant containing a *varEmpty VType* value will result in an *invalid variant operation* exception. The same isn't true of variants containing a *varNull* value, however. When a variant involved in an equation contains a *Null* value, that value will propagate to the result. Therefore, the result of any equation containing a *Null* is always *Null*.

If you want to assign or compare a variant to one of these two special values, the *System* unit defines two variants, *Unassigned* and *Null*, which have the *VType* values of *varEmpty* and *varNull*, respectively.

### **CAUTION**

It might be tempting to use variants instead of the conventional data types because they seem to offer so much flexibility. However, this will increase the size of your code and cause your applications to run more slowly. Additionally, it will make your code more difficult to maintain. Variants are useful in many situations. In fact, the VCL, itself, uses variants in several places, most notably in the ActiveX and database areas, because of the data type flexibility they offer. Generally speaking, however, you should use the conventional data types instead of variants. Only in situations where the flexibility of the variant outweighs the performance of the conventional method should you resort to using variants. Ambiguous data types beget ambiguous bugs.

## **Variant Arrays**

Earlier we mentioned that a variant can refer to a nonhomogeneous array. Therefore, the following syntax is valid:

```
var
  V: Variant;
  I, J: Integer;
begin
  I := V[J];
end;
```
Bear in mind that, although the preceding code will compile, you'll get an exception at runtime because *V* does not yet contain a variant array. Object Pascal provides several variant array support functions that allow you to create a variant array. Two of these functions are *VarArrayCreate()* and *VarArrayOf()*.

**OBJECT**

**PART I**

#### *VarArrayCreate()*

*VarArrayCreate()* is defined in the *Variants* unit as

```
function VarArrayCreate(const Bounds: array of Integer;
 VarType: Integer): Variant;
```
To use *VarArrayCreate()*, you pass in the array bounds for the array you want to create and a variant type code for the type of the array elements (the first parameter is an open array, which is discussed in the "Passing Parameters" section later in this chapter). For example, the following code returns a variant array of integers and assigns values to the array items:

```
var
 V: Variant;
begin
 V := VarArrayCreate([1, 4], varInteger); // Create a 4-element array
 V[1] := 1;
 V[2] := 2;
 V[3] := 3;
 V[4] := 4;
end;
```
If variant arrays of a single type aren't confusing enough, you can pass *varVariant* as the type code in order to create a variant array of variants! This way, each element in the array has the ability to contain a different type of data. You can also create a multidimensional array by passing in the additional bounds required. For example, the following code creates an array with the bounds *[1..4, 1..5]*:

*V := VarArrayCreate([1, 4, 1, 5], varInteger);*

## **NOTE**

The *Variants* unit was added to the RTL in Delphi 6 because the support for variants was migrated out of the *System* unit. Among other things, this physical separation of the variant support code helped to smooth compatibility with Borland Kylix and provided the ability to extend variants to support developer-specified data types.

#### *VarArrayOf()*

The *VarArrayOf()* function is defined in the *Variants* unit as

*function VarArrayOf(const Values: array of Variant): Variant;*

This function returns a one-dimensional array whose elements are given in the *Values* parameter. The following example creates a variant array of three elements with an integer, a string, and a floating-point value:

*V := VarArrayOf([1, 'Delphi', 2.2]);*

73

## **Variant Array Support Functions and Procedures**

In addition to *VarArrayCreate()* and *VarArrayOf()*, there are several other variant array support functions and procedures. These functions are defined in the *Variants* System unit and are also shown here:

```
procedure VarArrayRedim(var A: Variant; HighBound: Integer);
function VarArrayDimCount(const A: Variant): Integer;
function VarArrayLowBound(const A: Variant; Dim: Integer): Integer;
function VarArrayHighBound(const A: Variant; Dim: Integer): Integer;
function VarArrayLock(const A: Variant): Pointer;
procedure VarArrayUnlock(const A: Variant);
function VarArrayRef(const A: Variant): Variant;
function VarIsArray(const A: Variant): Boolean;
```
The *VarArrayRedim()* function allows you to resize the upper bound of the rightmost dimension of a variant array. The *VarArrayDimCount()* function returns the number of dimensions in a variant array. *VarArrayLowBound()* and *VarArrayHighBound()* return the lower and upper bounds of an array, respectively. *VarArrayLock()* and *VarArrayUnlock()* are two special functions, which are described in further detail in the next section.

*VarArrayRef()* is intended to work around a problem that exists in passing variant arrays to OLE Automation servers. The problem occurs when you pass a variant containing a variant array to an automation method, like this:

```
Server.PassVariantArray(VA);
```
The array is passed not as a variant array but rather as a variant containing a variant array—an important distinction. If the server expected a variant array rather than a reference to one, the server will likely encounter an error condition when you call the method with the preceding syntax. *VarArrayRef()* takes care of this situation by massaging the variant into the type and value expected by the server. Here's the syntax for using *VarArrayRef()*:

```
Server.PassVariantArray(VarArrayRef(VA));
```
*VarIsArray()* is a simple Boolean check, which returns *True* if the variant parameter passed to it is a variant array or *False* otherwise.

## **Initializing a Large Array:** *VarArrayLock()* **and** *VarArrayUnlock()*

Variant arrays are important in OLE Automation because they provide the only means for passing raw binary data to an OLE Automation server (note that pointers aren't a legal type in OLE Automation, as you'll learn in Chapter 15, "COM Development"). However, if used incorrectly, variant arrays can be a rather inefficient means of exchanging data. Consider the following line of code:

```
V := VarArrayCreate([1, 10000], VarByte);
```
**OBJECT**

This line creates a variant array of 10,000 bytes. Suppose that you have another array (nonvariant) declared of the same size and you want to copy the contents of this nonvariant array to the variant array. Normally, you can only do this by looping through the elements and assigning them to the elements of the variant array, as shown here:

```
begin
  V := VarArrayCreate([1, 10000], VarByte);
  for i := 1 to 10000 do
    V[i] := A[i];
end;
```
The problem with this code is that it's bogged down by the significant overhead required just to initialize the variant array elements. This is because the assignments to the array elements must go through the runtime logic to determine type compatibility, the location of each element, and so forth. To avoid these runtime checks, you can use the *VarArrayLock()* function and the *VarArrayUnlock()* procedure.

*VarArrayLock()* locks the array in memory so that it cannot be moved or resized while it's locked, and it returns a pointer to the array data. *VarArrayUnlock()* unlocks an array locked with *VarArrayLock()* and once again allows the variant array to be resized and moved in memory. After the array is locked, you can employ a more efficient means to initialize the data by using, for example, the *Move()* procedure with the pointer to the array's data. The following code performs the initialization of the variant array shown earlier, but in a much more efficient manner:

```
begin
 V := VarArrayCreate([1, 10000], VarByte);
 P := VarArrayLock(V);
 try
    Move(A, P^, 10000);
 finally
    VarArrayUnlock(V);
  end;
end;
```
## **Supporting Functions**

There are several other common support functions for variants that you can use. These functions are declared in the *Variants* System unit and are also listed here:

```
procedure VarClear(var V: Variant);
procedure VarCopy(var Dest: Variant; const Source: Variant);
procedure VarCast(var Dest: Variant; const Source: Variant; VarType: Integer);
function VarType(const V: Variant): Integer;
function VarAsType(const V: Variant; VarType: Integer): Variant;
function VarIsEmpty(const V: Variant): Boolean;
```
**CHAPTER 2**

```
function VarIsNull(const V: Variant): Boolean;
function VarToStr(const V: Variant): string;
function VarFromDateTime(DateTime: TDateTime): Variant;
function VarToDateTime(const V: Variant): TDateTime;
```
The *VarClear()* procedure clears a variant and sets the *VType* field to *varEmpty*. *VarCopy()* copies the *Source* variant to the *Dest* variant. The *VarCast()* procedure converts a variant to a specified type and stores that result into another variant. *VarType()* returns one of the *varXXX* type codes for a specified variant. *VarAsType()* has the same functionality as *VarCast()*. *VarIsEmpty()* returns *True* if the type code on a specified variant is *varEmpty*. *VarIsNull()* indicates whether a variant contains a *Null* value. *VarToStr()* converts a variant to its string representation (an empty string in the case of a *Null* or empty variant). *VarFromDateTime()* returns a variant that contains a given *TDateTime* value. Finally, *VarToDateTime()* returns the *TDateTime* value contained in a variant.

### *OleVariant*

The *OleVariant* type is nearly identical to the *Variant* type described throughout this section of this chapter. The only difference between *OleVariant* and *Variant* is that *OleVariant* only supports Automation-compatible types. Currently, the only *VType* supported that's not Automation-compatible is *varString*, the code for *AnsiString*. When an attempt is made to assign an *AnsiString* to an *OleVariant*, the *AnsiString* will be automatically converted to an OLE *BSTR* and stored in the variant as a *varOleStr*.

## *Currency*

Delphi 2.0 introduced a new type called *Currency*, which is ideal for financial calculations. Unlike floating-point numbers, which allow the decimal point to "float" within a number, *Currency* is a fixed-point decimal type that's hard-coded to a precision of 15 digits before the decimal and four digits after the decimal. As such, it's not susceptible to round-off errors as are floating-point types. When porting your Delphi 1.0 projects, it's a good idea to use this type in place of *Single*, *Real*, *Double*, and *Extended* where money is involved.

# **User-Defined Types**

Integers, strings, and floating-point numbers often are not enough to adequately represent variables in the real-world problems that programmers must try to solve. In cases like these, you must create your own types to better represent variables in the current problem. In Pascal, these user-defined types usually come in the form of records or objects; you declare these types using the *Type* keyword.

## **Arrays**

Object Pascal enables you to create arrays of any type of variable (except files). For example, a variable declared as an array of eight integers reads like this:

*var*

76

*A: Array[0..7] of Integer;*

This statement is equivalent to the following C declaration:

*int A[8];*

It's also equivalent to this Visual Basic statement:

*Dim A(8) as Integer*

Object Pascal arrays have a special property that differentiates them from other languages: They don't have to begin at a certain number. You can therefore declare a three-element array that starts at 28, as in the following example:

*var*

*A: Array[28..30] of Integer;*

Because Object Pascal arrays aren't guaranteed to begin at 0 or 1, you must use some care when iterating over array elements in a *for* loop. The compiler provides built-in functions called *High()* and *Low()*, which return the lower and upper bounds of an array variable or type, respectively. Your code will be less error prone and easier to maintain if you use these functions to control your *for* loop, as shown here:

```
var
  A: array[28..30] of Integer;
  i: Integer;
begin
  for i := Low(A) to High(A) do // don't hard-code for loop!
    A[i] := i;
end;
```
#### **TIP**

Always begin character arrays at 0. Zero-based character arrays can be passed to functions that require *PChar*-type variables. This is a special-case allowance that the compiler provides.

To specify multiple dimensions, use a comma-delimited list of bounds:

*var*

*// Two-dimensional array of Integer:*

*A: array[1..2, 1..2] of Integer;*

77

To access a multidimensional array, use commas to separate each dimension within one set of brackets:

*I := A[1, 2];*

## **Dynamic Arrays**

Dynamic arrays are dynamically allocated arrays in which the dimensions aren't known at compile time. To declare a dynamic array, just declare an array without including the dimensions, like this:

```
var
  // dynamic array of string:
  SA: array of string;
```
Before you can use a dynamic array, you must use the *SetLength()* procedure to allocate memory for the array:

```
begin
  // allocate room for 33 elements:
  SetLength(SA, 33);
```
Once memory has been allocated, you can access the elements of the dynamic array just like a normal array:

```
SA[0] := 'Pooh likes hunny';
OtherString := SA[0];
```
### **NOTE**

Dynamic arrays are always zero-based.

Dynamic arrays are lifetime managed, so there's no need to free them when you're through using them because they'll be released when they leave scope. However, there might come a time when you want remove the dynamic array from memory before it leaves scope (if it uses a lot of memory, for example) To do this, you need only assign the dynamic array to *nil*:

```
SA := nil; // releases SA
```
Dynamic arrays are manipulated using reference semantics similar to *AnsiString* types rather than value semantics like a normal array. A quick test: What is the value of *A1[0]* at the end of the following code fragment?

```
var
 A1, A2: array of Integer;
```
**2**

```
begin
  SetLength(A1, 4);
 A2 := A1;
 A1[0] := 1;
 A2[0] := 26;
```
The correct answer is 26. The reason is because the assignment *A2 := A1* doesn't create a new array but instead provides *A2* with a reference to the same array as *A1*. Therefore, any modifications to *A2* will also affect *A1*. If you want instead to make a complete copy of *A1* in *A2*, use the *Copy()* standard procedure:

*A2 := Copy(A1);*

After this line of code is executed, *A2* and *A1* will be two separate arrays initially containing the same data. Changes to one will not affect the other. You can optionally specify the starting element and number of elements to be copied as parameters to *Copy()*, as shown here:

```
// copy 2 elements, starting at element one:
A2 := Copy(A1, 1, 2);
```
Dynamic arrays can also be multidimensional. To specify multiple dimensions, add an additional *array of* to the declaration for each dimension:

```
var
  // two-dimensional dynamic array of Integer:
  IA: array of array of Integer;
```
To allocate memory for a multidimensional dynamic array, pass the sizes of the other dimensions as additional parameters to *SetLength()*:

```
begin
  // IA will be a 5 x 5 array of Integer
 SetLength(IA, 5, 5);
```
You access multidimensional dynamic arrays the same way you do normal multidimensional arrays; each element is separated by a comma with a single set of brackets:

*IA[0,3] := 28;*

## **Records**

A user-defined structure is referred to as a *record* in Object Pascal, and it's the equivalent of C's *struct* or Visual Basic's *Type*. As an example, here's a record definition in Pascal as well as equivalent definitions in C and Visual Basic:

```
{ Pascal }
Type
  MyRec = record
    i: Integer;
```

```
d: Double;
  end;
/* C */
typedef struct {
  int i;
 double d;
} MyRec;
'Visual Basic
Type MyRec
 i As Integer
 d As Double
End Type
```
When working with a record, you use the dot symbol to access its fields. Here's an example:

```
var
  N: MyRec;
begin
  N.i := 23;
  N.d := 3.4;
end;
```
Object Pascal also supports *variant records*, which allow different pieces of data to overlay the same portion of memory in the record. Not to be confused with the *Variant* data type, variant records allow each overlapping data field to be accessed independently. If your background is C, you'll recognize variant records as being the same concept as a *union* within C *struct*. The following code shows a variant record in which a *Double*, *Integer*, and *char* all occupy the same memory space:

```
type
 TVariantRecord = record
    NullStrField: PChar;
    IntField: Integer;
    case Integer of
      0: (D: Double);
      1: (I: Integer);
      2: (C: char);
  end;
```
### **NOTE**

The rules of Object Pascal state that the variant portion of a record cannot be of any lifetime-managed type.

79

80

Here's the C equivalent of the preceding type declaration:

```
struct TUnionStruct
{
  char * StrField;
  int IntField;
  union u
  {
    double D;
    int i;
    char c;
  };
};
```
## **Sets**

*Sets* are a uniquely Pascal type that have no equivalent in Visual Basic, C, or C++ (although Borland C++Builder does implement a template class called *Set*, which emulates the behavior of a Pascal set). Sets provide a very efficient means of representing a collection of ordinal, character, or enumerated values. You can declare a new set type using the keywords *set of* followed by an ordinal type or subrange of possible set values. Here's an example:

```
type
 TCharSet = set of char; // possible members: #0 - #255
 TEnum = (Monday, Tuesday, Wednesday, Thursday, Friday);
 TEnumSet = set of TEnum; // can contain any combination of TEnum members
 TSubrangeSet = set of 1..10; // possible members: 1 - 10
 TAlphaSet = set of 'A'..'z'; // possible members: 'A' - 'z'
```
Note that a set can only contain up to 256 elements. Additionally, only ordinal types can follow the *set of* keywords. Therefore, the following declarations are illegal:

```
type
 TIntSet = set of Integer; // Invalid: too many elements
 TStrSet = set of string; // Invalid: not an ordinal type
```
Sets store their elements internally as individual bits, which makes them very efficient in terms of speed and memory usage. Sets with fewer than 32 elements in the base type can be stored and operated upon in CPU registers, for even greater efficiency. Sets with 32 or more elements (such as a set of *char*–255 elements) are stored in memory. To get the maximum performance benefit from sets, keep the number of elements in the set's base type under 32.

## **Using Sets**

Use square brackets when referencing set elements. The following code demonstrates how to declare *set* type variables and assign them values:
**CHAPTER 2**

```
type
  TCharSet = set of char; // possible members: #0 - #255
 TEnum = (Monday, Tuesday, Wednesday, Thursday, Friday, Saturday, Sunday);
 TEnumSet = set of TEnum; // can contain any combination of TEnum members
var
  CharSet: TCharSet;
 EnumSet: TEnumSet;
  SubrangeSet: set of 1..10; // possible members: 1 - 10
 AlphaSet: set of 'A'..'z'; // possible members: 'A' - 'z'
begin
  CharSet := ['A'..'J', 'a', 'm'];
  EnumSet := [Saturday, Sunday];
  SubrangeSet := [1, 2, 4..6];
 AlphaSet := []; // Empty; no elements
end;
```
### **Set Operators**

Object Pascal provides several operators for use in manipulating sets. You can use these operators to determine set membership, union, difference, and intersection.

#### **Membership**

Use the *in* operator to determine whether a given element is contained in a particular set. For example, the following code would be used to determine whether the *CharSet* set mentioned earlier contains the letter *'S'*:

```
if 'S' in CharSet then
 // do something;
```
The following code determines whether *EnumSet* lacks the member *Monday*:

```
if not (Monday in EnumSet) then
  // do something;
```
#### **Union and Difference**

Use the *+* and *-* operators or the *Include()* and *Exclude()* procedures to add and remove elements to and from a set variable:

```
Include(CharSet, 'a'); // add 'a' to set
CharSet := CharSet + ['b']; // add 'b' to set
Exclude(CharSet, 'x'); // remove 'z' from set
CharSet := CharSet - ['y', 'z']; // remove 'y' and 'z' from set
```
**2** コ<br>H **OBJECT PASCAL LANGUAGE**

**TIP**

When possible, use *Include()* and *Exclude()* to add and remove a single element to and from a set rather than the *+* and *-* operators. Both *Include()* and *Exclude()* constitute only one machine instruction each, whereas the *+* and *-* operators require 13 + 6*n* (where *n* is the size in bits of the set) instructions.

#### **Intersection**

Use the *\** operator to calculate the intersection of two sets. The result of the expression Set1  $*$ *Set2* is a set containing all the members that *Set1* and *Set2* have in common. For example, the following code could be used as an efficient means for determining whether a given set contains multiple elements:

*if ['a', 'b', 'c'] \* CharSet = ['a', 'b', 'c'] then // do something*

## **Objects**

Think of objects as records that also contain functions and procedures. Delphi's object model is discussed in much greater detail later in the "Using Delphi Objects" section of this chapter, so this section covers just the basic syntax of Object Pascal objects. An object is defined as follows:

```
Type
  TChildObject = class(TParentObject);
    SomeVar: Integer;
    procedure SomeProc;
  end;
```
Although Delphi objects aren't identical to C++ objects, this declaration is roughly equivalent to the following C++ declaration:

```
class TChildObject : public TParentObject
{
  int SomeVar;
  void SomeProc();
};
```
Methods are defined in the same way as normal procedures and functions (which are discussed in the section "Procedures and Functions"), with the addition of the object name and the dot symbol operator:

```
procedure TChildObject.SomeProc;
begin
  { procedure code goes here }
end;
```
Object Pascal's *.* symbol is similar in functionality to Visual Basic's *.* operator and C++'s *::* operator. You should note that, although all three languages allow usage of classes, only Object Pascal and C++ allow the creation of new classes that behave in a fully object-oriented manner, which we'll describe in the section "Object-Oriented Programming."

### **NOTE**

Object Pascal objects aren't laid out in memory the same as C++ objects, so it's not possible to use C++ objects directly from Delphi (and vice versa). If you are interested in learning more about how this is done, you might want to browse Chapter 13, "Hard-core Techniques," in the electronic version of *Delphi 5 Developer's Guide* on the CD accompanying this book. That chapter shows a technique for sharing objects between C++ and Delphi.

An exception to this is Borland C++Builder's capability of creating classes that map directly to Object Pascal classes using the proprietary *\_\_declspec(delphiclass)* directive. Such objects are likewise incompatible with regular C++ objects.

## **Pointers**

A *pointer* is a variable that contains a memory location. You already saw an example of a pointer in the *PChar* type earlier in this chapter. Pascal's generic pointer type is called, aptly, *Pointer*. A *Pointer* is sometimes called an untyped pointer because it contains only a memory address, and the compiler doesn't maintain any information on the data to which it points. That notion, however, goes against the grain of Pascal's typesafe nature, so pointers in your code will usually be typed pointers.

#### **NOTE**

Pointers are a somewhat advanced topic, and you definitely don't need to master them to write a Delphi application. As you become more experienced, pointers will become another valuable tool for your programmer's toolbox.

Typed pointers are declared by using the *^* (or *pointer*) operator in the *Type* section of your program. Typed pointers help the compiler keep track of exactly what kind of type a particular pointer points to, thus enabling the compiler to keep track of what you're doing (and can do) with a pointer variable. Here are some typical declarations for pointers:

```
Type
 PInt = ^Integer; // PInt is now a pointer to an Integer
```
Development Essentials **PART I**

```
Foo = record // A record type
   GobbledyGook: string;
   Snarf: Real;
 end;
 PFoo = ^Foo; // PFoo is a pointer to a foo type
var
 P: Pointer; // Untyped pointer
 P2: PFoo; // Instance of PFoo
```
### **NOTE**

C programmers will notice the similarity between Object Pascal's *^* operator and C's *\** operator. Pascal's *Pointer* type corresponds to C's *void \** type.

Remember that a pointer variable only stores a memory address. Allocating space for whatever the pointer points to is your job as a programmer. You can allocate space for a pointer by using one of the memory-allocation routines discussed earlier and shown in Table 2.6.

### **NOTE**

When a pointer doesn't point to anything (its value is zero), its value is said to be *nil*, and it is often called a *nil* or *null* pointer.

If you want to access the data that a particular pointer points to, follow the pointer variable name with the *^* operator. This method is known as *dereferencing* the pointer. The following code illustrates working with pointers:

```
Program PtrTest;
Type
  MyRec = record
   I: Integer;
    S: string;
    R: Real;
  end;
  PMyRec = ^MyRec;
var
  Rec : PMyRec;
begin
 New(Rec); // allocate memory for Rec
  Rec^.I := 10; // Put stuff in Rec. Note the dereference
  Rec^.S := 'And now for something completely different.';
```

```
85
```

```
Rec^.R := 6.384;
  { Rec is now full }
 Dispose(Rec); // Don't forget to free memory!
end.
```
### **When to Use** *New()*

Use the *New()* function to allocate memory for a pointer to a structure of a known size. Because the compiler knows how big a particular structure is, a call to *New()* will cause the correct number of bytes to be allocated, thus making it safer and more convenient to use than *GetMem()* or *AllocMem()*. Never allocate *Pointer* or *PChar* variables by using the *New()* function because the compiler cannot guess how many bytes you need for this allocation. Remember to use *Dispose()* to free any memory you allocate using the *New()* function.

You'll typically use *GetMem()* or *AllocMem()* to allocate memory for structures for which the compiler cannot know the size. The compiler cannot tell ahead of time how much memory you want to allocate for *PChar* or *Pointer* types, for example, because of their variable-length nature. Be careful not to try to manipulate more data than you have allocated with these functions, however, because this is one of the classic causes of an Access Violation error. You should use *FreeMem()* to clean up any memory you allocate with *GetMem()* or *AllocMem()*. *AllocMem()*, by the way, is a bit safer than *GetMem()* because *AllocMem()* always initializes the memory it allocates to zero.

One aspect of Object Pascal that might give C programmers some headaches is the strict type checking performed on pointer types. For example, the variables *a* and *b* in the following example aren't type compatible:

*var*

```
a: ^Integer;
b: ^Integer;
```
By contrast, the variables *a* and *b* in the equivalent declaration in C are type compatible:

*int \*a; int \*b*

Object Pascal creates a unique type for each pointer-to-type declaration, so you must create a named type if you want to assign values from *a* to *b*, as shown here:

```
type
 PtrInteger = ^Integer; // create named type
var
 a, b: PtrInteger; // now a and b are compatible
```
**2**

LANGUAGE

コ<br>H

**OBJECT PASCAL LANGUAGE**

## **Type Aliases**

Object Pascal has the capability to create new names, or *aliases*, for types that are already defined. For example, if you want to create a new name for an *Integer* called *MyReallyNiftyInteger*, you could do so using the following code:

```
type
 MyReallyNiftyInteger = Integer;
```
The newly defined type alias is compatible in all ways with the type for which it's an alias, meaning, in this case, that you could use *MyReallyNiftyInteger* anywhere in which you could use *Integer*.

It's possible, however, to define *strongly typed* aliases that are considered new, unique types by the compiler. To do this, use the *type* reserved word in the following manner:

*type MyOtherNeatInteger = type Integer;*

Using this syntax, the *MyOtherNeatInteger* type will be converted to an *Integer* when necessary for purposes of assignment, but *MyOtherNeatInteger* will not be compatible with *Integer* when used in *var* and *out* parameters. Therefore, the following code is syntactically correct:

```
var
  MONI: MyOtherNeatInteger;
  I: Integer;
begin
  I := 1;
 MONI := I;
```
On the other hand, the following code will not compile:

```
procedure Goon(var Value: Integer);
begin
  // some code
end;
var
  M: MyOtherNeatInteger;
begin
  M := 29;
  Goon(M); // Error: M is not var compatible with Integer
```
In addition to these compiler-enforced type compatibility issues, the compiler also generates runtime type information for strongly typed aliases. This enables you to create unique property editors for simple types, as you'll learn in Chapter 12, "Advanced VCL Component Building."

**CHAPTER 2**

## **Typecasting and Type Conversion**

*Typecasting* is a technique by which you can force the compiler to view a variable of one type as another type. Because of Pascal's strongly typed nature, you'll find that the compiler is very picky about types matching up in the formal and actual parameters of a function call. Hence, you occasionally will be required to cast a variable of one type to a variable of another type to make the compiler happy. Suppose, for example, that you need to assign the value of a character to a *byte* variable:

```
var
 c: char;
 b: byte;
begin
 c := 's';
 b := c; // compiler complains on this line
end.
```
In the following syntax, a typecast is required to convert *c* into a *byte*. In effect, a typecast tells the compiler that you really know what you're doing and want to convert one type to another:

```
var
 c: char;
 b: byte;
begin
  c := 's';
 b := byte(c); // compiler happy as a clam on this line
end.
```
### **NOTE**

You can typecast a variable of one type to another type only if the data size of the two variables is the same. For example, you cannot typecast a *Double* as an *Integer*. To convert a floating-point type to an integer, use the *Trunc()* or *Round()* functions. To convert an integer into a floating-point value, use the assignment operator: *FloatVar := IntVar*.

Object Pascal also supports a special variety of typecasting between objects using the *as* operator, which is described later in the "Runtime Type Information" section of this chapter.

## **String Resources**

Delphi 3 introduced the capability to place string resources directly into Object Pascal source code using the *resourcestring* clause. *String resources* are literal strings (usually those displayed to the user) that are physically located in a resource attached to the application or library rather than embedded in the source code. Your source code references the string resources in place of string literals. By separating strings from source code, your application can be translated more easily by added string resources in a different language. String resources are declared in the form of *identifier = string literal* in the *resourcestring* clause, as shown here:

```
resourcestring
 ResString1 = 'Resource string 1';
 ResString2 = 'Resource string 2';
 ResString3 = 'Resource string 3';
```
Syntactically, resource strings can be used in your source code in a manner identical to string constants:

```
resourcestring
  ResString1 = 'hello';
  ResString2 = 'world';
var
  String1: string;
begin
  String1 := ResString1 + ' ' + ResString2;
  .
  .
  .
end;
```
## **Testing Conditions**

This section compares *if* and *case* constructs in Pascal to similar constructs in C and Visual Basic. We assume that you've used these types of programmatic constructs before, so we don't spend time explaining them to you.

## **The** *if* **Statement**

An *if* statement enables you to determine whether certain conditions are met before executing a particular block of code. As an example, here's an *if* statement in Pascal, followed by equivalent definitions in C and Visual Basic:

```
{ Pascal }
if x = 4 then y := x;
/* C */
if (x == 4) y = x;
'Visual Basic
If x = 4 Then y = x
```
### **NOTE**

If you have an *if* statement that makes multiple comparisons, make sure that you enclose each set of comparisons in parentheses for code clarity. Do this:

*if (x = 7) and (y = 8) then*

However, don't do this (it causes the compiler displeasure):

*if x = 7 and y = 8 then*

Use the *begin* and *end* keywords in Pascal almost as you would use *{* and *}* in C and C++. For example, use the following construct if you want to execute multiple lines of text when a given condition is true:

```
if x = 6 then begin
 DoSomething;
 DoSomethingElse;
 DoAnotherThing;
end;
```
You can combine multiple conditions using the  $if. .else$  construct:

```
if x =100 then
 SomeFunction
else if x = 200 then
 SomeOtherFunction
else begin
 SomethingElse;
 Entirely;
end;
```
## **Using** *case* **Statements**

The *case* statement in Pascal works in much the same way as a *switch* statement in C and C++. A *case* statement provides a means for choosing one condition among many possibilities without a huge *if..else if..else if* construct. Here's an example of Pascal's *case* statement:

```
case SomeIntegerVariable of
 101 : DoSomething;
```
**2** コ<br>H **OBJECT PASCAL LANGUAGE**

```
202 : begin
      DoSomething;
      DoSomethingElse;
    end;
  303 : DoAnotherThing;
  else DoTheDefault;
end;
```
### **NOTE**

The selector type of a *case* statement must be an ordinal type. It's illegal to use nonordinal types, such as strings, as *case* selectors.

Here's the C *switch* statement equivalent to the preceding example:

```
switch (SomeIntegerVariable)
{
  case 101: DoSomeThing(); break;
  case 202: DoSomething();
            DoSomethingElse(); break
  case 303: DoAnotherThing(); break;
  default: DoTheDefault();
}
```
## **Loops**

A *loop* is a construct that enables you to repeatedly perform some type of action. Pascal's loop constructs are very similar to what you should be familiar with from your experience with other languages, so we don't spend any time teaching you about loops. This section describes the various loop constructs you can use in Pascal.

## **The** *for* **Loop**

A *for* loop is ideal when you need to repeat an action a predetermined number of times. Here's an example, albeit not a very useful one, of a *for* loop that adds the loop index to a variable 10 times:

```
var
  I, X: Integer;
begin
 X := 0;
  for I := 1 to 10 do
    inc(X, I);
end.
```

```
void main(void) {
  int x, i;
 x = 0;
 for(i=1; i<=10; i++)
    x += i;
}
```
Here's the Visual Basic equivalent of the same concept:

```
X = 0
For I = 1 to 10
 X = X + I
Next I
```
### **CAUTION**

A caveat to those familiar with Delphi 1: Assignments to the loop control variable are no longer allowed due to the way the loop is optimized and managed by the 32-bit compiler.

## **The** *while* **Loop**

Use a *while* loop construct when you want some part of your code to repeat itself while some condition is true. A *while* loop's conditions are tested before the loop is executed, and a classic example for the use of a *while* loop is to repeatedly perform some action on a file as long as the end of the file isn't encountered. Here's an example demonstrating a loop that reads one line at a time from a file and writes it to the screen:

```
Program FileIt;
{$APPTYPE CONSOLE}
var
 f: TextFile; // a text file
 s: string;
begin
 AssignFile(f, 'foo.txt');
 Reset(f);
 while not EOF(f) do begin
    readln(f, S);
   writeln(S);
 end;
 CloseFile(f);
end.
```
Pascal's *while* loop works basically the same as C's *while* loop or Visual Basic's *Do While* loop.

### *repeat..until*

The *repeat..until* loop addresses the same type of problem as a *while* loop but from a different angle. It repeats a given block of code until a certain condition becomes *True*. Unlike a *while* loop, the loop code is always executed at least once because the condition is tested at the end of the loop. Pascal's *repeat..until* is roughly equivalent to C's *do..while* loop.

For example, the following code snippet repeats a statement that increments a counter until the value of the counter becomes greater than 100:

```
var
  x: Integer;
begin
  X := 1;
  repeat
    inc(x);
  until x > 100;
end.
```
## **The** *Break()* **Procedure**

Calling *Break()* from inside a *while*, *for*, or *repeat* loop causes the flow of your program to skip immediately to the end of the currently executing loop. This method is useful when you need to leave the loop immediately because of some circumstance that might arise within the loop. Pascal's *Break()* procedure is analogous to C's *break* and Visual Basic's *Exit* statement. The following loop uses *Break()* to terminate the loop after five iterations:

```
var
  i: Integer;
begin
 for i := 1 to 1000000 do
 begin
   MessageBeep(0); // make the computer beep
   if i = 5 then Break;
  end;
end;
```
## **The** *Continue()* **Procedure**

Call *Continue()* inside a loop when you want to skip over a portion of code and the flow of control to continue with the next iteration of the loop. Note in the following example that the code after *Continue()* isn't executed in the first iteration of the loop:

```
var
  i: Integer;
begin
 for i := 1 to 3 do
 begin
    writeln(i, '. Before continue');
    if i = 1 then Continue;
    writeln(i, '. After continue');
 end;
end;
```
## **Procedures and Functions**

As a programmer, you should already be familiar with the basics of procedures and functions. A *procedure* is a discrete program part that performs some particular task when it's called and then returns to the calling part of your code. A function works the same except that a function returns a value after its exit to the calling part of the program.

If you're familiar with C or  $C_{++}$ , consider that a Pascal procedure is equivalent to a C or  $C_{++}$ function that returns *void*, whereas a function corresponds to a C or C++ function that has a return value.

Listing 2.1 demonstrates a short Pascal program with a procedure and a function.

#### **LISTING 2.1** An Example of Functions and Procedures

```
Program FuncProc;
{$APPTYPE CONSOLE}
procedure BiggerThanTen(i: Integer);
{ writes something to the screen if I is greater than 10 }
begin
  if I > 10 then
    writeln('Funky.');
end;
function IsPositive(I: Integer): Boolean;
{ Returns True if I is 0 or positive, False if I is negative }
begin
  if I < 0 then
    Result := False
  else
    Result := True;
end;
```
#### **LISTING 2.1** Continued

```
var
 Num: Integer;
begin
 Num := 23;
 BiggerThanTen(Num);
  if IsPositive(Num) then
    writeln(Num, 'Is positive.')
  else
    writeln(Num, 'Is negative.');
end.
```
#### **NOTE**

The local variable *Result* in the *IsPositive()* function deserves special attention. Every Object Pascal function has an implicit local variable called *Result* that contains the return value of the function. Note that unlike C and C++, the function doesn't terminate as soon as a value is assigned to *Result*.

You also can return a value from a function by assigning the name of a function to a value inside the function's code. This is standard Pascal syntax and a holdover from previous versions of Borland Pascal. If you choose to use the function name within the body, be careful to note that there is a huge difference between using the function name on the left side of an assignment operator and using it somewhere else in your code. If on the left, you are assigning the function return value. If somewhere else in your code, you are calling the function recursively!

Note that the implicit *Result* variable isn't allowed when the compiler's Extended Syntax option is disabled in the Project, Options, Compiler dialog box or when you're using the *{\$X-}* directive.

### **Passing Parameters**

Pascal enables you to pass parameters by value or by reference to functions and procedures. The parameters you pass can be of any base or user-defined type or an open array (open arrays are discussed later in this chapter). Parameters also can be constant if their values will not change in the procedure or function.

#### **Value Parameters**

Value parameters are the default mode of parameter passing. When a parameter is passed by value, it means that a local copy of that variable is created, and the function or procedure operates on the copy. Consider the following example:

```
procedure Foo(s: string);
```
**CHAPTER 2**

When you call a procedure in this way, a copy of string *s* will be made, and *Foo()* will operate on the local copy of *s*. This means that you can choose the value of *s* without having any effect on the variable passed into *Foo()*.

### **Reference Parameters**

Pascal enables you to pass variables to functions and procedures by reference; parameters passed by reference are also called *variable parameters*. Passing by reference means that the function or procedure receiving the variable can modify the value of that variable. To pass a variable by reference, use the keyword *var* in the procedure's or function's parameter list:

```
procedure ChangeMe(var x: longint);
begin
  x := 2; { x is now changed in the calling procedure }
end;
```
Instead of making a copy of *x*, the *var* keyword causes the address of the parameter to be copied so that its value can be directly modified.

Using *var* parameters is equivalent to passing variables by reference in C++ using the *&* operator. Like C++'s *&* operator, the *var* keyword causes the address of the variable to be passed to the function or procedure rather than the value of the variable.

### **Constant Parameters**

If you don't want the value of a parameter passed into a function to change, you can declare it with the *const* keyword. The *const* keyword not only prevents you from modifying the value of the parameters, but it also generates more optimal code for strings and records passed into the procedure or function. Here's an example of a procedure declaration that receives a constant string parameter:

```
procedure Goon(const s: string);
```
## **Open Array Parameters**

Open array parameters provide you with the capability for passing a variable number of arguments to functions and procedures. You can either pass open arrays of some homogenous type or constant arrays of differing types. The following code declares a function that accepts an open array of integers:

```
function AddEmUp(A: array of Integer): Integer;
```
You can pass variables, constants, or constant expressions to open array functions and procedures. The following code demonstrates this by calling *AddEmUp()* and passing a variety of different elements:

```
var
  i, Rez: Integer;
const
```

```
j = 23;
begin
  i := 8;
  Rez := AddEmUp([i, 50, j, 89]);
```
In order to work with an open array inside the function or procedure, you can use the *High()*, *Low()*, and *SizeOf()* functions in order to obtain information about the array. To illustrate this, the following code shows an implementation of the *AddEmUp()* function that returns the sum of all the numbers passed in *A*:

```
function AddEmUp(A: array of Integer): Integer;
var
  i: Integer;
begin
  Result := 0;
  for i := Low(A) to High(A) do
    inc(Result, A[i]);
end;
```
Object Pascal also supports an *array of const*, which allows you to pass heterogeneous data types in an array to a function or procedure. The syntax for defining a function or procedure that accepts an *array of const* is as follows:

```
procedure WhatHaveIGot(A: array of const);
```
You could call the preceding function with the following syntax:

*WhatHaveIGot(['Tabasco', 90, 5.6, @WhatHaveIGot, 3.14159, True, 's']);*

The compiler implicitly converts all parameters to type *TVarRec* when they are passed to the function or procedure accepting the *array of const*. *TVarRec* is defined in the *System* unit as follows:

```
type
PVarRec = ^TVarRec;
 TVarRec = record
   case Byte of
     vtInteger: (VInteger: Integer; VType: Byte);
     vtBoolean: (VBoolean: Boolean);
     vtChar: (VChar: Char);
     vtExtended: (VExtended: PExtended);
     vtString: (VString: PShortString);
     vtPointer: (VPointer: Pointer);
     vtPChar: (VPChar: PChar);
     vtObject: (VObject: TObject);
     vtClass: (VClass: TClass);
     vtWideChar: (VWideChar: WideChar);
```

```
vtPWideChar: (VPWideChar: PWideChar);
   vtAnsiString: (VAnsiString: Pointer);
   vtCurrency: (VCurrency: PCurrency);
   vtVariant: (VVariant: PVariant);
   vtInterface: (VInterface: Pointer);
   vtWideString: (VWideString: Pointer);
   vtInt64: (VInt64: PInt64);
end;
```
The *VType* field indicates what type of data the *TVarRec* contains. This field can have any one of the following values:

*const*

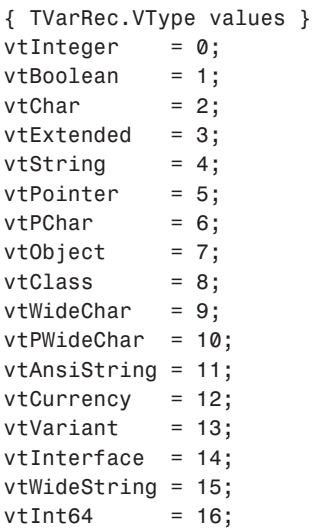

As you might guess, because *array of const* in the code allows you to pass parameters regardless of their type, they can be difficult to work with on the receiving end. As an example of how to work with *array of const*, the following implementation for *WhatHaveIGot()* iterates through the array and shows a message to the user indicating what type of data was passed in which index:

```
procedure WhatHaveIGot(A: array of const);
var
  i: Integer;
  TypeStr: string;
begin
 for i := Low(A) to High(A) do
 begin
    case A[i].VType of
```
**2** コ<br>H **OBJECT PASCAL LANGUAGE**

**PART I**

```
vtInteger : TypeStr := 'Integer';
     vtBoolean : TypeStr := 'Boolean';
     vtChar : TypeStr := 'Char';
     vtExtended : TypeStr := 'Extended';
     vtString : TypeStr := 'String';
     vtPointer : TypeStr := 'Pointer';
     vtPChar : TypeStr := 'PChar';
     vtObject : TypeStr := 'Object';
     vtClass : TypeStr := 'Class';
     vtWideChar : TypeStr := 'WideChar';
     vtPWideChar : TypeStr := 'PWideChar';
     vtAnsiString : TypeStr := 'AnsiString';
     vtCurrency : TypeStr := 'Currency';
     vtVariant : TypeStr := 'Variant';
     vtInterface : TypeStr := 'Interface';
     vtWideString : TypeStr := 'WideString';
     vtInt64 : TypeStr := 'Int64';
   end;
   ShowMessage(Format('Array item %d is a %s', [i, TypeStr]));
 end;
end;
```
## **Scope**

*Scope* refers to some part of your program in which a given function or variable is known to the compiler. A global constant is in scope at all points in your program, for example, whereas a variable local to some procedure only has scope within that procedure. Consider Listing 2.2.

**LISTING 2.2** An Illustration of Scope

```
program Foo;
{$APPTYPE CONSOLE}
const
  SomeConstant = 100;
var
  SomeGlobal: Integer;
 R: Real;
procedure SomeProc(var R: Real);
var
  LocalReal: Real;
begin
```
#### **LISTING 2.2** Continued

```
LocalReal := 10.0;
  R := R - LocalReal;
end;
begin
  SomeGlobal := SomeConstant;
  R := 4.593;
  SomeProc(R);
end.
```
*SomeConstant*, *SomeGlobal*, and *R* have global scope—their values are known to the compiler at all points within the program. Procedure *SomeProc()* has two variables in which the scope is local to that procedure: *R* and *LocalReal*. If you try to access *LocalReal* outside of *SomeProc()*, the compiler displays an unknown identifier error. If you access *R* within *SomeProc()*, you'll be referring to the local version, but if you access *R* outside that procedure, you'll be referring to the global version.

## **Units**

*Units* are the individual source code modules that make up a Pascal program. A unit is a place for you to group functions and procedures that can be called from your main program. To be a unit, a source module must consist of at least three parts:

- A *unit* statement—Every unit must have as its first line a statement saying that it's a unit and identifying the unit name. The name of the unit must always match the filename. For example, if you have a file named *FooBar*, the statement would be *unit FooBar;*
- The *interface* part—After the *unit* statement, a unit's next functional line of code should be the *interface* statement. Everything following this statement, up to the *implementation* statement, is information that can be shared with your program and with other units. The *interface* part of a unit is where you declare the types, constants, variables, procedures, and functions that you want to make available to your main program and to other units. Only declarations—never procedure bodies—can appear in the interface. The *interface* statement should be one word on one line: *interface*
- The *implementation* part—This follows the *interface* part of the unit. Although the *implementation* part of the unit contains primarily procedures and functions, it's also where you declare any types, constants, and variables that you don't want to make available outside of this unit. The *implementation* part is where you define any functions or

procedures that you declared in the *interface* part. The *implementation* statement should be one word on one line:

*implementation*

Optionally, a unit can also include two other parts:

- An *initialization* part—This portion of the unit, which is located near the end of the file, contains any initialization code for the unit. This code will be executed before the main program begins execution, and it executes only once.
- A *finalization* part—This portion of the unit, which is located in between the *initialization* and *end.* of the unit, contains any cleanup code that executes when the program terminates. The *finalization* section was introduced to the language in Delphi 2.0. In Delphi 1.0, unit finalization was accomplished by adding a new exit procedure using the *AddExitProc()* function. If you're porting an application from Delphi 1.0, you should move your exit procedures into the finalization part of your units.

### **NOTE**

When several units have *initialization*/*finalization* code, execution of each section proceeds in the order in which the units are encountered by the compiler (the first unit in the program's *uses* clause, then the first unit in that unit's *uses* clause, and so on). Also, it's a bad idea to write initialization and finalization code that relies on such ordering because one small change to the *uses* clause can cause some difficult-to-find bugs!

### **The** *uses* **Clause**

The *uses* clause is where you list the units that you want to include in a particular program or unit. For example, if you have a program called *FooProg* that uses functions and types in two units, *UnitA* and *UnitB*, the proper *uses* declaration is as follows:

*Program FooProg;*

*uses UnitA, UnitB;*

Units can have two *uses* clauses: one in the *interface* section and one in the *implementation* section.

Here's code for a sample unit:

*Unit FooBar;*

*interface*

```
uses BarFoo;
  { public declarations here }
implementation
uses BarFly;
  { private declarations here }
initialization
  { unit initialization here }
finalization
  { unit clean-up here }
end.
```
## **Circular Unit References**

Occasionally, you'll have a situation where *UnitA* uses *UnitB* and *UnitB* uses *UnitA*. This is called a *circular unit reference*. The occurrence of a circular unit reference is often an indication of a design flaw in your application; you should avoid structuring your program with a circular reference. The optimal solution is often to move a piece of data that both *UnitA* and *UnitB* need to use out to a third unit. However, as with most things, sometimes you just can't avoid the circular unit reference. In such a case, move one of the *uses* clauses to the *implementation* part of your unit and leave the other one in the *interface* part. This usually solves the problem.

## **Packages**

Delphi *packages* enable you to place portions of your application into separate modules, which can be shared across multiple applications. If you already have an existing investment in Delphi 1 or 2 code, you'll appreciate that you can take advantage of packages without any changes to your existing source code.

Think of a package as a collection of units stored in a separate DLL-like module (a Borland Package Library, or *BPL file*). Your application can then link with these "packaged" units at runtime rather than compile/link time. Because the code for these units resides in the BPL file rather than in your EXE or DLL, the size of your EXE or DLL can become very small. Four types of packages are available for you to create and use:

• Runtime package—This type of package contains units required at runtime by your application. When compiled to depend on a particular runtime package, your application will not run in the absence of that package. Delphi's *VCL60.BPL* is an example of this type of package.

**PART I**

- Design package—This type of package contains elements necessary for application design such as components, property and component editors, and experts. It can be installed into Delphi's component library using the Component, Install Package menu item. Delphi's *DCL\*.BPL* packages are examples of this type of package. This type of package is described in more detail in Chapter 11, "VCL Component Building."
- Runtime and Design package—This package serves both of the purposes listed in the first two items. Creating this type of package makes application development and distribution a bit simpler, but this type of package is less efficient because it must carry the baggage of design support even in your distributed applications.
- Neither runtime nor design package—This rare breed of package is intended to be used only by other packages and is not intended to be referenced directly by an application or used in the design environment.

## **Using Delphi Packages**

Package-enabling your Delphi applications is easy. Simply check the Build with Runtime Packages check box in the Project, Options, Packages dialog box. The next time you build your application after selecting this option, your application will be linked dynamically to runtime packages rather than having units linked statically into your EXE or DLL. The result will be a much more svelte application (although bear in mind that you'll have to deploy the necessary packages with your application).

## **Package Syntax**

Packages are most commonly created using the Package Editor, which you invoke by choosing the File, New, Package menu item. This editor generates a Delphi Package Source (DPK) file, which will be compiled into a package. The syntax for this DPK file is quite simple, and it uses the following format:

```
package PackageName
requires Package1, Package2, ...;
contains
  Unit1 in 'Unit1.pas',
 Unit2, in 'Unit2.pas',
  ...;
```
*end.*

Packages listed in the *requires* clause are required in order for this package to load. Typically, packages containing units used by units listed in the *contains* clause are listed here. Units listed in the *contains* clause will be compiled into this package. Note that units listed here must not also be listed in the *contains* clause of any of the packages listed in the *requires* clause. Note also that any units used by units in the *contains* clause will be implicitly pulled into this package (unless they're contained in a required package).

## **Object-Oriented Programming**

Volumes have been written on the subject of *object-oriented programming (OOP)*. Often, OOP seems more like a religion than a programming methodology, spawning arguments about its merits (or lack thereof) that are passionate and spirited enough to make the Crusades look like a slight disagreement. We're not orthodox OOPists, and we're not going to get involved in the relative merits of OOP; we just want to give you the lowdown on a fundamental principle on which Delphi's Object Pascal Language is based.

OOP is a programming paradigm that uses discrete objects—containing both data and code as application building blocks. Although the OOP paradigm doesn't necessarily lend itself to easier-to-write code, the result of using OOP traditionally has been easy-to-maintain code. Having objects' data and code together simplifies the process of hunting down bugs, fixing them with minimal effect on other objects, and improving your program one part at a time. Traditionally, an OOP language contains implementations of at least three OOP concepts:

- Encapsulation—Deals with combining related data fields and hiding the implementation details. The advantages of encapsulation include modularity and isolation of code from other code.
- Inheritance—The capability to create new objects that maintain the properties and behavior of ancestor objects. This concept enables you to create object hierarchies such as VCL—first creating generic objects and then creating more specific descendants of those objects that have more narrow functionality.

The advantage of inheritance is the sharing of common code. Figure 2.4 presents an example of inheritance—how one root object, fruit, is the ancestor object of all fruits, including the melon. The melon is ancestor of all melons, including the watermelon. You get the picture.

• Polymorphism—Literally, *polymorphism* means "many shapes." Calls to methods of an object variable will call code appropriate to whatever instance is actually in the variable.

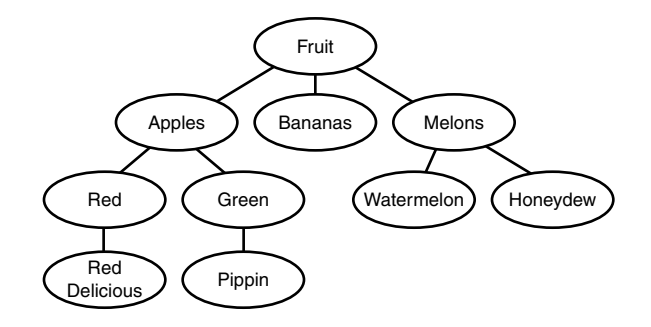

#### **FIGURE 2.4**

*An illustration of inheritance.*

### **A Note on Multiple Inheritance**

Object Pascal doesn't support multiple inheritance of objects as C++ does. *Multiple inheritance* is the concept of a given object being derived from two separate objects, creating an object that contains all the code and data of the two parent objects.

To expand on the analogy presented in Figure 2.4, multiple inheritance enables you to create a candy apple object by creating a new object that inherits from the apple class and some other class called "candy." Although this functionality seems useful, it often introduces more problems and inefficiencies into your code than it solves.

Object Pascal provides two approaches to solving this problem. The first solution is to make one class *contain* the other class. You'll see this solution throughout Delphi's VCL. To build upon the candy apple analogy, you would make the candy object a member of the apple object. The second solution is to use *interfaces* (you'll learn more about interfaces in the section "Interfaces"). Using interfaces, you could essentially have one object that supports both a candy and an apple interface.

You should understand the following three terms before you continue to explore the concept of objects:

- Field—Also called *field definitions* or *instance variables*, fields are data variables contained within objects. A field in an object is just like a field in a Pascal record. In C++, fields sometimes are referred to as *data members*.
- Method—The name for procedures and functions belonging to an object. Methods are called *member functions* in C++.
- Property—An entity that acts as an accessor to the data and code contained within an object. Properties insulate the end user from the implementation details of an object.

### **NOTE**

It's generally considered bad OOP style to access an object's fields directly. This is because the implementation details of the object may change. Instead, use *accessor properties*, which allow a standard object interface without becoming embroiled in the details of how the objects are implemented. Properties are explained in the "Properties" section later in this chapter.

## **Object-Based Versus Object-Oriented Programming**

In some tools, you manipulate entities (objects), but you cannot create your own objects. VBX and ActiveX controls in older versions of Visual Basic are a good example of this. Although you could use these controls in your applications, you couldn't create one, and you couldn't inherit one ActiveX control from another. Environments such as these often are called *objectbased environments*.

Delphi is a fully object-oriented environment. This means that you can create new objects in Delphi either from scratch or based on existing components. This includes all Delphi objects, be they visual, nonvisual, or even design-time forms.

## **Using Delphi Objects**

As mentioned earlier, objects (also called *classes*) are entities that can contain both data and code. Delphi objects also provide you with all the power of object-oriented programming in offering full support of inheritance, encapsulation, and polymorphism.

## **Declaration and Instantiation**

Of course, before using an object, you must have declared an object using the *class* keyword. As described earlier in this chapter, objects are declared in the *type* section of a unit or program:

```
type
  TFooObject = class;
```
In addition to an object type, you usually also will have a variable of that class type, or *instance*, declared in the *var* section:

```
var
  FooObject: TFooObject;
```
You create an instance of an object in Object Pascal by calling one of its *constructors*. A constructor is responsible for creating an instance of your object and allocating any memory or

105

コ<br>H

**OBJECT PASCAL LANGUAGE**

initializing any fields necessary so that the object is in a usable state upon exiting the constructor. Object Pascal objects always have at least one constructor called *Create()*—although it's possible for an object to have more than one constructor. Depending on the type of object, *Create()* can take different numbers of parameters. This chapter focuses on the simple case in which *Create()* takes no parameters.

Unlike C++, object constructors in Object Pascal aren't called automatically, and it's incumbent on the programmer to call the object constructor. The syntax for calling a constructor is as follows:

```
FooObject := TFooObject.Create;
```
Notice that the syntax for a constructor call is a bit unique. You're referencing the *Create()* method of the object by the type rather than the instance, as you would with other methods. This might seem odd at first, but it does make sense. *FooObject*, a variable, is undefined at the time of the call, but the code for *TFooObject*, a type, is static in memory. A static call to its *Create()* method is therefore totally valid.

The act of calling a constructor to create an instance of an object is often called *instantiation*.

### **NOTE**

When an object instance is created using the constructor, the compiler will ensure that every field in your object is initialized. You can safely assume that all numbers will be initialized to *0*, all pointers to *nil*, and all strings will be empty.

## **Destruction**

When you're finished using an object, you should deallocate the instance by calling its *Free()* method. The *Free()* method first checks to ensure that the object instance is not *nil*; then it calls the object's *destructor* method, *Destroy()*. The destructor, of course, does the opposite of the constructor; it deallocates any allocated memory and performs any other housekeeping required in order for the object to be properly removed from memory. The syntax is simple:

```
FooObject.Free;
```
Unlike the call to *Create()*, the object instance is used in the call to the *Free()* method. Remember never to call *Destroy()* directly but instead to call the safer *Free()* method.

### **CAUTION**

In C++, the destructor of an object declared statically is called automatically when your object leaves scope, but you must manually cause the destructor to be called for any dynamically allocated objects using the delete keyword. The rule is the same in Object Pascal, except that all objects are implicitly dynamic in Object Pascal, so you must follow the rule of thumb that anything you create, you must free. There are, however, a couple of important exceptions to this rule: The first is when your object is owned by other objects, it will be freed for you. The second is reference counted objects (such as those descending from TInterfacedObject or TComObject), which are destroyed when the last reference is released.

You might be asking yourself how all these methods got into your little object. You certainly didn't declare them yourself, right? Right. The methods just discussed actually come from the Object Pascal's base *TObject* object. In Object Pascal, all objects are always descendants of *TObject* regardless of whether they're declared as such. Therefore, the declaration

```
Type TFoo = Class;
```
is equivalent to the declaration

*Type TFoo = Class(TObject);*

## **Methods**

*Methods* are procedures and functions belonging to a given object: They give an object behavior rather than just data. Two important methods of the objects you create are the constructor and the destructor methods, which we just covered. You can also create custom methods in your objects to perform a variety of tasks.

Creating a method is a two-step process. You first must declare the method in the object type declaration, and then you must define the method in the code. The following code demonstrates the process of declaring and defining a method:

```
type
  TBoogieNights = class
    Dance: Boolean;
    procedure DoTheHustle;
  end;
procedure TBoogieNights.DoTheHustle;
begin
  Dance := True;
end;
```
Note that when defining the method body, you have to use the fully qualified name, as you did when defining the *DoTheHustle* method. It's important also to note that the object's *Dance* field can be accessed directly from within the method.

## **Method Types**

Object methods can be declared, as *static*, *virtual*, *dynamic*, or *message*. Consider the following example object:

```
TFoo = class
  procedure IAmAStatic;
  procedure IAmAVirtual; virtual;
  procedure IAmADynamic; dynamic;
  procedure IAmAMessage(var M: TMessage); message wm_SomeMessage;
end;
```
### **Static Methods**

*IAmAStatic* is a static method. The *static* method is the default method type, and it works similarly to a regular procedure or function call. The compiler knows the address of these methods, so when you call a static method, it's able to link that information into the executable statically. Static methods execute the fastest; however, they don't have the capability to be overridden to provide *polymorphism*.

#### **NOTE**

Although Object Pascal supports static methods, it doesn't support static data members in the manner of C++ or Java. To achieve the same behavior in Object Pascal, you should use a global variable. You can place the global in the implementation part of the unit if you want it to behave as private data.

### **Virtual Methods**

*IAmAVirtual* is a virtual method. *Virtual* methods are called in the same way as static methods, but because virtual methods can be overridden, the compiler doesn't know the address of a particular virtual function when you call it in your code. The compiler, therefore, builds a *Virtual Method Table (VMT)* that provides a means to look up function addresses at runtime. All virtual method calls are dispatched at runtime through the VMT. An object's VMT contains all its ancestor's virtual methods as well as the ones it declares; therefore, virtual methods use more memory than dynamic methods, although they execute faster.

### **Dynamic Methods**

*IAmADynamic* is a dynamic method. *Dynamic* methods are basically virtual methods with a different dispatching system. The compiler assigns a unique number to each dynamic method and uses those numbers, along with method addresses, to build a *Dynamic Method Table (DMT)*. Unlike the VMT, an object's DMT contains only the dynamic methods that it declares, and that method relies on its ancestor's DMTs for the rest of its dynamic methods. Because of this, dynamic methods are less memory intensive than virtual methods, but they take longer to call because you might have to propagate through several ancestor DMTs before finding the address of a particular dynamic method.

### **Message Methods**

*IAmAMessage* is a message-handling method. The value after the *message* keyword dictates what message the method will respond to. Message methods are used to create an automatic response to Windows messages, and you generally don't call them directly. Message handling is discussed in detail in Chapter 3, "Adventures in Messaging."

## **Overriding Methods**

Overriding a method is Object Pascal's implementation of the OOP concept of polymorphism. It enables you to change the behavior of a method from descendant to descendant. Object Pascal methods can be overridden only if they're first declared as *virtual* or *dynamic*. To override a method, just use the *override* directive instead of *virtual* or *dynamic* in your descendant object type. For example, you could override the *IAmAVirtual* and *IAmADynamic* methods as shown here:

```
TFooChild = class(TFoo)
  procedure IAmAVirtual; override;
  procedure IAmADynamic; override;
  procedure IAmAMessage(var M: TMessage); message wm_SomeMessage;
end;
```
The *override* directive replaces the original method's entry in the VMT with the new method. If you had redeclared *IAmAVirtual* and *IAmADynamic* with the *virtual* or *dynamic* keyword instead of *override*, you would have created new methods rather than overriding the ancestor methods. Also, if you attempt to override a static method in a descendant type, the static method in the new object completely replaces the method in the ancestor type.

## **Method Overloading**

Like regular procedures and functions, methods can be overloaded so that a class can contain multiple methods of the same name with differing parameter lists. Overloaded methods must be marked with the *overload* directive, although the use of the directive on the first instance of a method name in a class hierarchy is optional. The following code example shows a class containing three overloaded methods:

```
type
  TSomeClass = class
    procedure AMethod(I: Integer); overload;
```
### **2** コ<br>H **OBJECT PASCAL LANGUAGE**

```
procedure AMethod(S: string); overload;
 procedure AMethod(D: Double); overload;
end;
```
### **Reintroducing Method Names**

Occasionally, you might want to add a method to one of your classes to replace a method of the same name in an ancestor of your class. In this case, you don't want to override the ancestor method but instead obscure and completely supplant the base class method. If you simply add the method and compile, you'll see that the compiler will produce a warning explaining that the new method hides a method of the same name in a base class. To suppress this error, use the *reintroduce* directive on the method in the ancestor class. The following code example demonstrates proper use of the *reintroduce* directive:

```
type
 TSomeBase = class
    procedure Cooper;
 end;
 TSomeClass = class
    procedure Cooper; reintroduce;
 end;
```
#### *Self*

An implicit variable called *Self* is available within all object methods. *Self* is a pointer to the class instance that was used to call the method. *Self* is passed by the compiler as a hidden parameter to all methods.

## **Properties**

It might help to think of properties as special accessor fields that enable you to modify data and execute code contained within your class. For components, properties are those things that show up in the Object Inspector window when published. The following example illustrates a simplified *Object* with a property:

```
TMyObject = class
private
  SomeValue: Integer;
  procedure SetSomeValue(AValue: Integer);
public
  property Value: Integer read SomeValue write SetSomeValue;
end;
procedure TMyObject.SetSomeValue(AValue: Integer);
begin
```

```
if SomeValue <> AValue then
    SomeValue := AValue;
end;
```
*TMyObject* is an object that contains the following: one field (an integer called *SomeValue*), one method (a procedure called *SetSomeValue*), and one property called *Value*. The sole purpose of the *SetSomeValue* procedure is to set the value of the *SomeValue* field. The *Value* property doesn't actually contain any data. *Value* is an accessor for the *SomeValue* field; when you ask *Value* what number it contains, it reads the value from *SomeValue*. When you attempt to set the value of the *Value* property, *Value* calls *SetSomeValue* to modify the value of *SomeValue*. This is useful for two reasons: First, it allows you to present the users of the class with a simple variable without making them worry about the class's implementation details. Second, you can allow the users to override accessor methods in descendant classes for polymorphic behavior.

## **Visibility Specifiers**

Object Pascal offers you further control over the behavior of your objects by enabling you to declare fields and methods with directives such as *protected*, *private*, *public*, *published*, and *automated*. The syntax for using these keywords is as follows:

```
TSomeObject = class
private
 APrivateVariable: Integer;
 AnotherPrivateVariable: Boolean;
protected
  procedure AProtectedProcedure;
  function ProtectMe: Byte;
public
  constructor APublicContructor;
  destructor APublicKiller;
published
  property AProperty read APrivateVariable write APrivateVariable;
end;
```
You can place as many fields or methods as you want under each directive. Style dictates that you should indent the specifier the same as you indent the class name. The meanings of these directives follow:

• *private*—These parts of your object are accessible only to code in the same unit as your object's implementation. Use this directive to hide implementation details of your objects from users and to prevent users from directly modifying sensitive members of your object.

**2**

コ<br>H

**OBJECT PASCAL LANGUAGE**

**PART I**

- *protected*—Your object's *protected* members can be accessed by descendants of your object. This capability enables you to hide the implementation details of your object from users while still providing maximum flexibility to descendants of your object.
- public—These fields and methods are accessible anywhere in your program. Object constructors and destructors always should be *public*.
- *published*—*Runtime Type Information (RTTI)* to be generated for the published portion of your objects enables other parts of your application to get information on your object's published parts. The Object Inspector uses RTTI to build its list of properties.
- *automated*—The *automated* specifier is obsolete but remains for compatibility with Delphi 2. Chapter 15 has more details onthis.

Here, then, is code for the *TMyObject* class that was introduced earlier, with directives added to improve the integrity of the object:

```
TMyObject = class
private
  SomeValue: Integer;
  procedure SetSomeValue(AValue: Integer);
published
  property Value: Integer read SomeValue write SetSomeValue;
end;
procedure TMyObject.SetSomeValue(AValue: Integer);
begin
  if SomeValue <> AValue then
    SomeValue := AValue;
end;
```
Now, users of your object will not be able to modify the value of *SomeValue* directly, and they will have to go through the interface provided by the property *Value* to modify the object's data.

### **"Friend" Classes**

The C++ language has a concept of *friend classes* (that is, classes that are allowed access to the private data and functions in other classes). This is accomplished in C++ using the *friend* keyword. Although, strictly speaking, Object Pascal doesn't have a similar keyword, it does allow for similar functionality. All objects declared within the same unit are considered "friends" and are allowed access to the private information located in other objects in that unit.

## **Inside Objects**

All class instances in Object Pascal are actually stored as 32-bit pointers to class instance data located in heap memory. When you access fields, methods, or properties within a class, the compiler automatically performs a little bit of hocus-pocus that generates the code to

**CHAPTER 2**

113

dereference that pointer for you. Therefore, to the untrained eye, a class appears as a static variable. What this means, however, is that unlike C++, Object Pascal offers no reasonable way to allocate a class from an application's data segment other than from the heap.

## *TObject***: The Mother of All Objects**

Because everything descends from *TObject*, every class has some methods that it inherits from *TObject*, and you can make some special assumptions about the capabilities of an object. Every class has the capability, for example, to tell you its name, its type, or even whether it's inherited from a particular class. The beauty of this is that you, as an applications programmer, don't have to care what kind of magic the compiler does to make this happen. You can just take advantage of the functionality it provides!

*TObject* is a special object because its definition comes from the *System* unit, and the Object Pascal compiler is "aware" of *TObject*. The following code illustrates the definition of the *TObject* class:

```
type
  TObject = class
    constructor Create;
    procedure Free;
    class function InitInstance(Instance: Pointer): TObject;
    procedure CleanupInstance;
    function ClassType: TClass;
    class function ClassName: ShortString;
    class function ClassNameIs(const Name: string): Boolean;
    class function ClassParent: TClass;
    class function ClassInfo: Pointer;
    class function InstanceSize: Longint;
    class function InheritsFrom(AClass: TClass): Boolean;
    class function MethodAddress(const Name: ShortString): Pointer;
    class function MethodName(Address: Pointer): ShortString;
    function FieldAddress(const Name: ShortString): Pointer;
    function GetInterface(const IID: TGUID; out Obj): Boolean;
    class function GetInterfaceEntry(const IID: TGUID): PInterfaceEntry;
    class function GetInterfaceTable: PInterfaceTable;
    function SafeCallException(ExceptObject: TObject;
      ExceptAddr: Pointer): HResult; virtual;
    procedure AfterConstruction; virtual;
    procedure BeforeDestruction; virtual;
    procedure Dispatch(var Message); virtual;
    procedure DefaultHandler(var Message); virtual;
    class function NewInstance: TObject; virtual;
    procedure FreeInstance; virtual;
    destructor Destroy; virtual;
  end;
```
# **2**

コ<br>H

**OBJECT PASCAL LANGUAGE**

You'll find each of these methods documented in Delphi's online help system.

In particular, note the methods that are preceded by the keyword *class*. Prepending the *class* keyword to a method enables it to be called like a normal procedure or function without actually having an instance of the class of which the method is a member. This is a juicy bit of functionality that was borrowed from C++'s *static* functions. Be careful, though, not to make a class method depend on any instance information; otherwise, you'll get a compiler error.

## **Interfaces**

Perhaps the most significant addition to the Object Pascal language in the recent past is the native support for *interfaces*, which was introduced in Delphi 3. Simply put, an interface defines a set of functions and procedures that can be used to interact with an object. The definition of a given interface is known to both the implementer and the client of the interface—acting as a contract of sorts for how an interface will be defined and used. A class can implement multiple interfaces, providing multiple known "faces" by which a client can control an object.

As its name implies, an interface defines only, well, an interface by which object and clients communicate. This is similar in concept to a C++ *PURE VIRTUAL* class. It's the job of a class that supports an interface to implement each of the interface's functions and procedures.

In this chapter you'll learn about the language elements of interfaces. For information on using interfaces within your applications, see Chapter 15.

## **Defining Interfaces**

Just as all Delphi classes implicitly descend from *TObject*, all interfaces are implicitly derived from an interface called *IUnknown*. *IUnknown*. is defined in the *System* unit as follows:

```
type
  IUnknown = interface
    ['{00000000-0000-0000-C000-000000000046}']
   function QueryInterface(const IID: TGUID; out Obj): Integer; stdcall;
   function _AddRef: Integer; stdcall;
   function _Release: Integer; stdcall;
  end;
```
As you can see, the syntax for defining an interface is very similar to that of a class. The primary difference is that an interface can optionally be associated with a *globally unique identifier (GUID)*, which is unique to the interface. The definition of *IUnknown* comes from the Component Object Model (COM) specification provided by Microsoft. This is also described in more detail in Chapter 15.

Defining a custom interface is straightforward if you understand how to create Delphi classes. The following code defines a new interface called *IFoo*, which implements one method called *F1()*:

115

```
type
  IFoo = interface
    ['{2137BF60-AA33-11D0-A9BF-9A4537A42701}']
    function F1: Integer;
 end;
```
### **TIP**

The Delphi IDE will manufacture new GUIDs for your interfaces when you use the Ctrl+Shift+G key combination.

The following code defines a new interface, *IBar*, which descends from *IFoo*:

```
type
 IBar = interface(IFoo)
    ['{2137BF61-AA33-11D0-A9BF-9A4537A42701}']
    function F2: Integer;
 end;
```
### **Implementing Interfaces**

The following bit of code demonstrates how to implement *IFoo* and *IBar* in a class called *TFooBar*:

```
type
 TFooBar = class(TInterfacedObject, IFoo, IBar)
    function F1: Integer;
   function F2: Integer;
 end;
function TFooBar.F1: Integer;
begin
 Result := 0;
end;
function TFooBar.F2: Integer;
begin
 Result := 0;
end;
```
Note that multiple interfaces can be listed after the ancestor class in the first line of the class declaration in order to implement multiple interfaces. The binding of an interface function to a particular function in the class happens when the compiler matches a method signature in the interface with a matching signature in the class. A compiler error will occur if a class declares that it implements an interface but the class fails to implement one or more of the interface's methods.

If a class implements multiple interfaces that have methods of the same signature, you must alias the same-named methods as shown in the following short example:

```
type
  IFoo = interface
    ['{2137BF60-AA33-11D0-A9BF-9A4537A42701}']
    function F1: Integer;
  end;
  IBar = interface
    ['{2137BF61-AA33-11D0-A9BF-9A4537A42701}']
    function F1: Integer;
  end;
  TFooBar = class(TInterfacedObject, IFoo, IBar)
    // aliased methods
    function IFoo.F1 = FooF1;
    function IBar.F1 = BarF1;
    // interface methods
    function FooF1: Integer;
    function BarF1: Integer;
  end;
function TFooBar.FooF1: Integer;
begin
  Result := 0;
end;
function TFooBar.BarF1: Integer;
begin
  Result := 0;
end;
```
### **The** *implements* **Directive**

Delphi 4 introduced the *implements* directive, which enables you to delegate the implementation of interface methods to another class or interface. This technique is sometimes called *implementation by delegation*. *Implements* is used as the last directive on a property of class or interface type like this:

```
type
 TSomeClass = class(TInterfacedObject, IFoo)
    // stuff
    function GetFoo: TFoo;
    property Foo: TFoo read GetFoo implements IFoo;
    // stuff
  end;
```
The use of *implements* in the preceding code example instructs the compiler to look to the *Foo* property for the methods that implement the *IFoo* interface. The type of the property must be a class that contains *IFoo* methods or an interface of type *IFoo* or a descendant of *IFoo*. You can also provide a comma-delimited list of interfaces following the *implements* directive, in which case the type of the property must contain the methods to implement the multiple interfaces.

The *implements* directive buys you two key advantages in your development: First, it allows you to perform aggregation in a no-hassle manner. Aggregation is a COM concept pertaining to the combination of multiple classes for a single purpose (see Chapter 15 for more information on aggregation). Second, it allows you to defer the consumption of resources necessary to implement an interface until it's absolutely necessary. For example, say that there was an interface whose implementation requires allocation of a 1MB bitmap, but that interface is seldom required by clients. You probably wouldn't want to implement that interface all the time "just in case" because that would be a waste of resources. Using *implements*, you could create the class to implement the interface on demand in the property accessor method.

### **Using Interfaces**

A few important language rules apply when you're using variables of interface types in your applications. The foremost rule to remember is that an interface is a lifetime-managed type. This means it's always initialized to *nil*, it's reference counted, a reference is automatically added when you obtain an interface, and it's automatically released when it leaves scope or is assigned the value *nil*. The following code example illustrates the lifetime management of an interface variable:

```
var
  I: ISomeInterface;
begin
  // I is initialized to nil
  I := FunctionReturningAnInterface; // ref count of I is incremented
  I.SomeFunc;
  // ref count of I is decremented. If 0, I is automatically released
end;
```
Another unique rule of interface variables is that an interface is assignment compatible with classes that implement the interface. For example, the following code is legal using the *TFooBar* class defined earlier:

```
procedure Test(FB: TFooBar)
var
```

```
F: IFoo;
begin
```
### **2** コ<br>H **OBJECT PASCAL LANGUAGE**

```
F := FB; // legal because FB supports IFoo
.
.
.
```
Finally, the *as* typecast operator can be used to *QueryInterface* a given interface variable for another interface (this is explained in greater detail in Chapter 15). This is illustrated here:

```
var
  FB: TFooBar;
  F: IFoo;
 B: IBar;
begin
  FB := TFooBar.Create
  F := FB; // legal because FB supports IFoo
  B := F as IBar; // QueryInterface F for IBar
  .
  .
  .
```
If the requested interface isn't supported, an exception will be raised.

# **Structured Exception Handling**

*Structured exception handling (SEH)* is a method of error handling that enables your application to recover gracefully from otherwise fatal error conditions. In Delphi 1, exceptions were implemented in the Object Pascal language, but starting in Delphi 2, exceptions are a part of the Win32 API. What makes Object Pascal exceptions easy to use is that they're just classes that happen to contain information about the location and nature of a particular error. This makes exceptions as easy to implement and use in your applications as any other class.

Delphi contains predefined exceptions for common program-error conditions, such as out of memory, divide by zero, numerical overflow and underflow, and file I/O errors. Delphi also enables you to define your own exception classes as you may see fit in your applications.

Listing 2.3 demonstrates how to use exception handling during file I/O.

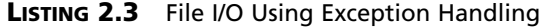

```
Program FileIO;
uses Classes, Dialogs;
{$APPTYPE CONSOLE}
var
```
#### **LISTING 2.3** Continued

```
F: TextFile;
  S: string;
begin
  AssignFile(F, 'FOO.TXT');
  try
    Reset(F);
    try
      ReadLn(F, S);
    finally
      CloseFile(F);
    end;
  except
    on EInOutError do
      ShowMessage('Error Accessing File!');
  end;
end.
```
In Listing 2.3, the inner *try..finally* block is used to ensure that the file is closed regardless of whether any exceptions come down the pike. What this block means in English is "Hey, program, try to execute the statements between the *try* and the *finally*. If you finish them or run into an exception, execute the statements between the *finally* and the *end*. If an exception does occur, move on to the next exception-handling block." This means that the file will be closed and the error can be properly handled no matter what error occurs.

#### **NOTE**

The statements after *finally* in a *try..finally* block execute regardless of whether an exception occurs. Make sure that the code in your *finally* block doesn't assume that an exception has occurred. Also, because the *finally* statement doesn't stop the migration of an exception, the flow of your program's execution will continue on to the next exception handler.

The outer *try..except* block is used to handle the exceptions as they occur in the program. After the file is closed in the *finally* block, the *except* block puts up a message informing the user that an I/O error occurred.

One of the key advantages that exception handling provides over the traditional method of error handling is the ability to distinctly separate the error-detection code from the errorcorrection code. This is a good thing primarily because it makes your code easier to read and maintain by enabling you to concentrate on one distinct aspect of the code at a time.

コ<br>H **OBJECT PASCAL**<br>LANGUAGE **LANGUAGE**

**2**

**PART I**

120

The fact that you cannot trap any specific exception by using the *try..finally* block is significant. When you use a *try..finally* block in your code, it means that you don't care what exceptions might occur. You just want to perform some tasks when they do occur to gracefully get out of a tight spot. The *finally* block is an ideal place to free any resources you've allocated (such as files or Windows resources) because it will always execute in the case of an error. In many cases, however, you need some type of error handling that's able to respond differently depending on the type of error that occurs. You can trap specific exceptions by using a *try..except* block, which is again illustrated in Listing 2.4.

**LISTING 2.4** A *try..except* Exception-Handling Block

```
Program HandleIt;
{$APPTYPE CONSOLE}
var
  R1, R2: Double;
begin
 while True do begin
  try
    Write('Enter a real number: ');
    ReadLn(R1);
    Write('Enter another real number: ');
    ReadLn(R2);
    Writeln('I will now divide the first number by the second...');
    Writeln('The answer is: ', (R1 / R2):5:2);
  except
    On EZeroDivide do
     Writeln('You cannot divide by zero!');
    On EInOutError do
      Writeln('That is not a valid number!');
  end;
  end;
end.
```
Although you can trap specific exceptions with the *try..except* block, you also can catch other exceptions by adding the catchall *else* clause to this construct. The syntax of the *try..except..else* construct follows:

```
try
  Statements
except
  On ESomeException do Something;
else
  { do some default exception handling }
end;
```
#### **CHAPTER 2**

#### **CAUTION**

When using the *try..except..else* construct, you should be aware that the *else* part will catch *all* exceptions—even exceptions you might not expect, such as out-ofmemory or other runtime-library exceptions. Be careful when using the *else* clause, and use the clause sparingly. You should always reraise the exception when you trap with unqualified exception handlers. This is explained in the section "Reraising an Exception."

You can achieve the same effect as a *try..except..else* construct by not specifying the exception class in a *try..except* block, as shown in this example:

```
try
  Statements
except
 HandleException // almost the same as else statement
end;
```
## **Exception Classes**

*Exceptions* are merely special instances of objects. These objects are instantiated when an exception occurs and are destroyed when an exception is handled. The base exception object is called *Exception*, and that object is defined as follows:

```
type
  Exception = class(TObject)
  private
   FMessage: string;
    FHelpContext: Integer;
  public
    constructor Create(const Msg: string);
    constructor CreateFmt(const Msg: string; const Args: array of const);
    constructor CreateRes(Ident: Integer); overload;
    constructor CreateRes(ResStringRec: PResStringRec); overload;
    constructor CreateResFmt(Ident: Integer; const Args: array of const);
      overload;
    constructor CreateResFmt(ResStringRec: PResStringRec;
      const Args: array of const); overload;
    constructor CreateHelp(const Msg: string; AHelpContext: Integer);
    constructor CreateFmtHelp(const Msg: string; const Args: array of const;
      AHelpContext: Integer);
    constructor CreateResHelp(Ident: Integer; AHelpContext: Integer); overload;
    constructor CreateResHelp(ResStringRec: PResStringRec;
      AHelpContext: Integer); overload;
```
**2** コ<br>H **PASCAL LANGUAGE**

**OBJECT**

```
constructor CreateResFmtHelp(ResStringRec: PResStringRec;
   const Args: array of const;
   AHelpContext: Integer); overload;
 constructor CreateResFmtHelp(Ident: Integer; const Args: array of const;
   AHelpContext: Integer); overload;
 property HelpContext: Integer read FHelpContext write FHelpContext;
 property Message: string read FMessage write FMessage;
end;
```
The important element of the *Exception* object is the *Message* property, which is a string. *Message* provides more information or explanation on the exception. The information provided by *Message* depends on the type of exception that's raised.

### **CAUTION**

If you define your own exception object, make sure that you derive it from a known exception object such as *Exception* or one of its descendants. The reason for this is so that generic exception handlers will be able to trap your exception.

When you handle a specific type of exception in an *except* block, that handler also will catch any exceptions that are descendants of the specified exception. For example, *EMathError* is the ancestor object for a variety of math-related exceptions, such as *EZeroDivide* and *EOverflow*. You can catch any of these exceptions by setting up a handler for *EMathError*, as shown here:

```
try
 Statements
except
  on EMathError do // will catch EMathError or any descendant
    HandleException
end;
```
Any exceptions that you don't explicitly handle in your program eventually will flow to, and be handled by, the default handler located within the Delphi runtime library. The default handler will put up a message dialog box informing the user that an exception occurred. Incidentally, Chapter 4, "Application Frameworks and Design Concepts," on the electronic version of *Delphi 5 Developer's Guide* found on the CD accompanying this book will show an example of how to override the default exception handling.

When handling an exception, you sometimes need to access the instance of the exception object in order to retrieve more information on the exception, such as that provided by its *Message* property. There are two ways to do this: Use an optional identifier with the *on ESomeException* construct or use the *ExceptObject()* function.

You can insert an optional identifier in the *on ESomeException* portion of an *except* block and have the identifier map to an instance of the currently raised exception. The syntax for this is to preface the exception type with an identifier and a colon, as follows:

```
try
  Something
except
  on E:ESomeException do
    ShowMessage(E.Message);
end;
```
The identifier ( $E$  in this case) becomes the instance of the currently raised exception. This identifier is always of the same type as the exception it prefaces.

You can also use the  $\epsilon$ xceptObject() function, which returns an instance of the currently raised exception. The drawback to *ExceptObject()*, however, is that it returns a *TObject* that you must then typecast to the exception object of your choice. The following example shows the usage of this function:

```
try
  Something
except
  on ESomeException do
    ShowMessage(ESomeException(ExceptObject).Message);
end;
```
The *ExceptObject()* function will return *nil* if there is no active exception.

The syntax for raising an exception is similar to the syntax for creating an object instance. To raise a user-defined exception called *EBadStuff*, for example, you would use this syntax:

*Raise EBadStuff.Create('Some bad stuff happened.');*

## **Flow of Execution**

After an exception is raised, the flow of execution of your program propagates up to the next exception handler until the exception instance is finally handled and destroyed. This process is determined by the call stack and therefore works program-wide (not just within one procedure or unit). Listing 2.5 illustrates the flow of execution of a program when an exception is raised. This listing is the main unit of a Delphi application that consists of one form with one button on the form. When the button is clicked, the *Button1Click()* method calls *Proc1()*, which calls *Proc2()*, which in turn calls *Proc3()*. An exception is raised in *Proc3()*, and you can witness the flow of execution propagating through each *try..finally* block until the exception is finally handled inside *Button1Click()*.

**TIP**

When you run this program from the Delphi IDE, you'll be able to see the flow of execution better if you disable the integrated debugger's handling of exceptions by unchecking Tools, Debugger Options, Language Exceptions, Stop on Delphi Exceptions.

```
LISTING 2.5 Main Unit for the Exception Propagation Project
```

```
unit Main;
interface
uses
  SysUtils, Windows, Messages, Classes, Graphics, Controls, Forms, Dialogs,
  StdCtrls;
type
 TForm1 = class(TForm)
    Button1: TButton;
    procedure Button1Click(Sender: TObject);
  private
    { Private declarations }
  public
    { Public declarations }
  end;
var
  Form1: TForm1;
implementation
{$R *.DFM}
type
  EBadStuff = class(Exception);
procedure Proc3;
begin
  try
    raise EBadStuff.Create('Up the stack we go!');
  finally
    ShowMessage('Exception raised. Proc3 sees the exception');
  end;
end;
```

```
LISTING 2.5 Continued
```

```
procedure Proc2;
begin
  try
    Proc3;
 finally
    ShowMessage('Proc2 sees the exception');
  end;
end;
procedure Proc1;
begin
  try
    Proc2;
  finally
    ShowMessage('Proc1 sees the exception');
  end;
end;
procedure TForm1.Button1Click(Sender: TObject);
const
  ExceptMsg = 'Exception handled in calling procedure. The message is "%s"';
begin
  ShowMessage('This method calls Proc1 which calls Proc2 which calls Proc3');
  try
    Proc1;
  except
    on E:EBadStuff do
     ShowMessage(Format(ExceptMsg, [E.Message]));
  end;
end;
```
*end.*

# **Reraising an Exception**

When you need to perform special handling for a statement inside an existing  $try$ ..except block and still need to allow the exception to flow to the block's outer default handler, you can use a technique called *reraising the exception*. Listing 2.6 demonstrates an example of reraising an exception.

**2**

コ<br>H

**OBJECT PASCAL LANGUAGE**

**LISTING 2.6** Reraising an Exception

```
try // this is outer block
 { statements }
 { statements }
 ( statements }
 try // this is the special inner block
   { some statement that may require special handling }
 except
   on ESomeException do
   begin
     { special handling for the inner block statement }
     raise; // reraise the exception to the outer block
   end;
 end;
except
 // outer block will always perform default handling
 on ESomeException do Something;
end;
```
# **Runtime Type Information**

*Runtime Type Information* (RTTI) is a language feature that gives a Delphi application the capability to retrieve information about its objects at runtime. RTTI is also the key to links between Delphi components and their incorporation into the Delphi IDE, but it isn't just an academic process that occurs in the shadows of the IDE.

Objects, by virtue of being *TObject* descendants, contain a pointer to their RTTI and have several built-in methods that enable you to get some useful information out of the RTTI. Table 2.7 lists some of the *TObject* methods that use RTTI to retrieve information about a particular object instance.

| <i>Function</i> | Return Type    | <b>Returns</b>                                                       |
|-----------------|----------------|----------------------------------------------------------------------|
| ClassName()     | string         | The name of the object's class                                       |
| ClassType()     | TClass         | The object's type                                                    |
| InheritsFrom()  | <b>Boolean</b> | Boolean to indicate whether the class<br>descends from a given class |
| ClassParent()   | TClass         | The object ancestor's type                                           |
| InstanceSize()  | word           | The size, in bytes, of an instance                                   |
| ClassInfo()     | Pointer        | A pointer to the object's<br>in-memory RTTI                          |

**TABLE 2.7** *TObject* Methods that Use RTTI

**CHAPTER 2**

Object Pascal provides two operators, *is* and *as*, that allow comparisons and typecasts of objects via RTTI.

The *as* keyword is a new form of typesafe typecast. It enables you to cast a low-level object to a descendant and raises an exception if the typecast is invalid. Suppose that you have a procedure to which you want to be able to pass any type of object. This function definition could be defined as

```
Procedure Foo(AnObject: TObject);
```
If you want to do something useful with *AnObject* later in this procedure, you'll probably have to cast it to a descendant object. Suppose you want to assume that *AnObject* is a *TEdit* descendant, and you want to change the text it contains (a *TEdit* is a Delphi VCL edit control). You can use the following code:

```
(Foo as TEdit).Text := 'Hello World.';
```
You can use the Boolean comparison operator *is* to check whether two objects are of compatible types. Use the *is* operator to compare an unknown object to a known type or instance to determine what properties and behavior you can assume about the unknown object. For example, you might want to check to see whether *AnObject* is pointer-compatible with *TEdit* before attempting to typecast it:

```
If (Foo is TEdit) then
  TEdit(Foo).Text := 'Hello World.';
```
Notice that you didn't use the *as* operator to perform the typecast in this example. That's because a certain amount of overhead is involved in using RTTI. The first line has already determined that *Foo* is a *TEdit*, so you can optimize the code by performing a traditional typecast in the second line. A traditional typecast generally carries with it no runtime overhead.

# **Summary**

Quite a bit of material was covered in this chapter. You learned the basic syntax and semantics of the Object Pascal language, including variables, operators, functions, procedures, types, constructs, and style. You should also have a clear understanding of OOP, objects, fields, properties, methods, *TObject*, interfaces, exception handling, and RTTI.

Now that you have the big picture of how Delphi's object-oriented Object Pascal language works, you're ready to move on to more advanced discussions of application frameworks and design concepts.

# **Adventures in Messaging**

### **CHAPTER**

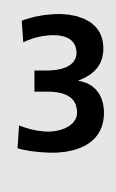

# **IN THIS CHAPTER**

- **• What Is a Message? 130**
- **• Types of Messages 131**
- **• How the Windows Message System Works 132**
- **• Delphi's Message System 133**
- **• Handling Messages 134**
- **• Sending Your Own Messages 140**
- **• Nonstandard Messages 142**
- **• Anatomy of a Message System: VCL 146**
- **• The Relationship Between Messages and Events 154**

Although Visual Component Library (VCL) components expose many Win32 messages via Object Pascal events, it's still essential that you, the Win32 programmer, understand how the Windows message system works.

As a Delphi applications programmer, you'll find that the events surfaced by VCL will suit most of your needs; only occasionally will you have to delve into the world of Win32 message handling. As a Delphi component developer, however, you and messages will become very good friends because you have to directly handle many Windows messages and then invoke events corresponding to those messages.

### **NOTE**

The messaging capabilities covered in this chapter are specific to the VCL and aren't supported under the CLX environment. For more on the CLX architectures, see Chapters 10, "Component Architecture: VCL and CLX," and 13, "CLX Component Development."

## **What Is a Message?**

A *message* is a notification of some occurrence sent by Windows to an application. Clicking a mouse button, resizing a window, or pressing a key on the keyboard, for example, causes Windows to send a message to an application notifying it of what occurred.

A message manifests itself as a *record* passed to an application by Windows. That record contains information such as what type of event occurred and additional information specific to the message. The message record for a mouse button click message, for example, contains the mouse coordinates at the time the button was pressed. The record type passed from Windows to the application is called a *TMsg*, which is defined in the *Windows* unit as shown in the following code:

```
type
 TMsg = packed record
   hwnd: HWND; // the handle of the Window for which the message
                   // is intended
   message: UINT; // the message constant identifier
   wParam: WPARAM; // 32 bits of additional message-specific information
   lParam: LPARAM; // 32 bits of additional message-specific information
   time: DWORD; // the time that the message was created
   pt: TPoint; // Mouse cursor position when the message was created
  end;
```
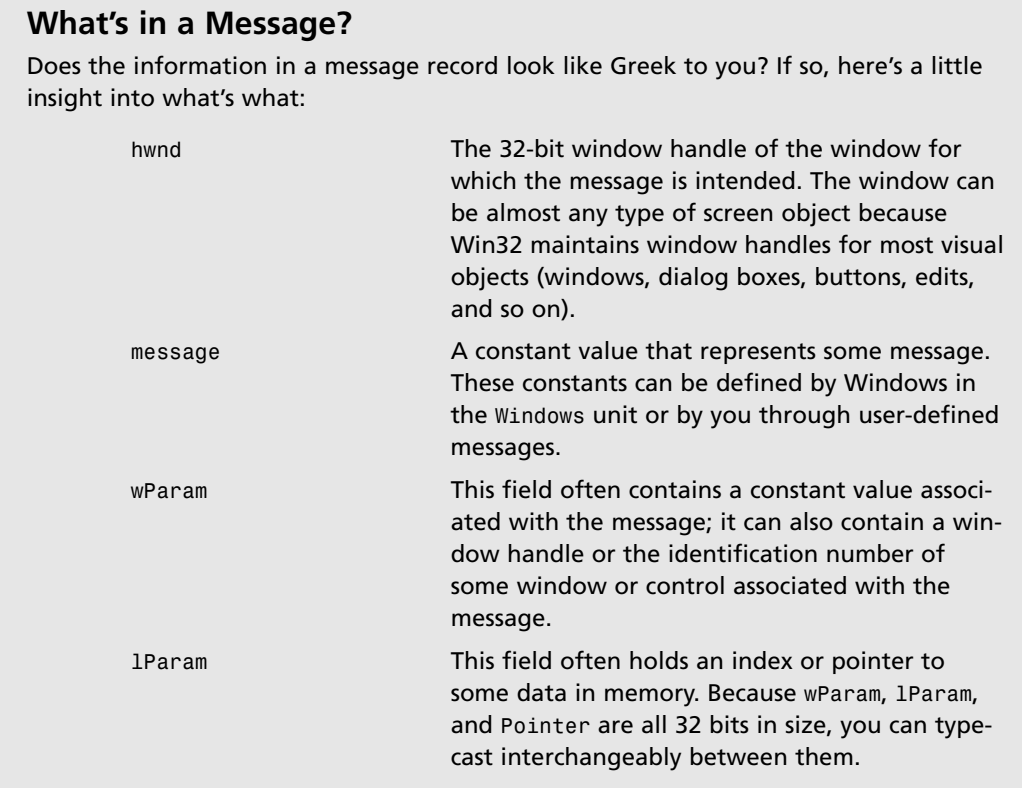

Now that you have an idea what makes up a message, it's time to take a look at some different types of Windows messages.

# **Types of Messages**

The Win32 API predefines a constant for each Windows message. These constants are the values kept in the message field of the *TMsg* record. All these constants are defined in Delphi's *Messages* unit; most are also described in the online help. Notice that each of these constants begins with the letters *WM*, which stand for *Windows Message*. Table 3.1 lists some of the common Windows messages, along with their meanings and values.

 **IN**

| Message                         |        |                                                                 |
|---------------------------------|--------|-----------------------------------------------------------------|
| <i><u><b>Identifier</b></u></i> | Value  | Tells a Window That                                             |
| wm Activate                     | \$0016 | It's being activated or deactivated.                            |
| wm Char                         | \$0102 | wm KeyDown and wm KeyUp messages have been sent<br>for one key. |
| wm Close                        | \$0010 | It should terminate.                                            |
| wm KeyDown                      | \$0100 | A keyboard key is being pressed.                                |
| wm KeyUp                        | \$0101 | A keyboard key has been released.                               |
| wm LButtonDown                  | \$0201 | The user is pressing the left mouse button.                     |
| wm MouseMove                    | \$0200 | The mouse is being moved.                                       |
| WM PAINT                        | \$000F | It must repaint its client area.                                |
| wm Timer                        | \$0113 | A timer event has occurred.                                     |
| wm Quit                         | \$0012 | A request has been made to shut down the program.               |

**TABLE 3.1** Common Windows Messages

## **How the Windows Message System Works**

A Windows application's message system has three key components:

- Message queue—Windows maintains a message queue for each application. A Windows application must get messages from this queue and dispatch them to the proper windows.
- Message loop—This is the loop mechanism in a Windows program that fetches a message from the application queue and dispatches it to the appropriate window, fetches the next message, dispatches it to the appropriate window, and so on.
- Window procedure—Each window in your application has a window procedure that receives each of the messages passed to it by the message loop. The window procedure's job is to take each window message and respond to it accordingly. A window procedure is a callback function; a window procedure usually returns a value to Windows after processing a message.

#### **NOTE**

A *callback function* is a function in your program that's called by Windows or some other external module.

Getting a message from point A (some event occurs, creating a message) to point B (a window in your application responds to the message) is a five-step process:

- 1. Some event occurs in the system.
- 2. Windows translates this event into a message and places it into the message queue for your application.
- 3. Your application retrieves the message from the queue and places it in a *TMsg* record.
- 4. Your application passes on the message to the window procedure of the appropriate window in your application.
- 5. The window procedure performs some action in response to the message.

Steps 3 and 4 make up the application's *message loop*. The message loop is often considered the heart of a Windows program because it's the facility that enables your program to respond to external events. The message loop spends its whole life fetching messages from the application queue and passing them to the appropriate windows in your application. If there are no messages in your application's queue, Windows allows other applications to process their messages. Figure 3.1 shows these steps.

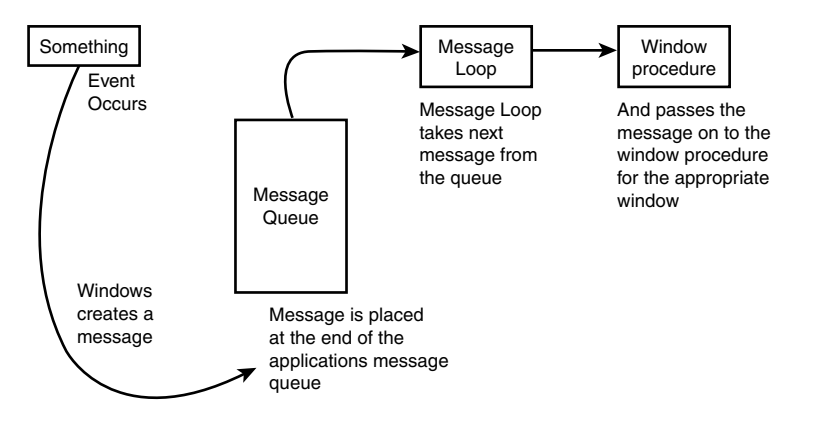

**FIGURE 3.1** *The Windows Message system.*

# **Delphi's Message System**

VCL handles many of the details of the Windows message system for you. The message loop is built into VCL's *Forms* unit, for example, so you don't have to worry about fetching messages from the queue or dispatching them to a window procedure. Delphi also places the information located in the Windows *TMsg* record into a generic *TMessage* record:

```
type
 TMessage = record
    Msg: Cardinal;
    case Integer of
      0: (
        WParam: Longint;
        LParam: Longint;
        Result: Longint);
      1: (
        WParamLo: Word;
        WParamHi: Word;
        LParamLo: Word;
        LParamHi: Word;
        ResultLo: Word;
        ResultHi: Word); 
  end;
```
Notice that *TMessage* record has a little less information than does *TMsg*. That's because Delphi internalizes the other *TMsg* fields; *TMessage* contains just the essential information you need to handle a message.

It's important to note that the *TMessage* record also contains a *Result* field. As mentioned earlier, some messages require the window procedure to return some value after processing a message. With Delphi, you accomplish this process in a straightforward fashion by placing the return value in the *Result* field of *TMessage*. This process is explained in detail later in the section "Assigning Message Result Values."

## **Message-Specific Records**

In addition to the generic *TMessage* record, Delphi defines a message-specific record for every Windows message. The purpose of these message-specific records is to give you all the information the message offers without having to decipher the *wParam* and *lParam* fields of a record. All the message-specific records can be found in the *Messages* unit. As an example, here's the message record used to hold most mouse messages:

```
type
 TWMMouse = packed record
    Msg: Cardinal;
    Keys: Longint;
    case Integer of
      0: (
        XPos: Smallint;
```

```
YPos: Smallint);
    1: (
      Pos: TSmallPoint;
      Result: Longint);
end;
```
All the record types for specific mouse messages (*WM\_LBUTTONDOWN* and *WM\_RBUTTONUP*, for example) are simply defined as equal to *TWMMouse*, as in the following example:

```
TWMRButtonUp = TWMMouse;
TWMLButtonDown = TWMMouse;
```
#### **NOTE**

A message record is defined for nearly every standard Windows message. The naming convention dictates that the name of the record must be the same as the name of the message with a *T* prepended, using camel capitalization and without the underscore. For example, the name of the message record type for a *WM\_SETFONT* message is *TWMSetFont*.

By the way, *TMessage* works with all messages in all situations but isn't as convenient as message-specific records.

# **Handling Messages**

*Handling* or *processing* a message means that your application responds in some manner to a Windows message. In a standard Windows application, message handling is performed in each window procedure. By internalizing the window procedure, however, Delphi makes it much easier to handle individual messages; instead of having one procedure that handles all messages, each message has its own procedure. Three requirements must be met for a procedure to be a message-handling procedure:

- The procedure must be a method of an object.
- The procedure must take one *var* parameter of a *TMessage* or other message-specific record type.
- The procedure must use the *message* directive followed by the constant value of the message you want to process.

Here's an example of a procedure that handles *WM\_PAINT* messages:

*procedure WMPaint(var Msg: TWMPaint); message WM\_PAINT;*

**3**

135

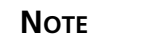

When naming message-handling procedures, the convention is to give them the same name as the message itself, using camel capitalization and without the underscore.

As another example, let's write a simple message-handling procedure for *WM\_PAINT* that processes the message simply by beeping.

Start by creating a new, blank project. Then access the Code Editor window for this project and add the header for the *WMPaint* function to the *private* section of the *TForm1* object:

```
procedure WMPaint(var Msg: TWMPaint); message WM_PAINT;
```
Now add the function definition to the *implementation* part of this unit. Remember to use the dot operator to scope this procedure as a method of *TForm1*. Don't use the *message* directive as part of the function implementation:

```
procedure TForm1.WMPaint(var Msg: TWMPaint);
begin
 Beep;
  inherited;
end;
```
Notice the use of the *inherited* keyword here. Call *inherited* when you want to pass the message to the ancestor object's handler. By calling *inherited* in this example, you pass on the message to *TForm*'s *WM\_PAINT* handler.

### **NOTE**

Unlike normal calls to inherited methods, here you don't give the name of the inherited method because the name of the method is unimportant when it's dispatched. Delphi knows what method to call based on the message value used with the *message* directive in the class interface.

The main unit in Listing 3.1 provides a simple example of a form that processes the *WM\_PAINT* message. Creating this project is easy: Just create a new project and add the code for the *WMPaint* procedure to the *TForm* object.

```
unit GMMain;
interface
uses
  SysUtils, Windows, Messages, Classes, Graphics, Controls,
 Forms, Dialogs;
type
 TForm1 = class(TForm)
 private
    procedure WMPaint(var Msg: TWMPaint); message WM_PAINT;
  end;
var
 Form1: TForm1;
implementation
{$R *.DFM}
procedure TForm1.WMPaint(var Msg: TWMPaint);
begin
 MessageBeep(0);
  inherited;
end;
end.
```
**LISTING 3.1** *GetMess*—A Message-Handling Example

Whenever a *WM\_PAINT* message comes down the pike, it's passed to the *WMPaint* procedure. The *WMPaint* procedure simply informs you of the *WM\_PAINT* message by making some noise with the *MessageBeep()* procedure and then passes the message to the inherited handler.

### *MessageBeep()***: The Poor Man's Debugger**

While we're on the topic of beeping, now is a good time for a slight digression. The *MessageBeep()* procedure is one of the most straightforward and useful elements in the Win32 API. Its use is simple: Call *MessageBeep()*, pass a predefined constant, and Windows beeps the PC's speaker. (If you have a sound card, it plays a WAV file.) Big

*continues*

**A**<br>বহ **DVENTURES IN ESSAGING**

**3**

deal, you say? On the surface it might not seem like much, but *MessageBeep()* really shines as an aid in debugging your programs.

If you're looking for a quick-and-dirty way to tell whether your program is reaching a certain place in your code—without having to bother with the debugger and breakpoints—*MessageBeep()* is for you. Because it doesn't require a handle or some other Windows resource, you can use it practically anywhere in your code, and as a wise man once said, "*MessageBeep()* is for the itch you can't scratch with the debugger." If you have a sound card, you can pass *MessageBeep()* one of several predefined constants to have it play a wider variety of sounds—these constants are defined under *MessageBeep()* in the Win32 API help file.

If you're like the authors and are too lazy to type out that whole big, long function name and parameter, you can use the *Beep()* procedure found in the *SysUtils* unit. The implementation of *Beep()* is simply a call to *MessageBeep()* with the parameter *0*.

## **Message Handling: Not Contract Free**

Unlike responding to Delphi events, handling Windows messages is not "contract free." Often, when you decide to handle a message yourself, Windows expects you to perform some action when processing the message. Most of the time, VCL has much of this basic message processing built in—all you have to do is call *inherited* to get to it. Think of it this way: You write a message handler so that your application will do the things you expect, and you call *inherited* so that your application will do the additional things Windows expects.

### **NOTE**

The contractual nature of message handling can be more than just calling the inherited handler. In message handlers, you're sometimes restricted in what you can do. For example, in a *WM\_KILLFOCUS* message, you cannot set focus to another control without causing a crash.

To demonstrate the *inherited* elements, consider the program in Listing 3.1 without calling *inherited* in the *WMPaint()* method. the procedure would look like this:

```
procedure TForm1.WMPaint(var Msg: TWMPaint); 
begin
 MessageBeep(0);
end;
```
This procedure never gives Windows a chance to perform basic handling of the *WM\_PAINT* message, and the form will never paint itself. In fact, you might end up with several WM\_PAINT

messages stacking up in the message queue, causing the beep to continue until the queue is cleared.

Sometimes there are circumstances in which you don't want to call the inherited message handler. An example is handling the *WM\_SYSCOMMAND* messages to prevent a window from being minimized or maximized.

## **Assigning Message Result Values**

When you handle some Windows messages, Windows expects you to return a result value. The classic example is the *WM\_CTLCOLOR* message. When you handle this message, Windows expects you to return a handle to a brush with which you want Windows to paint a dialog box or control. (Delphi provides a *Color* property for components that does this for you, so the example is just for illustration purposes.) You can return this brush handle easily with a messagehandling procedure by assigning a value to the *Result* field of *TMessage* (or another message record) after calling *inherited*. For example, if you were handling *WM\_CTLCOLOR*, you could return a brush handle value to Windows with the following code:

```
procedure TForm1.WMCtlColor(var Msg: TWMCtlColor);
var
  BrushHand: hBrush;
begin
  inherited;
  { Create a brush handle and place into BrushHand variable }
 Msg.Result := BrushHand;
end;
```
## **The** *TApplication* **Type's** *OnMessage* **Event**

Another technique for handling messages is to use *TApplication*'s *OnMessage* event. When you assign a procedure to *OnMessage*, that procedure is called whenever a message is pulled from the queue and about to be processed. This event handler is called before Windows itself has a chance to process the message. The *Application.OnMessage* event handler is of *TMessageEvent* type and must be defined with a parameter list, as shown here:

```
procedure SomeObject.AppMessageHandler(var Msg: TMsg;
  var Handled: Boolean);
```
All the message parameters are passed to the *OnMessage* event handler in the *Msg* parameter. (Note that this parameter is of the Windows *TMsg* record type described earlier in this chapter.) The *Handled* field requires you to assign a Boolean value indicating whether you have handled the message.

You can create an *OnMessage* event handler by using a *TApplicationEvents* component from the Additional page of the Component Palette. Here is an example of such an event handler:

```
var
  NumMessages: Integer;
procedure TForm1.ApplicationEvents1Message(var Msg: tagMSG;
  var Handled: Boolean);
begin
  Inc(NumMessages);
  Handled := False;
end;
```
One limitation of *OnMessage* is that it's executed only for messages pulled out of the queue and not for messages sent directly to the window procedures of windows in your application. Chapter 13, "Hard-Core Techniques," of *Delphi 5 Developers Guide,* which is on this book's CD-ROM, shows techniques for working around this limitation by hooking into the application window procedure.

### **TIP**

*OnMessage* sees all messages posted to all window handles in your application. This is the busiest event in your application (thousands of messages per second), so don't do anything in an *OnMessage* handler that takes a lot of time because you'll slow your whole application to a crawl. Clearly, this is one place where a breakpoint would be a very bad idea.

# **Sending Your Own Messages**

Just as Windows sends messages to your application's windows, you will occasionally need to send messages between windows and controls within your application. Delphi provides several ways to send messages within your application, such as the *Perform()* method (which works independently of the Windows API) and the *SendMessage()* and *PostMessage()* API functions.

## **The** *Perform()* **Method**

VCL provides the *Perform()* method for all *TControl* descendants; *Perform()* enables you to send a message to any form or control object given an instance of that object. The *Perform()* method takes three parameters—a message and its corresponding *lParam* and *wParam*—and is defined as follows:

```
function TControl.Perform(Msg: Cardinal; WParam, LParam: Longint):
  Longint;
```
To send a message to a form or control, use the following syntax:

*RetVal := ControlName.Perform(MessageID, wParam, lParam);*

*Perform()* is synchronous in that it doesn't return until the message has been handled. The *Perform()* method packages its parameters into a *TMessage* record and then calls the object's *Dispatch()* method to send the message—bypassing the Windows API messaging system. The *Dispatch()* method is described later in this chapter.

## **The** *SendMessage()* **and** *PostMessage()* **API Functions**

Sometimes you need to send a message to a window for which you don't have a Delphi object instance. For example, you might want to send a message to a non-Delphi window, but you have only a handle to that window. Fortunately, the Windows API offers two functions that fit this bill: *SendMessage()* and *PostMessage()*. These two functions are essentially identical, except for one key difference: *SendMessage()*, similar to *Perform()*, sends a message directly to the window procedure of the intended window and waits until the message is processed before returning; *PostMessage()* posts a message to the Windows message queue and returns immediately.

*SendMessage()* and *PostMessage()* are declared as follows:

*function SendMessage(hWnd: HWND; Msg: UINT; wParam: WPARAM; lParam: LPARAM): LRESULT; stdcall; function PostMessage(hWnd: HWND; Msg: UINT; wParam: WPARAM; lParam: LPARAM): BOOL; stdcall;*

- *hWnd* is the window handle for which the message is intended.
- *Msg* is the message identifier.
- *wParam* is 32 bits of additional message-specific information.
- *lParam* is 32 bits of additional message-specific information.

#### **NOTE**

Although *SendMessage()* and *PostMessage()* are used similarly, their respective return values are different. *SendMessage()* returns the result value of the message being processed, but *PostMessage()* returns only a *BOOL* that indicates whether the message was placed in the target window's queue. Another way to think of this is that *SendMessage()* is a synchronous operation, whereas *PostMessage()* is asynchronous.

*continues*

# **Nonstandard Messages**

Until now, the discussion has centered on regular Windows messages (those that begin with *WM\_XXX*). However, two other major categories of messages merit some discussion: notification messages and user-defined messages.

## **Notification Messages**

*Notification messages* are messages sent to a parent window when something happens in one of its child controls that might require the parent's attention. Notification messages occur only with the standard Windows controls (button, list box, combo box, and edit control) and with the Windows Common Controls (tree view, list view, and so on). For example, clicking or double-clicking a control, selecting some text in a control, and moving the scrollbar in a control all generate notification messages.

You can handle notification messages by writing message-handling procedures in the form that contains a particular control. Table 3.2 lists the Win32 notification messages for standard Windows controls.

| <i>Notification</i>        | Meaning                                        |
|----------------------------|------------------------------------------------|
| <b>Button Notification</b> |                                                |
| BN CLICKED                 | The user clicked a button.                     |
| BN DISABLE                 | A button is disabled.                          |
| BN DOUBLECLICKED           | The user double-clicked a button.              |
| BN HILITE                  | The user highlighted a button.                 |
| BN PAINT                   | The button should be painted.                  |
| BN UNHILITE                | The highlight should be removed.               |
| Combo Box Notification     |                                                |
| CBN_CLOSEUP                | The list box of a combo box has closed.        |
| CBN DBLCLK                 | The user double-clicked a string.              |
| <b>CBN DROPDOWN</b>        | The list box of a combo box is dropping down.  |
| CBN_EDITCHANGE             | The user has changed text in the edit control. |
| <b>CBN EDITUPDATE</b>      | Altered text is about to be displayed.         |
| CBN_ERRSPACE               | The combo box is out of memory.                |
| CBN KILLFOCUS              | The combo box is losing the input focus.       |
| <b>CBN SELCHANGE</b>       | A new combo box list item is selected.         |

**TABLE 3.2** Standard Control Notification Messages

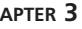

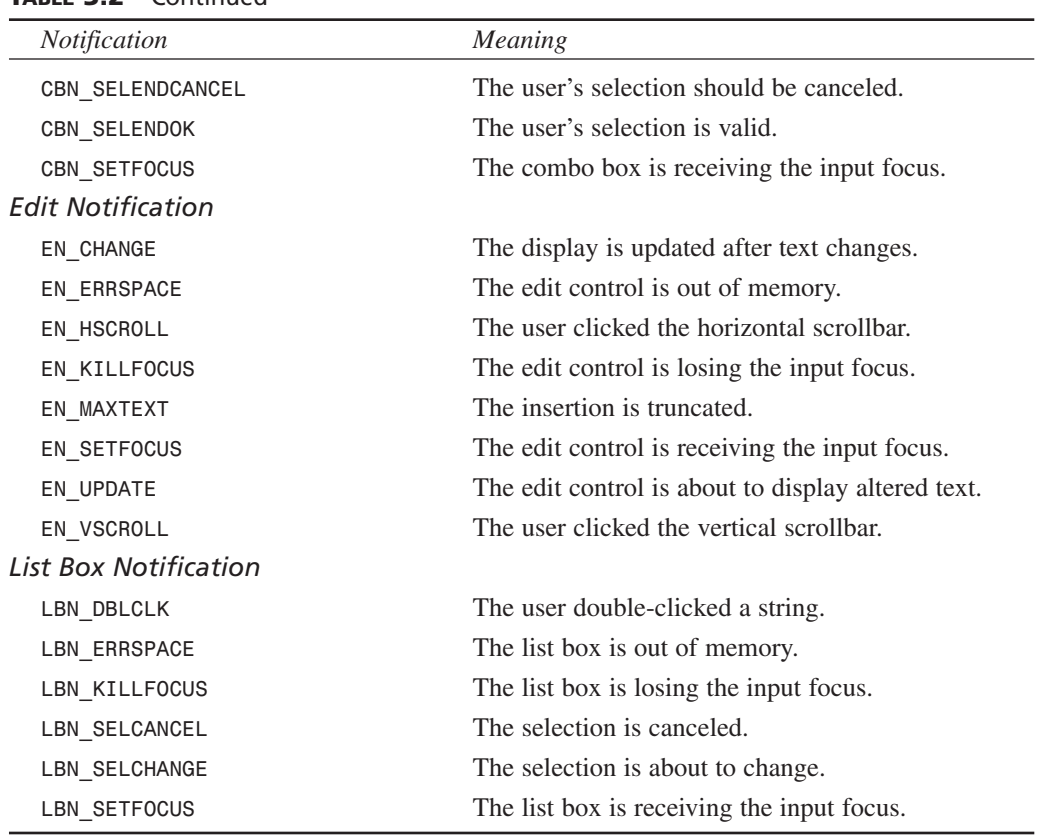

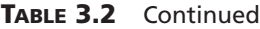

## **Internal VCL Messages**

VCL has an extensive collection of its own internal and notification messages. Although you don't commonly use these messages in your Delphi applications, Delphi component writers will find them useful. These messages begin with *CM\_* (for *component message*) or *CN\_* (for *component notification*), and they are used to manage VCL internals such as focus, color, visibility, window re-creation, dragging, and so on. You can find a complete list of these messages in the "Creating Custom Components" portion of the Delphi online help.

A common inquiry is how to detect that the mouse is entered or left a controls space. This can be handled by processing the custom messages *CM\_MOUSEENTER* and *CM\_MOUSELEAVE*. Consider the following component:

```
TSpecialPanel = class(TPanel)
protected
```
**3**

```
procedure CMMouseEnter(var Msg: TMessage); message CM_MOUSEENTER;
    procedure CMMouseLeave(var Msg: TMessage); message CM_MOUSELEAVE;
  end;
…
procedure TSpecialPanel.CMMouseEnter(var Msg: TMessage);
begin
  inherited;
  Color := clWhite;
end;
procedure TSpecialPanel.CMMouseLeave(var Msg: TMessage);
begin
  inherited;
  Color := clBtnFace; 
end;
```
This component handles the custom messages by turning the panel white when the mouse has entered the component's surface area and then turns the color back to *clBtnFace* when the mouse leaves. You'll find an example of this code on the CD under the directory *CustMessage*.

## **User-Defined Messages**

At some point, you'll come across a situation in which one of your own applications must send a message to itself, or you have to send messages between two of your own applications. At this point, one question that might come to mind is, "Why would I send myself a message instead of simply calling a procedure?" It's a good question, and there are actually several answers. First, messages give you polymorphism without requiring knowledge of the recipient's type. Messages are therefore as powerful as virtual methods but more flexible. Also, messages allow for optional handling: If the recipient doesn't do anything with the message, no harm is done. Finally, messages allow for broadcast notifications to multiple recipients and "parasitic" eavesdropping, which isn't easily done with procedures alone.

### **Messages Within Your Application**

Having an application send a message to itself is easy. Just use the *Perform()*, *SendMessage()*, or *PostMessage()* function and use a message value in the range of *WM\_USER + 100* through *\$7FFF* (the value Windows reserves for user-defined messages):

```
const
SX_MYMESSAGE = WM_USER + 100;
begin
  SomeForm.Perform(SX_MYMESSAGE, 0, 0);
  { or }
  SendMessage(SomeForm.Handle, SX_MYMESSAGE, 0, 0);
```

```
{ or }
  PostMessage(SomeForm.Handle, SX_MYMESSAGE, 0, 0);
  .
  .
  .
end;
```
Then create a normal message-handling procedure for this message in the form in which you want to handle the message:

```
TForm1 = class(TForm)
  .
  .
  .
private
  procedure SXMyMessage(var Msg: TMessage); message SX_MYMESSAGE;
end;
procedure TForm1.SXMyMessage(var Msg: TMessage);
begin
 MessageDlg('She turned me into a newt!', mtInformation, [mbOk], 0);
end;
```
As you can see, there's little difference between using a user-defined message in your application and handling any standard Windows message. The real key here is to start at *WM\_USER + 100* for interapplication messages and to give each message a name that has something to do with its purpose.

### **CAUTION**

Never send messages with values of *WM\_USER* through *\$7FFF* unless you're sure that the intended recipient is equipped to handle the message. Because each window can define these values independently, the potential for bad things to happen is great unless you keep careful tabs on which recipients you send *WM\_USER* through *\$7FFF* messages to.

### **Messaging Between Applications**

When you want to send messages between two or more applications, it's usually best to use the *RegisterWindowMessage()* API function in each application. This method ensures that every application uses the same message number for a given message.

*RegisterWindowMessage()* accepts a null-terminated string as a parameter and returns a new message constant in the range of *\$C000* through *\$FFFF*. This means that all you have to do is

**PART I**

call *RegisterWindowMessage()* with the same string in each application between which you want to send messages; Windows returns the same message value for each application. The true benefit of *RegisterWindowMessage()* is that because a message value for any given string is guaranteed to be unique throughout the system, you can safely broadcast such messages to all windows with fewer harmful side effects. It can be a bit more work to handle this kind of message, though; because the message identifier isn't known until runtime, you can't use a standard message handler procedure, and you must override a control's *WndProc()* or *DefaultHandler()* method or subclass an existing window procedure. A technique for handling registered messages is demonstrated in Chapter 13, "Hard-Core Techniques," of *Delphi 5 Developer's Guide*, found on this book's CD-ROM. This useful demo shows how to prevent multiple copies of your application from being launched.

#### **NOTE**

The number returned by *RegisterWindowMessage()* varies between Windows sessions and can't be determined until runtime.

### **Broadcasting Messages**

*TWinControl* descendants can broadcast a message record to each of their owned controls thanks to the *Broadcast()* method. This technique is useful when you need to send the same message to a group of components. For example, to send a user-defined message called *um\_Foo* to all of *Panel1*'s owned controls, use the following code:

```
var
  M: TMessage;
begin
  with M do
  begin
    Message := UM_FOO;
    wParam := 0;
    lParam := 0;
    Result := 0;
  end;
  Panel1.Broadcast(M);
end;
```
# **Anatomy of a Message System: VCL**

There's much more to VCL's message system than handling messages with the *message* directive. After a message is issued by Windows, it makes a couple of stops before reaching your message-handling procedure (and it might make a few more stops afterward). All along the way, you have the power to act on the message.

For posted messages, the first stop for a Windows message in VCL is the *Application.Process Message()* method, which houses the VCL main message loop. The next stop for a message is the handler for the *Application.OnMessage* event. *OnMessage* is called as messages are fetched from the application queue in the *ProcessMessage()* method. Because sent messages aren't queued, *OnMessage* won't be called for sent messages.

For posted messages, the *DispatchMessage()* API is then called internally to dispatch the message to the *StdWndProc()* function. For sent messages, *StdWndProc()* will be called directly by Win32. *StdWndProc()* is an assembler function that accepts the message from Windows and routes it to the object for which the message is intended.

The object method that receives the message is called *MainWndProc()*. Beginning with *MainWndProc()*, you can perform any special handling of the message your program might require. Generally, you handle a message at this point only if you don't want a message to go through VCL's normal dispatching.

After leaving the *MainWndProc()* method, the message is routed to the object's *WndProc()* method and then on to the dispatch mechanism. The dispatch mechanism, found in the object's *Dispatch()* method, routes the message to any specific message-handling procedure that you've defined or that already exists within VCL.

Then the message finally reaches your message-specific handling procedure. After flowing through your handler and the inherited handlers you might have invoked using the *inherited* keyword, the message goes to the object's *DefaultHandler()* method. *DefaultHandler()* performs any final message processing and then passes the message to the Windows *DefWindowProc()* function or other default window procedure (such as *DefMDIProc*) for any Windows default processing. Figure 3.2 shows VCL's message-processing mechanism.

#### **NOTE**

You should always call *inherited* when handling messages unless you're absolutely certain you want to prevent normal message processing.

**TIP**

Because all unhandled messages flow to *DefaultHandler()*, that's usually the best place to handle interapplication messages in which the values were obtained by way of the *RegisterWindowMessage()* procedure.

**PART I**

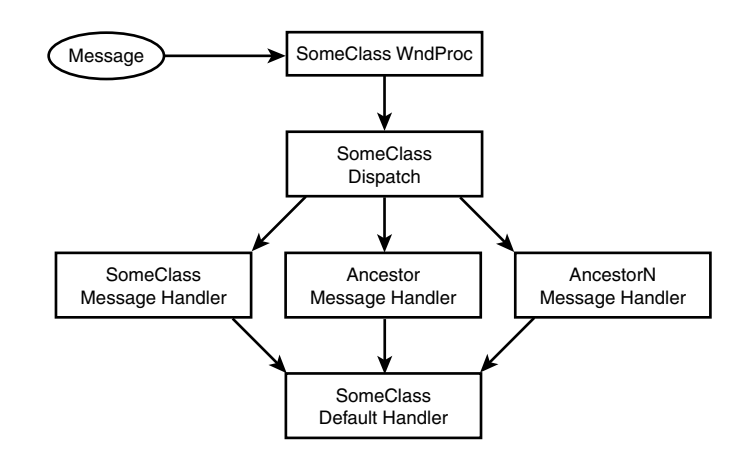

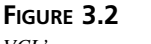

*VCL's message system.*

To better understand VCL's message system, create a small program that can handle a message at the *Application.OnMessage*, *WndProc()*, message procedure, or *DefaultHandler()* stage. This project is called *CatchIt*; its main form is shown in Figure 3.3.

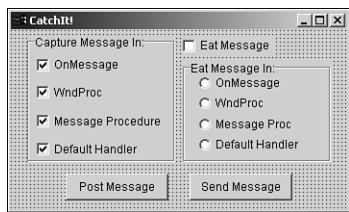

#### **FIGURE 3.3**

*The main form of the CatchIt message example.*

The *OnClick* event handlers for *PostMessButton* and *SendMessButton* are shown in the following code. The former uses *PostMessage()* to post a user-defined message to the form; the latter uses *SendMessage()* to send a user-defined message to the form. To differentiate between post and send, note that the value *1* is passed in the *wParam* of *PostMessage()* and that the value *0* (zero) is passed for *SendMessage()*. Here's the code:

```
procedure TMainForm.PostMessButtonClick(Sender: TObject);
{ posts message to form }
begin
  PostMessage(Handle, SX_MYMESSAGE, 1, 0);
end;
```

```
procedure TMainForm.SendMessButtonClick(Sender: TObject);
{ sends message to form }
begin
  SendMessage(Handle, SX_MYMESSAGE, 0, 0); // send message to form
end;
```
This application provides the user with the opportunity to "eat" the message in the *OnMessage* handler, *WndProc()* method, message-handling method, or *DefaultHandler()* method (that is, to not trigger the inherited behavior and to therefore stop the message from fully circulating through VCL's message-handling system). Listing 3.2 shows the completed source code for the main unit of this project, thus demonstrating the flow of messages in a Delphi application.

**LISTING 3.2** The Source Code for *CIMain.PAS*

```
unit CIMain;
interface
uses
  SysUtils, WinTypes, WinProcs, Messages, Classes, Graphics, Controls,
 Forms, Dialogs, StdCtrls, ExtCtrls, Menus;
const
  SX_MYMESSAGE = WM_USER; // User-defined message value
 MessString = '%s message now in %s.'; // String to alert user
type
  TMainForm = class(TForm)
   GroupBox1: TGroupBox;
   PostMessButton: TButton;
   WndProcCB: TCheckBox;
    MessProcCB: TCheckBox;
    DefHandCB: TCheckBox;
    SendMessButton: TButton;
    AppMsgCB: TCheckBox;
    EatMsgCB: TCheckBox;
    EatMsgGB: TGroupBox;
    OnMsgRB: TRadioButton;
    WndProcRB: TRadioButton;
    MsgProcRB: TRadioButton;
    DefHandlerRB: TRadioButton; 
    procedure PostMessButtonClick(Sender: TObject);
    procedure SendMessButtonClick(Sender: TObject);
    procedure EatMsgCBClick(Sender: TObject);
    procedure FormCreate(Sender: TObject);
```
**3 A MESSAGING DVENTURES IN ESSAGING**

**PART I**

150

```
LISTING 3.2 Continued
```

```
procedure AppMsgCBClick(Sender: TObject);
  private
    { Handles messages at Application level }
    procedure OnAppMessage(var Msg: TMsg; var Handled: Boolean);
    { Handles messages at WndProc level }
    procedure WndProc(var Msg: TMessage); override;
    { Handles message after dispatch }
    procedure SXMyMessage(var Msg: TMessage); message SX_MYMESSAGE;
    { Default message handler }
    procedure DefaultHandler(var Msg); override;
  end;
var
  MainForm: TMainForm;
implementation
{$R *.DFM}
const
  // strings which will indicate whether a message is sent or posted
  SendPostStrings: array[0..1] of String = ('Sent', 'Posted');
procedure TMainForm.FormCreate(Sender: TObject);
{ OnCreate handler for main form }
begin
  // set OnMessage to my OnAppMessage method
  Application.OnMessage := OnAppMessage;
  // use the Tag property of checkboxes to store a reference to their
  // associated radio buttons
  AppMsgCB.Tag := Longint(OnMsgRB);
  WndProcCB.Tag := Longint(WndProcRB);
  MessProcCB.Tag := Longint(MsgProcRB);
  DefHandCB.Tag := Longint(DefHandlerRB);
  // use the Tag property of radio buttons to store a reference to their
  // associated checkbox
  OnMsgRB.Tag := Longint(AppMsgCB);
  WndProcRB.Tag := Longint(WndProcCB);
  MsgProcRB.Tag := Longint(MessProcCB);
  DefHandlerRB.Tag := Longint(DefHandCB);
end;
```
*procedure TMainForm.OnAppMessage(var Msg: TMsg; var Handled: Boolean); { OnMessage handler for Application }*

#### **LISTING 3.2** Continued

```
begin
  // check to see if message is my user-defined message
  if Msg.Message = SX_MYMESSAGE then
  begin
    if AppMsgCB.Checked then
   begin
      // Let user know about the message. Set Handled flag appropriately
     ShowMessage(Format(MessString, [SendPostStrings[Msg.WParam],
        'Application.OnMessage']));
     Handled := OnMsgRB.Checked;
   end;
  end;
end;
procedure TMainForm.WndProc(var Msg: TMessage);
{ WndProc procedure of form }
var
  CallInherited: Boolean;
begin
  CallInherited := True; // assume we will call the inherited
  if Msg.Msg = SX_MYMESSAGE then // check for our user-defined message
 begin
   if WndProcCB.Checked then // if WndProcCB checkbox is checked...
   begin
      // Let user know about the message.
     ShowMessage(Format(MessString, [SendPostStrings[Msg.WParam], 
        'WndProc']));
      // Call inherited only if we are not supposed to eat the message.
     CallInherited := not WndProcRB.Checked;
   end;
  end;
  if CallInherited then inherited WndProc(Msg);
end;
procedure TMainForm.SXMyMessage(var Msg: TMessage);
{ Message procedure for user-defined message }
var
  CallInherited: Boolean; 
begin
  CallInherited := True; // assume we will call the inherited
  if MessProcCB.Checked then // if MessProcCB checkbox is checked
  begin
    // Let user know about the message.
    ShowMessage(Format(MessString, [SendPostStrings[Msg.WParam],
```
**3 A MESSAGING DVENTURES IN ESSAGING**

```
LISTING 3.2 Continued
```

```
'Message Procedure']));
    // Call inherited only if we are not supposed to eat the message.
    CallInherited := not MsgProcRB.Checked;
  end;
  if CallInherited then Inherited;
end;
procedure TMainForm.DefaultHandler(var Msg);
{ Default message handler for form }
var
  CallInherited: Boolean;
begin
  CallInherited := True; // assume we will call the inherited
  // check for our user-defined message
  if TMessage(Msg).Msg = SX_MYMESSAGE then begin
    if DefHandCB.Checked then // if DefHandCB checkbox is checked
    begin
      // Let user know about the message.
      ShowMessage(Format(MessString, 
        [SendPostStrings[TMessage(Msg).WParam], 'DefaultHandler']));
      // Call inherited only if we are not supposed to eat the message.
      CallInherited := not DefHandlerRB.Checked; 
    end;
  end;
  if CallInherited then inherited DefaultHandler(Msg);
end;
procedure TMainForm.PostMessButtonClick(Sender: TObject);
{ posts message to form }
begin
  PostMessage(Handle, SX_MYMESSAGE, 1, 0);
end;
procedure TMainForm.SendMessButtonClick(Sender: TObject);
{ sends message to form }
begin
  SendMessage(Handle, SX_MYMESSAGE, 0, 0); // send message to form
end;
procedure TMainForm.AppMsgCBClick(Sender: TObject);
{ enables/disables proper radio button for checkbox click }
begin
  if EatMsgCB.Checked then
  begin
    with TRadioButton((Sender as TCheckBox).Tag) do
```
#### **LISTING 3.2** Continued

```
begin
      Enabled := TCheckbox(Sender).Checked;
      if not Enabled then Checked := False;
    end;
  end;
end;
procedure TMainForm.EatMsgCBClick(Sender: TObject);
{ enables/disables radio buttons as appropriate }
var
  i: Integer;
 DoEnable, EatEnabled: Boolean;
begin
  // get enable/disable flag
 EatEnabled := EatMsgCB.Checked;
  // iterate over child controls of GroupBox in order to
  // enable/disable and check/uncheck radio buttons
 for i := 0 to EatMsgGB.ControlCount - 1 do
   with EatMsgGB.Controls[i] as TRadioButton do
   begin
      DoEnable := EatEnabled;
      if DoEnable then DoEnable := TCheckbox(Tag).Checked;
      if not DoEnable then Checked := False;
      Enabled := DoEnable;
    end;
end;
```
**A MESSAGING DVENTURESESSAGING**

 **IN**

**3**

*end.* 

#### **CAUTION**

Although it's fine to use just the *inherited* keyword to send the message to an inherited handler in message-handler procedures, this technique doesn't work with *WndProc()* or *DefaultHandler()*. With these procedures, you must also provide the name of the inherited procedure or function, as in this example:

*inherited WndProc(Msg);*

You might have noticed that the *DefaultHandler()* procedure is somewhat unusual in that it takes one *untyped var* parameter. That's because *DefaultHandler()* assumes that the first word in the parameter is the message number; it isn't concerned with the rest of the information being passed. Because of this, you typecast the parameter as a *TMessage* so that you can access the message parameters.

## **The Relationship Between Messages and Events**

Now that you know all the ins and outs of messages, recall that this chapter began by stating that VCL encapsulates many Windows messages in its event system. Delphi's event system is designed to be an easy interface into Windows messages. Many VCL events have a direct correlation with *WM\_XXX* Windows messages. Table 3.3 shows some common VCL events and the Windows message responsible for each event.

| <b>VCL</b> Event | Windows Message    |
|------------------|--------------------|
| OnActivate       | wm Activate        |
| OnClick          | wm XButtonDown     |
| OnCreate         | wm Create          |
| OnDblClick       | wm XButtonDblClick |
| OnKeyDown        | wm KeyDown         |
| OnKeyPress       | wm Char            |
| OnKeyUp          | wm KeyUp           |
| OnPaint          | WM_PAINT           |
| OnResize         | wm Size            |
| OnTimer          | wm Timer           |

**TABLE 3.3** VCL Events and Corresponding Windows Messages

Table 3.3 is a good rule-of-thumb reference when you're looking for events that correspond directly to messages.

#### **TIP**

Never write a message handler when you can use a predefined event to do the same thing. Because of the contract-free nature of events, you'll have fewer problems handling events than you will handling messages.

### **Summary**

By now, you should have a pretty clear understanding of how the Win32 messaging system works and how VCL encapsulates that messaging system. Although Delphi's event system is great, knowing how messages work is essential for any serious Win32 programmer.

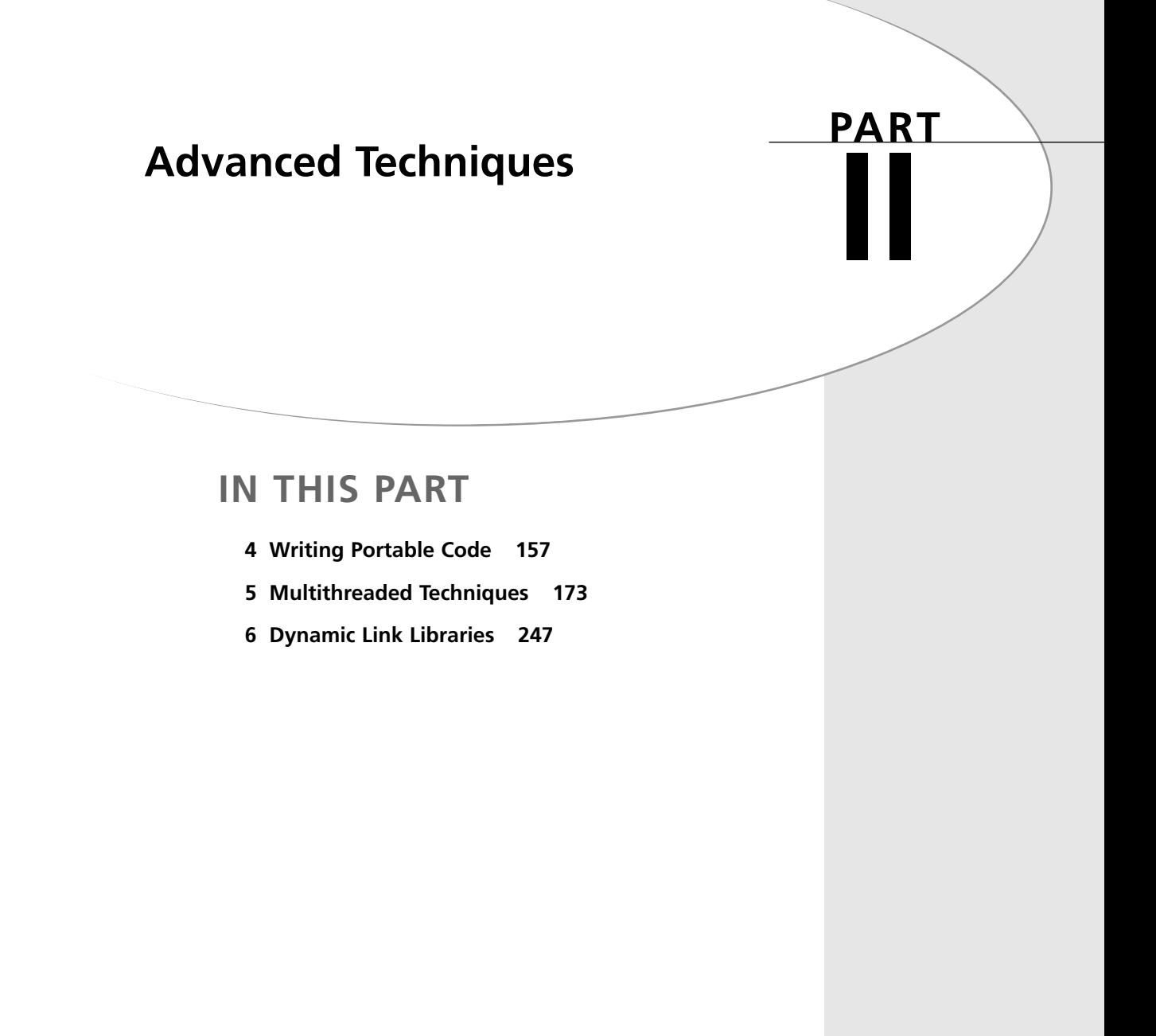

# **Writing Portable Code**

#### **CHAPTER**

**4**

# **IN THIS CHAPTER**

- **• General Compatibility 158**
- **• Delphi-Kylix Compatibility 161**
- **• New Delphi 6 Features 163**
- **• Migrating from Delphi 5 164**
- **• Migrating from Delphi 4 165**
- **• Migrating from Delphi 3 166**
- **• Migrating from Delphi 2 168**
- **• Migrating from Delphi 1 171**

If you're upgrading to Delphi 6 from a previous version or want to maintain compatibility among Delphi versions, this chapter is written for you. The first section of this chapter discusses general compatibility issues you will face in moving between any versions of Delphi. In the second section, you'll find hints and tips for maintaining compatibility between Delphi on the Win32 platform and Kylix on the Linux platform. The remainder of the chapter highlights the often subtle differences between the various versions and how to take these differences into account in writing portable code or migrating between versions. Although Borland makes a concerted effort to ensure that your code is compatible between versions, it's understandable that some changes have to be made in the name of progress, and certain situations require code changes if applications are to compile and run properly under the latest version of Delphi.

## **General Compatibility**

A number of issues affect general compatibility between the various versions of Delphi, C++Builder, and Kylix. By making yourself aware of the support built into the compiler for writing compatible code, as well as some of the common gotchas, you'll be well on your way to targeting multiple versions from a single code base.

### **Which Version?**

Although most Delphi code will compile for all versions of the compiler, in some instances language or VCL differences require that you write slightly differently to accomplish a given task for each product version. Occasionally, you might need to be able to compile for multiple versions of Delphi from one code base. For this purpose, each version of the Delphi compiler contains a *VERxxx* conditional define for which you can test in your source code. Because Borland C++Builder and Kylix also ships with new versions of the compiler, these edition also contain this conditional define. Table 4.1 shows the conditional defines for the various versions of the Delphi compiler.

| Product        | <b>Conditional Define</b> |
|----------------|---------------------------|
| Delphi 1       | VER80                     |
| Delphi 2       | VER90                     |
| $C++Builder 1$ | VER95                     |
| Delphi 3       | <b>VER100</b>             |
| $C++Builder$ 3 | <b>VER110</b>             |
| Delphi 4       | <b>VER120</b>             |
| $C++Builder 4$ | <b>VER120</b>             |

**TABLE 4.1** Conditional Defines for Compiler Versions

| Product        | <b>Conditional Define</b> |  |
|----------------|---------------------------|--|
| Delphi 5       | <b>VER130</b>             |  |
| $C++Builder 5$ | <b>VER130</b>             |  |
| Kylix 1        | <b>VER140</b>             |  |
| Delphi 6       | <b>VER140</b>             |  |

**TABLE 4.1** Continued

Using these defines, the source code you must write in order to compile for different compiler versions would look something similar to this:

```
{$IFDEF VER80}
 Delphi 1 code goes here
{$ENDIF}
{$IFDEF VER90}
 Delphi 2 code goes here
{$ENDIF}
{$IFDEF VER95}
  C++Builder 1 code goes here
{$ENDIF}
{$IFDEF VER100}
 Delphi 3 code goes here
{$ENDIF}
{$IFDEF VER110}
 C++Builder 3 code goes here
{$ENDIF}
{$IFDEF VER120}
 Delphi 4 and C++Builder 4 code goes here
{$ENDIF}
{$IFDEF VER130}
 Delphi and C++Builder 5 code goes here
{$ENDIF}
{$IFDEF VER140}
 Delphi 6 and Kylix code goes here
{$ENDIF}
```
**4**

#### **NOTE**

If you're wondering why the Delphi 1.0 compiler is considered version 8, Delphi 2 version 9, and so on, it's because Delphi 1.0 is considered version 8 of Borland's Pascal compiler. The last Turbo Pascal version was 7.0, and Delphi is the evolution of that product line.

#### **PART II**

### **Units, Components, and Packages**

The binary format of Delphi compiled units (*.dcu* files) tends to differ from compiler version to compiler version. This means that if you want to use the same unit in multiple versions of Delphi, you must have either binary units built for that specific compiler version or the source code to those units so that they can be recompiled. Bear in mind that if you use any custom components in your application—your own components or those developed by third parties you must have the source to these components. If you don't have the version-specific binary or the source code to a particular third-party component, contact your vendor for a version of the component specific to your version of Delphi.

#### **NOTE**

This issue of compiler version versus unit file version isn't a new situation and is the same as C++ compiler object file versioning. If you distribute (or buy) components without source code, you must understand that what you're distributing or buying is a compiler-version–specific binary file that will probably need to be revised to keep up with subsequent compiler releases.

What's more, the issue of DCU versioning isn't necessarily a compiler-only issue. Even if the compiler weren't changed between versions, changes and enhancements to core VCL would probably still make it necessary that units be recompiled from source.

Delphi 3 introduced *packages*, the idea of multiple units stored in a single binary file. Starting with Delphi 3, the component library became a collection of packages rather than one massive component library DLL. Like units, packages aren't compatible across product versions, so you'll need to rebuild your packages for each version of Delphi, and you'll need to contact the vendors of your third-party components for version-specific packages.

### **IDE Issues**

Problems with the IDE are likely the first you'll encounter as you migrate your applications. Here are a few of the issues you might encounter on the way:

- Delphi debugger symbol files (RSM) are not always compatible across versions. You'll know you're having this problem when you see the message *"Error reading symbol file."*. If this happens, the fix is simple: Rebuild the application.
- Starting with version 5, Delphi defaults to storing form files in text mode. If you need to maintain DFM compatibility with earlier versions of Delphi, you'll need to save the forms files in binary instead. You can do this by unchecking New Forms As Text on the Preferences page of the Environment Options dialog box.

• Code generation when importing and generating type libraries often changes from version to version. As of Delphi 5, you can customize type-library–to–Pascal symbol name mapping by editing the *tlibimp.sym* file. For directions, see the "Mapping Symbol Names in the Type Library" topic in the online help.

## **Delphi-Kylix Compatibility**

If you endeavor to build applications with any degree of portability between Delphi and Kylix, the most important thing to realize is that VCL is a Windows-specific technology. If you want to build cross platform applications and components, you should use the Component Library for X-platform (CLX), which is currently supported until Delphi 6 and Kylix. CLX is described in greater detail in Chapters 10, "Component Architecture: VCL and CLX," and 13, "CLX Component Development." CLX can be broken down into four major components:

- BaseCLX, which contains the core portions of the component framework.
- DataCLX, which employs the dbExpress technology to provide efficient, lightweight data access and management. dbExpress is described in detail in Chapter 8, "Database Development with dbExpress."
- NetCLX, which provides components and wizards for creating network clients and servers. Perhaps most notably, NetCLX provides a very robust Web development application framework that encompasses and includes the WebBroker technology from previous versions. NetCLX allows targeting of Linux or Windows clients and servers.
- VisualCLX, which provides the cross-platform GUI capability. VisualCLX is externally very similar to VCL, but internally uses Troll Tech's (*http://www.trolltech.com*) Qt library (as opposed to the Win32 API like in VCL). Qt is a cross-platform GUI framework that enables developers to target a variety of platforms, including Windows and Linux.

When you create a new CLX application using File, New, CLX Application and view the uses clause of the resulting main form unit, you will see a number of unit names beginning with the letter Q, such as *QGraphics*, *QControls*, *QForms*, and so on. These units are similar in content and function to the similarly named VCL units, although they are cross platform.

#### **NOTE**

Although the current versions of CLX support only Windows and Kylix, it is designed such that it can be extended relatively easily to other platforms. Qt, for example, supports about a dozen different platforms.

### **Not in Linux**

Of course, you won't find the Windows-specific technologies you might have grown to know and love on the Linux platform. This means that technologies such as ADO, COM/COM+, BDE, and MAPI (among others) have no place in a cross-platform application. You should therefore avoid using units such as *Windows*, *ComObj*, *ComServ*, *ActiveX*, and *AdoDb* and platform-specific functions such as any WIn32 API call, *RaiseLastWin32Error()*, *Win32Check()*, and so on. Additionally, there are a number of technologies found in Delphi 6 that aren't available in Kylix 1 but will likely be found in future versions of Kylix. These include DataSnap, BizSnap (SOAP), and WebSnap technologies.

### **Compiler/Language Features**

Although the Delphi and Kylix compilers both target the x86 processor architecture, there are a number of key differences in the compiler that you should be aware of in building portable applications.

#### *LINUX* **Define**

The Kylix compiler defines the *LINUX* conditional, whereas Delphi defines *MSWINDOWS* and *WIN32*, so that you can *IFDEF* your code in order to maintain platform-specific code in a single unit. Such code would like something like this:

```
{$IFDEF LINUX}
  // Linux-specific code goes here
{$ENDIF}
{$IFDEF MSWINDOWS}
  // Windows-specific code goes here
{$ENDIF}
```
### **PIC Format**

The Linux compiler produces executables in Position Independent Code (PIC) format, which is a slight variation on the type of code produced by the Windows compiler. Although this change has little or no effect if you're just writing Pascal code, it can have a dramatic impact on externally linked assembler modules or built-in assembler. Most notably, PIC requires access to all global data to be relative to the EBX register, so the following line in Delphi

```
mov eax, SomeVar
```
would be written for PIC as

*mov eax [ebx].SomeVar*

Because of the heavy reliance on the EBX register, PIC also requires that the value of EBX be preserved across function calls and restored prior to external calls. If you want to *IFDEF* your

built-in assembly code for PIC and non-PIC, the compiler also defines a PIC conditional for which you can check:

```
{$IFDEF PIC}
  // PIC specific code goes here
{$ENDIF}
```
### **Calling Conventions**

It's worth noting that *stdcall* and *safecall* calling conventions don't exist in Kylix. These directives simply map to the *cdecl* calling convention in Kylix. This is generally only an issue if you have assembly code that depends on parameter order and stack cleanup.

## **Platform-isms**

In general, you should be wary of hard-coding platform-isms, or platform-specifics idioms into your applications. Some items in the vein to keep in mind include

- The notion of drive letters does not exist on Linux.
- The directory separator is a backslash (*\*) on Windows and a forward slash (*/*) on Linux. Delphi's *PathSeparator* constant will show you which to use.
- The directory list delimiter is a semicolon (*;*) on Windows and a colon (*:*) on Linux.
- UNC pathnames exist only on Windows.
- Avoid depending on platform-specific directories, such as *c:\winnt\system32* or */usr/bin*.

## **New Delphi 6 Features**

A number of nice additions to Delphi 6, particularly in the language and compiler area, can make application development go more smoothly. However, it's important to bear in mind that employing these features might mean that your code will not compile in earlier product versions.

### **Variants**

Rather than being implemented within the compiler, support for the *Variant* data type has been opened up to support user-installable types. This support is found in the *Variants* unit.

### **Enum Values**

In an effort to achieve greater compatibility with  $C++$ , the compiler now supports the assignment of values to elements of an enumerated type, as shown here:

```
type
  TFoo = (fTwo=2, fFour=4, fSix=6, fEight=8);
```
### *\$IF* **Directive**

One particular feature that is a long time coming is the addition of the *\$IF* and *\$ELSEIF* directives that allow you to check for defined symbols and to perform Boolean comparisons against constants, as shown here:

```
{$IF Defined(MSWINDOWS) and SomeConstant >= 6}
 // do something
{$ELSEIF SomeConstant < 2}
 // do something else
{$ELSE}
 // if all else fails
{$ENDIF}
```
### **Potential Binary DFM Incompatibility**

The mechanism that saves and loads Delphi forms from stream has been modified, particularly as it relates to high ASCII characters (those higher than 127). Binary DFMs containing high ASCII characters might not be readable in earlier Delphi versions. A workaround would be to use the text version of the form.

## **Migrating from Delphi 5**

Although compatibility between Delphi 5 and 6 is quite good, there are a few minor issues you should be aware of as you make the move.

### **Writable Typed Constants**

The default state of the *\$J* compiler switch (also known as *\$WRITEABLECONST*) is now off, where it was on in previous versions. This means that attempts to assign to typed constants will raise a compiler error unless you explicitly enable this behavior using *\$J+*.

## **Cardinal Unary Negation**

Prior to Delphi 6, Delphi used 32-bit arithmetic to handle unary negation of Cardinal type numbers. This could lead to unexpected results. Consider the following bit of code:

```
var
   c: Cardinal;
   i: Int64;
begin
   c := 4294967294;
   i := -c;
   WriteLn(i);
end;
```
In Delphi 5, the value of *i* displayed would be 2. Although this behavior is incorrect, you might have code that relies on this behavior. If so, you should know that Delphi 6 has corrected this issue by promoting the Cardinal to an Int64 prior to performing the negation. The final value of *i* displayed in Delphi 6 is *4294967294*.

# **Migrating from Delphi 4**

This section highlights some of the issues you can expect if you're moving up from Delphi 4.

### **RTL Issues**

The only issue you're likely to come across here deals with the setting of the floating-point unit (FPU) control word in DLLs. Prior to version 5, DLLs would set the FPU control word, thereby changing the setting established by the host application. Now, DLL startup code no longer sets the FPU control word. If you need to set the control word to ensure some specific behavior by the FPU, you can do it manually using the *Set8087CW()* function in the *System* unit.

## **VCL Issues**

There are a number of VCL issues that you may come across, but most involve some simple edits as a means to get your project on track. Here's a list of these issues:

• The type of properties that represent an index into an image list has changed from *Integer* to *TImageIndex* type between Delphi 4 and 5. *TImageIndex* is a strongly typed *Integer* defined in the *ImgList* unit as

*TImageIndex = type Integer;*

This should only cause problems in cases where exact type matching matters, such as when you're passing *var* parameters.

- *TCustomTreeview.CustomDrawItem()* added a *var* parameter called *PaintImages* of type *Boolean*. If your application overrides this method, you'll need to add this parameter in order for it to compile in Delphi 5 or higher.
- If you're invoking pop-up menus in response to *WM\_RBUTTONUP* messages or *OnMouseUp* events, you might exhibit "double" pop-up menus or no pop-up menus at all when compiling with Delphi 5 or later. Delphi now uses the *WM\_CONTEXT* menu message to invoke pop-up menus.

## **Internet Development Issues**

If you're developing applications with Internet support, we have some bad news and some good news:

**PART II**

- The *TWebBrowser* component, which encapsulates the Microsoft Internet Explorer ActiveX control, has replaced the *THTML* component from *Netmasters*. Although the *TWebBrowser* control is much more feature rich, you're faced with a good deal of rewrite if you used *THTML* because the interface is totally different. If you don't want to rewrite your code, you can go back to the old control by importing the *HTML.OCX* file from the *\Info\Extras\NetManage* directory on the Delphi CD-ROM.
- Packages are now supported when building ISAPI and NSAPI DLLs. You can take advantage of this new support by replacing HTTPApp in your *uses* clause with WebBroker.

### **Database Issues**

A few database issues might trip you up as you migrate from Delphi 4. These involve some renaming of existing symbols and the new DataSnap architecture (formerly called MIDAS):

- The type of the *TDatabase.OnLogin* event has been renamed *TDatabaseLoginEvent* from *TLoginEvent*. This is unlikely to cause problems, but you might run into troubles if you're creating and assigning to *OnLogin* in code.
- The global *FMTBCDToCurr()* and *CurrToFMTBCD()* routines have been replaced by the new *BCDToCurr* and *CurrToBCD* routines (and the corresponding protected methods on *TDataSet* have been replaced by the protected and undocumented *DataConvert* method).
- DataSnap (formerly MIDAS) has undergone some significant changes since Delphi 4. See Chapter 21, "DataSnap Development," for information on the changes and new features.

## **Migrating from Delphi 3**

Although there aren't a great deal of compatibility issues between Delphi 3 and later versions, the few issues that do exist can be potentially more problematic than porting from any other previous version of Delphi to the next. Most of these issues revolve around new types and the changing behavior of certain existing types.

### **Unsigned 32-bit Integers**

Delphi 4 introduced the *LongWord* type, which is an unsigned 32-bit integer. In previous versions of Delphi, the largest integer type was a signed 32-bit integer. Because of this, many of the types that you would expect to be unsigned, such as *DWORD*, *UINT*, *HResult*, *HWND*, *HINSTANCE*, and other handle types, were defined simply as *Integer*s. In Delphi 4 and later, these types are redefined as *LongWord*s. Additionally, the *Cardinal* type, which was previously a subrange type of *0..MaxInt*, is now also a *LongWord*. Although all this *LongWord* business won't cause problems in most circumstances, there are several problematic cases you should know about:

- *Integer* and *LongWord* are not *var*-parameter compatible. Therefore, you cannot pass a *LongWord* in a *var Integer* parameter, and vice versa. The compiler will give you an error in this case, so you'll need to change the parameter or variable type or typecast to get around this problem.
- Literal constants having the value of *\$80000000* through *\$FFFFFFFF* are considered *LongWord*s. You must typecast such a literal to an *Integer* if you want to assign it to an *Integer* type. Here's an example:

```
var
  I: Integer;
begin
  I := Integer($FFFFFFFF);
```
• Similarly, any literal having a negative value is out of range for a *LongWord*, and you'll need to typecast to assign a negative literal to a *LongWord*. Here's an example:

```
var
 L: LongWord;
begin
 L := LongWord(-1);
```
• If you mix signed and unsigned integers in arithmetic or comparison operations, the compiler will automatically promote each operand to *Int64* in order to perform the arithmetic or comparison. This can cause some very difficult-to-find bugs. Consider the following code:

```
var
  I: Integer;
  D: DWORD;
begin
  I := -1;
  D := $FFFFFFFF;
  if I = D then DoSomething;
```
Under Delphi 3, *DoSomething* would execute because *-1* and *\$FFFFFFFF* are the same value when contained in an *Integer*. However, because Delphi 4 and later will promote each operand to *Int64* in order to perform the most accurate comparison, the generated code ends up comparing *\$FFFFFFFFFFFFFFFF* against *\$00000000FFFFFFFF*, which is definitely not what's intended. In this case, *DoSomething* will not execute.

#### **TIP**

The compiler in Delphi 4 and later generates a number of new hints, warnings, and errors that deal with these types of compatibility problems and implicit type promotions. Make sure that you turn on hints and warnings when compiling in order to let the compiler help you write clean code.

### **64-Bit Integers**

Delphi 4 also introduced a new type called *Int64*, which is a signed 64-bit integer. This new type is now used in the RTL and VCL where appropriate. For example, the *Trunc()* and *Round()* standard functions now return *Int64*, and there are new versions of *IntToStr()*, *IntToHex()*, and related functions that deal with *Int64*.

### **The Real Type**

Starting with Delphi 4, the *Real* type became an alias for the *Double* type. In previous versions of Delphi and Turbo Pascal, *Real* was a six-byte, floating-point type. This shouldn't pose any problems for your code unless you have *Real*s written to some external storage (such as a *file of record*) with an earlier version or you have code that depends on the organization of the *Real* in memory. You can force *Real* to be the old 6-byte type by including the *{\$REALCOMPATIBILITY ON}* directive in the units you want to use the old behavior. If all you need to do is force a limited number of instances of the *Real* type to use the old behavior, you can use the *Real48* type instead.

## **Migrating from Delphi 2**

You'll find that a high degree of compatibility between Delphi 2 and the later versions means a smooth transition into a more up-to-date Delphi version. However, some changes have been made since Delphi 2, both in the language and in VCL, that you'll need to be aware of to migrate to the latest version and take full advantage of its power.

## **Changes to Boolean Types**

The implementation of the Delphi 2 Boolean types (*Boolean*, *ByteBool*, *WordBool*, *LongBool*) dictated that *True* was ordinal value *1* and *False* ordinal value *0*. To provide better compatibility with the Win32 API, the implementations of *ByteBool*, *WordBool*, and *LongBool* have changed slightly; the ordinal value of *True* is now *-1* (*\$FF*, *\$FFFF*, and *\$FFFFFFFF*, respectively). Note that no change was made to the *Boolean* type. These changes have the potential to cause problems in your code—but only if you depend on the ordinal values of these types. For example, consider the following declaration:

```
var
 A: array[LongBool] of Integer;
```
This code is quite harmless under Delphi 2; it declares an *array[False..True]* (or *[0..1]*) *of Integer*, for a total of three elements. Under Delphi 3 and later, however, this declaration can cause some very unexpected results. Because *True* is defined as *\$FFFFFFFF* for a *LongBool*, the declaration boils down to *array[0..\$FFFFFFFF] of Integer*, or an array of 4 billion *Integer*s! To avoid this problem, use the *Boolean* type as the array index.

Ironically, this change was necessary because a disturbing number of ActiveX controls and control containers (such Visual Basic) test *BOOL*s by checking for *-1* rather than testing for a zero or nonzero value.

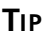

To help ensure portability and to avoid bugs, never write code like this:

```
if BoolVar = True then ...
```
Instead, always test Boolean types like this:

*if BoolVar then ...*

#### *ResourceString*

If your application uses string resources, consider taking advantage of *ResourceString*s as described in Chapter 2, "The Object Pascal Language." Although this won't improve the efficiency of your application in terms of size or speed, it will make language translation easier. *ResourceString*s and the related topic of resource DLLs are required to be able to write applications displaying different language strings but have them all running on the same core VCL package.

### **RTL Changes**

Several changes made to the runtime library (RTL) after Delphi 2 might cause problems as you migrate your applications. First, the meaning of the *HInstance* global variable has changed slightly: *HInstance* contains the instance handle of the current DLL, EXE, or package. Use the new *MainInstance* global variable when you want to obtain the instance handle of the main application.

The second significant change pertains to the *IsLibrary* global. In Delphi 2, you could check the value of *IsLibrary* to determine whether your code was executing within the context of a DLL or EXE. *IsLibrary* isn't package aware, however, so you can no longer depend on *IsLibrary* to be accurate, depending on whether it's called from an EXE, DLL, or a module within a package. Instead, you should use the *ModuleIsLib* global, which returns *True* when called within the context of a DLL or package. You can use this in combination with the *ModuleIsPackage* global to distinguish between a DLL and a package.

### *TCustomForm*

The Delphi 3 VCL introduced a new class between *TScrollingWinControl* and *TForm* called *TCustomForm*. In itself, that shouldn't pose a problem for you in migrating your applications

from Delphi 2; however, if you have any code that manipulates instances of *TForm*, you might need to update it so that it manipulates *TCustomForm*s instead of *TForm*s. Some examples of these are calls to *GetParentForm()*, *ValidParentForm()*, and any usage of the *TDesigner* class.

#### **CAUTION**

The semantics for *GetParentForm()*, *ValidParentForm()*, and other VCL methods that return *Parent* pointers have changed slightly from Delphi 2. These routines can now return *nil*, even though your component has a parent window context in which to draw. For example, when your component is encapsulated as an ActiveX control, it might have a *ParentWindow*, but not a *Parent* control. This means that you must watch out for Delphi 2 code that does this:

*with GetParentForm(xx) do ...*

*GetParentForm()* can now return *nil* depending on how your component is being contained.

### *GetChildren()*

Component writers, be aware that the declaration of *TComponent.GetChildren()* has changed to read as follows:

*procedure GetChildren(Proc: TGetChildProc; Root: TComponent); dynamic;*

The new *Root* parameter holds the component's root owner—that is, the component obtained by walking up the chain of the component's owners until *Owner* is *nil*.

### **Automation Servers**

The code required for automation has changed significantly from Delphi 2. Chapter 15, "COM Development," describes the latest process of creating Automation servers in Delphi. Rather than describe the details of the differences here, suffice it to say that you should never mix the Delphi 2 style of creating Automation servers with the more recent style found in Delphi 3 and later.

In Delphi 2, automation is facilitated through the infrastructure provided in the *OleAuto* and *Ole2* units. These units are present in later releases of Delphi only for backward compatibility, and you shouldn't use them for new projects. Now the same functionality is provided in the *ComObj*, *ComServ*, and *ActiveX* units. You should never mix the former units with the latter in the same project.

## **Migrating from Delphi 1**

If you're lucky enough to still be maintaining code that must be compiled and run under both 16 and 32-bit Windows, you have our condolences. There are numerous points of incompatibility between Delphi 1 and later versions, ranging from most of the basic data types to VCL to the Windows API. Because of the relatively small number of developers who continue to maintain and develop 16-bit applications, that information isn't in the text of this book, but you'll find it in Chapter 15 of the electronic copy of *Delphi 5 Developer's Guide* on the CD accompanying this book.

## **Summary**

Armed with the information provided by this chapter, you should be able to migrate your projects smoothly from any previous version of Delphi to Delphi 6. Also, with a bit of work, you'll be able to maintain projects that work with multiple versions of Delphi.

# **Multithreaded Techniques**

### **CHAPTER**

**5**

## **IN THIS CHAPTER**

- **• Threads Explained 174**
- **• The** *TThread* **Object 176**
- **• Managing Multiple Threads 192**
- **• A Sample Multithreaded Application 210**
- **• Multithreading BDE Access 227**
- **• Multithreaded Graphics 233**
- **• Fibers 237**

The Win32 operating system provides you with the capability to have multiple threads of execution in your applications. Arguably the single most important benefit Win32 has over 16-bit Windows, this feature provides the means for performing different types of processing simultaneously in your application. This is one of the primary reasons for upgrading to a 32-bit version of Delphi, and this chapter gives you all the details on how to get the most out of threads in your applications.

## **Threads Explained**

A *thread* is an operating system object that represents a path of code execution within a particular process. Every Win32 application has at least one thread—often called the *primary thread* or *default thread*—but applications are free to create other threads to perform other tasks.

Threads provide a means for running many distinct code routines simultaneously. Of course, unless you have more than one CPU in your computer, two threads can't truly run simultaneously. However, each thread is scheduled fractions of seconds of time by the operating system in such a way as to give the feeling that many threads are running simultaneously.

**TIP**

Threads aren't and never will be supported under 16-bit Windows. This means that any 32-bit Delphi code you write using threads will never be backward compatible to Delphi 1. Keep this in mind if you still need to develop 16-bit compatible applications.

### **Types of Multitasking**

The notion of *threads* is much different from the style of multitasking supported under 16-bit Windows platforms. You might hear people talk about Win32 as a *preemptive multitasking* operating system, whereas Windows 3.1 is a *cooperative multitasking* environment.

The key difference here is that under a preemptive multitasking environment, the operating system is responsible for managing which thread executes when. When execution of thread one is stopped in order for thread two to receive some CPU cycles, thread one is said to have been *preempted*. If the code that one thread is executing happens to put itself into an infinite loop, it's usually not a tragic situation because the operating system will continue to schedule time for all the other threads.

Under Windows 3.1, the application developer is responsible for giving control back to Windows at points during application execution. Failure of an application to do so causes the operating environment to appear locked up, and we all know what a painful experience that can be. If you take a moment to think about it, it's slightly amusing that the very foundation of 16-

bit Windows depends on all applications behaving themselves and not putting themselves into infinite loops, recursion, or any other unneighborly situation. Because all applications must cooperate for Windows to work correctly, this type of multitasking is referred to as *cooperative*.

## **Using Multiple Threads in Delphi Applications**

It's no secret that threads represent a serious boon for Windows programmers. You can create secondary threads in your applications anywhere that it's appropriate to do some sort of background processing. Calculating cells in a spreadsheet or spooling a word processing document to the printer are examples of situations in which a thread would commonly be used. The goal of the developer will most often be to perform necessary background processing while still providing the best possible response time for the user interface.

Most of VCL has a built-in assumption that it's being accessed by only one thread at any given time. Although this limitation is especially apparent in the user interface portions of VCL, it's important to note that even many non-UI portions of VCL are not thread-safe.

### **Non-UI VCL**

Actually, very few areas of VCL are guaranteed to be thread-safe. Perhaps the most notable among these thread-safe areas is VCL's property streaming mechanism, which ensures that component streams can be effectively read and written by multiple threads. Remember that even very basic classes in VCL, such as *TList*, are not designed to be manipulated from multiple simultaneous threads. In some cases, VCL provides thread-safe alternatives that you can use in cases where you need them. For example, use a *TThreadList* in place of a *TList* when the list will be subject to manipulation by multiple threads.

### **UI VCL**

VCL requires that all user interface control happens within the context of an application's primary thread (the exception is the thread-safe *TCanvas*, which is explained later in this chapter). Of course, techniques are available to update the user interface from a secondary thread (which we discuss later), but this limitation essentially forces you to use threads a bit more judiciously than you might do otherwise. The examples given in this chapter show some ideal uses for multiple threads in Delphi applications.

## **Misuse of Threads**

Too much of a good thing can be bad, and that's definitely true in the case of threads. Even though threads can help to solve some of the problems you might have from an application design standpoint, they do introduce a whole new set of problems. For example, suppose that you're writing an integrated development environment, and you want the compiler to execute

in its own thread so the programmer will be free to continue work on the application while the program compiles. The problem here is this: What if the programmer changes a file that the compiler is in the middle of compiling? There are a number of solutions to this problem, such as making a temporary copy of the file while the compile continues or preventing the user from editing not-yet-compiled files. The point is simply that threads aren't a panacea; although they solve some development problems, they invariably introduce others. What's more, bugs because of threading problems are also much, much harder to debug because threading problems are often time sensitive. Designing and implementing thread-safe code is also more difficult because you have a lot more factors to consider.

## **The** *TThread* **Object**

Delphi encapsulates the API thread object into an Object Pascal object called *TThread*. Although *TThread* encapsulates almost all the commonly used thread API functions into one discrete object, there are some points—particularly those dealing with thread synchronization—in which you have to use the API. In this section, you learn how the *TThread* object works and how to use it in your applications.

### *TThread* **Basics**

The *TThread* object is found in the *Classes* unit and is defined as follows:

```
TThread = class
 private
    FHandle: THandle;
{$IFDEF MSWINDOWS}
    FThreadID: THandle;
{$ENDIF}
{$IFDEF LINUX}
    // ** FThreadID is not THandle in Linux **
    FThreadID: Cardinal;
    FCreateSuspendedSem: TSemaphore;
    FInitialSuspendDone: Boolean;
{$ENDIF}
    FCreateSuspended: Boolean;
    FTerminated: Boolean;
    FSuspended: Boolean;
    FFreeOnTerminate: Boolean;
    FFinished: Boolean;
    FReturnValue: Integer;
    FOnTerminate: TNotifyEvent;
    FMethod: TThreadMethod;
    FSynchronizeException: TObject;
    FFatalException: TObject;
```
**CHAPTER 5**

177

```
procedure CheckThreadError(ErrCode: Integer); overload;
    procedure CheckThreadError(Success: Boolean); overload;
    procedure CallOnTerminate;
{$IFDEF MSWINDOWS}
    function GetPriority: TThreadPriority;
    procedure SetPriority(Value: TThreadPriority);
    procedure SetSuspended(Value: Boolean);
{$ENDIF}
{$IFDEF LINUX}
    // ** Priority is an Integer value in Linux
    function GetPriority: Integer;
    procedure SetPriority(Value: Integer);
    function GetPolicy: Integer;
    procedure SetPolicy(Value: Integer);
   procedure SetSuspended(Value: Boolean);
{$ENDIF}
  protected
    procedure DoTerminate; virtual;
    procedure Execute; virtual; abstract;
    procedure Synchronize(Method: TThreadMethod);
    property ReturnValue: Integer read FReturnValue write FReturnValue;
    property Terminated: Boolean read FTerminated;
  public
    constructor Create(CreateSuspended: Boolean);
    destructor Destroy; override;
    procedure AfterConstruction; override;
    procedure Resume;
    procedure Suspend;
    procedure Terminate;
    function WaitFor: LongWord;
    property FatalException: TObject read FFatalException;
    property FreeOnTerminate: Boolean read FFreeOnTerminate
      write FFreeOnTerminate;
    property Handle: THandle read FHandle;
{$IFDEF MSWINDOWS}
   property Priority: TThreadPriority read GetPriority write SetPriority;
{$ENDIF}
{$IFDEF LINUX}
    // ** Priority is an Integer **
    property Priority: Integer read GetPriority write SetPriority;
    property Policy: Integer read GetPolicy write SetPolicy;
{$ENDIF}
    property Suspended: Boolean read FSuspended write SetSuspended;
{$IFDEF MSWINDOWS}
    property ThreadID: THandle read FThreadID;
{$ENDIF}
```
**M**исттнке Арер **TECHNIQUES ULTITHREADED ECHNIQUES**

```
{$IFDEF LINUX}
    // ** ThreadId is Cardinal **
   property ThreadID: Cardinal read FThreadID;
{$ENDIF}
   property OnTerminate: TNotifyEvent read FOnTerminate write FOnTerminate;
  end;
```
As you can tell from the declaration, *TThread* is a direct descendant of *TObject* and therefore isn't a component. Looking at all the *IFDEF*s in the code, you can also tell that *TThread* is designed to be fairly compatible between Delphi and Kylix, albeit with a few differences. You might further notice that the *TThread.Execute()* method is *abstract*. This means that the *TThread* class itself is abstract, so you will never create an instance of *TThread* itself. You will only create instances of *TThread* descendants. Speaking of which, the most straightforward way to create a *TThread* descendant is to select Thread Object from the New Items dialog box provided by the File, New Menu option. The New Items dialog box is shown in Figure 5.1.

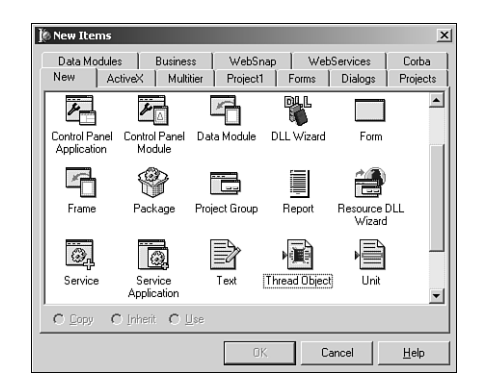

#### **FIGURE 5.1**

*The Thread Object item in the New Items dialog box.*

After choosing Thread Object from the New Items dialog box, you'll be presented with a dialog box that prompts you to enter a name for the new object. You could enter *TTestThread*, for example. Delphi will then create a new unit that contains your object. Your object will initially be defined as follows:

```
type
 TTestThread = class(TThread)
  private
    { Private declarations }
  protected
    procedure Execute; override;
  end;
```
As you can see, the only method that you *must* override in order to create a functional descendant of *TThread* is the *Execute()* method. Suppose, for example, that you want to perform a complex calculation within *TTestThread*. In that case, you could define its *Execute()* method as follows:

```
procedure TTestThread.Execute;
var
  i, Answer: integer;
begin
 Answer := 0;
  for i := 1 to 2000000 do
    inc(Answer, Round(Abs(Sin(Sqrt(i)))));
end;
```
Admittedly, the equation is contrived, but it still illustrates the point in this case because the sole purpose of this equation is to take a relatively long time to execute.

You can now execute this sample thread by calling its *Create()* constructor. For now, you can do this from a button click in the main form, as shown in the following code (remember to include the unit containing *TTestThread* in the *uses* clause of the unit containing *TForm1* to avoid a compiler error):

```
procedure TForm1.Button1Click(Sender: TObject);
var
  NewThread: TTestThread;
begin
  NewThread := TTestThread.Create(False);
end;
```
If you run the application and click the button, you'll notice that you can still manipulate the form by moving it or resizing it while the calculation goes on in the background.

#### **NOTE**

The single *Boolean* parameter passed to *TThread*'s *Create()* constructor is called *CreateSuspended*, and it indicates whether to start the thread in a suspended state. If this parameter is *False*, the object's *Execute()* method will automatically be called following *Create()*. If this parameter is *True*, you must call *TThread*'s *Resume()* method at some point to actually start the thread running. This will cause the *Execute()* method to be invoked at that time. You would set *CreateSuspended* to *True* if you needed to set additional properties on your thread object before allowing it to run. Setting the properties after the thread is running would be asking for trouble.

To go a little deeper, the constructor of *Create()* calls the *BeginThread()* Delphi Runtime Library (RTL) function, which calls the *CreateThread()* API function in order to create the new thread. The value of the *CreateSuspended* parameter indicates whether to pass the *CREATE\_SUSPENDED* flag to *CreateThread()*.

### **Thread Instances**

Going back to the *Execute()* method for the *TTestThread* object, notice that it contains a local variable called *i*. Consider what might happen to *i* if you create two instances of *TTestThread*. Does the value for one thread overwrite the value for the other? Does the first thread take precedence? Does it blow up? The answers are no, no, and no. Win32 maintains a separate stack for each thread executing in the system. This means that as you create multiple instances of the *TTestThread* object, each one keeps its own copy of *i* on its own stack. Therefore, all the threads will operate independently of one another in that respect.

An important distinction to make, however, is that this notion of the same variable operating independently in each thread doesn't carry over to global variables. This topic is explored in detail in the "Thread-Local Storage" and "Thread Synchronization" sections, later in this chapter.

### **Thread Termination**

A *TThread* is considered terminated when the *Execute()* method has finished executing. At that point, the *EndThread()* Delphi standard procedure is called, which in turn calls the *ExitThread()* API procedure. *ExitThread()* properly disposes of the thread's stack and deallocates the API thread object. This cleans up the thread as far as the API is concerned.

You also need to ensure that the Object Pascal object is destroyed when you're finished using a *TThread* object. This will ensure that all memory occupied by that object has been properly disposed of. Although this will automatically happen when your process terminates, you might want to dispose of the object earlier so that your application doesn't leak memory as it runs. The easiest way to ensure that the *TThread* object is disposed of is to set its *FreeOnTerminate* property to *True*. This can be done any time before the *Execute()* method finishes executing. For example, you could do this for the *TTestThread* object by setting the property in the *Execute()* method as follows:

```
procedure TTestThread.Execute;
var
  i: integer;
begin
  FreeOnTerminate := True;
  for i := 1 to 2000000 do
    inc(Answer, Round(Abs(Sin(Sqrt(i)))));
end;
```
The *TThread* object also has an *OnTerminate* event that's called when the thread terminates. It's also acceptable to free the *TThread* object from within a handler for this event.

#### **NOTE**

The *OnTerminate* event of *TThread* is called from the context of your application's main thread. This means that you can feel free to access VCL properties and methods from within a handler for this event without using the *Synchronize()* method, as described in the following section.

It's also important to note that your thread's *Execute()* method is responsible for checking the status of the *Terminated* property to determine the need to make an earlier exit. Although this means one more thing you must worry about when working with threads, the flip side is that this type of architecture ensures that the rug isn't pulled out from under you, and that you'll be able to perform any necessary cleanup on thread termination. To add this code to the *Execute()* method of *TTestThread* is rather simple, and the addition is shown here:

```
procedure TTestThread.Execute;
var
  i: integer;
begin
 FreeOnTerminate := True;
 for i := 1 to 2000000 do begin
    if Terminated then Break;
    inc(Answer, Round(Abs(Sin(Sqrt(i)))));
  end;
end;
```
#### **CAUTION**

In case of emergency, you can also use the Win32 API *TerminateThread()* function to terminate an executing thread. You should do this only when no other options exist, such as when a thread gets caught in an endless loop and stops responding. This function is defined as follows:

```
function TerminateThread(hThread: THandle; dwExitCode: DWORD);
```
The *Handle* property of *TThread* provides the API thread handle, so you could call this function with syntax similar to that shown here:

```
TerminateThread(MyHosedThread.Handle, 0);
```
If you choose to use this function, you should be wary of the negative side effects it will cause. First, this function behaves differently under Windows NT/2000 and Windows 95/98. Under Windows 95/98, *TerminateThread()* disposes of the stack

*continues*

associated with the thread; under Windows NT/2000, the stack sticks around until the process is terminated. Second, on all Win32 operating systems, *TerminateThread()* simply halts execution, wherever it might be, and doesn't allow *try..finally* blocks to clean up resources. This means that files opened by the thread wouldn't be closed, memory allocated by the thread wouldn't be freed, and so forth. Also, DLLs loaded by your process won't be notified when a thread destroyed with *TerminateThread()* goes away, and this might cause problems when the DLL closes. See Chapter 6, "Dynamic Link Libraries," for more information on thread notifications in DLLs.

## **Synchronizing with VCL**

As mentioned several times earlier in this chapter, you should only access VCL properties or methods from the application's primary thread. This means that any code that accesses or updates your application's user interface should be executed from the context of the primary thread. The disadvantages of this architecture are obvious, and this requirement might seem rather limiting on the surface, but it actually has some redeeming advantages that you should know about.

#### **Advantages of a Single-Threaded User Interface**

First, it greatly reduces the complexity of your application to have only one thread accessing the user interface. Win32 requires that each thread that creates a window have its own message loop using the *GetMessage()* function. As you might imagine, having messages coming into your application from a variety of sources can make it extremely difficult to debug. Because an application's message queue provides a means for serializing input—fully processing one condition before moving on to the next—you can depend in most cases on certain messages coming before or after others. Adding another message loop throws this serialization of input out the door, thereby opening you up to potential synchronization problems and possibly introducing a need for complex synchronization code.

Additionally, because VCL can depend on the fact that it will be accessed by only one thread at any given time, the need for code to synchronize multiple threads inside VCL is obviated. The net result of this is better overall performance of your application due to a more streamlined architecture.

#### **The** *Synchronize()* **Method**

*TThread* provides a method called *Synchronize()* that allows for some of its own methods to be executed from the application's primary thread. *Synchronize()* is defined as follows:

```
procedure Synchronize(Method: TThreadMethod);
```
Its *Method* parameter is of type *TThreadMethod* (which means a procedural method that takes no parameter), which is defined as follows:

*type*

*TThreadMethod = procedure of object;*

The method you pass as the *Method* parameter is the one that's then executed from the application's primary thread. Going back to the *TTestThread* example, suppose you want to display the result in an edit control on the main form. You could do this by introducing to *TTestThread* a method that makes the necessary change to the edit control's *Text* property and calling that method by using *Synchronize()*.

In this case, suppose this method is called *GiveAnswer()*. Listing 5.1 shows the complete source code for this unit, called *ThrdU*, which includes the code to update the edit control on the main form.

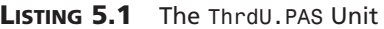

```
unit ThrdU;
interface
uses
  Classes;
type
 TTestThread = class(TThread)
 private
    Answer: integer;
 protected
    procedure GiveAnswer;
    procedure Execute; override;
  end;
implementation
uses SysUtils, Main;
{ TTestThread }
procedure TTestThread.GiveAnswer;
begin
 MainForm.Edit1.Text := InttoStr(Answer);
end;
procedure TTestThread.Execute;
```
#### **LISTING 5.1** Continued

```
var
  I: Integer;
begin
  FreeOnTerminate := True;
 for I := 1 to 2000000 do
 begin
    if Terminated then Break;
    Inc(Answer, Round(Abs(Sin(Sqrt(I)))));
    Synchronize(GiveAnswer);
  end;
end;
```
#### *end.*

You already know that the *Synchronize()* method enables you to execute methods from the context of the primary thread, but up to this point you've treated *Synchronize()* as sort of a mysterious black box. You don't know *how* it works—you only know that it does. If you'd like to take a peek at the man behind the curtain, read on.

The first time you create a secondary thread in your application, VCL creates and maintains a hidden *thread window* from the context of its primary thread. The sole purpose of this window is to serialize procedure calls made through the *Synchronize()* method.

The *Synchronize()* method stores the method specified in its *Method* parameter in a private field called *FMethod* and sends a VCL-defined *CM\_EXECPROC* message to the thread window, passing *Self* (*Self* being the *TThread* object in this case) as the *lParam* of the message. When the thread window's window procedure receives this *CM\_EXECPROC* message, it calls the method specified in *FMethod* through the *TThread* object instance passed in the *lParam*. Remember, because the thread window was created from the context of the primary thread, the window procedure for the thread window is also executed by the primary thread. Therefore, the method specified in the *FMethod* field is also executed by the primary thread.

To see a more visual illustration of what goes on inside *Synchronize()*, look at Figure 5.2.

#### **Using Messages for Synchronization**

As an alternative to the *TThread.Synchronize()* method, another technique for thread synchronization is to use messages to communicate between threads. You can use the *SendMessage()* or *PostMessage()* API function to send or post messages to windows operating in the context of another thread. For example, the following code could be used to set the text in an edit control residing in another thread:

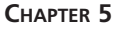

```
var
 S: string;
begin
  S := 'hello from threadland';
 SendMessage(SomeEdit.Handle, WM_SETTEXT, 0, Integer(PChar(S)));
end;
```
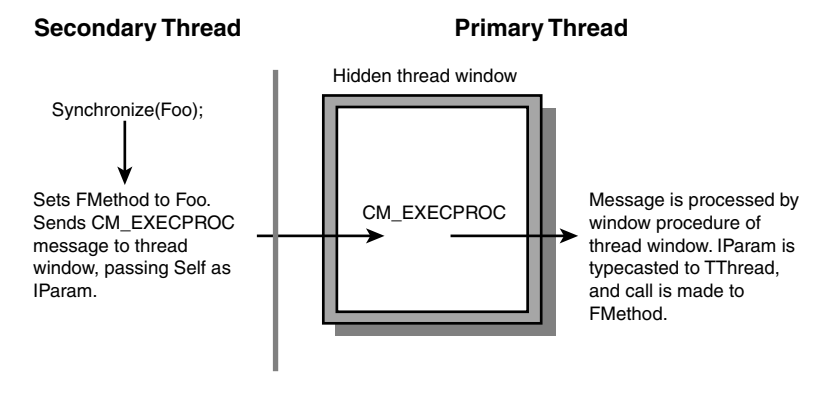

#### **FIGURE 5.2**

*A road map of the Synchronize() method.*

## **A Demo Application**

To fully illustrate how multithreading in Delphi works, you can save the current project as *EZThrd*. Then you can also put a memo control on the main form so that it resembles what's shown in Figure 5.3.

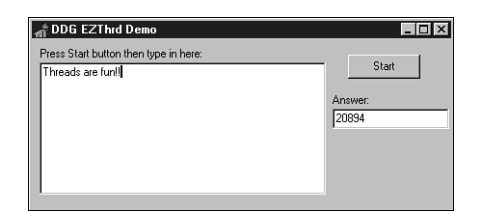

#### **FIGURE 5.3**

*The main form of the EZThrd demo.*

The source code for the main unit is shown in Listing 5.2.

**5** ⊣ <mark>≧</mark> **ULTITHREADED ECHNIQUES**

**LISTING 5.2** The *MAIN.PAS* Unit for the *EZThrd* Demo

```
unit Main;
interface
uses
  Windows, Messages, SysUtils, Classes, Graphics, Controls, Forms,
   Dialogs, StdCtrls, ThrdU;
type
  TMainForm = class(TForm)
    Edit1: TEdit;
    Button1: TButton;
    Memo1: TMemo;
    Label1: TLabel;
    Label2: TLabel;
    procedure Button1Click(Sender: TObject);
  private
    { Private declarations }
  public
    { Public declarations }
  end;
var
  MainForm: TMainForm;
implementation
{$R *.DFM}
procedure TMainForm.Button1Click(Sender: TObject);
var
 NewThread: TTestThread;
begin
 NewThread := TTestThread.Create(False);
end;
end.
```
Notice that after you click the button to invoke the secondary thread, you can still type in the memo control as if the secondary thread doesn't exist. When the calculation is completed, the result will be displayed in the edit control.

### **Priorities and Scheduling**

As mentioned earlier, the operating system is in charge of scheduling each thread some CPU cycles in which it might execute. The amount of time scheduled for a particular thread depends on the priority assigned to the thread. An individual thread's overall priority is determined by a combination of the priority of the process that created the thread—called the *priority class* and the priority of the thread itself—called the *relative priority*.

#### **Process Priority Class**

The *process priority class* describes the priority of a particular process running on the system. Win32 supports four distinct priority classes: Idle, Normal, High, and Realtime. The default priority class for any process, of course, is Normal. Each of these priority classes has a corresponding flag defined in the *Windows* unit. You can *or* any of these flags with the *dwCreationFlags* parameter of *CreateProcess()* in order to spawn a process with a specific priority. Additionally, you can use these flags to dynamically adjust the priority class of a given process, as shown in a moment. Furthermore, each priority class can also be represented by a numeric priority level, which is a value between *4* and *24* (inclusive).

#### **NOTE**

Modifying a process's priority class requires special process privileges under Windows NT/2000. The default settings allow processes to set their priority classes, but these can be turned off by system administrators, particularly on high-load Windows NT/2000 servers.

Table 5.1 shows each priority class and its corresponding flag and numeric value.

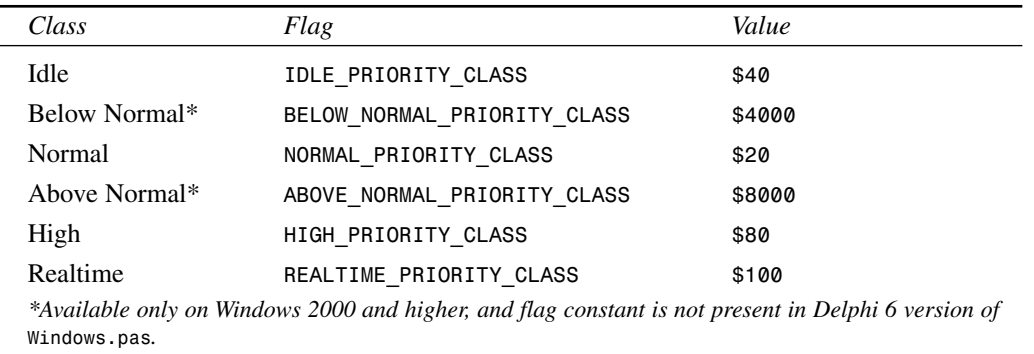

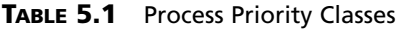

To get and set the priority class of a given process dynamically, Win32 provides the *GetPriorityClass()* and *SetPriorityClass()* functions, respectively. These functions are defined as follows:

```
function GetPriorityClass(hProcess: THandle): DWORD; stdcall;
```

```
function SetPriorityClass(hProcess: THandle; dwPriorityClass: DWORD): BOOL;
  stdcall;
```
The *hProcess* parameter in both cases represents a handle to a process. In most cases, you'll be calling these functions in order to access the priority class of your own process. In that case, you can use the *GetCurrentProcess()* API function. This function is defined as follows:

```
function GetCurrentProcess: THandle; stdcall;
```
The return value of these functions is a pseudo-handle for the current process. We say *pseudo* because the function doesn't create a new handle, and the return value doesn't have to be closed with *CloseHandle()*. It merely provides a handle that can be used to reference an existing handle.

To set the priority class of your application to High, use code similar to the following:

```
if not SetPriorityClass(GetCurrentProcess, HIGH_PRIORITY_CLASS) then
  ShowMessage('Error setting priority class.');
```
#### **CAUTION**

In almost all cases, you should avoid setting the priority class of any process to Realtime. Because most of the operating system threads run in a priority class lower than Realtime, your thread will receive more CPU time than the OS itself, and that could cause some unexpected problems.

Even bumping the priority class of the process to High can cause problems if the threads of the process don't spend most of their time idle or waiting for external events (such as file I/O). One high-priority thread is likely to drain all CPU time away from lower-priority threads and processes until it blocks on an event, goes idle, or processes messages. Preemptive multitasking can easily be defeated by abusing scheduler priorities.

#### **Relative Priority**

The other thing that goes into determining the overall priority of a thread is the *relative priority* of a particular thread. The important distinction to make is that the priority class is associated with a process and the relative priority is associated with individual threads within a process. A thread can have any one of seven possible relative priorities: Idle, Lowest, Below Normal, Normal, Above Normal, Highest, or Time Critical.
*TThread* exposes a *Priority* property of an enumerated type *TThreadPriority*. There's an enumeration in this type for each relative priority:

*type*

*TThreadPriority = (tpIdle, tpLowest, tpLower, tpNormal, tpHigher, tpHighest, tpTimeCritical);*

You can get and set the priority of any *TThread* object simply by reading from or writing to its *Priority* property. The following code sets the priority of a *TThread* descendant instance called *MyThread* to Highest:

*MyThread.Priority := tpHighest.*

Like priority classes, each relative priority is associated with a numeric value. The difference is that relative priority is a signed value that, when added to a process's class priority, is used to determine the overall priority of a thread within the system. For this reason, relative priority is sometimes called *delta priority*. The overall priority of a thread can be any value from *1* to *31* (*1* being the lowest). Constants are defined in the *Windows* unit that represent the signed value for each priority. Table 5.2 shows how each enumeration in *TThreadPriority* maps to an API constant.

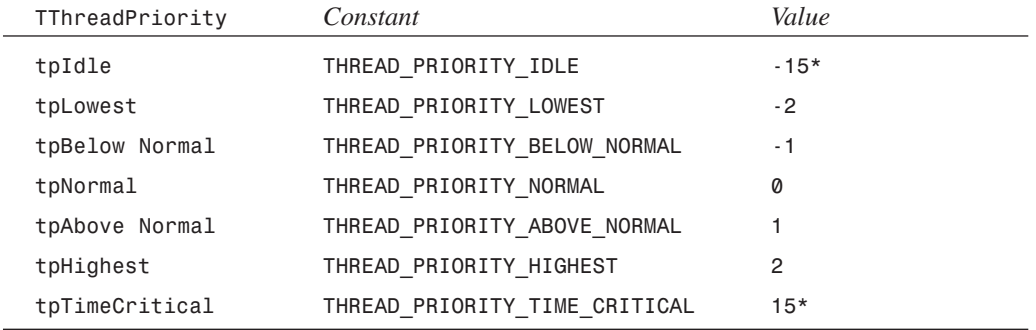

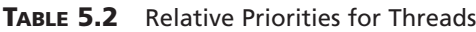

The reason the values for the *tpIdle* and *tpTimeCritical* priorities are marked with asterisks is that, unlike the others, these relative priority values are not truly added to the class priority to determine overall thread priority. Any thread that has the *tpIdle* relative priority, regardless of its priority class, has an overall priority of *1*. The exception to this rule is the *Realtime* priority class, which, when combined with the *tpIdle* relative priority, has an overall value of *16*. Any thread that has a priority of *tpTimeCritical*, regardless of its priority class, has an overall priority of *15*. The exception to this rule is the *Realtime* priority class, which, when combined with the *tpTimeCritical* relative priority, has an overall value of *31*.

# **Suspending and Resuming Threads**

Recall when you learned about *TThread*'s *Create()* constructor earlier in this chapter. At the time, you discovered that a thread could be created in a suspended state, and that you must call its *Resume()* method in order for the thread to begin execution. As you might guess, a thread can also be suspended and resumed dynamically. You accomplish this using the *Suspend()* method in conjunction with the *Resume()* method.

# **Timing a Thread**

Back in the 16-bit days when we programmed under Windows 3.*x*, it was pretty common to wrap some portion of code with calls to *GetTickCount()* or *timeGetTime()* to determine how much time a particular calculation would take (something like the following, for example):

```
var
  StartTime, Total: Longint;
begin
  StartTime := GetTickCount;
  { Do some calculation here }
  Total := GetTickCount - StartTime;
```
In a multithreaded environment, this is much more difficult to do because your application might be preempted by the operating system in the middle of the calculation in order to provide CPU cycles to other processes. Therefore, any timing you do that relies on the system time can't provide a true measure of how long it spends crunching the calculation in your thread.

To avoid such problems, Win32 under Windows NT/2000 provides a function called *GetThreadTimes()*, which provides quite detailed information on thread timing. This function is declared as follows:

```
function GetThreadTimes(hThread: THandle; var lpCreationTime, lpExitTime,
    lpKernelTime, lpUserTime: TFileTime): BOOL; stdcall;
```
The *hThread* parameter is the handle to the thread for which you want to obtain timing information. The other parameters for this function are passed by reference and are filled in by the function. Here's an explanation of each:

- *lpCreationTime*—The time when the thread was created.
- *lpExitTime*—The time when the thread was exited. If the thread is still running, this value is undefined.
- *lpKernelTime*—The amount of time the thread has spent executing operating system code.
- *lpUserTime*—The amount of time the thread has spent executing application code.

Each of the last four parameters is of type *TFileTime*, which is defined in the *Windows* unit as follows:

```
type
  TFileTime = record
    dwLowDateTime: DWORD;
    dwHighDateTime: DWORD;
  end;
```
The definition of this type is a bit unusual, but it's a part of the Win32 API, so here goes: *dwLowDateTime* and *dwHighDateTime* are combined into a quad word (64-bit) value that represents the number of 100-nanosecond intervals that have passed since January 1, 1601. This means, of course, that if you wanted to write a simulation of English fleet movements as they defeated the Spanish Armada in 1588, the *TFileTime* type would be a wholly inappropriate way to keep track of time. . . but we digress.

#### **TIP**

Because the *TFileTime* type is 64 bits in size, you can typecast a *TFileTime* to an *Int64* type in order to perform arithmetic on *TFileTime* values. The following code demonstrates how to quickly tell whether one *TFileTime* is greater than another:

*if Int64(UserTime) > Int64(KernelTime) then Beep;*

In order to help you work with *TFileTime* values in a manner more native to Delphi, the following functions allow you to convert back and forth between *TFileTime* and *TDateTime* types:

```
function FileTimeToDateTime(FileTime: TFileTime): TDateTime;
var
 SysTime: TSystemTime;
begin
 if not FileTimeToSystemTime(FileTime, SysTime) then
   raise EConvertError.CreateFmt('FileTimeToSystemTime failed. ' +
      'Error code %d', [GetLastError]);
 with SysTime do
   Result := EncodeDate(wYear, wMonth, wDay) +
      EncodeTime(wHour, wMinute, wSecond, wMilliseconds)
end;
function DateTimeToFileTime(DateTime: TDateTime): TFileTime;
var
 SysTime: TSystemTime;
```
М<u>и</u>сттнке Арер **TECHNIQUES ULTITHREADED ECHNIQUES**

**PART II**

```
begin
  with SysTime do
  begin
    DecodeDate(DateTime, wYear, wMonth, wDay);
    DecodeTime(DateTime, wHour, wMinute, wSecond, wMilliseconds);
    wDayOfWeek := DayOfWeek(DateTime);
  end;
  if not SystemTimeToFileTime(SysTime, Result) then
    raise EConvertError.CreateFmt('SystemTimeToFileTime failed. ' +
      + 'Error code %d', [GetLastError]);
end;
```
#### **CAUTION**

Remember that the *GetThreadTimes()* function is implemented only under Windows NT/2000. The function always returns *False* when called under Windows 95 or 98. Unfortunately, Windows 95/98 doesn't provide any mechanism for retrieving threadtiming information.

# **Managing Multiple Threads**

As indicated earlier, although threads can solve a variety of programming problems, they're also likely to introduce new types of problems that you must deal with in your applications. Most commonly, these problems revolve around multiple threads accessing global resources, such as global variables or handles. Additionally, problems can arise when you need to ensure that some event in one thread always occurs before or after some other event in another thread. In this section, you learn how to tackle these problems by using the facilities provided by Delphi for thread-local storage and those provided by the API for thread synchronization.

## **Thread-Local Storage**

Because each thread represents a separate and distinct path of execution within a process, it logically follows that you will at some point want to have a means for storing data associated with each thread. There are three techniques for storing data unique to each thread: the first and most straightforward involves local (stack-based) variables. Because each thread gets its own stack, each thread executing within a single procedure or function will have its own copy of local variables. The second technique is to store local information in your *TThread* descendant object. Finally, you can also use Object Pascal's *threadvar* reserved word to take advantage of operating-system–level thread-local storage.

## *TThread* **Storage**

Storing pertinent data in the *TThread* descendant object should be your technique of choice for thread-local storage. It's both more straightforward and more efficient than using *threadvar* (described later). To declare thread-local data in this manner, simply add it to the definition of your *TThread* descendant, as shown here:

```
type
```

```
TMyThread = class(TThread)
private
  FLocalInt: Integer;
  FLocalStr: String;
  .
  .
  .
end;
```
**TIP**

It's about 10 times faster to access a field of an object than to access a *threadvar* variable, so you should store your thread-specific data in your *TThread* descendant, if possible. Data that doesn't need to exist for more than the lifetime of a particular procedure or function should be stored in local variables because those are faster still than the fields of a *TThread* object.

## *threadvar***: API Thread-Local Storage**

Earlier we mentioned that each thread is provided with its own stack for storing local variables, whereas global data has to be shared by all threads within an application. For example, say you have a procedure that sets or displays the value of a global variable. When you call the procedure passing a text string, the global variable is set, and when you call the procedure passing an empty string, the global variable is displayed. Such a procedure might look like this:

```
var
 GlobalStr: String;
procedure SetShowStr(const S: String);
begin
 if S = '' then
    MessageBox(0, PChar(GlobalStr), 'The string is...', MB_OK)
 else
    GlobalStr := S;
end;
```
If this procedure is called from within the context of one thread only, there wouldn't be any problems. You'd call the procedure once to set the value of *GlobalStr* and call it again to display the value. However, consider what can happen if two or more threads call this procedure at any given time. In such a case, it's possible that one thread could call the procedure to set the string and then get preempted by another thread that might also call the function to set the string. By the time the operating system gives CPU time back to the first thread, the value of *GlobalStr* for that thread will be hopelessly lost.

For situations such as these, Win32 provides a facility known as *thread-local storage* that enables you to create separate copies of global variables for each running thread. Delphi nicely encapsulates this functionality with the *threadvar* clause. Just declare any global variables you want to exist separately for each thread within a *threadvar* (as opposed to *var*) clause, and the work is done. A redeclaration of the *GlobalStr* variable is as simple as this:

```
threadvar
 GlobalStr: String;
```
The unit shown in Listing 5.3 illustrates this very problem. It represents the main unit to a Delphi application that contains only a button on a form. When the button is clicked, the procedure is called to set and then to show *GlobalStr*. Next, another thread is created, and the value internal to the thread is set and shown again. After the thread creation, the primary thread again calls *SetShowStr* to display *GlobalStr*.

Try running this application with *GlobalStr* declared as a *var* and then as a *threadvar*. You'll see a difference in the output.

**LISTING 5.3** The *MAIN.PAS* Unit for Thread-Local Storage Demo

```
unit Main;
interface
uses
 Windows, Messages, SysUtils, Classes, Graphics, Controls, Forms,
 Dialogs, StdCtrls;
type
 TMainForm = class(TForm)
    Button1: TButton;
    procedure Button1Click(Sender: TObject);
 private
    { Private declarations }
 public
    { Public declarations }
```
#### **LISTING 5.3** Continued

```
end;
var
  MainForm: TMainForm;
implementation
{$R *.DFM}
{ NOTE: Change GlobalStr from var to threadvar to see difference }
var
//threadvar
  GlobalStr: string;
type
  TTLSThread = class(TThread)
  private
    FNewStr: String;
  protected
    procedure Execute; override;
  public
    constructor Create(const ANewStr: String);
  end;
procedure SetShowStr(const S: String);
begin
  if S = '' then
    MessageBox(0, PChar(GlobalStr), 'The string is...', MB_OK)
  else
    GlobalStr := S;
end;
constructor TTLSThread.Create(const ANewStr: String);
begin
  FNewStr := ANewStr;
  inherited Create(False);
end;
procedure TTLSThread.Execute;
begin
  FreeOnTerminate := True;
  SetShowStr(FNewStr);
  SetShowStr('');
end;
```
**5** ⊣ <mark>≧</mark> **ULTITHREADED ECHNIQUES**

#### **LISTING 5.3** Continued

```
procedure TMainForm.Button1Click(Sender: TObject);
begin
  SetShowStr('Hello world');
  SetShowStr('');
 TTLSThread.Create('Dilbert');
  Sleep(100);
  SetShowStr('');
end;
```
*end.*

## **NOTE**

The demo program calls the Win32 API *Sleep()* procedure after creating the thread. *Sleep()* is declared as follows:

*procedure Sleep(dwMilliseconds: DWORD); stdcall;*

The *Sleep()* procedure tells the operating system that the current thread doesn't need any more CPU cycles for another *dwMilliseconds* milliseconds. Inserting this call into the code has the effect of simulating system conditions where more multitasking is occurring and introducing a bit more "randomness" into the application as to which threads will be executing when.

It's often acceptable to pass zero in the *dwMilliseconds* parameter. Although that doesn't prevent the current thread from executing for any specific amount of time, it does cause the operating system to give CPU cycles to any waiting threads of equal or greater priority.

Be careful of using *Sleep()* to work around mysterious timing problems. *Sleep()* might work around a particular problem on your machine, but timing problems that aren't solved conclusively will pop up again on somebody else's machine, especially when the machine is significantly faster or slower or has a different number of processors than your machine.

## **Thread Synchronization**

When working with multiple threads, you'll often need to synchronize the access of threads to some particular piece of data or resource. For example, suppose you have an application that uses one thread to read a file into memory and another thread to count the number of characters in the file. It goes without saying that you can't count all the characters in the file until the entire file has been loaded into memory. However, because each operation occurs in its own

thread, the operating system would like to treat them as two completely unrelated tasks. To fix this problem, you must synchronize the two threads so that the counting thread doesn't execute until the loading thread finishes.

These are the types of problems that thread synchronization addresses, and Win32 provides a variety of ways to synchronize threads. In this section, you'll see examples of thread synchronization techniques using critical sections, mutexes, semaphores, and events.

In order to examine these techniques, first take a look at a problem involving threads that need to be synchronized. For the purpose of illustration, suppose you have an array of integers that needs to be initialized with ascending values. You want to first go through the array and set the values from *1* to *128* and then reinitialize the array with values from *128* to *255*. You'll then display the final thread in a list box. An approach to this might be to perform the initializations in two separate threads. Consider the code in Listing 5.4 for a unit that attempts to perform this task.

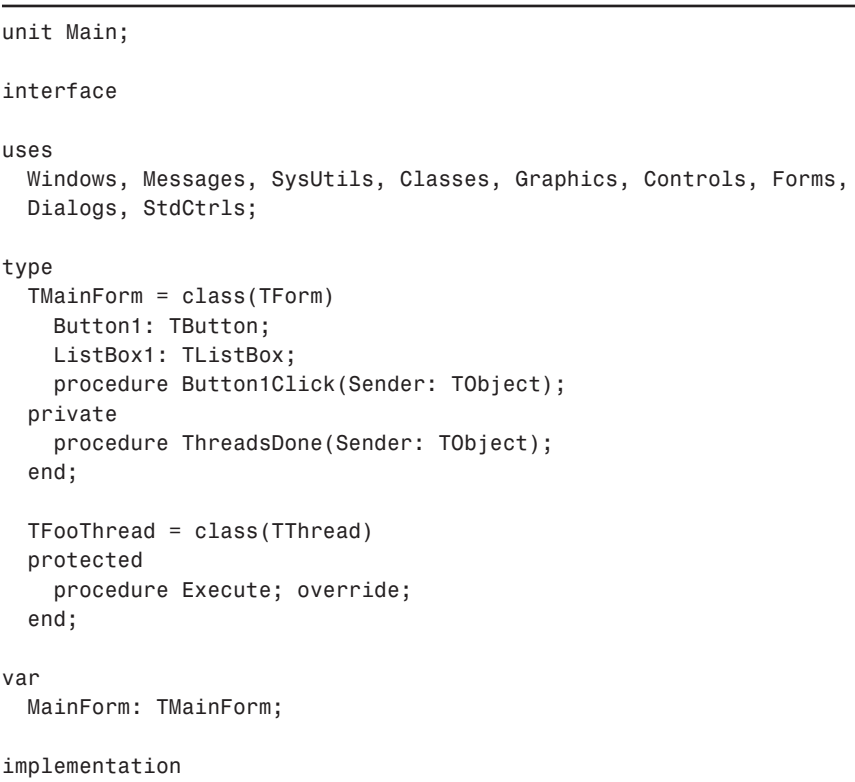

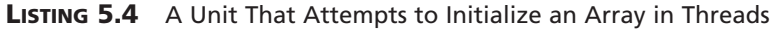

**LISTING 5.4** Continued

```
{$R *.DFM}
const
 MaxSize = 128;
var
 NextNumber: Integer = 0;
 DoneFlags: Integer = 0;
 GlobalArray: array[1..MaxSize] of Integer;
function GetNextNumber: Integer;
begin
 Result := NextNumber; // return global var
 Inc(NextNumber); // inc global var
end;
procedure TFooThread.Execute;
var
  i: Integer;
begin
 OnTerminate := MainForm.ThreadsDone;
 for i := 1 to MaxSize do
 begin
   GlobalArray[i] := GetNextNumber; // set array element
   Sleep(5); // let thread intertwine
 end;
end;
procedure TMainForm.ThreadsDone(Sender: TObject);
var
  i: Integer;
begin
 Inc(DoneFlags);
 if DoneFlags = 2 then // make sure both threads finished
   for i := 1 to MaxSize do
      { fill listbox with array contents }
     Listbox1.Items.Add(IntToStr(GlobalArray[i]));
end;
procedure TMainForm.Button1Click(Sender: TObject);
begin
 TFooThread.Create(False); // create threads
 TFooThread.Create(False);
end;
```
Because both threads will execute simultaneously, what happens is that the contents of the array are corrupted as it's initialized. As proof, take a look at the output of this code, as shown in Figure 5.4.

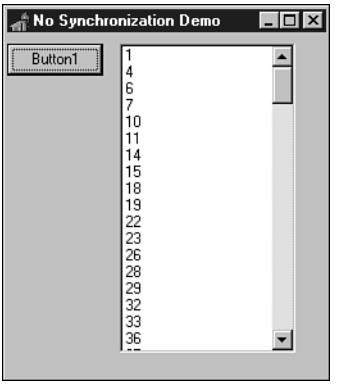

#### **FIGURE 5.4**

*Output from unsynchronized array initialization.*

The solution to this problem is to synchronize the two threads as they access the global array so that they don't both dive in at the same time. You can take any of a number of valid approaches to this problem.

## **Critical Sections**

Critical sections provide one of the most straightforward ways to synchronize threads. A *critical section* is some section of code that allows for only one thread to execute through it at a time. If you wrap the code used to initialize the array in a critical section, other threads will be blocked from entering the code section until the first finishes.

Prior to using a critical section, you must initialize it using the *InitializeCriticalSection()* API procedure, which is declared as follows:

```
procedure InitializeCriticalSection(var lpCriticalSection:
 TRTLCriticalSection); stdcall;
```
*lpCriticalSection* is a *TRTLCriticalSection* record that's passed by reference. The exact definition of *TRTLCriticalSection* is unimportant because you'll rarely (if ever) actually look at the contents of one. You'll pass an uninitialized record in the *lpCriticalSection* parameter, and the record will be filled by the procedure.

**5** М<sub>U</sub>LTITHREADED **TECHNIQUES ULTITHREADED ECHNIQUES**

## **NOTE**

Microsoft deliberately obscures the structure of the *TRTLCriticalSection* record because the contents vary from one hardware platform to another and tinkering with the contents of this structure can potentially wreak havoc on your process. On Intel-based systems, the critical section structure contains a counter, a field containing the current thread handle, and (potentially) a handle of a system event. On Alpha hardware, the counter is replaced with an Alpha-CPU data structure called a *spinlock*, which is more efficient than the Intel solution.

When the record is filled, you can create a critical section in your application by wrapping some block of code with calls to *EnterCriticalSection()* and *LeaveCriticalSection()*. These procedures are declared as follows:

```
procedure EnterCriticalSection(var lpCriticalSection:
  TRTLCriticalSection); stdcall;
procedure LeaveCriticalSection(var lpCriticalSection:
  TRTLCriticalSection); stdcall;
```
As you might guess, the *lpCriticalSection* parameter you pass these guys is the same one that's filled in by the *InitializeCriticalSection()* procedure.

When you're finished with the *TRTLCriticalSection* record, you should clean up by calling the *DeleteCriticalSection()* procedure, which is declared as follows:

```
procedure DeleteCriticalSection(var lpCriticalSection:
  TRTLCriticalSection); stdcall;
```
Listing 5.5 demonstrates the technique for synchronizing the array-initialization threads with critical sections.

**LISTING 5.5** Using Critical Sections

```
unit Main;
interface
uses
 Windows, Messages, SysUtils, Classes, Graphics, Controls, Forms,
    Dialogs, StdCtrls;
type
 TMainForm = class(TForm)
    Button1: TButton;
```
**LISTING 5.5** Continued

```
ListBox1: TListBox;
   procedure Button1Click(Sender: TObject);
 private
   procedure ThreadsDone(Sender: TObject);
  end;
 TFooThread = class(TThread)
 protected
    procedure Execute; override;
  end;
var
 MainForm: TMainForm;
implementation
{$R *.DFM}
const
 MaxSize = 128;
var
 NextNumber: Integer = 0;
 DoneFlags: Integer = 0;
 GlobalArray: array[1..MaxSize] of Integer;
 CS: TRTLCriticalSection;
function GetNextNumber: Integer;
begin
 Result := NextNumber; // return global var
  inc(NextNumber); // inc global var
end;
procedure TFooThread.Execute;
var
  i: Integer;
begin
 OnTerminate := MainForm.ThreadsDone;
 EnterCriticalSection(CS); // CS begins here
 for i := 1 to MaxSize do
 begin
   GlobalArray[i] := GetNextNumber; // set array element
   Sleep(5); // let thread intertwine
  end;
 LeaveCriticalSection(CS); // CS ends here
```
**5 M**ULTITHREADED **TECHNIQUES ULTITHREADED ECHNIQUES**

```
LISTING 5.5 Continued
```

```
end;
procedure TMainForm.ThreadsDone(Sender: TObject);
var
  i: Integer;
begin
  inc(DoneFlags);
  if DoneFlags = 2 then
  begin // make sure both threads finished
    for i := 1 to MaxSize do
      { fill listbox with array contents }
      Listbox1.Items.Add(IntToStr(GlobalArray[i]));
    DeleteCriticalSection(CS);
  end;
end;
procedure TMainForm.Button1Click(Sender: TObject);
begin
  InitializeCriticalSection(CS);
  TFooThread.Create(False); // create threads
  TFooThread.Create(False);
end;
```
*end.*

After the first thread passes through the call to *EnterCriticalSection()*, all other threads are prevented from entering that block of code. The next thread that comes along to that line of code is put to sleep until the first thread calls *LeaveCriticalSection()*. At that point, the second thread is awakened and allowed to take control of the critical section. Figure 5.5 shows the output of this application when the threads are synchronized.

## **Mutexes**

Mutexes work very much like critical sections except for two key differences: First, mutexes can be used to synchronize threads across process boundaries. Second, mutexes can be given a string name, and additional handles to existing mutex objects can be created by referencing that name.

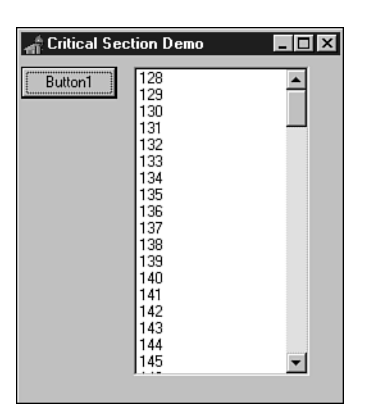

# **FIGURE 5.5**

*Output from synchronized array initialization.*

**TIP**

Semantics aside, the biggest difference between critical sections and event objects such as mutexes is performance: Critical sections are very lightweight—as few as 10–15 clock cycles to enter or leave the critical section when there are no thread collisions. As soon as there is a thread collision for that critical section, the system creates an event object (a mutex, probably). The cost of using event objects such as mutexes is that it requires a roundtrip into the kernel, which requires a process context switch and a change of ring levels, which piles up to 400 to 600 clock cycles each way. All this overhead is incurred even if your app doesn't currently have multiple threads, or if no other threads are contending for the resource you're protecting.

The function used to create a mutex is appropriately called *CreateMutex()*. This function is declared as follows:

*function CreateMutex(lpMutexAttributes: PSecurityAttributes; bInitialOwner: BOOL; lpName: PChar): THandle; stdcall;*

*lpMutexAttributes* is a pointer to a *TSecurityAttributes* record. It's common to pass *nil* in this parameter, in which case the default security attributes will be used.

*bInitialOwner* indicates whether the thread creating the mutex should be considered the owner of the mutex when it's created. If this parameter is *False*, the mutex is unowned.

*lpName* is the name of the mutex. This parameter can be *nil* if you don't want to name the mutex. If this parameter is non-*nil*, the function will search the system for an existing mutex with the same name. If an existing mutex is found, a handle to the existing mutex is returned. Otherwise, a handle to a new mutex is returned.

When you're finished using a mutex, you should close it using the *CloseHandle()* API function.

Listing 5.6 again demonstrates the technique for synchronizing the array-initialization threads, except this time it uses mutexes.

**LISTING 5.6** Using Mutexes for Synchronization

```
unit Main;
interface
uses
  Windows, Messages, SysUtils, Classes, Graphics, Controls, Forms,
    Dialogs, StdCtrls;
type
  TMainForm = class(TForm)
    Button1: TButton;
    ListBox1: TListBox;
    procedure Button1Click(Sender: TObject);
  private
    procedure ThreadsDone(Sender: TObject);
  end;
  TFooThread = class(TThread)
  protected
    procedure Execute; override;
  end;
var
  MainForm: TMainForm;
implementation
{$R *.DFM}
const
  MaxSize = 128;
var
  NextNumber: Integer = 0;
  DoneFlags: Integer = 0;
```

```
GlobalArray: array[1..MaxSize] of Integer;
 hMutex: THandle = 0;
function GetNextNumber: Integer;
begin
 Result := NextNumber; // return global var
  Inc(NextNumber); // inc global var
end;
procedure TFooThread.Execute;
var
  i: Integer;
begin
 FreeOnTerminate := True;
 OnTerminate := MainForm.ThreadsDone;
 if WaitForSingleObject(hMutex, INFINITE) = WAIT_OBJECT_0 then
 begin
   for i := 1 to MaxSize do
   begin
     GlobalArray[i] := GetNextNumber; // set array element
     Sleep(5); // let thread intertwine
   end;
 end;
 ReleaseMutex(hMutex);
end;
procedure TMainForm.ThreadsDone(Sender: TObject);
var
 i: Integer;
begin
  Inc(DoneFlags);
 if DoneFlags = 2 then // make sure both threads finished
 begin
   for i := 1 to MaxSize do
     { fill listbox with array contents }
     Listbox1.Items.Add(IntToStr(GlobalArray[i]));
   CloseHandle(hMutex);
 end;
end;
procedure TMainForm.Button1Click(Sender: TObject);
begin
 hMutex := CreateMutex(nil, False, nil);
 TFooThread.Create(False); // create threads
```
**M**исттнке Арер **TECHNIQUES ULTITHREADED ECHNIQUES**

**LISTING 5.6** Continued

```
TFooThread.Create(False);
end;
end.
```
You'll notice that in this case the *WaitForSingleObject()* function is used to control thread entry into the synchronized block of code. This function is declared as follows:

```
function WaitForSingleObject(hHandle: THandle; dwMilliseconds: DWORD):
  DWORD; stdcall;
```
The purpose of this function is to sleep the current thread up to *dwMilliseconds* milliseconds until the API object specified in the *hHandle* parameter becomes signaled. *Signaled* means different things for different objects. A mutex becomes signaled when it's not owned by a thread, whereas a process, for example, becomes signaled when it terminates. Apart from an actual period of time, the *dwMilliseconds* parameter can also have the value *0*, which means to check the status of the object and return immediately, or *INFINITE*, which means to wait forever for the object to become signaled. The return value of this function can be any one of the values shown in Table 5.3.

| Value          | Meaning                                                                                                    |
|----------------|----------------------------------------------------------------------------------------------------|
| WAIT ABANDONED | The specified object is a mutex object, and the thread owning the<br>mutex was exited before it freed the mutex. This circumstance is<br>referred to as an abandoned mutex; in such a case, ownership of the<br>mutex object is granted to the calling thread, and the mutex is set to<br>nonsignaled. |
| WAIT OBJECT 0  | The state of the specified object is signaled.                                                                                                    |
| WAIT TIMEOUT   | The timeout interval elapsed, and the object's state is nonsignaled.                                                                                                    |

**TABLE 5.3** *WAIT* Constants Used by *WaitForSingleObject()* API Function

Again, when a mutex isn't owned by a thread, it's in the signaled state. The first thread to call *WaitForSingleObject()* on this mutex is given ownership of the mutex, and the state of the mutex object is set to nonsignaled. The thread's ownership of the mutex is severed when the thread calls the *ReleaseMutex()* function, passing the mutex handle as the parameter. At that point, the state of the mutex again becomes signaled.

### **NOTE**

In addition to *WaitForSingleObject()*, the Win32 API also has functions called *WaitForMultipleObjects()* and *MsgWaitForMultipleObjects()*, which enable you to wait for the state of one or more objects to become signaled. These functions are documented in the Win32 API online help.

## **Semaphores**

Another technique for thread synchronization involves using semaphore API objects. *Semaphores* build on the functionality of mutexes while adding one important feature: They offer the capability of resource counting so that a predetermined number of threads can enter synchronized pieces of code at one time. The function used to create a semaphore is *CreateSemaphore()*, and it's declared as follows:

*function CreateSemaphore(lpSemaphoreAttributes: PSecurityAttributes; lInitialCount, lMaximumCount: Longint; lpName: PChar): THandle;stdcall;*

Like *CreateMutex()*, the first parameter to *CreateSemaphore()* is a pointer to a *TSecurityAttributes* record to which you can pass *Nil* for the defaults.

*lInitialCount* is the initial count of the semaphore object. This is a number between *0* and *lMaximumCount*. A semaphore is signaled as long as this parameter is greater than zero. The count of a semaphore is decremented whenever *WaitForSingleObject()* (or one of the other wait functions) releases a thread. A semaphore's count is increased by using the *ReleaseSemaphore()* function.

*lMaximumCount* specifies the maximum count value of the semaphore object. If the semaphore is used to count some resources, this number should represent the total number of resources available.

*lpName* is the name of the semaphore. This parameter behaves the same as the parameter of the same name in *CreateMutex()*.

Listing 5.7 demonstrates using semaphores to perform synchronization of the array-initialization problem.

**LISTING 5.7** Using Semaphores for Synchronization

*unit Main;*

*interface*

**PART II**

208

#### **LISTING 5.7** Continued

```
uses
 Windows, Messages, SysUtils, Classes, Graphics, Controls, Forms,
    Dialogs, StdCtrls;
type
 TMainForm = class(TForm)
    Button1: TButton;
   ListBox1: TListBox;
    procedure Button1Click(Sender: TObject);
  private
    procedure ThreadsDone(Sender: TObject);
  end;
 TFooThread = class(TThread)
  protected
    procedure Execute; override;
  end;
var
 MainForm: TMainForm;
implementation
{$R *.DFM}
const
 MaxSize = 128;
var
 NextNumber: Integer = 0;
 DoneFlags: Integer = 0;
 GlobalArray: array[1..MaxSize] of Integer;
 hSem: THandle = 0;
function GetNextNumber: Integer;
begin
 Result := NextNumber; // return global var
 Inc(NextNumber); // inc global var
end;
procedure TFooThread.Execute;
```
#### **LISTING 5.7** Continued

```
var
  i: Integer;
 WaitReturn: DWORD;
begin
  OnTerminate := MainForm.ThreadsDone;
 WaitReturn := WaitForSingleObject(hSem, INFINITE);
  if WaitReturn = WAIT_OBJECT_0 then
 begin
   for i := 1 to MaxSize do
   begin
     GlobalArray[i] := GetNextNumber; // set array element
     Sleep(5); // let thread intertwine
   end;
  end;
  ReleaseSemaphore(hSem, 1, nil);
end;
procedure TMainForm.ThreadsDone(Sender: TObject);
var
  i: Integer;
begin
  Inc(DoneFlags);
  if DoneFlags = 2 then // make sure both threads finished
 begin
   for i := 1 to MaxSize do
      { fill listbox with array contents }
     Listbox1.Items.Add(IntToStr(GlobalArray[i]));
   CloseHandle(hSem);
  end;
end;
procedure TMainForm.Button1Click(Sender: TObject);
begin
 hSem := CreateSemaphore(nil, 1, 1, nil);
 TFooThread.Create(False); // create threads
 TFooThread.Create(False);
end;
end.
```
Because you allow only one thread to enter the synchronized portion of code, the maximum count for the semaphore is *1* in this case.

**5** ⊣ <mark>≧</mark> **ULTITHREADED ECHNIQUES**

The *ReleaseSemaphore()* function is used to increase the count for the semaphore. Notice that this function is a bit more involved than its cousin, *ReleaseMutex()*. The declaration for *ReleaseSemaphore()* is as follows:

```
function ReleaseSemaphore(hSemaphore: THandle; lReleaseCount: Longint;
    lpPreviousCount: Pointer): BOOL; stdcall;
```
The *lReleaseCount* parameter enables you to specify the number by which the count of the semaphore will be increased. The old count will be stored in the *longint* pointed to by the *lpPreviousCount* parameter if its value is not *Nil*. A subtle implication of this capability is that a semaphore is never really owned by any thread in particular. For example, suppose that the maximum count of a semaphore is *10*, and 10 threads call *WaitForSingleObject()* to set the count of the thread to *0* and put the thread in a nonsignaled state. All it takes is one of those threads to call *ReleaseSemaphore()* with *10* as the *lReleaseCount* parameter in order not only to make the thread signaled again, but also to increase the count back to *10*. This powerful capability can introduce some hard-to-track-down bugs into your applications, so you should use it with care.

Be sure to use the *CloseHandle()* function to free the semaphore handle allocated with *CreateSemaphore()*.

# **A Sample Multithreaded Application**

To demonstrate the usage of *TThread* objects within the context of a real-world application, this section focuses on creating a file-search application that performs its searches in a specialized thread. The project is called *DelSrch*, which stands for *Delphi Search*, and the main form for this utility is shown in Figure 5.6.

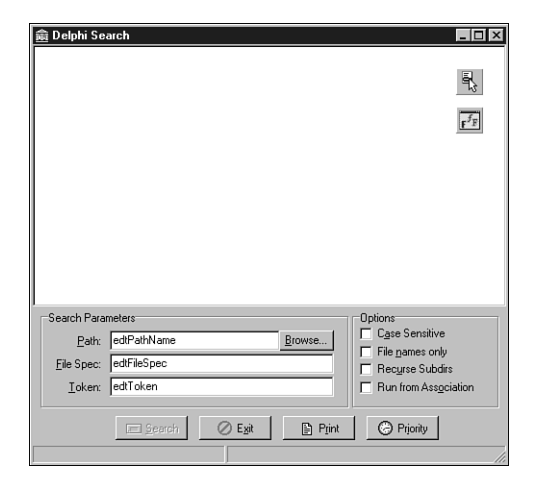

**FIGURE 5.6** *The Main form for the DelSrch project.*

**5**

М<u>и</u>сттнке Арер **TECHNIQUES ULTITHREADED ECHNIQUES**

The application works like this. The user chooses a path through which to search and provides a file specification to indicate the types of files to be searched. The user also enters a token to search for in the appropriate edit control. Some option check boxes on one side of the form enable the user to tailor the application to suit his needs for a particular search. When the user clicks the Search button, a search thread is created and the appropriate search information such as token, path, and file specification—is passed to the *TThread* descendant object. When the search thread finds the search token in certain files, information is appended to the list box. Finally, if the user double-clicks a file in the list box, he can browse it with a text editor or view it from its desktop association.

Although this is a fairly full-featured application, we'll focus mainly on explaining the application's key search features and how they relate to multithreading.

# **The User Interface**

The main unit for the application is called *Main.pas*. Shown in Listing 5.8, this unit is responsible for managing the main form and the overall user interface. In particular, this unit contains the logic for owner-drawing the list box, invoking a viewer for files in the list box, invoking the search thread, printing the list box contents, and reading and writing UI settings to an INI file.

### **LISTING 5.8** The *Main.pas* Unit for the *DelSrch* Project

```
unit Main;
interface
uses
  SysUtils, WinTypes, WinProcs, Messages, Classes, Graphics, Controls,
  Forms, Dialogs, StdCtrls, Buttons, ExtCtrls, Menus, SrchIni,
  SrchU, ComCtrls, AppEvnts;
type
  TMainForm = class(TForm)
    lbFiles: TListBox;
    StatusBar: TStatusBar;
    pnlControls: TPanel;
    PopupMenu: TPopupMenu;
    FontDialog: TFontDialog;
    pnlOptions: TPanel;
    gbParams: TGroupBox;
    LFileSpec: TLabel;
    LToken: TLabel;
    lPathName: TLabel;
```
**PART II**

#### **LISTING 5.8** Continued

*edtFileSpec: TEdit; edtToken: TEdit; btnPath: TButton; edtPathName: TEdit; gbOptions: TGroupBox; cbCaseSensitive: TCheckBox; cbFileNamesOnly: TCheckBox; cbRecurse: TCheckBox; cbRunFromAss: TCheckBox; pnlButtons: TPanel; btnSearch: TBitBtn; btnClose: TBitBtn; btnPrint: TBitBtn; btnPriority: TBitBtn; Font1: TMenuItem; Clear1: TMenuItem; Print1: TMenuItem; N1: TMenuItem; Exit1: TMenuItem; ApplicationEvents: TApplicationEvents; procedure btnSearchClick(Sender: TObject); procedure btnPathClick(Sender: TObject); procedure lbFilesDrawItem(Control: TWinControl; Index: Integer; Rect: TRect; State: TOwnerDrawState); procedure Font1Click(Sender: TObject); procedure FormDestroy(Sender: TObject); procedure FormCreate(Sender: TObject); procedure btnPrintClick(Sender: TObject); procedure btnCloseClick(Sender: TObject); procedure lbFilesDblClick(Sender: TObject); procedure FormResize(Sender: TObject); procedure btnPriorityClick(Sender: TObject); procedure edtTokenChange(Sender: TObject); procedure Clear1Click(Sender: TObject); procedure ApplicationEventsHint(Sender: TObject); private procedure ReadIni; procedure WriteIni; public Running: Boolean; SearchPri: Integer; SearchThread: TSearchThread; procedure EnableSearchControls(Enable: Boolean); end;*

#### **LISTING 5.8** Continued

```
var
 MainForm: TMainForm;
implementation
{$R *.DFM}
uses Printers, ShellAPI, StrUtils, FileCtrl, PriU;
procedure PrintStrings(Strings: TStrings);
{ This procedure prints all of the strings in the Strings parameter }
var
 Prn: TextFile;
  I: Integer;
begin
  if Strings.Count = 0 then // Are there strings?
   raise Exception.Create('No text to print!');
 AssignPrn(Prn); // assign Prn to printer
 try
   Rewrite(Prn); // open printer
   try
     for I := 0 to Strings.Count - 1 do // iterate over all strings
       WriteLn(Prn, Strings.Strings[I]); // write to printer
   finally
     CloseFile(Prn); // close printer
   end;
 except
   on EInOutError do
     MessageDlg('Error Printing text.', mtError, [mbOk], 0);
 end;
end;
procedure TMainForm.EnableSearchControls(Enable: Boolean);
{ Enables or disables certain controls so options can't be modified }
{ while search is executing. }
begin
 btnSearch.Enabled := Enable; // enable/disable proper controls
 cbRecurse.Enabled := Enable;
 cbFileNamesOnly.Enabled := Enable;
 cbCaseSensitive.Enabled := Enable;
 btnPath.Enabled := Enable;
 edtPathName.Enabled := Enable;
 edtFileSpec.Enabled := Enable;
 edtToken.Enabled := Enable;
```
**5 M**исттнке Арер **TECHNIQUES ULTITHREADED ECHNIQUES**

```
LISTING 5.8 Continued
```

```
Running := not Enable; // set Running flag
  edtTokenChange(nil);
 with btnClose do
 begin
   if Enable then
   begin // set props of Close/Stop button
     Caption := '&Close';
     Hint := 'Close Application';
   end
   else begin
     Caption := '&Stop';
     Hint := 'Stop Searching';
   end;
  end;
end;
procedure TMainForm.btnSearchClick(Sender: TObject);
{ Called when Search button is clicked. Invokes search thread. }
begin
 EnableSearchControls(False); // disable controls
 lbFiles.Clear; // clear listbox
  { start thread }
 SearchThread := TSearchThread.Create(cbCaseSensitive.Checked,
     cbFileNamesOnly.Checked, cbRecurse.Checked, edtToken.Text,
     edtPathName.Text, edtFileSpec.Text);
end;
procedure TMainForm.edtTokenChange(Sender: TObject);
begin
 btnSearch.Enabled := not Running and (edtToken.Text <> '');
end;
procedure TMainForm.btnPathClick(Sender: TObject);
{ Called when Path button is clicked. Allows user to choose new path. }
var
 ShowDir: string;
begin
 ShowDir := edtPathName.Text;
  if SelectDirectory('Choose a search path...', '', ShowDir) then
   edtPathName.Text := ShowDir;
end;
procedure TMainForm.lbFilesDrawItem(Control: TWinControl;
  Index: Integer; Rect: TRect; State: TOwnerDrawState);
```
#### **LISTING 5.8** Continued

```
{ Called in order to owner draw listbox. }
var
  CurStr: string;
begin
 with lbFiles do
 begin
   CurStr := Items.Strings[Index];
   Canvas.FillRect(Rect); // clear out rect
   if not cbFileNamesOnly.Checked then // if not filename only...
     { if current line is filename... }
     if (Pos('File ', CurStr) = 1) and
       (CurStr[Length(CurStr)] = ':') then
       with Canvas.Font do
       begin
         Style := [fsUnderline]; // underline font
         Color := clRed; // paint red
       end
     else
       Rect.Left := Rect.Left + 15; // otherwise, indent
   DrawText(Canvas.Handle, PChar(CurStr), Length(CurStr), Rect,
     DT_SINGLELINE);
 end;
end;
procedure TMainForm.Font1Click(Sender: TObject);
{ Allows user to pick new font for listbox }
begin
 { Pick new listbox font }
 if FontDialog.Execute then
   lbFiles.Font := FontDialog.Font;
end;
procedure TMainForm.FormDestroy(Sender: TObject);
{ OnDestroy event handler for form }
begin
 WriteIni;
end;
procedure TMainForm.FormCreate(Sender: TObject);
{ OnCreate event handler for form }
begin
 ReadIni; // read INI file
end;
```
**5 M**исттнке Арер **TECHNIQUES ULTITHREADED ECHNIQUES**

```
LISTING 5.8 Continued
```

```
procedure TMainForm.btnPrintClick(Sender: TObject);
{ Called when Print button is clicked. }
begin
  if MessageDlg('Send search results to printer?', mtConfirmation,
    [mbYes, mbNo], 0) = mrYes then
    PrintStrings(lbFiles.Items);
end;
procedure TMainForm.btnCloseClick(Sender: TObject);
{ Called to stop thread or close application }
begin
  // if thread is running then terminate thread
  if Running then SearchThread.Terminate
  // otherwise close app
  else Close;
end;
procedure TMainForm.lbFilesDblClick(Sender: TObject);
{ Called when user double-clicks in listbox. Invokes viewer for }
{ highlighted file. }
var
  ProgramStr, FileStr: string;
  RetVal: THandle;
begin
  { if user clicked on a file.. }
  if (Pos('File ', lbFiles.Items[lbFiles.ItemIndex]) = 1) then
  begin
    { load text editor from INI file. Notepad is default. }
    ProgramStr := SrchIniFile.ReadString('Defaults', 'Editor', 'notepad');
    FileStr := lbFiles.Items[lbFiles.ItemIndex]; // Get selected file
    FileStr := Copy(FileStr, 6, Length(FileStr) - 5); // Remove prefix
    if FileStr[Length(FileStr)] = ':' then // Remove ":"
     DecStrLen(FileStr, 1);
    if cbRunFromAss.Checked then
      { Run file from shell association }
      RetVal := ShellExecute(Handle, 'open', PChar(FileStr), nil, nil,
        SW_SHOWNORMAL)
    else
      { View file using text editor }
      RetVal := ShellExecute(Handle, 'open', PChar(ProgramStr),
        PChar(FileStr), nil, SW_SHOWNORMAL);
    { Check for error }
    if RetVal < 32 then RaiseLastWin32Error;
  end;
end;
```

```
procedure TMainForm.FormResize(Sender: TObject);
{ OnResize event handler. Centers controls in form. }
begin
 { divide status bar into two panels with a 1/3 - 2/3 split }
 with StatusBar do
 begin
   Panels[0].Width := Width div 3;
   Panels[1].Width := Width * 2 div 3;
  end;
end;
procedure TMainForm.btnPriorityClick(Sender: TObject);
{ Show thread priority form }
begin
  ThreadPriWin.Show;
end;
procedure TMainForm.ReadIni;
{ Reads default values from Registry }
begin
 with SrchIniFile do
 begin
    edtPathName.Text := ReadString('Defaults', 'LastPath', 'C:\');
    edtFileSpec.Text := ReadString('Defaults', 'LastFileSpec', '*.*');
    edtToken.Text := ReadString('Defaults', 'LastToken', '');
    cbFileNamesOnly.Checked := ReadBool('Defaults', 'FNamesOnly', False);
    cbCaseSensitive.Checked := ReadBool('Defaults', 'CaseSens', False);
    cbRecurse.Checked := ReadBool('Defaults', 'Recurse', False);
    cbRunFromAss.Checked := ReadBool('Defaults', 'RunFromAss', False);
    Left := ReadInteger('Position', 'Left', Left);
    Top := ReadInteger('Position', 'Top', Top);
   Width := ReadInteger('Position', 'Width', Width);
   Height := ReadInteger('Position', 'Height', Height);
  end;
end;
procedure TMainForm.WriteIni;
{ writes current settings back to Registry }
begin
 with SrchIniFile do
 begin
   WriteString('Defaults', 'LastPath', edtPathName.Text);
   WriteString('Defaults', 'LastFileSpec', edtFileSpec.Text);
x'Defaults', 'LastToken', edtToken.Text);
```
**M**ULTITHREADED **TECHNIQUES ULTITHREADED ECHNIQUES**

**PART II**

```
LISTING 5.8 Continued
```

```
WriteBool('Defaults', 'CaseSens', cbCaseSensitive.Checked);
    WriteBool('Defaults', 'FNamesOnly', cbFileNamesOnly.Checked);
    WriteBool('Defaults', 'Recurse', cbRecurse.Checked);
    WriteBool('Defaults', 'RunFromAss', cbRunFromAss.Checked);
    WriteInteger('Position', 'Left', Left);
    WriteInteger('Position', 'Top', Top);
    WriteInteger('Position', 'Width', Width);
    WriteInteger('Position', 'Height', Height);
  end;
end;
procedure TMainForm.Clear1Click(Sender: TObject);
begin
  lbFiles.Items.Clear;
end;
procedure TMainForm.ApplicationEventsHint(Sender: TObject);
{ OnHint event handler for Application }
begin
  { Display application hints on status bar }
  StatusBar.Panels[0].Text := Application.Hint;
end;
```
*end.*

Several things worth mentioning happen in this unit. First, you'll notice the fairly small *PrintStrings()* procedure that's used to send the contents of *TStrings* to the printer. To accomplish this, the procedure takes advantage of Delphi's *AssignPrn()* standard procedure, which assigns a *TextFile* variable to the printer. That way, any text written to the *TextFile* is automatically written to the printer. When you're finished writing to the printer, be sure to use the *CloseFile()* procedure to close the connection to the printer.

Also of interest is the use of the *ShellExecute()* Win32 API procedure to launch a viewer for a file that will be shown in the list box. *ShellExecute()* not only enables you to invoke executable programs but also to invoke associations for registered file extensions. For example, if you try to invoke a file with a *.pas* extension using *ShellExecute()*, it will automatically load Delphi to view the file.

#### **TIP**

If *ShellExecute()* returns a value indicating an error, the application calls *RaiseLastWin32Error()*. This procedure, located in the *SysUtils* unit, calls the *GetLastError()* API function and Delphi's *SysErrorMessage()* in order to obtain more detailed information about the error and to format that information into a string. You can use *RaiseLastWin32Error()* in this manner in your own applications if you want your users to obtain detailed error messages on API failures.

## **The Search Thread**

The searching engine is contained within a unit called *SrchU.pas*, which is shown in Listing 5.9. This unit does a number of interesting things, including copying an entire file into a string, recursing subdirectories, and communicating information back to the main form.

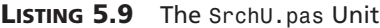

```
unit SrchU;
interface
uses Classes, StdCtrls;
type
  TSearchThread = class(TThread)
  private
    LB: TListbox;
    CaseSens: Boolean;
    FileNames: Boolean;
    Recurse: Boolean;
    SearchStr: string;
    SearchPath: string;
    FileSpec: string;
    AddStr: string;
    FSearchFile: string;
    procedure AddToList;
    procedure DoSearch(const Path: string);
    procedure FindAllFiles(const Path: string);
    procedure FixControls;
```
#### **PART II**

#### **LISTING 5.9** Continued

```
procedure ScanForStr(const FName: string; var FileStr: string);
    procedure SearchFile(const FName: string);
    procedure SetSearchFile;
  protected
    procedure Execute; override;
  public
    constructor Create(CaseS, FName, Rec: Boolean; const Str, SPath,
     FSpec: string);
    destructor Destroy; override;
  end;
implementation
uses SysUtils, StrUtils, Windows, Forms, Main;
constructor TSearchThread.Create(CaseS, FName, Rec: Boolean; const Str,
  SPath, FSpec: string);
begin
  CaseSens := CaseS;
  FileNames := FName;
  Recurse := Rec;
  SearchStr := Str;
  SearchPath := AddBackSlash(SPath);
  FileSpec := FSpec;
  inherited Create(False);
end;
destructor TSearchThread.Destroy;
begin
  FSearchFile := '';
  Synchronize(SetSearchFile);
  Synchronize(FixControls);
  inherited Destroy;
end;
procedure TSearchThread.Execute;
begin
  FreeOnTerminate := True; // set up all the fields
  LB := MainForm.lbFiles;
  Priority := TThreadPriority(MainForm.SearchPri);
  if not CaseSens then SearchStr := UpperCase(SearchStr);
  FindAllFiles(SearchPath); // process current directory
  if Recurse then // if subdirs, then...
    DoSearch(SearchPath); // recurse, otherwise...
end;
```
#### **LISTING 5.9** Continued

```
procedure TSearchThread.FixControls;
{ Enables controls in main form. Must be called through Synchronize }
begin
 MainForm.EnableSearchControls(True);
end;
procedure TSearchThread.SetSearchFile;
{ Updates status bar with filename. Must be called through Synchronize }
begin
 MainForm.StatusBar.Panels[1].Text := FSearchFile;
end;
procedure TSearchThread.AddToList;
{ Adds string to main listbox. Must be called through Synchronize }
begin
 LB.Items.Add(AddStr);
end;
procedure TSearchThread.ScanForStr(const FName: string;
 var FileStr: string);
{ Scans a FileStr of file FName for SearchStr }
var
 Marker: string[1];
 FoundOnce: Boolean;
 FindPos: integer;
begin
 FindPos := Pos(SearchStr, FileStr);
 FoundOnce := False;
 while (FindPos <> 0) and not Terminated do
 begin
   if not FoundOnce then
   begin
      { use ":" only if user doesn't choose "filename only" }
      if FileNames then
        Marker := ''
      else
        Marker := ':';
      { add file to listbox }
      AddStr := Format('File %s%s', [FName, Marker]);
      Synchronize(AddToList);
      FoundOnce := True;
    end;
    { don't search for same string in same file if filenames only }
    if FileNames then Exit;
```
221

**M**исттнке Арер **TECHNIQUES ULTITHREADED ECHNIQUES**

**PART II**

```
LISTING 5.9 Continued
```

```
{ Add line if not filename only }
    AddStr := GetCurLine(FileStr, FindPos);
    Synchronize(AddToList);
    FileStr := Copy(FileStr, FindPos + Length(SearchStr),
      Length(FileStr));
    FindPos := Pos(SearchStr, FileStr);
  end;
end;
procedure TSearchThread.SearchFile(const FName: string);
{ Searches file FName for SearchStr }
var
  DataFile: THandle;
  FileSize: Integer;
  SearchString: string;
begin
  FSearchFile := FName;
  Synchronize(SetSearchFile);
  try
    DataFile := FileOpen(FName, fmOpenRead or fmShareDenyWrite);
    if DataFile = 0 then raise Exception.Create('');
    try
      { set length of search string }
      FileSize := GetFileSize(DataFile, nil);
      SetLength(SearchString, FileSize);
      { Copy file data to string }
      FileRead(DataFile, Pointer(SearchString)^, FileSize);
    finally
      CloseHandle(DataFile);
    end;
    if not CaseSens then SearchString := UpperCase(SearchString);
    ScanForStr(FName, SearchString);
  except
    on Exception do
    begin
      AddStr := Format('Error reading file: %s', [FName]);
      Synchronize(AddToList);
    end;
  end;
end;
procedure TSearchThread.FindAllFiles(const Path: string);
{ procedure searches Path subdir for files matching filespec }
var
  SR: TSearchRec;
```

```
begin
  { find first file matching spec }
 if FindFirst(Path + FileSpec, faArchive, SR) = 0 then
   try
     repeat
       SearchFile(Path + SR.Name); // process file
     until (FindNext(SR) <> 0) or Terminated; // find next file
   finally
     SysUtils.FindClose(SR); // clean up
   end;
end;
procedure TSearchThread.DoSearch(const Path: string);
{ procedure recurses through a subdirectory tree starting at Path }
var
 SR: TSearchRec;
begin
  { look for directories }
 if FindFirst(Path + '*.*', faDirectory, SR) = 0 then
   try
     repeat
       { if it's a directory and not '.' or '..' then... }
       if ((SR.Attr and faDirectory) <> 0) and (SR.Name[1] <> '.') and
         not Terminated then
       begin
         FindAllFiles(Path + SR.Name + '\'); // process directory
         DoSearch(Path + SR.Name + '\'); // recurse
       end;
     until (FindNext(SR) <> 0) or Terminated; // find next directory
   finally
     SysUtils.FindClose(SR); // clean up
   end;
end;
end.
```
When created, this thread first calls its *FindAllFiles()* method. This method uses *FindFirst()* and *FindNext()* to search for all files in the current directory matching the file specification indicated by the user. If the user has chosen to recurse subdirectories, the *DoSearch()* method is then called in order to traverse down a directory tree. This method again makes use of *FindFirst()* and *FindNext()* to find directories, but the twist is that it calls itself recursively in order to traverse the tree. As each directory is found, *FindAllFiles()* is called to process all matching files in the directory.

```
MULTITHREADED
TECHNIQUES
                  ULTITHREADED
  ECHNIQUES
```
## **TIP**

The recursion algorithm used by the *DoSearch()* method is a standard technique for traversing a directory tree. Because recursive algorithms are notoriously difficult to debug, the smart programmer will make use of ones that are already known to work. It's a good idea to save this method so that you can use it with other applications in the future.

To process each file, you'll notice that the algorithm for searching for a token within a file involves using the *TMemMapFile* object, which encapsulates a Win32 memory-mapped file. This object is discussed in detail in the electronic version of *Delphi 5 Developer's Guide* in Chapter 12, "Working with Files," which is on this book's CD-ROM, but for now you can just assume that this provides an easy way to map the contents of a file into memory. The entire algorithm works like this:

- 1. When a file matching the file spec is found by the *FindAllFiles()* method, the *SearchFile()* method is called and the file contents are copied into a string.
- 2. The *ScanForStr()* method is called for each file-string. *ScanForStr()* searches for occurrences of the search token within each string.
- 3. When an occurrence is found, the filename and/or the line of text is added to the list box. The line of text is added only when the user unchecks the File Names Only check box.

Note that all the methods in the *TSearchThread* object periodically check the status of the *StopIt* flag (which is tripped when the thread is told to stop) and the *Terminated* flag (which is tripped when the *TThread* object is to terminate).

### **CAUTION**

Remember that any methods within a *TThread* object that modify the application's user interface in any way must be called through the *Synchronize()* method, or the user interface must be modified by sending messages.

# **Adjusting the Priority**

Just to add yet another feature, *DelSrch* enables the user to adjust the priority of the search thread dynamically. The form used for this purpose is shown in Figure 5.7, and the unit for this form, *PRIU.PAS*, is shown in Listing 5.10.
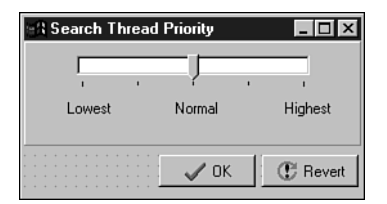

### **FIGURE 5.7**

*The thread priority form for the DelSrch project.*

#### **LISTING 5.10** The *PriU.pas* Unit

```
unit PriU;
interface
uses
 Windows, Messages, SysUtils, Classes, Graphics, Controls, Forms,
 Dialogs, StdCtrls, ComCtrls, Buttons, ExtCtrls;
type
  TThreadPriWin = class(TForm)
    tbrPriTrackBar: TTrackBar;
    Label1: TLabel;
    Label2: TLabel;
    Label3: TLabel;
    btnOK: TBitBtn;
    btnRevert: TBitBtn;
    Panel1: TPanel;
    procedure tbrPriTrackBarChange(Sender: TObject);
    procedure btnRevertClick(Sender: TObject);
    procedure FormClose(Sender: TObject; var Action: TCloseAction);
    procedure FormShow(Sender: TObject);
    procedure btnOKClick(Sender: TObject);
    procedure FormCreate(Sender: TObject);
  private
    { Private declarations }
    OldPriVal: Integer;
 public
    { Public declarations }
  end;
var
```
*ThreadPriWin: TThreadPriWin;*

**M**ULTITHREADED **TECHNIQUES ULTITHREADED ECHNIQUES**

#### **PART II**

#### **LISTING 5.10** Continued

```
implementation
{$R *.DFM}
uses Main, SrchU;
procedure TThreadPriWin.tbrPriTrackBarChange(Sender: TObject);
begin
 with MainForm do
  begin
    SearchPri := tbrPriTrackBar.Position;
    if Running then
      SearchThread.Priority := TThreadPriority(tbrPriTrackBar.Position);
  end;
end;
procedure TThreadPriWin.btnRevertClick(Sender: TObject);
begin
  tbrPriTrackBar.Position := OldPriVal;
end;
procedure TThreadPriWin.FormClose(Sender: TObject;
  var Action: TCloseAction);
begin
 Action := caHide;
end;
procedure TThreadPriWin.FormShow(Sender: TObject);
begin
  OldPriVal := tbrPriTrackBar.Position;
end;
procedure TThreadPriWin.btnOKClick(Sender: TObject);
begin
 Close;
end;
procedure TThreadPriWin.FormCreate(Sender: TObject);
begin
 tbrPriTrackBarChange(Sender); // initialize thread priority
end;
end.
```
The code for this unit is fairly straightforward. All it does is set the value of the *SearchPri* variable in the main form to match that of the track bar position. If the thread is running, it also sets the priority of the thread. Because *TThreadPriority* is an enumerated type, a straight typecast maps the values *1* to *5* in the track bar to enumerations in *TThreadPriority*.

# **Multithreading BDE Access**

Although database programming isn't really discussed until later in the book, this section is intended to give you some tips on how to use multiple threads in the context of BDE database development. If you're unfamiliar with database programming under Delphi, you might want to look through the later database chapters prior to reading on in this section.

The most common request for database applications developers in Win32 is for the capability to perform complex queries or stored procedures in a background thread. Thankfully, this type of thing is supported by the 32-bit Borland Database Engine (BDE) and is fairly easy to do in Delphi.

There are really only two requirements for running a background query through, for example, a *TQuery* component:

- Each threaded query must reside within its own session. You can provide a *TQuery* with its own session by placing a *TSession* component on your form and assigning its name to the *TQuery*'s *SessionName* property. This also implies that, if your *TQuery* uses a *TDatabase* component, a unique *TDatabase* must also be used for each session.
- The *TQuery* must not be attached to any *TDataSource* components at the time the query is opened from the secondary thread. When the query is attached to a *TDataSource*, it must be done through the context of the primary thread. *TDataSource* is only used to connect datasets to user interface controls, and user interface manipulation must be performed in the main thread.

To illustrate the techniques for background queries, Figure 5.8 shows the main form for a demo project called *BDEThrd*. This form enables you to specify a BDE alias, username, and password for a particular database and to enter a query against the database. When the Go! button is clicked, a secondary thread is spawned to process the query and the results are displayed in a child form.

The child form, *TQueryForm*, is shown in Figure 5.9. Notice that this form contains one each of a *TQuery*, *TDatabase*, *TSession*, *TDataSource*, and *TDBGrid* component. Therefore, each instance of *TQueryForm* has its own instances of these components.

#### **PART II**

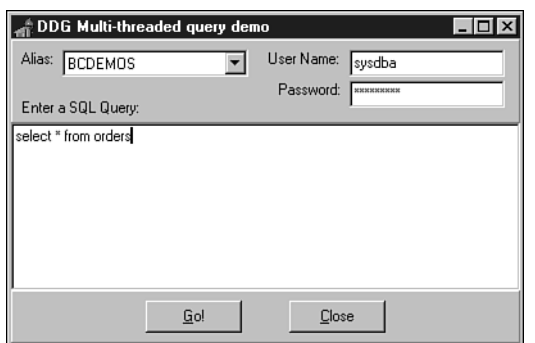

### **FIGURE 5.8**

*The main form for the BDEThrd demo.*

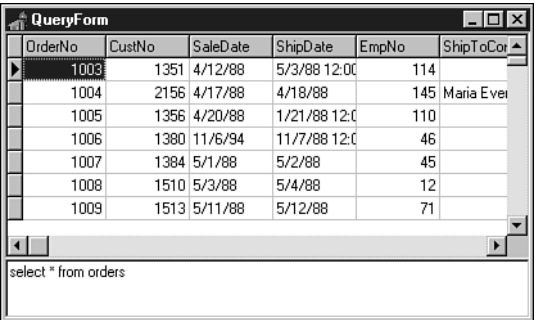

#### **FIGURE 5.9**

*The child query form for the BDEThrd demo.*

Listing 5.11 shows *Main.pas*, the application's main unit.

### **LISTING 5.11** The *Main.pas* Unit for the *BDEThrd* Demo

```
unit Main;
interface
uses
 Windows, Messages, SysUtils, Classes, Graphics, Controls, Forms,
 Dialogs, Grids, StdCtrls, ExtCtrls;
type
  TMainForm = class(TForm)
    pnlBottom: TPanel;
```
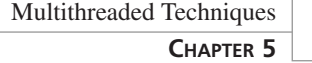

#### **LISTING 5.11** Continued

```
pnlButtons: TPanel;
    GoButton: TButton;
    Button1: TButton;
    memQuery: TMemo;
    pnlTop: TPanel;
    Label1: TLabel;
    AliasCombo: TComboBox;
    Label3: TLabel;
    UserNameEd: TEdit;
    Label4: TLabel;
    PasswordEd: TEdit;
    Label2: TLabel;
    procedure Button1Click(Sender: TObject);
    procedure GoButtonClick(Sender: TObject);
    procedure FormCreate(Sender: TObject);
  private
    { Private declarations }
  public
    { Public declarations }
  end;
var
  MainForm: TMainForm;
implementation
{$R *.DFM}
uses QryU, DB, DBTables;
var
  FQueryNum: Integer = 0;
procedure TMainForm.Button1Click(Sender: TObject);
begin
  Close;
end;
procedure TMainForm.GoButtonClick(Sender: TObject);
begin
  Inc(FQueryNum); // keep querynum unique
  { invoke new query }
  NewQuery(FQueryNum, memQuery.Lines, AliasCombo.Text, UserNameEd.Text,
    PasswordEd.Text);
```
**MULTITHREADED TECHNIQUES ULTITHREADED ECHNIQUES**

#### **LISTING 5.11** Continued

```
end;
procedure TMainForm.FormCreate(Sender: TObject);
begin
  { fill drop-down list with BDE Aliases }
 Session.GetAliasNames(AliasCombo.Items);
end;
end.
```
As you can see, there's not much to this unit. The *AliasCombo* combobox is filled with BDE aliases in the *OnCreate* handler for the main form using *TSession*'s *GetAliasNames()* method. The handler for the Go! button *OnClick* event is in charge of invoking a new query by calling the *NewQuery()* procedure that lives in a second unit, *QryU.pas*. Notice that it passes a new unique number, *FQueryNum*, to the *NewQuery()* procedure with every button click. This number is used to create a unique session and database name for each query thread.

Listing 5.12 shows the code for the *QryU* unit.

**LISTING 5.12** The *QryU.pas* Unit

```
unit QryU;
interface
uses
  Windows, Messages, SysUtils, Classes, Graphics, Controls, Forms, Grids,
  DBGrids, DB, DBTables, StdCtrls;
type
  TQueryForm = class(TForm)
    Query: TQuery;
    DataSource: TDataSource;
    Session: TSession;
    Database: TDatabase;
    dbgQueryGrid: TDBGrid;
    memSQL: TMemo;
    procedure FormClose(Sender: TObject; var Action: TCloseAction);
  private
    { Private declarations }
  public
    { Public declarations }
  end;
```

```
procedure NewQuery(QryNum: integer; Qry: TStrings; const Alias, UserName,
 Password: string);
implementation
{$R *.DFM}
type
 TDBQueryThread = class(TThread)
 private
   FQuery: TQuery;
   FDataSource: TDataSource;
   FQueryException: Exception;
   procedure HookUpUI;
   procedure QueryError;
 protected
   procedure Execute; override;
 public
   constructor Create(Q: TQuery; D: TDataSource); virtual;
 end;
constructor TDBQueryThread.Create(Q: TQuery; D: TDataSource);
begin
 inherited Create(True); // create suspended thread
 FQuery := Q; // set parameters
 FDataSource := D;
 FreeOnTerminate := True;
 Resume; \frac{1}{1 + \text{hread that } p}end;
procedure TDBQueryThread.Execute;
begin
 try
   FQuery.Open; // open the query
   Synchronize(HookUpUI); // update UI from main thread
 except
   FQueryException := ExceptObject as Exception;
   Synchronize(QueryError); // show exception from main thread
 end;
end;
procedure TDBQueryThread.HookUpUI;
begin
 FDataSource.DataSet := FQuery;
end;
```
**5 M**исттнке Арер **TECHNIQUES ULTITHREADED ECHNIQUES**

*begin*

#### **LISTING 5.12** Continued

```
procedure TDBQueryThread.QueryError;
begin
  Application.ShowException(FQueryException);
end;
procedure NewQuery(QryNum: integer; Qry: TStrings; const Alias, UserName,
  Password: string);
begin
  { Create a new Query form to show query results }
  with TQueryForm.Create(Application) do
  begin
    { Set a unique session name }
    Session.SessionName := Format('Sess%d', [QryNum]);
    with Database do
    begin
      { set a unique database name }
      DatabaseName := Format('DB%d', [QryNum]);
      { set alias parameter }
      AliasName := Alias;
      { hook database to session }
      SessionName := Session.SessionName;
      { user-defined username and password }
      Params.Values['USER NAME'] := UserName;
      Params.Values['PASSWORD'] := Password;
    end;
    with Query do
    begin
      { hook query to database and session }
      DatabaseName := Database.DatabaseName;
      SessionName := Session.SessionName;
      { set up the query strings }
      SQL.Assign(Qry);
    end;
    { display query strings in SQL Memo }
    memSQL.Lines.Assign(Qry);
    { show query form }
    Show;
    { open query in its own thread }
    TDBQueryThread.Create(Query, DataSource);
  end;
end;
procedure TQueryForm.FormClose(Sender: TObject; var Action: TCloseAction);
```
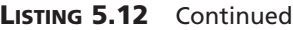

*Action := caFree; end; end.*

The *NewQuery()* procedure creates a new instance of the child form *TQueryForm*, sets up the properties for each of its data-access components, and creates unique names for its *TDatabase* and *TSession* components. The query's *SQL* property is filled from the *TStrings* passed in the *Qry* parameter, and the query thread is then spawned.

The code inside the *TDBQueryThread* itself is rather sparse. The constructor merely sets up some instance variables, and the *Execute()* method opens the query and calls the *HookupUI()* method through *Synchronize()* to attach the query to the data source. You should also take note of the *try..except* block inside the *Execute()* procedure, which uses *Synchronize()* to show exception messages from the context of the primary thread.

# **Multithreaded Graphics**

We mentioned earlier that VCL isn't designed to be manipulated simultaneously by multiple threads, but this statement isn't entirely accurate. VCL has the capability to have multiple threads manipulate individual graphics objects. Thanks to new *Lock()* and *Unlock()* methods introduced in *TCanvas*, the entire *Graphics* unit has been made thread-safe. This includes the *TCanvas*, *TPen*, *TBrush*, *TFont*, *TBitmap*, *TMetafile*, *TPicture*, and *TIcon* classes.

The code for these *Lock()* methods is similar in that it uses a critical section and the *EnterCriticalSection()* API function (described earlier in this chapter) to guard access to the canvas or graphics object. After a particular thread calls a *Lock()* method, that thread is free to exclusively manipulate the canvas or graphics object. Other threads waiting to enter the portion of code following the call to *Lock()* will be put to sleep until the thread owning the critical section calls *Unlock()*, which calls *LeaveCriticalSection()* to release the critical section and lets the next waiting thread (if any) into the protected portion of code. The following portion of code shows how these methods can be used to control access to a canvas object:

```
Form.Canvas.Lock;
// code which manipulates canvas goes here
Form.Canvas.Unlock;
```
To further illustrate this point, Listing 5.13 shows the unit *Main* of the *MTGraph* project—an application that demonstrates multiple threads accessing a form's canvas.

**5 M** исттняе до Ер **TECHNIQUES ULTITHREADED ECHNIQUES**

**LISTING 5.13** The *Main.pas* Unit of the *MTGraph* Project

```
unit Main;
interface
uses
  Windows, Messages, SysUtils, Classes, Graphics, Controls, Forms, Menus;
type
  TMainForm = class(TForm)
    MainMenu1: TMainMenu;
    Options1: TMenuItem;
    AddThread: TMenuItem;
    RemoveThread: TMenuItem;
    ColorDialog1: TColorDialog;
    Add10: TMenuItem;
    RemoveAll: TMenuItem;
    procedure FormCreate(Sender: TObject);
    procedure FormDestroy(Sender: TObject);
    procedure AddThreadClick(Sender: TObject);
    procedure RemoveThreadClick(Sender: TObject);
    procedure Add10Click(Sender: TObject);
    procedure RemoveAllClick(Sender: TObject);
  private
    ThreadList: TList;
  public
    { Public declarations }
  end;
  TDrawThread = class(TThread)
  private
    FColor: TColor;
    FForm: TForm;
  public
    constructor Create(AForm: TForm; AColor: TColor);
    procedure Execute; override;
  end;
var
  MainForm: TMainForm;
implementation
{$R *.DFM}
```
### **LISTING 5.13** Continued

```
{ TDrawThread }
constructor TDrawThread.Create(AForm: TForm; AColor: TColor);
begin
 FColor := AColor;
 FForm := AForm;
  inherited Create(False);
end;
procedure TDrawThread.Execute;
var
 P1, P2: TPoint;
 procedure GetRandCoords;
 var
   MaxX, MaxY: Integer;
 begin
   // initialize P1 and P2 to random points within Form bounds
   MaxX := FForm.ClientWidth;
   MaxY := FForm.ClientHeight;
   P1.x := Random(MaxX);
   P2.x := Random(MaxX);
   P1.y := Random(MaxY);
   P2.y := Random(MaxY);
 end;
begin
 FreeOnTerminate := True;
 // thread runs until it or the application is terminated
 while not (Terminated or Application.Terminated) do
 begin
   GetRandCoords; // initialize P1 and P2
   with FForm.Canvas do
   begin
     Lock; // lock canvas
     // only one thread at a time can execute the following code:
     Pen.Color := FColor; // set pen color
     MoveTo(P1.X, P1.Y); // move to canvas position P1
     LineTo(P2.X, P2.Y); // draw a line to position P2
     // after the next line executes, another thread will be allowed
     // to enter the above code block
     Unlock; // unlock canvas
   end;
 end;
end;
```
**M**исттнке Арер **TECHNIQUES ULTITHREADED ECHNIQUES**

#### **LISTING 5.13** Continued

```
{ TMainForm }
procedure TMainForm.FormCreate(Sender: TObject);
begin
 ThreadList := TList.Create;
end;
procedure TMainForm.FormDestroy(Sender: TObject);
begin
  RemoveAllClick(nil);
 ThreadList.Free;
end;
procedure TMainForm.AddThreadClick(Sender: TObject);
begin
  // add a new thread to the list... allow user to choose color
  if ColorDialog1.Execute then
    ThreadList.Add(TDrawThread.Create(Self, ColorDialog1.Color));
end;
procedure TMainForm.RemoveThreadClick(Sender: TObject);
begin
  // terminate the last thread in the list and remove it from list
  TDrawThread(ThreadList[ThreadList.Count - 1]).Terminate;
 ThreadList.Delete(ThreadList.Count - 1);
end;
procedure TMainForm.Add10Click(Sender: TObject);
var
  i: Integer;
begin
  // create 10 threads, each with a random color
  for i := 1 to 10 do
    ThreadList.Add(TDrawThread.Create(Self, Random(MaxInt)));
end;
procedure TMainForm.RemoveAllClick(Sender: TObject);
var
  i: Integer;
begin
  Cursor := crHourGlass;
  try
```
**LISTING 5.13** Continued

```
for i := ThreadList.Count - 1 downto 0 do
    begin
      TDrawThread(ThreadList[i]).Terminate; // terminate thread
      TDrawThread(ThreadList[i]).WaitFor; // make sure thread terminates
    end;
   ThreadList.Clear;
  finally
   Cursor:= crDefault;
  end;
end;
initialization
  Randomize; // seed random number generator
end.
```
This application has a main menu containing four items, as shown in Figure 5.10. The first item, Add Thread, creates a new *TDrawThread* instance, which paints random lines on the main form. This option can be selected repeatedly in order to throw more and more threads into the mix of threads accessing the main form. The next item, Remove Thread, removes the last thread added. The third item, Add 10, creates 10 new *TDrawThread* instances. Finally, the fourth item, Remove All, terminates and destroys all *TDrawThread* instances. Figure 5.10 also shows the results of 10 threads simultaneously drawing to the form's canvas.

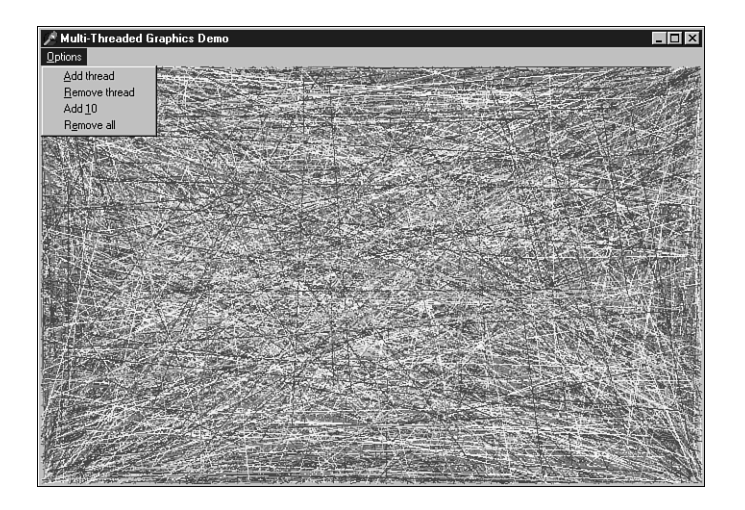

**FIGURE 5.10** *The MTGraph main form.*

Canvas-locking rules dictate that as long as every user of a canvas locks it before drawing and unlocks it afterwards, multiple threads using that canvas won't interfere with each other. Note that all *OnPaint* events and *Paint()* method calls initiated by VCL automatically lock and unlock the canvas for you; therefore, existing, normal Delphi code can coexist with new background thread graphics operations.

Using this application as an example, examine the consequences or symptoms of thread collisions if you fail to properly perform canvas locking. If thread 1 sets a canvas's pen color to red and then draws a line, and thread 2 sets the pen color to blue and draws a circle, and these threads don't lock the canvas before starting these operations, the following thread collision scenario is possible: Thread 1 sets the pen color to red. The OS scheduler switches execution to thread 2. Thread 2 sets the pen color to blue and draws a circle. Execution switches to thread 1. Thread 1 draws a line. However, the line isn't red, it is blue because thread 2 had the opportunity to slip in between the operations of thread 1.

Note also that it only takes one errant thread to cause problems. If thread 1 locks the canvas and thread 2 doesn't, the scenario just described is unchanged. Both threads must lock the canvas around their canvas operations to prevent that thread collision scenario.

# **Fibers**

Fibers are a sort of schedule-your-own thread. Like threads, fibers provide state information and execution context in the form their own stack and CPU registers. Unlike threads, however, fibers aren't preemptively scheduled by the operating system. Instead, it is the developer's responsibility to switch between multiple fibers of execution. From an application design point of view, there are probably few occasions when you will elect to use fibers instead of a multithreaded architecture, except in the infrequent case in which you want to receive the context benefits of multiple stack and CPU register states without having to worry about thread synchronization issues.

# **NOTE**

Fibers are available on Windows NT 3.51 SP3 and higher, Windows 2000, Windows XP, Windows 98, and Windows ME.

Fibers are designed to run within the context of a thread, so one thread might host multiple fibers. Before you can begin using fibers within a thread, the thread itself must be converted to as fiber using the *ConvertThreadToFiber()* API function. This function is defined in the *Windows* unit as

*function ConvertThreadToFiber(lpParameter: Pointer): BOOL; stdcall;*

The lone parameter, *lpParameter*, enables you to pass 32-bits of fiber-specific data, in much the same manner you would pass data to a thread in the *BeginThread()* or *CreateThread()* functions. The return value definition is defined incorrectly in the *Windows* unit. Although listed as a *BOOL*, the return value is actually a pointer to the fiber object. As you will see, you will need to typecast the return value to use it.

Once a thread has been converted to a fiber, you will be able to create other fibers and begin scheduling between the fibers. You can create additional fibers using the *CreateFiber()* API function, which is defined in the *Windows* unit as

```
function CreateFiber(dwStackSize: DWORD; lpStartAddress: TFNFiberStartRoutine;
  lpParameter: Pointer): BOOL; stdcall;
```
The *dwStackSize* parameter specifies the initial size (in bytes) of the fiber's stack, or you can pass *0* to set it to the default stack size. The *lpStartAddress* specifies the address of the procedure the fiber should begin executing when execution begins. *lpParameter* specifies any 32-bits of fiber-specific data you might want to pass. The return value for this function, like *ConvertThreadToFiber()*, is also incorrect as defined; it is really a pointer to the created fiber object and will need to be typecast to be used (more on this later).

After creating the fibers, you can switch between them using the *SwitchToFiber()* API function. This function is defined in the *Windows* unit as

*function SwitchToFiber(lpFiber: Pointer): BOOL; stdcall;* 

Calling this method with a fiber object pointer in the *lpFiber* parameter is all you need to do to jump from one fiber's execution context to another. The operating system handles the internal details associated with the context switch, such as modifying the stack pointer and CPU registers. The return value for this function, defined as a *BOOL*, is again incorrect; this should be defined as a procedure with no return value. You therefore shouldn't expect a valid return value from this function.

When you're ready to do away with a particular fiber, just pass the fiber object pointer to the *DeleteFiber* API function:

```
function DeleteFiber(lpFiber: Pointer): BOOL; stdcall;
```
By the way, like *SwitchToFiber()*, the return value for this function is defined incorrectly as well; it should also be a procedure returning no value, so don't expect a valid return value.

### **CAUTION**

Calling *DeleteFiber()* on the currently executing fiber will result in a call to *ExitThread()*, which will terminate the entire thread. Unless you mean to terminate the thread, you should only call *DeleteFiber()* on fibers other than the one currently executing.

Most of the work you'll need to do with fibers can be accomplished with the four preceding functions. The Win32 header files additionally define a couple of additional helper functions and types not present in Delphi, but we have provided them for your convenience in the following. Listing 5.14 contains the *Fiber* unit, which provides additional definitions not present in the *Windows* unit.

#### **LISTING 5.14** The *Fiber.pas* Unit

```
unit Fibers;
interface
uses Windows;
// type defn for fiber start routine from winbase.h:
type
  PFIBER_START_ROUTINE = procedure (lpFiberParameter: Pointer); stdcall;
  LPFIBER_START_ROUTINE = PFIBER_START_ROUTINE;
  TFiberFunc = PFIBER_START_ROUTINE;
function GetCurrentFiber: Pointer;
function GetFiberData: Pointer;
implementation
// x86-specific fiber inline routines from winnt.h:
function GetCurrentFiber: Pointer;
asm
  mov eax, fs:[$10]
end;
function GetFiberData: Pointer;
asm
 mov eax, fs:[$10]
 mov eax, [eax]
end;
end.
```
To provide an example of fibers in action, we will create a test program that creates a handful of fibers and switches between them to do what we'll pretend is useful work. The main form for this application is shown in Figure 5.11.

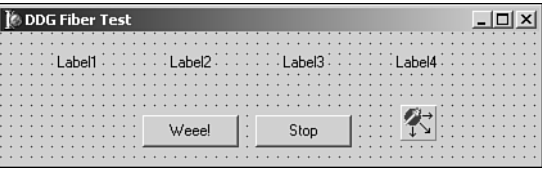

### **FIGURE 5.11**

*The FibTest main form.*

The main unit for this form is shown in Listing 5.15.

#### **LISTING 5.15** *FibMain.pas*—the Main Unit for *FibTest*

```
unit FibMain;
interface
uses
 Windows, Messages, SysUtils, Variants, Classes, Graphics, Controls, Forms,
 Dialogs, StdCtrls, AppEvnts;
type
 TForm1 = class(TForm)
    BtnWee: TButton;
    BtnStop: TButton;
    Label1: TLabel;
    Label2: TLabel;
    Label3: TLabel;
    Label4: TLabel;
    AppEvents: TApplicationEvents;
    procedure BtnWeeClick(Sender: TObject);
    procedure AppEventsMessage(var Msg: tagMSG;
      var Handled: Boolean);
    procedure BtnStopClick(Sender: TObject);
 private
    { Private declarations }
    FThreadID: LongWord;
    FThreadHandle: Integer;
 public
    { Public declarations }
  end;
var
```
*Form1: TForm1;*

**PART II**

```
LISTING 5.15 Continued
```

```
implementation
uses Fibers;
{$R *.dfm}
const
  DDG_THREADMSG = WM_USER;
var
  FFibers: array[0..3] of Pointer;
  StopIt: Boolean;
procedure FiberFunc(Param: Pointer); stdcall;
var
 J, FibNum, NextNum: Integer;
  I: Cardinal;
  Fiber: Pointer;
begin
  try
    I := 0;
    FibNum := 1; // suppress compiler warning
    Fiber := GetCurrentFiber; // save away our fiber ptr for later
    // figure out where current fiber is in the array and save for later
    for J := Low(FFibers) to High(FFibers) do
      if FFibers[J] = Fiber then
     begin
        FibNum := J;
        Break;
     end;
    // HIGH TECH: count from zero to really, really high
    while not StopIt do
    begin
      // send the number to the main thread for display every 100
      if I mod 100 = 0 then
        PostMessage(Application.Handle, DDG_THREADMSG,
          Integer(GetFiberData), I);
      // switch fibers every 1000
      if I mod 1000 = 0 then
     begin
        if FibNum = High(FFibers) then NextNum := Low(FFibers)
        else NextNum := FibNum + 1;
        SwitchToFiber(FFibers[NextNum]);
      end;
```

```
LISTING 5.15 Continued
```

```
Inc(I);
   end;
  except
    // stifle all unhandled exceptions
  end;
end;
function ThreadFunc(Param: Pointer): Integer;
var
  I: Integer;
begin
  Result := 0;
  // convert this thread to a fiber
 FFibers[0] := Pointer(ConvertThreadToFiber(Pointer(1)));
  // create the other fibers
 FFibers[1] := Pointer(CreateFiber(0, @FiberFunc, Pointer(2)));
 FFibers[2] := Pointer(CreateFiber(0, @FiberFunc, Pointer(3)));
 FFibers[3] := Pointer(CreateFiber(0, @FiberFunc, Pointer(4)));
  // join in the fun
 FiberFunc(Pointer(1));
  // when done, kill all the fibers
  // killing the current fiber calls ExitThread
 for I := High(FFibers) downto Low(FFibers) do
    DeleteFiber(FFibers[I]);
end;
procedure TForm1.BtnWeeClick(Sender: TObject);
begin
  BtnWee.Enabled := False; // pressing the button twice will cause grief
 FThreadHandle := BeginThread(nil, 0, @ThreadFunc, nil, 0, FThreadID);
end;
procedure TForm1.AppEventsMessage(var Msg: tagMSG;
  var Handled: Boolean);
begin
  if Msg.message = DDG_THREADMSG then
 begin
   // The wParam tells us which fiber is sending the message,
    // and therefore which label to update
   case Msg.wParam of
      1: Label1.Caption := IntToStr(Msg.lParam);
      2: Label2.Caption := IntToStr(Msg.lParam);
      3: Label3.Caption := IntToStr(Msg.lParam);
      4: Label4.Caption := IntToStr(Msg.lParam);
```
**M**исттнке Арер **TECHNIQUES ULTITHREADED ECHNIQUES**

### **LISTING 5.15** Continued

```
end;
    Handled := True;
  end;
end;
procedure TForm1.BtnStopClick(Sender: TObject);
begin
  StopIt := True;
end;
end.
```
The most interesting work in this example is done in *ThreadFunc()*, which is the thread function for secondary thread created in response to the button click. This function calls *ConvertThreadToFiber()* to fiber-ize the thread and then calls *CreateFiber()* multiple times to create three additional fibers. All the fibers are then prepared to execute *FiberFunc()*, which simply counts up from 0 to infinity and sends a message every 100 counts to display the value in the UI and switches to the next fiber every 1000 counts.

The application uses the simple and reliable technique of communicating with the main thread by posting a message to the *Application* window handle. Each fiber holds a value between *1* and *4* because its fiber data and the message handler in the main thread uses this to determine which fiber sent the message.

Figure 5.12 shows the *FibTest* application in action. The fact that the number in each of the labels is very close in value illustrates that each of the fibers are executing using their own stack.

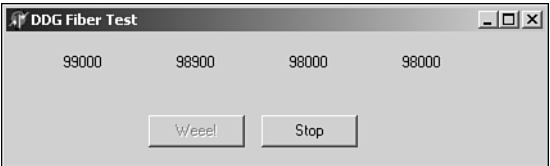

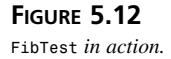

# **Summary**

By now you've had a thorough introduction to threads and how to use them properly in the Delphi environment. You've learned several techniques for synchronizing multiple threads, and you've learned how to communicate between secondary threads and a Delphi application's primary thread. Additionally, you've seen examples of using threads within the context of a real-world file-search application, you've gotten the lowdown on how to leverage threads in database applications, and you've learned about drawing to a *TCanvas* with multiple threads. Finally, you've learned about the nifty fiber, which provide bring-your-own-scheduler functionality. In Chapter 6, "Dynamic Link Libraries," you'll learn everything you need to know about creating and using DLLs in Delphi.

# **Dynamic Link Libraries**

# **CHAPTER**

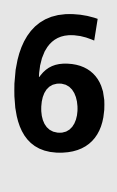

# **IN THIS CHAPTER**

- **• What Exactly Is a DLL? 248**
- **• Static Linking Versus Dynamic Linking 250**
- **• Why Use DLLs? 252**
- **• Creating and Using DLLs 253**
- **• Displaying Modeless Forms from DLLs 259**
- **• Using DLLs in Your Delphi Applications 261**
- **• Loading DLLs Explicitly 263**
- **• The Dynamically Linked Library Entry/Exit Function 266**
- **• Exceptions in DLLs 271**
- **• Callback Functions 273**
- **• Calling Callback Functions from Your DLLs 277**
- **• Sharing DLL Data Across Different Processes 279**
- **• Exporting Objects from DLLs 287**

This chapter discusses Win32 dynamic link libraries, otherwise known as *DLLs*. DLLs are a key component to writing any Windows application. This chapter discusses several aspects of using and creating DLLs. It gives you an overview of how DLLs work and discusses how to create and use DLLs. You learn different methods of loading DLLs and linking to the procedures and functions they export. This chapter also covers the use of callback functions and illustrates how to share DLL data among different calling processes.

# **What Exactly Is a DLL?**

*Dynamic link libraries* are program modules that contain code, data, or resources that can be shared among many Windows applications. One of the primary uses of DLLs is to enable applications to load code to execute at runtime instead of linking that code to the application at compile time. Therefore, multiple applications can simultaneously use the same code provided by the DLL. In fact, the files *Kernel32.dll*, *User32.dll*, and *GDI32.dll* are three DLLs on which Win32 relies heavily. *Kernel32.dll* is responsible for memory, process, and thread management. *User32.dll* contains routines for the user interface that deal with the creation of windows and the handling of Win32 messages. *GDI32.dll* deals with graphics. You'll also hear of other system DLLs, such as *AdvAPI32.dll* and *ComDlg32.dll*, which deal with object security/Registry manipulation and common dialog boxes, respectively.

Another advantage to using DLLs is that your applications become modular. This simplifies updating your applications because you need to replace only DLLs instead of replacing the entire application. The Windows environment presents a typical example of this type of modularity. Each time you install a new device, you also install a device driver DLL to enable that device to communicate with Windows. The advantage to modularity becomes obvious when you imagine having to reinstall Windows each time you install a new device to your system.

On disk, a DLL is basically the same as a Windows EXE file. One major difference is that a DLL isn't an independently executable file, although it might contain executable code. The most common DLL file extension is *.dll*. Other file extensions are *.drv* for device drivers, *.sys* for system files, and *.fon* for font resources, which contain no executable code.

### **NOTE**

Delphi introduces a special-purpose DLL known as a *package*, which is used in the Delphi and C++Builder environments. We'll go into greater depth on packages in Chapter 14, "Packages to the Max."

DLLs share their code with other applications through a process called *dynamic linking*, which is discussed later in this chapter. In general, when an application uses a DLL, the Win32

system ensures that only one copy of that DLL resides in memory. It does this by using *memory-mapped files*. The DLL is first loaded into the Win32 system's global heap. It's then mapped into the address space of the calling process. In the Win32 system, each process is given its own 32-bit linear address space. When the DLL is loaded by multiple processes, each process receives its own image of the DLL. Therefore, processes don't share the same physical code, data, or resources, as was the case in 16-bit Windows. In Win32, the DLL appears as though it's actually code belonging to the calling process. For more information on Win32 constructs, you can refer to Chapter 3 of *Delphi 5 Developer's Guide*, "The Win32 API," on this book's CD-ROM.

This doesn't mean that when multiple processes load a DLL, the physical memory is consumed by each usage of the DLL. The DLL image is placed into each process's address space by mapping its image from the system's global heap to the address space of each process that uses the DLL, at least in the ideal scenario (see the following sidebar).

# **Setting a DLL's Preferred Base Address**

DLL code is only shared between processes if the DLL can be loaded into the process address space of all interested clients at the DLL's preferred base address. If the preferred base address and range of the DLL overlaps with something already allocated in a process, the Win32 loader has to relocate the entire DLL image to some other base address. When that happens, none of the relocated DLL image is shared with any other process in the system—each relocated DLL instance consumes its own chunk of physical memory and swap file space.

It's critical that you set the base address of every DLL you produce to a value that doesn't conflict with or overlap other address ranges used by your application by using the *\$IMAGEBASE* directive.

If your DLL will be used by multiple applications, choose a unique base address that's unlikely to collide with application addresses at the low end of the process virtual address range or common DLLs (such as VCL packages) at the high end of the address range. The default base address for all executable files (EXEs and DLLs) is *\$400000*, which means that unless you change your DLL base address, it will always collide with the base address of its host EXE and therefore never be shared between processes.

There's another side benefit to base address loading. Because the DLL doesn't require relocation or fixes (which is usually the case) and because it's stored on a local disk drive, the DLL's memory pages are mapped directly onto the DLL file on disk. The DLL code doesn't consume any space in the system's page file (called a *swap file*). This is why the system's total committed page count and size statistics can be much larger than the system swap file plus RAM.

You'll find detailed information on using the *\$IMAGEBASE* directive by looking up "Image Base Address" in the Delphi 6 online help.

Following are some terms you'll need to know in regard to DLLs:

- Application—A Windows program residing in an *.exe* file.
- Executable—A file containing executable code. Executable files include *.dll* and *.exe* files.
- Instance—When referring to applications and DLLs, an *instance* is the occurrence of an executable. Each instance can be referred to by an *instance handle*, which is assigned by the Win32 system. When an application is run twice, for example, there are two instances of that application and, therefore, two instance handles. When a DLL is loaded, there's an instance of that DLL as well as a corresponding instance handle. The term *instance*, as used here, shouldn't be confused with the instance of a class.
- Module—In 32-bit Windows, *module* and *instance* can be used synonymously. This differs from 16-bit Windows, in which the system maintains a database to manage modules and provides a module handle for each module. In Win32, each instance of an application gets its own address space; therefore, there's no need for a separate module identifier. However, Microsoft still uses the term in its own documentation. Just be aware that *module* and *instance* are one and the same.
- Task—Windows is a multitasking (or task-switching) environment. It must be able to allocate system resources and time to the various instances running under it. It does this by maintaining a task database that maintains instance handles and other necessary information to enable it to perform its task-switching functions. The *task* is the element to which Windows grants resources and time blocks.

# **Static Linking Versus Dynamic Linking**

*Static linking* refers to the method by which the Delphi compiler resolves a function or procedure call to its executable code. The function's code can exist in the application's *.dpr* file or in a unit. When linking your applications, these functions and procedures become part of the final executable file. In other words, on disk, each function will reside at a specific location in the program's *.exe* file.

A function's location also is predetermined at a location relative to where the program is loaded in memory. Any calls to that function cause program execution to jump to where the function resides, execute the function, and then return to the location from which it was called. The relative address of the function is resolved during the linking process.

This is a loose description of a more complex process that the Delphi compiler uses to perform static linking. However, for the purpose of this book, you don't need to understand the underlying operations that the compiler performs to use DLLs effectively in your applications.

### **NOTE**

Delphi implements a *smart linker* that automatically removes functions, procedures, variables, and typed constants that never get referenced in the final project. Therefore, functions residing in large units that never get used don't become a part of your EXE file.

Suppose you have two applications that use the same function that resides in a unit. Both applications, of course, would have to include the unit in their *uses* statements. If you ran both applications simultaneously in Windows, the function would exist twice in memory. If you had a third application, there would be a third instance of the function in memory, and you would be using up three times its memory space. This small example illustrates one of the primary reasons for dynamic linking. Through dynamic linking, this function resides in a DLL. Then, when an application loads the function into memory, all other applications that need to reference it can share its code by mapping the image of the DLL into their own process memory space. The end result is that the DLL's function exists only once in memory—theoretically.

With *dynamic linking*, the link between a function call and its executable code is resolved at runtime by using an external reference to the DLL's function. These references can be declared in the application, but usually they're placed in a separate *import* unit. The *import* unit declares the imported functions and procedures and defines the various types required by DLL functions.

For example, suppose you have a DLL named *MaxLib.dll* that contains a function:

```
function Max(i1, I2: integer): integer;
```
This function returns the higher of the two integers passed to it. A typical *import* unit would look like this:

```
unit MaxUnit;
interface
function Max(I1, I2: integer): integer;
implementation
function Max; external 'MAXLIB';
end.
```
You'll notice that although this looks somewhat like a typical unit, it doesn't define the function *Max()*. The keyword *external* simply says that the function resides in the DLL of the name that follows it. To use this unit, an application would simply place *MaxUnit* in its *uses* statement. When the application runs, the DLL is loaded into memory automatically, and any calls to *Max()* are linked to the *Max()* function in the DLL.

This illustrates one of two ways to load a DLL; it's called *implicit loading*, which causes Windows to automatically load the DLL when the application loads. Another method is to *explicitly load* the DLL; this is discussed later in this chapter.

# **Why Use DLLs?**

There are several reasons for using DLLs, some of which were mentioned earlier. In general, you use DLLs to share code or system resources, to hide your code implementation or lowlevel system routines, or to design custom controls. We discuss these topics in the following sections.

# **Sharing Code, Resources, and Data with Multiple Applications**

Earlier in this chapter, you learned that the most common reason for creating a DLL is to share code. Unlike units, which enable you to share code with different Delphi applications, DLLs enable you to share code with any Windows application that can call functions from DLLs.

Additionally, DLLs provide a way for you to share resources such as bitmaps, fonts, icons, and so on that you normally would put into a resource file and link directly into your application. If you place these resources into a DLL, many applications can make use of them without using up the memory required to load them more often.

Back in 16-bit Windows, DLLs had their own data segment, so all applications that used a DLL could access the same data—global and static variables. In the Win32 system, this is a different story. Because the DLL image is mapped to each process's address space, all data in the DLL belongs to that process. One thing worth mentioning here is that although the DLL's data isn't shared between different processes, it's shared by multiple threads within the same process. Because threads execute independently of one another, you must take precautions not to cause conflicts when accessing a DLL's global data.

This doesn't mean that there aren't ways to make multiple processes share data made accessible through a DLL. One technique would be to create a shared memory area (using a memorymapped file) from within the DLL. Each application using that DLL would be able to read the data stored in the shared memory area. This technique is shown later in the chapter.

# **Hiding Implementation**

In some cases, you might want to hide the details of the routines that you make available from a DLL. Regardless of your reason for deciding to hide your code's implementation, a DLL provides a way for you to make your functions available to the public and not give away your source code in doing so. All you need to do is provide an interface unit to enable others to

access your DLL. If you're thinking that this is already possible with Delphi compiled units (DCUs), consider that DCUs apply only to other Delphi applications that are created with the same version of Delphi. DLLs are language independent, so you can create a DLL that can be used by C++, VB, or any other language that supports DLLs.

The *Windows* unit is the interface unit to the Win32 DLLs. The Win32 API unit source files are included with Delphi 6. One of the files you get is *Windows.pas*, the source to the Windows unit. In *Windows.pas*, you find function definitions such as the following in the *interface* section:

```
function ClientToScreen(Hwnd: HWND; var lpPoint: TPoint): BOOL; stdcall;
```
The corresponding link to the DLL is in the *implementation* section, as in the following example:

*function ClientToScreen; external user32 name 'ClientToScreen';*

This basically says that the procedure *ClientToScreen()* exists in the dynamic link library *User32.dll*, and its name is *ClientToScreen*.

# **Creating and Using DLLs**

The following sections take you through the process of actually creating a DLL with Delphi. You'll see how to create an interface unit so that you can make your DLLs available to other programs. You'll also learn how to incorporate Delphi forms into DLLs before going on to using DLLs in Delphi.

# **Counting Your Pennies (A Simple DLL)**

The following DLL example illustrates placing a routine that's a favorite of many computer science professors into a DLL. The routine converts a monetary amount in pennies to the minimum number of nickels, dimes, or quarters needed to match the total number of pennies.

# **A Basic DLL**

The library contains the *PenniesToCoins()* method. Listing 6.1 shows the complete DLL project.

```
LISTING 6.1 PenniesLib.dpr—A DLL to Convert Pennies to Other Coins
```

```
library PenniesLib; 
{$DEFINE PENNIESLIB}
uses
  SysUtils,
  Classes,
  PenniesInt;
```
**PART II**

**LISTING 6.1** Continued

```
function PenniesToCoins(TotPennies: word; 
  CoinsRec: PCoinsRec): word; StdCall;
begin
 Result := TotPennies; // Assign value to Result
 { Calculate the values for quarters, dimes, nickels, pennies }
 with CoinsRec^ do
 begin
   Quarters := TotPennies div 25;
   TotPennies := TotPennies - Quarters * 25;
   Dimes := TotPennies div 10;
   TotPennies := TotPennies - Dimes * 10;
   Nickels := TotPennies div 5;
   TotPennies := TotPennies - Nickels * 5;
   Pennies := TotPennies;
 end;
end;
{ Export the function by name }
exports
 PenniesToCoins;
end.
```
Notice that this library uses the unit *PenniesInt*. We'll discuss this in more detail momentarily.

The *exports* clause specifies which functions or procedures in the DLL get exported and made available to calling applications.

# **Defining an Interface Unit**

Interface units enable users of your DLL to statically import your DLL's routines into their applications by just placing the *import* unit's name in their module's *uses* statement. Interface units also allow the DLL writer to define common structures used by both the library and the calling application. We demonstrate that here with the *interface* unit. Listing 6.2 shows the source code to *PenniesInt.pas*.

```
LISTING 6.2 PenniesInt.pas—The interface Unit for PenniesLib.Dll
```

```
unit PenniesInt;
{ Interface routine for PENNIES.DLL }
interface
type
```
### **LISTING 6.2** Continued

```
{ This record will hold the denominations after the conversions have
    been made }
  PCoinsRec = ^TCoinsRec;
  TCoinsRec = record
    Quarters,
    Dimes,
    Nickels,
    Pennies: word;
  end;
{$IFNDEF PENNIESLIB}
{ Declare function with export keyword }
function PenniesToCoins(TotPennies: word; 
  CoinsRec: PCoinsRec): word; StdCall;
{$ENDIF}
implementation
{$IFNDEF PENNIESLIB}
{ Define the imported function }
function PenniesToCoins; external 'PENNIESLIB.DLL' name 'PenniesToCoins';
{$ENDIF}
```
*end.* 

In the *type* section of this project, you declare the record *TCoinsRec* as well as a pointer to this record. This record will hold the denominations that will make up the penny amount passed into the *PenniesToCoins()* function. The function takes two parameters—the total amount of money in pennies and a pointer to a *TCoinsRec* variable. The result of the function is the amount of pennies passed in.

*PenniesInt.pas* declares the function that the *PenniesLib.dll* exports in its *interface* section. The definition of the *PenniesToCoins()* function is placed in the *implementation* section. This definition specifies that the function is an external function existing in the DLL file *PenniesLib.dll*. It links to the DLL function by the name of the function. Notice that you used a compiler directive *PENNIESLIB* to conditionally compile the declaration of the *PenniesToCoins()* function. You do this because it's not necessary to link this declaration when compiling the interface unit for the library. This allows you to share the *interface* unit's type definitions with both the library and any applications that intend to use the library. Any changes to the structures used by both only have to be made in the interface unit.

**6**

**LIBRARIES** 

**DYNAMIC DYNAMIC LINK LIBRARIES**

# **TIP**

To define an application-wide conditional directive, specify the conditional in the Directories/Conditionals page of the Project, Options dialog box. Note that you must rebuild your project for changes to conditional defines to take effect because *Make* logic doesn't reevaluate conditional defines.

# **NOTE**

The following definition shows one of two ways to import a DLL function:

*function PenniesToCoins; external 'PENNIESLIB.DLL' index 1;*

This method is called *importing by ordinal*. The other method by which you can import DLL functions is *by name*:

*function PenniesToCoins; external 'PENNIESLIB.DLL' name 'PenniesToCoins';* The by-name method uses the name specified after the *name* keyword to determine which function to link to in the DLL.

The by-ordinal method reduces the DLL's load time because it doesn't have to look up the function name in the DLL's name table. However, this isn't the preferred method in Win32. Importing by name is the preferred technique so that applications won't be hypersensitive to relocation of DLL entry points as DLLs get updated over time. When you import by ordinal, you are binding to a place in the DLL. When you import by name, you're binding to the function name, regardless of where it happens to be placed in the DLL.

If this were an actual DLL that you planned to deploy, you would provide both *PenniesLib.dll* and *PenniesInt.pas* to your users. This would enable them to use the DLL by defining the types and functions in *PenniesInt.pas* that *PenniesLib.dll* requires. Additionally, programmers using different languages, such as C++, could convert *PenniesInt.pas* to their languages, thus enabling them to use your DLL in their development environments. You'll find a sample project that uses *PenniesLib.dll* on the CD that accompanies this book.

# **Displaying Modal Forms from DLLs**

This section shows you how to make modal forms available from a DLL. Placing commonly used forms in a DLL is beneficial because it enables you to extend your forms for use with any Windows application or development environment, such as C++ and Visual Basic.

To do this, remove your DLL-based form from the list of autocreated forms.

We've created such a form that contains a *TCalendar* component on the main form. The calling application will call a DLL function that will invoke this form. When the user selects a day on the calendar, the date will be returned to the calling application.

Listing 6.3 shows the source for *CalendarLib.dpr*, the DLL project file. Listing 6.4, in the section, "Displaying Modeless Forms from DLLs," shows the source code for *DllFrm.pas*, the DLL form's unit, which illustrates how to encapsulate the form into a DLL.

**LISTING 6.3** Library Project Source—*CalendarLib.dpr*

```
unit DLLFrm; 
interface
uses
  SysUtils, WinTypes, WinProcs, Messages, Classes, Graphics, Controls,
 Forms, Dialogs, Grids, Calendar;
type
 TDLLForm = class(TForm)
    calDllCalendar: TCalendar;
    procedure calDllCalendarDblClick(Sender: TObject);
  end;
{ Declare the export function }
function ShowCalendar(AHandle: THandle; ACaption: String): 
  TDateTime; StdCall;
implementation
{$R *.DFM}
function ShowCalendar(AHandle: THandle; ACaption: String): TDateTime;
var
  DLLForm: TDllForm;
begin
  // Copy application handle to DLL's TApplication object
 Application.Handle := AHandle;
  DLLForm := TDLLForm.Create(Application);
 try
    DLLForm.Caption := ACaption;
    DLLForm.ShowModal;
    // Pass the date back in Result
    Result := DLLForm.calDLLCalendar.CalendarDate;
```
#### **LISTING 6.3** Continued

```
finally
    DLLForm.Free;
  end;
end;
procedure TDLLForm.calDllCalendarDblClick(Sender: TObject);
begin
  Close;
end;
end.
```
The main form in this DLL is incorporated into the exported function. Notice that the *DLLForm* declaration was removed from the *interface* section and declared inside the function instead.

The first thing that the DLL function does is to assign the *AHandle* parameter to the *Application.Handle* property. Delphi projects, including library projects, contain a global *Application* object. In a DLL, this object is separate from the *Application* object that exists in the calling application. For the form in the DLL to truly act as a modal form for the calling application, you must assign the handle of the calling application to the DLL's *Application.Handle* property, as has been illustrated. Not doing so will result in erratic behavior, especially when you start minimizing the DLL's form. Also, as shown, you must make sure not to pass *nil* as the owner of the DLL's form.

After the form is created, you assign the *ACaption* string to the *Caption* of the DLL form. It's then displayed modally. When the form closes, the date selected by the user in the *TCalendar* component is passed back to the calling function. The form closes after the user double-clicks the *TCalendar* component.

### **CAUTION**

*ShareMem* must be the first unit in your library's *uses* clause and your project's (select View, Project Source) *uses* clause if your DLL exports any procedures or functions that pass strings or dynamic arrays as parameters or function results. This applies to all strings passed to and from your DLL—even those nested in records and classes. *ShareMem* is the *interface* unit to the *Borlndmm.dll* shared memory manager, which must be deployed along with your DLL. To avoid using *Borlndmm.dll*, pass string information using *PChar* or *ShortString* parameters.

*ShareMem* is only required when heap-allocated strings or dynamic arrays are passed between modules, and such transfers also assign ownership of that string memory.

*continues*

Typecasting an internal string to a *PChar* and passing it to another module as a *PChar* doesn't transfer ownership of the string memory to the calling module, so *ShareMem* isn't required.

Note that this *ShareMem* issue applies only to Delphi/C++Builder DLLs that pass strings or dynamic arrays to other Delphi/BCB DLLs or EXEs. You should never expose Delphi strings or dynamic arrays (as parameters or function results of DLL exported functions) to non-Delphi DLLs or host apps. They won't know how to dispose of the Delphi items correctly.

Also, *ShareMem* is never required between modules built with packages. The memory allocator is implicitly shared between packaged modules.

This is all that's required when encapsulating a modal form into a DLL. In the next section, we'll discuss displaying a modeless form in a DLL.

# **Displaying Modeless Forms from DLLs**

To illustrate placing modeless forms in a DLL, we'll use the same calendar form as the previous section.

When displaying modeless forms from a DLL, the DLL must provide two routines. The first routine must take care of creating and displaying the form. A second routine is required to free the form. Listing 6.4 displays the source code for the illustration of a modeless form in a DLL.

**LISTING 6.4** A Modeless Form in a DLL

```
unit DLLFrm; 
interface
uses
  SysUtils, WinTypes, WinProcs, Messages, Classes, Graphics, Controls,
 Forms, Dialogs, Grids, Calendar;
type
 TDLLForm = class(TForm)
    calDllCalendar: TCalendar;
  end;
{ Declare the export function }
function ShowCalendar(AHandle: THandle; ACaption: String): 
 Longint; stdCall;
```
### **LISTING 6.4** Continued

```
procedure CloseCalendar(AFormRef: Longint); stdcall;
implementation
{$R *.DFM}
function ShowCalendar(AHandle: THandle; ACaption: String): Longint;
var
 DLLForm: TDllForm;
begin
  // Copy application handle to DLL's TApplication object
 Application.Handle := AHandle;
 DLLForm := TDLLForm.Create(Application);
 Result := Longint(DLLForm);
 DLLForm.Caption := ACaption;
 DLLForm.Show;
end;
procedure CloseCalendar(AFormRef: Longint);
begin
  if AFormRef > 0 then
    TDLLForm(AFormRef).Release;
end;
end.
```
This listing displays the routines *ShowCalendar()* and *CloseCalendar()*. *ShowCalendar()* is similar to the same function in the modal form example in that it makes the assignment of the calling application's application handle to the DLL's application handle and creates the form. Instead of calling *ShowModal()*, however, this routine calls *Show()*. Notice that it doesn't free the form. Also, the function returns a *longint* value to which you assign the *DLLForm* instance because a reference of the created form must be maintained, and it's best to have the calling application maintain this instance. This would take care of any issues regarding other applications calling this DLL and creating another instance of the form.

In the *CloseCalendar()* procedure, you simply check for a valid reference to the form and invoke its *Release()* method. Here, the calling application should pass back the same reference that was returned to it from *ShowCalendar()*.

When using such a technique, you must be careful that your DLL never frees the form independently of the host. If it does (for example, returning *caFree* in *CanClose()*), the call to *CloseCalendar()* will crash.

Demos of both the model and modeless forms are on the CD that accompanies this book.
**CHAPTER 6**

## **Using DLLs in Your Delphi Applications**

Earlier in this chapter, you learned that there are two ways to load or import DLLs: implicitly and explicitly. Both techniques are illustrated in this section with the DLLs just created.

The first DLL created in this chapter included an *interface* unit. You'll use this *interface* unit in the following example to illustrate implicit linking of a DLL. The sample project's main form has a *TMaskEdit*, *TButton*, and nine *TLabel* components.

In this application, the user enters an amount of pennies. Then, when the user clicks the button, the labels will show the breakdown of denominations of change adding up to that amount. This information is obtained from the *PenniesLib.dll* exported function *PenniesToCoins()*.

The main form is defined in the unit *MainFrm.pas* shown in Listing 6.5.

**LISTING 6.5** Main Form for the Pennies Demo

```
unit MainFrm; 
interface
uses
  SysUtils, WinTypes, WinProcs, Messages, Classes, Graphics, Controls,
  Forms, Dialogs, StdCtrls, Mask;
type
  TMainForm = class(TForm)
    lblTotal: TLabel;
    lblQlbl: TLabel;
    lblDlbl: TLabel;
    lblNlbl: TLabel;
    lblPlbl: TLabel;
    lblQuarters: TLabel;
    lblDimes: TLabel;
    lblNickels: TLabel;
    lblPennies: TLabel;
    btnMakeChange: TButton;
    meTotalPennies: TMaskEdit; 
    procedure btnMakeChangeClick(Sender: TObject);
  end;
var
 MainForm: TMainForm;
implementation
```
## **6**

262

```
LISTING 6.5 Continued
```

```
uses PenniesInt; // Use an interface unit
{$R *.DFM}
procedure TMainForm.btnMakeChangeClick(Sender: TObject);
var
 CoinsRec: TCoinsRec;
 TotPennies: word;
begin
  { Call the DLL function to determine the minimum coins required
   for the amount of pennies specified. }
 TotPennies := PenniesToCoins(StrToInt(meTotalPennies.Text), @CoinsRec);
 with CoinsRec do
 begin
    { Now display the coin information }
   lblQuarters.Caption := IntToStr(Quarters);
   lblDimes.Caption := IntToStr(Dimes);
   lblNickels.Caption := IntToStr(Nickels);
   lblPennies.Caption := IntToStr(Pennies);
  end
end;
```
*end.* 

Notice that *MainFrm.pas* uses the unit *PenniesInt*. Recall that *PenniesInt.pas* includes the external declarations to the functions existing in *PenniesLib.dpr*. When this application runs, the Win32 system automatically loads *PenniesLib.dll* and maps it to the process address space for the calling application.

Usage of an *import* unit is optional. You can remove *PenniesInt* from the *uses* statement and place the *external* declaration to *PenniesToCoins()* in the *implementation* section of *MainFrm.pas*, as in the following code:

```
implementation
```

```
function PenniesToCoins(TotPennies: word; ChangeRec: PChangeRec): word;
   ➥StdCall external 'PENNIESLIB.DLL';
```
You also would have to define *PChangeRec* and *TChangeRec* again in *MainFrm.pas*, or you can compile your application using the compiler directive *PENNIESLIB*. This technique is fine in the case where you only need access to a few routines from a DLL. In many cases, you'll find that you require not only the external declarations to the DLL's routines but also access to the types defined in the interface unit.

### **NOTE**

Many times, when using another vendor's DLL, you won't have a Pascal *interface* unit; instead, you'll have a C/C++ import library. In this case, you have to translate the library to a Pascal equivalent *interface* unit.

You'll find this demo on the accompanying CD.

## **Loading DLLs Explicitly**

Although loading DLLs implicitly is convenient, it isn't always the most desired method. Suppose you have a DLL that contains many routines. If it's likely that your application will never call any of the DLL's routines, it would be a waste of memory to load the DLL every time your application runs. This is especially true when using multiple DLLs with one application. Another example is when using DLLs as large objects: a standard list of functions that are implemented by multiple DLLs but do slightly different things, such as printer drivers and file format readers. In this situation, it would be beneficial to load the DLL when specifically requested to do so by the application. This is referred to as *explicitly loading* a DLL.

To illustrate explicitly loading a DLL, we return to the sample DLL with a modal form. Listing 6.6 shows the code for the main form of the application that demonstrates explicitly loading this DLL. The project file for this application is on the accompanying CD.

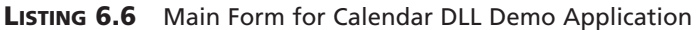

```
unit MainFfm;
interface
uses
  SysUtils, WinTypes, WinProcs, Messages, Classes, Graphics, Controls,
 Forms, Dialogs, StdCtrls;
type
  { First, define a procedural data type, this should reflect the
    procedure that is exported from the DLL. }
 TShowCalendar = function (AHandle: THandle; ACaption: String): 
    TDateTime; StdCall;
  { Create a new exception class to reflect a failed DLL load }
  EDLLLoadError = class(Exception);
```
**PART II**

```
LISTING 6.6 Continued
```

```
TMainForm = class(TForm)
    lblDate: TLabel;
    btnGetCalendar: TButton;
    procedure btnGetCalendarClick(Sender: TObject);
  end;
var
  MainForm: TMainForm;
implementation
{$R *.DFM}
procedure TMainForm.btnGetCalendarClick(Sender: TObject);
var
  LibHandle : THandle;
  ShowCalendar: TShowCalendar;
begin
  { Attempt to load the DLL }
  LibHandle := LoadLibrary('CALENDARLIB.DLL');
  try
    { If the load failed, LibHandle will be zero.
      If this occurs, raise an exception. }
    if LibHandle = 0 then
      raise EDLLLoadError.Create('Unable to Load DLL');
    { If the code makes it here, the DLL loaded successfully, now obtain
      the link to the DLL's exported function so that it can be called. }
    @ShowCalendar := GetProcAddress(LibHandle, 'ShowCalendar');
    { If the function is imported successfully, then set
      lblDate.Caption to reflect the returned date from
      the function. Otherwise, show the return raise an exception. }
    if not (@ShowCalendar = nil) then
      lblDate.Caption := DateToStr(ShowCalendar(Application.Handle, Caption))
    else
      RaiseLastWin32Error;
  finally
    FreeLibrary(LibHandle); // Unload the DLL.
  end;
end;
end.
```
This unit first defines a procedural data type, *TShowCalendar*, that reflects the definition of the function it will be using from *CalendarLib.dll*. It then defines a special exception, which is raised when there's a problem loading the DLL. In the *btnGetCalendarClick()* event handler, you'll notice the use of three Win32 API functions: *LoadLibrary()*, *FreeLibrary()*, and *GetProcAddress()*.

*LoadLibrary()* is defined this way:

*function LoadLibrary(lpLibFileName: PChar): HMODULE; stdcall;*

This function loads the DLL module specified by *lpLibFileName* and maps it into the address space of the calling process. If this function succeeds, it returns a handle to the module. If it fails, it returns the value *0*, and an exception is raised. You can look up *LoadLibrary()* in the online help for detailed information on its functionality and possible return error values.

*FreeLibrary()* is defined like this:

*function FreeLibrary(hLibModule: HMODULE): BOOL; stdcall;*

*FreeLibrary()* decrements the instance count of the library specified by *LibModule*. It removes the library from memory when the library's instance count is zero. The instance count keeps track of the number of tasks using the DLL.

Here's how *GetProcAddress()* is defined:

*function GetProcAddress(hModule: HMODULE; lpProcName: LPCSTR): FARPROC; stdcall*

*GetProcAddress()* returns the address of a function within the module specified in its first parameter, *hModule*. *hModule* is the *THandle* returned from a call to *LoadLibrary()*. If *GetProcAddress()* fails, it returns *nil*. You must call *GetLastError()* for extended error information.

In *Button1*'s *OnClick* event handler, *LoadLibrary()* is called to load *CALDLL*. If it fails to load, an exception is raised. If the call is successful, a call to the window's *GetProcAddress()* is made to get the address of the function *ShowCalendar()*. Prepending the procedural data type variable *ShowCalendar* with the address of operator (*@*) character prevents the compiler from issuing a type mismatch error due to its strict type-checking. After obtaining the address of *ShowCalendar()*, you can use it as defined by *TShowCalendar*. Finally, *FreeLibrary()* is called within the *finally* block to ensure that the library is freed from memory when no longer required.

You can see that the library is loaded and freed each time this function is called. If this function was called only once during the run of an application, it becomes apparent how explicit

loading can save much-needed and often limited memory resources. On the other hand, if this function were called frequently, the DLL loading and unloading would add a lot of overhead.

## **The Dynamically Linked Library Entry/Exit Function**

You can provide optional entry and exit code for your DLLs when required under various initialization and shutdown operations. These operations can occur during process or thread initialization/termination.

### **Process/Thread Initialization and Termination Routines**

Typical initialization operations include registering Windows classes, initializing global variables, and initializing an entry/exit function. This occurs during the method of entry for the DLL, which is referred to as the *DLLEntryPoint* function. This function is actually represented by the *begin..end* block of the DLL project file. This is the location where you would set up an entry/exit procedure. This procedure must take a single parameter of the type *DWord*.

The global *DLLProc* variable is a procedural pointer to which you can assign the entry/exit procedure. This variable is initially *nil* unless you set up your own procedure. By setting up an entry/exit procedure, you can respond to the events listed in Table 6.1.

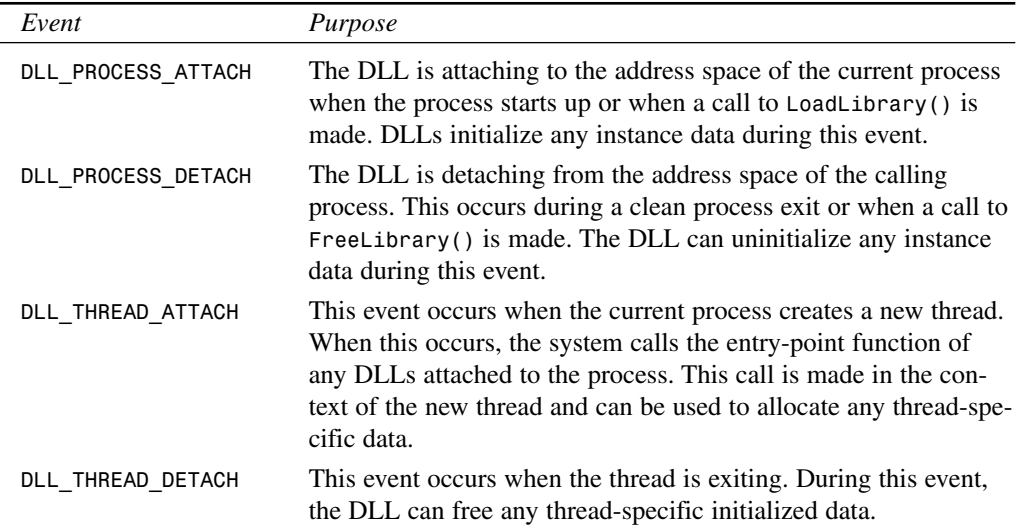

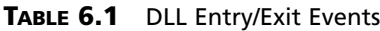

# **6**

**LIBRARIES** 

**DYNAMIC DYNAMIC LINK LIBRARIES**

**NOTE**

Threads terminated abnormally—by calling *TerminateThread()—are* not guaranteed to call *DLL\_THREAD\_DETACH*.

### **DLL Entry/Exit Example**

Listing 6.7 illustrates how you would install an entry/exit procedure to the DLL's *DLLProc* variable.

**LISTING 6.7** The Source Code for *DllEntry.dpr*

```
library DllEntry; 
uses
  SysUtils,
 Windows,
 Dialogs,
  Classes;
procedure DLLEntryPoint(dwReason: DWord);
begin
  case dwReason of
    DLL_PROCESS_ATTACH: ShowMessage('Attaching to process');
    DLL_PROCESS_DETACH: ShowMessage('Detaching from process');
    DLL_THREAD_ATTACH: MessageBeep(0);
    DLL_THREAD_DETACH: MessageBeep(0);
  end;
end;
begin
  { First, assign the procedure to the DLLProc variable }
 DllProc := @DLLEntryPoint;
  { Now invoke the procedure to reflect that the DLL is attaching to the
    process }
 DLLEntryPoint(DLL_PROCESS_ATTACH); 
end.
```
The entry/exit procedure is assigned to the DLL's *DLLProc* variable in the *begin..end* block of the DLL project file. This procedure, *DLLEntryPoint()*, evaluates its *word* parameter to determine which event is being called. These events correspond to the events listed in Table 6.1. For illustration purposes, we have each event display a message box when the DLL is being loaded or destroyed. When a thread in the calling application is being created or destroyed, a message beep occurs.

To illustrate the use of this DLL, examine the code shown in Listing 6.8.

**LISTING 6.8** Sample Code for DLL Entry/Exit Demo

```
unit MainFrm; 
interface
uses
  Windows, Messages, SysUtils, Classes, Graphics, Controls,
  Forms, Dialogs, StdCtrls, ComCtrls, Gauges;
type
  { Define a TThread descendant }
TTestThread = class(TThread)
    procedure Execute; override;
    procedure SetCaptionData;
  end;
  TMainForm = class(TForm)
    btnLoadLib: TButton;
    btnFreeLib: TButton;
    btnCreateThread: TButton;
    btnFreeThread: TButton;
    lblCount: TLabel;
    procedure btnLoadLibClick(Sender: TObject);
    procedure btnFreeLibClick(Sender: TObject);
    procedure btnCreateThreadClick(Sender: TObject); 
    procedure btnFreeThreadClick(Sender: TObject);
    procedure FormCreate(Sender: TObject);
  private
    LibHandle : THandle;
    TestThread : TTestThread;
    Counter : Integer;
    GoThread : Boolean;
  end;
var
  MainForm: TMainForm;
implementation
{$R *.DFM}
```

```
procedure TTestThread.Execute;
begin
 while MainForm.GoThread do
 begin
    Synchronize(SetCaptionData);
    Inc(MainForm.Counter);
  end;
end;
procedure TTestThread.SetCaptionData; 
begin
 MainForm.lblCount.Caption := IntToStr(MainForm.Counter);
end;
procedure TMainForm.btnLoadLibClick(Sender: TObject);
{ This procedure loads the library DllEntryLib.DLL }
begin
  if LibHandle = 0 then
 begin
   LibHandle := LoadLibrary('DLLENTRYLIB.DLL');
    if LibHandle = 0 then
      raise Exception.Create('Unable to Load DLL');
  end
  else
    MessageDlg('Library already loaded', mtWarning, [mbok], 0);
end;
procedure TMainForm.btnFreeLibClick(Sender: TObject);
{ This procedure frees the library }
begin
  if not (LibHandle = 0) then
 begin
   FreeLibrary(LibHandle); 
   LibHandle := 0;
 end;
end;
procedure TMainForm.btnCreateThreadClick(Sender: TObject);
{ This procedure creates the TThread instance. If the DLL is loaded a
 message beep will occur. }
begin
  if TestThread = nil then
 begin
   GoThread := True;
```
## **6**

```
LISTING 6.8 Continued
```

```
TestThread := TTestThread.Create(False);
  end;
end;
procedure TMainForm.btnFreeThreadClick(Sender: TObject);
{ In freeing the TThread a message beep will occur if the DLL is loaded. }
begin
  if not (TestThread = nil) then
  begin
    GoThread := False;
    TestThread.Free;
    TestThread := nil;
    Counter := 0;
  end;
end;
procedure TMainForm.FormCreate(Sender: TObject); 
begin
  LibHandle := 0;
  TestThread := nil;
end;
end.
```
This project consists of a main form with four *TButton* components. *BtnLoadLib* loads the DLL *DllEntryLib.dll*. *BtnFreeLib* frees the library from the process. *BtnCreateThread* creates a *TThread* descendant object, which in turn creates a thread. *BtnFreeThread* destroys the *TThread* object. The *lblCount* is used just to show the thread execution.

The *btnLoadLibClick()* event handler calls *LoadLibrary()* to load *DllEntryLib.dll*. This causes the DLL to load and be mapped to the process's address space. Additionally, the initialization code in the DLL gets executed. Again, this is the code that appears in the *begin..end* block of the DLL, which performs the following to set up an entry/exit procedure for the DLL:

```
begin
  { First, assign the procedure to the DLLProc variable }
 DllProc := @DLLEntryPoint;
  { Now invoke the procedure to reflect that the DLL is attaching to the
   process }
 DLLEntryPoint(DLL_PROCESS_ATTACH);
end.
```
The *btnFreeLibClick()* event handler unloads the DLL by calling *FreeLibrary()*. When this happens, the procedure to which the *DLLProc* points, *DLLEntryProc()*, gets called with the value of *DLL\_PROCESS\_DETACH* passed as the parameter.

The *btnCreateThreadClick()* event handler creates the *TThread* descendant object. This causes the *DLLEntryProc()* to get called, and the *DLL\_THREAD\_ATTACH* value is passed as the parameter. The *btnFreeThreadClick()* event handler invokes *DLLEntryProc* again but passes *DLL\_THREAD\_DETACH* as the value to the procedure.

Although you invoke only a message box when the events occur, you'll use these events to perform any process or thread initialization or cleanup that might be necessary for your application. Later, you'll see an example of using this technique to set up sharable DLL global data. You can look at the demo of this DLL in the project *DLLEntryTest.dpr* on the CD.

## **Exceptions in DLLs**

This section discusses issues regarding DLLs and Win32 exceptions.

## **Capturing Exceptions in 16-Bit Delphi**

Back in the 16-bit days with Delphi 1, Delphi exceptions were language specific. Therefore, if exceptions were raised in a DLL, you were required to capture the exception before it escaped from the DLL so that it wouldn't creep up the calling modules stack, causing it to crash. You had to wrap every DLL entry point with an exception handler, like this:

```
procedure SomeDLLProc;
begin
  try
    { Do your stuff }
  except
     on Exception do
        { Don't let it get away, handle it and don't re-raise it }
  end;
end;
```
This is no longer the case as of Delphi 2. Delphi 6 exceptions map themselves to Win32 exceptions. Exceptions raised in DLLs are no longer a compiler/language feature of Delphi but rather a feature of the Win32 system.

For this to work, however, you must make sure that *SysUtils* is included in the DLL's *uses* clause. Not including *SysUtils* disables Delphi's exception support inside the DLL.

### **CAUTION**

Most Win32 applications aren't designed to handle exceptions, so even though Delphi language exceptions get turned into Win32 exceptions, exceptions that you let escape from a DLL into the host application are likely to shut down the application.

If the host application is built with Delphi or C++Builder, this shouldn't be much of an issue, but there's still a lot of raw C and C++ code out there that doesn't like exceptions.

Therefore, to make your DLLs bulletproof, you might still consider using the 16-bit method of protecting DLL entry points with *try..except* blocks to capture exceptions raised in your DLLs.

### **NOTE**

When a non-Delphi application uses a DLL written in Delphi, it won't be able to utilize the Delphi language-specific exception classes. However, it can be handled as a Win32 system exception given the exception code of *\$0EEDFACE*. The exception address will be the first entry in the *ExceptionInformation* array of the Win32 system *EXCEPTION\_ RECORD*. The second entry contains a reference to the Delphi exception object. Look up *EXCEPTION\_RECORD* in the Delphi online help for additional information.

### **Exceptions and the** *Safecall* **Directive**

*Safecall* functions are used for COM and exception handling. They guarantee that any exception will propagate to the caller of the function. A *Safecall* function converts an exception into an *HResult* return value. *Safecall* also implies the *StdCall* calling convention. Therefore, a *Safecall* function declared as

```
function Foo(i: integer): string; Safecall;
```
really looks like this according to the compiler:

*function Foo(i: integer): string; HResult; StdCall;*

The compiler then inserts an implicit *try..except* block that wraps the entire function contents and catches any exceptions raised. The *except* block invokes a call to *SafecallExceptionHandler()* to convert the exception into an *HResult*. This is somewhat similar to the 16-bit method of capturing exceptions and passing back error values.

## **Callback Functions**

A *callback function* is a function in your application called by Win32 DLLs or other DLLs. Basically, Windows has several API functions that require a callback function. When calling these functions, you pass in an address of a function defined by your application that Windows can call. If you're wondering how this all relates to DLLs, remember that the Win32 API is really several routines exported from system DLLs. Essentially, when you pass a callback function to a Win32 function, you're passing this function to a DLL.

One such function is the *EnumWindows()* API function, which enumerates through all top-level windows. This function passes the handle of each window in the enumeration to your application-defined callback function. You're required to define and pass the callback function's address to the *EnumWindows()* function. The callback function that you must provide to *EnumWindows()* is defined this way:

*function EnumWindowsProc(Hw: HWnd; lp: lParam): Boolean; stdcall;*

We illustrate the use of the *EnumWindows()* function in the *CallBack.dpr* project on the CD and shown in Listing 6.9.

```
LISTING 6.9 MainForm.pas—Source to Callback Example
```

```
unit MainFrm; 
interface
uses
 Windows, Messages, SysUtils, Classes, Graphics, Controls,
 Forms, Dialogs, StdCtrls, ComCtrls;
type
  { Define a record/class to hold the window name and class name for
    each window. Instances of this class will get added to ListBox1 }
  TWindowInfo = class
   WindowName, // The window name
   WindowClass: String; // The window's class name
  end;
  TMainForm = class(TForm)
    lbWinInfo: TListBox;
    btnGetWinInfo: TButton;
    hdWinInfo: THeaderControl;
    procedure btnGetWinInfoClick(Sender: TObject);
```
**PART II**

```
LISTING 6.9 Continued
```

```
procedure FormDestroy(Sender: TObject);
    procedure lbWinInfoDrawItem(Control: TWinControl; Index: Integer;
      Rect: TRect; State: TOwnerDrawState);
    procedure hdWinInfoSectionResize(HeaderControl: THeaderControl;
      Section: THeaderSection); 
  end;
var
  MainForm: TMainForm;
implementation
{$R *.DFM}
function EnumWindowsProc(Hw: HWnd; AMainForm: TMainForm): 
   Boolean; stdcall;
{ This procedure is called by the User32.DLL library as it enumerates
  through windows active in the system. }
var
  WinName, CName: array[0..144] of char;
  WindowInfo: TWindowInfo;
begin
  { Return true by default which indicates not to stop enumerating
    through the windows }
  Result := True;
  GetWindowText(Hw, WinName, 144); // Obtain the current window text
  GetClassName(Hw, CName, 144); // Obtain the class name of the window
  { Create a TWindowInfo instance and set its fields with the values of
    the window name and window class name. Then add this object to
    ListBox1's Objects array. These values will be displayed later by
    the listbox }
  WindowInfo := TWindowInfo.Create;
  with WindowInfo do
  begin
    SetLength(WindowName, strlen(WinName)); 
    SetLength(WindowClass, StrLen(CName));
    WindowName := StrPas(WinName);
    WindowClass := StrPas(CName);
  end;
  // Add to Objects array
  MainForm.lbWinInfo.Items.AddObject('', WindowInfo); end;
procedure TMainForm.btnGetWinInfoClick(Sender: TObject);
```
#### **LISTING 6.9** Continued

```
begin
  { Enumerate through all top-level windows being displayed. Pass in the
    call back function EnumWindowsProc which will be called for each
    window }
  EnumWindows(@EnumWindowsProc, 0);
end;
procedure TMainForm.FormDestroy(Sender: TObject);
var
  i: integer;
begin
  { Free all instances of TWindowInfo }
  for i := 0 to lbWinInfo.Items.Count - 1 do
    TWindowInfo(lbWinInfo.Items.Objects[i]).Free
end;
procedure TMainForm.lbWinInfoDrawItem(Control: TWinControl; 
  Index: Integer;Rect: TRect; State: TOwnerDrawState);
begin
  { First, clear the rectangle to which drawing will be performed }
  lbWinInfo.Canvas.FillRect(Rect);
  { Now draw the strings of the TWindowInfo record stored at the
    Index'th position of the listbox. The sections of HeaderControl
   will give positions to which to draw each string }
 with TWindowInfo(lbWinInfo.Items.Objects[Index]) do
 begin
    DrawText(lbWinInfo.Canvas.Handle, PChar(WindowName),
      Length(WindowName), Rect,dt_Left or dt_VCenter);
    { Shift the drawing rectangle over by using the size
      HeaderControl1's sections to determine where to draw the next
      string }
    Rect.Left := Rect.Left + hdWinInfo.Sections[0].Width;
    DrawText(lbWinInfo.Canvas.Handle, PChar(WindowClass),
      Length(WindowClass), Rect, dt_Left or dt_VCenter);
  end;
end;
procedure TMainForm.hdWinInfoSectionResize(HeaderControl:
   THeaderControl; Section: THeaderSection);
begin
  lbWinInfo.Invalidate; // Force ListBox1 to redraw itself.
end;
end.
```
**6**

This application uses the *EnumWindows()* function to extract the window name and classname of all top-level windows and adds them to the owner-draw list box on the main form. The main form uses an owner-draw list box to make both the window name and window classname appear in a columnar fashion. First we'll explain the use of the callback function. Then we'll explain how we created the columnar list box.

### **Using the Callback Function**

You saw in Listing 6.9 that we defined a procedure, **EnumWindowsProc()**, that takes a window handle as its first parameter. The second parameter is user-defined data, so you can pass whatever data you deem necessary as long as its size is the equivalent to an integer data type.

*EnumWindowsProc()* is the callback procedure that you'll pass to the *EnumWindows()* Win32 API function. It must be declared with the *StdCall* directive to specify that it uses the Win32 calling convention. When passing this procedure to *EnumWindows()*, it will get called for each top-level window whose window handle gets passed as the first parameter. You use this window handle to obtain both the window name and classname of each window. You then create an instance of the *TWindowInfo* class and set its fields with this information. The *TWindowInfo* class instance is then added to the *lbWinInfo.Objects* array. The data in this list box will be used when the list box is drawn to show this data in a columnar fashion.

Notice that, in the main form's *OnDestroy* event handler, you make sure to clean up any allocated instances of the *TWindowInfo* class.

The *btnGetWinInfoClick()*event handler calls the *EnumWindows()* procedure and passes *EnumWindowsProc()* as its first parameter.

When you run the application and click the button, you'll see that the information is obtained from each window and is shown in the list box.

### **Drawing an Owner-Draw List Box**

The window names and classnames of top-level windows are drawn in a columnar fashion in *lbWinInfo* from the previous project. This was done by using a *TListBox* with its *Style* property set to *lbOwnerDraw*. When this style is set as such, the *TListBox.OnDrawItem* event is called each time the *TListBox* is to draw one of its items. You're responsible for drawing the items as illustrated in the example.

In Listing 6.9, the event handler *lbWinInfoDrawItem()* contains the code that performs the drawing of list box items. Here, you draw the strings contained in the *TWindowInfo* class instances, which are stored in the *lbWinInfo.Objects* array. These values are obtained from the callback function *EnumWindowsProc()*. You can refer to the code commentary to determine what this event handler does.

**CHAPTER 6**

## **Calling Callback Functions from Your DLLs**

Just as you can pass callback functions to DLLs, you can also have your DLLs call callback functions. This section illustrates how you can create a DLL whose exported function takes a callback procedure as a parameter. Then, based on whether the user passes in a callback procedure, the procedure gets called. Listing 6.10 contains the source code to this DLL.

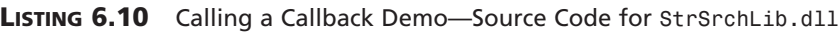

```
library StrSrchLib;
uses
 Wintypes,
 WinProcs,
  SysUtils,
 Dialogs;
type
 { declare the callback function type }
 TFoundStrProc = procedure(StrPos: PChar); StdCall;
function SearchStr(ASrcStr, ASearchStr: PChar; AProc: TFarProc): 
  Integer; StdCall;
{ This function looks for ASearchStr in ASrcStr. When founc ASearchStr,
  the callback procedure referred to by AProc is called if one has been
 passed in. The user may pass nil as this parameter. }
var
 FindStr: PChar;
begin
 FindStr := ASrcStr;
 FindStr := StrPos(FindStr, ASearchStr);
 while FindStr <> nil do
 begin
    if AProc <> nil then
      TFoundStrProc(AProc)(FindStr);
    FindStr := FindStr + 1;
    FindStr := StrPos(FindStr, ASearchStr);
  end;
end;
exports
  SearchStr;
begin
end.
```
**LIBRARIES** 

277

**DYNAMIC DYNAMIC LINK LIBRARIES**

*unit MainFrm;* 

The DLL also defines a procedural type, *TFoundStrProc*, for the callback function, which will be used to typecast the callback function when it's called.

The exported procedure *SearchStr()* is where the callback function is called. The commentary in the listing explains what this procedure does.

An example of this DLL's usage is given in the project *CallBackDemo.dpr* in the *\DLLCallBack* directory on the CD. The source for the main form of this demo is shown in Listing 6.11.

**LISTING 6.11** The Main Form for the DLL Callback Demo

```
interface
uses
  Windows, Messages, SysUtils, Classes, Graphics, Controls,
  Forms, Dialogs, StdCtrls;
type
  TMainForm = class(TForm)
    btnCallDLLFunc: TButton;
    edtSearchStr: TEdit;
    lblSrchWrd: TLabel;
    memStr: TMemo;
    procedure btnCallDLLFuncClick(Sender: TObject);
  end;
var
  MainForm: TMainForm;
 Count: Integer;
implementation
{$R *.DFM}
{ Define the DLL's exported procedure }
function SearchStr(ASrcStr, ASearchStr: PChar; AProc: TFarProc): 
   Integer; StdCall external
  'STRSRCHLIB.DLL';
{ Define the callback procedure, make sure to use the StdCall directive }
procedure StrPosProc(AStrPsn: PChar); StdCall;
begin
  inc(Count); // Increment the Count variable.
end;
```
### **LISTING 6.11** Continued

```
procedure TMainForm.btnCallDLLFuncClick(Sender: TObject);
var
  S: String;
  S2: String;
begin
  Count := 0; // Initialize Count to zero.
  { Retrieve the length of the text on which to search. }
  SetLength(S, memStr.GetTextLen);
  { Now copy the text to the variable S }
  memStr.GetTextBuf(PChar(S), memStr.GetTextLen);
  { Copy Edit1's Text to a string variable so that it can be passed to
    the DLL function }
  S2 := edtSearchStr.Text; 
  { Call the DLL function }
  SearchStr(PChar(S), PChar(S2), @StrPosProc);
  { Show how many times the word occurs in the string. This has been
    stored in the Count variable which is used by the callback function }
  ShowMessage(Format('%s %s %d %s', [edtSearchStr.Text, 
    'occurs', Count, 'times.']));
end;
```
*end.*

This application contains a *TMemo* control. *EdtSearchStr.Text* contains a string that will be searched for in *memStr*'s contents. *memStr*'s contents are passed as the source string to the DLL function *SearchStr()*, and *edtSearchStr.Text* is passed as the search string.

The function *StrPosProc()* is the actual callback function. This function increments the value of the global variable *Count*, which you use to hold the number of times the search string occurs in *memStr*'s text.

## **Sharing DLL Data Across Different Processes**

Back in the world of 16-bit Windows, DLL memory was handled differently than it is in the 32-bit world of Win32. One often-used trait of 16-bit DLLs is that they share global memory among different applications. In other words, if you declare a global variable in a 16-bit DLL, any application using that DLL will have access to that variable, and changes made to that variable by an application will be seen by other applications.

In some ways, this behavior can be dangerous because one application can overwrite data on which another application is dependent. In other ways, developers have made use of this characteristic.

In Win32, this sharing of DLL global data no longer exists. Because each application process maps the DLL to its own address space, the DLL's data also gets mapped to that same address space. This results in each application getting its own instance of DLL data. Changes made to the DLL global data by one application won't be seen from another application.

If you're planning on porting a 16-bit application that relies on the sharable behavior of DLL global data, you can still provide a means for applications to share data in a DLL with other applications. The process isn't automatic, and it requires the use of memory-mapped files to store the shared data. Memory-mapped files are covered in Chapter 12 of *Delphi 5 Developer's Guide*, "Working with Files," on the CD. We'll use them here to illustrate this method.

### **Creating a DLL with Shared Memory**

Listing 6.12 shows a DLL project file that contains the code to allow applications using this DLL to share its global data. This global data is stored in the variable appropriately named *GlobalData*.

### **LISTING 6.12** *ShareLib*—A DLL That Illustrates Sharing Global Data

```
library ShareLib; 
uses
  ShareMem,
 Windows,
  SysUtils,
  Classes;
const
  cMMFileName: PChar = 'SharedMapData';
{$I DLLDATA.INC}
var
  GlobalData : PGlobalDLLData;
  MapHandle : THandle;
{ GetDLLData will be the exported DLL function }
procedure GetDLLData(var AGlobalData: PGlobalDLLData); StdCall;
begin
  { Point AGlobalData to the same memory address referred to by GlobalData. }
  AGlobalData := GlobalData;
end;
procedure OpenSharedData;
```

```
var
  Size: Integer;
begin
  { Get the size of the data to be mapped. }
  Size := SizeOf(TGlobalDLLData);
  { Now get a memory-mapped file object. Note the first parameter passes
    the value $FFFFFFFF or DWord(-1) so that space is allocated from 
    the system's 
    paging file. This requires that a name for the memory-mapped
    object get passed as the last parameter. }
 MapHandle := CreateFileMapping(DWord(-1), nil, PAGE_READWRITE, 0, 
    Size, cMMFileName);
  if MapHandle = 0 then
    RaiseLastWin32Error;
  { Now map the data to the calling process's address space and get a
    pointer to the beginning of this address }
  GlobalData := MapViewOfFile(MapHandle, FILE_MAP_ALL_ACCESS, 0, 0, Size);
  { Initialize this data }
  GlobalData^.S := 'ShareLib';
  GlobalData^.I := 1;
  if GlobalData = nil then
 begin
   CloseHandle(MapHandle); 
   RaiseLastWin32Error;
  end;
end;
procedure CloseSharedData;
{ This procedure un-maps the memory-mapped file and releases the memory-mapped
 file handle }
begin
  UnmapViewOfFile(GlobalData);
 CloseHandle(MapHandle);
end;
procedure DLLEntryPoint(dwReason: DWord);
begin
 case dwReason of
   DLL_PROCESS_ATTACH: OpenSharedData;
   DLL_PROCESS_DETACH: CloseSharedData;
  end;
```
281

#### **LISTING 6.12** Continued

```
end;
exports
 GetDLLData;
begin
  { First, assign the procedure to the DLLProc variable }
 DllProc := @DLLEntryPoint;
  { Now invoke the procedure to reflect that the DLL is attaching
    to the process }
 DLLEntryPoint(DLL_PROCESS_ATTACH); 
end.
```
*GlobalData* is of the type *PGlobalDLLData*, which is defined in the include file *DllData.inc*. This include file contains the following type definition (note that the include file is linked by using the include directive *\$I*):

*type*

```
PGlobalDLLData = ^TGlobalDLLData;
TGlobalDLLData = record
  S: String[50];
  I: Integer;
end;
```
In this DLL, you use the same process discussed earlier in the chapter to add entry and exit code to the DLL in the form of an entry/exit procedure. This procedure is called *DLLEntryPoint()*, as shown in the listing. When a process loads the DLL, the *OpenSharedData()* method gets called. When a process detaches from the DLL, the *CloseSharedData()* method is called.

Memory-mapped files provide a means for you to reserve a region of address space in the Win32 system to which physical storage gets committed. This is similar to allocating memory and referring to that memory with a pointer. With memory-mapped files, however, you can map a disk file to this address space and refer to the space within the file as though you were just referencing an area of memory with a pointer.

With memory-mapped files, you must first get a handle to an existing file on disk to which a memory-mapped object will be mapped. You then map the memory-mapping object to that file. At the beginning of the chapter, we told you how the system shares DLLs with multiple applications by first loading the DLL into memory and then giving each application its own image of the DLL so that it appears that each application has loaded a separate instance of the DLL.

In reality, however, the DLL exists in memory only once. This is done by using memorymapped files. You can use the same process to give access to data files. You just make necessary Win32 API calls that deal with creating and accessing memory-mapped files.

Now, consider this scenario: Suppose an application, which we'll call *App1*, creates a memorymapped file that gets mapped to a file on disk, *MyFile.dat*. *App1* can now read and write data in that file. If, while *App1* is running, *App2* also maps to that same file, changes made to the file by *App1* will be seen by *App2*. Actually, it's a bit more complex; certain flags must be set so that changes to the file are immediately set and so forth. For this discussion, it suffices to say that changes will be realized by both applications because this is possible.

One of the ways in which memory-mapped files can be used is to create a file mapping from the Win32 paging file rather than an existing file. This means that instead of mapping to an existing file on disk, you can reserve an area of memory to which you can refer as though it were a disk file. This prevents you from having to create and destroy a temporary file if all you want to do is to create an address space that can be accessed by multiple processes. The Win32 system manages its paging file, so when memory is no longer required of the paging file, this memory gets released.

In the preceding paragraphs, we presented a scenario that illustrated how two applications can access the same file data by using a memory-mapped file. The same can be done between an application and a DLL. In fact, if the DLL creates the memory-mapped file when it's loaded by an application, it will use the same memory-mapped file when loaded by another application. There will be two images of the DLL, one for each calling application, both of which use the same memory-mapped file instance. The DLL can make the data referred to by the file mapping available to its calling application. When one application makes changes to this data, the second application will see these changes because they're referring to the same data, mapped by two different memory-mapped object instances. We use this technique in the example.

In Listing 6.12, *OpenSharedData()* is responsible for creating the memory-mapped file. It uses the *CreateFileMapping()* function to first create the file-mapping object, which it then passes to the *MapViewOfFile()* function. The *MapViewOfFile()* function maps a view of the file into the address space of the calling process. The return value of this function is the beginning of that address space. Now remember, this is the address space of the calling process. For two different applications using this DLL, this address location might be different, although the data to which they refer will be the same.

### **NOTE**

The first parameter to *CreateFileMapping(*) is a handle to a file to which the memory-mapped file gets mapped. However, if you're mapping to an address space of the system paging file, pass the value *\$FFFFFFFF* (which is the same as *DWord(-1))* as this parameter value. You must also supply a name for the file-mapping object as the last parameter to *CreateFileMapping()*. This is the name that the system uses to refer to this file mapping. If multiple processes create a memory-mapped file using the same name, the mapping objects will refer to the same system memory.

After the call to *MapViewOfFile()*, the variable *GlobalData* refers to the address space for the memory-mapped file. The exported function *GetDLLData()* assigns that memory to which *GlobalData* refers to the *AGlobalData* parameter. *AGlobalData* is passed in from the calling application; therefore, the calling application has read/write access to this data.

The *CloseSharedData()* procedure is responsible for unmapping the view of the file from the calling process and releasing the file-mapping object. This doesn't affect other file-mapping objects or file mappings from other applications.

### **Using a DLL with Shared Memory**

To illustrate the use of the shared memory DLL, we've created two applications that make use of it. The first application, *App1.dpr*, allows you to modify the DLL's data. The second application, *App2.dpr*, also refers to the DLL's data and continually updates a couple of *TLabel* components by using a *TTimer* component. When you run both applications, you'll be able to see the sharable access to the DLL data—*App2* will reflect changes made by *App1*.

Listing 6.13 shows the source code for the *App1* project.

**LISTING 6.13** The Main Form for *App1.dpr*

*type*

```
unit MainFrmA1; 
interface
uses
  Windows, Messages, SysUtils, Classes, Graphics, Controls,
  Forms, Dialogs, StdCtrls, ExtCtrls, Mask;
{$I DLLDATA.INC}
```
#### **LISTING 6.13** Continued

```
TMainForm = class(TForm)
    edtGlobDataStr: TEdit;
    btnGetDllData: TButton;
    meGlobDataInt: TMaskEdit;
    procedure btnGetDllDataClick(Sender: TObject);
    procedure edtGlobDataStrChange(Sender: TObject);
    procedure meGlobDataIntChange(Sender: TObject);
    procedure FormCreate(Sender: TObject);
  public
    GlobalData: PGlobalDLLData;
  end;
var
 MainForm: TMainForm;
{ Define the DLL's exported procedure }
procedure GetDLLData(var AGlobalData: PGlobalDLLData); 
  StdCall External 'SHARELIB.DLL';
implementation
{$R *.DFM}
procedure TMainForm.btnGetDllDataClick(Sender: TObject);
begin
  { Get a pointer to the DLL's data }
 GetDLLData(GlobalData);
  { Now update the controls to reflect GlobalData's field values }
  edtGlobDataStr.Text := GlobalData^.S;
  meGlobDataInt.Text := IntToStr(GlobalData^.I);
end;
procedure TMainForm.edtGlobDataStrChange(Sender: TObject);
begin
  { Update the DLL data with the changes }
 GlobalData^.S := edtGlobDataStr.Text;
end;
procedure TMainForm.meGlobDataIntChange(Sender: TObject);
begin
  { Update the DLL data with the changes }
  if meGlobDataInt.Text = EmptyStr then
    meGlobDataInt.Text := '0';
  GlobalData^.I := StrToInt(meGlobDataInt.Text);
end;
```
### **LISTING 6.13** Continued

```
procedure TMainForm.FormCreate(Sender: TObject);
begin
  btnGetDllDataClick(nil);
end;
end.
```
This application also links in the include file *DllData.inc*, which defines the *TGlobalDLLData* data type and its pointer. The *btnGetDllDataClick()* event handler gets a pointer to the DLL's data, which is accessed by a memory-mapped file in the DLL. It does this by calling the DLL's *GetDLLData()* function. It then updates its controls with the value of this pointer, *GlobalData*. The *OnChange* event handlers for the edit controls change the values of *GlobalData*. Because *GlobalData* refers to the DLL's data, it modifies the data referred to by the DLL's memorymapped file.

Listing 6.14 shows the source code for the main form for *App2.dpr*.

### **LISTING 6.14** The Source Code for Main Form for *App2.dpr*

```
unit MainFrmA2; 
interface
uses
  Windows, Messages, SysUtils, Classes, Graphics, Controls, Forms, Dialogs,
  ExtCtrls, StdCtrls;
{$I DLLDATA.INC}
type
  TMainForm = class(TForm)
    lblGlobDataStr: TLabel;
    tmTimer: TTimer;
    lblGlobDataInt: TLabel;
    procedure tmTimerTimer(Sender: TObject);
  public
    GlobalData: PGlobalDLLData;
  end;
{ Define the DLL's exported procedure }
procedure GetDLLData(var AGlobalData: PGlobalDLLData); 
  StdCall External 'SHARELIB.DLL';
```
### **LISTING 6.14** Continued

```
var
 MainForm: TMainForm;
implementation
{$R *.DFM}
procedure TMainForm.tmTimerTimer(Sender: TObject); 
begin
  GetDllData(GlobalData); // Get access to the data
  { Show the contents of GlobalData's fields.}
  lblGlobDataStr.Caption := GlobalData^.S;
  lblGlobDataInt.Caption := IntToStr(GlobalData^.I);
end;
```
*end.*

This form contains two *TLabel* components, which get updated during the *tmTimer*'s *OnTimer* event. When the user changes the values of the DLL's data from *App1*, *App2* will reflect these changes.

You can run both applications to experiment with them. You'll find them on this book's CD.

## **Exporting Objects from DLLs**

It's possible to access an object and its methods even if that object is contained within a DLL. There are some requirements, however, to how that object is defined within the DLL as well as some limitations as to how the object can be used. The technique we illustrate here is useful in very specific situations. Typically, you can achieve the same functionality by using packages or interfaces.

The following list summarizes the conditions and limitations to exporting an object from a DLL:

- The calling application can only use methods of the object that have been declared as virtual.
- The object instances must be created only within the DLL.
- The object must be defined in both the DLL and calling application with methods defined in the same order.
- You cannot create a descendant object from the object contained within the DLL.

Some additional limitations might exist, but the ones listed are the primary limitations.

**6**

LIBRARIES

**DYNAMIC DYNAMIC LINK LIBRARIES**

To illustrate this technique, we've created a simple, yet illustrative example of an object that we export. This object contains a function that returns the uppercase or lowercase value of a string based on the value of a parameter indicating either uppercase or lowercase. This object is defined in Listing 6.15.

#### **LISTING 6.15** Object to Be Exported from a DLL

```
type
  TConvertType = (ctUpper, ctLower); 
  TStringConvert = class(TObject)
{$IFDEF STRINGCONVERTLIB}
  private
    FPrepend: String;
    FAppend : String;
{$ENDIF}
  public
    function ConvertString(AConvertType: TConvertType; AString: String):
String;
      virtual; stdcall; {$IFNDEF STRINGCONVERTLIB} abstract; {$ENDIF}
{$IFDEF STRINGCONVERTLIB}
    constructor Create(APrepend, AAppend: String);
    destructor Destroy; override;
{$ENDIF}
  end;
{ For any application using this class, STRINGCONVERTLIB is not defined and
  therefore, the class definition will be equivalent to:
  TStringConvert = class(TObject)
  public
    function ConvertString(AConvertType: TConvertType; AString: String):
String;
      virtual; stdcall; abstract; 
  end;
}
```
Listing 6.15 is actually an include file named *StrConvert.inc*. This object is placed in an include file to meet the third requirement in the preceding list—that the object be equally defined in both the DLL and in the calling application. By placing the object in an include file, both the calling application and DLL can include this file. If changes are made to the object, you only have to compile both projects instead of typing the changes twice—once in the calling application and once in the DLL, which is error prone.

289

Observe the following definition of the *ConvertSring()* method:

```
function ConvertString(AConvertType: TConvertType; AString: String):
  ➥String; virtual; stdcall;
```
The reason you declare this method as virtual isn't so that one can create a descendant object that can then override the *ConvertString()* method. Instead, it's declared as virtual so that an entry to the *ConvertString()* method is made in the *Virtual Method Table (VMT)*. Think of the VMT as a block of memory that holds pointers to virtual methods of an object. Because of the VMT, the calling application can obtain a pointer to the method of the object. Without declaring the method as virtual, the VMT wouldn't have an entry for the method, and the calling application would have no way of obtaining the pointer to the method. So really, what you have in the calling application is a pointer to the function. Because you've based this pointer on a method type defined in an object, Delphi automatically handles any fix-ups, such as passing the implicit *self* parameter to the method.

### **NOTE**

The Virtual Method Table is covered in greater detail in Chapter 13 of *Delphi 5 Developer's Guide*, "Hard Core Techniques," on the CD.

Note the conditional define *STRINGCONVERTLIB*. When you're exporting the object, the only methods that need redefinition in the calling application are the methods to be accessed externally from the DLL. Also, these methods can be defined as abstract methods to avoid generating a compile-time error. This is valid because at runtime, these methods will be implemented in the DLL code. The source code comments show what the *TStringConvert* object looks like on the application side.

Listing 6.16 shows the implementation of the *TStringConvert* object.

#### **LISTING 6.16** Implementation of the *TStringConvert* Object

```
unit StringConvertImp;
{$DEFINE STRINGCONVERTLIB}S
interface
uses SysUtils;
{$I StrConvert.inc}
function InitStrConvert(APrepend, AAppend: String): TStringConvert; stdcall;
implementation
```
LIBRARIES

**DYNAMIC DYNAMIC LINK LIBRARIES**

#### **LISTING 6.16** Continued

```
constructor TStringConvert.Create(APrepend, AAppend: String);
begin
  inherited Create;
  FPrepend := APrepend;
  FAppend := AAppend;
end;
destructor TStringConvert.Destroy;
begin
  inherited Destroy;
end;
function TStringConvert.ConvertString(AConvertType: 
  TConvertType; AString: String): String;
begin
  case AConvertType of
    ctUpper: Result := Format('%s%s%s', [FPrepend, UpperCase(AString), 
    FAppend]);
    ctLower: Result := Format('%s%s%s', [FPrepend, LowerCase(AString), 
    FAppend]);
  end;
end;
function InitStrConvert(APrepend, AAppend: String): TStringConvert;
begin
  Result := TStringConvert.Create(APrepend, AAppend); 
end;
end.
```
As stated in the conditions, the object must be created in the DLL. This is done in a standard DLL exported function *InitStrConvert()*, which takes two parameters that are passed to the constructor. We added this to illustrate how you would pass information to an object's constructor through an interface function.

Also, notice that in this unit you declare the conditional directive *STRINGCONVERTLIB*. The rest of this unit is self-explanatory. Listing 6.17 shows the DLL's project file.

**LISTING 6.17** The Project File for *StringConvertLib.dll*

```
library StringConvertLib; 
uses
  ShareMem,
  SysUtils,
```
#### **LISTING 6.17** Continued

```
Classes,
  StringConvertImp in 'StringConvertImp.pas';
exports
  InitStrConvert;
end.
```
Generally, this library doesn't contain anything we haven't already covered. Do note, however, that you used the *ShareMem* unit. This unit must be the first unit declared in the library project file as well as in the calling application's project file. This is an extremely important thing to remember.

Listing 6.18 shows an example of how to use the exported object to convert a string to both uppercase and lowercase. You'll find this demo project on the CD as *StrConvertTest.dpr*.

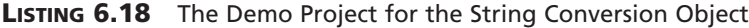

```
unit MainFrm; 
interface
uses
 Windows, Messages, SysUtils, Classes, Graphics, Controls, Forms, Dialogs,
 StdCtrls;
{$I strconvert.inc}
type
 TMainForm = class(TForm)
    btnUpper: TButton;
    edtConvertStr: TEdit;
    btnLower: TButton;
    procedure btnUpperClick(Sender: TObject);
    procedure btnLowerClick(Sender: TObject);
  private
  public
  end;
var
 MainForm: TMainForm;
```
**PART II**

#### **LISTING 6.18** Continued

```
function InitStrConvert(APrepend, AAppend: String): TStringConvert; stdcall;
  external 'STRINGCONVERTLIB.DLL';
implementation
{$R *.DFM}
procedure TMainForm.btnUpperClick(Sender: TObject);
var
 ConvStr: String;
  FStrConvert: TStringConvert;
begin
  FStrConvert := InitStrConvert('Upper ', ' end');
  try
      ConvStr := edtConvertStr.Text;
      if ConvStr <> EmptyStr then
        edtConvertStr.Text := FStrConvert.ConvertString(ctUpper, ConvStr);
  finally
    FStrConvert.Free;
  end;
end;
procedure TMainForm.btnLowerClick(Sender: TObject);
var
  ConvStr: String;
  FStrConvert: TStringConvert;
begin
  FStrConvert := InitStrConvert('Lower ', ' end');
  try
      ConvStr := edtConvertStr.Text;
      if ConvStr <> EmptyStr then
        edtConvertStr.Text := FStrConvert.ConvertString(ctLower, ConvStr);
  finally
    FStrConvert.Free; 
  end;
end;
```
*end.*

### 293

## **Summary**

DLLs are an essential part of creating Windows applications while focusing in on code reusability. This chapter covered the reasons for creating or using DLLs. The chapter illustrated how to create and use DLLs in your Delphi applications and showed different methods of loading DLLs. The chapter discussed some of the special considerations you must take when using DLLs with Delphi and showed you how to make DLL data sharable with different applications.

With this knowledge under your belt, you should be able to create DLLs with Delphi and use them in your Delphi applications with ease.

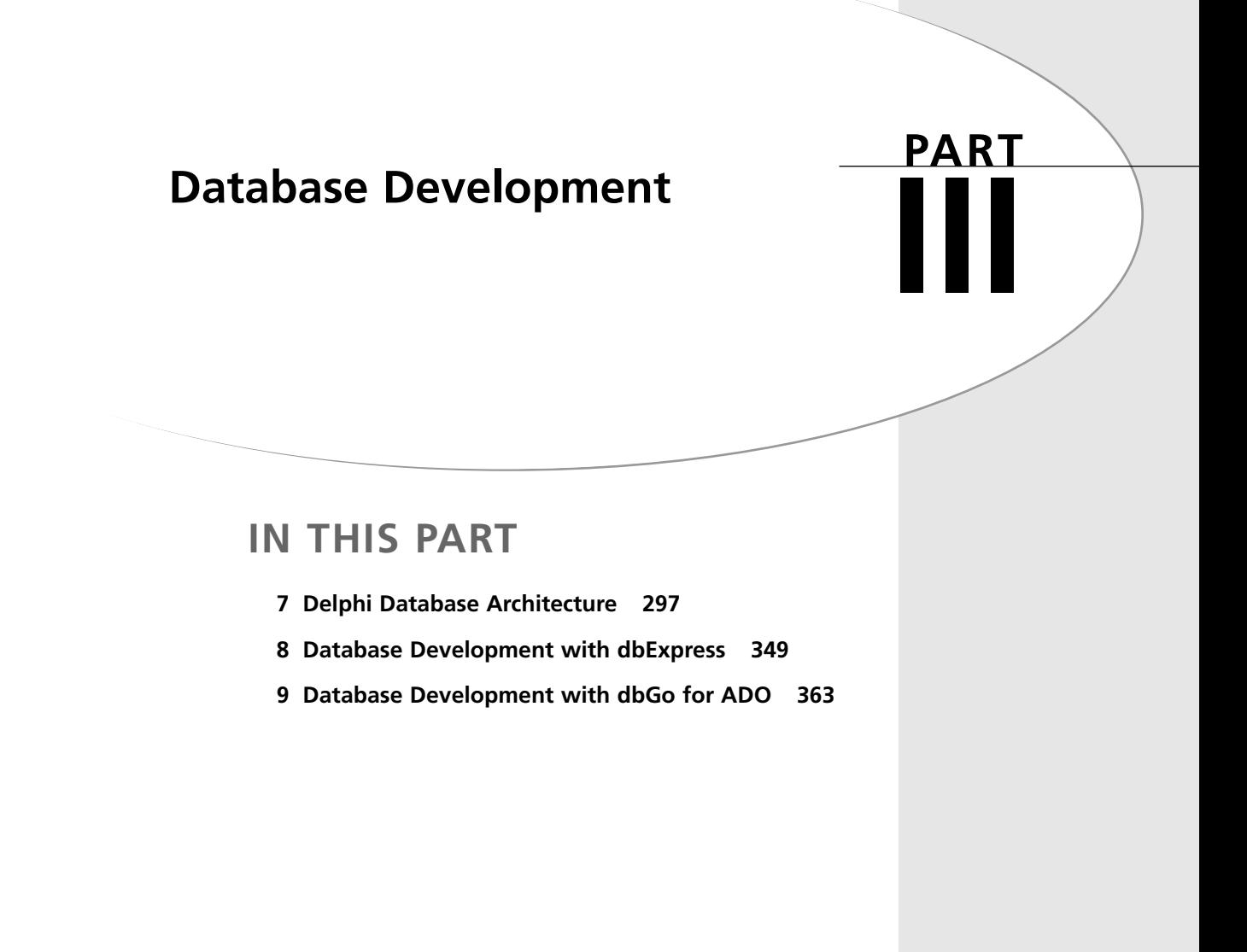
# **Delphi Database Architecture**

**CHAPTER**

**7**

# **IN THIS CHAPTER**

- **• Types of Databases 298**
- **• Database Architecture 299**
- **• Connecting to Database Servers 299**
- **• Working with Datasets 300**
- **• Working with Fields 315**

In this chapter, you'll learn the art and science of accessing external database files from your Delphi applications. If you're new to database programming, we do assume a bit of database knowledge, but this chapter will get you started on the road to creating high-quality database applications. If database applications are "old hat" to you, you'll benefit from the chapter's demonstration of Delphi's spin on database programming. Delphi 6 offers several mechanisms for accessing data, which we will cover in this chapter, and then in more detail in chapters to follow. This chapter discusses the architecture upon which all data access mechanisms in Delphi 6 are built.

# **Types of Databases**

The following list is taken from Delphi's online help under "Using Databases." The references mentioned in the list are also found in the online help. We'll refer to this information here because we felt that Borland described the types of database supported by Delphi's architecture best:

- The BDE page of the Component Palette contains components that use the Borland Database Engine (BDE). The BDE defines a large API for interacting with databases. Of all the data access mechanisms, the BDE supports the broadest range of functions and comes with the most supporting utilities. It is the best way to work with data in Paradox or dBASE tables. However, it is also the most complicated mechanism to deploy. For more information about using the BDE components, see "Using the Borland Database Engine."
- The ADO page of the Component Palette contains components that use ActiveX Data Objects (ADO) to access database information through OLEDB. ADO is a Microsoft Standard. A broad range of ADO drivers is available for connecting to different database servers. Using ADO-based components lets you integrate your application into an ADObased environment (for example, making use of ADO-based application servers). For more information about using the ADO components, see "Working with ADO Components."
- The dbExpress page of the Component Palette contains components that use dbExpress to access database information. dbExpress is a lightweight set of drivers that provide the fastest access to database information. In addition, dbExpress components support crossplatform development because they are also available on Linux. However, dbExpress database components also support the narrowest range of data manipulation functions. For more information about using the dbExpress components, see "Using Unidirectional Datasets."
- The InterBase page of the Component Palette contains components that access InterBase databases directly, without going through a separate engine layer. For more information about using the InterBase components, see "Getting Started with InterBase Express."

**CHAPTER 7**

299

# **Database Architecture**

Delphi's database architecture is made up of components that represent and properly encapsulate database information. Figure 7.1 represents this relationship as defined by Delphi 6's online help under "Database Architecture."

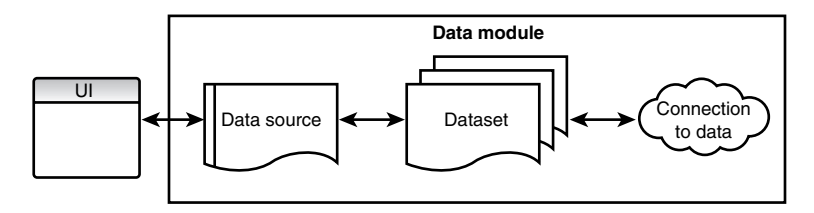

### **FIGURE 7.1**

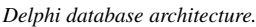

Figure 7.1 shows the database architecture in its simplest form. That is, a user interface interacts with data through a data source, which connects to the dataset that encapsulates the data. In the prior section, we discussed different types of databases with which Delphi can work. These different data repositories require different types of datasets. The dataset shown in Figure 7.1 represents an abstract dataset from which others will descend to provide access to different types of data.

# **Connecting to Database Servers**

Okay, so you want to be a database developer. Naturally, the first thing you'll want to do is learn how to make a connection from Delphi to the database of your choice. In this section, you'll learn a number of ways Delphi enables you to make connections to servers.

# **Overview of Database Connectivity**

Datasets must connect to database servers. This is typically done through a connection component. Connection components encapsulate the connectivity to a database server and serve as a single connection point for all datasets in the application.

Connection components are encapsulated in the *TCustomConnection* component. *TCustomConnection* is descended from to create components to encapsulate specific data repository types. Among the different types of data access components are the following for each type of data repository:

• *TDatabase* is the connection component for BDE based datasets. Such datasets are *TTable*, *TQuery*, and *TStoreproc*. BDE database connectivity is covered in Chapter 28 in the CD copy of *Delphi 5 Developer's Guide*.

**PART III**

- *TADOConnection* is the connection component for ADO databases such as Microsoft Access and Microsoft SQL. Such datasets are *TADODataset*, *TADOTable*, *TADOQuery*, and *TADOStoredProc*. ADO database connectivity is covered in Chapter 9, "Database Development with dbGo for ADO."
- *TSQLConnection* is the connection component for dbExpress based datasets. DbExpress datasets are special lightweight unidirectional datasets. These are *TSQLDataset*, *TSQLTable*, *TSQLQuery* and *TSQLStoredProc*. DbExpress is covered in Chapter 8, "Database Development with dbExpress."
- *TIBDatabase* is the connection component for Interbase Express datasets. The datasets are *TIBDataSet*, *TIBTable*, *TIBQuery*, and *TIBStoredProc*. Interbase Express isn't covered in this book because much of the functionality mimics the other connection methods.

Each of these datasets provides the common functionality contained in the *TCustomConnection* component. This common functionality includes methods, properties, and events related to

- Connecting and disconnecting to the data repository
- Login and support for establishing secure connections
- Dataset management

## **Establishing a Database Connection**

Although each connection component surfaces many of the same methods for database connectivity, there are some differences. The reason for this is that each connection component provides the connection functionality of its underlying data repository. Therefore, the *TADOConnection* might function slightly differently from the *TDatabase* connection. The connection methods for *TSQLConnection* and *TADOConnection* are covered in their respective chapters (Chapters 8 and 9). Connecting to a BDE based dataset is covered in Chapter 28 in the CD copy of *Delphi 5 Developer's Guide*.

# **Working with Datasets**

A *dataset* is a collection of rows and columns of data. Each *column* is of some homogeneous data type, and each *row* is made up of a collection of data of each column data type. Additionally, a column is also known as a *field*, and a row is sometimes called a *record*. VCL encapsulates a dataset into an abstract component called *TDataSet*. *TDataSet* introduces many of the properties and methods necessary for manipulating and navigating a dataset and serves as the component from which special types of different datasets descend.

301

To help keep the nomenclature clear and to cover some of the basics, the following list explains some of the common database terms that are used in this and other database-oriented chapters:

- A *dataset* is a collection of discrete data records. Each record is made up of multiple fields. Each field can contain a different type of data (integer number, string, decimal number, graphic, and so on).
- A *table* is a special type of dataset. A table is generally a file containing records that are physically stored on a disk somewhere. *TTable*, *TADOTable*, *TSQLTable*, and *TIBTable* components encapsulate this functionality.
- A *query* is also a special type of dataset. Think of queries as commands that are executed against a database server. Such commands might result in resultsets (memory tables). These resultsets are the special datasets that are encapsulated by *TQuery*, *TADOQuery*, *TSQLQuery*, and *TIBQuery* components.

**NOTE**

We mentioned earlier that this chapter assumes a bit of database knowledge. This chapter isn't intended to be a primer on database programming, and we expect that you're already familiar with the items in this list. If terms such as *database*, *table*, and *index* sound foreign to you, you might want to obtain an introductory text on database concepts.

## **Opening and Closing Datasets**

Before you can do anything with a dataset, you must first open it. To open a dataset, simply call its *Open()* method, as shown in this example:

*Table1.Open;*

This is equivalent, by the way, to setting a dataset's *Active* property to *True*:

*Table1.Active := True;*

There's slightly less overhead in the latter method because the *Open()* method ends up setting the *Active* property to *True*. However, the overhead is so minimal that it's not worth worrying about.

Once the dataset has been opened, you're free to manipulate it, as you'll see in just a moment. When you finish using the dataset, you should close it by calling its *Close()* method, like this:

*Table1.Close;*

Alternatively, you could close it by setting its *Active* property to *False*, like this:

*Table1.Active := False;*

## **TIP**

When you're communicating with SQL servers, a connection to the database must be established when you first open a dataset in that database. When you close the last dataset in a database, your connection is terminated. Opening and closing these connections involves a certain amount of overhead. Therefore, if you find that you open and close the connection to the database often, use a *TDatabase* component instead to maintain a connection to a SQL server's database throughout many open and close operations. The *TDatabase* component is explained in more detail in the next chapter.

To illustrate how similar it is to open and close the different type of datasets, we've provide the example shown in Listing 7.1.

**LISTING 7.1** Opening and Closing Datasets

```
unit MainFrm;
interface
uses
  Windows, Messages, SysUtils, Variants, Classes, Graphics, Controls, Forms,
  Dialogs, FMTBcd, DBXpress, IBDatabase, ADODB, DBTables, DB, SqlExpr,
  IBCustomDataSet, IBQuery, IBTable, StdCtrls;
type
  TForm1 = class(TForm)
    SQLDataSet1: TSQLDataSet;
    SQLTable1: TSQLTable;
    SQLQuery1: TSQLQuery;
    ADOTable1: TADOTable;
    ADODataSet1: TADODataSet;
    ADOQuery1: TADOQuery;
    IBTable1: TIBTable;
    IBQuery1: TIBQuery;
    IBDataSet1: TIBDataSet;
    Table1: TTable;
    Query1: TQuery;
    SQLConnection1: TSQLConnection;
    Database1: TDatabase;
    ADOConnection1: TADOConnection;
```
302

#### **LISTING 7.1** Continued

```
IBDatabase1: TIBDatabase;
    Button1: TButton;
    Label1: TLabel;
    Button2: TButton;
    IBTransaction1: TIBTransaction;
    procedure FormCreate(Sender: TObject);
    procedure Button1Click(Sender: TObject);
    procedure FormClose(Sender: TObject; var Action: TCloseAction);
    procedure Button2Click(Sender: TObject);
  private
    { Private declarations }
   procedure OpenDatasets;
    procedure CloseDatasets;
  public
    { Public declarations }
  end;
var
 Form1: TForm1;
implementation
{$R *.dfm}
procedure TForm1.FormCreate(Sender: TObject);
begin
  IBDatabase1.Connected := True;
 ADOConnection1.Connected := True;
  Database1.Connected := True;
  SQLConnection1.Connected := True;
end;
procedure TForm1.Button1Click(Sender: TObject);
begin
  OpenDatasets;
end;
procedure TForm1.FormClose(Sender: TObject; var Action: TCloseAction);
begin
  CloseDatasets;
  IBDatabase1.Connected := false;
 ADOConnection1.Connected := false;
  Database1.Connected := false;
  SQLConnection1.Connected := false;
end;
```
**7** DELPHI DATABASE ARCHITECTURE **ARCHITECTURE DATABASE**

#### **LISTING 7.1** Continued

```
procedure TForm1.CloseDatasets;
begin
 // Disconnect from dbExpress datasets
 SQLDataSet1.Close; // or .Active := false;
 SQLTable1.Close; // or .Active := false;
 SQLQuery1.Close; // or .Active := false;
 // Disconnect from ADO datasets
 ADOTable1.Close; // or .Active := false;
 ADODataSet1.Close; // or .Active := false;
 ADOQuery1.Close; // or .Active := false;
 // Disconnect from Interbase Express datasets
 IBTable1.Close; // or .Active := false;
 IBQuery1.Close; // or .Active := false;
 IBDataSet1.Close; // or .Active := false;
 // Disconnect from BDE datasets
 Table1.Close; // or .Active := false;
 Query1.Close; // or .Active := false;
 Label1.Caption := 'Datasets are closed.'
end;
procedure TForm1.OpenDatasets;
begin
 // Connect to dbExpress datasets
 SQLDataSet1.Open; // or .Active := true;
 SQLTable1.Open; // or .Active := true;
 SQLQuery1.Open; // or .Active := true;
 // Connect to ADO datasets
 ADOTable1.Open; // or .Active := true;
 ADODataSet1.Open; // or .Active := true;
 ADOQuery1.Open; // or .Active := true;
 // Connect to Interbase Express datasets
 IBTable1.Open; // or .Active := true;
 IBQuery1.Open; // or .Active := true;
 IBDataSet1.Open; // or .Active := true;
 // Connect to BDE datasets
 Table1.Open; // or .Active := true;
```
#### **LISTING 7.1** Continued

```
Query1.Open; // or .Active := true;
 Label1.Caption := 'Datasets are open.';
end;
procedure TForm1.Button2Click(Sender: TObject);
begin
  CloseDatasets;
end;
end.
```
This example is provided on the CD. You might have some problems setting up the database connections because the example was created on our development machine. You'll have to set up connections based on your machine. Nevertheless, the purpose of showing you this example was to illustrate the similarities of the different datasets.

## **Navigating Datasets**

*TDataSet* provides some simple methods for basic record navigation. The *First()* and *Last()* methods move you to the first and last records in the dataset, respectively, and the *Next()* and *Prior()* methods move you either one record forward or back in the dataset. Additionally, the *MoveBy()* method, which accepts an *Integer* parameter, moves you a specified number of records forward or back.

### *BOF***,** *EOF***, and Looping**

*BOF* and *EOF* are Boolean properties of *TDataSet* that reveal whether the current record is the first or last record in the dataset. For example, you might need to iterate through each record in a dataset until reaching the last record. The easiest way to do so would be to employ a *while* loop to keep iterating over records until the *EOF* property returns *True*, as shown here:

```
Table1.First; // go to beginning of data set
while not Table1.EOF do // iterate over table
begin
 // do some stuff with current record
 Table1.Next; // move to next record
end;
```
### **CAUTION**

Be sure to call the *Next()* method inside your *while-not-EOF* loop; otherwise, your application will get caught in an endless loop.

305

Avoid using a *repeat..until* loop to perform actions on a dataset. The following code might look okay on the surface, but bad things might happen if you try to use it on an empty dataset because the *DoSomeStuff()* procedure will always execute at least once, regardless of whether the dataset contains records:

```
repeat
  DoSomeStuff;
 Table1.Next;
until Table1.EOF;
```
Because the *while-not-EOF* loop performs the check up front, you won't encounter such a problem with this construct.

To illustrate how similar it is to navigate among the different type of datasets, we've provided the example shown in Listing 7.2.

#### **LISTING 7.2** Navigation with the Different Datasets

```
unit MainFrm;
interface
uses
  Windows, Messages, SysUtils, Variants, Classes, Graphics, Controls, Forms,
  Dialogs, FMTBcd, DBXpress, IBDatabase, ADODB, DBTables, DB, SqlExpr,
  IBCustomDataSet, IBQuery, IBTable, StdCtrls, Grids, DBGrids, ExtCtrls;
type
  TForm1 = class(TForm)
    SQLTable1: TSQLTable;
    ADOTable1: TADOTable;
    IBTable1: TIBTable;
    Table1: TTable;
    SQLConnection1: TSQLConnection;
    Database1: TDatabase;
    ADOConnection1: TADOConnection;
    IBDatabase1: TIBDatabase;
    Button1: TButton;
    Label1: TLabel;
    Button2: TButton;
    IBTransaction1: TIBTransaction;
    DBGrid1: TDBGrid;
    DataSource1: TDataSource;
    RadioGroup1: TRadioGroup;
    btnFirst: TButton;
```
#### **LISTING 7.2** Continued

```
btnLast: TButton;
    btnNext: TButton;
    btnPrior: TButton;
    procedure FormCreate(Sender: TObject);
    procedure Button1Click(Sender: TObject);
    procedure FormClose(Sender: TObject; var Action: TCloseAction);
    procedure Button2Click(Sender: TObject);
    procedure RadioGroup1Click(Sender: TObject);
    procedure btnFirstClick(Sender: TObject);
    procedure btnLastClick(Sender: TObject);
    procedure btnNextClick(Sender: TObject);
    procedure btnPriorClick(Sender: TObject);
    procedure DataSource1DataChange(Sender: TObject; Field: TField);
  private
    { Private declarations }
    procedure OpenDatasets;
   procedure CloseDatasets;
  public
    { Public declarations }
  end;
var
 Form1: TForm1;
implementation
{$R *.dfm}
procedure TForm1.FormCreate(Sender: TObject);
begin
  IBDatabase1.Connected := True;
 ADOConnection1.Connected := True;
  Database1.Connected := True;
  SQLConnection1.Connected := True;
 Datasource1.DataSet := IBTable1;
  OpenDatasets;
end;
procedure TForm1.Button1Click(Sender: TObject);
begin
  OpenDatasets;
end;
```
**7** DELPHI DATABASE ARCHITECTURE **ARCHITECTURE DATABASE**

#### **LISTING 7.2** Continued

```
procedure TForm1.FormClose(Sender: TObject; var Action: TCloseAction);
begin
 CloseDatasets;
 IBDatabase1.Connected := false;
 ADOConnection1.Connected := false;
 Database1.Connected := false;
 SQLConnection1.Connected := false;
end;
procedure TForm1.CloseDatasets;
begin
  // Disconnect from dbExpress dataset
 SQLTable1.Close; // or .Active := false;
 // Disconnect from ADO dataset
 ADOTable1.Close; // or .Active := false;
  // Disconnect from Interbase Express dataset
 IBTable1.Close; // or .Active := false;
 // Disconnect from BDE datasets
 Table1.Close; // or .Active := false;
 Label1.Caption := 'Datasets are closed.'
end;
procedure TForm1.OpenDatasets;
begin
  // Connect to dbExpress dataset
 SQLTable1.Open; // or .Active := true;
 // Connect to ADO dataset
 ADOTable1.Open; // or .Active := true;
 // Connect to Interbase Express dataset
 IBTable1.Open; // or .Active := true;
 // Connect to BDE dataset
 Table1.Open; // or .Active := true;
 Label1.Caption := 'Datasets are open.';
end;
```
308

309

```
LISTING 7.2 Continued
```

```
procedure TForm1.Button2Click(Sender: TObject);
begin
 CloseDatasets;
end;
procedure TForm1.RadioGroup1Click(Sender: TObject);
begin
 case RadioGroup1.ItemIndex of
   0: Datasource1.DataSet := IBTable1;
   1: Datasource1.DataSet := Table1;
    2: Datasource1.DataSet := ADOTable1;
 end; // case
end;
procedure TForm1.btnFirstClick(Sender: TObject);
begin
  DataSource1.DataSet.First;
end;
procedure TForm1.btnLastClick(Sender: TObject);
begin
  DataSource1.DataSet.Last;
end;
procedure TForm1.btnNextClick(Sender: TObject);
begin
  DataSource1.DataSet.Next;
end;
procedure TForm1.btnPriorClick(Sender: TObject);
begin
  DataSource1.DataSet.Prior;
end;
procedure TForm1.DataSource1DataChange(Sender: TObject; Field: TField);
begin
  btnLast.Enabled := not DataSource1.DataSet.Eof;
  btnNext.Enabled := not DataSource1.DataSet.Eof;
  btnFirst.Enabled := not DataSource1.DataSet.Bof;
 btnPrior.Enabled := not DataSource1.DataSet.Bof;
end;
```
**7** DELPHI DATABASE ARCHITECTURE **ARCHITECTURE DATABASE**

*end.*

In this example, a *TRadioGroup* is used to allow the user to select from three of the database types. Additionally, the *OnDataChange* event handler shows how to evaluate the BOF and EOF properties to properly enable or disable the buttons when one of the two are true. You should notice that the same methods are invoked to navigate through the dataset regardless of which dataset is selected.

### **NOTE**

You'll notice that we did not include the dbExpress component as part of this example. This is because dbExpress datasets are unidirectional datasets. That is, they can only navigate in one direction and are treated as read-only. In fact, if you attempt to connect a navigable component such as a *TDBGrid* to a dbExpress dataset, you will get an error. Navigating through unidirectional datasets requires some specific setup, which is discussed in Chapter 8.

## **Manipulating Datasets**

A database application isn't really a database application unless you can manipulate its data. Fortunately, datasets provide methods that allow you to do this. With datasets, you are able to add, edit, and delete records from the underlying table. The methods to do this are appropriately named *Insert()*, *Edit()*, and *Delete()*.

Listing 7.3 shows a simple application illustrating how to use these methods.

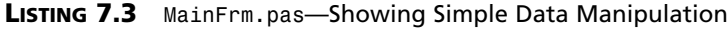

```
unit MainFrm;
interface
uses
  Windows, Messages, SysUtils, Variants, Classes, Graphics, Controls, Forms,
  Dialogs, StdCtrls, Mask, DBCtrls, DB, Grids, DBGrids, ADODB;
type
  TMainForm = class(TForm)
    ADOConnection1: TADOConnection;
    adodsCustomer: TADODataSet;
    dtsrcCustomer: TDataSource;
    DBGrid1: TDBGrid;
    adodsCustomerCustNo: TAutoIncField;
    adodsCustomerCompany: TWideStringField;
    adodsCustomerAddress1: TWideStringField;
```
#### **LISTING 7.3** Continued

```
adodsCustomerAddress2: TWideStringField;
  adodsCustomerCity: TWideStringField;
  adodsCustomerStateAbbr: TWideStringField;
  adodsCustomerZip: TWideStringField;
  adodsCustomerCountry: TWideStringField;
  adodsCustomerPhone: TWideStringField;
  adodsCustomerFax: TWideStringField;
  adodsCustomerContact: TWideStringField;
  Label1: TLabel;
  dbedtCompany: TDBEdit;
  Label2: TLabel;
  dbedtAddress1: TDBEdit;
  Label3: TLabel;
  dbedtAddress2: TDBEdit;
  Label4: TLabel;
  dbedtCity: TDBEdit;
  Label5: TLabel;
  dbedtState: TDBEdit;
  Label6: TLabel;
  dbedtZip: TDBEdit;
  Label7: TLabel;
  dbedtPhone: TDBEdit;
  Label8: TLabel;
  dbedtFax: TDBEdit;
  Label9: TLabel;
  dbedtContact: TDBEdit;
  btnAdd: TButton;
  btnEdit: TButton;
  btnSave: TButton;
  btnCancel: TButton;
  Label10: TLabel;
  dbedtCountry: TDBEdit;
  btnDelete: TButton;
  procedure btnAddClick(Sender: TObject);
  procedure btnEditClick(Sender: TObject);
  procedure btnSaveClick(Sender: TObject);
  procedure btnCancelClick(Sender: TObject);
  procedure FormCreate(Sender: TObject);
  procedure FormClose(Sender: TObject; var Action: TCloseAction);
 procedure btnDeleteClick(Sender: TObject);
private
  { Private declarations }
  procedure SetButtons;
public
```
**7** DELPHI DATABASE **А RCHITECTURE ARCHITECTURE DATABASE**

```
LISTING 7.3 Continued
```

```
{ Public declarations }
  end;
var
  MainForm: TMainForm;
implementation
{$R *.dfm}
procedure TMainForm.btnAddClick(Sender: TObject);
begin
  adodsCustomer.Insert;
  SetButtons;
end;
procedure TMainForm.btnEditClick(Sender: TObject);
begin
  adodsCustomer.Edit;
  SetButtons;
end;
procedure TMainForm.btnSaveClick(Sender: TObject);
begin
  adodsCustomer.Post;
  SetButtons;
end;
procedure TMainForm.btnCancelClick(Sender: TObject);
begin
  adodsCustomer.Cancel;
  SetButtons;
end;
procedure TMainForm.SetButtons;
begin
  btnAdd.Enabled := adodsCustomer.State = dsBrowse;
  btnEdit.Enabled := adodsCustomer.State = dsBrowse;
  btnSave.Enabled := (adodsCustomer.State = dsInsert) or
    (adodsCustomer.State = dsEdit);
  btnCancel.Enabled := (adodsCustomer.State = dsInsert) or
    (adodsCustomer.State = dsEdit);
  btnDelete.Enabled := adodsCustomer.State = dsBrowse;
end;
```
313

### **LISTING 7.3** Continued

```
procedure TMainForm.FormCreate(Sender: TObject);
begin
  adodsCustomer.Open;
  SetButtons;
end;
procedure TMainForm.FormClose(Sender: TObject; var Action: TCloseAction);
begin
  adodsCustomer.Close;
  ADOConnection1.Connected := False;
end;
procedure TMainForm.btnDeleteClick(Sender: TObject);
begin
  adodsCustomer.Delete;
end;
end.
```
Figure 7.2 illustrates a simple data manipulation application.

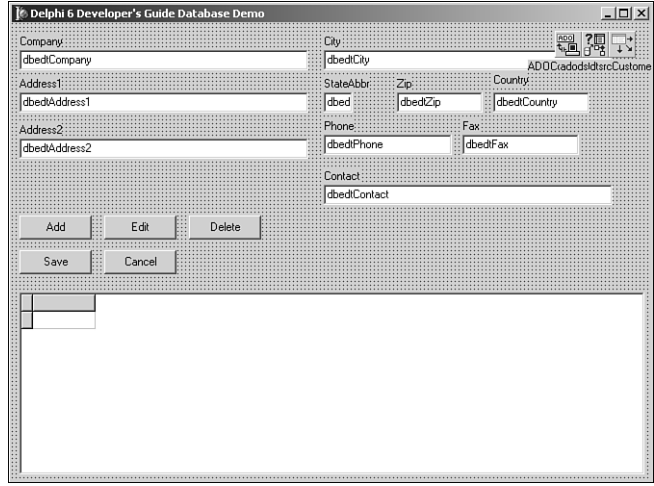

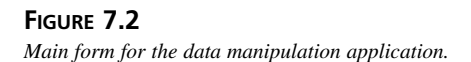

**7 DELPHI DATABASE**<br>**ARCHITECTURE DATABASE ARCHITECTURE**

This application manipulates data in the simplest form. You'll see the use of the manipulation methods listed as follows:

- *Insert()* allows the user to insert a new record.
- *Edit()* allows the user to modify the active record.
- *Post()* saves changes to a new or existing record to the table.
- *Cancel()* cancels any changes made to the record.
- *Delete()* deletes the active record from the table.

### **Dataset States**

Listing 7.3 also shows how we referred to the *TDataSet.State* property to examine the dataset's state so that we could enable or disable our buttons appropriately. This allows us to do things such as disable our Add button when the dataset is already in Insert or Edit mode. Other states are shown in Table 7.1.

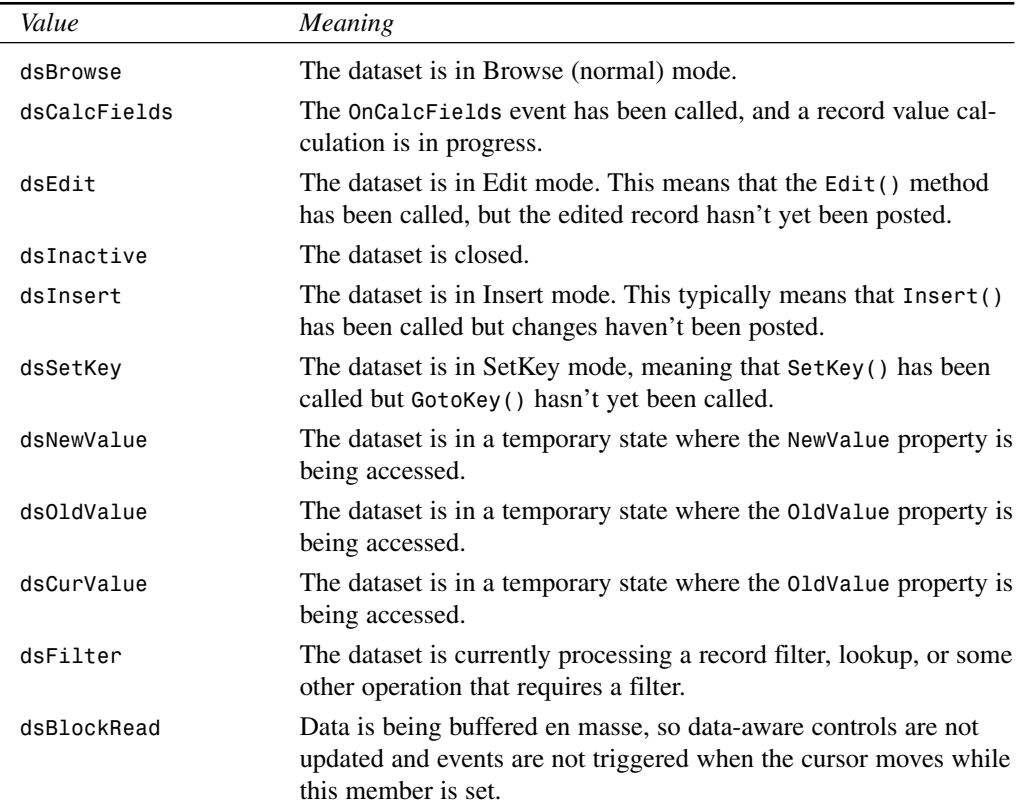

### **TABLE 7.1** Values for *TDataset.State*

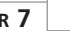

315

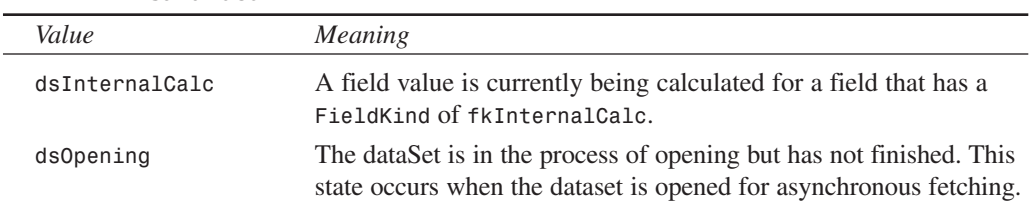

#### **TABLE 7.1** Continued

## **Working with Fields**

Delphi enables you to access the fields of any dataset through the *TField* object and its descendants. Not only can you get and set the value of a given field of the current record of a dataset, but you can also change the behavior of a field by modifying its properties. You can also modify the dataset, itself, by changing the visual order of fields, removing fields, or even creating new calculated or lookup fields.

## **Field Values**

It's very easy to access field values from Delphi. *TDataSet* provides a default array property called *FieldValues[]* that returns the value of a particular field as a *Variant*. Because *FieldValues[]* is the default array property, you don't need to specify the property name to access the array. For example, the following piece of code assigns the value of Table1's *CustName* field to *String S*:

```
S := Table1['CustName'];
```
You could just as easily store the value of an integer field called *CustNo* in an integer variable called *I*:

```
I := Table1['CustNo'];
```
A powerful corollary to this is the capability to store the values of several fields into a *Variant* array. The only catches are that the *Variant* array index must be zero based and the *Variant* array contents should be *varVariant*. The following code demonstrates this capability:

```
const
 AStr = 'The %s is of the %s category and its length is %f in.';
var
 VarArr: Variant;
 F: Double;
begin
 VarArr := VarArrayCreate([0, 2], varVariant);
  { Assume Table1 is attached to Biolife table }
```
## **7** DELPHI DATABASE ARCHITECTURE **ARCHITECTURE DATABASE**

```
VarArr := Table1['Common_Name;Category;Length_In'];
  F := VarArr[2];
 ShowMessage(Format(AStr, [VarArr[0], VarArr[1], F]));
end;
```
You can also use the *TDataset.Fields[]* array property or *FieldsByName()* function to access individual *TField* objects associated with the dataset. The *TField* component provides information about a specific field.

*Fields[]* is a zero-based array of *TField* objects, so *Fields[0]* returns a *TField* representing the first logical field in the record. *FieldsByName()* accepts a string parameter that corresponds to a given field name in the table; therefore, *FieldsByName('OrderNo')* would return a *TField* component representing the *OrderNo* field in the current record of the dataset.

Given a *TField* object, you can retrieve or assign the field's value using one of the *TField* properties shown in Table 7.2.

| Property   | Return Type |
|------------|-------------|
| AsBoolean  | Boolean     |
| AsFloat    | Double      |
| AsInteger  | Longint     |
| AsString   | String      |
| AsDateTime | TDateTime   |
| Value      | Variant     |

**TABLE 7.2** Properties to Access *TField* Values

If the first field in the current dataset is a string, you can store its value in the *String* variable *S*, like this:

```
S := Table1.Fields[0].AsString;
```
The following code sets the integral variable *I* to contain the value of the *'OrderNo'* field in the current record of the table:

```
I := Table1.FieldsByName('OrderNo').AsInteger;
```
## **Field Data Types**

If you want to know the type of a field, look at *TField*'s *DataType* property, which indicates the data type with respect to the database table (irrespective of a corresponding Object Pascal type). The *DataType* property is of *TFieldType*, and *TFieldType* is defined as follows:

317

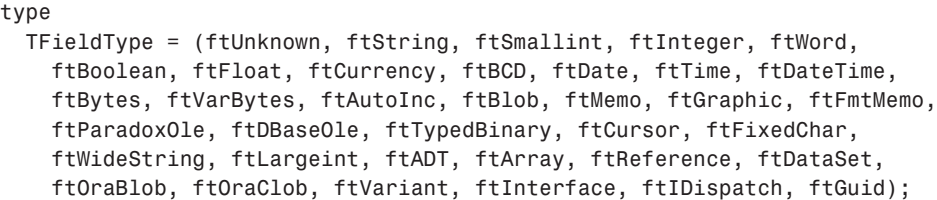

Descendants of *TField* are designed to work specifically with many of the preceding data types. These are covered a bit later in this chapter.

## **Field Names and Numbers**

To find the name of a specified field, use the *TField.FieldName* property. For example, the following code places the name of the first field in the current table in the *String* variable *S*:

```
var
 S: String;
begin
  S := Table1.Fields[0].FieldName;
end;
```
Likewise, you can obtain the number of a field you know only by name by using the *FieldNo* property. The following code stores the number of the *OrderNo* field in the *Integer* variable *I*:

```
var
  I: integer;
begin
  I := Table1.FieldsByName('OrderNo').FieldNo;
end;
```
## **NOTE**

To determine how many fields a dataset contains, use *TDataset*'s *FieldList* property. *FieldList* represents a flattened view of all the nested fields in a table containing fields that are abstract data types.

For backward compatibility, the *FieldCount* property still works, but it will skip over any ADT fields.

## **Manipulating Field Data**

Here's a three-step process for editing one or more fields in the current record:

- 1. Call the dataset's *Edit()* method to put the dataset into Edit mode.
- 2. Assign new values to the fields of your choice.

3. Post the changes to the dataset either by calling the *Post()* method or by moving to a new record, which will automatically post the edit.

For instance, a typical record edit looks like this:

```
Table1.Edit;
Table1['Age'] := 23;
Table1.Post;
```
## **TIP**

Sometimes you work with datasets that contain read-only data. Examples of this would include a table located on a CD-ROM drive or a query with a non-live resultset. Before attempting to edit data, you can determine whether the dataset contains read-only data before you try to modify it by checking the value of the *CanModify* property. If *CanModify* is *True*, you have the green light to edit the dataset.

## **The Fields Editor**

Delphi gives you a great degree of control and flexibility when working with dataset fields through the Fields Editor. You can view the Fields Editor for a particular dataset in the Form Designer, either by double-clicking the *TTable*, *TQuery*, or *TStoredProc* or by selecting Fields Editor from the dataset's local menu. The Fields Editor window enables you to determine which of a dataset's fields you want to work with and create new calculated or lookup fields. You can use a local menu to accomplish these tasks. The Fields Editor window with its local menu deployed is shown in Figure 7.3.

| $\odot$ Form1           |              |                               |            | $  $ $\Box$ $ $ $\times$ |
|-------------------------|--------------|-------------------------------|------------|--------------------------|
|                         |              |                               |            |                          |
|                         | Form1.Table1 | ×                             |            |                          |
|                         |              |                               |            |                          |
|                         |              |                               |            |                          |
| anana.                  | D.           | мI                            |            |                          |
|                         |              |                               |            |                          |
|                         |              |                               |            |                          |
|                         | Company      |                               |            |                          |
|                         |              |                               |            |                          |
| $\frac{1}{\frac{1}{1}}$ | Addr1        |                               |            |                          |
|                         |              |                               |            |                          |
|                         |              |                               |            |                          |
|                         | Addr2        |                               |            |                          |
|                         |              | Add fields                    | Ctrl+A     |                          |
|                         | City         |                               |            |                          |
|                         |              | New field                     | Ctrl+N     |                          |
|                         | State        |                               |            |                          |
|                         |              |                               |            |                          |
|                         | Zip          | Add all fields                | Ctrl+F     |                          |
|                         |              |                               |            |                          |
|                         | Country      |                               |            |                          |
|                         |              |                               |            |                          |
|                         | Phone        | Cut                           | Ctrl+X     |                          |
|                         |              |                               |            |                          |
|                         |              |                               |            |                          |
|                         |              | Copy                          | $CrH + C$  |                          |
|                         |              |                               |            |                          |
|                         |              |                               |            |                          |
|                         |              | Paste.                        | $Cerl + V$ |                          |
|                         |              |                               |            |                          |
|                         |              | Delete                        | Del        |                          |
|                         |              |                               |            |                          |
|                         |              |                               |            |                          |
|                         |              | Select all                    | Ctrl+L     |                          |
|                         |              |                               |            |                          |
|                         |              |                               |            |                          |
|                         |              |                               |            |                          |
|                         |              | Retrieve attributes           | Ctrl+R     |                          |
|                         |              |                               |            |                          |
|                         |              |                               |            |                          |
|                         |              | Save attributes               | $Ctr1+5$   |                          |
|                         |              |                               |            |                          |
|                         |              | Save attributes as            |            |                          |
|                         |              |                               | Ctrl+E     |                          |
|                         |              |                               |            |                          |
|                         |              | Associate attributes Ctrl+O   |            |                          |
|                         |              |                               |            |                          |
|                         |              |                               |            |                          |
|                         |              | Unassociate attributes Ctrl+U |            |                          |
|                         |              |                               |            |                          |
|                         |              |                               |            |                          |
|                         |              |                               |            |                          |
|                         |              |                               |            |                          |
|                         |              |                               |            |                          |
|                         |              |                               |            |                          |

**FIGURE 7.3** *The Fields Editor's local menu.*

318

319

To demonstrate the usage of the Fields Editor, open a new project and drop a *TTable* component onto the main form. Set the *Table1.DatabaseName* property to *DBDEMOS* (this is the alias that points to the Delphi sample tables) and set the *TableName* property to *ORDERS.DB*. To provide some visual feedback, also drop a *TDataSource* and *TDBGrid* component on the form. Hook *DataSource1* to *Table1* and then hook *DBGrid1* to *DataSource1*. Now set *Table1*'s *Active* property to *True*, and you'll see *Table1*'s data in the grid.

## **Adding Fields**

Invoke the Fields Editor by double-clicking *Table1*, and you'll see the Fields Editor window, as shown in Figure 7.3. Let's say that you want to limit your view of the table to only a few fields. Select Add Fields from the Fields Editor local menu. This will invoke the Add Fields dialog box. Highlight the *OrderNo*, *CustNo*, and *ItemsTotal* fields in this dialog box and click OK. The three selected fields will now be visible in the Fields Editor and in the grid.

Delphi creates *TField* descendant objects, which map to the dataset fields you select in the Fields Editor. For example, for the three fields mentioned in the preceding paragraph, Delphi adds the following declarations of *TField* descendants to the source code for your form:

```
Table1OrderNo: TFloatField;
Table1CustNo: TFloatField;
Table1ItemsTotal: TCurrencyField;
```
Notice that the name of the field object is the concatenation of the *TTable* name and the field name. Because these fields are created in code, you can also access *TField* descendant properties and methods in your code rather than solely at design time.

## *TField* **Descendants**

There are one or more different *TField* descendant objects for each field type. (Field types are described in the "Field Data Types" section, earlier in this chapter.) Many of these field types also map to Object Pascal data types. Table 7.3 shows the various classes in the *TField* hierarchy, their ancestor classes, their field types, and the Object Pascal types to which they equate.

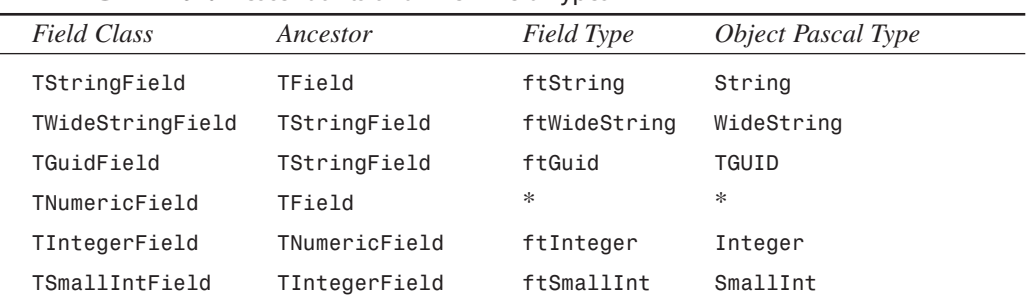

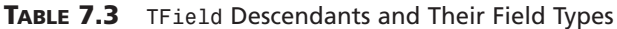

**PART III**

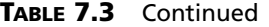

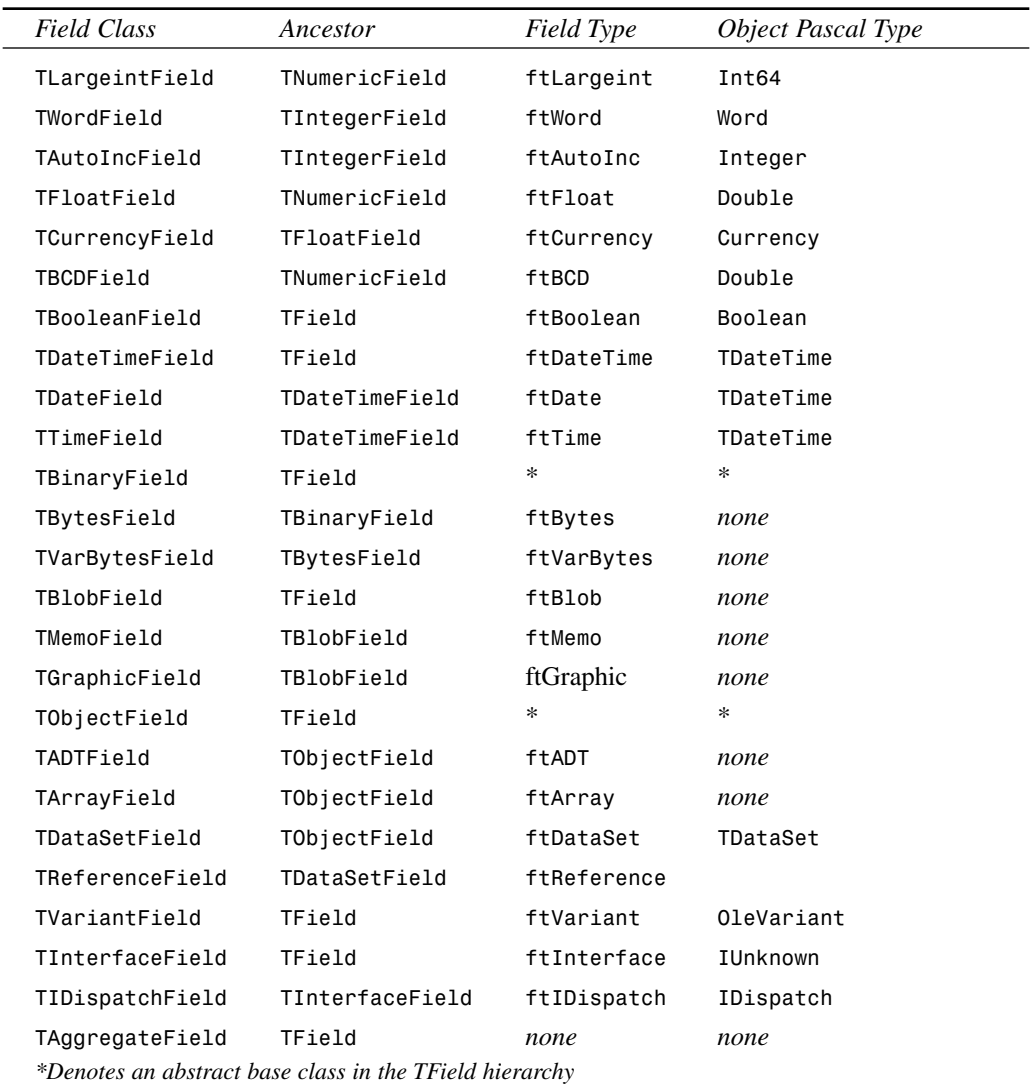

As Table 7.3 shows, BLOB and Object field types are special in that they don't map directly to native Object Pascal types. BLOB fields are discussed in more detail later in this chapter.

321

## **Fields and the Object Inspector**

When you select a field in the Fields Editor, you can access the properties and events associ-ated with that *TField* descendant object in the Object Inspector. This feature enables you to modify field properties such as minimum and maximum values, display formats, and whether the field is required as well as whether it's read-only. Some of these properties, such as *ReadOnly*, are obvious in their purpose, but some aren't quite as intuitive.

Switch to the Events page of the Object Inspector, and you'll see that there are also events associated with field objects. The events *OnChange*, *OnGetText*, *OnSetText*, and *OnValidate* are all well-documented in the online help. Simply click to the left of the event in the Object Inspector and press F1. Of these, *OnChange* is probably the most common to use. It enables you to perform some action whenever the contents of the field change (moving to another record or adding a record, for example).

## **Calculated Fields**

You can also add calculated fields to a dataset using the Fields Editor. Let's say, for example, that you wanted to add a field that figures the wholesale total for each entry in the *ORDERS* table, and the wholesale total was 32% of the normal total. Select New Field from the Fields Editor local menu, and you'll be presented with the New Field dialog box, as shown in Figure 7.4. Enter the name, *WholesaleTotal*, for the new field in the Name edit control. The type of this field is Currency, so enter that in the Type edit control. Make sure that the Calculated radio button is selected in the Field Type group; then press OK. Now the new field will show up in the grid, but it won't yet contain any data.

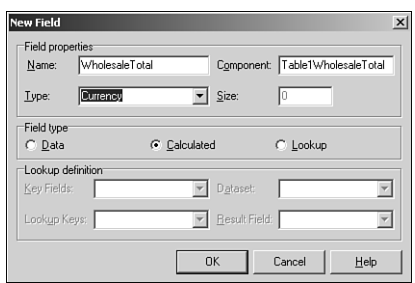

## **FIGURE 7.4**

*Adding a calculated field with the New Field dialog box.*

To cause the new field to become populated with data, you must assign a method to the *Table1.OnCalcFields* event. The code for this event simply assigns the value of the *WholesaleTotal* field to be 32% of the value of the existing *SalesTotal* field. This method, which handles *Table1.OnCalcFields*, is shown here:

```
procedure TForm1.Table1CalcFields(DataSet: TDataSet);
begin
 DataSet['WholesaleTotal'] := DataSet['ItemsTotal'] * 0.68;
end;
```
Figure 7.5 shows that the *WholesaleTotal* field in the grid now contains the correct data.

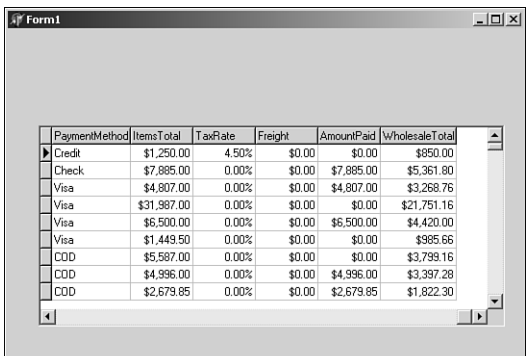

### **FIGURE 7.5**

*The calculated field has been added to the table.*

## **Lookup Fields**

Lookup fields enable you to create fields in a dataset that actually look up their values from another dataset. To illustrate this, you'll add a lookup field to the current project. The *CustNo* field of the *ORDERS* table doesn't mean anything to someone who doesn't have all the customer numbers memorized. You can add a lookup field to *Table1* that looks into the *CUSTOMER* table and then, based on the customer number, retrieves the name of the current customer.

First, you should drop in a second *TTable* object, setting its *DatabaseName* property to *DBDEMOS* and its *TableName* property to *CUSTOMER*. This is *Table2*. Then you once again select New Field from the Fields Editor local menu to invoke the New Field dialog box. This time, you'll call the field *CustName*, and the field type will be a *String*. The size of the string is 15 characters. Don't forget to select the Lookup button in the Field Type radio group. The Dataset control in this dialog box should be set to *Table2*—the dataset you want to look into. The Key Fields and Lookup Keys controls should be set to *CustNo*—this is the common field upon which the lookup will be performed. Finally, the Result field should be set to *Contact*—this is the field you want displayed. Figure 7.6 shows the New Field dialog box for the new lookup field. The new field will now display the correct data, as shown in the completed project in Figure 7.7.

323

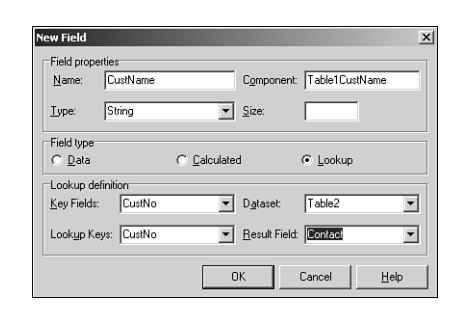

### **FIGURE 7.6**

*Adding a lookup field with the New Field dialog box.*

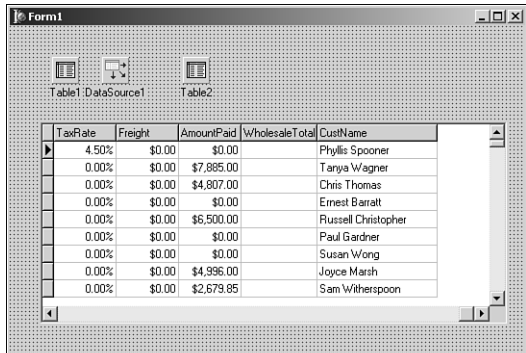

**7** DELPHI DATABASE ARCHITECTURE **ARCHITECTURE DATABASE**

### **FIGURE 7.7**

*Viewing the table containing a lookup field.*

## **Drag-and-Drop Fields**

Another less obvious feature of the Fields Editor is that it enables you to drag fields from its Fields list box and drop them onto your forms. We can easily demonstrate this feature by starting a new project that contains only a *TTable* on the main form. Assign *Table1.DatabaseName* to *DBDEMOS* and assign *Table1.TableName* to *BIOLIFE.DB*. Invoke the Fields Editor for this table and add all the fields in the table to the Fields Editor list box. You can now drag one or more of the fields at a time from the Fields Editor window and drop them on your main form.

You'll notice a couple of cool things happening here: First, Delphi senses what kind of field you're dropping onto your form and creates the appropriate data-aware control to display the data (that is, a *TDBEdit* is created for a string field, whereas a *TDBImage* is created for a graphic field). Second, Delphi checks to see if you have a *TDataSource* object connected to the dataset; it hooks to an existing one if available or creates one if needed. Figure 7.8 shows the result of dragging and dropping the fields of the *BIOLIFE* table onto a form.

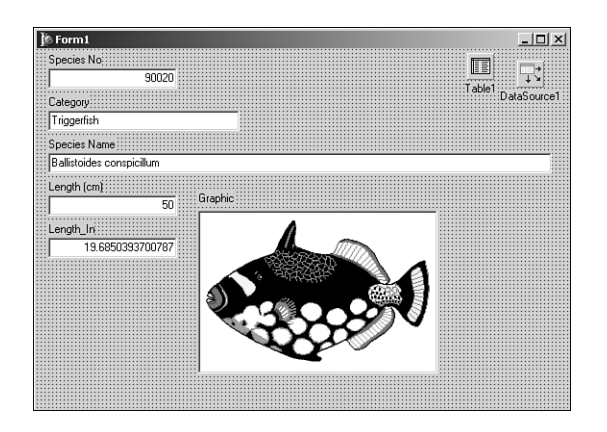

**FIGURE 7.8** *Dragging and dropping fields on a form.*

# **Working with BLOB Fields**

A BLOB (Binary Large Object) field is a field that's designed to contain an indeterminate amount of data. A BLOB field in one record of a dataset might contain three bytes of data, whereas the same field in another record of that dataset might contain 3KB. Blobs are most useful for holding large amounts of text, graphic images, or raw data streams such as OLE objects.

## *TBlobField* **and Field Types**

As discussed earlier, VCL includes a *TField* descendant called *TBlobField*, which encapsulates a BLOB field. *TBlobField* has a *BlobType* property of type *TBlobType*, which indicates what type of data is stored in the BLOB field. **TBlobType** is defined in the **DB** unit as follows:

*TBlobType = ftBlob..ftOraClob;*

All these field types and the type of data associated with these field types are listed in Table 7.4.

| Field Type   | <i>Type of Data</i>          |
|--------------|------------------------------|
| ftBlob       | Untyped or user-defined data |
| ftMemo       | Text                         |
| ftGraphic    | Windows bitmap               |
| ftFmtMemo    | Paradox formatted memo       |
| ftParadox0le | Paradox OLE object           |
| ftDBaseOLE   | dBASE OLE object             |
|              |                              |

**TABLE 7.4** *TBlobField* Field Types

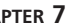

325

| Field Type        | <i>Type of Data</i>                         |
|-------------------|---------------------------------------------|
| ftTypedBinary     | Raw data representation of an existing type |
| ftCursorftDataSet | Not valid BLOB types                        |
| ft0raBlob         | BLOB fields in Oracle8 tables               |
| ftOraClob         | CLOB fields in Oracle8 tables               |

**TABLE 7.4** Continued

You'll find that most of the work you need to do in getting data in and out of *TBlobField* components can be accomplished by loading or saving the BLOB to a file or by using a *TBlobStream*. *TBlobStream* is a specialized descendant of *TStream* that uses the BLOB field inside the physical table as the stream location. To demonstrate these techniques for interacting with **TBlobField** components, you'll create a sample application.

## **BLOB Field Example**

This project creates an application that enables the user to store WAV files in a database table and play them directly from the table. Start the project by creating a main form with the components shown in Figure 7.9. The *TTable* component can map to the *Wavez* table in the *DDGData* alias or your own table of the same structure. The structure of the table is as follows:

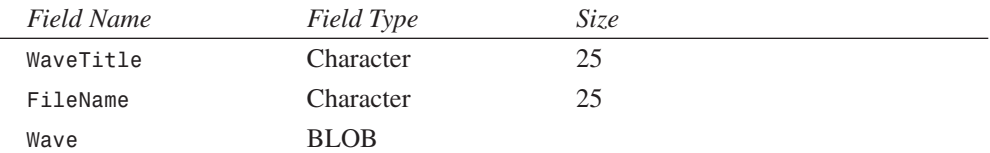

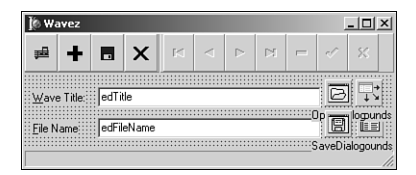

### **FIGURE 7.9**

*Main form for Wavez, the BLOB field example.*

The Add button is used to load a WAV file from disk and add it to the table. The method assigned to the *OnClick* event of the Add button is shown here:

```
procedure TMainForm.sbAddClick(Sender: TObject);
begin
 if OpenDialog.Execute then
 begin
    tblSounds.Append;
```
## **7** DELPHI DATABASE ARCHITECTURE **ARCHITECTURE DATABASE**

```
tblSounds['FileName'] := ExtractFileName(OpenDialog.FileName);
    tblSoundsWave.LoadFromFile(OpenDialog.FileName);
    edTitle.SetFocus;
  end;
end;
```
The code first attempts to execute *OpenDialog*. If it's successful, *tblSounds* is put into Append mode, the *FileName* field is assigned a value, and the *Wave* BLOB field is loaded from the file specified by *OpenDialog*. Notice that *TBlobField*'s *LoadFromFile* method is very handy here, and the code is very clean for loading a file into a BLOB field.

Similarly, the Save button saves the current WAV sound found in the *Wave* field to an external file. The code for this button is as follows:

```
procedure TMainForm.sbSaveClick(Sender: TObject);
begin
 with SaveDialog do
 begin
   FileName := tblSounds['FileName']; // initialize file name
   if Execute then // execute dialog
     tblSoundsWave.SaveToFile(FileName); // save blob to file
 end;
end;
```
There's even less code here. *SaveDialog* is initialized with the value of the *FileName* field. If *SaveDialog*'s execution is successful, the *tblSoundsWave.SaveToFile()* method is called to save the contents of the BLOB field to the file.

The handler for the Play button does the work of reading the WAV data from the BLOB field and passing it to the *PlaySound()* API function to be played. The code for this handler, shown next, is a bit more complex than the code shown thus far:

```
procedure TMainForm.sbPlayClick(Sender: TObject);
var
 B: TBlobStream;
 M: TMemoryStream;
begin
 B := TBlobStream.Create(tblSoundsWave, bmRead); // create blob stream
 Screen.Cursor := crHourGlass; // wait hourglass
 try
   M := TMemoryStream.Create; // create memory stream
   try
     M.CopyFrom(B, B.Size); // copy from blob to memory stream
     // Attempt to play sound. Raise exception if something goes wrong
     Win32Check(PlaySound(M.Memory, 0, SND SYNC or SND MEMORY));
```
327

```
finally
    M.Free;
  end;
 finally
  Screen.Cursor := crDefault;
  B.Free; // clean up
 end;
end;
```
The first thing this method does is to create an instance of *TBlobStream*, *B*, using the *tblSoundsWave* BLOB field. The first parameter passed to *TBlobStream.Create()* is the BLOB field object, and the second parameter indicates how you want to open the stream. Typically, you'll use *bmRead* for read-only access to the BLOB stream or *bmReadWrite* for read/write access.

### **TIP**

The dataset must be in Edit, Insert, or Append mode to open a *TBlobStream* with *bmReadWrite* privilege.

An instance of *TMemoryStream*, *M*, is then created. At this point, the cursor shape is changed to an hourglass to let the user know that the operation may take a couple of seconds. The stream *B* is then copied to the stream *M*. The function used to play a WAV sound, *PlaySound()*, requires a filename or a memory pointer as its first parameter. *TBlobStream* doesn't provide pointer access to the stream data, but *TMemoryStream* does through its *Memory* property. Given that, you can successfully call *PlaySound()* to play the data pointed at by *M.Memory*. Once the function is called, it cleans up by freeing the streams and restoring the cursor. The complete code for the main unit of this project is shown in Listing 7.4.

#### **LISTING 7.4** The Main Unit for the Wavez Project

```
unit Main;
interface
uses
 Windows, Messages, SysUtils, Classes, Graphics, Controls, Forms, Dialogs,
 ExtCtrls, DBCtrls, DB, DBTables, StdCtrls, Mask, Buttons, ComCtrls;
type
 TMainForm = class(TForm)
   tblSounds: TTable;
   dsSounds: TDataSource;
```
## **7** DELPHI DATABASE ARCHITECTURE **ARCHITECTURE DATABASE**

**PART III**

328

#### **LISTING 7.4** Continued

```
tblSoundsWaveTitle: TStringField;
    tblSoundsWave: TBlobField;
    edTitle: TDBEdit;
    edFileName: TDBEdit;
    Label1: TLabel;
    Label2: TLabel;
    OpenDialog: TOpenDialog;
    tblSoundsFileName: TStringField;
    SaveDialog: TSaveDialog;
    pnlToobar: TPanel;
    sbPlay: TSpeedButton;
    sbAdd: TSpeedButton;
    sbSave: TSpeedButton;
    sbExit: TSpeedButton;
    Bevel1: TBevel;
    dbnNavigator: TDBNavigator;
    stbStatus: TStatusBar;
    procedure sbPlayClick(Sender: TObject);
    procedure sbAddClick(Sender: TObject);
    procedure sbSaveClick(Sender: TObject);
    procedure sbExitClick(Sender: TObject);
    procedure FormCreate(Sender: TObject);
    procedure FormClose(Sender: TObject; var Action: TCloseAction);
  private
    procedure OnAppHint(Sender: TObject);
  end;
var
  MainForm: TMainForm;
implementation
{$R *.DFM}
uses MMSystem;
procedure TMainForm.sbPlayClick(Sender: TObject);
var
  B: TBlobStream;
  M: TMemoryStream;
begin
  B := TBlobStream.Create(tblSoundsWave, bmRead); // create blob stream
  Screen.Cursor := crHourGlass; // wait hourglass
  try
```

```
LISTING 7.4 Continued
```

```
M := TMemoryStream.Create; // create memory stream
   try
     M.CopyFrom(B, B.Size); // copy from blob to memory stream
     // Attempt to play sound. Raise exception if something goes wrong
     Win32Check(PlaySound(M.Memory, 0, SND SYNC or SND MEMORY));
   finally
     M.Free;
   end;
 finally
   Screen.Cursor := crDefault;
   B.Free; // clean up
 end;
end;
procedure TMainForm.sbAddClick(Sender: TObject);
begin
  if OpenDialog.Execute then
 begin
   tblSounds.Append;
   tblSounds['FileName'] := ExtractFileName(OpenDialog.FileName);
   tblSoundsWave.LoadFromFile(OpenDialog.FileName);
   edTitle.SetFocus;
 end;
end;
procedure TMainForm.sbSaveClick(Sender: TObject);
begin
 with SaveDialog do
 begin
   FileName := tblSounds['FileName']; // initialize file name
   if Execute then // execute dialog
     tblSoundsWave.SaveToFile(FileName); // save blob to file
 end;
end;
procedure TMainForm.sbExitClick(Sender: TObject);
begin
 Close;
end;
procedure TMainForm.FormCreate(Sender: TObject);
begin
 Application.OnHint := OnAppHint;
 tblSounds.Open;
end;
```
329

**7**

DELPHI DATABASE **DATABASE ARCHITECTURE**

ARCHITECTURE

#### **LISTING 7.4** Continued

```
procedure TMainForm.OnAppHint(Sender: TObject);
begin
  stbStatus.SimpleText := Application.Hint;
end;
procedure TMainForm.FormClose(Sender: TObject; var Action: TCloseAction);
begin
  tblSounds.Close;
end;
end.
```
## **Filtering Data**

Filters enable you to do simple dataset searching or filtering using only Object Pascal code. The primary advantage of using filters is that they don't require an index or any other preparation on the datasets with which they're used. In many cases, filters can be a bit slower than index-based searching (which is covered later in this chapter), but they're still very usable in almost any type of application.

## **Using** *TDataset's* **Filtering Capabilities**

One of the more common uses of Delphi's filtering mechanism is to limit a view of a dataset to some specific records only. This is a simple two-step process:

- 1. Assign a procedure to the dataset's *OnFilterRecord* event. Inside of this procedure, you should write code that accepts records based on the values of one or more fields.
- 2. Set the dataset's *Filtered* property to *True*.

As an example, Figure 7.10 shows a form containing *TDBGrid*, which displays an unfiltered view of Delphi's *CUSTOMER* table.

In step 1, you write a handler for the table's *OnFilterRecord* event. In this case, we'll accept only records whose *Company* field starts with the letter *S*. The code for this procedure is shown here:

```
procedure TForm1.Table1FilterRecord(DataSet: TDataSet;
  var Accept: Boolean);
var
  FieldVal: String;
begin
  FieldVal := DataSet['Company']; // Get the value of the Company field
  Accept := FieldVal[1] = 'S'; // Accept record if field starts with 'S'
end;
```
330

331

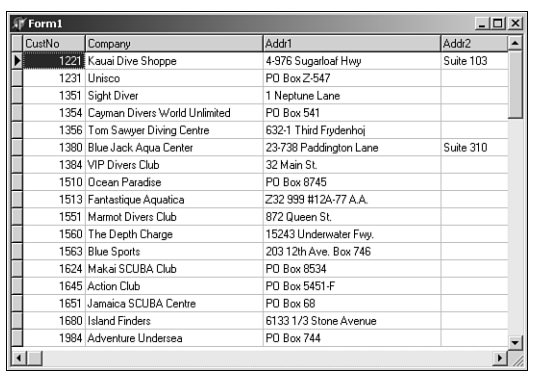

#### **FIGURE 7.10**

*An unfiltered view of the CUSTOMER table.*

After following step 2 and setting the table's *Filtered* property to *True*, you can see in Figure 7.11 that the grid displays only those records that meet the filter criteria.

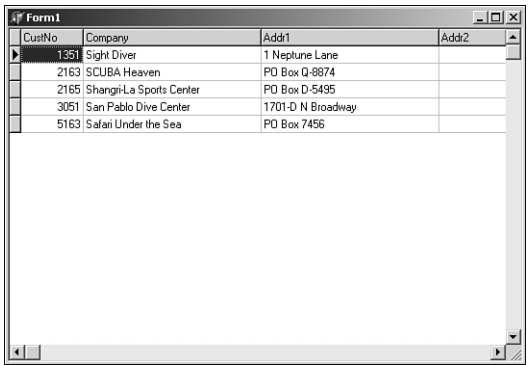

### **FIGURE 7.11**

*A filtered view of the CUSTOMER table.*

**NOTE**

The *OnFilterRecord* event should only be used in cases where the filter cannot be expressed in the *Filter* property. The reason for this is that it can provide significant performance benefits. On SQL databases, for example, the *TTable* component will pass the contents of the *FILTER* property in a *WHERE* clause to the database, which is generally much faster than the record-by-record search performed in *OnFilterRecord*.

## **Searching Datasets**

Datasets provide variations on how to search through datasets. The coverage here shows only the non-SQL type searching techniques. SQL based techniques are covered in Chapter 29 on the CD copy of *Delphi 5 Developer's Guide*.

## *FindFirst()* **and** *FindNext()*

*TDataSet* also provides methods called *FindFirst()*, *FindNext()*, *FindPrior()*, and *FindLast()* that employ filters to find records that match a particular search criteria. All these functions work on unfiltered datasets by calling that dataset's *OnFilterRecord* event handler. Based on the search criteria in the event handler, these functions will find the first, next, previous, or last match, respectively. Each of these functions accepts no parameters and returns a Boolean, which indicates whether a match was found.

## **Locating a Record Using the** *Locate()* **Method**

Not only are filters useful for defining a subset view of a particular dataset, but they can also be used to search for records within a dataset based on the value of one or more fields. For this purpose, *TDataSet* provides a method called *Locate()*. Once again, because *Locate()* employs filters to do the searching, it will work irrespective of any index applied to the dataset. The *Locate()* method is defined as follows:

```
function Locate(const KeyFields: string; const KeyValues: Variant;
 Options: TLocateOptions): Boolean;
```
The first parameter, *KeyFields*, contains the name of the field(s) on which you want to search. The second parameter, *KeyValues*, holds the field value(s) you want to locate. The third and last parameter, *Options*, allows you to customize the type of search you want to perform. This parameter is of type *TLocateOptions*, which is a set type defined in the *DB* unit as follows:

*type*

```
TLocateOption = (loCaseInsensitive, loPartialKey);
TLocateOptions = set of TLocateOption;
```
If the set includes the *loCaseInsensitive* member, a not case sensitive search of the data will be performed. If the set includes the *loPartialKey* member, the values contained in *KeyValues* will match even if they're substrings of the field value.

*Locate()* will return *True* if it finds a match. For example, to search for the first occurrence of the value *1356* in the *CustNo* field of *Table1*, use the following syntax:

```
Table1.Locate('CustNo', 1356, []);
```
332
**CHAPTER 7**

### **TIP**

You should use *Locate()* whenever possible to search for records because it will always attempt to use the fastest method possible to find the item, switching indexes temporarily if necessary. This makes your code independent of indexes. Also, if you determine that you no longer need an index on a particular field or if adding one will make your program faster, you can make that change on the data without having to recode the application.

## **Table Key Searching**

This section describes the common properties and methods of the *TTable* component and how to use them. In particular, you learn how to search for records, filter records using ranges, and create tables. This section also contains a discussion of *TTable* events.

### *TTable* **Record Searching**

When you need to search for records in a table, VCL provides several methods to help you out. When you're working with dBASE and Paradox tables, Delphi assumes that the fields on which you search are indexed. For SQL tables, the performance of your search will suffer if you search on non-indexed fields.

Say, for example, you have a table that's keyed on field 1, which is numeric, and on field 2, which is alphanumeric. You can search for a specific record based on those two criteria in one of two ways: using the *FindKey()* technique or the *SetKey()..GotoKey()* technique.

### *FindKey()*

*TTable*'s *FindKey()* method enables you to search for a record matching one or more keyed fields in one function call. *FindKey()* accepts an *array of const* (the search criteria) as a parameter and returns *True* when it's successful. For example, the following code causes the dataset to move to the record where the first field in the index has the value *123* and the second field in the index contains the string *Hello*:

```
if not Table1.FindKey([123, 'Hello']) then MessageBeep(0);
```
If a match isn't found, *FindKey()* returns *False* and the computer beeps.

#### *SetKey()..GotoKey()*

Calling *TTable*'s *SetKey()* method puts the table in a mode that prepares its fields to be loaded with values representing search criteria. Once the search criteria have been established, use the *GotoKey()* method to do a top-down search for a matching record. The previous example can be rewritten with *SetKey()..GotoKey()*, as follows:

```
with Table1 do begin
  SetKey;
  Fields[0].AsInteger := 123;
  Fields[1].AsString := 'Hello';
  if not GotoKey then MessageBeep(0);
end;
```
### **The Closest Match**

Similarly, you can use *FindNearest()* or the *SetKey..GotoNearest* methods to search for a value in the table that's the closest match to the search criteria. To search for the first record in which the value of the first indexed field is closest to (greater than or equal to) *123*, use the following code:

```
Table1.FindNearest([123]);
```
Once again, *FindNearest()* accepts an *array of const* as a parameter that contains the field values for which you want to search.

To search using the longhand technique provided by *SetKey()..GotoNearest()*, you can use this code:

```
with Table1 do begin
  SetKey;
  Fields[0].AsInteger := 123;
  GotoNearest;
end;
```
If the search is successful and the table's *KeyExclusive* property is set to *False*, the record pointer will be on the first matching record. If *KeyExclusive* is *True*, the current record will be the one immediately following the match.

### **TIP**

If you want to search on the indexed fields of a table, use *FindKey()* and *FindNearest()*—rather than *SetKey()..GotoX()*—whenever possible because you type less code and leave less room for human error.

**CHAPTER 7**

### **Which Index?**

All these searching methods assume that you're searching under the table's primary index. If you want to search using a secondary index, you need to set the table's *IndexName* parameter to the desired index. For instance, if your table had a secondary index on the *Company* field called *ByCompany*, the following code would enable you to search for the company *"Unisco"*:

```
with Table1 do begin
  IndexName := 'ByCompany';
  SetKey;
 FieldValues['Company'] := 'Unisco';
  GotoKey;
end;
```
### **NOTE**

Keep in mind that some overhead is involved in switching indexes while a table is opened. You should expect a delay of a second or more when you set the *IndexName* property to a new value.

*Ranges* enable you to filter a table so that it contains only records with field values that fall within a certain scope you define. Ranges work similarly to key searches, and as with searches, there are several ways to apply a range to a given table—either using the *SetRange()* method or the manual *SetRangeStart()*, *SetRangeEnd()*, and *ApplyRange()* methods.

### **CAUTION**

If you are working with dBASE or Paradox tables, ranges only work with indexed fields. If you're working with SQL data, performance will suffer greatly if you don't have an index on the ranged field.

### *SetRange()*

Like *FindKey()* and *FindNearest()*, *SetRange()* enables you to perform a fairly complex action on a table with one function call. *SetRange()* accepts two *array of const* variables as parameters: The first represents the field values for the start of the range, and the second represents the field values for the end of the range. As an example, the following code filters through only those records where the value of the first field is greater than or equal to 10 but less than or equal to 15:

```
Table1.SetRange([10], [15]);
```
#### *ApplyRange()*

To use the *ApplyRange()* method of setting a range, follow these steps:

- 1. Call the *SetRangeStart()* method and then modify the *Fields[]* array property of the table to establish the starting value of the keyed field(s).
- 2. Call the *SetRangeEnd()* method and modify the *Fields[]* array property once again to establish the ending value of the keyed field(s).
- 3. Call *ApplyRange()* to establish the new range filter.

The preceding range example could be rewritten using this technique:

```
with Table1 do begin
  SetRangeStart;
 Fields[0].AsInteger := 10; // range starts at 10
  SetRangeEnd;
 Fields[0].AsInteger := 15; // range ends at 15
 ApplyRange;
end;
```
#### **TIP**

Use *SetRange()* whenever possible to filter records—your code will be less prone to error when doing so.

To remove a range filter from a table and restore the table to the state it was in before you called *ApplyRange()* or *SetRange()*, just call *TTable*'s *CancelRange()* method.

*Table1.CancelRange;*

## **Using Data Modules**

*Data modules* enable you to keep all your database rules and relationships in one central location to be shared across projects, groups, or enterprises. Data modules are encapsulated by VCL's *TDataModule* component. Think of *TDataModule* as an invisible form on which you can drop dataaccess components to be used throughout a project. Creating a *TDataModule* instance is simple: Select File, New from the main menu and then select Data Module from the Object Repository.

The simple justification for using *TDataModule* over just putting data-access components on a form is that it's easier to share the same data across multiple forms and units in your project. In a more complex situation, you would have an arrangement of multiple *TTable*, *TQuery*, and/or *TStoredProc* components. You might have relationships defined between the components and perhaps rules enforced on the field level, such as minimum/maximum values or display formats. Perhaps this assortment of data-access components models the business rules of your enterprise.

336

After taking great pains to set up something so impressive, you wouldn't want to have to do it again for another application, would you? Of course you wouldn't. In such cases, you would want to save your data module to the Object Repository for later use. If you work in a team environment, you might even want to keep the Object Repository on a shared network drive for the use of all the developers on your team.

In the example that follows, you'll create a simple instance of a data module so that many forms have access to the same data. In the database applications shown in several of the later chapters, you'll build more complex relationships into data modules.

## **The Search, Range, Filter Demo**

Now it's time to create a sample application to help drive home some of the key concepts that were covered in this chapter. In particular, this application will demonstrate the proper use of filters, key searches, and range filters in your applications. This project, called SRF, contains multiple forms. The main form consists mainly of a grid for browsing a table, and other forms demonstrate the different concepts mentioned earlier. Each of these forms will be explained in turn.

## **The Data Module**

Although we're starting a bit out of order, the data module for this project will be covered first. This data module, called *DM*, contains only a *TTable* and a *TDataSource* component. The *TTable*, called *Table1*, is hooked to the *CUSTOMERS.DB* table in the *DBDEMOS* alias. The *TDataSource*, *DataSource1*, is wired to *Table1*. All the data-aware controls in this project will use *DataSource1* as their *DataSource*. *DM* is contained in a unit called *DataMod.*

## **The Main Form**

The main form for SRF, appropriately called *MainForm*, is shown in Figure 7.12. This form is contained in a unit called *Main*. As you can see, it contains a *TDBGrid* control, *DBGrid1*, for browsing a table, and it contains a radio button that enables you to switch between different indexes on the table. *DBGrid1*, as explained earlier, is hooked to *DM.DataSource1* as its data source.

### **NOTE**

In order for *DBGrid1* to be able to hook to *DM.DataSource1* at design time, the *DataMod* unit must be in the *uses* clause of the *Main* unit. The easiest way to do this is to bring up the *Main* unit in the Code Editor and select File, Use Unit from the main menu. You'll then be presented with a list of units in your project from which you can select *DataMod*. You must do this for each of the units from which you want to access the data contained within *DM*.

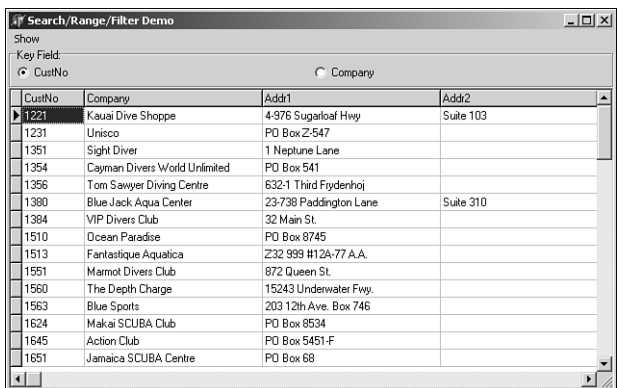

#### **FIGURE 7.12**

*MainForm in the SRF project.*

The radio group, called *RGKeyField*, is used to determine which of the table's two indexes is currently active. The code attached to the *OnClick* event for *RGKeyField* is shown here:

```
procedure TMainForm.RGKeyFieldClick(Sender: TObject);
begin
 case RGKeyField.ItemIndex of
   0: DM.Table1.IndexName := ''; // primary index
   1: DM.Table1.IndexName := 'ByCompany'; // secondary, by company
 end;
end;
```
*MainForm* also contains a *TMainMenu* component, *MainMenu1*, which enables you to open and close each of the other forms. The items on this menu are Key Search, Range, Filter, and Exit. The *Main* unit, in its entirety, is shown in Listing 7.5.

#### **NOTE**

In order for *DBGrid1* to be able to hook to *DM.DataSource1* at design time, the *DataMod* unit must be in the *uses* clause of the *Main* unit. The easiest way to do this is to bring up the *Main* unit in the Code Editor and select File, Use Unit from the main menu. You'll then be presented with a list of units in your project from which you can select *DataMod*. You must do this for each of the units from which you want to access the data contained within *DM*.

The radio group, called *RGKeyField*, is used to determine which of the table's two indexes is currently active. The code attached to the *OnClick* event for *RGKeyField* is shown here:

**CHAPTER 7**

```
procedure TMainForm.RGKeyFieldClick(Sender: TObject);
begin
 case RGKeyField.ItemIndex of
   0: DM.Table1.IndexName := ''; // primary index
   1: DM.Table1.IndexName := 'ByCompany'; // secondary, by company
 end;
end;
```
*MainForm* also contains a *TMainMenu* component, *MainMenu1*, which enables you to open and close each of the other forms. The items on this menu are Key Search, Range, Filter, and Exit. The *Main* unit, in its entirety, is shown in Listing 7.5.

```
LISTING 7.5 Main.pas—Demonstrating Dataset Ranges
```

```
unit Main;
interface
uses
  SysUtils, WinTypes, WinProcs, Messages, Classes, Graphics, Controls,
 Forms, Dialogs, StdCtrls, ExtCtrls, Grids, DBGrids, DB, DBTables,
 Buttons, Mask, DBCtrls, Menus, KeySrch, Rng, Fltr;
type
 TMainForm = class(TForm)
    DBGrid1: TDBGrid;
    RGKeyField: TRadioGroup;
    MainMenu1: TMainMenu;
    Forms1: TMenuItem;
    KeySearch1: TMenuItem;
    Range1: TMenuItem;
    Filter1: TMenuItem;
    N1: TMenuItem;
    Exit1: TMenuItem;
    procedure RGKeyFieldClick(Sender: TObject);
    procedure KeySearch1Click(Sender: TObject);
    procedure Range1Click(Sender: TObject);
    procedure Filter1Click(Sender: TObject);
    procedure Exit1Click(Sender: TObject);
  private
    { Private declarations }
  public
    { Public declarations }
  end;
```
#### **PART III**

340

#### **LISTING 7.5** Continued

```
var
  MainForm: TMainForm;
implementation
uses DataMod;
{$R *.DFM}
procedure TMainForm.RGKeyFieldClick(Sender: TObject);
begin
  case RGKeyField.ItemIndex of
    0: DM.Table1.IndexName := ''; // primary index
    1: DM.Table1.IndexName := 'ByCompany'; // secondary, by company
  end;
end;
procedure TMainForm.KeySearch1Click(Sender: TObject);
begin
  KeySearch1.Checked := not KeySearch1.Checked;
  KeySearchForm.Visible := KeySearch1.Checked;
end;
procedure TMainForm.Range1Click(Sender: TObject);
begin
  Range1.Checked := not Range1.Checked;
  RangeForm.Visible := Range1.Checked;
end;
procedure TMainForm.Filter1Click(Sender: TObject);
begin
  Filter1.Checked := not Filter1.Checked;
  FilterForm.Visible := Filter1.Checked;
end;
procedure TMainForm.Exit1Click(Sender: TObject);
begin
 Close;
end;
end.
```
**CHAPTER 7**

### **NOTE**

Pay close attention to the following line of code from the *Rng* unit:

*DM.Table1.SetRange([StartEdit.Text], [EndEdit.Text]);*

You might find it strange that although the keyed field can be of either a *Numeric* type or *Text* type, you're always passing strings to the *SetRange()* method. Delphi allows this because *SetRange()*, *FindKey()*, and *FindNearest()* will perform the conversion from *String* to *Integer*, and vice versa, automatically.

What this means to you is that you shouldn't bother calling *IntToStr()* or *StrToInt()* in these situations—it will be taken care of for you.

## **The Key Search Form**

*KeySearchForm*, contained in the *KeySrch* unit, provides a means for the user of the application to search for a particular key value in the table. The form enables the user to search for a value in one of two ways. First, when the Normal radio button is selected, the user can search by typing text into the Search For edit control and pressing the Exact or Nearest button to find an exact match or closest match in the table. Second, when the Incremental radio button is selected, the user can perform an incremental search on the table every time he or she changes the text in the Search For edit control. The code for the *KeySrch* unit is shown in Listing 7.6.

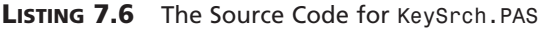

```
unit KeySrch;
interface
uses
 Windows, Messages, SysUtils, Classes, Graphics, Controls, Forms, Dialogs,
  StdCtrls, ExtCtrls;
type
  TKeySearchForm = class(TForm)
    Panel1: TPanel;
    Label3: TLabel;
    SearchEdit: TEdit;
    RBNormal: TRadioButton;
    Incremental: TRadioButton;
    Label6: TLabel;
    ExactButton: TButton;
    NearestButton: TButton;
    procedure ExactButtonClick(Sender: TObject);
```
**7** DELPHI DATABASE ARCHITECTURE **ARCHITECTURE DATABASE** **PART III**

#### **LISTING 7.6** Continued

```
procedure NearestButtonClick(Sender: TObject);
   procedure RBNormalClick(Sender: TObject);
   procedure IncrementalClick(Sender: TObject);
   procedure FormClose(Sender: TObject; var Action: TCloseAction);
  private
   procedure NewSearch(Sender: TObject);
  end;
var
 KeySearchForm: TKeySearchForm;
implementation
uses DataMod, Main;
{$R *.DFM}
procedure TKeySearchForm.ExactButtonClick(Sender: TObject);
begin
 { Try to find record where key field matches SearchEdit's Text value. }
  { Notice that Delphi handles the type conversion from the string }
  { edit control to the numeric key field value. }
  if not DM.Table1.FindKey([SearchEdit.Text]) then
   MessageDlg(Format('Match for "%s" not found.', [SearchEdit.Text]),
              mtInformation, [mbOk], 0);
end;
procedure TKeySearchForm.NearestButtonClick(Sender: TObject);
begin
  { Find closest match to SearchEdit's Text value. Note again the }
  { implicit type conversion. }
 DM.Table1.FindNearest([SearchEdit.Text]);
end;
procedure TKeySearchForm.NewSearch(Sender: TObject);
{ This is the method which is wired to the SearchEdit's OnChange }
{ event whenever the Incremental radio is selected. }
begin
 DM.Table1.FindNearest([SearchEdit.Text]); // search for text
end;
procedure TKeySearchForm.RBNormalClick(Sender: TObject);
begin
```
342

**CHAPTER 7**

343

#### **LISTING 7.6** Continued

```
ExactButton.Enabled := True; // enable search buttons
 NearestButton.Enabled := True;
  SearchEdit.OnChange := Nil; // unhook the OnChange event
end;
procedure TKeySearchForm.IncrementalClick(Sender: TObject);
begin
  ExactButton.Enabled := False; // disable search buttons
 NearestButton.Enabled := False;
  SearchEdit.OnChange := NewSearch; // hook the OnChange event
 NewSearch(Sender); // search current text
end;
procedure TKeySearchForm.FormClose(Sender: TObject;
  var Action: TCloseAction);
begin
 Action := caHide;
 MainForm.KeySearch1.Checked := False;
end;
end.
```
The code for the *KeySrch* unit should be fairly straightforward to you. You might notice that, once again, we can safely pass text strings to the *FindKey()* and *FindNearest()* methods with the knowledge that they will do the right thing with regard to type conversion. You might also appreciate the small trick that's employed to switch to and from incremental searching on-thefly. This is accomplished by either assigning a method to or assigning *Nil* to the *OnChange* event of the *SearchEdit* edit control. When assigned a handler method, the *OnChange* event will fire whenever the text in the control is modified. By calling *FindNearest()* inside that handler, an incremental search can be performed as the user types.

### **The Filter Form**

The purpose of *FilterForm*, found in the *Fltr* unit, is two-fold. First, it enables the user to filter the view of the table to a set where the value of the *State* field matches that of the current record. Second, this form enables the user to search for a record where the value of any field in the table is equal to some value she has specified.

The record-filtering functionality actually involves very little code. First, the state of the check box labeled Filter on This State (called *cbFiltered*) determines the setting of

**PART III**

*DM.Table1*'s *Filtered* property. This is accomplished with the following line of code attached to *cbFiltered.OnClick*:

```
DM.Table1.Filtered := cbFiltered.Checked;
```
When *DM.Table1.Filtered* is *True*, *Table1* filters records using the following *OnFilterRecord* method, which is actually located in the *DataMod* unit:

```
procedure TDM.Table1FilterRecord(DataSet: TDataSet;
 var Accept: Boolean);
begin
 { Accept record as a part of the filter if the value of the State }
  { field is the same as that of DBEdit1.Text. }
 Accept := Table1State.Value = FilterForm.DBEdit1.Text;
end;
```
To perform the filter-based search, the *Locate()* method of *TTable* is employed:

```
DM.Table1.Locate(CBField.Text, EValue.Text, LO);
```
The field name is taken from a combo box called *CBField*. The contents of this combo box are generated in the *OnCreate* event of this form using the following code to iterate through the fields of *Table1*:

```
procedure TFilterForm.FormCreate(Sender: TObject);
var
  i: integer;
begin
  with DM.Table1 do begin
    for i := 0 to FieldCount - 1 do
      CBField.Items.Add(Fields[i].FieldName);
  end;
end;
```
#### **TIP**

The preceding code will only work when *DM* is created prior to this form. Otherwise, any attempts to access *DM* before it's created will probably result in an Access Violation error. To make sure that the data module, *DM*, is created prior to any of the child forms, we manually adjusted the creation order of the forms in the Autocreate Forms list on the Forms page of the Project Options dialog (found under Options, Project on the main menu).

The main form must, of course, be the first one created, but other than that, this little trick ensures that the data module gets created prior to any other form in the application.

The complete code for the *Fltr* unit is shown in Listing 7.7.

#### **LISTING 7.7** The Source Code for *Fltr.pas*

```
unit Fltr;
interface
uses
 Windows, Messages, SysUtils, Classes, Graphics, Controls, Forms, Dialogs,
  StdCtrls, Buttons, Mask, DBCtrls, ExtCtrls;
type
  TFilterForm = class(TForm)
    Panel1: TPanel;
    Label4: TLabel;
    DBEdit1: TDBEdit;
    cbFiltered: TCheckBox;
    Label5: TLabel;
    SpeedButton1: TSpeedButton;
    SpeedButton2: TSpeedButton;
    SpeedButton3: TSpeedButton;
    SpeedButton4: TSpeedButton;
    Panel2: TPanel;
    EValue: TEdit;
    LocateBtn: TButton;
    Label1: TLabel;
    Label2: TLabel;
    CBField: TComboBox;
    MatchGB: TGroupBox;
    RBExact: TRadioButton;
    RBClosest: TRadioButton;
    CBCaseSens: TCheckBox;
    procedure cbFilteredClick(Sender: TObject);
    procedure FormCreate(Sender: TObject);
    procedure LocateBtnClick(Sender: TObject);
    procedure SpeedButton1Click(Sender: TObject);
    procedure SpeedButton2Click(Sender: TObject);
    procedure SpeedButton3Click(Sender: TObject);
    procedure SpeedButton4Click(Sender: TObject);
    procedure FormClose(Sender: TObject; var Action: TCloseAction);
  end;
```
# DELPHI DATABASE ARCHITECTURE **ARCHITECTURE DATABASE**

**7**

*var*

*FilterForm: TFilterForm;*

**PART III**

346

```
LISTING 7.7 Continued
```

```
implementation
uses DB, DataMod, Main;
{$R *.DFM}
procedure TFilterForm.cbFilteredClick(Sender: TObject);
begin
  { Filter table if checkbox is checked }
  DM.Table1.Filtered := cbFiltered.Checked;
end;
procedure TFilterForm.FormCreate(Sender: TObject);
var
  i: integer;
begin
 with DM.Table1 do begin
   for i := 0 to FieldCount - 1 do
      CBField.Items.Add(Fields[i].FieldName);
  end;
end;
procedure TFilterForm.LocateBtnClick(Sender: TObject);
var
 LO: TLocateOptions;
begin
 LO := [];
  if not CBCaseSens.Checked then Include(LO, loCaseInsensitive);
  if RBClosest.Checked then Include(LO, loPartialKey);
  if not DM.Table1.Locate(CBField.Text, EValue.Text, LO) then
    MessageDlg('Unable to locate match', mtInformation, [mbOk], 0);
end;
procedure TFilterForm.SpeedButton1Click(Sender: TObject);
begin
  DM.Table1.FindFirst;
end;
procedure TFilterForm.SpeedButton2Click(Sender: TObject);
begin
 DM.Table1.FindNext;
end;
procedure TFilterForm.SpeedButton3Click(Sender: TObject);
```
**CHAPTER 7**

#### **LISTING 7.7** Continued

```
begin
  DM.Table1.FindPrior;
end;
procedure TFilterForm.SpeedButton4Click(Sender: TObject);
begin
  DM.Table1.FindLast;
end;
procedure TFilterForm.FormClose(Sender: TObject; var Action: TCloseAction);
begin
 Action := caHide;
 MainForm.Filter1.Checked := False;
end;
end.
```
## **Bookmarks**

*Bookmarks* enable you to save your place in a dataset so that you can come back to the same spot at a later time. Bookmarks are very easy to use in Delphi because you only have one property to remember.

Delphi represents a bookmark as type *TBookmarkStr*. *TTable* has a property of this type called *Bookmark*. When you read from this property, you obtain a bookmark, and when you write to this property, you go to a bookmark. When you find a particularly interesting place in a dataset that you'd like to be able to get back to easily, here's the syntax to use:

```
var
  BM: TBookmarkStr;
begin
  BM := Table1.Bookmark;
```
When you want to return to the place in the dataset you marked, just do the reverse—set the *Bookmark* property to the value you obtained earlier by reading the *Bookmark* property:

```
Table1.Bookmark := BM;
```
*TBookmarkStr* is defined as an *AnsiString*, so memory is automatically managed for bookmarks (you never have to free them). If you'd like to clear an existing bookmark, just set it to an empty string:

*BM := '';*

Note that *TBookmarkStr* is an *AnsiString* for storage convenience. You should consider it an opaque data type and not depend on the implementation because the bookmark data is completely determined by BDE and the underlying data layers.

## **NOTE**

Although 32-bit Delphi still supports *GetBookmark()*, *GotoBookmark()*, and *FreeBookmark()* from Delphi 1.0, because the 32-bit Delphi technique is a bit cleaner and less prone to error, you should use this newer technique unless you have to maintain compatibility with 16-bit projects.

You'll find an example of using bookmarks with an ADO dataset on the CD in the *\Bookmark* subdirectory for this chapter.

# **Summary**

After reading this chapter, you should be ready for just about any type of database programming with Delphi. You learned the ins and outs of Delphi's *TDataSet* component, which is the ancestor of the different types of datasets. You also learned techniques for manipulating datasets, how to manage fields, and how to work with text tables.

In the following chapters, you will learn about dbExpress, Delphi's lightweight database development technology and about dbGo, Delphi's connectivity to ADO data in greater depth.

# **Database Development with dbExpress**

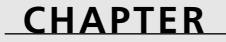

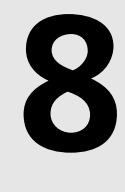

# **IN THIS CHAPTER**

- **• Using dbExpress 350**
- **• dbExpress Components 351**
- **• Designing Editable dbExpress Applications 359**
- **• Deploying dbExpress Applications 360**

dbExpress is Borland's new technology that provides lightweight database development to Delphi 6 developers.

dbExpress is important for three reasons. First, it is much lighter from a deployment standpoint than its predecessor, the BDE. Second, it is the cross-platform technology that you should use if developing applications intended for the Linux platform using Kylix. Third, it is extensible. To develop dbExpress drivers, one simply implements the required interfaces and provides the resulting database access library.

dbExpress's underlying architecture consists of drivers for supported databases, each of which implement a set of interfaces enabling access to server specific data. These drivers interact with applications through DataCLX connection components in much the same way a TDatabase component interacts with the BDE—minus the extra overhead.

# **Using dbExpress**

dbExpress is designed to efficiently access data and to carry little overhead. To accomplish this, dbExpress uses *unidirectional* datasets.

## **Unidirectional, Read-Only Datasets**

The nature of unidirectional datasets means that they don't buffer records for navigation or modification. This is where the efficiency is gained against the bi-directional BDE datasets that do buffer data in memory. Some limitations that result are

- Unidirectional datasets only support the *First()* and *Next()* navigational methods. Attempts to call other methods—such as *Last()* or *Prior()*—will result in an exception.
- Unidirectional dataset records aren't editable because there is no buffer support for editing. Note, however, that you would use other components (*TClientDataset*, *TSQLClientDataset*) for editing, which we'll discuss later.
- Unidirectional datasets don't support filtering because this is a multirecord feature and unidirectional datasets don't buffer multiple records.
- Unidirectional datasets don't support lookup fields.

# **dbExpress Versus the Borland Database Engine (BDE)**

dbExpress offers several advantages over the BDE, which we'll briefly go over.

Unlike the BDE, dbExpress doesn't consume server resources with metadata queries or other extraneous requests when user-defined queries are executed against the database server.

dbExpress doesn't consume as many client resources as the BDE. Because of the unidirectional cursor, no caching is done. dbExpress doesn't cache metadata on the client either. Metadata definition is handled through the data-access interface DLLs.

Unlike the BDE, dbExpress doesn't generate internal queries for things like navigation and BLOB retrieval. This makes dbExpress much more efficient at runtime in that only those queries specified by the user are executed against the database server. dbExpress is far simpler than the BDE.

## **dbExpress for Cross-Platform Development**

A key advantage to dbExpress is that it is cross-platform between Windows (using Delphi 6) and Linux (using Kylix). By using the CLX components for dbExpress, you can compile your application with Kylix and have the same application running in Linux. In fact, dbExpress can use a cross-platform database such as MySQL or InterBase.

### **NOTE**

At the time of this writing, support for the latest version of mySQL was limited to an earlier version (3.22). However, Delphi 6 can work with the latest version of the database (3.23) by using the shipping version of the dbExpress DLL. Borland is working on an update of the library.

# **dbExpress Components**

All the dbExpress components appear on the dbExpress tab of the Component Palette.

## *TSQLConnection*

For those who have done BDE development, the *TSQLConnection* will appear very similar to the *TDatabase* component. In fact, the purpose is the same in that they both encapsulate the database connection. It is through the *TSQLConnection* that dbExpress datasets access server data.

*TSQLConnection* relies on two configuration files, *dbxdrivers.ini* and *dbxconnections.ini*. These files are installed to the "*\Program Files\Common Files\Borland Shared\DbExpress*" directory. *dbxdrivers.ini* contains a listing of all dbExpress supported drivers and driver specific settings. *Dbxconnections.ini* contains a listing of "*named connections*"—which can be considered similar in nature to a BDE alias—and any specific settings for these connections. It is possible not to use the default *dbxconnections.ini* file at runtime by setting the *TSQLConnection.LoadParamsOnConnect* property to *true*. We'll show an example of doing this momentarily.

A *TSQLConnection* component must use a dbExpress driver specific to the type of database that you are using. This driver is specified in the *dbxdrivers.ini* file.

The *TSQLConnection*'s methods and properties are adequately covered in the online help. As always, we direct you to the online help for detailed information. In this book, we will walk you through establishing a database connection and in creating a new connection.

## **Establishing a Database Connection**

To establish a connection with an existing database, simply drop a *TSQLConnection* on a form and specify a *ConnectionName* by selecting one from the drop-down list in the Object Inspector. When doing so, you should see at least four different connections: IBLocal, DB2Connection, MSConnection, and Oracle. If you didn't install a version of InterBase when you installed Delphi, do so now. You'll need one for this example. Once you have one installed, select the IBLocal connection because Local InterBase should have been installed with your Delphi 6 installation.

Upon selecting a *ConnectionName*, you'll see that other properties such as *DriverName*, *GetDriverFunc*, *LibraryName*, and *VendorLib* are automatically filled in. These default values are specified in the *dbxdrivers.ini* file. You can examine and modify other driver specific properties from the Params property's editor, shown in Figure 8.1.

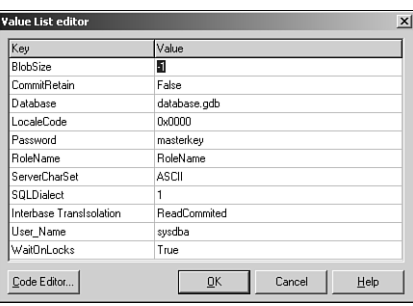

#### **FIGURE 8.1**

*TSQLConnection.Params property editor.*

### **NOTE**

The default value in the "Database" key in the Params property editor is simply "*database.gdb*". This refers to an nonexistent database. You can change this value to the "*Employee.gdb*" example database that should exist in a subdirectory of your InterBase installation. On our machine, this is "*...\Program Files\Borland\ InterBase6\examples\Database\Employee.gdb*".

Once you have the *TSQLConnection* component referring to a valid database, you can change the *Connected* property value to *True*. You'll be prompted for a username and password, which are "**sysdba**" and "**masterkey**", respectively. This should connect you to the database. It would be a good idea to refer to the help files for each of the *TSQLConnection* properties at this point.

## **Creating a New Database Connection**

You can create additional "named" connections that refer to databases that you specify. For instance, this would be helpful if you were creating an application that used two separate databases such as a live and a test database. To create a new connection, simply double-click on the *TSQLConnection* component to bring up the Connection Editor (see Figure 8.2). You can also right-click and select "Edit Connection Properties" from the *TSQLConnection* local menu to invoke this editor.

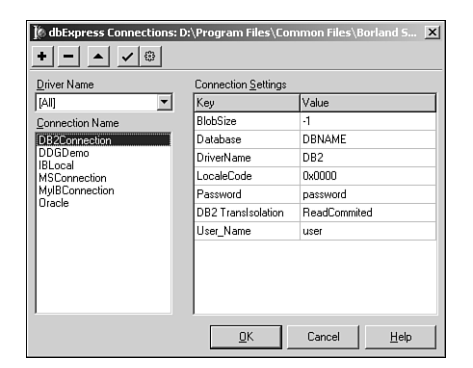

**8**

### **FIGURE 8.2**

*The TSQLConnection Connection Editor.*

You'll see that there are five speed buttons on this editor. We'll examine the "Add" button now. When pressed, you are asked to provide a Driver Name and a Connection Name. The Driver Name drop-down will be one of the four supported database drivers. You can select InterBase in this example. You can specify any name for the Connection Name such as

"**MyIBConnection**". When you select "OK", you'll see the Connection Settings grid display the driver settings for your specific connection. These are the same as the *TSQLConnection.Params* property values. Again, you'll need to change the "Database" setting to a valid InterBase database. At this point, you should be able to close the editor and set the *Connected* property to *True* by specifying the proper username and password.

## **Bypassing/Replacing the Login Prompt**

Bypassing the login prompt is easy. Simply set the *LoginPrompt* property to *False*. You'll have to make sure that the *UserName* and *Password* settings in the *Params* property have a valid user name and password, respectively.

To replace the login prompt with your own login dialog, the *LoginPrompt* property must be set to *True*. Then, you must add an event handler to the *OnLogin* event. For instance, the following code illustrates how this might look:

```
procedure TMainForm.SQLConnection1Login(Database: TSQLConnection;
  LoginParams: TStrings);
var
  UserName: String;
  Password: String;
begin
  if InputQuery('Get UserName', 'Enter UserName', UserName) then
  if InputQuery('Get Password', 'Enter Password', Password) then
  begin
    LoginParams.Values['UserName'] := UserName;
    LoginParams.Values['Password'] := Password; 
  end;
end;
```
In this example, we're using a call to the *InputQuery()* function to retrieve the values needed. You would be able to use your own dialog for the same purpose. You'll find this example on the CD that also demonstrates the use of the *AfterConnect* and *AfterDisconnect* events.

### **Loading Connection Settings at Runtime**

The connection settings that you see from the Connection Editor or the *Params* property editor are defaults that get loaded at design time from the dbxconnections.ini file. It is possible for you to load these at runtime. You might do this, for example, if you needed to provide a separate *dbxconnections.ini* file than that provided with Delphi. Of course, you must remember to deploy this new file with your application installation.

To enable your application to load these settings at runtime, you must set the *LoadParamsOn Connect* property to *True*. When your application launches, the *TSQLConnection* component will look to the registry for the "Connection Registry File" key in "*HKEY\_CURRENT\_USER\ Software\Borland\DBExpress*". You must modify this value to point to the location of your own *dbxconnections.ini* file. This is something that you would probably do in the installation of your application.

## *TSQLDataset*

*TSQLDataset* is the unidirectional dataset used for retrieving data from a dbExpress supported server. This dataset can be used to represent data in a database table, a selection query, or the results of a stored procedure. It can also execute a stored procedure.

*TSQLDataset*'s key properties are *CommandType* and *CommandText*. The value selected for *CommandType* determines how the content of *CommandText* will be used. Possible values for *CommandType* are listed in Table 8.1 and in the Delphi help file.

| CommandType  | Corresponding CommandText                                                                                                    |
|--------------|----------------------------------------------------------------------------------------------------|
| ctQuery      | An SOL statement that the dataset executes.                                                                                                    |
| ctStoredProc | The name of a stored procedure.                                                                                                    |
| ctTable      | The name of a table on the database server. The SQL dataset automati-<br>cally generates a SELECT statement to fetch all the records of all the<br>fields in this table. |

**TABLE 8.1** CommandType Values (from Delphi Online Help)

When the *CommandType* property contains the *ctQuery* value, *CommandText* is an SQL statement. This statement might be a *SELECT* statement that returns a resultset such as the following SQL statement: *"SELECT \* FROM CUSTOMER"*.

If *CommandType* is *ctTable*, *CommandText* refers to a table name on the database server. The *CommandText* property will change to a drop down. If this is an SQL database, any SQL statements needed to retrieve data are automatically generated.

If *CommandType* has the value *ctStoredProc*, *CommentText* will then contain the name of a stored procedure to execute. This would be executed by calling the *TSQLDataSet.ExecSQL()* method rather then by setting the *Active* property to *True*. Note, that *ExecSQL()* should be used if *CommandType* is *ctQuery* and the SQL statement doesn't result in a resultset.

## **Retrieving Table Data**

To extract table data using the *TSQLDataset*, you simply set the *TSQLDataSet.CommandType* property to *ctTable*. The *CommandText* property will change to a drop down from which you can select the table name. You can look at an example on the CD in the "*TableData*" directory.

## **Displaying Query Results**

To extract data from a query select statement, simply set the *TSQLDataSet.CommandType* property to *ctQuery*. In the *CommandText* property, you can enter a query select statement such as *"Select \* from Country"*. This is demonstrated in the example on the CD under the "*QueryData*" directory.

**PART III**

356

## **Displaying Stored Procedure Results**

Given a stored procedure that returns a resultset such as the InterBase procedure that follows, you can extract the resultset using a *TSQLDataset* component:

```
CREATE PROCEDURE SELECT_COUNTRIES RETURNS (
  RCOUNTRY VARCHAR(15),
  RCURRENCY VARCHAR(10)
) AS 
BEGIN
  FOR SELECT
    COUNTRY, CURRENCY FROM COUNTRY
  INTO
    :rCOUNTRY, :rCURRENCY
  DO
    SUSPEND;
END
```
To do this, set the *TSQLDataset.CommandType* property to *ctQuery* and add the following to its *CommandText* property: *Select \* from SELECT\_COUNTRIES*. Note that we use the stored procedure name as though it were a table.

## **Executing a Stored Procedure**

Using the *TSQLDataset* component, you can execute a stored procedure that does not return a resultset. To do this, set the *TSQLDataSet.CommandType* property to *ctStoredProc*. The *TSQLDataset.CommandText* property will become a drop down that displays a list of stored procedures on the database. You must select one of the stored procedures that doesn't return a resultset. For example, the example on the CD under the directory "*ExecSProc*" executes the following stored procedure:

```
CREATE PROCEDURE ADD_COUNTRY (
  ICOUNTRY VARCHAR(15),
  ICURRENCY VARCHAR(10)
) AS 
BEGIN
  INSERT INTO COUNTRY(COUNTRY, CURRENCY)
  VALUES (:iCOUNTRY, :iCURRENCY);
  SUSPEND;
END
```
This procedure is a simple insert statement into the country table. To execute the procedure, you must call the *TSQLDataset.ExecSQL()* method as shown in the following code:

```
procedure TForm1.btnAddCurrencyClick(Sender: TObject);
begin
  sqlDSAddCountry.ParamByName('ICountry').AsString := edtCountry.Text;
```
**CHAPTER 8**

```
sqlDSAddCountry.ParamByName('ICURRENCY').AsString := edtCurrency.Text;
  sqlDSAddCountry.ExecSQL(False); 
end;
```
The first thing you must do is to set the parameter values. Then, by calling *ExecSQL()*, the specified procedure will be executed with the values you've added. Note that *ExecSQL()* takes a Boolean parameter. This parameter is used to determine whether any parameters need to be prepared. By default, this parameter should be true.

## **Metadata Representation**

You can retrieve information about a database using the *TSQLDataset* component. To do this, you use the *TSQLDataset.SetSchemaInfo()* procedure to specify the type of schema information you desire. *SetSchemaInfo* is defined as

```
procedure SetSchemaInfo( SchemaType: TSchemaType; 
➥SchemaObjectName, SchemaPattern: string );
```
The *SchemaType* parameter specifies the type of schema information that you are requesting. *SchemaObjectName* holds the name of a table or procedure in the case of a request for parameter, column, or index information. *SchemaPattern* is an SQL pattern mask used for filtering the resultset.

Table 8.2 is taken from the Delphi online help for the *SetSchemaInfo()* procedure and describes the types of schema information that you can retrieve.

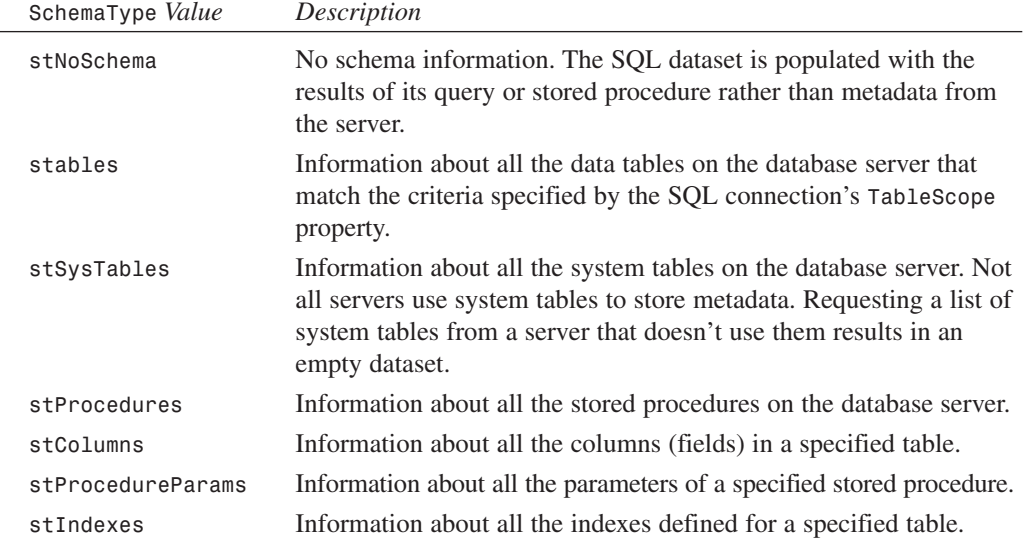

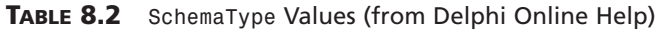

We've provided an example of using the *SetSchemaInfo()* procedure on the CD under the directory "*SchemaInfo*". Listing 8.1 shows some of the code for this procedure from this example.

#### **LISTING 8.1** Example of *TSQLDataset.SetSchemaInfo()*

```
procedure TMainForm.Button1Click(Sender: TObject);
begin
  sqldsSchemaInfo.Close;
  cdsSchemaInfo.Close;
  case RadioGroup1.ItemIndex of
  0: sqldsSchemaInfo.SetSchemaInfo(stSysTables, '', '');
  1: sqldsSchemaInfo.SetSchemaInfo(stTables, '', '');
  2: sqldsSchemaInfo.SetSchemaInfo(stProcedures, '', '');
  3: sqldsSchemaInfo.SetSchemaInfo(stColumns, 'COUNTRY', '');
  4: sqldsSchemaInfo.SetSchemaInfo(stProcedureParams, 'ADD_COUNTRY', '');
  5: sqldsSchemaInfo.SetSchemaInfo(stIndexes, 'COUNTRY', '');
  end; // case
  sqldsSchemaInfo.Open;
  cdsSchemaInfo.Open;
end;
```
In the example, we use the selection in *TRadioGroup* component to determine which type of schema information we want. We then call the *SetSchemaInfo()* procedure using the proper *SchemaType* parameter before opening the dataset. The values are stored in a *TDBGrid* in the example.

## **Backward Compatibility Components**

You'll find three components on the dbExpress tab in the Component Palette that are synonymous with the BDE dataset components. These are *TSQLTable*, *TSQLQuery*, and *TSQLStoredProc*. These components are used very much in the same manner as their BDE counterparts except that they cannot be used in a bidirectional manner. For the most part, you will be using the *TSQLDataset* components.

## *TSQLMonitor*

The *TSQLMonitor* component is useful for debugging SQL applications. *TSQLMonitor* logs the SQL commands being communicated through a *TSQLConnection* component. To use this, you simply set the *TSQLMonitor.SQLConnection* parameter to a valid *TSQLConnection* component.

The *TSQLMonitor.Tracelist* property will then log the commands being passed between the client and the database server. *TraceList* is a simple *TStrings* descendant, so you can save this information to a file or add it to a memo component for viewing the information.

### **NOTE**

You can use the *FileName* and *AutoSave* properties to automatically store the *TraceList* contents.

The example code provided on the CD in the *SQLMon* directory shows how to add the contents of the *TraceList* to a memo control. The resulting SQL tracelist is shown in Figure 8.3.

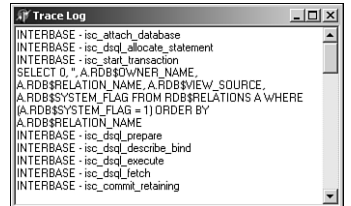

### **FIGURE 8.3**

*Results of the TSQLMonitor component.*

# **Designing Editable dbExpress Applications**

Up to now, we have discussed dbExpress in the context of unidirectional/read-only datasets. The only exception is the example using a *TSQLDataset* component to execute a stored procedure that adds data to a table. Another method to make datasets editable as with a bidirectional dataset is to use cached updates. To do so, this requires the use of another component, *TSQLClientDataset*.

## *TSQLClientDataset*

*TSQLClientDataset* is a component that contains an internal *TSQLDataset* and *TProvider* component. The internal *TSQLDataset* gives the *TSQLClientDataset* the fast data access benefits of dbExpress. The internal *TSQLProvider* gives the *TSQLClientDataset* the bidirectional navigation and ability to edit data.

Using the *TSQLClientDataset* is very much the same as using the standard *TClientDataset*. This information is covered in Chapter 21, "DataSnap Development."

Setting up an application using *TSQLClientDataset* is relatively simple. You'll need a *TSQLConnection*, a *TSQLClientDataset*, and a *TDatasource* component if you intend to display the data. An example is provided on the CD under the directory "*Editable*".

The *TSQLClientDataset.DBConnection* property must be set to the *TSQLConnection* component. Use the *CommandType* and *CommandText* properties as previously discussed for the *TSQLDataset* component.

Now, when running this application, you will note that it is navigable in both directions and it is possible to add, edit, and delete records from the dataset. However, when you close the dataset, none of your changes will persist because you are actually editing the in-memory buffer held by the *TSQLClientDataset* component. Any changes you make are cached in memory. To save your changes to the database server, you must call the *TSQLClientDataset.ApplyUpdates()* method. In the sample provided on the CD, we've added the *ApplyUpdates()* call to the *AfterDelete* and *AfterPost* events of the *TSQLClientDataset* component. This gives us a rowby-row update of server data. For further information on using *TSQLClientDataset*, refer to Chapter 21, or Chapters 32 and 34 in *Delphi 5 Developer's Guide,* which is provided on the CD.

### **NOTE**

The *TSQLClientDataset* contains a *TSQLDataSet* and *TProvider* component. However, it doesn't expose all the properties and events of these two components. If access to these events are needed, you can use the regular *TClientDataset* and *TDatasetProvider* components in lieu of the *TSQLClientDataset* component.

# **Deploying dbExpress Applications**

You can deploy dbExpress applications as a standalone executable or by providing the required dbExpress driver DLLs. To compile as a standalone, you'll need to add the units listed in Table 8.3 to the *uses* clause of your application as described in the Delphi online help.

| Database unit     | When to Include                                                                          |
|-------------------|------------------------------------------------------------------------------------------|
| dbExpInt          | Applications connecting to InterBase databases                                           |
| dbExpOra          | Applications connecting to Oracle databases                                              |
| dbExpDb2          | Applications connecting to DB2 databases                                                 |
| dbExpMy           | Applications connecting to MySQL databases                                               |
| MidasLib<br>Crtl, | Required by db Express executables that use client datasets such as<br>TSQLClientDataSet |

**TABLE 8.3** Units Required for dbExpress Standalone Application

**CHAPTER 8**

361

If you want to deploy the DLLs along with your application, you will have to deploy the DLLs specified in Table 8.4.

| Database DLL | When to Deploy                                             |
|--------------|------------------------------------------------------------|
| dbexpint.dll | Applications connecting to InterBase databases             |
| dbexpora.dll | Applications connecting to Oracle databases                |
| dbexpdb2.dll | Applications connecting to DB2 databases                   |
| dbexpmy.dll  | Applications connecting to MySQL databases                 |
| Midas.dll    | Required by database applications that use client datasets |

**TABLE 8.4** DLLs to Deploy with a dbExpress Application

# **Summary**

With dbExpress, it will be possible to develop robust and lightweight applications not otherwise possible using the BDE. Combined with the caching mechanisms built into *TSQLClientDataset* and *TClientDataset*, developers can develop complete cross-platform database applications.

# **Database Development with dbGo for ADO**

## **CHAPTER**

**9**

# **IN THIS CHAPTER**

- **• Introduction to dbGo 364**
- **• Overview of Microsoft's Universal Data Access Strategy 364**
- **• Overview of OLE DB, ADO, and ODBC 364**
- **• Using dbGo for ADO 365**
- **• dbGo for ADO Components 367**
- **• Transaction Processing 375**

# **Introduction to dbGo**

This chapter will get you programming using Microsoft's ActiveX Data Objects (ADO), which are encapsulated by Delphi's dbGo for ADO components.

dbGo for ADO is represented by those components residing on the ADO tab of the Component Palette and provide data access through the ADO framework.

# **Overview of Microsoft's Universal Data Access Strategy**

Microsoft's strategy for Universal Data Access is to provide access to a wide range of data through a single access model. This data might consist of both relational and non-relational data. Microsoft accomplishes this through the *Microsoft Data Access Components (MDAC)*, which comes installed in all Windows 2000 systems or can be downloaded from *http://www.microsoft.com/data/*.

MDAC is comprised of three elements: OLE DB, Microsoft ActiveX Data Objects (ADO), and Open Database Connectivity (ODBC).

# **Overview of OLE DB, ADO, and ODBC**

OLE DB is a system level interface that uses COM to provide access to many sorts of data including relational and non-relational formats. It is possible to write code that directly interfaces with the OLE DB layer; although with ADO, it's much more complex and in most cases, unnecessary.

Many OLE DB providers are implementations of the OLE DB interfaces for providing access to specific vendor data. For instance, some OLE DB providers give access to data from Paradox, Oracle, Microsoft SQL Server, the Microsoft Jet Engine, and ODBC just to name a few.

ADO is the application level interface that developers use to access data. Whereas OLE DB consists of many (more than 60) different interfaces, ADO only consists of few with which developers must concern themselves. ADO actually uses OLE DB as the underlying technology for accessing data.

ODBC was the precursor to OLE DB and is still a very useful mechanism by which developers can gain access to relational, and some non-relational, data. In fact, one of the OLE DB providers goes through the ODBC layer.

**CHAPTER 9**

# **Using dbGo for ADO**

dbGo for ADO is made up of the set of Delphi components that encapsulate the ADO interfaces and adapt them to the abstract way of doing database development that is common in Delphi.

The following sections will show you how to use these components. For this chapter, we will primarily use a Microsoft Access database through an ODBC provider.

# **Establishing an OLE DB Provider for ODBC**

To establish a connection to the database, you must create an ODBC *Data Source Name (DSN)*. DSNs are similar to BDE aliases in that they allow you to provide system-level connection points with connection information for databases centrally accessible on your system. To create DSNs you must use the ODBC Administrator that ships with Windows. On Windows 2000, this is accessed via Control Panel under the Administrative Tools subdirectory. When launching this application, you'll get the dialog box shown in Figure 9.1.

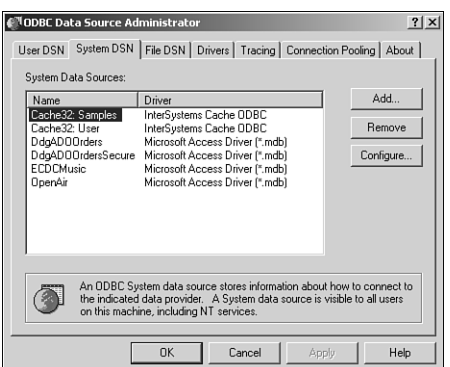

#### **FIGURE 9.1** *ODBC Administrator.*

There are three types of DSNs:

- User DSN—User data sources are local to a computer and are accessible only when logged in as the current user.
- System DSN—System data sources are local to a computer and are accessible to any user. These are available systemwide to all users with appropriate privileges.
- File DSN—File data sources are available to all users who have the appropriate file drivers installed.

**9**

For this example, you will create a System DSN. First, launch the ODBC Administrator. Then, select the System DSN tab and click the Add button. This launches the Create New Data Source dialog box shown in Figure 9.2.

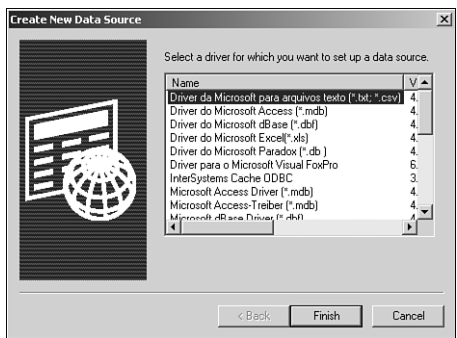

#### **FIGURE 9.2** *The Create New Data Source dialog box.*

In this dialog box, you are presented a list of available drivers. The driver you need is the Microsoft Access Driver (\*.mdb). When you click Finish, you will be shown the ODBC Microsoft Access Setup dialog box (see Figure 9.3).

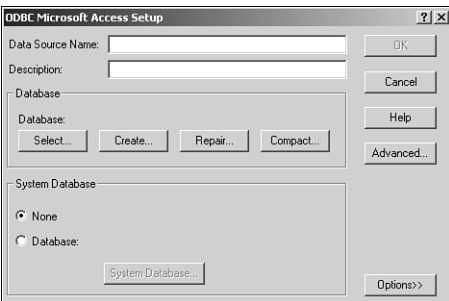

#### **FIGURE 9.3**

*The ODBC Microsoft Access Setup dialog box.*

Here, you must provide a DSN that will be referenced from within your Delphi application. Again, this is similar to a BDE alias. You may also provide a description if you like. Next, you must select a database by clicking Select. This will launch a File Open dialog box from which you must select a valid \*.mdb file. The file that you'll use is *ddgADO.mdb* and should be installed in the *..\Delphi Developer's Guide\Data* directory where you installed the files from this book. When you click OK, your DSN will appear in the list of available System Data Sources. You can now click OK to finish working with the ODBC Administrator.

**CHAPTER 9**

## **The Access Database**

The database for which you just created a DSN is shown in Figure 9.4.

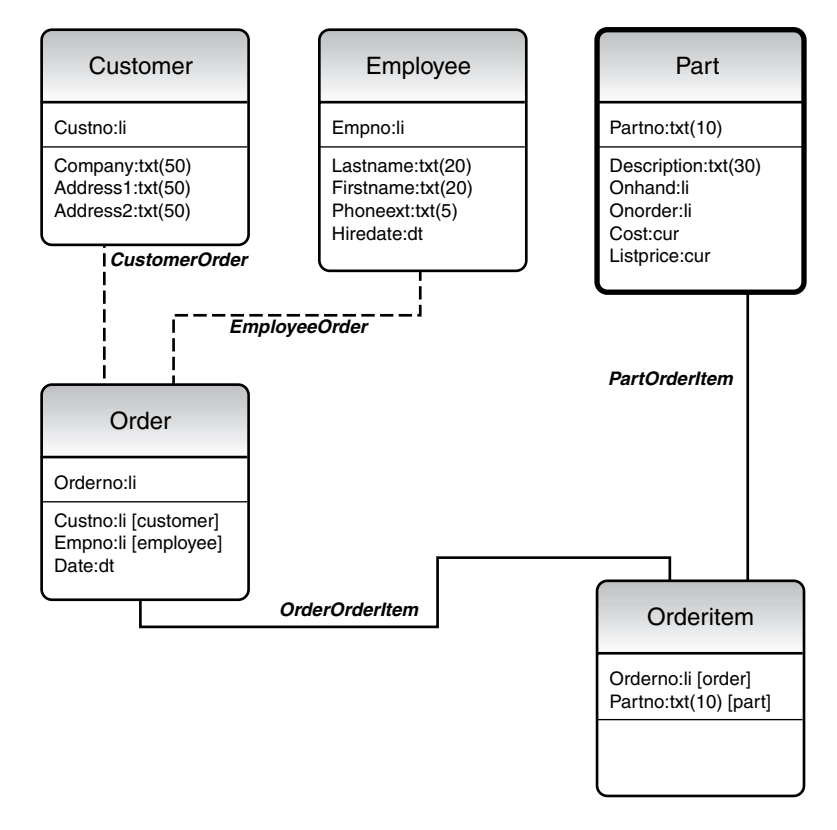

#### **FIGURE 9.4**

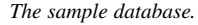

This is a simple order entry database that you'll use for the purpose of this chapter. There's nothing complicated about this database and frankly, it's not really complete. We simply put a few tables together with some meaningful relationships to show you how to use the dbGo for ADO components.

# **dbGo for ADO Components**

All the dbGo for ADO components appear on the ADO tab of the Component Palette.

## *TADOConnection*

*TADOConnection* encapsulates the ADO connection object. You use this component to connect to ADO provided data and through which other components hook to ADO data sources. This component is similar to the *TDatabase* component for BDE database connections. Similar to *TDatabase*, it handles functionality such as login and transactions.

## **Establishing a Database Connection**

You can create a new application if you want or just read on to learn how to establish a database connection. You'll start with a form containing a *TADOConnection* component. You must modify the *TADOConnection.ConnectionString* property by clicking the ellipsis button on this property, which launches the *ConnectionString* Property Editor (see Figure 9.5).

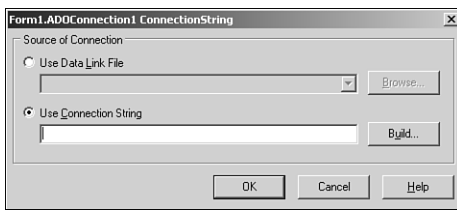

#### **FIGURE 9.5**

*The TADOConnection.ConnectionString Property Editor.*

The *ConnectionString* contains one or more arguments that ADO requires to establish a connection with the database. The arguments required depend on the type of OLE DB Provider that you are using.

The *ConnectionString* Property Editor asks for the connection source from either a Data Link File (file containing the connection string) or by building the connection string, which you can later save to a file. You've already created a DSN, so you'll build a connection string that references your DSN. Click the Build button to launch the Data Link Properties dialog box (see Figure 9.6).

The first page in this dialog box allows you to select an OLE DB provider. In this case, you'll select Microsoft OLE DB Provider For ODBC Drivers as shown in Figure 9.6. Clicking the Next button takes you to the Connection Page from which you can select our DSN in the dropdown list for a Data Source Name (see Figure 9.7).

You didn't provide any security for your database, so you should be able to click Text Connection to obtain a successful connection to your database. Click OK twice to return to the main form. The connection string that results is shown here:

*Provider=MSDASQL.1;Persist Security Info=False;Data Source=DdgADOOrders*

368
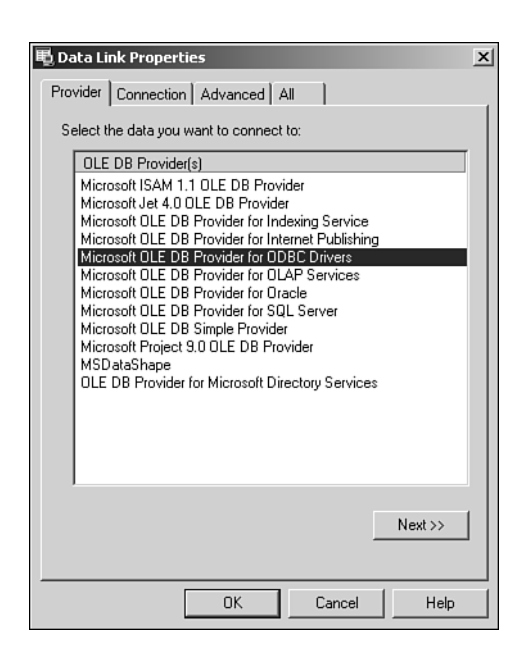

#### **FIGURE 9.6**

*The Data Link Properties dialog box.*

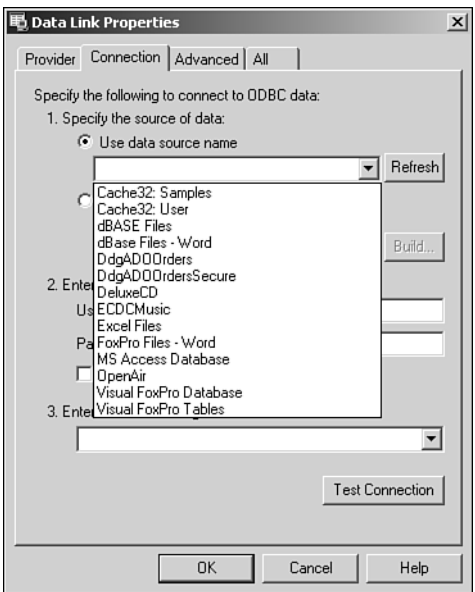

**DATABASE**<br>DEVELOPMENT **DEVELOPMENT DATABASE**

**FIGURE 9.7** *Selecting a data source name.*

Had you used a different OLE DB provider, the connection string would have been completely different. For instance, had you used the Microsoft Jet 4.0 OLE DB Provider, your connection string would be the following:

```
Provider=Microsoft.Jet.OLEDB.4.0;Data Source="C:\Program Files\Delphi '
➥Developer's Guide\Data\ddgADO.mdb";Persist Security Info=False
```
At this point, you should be able to connect to our database by setting the *TADO Connection.Connected* property to *True*. You'll be presented with a Login prompt; simply click OK to connect without entering any login information. The next section will show you how to bypass this login dialog, or to replace it with your own. The example shown here is on the CD-ROM under the *ADOConnect* directory.

## **Bypassing/Replacing the Login Prompt**

To bypass the Login prompt, you simply have to set the *TADOConnection.LoginPrompt* property to *False*. If there are no login settings, nothing else needs to be done. However, if a username and password are required, you'll need to do some extra work.

### **TIP**

You can test this by adding a password to the database. You can use Microsoft Access to do this; however, to add a password, you must open the database exclusively, which is a setting in the Tools, Options, Advanced Page in Microsoft Access. Otherwise, you can simply use the *ddgADOPW.mdb* file provided on the CD-ROM. The password for this database is *ddg*—go figure.

For this exercise, we've created a new DSN, *DdgADOOrdersSecure*, which refers to our database, *ddgADOPW.mdb*. If you'd like to try this example, you must create this DSN.

To bypass the login prompt on a secure database, you must provide a valid username and password in the *ConnectionString*. This can be done manually or by invoking the *ConnectionString* property editor, adding the correct username and password, and checking the Allow Saving Password check box (see Figure 9.8).

Now the *ConnectionString* appears as follows:

```
Provider=MSDASQL.1;Password=ddg;Persist Security Info=True;
➥User ID=Admin;Data Source=DdgADOOrdersSecure
```
Note the presence of the password and username (ID). Now, you should be able to set the *Connected* property to *True* while the *LoginPrompt* property is *False*.

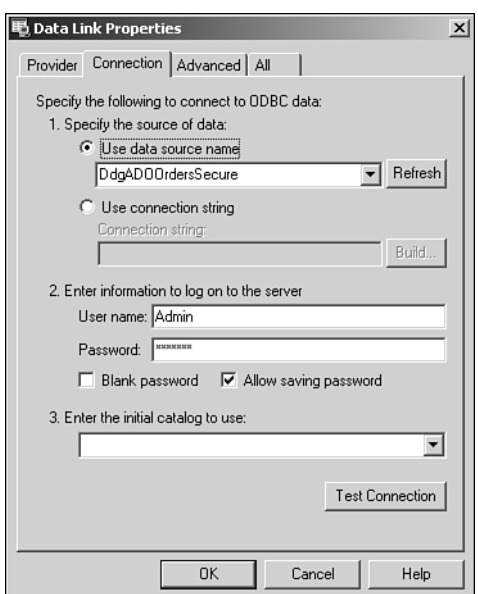

#### **FIGURE 9.8**

*Adding a username and password to the ConnectionString.*

Suppose, however, that you want to provide another login dialog. In this case, you'll want to remove the password from the *ConnectionString* property and create an event handler for the *TADOConnection.OnWillConnect* event such as that shown in Listing 9.1.

#### **LISTING 9.1** *OnWillConnect* Event Handler

```
procedure TForm1.ADOConnection1WillConnect(Connection: TADOConnection;
  var ConnectionString, UserID, Password: WideString;
 var ConnectOptions: TConnectOption; var EventStatus: TEventStatus);
var
  vUserID,
  vPassword: String;
begin
  if InputQuery('Provide User name', 'Enter User name', vUserID) then
    if InputQuery('Provide Password', 'Enter Password', vPassword) then
   begin
      UserID := vUserID;
      Password := vPassword;
   end;
end;
```
**9** DEVELOPMENT **DEVELOPMENT DATABASE DATABASE** This simplified exchange represents the hand off of the username and password. A production application will likely be slightly more complex.

**NOTE**

It might seem that the *TADOConnection.OnLogin* event is where you would provide a username and password to stay with the *TDatabase* paradigm. However, the *TADOConnection.OnWillConnnect* event wraps the standard ADO event for this purpose. *OnLogin* is provided to be used by the *TDispatchConnection* class, which has to do with providing multitier support.

## *TADOCommand*

The *TADOCommand* component encapsulates the ADO Command object. This component is used for executing statements that don't return resultsets such as Data Definition Language (DDL) or SQL statements. You would use this component for executing SQL statements such as *INSERT*, *DELETE*, or *UPDATE*. For instance, you'll find an example on the CD-ROM under the directory *ADOCommand*. This is a simple example that illustrates how to insert and delete a record from the employee table by using the *INSERT* and *DELETE* SQL statements. In the example, the *TADOCommand.CommandText* for the component to insert a record contains the SQL statement:

*DELETE FROM EMPLOYEE WHERE FirstName='Rob' AND LastName='Smith*

The *CommandText* for the inserting *TADOCommand* component contains the SQL statement:

```
INSERT INTO EMPLOYEE (
LastName,
FirstName,
PhoneExt,
HireDate)
VALUES
(
'Smith', 
 'Rob', 
  '123',
  '12/28/1998')
```
To run the SQL statement, you would invoke the *TADOCommand.Execute()* method.

373

## *TADODataset*

The *TADODataset* component retrieves data from one or more tables in a database. This component can also run SQL statements that don't return resultsets and can run user-defined stored procedures.

Much like the *TADOCommand* component, *TADODataset* can execute statements such as *INSERT*, *DELETE*, and *UPDATE*. However, *TADODataset* can also retrieve resultsets by issuing the *SELECT* statement. The example on the CD-ROM named *ADODataset* illustrates the use of the *TADODataSet* component. This example performs the following *SELECT* statement against the database:

```
SELECT * FROM Customer
```
This statement returns the entire resultset from the Customer table. You can also use SQL filtering schemes such as the *WHERE* clause if you need to.

In the example, we've connected a *TDBNavigator* component to the *TADODataSet* component to illustrate the ability to edit and navigate the component.

Later in this chapter, we'll further illustrate the use of *TADODataSet* in a sample order entry application.

## **BDE-Like Dataset Components**

The ADO tab in the Component Palette contains three components that have been included to make transitioning from BDE applications to ADO applications easier. These components are *TADOTable*, *TADOQuery*, and *TADOStoredProc*. There's no reason that you can't use only the *TADODataSet* component when developing ADO applications. However, if it makes it easier, you can use these alternative components that are very similar to their BDE counterparts: *TTable*, *TQuery*, and *TStoredProc*.

#### *TADOTable*

*TADOTable* is a direct descendant of *TCustomADODataSet*. *TADOTable* allows you to work on a single table in the database. It operates very similar to the BDE *TTable* component. In fact, *TADOTable* adds a drop-down *TableName* property. Some advantages to a table type of dataset is that they support indexes. Indexes allow for sorting and quick searching. This is particularly true with non-SQL databases such as Microsoft Access. However, when using an SQL type of database, it is best to sort, filter, and so on through the SQL language. To find out more about table-type datasets, look up "Overview of ADO components" in the Delphi online help.

### **CAUTION**

According to the Delphi online help, one of the advantages for using tabletype datasets is the ease in emptying tables. The example given uses the *TCustomADODataSet.DeleteRecords()* method as the means to do this. However, a problem exists in the ADO *RecordSet* object that prevents this from working. In fact, a call to

```
TCustomADODataSet.Supports([coDelete])
```
will return *True*, yet the *DeleteRecords()* call will still fail with an exception. Therefore, to empty a table, you must use a *DELETE FROM TableName* statement, or you must loop through each record and delete it individually.

The example on the CD-ROM, *ADOTableIndex*, illustrates the use of the *TADOTable* component with an index. Additionally, it illustrates how to perform a search on the table using the *TADOTable.Locate()* function. Listing 9.2 shows partial source for this demo.

**LISTING 9.2** Using the *TADOTable* Component

```
procedure TForm1.FormCreate(Sender: TObject);
var
  i: integer;
begin
  adotblCustomer.Open;
  for i := 0 to adotblCustomer.FieldCount - 1 do
    ListBox1.Items.Add(adotblCustomer.Fields[i].FieldName);
end;
procedure TForm1.ListBox1Click(Sender: TObject);
begin
  adotblCustomer.IndexFieldNames := ListBox1.Items[ListBox1.ItemIndex];
end;
procedure TForm1.Button1Click(Sender: TObject);
begin
  adotblCustomer.Locate('Company', Edit1.Text, [loPartialKey]); 
end;
```
In the *FormCreate()* event handler, you open the table and populate a *TListBox* control with all the table's field names. Then, in the *TListBox.OnClick* event handler, you set the *TADOTable.IndexFieldName* property to the field name on which we want to sort out table.

375

Finally, the *Button1Click()* event illustrates performing a search on the table using the *Locate()* method.

*TADOTable* is useful for those accustomed to using a *TTable* component. However, when using SQL databases, it is more efficient to use either the *TADODataSet* or *TADOQuery* components.

## *TADOQuery*

*TADOQuery*, also a descendant of *TCustomADODataSet*, is very similar to *TADODataSet*. *TADOQuery* has a SQL property into which you would place your SQL statement. On the *TADODataSet* component, this would go in the *CommandText* property as long as *TADODataSet.CommandType* is set to *cmdText*.

We won't cover this component in great depth because most everything that applies to the *TADODataSet* component also applies to *TADOQuery*.

## *TADOStoredProc*

The *TADOStoredProc* component allows you to use a stored procedure that exists on a database server. This is no different from using the *TADOCommand* component with its *CommandType* property set to *cmdStoredProc*. Its use is pretty much the same as *TStoredProc* discussed in Chapter 29, "Developing Client/Server Applications" of *Delphi 5 Developer's Guide*, which you'll find on the CD-ROM.

# **Transaction Processing**

ADO supports transaction processing, and this is handled through the *TADOConnection* component. As an example, the code in Listing 9.3 is taken from our simple order entry application.

```
LISTING 9.3 Transaction Processing with TADOConnection
```

```
procedure TMainForm.Button1Click(Sender: TObject); 
begin
  if TNewOrderForm.Execute then
  begin
    ADOConnection1.BeginTrans;
    try
      // First Create an Orders Record
      adodsOrders.Insert;
      adodsOrders.FieldByName('CustNo').Value :=
        adodsCustomer.FieldByName('CustNo').Value;
      adodsOrders.FieldByName('EmpNo').Value :=
        adodsEmployee.FieldByName('EmpNo').Value;
      adodsOrders.FieldByName('Date').Value := Date;
```
#### **LISTING 9.3** Continued

```
ShowMessage(IntToStr(adodsOrders.FieldByName('OrderNo').AsInteger));
      adodsOrders.Post;
      // Now create the Order Line Items.
      cdsPartList.First;
      while not cdsPartList.Eof do
      begin
        adocmdInsertOrderItem.Parameters.ParamByName('iOrderNo').Value :=
          adodsOrders.FieldByName('OrderNo').Value;
        adocmdInsertOrderItem.Parameters.ParamByName('iPartNo').Value :=
          cdsPartListPartNo.Value;
        adocmdInsertOrderItem.Execute;
        cdsPartList.Next;
      end;
      adodsOrderItemList.Requery([]);
      ADOConnection1.CommitTrans;
      cdsPartList.EmptyDataSet;
    except
     ADOConnection1.RollbackTrans; 
      raise;
    end;
  end;
end;
```
The method in Listing 9.3 is responsible for creating a customer order. There are two parts to this transaction. First, the order record must be created in the Order table. Second, the order line items must be added to the OrderItem table. Because there are two table updates, it makes sense to place this into a single transaction.

Here is a skeleton of our transaction:

```
begin
    ADOConnection1.BeginTrans;
    try
      // First Create an Orders Record
      // Now create the Order Line Items.
      ADOConnection1.CommitTrans;
    except
      ADOConnection1.RollbackTrans; 
      raise;
    end;
  end;
end;
```
You'll see that we encapsulate our transaction inside of a *try...except* block. *ADO Connection1.BeginTrans()* method starts the transaction. The *ADOConnection1.Commit Trans()* method commits the transaction. If there are any failures, an exception occurs and the *ADOConnection1.RollbackTrans()* method will roll back any changes that were made to any tables.

# **Summary**

This chapter got you started working with Borland's dbGo for ADO components. These components give you the ability to use Microsoft's ADO technology for accessing both relational and non-relational data.

# **Component-Based Development**

# **IN THIS PART**

**10 Component Architecture: VCL and CLX 381**

**PART**

**IV**

- **11 VCL Component Building 429**
- **12 Advanced VCL Component Building 489**
- **13 CLX Component Development 563**
- **14 Packages to the Max 625**
- **15 COM Development 653**
- **16 Windows Shell Programming 747**
- **17 Using the Open Tools API 835**

# **Component Architecture: VCL and CLX**

## **CHAPTER**

**10**

# **IN THIS CHAPTER**

- **• More on the New CLX 383**
- **• What Is a Component? 383**
- **• Component Hierarchy 384**
- **• The Component Structure 387**
- **• The Visual Component Hierarchy 394**
- **• Runtime Type Information 403**

Few will recall Borland's first *Object Windows Library (OWL)*, which was introduced with Turbo Pascal for Windows. OWL ushered in a drastic simplification over traditional Windows programming. OWL objects automated and streamlined many tedious tasks you otherwise were required to code yourself. No longer did you have to write huge *case* statements to capture messages or big chunks of code to manage Windows classes; OWL did this for you. On the other hand, you had to learn a new programming methodology—object-oriented programming.

Then, with Delphi 1, Borland introduced *Visual Component Library (VCL)*. The VCL was based on an object model similar to OWL's in principle but radically different in implementation. The VCL in Delphi 6 is pretty much the same as its predecessors in all previous versions of Delphi.

With Delphi 6, Borland, once again, introduced a new technology, *Component Library for Cross-Platform (CLX)*. According to Borland, CLX is "the next-generation component library and framework for developing native Linux and Windows applications and reusable components."

Both the VCL and CLX are designed specifically to work within Delphi's visual environment. Instead of creating a window or dialog box and adding its behavior in code, you modify the behavioral and visual characteristics of components as you design your program visually.

The level of knowledge required about the VCL/CLX really depends on how you use them. First, you must realize that there are two types of Delphi developers: applications developers and visual component writers. *Applications developers* create complete applications by interacting with the Delphi visual environment (a concept nonexistent in many other frameworks). These people use the VCL/CLX to create their GUI and other elements of their application such as database connectivity. C*omponent writers*, on the other hand, expand the existing VCL/CLX by developing more components. Such components are made available through third-party companies.

Whether you plan to create applications with Delphi or to create Delphi components, understanding the VCL/CLX is essential. An applications developer should know which properties, events, and methods are available for each component. Additionally, it's advantageous to fully understand the object model inherent in a Delphi application that's provided by the VCL/CLX. A common problem we see with Delphi developers is that they tend to fight the tool—a symptom of not understanding it completely. Component writers take this knowledge one step further to determine whether to write a new component or to extend an existing one by knowing how VCL/CLX works internally: how they handle messages, notifications, component ownership, parenting/ownership issues, property editors, and so on.

This chapter introduces you to the VCL/CLX. It discusses the component hierarchy and explains the purpose of the key levels within the hierarchy. It also discusses the purposes of the common properties, methods, and events that appear at the different component levels. Finally, we complete this chapter by covering *Runtime Type Information (RTTI)*.

# **More on the New CLX**

CLX, the new cross platform library, is actually composed of four pieces. These are explained in Table 10.1.

| Part             | Description                                                                                                    |
|------------------|----------------------------------------------------------------------------------------------------|
| <b>VisualCLX</b> | Native cross-platform GUI components and graphics. The components<br>in this area might differ on Linux and Windows.                                                                         |
| <b>DataCLX</b>   | Client data-access components. The components in this area are a sub-<br>set of the local, client/server, and n-tier based on client datasets. The<br>code is the same on Linux and Windows. |
| NetCIX           | Internet components including Apache DSO and CGI Web Broker.<br>These are the same on Linux and Windows.                                                                                     |
| RTL.             | Runtime Library up to and including Classes.pas. The code is the same<br>on Linux and Windows. Under Linux, this file is BaseRTL.                                                            |

**TABLE 10.1** CLX Parts (from Delphi 6 Online Help)

VisualCLX sits on top of the Qt framework from Trolltech. Qt is pronounced "cute" by most people, although Trolltech will tell you that it's pronounced "kyu-tee." This framework currently runs under Linux and Windows. VisualCLX is discussed in this chapter, and we cover the other CLX elements in other chapters.

# **What Is a Component?**

*Components* are the building blocks developers use to design the user interface and provide some non-visual capability to their applications. As far as applications developers are concerned, a component is something developers get from the Component Palette and place on their forms. From there, they can manipulate the various properties and add event handlers to give the component a specific appearance or behavior. From the perspective of a component writer, components are objects in Object Pascal code. These objects can encapsulate the behavior of elements provided by the system (such as the standard Windows controls). Other objects can introduce entirely new visual or non-visual elements; in which case a component's code makes up the entire behavior of the component.

The complexity of components varies widely. Some components are simple; others encapsulate elaborate tasks. There's no limit to what a component can do or be made up of. You can have a simple component such as a *TLabel*, or you can have a much more complex component that encapsulates the complete functionality of a spreadsheet.

**10 COMPONENT ARCHITECTURE: VCL AND COMPONENT<br>ARCHITECTURE:**<br>VCL AND CLX The key to understanding the VCL/CLX is to know what types of components exist. You should understand the common elements of components. You should also understand the component hierarchy and the purpose of each level within the hierarchy. The following sections provide this information.

# **Component Hierarchy**

Figures 10.1 and 10.2 show the VCL and CLX hierarchies, respectively. You'll see that there are many similarities between both the VCL and CLX.

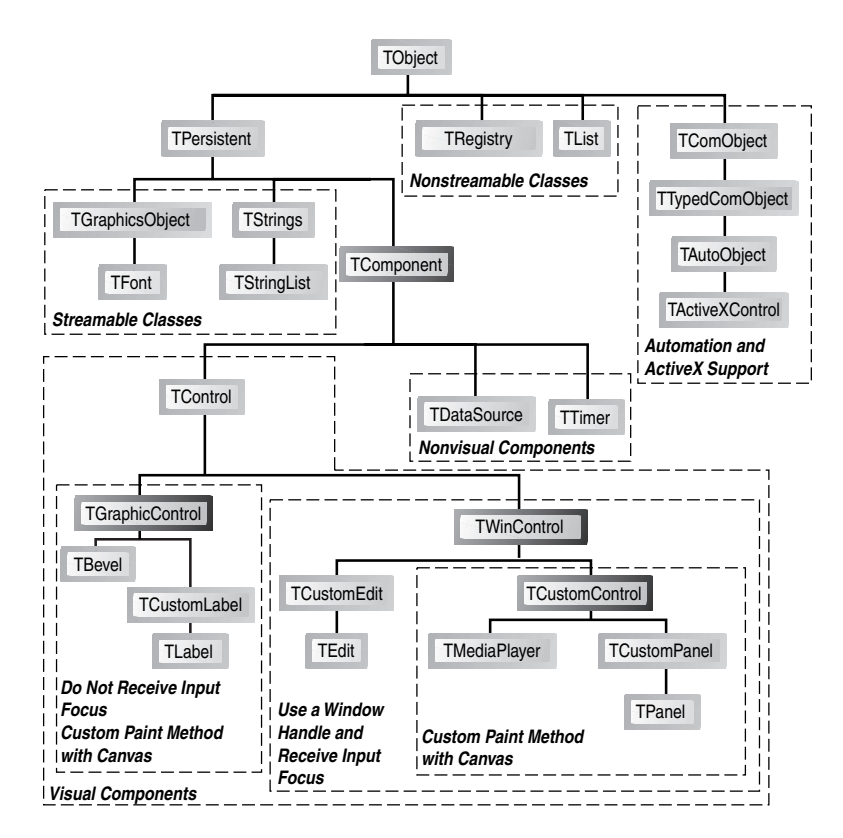

#### **FIGURE 10.1**

*The VCL hierarchy.* 

Two types of components exist: nonvisual and visual.

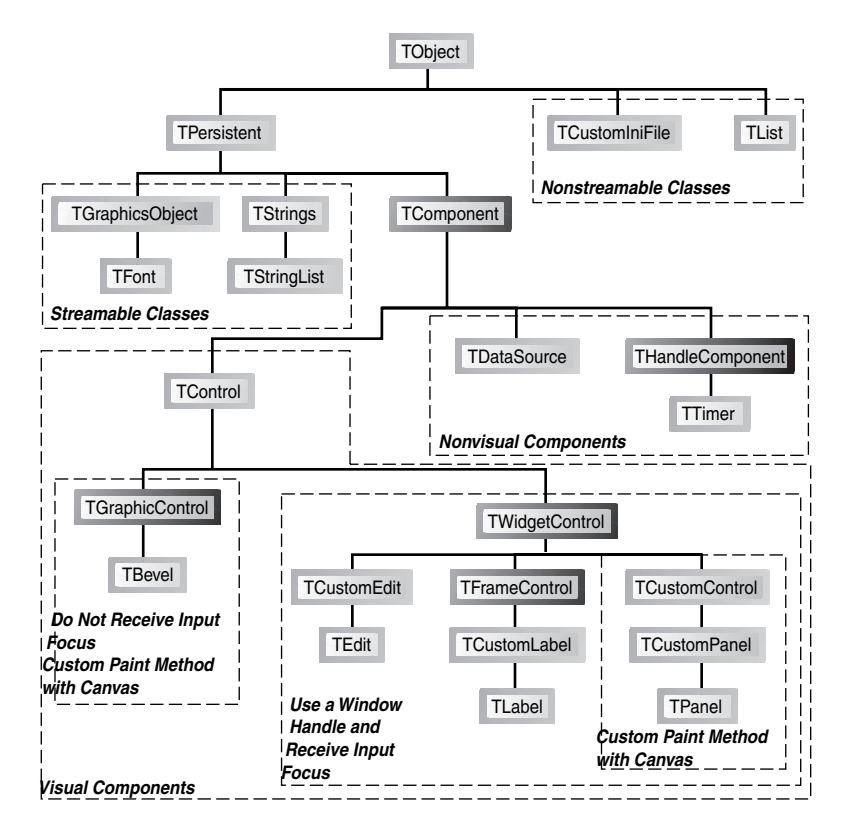

## **FIGURE 10.2**

*The CLX hierarchy.*

# **Nonvisual Components**

Nonvisual components aren't visible to the end user. These components encapsulate behavior and allow the developer to modify certain characteristics of that component through the Object Inspector at design time by modifying its properties and providing event handlers for its events. Examples of such components are *TOpenDialog*, *TTable*, and *TTimer*. As Figures 10.1 and 10.2 indicate, these nonvisual components descend directly from *TComponent*.

# **Visual Components**

Visual components, as the name implies, are components that the end user sees. Visual components add visibility and behavior, but not necessarily interaction. These components directly descend from *TControl*. In fact, *TControl* is the class that introduces properties and methods that have to do with visibility such as Top, Left, Color, and so forth.

**COMPONENT**

## **NOTE**

You'll often see the terms *component* and *control* used interchangeably, although they're not always the same. A *control* refers to a visual user-interface element. In Delphi, controls are always components because they descend from the *TComponent* class. *Components* are the objects whose basic behavior allows them to appear on the Component Palette and be manipulated in the form designer. Components are of the type *TComponent* and aren't always controls—that is, they aren't always visual userinterface elements.

Visual components come in two flavors—those that can have focus and those that cannot.

## **Visible Controls That Gain Focus**

Certain types of controls gain user focus. By this, we mean that the user can manipulate such controls. These types of controls are descendants of *TWinControl* (VCL) or *TWidgetControl* (CLX). *TWinControl* descendants are wrappers around Windows controls, whereas *TWidgetControl* descendants are wrappers around Qt screen objects. Characteristics of these controls are as follows:

- They can get focus and do things such as handle keyboard events.
- The user can interact with them.
- They can be containers (parents) to other controls.
- They have an associated handle (VCL) or widget (CLX).

#### **NOTE**

Both *TWinControl* and *TWidgetControl* have a property named *Handle*. *TWinControl's Handle* refers to the underlying Windows *Handle* for the control. *TWidgetControl's Handle* refers to the underlying Qt object pointer (widget). Both are named *Handle* for backward compatibility and cross compilation between CLX and VCL applications.

In Chapters 11–14, you'll learn much more about *TWinControl*s and *TWidgetControl*s as you learn how to create components for both VCL and CLX.

### **Handles**

*Handles* are 32-bit numbers issued by Win32 that refer to certain object instances. The term *objects* here refers to Win32 objects, not Delphi objects. There are different types of objects under Win32: kernel objects, user objects, and GDI objects. Kernel objects apply to items such as events, file-mapping objects, and processes. User objects refer to window objects such as edit controls, list boxes, and buttons. GDI objects refer to bitmaps, brushes, fonts, and so on.

In the Win32 environment, every window has a unique handle. Many Windows API functions require a handle so that they know the window on which they are to perform the operation. Delphi encapsulates much of the Win32 API and performs handle management. If you want to use a Windows API function that requires a window handle, you must use descendants of *TWinControl* and *TCustomControl*, which both have a *Handle* property.

## **Visible Controls That Do Not Gain Focus**

Other controls, although visible, don'tave the same characteristics as Windowed controls. These controls are for visibility only and are frequently referred to as *graphical* controls, which descend directly from *TGraphicControl* (see Figures 10.1 and 10.2).

Unlike windowed controls, graphical controls don't receive the input focus from the user. They are useful when you want to display something to the user but don't want the component to use up resources such as windowed controls. Graphical controls don't use Windows resources because they require no window handle (or CLX Gadget), which is also the reason they can't get focus. Examples of graphical controls are *TLabel* and *TShape*. Such controls can't serve as containers either; that is, they can't parent other controls placed on top of them. Other examples of graphical controls are *TImage*, *TBevel*, and *TPaintBox*.

# **The Component Structure**

As we mentioned earlier, components are Object Pascal classes that encapsulate the functionality and behavior of elements developers use to add visual and behavioral characteristics to their programs. All components have a certain structure. The following sections discuss the makeup of Delphi components.

### **NOTE**

Understand the distinction between a component and a class. A *component* is a class that can be manipulated within the Delphi environment. A *class* is an Object Pascal structure, as explained in Chapter 2, "The Object Pascal Language."

**10** ARCHITECTURE: **VCL AND ARCHITECTURE: COMPONENT COMPONENT** **PART IV**

## **Properties**

Chapter 2 introduced you to properties. Properties give the user an interface to a component's internal storage fields. Using properties, the component user can modify or read storage field values. Typically, the user doesn't have direct access to component storage fields because they're declared in the *private* section of a component's class definition.

## **Properties: Storage Field Accessors**

Properties provide access to storage fields by either accessing the storage fields directly or through *access methods*. Take a look at the following property definition:

```
TCustomEdit = class(TWinControl)
private
  FMaxLength: Integer;
protected
  procedure SetMaxLength(Value: Integer);
...
published
  property MaxLength: Integer read FMaxLength write SetMaxLength default 0;
...
end;
```
The property *MaxLength* is the access to the storage field *FMaxLength*. The parts of a property definition consist of the property name, the property type, a *read* declaration, a *write* declaration, and an optional *default* value. The *read* declaration specifies how the component's storage fields are read. The *MaxLength* property directly reads the value from the *FMaxLength* storage field. The *write* declaration specifies the method by which the storage fields are assigned values. For the property *MaxLength*, the writer access method *SetMaxLength()* is used to assign the value to the storage field *FMaxLength*. A property can also contain a reader access method; in which case the *MaxLength* property would be declared as this:

*property MaxLength: Integer read GetMaxLength write SetMaxLength default 0;*

The reader access method *GetMaxLength()* would be declared as follows:

*function GetMaxLength: Integer;*

### **Property Access Methods**

Access methods take a single parameter of the same type as the property. The purpose of the writer access method is to assign the value of the parameter to the internal storage field to which the property refers. The reason for using the method layer to assign values is to protect the storage field from receiving erroneous data as well as to perform various side effects, if required. For example, examine the implementation of the following *SetMaxLength()* method:

**CHAPTER 10**

```
procedure TCustomEdit.SetMaxLength(Value: Integer);
begin
  if FMaxLength <> Value then
 begin
    FMaxLength := Value;
    if HandleAllocated then SendMessage(Handle, EM_LIMITTEXT, Value, 0);
  end;
end;
```
This method first checks to verify that the component user isn't attempting to assign the same value as that which the property already holds. If not, it makes the assignment to the internal storage field *FMaxLength* and then calls the *SendMessage()* function to pass the *EM\_LIMITTEXT* Windows message to the window that the *TCustomEdit* encapsulates. This message limits the amount of text that a user can enter into an edit control. Calling *SendMessage()* in the property's writer access method is known as a *side effect* when assigning property values.

Side effects are any actions affected by the assignment of a value to a property. In assigning a value to the *MaxLength* property of *TCustomEdit*, the side effect is that the encapsulated edit control is given an entry limit. Side effects can be much more sophisticated than this.

One key advantage to providing access to a component's internal storage fields through properties is that the component writer can change the implementation of the field access without affecting the behavior for the component user.

A reader access method, for example, can change the type of the returned value to something different from the type of the storage field to which the property refers.

Another fundamental reason for the use of properties is to make modifications available to them during design time. When a property appears in the *published* section of a component's declaration, it also appears in the Object Inspector so that the component user can make modifications to this property.

You learn more about properties and how to create them and their access methods in Chapters 11, "VCL Component Building," and 13, "CLX Component Development," for VCL and CLX, respectively.

# **Types of Properties**

The standard rules that apply to Object Pascal data types apply to properties as well. The important point about properties is that their types also determine how they're edited in the Object Inspector. Properties can be of the types shown in Table 10.2. For more detailed information, look up "properties" in the online help.

**10** ARCHITECTURE: **VCL AND ARCHITECTURE: COMPONENT COMPONENT**

| Property Type | <b>Object Inspector Treatment</b>                                                                                                    |
|---------------|----------------------------------------------------------------------------------------------------|
| Simple        | Numeric, character, and string properties appear in the Object Inspector<br>as numbers, characters, and strings, respectively. The user can type and<br>edit the value of the property directly.                                                                                                    |
| Enumerated    | Properties of enumerated types (including Boolean) display the value<br>as defined in the source code. The user can cycle through the possible<br>values by double-clicking the Value column. There's also a drop-down<br>list that shows all possible values of the enumerated type.                                       |
| Set           | Properties of set types appear in the Object Inspector grouped as a set.<br>By expanding the set, the user can treat each element of the set as a<br>Boolean value: True if the element is included in the set and False if<br>it's not included.                                                                           |
| Object        | Properties that are themselves objects often have their own property<br>editors. However, if the object that's a property also has published<br>properties, the Object Inspector allows the user to expand the list of<br>object properties and edit them individually. Object properties must<br>descend from TPersistent. |
| Array         | Array properties must have their own property editors. The Object<br>Inspector has no built-in support for editing array properties.                                                                                                    |

**TABLE 10.2** Property Types

## **Methods**

Because components are objects, they can therefore have methods. You've already seen information on object methods in Chapter 2 (that information is not repeated here). The later section "The Visual Component Hierarchy" describes some of the key methods of the different component levels in the component hierarchy.

# **Events**

*Events* are occurrences of an action, typically a system action such as a button control click or a keypress on a keyboard. Components contain special properties called *events*; component users can plug code into the event (called *event handlers*) that executes when the event is invoked.

## **Plugging Code into Events at Design Time**

If you look at the events page of a *TEdit* component, you'll find events such as *OnChange*, *OnClick*, and *OnDblClick*. To component writers, events are really pointers to methods. When users of a component assign code to an event, they create an *event handler*. For example, when

you double-click an event in the Object Inspector's events page for a component, Delphi generates a method to which you add your code, such as the following code for the *OnClick* event of a *TButton* component:

```
TForm1 = class(TForm)
  Button1: Tbutton;
 procedure Button1Click(Sender: TObject);
end;
...
procedure TForm1.Button1Click(Sender: TObject);
begin
  { Event code goes here }
end;
```
This code is generated by Delphi.

### **Plugging Code into Events at Runtime**

It becomes clear how events are method pointers when you assign an event handler to an event programmatically. For example, to link your own event handler to an *OnClick* event of a *TButton* component, you first declare and define the method you intend to assign to the button's *OnClick* event. This method might belong to the form that owns the *TButton* component, as shown here:

```
TForm1 = class(TForm) 
  Button1: TButton;
...
private
 MyOnClickEvent(Sender: TObject); // Your method declaration
end;
...
{ Your method definition below }
procedure TForm1.MyOnClickEvent(Sender: TObject);
begin
  { Your code goes here }
end;
```
The preceding example shows a user-defined method called *MyOnClickEvent()* that serves as the event handler for *Button1.OnClick*. The following line shows how you assign this method to the *Button1.OnClick* event in code, which is usually done in the form's *OnCreate* event handler:

```
procedure TForm1.FormCreate(Sender: TObject);
begin
  Button1.OnClick := MyOnClickEvent;
end;
```
This technique can be used to add different event handlers to events, based on various conditions in your code. Additionally, you can disable an event handler from an event by assigning *nil* to the event, as shown here:

```
Button1.OnClick := nil;
```
Assigning event handlers at runtime is essentially what happens when you create an event handler through Delphi's Object Inspector—except that Delphi generates the method declaration. You can't just assign any method to a particular event handler. Because event properties are method pointers, they have specific method signatures, depending on the type of event. For example, an *OnMouseDown* method is of the type *TMouseEvent*, a procedure definition shown here:

```
TMouseEvent = procedure (Sender: TObject; Button: TMouseButton; Shift:
 TShiftState; X, Y: Integer) of object;
```
Therefore, the methods that become event handlers for certain events must follow the same signature as the event types. They must contain the same type, number, and order of parameters.

Earlier, we said that events are properties. Similar to data properties, events refer to private data fields of a component. This data field is of the procedure type, such as *TMouseEvent*. Examine this code:

```
TControl = class(TComponent) 
private
  FOnMouseDown: TMouseEvent;
protected
  property OnMouseDown: TMouseEvent read FOnMouseDown write FOnMouseDown;
public
end;
```
Recall the discussion of properties and how they refer to private data fields of a component. You can see how events, being properties, refer to private method pointer fields of a component.

You learn more about creating events and event handlers in Chapters 11 and 13.

## **Streamability**

One characteristic of components is that they must have the capability to be streamed. *Streaming* is a way to store a component and information regarding its properties' values to a file. Delphi's streaming capabilities take care of all this for you. In fact, the DFM file created by Delphi is nothing more than a resource file containing the streamed information on the form and its components as an RCDATA resource. As a component writer, however, you must sometimes go beyond what Delphi can do automatically. The streaming mechanism of Delphi is explained in greater depth in Chapter 12, "Advanced VCL Component Building."

393

# **Ownership**

Components have the capability of owning other components. A component's owner is specified by its *Owner* property. When a component owns other components, it's responsible for freeing the components it owns when it's destroyed. Typically, the form owns all components that appear on it. When you place a component on a form in the form designer, the form automatically becomes the component's owner. When you create a component at runtime, you must pass the ownership of the component to the component's *Create* constructor; it's assigned to the new component's *Owner* property. The following line shows how to pass the form's implicit *Self* variable to a *TButton.Create()* constructor, thus making the form the owner of the newly created component:

```
MyButton := TButton.Create(self);
```
When the form is destroyed, the *TButton* instance to which *MyButton* refers is also destroyed. This is handled internally in the VCL. Essentially, the form iterates through the components referred to by its *Components* array property (explained in more detail shortly) and destroys them.

It's possible to create a component without an owner by passing *nil* to the component's *Create()* method. However, when this is done, it's your responsibility to destroy the component programmatically. The following code shows this technique:

```
MyTable := TTable.Create(nil)
try
  { Do stuff with MyTable }
finally
 MyTable.Free;
end;
```
When using this technique, you should use a try..finally block to ensure that you free up any allocated resources if an exception is raised. You wouldn't use this technique except in specific circumstances when it's impossible to pass an owner to the component.

Another property associated with ownership is the *Components* property. The *Components* property is an array property that maintains a list of all components belonging to a component. For example, to loop through all the components on a form to show their classnames, execute the following code:

```
var
  i: integer;
begin
  for i := 0 to ComponentCount - 1 do
     ShowMessage(Components[i].ClassName);
end;
```
Obviously, you'll probably perform a more meaningful operation on these components. The preceding code merely illustrates the technique.

# **Parenthood**

Not to be confused with ownership is the concept of *parenthood*. Components can be *parents* to other components. Only windowed components such as *TWinControl* and *TWidgetControl* descendants can serve as parents to other components. Parent components are responsible for calling the child component methods to force them to draw themselves. Parent components are responsible for the proper painting of child components. A component's parent is specified through its *Parent* property.

A component's parent doesn't necessarily have to be its owner. It's perfectly legal for a component to have different parents and owners.

# **The Visual Component Hierarchy**

Remember from Chapter 2 that the abstract class *TObject* is the base class from which all classes descend (see Figures 10.1 and 10.2).

As a component writer, you don't descend your components directly from *TObject*. The VCL already has *TObject* class descendants from which your new components can be derived. These existing classes provide much of the functionality you require for your own components. Only when you create noncomponent classes do your classes descend from *TObject*.

*TObject*'s *Create()* and *Destroy()* methods are responsible for allocating and deallocating memory for an object instance. In fact, the *TObject.Create()* constructor returns a reference to the object being created. *TObject* has several functions that return useful information about a specific object.

The VCL uses most of *TObject*'s methods internally. You can obtain useful information about an instance of a *TObject* or *TObject* descendant such as the instance's class type, classname, and ancestor classes.

#### **CAUTION**

Use *TObject.Free* instead of *TObject.Destroy*. The *free* method calls *destroy* for you but first checks to see whether the object is *nil* before calling *destroy*. This method ensures that you won't generate an exception by attempting to destroy an invalid object.

**CHAPTER 10**

## **The** *TPersistent* **Class**

The *TPersistent* class descends directly from *TObject*. The special characteristic of *TPersistent* is that objects descending from it can read their properties from and write them to a stream after they're created. Because all components are descendants of *TPersistent*, they are all streamable. *TPersistent* defines no special properties or events, although it does define some methods that are useful to both the component user and writer.

## *TPersistent* **Methods**

Table 10.3 lists some methods of interest defined by the *TPersistent* class.

| Method             | Purpose                                                                                                    |
|--------------------|----------------------------------------------------------------------------------------------------|
| Assign()           | This public method allows a component to assign to itself the<br>data associated with another component.                                                                                                    |
| AssignTo()         | This protected method is where TPersistent descendants<br>must implement the VCL definition for AssignTo().<br>TPersistent raises an exception when this method is called.<br>AssignTo() is where a component can assign its data values<br>to another instance or class—the reverse of Assign(). |
| DefineProperties() | This protected method allows component writers to define<br>how the component stores extra or unpublished properties.<br>This method is typically used to provide a way for a compo-<br>nent to store data that's not of a simple data type, such as<br>binary data.                              |

**TABLE 10.3** Methods of the *TPersistent* Class

The streamability of components is described in greater depth in Chapter 12, "Working with Files," from *Delphi 5 Developer's Guide* on the CD-ROM. For now, it's enough to know that components can be stored and retrieved from a disk file by means of streaming.

## **The** *TComponent* **Class**

The *TComponent* class descends directly from *TPersistent*. *TComponent*'s special characteristics are that its properties can be manipulated at design time through the Object Inspector and that it can own other components.

Nonvisual components also descend from *TComponent* so that they inherit the capability to be manipulated at design time. A good example of a nonvisual *TComponent* descendant is the *TTimer* component. *TTimer* components aren't visual controls, but they are still available on the Component Palette.

*TComponent* defines several properties and methods of interest, as described in the following sections.

#### *TComponent* **Properties**

The properties defined by *TComponent* and their purposes are shown in Table 10.4.

| <b>Property Name</b> | Purpose                                                                                                    |
|----------------------|----------------------------------------------------------------------------------------------------|
| Owner                | Points to the component's owner.                                                                                                    |
| ComponentCount       | Holds the number of components that the component owns.                                                                                                    |
| ComponentIndex       | The position of this component in its owner's list of components.<br>The first component in this list has the value $\theta$ .                                                                                                    |
| Components           | A property array containing a list of components owned by this<br>component. The first component in this list has the value $\varnothing$ .                                                                                                    |
| ComponentState       | This property holds the current state of a component of the type<br>TComponentState. Additional information about TComponentState<br>can be found in the online help and in Chapter 11.                                                                                                    |
| ComponentStyle       | Governs various behavioral characteristics of the component.<br>csInheritable and csCheckPropAvail are two values that can be<br>assigned to this property; both values are explained in the online<br>help.                                                                                          |
| Name                 | Holds the name of a component.                                                                                                    |
| Tag                  | An integer property that has no defined meaning. This property<br>shouldn't be used by component writers—it's intended to be used<br>by application writers. Because this value is an integer type, point-<br>ers to data structures—or even object instances—can be referred<br>to by this property. |
| DesignInfo           | Used by the form designer. Do not access this property.                                                                                                    |

**TABLE 10.4** The Special Properties of *TComponent*

#### *TComponent* **Methods**

*TComponent* defines several methods having to do with its capacity to own other components and to be manipulated on the form designer.

*TComponent* defines the component's *Create()* constructor, which was discussed earlier in this chapter. This constructor is responsible for creating an instance of the component and giving it an owner based on the parameter passed to it. Unlike *TObject.Create()*, *TComponent.Create()* is virtual. *TComponent* descendants that implement a constructor must declare the *Create()* constructor with the *override* directive. Although you can declare other constructors on a

397

component class, *TComponent.Create()* is the only constructor VCL will use to create an instance of the class at design time and at runtime when loading the component from a stream.

The *TComponent.Destroy()* destructor is responsible for freeing the component and any resources allocated by the component.

The *TComponent.Destroying()* method is responsible for setting a component and its owned components to a state indicating that they are being destroyed; the *TComponent.Destroy Components()* method is responsible for destroying the components. You probably won't have to deal with these methods.

The *TComponent.FindComponent()* method is handy when you want to refer to a component for which you know only the name. Suppose you know that the main form has a *TEdit* component named *Edit1*. When you don't have a reference to this component, you can retrieve a pointer to its instance by executing the following code:

```
EditInstance := FindComponent.('Edit1');
```
In this example, *EditInstance* is a *TEdit* type. *FindComponent()* will return *nil* if the name doesn't exist.

The *TComponent.GetParentComponent()* method retrieves an instance to the component's parent component. This method can return *nil* if there is no parent to a component.

The *TComponent.HasParent()* method returns a Boolean value indicating whether the component has a parent component. Note that this method doesn't refer to whether this component has an owner.

The *TComponent.InsertComponent()* method adds a component so that it's owned by the calling component;  $To m$  RemoveComponent () removes an owned component from the calling component. You wouldn't normally use these methods because they're called automatically by the component's *Create()* constructor and *Destroy()* destructor.

# **The** *TControl* **Class**

The *TControl* class defines many properties, methods, and events commonly used by visual components. For example, *TControl* introduces the capability for a control to display itself. The *TControl* class includes position properties such as *Top* and *Left* as well as size properties such as *Width* and *Height*, which hold the horizontal and vertical sizes. Other properties include *ClientRect*, *ClientWidth*, and *ClientHeight*.

*TControl* also introduces properties regarding appearances and accessibility, such as *Visible*, *Enabled*, and *Color*. You can even specify a font for the text of a *TControl* through its *Font* property. This text is provided through the *TControl* properties *Text* and *Caption*.

*TControl* also introduces some standard events, such as the mouse events *OnClick*, *OnDblClick*, *OnMouseDown*, *OnMouseMove*, and *OnMouseUp*. It also introduces drag events such as *OnDragOver*, *OnDragDrop*, and *OnEndDrag*.

*TControl* isn't very useful at the *TControl* level. You'll never create descendants of *TControl*.

Another concept introduced by *TControl* is that it can have a parent component. Although *TControl* might have a parent, its parent must be a *TWinControl* (VCL) or a TWidgetControl (CLX). Parent controls must be *windowed* controls. The *TControl* introduces the *Parent* property.

Most of Delphi's controls are derived from *TControl*'s descendants: *TWinControl* and *TWidgetControl*.

## **The** *TWinControl* **and** *TWidgetControl*

Standard controls descend from the classes *TWinControl* for VCL controls and *TWidgetControl* for CLX controls. These controls are the user-interface objects you see in most applications. Items such as edit controls, list boxes, combo boxes, and buttons are examples of these controls. Because Delphi encapsulates the behavior of standard controls instead of using Windows or Qt API level functions to manipulate them, you use the properties provided by each of the various control components.

The three basic characteristics of these controls are that they have a Windows handle, can receive input focus, and can be parents to other controls. CLX controls don't have a window handle; rather, they have an object pointer that accomplished the same thing. You'll find that the properties, methods, and events belonging to these controls support focus changing, keyboard events, drawing of controls, and other necessary functions.

An applications developer primarily uses *TWinControl*/*TWidgetControl* descendants. A component writer must understand these controls and their descendants in much greater depth.

#### *TWinControl***/***TWidgetControl* **Properties**

*TWinControl* and *TWidgetControl* define several properties applicable to changing the focus and appearance of the control. In the remaining text, we'll refer only to *TWinControl* although it will also be applicable to *TWidgetControl*.

The *TWinControl.Brush* property is used to draw the patterns and shapes of the control (See Chapter 8, "Graphics Programming with GDI and Fonts," in *Delphi 5 Developer's Guide* on this book's CD-ROM.)

*TWinControl.Controls* is an array property that maintains a list of all controls to which the calling *TWinControl* is a parent.

399

The *TWinControl.ControlCount* property holds the count of controls to which it is a parent.

*TWinControl.Ctl3D* is a property that specifies whether to draw the control using a threedimensional appearance.

The *TWinControl.Handle* property corresponds to the handle of the Windows object that the *TWinControl* encapsulates. This is the handle you would pass to Win32 API functions requiring a window handle parameter.

*TWinControl.HelpContext* holds a help context number that corresponds to a help screen in a help file. This is used to provide context-sensitive help for individual controls.

*TWinControl.Showing* indicates whether a control is visible.

The *TWinControl.TabStop* property holds a Boolean value to determine whether a user can tab to the said control. The *TWinControl.TabOrder* property specifies where in the parent's list of tabbed controls the control exists.

#### *TWinControl* **Methods**

The *TWinControl* component also offers several methods that have to do with window creation, focus control, event dispatching, and positioning. There are too many methods to discuss in depth in this chapter; however, they're all documented in Delphi's online help. We'll list only those methods of particular interest in the following paragraphs.

Methods that relate to window creation, re-creation, and destruction apply mainly to component writers and are discussed in Chapter 11. These methods are *CreateParams()*, *CreateWnd()*, *CreateWindowHandle()*, *DestroyWnd()*, *DestroyWindowHandle()*, and *RecreateWnd()* for VCL. For CLX's *TWidgetControl*, these methods are *CreateWidget()*, *DestroyWidget()*, *CreateHandle()*, and *DestroyHandle()*.

Methods having to do with window focusing, positioning, and alignment are *CanFocus()*, *Focused()*, *AlignControls()*, *EnableAlign()*, *DisableAlign()*, and *ReAlign()*.

#### *TWinControl* **Events**

*TWinControl* introduces events for keyboard interaction and focus change. Keyboard events are *OnKeyDown*, *OnKeyPress*, and *OnKeyUp*. Focus-change events are *OnEnter* and *OnExit*. All these events are documented in Delphi's online help.

## **The** *TGraphicControl* **Class**

*TGraphicControl*s, unlike *TWinControl*s, don't have a window handle and therefore can't receive input focus. They also can't be parents to other controls. *TGraphicControl*s are used when you want to display something to the user on the form, but you don't want this control to function as a regular user-input control. The advantage of *TGraphicControl*s is that they don't

request a handle from Windows that uses up system resources. Additionally, not having a window handle means that *TGraphicControl*s don't have to go through the convoluted Windows paint process. This makes drawing with *TGraphicControl*s much faster than using the *TWinControl* equivalents.

*TGraphicControl*s can respond to mouse events. Actually, the *TGraphicControl* parent processes the mouse message and sends it to its child controls.

*TGraphicControl* allows you to paint the control and therefore provides the property *Canvas*, which is of the type *TCanvas*. *TGraphicControl* also provides a *Paint()* method that its descendants must override.

## **The** *TCustomControl* **Class**

You might have noticed that the names of some *TWinControl* descendants begin with *TCustom*, such as *TCustomComboBox*, *TCustomControl*, *TCustomEdit*, and *TCustomListBox*.

Custom controls have the same functionality as other *TWinControl* descendants, except that with specialized visual and interactive characteristics, custom controls provide you with a base from which you can derive and create your own customized components. You provide the functionality for the custom control to draw itself if you're a component writer.

## **Other Classes**

Several classes aren't components but serve as supporting classes to the existing component. These classes are typically properties of other components and descend directly from *TPersistent*. Some of these classes are of the type *TStrings*, *TCanvas*, and *TCollection*.

## **The** *TStrings* **and** *TStringLists* **Classes**

The *TStrings* abstract class gives you the capability to manipulate lists of strings that belong to a component such as a *TListBox*. *TStrings* doesn't actually maintain the memory for the strings (that's done by the native control that owns the *TStrings* class). Instead, *TStrings* defines the methods and properties to access and manipulate the control's strings without having to use the control's set of API level functions and messages.

Notice that we said *TStrings* is an abstract class. This means that *TStrings* doesn't really implement the code required to manipulate the strings—it just defines the methods that must be there. It's up to the descendant components to implement the actual string-manipulation methods.

To explain this point further, some examples of components and their *TStrings* properties are *TListBox.Items*, *TMemo.Lines*, and *TComboBox.Items*. Each of these properties is of the type

*TStrings*. You might wonder, if their properties are *TStrings*, how can you call methods of these properties when these methods have yet to be implemented in code? That's a good question. The answer is that, even though each of these properties is defined as *TStrings*, the variable to which the property refers (*TListBox.FItems*, for example) was instantiated as a descendant class. To clarify this, *FItems* is the private storage field for the *Items* property of *TListBox*:

```
TCustomListBox = class(TWinControl)
private
  FItems: TStrings;
```
#### **NOTE**

Although the class type shown in the preceding code snippet is a *TCustomListBox*, the *TListBox* descends directly from *TCustomListBox* in the same unit and therefore has access to its private fields.

The unit *StdCtrls.pas*, which is part of the Delphi VCL, defines a descendant class *TListBoxStrings*, which is a descendant of *TStrings*. Listing 10.1 shows its definition.

**LISTING 10.1** The Declaration of the *TListBoxStrings* Class

```
TListBoxStrings = class(TStrings)
 private
   ListBox: TCustomListBox;
 protected
    procedure Put(Index: Integer; const S: string); override;
   function Get(Index: Integer): string; override;
    function GetCount: Integer; override;
    function GetObject(Index: Integer): TObject; override;
    procedure PutObject(Index: Integer; AObject: TObject); override;
   procedure SetUpdateState(Updating: Boolean); override;
 public
    function Add(const S: string): Integer; override;
    procedure Clear; override;
    procedure Delete(Index: Integer); override;
    procedure Exchange(Index1, Index2: Integer); override;
    function IndexOf(const S: string): Integer; override;
    procedure Insert(Index: Integer; const S: string); override; 
   procedure Move(CurIndex, NewIndex: Integer); override;
end;
```
**10**

**COMPONENT ARCHITECTURE: VCL AND** ARCHITECTURE:

**COMPONENT** 

*StdCtrls.pas* then defines the implementation of each method of this descendant class. When *TListBox* creates its class instances for its *FItems* variable, it actually creates an instance of this descendant class and refers to it with the *FItems* property:

```
constructor TCustomListBox.Create(AOwner: TComponent);
begin
  inherited Create(AOwner);
  ...
  // An instance of TListBoxStrings is created
 FItems := TListBoxStrings.Create; 
  ...
end;
```
We want to make it clear that although the *TStrings* class defines its methods, it doesn't implement these methods to manipulate strings. The *TStrings* descendant class does the implementation of these methods. This is important if you're a component writer because you must know how to perform this technique as the Delphi components did it. It's always good to refer to the VCL or CLX source code to see how Borland performs these techniques when you're unsure.

If you're not a component writer but want to manipulate a list of strings, you can use the *TStringList* class, another descendant of *TStrings*, with which you can instantiate a completely self-contained class. *TStringList* maintains a list of strings external to components. The best part is that *TStringList* is totally compatible with *TStrings*, which means that you can directly assign a *TStringList* instance to a control's *TStrings* property. The following code shows how you can create an instance of *TStringList*:

```
var
 MyStringList: TStringList;
begin
  MyStringList := TStringList.Create;
```
To add strings to this *TStringList* instance, do the following:

```
MyStringList.Add('Red');
MyStringList.Add('White');
MyStringList.Add('Blue');
```
If you want to add these same strings to both a *TMemo* component and a *TListBox* component, all you have to do is take advantage of the compatibility between the different components' *TStrings* properties and make the assignments in one line of code each:

```
Memo1.Lines.Assign(MyStringList);
ListBox1.Items.Assign(MyStringList);
```
You use the *Assign()* method to copy *TStrings* instances instead of making a direct assignment such as *Memo1.Lines := MyStringList*.

**CHAPTER 10**

403

Table 10.5 shows some common methods of *TStrings* classes.

| TStrings Method                                          | Description                                                                              |
|----------------------------------------------------------|------------------------------------------------------------------------------------------|
| Add(const S: String): Integer                            | Adds the string S to the string's list and returns<br>the string's position in the list. |
| AddObject(const S: string;<br>AObject: TObject): Integer | Appends both a string and an object to a string<br>or string list object.                |
| AddStrings(Strings: TStrings)                            | Copies strings from one TStrings to the end of<br>its existing list of strings.          |
| Assign(Source: TPersistent)                              | Replaces the existing strings with those speci-<br>fied by the Source parameter.         |
| Clear                                                    | Removes all strings from the list.                                                       |
| Delete(Index: Integer)                                   | Removes the string at the location specified by<br>Index.                                |
| Exchange(Index1, Index2: Integer)                        | Switches the location of the two strings speci-<br>fied by the two index values.         |
| IndexOf(const S: String): Integer                        | Returns the position of the string S on the list.                                        |
| Insert(Index: Integer;<br>const S: String)               | Inserts the string S into the position in the list<br>specified by Index.                |
| Move(CurIndex, NewIndex: Integer)                        | Moves the string at the position CurIndex to the<br>position NewIndex.                   |
| LoadFromFile(const FileName:<br>String)                  | Reads the text file, FileName, and places its<br>lines into the string list.             |
| SaveToFile(const FileName: string)                       | Saves the string list to the text file, FileName.                                        |

**TABLE 10.5** Some Common *TStrings* Methods

### **The** *TCanvas* **Class**

The *Canvas* property, of type *TCanvas*, is provided for windowed controls and represents the drawing surface of the control. *TCanvas* encapsulates what's called the *device context* of a window. It provides many of the functions and objects required for drawing to the window's surface. (Chapter 8, "Graphics Programming with GDI and Fonts," of *Delphi 5 Developer's Guide* on this book's CD-ROM goes into detail about the *TCanvas* class.)

# **Runtime Type Information**

Back in Chapter 2 you were introduced to Runtime Type Information (RTTI). This chapter delves much deeper into the RTTI innards that will allow you to take advantage of RTTI

beyond what you get in the normal usage of the Object Pascal language. In other words, we're going to show you how to obtain type information on objects and data types much similar to the way the Delphi IDE obtains the same information.

So how does RTTI manifest itself? You'll see RTTI at work in at least two areas with which you normally work. The first place is right in the Delphi IDE, as stated earlier. Through RTTI, the IDE magically knows everything about the object and components with which you work (see the Object Inspector). Actually, there's more to it than just RTTI. But for the sake of this discussion, we're covering only the RTTI aspect. The second area is in the runtime code that you write. Already, in Chapter 2 you read about the *is* and *as* operators.

Let's examine the *is* operator to illustrate typical usage of RTTI.

Suppose that you need to make all *TEdit* components read-only on a given form. This is simple enough—just loop through all components, use the *is* operator to determine whether the component is a *TEdit* class, and then set the *ReadOnly* property accordingly. Here's an example:

```
for i := 0 to ComponentCount - 1 do
    if Components[i] is TEdit then
      TEdit(Components[i]).ReadOnly := True;
```
A typical usage for the *as* operator would be to perform an action on the *Sender* parameter of an event handler, where the handler is attached to several different components. Assuming that you know that all components are derived from a common ancestor whose property you want to access, the event handler can use the *as* operator to safely typecast *Sender* as the desired descendant, thus surfacing the wanted property. Here's an example:

```
procedure TForm1.ControlOnClickEvent(Sender: TObject);
var
  i: integer;
begin
 (Sender as TControl).Enabled := False;
end;
```
These examples of *typesafe programming* illustrate enhancements to the Object Pascal language that indirectly use RTTI. Now let's look at a problem that would call for direct usage of RTTI.

Suppose you have a form containing components that are data aware and components that aren't data aware. However, you need to perform some action on the data-aware components only. Certainly you could loop through the *Components* array for the form and test for each data-aware component type. However, this could get messy to maintain because you would have to test against every type of data-aware component. Also, you don't have a base class to test against that's common to only data-aware components. For instance, something such as *TDataAwareControl* would have been nice, but it doesn't exist.
A clean way to determine whether a component is data aware is to test for the existence of a *DataSource* property. You are sure that this property exists for all data-aware components. To do this, however, you need to use RTTI directly.

The following sections discuss RTTI in more depth to give you the background knowledge needed to solve problems such as the one mentioned earlier.

# **The** *TypInfo.pas* **Unit: Definer of Runtime Type Information**

Type information exists for any object (a descendant of *TObject*). This information exists in memory and is queried by the IDE and the Runtime Library to obtain information about objects. The *TypInfo.pas* unit defines the structures that allow you to query for type information. The *TObject* methods shown in Table 10.6 are repeated from Chapter 2.

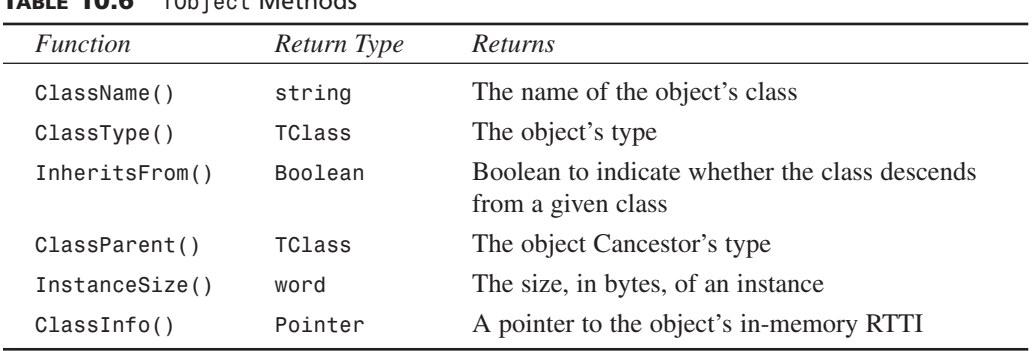

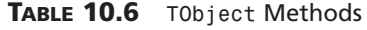

For now, we want to focus on the *ClassInfo()* function, which is defined as follows:

*class function ClassInfo: Pointer;*

This function returns a pointer to the RTTI for the calling class. The structure to which this pointer refers is of the type *PTypeInfo*. This type is defined in the *TypInfo.pas* unit as a pointer to a *TTypeInfo* structure. Both definitions are given in the following code as they appear in *TypInfo.pas*:

```
PPTypeInfo = ^PTypeInfo;
  PTypeInfo = ^TTypeInfo;
  TTypeInfo = record
    Kind: TTypeKind;
    Name: ShortString;
   {TypeData: TTypeData}
  end;
```
**10** ARCHITECTURE: **VCL AND ARCHITECTURE: COMPONENT COMPONENT** The commented field, *TypeData*, represents the actual reference to the type information for the given class. The type to which it actually refers depends on the value of the *Kind* field. *Kind* can be any of the enumerated values defined in the *TTypeKind*:

*TTypeKind = (tkUnknown, tkInteger, tkChar, tkEnumeration, tkFloat, tkString, tkSet, tkClass, tkMethod, tkWChar, tkLString, tkWString, tkVariant, tkArray, tkRecord, tkInterface);*

Take a look at the *TypInfo.pas* unit at this time to examine the subtypes to some of the preceding enumerated values to get yourself familiar with them. For example, the *tkFloat* value can be further broken down into one of the following:

```
TFloatType = (ftSingle, ftDouble, ftExtended, ftComp, ftCurr);
```
Now you know that *Kind* determines to which type *TypeData* refers. The *TTypeData* structure is defined in *TypInfo.pas*, as shown in Listing 10.2.

**LISTING 10.2** The *TTypeData* Structure

```
PTypeData = ^TTypeData;
TTypeData = packed record
  case TTypeKind of
    tkUnknown, tkLString, tkWString, tkVariant: ();
    tkInteger, tkChar, tkEnumeration, tkSet, tkWChar: (
        OrdType: TOrdType;
        case TTypeKind of
          tkInteger, tkChar, tkEnumeration, tkWChar: (
            MinValue: Longint;
            MaxValue: Longint;
            case TTypeKind of
              tkInteger, tkChar, tkWChar: ();
              tkEnumeration: (
                BaseType: PPTypeInfo;
                NameList: ShortStringBase));
          tkSet: (
            CompType: PPTypeInfo));
    tkFloat: (FloatType: TFloatType);
    tkString: (MaxLength: Byte);
    tkClass: (
        ClassType: TClass;
        ParentInfo: PPTypeInfo;
        PropCount: SmallInt;
        UnitName: ShortStringBase;
       {PropData: TPropData});
    tkMethod: (
      MethodKind: TMethodKind;
      ParamCount: Byte;
```
#### **LISTING 10.2** Continued

```
ParamList: array[0..1023] of Char
    {ParamList: array[1..ParamCount] of
      record
        Flags: TParamFlags;
        ParamName: ShortString;
        TypeName: ShortString;
      end;
      ResultType: ShortString});
 tkInterface: (
      IntfParent : PPTypeInfo; { ancestor }
      IntfFlags : TIntfFlagsBase;
     Guid : TGUID;
      IntfUnit : ShortStringBase;
     {PropData: TPropData});
 tkInt64: (
     MinInt64Value, MaxInt64Value: Int64); 
end;
```
As you can see, the *TTypeData* structure is really just a big variant record. If you're familiar with working with variant records and pointers, you'll see that dealing with RTTI is really simple. It just seems complex because it's an undocumented feature.

#### **NOTE**

Often, Borland doesn't document a feature because it might change between versions. When using features such as the undocumented RTTI, realize that your code might not be fully portable between versions of Delphi.

At this point, we're ready to demonstrate how to use these structures of RTTI to obtain type information.

# **Obtaining Type Information**

To demonstrate how to obtain Runtime Type Information on an object, we've created a project whose main form is defined in Listing 10.3.

**LISTING 10.3** Main Form for *ClassInfo.dpr*

*unit MainFrm;* 

*interface*

#### **10** ARCHITECTURE: **VCL AND ARCHITECTURE: COMPONENT COMPONENT**

#### **LISTING 10.3** Continued

```
uses
  Windows, Messages, SysUtils, Classes, Graphics, Controls, Forms, Dialogs,
  StdCtrls, ExtCtrls, DBClient, MidasCon, MConnect;
type
  TMainForm = class(TForm)
    pnlTop: TPanel;
    pnlLeft: TPanel;
    lbBaseClassInfo: TListBox;
    spSplit: TSplitter;
    lblBaseClassInfo: TLabel;
    pnlRight: TPanel;
    lblClassProperties: TLabel;
    lbPropList: TListBox;
    lbSampClasses: TListBox;
    procedure FormCreate(Sender: TObject);
    procedure lbSampClassesClick(Sender: TObject);
  private
    { Private declarations }
  public
    { Public declarations }
  end;
var
  MainForm: TMainForm; 
implementation
uses TypInfo;
{$R *.DFM}
function CreateAClass(const AClassName: string): TObject;
{ This method illustrates how you can create a class from the class name. Note
  that this requires that you register the class using RegisterClasses() as
  shown in the initialization method of this unit. }
var
  C : TFormClass;
  SomeObject: TObject;
begin
  C := TFormClass(FindClass(AClassName));
  SomeObject := C.Create(nil);
  Result := SomeObject;
end;
```

```
LISTING 10.3 Continued
```

```
procedure GetBaseClassInfo(AClass: TObject; AStrings: TStrings);
{ This method obtains some basic RTTI data from the given object and adds that
  information to the AStrings parameter. }
var
  ClassTypeInfo: PTypeInfo;
  ClassTypeData: PTypeData;
  EnumName: String;
begin
  ClassTypeInfo := AClass.ClassInfo; 
  ClassTypeData := GetTypeData(ClassTypeInfo);
 with AStrings do
  begin
   Add(Format('Class Name: %s', [ClassTypeInfo.Name]));
    EnumName := GetEnumName(TypeInfo(TTypeKind), Integer(ClassTypeInfo.Kind));
   Add(Format('Kind: %s', [EnumName]));
   Add(Format('Size: %d', [AClass.InstanceSize]));
   Add(Format('Defined in: %s.pas', [ClassTypeData.UnitName]));
   Add(Format('Num Properties: %d',[ClassTypeData.PropCount]));
  end;
end;
procedure GetClassAncestry(AClass: TObject; AStrings: TStrings);
{ This method retrieves the ancestry of a given object and adds the
 class names of the ancestry to the AStrings parameter. }
var
 AncestorClass: TClass;
begin
 AncestorClass := AClass.ClassParent;
  { Iterate through the Parent classes starting with Sender's
    Parent until the end of the ancestry is reached. }
 AStrings.Add('Class Ancestry');
 while AncestorClass <> nil do
 begin
   AStrings.Add(Format(' %s',[AncestorClass.ClassName]));
   AncestorClass := AncestorClass.ClassParent;
  end;
end;
procedure GetClassProperties(AClass: TObject; AStrings: TStrings);
{ This method retrieves the property names and types for the given object
  and adds that information to the AStrings parameter. }
var
 PropList: PPropList;
```
**10 ARCHITECTURE:**<br>VCL AND CLX **VCL AND ARCHITECTURE: COMPONENT COMPONENT**

```
LISTING 10.3 Continued
```

```
ClassTypeInfo: PTypeInfo;
  ClassTypeData: PTypeData;
  i: integer;
  NumProps: Integer;
begin
  ClassTypeInfo := AClass.ClassInfo;
  ClassTypeData := GetTypeData(ClassTypeInfo);
  if ClassTypeData.PropCount <> 0 then
  begin
    // allocate the memory needed to hold the references to the TPropInfo
    // structures on the number of properties. 
    GetMem(PropList, SizeOf(PPropInfo) * ClassTypeData.PropCount);
    try
      // fill PropList with the pointer references to the TPropInfo structures
      GetPropInfos(AClass.ClassInfo, PropList);
      for i := 0 to ClassTypeData.PropCount - 1 do
        // filter out properties that are events ( method pointer properties)
        if not (PropList[i]^.PropType^.Kind = tkMethod) then
          AStrings.Add(Format('%s: %s', [PropList[i]^.Name, 
          PropList[i]^.PropType^.Name]));
      // Now get properties that are events (method pointer properties)
      NumProps := GetPropList(AClass.ClassInfo, [tkMethod], PropList);
      if NumProps <> 0 then begin
        AStrings.Add('');
        AStrings.Add(' EVENTS ================ ');
        AStrings.Add('');
      end;
      // Fill the AStrings with the events.
      for i := 0 to NumProps - 1 do
          AStrings.Add(Format('%s: %s', [PropList[i]^.Name, 
          PropList[i]^.PropType^.Name])); 
    finally
      FreeMem(PropList, SizeOf(PPropInfo) * ClassTypeData.PropCount);
    end;
  end;
end;
procedure TMainForm.FormCreate(Sender: TObject);
begin
```
411

#### **LISTING 10.3** Continued

```
// Add some example classes to the list box.
  lbSampClasses.Items.Add('TApplication');
  lbSampClasses.Items.Add('TButton');
  lbSampClasses.Items.Add('TForm');
  lbSampClasses.Items.Add('TListBox');
  lbSampClasses.Items.Add('TPaintBox');
  lbSampClasses.Items.Add('TMidasConnection');
  lbSampClasses.Items.Add('TFindDialog');
  lbSampClasses.Items.Add('TOpenDialog');
  lbSampClasses.Items.Add('TTimer');
  lbSampClasses.Items.Add('TComponent');
  lbSampClasses.Items.Add('TGraphicControl'); 
end;
procedure TMainForm.lbSampClassesClick(Sender: TObject);
var
  SomeComp: TObject;
begin
  lbBaseClassInfo.Items.Clear;
  lbPropList.Items.Clear;
  // Create an instance of the selected class.
  SomeComp := CreateAClass(lbSampClasses.Items[lbSampClasses.ItemIndex]);
  try
    GetBaseClassInfo(SomeComp, lbBaseClassInfo.Items);
    GetClassAncestry(SomeComp, lbBaseClassInfo.Items);
    GetClassProperties(SomeComp, lbPropList.Items);
  finally
    SomeComp.Free;
  end;
end;
initialization
begin
  RegisterClasses([TApplication, TButton, TForm, TListBox, TPaintBox,
    TMidasConnection, TFindDialog, TOpenDialog, TTimer, TComponent,
    TGraphicControl]);
end;
```
*end.*

#### **NOTE**

CLX versions of the RTTI demos shown here reside on the CD-ROM under the subdirectory *CLX* for this chapter.

This main form contains three list boxes. *lbSampClasses* contains classnames for a few sample objects whose type information we'll retrieve. On selecting an object from *lbSampClasses*, *lbBaseClassInfo* will be populated with basic information about the selected object, such as its size and ancestry. *lbPropList* will display the properties belonging to the selected object from *lbSampClasses*.

Three helper procedures are used to obtain class information:

- *GetBaseClassInfo()*—Populates a string list with basic information about an object, such as its type, size, defining unit, and number of properties
- *GetClassAncestry()*—Populates a string list with the object names of a given object's ancestry
- *GetClassProperties()*—Populates a string list with the properties and their types for a given class

Each procedure takes an object instance and a string list as parameters.

As the user selects one of the classes from *lbSampClasses*, its *OnClick* event, *lbSampClassesClick()*, calls a helper function, *CreateAClass()*, which creates an instance of a class given the name of the class type. It then passes the object instance and the appropriate *TListBox.Items* property to be populated.

#### **TIP**

The *CreateAClass()* function can be used to create any class by its name. However, as demonstrated, you must make sure that any classes passed to it have been registered by calling the *RegisterClasses()* procedure.

## **Obtaining Runtime Type Information for Objects**

*GetBaseClassInfo()* passes the return value from *TObject.ClassInfo()* to the function *GetTypeData()*. *GetTypeData()* is defined in *TypInfo.pas*. Its purpose is to return a pointer to the *TTypeData* structure based on the class whose *PTypeInfo* structure was passed to it (see Listing 10.2). *GetBaseClassInfo()* simply refers to the various fields of both the *TTypeInfo* and *TTypeData* structures to populate the *AStrings* string list. Note the use of the function

413

*GetEnumName()* to return the string for an enumerated type. This is also a function of RTTI defined in *TypInfo.pas*. Type information on enumerated types is discussed in a later section.

#### **TIP**

Use the *GetTypeData()* function defined in *TypInfo.pas* to return a pointer to the *TTypeInfo* structure for a given class. You must pass the result of *TObject.ClassInfo()* to *GetTypeData()*.

**TIP**

You can use the *GetEnumName()* function to obtain the name of an enumeration value as a string. *GetEnumValue()* returns the enumeration value given its name.

## **Obtaining the Ancestry for an Object**

The *GetClassAncestry()* procedure populates a string list with the classnames of the given object's ancestry. This is a simple operation that uses the *ClassParent()* class procedure on the given object. *ClassParent()* will return a *TClass* reference to the given class's parent or *nil* if the top of the ancestry is reached. *GetClassAncestry()* simply walks up the ancestry and adds each classname to the string list until the top is reached.

#### **Obtaining Type Information on Object Properties**

If an object has properties, its *TTypeData.PropCount* value will contain the number of properties it has. There are several approaches you can use to obtain the property information for a given class—we demonstrate two.

The *GetClassProperties()* procedure begins much like the previous two methods in that it passes the *ClassInfo()* result to *GetTypeData()* to obtain the reference to the *TTypeData* structure for the class. It then allocates memory for the *PropList* variable based on the value of *ClassTypeData.PropCount*. *PropList* is defined as the type *PPropList*. *PPropList* is defined in *TypInfo.pas* as follows:

```
type
  PPropList = ^TPropList;
 TPropList = array[0..16379] of PPropInfo;
```
The *TPropList* array stores pointers to the *TPropInfo* data for each property. *TPropInfo* is defined in *TypInfo.pas* as follows:

*PPropInfo = ^TPropInfo; TPropInfo = packed record* **PART IV**

```
PropType: PPTypeInfo;
 GetProc: Pointer;
 SetProc: Pointer;
 StoredProc: Pointer;
 Index: Integer;
 Default: Longint;
 NameIndex: SmallInt;
 Name: ShortString;
end;
```
*TPropInfo* is the Runtime Type Information for a property.

*GetClassProperties()* uses the *GetPropInfos()* function to fill this array with pointers to the RTTI information for all properties for the given object. It then loops through the array and writes out the name and type for the property by accessing that property's type information. Note the following line:

```
if not (PropList[i]^.PropType^.Kind = tkMethod) then
```
This is used to filter out properties that are events (method pointers). We populate these properties last, which allows us to demonstrate an alternative method for retrieving property RTTI. In the final part of the *GetClassProperties()* method, we use the *GetPropList()* function to return the *TPropList* for properties of a specific type. In this case, we want only properties of the type *tkMethod*. *GetPropList()* is also defined in *TypInfo.pas*. Refer to the source commentary for additional information.

#### **TIP**

Use *GetPropInfos()* when you want to retrieve a pointer to the property Runtime Type Information for *all* properties of a given object. Use *GetPropList()* if you want to retrieve the same information, except for properties of a specific type.

Figure 10.3 shows the output of the main form with Runtime Type Information for a selected class.

## **Checking for the Existence of a Property for an Object**

Earlier we presented the problem of needing to check for the existence of a property for a given object. Specifically, we were referring to the *DataSource* property. Using functions defined in *TypInfo.pas*, we could write the following function to determine whether a control is data aware:

```
function IsDataAware(AComponent: TComponent): Boolean; 
var
  PropInfo: PPropInfo;
```
415

```
begin
  // Find the property named datasource.
  PropInfo := GetPropInfo(AComponent.ClassInfo, 'DataSource');
  Result := PropInfo <> nil;
  // Double check, make sure it descends from TDataSource
  if Result then
    if not ((PropInfo^.Proptype^.Kind = tkClass) and
        (GetTypeData(PropInfo^.PropType^).ClassType.InheritsFrom(TDataSource)))
       then
      Result := False; 
end;
```
Here, we're using the *GetPropInfo()* function to return the *TPropInfo* pointer on a given property. This function returns *nil* if the property doesn't exist. As an additional check, we make sure that the property named *DataSource* is actually a descendant of *TDataSource*.

We also could have written this function more generically to check for the existence of any property by its name, like this:

```
function HasProperty(AComponent: TComponent; APropertyName: String): Boolean;
var
  PropInfo: PPropInfo;
begin
 PropInfo := GetPropInfo(AComponent.ClassInfo, APropertyName);
 Result := PropInfo <> nil;
end;
```
Note, however, that this works only on published properties. RTTI doesn't exist for unpublished properties.

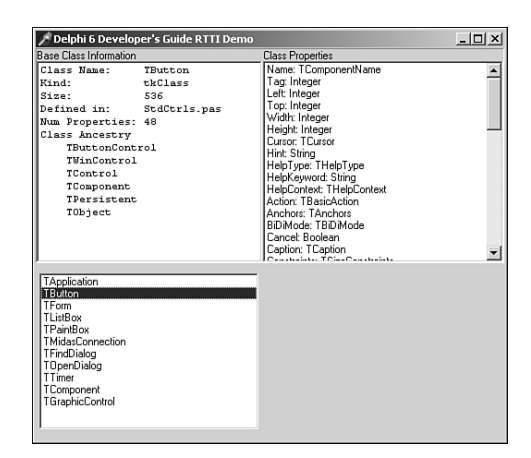

**FIGURE 10.3** *Output of a class's Runtime Type Information.*

416

# **Obtaining Type Information on Method Pointers**

Runtime Type Information can be obtained on method pointers. For example, you can determine the type of method (procedure, function, and so on) and its parameters. Listing 10.4 demonstrates how to obtain Runtime Type Information for a selected group of methods.

```
LISTING 10.4 Obtaining Runtime Type Information for Methods
```

```
unit MainFrm; 
interface
uses
  Windows, Messages, SysUtils, Classes, Graphics, Controls, Forms, Dialogs,
  StdCtrls, ExtCtrls, DBClient, MidasCon, MConnect;
type
  TMainForm = class(TForm)
    lbSampMethods: TListBox;
    lbMethodInfo: TMemo;
    lblBasicMethodInfo: TLabel;
    procedure FormCreate(Sender: TObject);
    procedure lbSampMethodsClick(Sender: TObject);
  private
    { Private declarations }
  public
    { Public declarations }
  end;
var
  MainForm: TMainForm;
implementation
uses TypInfo, DBTables, Provider; 
{$R *.DFM}
type
  // It is necessary to redefine this record as it is commented out in
  // typinfo.pas.
  PParamRecord = ^TParamRecord;
  TParamRecord = record
    Flags: TParamFlags;
    ParamName: ShortString;
```

```
LISTING 10.4 Continued
```

```
TypeName: ShortString;
  end;
procedure GetBaseMethodInfo(ATypeInfo: PTypeInfo; AStrings: TStrings);
{ This method obtains some basic RTTI data from the TTypeInfo and adds that
  information to the AStrings parameter. }
var
 MethodTypeData: PTypeData;
 EnumName: String;
begin
 MethodTypeData := GetTypeData(ATypeInfo);
 with AStrings do
 begin
   Add(Format('Class Name: %s', [ATypeInfo^.Name]));
   EnumName := GetEnumName(TypeInfo(TTypeKind), Integer(ATypeInfo^.Kind));
   Add(Format('Kind: %s', [EnumName]));
   Add(Format('Num Parameters: %d',[MethodTypeData.ParamCount]));
  end;
end;
procedure GetMethodDefinition(ATypeInfo: PTypeInfo; AStrings: TStrings);
{ This method retrieves the property info on a method pointer. We use this
  information to reconstruct the method definition. }
var
 MethodTypeData: PTypeData;
 MethodDefine: String;
 ParamRecord: PParamRecord;
 TypeStr: ^ShortString;
 ReturnStr: ^ShortString;
 i: integer;
begin
 MethodTypeData := GetTypeData(ATypeInfo);
 // Determine the type of method
 case MethodTypeData.MethodKind of
   mkProcedure: MethodDefine := 'procedure ';
   mkFunction: MethodDefine := 'function ';
   mkConstructor: MethodDefine := 'constructor ';
   mkDestructor: MethodDefine := 'destructor ';
   mkClassProcedure: MethodDefine := 'class procedure ';
   mkClassFunction: MethodDefine := 'class function '; 
  end;
```
**10** ARCHITECTURE: **VCL AND ARCHITECTURE: COMPONENT COMPONENT**

#### **PART IV**

#### **LISTING 10.4** Continued

```
// point to the first parameter
 ParamRecord := @MethodTypeData.ParamList;
  i := 1; // first parameter
  // loop through the method's parameters and add them to the string list as
  // they would be normally defined.
 while i <= MethodTypeData.ParamCount do
 begin
   if i = 1 then
     MethodDefine := MethodDefine+'(';
   if pfVar in ParamRecord.Flags then
     MethodDefine := MethodDefine+('var ');
    if pfconst in ParamRecord.Flags then
     MethodDefine := MethodDefine+('const ');
   if pfArray in ParamRecord.Flags then
     MethodDefine := MethodDefine+('array of ');
// we won't do anything for the pfAddress but know that the Self parameter
// gets passed with this flag set.
{
   if pfAddress in ParamRecord.Flags then
     MethodDefine := MethodDefine+('*address* '); 
}
   if pfout in ParamRecord.Flags then
     MethodDefine := MethodDefine+('out ');
    // Use pointer arithmetic to get the type string for the parameter.
   TypeStr := Pointer(Integer(@ParamRecord^.ParamName) +
     Length(ParamRecord^.ParamName)+1);
   MethodDefine := Format('%s%s: %s', [MethodDefine, ParamRecord^.ParamName,
     TypeStr^]);
    inc(i); // Increment the counter.
   // Go the next parameter. Notice that use of pointer arithmetic to
    // get to the appropriate location of the next parameter.
   ParamRecord := PParamRecord(Integer(ParamRecord) + SizeOf(TParamFlags) +
      (Length(ParamRecord^.ParamName) + 1) + (Length(TypeStr^)+1));
   // if there are still parameters then setup
   if i <= MethodTypeData.ParamCount then
```

```
LISTING 10.4 Continued
```

```
begin
      MethodDefine := MethodDefine + '; ';
    end
    else
      MethodDefine := MethodDefine + ')'; 
  end;
  // If the method type is a function, it has a return value. This is also
  // placed in the method definition string. The return value will be at the
  // location following the last parameter.
  if MethodTypeData.MethodKind = mkFunction then
 begin
   ReturnStr := Pointer(ParamRecord);
   MethodDefine := Format('%s: %s;', [MethodDefine, ReturnStr^])
  end
  else
    MethodDefine := MethodDefine+';';
  // finally, add the string to the listbox.
 with AStrings do
 begin
   Add(MethodDefine)
  end;
end;
procedure TMainForm.FormCreate(Sender: TObject);
begin
  { Add some method types to the list box. Also, store the pointer to the RTTI
    data in listbox's Objects array }
 with lbSampMethods.Items do
 begin
   AddObject('TNotifyEvent', TypeInfo(TNotifyEvent));
   AddObject('TMouseEvent', TypeInfo(TMouseEvent));
    AddObject('TBDECallBackEvent', TypeInfo(TBDECallBackEvent));
   AddObject('TDataRequestEvent', TypeInfo(TDataRequestEvent));
   AddObject('TGetModuleProc', TypeInfo(TGetModuleProc));
    AddObject('TReaderError', TypeInfo(TReaderError)); 
  end;
end;
procedure TMainForm.lbSampMethodsClick(Sender: TObject);
begin
  lbMethodInfo.Lines.Clear;
 with lbSampMethods do
```
419

**10** ARCHITECTURE: **VCL AND ARCHITECTURE: COMPONENT COMPONENT**

```
LISTING 10.4 Continued
```

```
begin
    GetBaseMethodInfo(PTypeInfo(Items.Objects[ItemIndex]), lbMethodInfo.Lines);
    GetMethodDefinition(PTypeInfo(Items.Objects[ItemIndex]), 
      lbMethodInfo.Lines);
  end;
end;
```
*end.* 

In Listing 10.4, we populate a list box, *lbSampMethods*, with some sample method names. We also store the references to those methods' RTTI data in the *Objects* array of the list box. We do this by using the  $TypeInfo()$  function, which is a special function that can retrieve a pointer to Runtime Type Information for a given type identifier. When the user selects one of these methods, we use that RTTI data from the *Objects* array to retrieve and reconstruct the method definition from the information we have about the method and its parameters in the RTTI data. Refer to the listing's commentary for further information.

## **TIP**

Use the *TypeInfo()* function to retrieve a pointer to the compiler-generated Runtime Type Information for a given type identifier. For example, the following line retrieves a pointer to the RTTI for the *TButton* type:

```
TypeInfoPointer := TypeInfo(TButton);
```
# **Obtaining Type Information for Ordinal Types**

We've already covered the more difficult pieces to RTTI. However, you can also obtain RTTI for ordinal types. The following sections illustrate how to obtain RTTI data on integer, enumerated, and set types.

## **Type Information for Integer Types**

Obtaining type information for integer types is simple. Listing 10.5 illustrates this process.

```
LISTING 10.5 Obtaining Runtime Type Information for Integers
```

```
procedure TMainForm.lbSampsClick(Sender: TObject); 
var
 OrdTypeInfo: PTypeInfo;
 OrdTypeData: PTypeData;
```

```
LISTING 10.5 Continued
```

```
TypeNameStr: String;
  TypeKindStr: String;
  MinVal, MaxVal: Integer;
begin
  memInfo.Lines.Clear;
 with lbSamps do
 begin
    // Get the TTypeInfo pointer
    OrdTypeInfo := PTypeInfo(Items.Objects[ItemIndex]);
    // Get the TTypeData pointer
    OrdTypeData := GetTypeData(OrdTypeInfo);
    // Get the type name string
    TypeNameStr := OrdTypeInfo.Name;
    // Get the type kind string
    TypeKindStr := GetEnumName(TypeInfo(TTypeKind),
Integer(OrdTypeInfo^.Kind));
    // Get the minimum and maximum values for the type
    MinVal := OrdTypeData^.MinValue;
    MaxVal := OrdTypeData^.MaxValue;
    // Add the information to the memo
    with memInfo.Lines do
    begin
      Add('Type Name: '+TypeNameStr);
      Add('Type Kind: '+TypeKindStr);
      Add('Min Val: '+IntToStr(MinVal));
      Add('Max Val: '+IntToStr(MaxVal));
    end;
  end;
end;
```
Here, we use the *TypeInfo()* function to obtain a pointer to the *TTypeInfo* structure for the *Integer* data type. We then pass that reference to the *GetTypeData()* function to obtain a pointer to the *TTypeData* structure. We use both those structures to populate a list box with the integer's RTTI. See the demo named *IntegerRTTI.dpr* in the directory for this chapter on the CD-ROM accompanying this book for a more detailed demonstration.

**10 ARCHITECTURE:**<br>VCL AND CLX **VCL AND ARCHITECTURE: COMPONENT COMPONENT**

#### **Type Information for Enumerated Types**

Obtaining RTTI for enumerated types is just as easy as it is for integers. In fact, you'll see that Listing 10.6 is almost identical to Listing 10.5, with the exception of the additional *for* loop to show the values of the enumeration type.

**LISTING 10.6** Obtaining RTTI for an Enumerated Type

```
procedure TMainForm.lbSampsClick(Sender: TObject);
var
  OrdTypeInfo: PTypeInfo; 
  OrdTypeData: PTypeData;
  TypeNameStr: String;
  TypeKindStr: String;
  MinVal, MaxVal: Integer;
  i: integer;
begin
  memInfo.Lines.Clear;
  with lbSamps do
  begin
    // Get the TTypeInfo pointer
    OrdTypeInfo := PTypeInfo(Items.Objects[ItemIndex]);
    // Get the TTypeData pointer
    OrdTypeData := GetTypeData(OrdTypeInfo);
    // Get the type name string
    TypeNameStr := OrdTypeInfo.Name;
    // Get the type kind string
    TypeKindStr := GetEnumName(TypeInfo(TTypeKind),
Integer(OrdTypeInfo^.Kind));
    // Get the minimum and maximum values for the type
    MinVal := OrdTypeData^.MinValue;
    MaxVal := OrdTypeData^.MaxValue;
    // Add the information to the memo
    with memInfo.Lines do
    begin
      Add('Type Name: '+TypeNameStr);
      Add('Type Kind: '+TypeKindStr);
      Add('Min Val: '+IntToStr(MinVal));
      Add('Max Val: '+IntToStr(MaxVal));
```
423

```
// Show the values and names of the enumerated types
      if OrdTypeInfo^.Kind = tkEnumeration then
        for i := MinVal to MaxVal do
          Add(Format(' Value: %d Name: %s', [i, 
            GetEnumName(OrdTypeInfo, i)]));
    end;
 end;
end;
```
You'll find a more detailed demo named *EnumRTTI.dpr* on the CD-ROM in the directory for this chapter.

## **Type Information for Set Types**

Obtaining RTTI for set types is only slightly more complex than the two previous techniques. Listing 10.7 is the main form for the project *SetRTTI.dpr*, which you'll find on the CD-ROM in the directory for this chapter.

**LISTING 10.7** Obtaining RTTI for Set Types

```
unit MainFrm; 
interface
uses
 Windows, Messages, SysUtils, Classes, Graphics, Controls, Forms, Dialogs,
 StdCtrls, Grids;
type
  TMainForm = class(TForm)
    lbSamps: TListBox;
    memInfo: TMemo;
    procedure FormCreate(Sender: TObject);
    procedure lbSampsClick(Sender: TObject);
 private
    { Private declarations }
 public
    { Public declarations }
  end;
var
 MainForm: TMainForm;
```
#### **LISTING 10.7** Continued

```
implementation
uses TypInfo, Buttons; 
{$R *.DFM}
procedure TMainForm.FormCreate(Sender: TObject);
begin
  // Add some example enumerated types
  with lbSamps.Items do
  begin
    AddObject('TBorderIcons', TypeInfo(TBorderIcons));
    AddObject('TGridOptions', TypeInfo(TGridOptions));
  end;
end;
procedure GetTypeInfoForOrdinal(AOrdTypeInfo: PTypeInfo; AStrings: TStrings);
var
// OrdTypeInfo: PTypeInfo;
 OrdTypeData: PTypeData;
  TypeNameStr: String;
  TypeKindStr: String;
  MinVal, MaxVal: Integer;
  i: integer;
begin
  // Get the TTypeData pointer
  OrdTypeData := GetTypeData(AOrdTypeInfo);
  // Get the type name string
  TypeNameStr := AOrdTypeInfo.Name;
  // Get the type kind string
  TypeKindStr := GetEnumName(TypeInfo(TTypeKind), Integer(AOrdTypeInfo^.Kind));
  // Get the minimum and maximum values for the type
  MinVal := OrdTypeData^.MinValue;
  MaxVal := OrdTypeData^.MaxValue;
  // Add the information to the memo
  with AStrings do
  begin
    Add('Type Name: '+TypeNameStr);
    Add('Type Kind: '+TypeKindStr);
```
425

```
// Call this function recursively to show the enumeration
    // values for this set type.
    if AOrdTypeInfo^.Kind = tkSet then
    begin
      Add('==========');
      Add('');
      GetTypeInfoForOrdinal(OrdTypeData^.CompType^, AStrings);
    end; 
    // Show the values and names of the enumerated types belonging to the
    // set.
    if AOrdTypeInfo^.Kind = tkEnumeration then
    begin
      Add('Min Val: '+IntToStr(MinVal));
      Add('Max Val: '+IntToStr(MaxVal));
      for i := MinVal to MaxVal do
        Add(Format(' Value: %d Name: %s', [i, 
         GetEnumName(AOrdTypeInfo, i)]));
    end;
  end;
end;
procedure TMainForm.lbSampsClick(Sender: TObject);
begin
 memInfo.Lines.Clear;
 with lbSamps do
    GetTypeInfoForOrdinal(PTypeInfo(Items.Objects[ItemIndex]), memInfo.Lines);
end;
end.
```
In this demo, we set up two set types in a list box. We add the pointer to the *TTypeInfo* structures for these two types to the *Objects* array of the list box by using the *TypeInfo()* function. When the user selects one of the items in the list box, the GetTypeInfoForOrdinal() procedure is called, passing both the *PTypeInfo* pointer and the *memInfo.Lines* property that's populated with the RTTI data.

The *GetTypeInfoForOrdinal()* procedure goes through the same steps you've already seen for getting the pointer to the type's *TTypeData* structure. This initial type information is stored to the *TStrings* parameter and then the *GetTypeInfoForOrdinal()* is called recursively, passing *OrdTypeData^.CompType^*, which refers to the enumerated data type for the set. This RTTI data is also added to the same *TStrings* property.

## **Assigning Values to Properties Through RTTI**

Now that we've shown you how to find and determine which published properties exist for components, we ought to show you how to assign values to properties through RTTI. This task is simple. The *TypInfo.pas* unit contains many helper routines to allow you to interrogate and manipulate component-published properties. These are the same helper routines used by the Delphi IDE (Object Inspector). It would be a good idea to open *TypInfo.pas* and to familiarize yourself with these routines. We'll demonstrate a few of them here.

Suppose that you want to assign an integer value to a property for a given component. Also suppose that you don't know whether this property exists on that component. Here's a procedure that assigns an integer value to a property for a given component, only if that property exists:

```
procedure SetIntegerPropertyIfExists(AComp: TComponent; APropName: String;
  AValue: Integer);
var
  PropInfo: PPropInfo;
begin
  PropInfo := GetPropInfo(AComp.ClassInfo, APropName);
  if PropInfo <> nil then
  begin
    if PropInfo^.PropType^.Kind = tkInteger then
      SetOrdProp(AComp, PropInfo, Integer(AValue));
  end;
end;
```
This procedure takes three parameters. The first, *AComp*, is the component whose property you want to modify. The second parameter, *APropName*, is the name of the property to which you want to assign the value of the third parameter, *AValue*. This procedure uses the *GetPropInfo()* function to retrieve the *TPropInfo* pointer on the specified property. *GetPropInfo()* will return *nil* if the property doesn't exist. If the property does exist, the second *if* clause determines whether the property is of the correct type. The property type *tkInteger* is defined in the *TypInfo.pas* unit along with other possible property types, as shown here:

```
TTypeKind = (tkUnknown, tkInteger, tkChar, tkEnumeration, tkFloat,
   tkString, tkSet, tkClass, tkMethod, tkWChar, tkLString, tkWString,
   tkVariant, tkArray, tkRecord, tkInterface, tkInt64, tkDynArray);
```
Finally, the assignment is made to the property using the *SetOrdProp()* procedure, another helper routine from *TypInfo.pas* used to set values to ordinal-type properties. The call to this procedure might look something like the following:

```
SetIntegerPropertyIfExists(Button2, 'Width', 50);
```
*SetOrdProp()* is referred to as a *setter* method, a method used to set a value to a property. There is also a *getter* method, which retrieves the property value. Several of these

427

*SetXXXProp()* helper routines are in the *TypInfo.pas* unit for the possible property types, as shown in Table 10.7.

**TABLE 10.7** Getter and Setter Methods

| <b>Property Type</b> | Setter Method    | Getter Method    |
|----------------------|------------------|------------------|
| Ordinal              | SetOrdProp()     | GetOrdProp()     |
| Enumerated           | SetEnumProp()    | GetEnumProp()    |
| Objects              | SetObjectProp()  | GetObjectProp()  |
| String               | SetStrProp()     | GetStrProp()     |
| Floating Point       | SetFloatProp()   | GetFloatProp()   |
| Variant              | SetVariantProp() | GetVariantProp() |
| Methods (Events)     | SetMethodProp()  | GetMethodProp()  |
| Int64                | SetInt64Prop()   | GetInt64Prop()   |

Again, there are many other helper routines you'll find useful in *TypInfo.pas*.

The following code shows how to assign an object property:

```
procedure SetObjectPropertyIfExists(AComponent: TComponent; APropName: String;
 AValue: TObject);
var
 PropInfo: PPropInfo;
begin
  PropInfo := GetPropInfo(AComponent.ClassInfo, APropName);
 if PropInfo <> nil then
 begin
    if PropInfo^.PropType^.Kind = tkClass then
      SetObjectProp(AComponent, PropInfo, AValue);
 end;
end;
```
This method might be called as follows:

```
var
 F: TFont;
begin
 F := TFont.Create;
 F.Name := 'Arial';
 F.Size := 24;
 F.Color := clRed;
 SetObjectPropertyIfExists(Panel1, 'Font', F);
end;
```
The following code shows how to assign a method property:

```
procedure SetMethodPropertyIfExists(AComp: TComponent; APropName: String;
 AMethod: TMethod);
var
  PropInfo: PPropInfo;
begin
  PropInfo := GetPropInfo(AComp.ClassInfo, APropName);
  if PropInfo <> nil then
  begin
    if PropInfo^.PropType^.Kind = tkMethod then
      SetMethodProp(AComp, PropInfo, AMethod);
  end;
end;
```
This method requires the use of the *TMethod* type, which is defined in the *System.pas* unit. To call this method to assign an event handler from one component to another, you can use *GetMethodProp* to retrieve the *TMethod* value from the source component, as shown here:

```
SetMethodPropertyIfExists(Button5, 'OnClick',
    GetMethodProp(Panel1, 'OnClick'));
```
The accompanying CD-ROM has a project, *SetProperties.dpr*, that demonstrates these routines.

# **Summary**

This chapter introduced you to the Visual Component Library (VCL) and Component Library for Cross Platform (CLX). We discussed the hierarchies and the special characteristics of components at different levels in each hierarchy. We also covered Runtime Type Information in depth. This chapter prepared you for the following chapters, which cover component writing.

# **VCL Component Building**

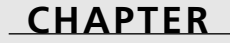

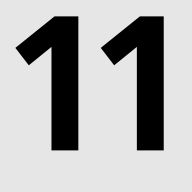

# **IN THIS CHAPTER**

- **• Component Building Basics 430**
- **• Sample Components 459**
- **•** *TddgButtonEdit***—Container Components 477**

The ability to easily write custom components in Delphi 6 is a chief productivity advantage that you wield over other programmers. In most other environments, folks are stuck using the standard controls available through Windows or else have to use an entirely different set of complex controls that were developed by somebody else. Being able to incorporate your custom components into your Delphi applications means that you have complete control over the application's user interface. Custom controls give you the final say in your application's look and feel.

In Delphi 6, you have the option of writing components for the Delphi VCL, which has existed since Delphi 1. You can also write components for Delphi's CLX architecture, which will be covered in Chapter 13, "CLX Component Development."

If your forte is component design, you will appreciate all the information this chapter has to offer. You will learn about all aspects of component design from concept to integration into the Delphi environment. You will also learn about the pitfalls of component design, as well as some tips and tricks to developing highly functional and extensible components.

Even if your primary interest is application development and not component design, you will get a great deal out of this chapter. Incorporating a custom component or two into your programs is an ideal way to spice up and enhance the productivity of your applications. Invariably, you will get caught in a situation while writing your application where, of all the components at your disposal, none is quite right for some particular task. That's where component design comes in. You will be able to tailor a component to meet your exact needs, and hopefully design it smart enough to use again and again in subsequent applications.

# **Component Building Basics**

The following sections teach you the basic skills required to get you started in writing components. Then, we show you how to apply those skills by demonstrating how we designed some useful components.

# **Deciding Whether to Write a Component**

Why go through the trouble of writing a custom control in the first place when it's probably less work to make do with an existing component or hack together something quick and dirty that "will do"? There are a number of reasons to write your own custom control:

- You want to design a new user-interface element that can be used in more than one application.
- You want to make your application more robust by separating its elements into logical object-oriented classes.

- You cannot find an existing Delphi component or ActiveX control that suits your needs for a particular situation.
- You recognize a market for a particular component, and you want to create a component to share with other Delphi developers for fun or profit.
- You want to increase your knowledge of Delphi, VCL internals, and the Win32 API.

One of the best ways to learn how to create custom components is from the people who invented them. Delphi's VCL source code is an invaluable resource for component writers, and it is highly recommended for anyone who is serious about creating custom components. The VCL source code is included in the Enterprise and Professional versions of Delphi.

Writing custom components can seem like a pretty daunting task, but don't believe the hype. Writing a custom component is only as hard or as easy as you make it. Components can be tough to write, of course, but you also can create very useful components fairly easily.

# **Component Writing Steps**

Assuming that you have already defined a problem and have a component-based solution, here are the important points in creating a component from concept to deployment:

- First, you need an idea for a useful and hopefully unique component.
- Next, sit down and map out the algorithm for how the component will work.
- Start with the preliminaries—don't jump right into the component. Ask yourself, "What do I need up front to make this component work?"
- Try to break up the construction of your component into logical portions. This will not only modularize and simplify the creation of the component, but it also will help you to write cleaner, more organized code. Design your component with the thought that someone else might try to create a descendant component.
- Test your component in a test project first. You will be sorry if you immediately add it to the Component Palette.
- Finally, add the component and an optional bitmap to the Component Palette. After a little fine-tuning, it will be ready for you to drop into your Delphi applications.

The six basic steps to writing your Delphi component are as follows:

- 1. Deciding on an ancestor class.
- 2. Creating the Component Unit.
- 3. Adding properties, methods, and events to your new component.
- 4. Testing your component.

- 5. Registering your component with the Delphi environment.
- 6. Creating a help file for your component.

In this chapter, we will discuss the first five steps; however, it is beyond the scope of this chapter to get into the topic of writing help files. However, this doesn't mean that this step is any less important than the others. We recommend that you look into some of the third-party tools available that simplify writing help files. Also, Borland provides information on how to do this in its online help. Look up "Providing Help for Your Component" in the online help for more information.

## **Deciding on an Ancestor Class**

In Chapter 10, "Component Architecture: VCL and CLX," we discussed the VCL hierarchy and the special purposes of the different classes at the different hierarchical levels. We wrote about four basic components from which your components will descend: standard controls, custom controls, graphical controls, and non-visual components. For instance, if you need to simply extend the behavior of an existing Win32 control such as *TMemo*, you'll be extending a standard control. If you need to define an entirely new component class, you'll be dealing with a custom control. Graphical controls let you create components that have a visual effect, but don't take up Win32 resources. Finally, if you want to create a component that can be edited from Delphi's Object Inspector but doesn't necessarily have a visual characteristic, you'll be creating a non-visual component. Different VCL classes represent these diverse types of components. You might want to review Chapter 10 unless you're quite comfortable with these concepts. Table 11.1 gives you a quick reference.

| <b>VCL Class</b> | <b>Types of Custom Controls</b>                                                                                                    |
|------------------|----------------------------------------------------------------------------------------------------|
| TObject          | Although classes descending directly from TObject aren't compo-<br>nents, strictly speaking, they do merit mention. You will use TObject<br>as a base class for many things that you don't need to work with at<br>design time. A good example is the Thiffile object. |
| TComponent       | This is a starting point for many non-visual components. Its forte is<br>that it offers built-in streaming capability to load and save itself in<br>the IDE at design time.                                                                                            |
| TGraphicControl  | Use this class when you want to create a custom component that has<br>no window handle. TGraphicControl descendants are drawn on<br>their parent's client surface, so they are easier on resources.                                                                    |
| TWinControl      | This is the base class for all components that require a window han-<br>dle. It provides you with common properties and events specific to<br>windowed controls.                                                                                                    |

**TABLE 11.1** VCL Classes as Component Base Classes

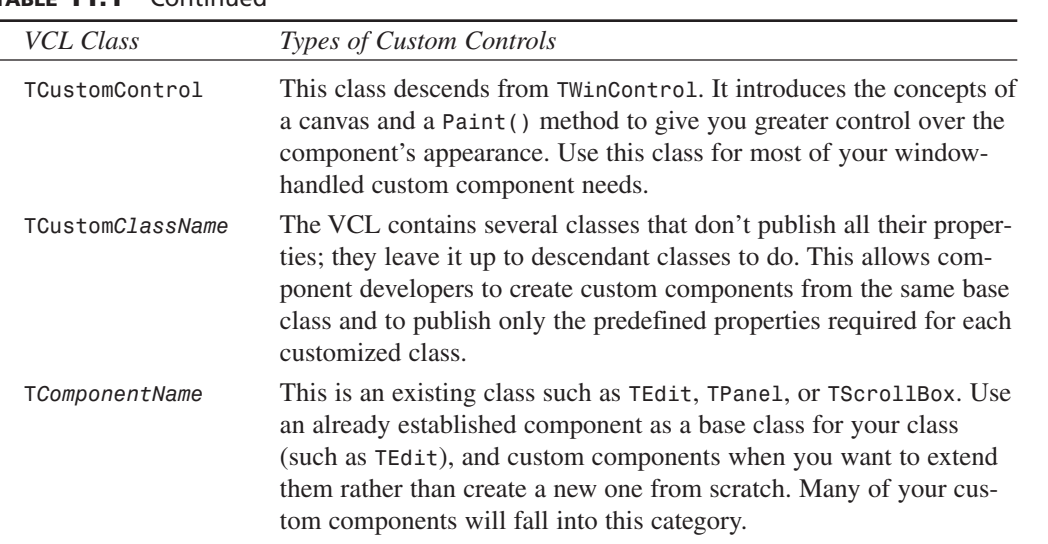

#### **TABLE 11.1** Continued

It is extremely important that you understand these various classes and also the capabilities of the existing components. The majority of the time, you'll find that an existing component already provides most of the functionality you require of your new component. Only by knowing the capabilities of existing components will you be able to decide from which component to derive your new component. We can't inject this knowledge into your brain from this book. What we can do is to tell you that you must make every effort to learn about each component and class within Delphi's VCL, and the only way to do that is to use it, even if only experimentally.

# **Creating a Component Unit**

When you have decided on a component from which your new component will descend, you can go ahead and create a unit for your new component. We're going to go through the steps of designing a new component in the next several sections. Because we want to focus on the steps, and not on component functionality, this component will do nothing other than to illustrate these necessary steps.

The component is appropriately named *TddgWorthless*. *TddgWorthless* will descend from *TCustomControl* and will therefore have both a window handle and the capability to paint itself. This component will also inherit several properties, methods, and events already belonging to *TCustomControl*.

The easiest way to get started is to use the Component Expert, shown in Figure 11.1, to create a component unit.

**BUILDING** 

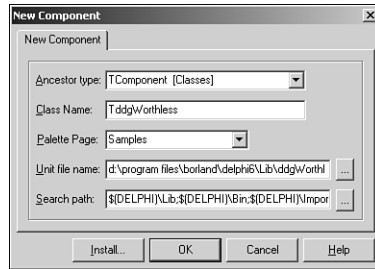

## **FIGURE 11.1**

*The Component Expert.*

You invoke the Component Expert by selecting Component, New Component. In the Component Expert, you enter the component's ancestor classname, the component's classname, the palette page on which you want the component to appear, and the unit name for the component. When you click OK, Delphi automatically creates the component unit that has the component's type declaration and a register procedure. Listing 11.1 shows the unit created by Delphi.

**LISTING 11.1** *Worthless.pas*—A Sample Delphi Component

```
unit Worthless; 
interface
uses
  Windows, Messages, SysUtils, Classes, Graphics, Controls, Forms, Dialogs;
type
  TddgWorthless = class(TCustomControl)
  private
    { Private declarations }
  protected
    { Protected declarations }
  public
    { Public declarations }
  published
    { Published declarations }
  end;
procedure Register;
implementation
procedure Register; 
begin
  RegisterComponents('DDG', [TddgWorthless]);
end;
end.
```
At this point, you can see that *TddgWorthless* is nothing more than a skeleton component. In the following sections, you'll add properties, methods, and events to *TddgWorthless*.

# **Creating Properties**

In Chapter 10, we discussed using properties with your components. This section shows you how to add the various types of properties to your components.

# **Types of Properties**

In Chapter 10, we listed the various property types. We're going to add properties of each of these types to the *TddgWorthless* component to illustrate the differences between each type. Each type of property is edited a bit differently from the Object Inspector. You will examine each of these types and how they are edited.

#### **Adding Simple Properties to Components**

Simple properties refer to numbers, strings, and characters. They can be edited directly by the user from within the Object Inspector and require no special access method. Listing 11.2 shows the *TddgWorthless* component with three simple properties.

#### **LISTING 11.2** Simple Properties

```
TddgWorthless = class(TCustomControl) 
  private
    // Internal Data Storage
    FIntegerProp: Integer;
    FStringProp: String;
    FCharProp: Char;
published
    // Simple property types
    property IntegerProp: Integer read FIntegerProp write FIntegerProp;
    property StringProp: String read FStringProp write FStringProp;
    property CharProp: Char read FCharProp write FCharProp;
  end;
```
You should already be familiar with the syntax used here because it was discussed previously in Chapter 10. Here, you have your internal data storage for the component declared in the *private* section. The properties that refer to these storage fields are declared in the *published* section, meaning that when you install the component in Delphi, you can edit the properties in the Object Inspector.

## **NOTE**

When writing components, the convention is to make private field names begin with the letter *F.* For components and types in general, give the object or type a name starting with the letter *T*. Your code will be much more clear if you follow these simple conventions.

#### **Adding Enumerated Properties to Components**

You can edit user-defined enumerated properties and Boolean properties in the Object Inspector by double-clicking in the *Value* section or by selecting the property value from a drop-down list. An example of such a property is the *Align* property that exists on most visual components. To create an enumerated property, you must first define the enumerated type as follows:

*TEnumProp = (epZero, epOne, epTwo, epThree);*

You then define the internal storage field to hold the value specified by the user. Listing 11.3 shows two enumerated property types for the *TddgWorthless* component.

**LISTING 11.3** Enumerated Properties

```
TddgWorthless = class(TCustomControl) 
  private
    // Enumerated data types
    FEnumProp: TEnumProp;
    FBooleanProp: Boolean;
published
    property EnumProp: TEnumProp read FEnumProp write FEnumProp;
    property BooleanProp: Boolean read FBooleanProp write FBooleanProp;
  end;
```
We've excluded the other properties for illustrative purposes. If you were to install this component, its enumerated properties would appear in the Object Inspector as shown in Figure 11.2.

#### **Adding Set Properties to Components**

Set properties, when edited in the Object Inspector, appear as a set in Pascal syntax. An easier way to edit them is to expand the properties in the Object Inspector. Each set item then works in the Object Inspector like a Boolean property. To create a set property for the *TddgWorthless* component, we must first define a set type as follows:

```
TSetPropOption = (poOne, poTwo, poThree, poFour, poFive);
TSetPropOptions = set of TSetPropOption;
```
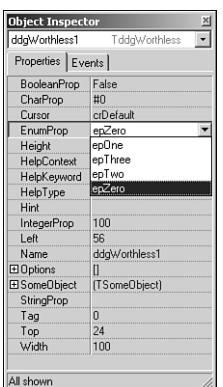

# **11 VCL COMPONENT VCL COMPONENT**<br>BUILDING

#### **FIGURE 11.2**

*The Object Inspector showing enumerated properties for TddgWorthless.*

Here, you first define a range for the set by defining an enumerated type, *TSetPropOption*. Then you define the set *TSetPropOptions*.

You can now add a property of *TSetPropOptions* to the *TddgWorthless* component as follows:

```
TddgWorthless = class(TCustomControl) s
 private
  FOptions: TSetPropOptions;
published
  property Options: TSetPropOptions read FOptions write FOptions;
end;
```
Figure 11.3 shows how this property looks when expanded in the Object Inspector.

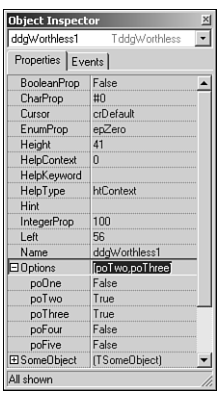

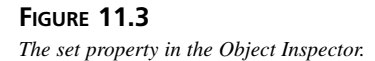

#### **Adding Object Properties to Components**

Properties can also be objects or other components. For example, the *TBrush* and *TPen* properties of a *TShape* component are also objects. When a property is an object, it can be expanded in the Object Inspector so its own properties can also be modified. Properties that are objects must be descendants of *TPersistent* so that their published properties can be streamed and displayed in the Object Inspector.

To define an object property for the *TddgWorthless* component, you must first define an object that will serve as this property's type. This object is shown in Listing 11.4.

**LISTING 11.4** *TSomeObject* Definition

```
TSomeObject = class(TPersistent) 
 private
    FProp1: Integer;
    FProp2: String;
  public
    procedure Assign(Source: TPersistent);
  published
    property Prop1: Integer read FProp1 write FProp1;
    property Prop2: String read FProp2 write FProp2;
  end;
```
The *TSomeObject* class descends directly from *TPersistent*, although it doesn't have to. As long as the object from which the new class descends is, itself, a descendant of *TPersistent*, it can be used as another object's property.

We've given this class two properties of its own: *Prop1* and *Prop2*, which are both simple property types. We've also added a procedure, *Assign()*, to *TSomeObject*, which we'll discuss momentarily.

Now, you can add a field of the type *TSomeObject* to the *TddgWorthless* component. However, because this property is an object, it must be created. Otherwise, when the user places a *TddgWorthless* component on the form, there won't be an instance of *TSomeObject* that the user can edit. Therefore, it is necessary to override the *Create()* constructor for *TddgWorthless* to create an instance of *TSomeObject*. Listing 11.5 shows the declaration of *TddgWorthless* with its new object property.

**LISTING 11.5**—Adding Object Properties

```
TddgWorthless = class(TCustomControl)
private
  FSomeObject: TSomeObject;
  procedure SetSomeObject(Value: TSomeObject);
```

```
public
  constructor Create(AOwner: TComponent); override;
  destructor Destroy; override;
published
  property SomeObject: TSomeObject read FSomeObject write SetSomeObject; 
end;
```
Notice that we've included the overridden *Create()* constructor and *Destroy()* destructor. We've also declared a write access method, *SetSomeObject()*, for the *SomeObject* property. A write access method is often referred to as a *writer method* or *setter* method. Read access methods are called *reader* or *getter methods*. As you might recall from Chapter 10, writer methods must have one parameter of the same type as the property to which they belong. By convention, the name of the writer method usually begins with *Set*.

We've defined the *TddgWorthless.Create()* constructor as follows:

```
constructor TddgWorthless.Create(AOwner: TComponent);
begin
  inherited Create(AOwner);
  FSomeObject := TSomeObject.Create;
end;
```
Here, we first call the inherited *Create()* constructor and then create the instance of the *TSomeObject* class. Because *Create()* is called both when the user drops the component on the form at design time and when the application is run, you can be assured that *FSomeObject* will always be valid.

You must also override the *Destroy()* destructor to free the object before you free the *TddgWorthless* component. The code to do this follows:

```
destructor TddgWorthless.Destroy;
begin
  FSomeObject.Free;
  inherited Destroy; 
end;
```
Now that we've shown how to create the instance of *TSomeObject*, consider what would happen if the user executes the following code at runtime:

```
var
  MySomeObject: TSomeObject;
begin
  MySomeObject := TSomeObject.Create;
  ddgWorthless.SomeObjectj := MySomeObject;
end;
```
**11**

**VCL COMPONENT VCL COMPONENT**<br>BUILDING If the *TddgWorthless.SomeObject* property were defined without a writer method like the following, when the user assigns her own object to the *SomeObject* field, the previous instance to which *FSomeObject* referred would be lost:

```
property SomeObject: TSomeObject read FSomeObject write FSomeObject;
```
As you might recall from Chapter 2, "The Object Pascal Language," object instances are really pointer references to the actual object. When you make an assignment as shown in the preceding example, you refer the pointer to another object instance while the previous object instance still hangs around. When designing components, you want to avoid having to place conditions on your users when accessing properties. To prevent this pitfall, foolproof your component by creating access methods for properties that are objects. These access methods can then ensure that no resources get lost when the user assigns new values to these properties. The access method for *SomeObject* does just that and is shown here:

```
procedure TddgWorthLess.SetSomeObject(Value: TSomeObject);
begin
  if Assigned(Value) then
```

```
FSomeObject.Assign(Value);
end;
```
The *SetSomeObject()* method calls the *FSomeObject.Assign()*, passing it the new *TSomeObject* reference. *TSomeObject.Assign()* is implemented as follows:

```
procedure TSomeObject.Assign(Source: TPersistent);
begin
  if Source is TSomeObject then
  begin
    FProp1 := TSomeObject(Source).Prop1;
    FProp2 := TSomeObject(Source).Prop2;
    inherited Assign(Source); 
  end;
end;
```
In *TSomeObject.Assign()*, you first ensure that the user has passed in a valid *TSomeObject* instance. If so, you then copy the property values from *Source* accordingly. This illustrates another technique you'll see throughout the VCL for assigning objects to other objects. If you have the VCL source code, you might take a look at the various *Assign()* methods such as *TBrush* and *TShape* to see how they are implemented. This would give you some ideas on how to implement them in your components.
### 441

**11**

**VCL COMPONENT BUILDING** 

**VCL COMPONENT** 

### **CAUTION**

Never make an assignment to a property in a property's writer method. For example, examine the following property declaration:

```
property SomeProp: integer read FSomeProp write SetSomeProp;
  ....
  procedure SetSomeProp(Value:integer);
  begin
    SomeProp := Value; // This causes infinite recursion }
  end;
```
Because you are accessing the property itself (not the internal storage field), you cause the *SetSomeProp()* method to be called again, which results in a recursive loop. Eventually, the program will crash with a stack overflow. Always access the internal storage field in the writer methods of properties.

### **Adding Array Properties to Components**

Some properties lend themselves to being accessed as though they were arrays. That is, they contain a list of items that can be referenced with an index value. The actual items referenced can be of any object type. Examples of such properties are *TScreen.Fonts*, *TMemo.Lines*, and *TDBGrid.Columns*. Such properties require their own property editors. We will get into creating property editors in Chapter 12, "Advanced VCL Component Building." Therefore, we will not go into detail on creating array properties with a list of different object types until later. For now, we'll show a simple method for defining a property that can be indexed as though it were an array of items, yet contains no list at all. We're going to put aside the *TddgWorthless* component for a moment and instead look at the *TddgPlanets* component. *TddgPlanets* contains two properties: *PlanetName* and *PlanetPosition*. *PlanetName* will be an array property that returns the name of the planet based on the value of an integer index. *PlanetPosition* won't use an integer index, but rather a string index. If this string is one of the planet names, the result will be the planet's position in the solar system.

For example, the following statement will display the string *"Neptune"* by using the *TddgPlanets.PlanetName* property:

```
ShowMessage(ddgPlanets.PlanetName[8]);
```
Compare the difference when the sentence *From the sun, Neptune is planet number: 8* is generated from the following statement:

```
ShowMessage('From the sun, Neptune is planet number: '+
  IntToStr(ddgPlanets.PlanetPosition['Neptune']));
```
Before we show you this component, we'll list some key characteristics of array properties that differ from the other properties we've mentioned:

- Array properties are declared with one or more index parameters. These indexes can be of any simple type. For example, the index can be an integer or a string, but not a record or a class.
- Both the *read* and *write* property access directives must be methods. They cannot be one of the component's fields.
- If the array property is indexed by multiple index values, that is, the property represents a multidimensional array, the access method must include parameters for each index in the same order as defined by the property.

Now, we'll get to the actual component shown in Listing 11.6.

#### **LISTING 11.6** Using *TddgPlanets* to Illustrate Array Properties

```
unit planets; 
interface
uses
  Classes, SysUtils;
type
  TddgPlanets = class(TComponent)
  private
    // Array property access methods
    function GetPlanetName(const AIndex: Integer): String;
    function GetPlanetPosition(const APlanetName: String): Integer;
  public
    { Array property indexed by an integer value. This will be the default
      array property. }
    property PlanetName[const AIndex: Integer]: String 
         read GetPlanetName; default;
    // Array property index by a string value
    property PlanetPosition[const APlantetName: String]: Integer 
         read GetPlanetPosition;
  end;
implementation
const
```
### 443

#### **LISTING 11.6** Continued

```
// Declare a constant array containing planet names
 PlanetNames: array[1..9] of String[7] =
   ('Mercury', 'Venus', 'Earth', 'Mars', 'Jupiter', 'Saturn',
    'Uranus', 'Neptune', 'Pluto');
function TddgPlanets.GetPlanetName(const AIndex: Integer): String;
begin
  { Return the name of the planet specified by Index. If Index is
    out of the range, then raise an exception }
  if (AIndex < 0) or (AIndex > 9) then
    raise Exception.Create('Wrong Planet number, enter a number 1-9')
  else
    Result := PlanetNames[AIndex];
end;
function TddgPlanets.GetPlanetPosition(const APlanetName: String): Integer;
var
  i: integer;
begin
 Result := 0; 
  i := 0;
  { Compare PName to each planet name and return the index of the
    appropriate position where PName appears in the constant array.
    Otherwise return zero. }
  repeat
    inc(i);
 until (i = 10) or (CompareStr(UpperCase(APlanetName),
        UpperCase(PlanetNames[i])) = 0);
  if i <> 10 then // A Planet name was found
    Result := i;
end;
end.
```
This component gives you an idea of how you would create an array property with both an integer and string being used as an index. Notice how the value returned from reading the property's value is based on the function return value and not a value from a storage field, as is the case with the other properties. You can refer to the code's comments for additional explanation on this component.

**11**

**VCL COMPONENT BUILDING** 

**VCL COMPONENT** 

### **Default Values**

You can give a property a default value by assigning a value to the property in the component's constructor. Therefore, if we added the following statement to the constructor of the *TddgWorthless* component, its *FIntegerProp* property would always default to *100* when the component is first placed onto the form:

*FIntegerProp := 100;*

This is probably the best place to mention the *Default* and *NoDefault* directives for property declarations. If you've looked at Delphi's VCL source code, you've probably noticed that some property declarations contain the *Default* directive, as is the case with the *TComponent.FTag* property:

*property Tag: Longint read FTag write FTag default 0;*

Don't confuse this statement with the default value specified in the component's constructor that actually sets the property value. For example, change the declaration of the *IntegerProp* property for the *TddgWorthless* component to read as follows:

```
property IntegerProp: Integer read FIntegerProp write FIntegerProp default 100;
```
This statement doesn't set the value of the property to *100*. This only affects whether the property value is saved when you save a form containing the *TddgWorthless* component. If *IntegerProp*'s value isn't *100*, the value will be saved to the DFM file. Otherwise, it doesn't get saved because 100 is what the property value will be in a newly constructed object prior to reading its properties from the stream. It is recommended that you use the *Default* directive whenever possible because it might speed up the load time of your forms. It is important for you to realize that the *Default* directive doesn't set the value of the property. You must do that in the component's constructor as was shown previously.

The *NoDefault* directive is used to redeclare a property that specifies a default value, so it will always be written to the stream regardless of its value. For example, you can redeclare your component to not specify a default value for the *Tag* property:

```
TSample = class(TComponent)
published
  property Tag NoDefault;
```
Note that you should never declare anything *NoDefault* unless you have a specific reason. An example of such a property is *TForm.PixelsPerInch*, which must always be stored so that scaling will work right at runtime. Also, string, floating point, and *int64* type properties cannot declare default values.

To change a property's default value, you redeclare it by using the new default value (but no reader or writer methods).

### **Default Array Properties**

You can declare an array property so that it is the default property for the component to which it belongs. This allows the component user to implement the object instance as though it were an array variable. For example, using the *TddgPlanets* component, we declared the *TddgPlanets.PlanetName* property with the *default* keyword. By doing this, the component user isn't required to use the property name, *PlanetName*, in order to retrieve a value. One simply has to place the index next to the object identifier. Therefore, the following two lines of code will produce the same result:

```
ShowMessage(ddgPlanets.PlanetName[8]);
ShowMessage(ddgPlanets[8]);
```
Only one default array property can be declared for an object, and it cannot be overridden in descendants.

### **Creating Events**

In Chapter 10, we introduced events and told you that events were special properties linked to code that get executed whenever a particular action occurs. In this section, we're going to discuss events in more detail. We'll show you how events are generated and how you can define your own event properties for your custom components.

### **Where Do Events Come From?**

The general definition of an event is basically any type of occurrence that might result from user interaction, the system, or from code logic. The event is linked to some code that responds to that occurrence. The linkage of the event to code that responds to an event is called an *event property* and is provided in the form of a method pointer. The method to which an event property points is called an *event handler*.

For example, when the user clicks the mouse button, a *WM\_MOUSEDOWN* message is sent to the Win32 system. Win32 passes that message to the control for which the message was intended. This control can then respond to the message. The control can respond to this event by first checking to see whether there is any code to execute. It does this by checking to see whether the event property points to any code. If so, it executes that code, or rather, the event handler.

The *OnClick* event is just one of the standard event properties defined by Delphi. *OnClick* and other event properties each have a corresponding *event-dispatching method*. This method is typically a protected method of the component to which it belongs. This method performs the

logic to determine whether the event property refers to any code provided by the user of the component. For the *OnClick* property, this would be the *Click()* method. Both the *OnClick* property and the *Click()* method are defined by *TControl* as follows:

```
TControl = class(TComponent) 
private
  FOnClick: TNotifyEvent;
protected
  procedure Click; dynamic;
  property OnClick: TNotifyEvent read FOnClick write FOnClick;
end;
Here is the TControl.Click() method:
procedure TControl.Click;
begin
  if Assigned(FOnClick) then FOnClick(Self);
end;
```
One bit of essential information that you must understand is that event properties are nothing more than method pointers. Notice that the *FOnClick* property is defined to be a *TNotifyEvent*. *TNotifyEvent* is defined as follows:

```
TNotifyEvent = procedure(Sender: TObject) of object;
```
This says that *TNotifyEvent* is a procedure that takes one parameter, *Sender*, which is of the type *TObject*. The directive, *of object*, is what makes this procedure become a method. This means that an additional *implicit* parameter that you don't see in the parameter list also gets passed to this procedure. This is the *Self* parameter that refers to the object to which this method belongs. When the *Click()* method of a component is called, it checks to see if *FOnClick* actually points to a method, and if so, calls that method.

As a component writer, you write all the code that defines your event, your event property, and your dispatching methods. The component user will provide the event handler when using your component. Your event-dispatching method will check to see whether the user has assigned any code to your event property and then execute it when code exists.

In Chapter 10, we discussed how event handlers are assigned to event properties either at runtime or at design time. In the following section, we show you how to create your own events, event properties, and dispatching methods.

### **Defining Event Properties**

Before you define an event property, you need to determine whether you need a special event type. It helps to be familiar with the common event properties that exist in the Delphi VCL. Most of the time, you'll be able to have your component descend from one of the existing

components and just use its event properties, or you might have to surface a protected event property. If you determine that none of the existing events meet your need, you can define your own.

As an example, consider the following scenario. Suppose you want a component containing an event that gets called every half-minute based on the system clock. That is, it gets invoked on the minute and on the half minute. Well, you can certainly use a *TTimer* component to check the system time and then perform some action whenever the time is at the minute or half minute. However you might want to incorporate this code into your own component and then make that component available to your users so that all they have to do is add code to your *OnHalfMinute* event.

The *TddgHalfMinute* component shown in Listing 11.7 illustrates how you would design such a component. More importantly, it shows how you would go about creating your own event type.

**LISTING 11.7** *TddgHalfMinute*—Event Creation

```
unit halfmin; 
interface
uses
 Windows, Messages, SysUtils, Classes, Graphics, Controls,
 Forms, Dialogs, ExtCtrls;
type
  { Define a procedure for the event handler. The event property will
    be of this procedure type. This type will take two parameters, the
    object that invoked the event and a TDateTime value to represent
    the time that the event occurred. For our component this will be
    every half-minute. }
  TTimeEvent = procedure(Sender: TObject; TheTime: TDateTime) of object;
  TddgHalfMinute = class(TComponent)
  private
   FTimer: TTimer;
    { Define a storage field to point to the user's event handler.
      The user's event handler must be of the procedural type
      TTimeEvent. }
    FOnHalfMinute: TTimeEvent;
    FOldSecond, FSecond: Word; // Variables used in the code
    { Define a procedure, FTimerTimer that will be assigned to
      FTimer.OnClick. This procedure must be of the type TNotifyEvent
      which is the type of TTimer.OnClick. }
```
#### **PART IV**

#### **LISTING 11.7** Continued

```
procedure FTimerTimer(Sender: TObject);
  protected
    { Define the dispatching method for the OnHalfMinute event. }
    procedure DoHalfMinute(TheTime: TDateTime); dynamic;
  public
    constructor Create(AOwner: TComponent); override;
    destructor Destroy; override;
  published
    // Define the actual property that will show in the Object Inspector 
    property OnHalfMinute: TTimeEvent read FOnHalfMinute write FOnHalfMinute;
  end;
implementation
constructor TddgHalfMinute.Create(AOwner: TComponent);
{ The Create constructor, creates the TTimer instanced for FTimer. It
  then sets up the various properties of FTimer, including its OnTimer
  event handler which is TddgHalfMinute's FTimerTimer() method. Notice
  that FTimer.Enabled is set to true only if the component is running
  and not while the component is in design mode. }
begin
  inherited Create(AOwner); 
  // If the component is in design mode, do not enable FTimer.
  if not (csDesigning in ComponentState) then
  begin
    FTimer := TTimer.Create(self);
    FTimer.Enabled := True;
    // Set up the other properties, including the FTimer.OnTimer event handler
    FTimer.Interval := 500;
    FTimer.OnTimer := FTimerTimer;
   end;
end;
destructor TddgHalfMinute.Destroy;
begin
  FTimer.Free;
  inherited Destroy;
end;
procedure TddgHalfMinute.FTimerTimer(Sender: TObject);
{ This method serves as the FTimer.OnTimer event handler and is assigned
  to FTimer.OnTimer at run-time in TddgHalfMinute's constructor.
```
**CHAPTER 11**

### **LISTING 11.7** Continued

```
This method gets the system time, and then determines whether or not
 the time is on the minute, or on the half-minute. If either of these
  conditions are true, it calls the OnHalfMinute dispatching method, 
  DoHalfMinute. }
var
  DT: TDateTime;
  Temp: Word;
begin
 DT := Now; // Get the system time.
 FOldSecond := FSecond; // Save the old second.
  // Get the time values, needed is the second value
 DecodeTime(DT, Temp, Temp, FSecond, Temp);
  { If not the same second when this method was last called, and if
    it is a half minute, call DoOnHalfMinute. }
  if FSecond <> FOldSecond then
    if ((FSecond = 30) or (FSecond = 0)) then
      DoHalfMinute(DT)
end;
procedure TddgHalfMinute.DoHalfMinute(TheTime: TDateTime);
{ This method is the dispatching method for the OnHalfMinute event.
  it checks to see if the user of the component has attached an
  event handler to OnHalfMinute and if so, calls that code. }
begin
  if Assigned(FOnHalfMinute) then
    FOnHalfMinute(Self, TheTime); 
end;
```
*end.*

When creating your own events, you must determine what information you want to provide to users of your component as a parameter in the event handler. For example, when you create an event handler for the *TEdit.OnKeyPress* event, your event handler looks like the following code:

```
procedure TForm1.Edit1KeyPress(Sender: TObject; var Key: Char);
begin
end;
```
Not only do you get a reference to the object that caused the event, but you also get a *Char* parameter specifying the key that was pressed. Deep in the Delphi VCL, this event occurred as 449

**BUILDING** 

a result of a *WM\_CHAR* Win32 message that drags along some additional information relating to the key pressed. Delphi takes care of extracting the necessary data and making it available to component users as event handler parameters. One of the nice things about the whole scheme is that it enables component writers to take information that might be somewhat complex to understand and make it available to component users in a much more understandable and easyto-use format.

Notice the *var* parameter in the preceding *Edit1KeyPress()* method. You might be wondering why this method wasn't declared as a function that returns a *Char* type instead of a procedure. Although method types can be functions, you shouldn't declare events as functions because it will introduce ambiguity; when you refer to a method pointer that is a function, you can't know whether you're referring to the function result or to the function pointer value itself. By the way, one function event in the VCL slipped past the developers from the Delphi 1 days, and now it must remain. This event is the *TApplication.OnHelp* event.

Looking at Listing 11.7, you'll see that we've defined the procedure type *TOnHalfMinute* as this:

```
TTimeEvent = procedure(Sender: TObject; TheTime: TDateTime) of object;
```
This procedure type defines the procedure type for the *OnHalfMinute* event handler. Here, we decided that we want the user to have a reference to the object causing the event to occur and the *TDateTime* value of when the event occurred.

The *FOnHalfMinute* storage field is the reference to the user's event handler and is surfaced to the Object Inspector at design time through the *OnHalfMinute* property.

The basic functionality of the component uses a *TTimer* object to check the seconds value every half second. If the seconds value is 0 or 30, it invokes the *DoHalfMinute()* method, which is responsible for checking for the existence of an event handler and then calling it. Much of this is explained in the code's comments, which you should read over.

After installing this component to Delphi's Component Palette, you can place the component on the form and add the following event handler to the *OnHalfMinute* event:

```
procedure TForm1.ddgHalfMinuteHalfMinute(Sender: TObject; TheTime: TDateTime);
begin
  ShowMessage('The Time is '+TimeToStr(TheTime));
```
*end;*

This should illustrate how your newly defined event type becomes an event handler.

## **Creating Methods**

Adding methods to components is no different from adding methods to other objects. However, there are a few guidelines that you should always take into account when designing components.

### **No Interdependencies!**

One of the key goals behind creating components is to simplify the use of the component for the end user. Therefore, you will want to avoid any method interdependencies as much as possible. For example, you never want to force the user to have to call a particular method in order to use the component, and methods shouldn't have to be called in any particular order. Also, methods called by the user shouldn't place the component in a state that makes other events or methods invalid. Finally, you will want to give your methods meaningful names so that the user doesn't have to try to guess what a method does.

### **Method Exposure**

Part of designing a component is to know what methods to make private, public, or protected. You must take into account not only users of your component, but also those who might use your component as an ancestor for yet another custom component. Table 11.2 will help you decide what goes where in your custom component.

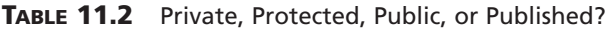

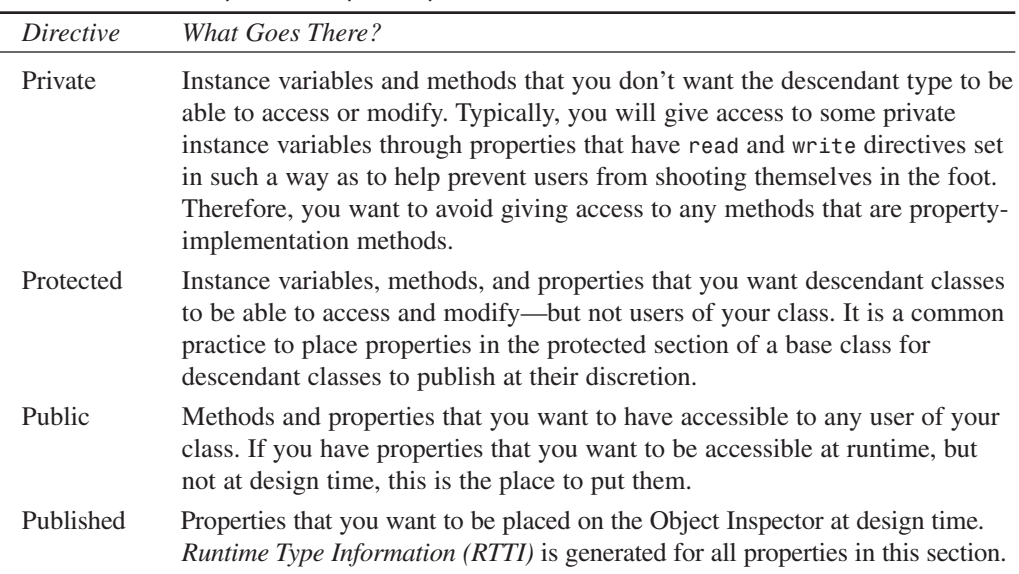

**PART IV**

### **Constructors and Destructors**

When creating a new component, you have the option of overriding the ancestor component's constructor and defining your own. You should keep a few precautions in mind when doing so.

### **Overriding Constructors**

Always make sure to include the *override* directive when declaring a constructor on a *TComponent* descendant class. Here's an example:

```
TSomeComopnent = class(TComponent)
private
  { Private declarations }
protected
  { Protected declarations }
public
  constructor Create(AOwner: TComponent); override;
published
  { Published declarations }
end;
```
### **NOTE**

The *Create()* constructor is made virtual at the *TComponent* level. Non-component classes have static constructors that are invoked from within the constructor of *TComponent* classes. Therefore, if you are creating a non-component, descendant class such as the following, the constructor cannot be overridden because it is not virtual:

```
TMyObject = class(TPersistant)
```
You simply redeclare the constructor in this instance.

Although not adding the override directive is syntactically legal, it can cause problems when using your component. This is because when you use the component (both at design time and at runtime), the non-virtual constructor won't be called by code that creates the component through a class reference (such as the streaming system).

Also, be sure that you call the inherited constructor inside your constructor's code:

```
constructor TSomeComponent.Create(AOwner: TComponent);
begin
  inherited Create(AOwner);
  // Place your code here. 
end;
```
### **Design-Time Behavior**

Remember that your component's constructor is called whenever the component is created. This includes the component's design-time creation—when you place it on the form. You might want to prevent certain actions from occurring when the component is being designed. For example, in the *TddgHalfMinute* component, you created a *TTimer* component inside the component's constructor. Although it doesn't hurt to do this, it can be avoided by making sure that the *TTimer* is only created at runtime.

You can check the *ComponentState* property of a component to determine its current state. Table 11.3 lists the various component states as shown in Delphi 6's online help.

| Flag         | <b>Component State</b>                                                                                                    |
|--------------|----------------------------------------------------------------------------------------------------|
| csAncestor   | Set if the component was introduced in an ancestor form. Only set if<br>csDesigning is also set.                                                            |
| csDesigning  | Design mode, meaning that it is in a form being manipulated by a form<br>designer.                                                                          |
| csDestroying | The component is about to be destroyed.                                                                                                    |
| csFixups     | Set if the component is linked to a component in another form that<br>hasn't yet been loaded. This flag is cleared when all pending fixups are<br>resolved. |
| csLoading    | Loading from a filer object.                                                                                                    |
| csReading    | Reading its property values from a stream.                                                                                                    |
| csUpdating   | The component is being updated to reflect changes in an ancestor form.<br>Only set if csAncestor is also set.                                               |
| csWriting    | Writing its property values to a stream.                                                                                                    |

**TABLE 11.3** Component State Values

You will mostly use the *csDesigning* state to determine whether your component is in design mode. You can do this with the following statement:

```
inherited Create(AOwner);
if csDesigning in ComponentState then
  { Do your stuff }
```
You should note that the *csDesigning* state is uncertain until after the inherited constructor has been called and the component is being created with an owner. This is almost always the case in the IDE form designer.

### **Overriding Destructors**

The general guideline to follow when overriding destructors is to make sure that you call the inherited destructor only after you free up resources allocated by your component, not before. The following code illustrates this:

```
destructor TMyComponent.Destroy;
begin
  FTimer.Free;
 MyStrings.Free;
  inherited Destroy;
end;
```
**TIP**

As a rule of thumb, when you override constructors, you usually call the inherited constructor first, and when you override destructors, you usually call the inherited destructor last. This ensures that the class has been set up before you modify it and that all dependent resources have been cleaned up before you dispose of a class.

There are exceptions to this rule, but you generally should stick with it unless you have a good reason not to.

### **Registering Your Component**

Registering the component tells Delphi which component to place on the Component Palette. If you used the Component Expert to design your component, you don't have to do anything here because Delphi has already generated the code for you. However, if you are creating your component manually, you'll need to add the *Register()* procedure to your component's unit.

All you have to do is add the procedure *Register()* to the *interface* section of the component's unit.

The *Register* procedure simply calls the *RegisterComponents()* procedure for every component that you are registering in Delphi. The *RegisterComponents()* procedure takes two parameters: the name of the page on which to place the components, and an array of component types. Listing 11.8 shows how to do this.

**LISTING 11.8** Registering Components

```
Unit MyComp; 
interface
type
  TMyComp = class(TComponent)
  ...
  end;
```
#### **LISTING 11.8** Continued

```
TOtherComp = class(TComponent)
  ...
  end;
procedure Register;
implementation
{ TMyComp methods }
{ TOtherCompMethods }
procedure Register;
begin
  RegisterComponents('DDG', [TMyComp, TOtherComp]);
end;
end.
```
The preceding code registers the components *TMyComp* and *TOtherComp* and places them on Delphi's Component Palette on a page labeled DDG.

### **The Component Palette**

In Delphi 1 and 2, Delphi maintained a single component library file that stored all components, icons, and editors for design-time usage. Although it was sometimes convenient to have everything dealing with design in one file, it could easily get unwieldy when many components were placed in the component library. Additionally, the more components you added to the palette, the longer it would take to rebuild the component library when adding new components.

Thanks to packages, introduced with Delphi 3, you can split up your components into several design packages. Although it's slightly more complex to deal with multiple files, this solution is significantly more configurable. The time required to rebuild a package after adding a component is a fraction of the time it took to rebuild the component library.

By default, new components are added to a package called *DclUser6*, but you can create and install new design packages using the File, New, Package menu item. The CD-ROM accompanying this book contains a pre-built design package called *DdgDT6.dpk*, which includes the components from this book. The runtime package is named *DdgRT6.dp*k.

If your design-time support involves anything more than a call to *RegisterComponents()* (like property editors or component editors or expert registrations), you should move the *Register()* procedure and the information it registers into a unit separate from your component. The reason for this is that if you compile your all-in-one unit into a runtime package, and your all-in-one unit's *Register* procedure refers to classes or procedures that exist only in design-time IDE packages, your runtime package is unusable. Design-time support should be packaged separately from runtime material.

**11 VCL COMPONENT VCL COMPONENT BUILDING** 

### **Testing the Component**

Although it's very exciting when you finally write a component and are in the testing stages, don't get carried away by trying to add your component to the Component Palette before it has been debugged sufficiently. You should do all preliminary testing with your component by creating a project that creates and uses a dynamic instance of the component. The reason for this is that your component lives inside the IDE when it is used at design time. If your component contains a bug that corrupts memory, for example, it might crash the IDE as well. Listing 11.9 depicts a unit for testing the *TddgExtendedMemo* component that will be created later in this chapter. This project can be found on the CD in the project *TestEMem.dpr*.

**LISTING 11.9** Testing the *TddgExtendedMemo* Component

```
unit MainFrm; 
interface
uses
  Windows, Messages, SysUtils, Classes, Graphics, Controls,
  Forms, Dialogs, StdCtrls, exmemo, ExtCtrls;
type
  TMainForm = class(TForm)
    btnCreateMemo: TButton;
    btnGetRowCol: TButton;
    btnSetRowCol: TButton;
    edtColumn: TEdit;
    edtRow: TEdit;
    Panel1: TPanel;
    procedure btnCreateMemoClick(Sender: TObject);
    procedure btnGetRowColClick(Sender: TObject);
    procedure btnSetRowColClick(Sender: TObject); 
  public
    EMemo: TddgExtendedMemo; // Declare the component.
    procedure OnScroll(Sender: TObject);
  end;
var
  MainForm: TMainForm;
implementation
{$R *.DFM}
```
**CHAPTER 11**

#### **LISTING 11.9** Continued

```
procedure TMainForm.btnCreateMemoClick(Sender: TObject);
begin
  { Dynamically create the component. Make sure to make the appropriate
    property assignments so that the component can be used normally.
    These assignments depend on the component being tested }
  if not Assigned(EMemo) then
  begin
    EMemo := TddgExtendedMemo.Create(self);
    EMemo.Parent := Panel1;
    EMemo.ScrollBars := ssBoth;
    EMemo.WordWrap := True;
    EMemo.Align := alClient;
    // Assign event handlers to untested events. 
    EMemo.OnVScroll := OnScroll;
    EMemo.OnHScroll := OnScroll;
  end;
end;
{ Write whatever methods are required to test the run-time behavior
  of the component. This includes methods to access each of the
 new properties and methods belonging to the component.
 Also, create event handlers for user-defined events so that you can
 test them. Since you're creating the comoponent at run-time, you
 have to manually assign the event handlers as was done in the
  above Create() constructor.
}
procedure TMainForm.btnGetRowColClick(Sender: TObject);
begin
  if Assigned(EMemo) then
    ShowMessage(Format('Row: %d Column: %d', [EMemo.Row, EMemo.Column]));
 EMemo.SetFocus;
end;
procedure TMainForm.btnSetRowColClick(Sender: TObject);
begin
  if Assigned(EMemo) then
 begin
   EMemo.Row := StrToInt(edtRow.Text);
    EMemo.Column := StrToInt(edtColumn.Text);
    EMemo.SetFocus;
  end;
end;
```
457

**11**

**VCL COMPONENT BUILDING** 

**COMPONENT** 

**NCL** 

#### **LISTING 11.9** Continued

```
procedure TMainForm.OnScroll(Sender: TObject);
begin
 MessageBeep(0);
end;
```
Keep in mind that even testing the component at design time doesn't mean that your component is foolproof. Some design-time behavior can still raise havoc with the Delphi IDE, such as not calling the inherited *Create()* constructor.

### **NOTE**

*end.* 

You cannot assume that your component has been created and set up by the designtime environment. Your component must be fully usable after only the *Create()* constructor has executed. Therefore, you shouldn't treat the *Loaded()* method as part of the component construction process. The *Loaded()* method is called only when the component is loaded from a stream—such as when it is placed in a form built at design time. *Loaded()* marks the end of the streaming process. If your component was simply created (not streamed), *Loaded()* isn't called.

### **Providing a Component Icon**

No custom component would be complete without its own icon for the Component Palette. To create one of these icons, use Delphi's Image Editor (or your favorite bitmap editor) to create a 24×24 bitmap on which you will draw the component's icon. This bitmap must be stored within a DCR file. A file with a *.dcr* extension is nothing more than a renamed RES file. Therefore, if you store your icon in a RES file, you can simply rename it to a DCR file.

### **TIP**

Even if you have a 256 or higher color driver, save your Component Palette icon as a 16-color bitmap if you plan on releasing the component to others. Your 256-color bitmaps most likely will look awful on machines running 16-color drivers.

After you create the bitmap in the DCR file, give the bitmap the same name as the classname of your component—in all capital letters. Save the resource file as the same name as your component's unit with a *.dcr* extension. Therefore, if your component is named *TXYZComponent*, the

bitmap name is *TXYZCOMPONENT*. If the component's unit name is *XYZCOMP.PAS*, name the resource file *XYZCOMP.DCR*. Place this file in the same directory as the unit, and when you recompile the unit, the bitmap is linked into the component library automatically.

# **Sample Components**

The remaining sections of this chapter give some real examples of component creation. The components created here serve two primary purposes. First, they illustrate the techniques explained in the first part of this chapter. Second, you can actually use these components in your applications. You might even decide to extend their functionality to meet your needs.

# **Extending Win32 Component Wrapper Capabilities**

In some cases, you might want to extend the functionality of existing components, especially those components that wrap the Win32 control classes. We're going to show you how to do this by creating two components that extend the behavior of the *TMemo* control and the *TListBox* control.

### *TddgExtendedMemo:* **Extending the** *TMemo* **Component**

Although the *TMemo* component is quite robust, there are a few features it doesn't make available that would be useful. For starters, it's not capable of providing the caret position in terms of the row and column on which the caret sits. We'll extend the *TMemo* component to provide these as public properties.

Additionally, it is sometimes convenient to perform some action whenever the user touches the *TMemo*'s scrollbars. You'll create events to which the user can attach code whenever these scrolling events occur.

The source code for the *TddgExtendedMemo* component is shown in Listing 11.10.

```
LISTING 11.10 ExtMemo.pas—The Source for the TddgExtendedMemo Component
```

```
unit ExtMemo; 
interface
uses
 Windows, Messages, Classes, StdCtrls;
type
 TddgExtendedMemo = class(TMemo)
  private
    FRow: Longint;
```
#### **PART IV**

#### **LISTING 11.10** Continued

```
FColumn: Longint;
    FOnHScroll: TNotifyEvent;
    FOnVScroll: TNotifyEvent;
    procedure WMHScroll(var Msg: TWMHScroll); message WM_HSCROLL;
    procedure WMVScroll(var Msg: TWMVScroll); message WM_VSCROLL;
    procedure SetRow(Value: Longint);
    procedure SetColumn(Value: Longint);
    function GetRow: Longint;
    function GetColumn: Longint;
  protected
    // Event dispatching methods
    procedure HScroll; dynamic;
    procedure VScroll; dynamic; 
  public
    property Row: Longint read GetRow write SetRow;
    property Column: Longint read GetColumn write SetColumn;
  published
    property OnHScroll: TNotifyEvent read FOnHScroll write FOnHScroll;
    property OnVScroll: TNotifyEvent read FOnVScroll write FOnVScroll;
  end;
implementation
procedure TddgExtendedMemo.WMHScroll(var Msg: TWMHScroll);
begin
  inherited;
 HScroll;
end;
procedure TddgExtendedMemo.WMVScroll(var Msg: TWMVScroll);
begin
  inherited;
  VScroll;
end;
procedure TddgExtendedMemo.HScroll;
{ This is the OnHScroll event dispatch method. It checks to see
  if OnHScroll points to an event handler and calls it if it does. }
begin
  if Assigned(FOnHScroll) then
    FOnHScroll(self);
end;
```
# 461

### **LISTING 11.10** Continued

```
procedure TddgExtendedMemo.VScroll;
{ This is the OnVScroll event dispatch method. It checks to see
  if OnVScroll points to an event handler and calls it if it does. }
begin
  if Assigned(FOnVScroll) then
   FOnVScroll(self);
end;
procedure TddgExtendedMemo.SetRow(Value: Longint);
{ The EM_LINEINDEX returns the character position of the first
  character in the line specified by wParam. The Value is used for
 wParam in this instance. Setting SelStart to this return value
  positions the caret on the line specified by Value. }
begin
  SelStart := Perform(EM_LINEINDEX, Value, 0);
 FRow := SelStart;
end;
function TddgExtendedMemo.GetRow: Longint; 
{ The EM_LINEFROMCHAR returns the line in which the character specified
 by wParam sits. If -1 is passed as wParam, the line number at which
  the caret sits is returned. }
begin
  Result := Perform(EM_LINEFROMCHAR, -1, 0);
end;
procedure TddgExtendedMemo.SetColumn(Value: Longint);
begin
  { Get the length of the current line using the EM_LINELENGTH
    message. This message takes a character position as WParam.
    The length of the line in which that character sits is returned. }
 FColumn := Perform(EM_LINELENGTH, Perform(EM_LINEINDEX, GetRow, 0), 0);
  { If the FColumn is greater than the value passed in, then set
    FColumn to the value passed in }
  if FColumn > Value then
   FColumn := Value;
  // Now set SelStart to the newly specified position
 SelStart := Perform(EM_LINEINDEX, GetRow, 0) + FColumn;
end;
function TddgExtendedMemo.GetColumn: Longint;
begin
  { The EM_LINEINDEX message returns the line index of a specified
    character passed in as wParam. When wParam is -1 then it
```
**11**

**VCL COMPONENT BUILDING** 

COMPONENT

**NCL** 

```
LISTING 11.10 Continued
```

```
returns the index of the current line. Subtracting SelStart from this
   value returns the column position }
 Result := SelStart - Perform(EM_LINEINDEX, -1, 0);
end;
```
*end.*

We'll discuss adding the capability to provide row and column information to *TddgExtendedMemo*. Notice that we've added two private fields to the component, *FRow* and *FColumn*. These fields will hold the row and column of the *TddgExtendedMemo*'s caret position. We've also provided the *Row* and *Column* public properties. These properties are made public because there's really no use for them at design time. The *Row* and *Column* properties have both reader and writer access methods. For the *Row* property, these access methods are *GetRow()* and *SetRow()*. The *Column* access methods are *GetColumn()* and *SetColumn()*. For all practical purposes, you probably could do away with the *FRow* and *FColumn* storage fields because the values for *Row* and *Column* are provided through access methods. However, we've left them there because it offers the opportunity to extend this component.

The four access methods make use of various *EM\_XXXX* Messages. The code comments explain what is going on in each method and how these messages are used to provide *Row* and *Column* information for the component. The *TddgExtendedMemo* component also provides two new events: *OnHScroll* and *OnVScroll*. The *OnHScroll* event occurs whenever the user clicks the horizontal scrollbar of the control. Likewise, the *OnVScroll* occurs when the user clicks the vertical scrollbar. To surface such events, you have to capture the *WM\_HSCROLL* and *WM\_VSCROLL* Win32 messages that are passed to the control whenever the user clicks either scrollbar. Thus, you've created the two message handlers: *WMHScroll()* and *WMVScroll()*. These two message handlers call the event-dispatching methods *HScroll()* and *VScroll()*. These methods are responsible for checking whether the component user has provided event handlers for the *OnHScroll* and *OnVScroll* events and then calling those event handlers. If you're wondering why we didn't just perform this check in the message handler methods, it's because often times you want to be able to invoke an event handler as a result of a different action, such as when the user changes the caret position.

You can install and use the *TddgExtendedMemo* with your applications. You might even consider extending this component; for example, whenever the user changes the caret position, a *WM\_COMMAND* message is sent to the control's owner. The *HiWord(wParam)* carries a notification code indicating the action that occurred. This code would have the value of *EN\_CHANGE*, which stands for edit-notification message change. It is possible to have your component subclass its parent and capture this message in the parent's window procedure. It can then automatically

update the *FRow* and *FColumn* fields. Subclassing is an altogether different and advanced topic that is discussed later.

### *TddgTabbedListBox***—Extending the** *TListBox* **Component**

VCL's *TListbox* component is merely an Object Pascal wrapper around the standard Win32 API *LISTBOX* control. Although it does a fair job encapsulating most of that functionality, there is a little bit of room for improvement. This section takes you through the steps in creating a custom component based on *TListbox*.

### **The Idea**

The idea for this component, like most, was born out of necessity. A list box was needed with the capability to use tab stops (which is supported in the Win32 API, but not in a *TListbox)*, and a horizontal scrollbar was needed to view strings that were longer than the list box width (also supported by the API but not a *TListbox*). This component will be called a *TddgTabListbox*.

The plan for the *TddgTabListbox* component isn't terribly complex; We did this by creating a *TListbox* descendant component containing the correct field properties, overridden methods, and new methods to achieve the desired behavior.

### **The Code**

When creating a scrollable list box with tab stops you must include specific window styles in the *TddgTabListbox*'s style when the *listbox* window is created. The window styles needed are *lbs\_UseTabStops* for tabs and *ws\_HScroll* to allow a horizontal scrollbar. Whenever you add window styles to a descendant of *TWinControl*, do so by overriding the *CreateParams()* method, as shown in the following code:

```
procedure TddgTabListbox.CreateParams(var Params: TCreateParams);
begin
  inherited CreateParams(Params);
  Params.Style := Params.Style or lbs_UseTabStops or ws_HScroll;
end;
```
To set the tab stops, the *TddgTabListbox* performs an *lb\_SetTabStops* message, passing the number of tab stops and a pointer to an array of tabs as the *wParam* and *lParam* (these two variables will be stored in the class as *FNumTabStops* and *FTabStops*). The only catch is that *listbox* tab stops are handled in a unit of measure called *dialog box units*. Because dialog box units don't make sense for the Delphi programmer, you will surface tabs only in pixels. With the help of the *PixDlg.pas* unit shown in Listing 11.11, you can convert back and forth between dialog box units and screen pixels in both the X and Y planes.

### *CreateParams()*

Whenever you need to modify any of the parameters—such as style or window class—that are passed to the *CreateWindowEx()* API function, you should do so in the *CreateParams()* method. *CreateWindowEx()* is the function used to create the window handle associated with a *TWinControl* descendant. By overriding *CreateParams()*, you can control the creation of a window on the API level.

*CreateParams* accepts one parameter of type *TCreateParams*, which follows:

```
TCreateParams = record
   Caption: PChar;
    Style: Longint;
   ExStyle: Longint;
   X, Y: Integer;
   Width, Height: Integer;
    WndParent: HWnd;
    Param: Pointer;
   WindowClass: TWndClass;
    WinClassName: array[0..63] of Char;
 end;
```
As a component writer, you will override *CreateParams()* frequently—whenever you need to control the creation of a component on the API level. Make sure that you call the inherited *CreateParams()* first in order to fill up the *Params* record for you.

#### **LISTING 11.11** The Source Code for *PixDlg.pas*

```
unit Pixdlg; 
interface
function DialogUnitsToPixelsX(DlgUnits: word): word;
function DialogUnitsToPixelsY(DlgUnits: word): word;
function PixelsToDialogUnitsX(PixUnits: word): word;
function PixelsToDialogUnitsY(PixUnits: word): word;
implementation
uses WinProcs;
function DialogUnitsToPixelsX(DlgUnits: word): word;
begin
  Result := (DlgUnits * LoWord(GetDialogBaseUnits)) div 4;
end;
```

```
LISTING 11.11 Continued
```

```
function DialogUnitsToPixelsY(DlgUnits: word): word;
begin
  Result := (DlgUnits * HiWord(GetDialogBaseUnits)) div 8;
end;
function PixelsToDialogUnitsX(PixUnits: word): word;
begin
  Result := PixUnits * 4 div LoWord(GetDialogBaseUnits);
end;
function PixelsToDialogUnitsY(PixUnits: word): word; 
begin
  Result := PixUnits * 8 div HiWord(GetDialogBaseUnits);
end;
end.
```
When you know the tab stops, you can calculate the extent of the horizontal scrollbar. The scrollbar should extend at least to the end of the longest string in the *listbox*. Luckily, the Win32 API provides a function called *GetTabbedTextExtent()* that retrieves just the information you need. When you know the length of the longest string, you can set the scrollbar range by performing the *lb\_SetHorizontalExtent* message, passing the desired extent as the *wParam*.

You also need to write message handlers for some special Win32 messages. In particular, you need to handle the messages that control inserting and deleting because you need to be able to measure the length of any new string or know when a long string has been deleted. The messages you're concerned with are *lb\_AddString*, *lb\_InsertString*, and *lb\_DeleteString*. Listing 11.12 contains the source code for the *LbTab.pas* unit, which contains the *TddgTabListbox* component.

```
LISTING 11.12 LbTab.pas—The TddgTabListBox
```

```
unit Lbtab; 
interface
uses
  SysUtils, Windows, Messages, Classes, Controls, StdCtrls;
type
  EddgTabListboxError = class(Exception);
```
**11**

**VCL COMPONENT BUILDING** 

**VCL COMPONENT** 

#### **PART IV**

```
LISTING 11.12 Continued
```

```
TddgTabListBox = class(TListBox)
  private
    FLongestString: Word;
    FNumTabStops: Word;
    FTabStops: PWord;
    FSizeAfterDel: Boolean;
    function GetLBStringLength(S: String): word;
    procedure FindLongestString;
    procedure SetScrollLength(S: String);
    procedure LBAddString(var Msg: TMessage); message lb_AddString;
    procedure LBInsertString(var Msg: TMessage); message lb_InsertString;
    procedure LBDeleteString(var Msg: TMessage); message lb_DeleteString;
  protected
    procedure CreateParams(var Params: TCreateParams); override;
  public
    constructor Create(AOwner: TComponent); override;
    procedure SetTabStops(A: array of word);
  published
    property SizeAfterDel: Boolean read FSizeAfterDel 
     ➥ write FSizeAfterDel default True; 
  end;
implementation
uses PixDlg;
constructor TddgTabListBox.Create(AOwner: TComponent);
begin
  inherited Create(AOwner);
  FSizeAfterDel := True;
  { set tab stops to Windows defaults... }
  FNumTabStops := 1;
  GetMem(FTabStops, SizeOf(Word) * FNumTabStops);
  FTabStops^ := DialogUnitsToPixelsX(32);
end;
procedure TddgTabListBox.SetTabStops(A: array of word);
{ This procedure sets the listbox's tabstops to those specified
  in the open array of word, A. New tabstops are in pixels, and must
  be in ascending order. An exception will be raised if new tabs
  fail to set. }
var
  i: word;
  TempTab: word;
  TempBuf: PWord;
```
**CHAPTER 11**

#### **LISTING 11.12** Continued

```
begin
  { Store new values in temps in case exception occurs in setting tabs }
 TempTab := High(A) + 1; // Figure number of tabstops
  GetMem(TempBuf, SizeOf(A)); // Allocate new tabstops
 Move(A, TempBuf^, SizeOf(A));// copy new tabstops }
  { convert from pixels to dialog units, and... }
 for i := 0 to TempTab - 1 do
   A[i] := PixelsToDialogUnitsX(A[i]);
  { Send new tabstops to listbox. Note that we must use dialog units. }
  if Perform(lb_SetTabStops, TempTab, Longint(@A)) = 0 then
  begin
    { if zero, then failed to set new tabstops, free temp
      tabstop buffer and raise an exception }
    FreeMem(TempBuf, SizeOf(Word) * TempTab);
    raise EddgTabListboxError.Create('Failed to set tabs.')
  end
  else begin
    { if nonzero, then new tabstops set okay, so
      Free previous tabstops }
    FreeMem(FTabStops, SizeOf(Word) * FNumTabStops);
    { copy values from temps... }
    FNumTabStops := TempTab; // set number of tabstops
    FTabStops := TempBuf; // set tabstop buffer
   FindLongestString; // reset scrollbar
    Invalidate; // repaint
  end;
end;
procedure TddgTabListBox.CreateParams(var Params: TCreateParams);
{ We must OR in the styles necessary for tabs and horizontal scrolling
  These styles will be used by the API CreateWindowEx() function. }
begin
  inherited CreateParams(Params);
  { lbs_UseTabStops style allows tabs in listbox
   ws_HScroll style allows horizontal scrollbar in listbox }
 Params.Style := Params.Style or lbs_UseTabStops or ws_HScroll;
end;
function TddgTabListBox.GetLBStringLength(S: String): word; 
{ This function returns the length of the listbox string S in pixels }
var
  Size: Integer;
begin
```
467

**11**

**VCL COMPONENT BUILDING** 

**VCL COMPONENT** 

#### **PART IV**

#### **LISTING 11.12** Continued

```
// Get the length of the text string
  Canvas.Font := Font;
  Result := LoWord(GetTabbedTextExtent(Canvas.Handle, PChar(S),
         StrLen(PChar(S)), FNumTabStops, FTabStops^));
  // Add a little bit of space to the end of the scrollbar extent for looks
  Size := Canvas.TextWidth('X');
  Inc(Result, Size);
end;
procedure TddgTabListBox.SetScrollLength(S: String);
{ This procedure resets the scrollbar extent if S is longer than the }
{ previous longest string }
var
  Extent: Word;
begin
  Extent := GetLBStringLength(S);
  // If this turns out to be the longest string...
  if Extent > FLongestString then
  begin
    // reset longest string
    FLongestString := Extent;
    //reset scrollbar extent
    Perform(lb_SetHorizontalExtent, Extent, 0); 
  end;
end;
procedure TddgTabListBox.LBInsertString(var Msg: TMessage);
{ This procedure is called in response to a lb_InsertString message.
  This message is sent to the listbox every time a string is inserted.
  Msg.lParam holds a pointer to the null-terminated string being
  inserted. This will cause the scrollbar length to be adjusted if
  the new string is longer than any of the existing strings. }
begin
  inherited;
  SetScrollLength(PChar(Msg.lParam));
end;
procedure TddgTabListBox.LBAddString(var Msg: TMessage);
{ This procedure is called in response to a lb_AddString message.
  This message is sent to the listbox every time a string is added.
  Msg.lParam holds a pointer to the null-terminated string being
  added. This Will cause the scrollbar length to be ajdusted if the
  new string is longer than any of the existing strings.}
```
#### **LISTING 11.12** Continued

```
begin
  inherited;
  SetScrollLength(PChar(Msg.lParam));
end;
procedure TddgTabListBox.FindLongestString; 
var
  i: word;
 Strg: String;
begin
 FLongestString := 0;
  { iterate through strings and look for new longest string }
 for i := 0 to Items.Count - 1 do
 begin
   Strg := Items[i];
   SetScrollLength(Strg);
  end;
end;
procedure TddgTabListBox.LBDeleteString(var Msg: TMessage);
{ This procedure is called in response to a lb_DeleteString message.
 This message is sent to the listbox everytime a string is deleted.
 Msg.wParam holds the index of the item being deleted. Note that
 by setting the SizeAfterDel property to False, you can cause the
  scrollbar update to not occur. This will improve performance
  if you're deleting often. }
var
 Str: String;
begin
 if FSizeAfterDel then
 begin
   Str := Items[Msg.wParam]; // Get string to be deleted
   inherited; // Delete string
    { Is deleted string the longest? }
    if GetLBStringLength(Str) = FLongestString then
     FindLongestString;
  end
  else
    inherited;
end;
end.
```
**BUILDING** 

One particular point of interest in this component is the *SetTabStops()* method, which accepts an open array of *word* as a parameter. This enables users to pass in as many tabstops as they want. Here is an example:

*ddgTabListboxInstance.SetTabStops([50, 75, 150, 300]);*

If the text in the *listbox* extends beyond the viewable window, the horizontal scrollbar will appear automatically.

### *TddgRunButton***—Creating Properties**

If you wanted to run another executable program in 16-bit Windows, you could use the *WinExec()* API function. Although these functions still work in Win32, it isn't the recommended approach. Now, you should use the *CreateProcess()* or *ShellExecute()* functions to launch another application. *CreateProcess()* can be a somewhat daunting task when needed just for that purpose. Therefore, we've provided the *ProcessExecute()* method, which we'll show in a moment.

To illustrate the use of *ProcessExecute()*, we've created the component *TddgRunButton*. All that is required of the user is to click the button and the application executes.

The *TddgRunButton* component is an ideal example of creating properties, validating property values, and encapsulating complex operations. Additionally, we'll show you how to grab the application icon from an executable file and how to display it in the *TddgRunButton* at design time. There's one other thing; *TddgRunButton* descends from *TSpeedButton*. Because *TSpeed Button* contains certain properties that you don't want accessible at design time through the Object Inspector, we'll show you how you can hide (sort of) existing properties from the component user. Admittedly, this technique isn't exactly the cleanest approach to use. Typically, you would create a component of your own if you want to take the purist approach—of which the authors are advocates. However, this is one of those instances in which Borland, in all its infinite wisdom, didn't provide an intermediate component in between *TSpeedButton* and *TCustomControl* (from which *TSpeedButton* descends), as Borland did with its other components. Therefore, the choice was either to roll our own component that pretty much duplicates the functionality you get from *TSpeedButton*, or borrow from *TSpeedButton*'s functionality and hide a few properties that aren't applicable for your needs. We opted for the latter, but only out of necessity. However, this should clue you in to practice careful forethought as to how component writers might want to extend your own components.

The code to *TddgRunButton* is shown in Listing 11.13.

```
LISTING 11.13 RunBtn.pas—The Source to the TddgRunButton Component
                                                                                              11
unit RunBtn;
                                                                                                  VCL COMPONENT
                                                                                                  VCL COMPONENT
                                                                                               BUILDING
interface
uses
  Windows, Messages, SysUtils, Classes, Graphics, Controls,
  Forms, Dialogs, StdCtrls, Buttons;
type
  TCommandLine = type string;
  TddgRunButton = class(TSpeedButton)
  private
    FCommandLine: TCommandLine;
    // Hiding Properties from the Object Inspector
    FCaption: TCaption;
```

```
FAllowAllUp: Boolean;
    FFont: TFont;
   FGroupIndex: Integer;
    FLayOut: TButtonLayout;
    procedure SetCommandLine(Value: TCommandLine);
  public
    constructor Create(AOwner: TComponent); override;
    procedure Click; override;
 published
    property CommandLine: TCommandLine read FCommandLine write SetCommandLine;
    // Read only properties are hidden
    property Caption: TCaption read FCaption;
    property AllowAllUp: Boolean read FAllowAllUp; 
    property Font: TFont read FFont;
   property GroupIndex: Integer read FGroupIndex;
   property LayOut: TButtonLayOut read FLayOut;
  end;
implementation
uses ShellAPI;
const
 EXEExtension = '.EXE';
```
#### **LISTING 11.13** Continued

*error which occurred. }*

```
function ProcessExecute(CommandLine: TCommandLine; cShow: Word): Integer;
{ This method encapsulates the call to CreateProcess() which creates
  a new process and its primary thread. This is the method used in
 Win32 to execute another application, This method requires the use
 of the TStartInfo and TProcessInformation structures. These structures
  are not documented as part of the Delphi 6 online help but rather
  the Win32 help as STARTUPINFO and PROCESS_INFORMATION.
 The CommandLine parameter specifies the pathname of the file to
  execute.
 The cShow parameter specifies one of the SW_XXXX constants which
  specifies how to display the window. This value is assigned to the
  sShowWindow field of the TStartupInfo structure. }
var
 Rslt: LongBool;
  StartUpInfo: TStartUpInfo; // documented as STARTUPINFO
  ProcessInfo: TProcessInformation; // documented as PROCESS_INFORMATION
begin
  { Clear the StartupInfo structure }
  FillChar(StartupInfo, SizeOf(TStartupInfo), 0);
  { Initialize the StartupInfo structure with required data.
   Here, we assign the SW_XXXX constant to the wShowWindow field
   of StartupInfo. When specifying a value to this field the
   STARTF_USESSHOWWINDOW flag must be set in the dwFlags field.
   Additional information on the TStartupInfo is provided in the Win32
   online help under STARTUPINFO. }
 with StartupInfo do
  begin
   cb := SizeOf(TStartupInfo); // Specify size of structure
   dwFlags := STARTF_USESHOWWINDOW or STARTF_FORCEONFEEDBACK;
   wShowWindow := cShow
  end;
  { Create the process by calling CreateProcess(). This function
   fills the ProcessInfo structure with information about the new
   process and its primary thread. Detailed information is provided
    in the Win32 online help for the TProcessInfo structure under
   PROCESS_INFORMATION. }
  Rslt := CreateProcess(PChar(CommandLine), nil, nil, nil, False, 
   NORMAL_PRIORITY_CLASS, nil, nil, StartupInfo, ProcessInfo);
  { If Rslt is true, then the CreateProcess call was successful.
   Otherwise, GetLastError will return an error code representing the
```
#### **LISTING 11.13** Continued

```
if Rslt then
   with ProcessInfo do
    begin
      { Wait until the process is in idle. }
      WaitForInputIdle(hProcess, INFINITE);
      CloseHandle(hThread); // Free the hThread handle
      CloseHandle(hProcess);// Free the hProcess handle
      Result := 0; // Set Result to 0, meaning successful
    end
  else Result := GetLastError; // Set result to the error code.
end;
function IsExecutableFile(Value: TCommandLine): Boolean;
{ This method returns whether or not the Value represents a valid
  executable file by ensuring that its file extension is 'EXE' }
var
 Ext: String[4];
begin
 Ext := ExtractFileExt(Value);
 Result := (UpperCase(Ext) = EXEExtension);
end;
constructor TddgRunButton.Create(AOwner: TComponent); 
{ The constructor sets the default height and width properties
  to 45x45 }
begin
  inherited Create(AOwner);
 Height := 45;
 Width := 45;
end;
procedure TddgRunButton.SetCommandLine(Value: TCommandLine);
{ This write access method sets the FCommandLine field to Value, but
  only if Value represents a valid executable file name. It also
  set the icon for the TddgRunButton to the application icon of the
 file specified by Value. }
var
  Icon: TIcon;
begin
  { First check to see that Value *is* an executable file and that
    it actually exists where specified. }
  if not IsExecutableFile(Value) then
    Raise Exception.Create(Value+' is not an executable file.');
```
**LISTING 11.13** Continued

```
if not FileExists(Value) then
    Raise Exception.Create('The file: '+Value+' cannot be found.');
  FCommandLine := Value; // Store the Value in FCommandLine
  { Now draw the application icon for the file specified by Value
    on the TddgRunButton icon. This requires us to create a TIcon
    instance to which to load the icon. It is then copied from this
    TIcon instance to the TddgRunButton's Canvas.
    We must use the Win32 API function ExtractIcon() to retrieve the
    icon for the application. }
  Icon := TIcon.Create; // Create the TIcon instance
  try
    { Retrieve the icon from the application's file }
    Icon.Handle := ExtractIcon(hInstance, PChar(FCommandLine), 0);
    with Glyph do
    begin
      { Set the TddgRunButton properties so that the icon held by Icon
        can be copied onto it. }
      { First, clear the canvas. This is required in case another
        icon was previously drawn on the canvas }
      Canvas.Brush.Style := bsSolid;
      Canvas.FillRect(Canvas.ClipRect);
      { Set the Icon's width and height }
      Width := Icon.Width;
      Height := Icon.Height;
      Canvas.Draw(0, 0, Icon); // Draw the icon to TddgRunButton's Canvas
    end;
  finally
    Icon.Free; // Free the TIcon instance.
  end;
end;
procedure TddgRunButton.Click; 
var
  WERetVal: Word;
begin
  inherited Click; // Call the inherited Click method
  { Execute the ProcessExecute method and check it's return value.
    if the return value is <> 0 then raise an exception because
    an error occurred. The error code is shown in the exception }
  WERetVal := ProcessExecute(FCommandLine, sw_ShowNormal);
  if WERetVal <> 0 then begin
```

```
raise Exception.Create('Error executing program. Error Code:; '+
          IntToStr(WERetVal));
  end;
end;
```
*end.*

*TddgRunButton* has one property, *CommandLine*, which is defined to be of the type *String*. The private storage field for *CommandLine* is *FCommandLine*.

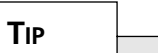

It is worth discussing the special definition of *TCommandLine*. Here is the syntax used:

```
TCommandLine = type string;
```
By defining *TCommandLine* as such, you tell the compiler to treat *TCommandLine* as a unique type that is still compatible with other string types. The new type will get its own runtime type information and therefore can have its own property editor. This same technique can be used with other types as well. Here is an example:

```
TMySpecialInt = type Integer;
```
We will show you how we use this to create a property editor for the *CommandLine* property in the next chapter. We don't show you this technique in this chapter because creating property editors is an advanced topic that we want to talk about in more depth.

The write access method for *CommandLine* is *SetCommandLine*(). We've provided two helper functions: *IsExecutableFile()* and *ProcessExecute()*.

*IsExecutableFile()* is a function that determines whether a filename passed to it is an executable file based on the file's extension.

### **Creating and Executing a Process**

*ProcessExecute()* is a function that encapsulates the *CreateProcess()* Win32 API function that enables you to launch another application. The application to launch is specified by the *CommandLine* parameter, which holds the filename path. The second parameter contains one of the *SW\_XXXX* constants that indicate how the process's main windows is to be displayed. Table 11.4 lists the various *SW\_XXXX* constants and their meanings as explained in the online help.

**PART IV**

| SW XXXX Constant   | Meaning                                                                                                    |
|--------------------|----------------------------------------------------------------------------------------------------|
| SW_HIDE            | Hides the window. Another window will become active.                                                                                               |
| SW MAXIMIZE        | Displays the window as maximized.                                                                                                    |
| SW MINIMIZE        | Minimizes the window.                                                                                                    |
| SW RESTORE         | Displays a window at its size before it was maximized/minimized.                                                                                   |
| SW SHOW            | Displays a window at its current size/position.                                                                                                    |
| SW SHOWDEFAULT     | Shows a window at the state specified by the TStartupInfo struc-<br>ture passed to CreateProcess().                                                |
| SW SHOWMAXIMIZED   | Activates/displays the window as maximized.                                                                                                    |
| SW SHOWMINIMIZED   | Activates/displays the window as minimized.                                                                                                    |
| SW SHOWMINNOACTIVE | Displays the window as minimized, but the currently active window<br>remains active.                                                               |
| SW SHOWNA          | Displays the window at its current state. The currently active win-<br>dow remains active.                                                         |
| SW SHOWNOACTIVATE  | Displays the window at the most recent size/position. The currently<br>active window remains active.                                               |
| SW SHOWNORMAL      | Activates/displays the window at its more recent size/position. This<br>position is restored if the window was previously maximized/<br>minimized. |

**TABLE 11.4** *SW\_XXXX* Constants

*ProcessExecute()* is a handy utility function that you might want to keep around in a separate unit that can be shared by other applications.

### *TddgRunButton* **Methods**

The *TddgRunButton.Create()* constructor simply sets a default size for itself after calling the inherited constructor.

The *SetCommandLine()* method, which is the writer access method for the *CommandLine* parameter, performs several tasks. It determines whether the value being assigned to *CommandLine* is a valid executable filename. If not, it raises an exception.

If the entry is valid, it is assigned to the *FCommandLine* field. *SetCommandLine()* then extracts the icon from the application file and draws it to *TddgRunButton*'s canvas. The Win32 API function *ExtractIcon()* is used to do this. The technique used is explained in the source code comments.

*TddgRunButton.Click()* is the event-dispatching method for the *TSpeedButton.OnClick* event. It is necessary to call the inherited *Click()* method that will invoke the *OnClick* event
handler if assigned. After calling the inherited Click(), you call ProcessExecute() and examine its result value to determine whether the call was successful. If not, an exception is raised.

# *TddgButtonEdit***—Container Components**

Occasionally you might like to create a component that is composed of one or more other components. Delphi's *TDBNavigator* is a good example of such a component because it consists of a *TPanel* and a number of *TSpeedButton* components. Specifically, this section illustrates this concept by creating a component that is a combination of a *TEdit* and a *TSpeedButton* component. We will call this component *TddgButtonEdit*.

# **Design Decisions**

Considering that Object Pascal is based on a single-inheritance object model, *TddgButtonEdit* will need to be a component in its own right, which must contain both a *TEditl* and a *TSpeedButton.* Furthermore, because it's necessary that this component contain windowed controls, it will need to be a windowed control itself. For these reasons, we chose to descend *TddgButtonEdit* from *TWinControl*. We created both the *TEdit* and *TSpeedButton* in *TddgButtonEdit*'s constructor using the following code:

```
constructor TddgButtonEdit.Create(AOwner: TComponent);
begin
  inherited Create(AOwner);
 FEdit := TEdit.Create(Self);
  FEdit.Parent := self;
 FEdit.Height := 21;
  FSpeedButton := TSpeedButton.Create(Self);
  FSpeedButton.Left := FEdit.Width;
  FSpeedButton.Height := 19; // two less then TEdit's Height
  FSpeedButton.Width := 19;
  FSpeedButton.Caption := '...';
  FSpeedButton.Parent := Self;
 Width := FEdit.Width+FSpeedButton.Width; 
  Height := FEdit.Height;
end;
```
When creating a component that contains other components, The challenge is surfacing the properties of the "inner" components from the container component. For example, the *TddgButtonEdit* will need a *Text* property. You also might want to be able to change the font for the text in the control, therefore, a *Font* property is needed. Finally, there needs to be an *OnClick* event for the button in the control. You wouldn't want to attempt to implement this yourself in the container component when it is already available from the inner components.

**BUILDING** 

The goal, then, is to surface the appropriate properties of the inner controls without rewriting the interfaces to these controls.

# **Surfacing Properties**

This usually boils down to the simple but time-consuming task of writing reader and writer methods for each of the inner component properties you want to resurface through the container component. In the case of the *Text* property, for example, you might give the *TddgButtonEdit* a *Text* property with read and write methods:

```
TddgButtonEdit = class(TWinControl)
private
  FEdit: TEdit;
  protected
  procedure SetText(Value: String);
    function GetText: String;
published
    property Text: String read GetText write SetText;
end;
```
The *SetText()* and *GetText()* methods directly access the *Text* property of the contained *TEdit* control, as shown in the following:

```
function TddgButtonEdit.GetText: String;
begin
  Result := FEdit.Text;
end;
procedure TddgButtonEdit.SetText(Value: String); 
begin
  FEdit.Text := Value;
end;
```
## **Surfacing Events**

In addition to properties, it's also quite likely that you might want to resurface events that exist in the inner components. For example, when the user clicks the *TSpeedButton* control, you would want to surface its *OnClick* event. Resurfacing events is just as straightforward as resurfacing properties—after all, events are properties.

You need to first give the *TddgButtonEdit* its own *OnClick* event. For clarity, we named this event *OnButtonClick*. The read and write methods for this event simply redirect the assignment to the *OnClick* event of the internal *TSpeedButton*.

Listing 11.14 shows the *TddgButtonEdit* container component.

479

```
unit ButtonEdit; 
interface
uses
 Windows, Messages, SysUtils, Classes, Graphics, Controls, Forms, Dialogs,
  StdCtrls, Buttons;
type
  TddgButtonEdit = class(TWinControl)
  private
   FSpeedButton: TSpeedButton;
    FEdit: TEdit;
  protected
    procedure WMSize(var Message: TWMSize); message WM_SIZE;
    procedure SetText(Value: String);
    function GetText: String;
    function GetFont: TFont;
    procedure SetFont(Value: TFont);
   function GetOnButtonClick: TNotifyEvent;
    procedure SetOnButtonClick(Value: TNotifyEvent);
 public
   constructor Create(AOwner: TComponent); override;
    destructor Destroy; override;
  published
   property Text: String read GetText write SetText;
    property Font: TFont read GetFont write SetFont; 
   property OnButtonClick: TNotifyEvent read GetOnButtonClick 
        write SetOnButtonClick;
  end;
implementation
procedure TddgButtonEdit.WMSize(var Message: TWMSize);
begin
  inherited;
  FEdit.Width := Message.Width-FSpeedButton.Width;
 FSpeedButton.Left := FEdit.Width;
```
*constructor TddgButtonEdit.Create(AOwner: TComponent);*

*end;*

*begin*

*inherited Create(AOwner);*

*FEdit := TEdit.Create(Self);*

## **LISTING 11.14** *TddgButtonEdit*—A Container Component

#### **LISTING 11.14** Continued

```
FEdit.Parent := self;
  FEdit.Height := 21;
  FSpeedButton := TSpeedButton.Create(Self);
  FSpeedButton.Left := FEdit.Width;
  FSpeedButton.Height := 19; // two less than TEdit's Height
  FSpeedButton.Width := 19;
  FSpeedButton.Caption := '...';
  FSpeedButton.Parent := Self; 
 Width := FEdit.Width+FSpeedButton.Width;
 Height := FEdit.Height;
end;
destructor TddgButtonEdit.Destroy;
begin
  FSpeedButton.Free;
  FEdit.Free;
  inherited Destroy;
end;
function TddgButtonEdit.GetText: String;
begin
  Result := FEdit.Text;
end;
procedure TddgButtonEdit.SetText(Value: String);
begin
  FEdit.Text := Value;
end;
function TddgButtonEdit.GetFont: TFont; 
begin
  Result := FEdit.Font;
end;
procedure TddgButtonEdit.SetFont(Value: TFont);
begin
  if Assigned(FEdit.Font) then
    FEdit.Font.Assign(Value);
end;
function TddgButtonEdit.GetOnButtonClick: TNotifyEvent;
```
## **LISTING 11.14** Continued

```
begin
  Result := FSpeedButton.OnClick;
end;
procedure TddgButtonEdit.SetOnButtonClick(Value: TNotifyEvent);
begin
  FSpeedButton.OnClick := Value; 
end;
```
*end.*

## *TddgDigitalClock***—Creating Component Events**

*TddgDigitalClock* illustrates the process of creating and making available user-defined events. We will use the same technique that was discussed earlier when we illustrated creating events with the *TddgHalfMinute* component.

*TddgDigitalClock* descends from *TPanel*. We decided that *TPanel* was an ideal component from which *TddgDigitalClock* could descend because *TPanel* has the *BevelXXXX* properties. This enables you to give the *TddgDigitalClock* a pleasing visual appearance. Also, you can use the *TPanel.Caption* property to display the system time.

*TddgDigitalClock* contains the following events to which the user can assign code:

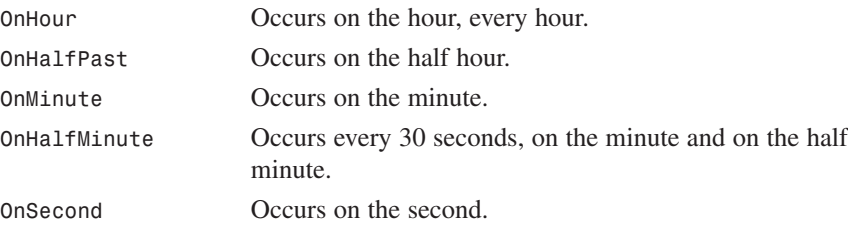

*TddgDigitalClock* uses a *TTimer* component internally. Its *OnTimer* event handler performs the logic to paint the time information and to invoke the event-dispatching methods for the previously listed events accordingly. Listing 11.15 shows the source code for *DdgClock.pas*.

#### **LISTING 11.15** *DdgClock.pas*—Source for the *TddgDigitalClock* Component

*{\$IFDEF VER110} {\$OBJEXPORTALL ON} {\$ENDIF} unit DDGClock;*

**11**

**VCL COMPONENT BUILDING** 

**VCL COMPONENT** 

#### **LISTING 11.15** Continued

```
interface
uses
  Windows, Messages, Controls, Forms, SysUtils, Classes, ExtCtrls;
type
  { Declare an event type which takes the sender of the event, and
    a TDateTime variable as parameters }
  TTimeEvent = procedure(Sender: TObject; DDGTime: TDateTime) of object;
  TddgDigitalClock = class(TPanel)
  private
    { Data fields }
    FHour,
    FMinute,
    FSecond: Word;
    FDateTime: TDateTime;
    FOldMinute,
    FOldSecond: Word;
    FTimer: TTimer;
    { Event handlers }
    FOnHour: TTimeEvent; // Occurs on the hour
    FOnHalfPast: TTimeEvent; // Occurs every half-hour
    FOnMinute: TTimeEvent; // Occurs on the minute
    FOnSecond: TTimeEvent; // Occurs every second
    FOnHalfMinute: TTimeEvent; // Occurs every 30 seconds
    { Define OnTimer event handler for internal TTimer, FTimer }
    procedure TimerProc(Sender: TObject);
  protected
    { Override the Paint methods }
    procedure Paint; override;
    { Define the various event dispatching methods }
    procedure DoHour(Tm: TDateTime); dynamic;
    procedure DoHalfPast(Tm: TDateTime); dynamic;
    procedure DoMinute(Tm: TDateTime); dynamic;
    procedure DoHalfMinute(Tm: TDateTime); dynamic;
    procedure DoSecond(Tm: TDateTime); dynamic;
  public
    { Override the Create constructor and Destroy destructor }
    constructor Create(AOwner: TComponent); override;
    destructor Destroy; override;
```
#### **LISTING 11.15** Continued

```
published
    { Define event properties }
    property OnHour: TTimeEvent read FOnHour write FOnHour;
    property OnHalfPast: TTimeEvent read FOnHalfPast write FOnHalfPast;
    property OnMinute: TTimeEvent read FOnMinute write FOnMinute;
    property OnHalfMinute: TTimeEvent read FOnHalfMinute
             write FOnHalfMinute;
   property OnSecond: TTimeEvent read FOnSecond write FOnSecond; 
  end;
implementation
constructor TddgDigitalClock.Create(AOwner: TComponent);
begin
  inherited Create(AOwner); // Call the inherited constructor
 Height := 25; // Set default width and height properties
 Width := 120;
 BevelInner := bvLowered; // Set Default bevel properties
 BevelOuter := bvLowered;
  { Set the inherited Caption property to an empty string }
  inherited Caption := '';
  { Create the TTimer instance and set both its Interval property and
    OnTime event handler. }
 FTimer:= TTimer.Create(self);
 FTimer.interval:= 200;
 FTimer.OnTimer:= TimerProc;
end;
destructor TddgDigitalClock.Destroy;
begin
  FTimer.Free; // Free the TTimer instance.
  inherited Destroy; // Call inherited Destroy method
end;
procedure TddgDigitalClock.Paint;
begin
  inherited Paint; // Call the inherited Paint method
  { Now set the inherited Caption property to current time. }
  inherited Caption := TimeToStr(FDateTime);
end;
procedure TddgDigitalClock.TimerProc(Sender: TObject);
var
```
**VCL COMPONENT BUILDING** 

```
LISTING 11.15 Continued
```

```
HSec: Word;
begin
  { Save the old minute and second for later use }
  FOldMinute := FMinute;
  FOldSecond := FSecond;
  FDateTime := Now; // Get the current time.
  { Extract the individual time elements }
  DecodeTime(FDateTime, FHour, FMinute, FSecond, Hsec);
  refresh; // Redraw the component so that the new time is displayed.
  { Now call the event handlers depending on the time }
  if FMinute = 0 then
    DoHour(FDateTime);
  if FMinute = 30 then
    DoHalfPast(FDateTime);
  if (FMinute <> FOldMinute) then
    DoMinute(FDateTime);
  if FSecond <> FOldSecond then
    if ((FSecond = 30) or (FSecond = 0)) then
      DoHalfMinute(FDateTime)
    else
       DoSecond(FDateTime); 
end;
{ The event dispatching methods below determine if component user has
  attached event handlers to the various clock events and calls them
  if they exist }
procedure TddgDigitalClock.DoHour(Tm: TDateTime);
begin
  if Assigned(FOnHour) then
   TTimeEvent(FOnHour)(Self, Tm);
end;
procedure TddgDigitalClock.DoHalfPast(Tm: TDateTime);
begin
  if Assigned(FOnHalfPast) then
   TTimeEvent(FOnHalfPast)(Self, Tm);
end;
procedure TddgDigitalClock.DoMinute(Tm: TDateTime);
begin
  if Assigned(FOnMinute) then
   TTimeEvent(FOnMinute)(Self, Tm);
end;
```
## **LISTING 11.15** Continued

```
procedure TddgDigitalClock.DoHalfMinute(Tm: TDateTime);
begin
  if Assigned(FOnHalfMinute) then
   TTimeEvent(FOnHalfMinute)(Self, Tm);
end;
procedure TddgDigitalClock.DoSecond(Tm: TDateTime); 
begin
  if Assigned(FOnSecond) then
   TTimeEvent(FOnSecond)(Self, Tm);
end;
```
*end.*

The logic behind this component is explained in the source commentary. The methods used are no different from those that were previously explained when we discussed creating events. *TddgDigitalClock* only adds more events and contains logic to determine when each event is invoked.

## **Adding Forms to the Component Palette**

Adding forms to the Object Repository is a convenient way to give forms a starting point. But what if you develop a form that you reuse often that doesn't need to be inherited and doesn't require added functionality? Delphi 6 provides a way you can reuse your forms as components on the Component Palette. In fact, the *TFontDialog* and *TOpenDialog* components are examples of forms that are accessible from the Component Palette. Actually, these dialogs aren't Delphi forms; these are dialogs provided by the *CommDlg.dll*. Nevertheless, the concept is the same.

To add forms to the Component Palette, you must wrap your form with a component to make it a separate, installable component. The process as described here uses a simple password dialog whose functionality will verify your password automatically. Although this is a very simple project, the purpose of this discussion is not to show you how to install a complex dialog as a component, but rather to show you the general method for adding dialog boxes to the Component Palette. The same method applies to dialog boxes of any complexity.

You must create the form that is going to be wrapped by the component. The form we used is defined in the file *PwDlg.pas*. This unit also shows a component wrapper for this form.

Listing 11.16 shows the unit defining the *TPasswordDlg* form and its wrapper component, *TddgPasswordDialog*.

**11**

**VCL COMPONENT VCL COMPONENT**<br>BUILDING

```
TddgPasswordDialog
unit PwDlg; 
interface
uses Windows, SysUtils, Classes, Graphics, Forms, Controls, StdCtrls,
  Buttons;
type
  TPasswordDlg = class(TForm)
    Label1: TLabel;
    Password: TEdit;
    OKBtn: TButton;
    CancelBtn: TButton;
  end;
  { Now declare the wrapper component. }
  TddgPasswordDialog = class(TComponent)
  private
    PassWordDlg: TPasswordDlg; // TPassWordDlg instance
    FPassWord: String; // Place holder for the password
  public
    function Execute: Boolean; // Function to launch the dialog
  published
    property PassWord: String read FPassword write FPassword; 
  end;
implementation
{$R *.DFM}
function TddgPasswordDialog.Execute: Boolean;
begin
  { Create a TPasswordDlg instance }
  PasswordDlg := TPasswordDlg.Create(Application);
  try
    Result := False; // Initialize the result to false
    { Show the dialog and return true if the password
      is correct. }
    if PasswordDlg.ShowModal = mrOk then
      Result := PasswordDlg.Password.Text = FPassword;
```
**LISTING 11.16** *PwDlg.pas*—*TPasswordDlg* Form and Its Component Wrapper

## **LISTING 11.16** Continued

```
finally
    PasswordDlg.Free; // Free instance of PasswordDlg
  end;
end;
end.
```
The *TddgPasswordDialog* is called a *wrapper* component because it wraps the form with a component that can be installed into Delphi 6's Component Palette.

*TddgPasswordDialog* descends directly from *TComponent*. You might recall from the last chapter that *TComponent* is the lowest-level class that can be manipulated by the Form Designer in the IDE. This class has two *private* variables: *PasswordDlg* of type *TPasswordDlg* and *FPassWord* of type *string*. *PasswordDlg* is the *TPasswordDlg* instance that this wrapper component displays. *FPassWord* is an *internal storage field* that holds a password string.

*FPassWord* gets its data through the property *PassWord*. Thus, *PassWord* doesn't actually store data; rather, it serves as an interface to the storage variable *FPassWord*.

*TddgPassWordDialog*'s *Execute()* function creates a *TPasswordDlg* instance and displays it as a modal dialog box. When the dialog box terminates, the string entered in the password *TEdit* control is compared against the string stored in *FPassword*.

The code here is contained within a *try..finally* construct. The *finally* portion ensures that the *TPasswordDlg* component is disposed of regardless of any error that might occur.

After you have added *TddgPasswordDialog* to the Component Palette, you can create a project that uses it. As with any other component, you select *TddgPasswordDialog* from the Component Palette and place it on your form. The project created in the preceding section contains a *TddgPasswordDialog* and one button whose *OnClick* event handler does the following:

```
procedure TForm1.Button1Click(Sender: TObject); 
begin
  if ddgPasswordDialog.Execute then // Launch the PasswordDialog
   ShowMessage('You got it!') // Correct password
  else
   ShowMessage('Sorry, wrong answer!'); // Incorrect password
end;
```
The Object Inspector contains three properties for the *TddgPasswordDialog* component: *Name*, *Password*, and *Tag*. To use the component, you must set the *Password* property to some string value. When you run the project, *TddgPasswordDialog* prompts the user for a password and compares it against the password you entered for the *Password* property.

# **Summary**

488

Knowing how components work is fundamental to understanding Delphi, and you work with many more custom components later in the book. Now that you can see what happens behind the scenes, components will no longer seem like just a black box. The next chapter goes beyond component creation into more advanced component building techniques.

# **Advanced VCL Component Building**

## **CHAPTER**

# **12**

# **IN THIS CHAPTER**

- **• Pseudo-Visual Components 490**
- **• Animated Components 494**
- **• Writing Property Editors 510**
- **• Component Editors 522**
- **• Streaming Nonpublished Component Data 527**
- **• Property Categories 538**
- **• Lists of Components:** *TCollection* **and** *TCollectionItem* **543**

The last chapter broke into writing Delphi custom components, and it gave you a solid introduction to the basics. In this chapter, you'll learn how to take component writing to the next level by incorporating advanced design techniques into your Delphi custom components. This chapter provides examples of advanced techniques such as pseudo-visual components, detailed property editors, component editors, and collections.

# **Pseudo-Visual Components**

You've learned about visual components such as *TButton* and *TEdit*, and you've learned about nonvisual components such as *TTable* and *TTimer*. In this section, you'll also learn about a type of component that kind of falls in between visual and nonvisual components—we'll call these components *pseudo-visual components*.

# **Extending Hints**

Specifically, the pseudo-visual component shown in this section is an extension of a Delphi pop-up hint window. We call this a *pseudo-visual* component because it's not a component that's used visually from the Component Palette at design time, but it does represent itself visually at runtime in the body of pop-up hints.

Replacing the default style hint window in a Delphi application requires that you complete the following four steps:

- 1. Create a descendant of *THintWindow*.
- 2. Destroy the old hint window class.
- 3. Assign the new hint window class.
- 4. Create the new hint window class.

## **Creating a** *THintWindow* **Descendant**

Before you write the code for a *THintWindow* descendant, you must first decide how you want your new hint window class to behave differently from the default one. In this case, you'll create an elliptical hint window rather than the default square one. This actually demonstrates another cool technique: creating nonrectangular windows! Listing 12.1 shows the *RndHint.pas* unit, which contains the *THintWindow* descendant *TDDGHintWindow*.

```
LISTING 12.1 RndHint.pas—Illustrates an Elliptical Hint
```

```
unit RndHint;
interface
uses Windows, Classes, Controls, Forms, Messages, Graphics;
```
#### **LISTING 12.1** Continued

```
type
 TDDGHintWindow = class(THintWindow)
 private
   FRegion: THandle;
   procedure FreeCurrentRegion;
 public
   destructor Destroy; override;
   procedure ActivateHint(Rect: TRect; const AHint: string); override;
   procedure Paint; override;
   procedure CreateParams(var Params: TCreateParams); override;
  end;
implementation
destructor TDDGHintWindow.Destroy;
begin
 FreeCurrentRegion;
  inherited Destroy;
end;
procedure TDDGHintWindow.FreeCurrentRegion;
{ Regions, like other API objects, should be freed when you are }
{ through using them. Note, however, that you cannot delete a }
{ region which is currently set in a window, so this method sets }
{ the window region to 0 before deleting the region object. }
begin
  if FRegion <> 0 then begin // if Region is alive...
   SetWindowRgn(Handle, 0, True); // set win region to 0
   DeleteObject(FRegion); // kill the region
   FRegion := 0; // zero out field
 end;
end;
procedure TDDGHintWindow.ActivateHint(Rect: TRect; const AHint: string);
{ Called when the hint is activated by putting the mouse pointer }
{ above a control. }
begin
 with Rect do
   Right := Right + Canvas.TextWidth('WWWW'); // add some slop
 BoundsRect := Rect;
 FreeCurrentRegion;
 with BoundsRect do
    { Create a round rectangular region to display the hint window }
   FRegion := CreateRoundRectRgn(0, 0, Width, Height, Width, Height);
```
491

**12**

**ADVANCED ADVANCED VCL COMPONENT BUILDING OMPONENT UILDING**

#### **PART IV**

```
LISTING 12.1 Continued
```

```
if FRegion <> 0 then
   SetWindowRgn(Handle, FRegion, True); // set win region
  inherited ActivateHint(Rect, AHint); // call inherited
end;
procedure TDDGHintWindow.CreateParams(var Params: TCreateParams);
{ We need to remove the border created on the Windows API-level }
{ when the window is created. }
begin
  inherited CreateParams(Params);
 Params.Style := Params.Style and not ws_Border; // remove border
end;
procedure TDDGHintWindow.Paint;
{ This method gets called by the WM_PAINT handler. It is }
{ responsible for painting the hint window. }
var
 R: TRect;
begin
 R := ClientRect; // get bounding rectangle
 Inc(R.Left, 1); // move left side slightly
 Canvas.Font.Color := clInfoText; // set to proper color
  { paint string in the center of the round rect }
 DrawText(Canvas.Handle, PChar(Caption), Length(Caption), R,
          DT_NOPREFIX or DT_WORDBREAK or DT_CENTER or DT_VCENTER);
end;
initialization
 Application.ShowHint := False; // destroy old hint window
 HintWindowClass := TDDGHintWindow; // assign new hint window
 Application.ShowHint := True; // create new hint window
end.
```
The overridden *CreateParams()* and *Paint()* methods are fairly straightforward. *CreateParams()* provides an opportunity to adjust the structure of the window styles before the hint window is created on an API level. In this method, the *WS\_BORDER* style is removed from the window class in order to prevent a rectangular border from being drawn around the window. The *Paint()* method is responsible for rendering the window. In this case, the method must paint the hint's *Caption* property into the center of the caption window. The color of the text is set to *clInfoText*, which is the system-defined color of hint text.

# **An Elliptical Window**

The *ActivateHint()* method contains the magic for creating the nonrectangular hint window. Well, it's not really magic. Actually, two API calls make it happen: *CreateRoundRectRgn()* and *SetWindowRgn()*.

*CreateRoundRectRgn()* defines a rounded rectangular region within a particular window. A *region* is a special API object that allows you to perform special painting, hit testing, filling, and clipping in one area. In addition to *CreateRoundRectRgn()*, a number of other Win32 API functions create different types of regions, including the following:

- *CreateEllipticRgn()*
- *CreateEllipticRgnIndirect()*
- *CreatePolygonRgn()*
- *CreatePolyPolygonRgn()*
- *CreateRectRgn()*
- *CreateRectRgnIndirect()*
- *CreateRoundRectRgn()*
- *ExtCreateRegion()*

Additionally, the *CombineRgn()* function can be used to combine multiple regions into one complex region. All these functions are described in detail in the Win32 API online help.

*SetWindowRgn()* is then called, passing the recently created region handle as a parameter. This function causes the operating system to take ownership of the region, and all subsequent drawing in the specified window will occur only within the region. Therefore, if the region defined is a rounded rectangle, painting will occur only within that rounded rectangular region.

## **CAUTION**

You need to be aware of two side effects when using *SetWindowRgn()*. First, because only the portion of the window within the region is painted, your window probably won't have a frame or title bar. You must be prepared to provide the user with an alternative way to move, size, and close the window without the aid of a frame or title bar. Second, because the operating system takes ownership of the region specified in *SetWindowRgn()*, you must be careful not to manipulate or delete the region while it's in use. The *TDDGHintWindow* component handles this by calling its *FreeCurrentRegion()* method before the window is destroyed or a new window is created.

## **Enabling the** *THintWindow* **Descendant**

The initialization code for the *RndHint* unit does the work of making the *TDDGHintWindow* component the application-wide active hint window. Setting *Application.ShowHint* to *False* causes the old hint window to be destroyed. At that point, you must assign your *THintWindow* descendant class to the *HintWindowClass* global variable. Then, setting *Application.ShowHint* back to *True* causes a new hint window to be created—this time it will be an instance of your descendant class.

## **Deploying** *TDDGHintWindow*

Deploying this pseudo-visual component is different from normal visual and non-visual components. Because all the work for instantiating the component is performed in the *initialization* part of its unit, the unit shouldn't be added to a design package for use on the Component Palette but merely added to the *uses* clause of one of the source files in your project.

# **Animated Components**

Once upon a time while writing a Delphi application, we thought to ourselves, "This is a really cool application, but our About dialog is kind of boring. We need something to spice it up a little." Suddenly, a light bulb came on and an idea for a new component was born We would create a scrolling credits marquee window to incorporate into our About dialogs.

## **The Marquee Component**

Let's take a moment to analyze how the marquee component works. The marquee control: is able to take a bunch of strings and scroll them across the component on command, like a reallife marquee. You'll use *TCustomPanel* as the base class for this *TddgMarquee* component because it already has the basic built-in functionality you need, including a pretty 3D, beveled border.

*TddgMarquee* paints some text strings to a bitmap residing in memory and then copies portions of the memory bitmap to its own canvas to simulate a scrolling effect. It does this using the *BitBlt()* API function to copy a component-sized portion of the memory canvas to the component, starting at the top. Then, it moves down a couple pixels on the memory canvas and copies that image to the control. It moves down again, copies again, and repeats the process over and over so that the entire contents of the memory canvas appear to scroll through the component.

Now is the time to identify any additional classes you might need to integrate into the *TddgMarquee* component in order to bring it to life. There are really only two such classes. First, you need the *TStringList* class to hold all the strings you want to scroll. Second, you

must have a memory bitmap on which you can render all the text strings. VCL's own *TBitmap* component will work nicely for this purpose.

# **Writing the Component**

As with the previous components in this chapter, the code for *TddgMarquee* should be approached with a logical plan of attack. In this case, we break up the code work into reasonable parts. The *TddgMarquee* component: can be divided into five major parts:

- The mechanism that renders the text onto the memory canvas
- The mechanism that copies the text from the memory canvas to the marquee window
- The timer that keeps track of when and how to scroll the window to perform the animation
- The class constructor, destructor, and associated methods
- The finishing touches, such as various helper properties and methods

# **Drawing on an Offscreen Bitmap**

When creating an instance of *TBitmap*, you need to know how big it must be to hold the entire list of strings in memory. You do this by first figuring out how high each line of text will be and then multiplying by the number of lines. To find the height and spacing of a line of text in a particular font, use the *GetTextMetrics()* API function by passing it the canvas's handle. A *TTextMetric* record to be filled in by the function:

```
var
 Metrics: TTextMetric;
begin
  GetTextMetrics(Canvas.Handle, Metrics);
```
## **NOTE**

The *GetTextMetrics()* API function modifies a *TTextMetric* record that contains a great deal of quantitative information about a device context's currently selected font. This function gives you information not only on font height and width but also on whether the font is boldfaced, italicized, struck out, or even what the character set name is.

The *TextHeight()* method of *TCanvas* won't work here. That method only determines the height of a specific line of text rather than the spacing for the font in general.

The *tmHeight* field of the Metrics record gives the height of a character cell in the canvas's current font. If you add to that value the *tmInternalLeading* field—to allow for some space between lines—you get the height for each line of text to be drawn on the memory canvas:

*LineHi := Metrics.tmHeight + Metrics.tmInternalLeading;*

The height necessary for the memory canvas then can be determined by multiplying *LineHi* by the number of lines of text and adding that value to two times the height of the *TddgMarquee* control (to create the blank space at the beginning and end of the marquee). Suppose that the *TStringList* in which all the strings live is called *FItems*; now place the memory canvas dimensions in a *TRect* structure:

```
var
  VRect: TRect;
begin
  { VRect rectangle represents entire memory bitmap }
  VRect := Rect(0, 0, Width, LineHi * FItems.Count + Height * 2);
end;
```
After being instantiated and sized, the memory bitmap is initialized further by setting the font to match the *Font* property of *TddgMarquee*, filling the background with a color determined by the *Color* property of *TddgMarquee*, and setting the *Style* property of *Brush* to *bsClear*.

## **TIP**

When you render text on *TCanvas*, the text background is filled with the current color of *TCanvas.Brush*. To cause the text background to be invisible, set *TCanvas.Brush.Style* to *bsClear*.

Most of the preliminary work is now in place, so it's time to render the text on the memory bitmap. The most straightforward way to output the text onto a canvas is to use the *TextOut()* method of *TCanvas*; however, you have more control over the formatting of the text when you use the more complex *DrawText()* API function. Because it requires control over justification, *TddgMarquee* will use the *DrawText()* function. An enumerated type is ideal to represent the text justification:

```
type
  TJustification = (tjCenter, tjLeft, tjRight);
```
The following code shows the *PaintLine()* method for *TddgMarquee*, which makes use of *DrawText()* to render text onto the memory bitmap. In this method, *FJust* represents an instance variable of type *TJustification*. Here's the code:

```
procedure TddgMarquee.PaintLine(R: TRect; LineNum: Integer);
{ this method is called to paint each line of text onto MemBitmap }
const
  Flags: array[TJustification] of DWORD = (DT_CENTER, DT_LEFT, DT_RIGHT);
var
 S: string;
```
**CHAPTER 12**

```
begin
  { Copy next line to local variable for clarity }
 S := FItems.Strings[LineNum];
  { Draw line of text onto memory bitmap }
  DrawText(MemBitmap.Canvas.Handle, PChar(S), Length(S), R,
    Flags[FJust] or DT_SINGLELINE or DT_TOP);
end;
```
# **Painting the Component**

Now that you know how to create the memory bitmap and paint text onto it, the next step is learning how to copy that text to the *TddgMarquee* canvas.

The *Paint()* method of a component is invoked in response to a Windows *WM\_PAINT* message. The *Paint()* method is what gives your component life; you use the *Paint()* method to paint, draw, and fill to determine the graphical appearance of your components.

The job of *TddgMarquee.Paint()* is to copy the strings from the memory canvas to the canvas of *TddgMarquee*. This feat is accomplished by the *BitBlt()* API function, which copies the bits from one device context to another.

To determine whether *TddgMarquee* is currently running, the component will maintain a Boolean instance variable called *FActive* that reveals whether the marquee's scrolling capability has been activated. Therefore, the *Paint()* method paints differently depending on whether the component is active:

```
procedure TddgMarquee.Paint;
{ this virtual method is called in response to a }
{ Windows paint message }
begin
  if FActive then
    { Copy from memory bitmap to screen }
    BitBlt(Canvas.Handle, 0, 0, InsideRect.Right, InsideRect.Bottom,
      MemBitmap.Canvas.Handle, 0, CurrLine, srcCopy)
  else
    inherited Paint;
end;
```
If the marquee is active, the component uses the *BitBlt()* function to paint a portion of the memory canvas onto the *TddgMarquee* canvas. Notice the *CurrLine* variable, which is passed as the next-to-last parameter to *BitBlt()*. The value of this parameter determines which portion of the memory canvas to transfer onto the screen. By continuously incrementing or decrementing the value of *CurrLine*, you can give *TddgMarquee* the appearance that the text is scrolling up or down.

**12 ADVANCED ADVANCED VCL C B OMPONENT UILDING**

## **Animating the Marquee**

The visual aspects of the *TddgMarquee* component are now in place. The rest of the work involved in getting the component working is just hooking up the plumbing, so to speak. At this point, *TddgMarquee* requires some mechanism to change the value of *CurrLine* every so often and to repaint the component. This trick can be accomplished fairly easily using Delphi's *TTimer* component.

Before you can use *TTimer*, of course, you must create and initialize the class instance. *TddgMarquee* will have a *TTimer* instance called *FTimer*, and you'll initialize it in a procedure called *DoTimer*:

```
procedure DoTimer;
{ procedure sets up TddgMarquee's timer }
begin
 FTimer := TTimer.Create(Self);
 with FTimer do
 begin
    Enabled := False;
    Interval := TimerInterval;
    OnTimer := DoTimerOnTimer;
  end;
end;
```
In this procedure, *FTimer* is created, and it's disabled initially. Its *Interval* property then is assigned to the value of a constant called *TimerInterval*. Finally, the *OnTimer* event for *FTimer* is assigned to a method of *TddgMarquee* called *DoTimerOnTimer*. This is the method that will be called when an *OnTimer* event occurs.

## **NOTE**

When assigning values to events in your code, you need to follow two rules:

- The procedure you assign to the event must be a method of some object instance. It can't be a standalone procedure or function.
- The method you assign to the event must accept the same parameter list as the event type. For example, the OnTimer event for TTimer is of type TNotifyEvent. Because TNotifyEvent accepts one parameter, Sender, of type TObject, any method you assign to OnTimer must also take one parameter of type TObject.

The *DoTimerOnTimer()* method is defined as follows:

*procedure TddgMarquee.DoTimerOnTimer(Sender: TObject); { This method is executed in response to a timer event }*

```
498
```

```
begin
  IncLine;
  { only repaint within borders }
  InvalidateRect(Handle, @InsideRect, False);
end;
```
In this method, a procedure named *IncLine()* is called; this procedure increments or decrements the value of *CurrLine* as necessary. Then the *InvalidateRect()* API function is called to "invalidate" (or *repaint*) the interior portion of the component. We chose to use *InvalidateRect()* rather than the *Invalidate()* method of *TCanvas* because *Invalidate()* causes the entire canvas to be repainted rather than just the portion within a defined rectangle, as is the case with *InvalidateRect()*. This method, because it doesn't continuously repaint the entire component, eliminates much of the flicker that would otherwise occur. Remember: Flicker is bad.

The *IncLine()* method, which updates the value of *CurrLine* and detects whether scrolling has completed, is defined as follows:

```
procedure TddgMarquee.IncLine;
{ this method is called to increment a line }
begin
 if not FScrollDown then // if Marquee is scrolling upward
 begin
    { Check to see if marquee has scrolled to end yet }
   if FItems.Count * LineHi + ClientRect.Bottom -
     ScrollPixels >= CurrLine then
      { not at end, so increment current line }
     Inc(CurrLine, ScrollPixels)
   else SetActive(False);
 end
 else begin // if Marquee is scrolling downward
   { Check to see if marquee has scrolled to end yet }
   if CurrLine >= ScrollPixels then
      { not at end, so decrement current line }
     Dec(CurrLine, ScrollPixels)
   else SetActive(False);
 end;
end;
```
The constructor for *TddgMarquee* is actually quite simple. It calls the inherited *Create()* method, creates a *TStringList* instance, sets up *FTimer*, and then sets all the default values for the instance variables. Once again, you must remember to call the inherited *Create()* method in your components. Failure to do so means your components will miss out on important and

**PART IV**

useful functionality, such as handle and canvas creation, streaming, and Windows message response. The following code shows the *TddgMarquee* constructor, *Create()*:

```
constructor TddgMarquee.Create(AOwner: TComponent);
{ constructor for TddgMarquee class }
 procedure DoTimer;
  { procedure sets up TddgMarquee's timer }
 begin
   FTimer := TTimer.Create(Self);
   with FTimer do
   begin
     Enabled := False;
     Interval := TimerInterval;
     OnTimer := DoTimerOnTimer;
   end;
  end;
begin
  inherited Create(AOwner);
 FItems := TStringList.Create; { instantiate string list }
 DoTimer; { set up timer }
  { set instance variable default values }
 Width := 100;
 Height := 75;
 FActive := False;
 FScrollDown := False;
 FJust := tjCenter;
 BevelWidth := 3;
end;
```
The *TddgMarquee* destructor is even simpler: The method deactivates the component by passing *False* to the *SetActive()* method, frees the timer and the string list, and then calls the inherited *Destroy()* method:

```
destructor TddgMarquee.Destroy;
{ destructor for TddgMarquee class }
begin
 SetActive(False);
 FTimer.Free; // free allocated objects
 FItems.Free;
 inherited Destroy;
end;
```
## **TIP**

As a rule of thumb, when you override constructors, you usually call *inherited* first, and when you override destructors, you usually call *inherited* last. It might help to remember "first in, last out." This ensures that the class has been set up before you modify it and that all dependent resources have been cleaned up before you dispose of the class.

Exceptions to this rule exist; however, you should generally stick to it unless you have good reason not to.

The *SetActive()* method, which is called by both the *IncLine()* method and the destructor (in addition to serving as the writer for the *Active* property), serves as a vehicle that starts and stops the marquee scrolling up the canvas:

```
procedure TddgMarquee.SetActive(Value: Boolean);
{ called to activate/deactivate the marquee }
begin
 if Value and (not FActive) and (FItems.Count > 0) then
 begin
   FActive := True; // set active flag
   MemBitmap := TBitmap.Create;
   FillBitmap; // Paint Image on bitmap
   FTimer.Enabled := True; // start timer
 end
 else if (not Value) and FActive then
 begin
   FTimer.Enabled := False; // disable timer,
   if Assigned(FOnDone) // fire OnDone event,
     then FOnDone(Self);
   FActive := False; // set FActive to False
   MemBitmap.Free; // free memory bitmap
   Invalidate; // clear control window
 end;
end;
```
An important feature of *TddgMarquee* that's lacking thus far is an event that tells the user when scrolling is complete. Never fear—this feature is very straightforward to add by way of an event: *FOnDone*. The first step to adding an event to your component is to declare an instance variable of some event type in the *private* portion of the class definition. You'll use the *TNotifyEvent* type for the *FOnDone* event:

*FOnDone: TNotifyEvent;*

The event should then be declared in the *published* part of the class as a property:

*property OnDone: TNotifyEvent read FOnDone write FOnDone;*

Recall that the *read* and *write* directives specify from which function or variable a given property should get or set its value.

Taking just these two small steps will cause an entry for *OnDone* to be displayed in the Events page of the Object Inspector at design time. The only other thing that needs to be done is to call the user's handler for *OnDone* (if a method is assigned to *OnDone*), as demonstrated by *TddgMarquee* with this line of code in the *Deactivate()* method:

```
if Assigned(FOnDone) then FOnDone(Self); // fire OnDone event
```
This line basically reads, "If the component user has assigned a method to the *OnDone* event, call that method and pass the *TddgMarquee* class instance (*Self*) as a parameter."

Listing 12.2 shows the completed source code for the *Marquee* unit. Notice that because the component descends from a *TCustomXXX* class, you need to publish many of the properties provided by *TCustomPanel*.

**LISTING 12.2** *Marquee.pas*—Illustrates the *TddgMarquee* Component

```
unit Marquee;
interface
uses
  SysUtils, Windows, Classes, Forms, Controls, Graphics,
  Messages, ExtCtrls, Dialogs;
const
  ScrollPixels = 3; // num of pixels for each scroll
  TimerInterval = 50; // time between scrolls in ms
type
  TJustification = (tjCenter, tjLeft, tjRight);
  EMarqueeError = class(Exception);
  TddgMarquee = class(TCustomPanel)
  private
    MemBitmap: TBitmap;
    InsideRect: TRect;
    FItems: TStringList;
    FJust: TJustification;
```
#### **LISTING 12.2** Continued

```
FScrollDown: Boolean;
  LineHi : Integer;
  CurrLine : Integer;
  VRect: TRect;
  FTimer: TTimer;
  FActive: Boolean;
  FOnDone: TNotifyEvent;
  procedure SetItems(Value: TStringList);
  procedure DoTimerOnTimer(Sender: TObject);
  procedure PaintLine(R: TRect; LineNum: Integer);
  procedure SetLineHeight;
  procedure SetStartLine;
  procedure IncLine;
  procedure SetActive(Value: Boolean);
protected
  procedure Paint; override;
  procedure FillBitmap; virtual;
public
  property Active: Boolean read FActive write SetActive;
  constructor Create(AOwner: TComponent); override;
  destructor Destroy; override;
published
  property ScrollDown: Boolean read FScrollDown write FScrollDown;
  property Justify: TJustification read FJust write FJust default tjCenter;
  property Items: TStringList read FItems write SetItems;
  property OnDone: TNotifyEvent read FOnDone write FOnDone;
  { Publish inherited properties: }
  property Align;
  property Alignment;
  property BevelInner;
  property BevelOuter;
  property BevelWidth;
  property BorderWidth;
  property BorderStyle;
  property Color;
  property Ctl3D;
  property Font;
  property Locked;
  property ParentColor;
  property ParentCtl3D;
  property ParentFont;
  property Visible;
  property OnClick;
  property OnDblClick;
```
503

**12**

**ADVANCED ADVANCED VCL COMPONENT BUILDING OMPONENT UILDING**

**PART IV**

```
LISTING 12.2 Continued
```

```
property OnMouseDown;
   property OnMouseMove;
   property OnMouseUp;
   property OnResize;
  end;
implementation
constructor TddgMarquee.Create(AOwner: TComponent);
{ constructor for TddgMarquee class }
 procedure DoTimer;
  { procedure sets up TddgMarquee's timer }
 begin
   FTimer := TTimer.Create(Self);
   with FTimer do
   begin
     Enabled := False;
     Interval := TimerInterval;
     OnTimer := DoTimerOnTimer;
   end;
  end;
begin
  inherited Create(AOwner);
 FItems := TStringList.Create; { instantiate string list }
 DoTimer; { set up timer }
  { set instance variable default values }
 Width := 100;
 Height := 75;
 FActive := False;
 FScrollDown := False;
 FJust := tjCenter;
 BevelWidth := 3;
end;
destructor TddgMarquee.Destroy;
{ destructor for TddgMarquee class }
begin
 SetActive(False);
 FTimer.Free; // free allocated objects
 FItems.Free;
 inherited Destroy;
end;
```

```
procedure TddgMarquee.DoTimerOnTimer(Sender: TObject);
{ This method is executed in response to a timer event }
begin
  IncLine;
  { only repaint within borders }
  InvalidateRect(Handle, @InsideRect, False);
end;
procedure TddgMarquee.IncLine;
{ this method is called to increment a line }
begin
  if not FScrollDown then // if Marquee is scrolling upward
 begin
    { Check to see if marquee has scrolled to end yet }
    if FItems.Count * LineHi + ClientRect.Bottom -
     ScrollPixels >= CurrLine then
      { not at end, so increment current line }
      Inc(CurrLine, ScrollPixels)
    else SetActive(False);
  end
  else begin // if Marquee is scrolling downward
    { Check to see if marquee has scrolled to end yet }
    if CurrLine >= ScrollPixels then
      { not at end, so decrement current line }
     Dec(CurrLine, ScrollPixels)
   else SetActive(False);
  end;
end;
procedure TddgMarquee.SetItems(Value: TStringList);
begin
  if FItems <> Value then
   FItems.Assign(Value);
end;
procedure TddgMarquee.SetLineHeight;
{ this virtual method sets the LineHi instance variable }
var
 Metrics : TTextMetric;
begin
  { get metric info for font }
 GetTextMetrics(Canvas.Handle, Metrics);
  { adjust line height }
 LineHi := Metrics.tmHeight + Metrics.tmInternalLeading;
end;
```
505

**12**

**ADVANCED ADVANCED VCL COMPONENT BUILDING OMPONENT UILDING**

#### **LISTING 12.2** Continued

```
procedure TddgMarquee.SetStartLine;
{ this virtual method initializes the CurrLine instance variable }
begin
  // initialize current line to top if scrolling up, or...
  if not FScrollDown then CurrLine := 0
  // bottom if scrolling down
  else CurrLine := VRect.Bottom - Height;
end;
procedure TddgMarquee.PaintLine(R: TRect; LineNum: Integer);
{ this method is called to paint each line of text onto MemBitmap }
const
  Flags: array[TJustification] of DWORD = (DT_CENTER, DT_LEFT, DT_RIGHT);
var
  S: string;
begin
  { Copy next line to local variable for clarity }
  S := FItems.Strings[LineNum];
  { Draw line of text onto memory bitmap }
  DrawText(MemBitmap.Canvas.Handle, PChar(S), Length(S), R,
    Flags[FJust] or DT_SINGLELINE or DT_TOP);
end;
procedure TddgMarquee.FillBitmap;
var
 y, i : Integer;
 R: TRect;
begin
  SetLineHeight; // set height of each line
  { VRect rectangle represents entire memory bitmap }
  VRect := Rect(0, 0, Width, LineHi * FItems.Count + Height * 2);
  { InsideRect rectangle represents interior of beveled border }
  InsideRect := Rect(BevelWidth, BevelWidth, Width - (2 * BevelWidth),
    Height - (2 * BevelWidth));
  R := Rect(InsideRect.Left, 0, InsideRect.Right, VRect.Bottom);
  SetStartLine;
  MemBitmap.Width := Width; // initialize memory bitmap
  with MemBitmap do
  begin
    Height := VRect.Bottom;
    with Canvas do
    begin
     Font := Self.Font;
```
**CHAPTER 12**

```
LISTING 12.2 Continued
```

```
Brush.Color := Color;
     FillRect(VRect);
     Brush.Style := bsClear;
   end;
 end;
 y := Height;
 i := 0;
 repeat
   R.Top := y;
   PaintLine(R, i);
    { increment y by the height (in pixels) of a line }
   inc(y, LineHi);
   inc(i);
 until i >= FItems.Count; // repeat for all lines
end;
procedure TddgMarquee.Paint;
{ this virtual method is called in response to a }
{ Windows paint message }
begin
 if FActive then
    { Copy from memory bitmap to screen }
   BitBlt(Canvas.Handle, 0, 0, InsideRect.Right, InsideRect.Bottom,
     MemBitmap.Canvas.Handle, 0, CurrLine, srcCopy)
 else
   inherited Paint;
end;
procedure TddgMarquee.SetActive(Value: Boolean);
{ called to activate/deactivate the marquee }
begin
 if Value and (not FActive) and (FItems.Count > 0) then
 begin
   FActive := True; // set active flag
   MemBitmap := TBitmap.Create;
   FillBitmap; // Paint Image on bitmap
   FTimer.Enabled := True; // start timer
 end
  else if (not Value) and FActive then
 begin
   FTimer.Enabled := False; // disable timer,
   if Assigned(FOnDone) // fire OnDone event,
     then FOnDone(Self);
   FActive := False; // set FActive to False
```
**12 ADVANCED ADVANCED VCL C B OMPONENT UILDING**

507

```
LISTING 12.2 Continued
```

```
end;
end;
```
*MemBitmap.Free; // free memory bitmap Invalidate; // clear control window*

*end.*

**TIP**

Notice the *default* directive and value used with the *Justify* property of *TddgMarquee*. This use of *default* optimizes streaming of the component, which improves the component's design-time performance. You can give default values to properties of any ordinal type (*Integer*, *Word*, *Longint*, as well as enumerated types, for example), but you can't give them to nonordinal property types such as strings, floating-point numbers, arrays, records, and classes.

You also need to initialize the default values for the properties in your constructor. Failure to do so will cause streaming problems.

## **Testing** *TddgMarquee*

Although it's very exciting to finally have this component written and in the testing stages, don't get carried away by trying to add it to the Component Palette just yet. It has to be debugged first. You should do all preliminary testing with the component by creating a project that creates and uses a dynamic instance of the component. Listing 12.3 depicts the main unit for a project called *TestMarq*, which is used to test the *TddgMarquee* component. This simple project consists of a form that contains two buttons.

**LISTING 12.3** *TestU.pas*—Tests the *TddgMarquee* Component

```
unit Testu;
interface
uses
  SysUtils, WinTypes, WinProcs, Messages, Classes, Graphics, Controls,
  Forms, Dialogs, Marquee, StdCtrls, ExtCtrls;
type
  TForm1 = class(TForm)
    Button1: TButton;
    Button2: TButton;
```
#### **LISTING 12.3** Continued

```
procedure FormCreate(Sender: TObject);
    procedure Button1Click(Sender: TObject);
    procedure Button2Click(Sender: TObject);
 private
    Marquee1: TddgMarquee;
    procedure MDone(Sender: TObject);
  public
    { Public declarations }
  end;
var
 Form1: TForm1;
implementation
{$R *.DFM}
procedure TForm1.MDone(Sender: TObject);
begin
  Beep;
end;
procedure TForm1.FormCreate(Sender: TObject);
begin
 Marquee1 := TddgMarquee.Create(Self);
 with Marquee1 do
 begin
    Parent := Self;
    Top := 10;
    Left := 10;
    Height := 200;
    Width := 150;
    OnDone := MDone;
    Show;
    with Items do
    begin
      Add('Greg');
      Add('Peter');
      Add('Bobby');
      Add('Marsha');
      Add('Jan');
      Add('Cindy');
    end;
  end;
end;
```
**12 ADVANCED ADVANCED VCL C B OMPONENT UILDING**

## **LISTING 12.3** Continued

```
procedure TForm1.Button1Click(Sender: TObject);
begin
  Marquee1.Active := True;
end;
procedure TForm1.Button2Click(Sender: TObject);
begin
  Marquee1.Active := False;
end;
```
*end.*

## **TIP**

*Always* create a test project for your new components. *Never* try to do initial testing on a component by adding it to the Component Palette. By trying to debug a component that resides on the palette, not only will you waste time with a lot of gratuitous package rebuilding, but it's possible to crash the IDE as a result of a bug in your component.

After you squash all the bugs you find in this program, it's time to add it to the Component Palette. As you might recall, doing so is easy: Simply choose Component, Install Component. . . from the main menu and then fill in the unit filename and package name in the Install Component dialog. Click OK and Delphi will rebuild the package to which the component was added and update the Component Palette. Of course, your component will need to expose a *Register()* procedure in order to be placed on the Component Palette. The *TddgMarquee* component is registered in the *DDGReg.pas* unit of the *DDGDsgn* package on the CD-ROM accompanying this book.

# **Writing Property Editors**

Chapter 11, "VCL Component Building," shows how properties are edited in the Object Inspector for most of the common property types. The means by which a property is edited is determined by its *property editor*. Several predefined property editors are used for the existing properties. However, there might be a situation in which none of the predefined editors meet your needs, such as when you've created a custom property. Given this situation, you'll need to create your own editor for that property.

You can edit properties in the Object Inspector in two ways. One is to allow the user to edit the value as a text string. The other is to use a dialog that performs the editing of the property. In some cases, you'll want to allow both editing capabilities for a single property.

Here are the steps required for writing a property editor:

- 1. Create a descendant property editor object.
- 2. Edit the property as text.
- 3. Edit the property as a whole with a dialog (optional).
- 4. Specify the property editor's attributes.
- 5. Register the property editor.

The following sections cover each of these steps.

# **Creating a Descendant Property Editor Object**

Delphi defines several property editors in the unit *DesignEditors.pas*, all of which descend from the base class *TPropertyEditor*. When you create a property editor, your property editor must descend from *TPropertyEditor* or one of its descendants. Table 12.1 shows the *TPropertyEditor* descendants that are used with the existing properties.

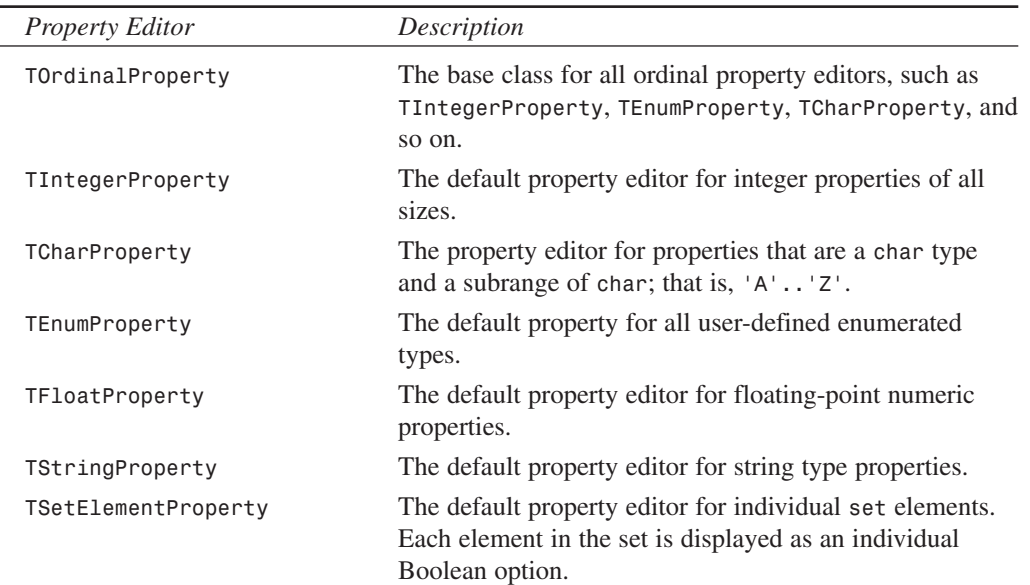

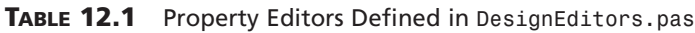

**12**

**C B**

**OMPONENT UILDING**

**ADVANCED ADVANCED VCL**  *Property Editor Description TSetProperty* The default property editor for *set* properties. The set expands into separate set elements for each element in the set. *TClassProperty* The default property editor for properties that are, themselves, objects. *TMethodProperty* The default property editor for properties that are method pointers—that is, *events*. *TComponentProperty* The default property editor for properties that refer to a component. This isn't the same as the *TClassProperty* editor. Instead, this editor allows the user to specify a component to which the property refers—that is, *ActiveControl*. *TColorProperty* The default property editor for properties of the type *TColor*. *TFontNameProperty* The default property editor for font names. This editor displays a drop-down list of fonts available on the system. *TFontProperty* The default property editor for properties of type *TFont*, which allows the editing of subproperties. *TFontProperty* allows the editing of subproperties because it derives from *TClassProperty*. *TInt64Property* The default property editor for all *Int64* and its derivatives. *TNestedProperty* This property editor uses its parent's property editor. *TClassProperty* The default property editor for objects. *TMethodProperty* The default property editor for methods. *TInterfaceProperty* The default property editor for interface references. *TComponentNameProperty* Property editor for the *Name* property. It restricts the *Name* property from being displayed when more than one component is selected. *TDateProperty* The default property editor for the date portion of a *TDateTime* type property. *TTimePropery* The property editor for the time portion of a *TDateTime* property. *TDateTimeProperty* The property editor for a *TDateTime* property type. **TVariantProperty** The property editor for variant types.

**TABLE 12.1** Continued
513

The property editor from which your property editor must descend depends on how the property is going to behave when it's edited. In some cases, for example, your property might require the same functionality as *TIntegerProperty*, but it might also require additional logic in the editing process. Therefore, it would be logical that your property editor descend from *TIntegerProperty*.

### **TIP**

Bear in mind that there are cases in which you don't need to create a property editor that depends on your property type. For example, subrange types are checked automatically (for example, *1..10* is checked for by *TIntegerProperty*), enumerated types get drop-down lists automatically, and so on. You should try to use type definitions instead of custom property editors because they're enforced by the language at compile time as well as by the default property editors.

# **Editing the Property As Text**

The property editor has two basic purposes: One is to provide a means for the user to edit the property; this is obvious. The other not-so-obvious purpose is to provide the string representation of the property value to the Object Inspector so that it can be displayed accordingly.

When you create a descendant property editor class, you must override the *GetValue()* and *SetValue()* methods. *GetValue()* returns the string representation of the property value for the Object Inspector to display. *SetValue()* sets the value based on its string representation as it's entered in the Object Inspector.

As an example, examine the definition of the *TIntegerProperty* class type as it's defined in *DSGNINTF.PAS*:

```
TIntegerProperty = class(TOrdinalProperty)
public
 function GetValue: string; override;
 procedure SetValue(const Value: string); override;
end;
```
Here, you see that the *GetValue()* and *SetValue()* methods have been overridden. The *GetValue()* implementation is as follows:

```
function TIntegerProperty.GetValue: string;
begin
 Result := IntToStr(GetOrdValue);
end;
```

```
Here's the SetValue() implementation:
procedure TIntegerProperty.SetValue(const Value: String);
var
  L: Longint;
begin
  L := StrToInt(Value);
  with GetTypeData(GetPropType)^ do
    if (L < MinValue) or (L > MaxValue) then
      raise EPropertyError.CreateResFmt(SOutOfRange, [MinValue, MaxValue]);
  SetOrdValue(L);
end;
```
*GetValue()* returns the string representation of an integer property. The Object Inspector uses this value to display the property's value. *GetOrdValue()* is a method defined by *TPropertyEditor* and is used to retrieve the value of the property referenced by the property editor.

*SetValue()* takes the string value entered by the user and assigns it to the property in the correct format. *SetValue()* also performs some error checking to ensure that the value is within a specified range of values. This illustrates how you might perform error checking with your descendant property editors. The *SetOrdValue()* method assigns the value to the property referenced by the property editor.

*TPropertyEditor* defines several methods similar to *GetOrdValue()* for getting the string representation of various types. Additionally, *TPropertyEditor* contains the equivalent "set" methods for setting the values in their respective format. *TPropertyEditor* descendants inherit these methods. These methods are used for getting and setting the values of the properties that the property editor references. Table 12.2 shows these methods.

| <b>Property Type</b> | "Get" Method     | "Set" Method                   |
|----------------------|------------------|--------------------------------|
| Floating point       | GetFloatValue()  | SetFloatValue()                |
| Event                | GetMethodValue() | SetMethodValue()               |
| Ordinal              | GetOrdValue()    | SetOrdValue()                  |
| String               | GetStrValue()    | SetStrValue()                  |
| Variant              | GetVarValue()    | SetVarValue(), SetVarValueAt() |

**TABLE 12.2** Read/Write Property Methods for *TPropertyEditor*

To illustrate creating a new property editor, we'll have some more fun with the solar system example introduced in the last chapter. This time, we've created a simple component, *TPlanet*, to represent a single planet. *TPlanet* contains the property *PlanetName*. Internal storage for

*PlanetName* is going to be of type integer and will hold the planet's position in the solar system. However, it will be displayed in the Object Inspector as the name of the planet.

So far this sounds easy, but here's the catch: We want to enable the user to type two values to represent the planet. The user should be able to type the planet name as a string, such as *Venus*, *VENUS*, or *VeNuS*. He should also be able to type the position of the planet in the solar system. Therefore, for the planet Venus, the user would type the numeric value *2*.

The component *TPlanet* is as follows:

```
type
 TPlanetName = type Integer;
 TPlanet = class(TComponent)
 private
    FPlanetName: TPlanetName;
  published
    property PlanetName: TPlanetName read FPlanetName write FPlanetName;
  end;
```
As you can see, there's not much to this component. It has only one property: *PlanetName* of the type *TPlanetName*. Here, the special definition of *TPlanetName* is used so that it's given its own runtime type information, yet it's still treated like an integer type.

This functionality doesn't come from the *TPlanet* component; rather, it comes from the property editor for the *TPlanetName* property type. This property editor is shown in Listing 12.4.

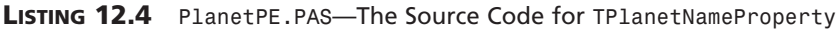

```
unit PlanetPE;
interface
uses
 Windows, SysUtils, DsgnIntF;
type
  TPlanetNameProperty = class(TIntegerProperty)
 public
    function GetValue: string; override;
    procedure SetValue(const Value: string); override;
  end;
implementation
const
  { Declare a constant array containing planet names }
```

```
LISTING 12.4 Continued
```

```
PlanetNames: array[1..9] of String[7] =
   ('Mercury', 'Venus', 'Earth', 'Mars', 'Jupiter', 'Saturn',
    'Uranus', 'Neptune', 'Pluto');
function TPlanetNameProperty.GetValue: string;
begin
  Result := PlanetNames[GetOrdValue];
end;
procedure TPlanetNameProperty.SetValue(const Value: String);
var
  PName: string[7];
  i, ValErr: Integer;
begin
  PName := UpperCase(Value);
  i := 1;
  { Compare the Value with each of the planet names in the PlanetNames
    array. If a match is found, the variable i will be less than 10 }
  while (PName <> UpperCase(PlanetNames[i])) and (i < 10) do
    inc(i);
  { If i is less than 10, a valid planet name was entered. Set the value
    and exit this procedure. }
  if i < 10 then // A valid planet name was entered.
  begin
    SetOrdValue(i);
    Exit;
  end
  { If i was greater than 10, the user might have typed in a planet number, or
    an invalid planet name. Use the Val function to test if the user typed in
    a number, if an ValErr is non-zero, an invalid name was entered,
    otherwise, test the range of the number entered for (0 < i < 10). }
  else begin
    Val(Value, i, ValErr);
    if ValErr <> 0 then
      raise Exception.Create(Format('Sorry, Never heard of the planet %s.',
        [Value]));
    if (i <= 0) or (i >= 10) then
       raise Exception.Create('Sorry, that planet is not in OUR solar
system.');
    SetOrdValue(i);
  end;
end;
end.
```
First, we create our property editor, *TPlanetNameProperty*, which descends from *TIntegerProperty*. By the way, it's necessary to include the *DesignEditors and DesignIntf* units in the *uses* clause of this unit.

We've defined an array of string constants to represent the planets in the solar system by their position from the sun. These strings will be used to display the string representation of the planet in the Object Inspector.

As stated earlier, we have to override the *GetValue()* and *SetValue()* methods. In the *GetValue()* method, we just return the string from the *PlanetNames* array, which is indexed by the property value. Of course, this value must be within the range of 1–9. We handle this by not allowing the user to enter a number out of that range in the *SetValue()* method.

*SetValue()* gets a string as it's entered from the Object Inspector. This string can either be a planet name or a number representing a planet's position. If a valid planet name or planet number is entered, as determined by the code logic, the value assigned to the property is specified by the *SetOrdValue()* method. If the user enters an invalid planet name or planet position, the code raises the appropriate exception.

That's all there is to defining a property editor. Well, not quite; it must still be registered before it becomes known to the property to which you want to attach it.

# **Registering the New Property Editor**

You register a property editor by using the appropriately named procedure *RegisterPropertyEditor()*. This method is declared as follows:

```
procedure RegisterPropertyEditor(PropertyType: PTypeInfo;
  ComponentClass: TClass; const PropertyName: string;
  EditorClass: TPropertyEditorClass);
```
The first parameter, *PropertyType*, is a pointer to the Runtime Type Information of the property being edited. This information is obtained by using the *TypeInfo()* function. *ComponentClass* is used to specify to which class this property editor will apply. *PropertyName* specifies the property name on the component, and the *EditorClass* parameter specifies the type of property editor to use. For the *TPlanet*.PlanetName property, the function looks like this:

```
RegisterPropertyEditor(TypeInfo(TPlanetName), TPlanet, 'PlanetName',
  TPlanetNameProperty);
```
## **TIP**

Although, for the purpose of illustration, this particular property editor is registered for use only with the *TPlanet* component and *'PlanetName'* property name, you might choose to be less restrictive in registering your custom property editors. By setting the *ComponentClass* parameter to *nil* and the *PropertyName* parameter to *''*, your property editor will work for any component's property of type *TPlanetName*.

You can register the property editor along with the registration of the component in the component's unit, as shown in Listing 12.5.

**LISTING 12.5** *Planet.pas*—The *TPlanet* Component

```
unit Planet;
interface
uses
  Classes, SysUtils;
type
  TPlanetName = type Integer;
  TddgPlanet = class(TComponent)
  private
    FPlanetName: TPlanetName;
  published
    property PlanetName: TPlanetName read FPlanetName write FPlanetName;
  end;
```
*implementation*

```
end.
```
### **TIP**

Placing the property editor registration in the *Register()* procedure of the component's unit will force all the property editor code to be linked in with your component when it's put into a package. For complex components, the design-time tools might take up more code space than the components themselves. Although code size isn't much of an issue for a small component such as this, keep in mind that

everything that's listed in the *interface* section of your component's unit (such as the *Register()* procedure) as well as everything it touches (such as the property editor class type) will tag along with your component when it's compiled into a package. For this reason, you might want to perform registration of your property editor in a separate unit. Furthermore, some component writers choose to create both designtime and runtime packages for their components, whereas the property editors and other design-time tools reside only in the design-time package. You'll note that the packages containing this book's code do this using the *DdgRT6* runtime package and the *DDGDT6* design package.

# **Editing the Property as a Whole with a Dialog**

Sometimes it's necessary to provide more editing capability than the in-place editing of the Object Inspector. This is when it becomes necessary to use a dialog as a property editor. An example of this would be the *Font* property for most Delphi components. Certainly, the makers of Delphi could have forced the user to type the font name and other font-related information. However, it would be unreasonable to expect the user to know this information. It's far easier to provide the user with a dialog where he can set these various attributes related to the font and see an example before selecting it.

To illustrate using a dialog to edit a property, we're going to extend the functionality of the *TddgRunButton* component created in Chapter 11. Now the user will be able to click an ellipsis button in the Object Inspector for the *CommandLine* property, which will invoke an Open File dialog from which the user can select a file for *TddgRunButton* to represent.

### **Sample Dialog Property Editor: Extending** *TddgRunButton*

The *TddgRunButton* component is shown in Listing 11.13 in Chapter 11. We won't show it again here, but there are a few things we want to point out. The *TddgRunButton.CommandLine* property is of type *TCommandLine*, which is defined as follows:

*TCommandLine = type string;*

Again, this is a special declaration that attaches unique Runtime Type Information to this special type. This allows you to define a property editor specific to the *TCommandLine* type. Additionally, because *TCommandLine* is treated as a string, the property editor for editing string properties still applies to the *TCommandLine* type as well.

Also, as we illustrate the property editor for the *TCommandLine* type, keep in mind that *TddgRunButton* already has included the necessary error checking of property assignments in the properties' access methods. Therefore, it isn't necessary to repeat this error checking in the property editor's logic.

Listing 12.6 shows the definition of the *TCommandLineProperty* property editor.

```
LISTING 12.6 RunBtnPE.pas—The Unit Containing TCommandLineProperty
```

```
unit runbtnpe;
interface
uses
  Windows, Messages, SysUtils, Classes, Graphics, Controls,
  Forms, Dialogs, StdCtrls, Buttons, DsgnIntF, TypInfo;
type
  { Descend from the TStringProperty class so that this editor
    inherits the string property editing capabilities }
  TCommandLineProperty = class(TStringProperty)
    function GetAttributes: TPropertyAttributes; override;
    procedure Edit; override;
  end;
implementation
function TCommandLineProperty.GetAttributes: TPropertyAttributes;
begin
  Result := [paDialog]; // Display a dialog in the Edit method
end;
procedure TCommandLineProperty.Edit;
{ The Edit method displays a TOpenDialog from which the user obtains
  an executable file name that gets assigned to the property }
var
  OpenDialog: TOpenDialog;
begin
  { Create the TOpenDialog }
  OpenDialog := TOpenDialog.Create(Application);
  try
    { Show only executable files }
    OpenDialog.Filter := 'Executable Files|*.EXE';
    { If the user selects a file, then assign it to the property. }
    if OpenDialog.Execute then
      SetStrValue(OpenDialog.FileName);
  finally
    OpenDialog.Free // Free the TOpenDialog instance.
  end;
end;
```
**CHAPTER 12**

Examination of *TCommandLineProperty* shows that the property editor itself is very simple. First, notice that it descends from *TStringProperty* so that the string-editing capabilities are maintained. Therefore, in the Object Inspector, it isn't necessary to invoke the dialog. The user can just type the command line directly. Also, we didn't override the *SetValue()* and *GetValue()* methods because *TStringProperty* already handles this correctly. However, it was necessary to override the *GetAttributes()* method in order for the Object Inspector to know that this property is capable of being edited with a dialog. *GetAttributes()* merits further discussion.

### **Specifying the Property Editor's Attributes**

Every property editor must tell the Object Inspector how a property is to be edited and what special attributes (if any) must be used when editing a property. Most of the time, the inherited attributes from a descendant property editor will suffice. In certain circumstances, however, you must override the *GetAttributes()* method of *TPropertyEditor*, which returns a set of property attribute flags (*TPropertyAttribute* flags) that indicate special property-editing attributes. The various *TPropertyAttribute* flags are shown in Table 12.3.

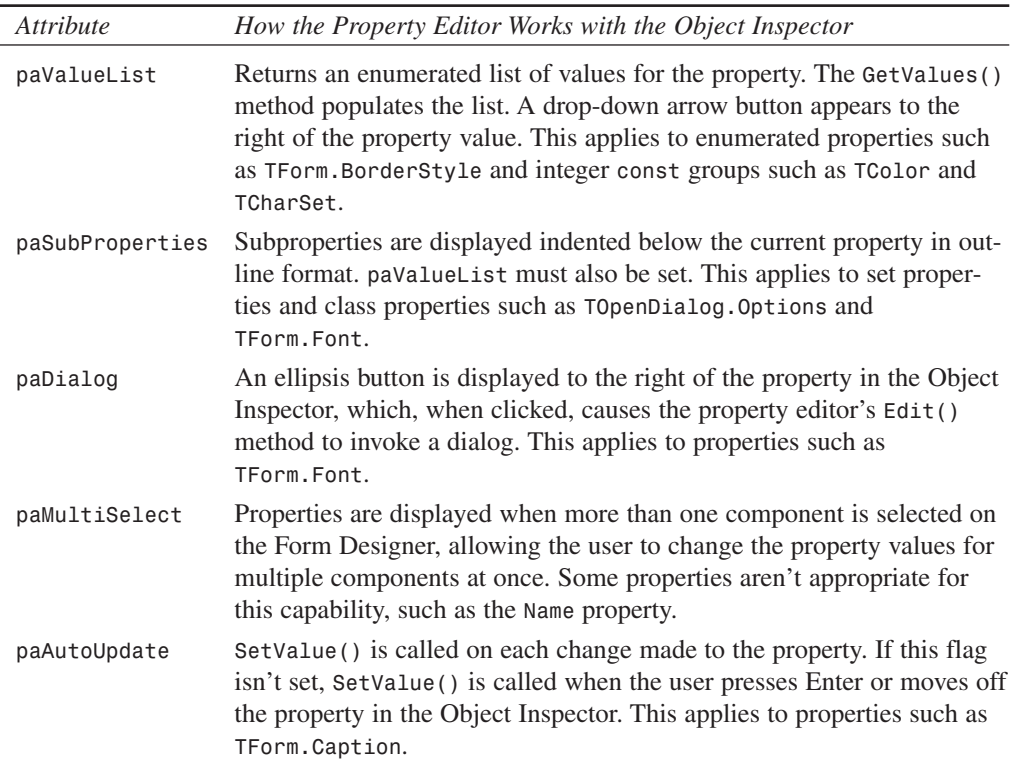

### **TABLE 12.3** *TPropertyAttribute* Flags

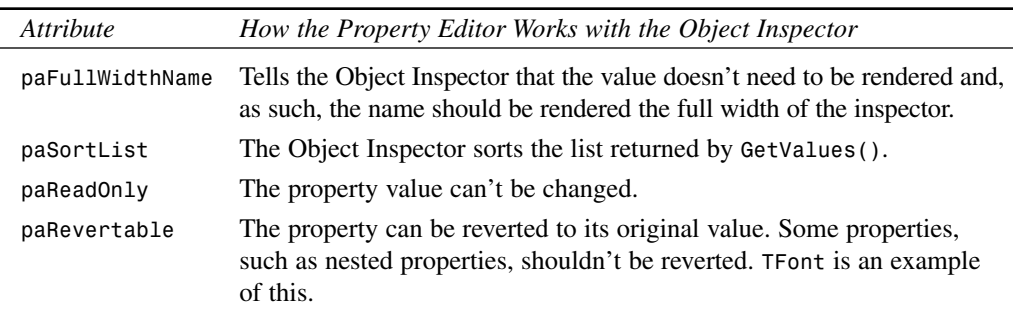

#### **TABLE 12.3** Continued

#### **NOTE**

You should take a look at *DesignEditors.pas* and examine which *TPropertyAttribute* flags are set for various property editors.

#### **Setting the** *paDialog* **Attribute for** *TCommandLineProperty*

Because *TCommandLineProperty* is to display a dialog, you must tell the Object Inspector to use this capability by setting the *paDialog* attribute in the *TCommandLineProperty.GetAttributes()* method. This will place an ellipsis button to the right of the *CommandLine* property value in the Object Inspector. When the user clicks this button, the *TCommandLineProperty.Edit()* method will be called.

#### **Registering the** *TCommandLineProperty*

The final step required for implementing the *TCommandLineProperty* property editor is to register it using the *RegisterProperyEditor()* procedure discussed earlier in this chapter. This procedure was added to the *Register()* procedure in *DDGReg.pas* in the *DDGDsgn* package:

```
RegisterComponents('DDG', [TddgRunButton]);
 RegisterPropertyEditor(TypeInfo(TCommandLine), TddgRunButton,
     '', TCommandLineProperty);
```
Also, note that the units *DsgnIntf* and *RunBtnPE* had to be added to the *uses* clause.

# **Component Editors**

Component editors extend the design-time behavior of your components by allowing you to add items to the local menu associated with a particular component and by allowing you to change the default action when a component is double-clicked in the Form Designer. You might already be familiar with component editors without knowing it if you've ever used the fields editor provided with the *TTable*, *TQuery*, and *TStoredProc* components.

## *TComponentEditor*

You might not be aware of this, but a different component editor is created for each component that's selected in the Form Designer. The type of component editor created depends on the component's type, although all component editors descend from *TComponentEditor*. This class is defined in the *DesignEditors* unit as follows:

```
TComponentEditor = class(TBaseComponentEditor, IComponentEditor)
  private
   FComponent: TComponent;
    FDesigner: IDesigner;
  public
    constructor Create(AComponent: TComponent; ADesigner: IDesigner); override;
    procedure Edit; virtual;
    procedure ExecuteVerb(Index: Integer); virtual;
    function GetComponent: TComponent;
    function GetDesigner: IDesigner;
    function GetVerb(Index: Integer): string; virtual;
    function GetVerbCount: Integer; virtual;
    function IsInInlined: Boolean;
procedure Copy; virtual;
    procedure PrepareItem(Index: Integer; const AItem: IMenuItem); virtual;
    property Component: TComponent read FComponent;
   property Designer: IDesigner read GetDesigner;
  end;
```
## **Properties**

The *Component* property of *TComponentEditor* is the instance of the component you're in the process of editing. Because this property is of the generic *TComponent* type, you must typecast the property in order to access fields introduced by descendant classes.

The *Designer* property is the instance of *IDesigner* that's currently hosting the application at design time. You'll find the complete definition for this class in the *DesignEditors.pas* unit.

## **Methods**

The *Edit()* method is called when the user double-clicks the component at design time. Often, this method will invoke some sort of design dialog. The default behavior for this method is to call *ExecuteVerb(0)* if *GetVerbCount()* returns a value of *1* or greater. You must call *Designer.Modified()* if you modify the component from this (or any) method.

The use of the term *verb* as it applies to object methods applies to actions an object can take. Delphi has no knowledge of new objects or components initially, and needs to "learn" about them as they are added. With this in mind, it was designed with several methods that can be used to identify an object's actions. The *GetVerbCount*, *GetVerb*, and *ExecuteVerb* methods

**12**

**C B**

**OMPONENT UILDING**

**ADVANCED ADVANCED VCL**  are generic methods intended for a wide variety of components, and they are the calls you will use to tell Delphi about your component.

The *GetVerbCount()* method is called to retrieve the number of items that are to be added to the local menu.

*GetVerb()* accepts an integer, *Index*, and returns a string containing the text that should appear on the local menu in the position corresponding to *Index*.

When an item is chosen from the local menu, the *ExecuteVerb()* method is called. This method receives the zero-based index of the item selected from the local menu in the *Index* parameter. You should respond by performing whatever action is necessary based on the verb the user selected from the local. menu.

The *Paste()* method is called whenever the component is pasted to the Clipboard. Delphi places the component's filed stream image on the Clipboard, but you can use this method to paste data on the Clipboard in a different type of format.

## *TDefaultEditor*

If a custom component editor isn't registered for a particular component, that component will use the default component editor, *TDefaultEditor*. *TDefaultEditor* overrides the behavior of the *Edit()* method so that it searches the properties of the component and generates (or navigates to) the *OnCreate*, *OnChanged*, or *OnClick* event (whichever it finds first). If none of these events exists for this component, the first event defined will be selected.

# **A Simple Component**

Consider the following simple custom component:

```
type
  TComponentEditorSample = class(TComponent)
  protected
    procedure SayHello; virtual;
    procedure SayGoodbye; virtual;
  end;
procedure TComponentEditorSample.SayHello;
begin
  MessageDlg('Hello, there!', mtInformation, [mbOk], 0);
end;
procedure TComponentEditorSample.SayGoodbye;
begin
  MessageDlg('See ya!', mtInformation, [mbOk], 0);
end;
```
As you can see, this little guy doesn't do much: It's a nonvisual component that descends directly from *TComponent*, and it contains two methods, *SayHello()* and *SayGoodbye()*, that simply display message dialogs.

# **A Simple Component Editor**

To make the component a bit more exiting, you'll create a component editor that calls into the component and executes its methods at design time. The minimum *TComponentEditor* methods that must be overridden are *ExecuteVerb()*, *GetVerb()*, and *GetVerbCount()*. The code for this component editor is as follows:

```
type
  TSampleEditor = class(TComponentEditor)
 private
    procedure ExecuteVerb(Index: Integer); override;
    function GetVerb(Index: Integer): string; override;
    function GetVerbCount: Integer; override;
  end;
procedure TSampleEditor.ExecuteVerb(Index: Integer);
begin
 case Index of
    0: TComponentEditorSample(Component).SayHello; // call function
    1: TComponentEditorSample(Component).SayGoodbye; // call function
 end;
end;
function TSampleEditor.GetVerb(Index: Integer): string;
begin
 case Index of
   0: Result := 'Hello'; // return hello string
   1: Result := 'Goodbye'; // return goodbye string
 end;
end;
function TSampleEditor.GetVerbCount: Integer;
begin
 Result := 2; // two possible verbs
end;
```
The *GetVerbCount()* method returns *2*, indicating that there are two different verbs the component editor is prepared to execute. *GetVerb()* returns a string for each of these verbs to appear on the local menu. The *ExecuteVerb()* method calls the appropriate method inside the component, based on the verb index it receives as a parameter.

**12**

**ADVANCED ADVANCED VCL COMPONENT BUILDING OMPONENT UILDING**

## **Registering a Component Editor**

Like components and property editors, component editors must also be registered with the IDE within a unit's *Register()* method. To register a component editor, call the aptly named *RegisterComponentEditor()* procedure, which is defined as follows:

```
procedure RegisterComponentEditor(ComponentClass: TComponentClass;
  ComponentEditor: TComponentEditorClass);
```
The first parameter to this function is the component type for which you want to register a component editor, and the second parameter is the component editor itself.

Listing 12.7 shows the *CompEdit.pas* unit, which includes the component, component editor, and registration calls.

**LISTING 12.7** *CompEdit.pas*—Illustrates a Component Editor

```
unit CompEdit;
interface
uses
  SysUtils, Windows, Messages, Classes, Graphics, Controls, Forms, Dialogs,
  DsgnIntf;
type
  TComponentEditorSample = class(TComponent)
  protected
    procedure SayHello; virtual;
    procedure SayGoodbye; virtual;
  end;
  TSampleEditor = class(TComponentEditor)
  private
    procedure ExecuteVerb(Index: Integer); override;
    function GetVerb(Index: Integer): string; override;
    function GetVerbCount: Integer; override;
  end;
implementation
{ TComponentEditorSample }
procedure TComponentEditorSample.SayHello;
begin
  MessageDlg('Hello, there!', mtInformation, [mbOk], 0);
end;
```

```
LISTING 12.7 Continued
```

```
procedure TComponentEditorSample.SayGoodbye;
begin
 MessageDlg('See ya!', mtInformation, [mbOk], 0);
end;
{ TSampleEditor }
const
  vHello = 'Hello';
  vGoodbye = 'Goodbye';
procedure TSampleEditor.ExecuteVerb(Index: Integer);
begin
 case Index of
    0: TComponentEditorSample(Component).SayHello; // call function
    1: TComponentEditorSample(Component).SayGoodbye; // call function
  end;
end;
function TSampleEditor.GetVerb(Index: Integer): string;
begin
  case Index of
   0: Result := vHello; // return hello string
   1: Result := vGoodbye; // return goodbye string
  end;
end;
function TSampleEditor.GetVerbCount: Integer;
begin
  Result := 2; // two possible verbs
end;
end.
```
# **Streaming Nonpublished Component Data**

Chapter 11 indicates that the Delphi IDE automatically knows how to stream the published properties of a component to and from a DFM file. What happens, however, when you have nonpublished data that you want to be persistent by keeping it in the DFM file? Fortunately, Delphi components provide a mechanism for writing and reading programmer-defined data to and from the DFM file.

**12**

**C B**

**OMPONENT UILDING**

**ADVANCED ADVANCED VCL** 

# **Defining Properties**

The first step in defining persistent nonpublished "properties" is to override a component's *DefineProperties()* method. This method is inherited from *TPersistent*, and it's defined as follows:

```
procedure DefineProperties(Filer: TFiler); virtual;
```
By default, this method handles reading and writing published properties to and from the DFM file. You can override this method, and, after calling *inherited*, you can call the *TFiler* method *DefineProperty()* or *DefineBinaryProperty()* once for each piece of data you want to become part of the DFM file. These methods are defined, respectively, as follows:

```
procedure DefineProperty(const Name: string; ReadData: TReaderProc;
   WriteData: TWriterProc; HasData: Boolean); virtual;
procedure DefineBinaryProperty(const Name: string; ReadData,
   WriteData: TStreamProc; HasData: Boolean); virtual;
```
*DefineProperty()* is used to make standard data types such as strings, integers, Booleans, chars, floats, and enumerated types persistent. *DefineBinaryProperty()* is used to provide access to raw binary data, such as a graphic or sound, written to the DFM file.

For both of these functions, the *Name* parameter identifies the property name that should be written to the DFM file. This doesn't have to be the same as the internal name of the data field you're accessing. The *ReadData* and *WriteData* parameters differ in type between *DefineProperty()* and *DefineBinaryProperty()*, but they serve the same purpose: These methods are called in order to write or read data to or from the DFM file. (We'll discuss these in more detail in just a moment.) The *HasData* parameter indicates whether the "property" has data that it needs to store.

The *ReadData* and *WriteData* parameters of *DefineProperty()* are of type *TReaderProc* and *TWriterProc*, respectively. These types are defined as follows:

```
type
 TReaderProc = procedure(Reader: TReader) of object;
 TWriterProc = procedure(Writer: TWriter) of object;
```
*TReader* and *TWriter* are specialized descendants of *TFiler* that have additional methods for reading and writing native types. Methods of these types provide the conduit between published component data and the DFM file.

The *ReadData* and *WriteData* parameters of *DefineBinaryProperty()* are of type *TStreamProc*, which is defined as follows:

```
type
 TStreamProc = procedure(Stream: TStream) of object;
```
Because *TStreamProc* type methods receive only *TStream* as a parameter, this allows you to read and write binary data very easily to and from the stream. Like the other method types described earlier, methods of this type provide the conduit between nonstandard data and the DFM file.

# **An Example of** *DefineProperty()*

In order to bring all this rather technical information together, Listing 12.8 shows the *DefProp.pas* unit. This unit illustrates the use of *DefineProperty()* by providing storage for two private data fields: a string and an integer.

```
LISTING 12.8 DefProp.pas Illustrated Using the DefineProperty() Function
```

```
unit DefProp;
interface
uses
 Windows, Messages, SysUtils, Classes, Graphics, Controls, Forms, Dialogs;
type
  TDefinePropTest = class(TComponent)
 private
   FString: String;
    FInteger: Integer;
    procedure ReadStrData(Reader: TReader);
    procedure WriteStrData(Writer: TWriter);
    procedure ReadIntData(Reader: TReader);
    procedure WriteIntData(Writer: TWriter);
  protected
    procedure DefineProperties(Filer: TFiler); override;
  public
    constructor Create(AOwner: TComponent); override;
  end;
implementation
constructor TDefinePropTest.Create(AOwner: TComponent);
begin
  inherited Create(AOwner);
  { Put data in private fields }
 FString := 'The following number is the answer...';
 FInteger := 42;
end;
```
### **LISTING 12.8** Continued

```
procedure TDefinePropTest.DefineProperties(Filer: TFiler);
begin
  inherited DefineProperties(Filer);
  { Define new properties and reader/writer methods }
  Filer.DefineProperty('StringProp', ReadStrData, WriteStrData,
    FString <> '');
  Filer.DefineProperty('IntProp', ReadIntData, WriteIntData, True);
end;
procedure TDefinePropTest.ReadStrData(Reader: TReader);
begin
  FString := Reader.ReadString;
end;
procedure TDefinePropTest.WriteStrData(Writer: TWriter);
begin
  Writer.WriteString(FString);
end;
procedure TDefinePropTest.ReadIntData(Reader: TReader);
begin
  FInteger := Reader.ReadInteger;
end;
procedure TDefinePropTest.WriteIntData(Writer: TWriter);
begin
  Writer.WriteInteger(FInteger);
end;
```
*end.*

### **CAUTION**

Always use the *ReadString()* and *WriteString()* methods of *TReader* and *TWriter* to read and write string data. Never use the similar-looking *ReadStr()* and *WriteStr()* methods because they'll corrupt your DFM file.

## *TddgWaveFile***: An Example of** *DefineBinaryProperty()*

We mentioned earlier that a good time to use *DefineBinaryProperty()* is when you need to store graphic or sound information along with a component. In fact, VCL uses this technique for storing images associated with components—the *Glyph* of a *TBitBtn*, for example, or the

531

*Icon* of a *TForm*. In this section, you'll learn how to use this technique when storing the sound associated with the *TddgWaveFile* component.

### **NOTE**

*TddgWaveFile* is quite a full-featured component, complete with a custom property, property editor, and component editor to allow you to play sounds at design time. You'll be able to pick through the code for all this a little later in the chapter, but for now we're going to focus the discussion on the mechanism for storing the binary property.

The *DefineProperties()* method for *TddgWaveFile* is as follows:

```
procedure TddgWaveFile.DefineProperties(Filer: TFiler);
{ Defines binary property called "Data" for FData field. }
{ This allows FData to be read from and written to DFM file. }
 function DoWrite: Boolean;
 begin
   if Filer.Ancestor <> nil then
      Result := not (Filer.Ancestor is TddgWaveFile) or
        not Equal(TddgWaveFile(Filer.Ancestor))
   else
     Result := not Empty;
 end;
begin
  inherited DefineProperties(Filer);
 Filer.DefineBinaryProperty('Data', ReadData, WriteData, DoWrite);
end;
```
This method defines a binary property called *Data*, which is read and written using the component's *ReadData()* and *WriteData()* methods. Additionally, data is written only if the return value of *DoWrite()* is *True*. (You'll learn more about *DoWrite()* in just a moment.)

The *ReadData()* and *WriteData()* methods are defined as follows:

```
procedure TddgWaveFile.ReadData(Stream: TStream);
{ Reads WAV data from DFM stream. }
begin
 LoadFromStream(Stream);
end;
procedure TddgWaveFile.WriteData(Stream: TStream);
{ Writes WAV data to DFM stream }
```
**UILDING**

```
begin
  SaveToStream(Stream);
end;
```
As you can see, there isn't much to these methods; they simply call the *LoadFromStream()* and *SaveToStream()* methods, which are also defined by the *TddgWaveFile* component. The *LoadFromStream()* method is as follows:

```
procedure TddgWaveFile.LoadFromStream(S: TStream);
{ Loads WAV data from stream S. This procedure will free }
{ any memory previously allocated for FData. }
begin
  if not Empty then
    FreeMem(FData, FDataSize);
  FDataSize := 0;
  FData := AllocMem(S.Size);
  FDataSize := S.Size;
  S.Read(FData^, FDataSize);
end;
```
This method first checks to see whether memory has been previously allocated by testing the value of the *FDataSize* field. If it's greater than zero, the memory pointed to by the *FData* field is freed. At that point, a new block of memory is allocated for *FData*, and *FDataSize* is set to the size of the incoming data stream. The contents of the stream are then read into the *FData* pointer.

The *SaveToStream()* method is much simpler; it's defined as follows:

```
procedure TddgWaveFile.SaveToStream(S: TStream);
{ Saves WAV data to stream S. }
begin
  if FDataSize > 0 then
    S.Write(FData^, FDataSize);
end;
```
This method writes the data pointed to by pointer *FData* to *TStream S*.

The local *DoWrite()* function inside the *DefineProperties()* method determines whether the *Data* property needs to be streamed. Of course, if *FData* is empty, there's no need to stream data. Additionally, you must take extra measures to ensure that your component works correctly with form inheritance: You must check to see whether the *Ancestor* property for *Filer* is non-*nil*. If it is and it points to an ancestor version of the current component, you must check to see whether the data you're about to write is different from the ancestor. If you don't perform these additional tests, a copy of the data (the wave file, in this case) will be written in each of the descendant forms, and changes to the ancestor's wave file won't be copied to the descendant forms.

```
532
```
Listing 12.9 shows *Wavez.pas*, which includes the complete source code for the component.

**LISTING 12.9** *Wavez.pas*—Illustrates a Component Encapsulating a Wave File

```
unit Wavez;
interface
uses
  SysUtils, Classes;
type
  { Special string "descendant" used to make a property editor. }
  TWaveFileString = type string;
  EWaveError = class(Exception);
  TWavePause = (wpAsync, wpsSync);
 TWaveLoop = (wlNoLoop, wlLoop);
 TddgWaveFile = class(TComponent)
 private
   FData: Pointer;
   FDataSize: Integer;
    FWaveName: TWaveFileString;
    FWavePause: TWavePause;
    FWaveLoop: TWaveLoop;
    FOnPlay: TNotifyEvent;
    FOnStop: TNotifyEvent;
    procedure SetWaveName(const Value: TWaveFileString);
    procedure WriteData(Stream: TStream);
   procedure ReadData(Stream: TStream);
  protected
    procedure DefineProperties(Filer: TFiler); override;
  public
    destructor Destroy; override;
    function Empty: Boolean;
    function Equal(Wav: TddgWaveFile): Boolean;
    procedure LoadFromFile(const FileName: String);
    procedure LoadFromStream(S: TStream);
    procedure Play;
    procedure SaveToFile(const FileName: String);
    procedure SaveToStream(S: TStream);
    procedure Stop;
  published
    property WaveLoop: TWaveLoop read FWaveLoop write FWaveLoop;
```
**12 ADVANCED ADVANCED VCL COMPONENT BUILDING OMPONENT UILDING**

#### **LISTING 12.9** Continued

```
property WaveName: TWaveFileString read FWaveName write SetWaveName;
    property WavePause: TWavePause read FWavePause write FWavePause;
    property OnPlay: TNotifyEvent read FOnPlay write FOnPlay;
    property OnStop: TNotifyEvent read FOnStop write FOnStop;
  end;
implementation
uses MMSystem, Windows;
{ TddgWaveFile }
destructor TddgWaveFile.Destroy;
{ Ensures that any allocated memory is freed }
begin
  if not Empty then
    FreeMem(FData, FDataSize);
  inherited Destroy;
end;
function StreamsEqual(S1, S2: TMemoryStream): Boolean;
begin
  Result := (S1.Size = S2.Size) and CompareMem(S1.Memory, S2.Memory, S1.Size);
end;
procedure TddgWaveFile.DefineProperties(Filer: TFiler);
{ Defines binary property called "Data" for FData field. }
{ This allows FData to be read from and written to DFM file. }
  function DoWrite: Boolean;
  begin
    if Filer.Ancestor <> nil then
      Result := not (Filer.Ancestor is TddgWaveFile) or
        not Equal(TddgWaveFile(Filer.Ancestor))
    else
      Result := not Empty;
  end;
begin
  inherited DefineProperties(Filer);
  Filer.DefineBinaryProperty('Data', ReadData, WriteData, DoWrite);
end;
function TddgWaveFile.Empty: Boolean;
```

```
LISTING 12.9 Continued
```

```
begin
 Result := FDataSize = 0;
end;
function TddgWaveFile.Equal(Wav: TddgWaveFile): Boolean;
var
  MyImage, WavImage: TMemoryStream;
begin
 Result := (Wav <> nil) and (ClassType = Wav.ClassType);
  if Empty or Wav.Empty then
 begin
    Result := Empty and Wav.Empty;
    Exit;
 end;
  if Result then
 begin
    MyImage := TMemoryStream.Create;
    try
      SaveToStream(MyImage);
      WavImage := TMemoryStream.Create;
      try
        Wav.SaveToStream(WavImage);
        Result := StreamsEqual(MyImage, WavImage);
      finally
        WavImage.Free;
      end;
    finally
     MyImage.Free;
    end;
 end;
end;
procedure TddgWaveFile.LoadFromFile(const FileName: String);
{ Loads WAV data from FileName. Note that this procedure does }
{ not set the WaveName property. }
var
 F: TFileStream;
begin
 F := TFileStream.Create(FileName, fmOpenRead);
 try
    LoadFromStream(F);
 finally
    F.Free;
 end;
end;
```
**12 ADVANCED ADVANCED VCL C B OMPONENT UILDING**

#### **LISTING 12.9** Continued

```
procedure TddgWaveFile.LoadFromStream(S: TStream);
{ Loads WAV data from stream S. This procedure will free }
{ any memory previously allocated for FData. }
begin
  if not Empty then
    FreeMem(FData, FDataSize);
  FDataSize := 0;
  FData := AllocMem(S.Size);
  FDataSize := S.Size;
  S.Read(FData^, FDataSize);
end;
procedure TddgWaveFile.Play;
{ Plays the WAV sound in FData using the parameters found in }
{ FWaveLoop and FWavePause. }
const
  LoopArray: array[TWaveLoop] of DWORD = (0, SND_LOOP);
  PauseArray: array[TWavePause] of DWORD = (SND_ASYNC, SND_SYNC);
begin
  { Make sure component contains data }
  if Empty then
    raise EWaveError.Create('No wave data');
  if Assigned(FOnPlay) then FOnPlay(Self); // fire event
  { attempt to play wave sound }
  if not PlaySound(FData, 0, SND_MEMORY or PauseArray[FWavePause] or
                   LoopArray[FWaveLoop]) then
    raise EWaveError.Create('Error playing sound');
end;
procedure TddgWaveFile.ReadData(Stream: TStream);
{ Reads WAV data from DFM stream. }
begin
  LoadFromStream(Stream);
end;
procedure TddgWaveFile.SaveToFile(const FileName: String);
{ Saves WAV data to file FileName. }
var
  F: TFileStream;
begin
  F := TFileStream.Create(FileName, fmCreate);
  try
    SaveToStream(F);
 finally
```

```
LISTING 12.9 Continued
```

```
F.Free;
 end;
end;
procedure TddgWaveFile.SaveToStream(S: TStream);
{ Saves WAV data to stream S. }
begin
  if not Empty then
    S.Write(FData^, FDataSize);
end;
procedure TddgWaveFile.SetWaveName(const Value: TWaveFileString);
{ Write method for WaveName property. This method is in charge of }
{ setting WaveName property and loading WAV data from file Value. }
begin
  if Value <> '' then begin
   FWaveName := ExtractFileName(Value);
    { don't load from file when loading from DFM stream }
    { because DFM stream will already contain data. }
   if (not (csLoading in ComponentState)) and FileExists(Value) then
      LoadFromFile(Value);
  end
  else begin
    { if Value is an empty string, that is the signal to free }
    { memory allocated for WAV data. }
   FWaveName := '';
   if not Empty then
      FreeMem(FData, FDataSize);
   FDataSize := 0;
  end;
end;
procedure TddgWaveFile.Stop;
{ Stops currently playing WAV sound }
begin
  if Assigned(FOnStop) then FOnStop(Self); // fire event
  PlaySound(Nil, 0, SND_PURGE);
end;
procedure TddgWaveFile.WriteData(Stream: TStream);
{ Writes WAV data to DFM stream }
begin
  SaveToStream(Stream);
end;
```
**12 ADVANCED ADVANCED VCL COMPONENT BUILDING OMPONENT UILDING**

# **Property Categories**

As you learned back in Chapter 1, "Programming in Delphi," a feature new as of Delphi 5 is *property categories*. This feature provides a means for the properties of VCL components to be specified as belonging to particular categories and for the Object Inspector to be sorted by these categories. Properties can be registered as belonging to a particular category using the *RegisterPropertyInCategory()* and *RegisterPropertiesInCategory()* functions declared in the *DesignIntf* unit. The former enables you to register a single property for a category, whereas the latter allows you to register multiple properties with one call.

*RegisterPropertyInCategory()* is overloaded in order to provide four different versions of this function to suit your exact needs. All the versions of this function take a *TPropertyCategoryClass* as the first parameter, describing the category. From there, each of these versions takes a different combination of property name, property type, and component class to enable you to choose the best method for registering your properties. The various versions of *RegisterPropertyInCategory()* are shown here:

```
function RegisterPropertyInCategory(ACategoryClass: TPropertyCategoryClass;
  const APropertyName: string): TPropertyFilter; overload;
```
*function RegisterPropertyInCategory(ACategoryClass: TPropertyCategoryClass; AComponentClass: TClass; const APropertyName: string): TPropertyFilter overload;*

*function RegisterPropertyInCategory(ACategoryClass: TPropertyCategoryClass; APropertyType: PTypeInfo; const APropertyName: string): TPropertyFilter; overload;*

*function RegisterPropertyInCategory(ACategoryClass: TPropertyCategoryClass; APropertyType: PTypeInfo): TPropertyFilter; overload;*

These functions are also smart enough to understand wildcard symbols, so you can, for example, add all properties that match *'Data\*'* to a particular category. Refer to the online help for the *TMask* class for a complete list of supported wildcard characters and their behavior.

*RegisterPropertiesInCategory()* comes in three overloaded variations:

```
function RegisterPropertiesInCategory(ACategoryClass: TPropertyCategoryClass;
  const AFilters: array of const): TPropertyCategory; overload;
function RegisterPropertiesInCategory(ACategoryClass: TPropertyCategoryClass;
  AComponentClass: TClass; const AFilters: array of string): TPropertyCategory;
  overload;
function RegisterPropertiesInCategory(ACategoryClass: TPropertyCategoryClass;
  APropertyType: PTypeInfo; const AFilters: array of string):
TPropertyCategory;
  overload;
```
# **Category Classes**

The *TPropertyCategoryClass* type is a class reference for a *TPropertyCategory*. *TPropertyCategory* is the base class for all standard property categories in VCL. There are 12 standard property categories, and these classes are described in Table 12.4.

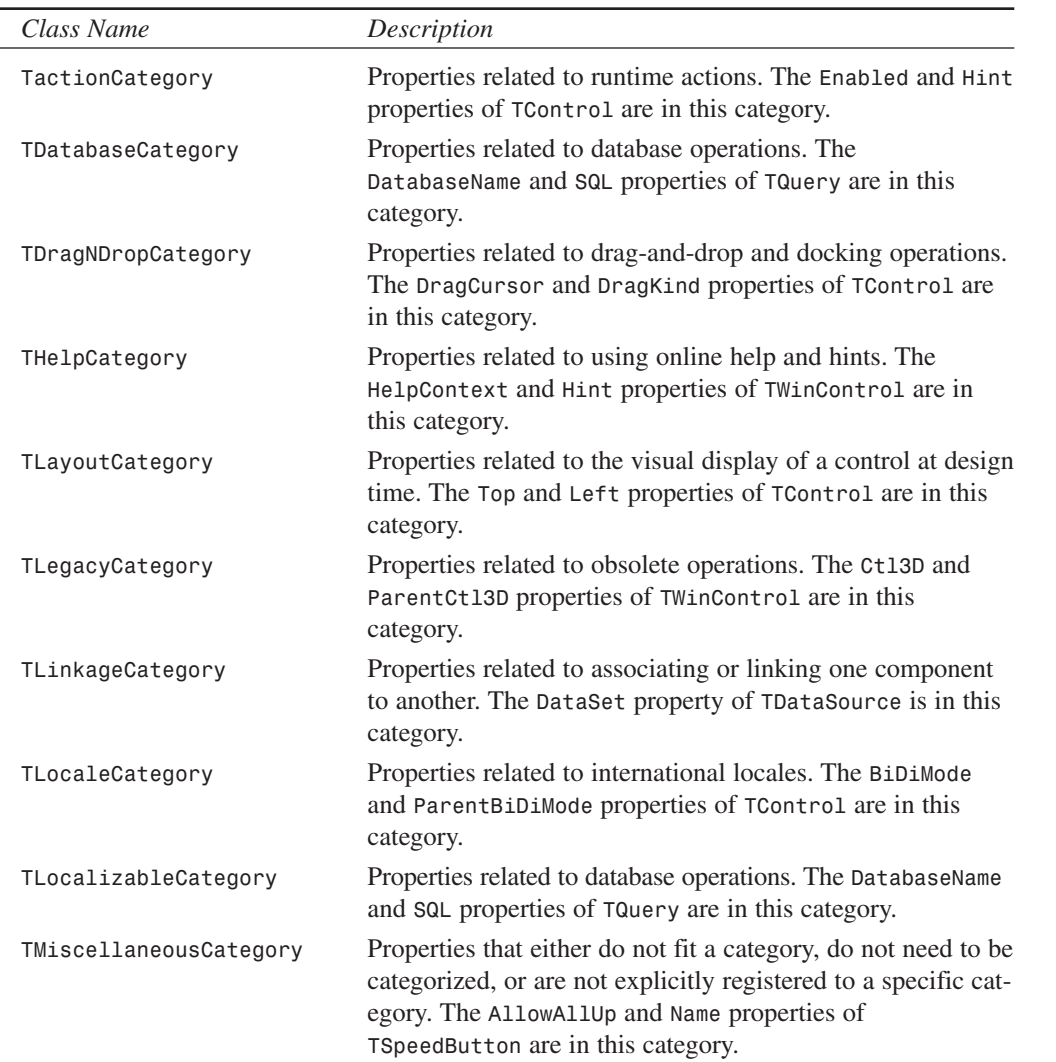

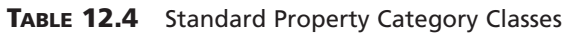

539

**VCL**

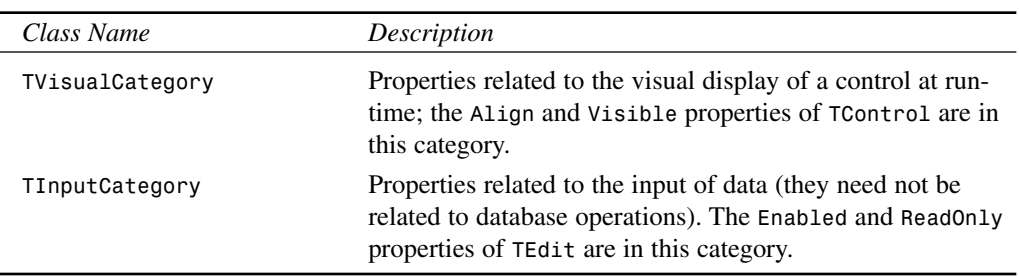

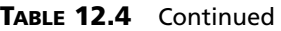

As an example, let's say that you've written a component called *TNeato* with a property called *Keen*, and you want to register the *Keen* property as a member of the Action category represented by *TActionCategory*. You could do this by adding a call to

*RegisterPropertyInCategory()* to the *Register()* procedure for your control, as shown here:

*RegisterPropertyInCategory(TActionCategory, TNeato, 'Keen');*

## **Custom Categories**

As you've already learned, a property category is represented in code as a class that descends from *TPropertyCategory*. How difficult is it, then, to create your own property categories in this way? It's quite easy, actually. In most cases, all you need to do is override the *Name()* and *Description()* virtual class functions of *TPropertyCategory* to return information specific to your category.

As an illustration, we'll create a new Sound category that will be used to categorize some of the properties of the *TddgWaveFile* component, which you learned about earlier in this chapter. This new category class, called *TSoundCategory*, is shown in Listing 12.10. This listing contains *WavezEd.pas*, which is a file that contains the component's category, property editor, and component editor.

#### **LISTING 12.10** *WavezEd.pas*—Illustrates a Property Editor for the Wave File Component

```
unit WavezEd;
interface
uses DsgnIntf;
type
  { Category for some of TddgWaveFile's properties }
  TSoundCategory = class(TPropertyCategory)
```

```
LISTING 12.10 Continued
```

```
public
   class function Name: string; override;
   class function Description: string; override;
  end;
  { Property editor for TddgWaveFile's WaveName property }
  TWaveFileStringProperty = class(TStringProperty)
 public
    procedure Edit; override;
   function GetAttributes: TPropertyAttributes; override;
  end;
  { Component editor for TddgWaveFile. Allows user to play and stop }
  { WAV sounds from local menu in IDE. }
  TWaveEditor = class(TComponentEditor)
 private
    procedure EditProp(PropertyEditor: TPropertyEditor);
 public
   procedure Edit; override;
   procedure ExecuteVerb(Index: Integer); override;
    function GetVerb(Index: Integer): string; override;
    function GetVerbCount: Integer; override;
  end;
implementation
uses TypInfo, Wavez, Classes, Controls, Dialogs;
{ TSoundCategory }
class function TSoundCategory.Name: string;
begin
 Result := 'Sound';
end;
class function TSoundCategory.Description: string;
begin
 Result := 'Properties dealing with the playing of sounds'
end;
{ TWaveFileStringProperty }
procedure TWaveFileStringProperty.Edit;
{ Executed when user clicks the ellipses button on the WavName }
```
541

**12**

**ADVANCED ADVANCED VCL COMPONENT BUILDING OMPONENT UILDING**

```
LISTING 12.10 Continued
```

```
{ property in the Object Inspector. This method allows the user }
{ to pick a file from an OpenDialog and sets the property value. }
begin
  with TOpenDialog.Create(nil) do
    try
      { Set up properties for dialog }
      Filter := 'Wav files|*.wav|All files|*.*';
      DefaultExt := '*.wav';
      { Put current value in the FileName property of dialog }
      FileName := GetStrValue;
      { Execute dialog and set property value if dialog is OK }
      if Execute then
        SetStrValue(FileName);
    finally
      Free;
    end;
end;
function TWaveFileStringProperty.GetAttributes: TPropertyAttributes;
{ Indicates the property editor will invoke a dialog. }
begin
  Result := [paDialog];
end;
{ TWaveEditor }
const
  VerbCount = 2;
  VerbArray: array[0..VerbCount - 1] of string[7] = ('Play', 'Stop');
procedure TWaveEditor.Edit;
{ Called when user double-clicks on the component at design time. }
{ This method calls the GetComponentProperties method in order to }
{ invoke the Edit method of the WaveName property editor. }
var
  Components: TDesignerSelectionList;
begin
  Components := TDesignerSelectionList.Create;
  try
    Components.Add(Component);
    GetComponentProperties(Components, tkAny, Designer, EditProp);
  finally
    Components.Free;
  end;
end;
```

```
procedure TWaveEditor.EditProp(PropertyEditor: TPropertyEditor);
{ Called once per property in response to GetComponentProperties }
{ call. This method looks for the WaveName property editor and }
{ calls its Edit method. }
begin
  if PropertyEditor is TWaveFileStringProperty then begin
    TWaveFileStringProperty(PropertyEditor).Edit;
    Designer.Modified; // alert Designer to modification
  end;
end;
procedure TWaveEditor.ExecuteVerb(Index: Integer);
begin
 case Index of
    0: TddgWaveFile(Component).Play;
    1: TddgWaveFile(Component).Stop;
  end;
end;
function TWaveEditor.GetVerb(Index: Integer): string;
begin
  Result := VerbArray[Index];
end;
function TWaveEditor.GetVerbCount: Integer;
begin
  Result := VerbCount;
end;
end.
```
With the category class defined, all that needs to be done is register the properties for the category using one of the registration functions. This is done in the *Register()* procedure for *TddgWaveFile* using the following line of code:

```
RegisterPropertiesInCategory(TSoundCategory, TddgWaveFile,
  ['WaveLoop', 'WaveName', 'WavePause']);
```
# **Lists of Components:** *TCollection* **and** *TCollectionItem*

It's common for components to maintain or own a list of items such as data types, records, objects, or even other components. In some cases, it's suitable to encapsulate this list within its **12**

**C B**

**OMPONENT UILDING**

**ADVANCED ADVANCED VCL**  own object and then make this object a property of the owner component. An example of this arrangement is the *Lines* property of a *TMemo* component. *Lines* is a *TStrings* object type that encapsulates a list of strings. With this arrangement, the *TStrings* object is responsible for the streaming mechanism used to store its lines to the form file when the user saves the form.

What if you wanted to save a list of items such as components or objects that weren't already encapsulated by an existing class such as *TStrings*? Well, you could create a class that performs the streaming of the listed items and then make that a property of the owner component. Alternatively, you could override the default streaming mechanism of the owner component so that it knows how to stream its list of items. However, a better solution would be to take advantage of the *TCollection* and *TCollectionItem* classes.

The *TCollection* class is an object used to store a list of *TCollectionItem* objects. *TCollection*, itself, isn't a component but rather a descendant of *TPersistent*. Typically, *TCollection* is associated with an existing component.

To use *TCollection* to store a list of items, you would derive a descendant class from *TCollection*, which you could call *TNewCollection*. *TNewCollection* will serve as a property type for a component. Then, you must derive a class from the *TCollectionItem* class, which you could call *TNewCollectionItem*. *TNewCollection* will maintain a list of *TNewCollectionItem* objects. The beauty of this is that data belonging to *TNewCollectionItem* that needs to be streamed only needs to be published by *TNewCollectionItem*. Delphi already knows how to stream published properties.

An example of where *TCollection* is used is with the *TStatusBar* component. *TStatusBar* is a *TWinControl* descendant. One of its properties is *Panels*. *TStatusBar.Panels* is of type *TStatusPanels*, which is a *TCollection* descendant and defined as follows:

```
type
 TStatusPanels = class(TCollection)
 private
   FStatusBar: TStatusBar;
   function GetItem(Index: Integer): TStatusPanel;
   procedure SetItem(Index: Integer; Value: TStatusPanel);
  protected
   procedure Update(Item: TCollectionItem); override;
  public
   constructor Create(StatusBar: TStatusBar);
   function Add: TStatusPanel;
   property Items[Index: Integer]: TStatusPanel read GetItem write SetItem;
      default;
  end;
```
*TStatusPanels* stores a list of *TCollectionItem* descendants, *TStatusPanel*, as defined here:

```
type
  TStatusPanel = class(TCollectionItem)
 private
   FText: string;
   FWidth: Integer;
    FAlignment: TAlignment;
    FBevel: TStatusPanelBevel;
    FStyle: TStatusPanelStyle;
    procedure SetAlignment(Value: TAlignment);
    procedure SetBevel(Value: TStatusPanelBevel);
    procedure SetStyle(Value: TStatusPanelStyle);
    procedure SetText(const Value: string);
    procedure SetWidth(Value: Integer);
  public
    constructor Create(Collection: TCollection); override;
    procedure Assign(Source: TPersistent); override;
  published
    property Alignment: TAlignment read FAlignment
      write SetAlignment default taLeftJustify;
    property Bevel: TStatusPanelBevel read FBevel
      write SetBevel default pbLowered;
    property Style: TStatusPanelStyle read FStyle write SetStyle
      default psText;
    property Text: string read FText write SetText;
    property Width: Integer read FWidth write SetWidth;
  end;
```
The *TStatusPanel* properties in the *published* section of the class declaration will automatically be streamed by Delphi. *TStatusPanel* takes a *TCollection* parameter in its *Create()* constructor, and it associates itself with that *TCollection*. Likewise, *TStatusPanels* takes the *TStatusBar* component in its constructor to which it associates itself. The *TCollection* engine knows how to deal with the streaming of *TCollectionItem* components and also defines some methods and properties for manipulating the items maintained in *TCollection*. You can look these up in the online help.

To illustrate how you might use these two new classes, we've created the *TddgLaunchPad* component. *TddgLaunchPad* will enable the user to store a list of *TddgRunButton* components, which we created in Chapter 11.

*TddgLaunchPad* is a descendant of the *TScrollBox* component. One of the properties of *TddgLaunchPad* is *RunButtons*, a *TCollection* descendant. *RunButtons* maintains a list of *TRunBtnItem* components. *TRunBtnItem* is a *TCollectionItem* descendant whose properties are used to create a *TddgRunButton* component, which is placed on *TddgLaunchPad*. In the following sections, we'll discuss how we created this component.

**12**

**ADVANCED ADVANCED VCL COMPONENT BUILDING OMPONENT UILDING**

## **Defining the** *TCollectionItem* **Class:** *TRunBtnItem*

The first step is to define the item to be maintained in a list. For *TddgLaunchPad*, this would be a *TddgRunButton* component. Therefore, each *TRunBtnItem* instance must associate itself with a *TddgRunButton* component. The following code shows a partial definition of the *TRunBtnItem* class:

```
type
 TRunBtnItem = class(TCollectionItem)
 private
   FCommandLine: String; // Store the command line
   FLeft: Integer; // Store the positional properties for the
   FTop: Integer; // TddgRunButton.
   FRunButton: TddgRunButton; // Reference to a TddgRunButton
     …
  public
   constructor Create(Collection: TCollection); override;
  published
    { The published properties will be streamed }
   property CommandLine: String read FCommandLine write SetCommandLine;
   property Left: Integer read FLeft write SetLeft;
   property Top: Integer read FTop write SetTop;
  end;
```
Notice that *TRunBtnItem* keeps a reference to a *TddgRunButton* component, yet it only streams the properties required to build a *TddgRunButton*. At first you might think that because *TRunBtnItem* associates itself with a *TddgRunButton*, it could just publish the component and let the streaming engine do the rest. Well, this poses some problems with the streaming engine and how it handles the streaming of *TComponent* classes differently from *TPersistent* classes. The fundamental rule here is that the streaming system is responsible for creating new instances for every *TComponent*-derived classname it finds in a stream, whereas it assumes that *TPersistent* instances already exist and doesn't attempt to instantiate new ones. Following this rule, we stream the information required of the *TddgRunButton* and then we create the *TddgRunButton* in the *TRunBtnItem* constructor, which we'll illustrate shortly.

## **Defining the** *TCollection* **Class:** *TRunButtons*

The next step is to define the object that will maintain this list of *TRunBtnItem* components. We already said that this object must be a *TCollection* descendant. We call this class *TRunButtons*; its definition is as follows:

```
type
 TRunButtons = class(TCollection)
 private
   FLaunchPad: TddgLaunchPad; // Keep a reference to the TddgLaunchPad
```

```
function GetItem(Index: Integer): TRunBtnItem;
  procedure SetItem(Index: Integer; Value: TRunBtnItem);
protected
  procedure Update(Item: TCollectionItem); override;
public
 constructor Create(LaunchPad: TddgLaunchPad);
  function Add: TRunBtnItem;
  procedure UpdateRunButtons;
  property Items[Index: Integer]: TRunBtnItem read GetItem
   write SetItem; default;
end;
```
*TRunButtons* associates itself with a *TddgLaunchPad* component that we'll show a bit later. It does this in its *Create()* constructor, which, as you can see, takes a *TddgLaunchPad* component as its parameter. Notice the various properties and methods that have been added to allow the user to manipulate the individual *TRunBtnItem* classes. In particular, the *Items* property is an array to the *TRunBtnItem* list.

The use of the *TRunBtnItem* and *TRunButtons* classes will become clearer as we discuss the implementation of the *TddgLaunchPad* component.

## **Implementing the** *TddgLaunchPad***,** *TRunBtnItem***, and** *TRunButtons* **Objects**

The *TddgLaunchPad* component has a property of the type *TRunButtons*. Its implementation, as well as the implementation of *TRunBtnItem* and *TRunButtons*, is shown in Listing 12.11.

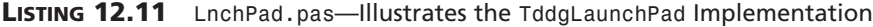

```
unit LnchPad;
interface
uses
 Windows, Messages, SysUtils, Classes, Graphics, Controls,
 Forms, Dialogs, RunBtn, ExtCtrls;
type
 TddgLaunchPad = class;
 TRunBtnItem = class(TCollectionItem)
 private
   FCommandLine: string; // Store the command line
   FLeft: Integer; // Store the positional properties for the
   FTop: Integer; // TddgRunButton.
```
#### **PART IV**

548

#### **LISTING 12.11** Continued

```
FRunButton: TddgRunButton; // Reference to a TddgRunButton
  FWidth: Integer; // Keep track of the width and height
  FHeight: Integer;
  procedure SetCommandLine(const Value: string);
  procedure SetLeft(Value: Integer);
  procedure SetTop(Value: Integer);
public
  constructor Create(Collection: TCollection); override;
  destructor Destroy; override;
  procedure Assign(Source: TPersistent); override;
  property Width: Integer read FWidth;
  property Height: Integer read FHeight;
published
  { The published properties will be streamed }
  property CommandLine: String read FCommandLine
   write SetCommandLine;
  property Left: Integer read FLeft write SetLeft;
  property Top: Integer read FTop write SetTop;
end;
TRunButtons = class(TCollection)
private
  FLaunchPad: TddgLaunchPad; // Keep a reference to the TddgLaunchPad
  function GetItem(Index: Integer): TRunBtnItem;
  procedure SetItem(Index: Integer; Value: TRunBtnItem);
protected
  procedure Update(Item: TCollectionItem); override;
public
  constructor Create(LaunchPad: TddgLaunchPad);
  function Add: TRunBtnItem;
  procedure UpdateRunButtons;
  property Items[Index: Integer]: TRunBtnItem read
   GetItem write SetItem; default;
end;
TddgLaunchPad = class(TScrollBox)
private
  FRunButtons: TRunButtons;
  TopAlign: Integer;
  LeftAlign: Integer;
  procedure SetRunButtons(Value: TRunButtons);
  procedure UpdateRunButton(Index: Integer);
public
  constructor Create(AOwner: TComponent); override;
```
### **LISTING 12.11** Continued

```
destructor Destroy; override;
    procedure GetChildren(Proc: TGetChildProc; Root: TComponent); override;
  published
    property RunButtons: TRunButtons read FRunButtons write SetRunButtons;
  end;
implementation
{ TRunBtnItem }
constructor TRunBtnItem.Create(Collection: TCollection);
{ This constructor gets the TCollection that owns this TRunBtnItem. }
begin
  inherited Create(Collection);
  { Create an FRunButton instance. Make the launch pad the owner
    and parent. Then initialize its various properties. }
  FRunButton := TddgRunButton.Create(TRunButtons(Collection).FLaunchPad);
  FRunButton.Parent := TRunButtons(Collection).FLaunchPad;
  FWidth := FRunButton.Width; // Keep track of the width and the
 FHeight := FRunButton.Height; // height.
end;
destructor TRunBtnItem.Destroy;
begin
  FRunButton.Free; // Destroy the TddgRunButton instance.
  inherited Destroy; // Call the inherited Destroy destructor.
end;
procedure TRunBtnItem.Assign(Source: TPersistent);
{ It is necessary to override the TCollectionItem.Assign method so that
  it knows how to copy from one TRunBtnItem to another. If this is done,
  then don't call the inherited Assign(). }
begin
  if Source is TRunBtnItem then
 begin
    { Instead of assigning the command line to the FCommandLine storage
     field, make the assignment to the property so that the accessor
     method will be called. The accessor method as some side-effects
      that we want to occur. }
    CommandLine := TRunBtnItem(Source).CommandLine;
    { Copy values to the remaining fields. Then exit the procedure. }
    FLeft := TRunBtnItem(Source).Left;
    FTop := TRunBtnItem(Source).Top;
```
**LISTING 12.11** Continued

```
Exit;
  end;
  inherited Assign(Source);
end;
procedure TRunBtnItem.SetCommandLine(const Value: string);
{ This is the write accessor method for TRunBtnItem.CommandLine. It
  ensures that the private TddgRunButton instance, FRunButton, gets
  assigned the specified string from Value }
begin
  if FRunButton <> nil then
  begin
    FCommandLine := Value;
    FRunButton.CommandLine := FCommandLine;
    { This will cause the TRunButtons.Update method to be called
      for each TRunBtnItem }
    Changed(False);
  end;
end;
procedure TRunBtnItem.SetLeft(Value: Integer);
{ Access method for the TRunBtnItem.Left property. }
begin
  if FRunButton <> nil then
  begin
    FLeft := Value;
    FRunButton.Left := FLeft;
   end;
end;
procedure TRunBtnItem.SetTop(Value: Integer);
{ Access method for the TRunBtnItem.Top property }
begin
  if FRunButton <> nil then
  begin
    FTop := Value;
    FRunButton.Top := FTop;
   end;
end;
{ TRunButtons }
constructor TRunButtons.Create(LaunchPad: TddgLaunchPad);
{ The constructor points FLaunchPad to the TddgLaunchPad parameter.
  LauchPad is the owner of this collection. It is necessary to keep
```
### **LISTING 12.11** Continued

```
a reference to LauchPad as it will be accessed internally. }
begin
  inherited Create(TRunBtnItem);
  FLaunchPad := LaunchPad;
end;
function TRunButtons.GetItem(Index: Integer): TRunBtnItem;
{ Access method for TRunButtons.Items which returns the TRunBtnItem
  instance. }
begin
  Result := TRunBtnItem(inherited GetItem(Index));
end;
procedure TRunButtons.SetItem(Index: Integer; Value: TRunBtnItem);
{ Access method for TddgRunButton.Items which makes the assignment to
  the specified indexed item. }
begin
  inherited SetItem(Index, Value)
end;
procedure TRunButtons.Update(Item: TCollectionItem);
{ TCollection.Update is called by TCollectionItems
 whenever a change is made to any of the collection items. This is
  initially an abstract method. It must be overridden to contain
 whatever logic is necessary when a TCollectionItem has changed.
 We use it to redraw the item by calling TddgLaunchPad.UpdateRunButton.}
begin
  if Item <> nil then
    FLaunchPad.UpdateRunButton(Item.Index);
end;
procedure TRunButtons.UpdateRunButtons;
{ UpdateRunButtons is a public procedure that we made available so that
  users of TRunButtons can force all run-buttons to be re-drawn. This
  method calls TddgLaunchPad.UpdateRunButton for each TRunBtnItem
  instance. }
var
  i: integer;
begin
 for i := 0 to Count - 1 do
   FLaunchPad.UpdateRunButton(i);
end;
function TRunButtons.Add: TRunBtnItem;
```
**12 ADVANCED ADVANCED VCL COMPONENT BUILDING OMPONENT UILDING**

#### **LISTING 12.11** Continued

```
{ This method must be overridden to return the TRunBtnItem instance when
  the inherited Add method is called. This is done by typcasting the
  original result }
begin
  Result := TRunBtnItem(inherited Add);
end;
{ TddgLaunchPad }
constructor TddgLaunchPad.Create(AOwner: TComponent);
{ Initializes the TRunButtons instance and internal variables
  used for positioning of the TRunBtnItem as they are drawn }
begin
  inherited Create(AOwner);
  FRunButtons := TRunButtons.Create(Self);
  TopAlign := 0;
  LeftAlign := 0;
end;
destructor TddgLaunchPad.Destroy;
begin
  FRunButtons.Free; // Free the TRunButtons instance.
  inherited Destroy; // Call the inherited destroy method.
end;
procedure TddgLaunchPad.GetChildren(Proc: TGetChildProc; Root: TComponent);
{ Override GetChildren to cause TddgLaunchPad to ignore any TRunButtons
  that it owns since they do not need to be streamed in the context
  TddgLaunchPad. The information necessary for creating the TddgRunButton
  instances is already streamed as published properties of the
  TCollectionItem descendant, TRunBtnItem. This method prevents the
  TddgRunButton's from being streamed twice. }
var
  I: Integer;
begin
  for I := 0 to ControlCount - 1 do
    { Ignore the run buttons and the scrollbox }
    if not (Controls[i] is TddgRunButton) then
      Proc(TComponent(Controls[I]));
end;
procedure TddgLaunchPad.SetRunButtons(Value: TRunButtons);
{ Access method for the RunButtons property }
```
### **LISTING 12.11** Continued

```
begin
  FRunButtons.Assign(Value);
end;
procedure TddgLaunchPad.UpdateRunButton(Index: Integer);
{ This method is responsible for drawing the TRunBtnItem instances.
  It ensures that the TRunBtnItem's do not extend beyond the width
  of the TddgLaunchPad. If so, it creates rows. This is only in effect
  as the user is adding/removing TRunBtnItems. The user can still
  resize the TddgLaunchPad so that it is smaller than the width of a
 TRunBtnItem }
begin
  { If the first item being drawn, set both positions to zero. }
  if Index = 0 then
  begin
    TopAlign := 0;
    LeftAlign := 0;
  end;
  { If the width of the current row of TRunBtnItems is more than
    the width of the TddgLaunchPad, then start a new row of TRunBtnItems. }
  if (LeftAlign + FRunButtons[Index].Width) > Width then
 begin
    TopAlign := TopAlign + FRunButtons[Index].Height;
   LeftAlign := 0;
 end;
 FRunButtons[Index].Left := LeftAlign;
 FRunButtons[Index].Top := TopAlign;
 LeftAlign := LeftAlign + FRunButtons[Index].Width;
end;
```
*end.*

# **Implementing** *TRunBtnItem*

The *TRunBtnItem.Create()* constructor creates an instance of *TddgRunButton*. Each *TRunBtnItem* in the collection will maintain its own *TddgRunButton* instance. The following two lines in *TRunBtnItem.Create()* require further explanation:

```
FRunButton := TddgRunButton.Create(TRunButtons(Collection).FLaunchPad);
FRunButton.Parent := TRunButtons(Collection).FLaunchPad;
```
The first line creates a *TddgRunButton* instance, *FRunButton*. The owner of *FRunButton* is *FLaunchPad*, which is a *TddgLaunchPad* component and a field of the *TCollection* object passed in as a parameter. It's necessary to use the *FLaunchPad* as the owner of *FRunButton*. **12**

**ADVANCED ADVANCED VCL COMPONENT BUILDING OMPONENT UILDING**

Neither a *TRunBtnItem* instance nor a *TRunButtons* object can be owners because they descend from *TPersistent*. Remember, an owner must be a *TComponent*.

We want to point out a problem that arises by making *FLaunchPad* the owner of *FRunButton*. By doing this, we effectively make *FLaunchPad* the owner of *FRunButton* at design time. The normal behavior of the streaming engine will cause Delphi to stream *FRunButton* as a component owned by the *FLaunchPad* instance when the user saves the form. This isn't a desired behavior because *FRunButton* is already being created in the constructor of *TRunBtnItem*, based on the information that's also streamed in the context of *TRunBtnItem*. This is a vital tidbit of information. Later, you'll see how we prevent *TddgRunButton* components from being streamed by *TddgLaunchPad* in order to remedy this undesired behavior.

The second line assigns *FLaunchPad* as the parent to *FRunButton* so that *FLaunchPad* can take care of drawing *FRunButton*.

The *TRunBtnItem.Destroy()* destructor frees *FRunButton* before calling its inherited destructor.

Under certain circumstances, it becomes necessary to override the *TRunBtnItem.Assign()* method that's called. One such instance is when the application is first run and the form is read from the stream. In the *Assign()* method, we tell the *TRunBtnItem* instance to assign the streamed values of its properties to the properties of the component (in this case *TddgRunButton*) that it encompasses.

The other methods are simply access methods for the various properties of *TRunBtnItem*; they are explained in the code's comments.

## **Implementing** *TRunButtons*

*TRunButtons.Create()* simply points *FLaunchPad* to the *TddgLaunchPad* parameter passed to it so that LaunchPad can be referred to later.

*TRunButtons.Update()* is a method that's invoked whenever a change has been made to any of the *TRunBtnItem* instances. This method contains logic that should occur due to that change. We use it to call the method of *TddgLaunchPad* that redraws the *TRunBtnItem* instances. We've also added a public method, *UpdateRunButtons()*, to allow the user to force a redraw.

The remaining methods of *TRunButtons* are property access methods, which are explained in the code's comments in Listing 12.11.

## **Implementing** *TddgLaunchPad*

The constructor and destructor for *TddgLaunchPad* are simple. *TddgLaunchPad.Create()* creates an instance of the *TRunButtons* object and passes itself as a parameter. *TddgLaunchPad.Destroy()* frees the *TRunButtons* instance.

The overriding of the *TddgLaunchPad.GetChildren()* method is important to note here. This is where we prevent the *TddgRunButton* instances stored by the collection from being streamed as owned components of *TddgLaunchPad*. Remember that this is necessary because they shouldn't be created in the context of the *TddgLaunchPad* object but rather in the context of the *TRunBtnItem* instances. Because no *TddgRunButton* components are passed to the *Proc* procedure, they won't be streamed or read from a stream.

The *TddgLaunchPad.UpdateRunButton()* method is where the *TddgRunButton* instances maintained by the collection are drawn. The logic in this code ensures that they never extend beyond the width of *TddgLaunchPad*. Because *TddgLaunchPad* is a descendant of *TScrollBox*, scrolling will occur vertically.

The other methods are simply property-access methods and are commented in the code in Listing 12.11.

Finally, we register the property editor for the *TRunButtons* collection class in this unit's *Register()* procedure. The next section discusses this property editor and illustrates how to edit a list of components from a dialog property editor.

# **Editing the List of** *TCollectionItem* **Components with a Dialog Property Editor**

Now that we've defined the *TddgLaunchPad* component, the *TRunButtons* collection class, and the *TRunBtnItem* collection class, we must provide a way for the user to add *TddgRunButton* components to the *TRunButtons* collection. The best way to do this is through a property editor that manipulates the list maintained by the *TRunButtons* collection.

This dialog directly manipulates the *TRunBtnItem* components maintained by the *RunButtons* collection of *TddgLaunchPad*. The various *CommandLine* strings for each *TddgRunButton* enclosed in *TRunBtnItem* are displayed in *PathListBox*. A *TddgRunButton* component reflects the currently selected item in the list box to allow the user to test the selection. The dialog also contains buttons to allow the user to add or remove an item, accept the changes, and cancel the operation. As the user makes changes in the dialog, the changes are reflected on the *TddgLaunchPad*.

**TIP**

A convention for property editors is to include an Apply button to invoke changes on the form. We didn't show this here, but you might consider adding such a button to the *RunButtons* property editor as an exercise. To see how an Apply button works, take a look at the property editor for the *Panels* property of the *TStatusBar* component from the Win32 page of the Component Palette.

Listing 12.12 shows the source code for the TddgLaunchPad-RunButtons property editor and its dialog.

#### **LISTING 12.12** *LPadPE.pas*—The *TRunButtons* Property Editor

```
unit LPadPE;
interface
uses
  Windows, Messages, SysUtils, Classes, Graphics, Controls, Forms,
  Dialogs, Buttons, RunBtn, StdCtrls, LnchPad, DesignIntf, DesignEditors,
  ExtCtrls, TypInfo;
type
  { First declare the editor dialog }
  TLaunchPadEditor = class(TForm)
    PathListBox: TListBox;
    AddBtn: TButton;
    RemoveBtn: TButton;
    CancelBtn: TButton;
    OkBtn: TButton;
    Label1: TLabel;
    pnlRBtn: TPanel;
    procedure PathListBoxClick(Sender: TObject);
    procedure AddBtnClick(Sender: TObject);
    procedure RemoveBtnClick(Sender: TObject);
    procedure FormCreate(Sender: TObject);
    procedure FormDestroy(Sender: TObject);
    procedure CancelBtnClick(Sender: TObject);
  private
    TestRunBtn: TddgRunButton;
    FLaunchPad: TddgLaunchPad; // To be used as a backup
    FRunButtons: TRunButtons; // Will refer to the actual TRunButtons
    Modified: Boolean;
    procedure UpdatePathListBox;
  end;
  { Now declare the TPropertyEditor descendant and override the
    required methods }
  TRunButtonsProperty = class(TPropertyEditor)
    function GetAttributes: TPropertyAttributes; override;
    function GetValue: string; override;
    procedure Edit; override;
  end;
```
#### **LISTING 12.12** Continued

```
{ This function will be called by the property editor. }
function EditRunButtons(RunButtons: TRunButtons): Boolean;
implementation
{$R *.DFM}
function EditRunButtons(RunButtons: TRunButtons): Boolean;
{ Instantiates the TLaunchPadEditor dialog which directly modifies
  the TRunButtons collection. }
begin
 with TLaunchPadEditor.Create(Application) do
    try
      FRunButtons := RunButtons; // Point to the actual TRunButtons
      { Copy the TRunBtnItems to the backup FLaunchPad which will be
        used as a backup in case the user cancels the operation }
      FLaunchPad.RunButtons.Assign(RunButtons);
      { Draw the listbox with the list of TRunBtnItems. }
      UpdatePathListBox;
      ShowModal; // Display the form.
      Result := Modified;
    finally
      Free;
    end;
end;
{ TLaunchPadEditor }
procedure TLaunchPadEditor.FormCreate(Sender: TObject);
begin
  { Created the backup instances of TLaunchPad to be used if the user
    cancels editing the TRunBtnItems }
 FLaunchPad := TddgLaunchPad.Create(Self);
  // Create the TddgRunButton instance and align it to the
  // enclosing panel.
  TestRunBtn := TddgRunButton.Create(Self);
 TestRunBtn.Parent := pnlRBtn;
 TestRunBtn.Width := pnlRBtn.Width;
 TestRunBtn.Height := pnlRBtn.Height;
end;
procedure TLaunchPadEditor.FormDestroy(Sender: TObject);
```
**12 ADVANCED VCL COMPONENT** 

557

**BUILDING OMPONENT UILDING**

**ADVANCED**

#### **LISTING 12.12** Continued

```
begin
  TestRunBtn.Free;
  FLaunchPad.Free; // Free the TLaunchPad instance.
end;
procedure TLaunchPadEditor.PathListBoxClick(Sender: TObject);
{ When the user clicks on an item in the list of TRunBtnItems, make
  the test TRunButton reflect the currently selected item }
begin
  if PathListBox.ItemIndex > -1 then
    TestRunBtn.CommandLine := PathListBox.Items[PathListBox.ItemIndex];
end;
procedure TLaunchPadEditor.UpdatePathListBox;
{ Re-initializes the PathListBox so that it reflects the list of
  TRunBtnItems }
var
  i: integer;
begin
  PathListBox.Clear; // First clear the list box.
  for i := 0 to FRunButtons.Count - 1 do
    PathListBox.Items.Add(FRunButtons[i].CommandLine);
end;
procedure TLaunchPadEditor.AddBtnClick(Sender: TObject);
{ When the add button is clicked, launch a TOpenDialog to retrieve
  an executable filename and path. Then add this file to the
  PathListBox. Also, add a new FRunBtnItem. }
var
  OpenDialog: TOpenDialog;
begin
  OpenDialog := TOpenDialog.Create(Application);
  try
    OpenDialog.Filter := 'Executable Files|*.EXE';
    if OpenDialog.Execute then
    begin
      { add to the PathListBox. }
      PathListBox.Items.Add(OpenDialog.FileName);
      FRunButtons.Add; // Create a new TRunBtnItem instance.
      { Set focus to the new item in PathListBox }
      PathListBox.ItemIndex := FRunButtons.Count - 1;
      { Set the command line for the new TRunBtnItem to that of the
        file name gotten as specified by PathListBox.ItemIndex }
      FRunButtons[PathListBox.ItemIndex].CommandLine :=
```

```
LISTING 12.12 Continued
```

```
PathListBox.Items[PathListBox.ItemIndex];
      { Invoke the PathListBoxClick event handler so that the test
        TRunButton will reflect the newly added item }
      PathListBoxClick(nil);
     Modified := True;
    end;
  finally
    OpenDialog.Free
  end;
end;
procedure TLaunchPadEditor.RemoveBtnClick(Sender: TObject);
{ Remove the selected path/filename from PathListBox as well as the
  corresponding TRunBtnItem from FRunButtons }
var
  i: integer;
begin
  i := PathListBox.ItemIndex;
  if i >= 0 then
 begin
   PathListBox.Items.Delete(i); // Remove the item from the listbox
   FRunButtons[i].Free; // Remove the item from the collection
    TestRunBtn.CommandLine := ''; // Erase the test run button
   Modified := True;
  end;
end;
procedure TLaunchPadEditor.CancelBtnClick(Sender: TObject);
{ When the user cancels the operation, copy the backup LaunchPad
 TRunBtnItems back to the original TLaunchPad instance. Then,
  close the form by setting ModalResult to mrCancel. }
begin
  FRunButtons.Assign(FLaunchPad.RunButtons);
 Modified := False;
 ModalResult := mrCancel;
end;
{ TRunButtonsProperty }
function TRunButtonsProperty.GetAttributes: TPropertyAttributes;
{ Tell the Object Inspector that the property editor will use a
  dialog. This will cause the Edit method to be invoked when the user
  clicks the ellipsis button in the Object Inspector. }
```
### **LISTING 12.12** Continued

```
begin
  Result := [paDialog];
end;
procedure TRunButtonsProperty.Edit;
{ Invoke the EditRunButton() method and pass in the reference to the
  TRunButton's instance being edited. This reference can be obtain by
  using the GetOrdValue method. Then redraw the LaunchDialog by calling
  the TRunButtons.UpdateRunButtons method. }
begin
  if EditRunButtons(TRunButtons(GetOrdValue)) then
    Modified;
  TRunButtons(GetOrdValue).UpdateRunButtons;
end;
function TRunButtonsProperty.GetValue: string;
{ Override the GetValue method so that the class type of the property
  being edited is displayed in the Object Inspector. }
begin
  Result := Format('(%s)', [GetPropType^.Name]);
end;
end.
```
This unit first defines the *TddgLaunchPadEditor* dialog and then the *TRunButtonsProperty* property editor. We're going to discuss the property editor first because it's the property editor that invokes the dialog.

The *TRunButtonsProperty* property editor isn't much different from the dialog property editor we showed earlier. Here, we override the *GetAttributes()*, *Edit()*, and *GetValue()* methods.

*GetAttributes()* simply sets the *TPropertyAttributes* return value to specify that this editor invokes a dialog. Again, this will place an ellipsis button on the Object Inspector.

The *GetValue()* method uses the *GetPropType()* function to return a pointer to the Runtime Type Information for the property being edited. It returns the name field of this information that represents the property's type string. The string is displayed in the Object Inspector within parentheses, which is a convention used by Delphi.

Finally, the *Edit()* method calls a function defined in this unit, *EditRunButtons()*. As a parameter, it passes the reference to the *TRunButtons* property by using the *GetOrdValue* function. When the function returns, the method *UpdateRunButton()* is invoked to cause *RunButtons* to be redrawn to reflect any changes.

The *EditRunButtons()* function creates the *TddgLaunchPadEditor* instance and points its *FRunButtons* field to the *TRunButtons* parameter passed to it. It uses this reference internally to make changes to the *TRunButtons* collection. The function then copies the *TRunButtons* collection of the property to an internal *TddgLaunchPad* component, *FLaunchPad*. It uses this instance as a backup in case the user cancels the edit operation.

Earlier we talked about the possibility of adding an Apply button to this dialog. To do so, you can edit the *FLaunchPad* component's *RunButtons* collection instance instead of directly modifying the actual collection. This way, if the user cancels the operation, nothing happens; if the user clicks Apply or OK, the changes are invoked.

The form's *Create()* constructor creates the internal *TddgLaunchPad* instance. The *Destroy()* destructor ensures that it's freed when the form is destroyed.

*PathListBoxClick()* is the *OnClick* event handler for *PathListBox*. This method makes *TestRunBtn* (the test *TddgRunButton*) reflect the currently selected item in *PathListBox*, which displays a path to the executable file. The user can click this *TddgRunButton* instance to launch the application.

*UpdatePathListBox()* initializes *PathListBox* with the items in the collection.

*AddButtonClick()* is the *OnClick* event handler for the Add button. This event handler invokes a File Open dialog to retrieve an executable filename from the user and adds the path of this filename to *PathListBox*. It also creates a *TRunBtnItem* instance in the collection and assigns the path to its *CommandLine* property, which in turn does the same for the *TddgRunButton* component it encloses.

*RemoveBtnClick()* is the *OnClick* event handler for the Remove button. It removes the selected item from *PathListBox* as well as the *TRunBtnItem* instance from the collection.

*CancelBtnClick()* is the *OnClick* event handler for the Cancel button. It copies the backup collection from *FLaunchPad* to the actual *TRunButtons* collection and closes the form.

The *TCollection* and *TCollectionItems* objects are extremely useful and offer themselves to being used for a variety of purposes. Get to know them well, and next time you need to store a list of components, you'll already have a solution.

# **Summary**

This chapter let you in on some of the more advanced tricks and techniques for Delphi component design. Among other things, you learned about extending hints and animating components as well as component editors, property editors, and component collections. Armed with this information, as well as the more conventional information you learned in the preceding chapter, you should be able to write a component to suit just about any of your programming needs.

# **CLX Component Development**

**CHAPTER**

**13**

# **IN THIS CHAPTER**

- **• What Is CLX? 564**
- **• The CLX Architecture 565**
- **• Porting Issues 568**
- **• Sample Components 570**
- **• CLX Design Editors 608**
- **• Packages 613**

The last three chapters have focused on creating custom components in Delphi. More precisely, Chapters 11, "VCL Component Building," and 12, "Advanced VCL Component Building," have focused on creating custom VCL components. However, as noted in Chapter 10, "Component Architecture: VCL and CLX," there are two component class hierarchies in Delphi 6: the VCL and CLX. In this chapter, we change our focus slightly to that of creating custom CLX components. Fortunately, much of what you have learned in creating VCL components also applies to creating CLX components.

# **What Is CLX?**

CLX, pronounced "clicks," is an acronym for *Component Library for Cross-Platform*, and was first introduced in Borland's new Linux RAD tool, Kylix. However, CLX isn't just simply the VCL under Linux. That is, the CLX architecture is also available in Delphi 6, and therefore provides the foundation for creating native cross-platform applications using Delphi 6 and Kylix.

In Delphi, the VCL is typically associated with the components that appear on the Component Palette. This isn't surprising because the vast majority of the components appearing on the palette are visual controls. However, CLX encompasses much more than a visual component hierarchy. Specifically, CLX is divided into four separate parts: BaseCLX, VisualCLX, DataCLX, and NetCLX.

BaseCLX, as it is called in Kylix, contains the base units and classes that are shared between Kylix and Delphi 6. For example, the *System*, *SysUtils*, and *Classes* units are part of BaseCLX. VisualCLX is similar to what most people consider the VCL. However, VisualCLX is based on the Qt widget library rather than the standard Windows controls defined in *User32.dll* or *ComCtl32.dll*. DataCLX contains the data access components and encompasses the new dbExpress technology. And finally, NetCLX contains the new cross-platform WebBroker technology.

If you are familiar with previous versions of Delphi, you will recognize that the units included in BaseCLX have been available in Delphi since version 1. As such, you could argue that these units are also part of the VCL. In fact, Borland recognized the confusion caused by calling these base units collectively as BaseCLX, and in Delphi 6 these base units are referred to as the RTL.

The point of all this is that even though these base units will be used in both VCL and CLX applications, a CLX application is typically defined as one built using the classes in VisualCLX.

In this chapter, we will be focusing on VisualCLX. In particular, we'll be investigating how to extend the VisualCLX architecture by creating our own custom CLX components. As noted

earlier, VisualCLX is based on the Qt widget library, which is produced by Troll Tech. Qt, pronounced "cute," is a platform independent C++ class library of user interface (UI) widgets (or controls).To be precise, Qt currently supports Windows and the X Window System, and thus can be used on both Windows and Linux desktops. In fact, Qt is the most prevalent class library used for Linux GUI development. For instance, Qt is used in the development of the KDE Window Manager.

Other cross-platform class libraries are available, but Borland chose to build VisualCLX on top of Qt for several reasons. First, Qt classes look very much like VCL components. For example, properties are defined as get/set method pairs. Qt also incorporates the notion of events through a mechanism called a signal. Plus, the Qt graphics model is very similar to the one used in the VCL. And finally, the Qt library defines a wide variety of standard user interface controls, which are called widgets in the Qt nomenclature. As a result, the Borland engineers were able to wrap many of the existing Qt widgets with Object Pascal wrappers rather than create the required components from scratch.

# **The CLX Architecture**

As suggested previously, VisualCLX consists of Object Pascal classes that wrap around existing functionality defined in the Qt classes. This is very similar to the way in which the VCL encapsulates the functionality of the Windows API and the Common Controls. One of the design goals in creating CLX was to make it as easy as possible to port existing VCL applications to the CLX architecture. As a result, the class hierarchy in CLX is very similar to the VCL as illustrated in Figures 13.1 and 13.2. The dark gray boxes in Figure 13.1 highlight the principal base classes in the VCL.

However, the class hierarchies aren't identical. In particular, some new classes have been added and some classes have been moved to different branches from their VCL counterparts. Figure 13.2 highlights these differences with light gray boxes. For example, the CLX Timer component does not descend directly from *TComponent* as it does in the VCL. Instead, it descends from the new *THandleComponent*, which is a base class that should be used whenever a nonvisual component requires access to the handle of an underlying Qt control. Also, note how the CLX Label component is no longer a graphical control, but rather a descendant of the new *TFrameControl* class. The Qt library provides a wide variety of bordering options for controls, and the *TFrameControl* class provides a wrapper around that functionality.

As noted earlier, controls in the Qt library are called widgets. As a result, the *TWidgetControl* class is the CLX equivalent to the VCL's *TWinControl*. Why change the classname? Switching to *Widget* puts the class in line with the base Qt classes, and removing *Win* further removes the dependency on the Windows controls in VisualCLX.

**PART IV**

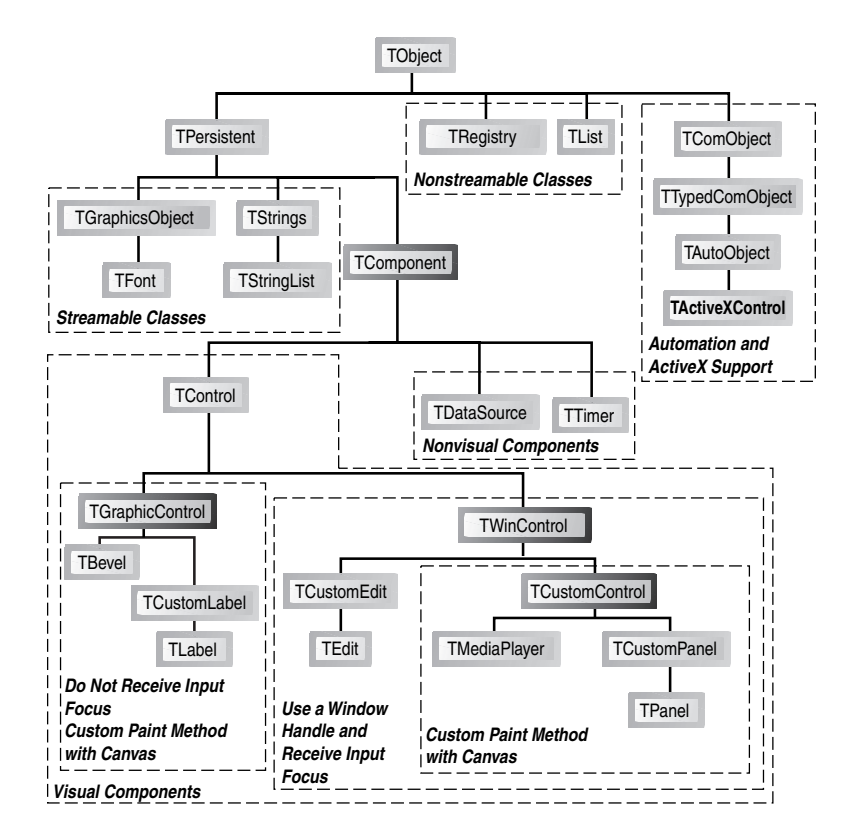

#### **FIGURE 13.1**

*The VCL Base Class hierarchy.*

Surprisingly, Borland also defined the *TWinControl* class in CLX as an alias for *TWidgetControl*. During the development of Kylix and CLX, one of the early ideas that was promoted was that a single source file could be used to define both a CLX component and a VCL component. Conditional directives would be used to specify a VCL *uses* clause when compiled under Windows and a CLX *uses* clause when compiled under Linux. However, this approach is only feasible for very simple components. In practice, there are usually enough significant changes between the implementations to warrant the creation of separate units.

## **NOTE**

Creating a VCL component and a CLX component in a single source file is different from creating a CLX component (in a single source file) that can be used in both Delphi 6 and Kylix. This chapter illustrates how to do the latter.

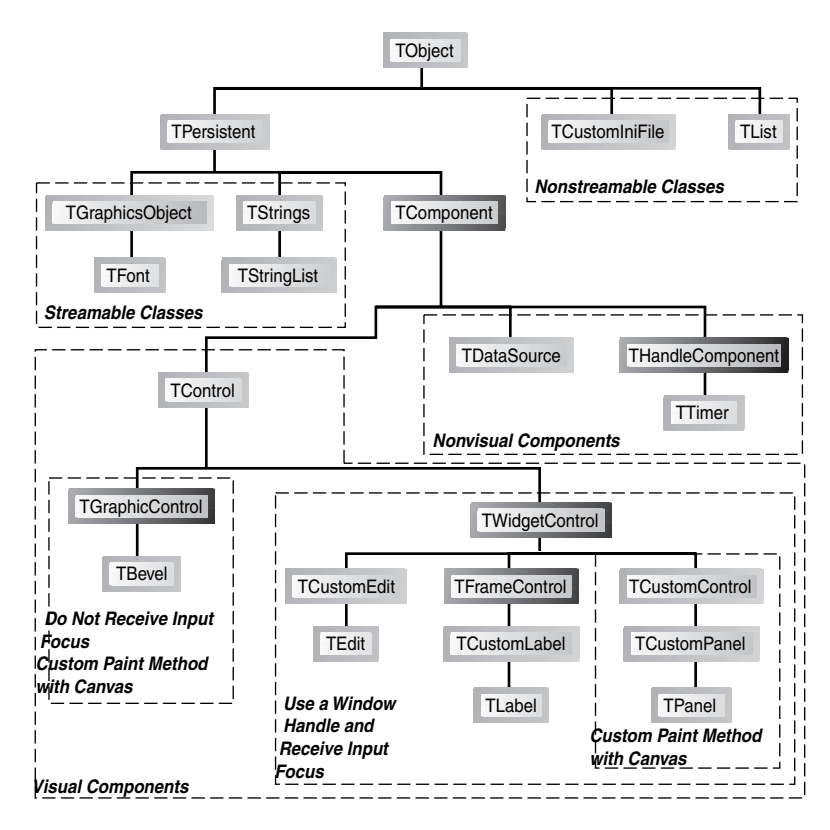

### **FIGURE 13.2**

*The CLX Base Class hierarchy.*

Fortunately, the changes in the class hierarchy illustrated in Figure 13.2 should have little impact on application developers. That is, most of the VCL components that come with Delphi have VisualCLX equivalents such as *TEdit*, *TListBox*, *TComboBox*, and so on. Unfortunately, component writers aren't so lucky because they will be much more affected by changes to the class hierarchy.

## **NOTE**

The Object Browser in Delphi 6 and Kylix is extremely helpful in learning the structure of the new class hierarchy. However, because of the *TWinControl* alias to *TWidgetControl*, you will actually see two identical class hierarchies in the Object Browser.

Fortunately, there are actually quite a few similarities between the VCL and CLX architectures that the figures don't illustrate. For instance, the *TCanvas* class is very similar in both architectures. Of course, the implementation encapsulated by the class is quite different. Under the VCL, the *TCanvas* class provides a wrapper around a Windows GDI device context, which is accessible through the *TCanvas.Handle* property. Under CLX, the *TCanvas* class provides a wrapper around a Qt painter, which is also accessible through the *TCanvas.Handle* property. As a result, you can use the *Handle* property to access any of the low-level GDI functions in a VCL application and the Qt graphics library functions in a CLX application.

The components in CLX were designed to ease porting an existing VCL application to a CLX application. As a result, the public and published interfaces to many of the components are nearly identical in both architectures. This means that events such as *OnClick*, *OnChange*, and *OnKeyPress* as well as their corresponding event dispatch methods—*Click()*, *Change()*, and *KeyPress()*—are implemented in both the VCL and CLX.

# **Porting Issues**

CLX does indeed share many similarities with the VCL. However, many platform differences must be addressed, especially for component writers. You must address Win32 dependencies in your code. For example, any calls to the Win32 API (in *Windows.pas*) will need to be changed if the component is to operate in Kylix.

## **NOTE**

Building a CLX component implies that you want to use the component in Kylix under Linux and possibly in Delphi 6 under Windows. If you only need to support Windows, create a VCL component and not a CLX component.

In addition, several runtime library (RTL) issues must be handled differently on Linux versus Windows such as case sensitivity for filenames and path delimiters under Linux. For some VCL components, it will simply be impossible to port to Linux. Consider a VCL component that provides a wrapper around the Messaging API (MAPI). Because MAPI doesn't exist under Linux, a different mechanism will need to be used.

In addition to the platform issues described previously, some additional porting issues must be considered when migrating to CLX. For example, COM certainly isn't supported under Linux, but interfaces most certainly are. Owner-Draw techniques available in many VCL wrappers around Windows controls aren't recommended in CLX components. Owner-Draw capabilities have been deprecated in lieu of Qt Styles. Other VCL features that aren't supported under CLX include docking, bi-directional support, the input method editor, and Asian locale support.

One additional change that will certainly cause developers some problems is that the CLX versions of components are located in a different set of units from the VCL controls. For example, the *Controls.pas* unit in the VCL becomes the *QControls.pas* unit in CLX. The problem with this change is that if you are developing a CLX component or application under Delphi 6, the VCL units are still available. As a result, it is quite possible to inadvertently mix CLX and VCL units into your component units. In some cases, your component might run correctly under Windows. However, if you move the component over to Kylix, you will get compiler errors because the VCL units aren't available on Linux.

# **NOTE**

Borland suggests that developers create their CLX components in Kylix on Linux to help prevent the misuse of VCL units in a CLX component. However, many developers will probably opt to develop under Delphi 6, with its new IDE enhancements and the comfort of Windows, and then test their components under Kylix.

Another issue that developers must contend with when writing CLX components (and applications for that matter) is case sensitivity under Linux. In particular because filenames and paths are case sensitive under Linux, the unit names that you specify on your *uses* clause of your own units must be the correct case. This requirement is needed in order for the Kylix compiler to be able to locate the units under Linux. Although Delphi is not case sensitive, this isn't the first time that Delphi requires an element to be case sensitive. The first situation involves the naming of the *Register()* procedure in a unit to be exported from a package.

# **No More Messages**

Linux, or more appropriately XWindows, doesn't implement a messaging architecture like Windows does. As a result, there are no *wm\_LButtonDown*, *wm\_SetCursor*, or *wm\_Char* messages passing around on Linux. When a CLX component is used under Linux, the underlying Qt classes handle the appropriate system events and provide the necessary hooks in order to respond to those events. The bottom line is that system events are handled by the Qt classes even on Windows. Therefore, a CLX component won't be able to hook into a Windows message.

As a result, VCL component message handlers such as *CMTextChanged()* have been replaced with dynamic methods—for example, *TextChanged()*. This will be highlighted in the following section. This also means that implementing certain behaviors, which are easily implemented using messages in the VCL, must be implemented quite differently under CLX.

# **Sample Components**

In this section, we will take a detailed look into several VCL components that have been transformed into CLX components. The first one is a custom spinner component that involves several principle features including custom painting, keyboard handling, focus changes, mouse interactions, and even custom events.

The next three components are successive descendants of the base spinner component—each extending the previous component. The first descendant extends the base spinner by adding support for handling mouse events at design time and displaying custom cursors. The second spinner descendant adds support for displaying images from an ImageList. The final spinner component adds support for connecting the control to a field in a dataset.

### **NOTE**

All the units presented in this chapter can be used in both Delphi 6 and Kylix.

# **The** *TddgSpinner* **Component**

Figure 13.3 shows three instances of the *TddgSpinner* component being used in a CLX application. Unlike traditional spin-edits, this custom component displays the increment and decrement buttons that change the spinner's value at each end of the spinner rather than on top of one another at one end.

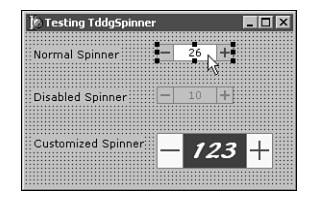

#### **FIGURE 13.3**

*The TddgSpinner CLX component can be used to specify integer values.*

Listing 13.1 shows the complete source code for the *QddgSpin.pas* unit, which implements the *TddgSpinner* component. This particular component started out as a custom spinner control that descended from the *TCustomControl* class in the VCL. However, the *TddgSpinner* class now descends from the CLX *TCustomControl* class, and as a result, can be used in both Windows and Linux.

Although classnames rarely change when migrating to CLX, unit names are typically prefixed with the letter Q to indicate their dependency on the Qt library via VisualCLX.

571

# **NOTE**

Although commented out, each listing includes the original VCL-specific code. Comments that start with *VCL->CLX:* highlight specific issues involved in transforming the control from the VCL to CLX.

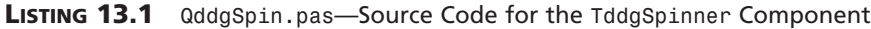

```
unit QddgSpin;
interface
uses
  SysUtils, Classes, Types, Qt, QControls, QGraphics;
  (*
 Windows, Messages, SysUtils, Classes, Graphics, Controls, Forms,
  ImgList;
  *)
type
  TddgButtonType = ( btMinus, btPlus );
  TddgSpinnerEvent = procedure (Sender: TObject; NewValue: Integer;
                              var AllowChange: Boolean ) of object;
  TddgSpinner = class( TCustomControl )
 private
    // Instance Data for Component
   FValue: Integer;
   FIncrement: Integer;
    FButtonColor: TColor;
    FButtonWidth: Integer;
    FMinusBtnDown: Boolean;
    FPlusBtnDown: Boolean;
    // Method Pointers to Hold Custom Events
    FOnChange: TNotifyEvent;
    FOnChanging: TddgSpinnerEvent;
    (*
    // VCL->CLX: These message handlers are not available in CLX
    // Window Message Handling Method
    procedure WMGetDlgCode( var Msg: TWMGetDlgCode );
      message wm_GetDlgCode;
```
**13 CLX COMPONENT CLX COMPONENT** DEVELOPMENT **DEVELOPMENT**

#### **LISTING 13.1** Continued

```
// Component Message Handling Method
 procedure CMEnabledChanged( var Msg: TMessage );
   message cm_EnabledChanged;
  *)
protected
 procedure Paint; override;
 procedure DrawButton( Button: TddgButtonType; Down: Boolean;
                       Bounds: TRect ); virtual;
 // Support Methods
 procedure DecValue( Amount: Integer ); virtual;
 procedure IncValue( Amount: Integer ); virtual;
 function CursorPosition: TPoint;
 function MouseOverButton( Btn: TddgButtonType ): Boolean;
 // VCL->CLX: EnabledChanged replaces cm_EnabledChanged
 // component message handler
 procedure EnabledChanged; override;
  // New Event Dispatch Methods
 procedure Change; dynamic;
 function CanChange( NewValue: Integer ): Boolean; dynamic;
  // Overridden Event Dispatch Methods
 procedure DoEnter; override;
 procedure DoExit; override;
 procedure KeyDown(var Key: Word; Shift: TShiftState); override;
 procedure MouseDown( Button: TMouseButton; Shift: TShiftState;
                      X, Y: Integer ); override;
 procedure MouseUp( Button: TMouseButton; Shift: TShiftState;
                    X, Y: Integer ); override;
  (*
  // VCL->CLX: These following declarations have changed in CLX
 function DoMouseWheelDown( Shift: TShiftState;
                          MousePos: TPoint ): Boolean; override;
 function DoMouseWheelUp( Shift: TShiftState;
                          MousePos: TPoint ): Boolean; override;
  *)
```
573

#### **LISTING 13.1** Continued

*function DoMouseWheelDown( Shift: TShiftState; const MousePos: TPoint ): Boolean; override; function DoMouseWheelUp( Shift: TShiftState; const MousePos: TPoint ): Boolean; override; // Access Methods for Properties procedure SetButtonColor( Value: TColor ); virtual; procedure SetButtonWidth( Value: Integer ); virtual; procedure SetValue( Value: Integer ); virtual; public // Don't forget to specify override for constructor constructor Create( AOwner: TComponent ); override; published // New Property Declarations property ButtonColor: TColor read FButtonColor write SetButtonColor default clBtnFace; property ButtonWidth: Integer read FButtonWidth write SetButtonWidth default 18; property Increment: Integer read FIncrement write FIncrement default 1; property Value: Integer read FValue write SetValue; // New Event Declarations property OnChange: TNotifyEvent read FOnChange write FOnChange; property OnChanging: TddgSpinnerEvent read FOnChanging write FOnChanging;*

**13 CLX COMPONENT CLX COMPONENT** DEVELOPMENT **DEVELOPMENT**

```
LISTING 13.1 Continued
```

```
// Inherited Properties and Events
   property Color;
    (*
   property DragCursor; // VCL->CLX: Property not yet in CLX
   *)
   property DragMode;
   property Enabled;
   property Font;
   property Height default 18;
   property HelpContext;
   property Hint;
   property ParentShowHint;
   property PopupMenu;
   property ShowHint;
   property TabOrder;
   property TabStop default True;
   property Visible;
   property Width default 80;
   property OnClick;
   property OnDragDrop;
   property OnDragOver;
   property OnEndDrag;
   property OnEnter;
   property OnExit;
   property OnKeyDown;
   property OnKeyPress;
   property OnKeyUp;
   property OnMouseDown;
   property OnMouseMove;
   property OnMouseUp;
   property OnStartDrag;
  end;
implementation
```

```
{=========================}
{== TddgSpinner Methods ==}
{=========================}
```
*constructor TddgSpinner.Create( AOwner: TComponent ); begin*

**CHAPTER 13**

### **LISTING 13.1** Continued

```
inherited Create( AOwner );
  // Initialize Instance Data
  FButtonColor := clBtnFace;
  FButtonWidth := 18;
  FValue := 0;
  FIncrement := 1;
  FMinusBtnDown := False;
  FPlusBtnDown := False;
  // Initializing inherited properties
  Width := 80;
  Height := 18;
  TabStop := True;
  // VCL->CLX: TWidgetControl sets Color property to clNone
  Color := clWindow;
  // VCL->CLX: InputKeys assignment replaces handling the
  // wm_GetDlgCode message.
  InputKeys := InputKeys + [ ikArrows ];
end;
{== Property Access Methods ==}
procedure TddgSpinner.SetButtonColor( Value: TColor );
begin
  if FButtonColor <> Value then
  begin
    FButtonColor := Value;
    Invalidate;
  end;
end;
procedure TddgSpinner.SetButtonWidth( Value: Integer );
begin
  if FButtonWidth <> Value then
  begin
    FButtonWidth := Value;
    Invalidate;
  end;
end;
```
**13 CLX COMPONENT CLX COMPONENT** DEVELOPMENT **DEVELOPMENT**

**LISTING 13.1** Continued

```
procedure TddgSpinner.SetValue( Value: Integer );
begin
  if FValue <> Value then
  begin
    if CanChange( Value ) then
    begin
     FValue := Value;
     Invalidate;
     // Trigger Change event
     Change;
    end;
  end;
end;
{== Painting Related Methods ==}
procedure TddgSpinner.Paint;
var
 R: TRect;
 YOffset: Integer;
  S: string;
 XOffset: Integer; // VCL->CLX: Added for CLX support
begin
  inherited Paint;
 with Canvas do
 begin
    Font := Self.Font;
    Pen.Color := clBtnShadow;
    if Enabled then
     Brush.Color := Self.Color
    else
    begin
     Brush.Color := clBtnFace;
     Font.Color := clBtnShadow;
    end;
    // Display Value
    (*
    // VCL->CLX: SetTextAlign not available in CLX
    SetTextAlign( Handle, ta_Center or ta_Top ); // GDI function
    *)
```

```
R := Rect( FButtonWidth - 1, 0,
              Width - FButtonWidth + 1, Height );
    Canvas.Rectangle( R.Left, R.Top, R.Right, R.Bottom );
    InflateRect( R, -1, -1 );
    S := IntToStr( FValue );
    YOffset := R.Top + ( R.Bottom - R.Top -
                        Canvas.TextHeight( S ) ) div 2;
    // VCL->CLX: Calculate XOffset b/c no SetTextAlign function
    XOffset := R.Left + ( R.Right - R.Left -
                         Canvas.TextWidth( S ) ) div 2;
    (*
    // VCL->CLX: Change TextRect call b/c no SetTextAlign function
    TextRect( R, Width div 2, YOffset, S );
    *)
    TextRect( R, XOffset, YOffset, S );
    DrawButton( btMinus, FMinusBtnDown,
               Rect( 0, 0, FButtonWidth, Height ) );
    DrawButton( btPlus, FPlusBtnDown,
               Rect( Width - FButtonWidth, 0, Width, Height ) );
   if Focused then
   begin
     Brush.Color := Self.Color;
     DrawFocusRect( R );
   end;
  end;
end; {= TddgSpinner.Paint =}
procedure TddgSpinner.DrawButton( Button: TddgButtonType;
                                 Down: Boolean; Bounds: TRect );
begin
 with Canvas do
 begin
   if Down then // Set background color
     Brush.Color := clBtnShadow
   else
     Brush.Color := FButtonColor;
   Pen.Color := clBtnShadow;
```
**13 CLX COMPONENT CLX COMPONENT** DEVELOPMENT **DEVELOPMENT**

```
LISTING 13.1 Continued
```

```
Rectangle( Bounds.Left, Bounds.Top,
              Bounds.Right, Bounds.Bottom );
   if Enabled then
   begin
     (*
     // VCL->CLX: clActiveCaption is set to
     // clActiveHighlightedText in CLX.
     Pen.Color := clActiveCaption;
     Brush.Color := clActiveCaption;
     *)
     Pen.Color := clActiveBorder;
     Brush.Color := clActiveBorder;
   end
   else
   begin
     Pen.Color := clBtnShadow;
     Brush.Color := clBtnShadow;
   end;
   if Button = btMinus then // Draw the Minus Button
   begin
     Rectangle( 4, Height div 2 - 1,
                FButtonWidth - 4, Height div 2 + 1 );
   end
   else // Draw the Plus Button
   begin
     Rectangle( Width - FButtonWidth + 4, Height div 2 - 1,
                Width - 4, Height div 2 + 1 );
     Rectangle( Width - FButtonWidth div 2 - 1,
                ( Height div 2 ) - (FButtonWidth div 2 - 4),
                Width - FButtonWidth div 2 + 1,
                ( Height div 2 ) + (FButtonWidth div 2 - 4) );
   end;
   Pen.Color := clWindowText;
   Brush.Color := clWindow;
  end;
end; {= TddgSpinner.DrawButton =}
procedure TddgSpinner.DoEnter;
begin
  inherited DoEnter;
```
**CHAPTER 13**

#### **LISTING 13.1** Continued

```
// Controls gets focus--update display to show focus border
 Repaint;
end;
procedure TddgSpinner.DoExit;
begin
  inherited DoExit;
  // Control lost focus--update display to remove focus border
 Repaint;
end;
// VCL->CLX: EnabledChanged replaces cm_EnabledChanged handler
procedure TddgSpinner.EnabledChanged;
begin
  inherited;
  // Repaint the component so that it reflects the state change
 Repaint;
end;
{== Event Dispatch Methods ==}
{==================================================================
  TddgSpinner.CanChange
 This is the event dispatch method supporting the OnChanging
 event. Notice that this method is a function, rather than the
 common procedure variety. As a function, the Result variable is
  assigned a value before calling the user defined event handler.
==================================================================}
function TddgSpinner.CanChange( NewValue: Integer ): Boolean;
var
 AllowChange: Boolean;
begin
 AllowChange := True;
 if Assigned( FOnChanging ) then
   FOnChanging( Self, NewValue, AllowChange );
 Result := AllowChange;
end;
```
# **13 CLX COMPONENT CLX COMPONENT** DEVELOPMENT **DEVELOPMENT**

```
LISTING 13.1 Continued
```

```
procedure TddgSpinner.Change;
begin
  if Assigned( FOnChange ) then
    FOnChange( Self );
end;
// Notice that both DecValue and IncValue assign the new value to
// the Value property (not FValue), which indirectly calls SetValue
procedure TddgSpinner.DecValue( Amount: Integer );
begin
 Value := Value - Amount;
end;
procedure TddgSpinner.IncValue( Amount: Integer );
begin
 Value := Value + Amount;
end;
{== Keyboard Processing Methods ==}
(*
// VCL->CLX: Replaced with InputKeys assignment in constructor
procedure TddgSpinner.WMGetDlgCode( var Msg: TWMGetDlgCode );
begin
  inherited;
 Msg.Result := dlgc_WantArrows; // Control will handle arrow keys
end;
*)
procedure TddgSpinner.KeyDown( var Key: Word; Shift: TShiftState );
begin
  inherited KeyDown( Key, Shift );
  // VCL->CLX: Key constants changed in CLX.
  // vk_ prefix changed to Key_
  case Key of
    Key_Left, Key_Down:
     DecValue( FIncrement );
```
**CHAPTER 13**

### **LISTING 13.1** Continued

```
Key_Up, Key_Right:
     IncValue( FIncrement );
 end;
end;
{== Mouse Processing Methods ==}
function TddgSpinner.CursorPosition: TPoint;
begin
 GetCursorPos( Result );
 Result := ScreenToClient( Result );
end;
function TddgSpinner.MouseOverButton(Btn: TddgButtonType): Boolean;
var
 R: TRect;
begin
 // Get bounds of appropriate button
  if Btn = btMinus then
   R := Rect( 0, 0, FButtonWidth, Height )
 else
   R := Rect( Width - FButtonWidth, 0, Width, Height );
 // Is cursor position within bounding rectangle?
 Result := PtInRect( R, CursorPosition );
end;
procedure TddgSpinner.MouseDown( Button: TMouseButton;
                                Shift: TShiftState; X, Y: Integer);
begin
  inherited MouseDown( Button, Shift, X, Y );
 if not ( csDesigning in ComponentState ) then
   SetFocus; // Move focus to Spinner only at runtime
  if ( Button = mbLeft ) and
     ( MouseOverButton(btMinus) or MouseOverButton(btPlus) ) then
 begin
   FMinusBtnDown := MouseOverButton( btMinus );
   FPlusBtnDown := MouseOverButton( btPlus );
```
**13 CLX COMPONENT CLX COMPONENT** DEVELOPMENT **DEVELOPMENT**

```
LISTING 13.1 Continued
```

```
Repaint;
  end;
end;
procedure TddgSpinner.MouseUp( Button: TMouseButton;
                              Shift: TShiftState; X, Y: Integer );
begin
  inherited MouseUp( Button, Shift, X, Y );
  if Button = mbLeft then
  begin
    if MouseOverButton( btPlus ) then
      IncValue( FIncrement )
    else if MouseOverButton( btMinus ) then
      DecValue( FIncrement );
    FMinusBtnDown := False;
    FPlusBtnDown := False;
    Repaint;
  end;
end;
function TddgSpinner.DoMouseWheelDown( Shift: TShiftState;
                                 const MousePos: TPoint ): Boolean;
begin
  inherited DoMouseWheelDown( Shift, MousePos );
 DecValue( FIncrement );
 Result := True;
end;
function TddgSpinner.DoMouseWheelUp( Shift: TShiftState;
                                 const MousePos: TPoint ): Boolean;
begin
  inherited DoMouseWheelUp( Shift, MousePos );
  IncValue( FIncrement );
 Result := True;
end;
end.
```
As you can see, the source code for the CLX version is very similar to the VCL edition. However, there are several important differences.

First, notice the inclusion of the Qt specific units: *Qt*, *QControls*, and *QGraphics*. *Types* is also a new unit that is shared between the VCL and CLX. Fortunately, the majority of the *TddgSpinner* CLX class declaration looks identical to what you would find in the VCL. That is, instance fields are declared the same way, as are method pointers to hold event handlers, as well as event dispatch methods.

The *CMEnabledChanged()* and *WMGetDlgCode()* message handling methods represent the first implementation change that we must handle in migrating to CLX. Specifically, the corresponding *cm\_EnabledChanged* and *wm\_GetDlgCode* messages don't exist in CLX. Therefore the functionality implemented in these message handlers must be moved elsewhere.

As noted earlier, in CLX, component messages such as *cm\_EnabledChanged* have been replaced with appropriate dynamic methods. So instead of sending a *cm\_EnabledChanged* message whenever the Enabled property is changed, the *TControl* class in CLX simply calls the *EnabledChanged()* method. Therefore, the code from the old *CMEnabledChanged()* method is simply moved to the overridden *EnabledChanged()* method.

A common task in component writing is to handle the arrow keys on the keyboard. For the *TddgSpinner* component, the arrow keys can be used to increment and decrement the value. In a VCL component, this behavior is accomplished by handling the *wm\_GetDlgCode* message and specifying which keys your control will handle. As noted previously, the *wm\_GetDlgCode* message doesn't exist for a CLX component. Thus a different approach must be taken. Fortunately, the *TWidgetControl* class defines the *InputKeys* property, which allows us to specify the keys we want to handle in the constructor of our component.

The constructor code also indicates another change between the VCL and CLX. That is, the *TWidgetControl* class sets the Color property, which is declared in the *TControl* class to be *clNone*. In the VCL, the *TWinControl* class simply uses the inherited Color value of *clWindow*. As a result, we need to set the Color property in the constructor to *clWindow* so that the spinner appears in the correct color.

After these constructor changes, there aren't too many other changes. As you can see, most event dispatch methods are also available under CLX. As a result, it is much easier to migrate to CLX if you are currently overriding event dispatch methods in your VCL components rather than handling specific Windows messages for the underlying window handle.

At the beginning of this chapter, it was noted that all the techniques you learned about VCL component building in the previous chapters also apply to creating CLX components. You will notice that property declarations, access methods, and even custom events are handled the same way in both the VCL and CLX.

More than any other component method, the *Paint()* method will probably require the most modifications when transforming a VCL component into a CLX component.

When transforming a VCL control into a CLX component, display methods, such as *Paint()*, will usually require the most modifications even though the *TCanvas* classes in both architectures have nearly identical interfaces.

Two display issues needed to be handled in transforming the *TddgSpinner* component. First, the VCL version of the *TddgSpinner* used the *SetTextAlign* GDI function to automatically center the text of the spinner in display area. However, under Linux, this API function doesn't exist. And even under Windows, this function wouldn't work because it expects a handle to a GDI device context, and CLX components don't have access to a device context the *Canvas.Handle* property references a Qt Painter object.

Fortunately, most of the *TCanvas* methods do exist under both Windows and Linux. Therefore, we can circumvent this problem by calculating the center position manually.

The second display problem involves the *DrawButton()* method. In particular, the plus and minus symbols on the buttons are drawn using the *clActiveCaption* color in the VCL. Unfortunately, the *clActiveCaption* identifier is assigned to the *clActiveHighlightedText* value in the *QGraphics.pas* unit, which clearly isn't what we want.

## **NOTE**

To perform any painting outside of your CLX component's *Paint()* method, you must first call the *Canvas.Start()* method and then call the *Canvas.Stop()* method when you are finished.

Not everything migrates as easily as you would have expected. The virtual key code constants defined in the VCL, such as *vk\_Left*, aren't available in CLX. Instead, a completely new set of constants is used to determine which key was pressed. It turns out that the virtual key codes are part of the Windows API, and thus aren't available under Linux.

And that's it! We now have a fully functional custom CLX component that can be used in both Windows applications developed with Delphi 6 and Linux applications developed with Kylix. Of course, the most important aspect of this is that the same source code is used for both platforms.

# **Design-Time Enhancements**

All things considered, migrating the *TddgSpinner* VCL component to CLX was fairly straightforward and not too tricky—although discovering the *InputKeys* property did take some effort.
585

However, as you shall see, once you start adding more functionality to our CLX components, the differences between the VCL and CLX will become evident.

Consider the source code displayed in Listing 13.2. This unit implements the *TddgDesign Spinner*, which is a descendant of *TddgSpinner*. Figure 13.4 illustrates how this component simply changes the mouse cursor whenever the mouse is positioned over one of the buttons. The descendant component also adds the ability to change the spinner value by clicking the plus or minus buttons directly on the form at design time as illustrated in Figure 13.5.

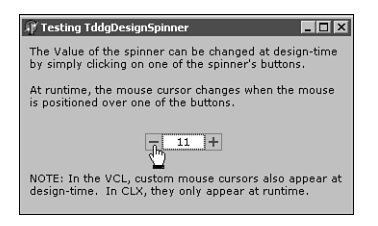

## **FIGURE 13.4**

*The TddgDesignSpinner displays a custom mouse cursor when the mouse is positioned over either button.*

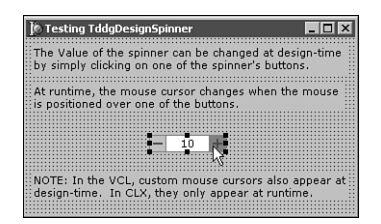

## **FIGURE 13.5**

*The TddgDesignSpinner allows the Value property to be changed at design time by simply clicking on the component's buttons.*

## **LISTING 13.2** *QddgDsnSpin.pas*—Source Code for the *TddgDesignSpinner* Component

```
unit QddgDsnSpn;
interface
uses
 SysUtils, Classes, Qt, QddgSpin;
  (*
 Windows, Messages, SysUtils, Classes, Graphics, Controls, Forms,
 ddgSpin;
  *)
```
### **LISTING 13.2** Continued

```
type
 TddgDesignSpinner = class( TddgSpinner )
 private
   // VCL->CLX: Custom cursor stored in QCursorH field
   FThumbCursor: QCursorH;
   (*
   // VCL->CLX: Custom cursors and design-time interactions are
   // handled differently under CLX. The following
   // block is VCL-specific.
   FThumbCursor: HCursor;
   // Window Message Handling Method
   procedure WMSetCursor( var Msg : TWMSetCursor );
     message wm_SetCursor;
   // Component Message Handling Method
   procedure CMDesignHitTest( var Msg: TCMDesignHitTest );
     message cm_DesignHitTest;
   *)
 protected
   procedure Change; override;
   // VCL->CLX: The following two methods are overridden for CLX
   procedure MouseMove( Shift: TShiftState;
                        X, Y: Integer ); override;
   function DesignEventQuery( Sender: QObjectH;
                             Event: QEventH ): Boolean; override;
 public
   constructor Create( AOwner: TComponent ); override;
   destructor Destroy; override;
 end;
implementation
(*
// VCL->CLX: CLX does not support cursor resources
{$R DdgDsnSpn.res} // Link in custom cursor resource
*)
uses
 Types, QControls, QForms; // VCL->CLX: Add CLX units
```
## **LISTING 13.2** Continued

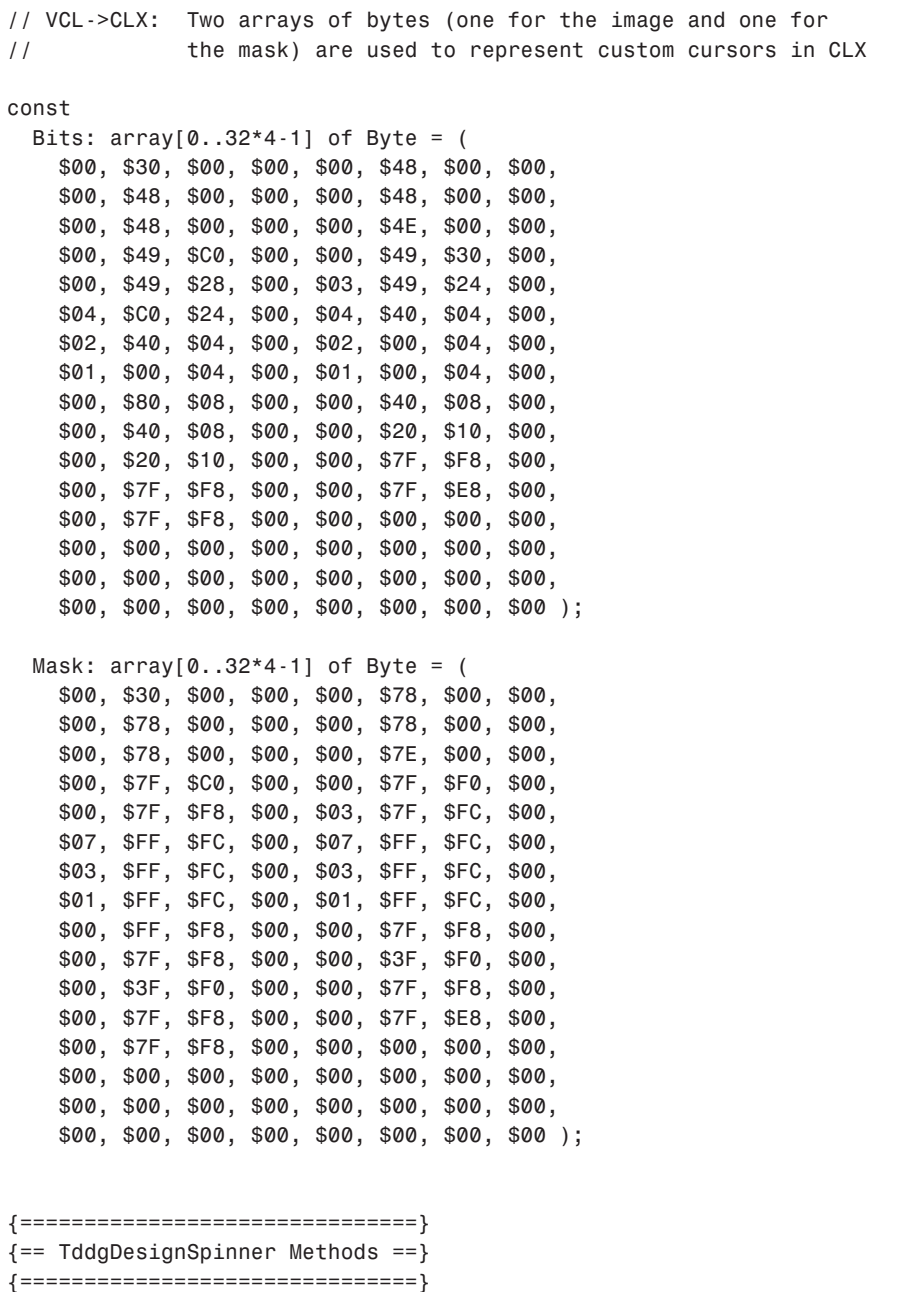

**13 CLX COMPONENT**<br>DEVELOPMENT **CLX COMPONENT DEVELOPMENT**

#### **LISTING 13.2** Continued

```
constructor TddgDesignSpinner.Create( AOwner: TComponent );
var
  BitsBitmap: QBitmapH;
  MaskBitmap: QBitmapH;
begin
  inherited Create( AOwner );
  (*
  // VCL->CLX: No LoadCursor in CLX
  FThumbCursor := LoadCursor( HInstance, 'DdgDSNSPN_BTNCURSOR' );
  *)
  // VCL->CLX: Byte arrays are used to create a custom cursor
  BitsBitmap := QBitmap_create( 32, 32, @Bits, False );
  MaskBitmap := QBitmap_create( 32, 32, @Mask, False );
  try
    FThumbCursor := QCursor_create( BitsBitmap, MaskBitmap, 8, 0 );
  finally
    QBitmap_destroy( BitsBitmap );
    QBitmap_destroy( MaskBitmap );
  end;
end;
destructor TddgDesignSpinner.Destroy;
begin
  (*
  VCL->CLX: In CLX, use QCursor_Destroy instead of DestroyCursor
  DestroyCursor( FThumbCursor ); // Release GDI cursor object
  *)
 QCursor_Destroy( FThumbCursor );
  inherited Destroy;
end;
// If the mouse is over one of the buttons, then change cursor to
// the custom cursor that resides in the DdgDsnSpn.res
// resource file
(*
// VCL->CLX: There is no wm_SetCursor in CLX
procedure TddgDesignSpinner.WMSetCursor( var Msg: TWMSetCursor );
begin
  if MouseOverButton( btMinus ) or MouseOverButton( btPlus ) then
    SetCursor( FThumbCursor )
```

```
588
```
**CHAPTER 13**

## **LISTING 13.2** Continued

```
else
    inherited;
end;
*)
// VCL->CLX: Override MouseMove to handle displaying custom cursor
procedure TddgDesignSpinner.MouseMove( Shift: TShiftState;
                                      X, Y: Integer );
begin
  if MouseOverButton( btMinus ) or MouseOverButton( btPlus ) then
   QWidget_setCursor( Handle, FThumbCursor )
 else
    QWidget_UnsetCursor( Handle );
  inherited;
end;
(*
// VCL->CLX: cm_DesignHitTest does not exist in CLX. Instead,
// override the DesignEventQuery method (see below).
procedure TddgDesignSpinner.CMDesignHitTest( var Msg:
                                            TCMDesignHitTest );
begin
 // Handling this component message allows the Value of the
  // spinner to be changed at design-time using the left mouse
 // button. If the mouse is positioned over one of the buttons,
  // then set the Msg.Result value to 1. This instructs Delphi to
 // allow mouse events to "get through to" the component.
 if MouseOverButton( btMinus ) or MouseOverButton( btPlus ) then
   Msg.Result := 1
 else
   Msg.Result := 0;
end;
*)
function TddgDesignSpinner.DesignEventQuery( Sender: QObjectH;
                                         Event: QEventH ): Boolean;
var
 MousePos: TPoint;
begin
 Result := False;
```

```
13
                CLX COMPONENT
                   CLX COMPONENT
     DEVELOPMENT
       DEVELOPMENT
```
**PART IV**

```
LISTING 13.2 Continued
```

```
if ( Sender = Handle ) and
     ( QEvent_type(Event) in [QEventType_MouseButtonPress,
                              QEventType_MouseButtonRelease,
                              QEventType_MouseButtonDblClick]) then
  begin
    // Note: extracting MousePos is not actually needed in this
    // example, but if you need to get the position of the
    // mouse, this is how you do it.
    MousePos := Point( QMouseEvent_x( QMouseEventH( Event ) ),
                       QMouseEvent_y( QMouseEventH( Event ) ) );
    if MouseOverButton( btMinus ) or MouseOverButton( btPlus ) then
     Result := True
    else
      Result := False;
  end;
end;
procedure TddgDesignSpinner.Change;
var
  Form: TCustomForm;
begin
  inherited Change;
  // Force the Object Inspector to update what it shows for the
  // Value property of the spinner when changed via the mouse.
  if csDesigning in ComponentState then
  begin
    Form := GetParentForm( Self );
    (*
    // VCL->CLX: Form.Designer replaced with DesignerHook in CLX
    if ( Form <> nil ) and ( Form.Designer <> nil ) then
     Form.Designer.Modified;
    *)
    if ( Form <> nil ) and ( Form.DesignerHook <> nil ) then
     Form.DesignerHook.Modified;
  end;
end;
end.
```
As you can see from the commented blocks of VCL-based code included in the source code, implementing these two features wasn't trivial because both features use messages in the VCL. As noted earlier, Linux doesn't use a message loop and thus CLX must use a different mechanism to implement these features.

First of all, specifying the mouse cursor to use in the control is much more complicated. In the VCL version, we simply attached a Windows resource file that included a custom cursor, and we then called the *LoadCursor* API function to get a reference to the cursor (a handle). This cursor handle is then used in handling the *wm\_SetCursor* message, which Windows sends to any control that needs to have its mouse pointer updated.

Under CLX, this approach cannot be used. First, Qt doesn't support cursor resources. The *Qt.pas* unit defines several *QCursor\_create()* methods—each providing a different way to construct a mouse cursor except from a cursor resource. You could specify one of the stock Qt cursors by passing an appropriate integer value to the *QCursor\_create()* method. But, to create a custom cursor, you need to create two arrays of bytes that contain the bit layout for the cursor. The first array represents the black or white pixels, whereas the second array represents the mask, which determines which regions in the cursor are transparent.

Next, in order to display the mouse cursor at the appropriate time, we override the *MouseMove()* event dispatch method instead of handling the *wm\_SetCursor* message. To change the cursor, the *QWidget\_setCursor()* function is called whenever the mouse is positioned over either button. Otherwise, the *QWidget\_UnsetCursor()* method is called.

In the VCL, handling the *cm\_DesignHitTest* component message allows mouse events to be handled by a component at design-time. Unfortunately, this message doesn't exist in CLX. Instead, to accomplish the same features, we need to override the new *DesignEventQuery()* method. This method provides a way for component writers to become notified when the underlying Qt widget receives an input event at design-time. If the method returns *True*, the control should respond to the event. In our example, we are only concerned with mouse input events. Therefore, we must first determine whether the input event meets our criteria. If so, we must determine whether the mouse is positioned over one of the buttons.

The *Change()* method must be overridden in *TddgDesignSpinner* so that the Object Inspector's display of the *Value* property can remain in-sync with the selected component. If this method isn't overridden, the Object Inspector won't be updated as the user clicks directly on the spinner's button on the Form Designer. As you can see, the only change is the reference of *Form.Designer* to *Form.DesignerHook*.

## **Component References and Image Lists**

The next component once again extends the functionality of the spinner. In particular, the *TddgImgListSpinner* component descends from the *TddgDesignSpinner* and implements a component reference property to allow the user to connect the spinner to an ImageList. The images in the ImageList can then be displayed in place of the plus and minus default symbols as shown in Figure 13.6.

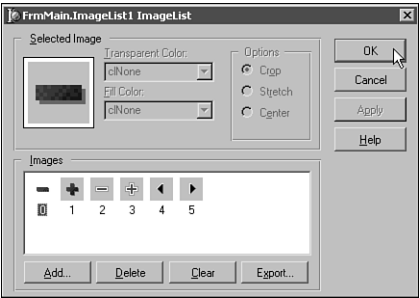

## **FIGURE 13.6**

*The TddgImgListSpinner supports displaying images from an ImageList for each button.*

Listing 13.3 shows the complete source code for the *QddgILSpin.pas* unit, which implements the *TddgImgListSpinner* component. Unlike the *TddgDesignSpinner*, this component required very little changes in moving to CLX.

### **LISTING 13.3** *QddgILSpin.pas*—Source Code for the *TddgImgListSpinner* Component

```
unit QddgILSpin;
interface
uses
  Classes, Types, QddgSpin, QddgDsnSpn, QImgList;
  (*
  Windows, Messages, SysUtils, Classes, Graphics, Controls, Forms,
  ddgSpin, ddgDsnSpn, ImgList;
  *)
type
  TddgImgListSpinner = class( TddgDesignSpinner )
  private
    FImages: TCustomImageList;
    FImageIndexes: array[ 1..2 ] of Integer;
    FImageChangeLink: TChangeLink;
    // Internal Event Handlers
    procedure ImageListChange( Sender: TObject );
  protected
```
## **LISTING 13.3** Continued

*procedure Notification( AComponent : TComponent; Operation : TOperation ); override; procedure DrawButton( Button: TddgButtonType; Down: Boolean; Bounds: TRect ); override; procedure CalcCenterOffsets( Bounds: TRect; var L, T: Integer); procedure CheckMinSize; // Property Access Methods procedure SetImages( Value: TCustomImageList ); virtual; function GetImageIndex( PropIndex: Integer ): Integer; virtual; procedure SetImageIndex( PropIndex: Integer; Value: Integer ); virtual; public constructor Create( AOwner: TComponent ); override; destructor Destroy; override; published property Images: TCustomImageList read FImages write SetImages; property ImageIndexMinus: Integer index 1 read GetImageIndex write SetImageIndex; property ImageIndexPlus: Integer index 2 read GetImageIndex write SetImageIndex; end; implementation uses QGraphics; // VCL->CLX: Added for CLX support {================================} {== TddgImgListSpinner Methods ==} {================================}*

*constructor TddgImgListSpinner.Create( AOwner: TComponent );*

**13 CLX COMPONENT** DEVELOPMENT LX COMPONENT **DEVELOPMENT**

### **LISTING 13.3** Continued

```
begin
  inherited Create( AOwner );
  FImageChangeLink := TChangeLink.Create;
  FImageChangeLink.OnChange := ImageListChange;
  // NOTE: Since, the component user does not have direct access to
  // the change link, the user cannot assign custom event handlers.
  FImageIndexes[ 1 ] := -1;
  FImageIndexes[ 2 ] := -1;
end;
destructor TddgImgListSpinner.Destroy;
begin
  FImageChangeLink.Free;
  inherited Destroy;
end;
procedure TddgImgListSpinner.Notification( AComponent: TComponent;
                                          Operation: TOperation );
begin
  inherited Notification( AComponent, Operation );
  if ( Operation = opRemove ) and ( AComponent = FImages ) then
    SetImages( nil ); // Note the call to access method
end;
function TddgImgListSpinner.GetImageIndex( PropIndex:
                                          Integer ): Integer;
begin
 Result := FImageIndexes[ PropIndex ];
end;
procedure TddgImgListSpinner.SetImageIndex( PropIndex: Integer;
                                           Value: Integer );
begin
  if FImageIndexes[ PropIndex ] <> Value then
  begin
    FImageIndexes[ PropIndex ] := Value;
    Invalidate;
  end;
end;
```
## **LISTING 13.3** Continued

```
procedure TddgImgListSpinner.SetImages( Value: TCustomImageList );
begin
  if FImages <> nil then
   FImages.UnRegisterChanges( FImageChangeLink );
 FImages := Value;
  if FImages <> nil then
 begin
   FImages.RegisterChanges( FImageChangeLink );
   FImages.FreeNotification( Self );
   CheckMinSize;
  end;
  Invalidate;
end;
procedure TddgImgListSpinner.ImageListChange( Sender: TObject );
begin
  if Sender = Images then
 begin
   CheckMinSize;
    // Call Update instead of Invalidate to prevent flicker
   Update;
 end;
end;
procedure TddgImgListSpinner.CheckMinSize;
begin
 // Ensures button area will display entire image
 if FImages.Width > ButtonWidth then
    ButtonWidth := FImages.Width;
 if FImages.Height > Height then
   Height := FImages.Height;
end;
procedure TddgImgListSpinner.DrawButton( Button: TddgButtonType;
                                         Down: Boolean;
                                         Bounds: TRect );
var
 L, T: Integer;
begin
 with Canvas do
 begin
```
**13 CLX COMPONENT CLX COMPONENT** DEVELOPMENT **DEVELOPMENT**

**PART IV**

```
LISTING 13.3 Continued
```

```
Brush.Color := ButtonColor;
Pen.Color := clBtnShadow;
Rectangle( Bounds.Left, Bounds.Top,
          Bounds.Right, Bounds.Bottom );
if Button = btMinus then // Draw the Minus (-) Button
begin
  if ( Images <> nil ) and ( ImageIndexMinus <> -1 ) then
 begin
   (*
   // VCL->CLX: DrawingStyle does not exist in CLX TImageList
   // BkColor is used instead.
   if Down then
     FImages.DrawingStyle := dsSelected
   else
     FImages.DrawingStyle := dsNormal;
   *)
   if Down then
     FImages.BkColor := clBtnShadow
   else
     FImages.BkColor := clBtnFace;
   CalcCenterOffsets( Bounds, L, T );
    (*
   // VCL->CLX: TImageList.Draw is different in CLX
   FImages.Draw( Canvas, L, T, ImageIndexMinus, Enabled );
   *)
   FImages.Draw( Canvas, L, T, ImageIndexMinus, itImage,
                 Enabled );
 end
 else
   inherited DrawButton( Button, Down, Bounds );
end
else // Draw the Plus (+) Button
begin
 if ( Images <> nil ) and ( ImageIndexPlus <> -1 ) then
 begin
   (*
   // VCL->CLX: DrawingStyle does not exist in CLX TImageList
   // BkColor is used instead.
   if Down then
     FImages.DrawingStyle := dsSelected
   else
```

```
FImages.DrawingStyle := dsNormal;
        *)
        if Down then
          FImages.BkColor := clBtnShadow
        else
          FImages.BkColor := clBtnFace;
        CalcCenterOffsets( Bounds, L, T );
        (*
        // VCL->CLX: TImageList.Draw is different in CLX
        FImages.Draw( Canvas, L, T, ImageIndexPlus, Enabled );
        *)
        FImages.Draw( Canvas, L, T, ImageIndexPlus, itImage,
                      Enabled );
      end
      else
        inherited DrawButton( Button, Down, Bounds );
    end;
  end;
end; {= TddgImgListSpinner.DrawButton =}
procedure TddgImgListSpinner.CalcCenterOffsets( Bounds: TRect;
                                                var L, T: Integer );
begin
  if FImages <> nil then
 begin
    L := Bounds.Left + ( Bounds.Right - Bounds.Left ) div 2 -
         ( FImages.Width div 2 );
    T := Bounds.Top + ( Bounds.Bottom - Bounds.Top ) div 2 -
         ( FImages.Height div 2 );
  end;
end;
end.
```
As usual, the *uses* clause of the unit needs to be changed to include the CLX specific units and to remove the VCL specific ones. In particular, notice that the *QImgList* unit replaces the *ImgList* unit. This is significant because under the VCL, the *TCustomImageList* component is a wrapper around the ImageList common control implemented in the *ComCtl32.dll*. Borland created a CLX version of the *TCustomImageList* component that uses the graphics primitives of Qt instead of the *ComCtl32.dll*.

**13 CLX COMPONENT CLX COMPONENT** DEVELOPMENT **DEVELOPMENT**

The benefit of this is clearly visible in the class declaration. The declaration of the CLX version of *TddgImgListSpinner* is identical to the VCL version. Furthermore, the implementations of all but one of the component's methods are also identical.

Of course, it is the single display method, the overridden *DrawButton()* method, that requires some tweaking. In particular, two issues need to be addressed. The first illustrates a key point in comparing classes that exist in both the VCL and CLX. That is, just because a VCL class has a corresponding class in CLX, it doesn't necessarily mean that all the functionality of the VCL class is also available in the CLX version.

In the case of the *TCustomImageList* class, the VCL version implements the *DrawingStyle* property, which is used by the VCL version of the *TddgImgListSpinner* to display the button's image differently when clicked. The *DrawingStyle* property doesn't exist in the CLX version, and therefore a different approach must be taken.

The second modification to the *DrawButton()* method results from the *TCustomImageList.Draw()* method being different between the two architectures.

# **Data-Aware CLX Components**

In this fourth sample component, data awareness is added to the spinner component. That is, the *TddgDBSpinner* component can be connected to an integer field in a dataset through its *DataSource* and *DataField* properties. Figure 13.7 shows a *TddgDBSpinner* component connected to the *VenueNo* field of the *Events* dataset.

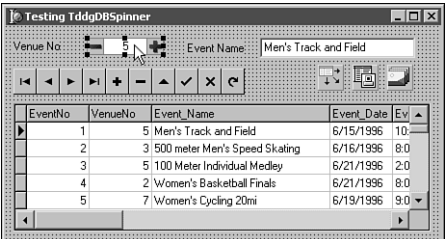

## **FIGURE 13.7**

*The TddgDBSpinner can be used to display and edit integer fields in a dataset.*

Listing 13.4 shows the source code for the *QddgDBSpin.pas* unit, which implements the *TddgDBSpinner* component, which in turn descends from *TddgImgListSpinner*.

```
unit QddgDBSpin;
interface
uses
  SysUtils, Classes, Qt, QddgILSpin, DB, QDBCtrls;
  (*
 Windows, Messages, SysUtils, Classes, Graphics, Controls, Forms,
  ddgILSpin, DB, DBCtrls;
  *)
type
  TddgDBSpinner = class( TddgImgListSpinner )
 private
   FDataLink: TFieldDataLink; // Provides Access to Data
    // Internal Event Handlers for DataLink Events
    procedure DataChange( Sender: TObject );
    procedure UpdateData( Sender: TObject );
    procedure ActiveChange( Sender: TObject );
    (*
    // VCL->CLX: Component Message handling methods not in CLX
    procedure CMExit( var Msg: TCMExit ); message cm_Exit;
    procedure CMDesignHitTest( var Msg: TCMDesignHitTest );
     message cm_DesignHitTest;
    *)
 protected
   procedure Notification( AComponent : TComponent;
                            Operation : TOperation ); override;
    procedure CheckFieldType( const Value: string ); virtual;
    // Overridden event dispatch methods
    procedure Change; override;
    procedure KeyPress( var Key : Char ); override;
    // VCL->CLX: DoExit replaces CMExit
    procedure DoExit; override;
    // VCL->CLX: DesignEventQuery replaces CMDesignHitTest
    function DesignEventQuery( Sender: QObjectH;
                               Event: QEventH ): Boolean; override;
```
**LISTING 13.4** *QddgDBSpin.pas*—Source Code for the *TddgDBSpinner* Component

**13 CLX COMPONENT CLX COMPONENT** DEVELOPMENT **DEVELOPMENT**

#### **PART IV**

## **LISTING 13.4** Continued

```
// Overridden support methods
    procedure DecValue( Amount: Integer ); override;
    procedure IncValue( Amount: Integer ); override;
    // Property Access Methods
    function GetField: TField; virtual;
    function GetDataField: string; virtual;
    procedure SetDataField( const Value: string ); virtual;
    function GetDataSource: TDataSource; virtual;
    procedure SetDataSource( Value: TDataSource ); virtual;
    function GetReadOnly: Boolean; virtual;
    procedure SetReadOnly( Value: Boolean ); virtual;
    // Give Descendants Access to Field object and DataLink
    property Field: TField
      read GetField;
    property DataLink: TFieldDataLink
      read FDataLink;
  public
    constructor Create( AOwner: TComponent ); override;
    destructor Destroy; override;
  published
    property DataField: string
      read GetDataField
      write SetDataField;
    property DataSource: TDataSource
      read GetDataSource
      write SetDataSource;
    // This property controls the ReadOnly state of the DataLink
    property ReadOnly: Boolean
      read GetReadOnly
      write SetReadOnly
      default False;
  end;
type
  EInvalidFieldType = class( Exception );
resourcestring
  SInvalidFieldType = 'DataField can only be connected to ' +
                      'columns of type Integer, Smallint, Word, ' +
                      'and Float';
```
#### **LISTING 13.4** Continued

```
implementation
uses
  Types; // VCL->CLX: Added for CLS support
{===========================}
{== TddgDBSpinner Methods ==}
{===========================}
constructor TddgDBSpinner.Create( AOwner: TComponent );
begin
  inherited Create( AOwner );
 FDataLink := TFieldDataLink.Create;
  // To support the TField.FocusControl method, set the
  // FDataLink.Control property to point to the spinner.
  // The Control property requires a TWinControl component.
 FDataLink.Control := Self;
  // Assign Event Handlers
 FDataLink.OnDataChange := DataChange;
 FDataLink.OnUpdateData := UpdateData;
 FDataLink.OnActiveChange := ActiveChange;
  // NOTE: Since, the component user does not have direct access to
  // the data link, the user cannot assign custom event handlers.
end;
destructor TddgDBSpinner.Destroy;
begin
 FDataLink.Free;
 FDataLink := nil;
 inherited Destroy;
end;
procedure TddgDBSpinner.Notification( AComponent: TComponent;
                                     Operation: TOperation );
begin
  inherited Notification( AComponent, Operation );
  if ( Operation = opRemove ) and
     ( FDataLink <> nil ) and
```
601

**13**

**CLX COMPONENT DEVELOPMENT**

**CLX COMPONENT** DEVELOPMENT

```
LISTING 13.4 Continued
```

```
( AComponent = FDataLink.DataSource ) then
 begin
    DataSource := nil; // Indirectly calls SetDataSource
  end;
end;
function TddgDBSpinner.GetField: TField;
begin
  Result := FDataLink.Field;
end;
function TddgDBSpinner.GetDataField: string;
begin
  Result := FDataLink.FieldName;
end;
procedure TddgDBSpinner.SetDataField( const Value: string );
begin
  CheckFieldType( Value );
  FDataLink.FieldName := Value;
end;
function TddgDBSpinner.GetDataSource: TDataSource;
begin
 Result := FDataLink.DataSource;
end;
procedure TddgDBSpinner.SetDataSource( Value: TDataSource );
begin
  if FDatalink.DataSource <> Value then
  begin
    FDataLink.DataSource := Value;
   // FreeNotification must be called b/c DataSource may be
    // located on another form or data module.
    if Value <> nil then
     Value.FreeNotification( Self );
  end;
end;
```

```
LISTING 13.4 Continued
```

```
function TddgDBSpinner.GetReadOnly: Boolean;
begin
 Result := FDataLink.ReadOnly;
end;
procedure TddgDBSpinner.SetReadOnly( Value: Boolean );
begin
 FDataLink.ReadOnly := Value;
end;
procedure TddgDBSpinner.CheckFieldType( const Value: string );
var
  FieldType: TFieldType;
begin
  // Make sure the field type corresponding to the column
 // referenced by Value is either ftInteger, ftSmallInt, ftWord,
  // or ftFloat. If it is not, an EInvalidFieldType exception is
 // raised.
 if ( Value <> '' ) and
     ( FDataLink <> nil ) and
     ( FDataLink.Dataset <> nil ) and
     ( FDataLink.Dataset.Active ) then
 begin
   FieldType := FDataLink.Dataset.FieldByName( Value ).DataType;
    if ( FieldType <> ftInteger ) and
       ( FieldType <> ftSmallInt ) and
       ( FieldType <> ftWord ) and
       ( FieldType <> ftFloat ) then
   begin
     raise EInvalidFieldType.Create( SInvalidFieldType );
   end;
 end;
end;
procedure TddgDBSpinner.Change;
begin
  // Tell the FDataLink that the data has changed
 if FDataLink <> nil then
   FDataLink.Modified;
  inherited Change; // Generates OnChange event
end;
```
**13 CLX COMPONENT CLX COMPONENT** DEVELOPMENT **DEVELOPMENT**

## **LISTING 13.4** Continued

```
procedure TddgDBSpinner.KeyPress( var Key: Char );
begin
  inherited KeyPress( Key );
 if Key = #27 then
 begin
   FDataLink.Reset; // Esc key pressed
   Key := #0; // Set to #0 so Esc won't close dialog
 end;
end;
procedure TddgDBSpinner.DecValue( Amount: Integer );
begin
  if ReadOnly or not FDataLink.CanModify then
 begin
   // Prevent change if FDataLink is ReadOnly
   (*
   // VCL->CLX: MessageBeep is a Windows API function
   MessageBeep( 0 )
   *)
   Beep;
  end
  else
 begin
   // Try to put Dataset in edit mode--only dec if in edit mode
   if FDataLink.Edit then
     inherited DecValue( Amount );
 end;
end;
procedure TddgDBSpinner.IncValue( Amount: Integer );
begin
  if ReadOnly or not FDataLink.CanModify then
 begin
   // Prevent change if FDataLink is ReadOnly
   (*
   // VCL->CLX: MessageBeep is a Windows API function
   MessageBeep( 0 )
   *)
   Beep;
  end
  else
```
#### **LISTING 13.4** Continued

```
begin
   // Try to put Dataset in edit mode--only inc if in edit mode
    if FDataLink.Edit then
      inherited IncValue( Amount );
  end;
end;
{==================================================================
  TddgDBSpinner.DataChange
 This method gets called as a result of a number of
 different events:
  1. The underlying field value changes. Occurs when changing the
     value of the column tied to this control and then move to a
     new column or a new record.
 2. The corresponding Dataset goes into Edit mode.
  3. The corresponding Dataset referenced by DataSource changes.
 4. The current cursor is scrolled to a new record in the table.
 5. The record is reset through a Cancel call.
  6. The DataField property changes to reference another column.
==================================================================}
procedure TddgDBSpinner.DataChange( Sender: TObject );
begin
  if FDataLink.Field <> nil then
   Value := FDataLink.Field.AsInteger;
end;
{==================================================================
 TddgDBSpinner.UpdateData
 This method gets called when the corresponding field value and
 the contents of the Spinner need to be synchronized. Note that
 this method only gets called if this control was responsible for
  altering the data.
==================================================================}
procedure TddgDBSpinner.UpdateData( Sender: TObject );
begin
  FDataLink.Field.AsInteger := Value;
end;
```
**13 CLX COMPONENT CLX COMPONENT** DEVELOPMENT **DEVELOPMENT**

## **LISTING 13.4** Continued

```
{==================================================================
 TddgDBSpinner.ActiveChange
 This method gets called whenever the Active property of the
 attached Dataset changes.
 NOTE: You can use the FDataLink.Active property to determine
       the *new* state of the Dataset.
==================================================================}
procedure TddgDBSpinner.ActiveChange( Sender: TObject );
begin
 // If the Dataset is becoming Active, then check to make sure the
 // field type of the DataField property is a valid type.
 if ( FDataLink <> nil ) and FDataLink.Active then
   CheckFieldType( DataField );
end;
(*
// VCL->CLX: CMExit replaced with DoExit (see below)
procedure TddgDBSpinner.CMExit( var Msg: TCMExit );
begin
 try // Attempt to update the record if focus leaves the spinner
   FDataLink.UpdateRecord;
 except
   SetFocus; // Keep the focus on the control if Update fails
   raise; // Reraise the exception
 end;
 inherited;
end;
*)
procedure TddgDBSpinner.DoExit;
begin
 try // Attempt to update the record if focus leaves the spinner
   FDataLink.UpdateRecord;
 except
   SetFocus; // Keep the focus on the control if Update fails
   raise; // Reraise the exception
 end;
  inherited;
end;
```
606

**PART IV**

607

## **LISTING 13.4** Continued

```
(*
// VCL->CLX: CMDesignHitTest replaced by DesignEventQuery
procedure TddgDBSpinner.CMDesignHitTest(var Msg: TCMDesignHitTest);
begin
  // Ancestor component allows Value to be changed at design-time.
  // This is not valid in a data-aware component because it would
  // put the connected dataset into edit mode.
 Msg.Result := 0;
end;
*)
function TddgDBSpinner.DesignEventQuery( Sender: QObjectH;
                                        Event: QEventH ): Boolean;
begin
  // Ancestor component allows Value to be changed at design-time.
  // This is not valid in a data-aware component because it would
  // put the connected dataset into edit mode.
  Result := False;
end;
```
*end.*

Fortunately, incorporating data awareness into a CLX component is nearly identical to the VCL implementation. That is, once you have a working nondata-aware CLX component, you simply need to embed a *TFieldDataLink* object into your CLX component and respond to the *DataChange* and *UpdateData* events. Of course, you will need to implement the *DataSource*, *DataField*, and *ReadOnly* properties, but this is no different from doing the same thing in a VCL component.

## **NOTE**

Don't forget to change the *DBCtrls* unit to *QDBCtrls*. Although the *DB* unit is shared between the VCL and CLX, the *DBCtrls* unit isn't. Both *DBCtrls* and *QDBCtrls* define a *TFieldDataLink* class. Unfortunately, under Delphi 6, you won't receive any errors if you use the VCL version of the *TFieldDataLink* instead of the CLX version. In fact, the component might even operate correctly under Windows. However, when you try the component under Kylix, you will receive many syntax errors from the compiler.

However, one situation will require your attention. Many data-aware VCL components handle the *cm\_Exit* component message in order to call the *UpdateRecord* method of the data link.

However, CLX doesn't implement the *cm\_Exit* message, and therefore the *DoExit()* event dispatch method must be overridden instead.

The *TddgDBSpinner* is a direct descendant of *TddgImgListSpinner*, which in turn descends from *TddgDesignSpinner*. Recall that one of the features of the *TddgDesignSpinner* was to allow the user to change the value of the spinner using the mouse at design time. This feature is no longer useful in our data-aware component because if the user changes the value of the spinner, the associated dataset will be placed into edit mode. Unfortunately, at design-time there is no way to get out of edit mode once this happens. Therefore, the *TddgDBSpinner* overrides the *DesignEventQuery()* method and simply returns *False* to prevent mouse operations from being handled by the component at design-time.

# **CLX Design Editors**

Design editors for CLX components are implemented in exactly the same way they are for VCL components. However, there are few changes that you must be aware of. The most significant is that the units that implement the base design-time functionality have been broken up and placed into new units. Specifically, the *DsgnIntf* unit has been renamed to *DesignIntf*. In most cases, you will also need to add the new *DesignEditors* unit to your *uses* clause. The *DesignIntf* unit defines the interfaces used by the Form Designer and Object Inspector. The *DesignEditors* unit implements the basic property editor and component editor classes.

Unfortunately, not all the design-time features of the VCL have made it over into CLX. For example, owner-draw property editors are only available in the VCL. As a result, CLX specific editors are implemented in the *CLXEditors* unit, whereas VCL specific editors are defined in the *VCLEditors* unit.

Figure 13.8 shows the *TddgRadioGroupEditor*, a custom component editor for the CLX *TRadioGroup* component, allowing a user to easily set the *ItemIndex* property. The *TddgRadioGroupEditor* is defined in the *QddgRgpEdt.pas* unit, which appears in Listing 13.5.

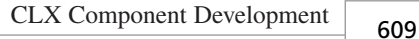

**CHAPTER 13**

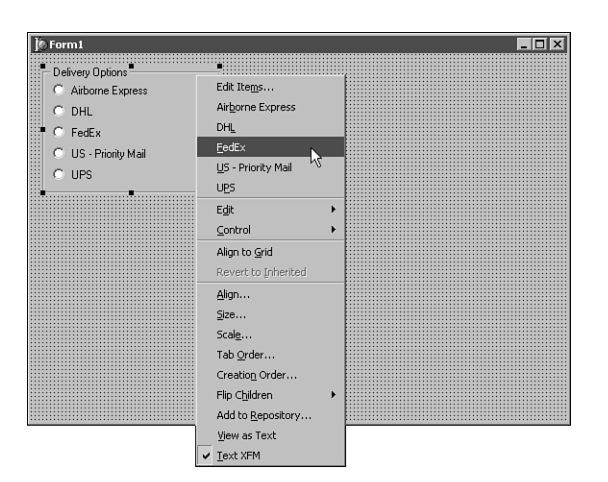

## **FIGURE 13.8**

*Selecting an item in the CLX RadioGroup is a snap with this custom component editor.*

## **LISTING 13.5** *QddgRgpEdt.pas*—Source Code for the *TddgRadioGroupEditor* Component Editor

```
unit QddgRgpEdt;
interface
uses
  DesignIntf, DesignEditors, QExtCtrls, QDdgDsnEdt;
type
  TddgRadioGroupEditor = class( TddgDefaultEditor )
 protected
   function RadioGroup: TRadioGroup; virtual;
 public
    function GetVerbCount: Integer; override;
   function GetVerb( Index: Integer ) : string; override;
   procedure ExecuteVerb( Index: Integer ); override;
  end;
implementation
```
*uses*

*QControls;*

**13 CLX COMPONENT**<br>Development **CLX COMPONENT DEVELOPMENT**

**PART IV**

*end.*

## **LISTING 13.5** Continued

```
{==================================}
{== TddgRadioGroupEditor Methods ==}
{==================================}
function TddgRadioGroupEditor.RadioGroup: TRadioGroup;
begin
  // Helper function to provide quick access to component being
  // edited. Also makes sure Component is a TRadioGroup
  Result := Component as TRadioGroup;
end;
function TddgRadioGroupEditor.GetVerbCount: Integer;
begin
  // Return the number of new menu items to display
  Result := RadioGroup.Items.Count + 1;
end;
function TddgRadioGroupEditor.GetVerb( Index: Integer ): string;
begin
  // Menu item caption for context menu
  if Index = 0 then
    Result := 'Edit Items...'
  else
    Result := RadioGroup.Items[ Index - 1 ];
end;
procedure TddgRadioGroupEditor.ExecuteVerb( Index: Integer );
begin
  if Index = 0 then
    EditPropertyByName( 'Items' ) // Defined in QDdgDsnEdt.pas
  else
  begin
    if RadioGroup.ItemIndex <> Index - 1 then
     RadioGroup.ItemIndex := Index - 1
    else
      RadioGroup.ItemIndex := -1; // Uncheck all items
    Designer.Modified;
  end;
end;
```
The techniques illustrated in the *TddgRadioGroupEditor* apply to both the VCL and CLX. In this example, the context menu of the *TRadioGroup* component is changed to reflect the items currently in the group. Selecting a group item's corresponding menu item causes the radio group's *ItemIndex* property to be set accordingly. If no items are in the group, only the Edit Items menu item is added.

If the user chooses this menu item, the string list editor is invoked on the Items property for the *TRadioGroup*. The *EditPropertyByName()* method isn't part of CLX or the VCL—it is defined in the *TddgDefaultEditor* class. This method can be used to invoke the currently registered property editor for any named property of a component within the context of a component editor. Listing 13.6 shows the source code for the *QddgDsnEdt.pas* unit, which implements the *TddgDefaultEditor* class.

```
LISTING 13.6 QddgDsnEdt.pas—Source Code for the TddgDefaultEditor Component
Editor
```

```
unit QddgDsnEdt;
interface
uses
  Classes, DesignIntf, DesignEditors;
type
  TddgDefaultEditor = class( TDefaultEditor )
  private
    FPropName: string;
    FContinue: Boolean;
    FPropEditor: IProperty;
    procedure EnumPropertyEditors(const PropertyEditor: IProperty);
    procedure TestPropertyEditor( const PropertyEditor: IProperty;
                                  var Continue: Boolean );
  protected
    procedure EditPropertyByName( const APropName: string );
  end;
implementation
uses
  SysUtils, TypInfo;
{===============================}
{== TddgDefaultEditor Methods ==}
{===============================}
```
## **LISTING 13.6** Continued

```
procedure TddgDefaultEditor.EnumPropertyEditors( const
                                       PropertyEditor: IProperty );
begin
  if FContinue then
    TestPropertyEditor( PropertyEditor, FContinue );
end;
procedure TddgDefaultEditor.TestPropertyEditor( const
                                         PropertyEditor: IProperty;
                                         var Continue: Boolean );
begin
  if not Assigned( FPropEditor ) and
     ( CompareText( PropertyEditor.GetName, FPropName ) = 0 ) then
  begin
    Continue := False;
    FPropEditor := PropertyEditor;
  end;
end;
procedure TddgDefaultEditor.EditPropertyByName( const
                                                APropName: string );
var
  Components: IDesignerSelections;
begin
  Components := TDesignerSelections.Create;
  FContinue := True;
  FPropName := APropName;
  Components.Add( Component );
  FPropEditor := nil;
  try
    GetComponentProperties( Components, tkAny, Designer,
                            EnumPropertyEditors );
    if Assigned( FPropEditor ) then
      FPropEditor.Edit;
  finally
    FPropEditor := nil;
  end;
end;
end.
```
# **Packages**

CLX components, like VCL components, need to be placed into a package in order to be installed into the Kylix or Delphi IDEs. However, it is important to note that a compiled Delphi 6 package containing a CLX component cannot be installed into Kylix. This is because packages under Windows are implemented as specially compiled DLLs, whereas packages under Linux are implemented as shared object (.so) files. Fortunately, the format and syntax of package source files under both platforms is identical.

However, the information that you need to provide in the packages will differ between Windows and Linux. For example, the *requires* clause for a Linux runtime package will usually specify the *baseclx* and *visualclx* packages. However, *baseclx* doesn't exist in Delphi 6. Under Windows, a runtime package containing CLX components will only require the *visualclx* package. Of course, as with VCL packages, CLX design packages will require the runtime packages containing your new custom CLX components.

# **Naming Conventions**

The CLX components presented in this chapter are contained in the packages described in Tables 13.1 and 13.2. Table 13.1 shows the BPL files generated under Windows and also lists the packages required for each custom package. Table 13.2 shows the shared object files generated under Linux and likewise lists the required packages. The package source files are the same in both tables. As you can see, we've adopted a specific naming convention for package names.

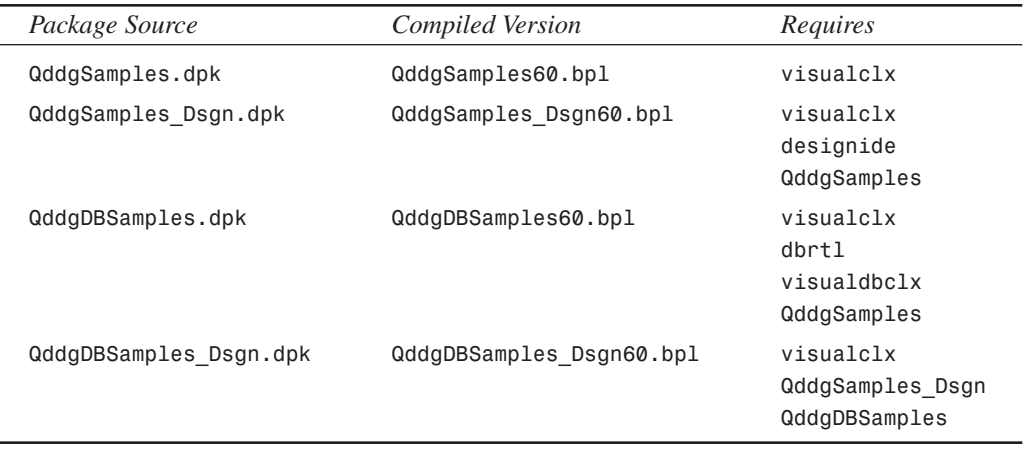

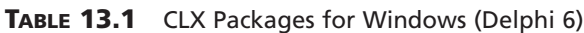

| Package Source         | Compiled Version           | Requires                                                      |
|------------------------|----------------------------|---------------------------------------------------------------|
| QddgSamples.dpk        | bplQddg6Samples.so.6       | baseclx<br>visualclx                                          |
| QddgSamples Dsgn.dpk   | bplQddgSamples Dsgn.so.6   | baseclx<br>visualclx<br>designide<br>QddgSamples              |
| QddgDBSamples.dpk      | bplQddgDBSamples.so.6      | baseclx<br>visualclx<br>visualdbclx<br>dataclx<br>QddgSamples |
| QddgDBSamples Dsgn.dpk | bplQddgDBSamples Dsgn.so.6 | baseclx<br>visualclx<br>QddgSamples Dsgn<br>QddgDBSamples     |

**TABLE 13.2** CLX Packages for Linux (Kylix)

CLX packages to be used under Windows typically incorporate the product version in the name. For example, *QddgSamples60.bpl* indicates that this file is for Delphi 6 and is a Borland Package Library as noted by the *.bpl* extension. Under Linux, Borland has chosen to follow traditional Linux practices in naming shared objects. For example, rather than use an extension to indicate the type of file, a *bpl* prefix is used to indicate a package. Borland will occasionally name some of its design packages with the *dcl* prefix. However, we discourage this practice because design packages are more clearly identified by the *\_Dsgn* suffix. In addition, all packages (runtime and design) under Windows use a *.bpl* extension. Using a *bpl* prefix for all packages under Linux establishes a certain level of consistency. The suffix used for a Linux shared object is typically *.so* followed by a version number. The prefix and suffix used in generating a compiled package are controlled through the package options.

You will also note that the package source files don't specify a version number. In previous versions of Delphi, it was common practice to add a suffix to the package name to indicate which version of the VCL the package required. However, starting in Kylix and Delphi 6, Borland has added several new options controlling the names used when compiling package. In the Delphi 6 examples in Table 13.1, the new *{\$LIBSUFFIX}* option is used to specify *60*. When Delphi compiles the package, the suffix is automatically added to the end of the *bpl* file. In the Kylix examples in Table 13.2, the *{\$SOPREFIX}* directive specifies *bpl*, whereas the *{\$SOVER-SION}* directive specifies *6*.

**CHAPTER 13**

615

# **Runtime Packages**

Listings 13.7 and 13.8 show the source code for the nondata-aware and data-aware runtime packages containing the components presented in this chapter. Note the use of the conditional symbols *MSWINDOWS* and *LINUX* to specify the appropriate directives and to include the appropriate packages in the *requires* clause. *MSWINDOWS* is defined when compiling under Delphi 6, whereas *LINUX* is defined when compiling under Kylix.

**LISTING 13.7** *QddgSamples.dpk*—Source Code for the NonData-Aware CLX Runtime Package

```
package QddgSamples;
{$R *.res}
{$ALIGN 8}
{$ASSERTIONS ON}
{$BOOLEVAL OFF}
{$DEBUGINFO ON}
{$EXTENDEDSYNTAX ON}
{$IMPORTEDDATA ON}
{$IOCHECKS ON}
{$LOCALSYMBOLS ON}
{$LONGSTRINGS ON}
{$OPENSTRINGS ON}
{$OPTIMIZATION ON}
{$OVERFLOWCHECKS OFF}
{$RANGECHECKS OFF}
{$REFERENCEINFO OFF}
{$SAFEDIVIDE OFF}
{$STACKFRAMES OFF}
{$TYPEDADDRESS OFF}
{$VARSTRINGCHECKS ON}
{$WRITEABLECONST ON}
{$MINENUMSIZE 1}
{$IMAGEBASE $400000}
{$DESCRIPTION 'DDG: CLX Components'}
 b
{$IFDEF MSWINDOWS}
{$LIBSUFFIX '60'}
{$ENDIF}
{$IFDEF LINUX}
{$SOPREFIX 'bpl'}
{$SOVERSION '6'}
{$ENDIF}
```
## **LISTING 13.7** Continued

```
{$RUNONLY}
{$IMPLICITBUILD OFF}
requires
  {$IFDEF LINUX}
  baseclx,
  {$ENDIF}
  visualclx;
contains
  QddgSpin in 'QddgSpin.pas',
  QddgDsnSpn in 'QddgDsnSpn.pas',
  QddgILSpin in 'QddgILSpin.pas';
```
*end.*

## **NOTE**

When specifying platform specific blocks of code, use separate *{\$IDFEF}..{\$ENDIF}* blocks for each platform as illustrated in the package source files. In particular, you want to avoid constructs such as the following:

```
{$IFDEF MSWINDOWS}
// Windows specific code here
{$ELSE}
// Linux specific code here
{$ENDIF}
```
If Borland ever decides to support another platform, the preceding construct will cause the Linux specific code to be used as long as the platform isn't Windows.

```
LISTING 13.8 QddgDBSamples.dpk—Source Code for the Data-Aware CLX Runtime
Package
```

```
{$R *.res}
{$ALIGN 8}
{$ASSERTIONS ON}
{$BOOLEVAL OFF}
{$DEBUGINFO ON}
{$EXTENDEDSYNTAX ON}
{$IMPORTEDDATA ON}
{$IOCHECKS ON}
```
*package QddgDBSamples;*

**CHAPTER 13**

### **LISTING 13.8** Continued

*end.*

```
{$LOCALSYMBOLS ON}
{$LONGSTRINGS ON}
{$OPENSTRINGS ON}
{$OPTIMIZATION ON}
{$OVERFLOWCHECKS OFF}
{$RANGECHECKS OFF}
{$REFERENCEINFO OFF}
{$SAFEDIVIDE OFF}
{$STACKFRAMES OFF}
{$TYPEDADDRESS OFF}
{$VARSTRINGCHECKS ON}
{$WRITEABLECONST ON}
{$MINENUMSIZE 1}
{$IMAGEBASE $400000}
{$DESCRIPTION 'DDG: CLX Components (Data-Aware)'}
{$IFDEF MSWINDOWS}
{$LIBSUFFIX '60'}
{$ENDIF}
{$IFDEF LINUX}
{$SOPREFIX 'bpl'}
{$SOVERSION '6'}
{$ENDIF}
{$RUNONLY}
{$IMPLICITBUILD OFF}
requires
  {$IFDEF MSWINDOWS}
 dbrtl,
 {$ENDIF}
  {$IFDEF LINUX}
 baseclx,
  dataclx,
  {$ENDIF}
 visualclx,
  visualdbclx,
 QddgSamples;
contains
  QddgDBSpin in 'QddgDBSpin.pas';
```
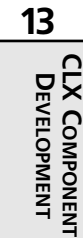

## **Design-Time Packages**

Although it is possible to put your custom components into a combination runtime/design package, this approach isn't recommended. In fact, this approach only works if you don't have any design editors included in your package. If you do, your package will require the *designide* package, which cannot be redistributed.

The solution is to create separate design packages that handle registering the components contained in your runtime packages. Listings 13.9 and 13.10 show the source code for the nondata-aware and data-aware design packages, respectively. Again note the use of the conditional symbols *MSWINDOWS* and *LINUX* to specify the appropriate directives and to include the appropriate packages in the *requires* clause.

**LISTING 13.9** *QddgSamples\_Dsgn.dpk*—Source Code for the Nondata-Aware CLX Design-Time Package

```
package QddgSamples_Dsgn;
{$R *.res}
{$R 'QddgSamples_Reg.dcr'}
{$ALIGN 8}
{$ASSERTIONS OFF}
{$BOOLEVAL OFF}
{$DEBUGINFO OFF}
{$EXTENDEDSYNTAX ON}
{$IMPORTEDDATA ON}
{$IOCHECKS ON}
{$LOCALSYMBOLS OFF}
{$LONGSTRINGS ON}
{$OPENSTRINGS ON}
{$OPTIMIZATION ON}
{$OVERFLOWCHECKS OFF}
{$RANGECHECKS OFF}
{$REFERENCEINFO OFF}
{$SAFEDIVIDE OFF}
{$STACKFRAMES OFF}
{$TYPEDADDRESS OFF}
{$VARSTRINGCHECKS ON}
{$WRITEABLECONST ON}
{$MINENUMSIZE 1}
{$IMAGEBASE $400000}
{$DESCRIPTION 'DDG: CLX Components'}
{$IFDEF MSWINDOWS}
{$LIBSUFFIX '60'}
{$ENDIF}
```
**CHAPTER 13**

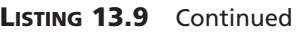

```
{$IFDEF LINUX}
{$SOPREFIX 'bpl'}
{$SOVERSION '6'}
{$ENDIF}
{$DESIGNONLY}
{$IMPLICITBUILD OFF}
requires
  {$IFDEF LINUX}
  baseclx,
  {$ENDIF}
  visualclx,
  designide,
  QddgSamples;
contains
  QddgSamples_Reg in 'QddgSamples_Reg.pas',
  QddgDsnEdt in 'QddgDsnEdt.pas',
  QddgRgpEdt in 'QddgRgpEdt.pas';
```
*end.*

## **NOTE**

In order to support both Kylix and Delphi 6 with the same package source files, the names specified in the requires and contains clauses must match the case of the actual filename. For example, in the VCL it is common to specify the *DesignIDE* package in mixed case. However, under Linux, the *designide* package uses all lowercase letters. If mixed case is used in the source file, Kylix won't be able to locate the *designide.dcp* file because *DesignIDE.dcp* is different from *designide.dcp* on Linux.

**LISTING 13.10** *QddgDBSamples\_Dsgn.dpk*—Source Code for the Data-Aware CLX Design-Time Package

*package QddgDBSamples\_Dsgn;*

```
{$R *.res}
{$ALIGN 8}
{$ASSERTIONS OFF}
{$BOOLEVAL OFF}
{$DEBUGINFO OFF}
```
**13 CLX COMPONENT CLX COMPONENT** DEVELOPMENT **DEVELOPMENT**

**PART IV**

```
LISTING 13.10 Continued
```

```
{$EXTENDEDSYNTAX ON}
{$IMPORTEDDATA ON}
{$IOCHECKS ON}
{$LOCALSYMBOLS OFF}
{$LONGSTRINGS ON}
{$OPENSTRINGS ON}
{$OPTIMIZATION ON}
{$OVERFLOWCHECKS OFF}
{$RANGECHECKS OFF}
{$REFERENCEINFO OFF}
{$SAFEDIVIDE OFF}
{$STACKFRAMES OFF}
{$TYPEDADDRESS OFF}
{$VARSTRINGCHECKS ON}
{$WRITEABLECONST ON}
{$MINENUMSIZE 1}
{$IMAGEBASE $400000}
{$DESCRIPTION 'DDG: CLX Components (Data-Aware)'}
{$IFDEF MSWINDOWS}
{$LIBSUFFIX '60'}
{$ENDIF}
{$IFDEF LINUX}
{$SOPREFIX 'bpl'}
{$SOVERSION '6'}
{$ENDIF}
{$DESIGNONLY}
{$IMPLICITBUILD OFF}
requires
  {$IFDEF LINUX}
  baseclx,
  {$ENDIF}
  visualclx,
  QddgSamples_Dsgn,
  QddgDBSamples;
contains
  QddgDBSamples_Reg in 'QddgDBSamples_Reg.pas';
```
*end.*
**13**

**CLX COMPONENT DEVELOPMENT**

**CLX COMPONENT** DEVELOPMENT

## **Registration Units**

As you can see from the source listings for the design packages, registration units are used to handle registering all components. As is customary when creating VCL components, these registration units (*QddgSamples\_Reg* and *QddgDBSamples\_Reg)* are only contained within a design package. Listing 13.11 shows the source code for the *QddgSamples\_Reg.pas* unit, which is responsible for registering the nondata-aware components and the *TddgRadioGroupEditor* component editor.

**LISTING 13.11** QddgSamples Reg.pas—Registration Unit for Nondata-Aware CLX Sample Components

```
{==================================================================
  QddgSamples_Reg Unit
 Registration Unit for all non-data-aware DDG-CLX components.
  Copyright © 2001 by Ray Konopka
==================================================================}
unit QddgSamples_Reg;
interface
procedure Register;
implementation
uses
  Classes, DesignIntf, DesignEditors, QExtCtrls,
  QddgSpin, QddgDsnSpn, QddgILSpin, 
  QddgRgpEdt;
{========================}
{== Register Procedure ==}
{========================}
procedure Register;
begin
  {== Register Components ==}
 RegisterComponents( 'DDG-CLX',
                      [ TddgSpinner, 
                         TddgDesignSpinner,
                        TddgImgListSpinner ] );
```
#### **LISTING 13.11** Continued

```
{== Register Component Editors ==}
```
*RegisterComponentEditor( TRadioGroup, TddgRadioGroupEditor ); end;*

*end.*

### **Component Bitmaps**

In order to identify your newly created custom CLX component on the Component Palette, you should create a component bitmap, which is a 16-color bitmap that is 24x24 pixels in size. The online help for Kylix and Delphi suggest that you create a separate resource file for each component unit.

However, the Package Editor searches for a matching *.dcr* file whenever you add a unit to a package. Unfortunately, the Package Editor does this for both runtime and design packages, and linking palette bitmaps into a runtime package is pointless because the bitmaps will go unused and simply waste space.

Therefore, instead of creating separate *.dcr* files for each component unit, simply create a single *.dcr* file containing all the component bitmaps. Fortunately, resources in Kylix are the same as those used in Delphi. That is, even though Kylix generates native Linux executables, the format used to attach resources is the Win32 resource format. As a result, we can use any resource editor that can create Windows *.res* files and then simply rename the file with a *.dcr* extension. For example, Figure 13.9 shows the *QddgSamples\_Reg.dcr* file being edited in the Image Editor.

Notice that the name of the resource file is the same as the registration unit. As a result, when the registration unit is added to the design package, the component resource file is also added. Furthermore, because the registration unit isn't used in the runtime packages, the component bitmaps won't be linked into them.

As a final comment, don't underestimate the importance of well-designed bitmaps to represent your components. The component bitmaps are the first impression users will have of your components. Unprofessional bitmaps give the impression of unprofessional components. If you build components for the commercial market, you might want to get a professional graphics artist to design the bitmaps.

**CHAPTER 13**

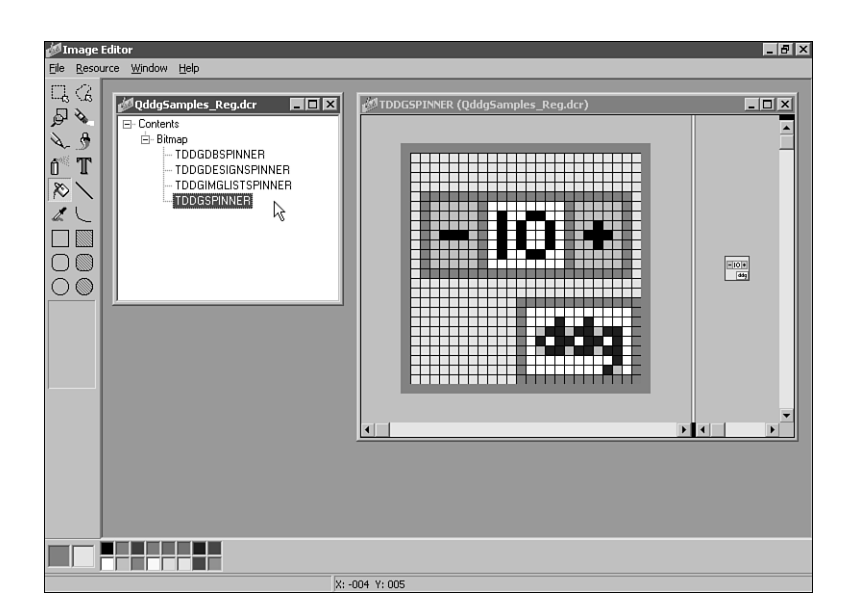

#### **FIGURE 13.9**

*The Image Editor can be used to create DCR files for CLX components.*

## **Summary**

You can do several things in your current VCL-based components to aid in porting them to CLX in the future. First, use existing VCL wrappers wherever possible. For example, use the *TCanvas* methods instead of calling GDI functions directly. Override existing event dispatch methods such as *MouseDown()* instead of handling the *wm\_LButtonDown* window message. Linux doesn't use messages; therefore, the *wm\_LButtonDown* message doesn't even exist under Linux. Another helpful technique is to create your own abstraction classes to help isolate platform dependent code.

Although CLX was modeled after the VCL, migrating your existing VCL components to CLX will definitely require some effort. Platform specific calls such as calls to the Win32 API or to libc must be eliminated or at least wrapped within platform conditional compilation directives. However, it is indeed possible to create a custom CLX component using a single source file that will operate under both Delphi/Windows and Kylix/Linux.

# **Packages to the Max**

### **CHAPTER**

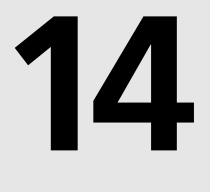

## **IN THIS CHAPTER**

- **• Why Use Packages? 626**
- **• Why Not Use Packages? 627**
- **• Types of Packages 628**
- **• Package Files 628**
- **• Using Runtime Packages 629**
- **• Installing Packages into the Delphi IDE 629**
- **• Creating Packages 630**
- **• Package Versioning 635**
- **• Package Compiler Directives 635**
- **• Package Naming Conventions 637**
- **• Extensible Applications Using Runtime (Add-In) Packages 637**
- **• Exporting Functions from Packages 644**
- **• Obtaining Information About a Package 648**

Delphi 3 introduced *packages*, which enable you to place portions of your application into separate modules that can be shared across multiple applications. Packages are simply special *dynamic link libraries (DLLs)* that contain additional Delphi specific information. They differ from DLLs in how they are used. Packages are primarily used to store collections of components in a separate, sharable module (a Borland Package Library, or *.bpl* file). As you or other developers create Delphi applications, the packages you create can be used by the application at runtime instead of being directly linked at compile/link time. Because the code for these units resides in the *.bpl* file rather than in your *.exe* or *.dll*, the size of your *.exe* or *.dll* can become very small.

Packages are specific to the VCL; that is, applications written in other languages can't use packages created by Delphi (with the exception of C++Builder). One of the reasons behind packages was to get around a limitation of Delphi 1 and 2. In these prior versions of Delphi, the VCL added a minimum of 150KB to 200KB of code to every executable. Therefore, even if you were to separate a piece of your application into a DLL, both the DLL and the application would contain redundant code. This was especially a problem if you were providing a suite of applications on one machine. Packages allow you to reduce the footprint of your applications and provide a convenient way for you to distribute your component collections.

# **Why Use Packages?**

There are several reasons why you might want to use packages. Three important reasons are discussed in the following sections: code reduction, application partitioning, and component containment.

## **Code Reduction**

A primary reason behind using packages is to reduce the size of your applications and DLLs. Delphi already ships with several predefined packages that break up the VCL into logical groupings. In fact, you can choose to compile your application so that it assumes the existence of many of these Delphi packages.

## **A Smaller Distribution of Applications— Application Partitioning**

You'll find that many programs are available over the Internet as full-blown applications, downloadable demos, or updates to existing applications. Consider the benefit of giving users the option of downloading smaller versions of the application when pieces of the application might already exist on their system, such as when they have a prior installation.

By partitioning your applications using packages, you also allow your users to obtain updates to only those parts of the application that they need. Note, however, that there are some versioning issues that you'll have to take into account. We'll cover these versioning issues in this chapter.

### **Component Containment**

Probably one of the most common reasons for using packages is the distribution of third-party components. If you are a component vendor, you must know how to create packages because certain design-time elements—such as component and property editors, wizards, and experts are all provided by packages.

### **Packages Versus DLLs**

Using DLLs to host administrative forms for their server applications results in the DLL having its own copy of *Forms.pas*. This will cause a weird error involving Windows' handling of the window handles generated within the DLL—when the DLL is unloaded, the Window handle isn't dereferenced by the operating system. The next message that crosses the queue for all top-level windows causes a fault at the application, which the operating system then shuts down because the application is in an invalid state. Using packages instead of DLLs overcomes this problem because the packages refer to the main application's copy of *Forms.pas*, and the message queue can broadcast successfully to the application.

# **Why Not Use Packages?**

You shouldn't use runtime packages unless you are sure that other applications will be using these packages. Otherwise, these packages will end up using more disk space than if you were to just compile the source code into your final executable. Why is this so? If you create a packaged application resulting in a code reduction from 200KB to roughly 30KB, it might seem like you've saved quite a bit of space. However, you still have to distribute your packages and possibly even the *Vcl60.dcp* package, which is roughly 2MB in size. You can see that this isn't quite the saving you had hoped for. Our point is that you should use packages to share code when that code will be used by multiple executables. Note that this only applies to runtime packages. If you are a component writer, you must provide a design package that contains the component you want to make available to the Delphi IDE.

**TOHH** 

**MAX**

**PACKAGES**

**Types of Packages**

Four types of packages are available for you to create and use:

- Runtime package—Runtime packages contain code, components, and so on needed by an application at runtime. If you write an application that depends on a particular runtime package, the application won't run in the absence of that package.
- Design package—Design packages contain components, property/component editors, experts, and so on necessary for application design in the Delphi IDE. This type of package is used only by Delphi and is never distributed with your applications.
- Runtime and design package—A package that is both design- and runtime-enabled is typically used when there are no design-specific elements such as property/component editors and experts. You can create this type of package to simplify application development and deployment. However, if this package does contain design elements, its runtime use will carry the extra baggage of the design support in your deployed applications. In the event of many design time elements, we recommend creating both a design and runtime package to separate design-specific elements when they are present.
- Neither runtime nor design package—This rare breed of package is intended to be used only by other packages and isn't intended to be referenced directly by an application or used in the design environment. This implies that packages can use or include other packages.

## **Package Files**

Table 14.1 lists and describes the types of package-specific files based on their file extensions.

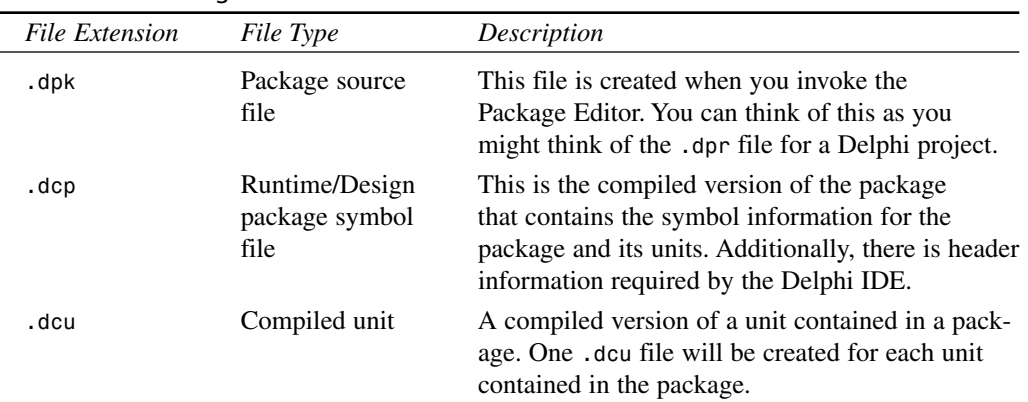

#### **TABLE 14.1** Package Files

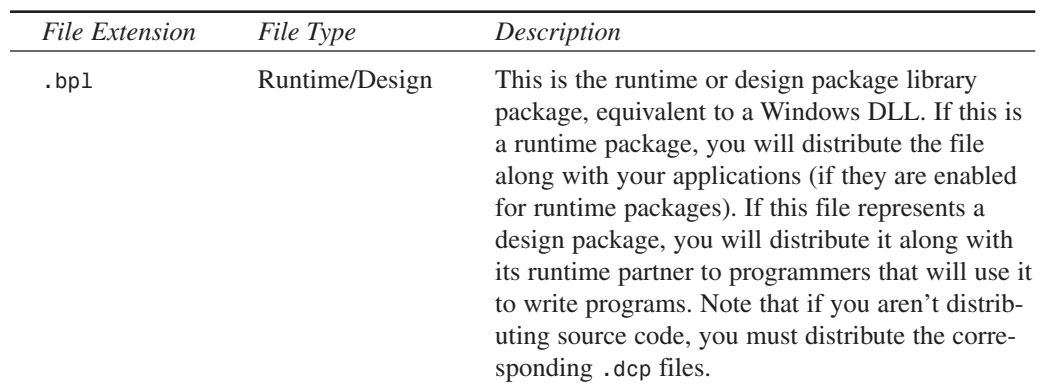

#### **TABLE 14.1** Continued

## **Using Runtime Packages**

To use runtime packages in your Delphi applications, simply check the Build With Runtime Packages check box found in the Project, Options dialog on the Packages page. The next time you build your application after this option is selected, your application will be linked dynamically to runtime packages instead of having units linked statically into your *.exe* or *.dll*. The result will be a much more svelte application (although bear in mind that you will have to deploy the necessary packages with your application).

# **Installing Packages into the Delphi IDE**

It's sometimes necessary to install a package into the Delphi IDE. This would be the case if you were to acquire a third-party component set or Delphi add-in that didn't do this during the install.

This being the case, you must first place the package files in their appropriate location. Table 14.2 shows where package files are typically located.

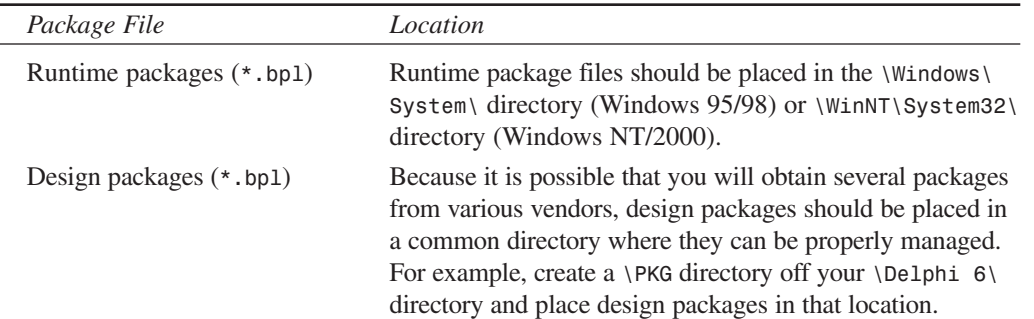

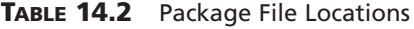

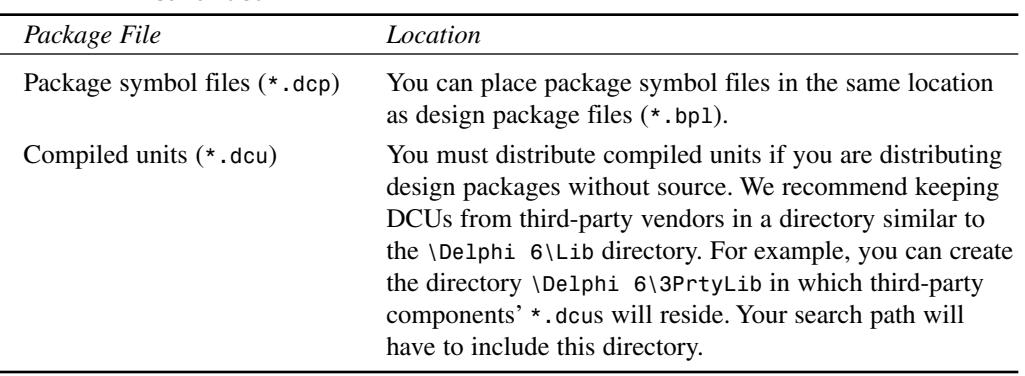

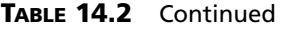

To install a package, you simply invoke the Packages page of the Project Options dialog box by selecting Component, Install Packages from the Delphi 6 menu.

By clicking the Add button, you can select the specific *.bpl* file. Upon doing so, this file will become the selected file on the Project page. When you click OK, the new package is installed into the Delphi IDE. If this package contains components, you will see the new component page on the Component Palette along with any newly installed components.

## **Creating Packages**

Before creating a package, you'll need to decide on a few things. First, you need to know what type of package you're going to create (runtime, design, and so on). This will be based on one or more of the scenarios that we present momentarily. Second, you need to know what you intend on naming your newly created package and where you want to store the package project. Keep in mind that the directory where your deployed package exists will probably not be the same as where you create your package. Finally, you need to know which units your package will contain and which other packages your new package will require.

## **The Package Editor**

Packages are most commonly created using the Package Editor, which you invoke by selecting the Packages icon from the Object Repository. (Select File, New, Other from the Delphi main menu.) You'll notice that the Package Editor contains two folders: Contains and Requires.

### **The Contains Folder**

In the Contains folder, you specify units that need to be compiled into your new package. There are a few rules for placing units into the Contains page of a package:

- The unit must not be listed in the *contains* clause of another package or *uses* clause of a unit within another package, which will be loaded concurrently with the package the unit is to be contained in.
- The units listed in the *contains* clause of a package, either directly or indirectly (they exist in *uses* clauses of units listed in the package's *contains* clause), cannot be listed in the package's *requires* clause. This is because these units are already bound to the package when it is compiled.
- You cannot list a unit in a package's *contains* clause if it is already listed in the *contains* clause of another package used by the sameapplication.

### **The Requires Folder**

In the Requires folder, you specify other packages that are required by the new package. This is similar to the *uses* clause of a Delphi unit. In most cases, any packages you create will have *VCL60*—the package that hosts Delphi's standard VCL components—in its *requires* clause. The typical arrangement here, for example, is that you place all your components into a runtime package. Then you create a design package that includes the runtime package in its *requires* clause. There are a few rules for placing packages on the Requires folder of another package:

- Avoid circular references—*Package1* cannot have *Package1* in its *requires* clause, nor can it contain another package that has *Package1* in its *requires* clause.
- The chain of references must not refer back to a package previously referenced in the chain.

The Package Editor has a toolbar and context-sensitive menus. Refer to the Delphi 6 online help under "Package Editor" for an explanation of what these buttons do. We won't repeat that information here.

### **Package Design Scenarios**

Earlier we said that you must know what type of package you want to create based on a particular scenario. In this section, we're going to present four possible scenarios in which you would use design and/or runtime packages.

### **Scenario 1—Design and Runtime Packages for Components**

The Design and Runtime Packages for Components scenario is the case in which you are a component writer and one or both of the following conditions apply:

- You want Delphi programmers to be able to compile/link your components right into their applications or to distribute them separately along with their applications.
- You have a component package, and you don't want to force your users to have to compile design features (component/property editors and so on) into their application code.

# **14 TO**

**HH** 

**MAX**

**PACKAGES**

Given this scenario, you would create both a design and runtime package. Figure 14.1 depicts this arrangement. As the figure illustrates, the design package (d*dgDT60.dpk*) encompasses both the design features (property and component editors) and the runtime package (d*dgRT60.dpk*). The runtime package (ddgRT60*.dpk*) includes only your components. This arrangement is accomplished by listing the runtime package into the *requires* section of the design package, as shown in Figure 14.1.

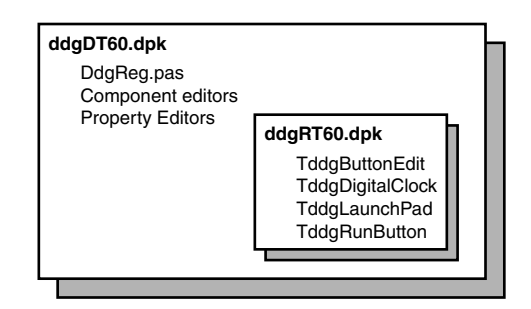

#### **FIGURE 14.1**

*Design packages hosts design elements and runtime packages.*

You must also apply the appropriate usage options for each package before compiling that package. You do this from the Package Options dialog box. (You access the Package Options dialog box by right-clicking within the Package Editor to invoke the local menu. Select Options to get to the dialog box.) For the runtime package, *DdgRT60.dpk*, the usage option should be set to Runtime Only. This ensures that the package cannot be installed into the IDE as a design package (see the sidebar "Component Security" later in this chapter). For the design package, *DdgDT60.dpk*, the usage option Design Time Only should be selected. This enables users to install the package into the Delphi IDE, yet prevents them from using the package as a runtime package.

Adding the runtime package to the design package doesn't make the components contained in the runtime package available to the Delphi IDE yet. You must still register your components with the IDE. As you already know, whenever you create a component, Delphi automatically inserts a *Register()* procedure into the component unit, which in turn calls the *RegisterComponents()* procedure. *RegisterComponents()* is the procedure that actually registers your component with the Delphi IDE when you install the component. When working with packages, the recommended approach is to move the *Register()* procedure from the component unit into a separate registration unit. This registration unit registers all your components by calling *RegisterComponents()*. This not only makes it easier for you to manage the registration of your components, but it also prevents anyone from being able to install and use your runtime package illegally because the components won't be available to the Delphi IDE.

As an example, the components used in this book are hosted by the runtime package *DdgRT60.dpk*. The property editors, component editors, and registration unit (*DdgReg.pas*) for our components exist in the design package *DdgDT60.dpk*. *DdgDT60.dpk* also includes *DdgRT60.dpk* in its *requires* clause. Listing 14.1 shows what our registration unit looks like.

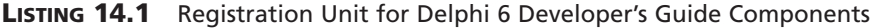

```
unit DDGReg;
interface
procedure Register;
implementation
uses Classes, ExptIntf, DsgnIntf, TrayIcon, AppBars, ABExpt, Worthless,
  RunBtn, PwDlg, Planets, LbTab, HalfMin, DDGClock, ExMemo, MemView,
  Marquee, PlanetPE, RunBtnPE, CompEdit, DefProp, Wavez,
 WavezEd, LnchPad, LPadPE, Cards, ButtonEdit, Planet, DrwPnel;
procedure Register;
begin
  // Register the components.
  RegisterComponents('DDG',
  [ TddgTrayNotifyIcon, TddgDigitalClock, TddgHalfMinute, tddgButtonEdit,
    TddgExtendedMemo, TddgTabListbox, TddgRunButton, TddgLaunchPad,
    TddgMemView, TddgMarquee, TddgWaveFile, TddgCard, TddgPasswordDialog,
    TddgPlanet, TddgPlanets, TddgWorthLess, TddgDrawPanel, 
    TComponentEditorSample, TDefinePropTest]);
  // Register any property editors.
  RegisterPropertyEditor(TypeInfo(TRunButtons), TddgLaunchPad, '',
    TRunButtonsProperty);
  RegisterPropertyEditor(TypeInfo(TWaveFileString), TddgWaveFile, 'WaveName',
    TWaveFileStringProperty);
  RegisterComponentEditor(TddgWaveFile, TWaveEditor);
  RegisterComponentEditor(TComponentEditorSample, TSampleEditor);
  RegisterPropertyEditor(TypeInfo(TPlanetName), TddgPlanet,
   'PlanetName', TPlanetNameProperty);
  RegisterPropertyEditor(TypeInfo(TCommandLine), TddgRunButton, '',
    TCommandLineProperty);
```
#### **LISTING 14.1** Continued

```
// Register any custom modules, library experts.
RegisterCustomModule(TAppBar, TCustomModule);
RegisterLibraryExpert(TAppBarExpert.Create);
```
*end;*

*end.*

#### **Component Security**

It is possible for someone to register your components, even though he has only your runtime package. He would do this by creating his own registration unit in which he would register your components. He would then add this unit to a separate package that would also have your runtime package in the *requires* clause. After he installs this new package into the Delphi IDE, your components will appear on the Component Palette. However, it is still not possible to compile any applications using your components because the required *\*.dcu* files for your component units will be missing.

#### **Package Distribution**

When distributing your packages to component writers without the source code, you must distribute both compiled packages, *DdgDT6.bpl* and *DdgRT6.bpl*, both *\*.dcp* files, and any compiled units (*\*.dcu*) necessary to compile your components. Programmers using your components who want their applications' runtime packages enabled must distribute the *DdgRT6.bpl* package along with their applications and any other runtime package that they might be using.

#### **Scenario 2—Design Package Only for Components**

The Design Package Only for Components scenario is the case in which you want to distribute components that you don't want to be distributed in runtime packages. In this case, you will include the components, component editors, property editors, component registration unit, and so on in one package file.

#### **Package Distribution**

When distributing your package to component writers without the source code, you must distribute the compiled package, *DdgDT6.bpl*, the *DdgDT6.dcp* file, and any compiled units (*\*.dcu*) necessary to compile your components. Programmers using your components must compile your components into their applications. They will not be distributing any of your components as runtime packages.

### **Scenario 3—Design Features Only (No Components) IDE Enhancements**

The Design Features Only (No Components) IDE Enhancements scenario is the case in which you are providing enhancements to the Delphi IDE, such as experts. For this scenario, you will register your expert with the IDE in your registration unit. The distribution for this scenario is simple; you only have to distribute the compiled *\*.bpl* file.

### **Scenario 4—Application Partitioning**

The Application Partitioning scenario is the case in which you want to partition your application into logical pieces, each of which can be distributed separately. You might want to do this for several reasons:

- This scenario is easier to maintain.
- Users can purchase only the needed functionality when they need it. Later, when they need added functionality, they can download the necessary package only, which will be much smaller than downloading the entire application.
- You can provide fixes (patches) to parts of the application more easily without requiring users to obtain a new version of the application altogether.

In this scenario, you will provide only the *\*.bpl* files required by your application. This scenario is similar to the last with the difference being that instead of providing a package for the Delphi IDE, you will be providing a package for your own application. When partitioning your applications as such, you must pay attention to the issues regarding package versioning that we discuss in the next section.

# **Package Versioning**

Package versioning is a topic that isn't well understood. You can think of package versioning in much the same way as you think of unit versioning. That is, any package you provide for your application must be compiled using the same Delphi version used to compile the application. Therefore, you cannot provide a package written in Delphi 6 to be used by an application written in Delphi 5. The Borland developers refer to the version of a package as a *code base*. So a package written in Delphi 6 has a code base of 6.0. This concept should influence the naming convention that you use for your package files.

# **Package Compiler Directives**

There are some specific compiler directives that you can insert into the source code of your packages. Some of these directives are specific to units that are being packaged; others are specific to the package file. These directives are listed and described in Tables 14.3 and 14.4.

| Directive                   | <i>Meaning</i>                                                                                                    |
|-----------------------------|----------------------------------------------------------------------------------------------------|
| {\$G} or {IMPORTEDDATA OFF} | Use this when you want to prevent the unit from being<br>packaged—when you want it to be linked directly to the<br>application. Contrast this to the {\$WEAKPACKAGEUNIT}<br>directive, which allows a unit to be included in a package<br>but whose code gets statically linked to the application. |
| {\$DENYPACKAGEUNIT}         | Same as $\{$ <del>\$G</del> $\}$ .                                                                                                    |
| {\$WEAKPACKAGEUNIT}         | See the section "More on {\$WEAKPACKAGEUNIT}."                                                                                                    |

**TABLE 14.3** Compiler Directives for Units Being Packaged

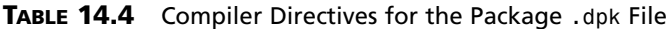

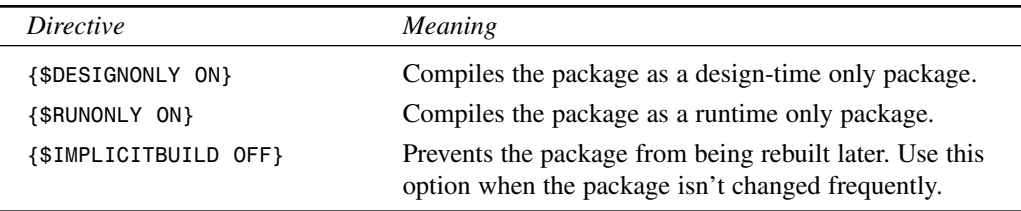

### **More on** *{\$WEAKPACKAGEUNIT}*

The concept of a weak package is simple. Basically, it is used where your package might be referencing libraries (DLLs) that might not be present. For example, the package *Vcl60* makes calls to the core Win32 API included with the Windows operating system. Many of these calls exist in DLLs that aren't present on every machine. These calls are exposed by units that contain the *{\$WEAKPACKAGEUNIT}* directive. By including this directive, you keep the unit's source code in the package but place it into the DCP file rather than in the BPL file (think of a DCP as a DCU and a BPL as a DLL). Therefore, any references to functions of these weakly packaged units get statically linked to the application rather than dynamically referenced through the package.

The *{\$WEAKPACKAGEUNIT}* directive is one that you will rarely use, if at all. It was created out of necessity by the Delphi developers to handle a specific situation. The problem exists if there are two components, each in a separate package and referencing the same interface unit of a DLL. When an application uses both of the components, this causes two instances of the DLL to be loaded, which raises havoc with initialization and global variable referencing. The solution was to provide the interface unit into one of the standard Delphi packages such as *Vcl60.bpl*. However, this raises the other problem for specialized DLLs that may not be present such as *PENWIN.DLL*. If *Vcl60.bpl* contains the interface unit for a DLL that isn't present, it will render *Vcl60.bpl*, and Delphi for that matter, unusable. The Delphi developers addressed this by allowing *Vcl60.bpl* to contain the interface unit in a single package, but to make it statically linked when used and not dynamically loaded whenever *Vcl60* is used with the Delphi IDE.

You'll most likely never have to use this directive, unless you anticipate a similar scenario that the Delphi developers faced or if you want to make certain that a particular unit is included with a package but statically linked to the using application. A reason for the latter might be for optimization purposes. Note that any units that are weakly packaged cannot have global variables or code in their initialization/finalization sections. You must also distribute any *\*.dcu* files for weakly packaged units along with your packages.

## **Package Naming Conventions**

Earlier we said that the package versioning issue should influence how you name your packages. There isn't a set rule for how to name your packages, but we suggest using a naming convention that incorporates the code base into the package's name. For example, the components for this book are contained in a runtime package whose name contains the *6* qualifier for Delphi 6 (*DdgRT6.dpk*). The same goes for the design package (*DdgDT6.dpk*). A previous version of the package would be *DdgRT5.dpk*. By using such a convention, you will prevent any confusion for your package users as to which version of the package they have and as to which version of the Delphi compiler applies to them. Note that our package name starts with a 3-character author/company identifier, followed by *RT* to indicate a runtime package and *DT* to signify a design time package. You can follow whatever naming convention you like. Just be consistent and use the recommended inclusion of the Delphi version into your package name.

# **Extensible Applications Using Runtime (Add-In) Packages**

Add-in packages allow you to partition your applications into modules and to distribute those modules separately from the main application. This is useful because it allows you to extend the functionality of your application without having to recompile/redesign the entire application. This, however, requires careful architectural design planning. Although it is beyond the scope of this book to go into such design issues, our discussion will illustrate how to take advantage of this powerful capability.

## **Generating Add-In Forms**

The application is partitioned into three logical pieces: the main application (*ChildTest.exe*), the *TChildForm* package (*AIChildFrm6.bpl*), and the concrete *TChildForm* descendant classes, each residing in its own package.

**MAX**

The package *AIChildFrm6.bpl* contains the base *TChildForm* class. The other packages contain descendant *TChildForm* classes or *concrete TChildForm*s. We will refer to these packages as the base package and concrete packages, respectively.

The main application uses the abstract package (*AIChildFrm6.bpl*). Each concrete package also uses the abstract package. In order for this to work properly the main application must be compiled with runtime packages including the *AIChildFrm6.dcp* package. Likewise, each concrete package must require the *AIChildFrm6.dcp* package. We will not list the *TChildForm* source nor the concrete descendants to each *TChildForm* descendant unit, which must include *initialization* and *finalization* blocks that look like this:

```
initialization
  RegisterClass(TCF2Form);
finalization
  UnRegisterClass(TCF2Form);
```
The call to *RegisterClass()* is necessary to make the *TChildForm* descendant class available to the main application's streaming system when the main application loads its package. This is similar to how *RegisterComponents()* makes available components to the Delphi IDE. When the package is unloaded, the call to *UnRegisterClass()* is required to remove the registered class. Note, however, that *RegisterClass()* only makes the class available to the main application. The main application still doesn't know of the classname. So how does the main application create an instance of a class whose classname is unknown? Isn't the intent of this exercise to make these forms available to the main application without having to hard-code their classnames into the main applications source? Listing 14.2 shows the source code to the main application's main form where we will highlight how we accomplish add-in forms with add-in packages.

#### **LISTING 14.2** Main Form to the Main Application Using Add-In Packages

```
unit MainFrm;
interface
uses
  Windows, Messages, SysUtils, Classes, Graphics, Controls, Forms, Dialogs,
  StdCtrls, ExtCtrls, ChildFrm, Menus;
const
  { Child form registration location in the Windows Registry. }
  cAddInIniFile = 'AddIn.ini';
  cCFRegSection = 'ChildForms'; // Module initialization data section
  FMainCaption = 'Delphi 6 Developer''s Guide Child Form Demo';
```
#### **LISTING 14.2** Continued

```
type
  TChildFormClass = class of TChildForm;
 TMainForm = class(TForm)
    pnlMain: TPanel;
    Splitter1: TSplitter;
    pnlParent: TPanel;
    mmMain: TMainMenu;
    mmiFile: TMenuItem;
    mmiExit: TMenuItem;
    mmiHelp: TMenuItem;
    mmiForms: TMenuItem;
    procedure mmiExitClick(Sender: TObject);
    procedure FormCreate(Sender: TObject);
   procedure FormDestroy(Sender: TObject);
  private
    // reference to the child form.
    FChildForm: TChildForm;
    // a list of available child forms used to build a menu.
    FChildFormList: TStringList;
    // Index to the Close Form menu which shifts position.
    FCloseFormIndex: Integer;
    // Handle to the currently loaded package.
    FCurrentModuleHandle: HModule;
    // method to create menus for available child forms.
    procedure CreateChildFormMenus;
    // Handler to load a child form and its package.
    procedure LoadChildFormOnClick(Sender: TObject);
    // Handler to unload a child form and its package.
    procedure CloseFormOnClick(Sender: TObject);
    // Method to retrieve the classname for a TChildForm descendant
    function GetChildFormClassName(const AModuleName: String): String;
  public
    { Public declarations }
  end;
var
 MainForm: TMainForm;
implementation
uses IniFiles;
{$R *.DFM}
```
**HH** 

**MAX**

#### **LISTING 14.2** Continued

```
function RemoveExt(const AFileName: String): String;
{ Helper function to remove the extension from a file name. }
begin
  if Pos('.', AFileName) <> 0 then
    Result := Copy(AFileName, 1, Pos('.', AFileName)-1)
  else
    Result := AFileName;
end;
procedure TMainForm.mmiExitClick(Sender: TObject);
begin
  Close;
end;
procedure TMainForm.FormCreate(Sender: TObject);
begin
  FChildFormList := TStringList.Create;
  CreateChildFormMenus;
end;
procedure TMainForm.FormDestroy(Sender: TObject);
begin
  FChildFormList.Free;
  // Unload any loaded child forms.
  if FCurrentModuleHandle <> 0 then
    CloseFormOnClick(nil);
end;
procedure TMainForm.CreateChildFormMenus;
{ All available child forms are registered in the Windows Registry.
  Here, we use this information to create menu items for loading each of the
  child forms. }
var
  IniFile: TIniFile;
 MenuItem: TMenuItem;
  i: integer;
begin
  inherited;
  { Retrieve a list of all child forms and build a menu based on the
    entries in the registry. }
  IniFile :=
TIniFile.Create(ExtractFilePath(Application.ExeName)+cAddInIniFile);
  try
```

```
LISTING 14.2 Continued
```

```
IniFile.ReadSectionValues(cCFRegSection, FChildFormList);
 finally
    IniFile.Free;
  end;
  { Add Menu items for each module. Note the mmMain.AutoHotKeys property must
    bet set to maAutomatic }
 for i := 0 to FChildFormList.Count - 1 do
 begin
    MenuItem := TMenuItem.Create(mmMain);
    MenuItem.Caption := FChildFormList.Names[i];
    MenuItem.OnClick := LoadChildFormOnClick;
   mmiForms.Add(MenuItem);
  end;
  // Create Separator
 MenuItem := TMenuItem.Create(mmMain);
 MenuItem.Caption := '-';
 mmiForms.Add(MenuItem);
  // Create Close Module menu item
 MenuItem := TMenuItem.Create(mmMain);
 MenuItem.Caption := '&Close Form';
 MenuItem.OnClick := CloseFormOnClick;
 MenuItem.Enabled := False;
  mmiForms.Add(MenuItem);
  { Save a reference to the index of the menu item required to
    close a child form. This will be referred to in another method. }
 FCloseFormIndex := MenuItem.MenuIndex;
end;
procedure TMainForm.LoadChildFormOnClick(Sender: TObject);
var
  ChildFormClassName: String;
  ChildFormClass: TChildFormClass;
  ChildFormName: String;
  ChildFormPackage: String;
begin
  // The menu caption represents the module name.
  ChildFormName := (Sender as TMenuItem).Caption;
  // Get the actual Package file name.
  ChildFormPackage := FChildFormList.Values[ChildFormName];
```
**PACKAGES TOHH MAX**

**PART IV**

```
LISTING 14.2 Continued
```

```
// Unload any previously loaded packages.
  if FCurrentModuleHandle <> 0 then
    CloseFormOnClick(nil);
  try
    // Load the specified package
    FCurrentModuleHandle := LoadPackage(ChildFormPackage);
    // Return the classname that needs to be created
    ChildFormClassName := GetChildFormClassName(ChildFormPackage);
    { Create an instance of the class using the FindClass() procedure. Note,
      this requires that the class already be registered with the streaming
      system using RegisterClass(). This is done in the child form
      initialization section for each child form package. }
    ChildFormClass := TChildFormClass(FindClass(ChildFormClassName));
    FChildForm := ChildFormClass.Create(self, pnlParent);
    Caption := FChildForm.GetCaption;
    { Merge child form menus with the main menu }
    if FChildForm.GetMainMenu <> nil then
      mmMain.Merge(FChildForm.GetMainMenu);
    FChildForm.Show;
    mmiForms[FCloseFormIndex].Enabled := True;
  except
    on E: Exception do
    begin
      CloseFormOnClick(nil);
      raise;
    end;
  end;
end;
function TMainForm.GetChildFormClassName(const AModuleName: String): String;
{ The Actual class name of the TChildForm implementation resides in the
  registry. This method retrieves that class name. }
var
  IniFile: TIniFile;
begin
  IniFile :=
TIniFile.Create(ExtractFilePath(Application.ExeName)+cAddInIniFile);
  try
```
#### **LISTING 14.2** Continued

```
Result := IniFile.ReadString(RemoveExt(AModuleName), 'ClassName',
      EmptyStr);
 finally
    IniFile.Free;
  end;
end;
procedure TMainForm.CloseFormOnClick(Sender: TObject);
begin
  if FCurrentModuleHandle <> 0 then
  begin
    if FChildForm <> nil then
    begin
      FChildForm.Free;
      FChildForm := nil;
    end;
    // Unregister any classes provided by the module
    UnRegisterModuleClasses(FCurrentModuleHandle);
    // Unload the child form package
    UnloadPackage(FCurrentModuleHandle);
    FCurrentModuleHandle := 0;
    mmiForms[FCloseFormIndex].Enabled := False;
    Caption := FMainCaption;
  end;
end;
end.
```
The application's logic is actually very simple. It uses the system registry to determine which packages are available, the menu captions to use when building menus for loading each package, and the classname of the form contained in each package.

The *LoadChildFormOnClick()* event handler is where most of the work is performed. After determining the package filename, the method loads the package using the *LoadPackage()* function. The *LoadPackage()* function is basically the same thing as *LoadLibrary()* for DLLs. The method then determines the classname for the form contained in the loaded package.

In order to create a class, you require a class reference like *TButton* or *TForm1*. However, this main application doesn't have the hard-coded classname of the concrete *TChildForm*s, so this is why we retrieve the classname from the system registry. The main application can pass this classname to the *FindClass()* function to return a class reference for the specified class that

has already been registered with the streaming system. Remember, we did this in the initialization section of the concrete form's unit that is called when the package is loaded. We then create the class with the lines:

```
ChildFormClass := TChildFormClass(FindClass(ChildFormClassName));
FChildForm := ChildFormClass.Create(self, pnlParent);
```
#### **NOTE**

A class reference is simply an area in memory that contains information about a class. This is the same as a type-definition for a class. It gets into memory when the class is registered with the VCL streaming system; when the *RegisterClass()* function is called. The *FindClass()* function locates the area of memory for a class of a specified name and returns a pointer to that location. This isn't the same as a class instance. Class instances are usually created when the constructor, a class function (see Chapter 2, "The Object Pascal Language"), is called.

The variable *ChildFormClass* is a pre-declared class reference to *TChildForm* and can polymorphically refer to a class reference for a *TChildForm* descendant.

The *CloseFormOnClick()* event handler simply closes the child form and unloads its package. The rest of the code is basically set up code to create the package menus and to read the information from the INI file.

Using this technique, you can create very extensible and loosely coupled application frameworks.

## **Exporting Functions from Packages**

Given that packages are simply enhanced DLLs, it seems that you should be able to export functions and procedures from packages just as you can from DLLs. Well, you can. In this section, we'll show you how to use packages in the same way.

### **Launching a Form from a Package Function**

Listing 14.3 is a unit contained inside of a package.

#### **LISTING 14.3** Package Unit with Two Exported Functions

```
unit FunkFrm;
```
*interface*

```
uses
  Windows, Messages, SysUtils, Variants, Classes, Graphics, Controls, Forms,
  Dialogs, StdCtrls;
type
  TFunkForm = class(TForm)
   Label1: TLabel;
    Button1: TButton;
  private
    { Private declarations }
  public
    { Public declarations }
  end;
// Declare the package functions using the StdCall calling convention
procedure FunkForm; stdcall;
function AddEm(Op1, Op2: Integer): Integer; stdcall;
// Export the functions. 
exports
  FunkForm,
  AddEm;
implementation
{$R *.dfm}
procedure FunkForm;
var
  FunkForm: TFunkForm;
begin
  FunkForm := TFunkForm.Create(Application);
  try
    FunkForm.ShowModal;
  finally
    FunkForm.Free;
  end;
end;
function AddEm(Op1, Op2: Integer): Integer;
begin
  Result := Op1+Op2;
end;
end.
```
The procedure *FunkForm()* simply displays the form declared in the unit as a modal form; nothing clever here. *AdEm()* is a function that takes two operands and returns their sum. Notice that the functions are declared in the interface section of this unit using the *StdCall* calling convention.

Listing 14.4 is an application that demonstrates how to invoke a function from a package.

**LISTING 14.4** Demo Application

```
unit MainFrm;
interface
uses
  Windows, Messages, SysUtils, Variants, Classes, Graphics, Controls, Forms,
  Dialogs, StdCtrls, Mask;
const
  cFunkForm = 'FunkForm';
  cAddEm = 'AddEm';
type
  TForm1 = class(TForm)
    btnPkgForm: TButton;
    meOp1: TMaskEdit;
    meOp2: TMaskEdit;
    btnAdd: TButton;
    lblPlus: TLabel;
    lblEquals: TLabel;
    lblResult: TLabel;
    procedure btnAddClick(Sender: TObject);
    procedure btnPkgFormClick(Sender: TObject);
  private
    { Private declarations }
  public
    { Public declarations }
  end;
  // Defined the method signatures
  TAddEmProc = function(Op1, Op2: Integer): integer; stdcall;
  TFunkFormProc = procedure; stdcall;
var
  Form1: TForm1;
implementation
```
#### **LISTING 14.4** Continued

```
{$R *.dfm}
procedure TForm1.btnAddClick(Sender: TObject);
var
 PackageModule: THandle;
 AddEmProc: TAddEmProc;
 Rslt: Integer;
 Op1, Op2: integer;
begin
  PackageModule := LoadPackage('ddgPackFunk.bpl');
  try
    @AddEmProc := GetProcAddress(PackageModule, PChar(cAddEm));
    if not (@AddEmProc = nil) then
    begin
      Op1 := StrToInt(meOp1.Text);
      Op2 := StrToInt(meOp2.Text);
      Rslt := AddEmProc(Op1, Op2);
      lblResult.Caption := IntToStr(Rslt);
   end;
 finally
    UnloadPackage(PackageModule);
  end;
end;
procedure TForm1.btnPkgFormClick(Sender: TObject);
var
 PackageModule: THandle;
 FunkFormProc: TFunkFormProc;
begin
 PackageModule := LoadPackage('ddgPackFunk.bpl');
 try
   @FunkFormProc := GetProcAddress(PackageModule, PChar(cFunkForm));
   if not (@FunkFormProc = nil) then
      FunkFormProc;
 finally
   UnloadPackage(PackageModule);
 end;
end;
```
**PACKAGES TOHH MAX**

**14**

*end.*

First notice that we had to declare the two procedural types, *TAddEmProc* and *TFunkFormProc*. These are declared exactly as they exist in the package.

We'll discuss the *btnPkgFormClick()* event handler first. This code should look familiar from Chapter 6, "Dynamic Link Libraries." Instead of making a *LoadLibrary()* call, we're using *LoadPackage()*. In fact, *LoadPackage()* ends up calling *LoadLibrary()*. Next, we retrieve the reference to the procedure using the *GetProcAddress()* function. You can refer back to Chapter 6 if you need to know more about this function. The *cFunkForm* constant is the same name as the function name in the package.

You can see that the method of exporting functions and procedures from packages is almost exactly the same as exporting from dynamic link libraries.

# **Obtaining Information About a Package**

It is possible to query a package for information about which units it contains and which packages it requires. Two functions are used to do this: *EnumModules()* and *GetPackageInfo()*. Both of these functions require callback functions. Listing 14.5 illustrates the use of these functions. You'll find this demo on the CD.

**LISTING 14.5** Package Information Demo

```
unit MainFrm;
interface
uses
  Windows, Messages, SysUtils, Variants, Classes, Graphics, Controls, Forms,
  Dialogs, StdCtrls, ComCtrls, DBXpress, DB, SqlExpr, DBTables;
type
  TForm1 = class(TForm)
    Button1: TButton;
    TreeView1: TTreeView;
    Table1: TTable;
    SQLConnection1: TSQLConnection;
    procedure Button1Click(Sender: TObject);
  private
    { Private declarations }
  public
    { Public declarations }
  end;
var
  Form1: TForm1;
```
#### **LISTING 14.5** Continued

```
implementation
{$R *.dfm}
type
 TNodeHolder = class
   ContainsNode: TTreeNode;
   RequiresNode: TTreeNode;
  end;
procedure RealizeLength(var S: string);
begin
  SetLength(S, StrLen(PChar(S)));
end;
procedure PackageInfoProc(const Name: string; NameType:
  TNameType; Flags: Byte; Param: Pointer);
var
  NodeHolder: TNodeHolder;
 TempStr: String;
begin
 with Form1.TreeView1.Items do
 begin
   TempStr := EmptyStr;
    if (Flags and ufMainUnit) <> 0 then
      TempStr := 'Main unit'
   else if (Flags and ufPackageUnit) <> 0 then
      TempStr := 'Package unit' else
    if (Flags and ufWeakUnit) <> 0 then
      TempStr := 'Weak unit';
    if TempStr <> EmptyStr then
      TempStr := Format(' (%s)', [TempStr]);
    NodeHolder := TNodeHolder(Param);
   case NameType of
      ntContainsUnit: AddChild(NodeHolder.ContainsNode,
        Format('%s %s', [Name,TempStr]));
      ntRequiresPackage: AddChild(NodeHolder.RequiresNode, Name);
   end; // case
  end;
end;
```
**PACKAGES TOHH MAX**

#### **LISTING 14.5** Continued

```
function EnumModuleProc(HInstance: integer; Data: Pointer): Boolean;
var
  ModFileName: String;
  ModNode: TTreeNode;
  ContainsNode: TTreeNode;
  RequiresNode: TTreeNode;
  ModDesc: String;
  Flags: Integer;
  NodeHolder: TNodeHolder;
begin
  with Form1.TreeView1 do
  begin
    SetLength(ModFileName, 255);
    GetModuleFileName(HInstance, PChar(ModFileName), 255);
    RealizeLength(ModFileName);
    ModNode := Items.Add(nil, ModFileName);
    ModDesc := GetPackageDescription(PChar(ModFileName));
    ContainsNode := Items.AddChild(ModNode, 'Contains');
    RequiresNode := Items.Addchild(ModNode, 'Requires');
    if ModDesc <> EmptyStr then
    begin
      NodeHolder := TNodeHolder.Create;
      try
        NodeHolder.ContainsNode := ContainsNode;
        NodeHolder.RequiresNode := RequiresNode;
        GetPackageInfo(HInstance, NodeHolder, Flags, PackageInfoProc);
      finally
        NodeHolder.Free;
      end;
      Items.AddChild(ModNode, ModDesc);
      if Flags and pfDesignOnly = pfDesignOnly then
        Items.AddChild(ModNode, 'Design-time package');
      if Flags and pfRunOnly = pfRunOnly then
        Items.AddChild (ModNode, 'Run-time package');
```
#### **LISTING 14.5** Continued

*end.*

```
end;
  Result := True;
end;
procedure TForm1.Button1Click(Sender: TObject);
begin
  EnumModules(EnumModuleProc, nil);
end;
```
*EnumModules()* is first called. It enumerates the executable and any packages in the executable. The callback function passed to *EnumModules()* is *EnumModuleProc()*. This function populates a *TTreeview* component with information about each package in the application. Much of the code is setup code for the *TTreeView* component. The function *GetPackageDescription()* returns the description string contained in the packages resource. The call to *GetPackageInfo()* passes the callback function *PackageInfoProc()*.

In *PackageInfoProc()*, we are able to process the information in the package's information table. This function is called for every unit included in the package and for every package required by the package. Here, we again populate the *TTreeview* component with this information by examining the values of the *Flags* parameter and the *NameType* parameter. For additional information, both of these are explained in the online help under "TPackageInfoProc."

This code demonstration is a modification of a demo from Marco Cantu's excellent book *Mastering Delphi 5*, a must for every Delphi library.

# **Summary**

Packages are a key part of the Delphi/VCL architecture. By learning how to use packages for more then just component containment, you can develop very elegantly designed and loosely bound architectures.

# **COM Development**

### **CHAPTER**

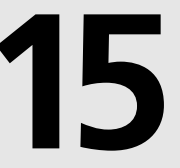

## **IN THIS CHAPTER**

- **• COM Basics 654**
- **• COM Meets Object Pascal 658**
- **• COM Objects and Class Factories 667**
- **• Distributed COM 673**
- **• Automation 673**
- **• Advanced Automation Techniques 700**
- **• TOleContainer 733**

Robust support for COM-based technologies is one of the marquee features of Delphi. This chapter covers COM and the various sundry technologies that rely on COM as their foundation. These technologies include (but definitely aren't limited to) COM servers and clients, ActiveX controls, *object linking and embedding (OLE)*, and Automation. However, all this new technology at your fingertips can be a bit perplexing, if not daunting. This chapter is designed to give you a complete overview of the technologies that make up COM, ActiveX, and OLE and help you leverage these technologies in your own applications. In earlier days, this topic referred primarily to OLE, which provides a method for sharing data among different applications, dealing primarily with linking or embedding data associated with one type of application to data associated with another application (such as embedding a spreadsheet into a word processor document). However, there's a lot more to COM than just OLE-based word processor tricks!

In this chapter, you'll first get a solid background in the basics of COM-based technologies in general and extensions to Object Pascal and VCL added to support COM. You'll learn how to apply this knowledge in order to control Automation servers from your Delphi applications and write Automation servers of your own. You'll also learn about more sophisticated COM topics, such as advanced Automation techniques and MTS. Finally, this chapter covers VCL's *TOleContainer* class, which encapsulates ActiveX containers. This chapter doesn't teach you everything there is to know about COM—that could take volumes—but it does cover all the important features of COM, particularly as they apply to Delphi.

## **COM Basics**

First things first. Before we jump into the topic at hand, it's important that you understand the basic concepts and terminology associated with the technology. This section introduces you to basic ideas and terms behind the COM-based technologies.

## **COM: The Component Object Model**

The *Component Object Model (COM)* forms the foundation upon which OLE and ActiveX technology is built. COM defines an API and a binary standard for communication between objects that's independent of any particular programming language or (in theory) platform. COM objects are similar to the VCL objects you're familiar with—except that they have only methods and properties associated with them, not data fields.

A COM object consists of one or more *interfaces* (described in the "Interfaces" section later in this chapter), which are essentially tables of functions associated with that object. You can call an interface's methods just like the methods of a Delphi object.

The component objects you use can be implemented from any EXE or DLL, although the implementation is transparent to you as a user of the object because of a service provided by

COM called *marshaling*. The COM marshaling mechanism handles all the intricacies of calling functions across process—and even machine—boundaries, which makes it possible to use a 32-bit object from a 16-bit application or access an object located on machine A from an application running on machine B. This intermachine communication is known as *Distributed COM (DCOM)* and is described in greater detail in the "Distributed COM" section later in this chapter.

### **COM Versus ActiveX Versus OLE**

"So, what's the difference between COM, OLE, and ActiveX, anyway?" That's one of the most common (and reasonable) questions developers ask as they get into this technology. It's a reasonable question because it seems that the purveyor of this technology, Microsoft, does little to clarify the matter. You've already learned that COM is the API and binary standard that forms the building blocks of the other technologies. In the old days (like 1995), *OLE* was the blanket term used to describe the entire suite of technologies built on the COM architecture. These days, OLE refers only to those technologies associated specifically with linking and embedding, such as containers, servers, in-place activation, drag-and-drop, and menu merging. In 1996, Microsoft embarked on an aggressive marketing campaign in an attempt to create brand recognition for the term *ActiveX*, which became the blanket term used to describe non-OLE technologies built on top of COM. ActiveX technologies include Automation (formerly called *OLE Automation*) controls, documents, containers, scripting, and several Internet technologies. Because of the confusion created by using the term *ActiveX* to describe everything short of the family pet, Microsoft has backed off a bit and now sometimes refers to non-OLE COM technologies simply as *COM-based* technologies.

Those with a more cynical view of the industry might say that the term *OLE* became associated with adjectives such as *slow* and *bloated*, and marketing-savvy Microsoft needed a new term for those APIs on which it planned to base its future operating system and Internet technologies. Also amusing is the fact that Microsoft now claims OLE no longer stands for *object linking and embedding*—it's just a word that's pronounced *Oh-lay*.

## **Terminology**

COM technologies bring with them a great deal of new terminology, so some terms are presented here before going any deeper into the guts of ActiveX and OLE.

Although an instance of a COM object is usually referred to simply as an *object*, the type that identifies that object is usually referred to as a *component class* or *coclass*. Therefore, to create an instance of a COM *object*, you must pass the CLSID of the COM *class* you want to create.

The chunk of data that's shared between applications is referred to as an *OLE object*. Applications that have the capability to contain OLE objects are referred to as *OLE containers*. Applications that have the capability to have their data contained within an OLE container are called *OLE servers*.

A document that contains one or more OLE objects is usually referred to as a *compound document*. Although OLE objects can be contained within a particular document, full-scale applications that can be hosted within the context of another document are known as *ActiveX documents*.

As the name implies, an OLE object can be *linked* or *embedded* into a compound document. Linked objects are stored in a file on disk. With object linking, multiple containers—or even the server application—can link to the same OLE object on disk. When one application modifies the linked object, the modification is reflected in all the other applications maintaining a link to that object. Embedded objects are stored by the OLE container application. Only the container application is able to edit the OLE object. Embedding prevents other applications from accessing (and therefore modifying or corrupting) your data, but it does put the burden of managing the data on the container.

Another facet of ActiveX that you'll learn more about in this chapter is *Automation*, which is a means by which you can allow applications (called *Automation controllers*) to manipulate objects associated with other applications or libraries (called an *Automation server*). Automation enables you to manipulate objects in another application and, conversely, to expose elements of your application to other developers.

## **What's So Great About ActiveX?**

The coolest thing about ActiveX is that it enables you to easily build the capability to manipulate many types of data into your applications. You might snicker at the word *easily*, but it's true. It is much easier, for example, to give your application the capability to contain ActiveX objects than it is to build word processing, spreadsheet, or graphics-manipulation capabilities into your application.

ActiveX fits very well with Delphi's tradition of maximum code reuse. You don't have to write code to manipulate a particular kind of data if you already have an OLE server application that does the job. As complicated as OLE can be, it often makes more sense than the alternatives.

It also is no secret that Microsoft has a large investment in ActiveX technology, and serious developers for Windows 95, NT, and other upcoming operating systems will have to become familiar with using ActiveX in their applications. So, like it or not, COM is here for a while, and it behooves you, as a developer, to become comfortable with it.
# **OLE 1 Versus OLE 2**

One of the primary differences between OLE objects associated with 16-bit OLE version 1 servers and those associated with OLE version 2 servers is in how they activate themselves. When you activate an object created with an OLE 1 server, the server application starts up and receives focus, and then the OLE object appears in the server application, ready for editing. When you activate an OLE 2 object, the OLE 2 server application becomes active "inside" your container application. This is known as *in-place activation* or *visual editing*.

When an OLE 2 object is activated, the menus and toolbars of the server application replace or merge with those of the client application, and a portion of the client application's window essentially becomes the window of the server application. This process is demonstrated in the sample application in the "TOleContainer" section later in this chapter.

# **Structured Storage**

OLE 2 defines a system for storing information on disk known as *structured storage*. This system basically does on a file level what DOS does on a disk level. A storage object is one physical file on a disk, but it equates with the DOS concept of a directory, and it's made up of multiple storages and streams. A *storage* equates to a subdirectory, and a *stream* equates to a DOS file. You'll often hear this implementation referred to as *compound files*.

# **Uniform Data Transfer**

OLE 2 also has the concept of a *data object*, which is the basic object used to exchange data under the rules of uniform data transfer. *Uniform data transfer* (UDT) governs data transfers through the Clipboard, drag-and-drop, DDE, and OLE. Data objects allow for a greater degree of description about the kind of data they contain than previously was practical given the limitations of those transfer media. In fact, UDT is destined to replace DDE. A data object can be aware of its important properties, such as size, color, and even what device it's designed to be rendered on. Try doing that on the Windows Clipboard!

# **Threading Models**

Every COM object operates in a particular threading model that dictates how an object can be manipulated in a multithreaded environment. When a COM server is registered, each of the COM objects contained in that server should register the threading model they support. For COM objects written in Delphi, the threading model chosen in the Automation, ActiveX control, or COM object wizards dictates how a control is registered. The COM threading models include the following:

• Single—The entire COM server runs on a single thread.

**15** DEVELOPMENT **DEVELOPMENT COM** **PART IV**

- Apartment—Also known as *single-threaded apartment (STA)*. Each COM object executes within the context of its own thread, and multiple instances of the same type of COM object can execute within separate threads. Because of this, any data that's shared between object instances (such as global variables) must be protected by thread synchronization objects when appropriate.
- Free—Also known as *multithreaded apartment (MTA)*. A client can call a method of an object on any thread at any time. This means that the COM object must protect even its own instance data from simultaneous access by multiple threads.
- Both—Both the apartment and free threading models are supported.

Keep in mind that merely selecting the desired threading model in the wizard doesn't guarantee that your COM object will be safe for that threading model. You must write the code to ensure that your COM servers operate correctly for the threading model you want to support. This most often includes using thread synchronization objects to protect access to global or instance data in your COM objects. For more information on multithreaded development in Delphi, see Chapter 5, "Multithreaded Techniques."

## **COM+**

As a part of the Windows 2000 release, Microsoft has provided the most significant update to COM in recent memory with the release of a new iteration called *COM+*. The goal of COM+ is the simplification of the COM development process through the integration of several satellite technologies, most notably MTS and Microsoft Message Queue (MSMQ). The integration of these technologies into the standard COM+ runtime means that all COM+ developers will be able to take advantage of features such as transaction control, security, administration, queued components, and publish and subscribe event services. Because COM+ consists mostly of off-the-shelf parts, this means complete backward compatibility, such that all existing COM and MTS applications automatically become COM+ applications. You can learn more about COM+ and MTS technologies in Chapter 18, "Transactional Development with COM+/MTS."

# **COM Meets Object Pascal**

Now that you understand the basic concepts and terms behind COM, ActiveX, and OLE, it's time to discuss how the concepts are implemented in Delphi. This section goes into more detail on COM and gives you a look at how it fits into the Object Pascal language and VCL.

## **Interfaces**

COM defines a standard map for how an object's functions are laid out in memory. Functions are arranged in virtual tables (called *vtables)*—tables of function addresses identical to Delphi class *virtual method tables (VMTs)*. The programming language description of each vtable is referred to as an *interface*.

Think of an interface as a facet of a particular class. Each facet represents a specific set of functions or procedures that you can use to manipulate the class. For example, a COM object that represents a bitmap image might support two interfaces: one containing methods that enable the bitmap to render itself to the screen or printer and another interface to manage storing and retrieving the bitmap to and from a file on disk.

An interface really has two parts: The first part is the interface definition, which consists of a collection of one or more function declarations in a specific order. The interface definition is shared between the object and the user of the object. The second part is the interface implementation, which is the actual implementation of the functions described in the interface declaration. The interface definition is like a contract between the COM object and a client of that object—a guarantee to the client that the object will implement specific methods in a specific order.

Introduced in Delphi 3, the *interface* keyword in Object Pascal enables you to easily define COM interfaces. An interface declaration is semantically similar to a class declaration, with a few exceptions. Interfaces can consist only of properties and methods—no data. Because interfaces cannot contain data, their properties must write and read to and from methods. Most important, interfaces have no implementation because they only define a contract.

### *IUnknown*

Just as all Object Pascal classes implicitly descend from *TObject*, all COM interfaces (and therefore all Object Pascal interfaces) implicitly derive from *IUnknown*, which is defined in the *System* unit as follows:

```
type
  IUnknown = interface
    ['{00000000-0000-0000-C000-000000000046}']
    function QueryInterface(const IID: TGUID; out Obj): Integer; stdcall;
    function _AddRef: Integer; stdcall;
    function _Release: Integer; stdcall;
  end;
```
Aside from the use of the *interface* keyword, another obvious difference between an interface and class declaration that you'll notice from the preceding code is the presence of a globally unique identifier (GUID).

**TIP**

You can generate a new GUID in the Delphi IDE using the Ctrl+Shift+G keystroke in the Code Editor.

**COM**

## **Globally Unique Identifiers (GUIDs)**

A GUID (pronounced *goo-id*) is a 128-bit integer used in COM to uniquely identify an interface, coclass, or other entity. Because of their large size and the hairy algorithm used to generate these numbers, GUIDs are almost guaranteed to be globally unique (hence the name). GUIDs are generated using the *CoCreateGUID()* API function, and the algorithm employed by this function to generate new GUIDs combines information such as the current date and time, CPU clock sequence, network card number, and the balance of Bill Gates's bank accounts. (Okay, so we made up the last one.) If you have a network card installed on a particular machine, a GUID generated on that machine is guaranteed to be unique because every network card has an internal ID that's globally unique. If you don't have a network card, it will synthesize a close approximation using other hardware information.

Because there's no language type that holds something as large as 128 bits in size, GUIDs are represented by the *TGUID* record, which is defined as follows in the *System* unit:

```
type
  PGUID = ^TGUID;
  TGUID = record
   D1: LongWord;
   D2: Word;
   D3: Word;
    D4: array[0..7] of Byte;
  end;
```
Because it can be a pain to assign GUID values to variables and constants in this record format, Object Pascal also allows a *TGUID* to be represented as a string with the following format:

```
'{xxxxxxxx-xxxx-xxxx-xxxx-xxxxxxxxxxxx}'
```
Thanks to this, the following declarations are equivalent as far as the Delphi compiler is concerned:

```
MyGuid: TGUID = (
 D1:$12345678;D2:$1234;D3:$1234;D4:($01,$02,$03,$04,$05,$06,$07,$08));
```

```
MyGuid: TGUID = '{12345678-1234-1234-12345678}';
```
In COM, every interface or class has an accompanying GUID that uniquely defines that interface. In this way, two interfaces or classes having the same name defined by two different people will never conflict because their respective GUIDs will be different. When used to represent an interface, a GUID is normally referred to as an *interface ID (IID)*. When used to represent a class, a GUID is referred to as a *class ID (CLSID)*.

In addition to its IID, *IUnknown* declares three methods: *QueryInterface()*, *\_AddRef()*, and *\_Release()*. Because *IUnknown* is the base interface for COM, all interfaces must implement *IUnknown* and its methods. The *\_AddRef()* method should be called when a client obtains and wants to use a pointer to a given interface, and a call to AddRef() must have an accompanying call to Release() when the client is finished using the interface. In this way, the object that implements the interfaces can maintain a count of clients that are keeping a reference to the object, or *reference count*. When the reference count reaches zero, the object should free itself from memory. The *QueryInterface()* function is used to query whether an object supports a given interface and, if so, to return a pointer to that interface. For example, suppose that object *O* supports two interfaces, *I1* and *I2*, and you have a pointer to *O*'s *I1* interface. To obtain a pointer to *O*'s *I2* interface, you would call *I1.QueryInterface()*.

### **NOTE**

If you're an experienced COM developer, you might have noticed that the underscore in front of the *\_AddRef()* and *\_Release()* methods isn't consistent with other COM programming languages or even with Microsoft's COM documentation. Because Object Pascal is "*IUnknown* aware," you won't normally call these methods directly (more on this in a moment), so the underscores exist primarily to make you think before calling these methods.

Because every interface in Delphi implicitly descends from *IUnknown*, every Delphi class that implements interfaces must also implement the three *IUnknown* methods. You can do this yourself manually, or you can let VCL do the dirty work for you by descending your class from *TInterfacedObject*, which implements *IUnknown* for you.

## **Using Interfaces**

Chapter 2, "The Object Pascal Language," and Delphi's own "Object Pascal Language Guide" documentation cover the semantics of using interface instances, so we won't rehash that material here. Instead, we'll discuss how *IUnknown* is seamlessly integrated into the rules of Object Pascal.

When an interface variable is assigned a value, the compiler automatically generates a call to the interface's *\_AddRef()* method so that the reference count of the object is incremented. When an interface variable falls out of scope or is assigned the value *nil*, the compiler automatically generates a call to the interface's **Release()** method. Consider the following piece of code:

```
var
  I: ISomeInteface;
```

```
begin
  I := FunctionThatReturnsAnInterface;
  I.SomeMethod;
end;
```
Now take a look at the following code snippet, which shows the code you would type (in bold) and an approximate Pascal version of the code the compiler generates (in normal font):

```
var
  I: ISomeInterface;
begin
  // interface is automatically initialized to nil
  I := nil;
  try
    // your code goes here
    I := FunctionThatReturnsAnInterface;
    // _AddRef() is called implicitly when I is assigned
    I._AddRef;
    I.SomeMethod;
  finally
    // implicit finally block ensures that the reference to the
    // interface is released
    if I <> nil I._Release;
  end;
end;
```
The Delphi compiler is also smart enough to know when to call *\_AddRef()* and *\_Release()* as interfaces are reassigned to other interface instances or assigned the value *nil*. For example, consider the following code block:

```
var
  I: ISomeInteface;
begin
  // assign I
  I := FunctionThatReturnsAnInterface;
  I.SomeMethod;
  // reassign I
  I := OtherFunctionThatReturnsAnInterface;
  I.OtherMethod;
  // set I to nil
  I := nil;
end;
```
Again, here's a composite of the user-written (bold) code and the approximate compiler-generated (normal) code:

```
662
```

```
var
 I: ISomeInterface;
begin
  // interface is automatically initialized to nil
  I := nil;
 try
    // your code goes here
    // assign I
    I := FunctionThatReturnsAnInterface;
    // _AddRef() is called implicitly when I is assigned
    I._AddRef;
    I.SomeMethod;
    // reassign I
    I._Release;
    I := OtherFunctionThatReturnsAnInterface;
    I._AddRef;
    I.OtherMethod;
    // set I to nil
    I._Release;
    I := nil;
 finally
    // implicit finally block ensures that the reference to the
    // interface is released
    if I <> nil I._Release; 
  end;
end;
```
The preceding code example also helps to illustrate why Delphi prepends the underscore to the *\_AddRef()* and *\_Release()* methods. Forgetting to increment or decrement the reference of an interface was one of the classic COM programming bugs in the pre-*interface* days. Delphi's interface support is designed to alleviate these problems by handling the housekeeping details for you, so there's rarely ever a reason to call these methods directly.

Because the compiler knows how to generate calls to *\_AddRef()* and *\_Release()*, wouldn't it make sense if the compiler had some inherent knowledge of the third *IUnknown* method, *QueryInterface()*? It would, and it does. Given an interface pointer for an object, you can use the *as* operator to "typecast" the interface to another interface supported by the COM object. We say *typecast* because this application of the *as* operator isn't really a typecast in the strict sense but rather an internal call to the *QueryInterface()* method. The following sample code demonstrates this:

```
var
  I1: ISomeInterface;
  I2: ISomeOtherInterface;
begin
```

```
// assign to I1
  I1 := FunctionThatReturnsAnInterface;
  // QueryInterface I1 for an I2 interface
  I2 := I1 as ISomeOtherInterface;
end;
```
In the preceding example, if the object referenced by *I1* doesn't support the *ISomeOtherInterface* interface, an exception will be raised by the *as* operator.

One additional language rule pertaining to interfaces is that an interface variable is assignment compatible with an Object Pascal class that implements that interface. For example, consider the following interface and class declarations:

```
type
 IFoo = interface
    // definition of IFoo
 end;
 IBar = interface(IFoo)
    // definition of IBar
 end;
 TBarClass = class(TObject, IBar)
    // definition of TBarClass
  end;
```
Given the preceding declarations, the following code is correct:

```
var
  IB: IBar;
  TB: TBarClass;
begin
  TB := TBarClass.Create;
  try
    // obtain TB's IBar interface pointer:
    IB := TB;
    // use TB and IB
  finally
    IB := nil; // explicitly release IB
    TB.Free;
  end;
end;
```
Although this feature seems to violate traditional Pascal assignment-compatibility rules, it does make interfaces feel more natural and easier to work with.

An important but nonobvious corollary to this rule is that interfaces are only assignment compatible with classes that explicitly support the interface. For example, the *TBarClass* class defined earlier declares explicit support for the *IBar* interface. Because *IBar* descends from

*IFoo*, conventional wisdom might indicate that *TBarClass* also directly supports *IFoo*. This isn't the case, however, as the following sample code illustrates:

```
var
  IF: IFoo;
 TB: TBarClass;
begin
 TB := TBarClass.Create;
 try
    // compiler error raised on the next line because TBarClass
    // doesn't explicitly support IFoo.
    IF := TB;
    // use TB and IF
 finally
    IF := nil; // expicitly release IF
    TB.Free;
  end;
end;
```
## **Interfaces and IIDs**

Because the interface ID is declared as a part of an interface declaration, the Object Pascal compiler knows how to obtain the IID from an interface. Therefore, you can pass an interface type to a procedure or function that requires a *TIID* or *TGUID* as a parameter. For example, suppose that you have a function like this:

*procedure TakesIID(const IID: TIID);*

The following code is syntactically correct:

*TakesIID(IUnknown);*

This capability obviates the need for *IID\_InterfaceType* constants defined for each interface type that you might be familiar with if you've done COM development in C++.

## **Method Aliasing**

A problem that occasionally arises when you implement multiple interfaces in a single class is that there can be a collision of method names in two or more interfaces. For example, consider the following interfaces:

```
type
  IIntf1 = interface
    procedure AProc;
  end;
  IIntf2 = interface
    procedure AProc;
  end;
```
Given that each of the interfaces contains a method called *AProc()*, how can you declare a class that implements both interfaces? The answer is *method aliasing*. Method aliasing enables you to map a particular interface method to a method of a different name in a class. The following code example demonstrates how to declare a class that implements *IIntf1* and *IIntf2*:

```
type
 TNewClass = class(TInterfacedObject, IIntf1, IIntf2)
 protected
   procedure IIntf2.AProc = AProc2;
   procedure AProc; // binds to IIntf1.AProc
   procedure AProc2; // binds to IIntf2.AProc
  end;
```
In this declaration, the *AProc()* method of *IIntf2* is mapped to a method with the name *AProc2()*. Creating aliases in this way enables you to implement any interface on any class without fear of method name collisions.

# **The** *HResult* **Return Type**

You might notice that the *QueryInterface()* method of *IUnknown* returns a result of type *HResult*. *HResult* is a very common return type for many ActiveX and OLE interface methods and COM API functions. *HResult* is defined in the *System* unit as a *type LongWord*. Possible *HResult* values are listed in the *Windows* unit. (If you have the VCL source code, you can find them under the heading *{ HRESULT value definitions }*.) An *HResult* value of *S\_OK* or *NOERROR* (*0*) indicates success, whereas if the high bit of the *HResult* value is set, it indicates failure or some type of error condition. Two functions in the Windows unit, *Succeeded()* and *Failed()*, take an *HResult* as a parameter and return a *BOOL*, indicating success or failure. Here's the syntax for calling these methods:

```
if Succeeded(FunctionThatReturnsHResult) then
  \\ continue as normal
```

```
if Failed(FunctionThatReturnsHResult) then
  \\ error condition code
```
Of course, checking the return value of every single function call can become tedious. Also, dealing with errors returned by functions undermines Delphi's exception-handling methods for error detection and recovery. For these reasons, the *ComObj* unit defines a procedure called *OleCheck()* that converts *HResult* errors to exceptions. The syntax for calling this method is

```
OleCheck(FunctionThatReturnsHResult);
```
This procedure can be quite handy, and it will clean up your ActiveX code considerably.

# **COM Objects and Class Factories**

In addition to supporting one or more interfaces that descend from *IUnknown* and implementing reference counting for lifetime management, COM objects also have another special feature: They are created through special objects called *class factories*. Each COM class has an associated class factory that's responsible for creating instances of that COM class. Class factories are special COM objects that support the *IClassFactory* interface. This interface is defined in the *ActiveX* unit as follows:

```
type
  IClassFactory = interface(IUnknown)
    ['{00000001-0000-0000-C000-000000000046}']
    function CreateInstance(const unkOuter: IUnknown; const iid: TIID;
      out obj): HResult; stdcall;
    function LockServer(fLock: BOOL): HResult; stdcall;
  end;
```
The *CreateInstance()* method is called to create an instance of the class factory's associated COM object. The *unkOuter* parameter of this method references the controlling *IUnknown* if the object is being created as a part of an aggregate (aggregation is explained a bit later). The *iid* parameter contains the IID of the interface by which you want to manipulate the object. Upon return, the *obj* parameter will hold a pointer to the interface indicated by *iid*.

The *LockServer()* method is called to keep a COM server in memory, even though no clients might be referencing the server. The *fLock* parameter, when *True*, should increment the server's lock count. When *False*, *fLock* should decrement the server's lock count. When the server's lock count is *0* and no clients are referencing the server, COM will unload the server.

## *TComObject* **and** *TComObjectFactory*

Delphi provides two classes that encapsulate COM objects and class factories: *TComObject* and *TComObjectFactory*, respectively. *TComObject* contains the necessary infrastructure for supporting *IUnknown* and creation via *TComObjectFactory*. Likewise, *TComObjectFactory* supports *IClassFactory* and has the capability to create *TComObject* objects. You can easily generate a COM object using the COM Object Wizard found on the ActiveX page of the New Items dialog box. Listing 15.1 shows pseudocode for the unit generated by this wizard, which illustrates the relationship between these classes. Note that the wizard's Include Type Library check box is unchecked; type libraries are discussed in the "Automation" section later in this chapter.

**LISTING 15.1** COM Server Unit Pseudocode

```
unit ComDemo; 
{$WARN SYMBOL_PLATFORM OFF}
interface
uses
  Windows, ActiveX, Classes, ComObj;
type
  TSomeComObject = class(TComObject, interfaces supported)
    class and interface methods declared here
  end;
const
  Class_SomeObject: TGUID = '{CB11BA07-735D-4937-885A-1CFB5312AEC8}';
implementation
uses ComServ; 
TSomeComObject implementation here
initialization
  TComObjectFactory.Create(ComServer, TSomeObject, Class_SomeObject,
    'SomeObject', 'The SomeObject class', ciMultiInstance, tmApartment);end;
```
The *TComServer* descendant is declared and implemented like most VCL classes. What binds it to its corresponding *TComObjectFactory* object is the parameters passed to *TComObjectFactory*'s constructor *Create()*. The first constructor parameter is a *TComServer* object. You almost always will pass the global *ComServer* object declared in the *ComServ* unit in this parameter. The second parameter is the *TComObject* class you want to bind to the class factory. The third parameter is the CLSID of the *TComObject*'s COM class. The fourth and fifth parameters are the class name and description strings used to describe the COM class in the System Registry. The sixth parameter indicates the instancing of the COM object, and the final parameter indicates the threading model of the object.

The *TTypedComObjectFactory* instance is created in the initialization of the unit in order to ensure that the class factory will be available to create instances of the COM object as soon as the COM server is loaded. Exactly how the COM server is loaded depends on whether the COM server is an in-process server (a DLL) or an out-of-process server (an application).

# **In-Process COM Servers**

In-process (or *in-proc*, for short) COM servers are DLLs that can create COM objects for use by the host application. This type of COM server is called *in-process* because, as a DLL, it resides in the same process as the calling application. An in-proc server must export four standard entry-point functions:

```
function DllRegisterServer: HResult; stdcall;
function DllUnregisterServer: HResult; stdcall;
function DllGetClassObject (const CLSID, IID: TGUID; var Obj): HResult;
  stdcall;
function DllCanUnloadNow: HResult; stdcall;
```
Each of these functions is already implemented by the *ComServ* unit, so the only work to be done for your Delphi COM servers is to ensure that these functions are added to an *exports* clause in your project.

## **NOTE**

A good example of a real-world application of in-process COM servers can be found in Chapter 16, "Windows Shell Programming," which demonstrates how to create shell extensions.

## *DllRegisterServer***()**

The *DllRegisterServer()* function is called to register a COM server DLL with the System Registry. If you simply export this method from your Delphi application, as described earlier, VCL will iterate over all the COM objects in your application and register them with the System Registry. When a COM server is registered, it will make a key entry in the System Registry under

```
HKEY_CLASSES_ROOT\CLSID\{xxxxxxxx-xxxx-xxxx-xxxx-xxxxxxxx}
```
for each COM class, where the *X*s denote the CLSID of the COM class. For in-proc servers, an additional entry is created as a subkey of the preceding key called *InProcServer32*. The default value for this key is the full path to the in-proc server DLL. Figure 15.1 shows a COM server registered with the System Registry.

## *DllUnregsterServer()*

The *DllUnregisterServer()* function's job is simply to undo what is done by the *DllRegisterServer()* function. When called, it should remove all the entries in the System Registry made by *DllRegisterServer()*.

DEVELOPMENT

**COM DEVELOPMENT**

**PART IV**

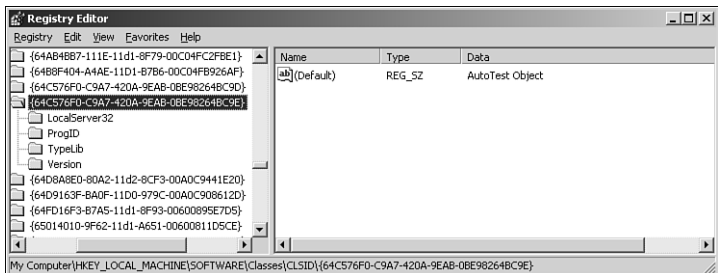

#### **FIGURE 15.1**

*A COM server as shown in the Registry Editor.*

### *DllGetClassObject()*

*DllGetClassObject()* is called by the COM engine in order to retrieve a class factory for a particular COM class. The *CLSID* parameter of this method is the CLSID of the type of COM class you want to create. The *IID* parameter holds the IID of the interface instance pointer you want to obtain for the class factory object (usually, *IClassFactory*'s interface ID is passed here). Upon successful return, the *Obj* parameter contains a pointer to the class factory interface denoted by *IID* that's capable of creating COM objects of the class type denoted by *CLSID*.

### *DllCanUnloadNow()*

*DllCanUnloadNow()* is called by the COM engine to determine whether the COM server DLL is capable of being unloaded from memory. If there are references to any COM object within the DLL, this function should return *S\_FALSE*, indicating that the DLL shouldn't be unloaded. If none of the DLL's COM objects are in use, this method should return *S\_TRUE*.

### **TIP**

Even after all references to an in-proc server's COM objects have been freed, COM might not necessarily call *DllCanUnloadNow()* to begin the process of releasing the inproc server DLL from memory. If you want to ensure that all unused COM server DLLs have been released from memory, call the *CoFreeUnusedLibraries()* API function, which is defined in the ActiveX units as follows:

*procedure CoFreeUnusedLibraries; stdcall;*

### **Creating an Instance of an In-Proc COM Server**

To create an instance of a COM server in Delphi, use the *CreateComObject()* function, which is defined in the *ComObj* unit as follows:

*function CreateComObject(const ClassID: TGUID): IUnknown;*

The *ClassID* parameter holds the CLSID, which identifies the type of COM object you want to create. The return value of this function is the *IUnknown* interface of the requested COM object, or the function raises an exception if the COM object cannot be created.

*CreateComObject()* is a wrapper around the *CoCreateInstance()* COM API function. Internally, *CoCreateInstance()* calls the *CoGetClassObject()* API function to obtain an *IClassFactory* for the specified COM object. *CoCreateInstance()* does this by looking in the Registry for the COM class's *InProcServer32* entry in order to find the path to the in-proc server DLL, calling *LoadLibrary()* on the in-proc server DLL, and then calling the DLL's *DllGetClassObject()* function. After obtaining the *IClassFactory* interface pointer, *CoCreateInstance()* calls *IClassFactory.CreateInstance()* to create an instance of the specified COM class.

### **TIP**

*CreateComObject()* can be inefficient if you need to create multiple objects from a class factory because it disposes of the *IClassFactory* interface pointer obtained by *CoGetClassObject()* after creating the requested COM object. In cases where you need to create multiple instances of the same COM object, you should call *CoGetClassObject()* directly and use *IClassFactory.CreateInstance()* to create multiple instances of the COM object.

### **NOTE**

Before you can use any COM or OLE API functions, you must initialize the COM library using the *CoInitialize()* function. The single parameter to this function must be *nil*. To properly shut down the COM library, you should call the *CoUninitialize()* function as the last call to the OLE library. Calls are cumulative, so each call to *CoInitialize()* in your application must have a corresponding call to *CoUninitialize()*.

For applications, *CoInitialize()* is called automatically from *Application.Initialize()*, and *CoUninitialize()* is called automatically from the finalization of *ComObj*.

It's not necessary to call these functions from in-process libraries because their client applications are required to perform the initialization and uninitialization for the process.

DEVELOPMENT

**COM DEVELOPMENT**

## **Out-of-Process COM Servers**

*Out-of-process servers* are executables that can create COM objects for use by other applications. The name comes from the fact that they do not execute from within the same process of the client but instead are executables that operate within the context of their own processes.

## **Registration**

Similar to their in-proc cousins, out-of-process servers must also be registered with the System Registry. Out-of-process servers must make an entry under

```
HKEY_CLASSES_ROOT\CLSID\{xxxxxxxx-xxxx-xxxx-xxxx-xxxxxxxx}
```
called *LocalServer32*, which identifies the full pathname of the out-of-process server executable.

Delphi applications' COM servers are registered in the *Application.Initialize()* method, which is usually the first line of code in an application's project file. If the */regserver* command-line switch is passed to your application, *Application.Initialize()* will register the COM classes with the System Registry and immediately terminate the application. Likewise, if the */unregserver* command-line switch is passed, *Application.Initialize()* will unregister the COM classes with the System Registry and immediately terminate the application. If neither of these switches are passed, *Application.Initialize()* will register the COM classes with the System Registry and continue to run the application normally.

## **Creating an Instance of an Out-of-Proc COM Server**

On the surface, the method for creating instances of COM objects from out-of-process servers is the same as for in-proc servers: Just call *ComObj*'s *CreateComObject()* function. Behind the scenes, however, the process is quite different. In this case, *CoGetClassObject()* looks for the *LocalServer32* entry in the System Registry and invokes the associated application using the *CreateProcess()* API function. When the out-of-proc server application is invoked, the server must register its class factories using the *CoRegisterClassObject()* COM API function. This function adds an *IClassFactory* pointer to COM's internal table of active registered class objects. *CoGetClassObject()* can then obtain the requested COM class's *IClassFactory* pointer from this table to create an instance of the COM object.

# **Aggregation**

You know now that interfaces are the basic building blocks of COM as well as that inheritance is possible with interfaces, but interfaces are entities without implementation. What happens, then, when you want to recycle the implementation of one COM object within another? COM's answer to this question is a concept called *aggregation*. Aggregation means that the containing (outer) object creates the contained (inner) object as part of its creation process, and the interfaces of the inner object are exposed by the outer. An object has to allow itself to operate as an

aggregate by providing a means to forward all calls to its *IUnknown* methods to the containing object. For an example of aggregation within the context of VCL COM objects, you should take a look at the *TAggregatedObject* class in the *AxCtrls* unit.

# **Distributed COM**

Introduced with Windows NT 4, Distributed COM (or *DCOM*) provides a means for accessing COM objects located on other machines on a network. In addition to remote object creation, DCOM also provides security facilities that allow servers to specify which clients have rights to create instances of which servers and what operations they might perform. Windows NT 4 and Windows 98 have built-in DCOM capability, but Windows 95 requires an add-on available on Microsoft's Web site (*http://www.microsoft.com*) to serve as a DCOM client.

You can create remote COM objects using the *CreateRemoteComObject()* function, which is declared in the *ComObj* unit as follows:

```
function CreateRemoteComObject(const MachineName: WideString;
  const ClassID: TGUID): IUnknown;
```
The first parameter, *MachineName*, to this function is a string representing the network name of the machine containing the COM class. The *ClassID* parameter specifies the CLSID of the COM class to be created. The return value for this function is the *IUnknown* interface pointer for the COM object specified in *CLSID*. An exception will be raised if the object cannot be created.

*CreateRemoteComObject()* is a wrapper around the *CoCreateInstanceEx()* COM API function, which is an extended version of *CoCreateInstance()* that knows how to create objects remotely.

# **Automation**

Automation (formerly known as *OLE Automation*) provides a means for applications or DLLs to expose programmable objects for use by other applications. Applications or DLLs that expose programmable objects are referred to as *Automation servers*. Applications that access and manipulate the programmable objects contained within Automation servers are known as *Automation controllers*. Automation controllers are able to program the Automation server using a macro-like language exposed by the server.

Among the chief advantages to using Automation in your applications is its language-independent nature. An Automation controller is able to manipulate a server regardless of the programming language used to develop either component. Additionally, because Automation is supported at the operating system level, the theory is that you'll be able to leverage future

advancements in this technology by using Automation today. If these things sound good to you, read on. What follows is information on creating Automation servers and controllers in Delphi.

## **CAUTION**

If you have an Automation project from Delphi 2 that you want to migrate to the current version of Delphi, you should be forewarned that the techniques for Automation changed drastically starting with Delphi 3. In general, you shouldn't mix Delphi 2's Automation unit, *OleAuto*, with the newer *ComObj* or *ComServ* units. If you want to compile a Delphi 2 Automation project in Delphi 5, the *OleAuto* unit remains in the *\Delphi5\lib\Delphi2* subdirectory for backward compatibility.

## *IDispatch*

Automation objects are essentially COM objects that implement the *IDispatch* interface. *IDispatch* is defined in the *System* unit as shown here:

```
type
```

```
IDispatch = interface(IUnknown)
  ['{00020400-0000-0000-C000-000000000046}']
 function GetTypeInfoCount(out Count: Integer): Integer; stdcall;
 function GetTypeInfo(Index, LocaleID: Integer; out TypeInfo):
   Integer; stdcall;
 function GetIDsOfNames(const IID: TGUID; Names: Pointer;
   NameCount, LocaleID: Integer; DispIDs: Pointer): Integer; stdcall;
 function Invoke(DispID: Integer; const IID: TGUID; LocaleID: Integer;
   Flags: Word; var Params; VarResult, ExcepInfo, ArgErr: Pointer): Integer;
end;
```
The first thing you should know is that you don't have to understand the ins and outs of the *IDispatch* interface to take advantage of Automation in Delphi, so don't let this complicated interface alarm you. You generally don't have to interact with this interface directly because Delphi provides an elegant encapsulation of Automation, but the description of *IDispatch* in this section should provide you with a good foundation for understanding Automation.

Central to the function of *IDispatch* is the *Invoke()* method, so we'll start there. When a client obtains an *IDispatch* pointer for an Automation server, it can call the *Invoke()* method to execute a particular method on the server. The *DispID* parameter of this method holds a number, called a *dispatch ID*, that indicates which method on the server should be invoked. The *IID* parameter is unused. The *LocaleID* parameter contains language information. The *Flags* parameter describes what kind of method is to be invoked and whether it's a normal method or a put or get method for a property. The *Params* property contains a pointer to an

array of *TDispParam*s, which holds the parameters passed to the method. The *VarResult* parameter is a pointer to an *OleVariant*, which will hold the return value of the method that's invoked. *ExcepInfo* is a pointer to a *TExcepInfo* record that will contain error information if *Invoke()* returns *DISP\_E\_EXCEPTION*. Finally, if *Invoke()* returns *DISP\_E\_TYPEMISMATCH* or *DISP\_E\_PARAMNOTFOUND*, the *ArgError* parameter is a pointer to an integer that will contain the index of the offending parameter in the *Params* array.

The *GetIDsOfName()* method of *IDispatch* is called to obtain the dispatch ID of one or more method names given strings identifying those methods. The *IID* parameter of this method is unused. The *Names* parameter points to an array of *PWideChar* method names. The *NameCount* parameter holds the number of strings in the *Names* array. *LocaleID* contains language information. The last parameter, *DispIDs*, is a pointer to an array of *NameCount* integers, which *GetIDsOfNames()* will fill in with the dispatch IDs for the methods listed in the *Names* parameter.

*GetTypeInfo()* retrieves the type information (type information is described next) for the Automation object. The *Index* parameter represents the type of information to obtain and should normally be *0*. The *LCID* parameter holds language information. Upon successful return, the *TypeInfo* parameter will hold an *ITypeInfo* pointer for the Automation object's type information.

The *GetTypeInfoCount()* method retrieves the number of type information interfaces supported by the Automation object in the *Count* parameter. Currently, *Count* will only contain two possible values: *0*, meaning the Automation object doesn't support type information, and *1*, meaning the Automation object does support type information.

# **Type Information**

After you've spent a great deal of time carefully crafting an Automation server, it would be a shame if potential users of your server couldn't exploit its capabilities to the fullest because of lack of documentation on the methods and properties provided. Fortunately, Automation provides a means for helping avoid this problem by allowing developers to associate type information with Automation objects. This type information is stored in something called a *type library*, and an Automation server's type library can be linked to the server application or library as a resource or stored in an external file. Type libraries contain information about classes, interfaces, types, and other entities in a server. This information provides clients of the Automation server with the information needed to create instances of each of its classes and properly call methods on each interface.

Delphi generates type libraries for you when you add Automation objects to applications and libraries. Additionally, Delphi knows how to translate type library information into Object Pascal so that you can easily control Automation servers from your Delphi applications.

**COM**

# **Late Versus Early Binding**

The elements of Automation that you've learned about so far in this chapter deal with what's called *late binding*. Late binding is a fancy way to say that a method is called through *IDispatch*'s *Invoke()* method. It's called *late binding* because the method call isn't resolved until runtime. At compile time, an Automation method call resolves into a call to *IDispatch.Invoke()* with the proper parameters, and at runtime, *Invoke()* executes the Automation method. When you call an Automation method via a Delphi *Variant* or *OleVariant* type, you're using late binding because Delphi must call *IDispatch.GetIDs OfNames()* to convert the method name into a *DispID*, and then it can invoke the method by calling *IDispatch.Invoke()* with the *DispID*.

A common optimization of early binding is to resolve the *DispID*s of methods at compile time and therefore avoid the runtime calls to *GetIDsOfNames()* in order to invoke a method. This optimization is often referred to as *ID binding*, and it's the convention used when you invoke methods via a Delphi *dispinterface* type.

*Early binding* occurs when the Automation object exposes methods by means of a custom interface descending from *IDispatch*. This way, controllers can call Automation objects directly through the vtable without going through *IDispatch.Invoke()*. Because the call is direct, a call to such as method will generally occur faster than a call through late binding. Early binding is used you when call a method using a Delphi *interface* type.

An Automation object that allows methods to be called both from *Invoke()* and directly from an *IDispatch* descendant interface is said to support a *dual interface*. Delphi-generated Automation objects always support a dual interface, and Delphi controllers allow methods to be called both through *Invoke()* and directly through an interface.

# **Registration**

Automation objects must make all the same Registry entries as regular COM objects, but Automation servers typically also make an additional entry under

*HKEY\_CLASSES\_ROOT\CLSID\{xxxxxxxx-xxxx-xxxx-xxxx-xxxxxxxx}*

called *ProgID*, which provides a string identifier for the Automation class. Yet another Registry entry under *HKEY\_CLASSES\_ROOT\(ProgID string)* is made, which contains the CLSID of the Automation class in order to cross-reference back to the first Registry entry under *CLSID*.

# **Creating Automation Servers**

Delphi makes it a fairly simple chore to create both out-of-process and in-process Automation servers. The process for creating an Automation server can be boiled down into four steps:

1. Create the application or DLL you want to automate. You can even use one of your existing applications as a starting point in order to spice it up with some automation. This is

the only step in which you'll see a real difference between creating in-process and outof-process servers.

- 2. Create the Automation object and add it to your project. Delphi provides an Automation Object Expert to help this step go smoothly.
- 3. Add properties and methods to the Automation object by means of the type library. These are the properties and methods that will be exposed to Automation controllers.
- 4. Implement the methods generated by Delphi from your type library in your source code.

## **Creating an Out-of-Process Automation Server**

This section walks you through the creation of a simple out-of-process Automation server. Start by creating a new project and placing a *TShape* and a *TEdit* component on the main form, as shown in Figure 15.2. Save this project as *Srv.dpr*.

### **FIGURE 15.2**

*The main form of the Srv project.*

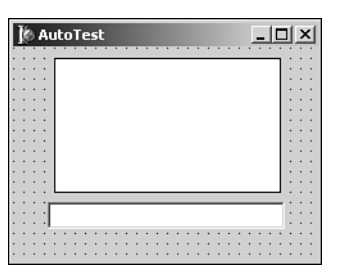

Now add an Automation object to the project by selecting File, New from the main menu and choosing Automation Object from the ActiveX page of the New Items dialog box, as shown in Figure 15.3. This will invoke the Automation Object Wizard shown in Figure 15.4.

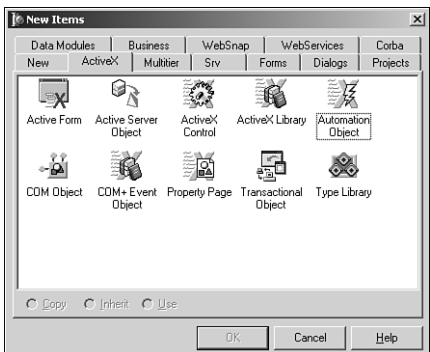

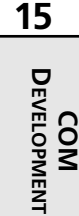

**FIGURE 15.3** *Adding a new Automation object.*

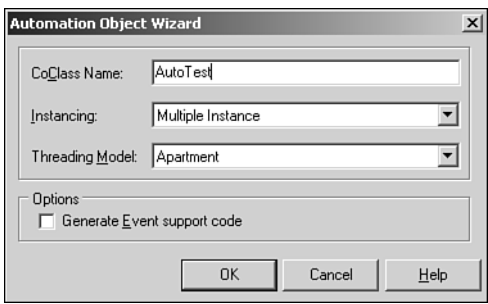

#### **FIGURE 15.4** *The Automation Object Wizard.*

In the Class Name field of the Automation Object Wizard dialog box, you should enter the name you want to give the COM class for this Automation object. The wizard will automatically prepend a *T* to the classname when creating the Object Pascal class for the Automation object and an *I* to the classname when creating the primary interface for the Automation object. The Instancing combo box in the wizard can hold any one of these three values:

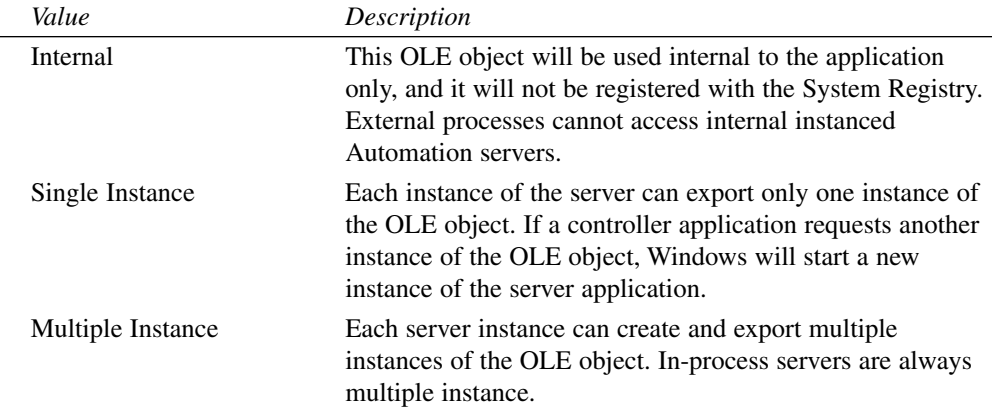

When you complete the wizard's dialog, Delphi will create a new type library for your project (if one doesn't already exist) and add an interface and a coclass to the type library. Additionally, the wizard will generate a new unit in your project that contains the implementation of the Automation interface added to the type library. Figure 15.5 shows the type library editor immediately after the wizard's dialog is dismissed, and Listing 15.2 shows the implementation unit for the Automation object.

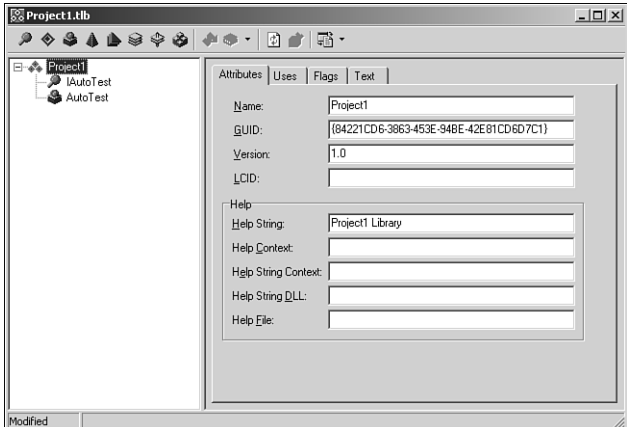

#### **FIGURE 15.5**

*A new Automation project as shown in the type library editor.*

#### **LISTING 15.2** Automation Object Implementation Unit

```
unit TestImpl; 
interface
uses
  ComObj, ActiveX, Srv_TLB;
type
  TAutoTest = class(TAutoObject, IAutoTest)
  protected
    { Protected declarations }
  end;
implementation
uses ComServ;
initialization
  TAutoObjectFactory.Create(ComServer, TAutoTest, Class_AutoTest,
    ciMultiInstance, tmApartment);
end.
```
The Automation object, *TAutoTest*, is a class that descends from *TAutoObject*. *TAutoObject* is the base class for all Automation servers. As you add methods to your interface by using the type library editor, new method skeletons will be generated in this unit that you'll implement, thus forming the innards of your Automation object.

**COM<br>DEVELOPMENT DEVELOPMENT**

## **CAUTION**

Again, be careful not to confuse Delphi 2's *TAutoObject* (from the *OleAuto* unit) with Delphi 5's *TAutoObject* (from the *ComObj* unit). The two aren't compatible.

Similarly, the *automated* visibility specifier introduced in Delphi 2 is now mostly obsolete.

When the Automation object has been added to the project, you must add one or more properties or methods to the primary interface using the type library editor. For this project, the type library will contain properties to get and set the shape, color, and type as well as the edit control's text. For good measure, you'll also add a method that displays the current status of these properties in a dialog. Figure 15.6 shows the completed type library for the Srv project. Note especially the enumeration added to the type library (whose values are shown in the right pane) to support the *ShapeType* property.

## **NOTE**

As you add properties and methods to Automation objects in the type library, keep in mind that the parameters and return values used for these properties and methods must be of Automation-compatible types. Types compatible with Automation include *Byte*, *SmallInt*, *Integer*, *Single*, *Double*, *Currency*, *TDateTime*, *WideString*, *WordBool*, *PSafeArray*, *TDecimal*, *OleVariant*, *IUnknown*, and *IDispatch*.

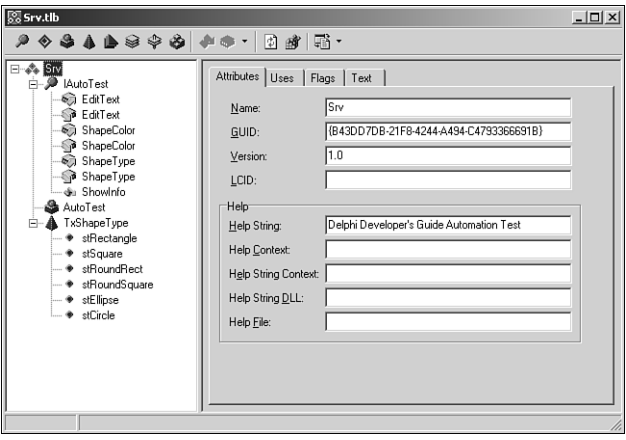

**FIGURE 15.6** *The completed type library.*

When the type library has been completed, all that is left to do is fill in the implementation for each of the method stubs created by the type library editor. This unit is shown in Listing 15.3.

**LISTING 15.3** The Completed Implementation Unit

```
unit TestImpl;
interface
uses
  ComObj, ActiveX, Srv_TLB;
type
  TAutoTest = class(TAutoObject, IAutoTest)
 protected
   function Get_EditText: WideString; safecall;
    function Get_ShapeColor: OLE_COLOR; safecall;
    procedure Set_EditText(const Value: WideString); safecall;
    procedure Set_ShapeColor(Value: OLE_COLOR); safecall;
    function Get_ShapeType: TxShapeType; safecall;
    procedure Set_ShapeType(Value: TxShapeType); safecall;
    procedure ShowInfo; safecall;
  end;
implementation
uses ComServ, SrvMain, TypInfo, ExtCtrls, Dialogs, SysUtils, Graphics;
function TAutoTest.Get_EditText: WideString;
begin
 Result := FrmAutoTest.Edit.Text;
end;
function TAutoTest.Get_ShapeColor: OLE_COLOR;
begin
 Result := ColorToRGB(FrmAutoTest.Shape.Brush.Color);
end;
procedure TAutoTest.Set_EditText(const Value: WideString);
begin
 FrmAutoTest.Edit.Text := Value;
end;
procedure TAutoTest.Set_ShapeColor(Value: OLE_COLOR);
begin
  FrmAutoTest.Shape.Brush.Color := Value;
end;
```
**15** DEVELOPMENT **DEVELOPMENT COM**

#### **LISTING 15.3** Continued

```
function TAutoTest.Get ShapeType: TxShapeType;
begin
  Result := TxShapeType(FrmAutoTest.Shape.Shape);
end;
procedure TAutoTest.Set ShapeType(Value: TxShapeType);
begin
  FrmAutoTest.Shape.Shape := TShapeType(Value);
end;procedure TAutoTest.ShowInfo;
const
  SInfoStr = 'The Shape''s color is %s, and it''s shape is %s.'#13#10 +
    'The Edit''s text is "%s."';
beain
  with FrmAutoTest do
    ShowMessage(Format(SInfoStr, [ColorToString(Shape.Brush.Color),
      GetEnumName(TypeInfo(TShapeType), Ord(Shape.Shape)), Edit.Text]));
end;
initialization
  TAutoObjectFactory.Create(ComServer, TAutoTest, Class_AutoTest,
    ciMultiInstance, tmApartment);
end.
```
The uses clause for this unit contains a unit called Srv TLB. This unit is the Object Pascal translation of the project type library, and it's shown in Listing 15.4.

**LISTING 15.4** Srv TLB-The Type Library File

```
unit Srv TLB;
// WARNING
11 - 11// The types declared in this file were generated from data read from a
// Type Library. If this type library is explicitly or indirectly (via
// another type library referring to this type library) re-imported, or the
// 'Refresh' command of the Type Library Editor activated while editing the
// Type Library, the contents of this file will be regenerated and all
// manual modifications will be lost.
```
#### **LISTING 15.4 Continued**

```
// PASTLWTR : $Revision:
                   1.130 $
// File generated on 8/27/2001 1:23:58 AM from Type Library described below.
// Type Lib: C:\ D6DG\Source\Ch15\Automate\Srv.tlb (1)
// LIBID: {B43DD7DB-21F8-4244-A494-C4793366691B}
// LCID: 0
// Helpfile:
// DepndLst:
// (1) v2.0 stdole, (C:\WINNT\System32\stdole2.tlb)
\frac{1}{2}(2) v4.0 StdVCL, (C:\WINNT\System32\stdvc140.dll)
{$TYPEDADDRESS OFF} // Unit must be compiled without type-checked pointers.
{$WARN SYMBOL PLATFORM OFF}
{$WRITEABLECONST ON}
interface
uses ActiveX, Classes, Graphics, StdVCL, Variants, Windows;
// GUIDS declared in the TypeLibrary. Following prefixes are used:
// Type Libraries : LIBID XXXX
// CoClasses
                : CLASS XXXX
// DISPInterfaces : DIID xxxx
\frac{1}{2}Non-DISP interfaces: IID xxxx
const
 // TypeLibrary Major and minor versions
 SrvMajorVersion = 1;SrvMinorVersion = 0;
 LIBID Srv: TGUID = '{B43DD7DB-21F8-4244-A494-C4793366691B}';
 IID IAutoTest: TGUID = '{C16B6A4C-842C-417F-8BF2-2F306F6C6B59}';
 CLASS_AutoTest: TGUID = '{64C576F0-C9A7-420A-9EAB-0BE98264BC9E}';
// Declaration of Enumerations defined in Type Library
// Constants for enum TxShapeType
type
 TxShapeType = TOleEnum;
```
15 DEVELOPMENT COM

```
LISTING 15.4 Continued
```

```
const
 stRectangle = $00000000:
 stSquare = $00000001;stRoundRect = $00000002;stRoundSquare = $00000003;
 stEllipse = $00000004;stCircle = $00000005;type
// Forward declaration of types defined in TypeLibrary
IAutoTest = interface;IAutoTestDisp = dispinterface;// Declaration of CoClasses defined in Type Library
// (NOTE: Here we map each CoClass to its Default Interface)
AutoTest = IAutoTest;
// Interface: IAutoTest
         (4416) Dual OleAutomation Dispatchable
11 Flags:
         {C16B6A4C-842C-417F-8BF2-2F306F6C6B59}
11 GUID:
IAutoTest = interface(IDispatch)['{C16B6A4C-842C-417F-8BF2-2F306F6C6B59}']
  function Get EditText: WideString; safecall;
  procedure Set EditText(const Value: WideString); safecall;
  function Get ShapeColor: OLE COLOR; safecall;
  procedure Set ShapeColor(Value: OLE COLOR); safecall;
  function Get ShapeType: TxShapeType; safecall;
  procedure Set ShapeType(Value: TxShapeType); safecall;
  procedure ShowInfo; safecall;
  property EditText: WideString read Get EditText write Set EditText;
  property ShapeColor: OLE_COLOR read Get_ShapeColor write Set_ShapeColor;
  property ShapeType: TxShapeType read Get ShapeType write Set ShapeType;
 end:
```

```
// DispIntf: IAutoTestDisp
```
#### CHAPTER 15

### **LISTING 15.4 Continued**

```
// Flags:
            (4416) Dual OleAutomation Dispatchable
// GUID:
           {C16B6A4C-842C-417F-8BF2-2F306F6C6B59}
IAutoTestDisp = dispinterface
   ['{C16B6A4C-842C-417F-8BF2-2F306F6C6B59}']
   property EditText: WideString dispid 1;
   property ShapeColor: OLE COLOR dispid 2;
   property ShapeType: TxShapeType dispid 3;
   procedure ShowInfo; dispid 4;
 end:
// The Class CoAutoTest provides a Create and CreateRemote method to
// create instances of the default interface IAutoTest exposed by
// the CoClass AutoTest. The functions are intended to be used by
// clients wishing to automate the CoClass objects exposed by the
// server of this typelibrary.
CoAutoTest = classclass function Create: IAutoTest;
   class function CreateRemote(const MachineName: string): IAutoTest;
 end:
implementation
uses ComObi:
class function CoAutoTest.Create: IAutoTest;
begin
 Result := CreateComObject(CLASS_AutoTest) as IAutoTest;
end;
class function CoAutoTest.CreateRemote(const MachineName: string): IAutoTest;
begin
 Result := CreateRemoteComObject(MachineName, CLASS AutoTest) as IAutoTest;
end;end.
```
Looking at this unit from the top down, you'll notice that the type library version is specified first and then the GUID for the type library, LIBID Srv, is declared. This GUID will be used when the type library is registered with the System Registry. Next, the values for the TxShapeType enumeration are listed. What's interesting about the enumeration is that the values are declared

DEVELOPMENT

COM

as constants rather than as an Object Pascal enumerated type. This is because type library enums are like C/C++ enums (and unlike Object Pascal) in that they don't have to start at the ordinal value zero or be sequential in value.

Next, in the Srv<sub>TLB</sub> unit the IAutoTest interface is declared. In this interface declaration you'll see the properties and methods you created in the type library editor. Additionally, you'll see the *Get\_XXX* and *Set\_XXX* methods generated as the *read* and *write* methods for each of the properties.

### *Safecall*

*Safecall* is the default calling convention for methods entered into the type library editor, as you can see from the *IAutoTest* declaration earlier. *Safecall* is actually more than a calling convention because it implies two things: First, it means that the method will be called using the *safecall* calling convention. Second, it means that the method will be encapsulated so that it returns an *HResult* value to the caller. For example, suppose that you have a method that looks like this in Object Pascal:

*function Foo(W: WideString): Integer; safecall;*

This method actually compiles to code that looks something like this:

*function Foo(W: WideString; out RetVal: Integer): HResult; stdcall;*

The advantage of *safecall* is that it catches all exceptions before they flow back into the caller. When an unhandled exception is raised in a *safecall* method, the exception is handled by the implicit wrapper and converted into an *HResult*, which is returned to the caller.

Next in *Srv\_TLB* is the *dispinterface* declaration for the Automation object: *IAutoTestDisp*. A dispinterface signals to the caller that Automation methods might be executed by *Invoke()* but doesn't imply a custom interface through which methods can be executed. Although the *IAutoTest* interface can be used by development tools that support early-binding Automation, *IAutoTestDisp*'s *dispinterface* can be used by tools that support late binding.

The *Srv\_TLB* unit then declares a class called *CoAutoTest*, which makes creation of the Automation object easy; just call *CoAutoTest.Create()* to create an instance of the Automation object.

Finally, *Srv\_TLB* creates a class called *TAutoTest* that wraps the server into a component that can be placed on the palette. This feature, new in Delphi 5, is targeted more toward Automation servers that you import rather than new Automation servers that you create.

As mentioned earlier, you must run this application once to register it with the System Registry. Later, in the "Automation" section of this chapter, you'll learn about the controller application used to manipulate this server.

## **Creating an In-Process Automation Server**

Just as out-of-process servers start out as applications, in-process servers start out as DLLs. You can begin with an existing DLL or with a new DLL, which you can create by selecting DLL from the New Items dialog found under the File, New menu.

## **NOTE**

If you're not familiar with DLLs, they're covered in depth in Chapter 6, "Dynamic Link Libraries." This chapter assumes that you have some knowledge of DLL programming.

As mentioned earlier, in order to serve as an in-process Automation server, a DLL must export four functions that are defined in the *ComServ* unit: *DllGetClassObject()*, *DllCanUnloadNow()*, *DllRegisterServer()*, and *DllUnregisterServer()*. Do this by adding these functions to the *exports* clause in your project file, as shown in the project file *IPS.dpr* in Listing 15.5.

### **LISTING 15.5** *IPS.dpr*—The Project File for an In-Process Server

```
library IPS; 
uses
  ComServ;
exports
  DllRegisterServer,
  DllUnregisterServer,
  DllGetClassObject,
  DllCanUnloadNow;
begin
end.
```
The Automation object is added to the DLL project in the same manner as an executable project: through the Automation Object Wizard. For this project, you'll add only one property and one method, as shown in the type library editor in Figure 15.7. The Object Pascal version of the type library, *IPS\_TLB*, is shown in Listing 15.6.

DEVELOPMENT **DEVELOPMENT COM**

PART IV

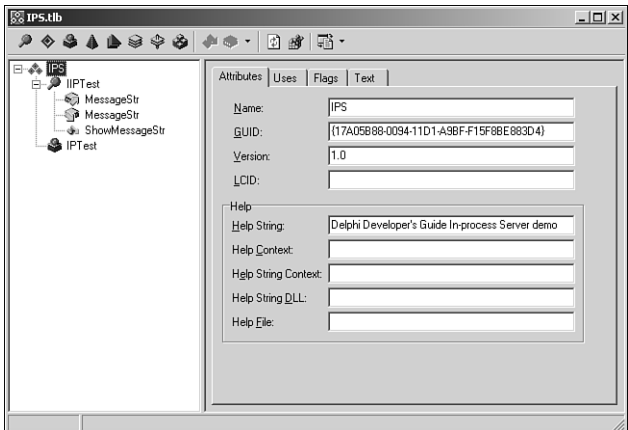

#### **FIGURE 15.7**

The IPS project in the type library editor.

#### LISTING 15.6 IPS\_TLB.pas-The Type Library Import File for the In-Process Server Project

```
unit IPS TLB;
```

```
// WARNING
11 - 11// The types declared in this file were generated from data read from a
// Type Library. If this type library is explicitly or indirectly (via
// another type library referring to this type library) re-imported, or the
// 'Refresh' command of the Type Library Editor activated while editing the
// Type Library, the contents of this file will be regenerated and all
// manual modifications will be lost.
// PASTLWTR : $Revision: 1.130 $
// File generated on 8/27/2001 1:27:45 AM from Type Library described below.
// Type Lib: C:\ D6DG\Source\Ch15\Automate\IPS.tlb (1)
// LIBID: {17A05B88-0094-11D1-A9BF-F15F8BE883D4}
// LCID: 0
// Helpfile:
// DepndLst:
  (1) v1.0 stdole, (C:\WINNT\System32\stdole32.tlb)
\frac{1}{2}(2) v2.0 StdType, (C:\WINNT\System32\olepro32.dll)
\frac{1}{2}\frac{1}{2}(3) v1.0 StdVCL, (C:\WINNT\System32\STDVCL32.DLL)
```
#### **LISTING 15.6 Continued**

```
{$TYPEDADDRESS OFF} // Unit must be compiled without type-checked pointers.
{$WARN SYMBOL PLATFORM OFF}
{$WRITEABLECONST ON}
interface
uses ActiveX, Classes, Graphics, StdVCL, Variants, Windows;
// ************************************************************************// GUIDS declared in the TypeLibrary. Following prefixes are used:
// Type Libraries : LIBID_xxxx
// CoClasses
                : CLASS XXXX
// DISPInterfaces : DIID xxxx
// Non-DISP interfaces: IID_xxxx
const
 // TypeLibrary Major and minor versions
 IPSMajorVersion = 1;IPSMinorVersion = 0;
 LIBID IPS: TGUID = '{17A05B88-0094-11D1-A9BF-F15F8BE883D4}';
 IID IIPTest: TGUID = '{17A05B89-0094-11D1-A9BF-F15F8BE883D4}';
 CLASS_IPTest: TGUID = '{17A05B8A-0094-11D1-A9BF-F15F8BE883D4}';
type
// Forward declaration of types defined in TypeLibrary
IIPTest = interface;IIPTestDisp = dispinterface;
***********************//
// Declaration of CoClasses defined in Type Library
// (NOTE: Here we map each CoClass to its Default Interface)
IPTest = IIPTest;
// Interface: IIPTest
// Flags:
         (4432) Hidden Dual OleAutomation Dispatchable
11 GUID:
         {17A05B89-0094-11D1-A9BF-F15F8BE883D4}
```
15 **COM<br>DEVELOPMENT**  PART IV

690

#### **LISTING 15.6** Continued

```
IIPTest = interface(IDispatch)['{17A05B89-0094-11D1-A9BF-F15F8BE883D4}']
   function Get MessageStr: WideString; safecall;
   procedure Set MessageStr(const Value: WideString); safecall;
   function ShowMessageStr: Integer; safecall;
   property MessageStr: WideString read Get MessageStr write Set MessageStr;
 end:// DispIntf: IIPTestDisp
// Flags:
         (4432) Hidden Dual OleAutomation Dispatchable
// GUID:
          {17A05B89-0094-11D1-A9BF-F15F8BE883D4}
IIPTestDisp = dispinterface['{17A05B89-0094-11D1-A9BF-F15F8BE883D4}']
   property MessageStr: WideString dispid 1;
   function ShowMessageStr: Integer; dispid 2;
 end;
// The Class CoIPTest provides a Create and CreateRemote method to
// create instances of the default interface IIPTest exposed by
// the CoClass IPTest. The functions are intended to be used by
// clients wishing to automate the CoClass objects exposed by the
// server of this typelibrary.
COIPTest = classclass function Create: IIPTest;
   class function CreateRemote(const MachineName: string): IIPTest;
 end;
implementation
uses ComObj;
class function CoIPTest.Create: IIPTest;
begin
 Result := CreateComObject(CLASS_IPTest) as IIPTest;
end;
class function CoIPTest. CreateRemote (const MachineName: string): IIPTest;
```

```
begin
  Result := CreateRemoteComObject(MachineName, CLASS_IPTest) as IIPTest;
end;
end.
```
Clearly, this is a pretty simple Automation server, but it serves to illustrate the point. The *MessageStr* property can be set to a value and then shown with the *ShowMessageStr()* function. The implementation of the *IIPTest* interface resides in the unit *IPSMain.pas*, which is shown in Listing 15.7.

**LISTING 15.7** *IPSMain.pas*—The Main Unit for the In-Process Server Project

```
unit IPSMain;
interface
uses
  ComObj, IPS_TLB;
type
 TIPTest = class(TAutoObject, IIPTest)
 private
    MessageStr: string;
 protected
    function Get_MessageStr: WideString; safecall;
    procedure Set_MessageStr(const Value: WideString); safecall;
    function ShowMessageStr: Integer; safecall;
  end;
implementation
uses Windows, ComServ;
function TIPTest.Get_MessageStr: WideString;
begin
 Result := MessageStr;
end;
function TIPTest.ShowMessageStr: Integer;
begin
 MessageBox(0, PChar(MessageStr), 'Your string is...', MB_OK);
 Result := Length(MessageStr);
end;
```
**15** DEVELOPMENT **DEVELOPMENT COM**

#### **LISTING 15.7** Continued

```
procedure TIPTest.Set_MessageStr(const Value: WideString);
begin
 MessageStr := Value;
end;
initialization
  TAutoObjectFactory.Create(ComServer, TIPTest, Class_IPTest, ciMultiInstance,
    tmApartment);
end.
```
As you learned earlier in this chapter, in-process servers are registered differently than out-ofprocess servers; an in-process server's *DllRegisterServer()* function is called to register it with the System Registry. The Delphi IDE makes this very easy: Select Run, Register ActiveX server from the main menu.

## **Creating Automation Controllers**

Delphi makes it extremely easy to control Automation servers in your applications. Delphi also gives you a great amount of flexibility in how you want to control Automation servers: with options for early binding using interfaces or late binding using dispinterfaces or variants.

## **Controlling Out-of-Process Servers**

The Control project is an Automation controller that demonstrates all three types of Automation (interfaces, dispinterface, and variants). Control is the controller for the Srv Automation server application from earlier in this chapter. The main form for this project is shown in Figure 15.8.

When the Connect button is clicked, the Control application connects to the server in several different ways with the following code:

```
FIntf := CoAutoTest.Create; 
FDispintf := CreateComObject(Class_AutoTest) as IAutoTestDisp;
FVar := CreateOleObject('Srv.AutoTest');
```
This code shows *interface*, *dispinterface*, and *OleVariant* variables, each creating an instance of the Automation server in different ways. What's interesting about these different techniques is that they're almost totally interchangeable. For example, the following code is also correct:

```
FIntf := CreateComObject(Class_AutoTest) as IAutoTest;
FDispintf := CreateOleObject('Srv.AutoTest') as IAutoTestDisp;
FVar := CoAutoTest.Create;
```
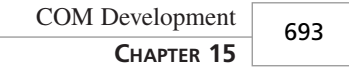

DEVELOPMENT

**COM DEVELOPMENT**

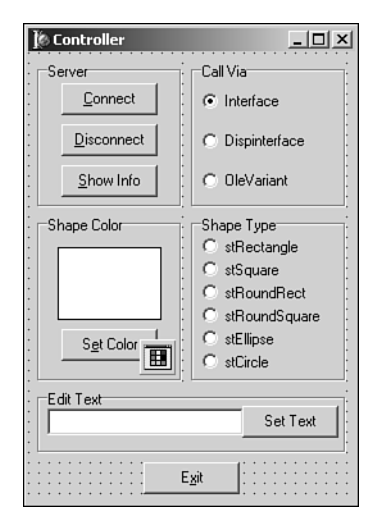

## **FIGURE 15.8**

*The main form for the Control project.*

Listing 15.8 shows the *Ctrl* unit, which contains the rest of the source code for the Automation controller. Notice that the application allows you to manipulate the server using either the *interface*, *dispinterface*, or *OleVariant*.

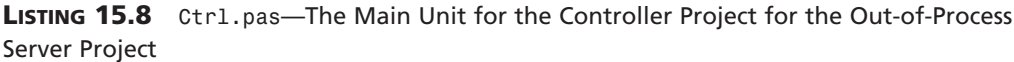

```
unit Ctrl; 
interface
uses
 Windows, Messages, SysUtils, Classes, Graphics, Controls, Forms, Dialogs,
  StdCtrls, ColorGrd, ExtCtrls, Srv_TLB, Buttons;
type
  TControlForm = class(TForm)
    CallViaRG: TRadioGroup;
    ShapeTypeRG: TRadioGroup;
    GroupBox1: TGroupBox;
    GroupBox2: TGroupBox;
    Edit: TEdit;
    GroupBox3: TGroupBox;
    ConBtn: TButton;
    DisBtn: TButton;
    InfoBtn: TButton;
```
#### **PART IV**

#### **LISTING 15.8** Continued

```
ColorBtn: TButton;
    ColorDialog: TColorDialog;
    ColorShape: TShape;
    ExitBtn: TButton;
    TextBtn: TButton; 
    procedure ConBtnClick(Sender: TObject);
    procedure DisBtnClick(Sender: TObject);
    procedure ColorBtnClick(Sender: TObject);
    procedure ExitBtnClick(Sender: TObject);
    procedure TextBtnClick(Sender: TObject);
    procedure InfoBtnClick(Sender: TObject);
    procedure ShapeTypeRGClick(Sender: TObject);
  private
    { Private declarations }
    FIntf: IAutoTest;
    FDispintf: IAutoTestDisp;
    FVar: OleVariant;
    procedure SetControls;
    procedure EnableControls(DoEnable: Boolean);
  public
    { Public declarations }
  end;
var
  ControlForm: TControlForm;
implementation
{$R *.DFM}
uses ComObj; 
procedure TControlForm.SetControls;
// Initializes the controls to the current server values
begin
  case CallViaRG.ItemIndex of
    0:
      begin
        ColorShape.Brush.Color := FIntf.ShapeColor;
        ShapeTypeRG.ItemIndex := FIntf.ShapeType;
        Edit.Text := FIntf.EditText;
      end;
    1:
      begin
        ColorShape.Brush.Color := FDispintf.ShapeColor;
```

```
ShapeTypeRG.ItemIndex := FDispintf.ShapeType;
        Edit.Text := FDispintf.EditText;
      end;
    2:
      begin
        ColorShape.Brush.Color := FVar.ShapeColor;
        ShapeTypeRG.ItemIndex := FVar.ShapeType;
        Edit.Text := FVar.EditText;
      end;
  end;
end; 
procedure TControlForm.EnableControls(DoEnable: Boolean);
begin
 DisBtn.Enabled := DoEnable;
  InfoBtn.Enabled := DoEnable;
  ColorBtn.Enabled := DoEnable;
  ShapeTypeRG.Enabled := DoEnable;
  Edit.Enabled := DoEnable;
 TextBtn.Enabled := DoEnable;
end;
procedure TControlForm.ConBtnClick(Sender: TObject);
begin
 FIntf := CoAutoTest.Create;
 FDispintf := CreateComObject(Class_AutoTest) as IAutoTestDisp;
 FVar := CreateOleObject('Srv.AutoTest');
 EnableControls(True);
  SetControls;
end;
procedure TControlForm.DisBtnClick(Sender: TObject);
begin
 FIntf := nil;
 FDispintf := nil;
 FVar := Unassigned;
 EnableControls(False); 
end;
procedure TControlForm.ColorBtnClick(Sender: TObject);
var
  NewColor: TColor;
begin
  if ColorDialog.Execute then
```
**15** DEVELOPMENT **DEVELOPMENT COM**

### **LISTING 15.8** Continued

```
begin
    NewColor := ColorDialog.Color;
    case CallViaRG.ItemIndex of
      0: FIntf.ShapeColor := NewColor;
      1: FDispintf.ShapeColor := NewColor;
      2: FVar.ShapeColor := NewColor;
    end;
    ColorShape.Brush.Color := NewColor;
  end;
end;
procedure TControlForm.ExitBtnClick(Sender: TObject);
begin
 Close; 
end;
procedure TControlForm.TextBtnClick(Sender: TObject);
begin
  case CallViaRG.ItemIndex of
    0: FIntf.EditText := Edit.Text;
    1: FDispintf.EditText := Edit.Text;
    2: FVar.EditText := Edit.Text;
  end;
end;
procedure TControlForm.InfoBtnClick(Sender: TObject);
begin
  case CallViaRG.ItemIndex of
    0: FIntf.ShowInfo;
    1: FDispintf.ShowInfo;
    2: FVar.ShowInfo;
  end;
end;
procedure TControlForm.ShapeTypeRGClick(Sender: TObject);
begin
  case CallViaRG.ItemIndex of
    0: FIntf.ShapeType := ShapeTypeRG.ItemIndex;
    1: FDispintf.ShapeType := ShapeTypeRG.ItemIndex;
    2: FVar.ShapeType := ShapeTypeRG.ItemIndex;
  end;
end;
end.
```
Another interesting thing this code illustrates is how easy it is to disconnect from an Automation server: Interfaces and dispinterfaces can be set to *nil*, and variants can be set to *Unassigned*. Of course, the Automation server will also be released when the *Control* application is closed, as a part of the normal finalization of these lifetime-managed types.

## **TIP**

Interfaces will almost always perform better than dispinterfaces and variants, so you should always use interfaces to control Automation servers when available.

Variants rank last in terms of performance because, at runtime, an Automation call through a variant must call *GetIDsOfNames()* to convert a method name into a dispatch ID before it can execute the method with a call to *Invoke()*.

The performance of dispinterfaces is in between that of an interface and that of a variant. "But why," you might ask, "is the performance different if variants and dispinterfaces both use late binding?" The reason for this is that dispinterfaces take advantage of an optimization called *ID binding*, which means that the dispatch IDs of methods are known at compile time, so the compiler doesn't need to generate a runtime call to *GetIDsOfName()* prior to calling *Invoke()*. Another, perhaps more obvious, advantage of dispinterfaces over variants is that dispinterfaces allow for the use of CodeInsight for easier coding, whereas this is not possible using variants.

Figure 15.9 shows the Control application controlling the Srv server.

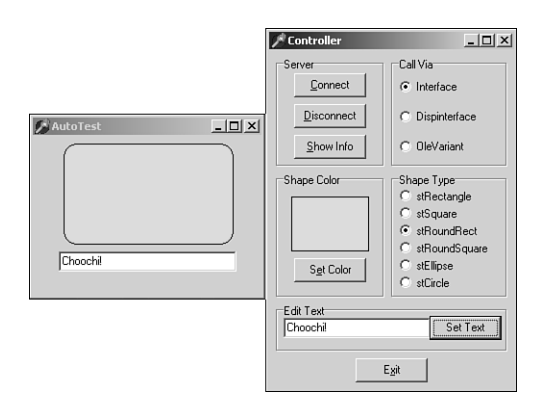

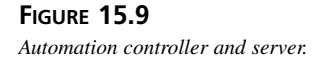

# **Controlling In-Process Servers**

The technique for controlling an in-process server is no different from that for controlling its out-of-process counterpart. Just keep in mind that the Automation controller is now executing within your own process space. This means that performance will be a bit better than with outof-process servers, but it also means that a crash in the Automation server can take down your application.

Now you'll look at a controller application for the in-process Automation server created earlier in this chapter. In this case, we'll use only the interface for controlling the server. This is a pretty simple application, and Figure 15.10 shows the main form for the IPCtrl project. The code in Listing 15.9 is *IPCMain.pas*, the main unit for the IPCtrl project.

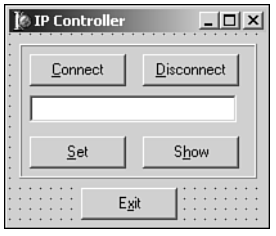

**FIGURE 15.10** *The IPCtrl project's main form.*

**LISTING 15.9** *IPCMain.pas*—The Main Unit for the Controller Project for the In-Process Server Project

```
unit IPCMain; 
interface
uses
  Windows, Messages, SysUtils, Classes, Graphics, Controls, Forms, Dialogs,
  StdCtrls, ExtCtrls, IPS_TLB;
type
  TIPCForm = class(TForm)
    ExitBtn: TButton;
    Panel1: TPanel;
    ConBtn: TButton;
    DisBtn: TButton;
    Edit: TEdit;
    SetBtn: TButton;
    ShowBtn: TButton;
    procedure ConBtnClick(Sender: TObject);
```

```
procedure DisBtnClick(Sender: TObject);
    procedure SetBtnClick(Sender: TObject);
    procedure ShowBtnClick(Sender: TObject);
    procedure ExitBtnClick(Sender: TObject);
  private
    { Private declarations }
    IPTest: IIPTest;
    procedure EnableControls(DoEnable: Boolean);
  public
    { Public declarations }
  end;
var
  IPCForm: TIPCForm;
implementation
uses ComObj;
{$R *.DFM}
procedure TIPCForm.EnableControls(DoEnable: Boolean);
begin
  DisBtn.Enabled := DoEnable;
 Edit.Enabled := DoEnable;
 SetBtn.Enabled := DoEnable;
  ShowBtn.Enabled := DoEnable; 
end;
procedure TIPCForm.ConBtnClick(Sender: TObject);
begin
  IPTest := CreateComObject(CLASS_IPTest) as IIPTest;
 EnableControls(True);
end;
procedure TIPCForm.DisBtnClick(Sender: TObject);
begin
  IPTest := nil;
 EnableControls(False);
end;
procedure TIPCForm.SetBtnClick(Sender: TObject);
begin
  IPTest.MessageStr := Edit.Text;
end;
```

```
15
  DEVELOPMENT
     DEVELOPMENT
          COM
```
### **LISTING 15.9** Continued

```
procedure TIPCForm.ShowBtnClick(Sender: TObject);
begin
  IPTest.ShowMessageStr;
end;
procedure TIPCForm.ExitBtnClick(Sender: TObject);
begin
  Close;
end;
end.
```
Remember to ensure that the server has been registered prior to attempting to run IPCtrl. You can do this in several ways: Using Run, Register ActiveX Server from the main menu while the IPS project is loaded, using the Windows *RegSvr32.exe* utility, and using the *TRegSvr.exe* tool that comes with Delphi. Figure 15.11 shows this project in action controlling the IPS server.

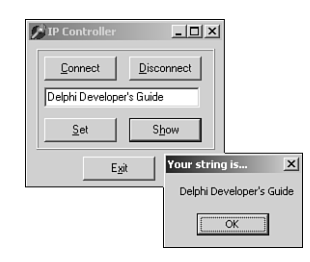

## **FIGURE 15.11**

*IPCtrl controlling the IPS server.*

# **Advanced Automation Techniques**

In this section, our goal is to get you up to speed on some of the more advanced features of Automation that the wizards never told you about. Topics such as Automation events, collections, type library gotchas, and low-level language support for COM are all covered. Rather than devote more time to talking about this stuff, let's jump right in and do it!

# **Automation Events**

We Delphi programmers have long taken events for granted. You drop a button, you doubleclick *OnClick* in the Object Inspector, and you write some code. It's no big deal. Even from the control writer's point of view, events are a snap. You create a new method type, add a field

and published property to your control, and you're good to go. For Delphi COM developers, however, events can be scary. Many Delphi COM developers avoid events altogether simply because they "don't have time to learn all that mumbo jumbo." If you fall into that group, you'll be happy to know that working with events actually isn't very difficult thanks to some nice built-in support provided by Delphi. Although all the new terms associated with Automation events can add an air of complexity, in this section I hope to demystify events to the point where you think, "Oh, is that all they are?"

# **What Are Events?**

Put simply, events provide a means for a server to call back into a client to provide some information. Under a traditional client/server model, the client calls the server to perform an action or obtain some data, the server executes the action or obtains the data, and control returns to the client. This model works fine for most things, but it breaks down when the event in which the client is interested is asynchronous in nature or is driven by a user interface entry. For example, if the client sends the server a request to download a file, the client probably doesn't want to sit around and wait for the thing to download before it can continue processing (especially over a high-latency connection such as a modem). A better model would be for the client to issue the instruction to the server and continue to go about its business until the server notifies the client about the completion of the file download. Similarly, a user interface entry, such as a button click, is a good example of when the server needs to notify the client using an event mechanism. The client obviously can't call a method on the server that waits around until some button is clicked.

Generally speaking, the server is responsible for defining and firing events, whereas the client is normally responsible for connecting itself to and implementing events. Of course, given such a loose definition, there's room to haggle, and consequently Delphi and Automation provide two very different approaches to the idea of events. Drilling down into each of these models will help put things into perspective.

# **Events in Delphi**

Delphi follows the KISS (keep it simple, stupid!) methodology when it comes to events. Events are implemented as method pointers—these pointers can be assigned to some method in the application and are executed when such a method is called via the method pointer. As an illustration, consider the everyday application-development scenario of an application that needs to handle an event on a component. If you look at the situation abstractly, the "server" in this case would be a component, which defines and fires the event. The "client" is the application that employs the component because it connects to the event by assigning some specific method name to the event method pointer.

Although this simple event model is one of the things that makes Delphi elegant and easy to use, it definitely sacrifices some power for the sake of usability. For example, there's no built-in way to allow multiple clients to listen for the same event (this is called *multicasting*). Also, there's no way to dynamically obtain a type description for an event without writing some RTTI code (which you probably shouldn't be using in a application anyway because of its version-specific nature).

# **Events in Automation**

Whereas the Delphi event model is simple yet limited, the Automation event model is powerful but more complex. As a COM programmer, you might have guessed that events are implemented in Automation using interfaces. Rather than existing on a per-method basis, events exist only as part of an interface. This interface is often called an *events interface* or an *outgoing interface*. It's called *outgoing* because it's not implemented by the server like other interfaces but is instead implemented by clients of the server, and methods of the interface will be called outward from the server to the client. Like all interfaces, event interfaces have associated with them corresponding interface identifications (IIDs) that uniquely identify them. Also, the description of the events interface is found in the type library of an Automation object, tied to the Automation object's coclass like other interfaces.

Servers needing to surface event interfaces to clients must implement the *IConnectionPoint Container* interface. This interface is defined in the ActiveX unit as follows:

```
type
  IConnectionPointContainer = interface
    ['{B196B284-BAB4-101A-B69C-00AA00341D07}']
   function EnumConnectionPoints(out Enum: IEnumConnectionPoints):
      HResult; stdcall;
   function FindConnectionPoint(const iid: TIID;
      out cp: IConnectionPoint): HResult; stdcall;
  end;
```
In COM parlance, a *connection point* describes the entity that provides programmatic access to an outgoing interface. If a client needs to determine whether a server supports events, all it has to do is *QueryInterface* for the *IConnectionPointContainer* interface. If this interface is present, the server is capable of surfacing events. The *EnumConnectionPoints()* method of *IConnectionPointContainer* enables clients to iterate over all the outgoing interfaces supported by the server. Clients can use the *FindConnectionPoint()* method to obtain a specific outgoing interface.

You'll notice that *FindConnectionPoint()* provides an *IConnectionPoint* that represents an outbound interface. *IConnectionPoint* is also defined in the *ActiveX* unit, and it looks like this:

```
type
  IConnectionPoint = interface
    ['{B196B286-BAB4-101A-B69C-00AA00341D07}']
```

```
function GetConnectionInterface(out iid: TIID): HResult; stdcall;
  function GetConnectionPointContainer(
    out cpc: IConnectionPointContainer): HResult; stdcall;
  function Advise(const unkSink: IUnknown; out dwCookie: Longint):
   HResult; stdcall;
  function Unadvise(dwCookie: Longint): HResult; stdcall;
  function EnumConnections(out Enum: IEnumConnections): HResult;
   stdcall;
end;
```
The *GetConnectionInterface()* method of *IConnectionPoint* provides the IID of the outgoing interface supported by this connection point. The *GetConnectionPointContainer()* method provides the *IConnectionPointContainer* (described earlier), which manages this connection point. The *Advise* method is the interesting one. *Advise()* is the method that actually does the magic of hooking up the outgoing events on the server to the *events* interface implemented by the client. The first parameter to this method is the client's implementation of the *events* interface, and the second parameter will receive a cookie that identifies this particular connection. *Unadvise()* simply disconnects the client/server relationship established by *Advise()*. *EnumConnections* enables the client to iterate over all currently active connections (that is, all connections that have called *Advise()*).

Because of the obvious confusion that can arise if we describe the participants in this relationship as simply *client* and *server*, Automation defines some different nomenclature that enables us to unambiguously describe who is who. The implementation of the outgoing interface contained within the client is called a *sink*, and the server object that fires events to the client is referred to as the *source*.

What is hopefully clear in all this is that Automation events have a couple of advantages over Delphi events. Namely, they can be multicast because *IConnectionPoint.Advise()* can be called more than once. Also, Automation events are self-describing (via the type library and the enumeration methods), so they can be manipulated dynamically.

# **Automation Events in Delphi**

Okay, all this technical stuff is well and good, but how do we actually make Automation events work in Delphi? I'm glad you asked. At this point, we'll create an Automation server application that exposes an outgoing interface and a client that implements a sink for the interface. Bear in mind, too, that you don't need to be an expert in connection points, sinks, sources, and whatnot in order to get Delphi to do what you want. However, it does help you in the long run when you understand what goes on behind the wizard's curtain.

## **The Server**

The first step in creating the server is to create a new application. For purposes of this demo, we'll create a new application containing one form with a client-aligned *TMemo*, as shown in Figure 15.12.

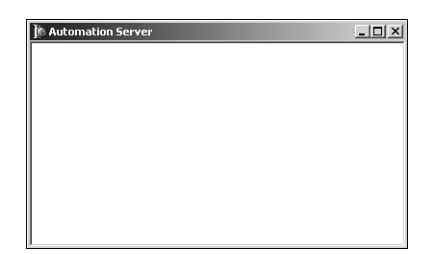

### **FIGURE 15.12**

*Automation Server with the Events main form.*

Next, we'll add an Automation object to this application by selecting File, New, ActiveX, Automation Object from the main menu. This invokes the Automation Object Wizard (refer to Figure 15.4).

Note the Generate Event Support Code option on the Automation Object Wizard. This box must be selected because it will generate the code necessary to expose an outgoing interface on the Automation object. It will also create the outgoing interface in the type library. After selecting OK in this dialog box, we're presented with the Type Library Editor window. Both the Automation interface and the outgoing interface are already present in the type library (named *IServerWithEvents* and *IServerWithEventsEvents*, respectively). *AddText()* and *Clear()* methods have been added to the *IServerWithEvents* interface, and *OnTextChanged()* and *OnClear()* methods have been added to the *IServerWithEventsEvents* interface.

As you might guess, *Clear()* will clear the contents of the memo, and *AddText()* will add another line of text to the memo. The *OnTextChanged()* event will fire when the contents of the memo change, and the *OnClear()* event will fire when the memo is cleared. Notice also that *AddText()* and *OnTextChanged()* each have one parameter of type *WideString*.

The first thing to do is implement the *AddText()* and *Clear()* methods. The implementation for these methods is shown here:

```
procedure TServerWithEvents.AddText(const NewText: WideString); 
begin
  MainForm.Memo.Lines.Add(NewText);
end;
procedure TServerWithEvents.Clear;
begin
  MainForm.Memo.Lines.Clear;
  if FEvents <> nil then FEvents.OnClear;
end;
```
You should be familiar with all this code except perhaps the last line of *Clear()*. This code ensures that there's a client sink advised on the event by checking for *nil*; then it first fires the event simply by calling *OnClear()*.

To set up the *OnTextChanged()* event, we first have to handle the *OnChange* event of the memo. We'll do this by inserting a line of code into the *Initialized()* method of *TServerWithEvents* that points the event to the method in *TServerWithEvents*:

```
MainForm.Memo.OnChange := MemoChange;
```
The *MemoChange()* method is implemented as follows:

```
procedure TServerWithEvents.MemoChange(Sender: TObject);
begin
  if FEvents <> nil then FEvents.OnTextChanged((Sender as TMemo).Text);
end;
```
This code also checks to ensure that a client is listening; then it fires the event, passing the memo's text as the parameter.

Believe it or not, that sums the implementation of the server! Now we'll move on to the client.

## **The Client**

The client is an application with one form that contains a *TEdit*, *TMemo*, and three *TButton* components, as shown in Figure 15.13.

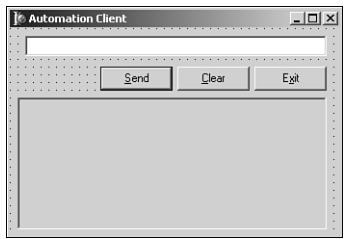

## **FIGURE 15.13**

*The Automation Client main form.*

In the main unit for the client application, the *Server\_TLB* unit has been added to the *uses* clause so that we have access to the types and methods contained within that unit. The main form object, *TMainForm*, of the client application will contain a field that references the server called *FServer* of type *IServerWithEvents*. We'll create an instance of the server in *TMainForm*'s constructor using the helper class found in *Server\_TLB*, like this:

```
FServer := CoServerWithEvents.Create;
```
The next step is to implement the event sink class. Because this class will be called by the server via Automation, it must implement *IDispatch* (and therefore *IUnknown*). The type declaration for this class is shown here:

```
type
 TEventSink = class(TObject, IUnknown, IDispatch)
 private
   FController: TMainForm;
    { IUnknown }
   function QueryInterface(const IID: TGUID; out Obj): HResult; stdcall;
   function _AddRef: Integer; stdcall;
   function _Release: Integer; stdcall;
    { IDispatch }
   function GetTypeInfoCount(out Count: Integer): HResult; stdcall;
   function GetTypeInfo(Index, LocaleID: Integer; out TypeInfo):
      HResult; stdcall;
   function GetIDsOfNames(const IID: TGUID; Names: Pointer;
      NameCount, LocaleID: Integer; DispIDs: Pointer): HResult; stdcall; 
   function Invoke(DispID: Integer; const IID: TGUID; LocaleID: Integer;
      Flags: Word; var Params; VarResult, ExcepInfo, ArgErr: Pointer):
     HResult; stdcall;
  public
    constructor Create(Controller: TMainForm);
  end;
```
Most of the methods of *IUnknown* and *IDispatch* aren't implemented, with the notable exceptions of *IUnknown.QueryInterface()* and *IDispatch.Invoke()*. These will be discussed in turn.

```
The QueryInterface() method for TEventSink is implemented as shown here:
```

```
function TEventSink.QueryInterface(const IID: TGUID; out Obj): HResult;
begin
  // First look for my own implementation of an interface
  // (I implement IUnknown and IDispatch).
  if GetInterface(IID, Obj) then
   Result := S_OK
  // Next, if they are looking for outgoing interface, recurse to return
  // our IDispatch pointer.
  else if IsEqualIID(IID, IServerWithEventsEvents) then
   Result := QueryInterface(IDispatch, Obj)
  // For everything else, return an error.
  else
   Result := E_NOINTERFACE;
end;
```
Essentially, this method returns an instance only when the requested interface is *IUnknown*, *IDispatch*, or *IServerWithEventsEvents*.

```
Here's the Invoke method for TEventSink:
```

```
function TEventSink.Invoke(DispID: Integer; const IID: TGUID;
  LocaleID: Integer; Flags: Word; var Params; VarResult, ExcepInfo,
 ArgErr: Pointer): HResult;
var
 V: OleVariant;
begin
  Result := S_OK; 
  case DispID of
    1:
      begin
        // First parameter is new string
        V := OleVariant(TDispParams(Params).rgvarg^[0]);
        FController.OnServerMemoChanged(V);
      end;
    2: FController.OnClear;
  end;
end;
```
*TEventSink.Invoke()* is hard-coded for methods having DispID 1 or DispID 2, which happen to be the DispIDs chosen for *OnTextChanged()* and *OnClear()*, respectively, in the server application. *OnClear()* has the most straightforward implementation: It simply calls the client main form's *OnClear()* method in response to the event. The *OnTextChanged()* event is a little trickier: This code pulls the parameter out of the *Params.rgvarg* array, which is passed in as a parameter to this method, and passes it through to the client main form's *OnServerMemoChanged()* method. Note that because the number and type of parameters is known, we're able to make simplifying assumptions in the source code. If you're clever, it's possible to implement *Invoke()* in a generic manner such that it figures out the number and types of parameters and pushes them onto the stack and/or into registers prior to calling the appropriate function. If you'd like to see an example of this, take a look at the *TOleControl.InvokeEvent()* method in the *OleCtrls* unit. This method represents the event-sinking logic for the ActiveX control container.

The implementation for *OnClear()* and *OnServerMemoChanged()* manipulate the contents of the client's memo. They're shown here:

```
procedure TMainForm.OnServerMemoChanged(const NewText: string);
begin
  Memo.Text := NewText;
end;
```
**15** DEVELOPMENT **DEVELOPMENT COM**

```
procedure TMainForm.OnClear;
begin
  Memo.Clear;
end;
```
The final piece of the puzzle is to connect the event sink to the server's source interface. This is easily accomplished using the *InterfaceConnect()* function found in the *ComObj* unit, which we'll call from the main form's constructor, like so:

```
InterfaceConnect(FServer, IServerWithEventsEvents, FEventSink, FCookie);
```
The first parameter to this function is a reference to the source object. The second parameter is the IID of the outgoing interface. The third parameter holds the event sink interface. The fourth and final parameter is the cookie, and it's a reference parameter that will be filled in by the callee.

To be a good citizen, you should also clean up properly by calling *InterfaceDisconnect()* when you're finished playing with events. This is done in the main form's destructor:

*InterfaceDisconnect(FEventSink, IServerWithEventsEvents, FCookie);*

## **The Demo**

Now that the client and server are written, we can see them in action. Be sure to run and close the server once (or run it with the */regserver* switch) to ensure that it's registered before attempting to run the client. Figure 15.14 shows the interactions between client, server, source, and sink.

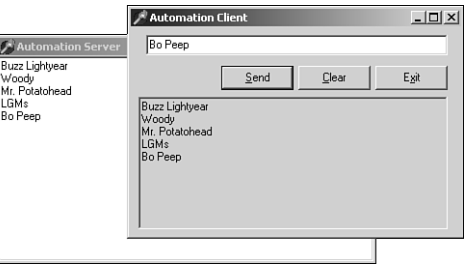

## **FIGURE 15.14**

*The Automation client manipulating the server and receiving events.*

# **Events with Multiple Sinks**

Although the technique just described works great for firing events back to a single client, it doesn't work so well when multiple clients are involved. You'll often find yourself in situations where multiple clients are connecting to your server, and you need to fire events back to all clients. Fortunately, you need just a little bit more code to add this type of functionality. In

order to fire events back to multiple clients, you must write code that enumerates over each advised connection and calls the appropriate method on the sink. This can be done by making several modifications to the previous example.

First things first. In order to support multiple client connections on a connection point, we must pass *ckMulti* in the *Kind* parameter of *TConnectionPoints.CreateConnectionPoint()*. This method is called from the Automation object's *Initialize()* method, as shown here:

```
FConnectionPoints.CreateConnectionPoint(AutoFactory.EventIID, ckMulti,
  EventConnect);
```
Before connections can be enumerated, we need to obtain a reference to *IConnection PointContainer*. From *IConnectionPointContainer*, we can obtain the *IConnectionPoint* representing the outgoing interface, and using the *IConnectionPoint.EnumConnections()* method, we can obtain an *IEnumConnections* interface that can be used to enumerate the connections. All this logic is encapsulated into the following method:

```
function TServerWithEvents.GetConnectionEnumerator: IEnumConnections;
var
  Container: IConnectionPointContainer;
  CP: IConnectionPoint;
begin
  Result := nil;
  OleCheck(QueryInterface(IConnectionPointContainer, Container));
  OleCheck(Container.FindConnectionPoint(AutoFactory.EventIID, CP));
  CP.EnumConnections(Result);
end;
```
After the enumerator interface has been obtained, calling the sink for each client is just a matter of iterating over each connection. This logic is demonstrated in the following code, which fires the *OnTextChanged()* event:

```
procedure TServerWithEvents.MemoChange(Sender: TObject);
var
  EC: IEnumConnections;
 ConnectData: TConnectData;
 Fetched: Cardinal;
begin
 EC := GetConnectionEnumerator;
  if EC <> nil then
  begin
   while EC.Next(1, ConnectData, @Fetched) = S_OK do
      if ConnectData.pUnk <> nil then
        (ConnectData.pUnk as IServerWithEventsEvents).OnTextChanged(
➥(Sender as TMemo).Text);
  end;
end;
```
**15** DEVELOPMENT **DEVELOPMENT COM**

Finally, in order to enable clients to connect to a single active instance of the Automation object, we must call the *RegisterActiveObject()* COM API function. This function accepts as parameters an *IUnknown* for the object, the CLSID of the object, a flag indicating whether the registration is strong (the server should be *AddRef*-ed) or weak (do not *AddRef* the server), and a handle that's returned by reference:

```
RegisterActiveObject(Self as IUnknown, Class_ServerWithEvents,
    ACTIVEOBJECT_WEAK, FObjRegHandle);
```
Listing 15.10 shows the complete source code for the *ServAuto* unit, which ties all these tidbits together.

**LISTING 15.10** *ServAuto.pas*

```
unit ServAuto; 
interface
uses
  ComObj, ActiveX, AxCtrls, Server_TLB;
type
  TServerWithEvents = class(TAutoObject, IConnectionPointContainer,
    IServerWithEvents)
  private
    { Private declarations }
    FConnectionPoints: TConnectionPoints;
    FObjRegHandle: Integer;
    procedure MemoChange(Sender: TObject);
  protected
    { Protected declarations }
    procedure AddText(const NewText: WideString); safecall;
    procedure Clear; safecall;
    function GetConnectionEnumerator: IEnumConnections;
    property ConnectionPoints: TConnectionPoints read FConnectionPoints
      implements IConnectionPointContainer;
  public
    destructor Destroy; override;
    procedure Initialize; override; 
  end;
implementation
uses Windows, ComServ, ServMain, SysUtils, StdCtrls;
destructor TServerWithEvents.Destroy;
```
#### **LISTING 15.10** Continued

```
begin
  inherited Destroy;
 RevokeActiveObject(FObjRegHandle, nil); // Make sure I'm removed from ROT
end;
procedure TServerWithEvents.Initialize;
begin
  inherited Initialize;
 FConnectionPoints := TConnectionPoints.Create(Self);
  if AutoFactory.EventTypeInfo <> nil then
   FConnectionPoints.CreateConnectionPoint(AutoFactory.EventIID, ckMulti,
      EventConnect);
  // Route main form memo's OnChange event to MemoChange method:
 MainForm.Memo.OnChange := MemoChange;
  // Register this object with COM's Running Object Table (ROT) so other
  // clients can connect to this instance.
  RegisterActiveObject(Self as IUnknown, Class_ServerWithEvents,
   ACTIVEOBJECT_WEAK, FObjRegHandle);
end;
procedure TServerWithEvents.Clear;
var
 EC: IEnumConnections;
  ConnectData: TConnectData; 
 Fetched: Cardinal;
begin
 MainForm.Memo.Lines.Clear;
 EC := GetConnectionEnumerator;
 if EC <> nil then
 begin
   while EC.Next(1, ConnectData, @Fetched) = S_OK do
      if ConnectData.pUnk <> nil then
        (ConnectData.pUnk as IServerWithEventsEvents).OnClear;
  end;
end;
procedure TServerWithEvents.AddText(const NewText: WideString);
begin
 MainForm.Memo.Lines.Add(NewText);
end;
procedure TServerWithEvents.MemoChange(Sender: TObject);
var
 EC: IEnumConnections;
```
### **LISTING 15.10** Continued

```
ConnectData: TConnectData;
 Fetched: Cardinal;
begin
  EC := GetConnectionEnumerator;
  if EC <> nil then
 begin
    while EC.Next(1, ConnectData, @Fetched) = S_OK do
      if ConnectData.pUnk <> nil then
        (ConnectData.pUnk as IServerWithEventsEvents).OnTextChanged(
(➥(Sender as TMemo).Text);
  end;
end;
function TServerWithEvents.GetConnectionEnumerator: IEnumConnections;
var
 Container: IConnectionPointContainer;
 CP: IConnectionPoint;
begin
  Result := nil;
 OleCheck(QueryInterface(IConnectionPointContainer, Container));
 OleCheck(Container.FindConnectionPoint(AutoFactory.EventIID, CP));
 CP.EnumConnections(Result);
end;
initialization
 TAutoObjectFactory.Create(ComServer, TServerWithEvents,
    Class_ServerWithEvents, ciMultiInstance, tmApartment);
end.
```
On the client side, a small adjustment needs to be made in order to enable clients to connect to an active instance if it's already running. This is accomplished using the *GetActiveObject* COM API function, as shown here:

```
procedure TMainForm.FormCreate(Sender: TObject); 
var
  ActiveObj: IUnknown;
begin
  // Get active object if it's available, or create anew if not
  GetActiveObject(Class_ServerWithEvents, nil, ActiveObj);
  if ActiveObj <> nil then FServer := ActiveObj as IServerWithEvents
  else FServer := CoServerWithEvents.Create;
  FEventSink := TEventSink.Create(Self);
  InterfaceConnect(FServer, IServerWithEventsEvents, FEventSink, FCookie); 
end;
```
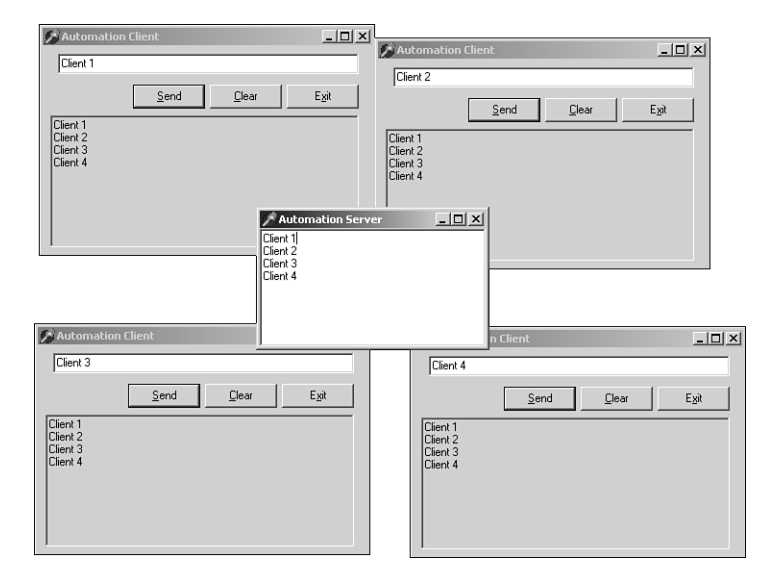

Figure 15.15 shows several clients receiving events from a single server.

### **FIGURE 15.15**

*Several clients manipulating the same server and receiving events.*

# **Automation Collections**

Let's face it: We programmers are obsessed with bits of software code that serve as containers for other bits of software code. Think about it—whether it's an array, a *TList*, a *TCollection*, a template container class for you C++ folks, or a Java vector, it seems that we're always in search of the proverbial better mousetrap for software objects that hold other software objects. If you consider the time invested over the years in this pursuit for the perfect container class, it's clear that this is an important problem in the minds of developers. And why not? This logical separation of container and contained entities helps us better organize our algorithms and maps to the real world rather nicely (a basket can contain eggs, a pocket can contain coins, a parking lot can contain autos, and so on). Whenever you learn a new language or development model, you have to learn "their way" of managing groups of entities. This leads to my point: Like any other software development model, COM also has its ways for managing these kinds of groups of entities, and to be an effective COM developer, we must learn how to master these things.

When we work with the *IDispatch* interface, COM specifies two primary methods by which we represent the notion of containership: arrays and collections. If you've done a bit of Automation or ActiveX control work in Delphi, you'll probably already be familiar with

**COM**

arrays. You can easily create automation arrays in Delphi by adding an array property to your *IDispatch* descendant interface or dispinterface, as shown in the following example:

```
type
  IMyDisp = interface(IDispatch)
   function GetProp(Index: Integer): Integer; safecall;
   procedure SetProp(Index, Value: Integer); safecall;
   property Prop[Index: Integer]: Integer read GetProp write SetProp;
  end;
```
Arrays are useful in many circumstances, but they pose some limitations. For example, arrays make sense when you have data that can be accessed in a logical, fixed-index manner, such as the strings in an *IStrings*. However, if the nature of the data is such that individual items are frequently deleted, added, or moved, an array is a poor container solution. The classic example is a group of active windows. Because windows are constantly being created, destroyed, and changing z-order, there's no solid criteria for determining the order in which the windows should appear in the array.

Collections are designed to solve this problem by allowing you to manipulate a series of elements in a manner that doesn't imply any particular order or number of items. Collections are unusual because there isn't really a *collection* object or interface, but a collection is instead represented as a custom *IDispatch* that follows a number of rules and guidelines. The following rules must be adhered to in order for an *IDispatch* to qualify as a collection:

• Collections must contain a NewEnum property that returns the *IUnknown* for an object that supports the *IEnumVARIANT* interface, which will be used to enumerate the items in the collection. Note that the name of this property must be preceded with an underscore, and this property must be marked as *restricted* in the type library. The DispID for the *\_NewEnum* property must be *DISPID\_NEWENUM* (*-4*), and it will be defined as follows in the Delphi type library editor:

*function \_NewEnum: IUnknown [propget, dispid \$FFFFFFFC, restricted]; safecall;*

- Languages that support the *For Each* construct, such as Visual Basic, will use this method to obtain the *IEnumVARIANT* interface needed to enumerate collection items. More on this is discussed later.
- Collections must contain an *Item()* method that returns an element from the collection based on the index. The DispID for this method must be *0*, and it should be marked with the *default collection element* flag. If we were to implement a collection of *IFoo* interface pointers, the definition for this method in the type library editor might look something like this:

```
function Item(Index: Integer): IFoo [propget, dispid $00000000,
  defaultcollelem]; safecall;
```
Note that it's also acceptable for the *Index* parameter to be an *OleVariant* so that an *Integer*, *WideString*, or some other type of value can index the item in question.

• Collections must contain a *Count* property that contain returns the number of items in the collection. This method would typically be defined in the type library editor as this:

*function Count: Integer [propget, dispid \$00000001]; safecall;*

In addition to the aforementioned rules, you should also follow these guidelines when creating your own collection contain objects:

- The property or method that returns a collection should be named with the plural of the name of the items in the collection. For example, if you had a property that returned a collection of listview items, the property name would probably be *Items*, whereas the name of the item in the collection would be *Item*. Likewise, an item called *Foot* would be contained in a collection property called *Feet*. In the rare case that the plural and singular of a word are the same (a collection of fish or deer, for example), the collection property name should be the name of the item with *Collection* tacked on the end (*FishCollection* or *DeerCollection*).
- Collections that support the addition of items should do so using a method called *Add()*. The parameters for this method vary depending on the implementation, but you might want to pass parameters that indicate the initial position of the new item within the collection. The *Add()* method normally returns a reference to the item added to the collection.
- Collections that support the deletion of items should do so using a method called *Remove()*. This method should take one parameter that identifies the index of the item being deleted, and this index should behave semantically in the same manner as the *Item()* method.

# **A Delphi Implementation**

If you've ever created ActiveX controls in Delphi, you might have noticed that fewer controls are listed in the combo box in the ActiveX Control Wizard than there are on the IDE's Component Palette. This is because Borland prevents some controls showing in the list using the *RegisterNonActiveX()* function. One such control that's available on the palette but not in the wizard is the *TListView* control found on the Win32 page of the palette. The *TListView* control isn't shown in the wizard because the wizard doesn't know what to do with its *Items* property, which is of type *TListItems*. Because the wizard doesn't know how to wrap this property type in an ActiveX control, the control is simply excluded from the wizard's list rather than allowing the user to create an utterly useless ActiveX control wrapper of a control.

However, in the case of *TListView*, *RegisterNonActiveX()* is called with the *axrComponentOnly* flag, which means that a descendent of *TListView* will show up in the ActiveX Control Wizard's list. By taking the minor detour of creating a do-nothing descendent of *TListView*

called *TListView2* and adding it to the palette, we can then create an ActiveX control that encapsulates the listview control. Of course, then we're faced with the same problem of the wizard not generating wrappers for the *Items* property and having a useless ActiveX control. Fortunately, ActiveX control writing doesn't have to stop at the wizard-generated code, and we're free to wrap the *Items* property ourselves at this point in order to make the control useful. As you might be beginning to suspect, a collection is the perfect way to encapsulate the *Items* property of the *TListView*.

In order to implement this collection of listview items, we must create new objects representing the item and the collection and add a new property to the ActiveX control default interface that returns a collection. We'll begin by defining the object representing an item, which we'll call *ListItem*. The first step to creating the *ListItem* object is to create a new Automation object using the icon found on the ActiveX page of the New Items dialog box. After creating the object, we can fill out the properties and methods for this object in the type library editor. For the purposes of this demonstration, we'll add properties for the *Caption*, *Index*, *Checked*, and *SubItems* properties of a listview item. Similarly, we'll create yet another new Automation object for the collection itself. This Automation object is called *ListItems*, and it's provided with the *\_NewEnum*, *Item()*, *Count()*, *Add()*, and *Remove()* methods mentioned earlier. Finally, we'll add a new property to the default interface of the ActiveX control called *Items* that returns a collection.

After the interfaces for *IListItem* and *IListItems* are completely defined in the type library editor, there's a little manual tweaking to be done in the implementation files generated for these objects. Specifically, the default parent class for a new automation object is *TAutoObject*; however, these objects will only be created internally (that is, not from a factory), so we'll manually change the ancestor to *TAutoInfObject*, which is more appropriate for internally created automation objects. Also, because these objects won't be created from a factory, we'll remove from the units the initialization code that creates the factories because it's not needed.

Now that the entire infrastructure is properly set up, it's time to implement the *ListItem* and *ListItems* objects. The *ListItem* object is the most straightforward because it's a pretty simple wrapper around a listview item. The code for the unit containing this object is shown in Listing 15.11.

**LISTING 15.11** The Listview Item Wrapper

```
unit LVItem; 
interface
uses
  ComObj, ActiveX, ComCtrls, LVCtrl_TLB, StdVcl, AxCtrls;
```
#### **LISTING 15.11** Continued

```
type
 TListItem = class(TAutoIntfObject, IListItem)
 private
   FListItem: ComCtrls.TListItem;
 protected
   function Get_Caption: WideString; safecall;
    function Get_Index: Integer; safecall;
    function Get_SubItems: IStrings; safecall;
    procedure Set_Caption(const Value: WideString); safecall;
    procedure Set_SubItems(const Value: IStrings); safecall;
    function Get_Checked: WordBool; safecall;
    procedure Set_Checked(Value: WordBool); safecall;
  public
   constructor Create(AOwner: ComCtrls.TListItem); 
  end;
implementation
uses ComServ;
constructor TListItem.Create(AOwner: ComCtrls.TListItem);
begin
  inherited Create(ComServer.TypeLib, IListItem);
 FListItem := AOwner;
end;
function TListItem.Get_Caption: WideString;
begin
 Result := FListItem.Caption;
end;
function TListItem.Get_Index: Integer;
begin
 Result := FListItem.Index; 
end;
function TListItem.Get_SubItems: IStrings;
begin
  GetOleStrings(FListItem.SubItems, Result);
end;
procedure TListItem.Set_Caption(const Value: WideString);
begin
 FListItem.Caption := Value;
end;
```
**15** DEVELOPMENT **DEVELOPMENT COM**

#### **LISTING 15.11** Continued

```
procedure TListItem.Set_SubItems(const Value: IStrings);
begin
  SetOleStrings(FListItem.SubItems, Value);
end;
function TListItem.Get_Checked: WordBool;
begin
  Result := FListItem.Checked;
end;
procedure TListItem.Set_Checked(Value: WordBool);
begin
  FListItem.Checked := Value; 
end;
end.
```
Note that *ComCtrls.TListItem()* is being passed into the constructor to serve as the listview item to be manipulated by this Automation object.

The implementation for the *ListItems* collection object is just a bit more complex. First, because the object must be able to provide an object supporting *IEnumVARIANT* in order to implement the *NewEnum* property, IEnumVARIANT is supported directly in this object. Therefore, the *TListItems* class supports both *IListItems* and *IEnumVARIANT*. *IEnumVARIANT* contains four methods, which are described in Table 15.1.

| Method | Purpose                                                      |
|--------|--------------------------------------------------------------|
| Next   | Retrieves the next $n$ number of items in the collection     |
| Skip   | Skips over $n$ items in the collection                       |
| Reset  | Resets current item back to the first item in the collection |
| Clone  | Creates a copy of this IEnumVARIANT                          |

**TABLE 15.1** *IEnumVARIANT* Methods

The source code for the unit containing the *ListItems* object is shown in Listing 15.12.

### **LISTING 15.12** The Listview Items Wrapper

*unit LVItems;* 

*interface*

```
LISTING 15.12 Continued
```

```
uses
 ComObj, Windows, ActiveX, ComCtrls, LVCtrl_TLB;
type
 TListItems = class(TAutoIntfObject, IListItems, IEnumVARIANT)
 private
   FListItems: ComCtrls.TListItems;
   FEnumPos: Integer;
 protected
    { IListItems methods }
    function Add: IListItem; safecall;
    function Get_Count: Integer; safecall;
    function Get_Item(Index: Integer): IListItem; safecall;
    procedure Remove(Index: Integer); safecall;
    function Get__NewEnum: IUnknown; safecall;
    { IEnumVariant methods }
    function Next(celt: Longint; out elt; pceltFetched: PLongint): HResult;
      stdcall;
    function Skip(celt: Longint): HResult; stdcall;
    function Reset: HResult; stdcall;
    function Clone(out Enum: IEnumVariant): HResult; stdcall;
 public
    constructor Create(AOwner: ComCtrls.TListItems); 
  end;
implementation
uses ComServ, LVItem;
{ TListItems }
constructor TListItems.Create(AOwner: ComCtrls.TListItems);
begin
  inherited Create(ComServer.TypeLib, IListItems);
 FListItems := AOwner;
end;
{ TListItems.IListItems }
function TListItems.Add: IListItem;
begin
 Result := LVItem.TListItem.Create(FListItems.Add);
end;
```
**15** DEVELOPMENT **DEVELOPMENT COM**

#### **LISTING 15.12** Continued

```
function TListItems.Get__NewEnum: IUnknown; 
begin
 Result := Self;
end;
function TListItems.Get_Count: Integer;
begin
  Result := FListItems.Count;
end;
function TListItems.Get_Item(Index: Integer): IListItem;
begin
  Result := LVItem.TListItem.Create(FListItems[Index]);
end;
procedure TListItems.Remove(Index: Integer);
begin
  FListItems.Delete(Index);
end;
{ TListItems.IEnumVariant }
function TListItems.Clone(out Enum: IEnumVariant): HResult;
begin
  Enum := nil;
  Result := S_OK; 
  try
    Enum := TListItems.Create(FListItems);
  except
    Result := E_OUTOFMEMORY;
  end;
end;
function TListItems.Next(celt: Integer; out elt; pceltFetched: PLongint):
 HResult;
var
  V: OleVariant;
  I: Integer;
begin
  Result := S_FALSE;
  try
    if pceltFetched <> nil then pceltFetched^ := 0;
    for I := 0 to celt - 1 do
    begin
      if FEnumPos >= FListItems.Count then Exit;
```

```
V := Get_Item(FEnumPos);
      TVariantArgList(elt)[I] := TVariantArg(V);
      // trick to prevent variant from being garbage collected, since it needs
      // to stay alive because it is party of the elt array
      TVarData(V).VType := varEmpty;
      TVarData(V).VInteger := 0;
      Inc(FEnumPos);
      if pceltFetched <> nil then Inc(pceltFetched^);
    end;
  except
  end;
  if (pceltFetched = nil) or ((pceltFetched <> nil) and
    (pceltFetched^ = celt)) then
    Result := S_OK;
end;
function TListItems.Reset: HResult;
begin
  FEnumPos := 0;
 Result := S_OK;
end;
function TListItems.Skip(celt: Integer): HResult;
begin
  Inc(FEnumPos, celt);
  Result := S_OK;
end;
end.
```
The only method in this unit with a nontrivial implementation is the *Next()* method. The *celt* parameter of the *Next()* method indicates how many items should be retrieved. The *elt* parameter contains an array of *TVarArgs* with at least *elt* elements. Upon return, *pceltFetched* (if not *nil*) should hold the actual number of items fetched. This method returns *S\_OK* when the number of items returned is the same as the number requested; it returns *S\_FALSE* otherwise. The logic for this method iterates over the array in *elt* and assigns a *TVarArg* representing a collection item to an element of the array. Note the little trick we're performing to clear out the *OleVariant* after assigning it to the array. This ensures that the array won't be garbage collected. Were we not to do this, the contents of *elt* could potentially become stale if the objects referenced by *V* are freed when the *OleVariant* is finalized.

Similar to *TListItem*, the constructor for *TListItems* takes *ComCtrls.TListItems* as a parameter and manipulates that object in the implementation of its methods.

Finally, we complete the implementation of the ActiveX control by adding the logic to manage the *Items* property. First, we must add a field to the object to hold the collection:

```
type
 TListViewX = class(TActiveXControl, IListViewX)
 private
    ...
    FItems: IListItems;
    ...
 end;
```
Next, we assign *FItems* to a new *TListItems* instance in the *InitializeControl()* method:

```
FItems := LVItems.TListItems.Create(FDelphiControl.Items);
```
Last, the *Get\_Items()* method can be implemented to simply return *FItems*:

```
function TListViewX.Get_Items: IListItems;
begin
 Result := FItems; 
end;
```
The real test to see whether this collection works is to load the control in Visual Basic 6 and try to use the *For Each* construct with the collection. Figure 15.16 shows a simple VB test application running.

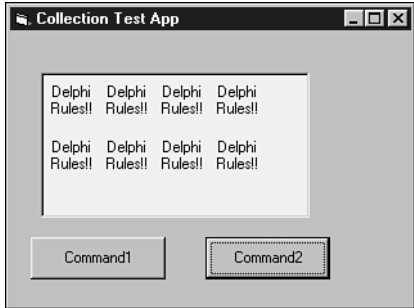

### **FIGURE 15.16**

*A Visual Basic application to test our collection.*

Of the two command buttons you see in Figure 15.16, *Command1* adds items to the listview, whereas *Command2* iterates over all the items in the listview using *For Each* and adds exclamation points to each caption. The code for these methods is shown here:

```
Private Sub Command1_Click()
  ListViewX1.Items.Add.Caption = "Delphi"
End Sub
```

```
Private Sub Command2_Click()
  Dim Item As ListItem
  Set Items = ListViewX1.Items
 For Each Item In Items
   Item.Caption = Item.Caption + " Rules!!"
  Next
End Sub
```
Despite the feelings that some of the Delphi faithful have toward VB, we must remember that VB is the primary consumer of ActiveX controls, and it's very important to ensure that our controls function properly in that environment.

Collections provide powerful functionality that can enable your controls and Automation servers to function more smoothly in the world of COM. Because collections are terribly difficult to implement, it's worth your while to get in the habit of using them when appropriate. Unfortunately, once you become comfortable with collections, it's very likely that someone will soon come along and create yet a newer and better container object for COM.

# **New Interface Types in the Type Library**

As every well-behaved Delphi developer should, we've used the type library editor to define new interfaces for our Automation objects. However, it's not unusual to occasionally run into a situation whereby one of the methods for a new interface includes a parameter of a COM interface type that isn't supported by default in the type library editor. Because the type library editor doesn't let you work with types that it doesn't know about, how do you complete such a method definition?

Before this is explained, it's important that you understand why the type library editor behaves the way it does. If you create a new method in the type library editor and take a look at the types available in the Type column of the Parameters page, you'll see a number of interfaces, including *IDataBroker*, *IDispatch*, *IEnumVARIANT*, *IFont*, *IPicture*, *IProvider*, *IStrings*, and *IUnknown*. Why are these the only interfaces available? What makes them so special? They're not special, really—they just happen to be types defined in type libraries that are used by this type library. By default, a Delphi type library automatically uses the Borland Standard VCL type library and the OLE Automation type library. You can configure which type libraries are used by your type library by selecting the root node in the tree view in the left pane of the type library editor and choosing the Uses tab in the page control in the right pane. The types contained in the type libraries used by your type library will automatically become available in the drop-down list shown in the type library editor.

Armed with this knowledge, you've probably already figured out that if the interface you want to use as the method parameter in question is defined in a type library, you can simply use that type library, and the problem is solved. But what if the interface isn't defined in a type library? There are certainly quite a few COM interfaces that are defined only by SDK in header or IDL files and aren't found in type libraries. If this is the case, the best course is to define the method parameter as being of type *IUnknown*. This *IUnknown* can be *QueryInterfaced* in your method implementation for the specific interface type you want to work with. You should also be sure to document this method parameter as an *IUnknown* that must support the appropriate interface. The following code shows an example of how such a method could be implemented:

```
procedure TSomeClass.SomeMethod(SomeParam: IUnknown);
var
  Intf: ISomeComInterface;
begin
  Intf := SomeParam as ISomeComInterface;
  // remainder of method implementation
end;
```
You should also be aware of the fact that the interface to which you cast the *IUnknown* must be an interface that COM knows how to marshal. This means that it must either be defined in a type library somewhere, must be a type compatible with the standard Automation marshaler, or the COM server in question must provide a proxy/stub DLL capable of marshaling the interface.

# **Exchanging Binary Data**

Occasionally you might want to exchange a block of binary data between an Automation client and server. Because COM doesn't support the exchange of raw pointers, you can't simply pass pointers around. However, the solution isn't much more difficult than that. The easiest way to exchange binary data between Automation clients and servers is to use safearrays of bytes. Delphi encapsulates safearrays nicely in *OleVariant*s. The admittedly contrived example shown in Listings 15.13 and 15.14 depicts client and server units that use memo text to demonstrate how to transfer binary data using safearrays of bytes.

**LISTING 15.13** The Server Unit

```
unit ServObj;
interface
uses
 ComObj, ActiveX, Server_TLB;
type
 TBinaryData = class(TAutoObject, IBinaryData)
 protected
    function Get_Data: OleVariant; safecall;
```

```
procedure Set_Data(Value: OleVariant); safecall;
  end;
implementation
uses ComServ, ServMain;
function TBinaryData.Get_Data: OleVariant;
var
  P: Pointer;
  L: Integer;
begin
  // Move data from memo into array
  L := Length(MainForm.Memo.Text);
  Result := VarArrayCreate([0, L - 1], varByte);
  P := VarArrayLock(Result); 
  try
    Move(MainForm.Memo.Text[1], P^, L);
  finally
    VarArrayUnlock(Result);
  end;
end;
procedure TBinaryData.Set_Data(Value: OleVariant);
var
  P: Pointer;
  L: Integer;
  S: string;
begin
  // Move data from array into memo
  L := VarArrayHighBound(Value, 1) - VarArrayLowBound(Value, 1) + 1;
  SetLength(S, L);
  P := VarArrayLock(Value);
  try
    Move(P^, S[1], L);
  finally
    VarArrayUnlock(Value);
  end;
  MainForm.Memo.Text := S;
end;
initialization
  TAutoObjectFactory.Create(ComServer, TBinaryData, Class_BinaryData,
    ciSingleInstance, tmApartment);
end.
```

```
LISTING 15.14 The Client Unit
```

```
unit CliMain; 
interface
uses
  Windows, Messages, SysUtils, Classes, Graphics, Controls, Forms, Dialogs,
  StdCtrls, ExtCtrls, Server_TLB;
type
  TMainForm = class(TForm)
    Memo: TMemo;
    Panel1: TPanel;
    SetButton: TButton;
    GetButton: TButton;
    OpenButton: TButton;
    OpenDialog: TOpenDialog;
    procedure OpenButtonClick(Sender: TObject);
    procedure FormCreate(Sender: TObject);
    procedure SetButtonClick(Sender: TObject);
    procedure GetButtonClick(Sender: TObject);
  private
    FServer: IBinaryData;
  end;
var
  MainForm: TMainForm;
implementation
{$R *.DFM}
procedure TMainForm.FormCreate(Sender: TObject);
begin
  FServer := CoBinaryData.Create;
end;
procedure TMainForm.OpenButtonClick(Sender: TObject);
begin
  if OpenDialog.Execute then
    Memo.Lines.LoadFromFile(OpenDialog.FileName);
end;
procedure TMainForm.SetButtonClick(Sender: TObject);
var
  P: Pointer;
```
### **LISTING 15.14** Continued

```
L: Integer;
 V: OleVariant;
begin
  // Send memo data to server
 L := Length(Memo.Text);
 V := VarArrayCreate([0, L - 1], varByte);
 P := VarArrayLock(V);
 try
    Move(Memo.Text[1], P^, L);
 finally
    VarArrayUnlock(V);
  end;
 FServer.Data := V; 
end;
procedure TMainForm.GetButtonClick(Sender: TObject);
var
 P: Pointer;
 L: Integer;
 S: string;
 V: OleVariant;
begin
  // Get server's memo data
 V := FServer.Data;
 L := VarArrayHighBound(V, 1) - VarArrayLowBound(V, 1) + 1;
 SetLength(S, L);
 P := VarArrayLock(V);
 try
    Move(P^, S[1], L);
 finally
    VarArrayUnlock(V);
  end;
 Memo.Text := S; 
end;
end.
```
# **Behind the Scenes: Language Support for COM**

One thing often heard when folks talk about COM development in Delphi is what great language support Object Pascal provides for COM. (You won't get any static from us on that point.) With features such as interfaces, variants, and wide strings built right into the language, it's hardly a point to be argued. However, what does it mean to have these things built into the

DEVELOPMENT

**COM DEVELOPMENT**

language? How do these features work, and what's the nature of their dependence on the COM APIs? In this section, we'll take a low-level look at how all the pieces fit together to form Object Pascal's COM support and dig into some of the implementation details of the language features.

As I mentioned, Object Pascal's COM language features can basically be summed up into three categories:

- *Variant* and *OleVariant*, which encapsulate COM's variant record, safearrays, and latebound Automation.
- *WideString*, which encapsulates COM's *BSTR*.
- *Interface* and *dispinterface*, which encapsulate COM interfaces and early- and ID-bound Automation.

You crusty old OLE developers from the Delphi 2 days might have noticed the *automated* reserved word, although which late-bound Automation servers could be created is conveniently ignored. Because this feature was superceded by the "real" Automation support first introduced in Delphi 3 and remains only for backward compatibility, it won't be discussed here.

# **Variants**

Variants are the oldest form of COM support in Delphi, dating back to Delphi 2. As you likely already know, a *Variant* is really just a big record that's used to pass around some bit of data that can be any one of a number of types. If you're interested in what this record looks like, it's defined in the *System* unit as *TVarData*:

```
type
 PVarData = ^TVarData;
 TVarData = record
   VType: Word;
   Reserved1, Reserved2, Reserved3: Word;
   case Integer of
     varSmallint: (VSmallint: Smallint);
     varInteger: (VInteger: Integer);
     varSingle: (VSingle: Single);
     varDouble: (VDouble: Double);
     varCurrency: (VCurrency: Currency);
     varDate: (VDate: Double);
     varOleStr: (VOleStr: PWideChar);
     varDispatch: (VDispatch: Pointer);
     varError: (VError: LongWord);
     varBoolean: (VBoolean: WordBool);
     varUnknown: (VUnknown: Pointer);
     varByte: (VByte: Byte);
     varString: (VString: Pointer);
```
```
varAny: (VAny: Pointer);
   varArray: (VArray: PVarArray);
   varByRef: (VPointer: Pointer);
end;
```
The value of the *VType* field of this record indicates the type of data contained in the *Variant*, and it can be any of the variant type codes found at the top of the *System* unit and listed in the *variant* portion of this record (within the *case* statement). The only difference between *Variant* and *OleVariant* is that *Variant* supports all the type codes, whereas *OleVariant* only supports those types compatible in Automation. For example, an attempt to assign a Pascal *string* (*varString*) to a *Variant* is an acceptable practice, but assigning the same string to an *OleVariant* will cause it to be converted to an Automation-compatible *WideString* (*varOleStr*).

When you work with the *Variant* and *OleVariant* types, what the compiler is really manipulating and passing around is instances of this *TVarData* record. In fact, you can safely typecast a *Variant* or *OleVariant* to a *TVarData* if you for some reason need to manipulate the innards of the record (although we don't recommend this practice unless you really know what you're doing).

In the harsh world of COM programming in C and C++ (without a class framework such as Microsoft's Active Template Library), variants are represented with the *VARIANT* struct defined in *oaidl.h*. When working with variants in this environment, you have to manually initialize and manage them using *VariantXXX()* API functions found in *oleaut32.dll*, such as *VariantInit()*, *VariantCopy()*, *VariantClear()*, and so on. This makes working with variants in straight C and C++ a high-maintenance task.

With support for variants built into Object Pascal, the compiler generates the necessary calls to the API's variant-support routines automatically as you use instances of the *Variant* and *OleVariant* types. This nicety in the language does saddle you with one bit of baggage you should know about, however. If you inspect the import table of a "do-nothing" Delphi EXE using a tool such as Borland's *TDUMP.EXE* or Microsoft's *DUMPBIN.EXE*, you'll notice a few suspicious imports from *oleaut32.dll*: *VariantChangeTypeEx()*, *VariantCopyInd()*, *VariantCopy()*, *VariantClear()*, and *VariantInit()*. What this means is that even in an application in which you do not explicitly employ *Variant* or *OleVariant* types, your Delphi EXE still has a dependence on these COM API functions in *oleaut32.dll*.

## **Variant Arrays**

Variant arrays in Delphi are designed to encapsulate COM safearrays, which are a type of record used to encapsulate an array of data in Automation. They're called *safe* because they're self-describing; in addition to array data, the record contains information regarding the number of dimensions, the size of an element, and the number of elements in the array. Variant arrays

**COM**

are created and managed in Delphi using the *VarArrayXXX()* functions and procedures found in the *System* unit and documented in the online help. These functions and procedures are essentially wrappers around the API's *SafeArrayXXX()* functions. Once a *Variant* contains a variant array, standard array subscript syntax is used to access array elements. Once again, comparing this to manually coding safearrays as you would in C and C++, Object Pascal's language encapsulation is clean and much less cumbersome and error prone.

## **Late-Binding Automation**

As you learned earlier in this chapter, *Variant* and *OleVariant* types enable you to write latebinding Automation clients. (*Late-binding* means that functions are called at runtime using the *Invoke* method of the *IDispatch* interface.) That's all pretty easy to take at face value, but the question is "Where's the magic connection between calling a method of an Automation server from a *Variant* and *IDispatch.Invoke()* somehow getting called with the right parameters?" The answer is more low tech than you might expect.

When a method call is made on a *Variant* or *OleVariant* containing an *IDispatch*, the compiler simply generates a call to the *\_DispInvoke* helper function declared in the *System* unit, which jumps to a function pointer called *VarDispProc*. By default, the *VarDispProc* pointer is assigned to a method that simply returns an error when it's called. However, if you include the *ComObj* unit in your *uses* clause, the *initialization* section for the *ComObj* unit redirects *VarDispProc* to another method with a line of code that looks like this:

```
VarDispProc := @VarDispInvoke;
```
*VarDispInvoke* is a procedure in the *ComObj* unit with the following declaration:

```
procedure VarDispInvoke(Result: PVariant; const Instance: Variant;
 CallDesc: PCallDesc; Params: Pointer); cdecl;
```
The implementation of the procedure handles the complexity of calling *IDispatch.GetIDsOfNames()* to obtain a DispID from the method name, setting up the parameters correctly, and making the call to *IDispatch.Invoke()*. What's interesting about this is that the compiler in this instance doesn't have any inherent knowledge of *IDispatch* or how the *Invoke()* call is made; it simply passes a bunch of stuff through a function pointer. Also interesting is the fact that because of this architecture, you could reroute this function pointer to your own procedure if you wanted to handle all Automation calls through *Variant* and *OleVariant* types yourself. You would only have to ensure that your function declaration matched that of *VarDispInvoke*. Certainly, this would be a task reserved for experts, but it's interesting to know that the flexibility is there when you need it.

### *WideString*

The *WideString* data type was added in Delphi 3 to serve the dual purpose of providing a native double-byte, Unicode character string and a character string compatible with the COM *BSTR* string. The *WideString* type differs from its cousin *AnsiString* in a few keys respects:

- The characters comprising a *WideString* string are all two bytes in size.
- *WideString* types are always allocated using *SysAllocStringLen()* and therefore are fully compatible with *BSTR*s.
- *WideString* types are never reference-counted and therefore are always copied on assignment.

Like variants, *BSTR*s can be cumbersome to work with using standard API functions, so the native Object Pascal support via *WideString* is certainly a welcome language addition. However, because they consume twice the memory and aren't reference-counted, they are much more inefficient than *AnsiString*s, and you should therefore be judicious about their use.

Like the Pascal *Variant*, *WideString* causes a number of functions to be imported from *oleaut32.dll*. Inspecting the import table of a Delphi application that employs *WideString*s reveals that functions such as *SysStringLen()*, *SysFreeString()*, *SysReAllocStringLen()*, and *SysAllocStringLen()* are all pulled in by the Delphi RTL in order to provide *WideString* support.

## **Interfaces**

Perhaps the most important big-ticket COM feature in the Object Pascal language is the native support for interfaces. Somewhat ironically, although arguably smaller features such as *Variant*s and *WideString*s pull in functions from the COM API for implementation, Object Pascal's implementation of interfaces doesn't require COM at all. That is, Object Pascal provides a completely self-contained implementation of interfaces that adheres to the COM specification, but it doesn't necessarily require any COM API functions.

As a part of adhering to the COM spec, all interfaces in Delphi implicitly descend from *IUnknown*. As you might know, *IUnknown* provides the identity and reference-counting support that's the root of COM. This means that knowledge of *IUnknown* is built into the compiler, and *IUnknown* is defined in the *System* unit. By making *IUnknown* a first-class citizen in the language, Delphi is able to provide the automatic reference counting by having the compiler generate the calls to *IUnknown.AddRef()* and *IUnknown.Release()* at the appropriate times. Additionally, the *as* operator can be used as a shortcut for interface identity normally obtained via *QueryInterface()*. The root support for *IUnknown*, however, is almost incidental when you consider the low-level support that the language and compiler provide for interfaces in general.

Figure 15.17 shows a simplified diagram of how classes internally support interfaces. A Delphi object is really a reference that points to the physical instance. The first four bytes of an object instance are a pointer to the object's virtual method table (VMT). At a positive offset from the VMT are all the object's virtual methods. At a negative offset are pointers to methods and data that are important to the internal function of the object. In particular, offset *-72* from the VMT

contains a pointer to the object's interface table. The interface table is a list of *PInterfaceEntry* records (defined in the *System* unit) that essentially contain the IID and information on where to find the vtable pointer for that IID.

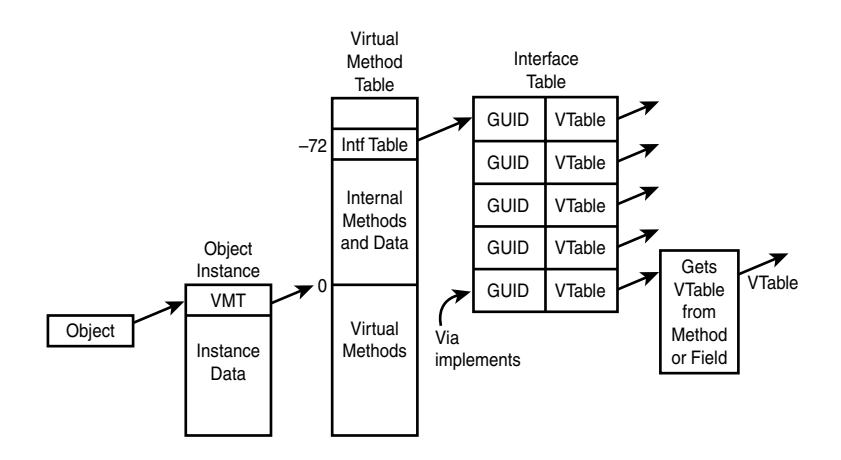

### **FIGURE 15.17**

*How interfaces are supported internally in Object Pascal.*

After you have a moment to reflect on the diagram in Figure 15.17 and understand how things are put together, the details surrounding the implementation of interfaces just kind of fall into place. For example, *QueryInterface()* is normally implemented on Object Pascal objects by calling *TObject.GetInterface()*. *GetInterface()* walks the interface table looking for the IID in question and returns the vtable pointer for that interface. This also illustrates why new interface types must be defined with a GUID; otherwise, there would be no way for *GetInterface()* to walk the interface table, and therefore there would be no identity via *QueryInterface()*. Typecasting of interfaces using the *as* operator simply generates a call to *QueryInterface()*, so the same rules apply there.

The last entry in the interface table in Figure 15.17 illustrates how an interface is implemented internally using the *implements* directive. Rather than providing a direct pointer for the vtable, the interface table entry provides the address of a little compiler-generated getter function that gets the interface vtable from the property upon which the implements directive was used.

## **Dispinterfaces**

A dispinterface provides an encapsulation of a non–dual *IDispatch*. That is, an *IDispatch* in which methods can be called via *Invoke()* but not via a vtable. In this respect, a dispinterface is similar to Automation with variants. However, dispinterfaces are slightly more efficient than variants because *dispinterface* declarations contain the DispID for each of the properties or methods supported. This means that *IDispatch.Invoke()* can be called directly without first

calling *IDispatch.GetIDsOfNames()*, as must be done with a variant. The mechanism behind dispinterfaces is similar to that of variants: When you call a method via a dispinterface, the compiler generates a call to *\_IntfDispCall* in the *System* unit. This method jumps through the *DispCallByIDProc* pointer, which by default only returns an error. However, when the *ComObj* unit is included, *DispCallByIDProc* is routed to the *DispCallByID()* procedure, which is declared in *ComObj* as follows:

```
procedure DispCallByID(Result: Pointer; const Dispatch: IDispatch;
  DispDesc: PDispDesc; Params: Pointer); cdecl;
```
# *TOleContainer*

Now that you have some ActiveX OLE background under your belt, take a look at Delphi's *TOleContainer* class. *TOleContainer* is located in the *OleCntrs* unit, and it encapsulates the complexities of an OLE Document and ActiveX Document container into an easily digestible VCL component.

## **NOTE**

If you were familiar with using Delphi 1.0's *TOleContainer* component, you can pretty much throw that knowledge out the window. The 32-bit version of this component was redesigned from the ground up (as they say in the car commercials), so any knowledge you have of the 16-bit version of this component might not be applicable to the 32-bit version. Don't let that scare you, though; the 32-bit version of this component is of a much cleaner design, and you'll find that the code you must write to support the object is perhaps a quarter of what it used to be.

# **A Small Sample Application**

Now let's jump right in and create an OLE container application. Create a new project and drop a *TOleContainer* object (found on the System page of the Component Palette) on the form. Right-click the object in the Form Designer and select Insert Object from the local menu. This invokes the Insert Object dialog box, as shown in Figure 15.18.

## **Embedding a New OLE Object**

By default, the Insert Object dialog box contains the names of OLE server applications registered with Windows. To embed a new OLE object, you can select a server application from the Object Type list box. This causes the OLE server to execute in order to create a new OLE object to be inserted into *TOleContainer*. When you close the server application, the *TOleContainer* object is updated with the embedded object. For this example, we'll create a new MS Word 2000 document, as shown in Figure 15.19.

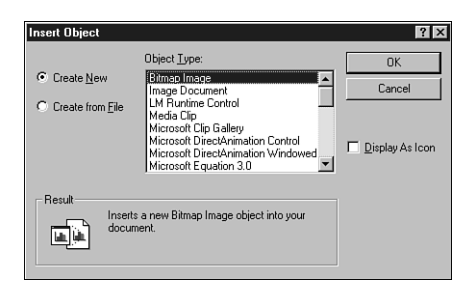

### **FIGURE 15.18**

*The Insert Object dialog box.*

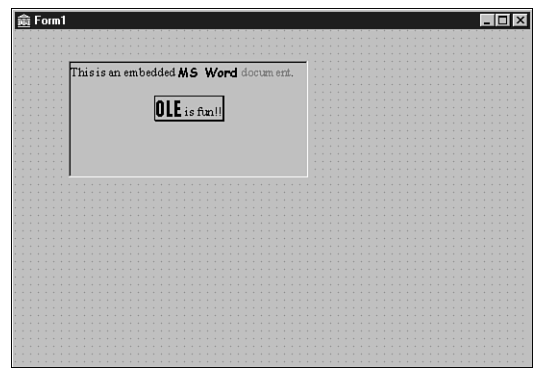

### **FIGURE 15.19**

*An embedded MS Word 2000 document.*

## **NOTE**

An OLE object won't activate in place at design time. You'll only be able to take advantage of the in-place activation capability of *TOleContainer* at runtime.

If you want to invoke the Insert Object dialog box at runtime, you can call the *InsertObjectDialog()* method of *TOleContainer*, which is defined as follows:

*function InsertObjectDialog: Boolean;*

This function returns *True* if a new type of OLE object was successfully chosen from the dialog box.

## **Embedding or Linking an Existing OLE File**

To embed an existing OLE file into the *TOleContainer*, select the Create From File radio button on the Insert Object dialog box. This enables you to pick an existing file, as shown in Figure 15.20. After you choose the file, it behaves much the same as a new OLE object.

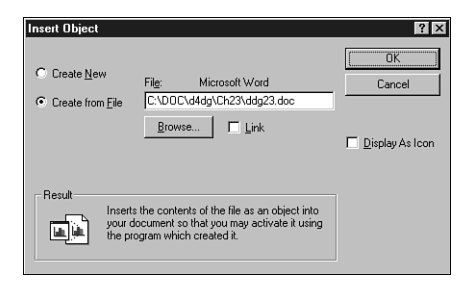

### **FIGURE 15.20**

*Inserting an object from a file.*

To embed a file at runtime, call the *CreateObjectFromFile()* method of *TOleContainer*, which is defined as follows:

```
procedure CreateObjectFromFile(const FileName: string; Iconic: Boolean);
```
To link (rather than embed) the OLE object, simply check the Link check box in the Insert Object dialog box shown in Figure 15.20. As described earlier, this creates a link from your application to the OLE file so that you can edit and view the same linked object from multiple applications.

To link to a file at runtime, call the *CreateLinkToFile()* method of *TOleContainer*, which is defined as follows:

*procedure CreateLinkToFile(const FileName: string; Iconic: Boolean);*

# **A Bigger Sample Application**

Now that you have the basics of OLE and the *TOleContainer* class behind you, we'll create a more sizable application that truly reflects the usage of OLE in realistic applications.

Start by creating a new project based on the MDI application template. The main form makes only a few modifications to the standard MDI template, and it's shown in Figure 15.21.

The MDI child form is shown in Figure 15.22. It's simply an *fsMDIChild*-style form with a *TOleContainer* component aligned to *alClient*.

**15** DEVELOPMENT **DEVELOPMENT COM**

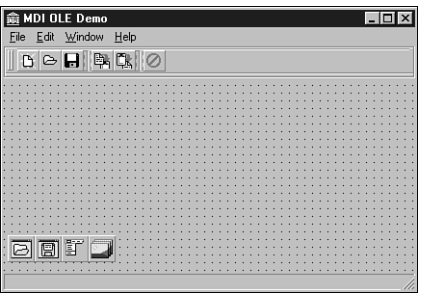

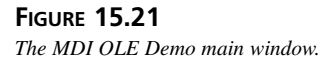

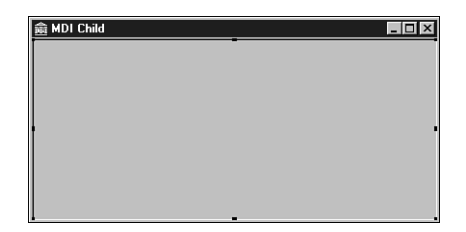

**FIGURE 15.22** *The MDI OLE Demo child window.*

Listing 15.15 shows *ChildWin.pas*, the source code unit for the MDI child form. Note that this unit is fairly standard except for the addition of the *OLEFileName* property and the associated method and *private* instance variable. This property stores the path and filename of the OLE file, and the property accessor sets the child form's caption to the filename.

**LISTING 15.15** The Source Code for *ChildWin.pas*

```
unit Childwin;
interface
uses WinTypes, WinProcs, Classes, Graphics, Forms, Controls, OleCtnrs;
type
  TMDIChild = class(TForm)
    OleContainer: TOleContainer;
    procedure FormClose(Sender: TObject; var Action: TCloseAction);
  private
    FOLEFilename: String;
    procedure SetOLEFileName(const Value: String);
```
### **LISTING 15.15** Continued

```
public
    property OLEFileName: String read FOLEFileName write SetOLEFileName;
  end;
implementation
{$R *.DFM}
uses Main, SysUtils;
procedure TMDIChild.SetOLEFileName(const Value: String);
begin
  if Value <> FOLEFileName then begin
    FOLEFileName := Value;
    Caption := ExtractFileName(FOLEFileName);
 end;
end;
procedure TMDIChild.FormClose(Sender: TObject; var Action: TCloseAction);
begin
 Action := caFree; 
end;
end.
```
## **Creating a Child Form**

When a new MDI child form is created from the File, New menu of the MDI OLE Demo application, the Insert Object dialog box is invoked using the *InsertObjectDialog()* method mentioned earlier. Additionally, a caption is assigned to the MDI child form using a global variable called *NumChildren* to provide a unique number. The following code shows the main form's *CreateMDIChild()* method:

```
procedure TMainForm.FileNewItemClick(Sender: TObject);
begin
  inc(NumChildren);
  { create a new MDI child window }
 with TMDIChild.Create(Application) do
 begin
   Caption := 'Untitled' + IntToStr(NumChildren);
    { bring up insert OLE object dialog and insert into child }
   OleContainer.InsertObjectDialog;
  end; 
end;
```
**COM**

## **Saving to and Reading from Files**

As discussed earlier in this chapter, OLE objects lend themselves to the capability of being written to and read from streams and, therefore, files. The *TOleContainer* component has the methods *SaveToStream()*, *LoadFromStream()*, *SaveToFile()*, and *LoadFromFile()*, which make saving an OLE object out to a file or stream very easy.

The *MDIOLE* application's main form contains methods for saving and opening OLE object files. The following code shows the *FileOpenItemClick()* method, which is called in response to choosing File, Open from the main form. In addition to loading a saved OLE object from a file specified by *OpenDialog*, this method also assigns the *OleFileName* field of the *TMDIChild* instance to the filename provided by *OpenDialog*. If an error occurs loading the file, the form instance is freed. Here's the code:

```
procedure TMainForm.FileOpenItemClick(Sender: TObject);
begin
  if OpenDialog.Execute then
    with TMDIChild.Create(Application) do
    begin
      try
        OleFileName := OpenDialog.FileName;
        OleContainer.LoadFromFile(OleFileName); 
        Show;
      except
        Release; // free form on error
        raise; // reraise exception
      end;
    end;
end;
```
The following code handles the File, Save As and File, Save menu items. Note that the *FileSaveItemClick()* method invokes *FileSaveAsItemClick()* when the active MDI child doesn't have a name specified. Here's the code:

```
procedure TMainForm.FileSaveAsItemClick(Sender: TObject);
begin
  if (ActiveMDIChild <> Nil) and (SaveDialog.Execute) then
    with TMDIChild(ActiveMDIChild) do
    begin
      OleFileName := SaveDialog.FileName;
      OleContainer.SaveToFile(OleFileName);
    end;
end;
procedure TMainForm.FileSaveItemClick(Sender: TObject); 
begin
  if ActiveMDIChild <> Nil then
```

```
{ if no name is assigned, then do a "save as" }
    if TMDIChild(ActiveMDIChild).OLEFileName = '' then
      FileSaveAsItemClick(Sender)
    else
      { otherwise save under current name }
      with TMDIChild(ActiveMDIChild) do
        OleContainer.SaveToFile(OLEFileName);
end;
```
## **Using the Clipboard to Copy and Paste**

Thanks to the universal data-transfer mechanism described earlier, it's also possible to use the Windows Clipboard to transfer OLE objects. Again, the *TOleContainer* component automates these tasks to a great degree.

Copying an OLE object from a *TOleContainer* to the Clipboard, in particular, is a trivial task. Simply call the *Copy()* method:

```
procedure TMainForm.CopyItemClick(Sender: TObject);
begin
  if ActiveMDIChild <> Nil then
    TMDIChild(ActiveMDIChild).OleContainer.Copy;
end;
```
After you think you have an OLE object on the Clipboard, only one additional step is required to properly read it out into a *TOleContainer* component. Prior to attempting to paste the contents of the Clipboard into a *TOleContainer*, you should first check the value of the *CanPaste* property to ensure that the data on the Clipboard is a suitable OLE object. After that, you can invoke the Paste Special dialog box to paste the object into the *TOleContainer* by calling its *PasteSpecialDialog()* method, as shown in the following code (the Paste Special dialog box is shown in Figure 15.23):

```
procedure TMainForm.PasteItemClick(Sender: TObject);
begin
  if ActiveMDIChild <> nil then
    with TMDIChild(ActiveMDIChild).OleContainer do
      { Before invoking dialog, check to be sure that there }
      { are valid OLE objects on the clipboard. }
      if CanPaste then PasteSpecialDialog;
end;
```
When the application is run, the server controlling the OLE object in the active MDI child merges with or takes control of the application's menu and toolbar. Figures 15.24 and 15.25 show OLE's in-place activation feature—the MDI OLE application is controlled by two different OLE servers.

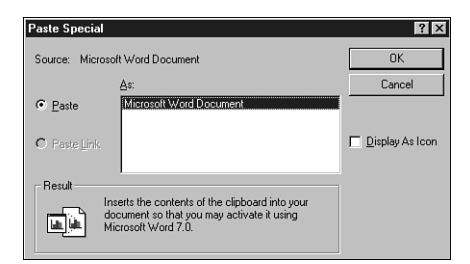

### **FIGURE 15.23**

*The Paste Special dialog box.*

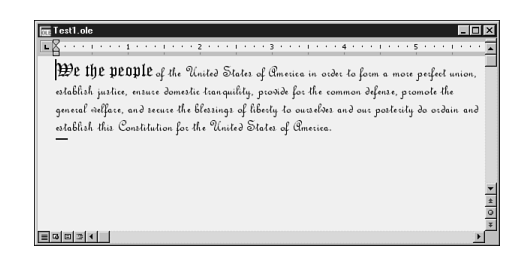

### **FIGURE 15.24**

*Editing an embedded Word 2000 document.*

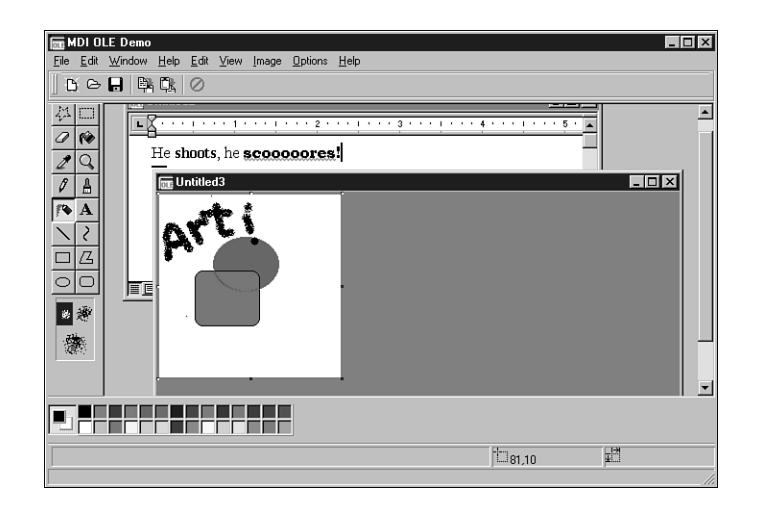

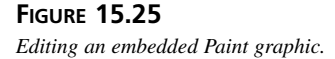

The complete listing for *Main.pas*, the MDI OLE application's main unit, is shown in Listing 15.16.

### **LISTING 15.16** The Source Code for *Main.pas*

```
unit Main;
interface
uses WinTypes, WinProcs, SysUtils, Classes, Graphics, Forms, Controls, Menus,
  StdCtrls, Dialogs, Buttons, Messages, ExtCtrls, ChildWin, ComCtrls,
 ToolWin;
type
  TMainForm = class(TForm)
    MainMenu1: TMainMenu;
    File1: TMenuItem;
    FileNewItem: TMenuItem;
    FileOpenItem: TMenuItem;
    FileCloseItem: TMenuItem; 
    Window1: TMenuItem;
    Help1: TMenuItem;
    N1: TMenuItem;
    FileExitItem: TMenuItem;
    WindowCascadeItem: TMenuItem;
    WindowTileItem: TMenuItem;
    WindowArrangeItem: TMenuItem;
    HelpAboutItem: TMenuItem;
    OpenDialog: TOpenDialog;
    FileSaveItem: TMenuItem;
    FileSaveAsItem: TMenuItem;
    Edit1: TMenuItem;
    PasteItem: TMenuItem;
    WindowMinimizeItem: TMenuItem;
    SaveDialog: TSaveDialog;
    CopyItem: TMenuItem;
    CloseAll1: TMenuItem;
    StatusBar: TStatusBar;
    CoolBar1: TCoolBar;
    ToolBar1: TToolBar;
    OpenBtn: TToolButton;
    SaveBtn: TToolButton;
    ToolButton3: TToolButton; 
    CopyBtn: TToolButton;
    PasteBtn: TToolButton;
    ToolButton6: TToolButton;
```
**15** DEVELOPMENT **DEVELOPMENT COM**

### **PART IV**

### **LISTING 15.16** Continued

```
ExitBtn: TToolButton;
    ImageList1: TImageList;
    procedure FormCreate(Sender: TObject);
    procedure FileNewItemClick(Sender: TObject);
    procedure WindowCascadeItemClick(Sender: TObject);
    procedure UpdateMenuItems(Sender: TObject);
    procedure WindowTileItemClick(Sender: TObject);
    procedure WindowArrangeItemClick(Sender: TObject);
    procedure FileCloseItemClick(Sender: TObject);
    procedure FileOpenItemClick(Sender: TObject);
    procedure FileExitItemClick(Sender: TObject);
    procedure FileSaveItemClick(Sender: TObject);
    procedure FileSaveAsItemClick(Sender: TObject);
    procedure PasteItemClick(Sender: TObject);
    procedure WindowMinimizeItemClick(Sender: TObject);
    procedure FormDestroy(Sender: TObject);
    procedure HelpAboutItemClick(Sender: TObject);
    procedure CopyItemClick(Sender: TObject);
    procedure CloseAll1Click(Sender: TObject);
  private
    procedure ShowHint(Sender: TObject);
  end;
var
  MainForm: TMainForm; 
implementation
{$R *.DFM}
uses About;
var
  NumChildren: Cardinal = 0;
procedure TMainForm.FormCreate(Sender: TObject);
begin
  Application.OnHint := ShowHint;
  Screen.OnActiveFormChange := UpdateMenuItems;
end;
procedure TMainForm.ShowHint(Sender: TObject);
begin
  { Show hints on status bar }
```
### **LISTING 15.16** Continued

```
StatusBar.Panels[0].Text := Application.Hint;
end;
procedure TMainForm.FileNewItemClick(Sender: TObject);
begin
  inc(NumChildren);
  { create a new MDI child window }
 with TMDIChild.Create(Application) do
 begin
    Caption := 'Untitled' + IntToStr(NumChildren);
    { bring up insert OLE object dialog and insert into child }
   OleContainer.InsertObjectDialog;
  end;
end;
procedure TMainForm.FileOpenItemClick(Sender: TObject);
begin
  if OpenDialog.Execute then
   with TMDIChild.Create(Application) do
   begin
      try
        OleFileName := OpenDialog.FileName;
        OleContainer.LoadFromFile(OleFileName);
        Show;
      except
        Release; // free form on error
        raise; // reraise exception
      end;
    end;
end;
procedure TMainForm.FileCloseItemClick(Sender: TObject);
begin
  if ActiveMDIChild <> nil then
   ActiveMDIChild.Close;
end;
procedure TMainForm.FileSaveAsItemClick(Sender: TObject);
begin
  if (ActiveMDIChild <> nil) and (SaveDialog.Execute) then
   with TMDIChild(ActiveMDIChild) do
    begin
      OleFileName := SaveDialog.FileName;
      OleContainer.SaveToFile(OleFileName);
   end;
end;
```
**15** DEVELOPMENT **DEVELOPMENT COM**

### **LISTING 15.16** Continued

```
procedure TMainForm.FileSaveItemClick(Sender: TObject);
begin
  if ActiveMDIChild <> nil then
    { if no name is assigned, then do a "save as" }
    if TMDIChild(ActiveMDIChild).OLEFileName = '' then
      FileSaveAsItemClick(Sender)
    else
      { otherwise save under current name }
      with TMDIChild(ActiveMDIChild) do
        OleContainer.SaveToFile(OLEFileName);
end;
procedure TMainForm.FileExitItemClick(Sender: TObject);
begin
  Close;
end;
procedure TMainForm.PasteItemClick(Sender: TObject); 
begin
  if ActiveMDIChild <> nil then
    with TMDIChild(ActiveMDIChild).OleContainer do
      { Before invoking dialog, check to be sure that there }
      { are valid OLE objects on the clipboard. }
      if CanPaste then PasteSpecialDialog;
end;
procedure TMainForm.WindowCascadeItemClick(Sender: TObject);
begin
 Cascade;
end;
procedure TMainForm.WindowTileItemClick(Sender: TObject);
begin
 Tile;
end;
procedure TMainForm.WindowArrangeItemClick(Sender: TObject);
begin
 ArrangeIcons;
end;
procedure TMainForm.WindowMinimizeItemClick(Sender: TObject);
var
  I: Integer;
```

```
begin
  { Must be done backwards through the MDIChildren array }
 for I := MDIChildCount - 1 downto 0 do
   MDIChildren[I].WindowState := wsMinimized;
end;
procedure TMainForm.UpdateMenuItems(Sender: TObject);
var
  DoIt: Boolean;
begin
 DoIt := MDIChildCount > 0;
  { only enable options if there are active children }
 FileCloseItem.Enabled := DoIt;
 FileSaveItem.Enabled := DoIt;
 CloseAll1.Enabled := DoIt;
 FileSaveAsItem.Enabled := DoIt;
  CopyItem.Enabled := DoIt;
  PasteItem.Enabled := DoIt;
  CopyBtn.Enabled := DoIt;
  SaveBtn.Enabled := DoIt;
 PasteBtn.Enabled := DoIt;
 WindowCascadeItem.Enabled := DoIt;
 WindowTileItem.Enabled := DoIt;
 WindowArrangeItem.Enabled := DoIt;
 WindowMinimizeItem.Enabled := DoIt;
end;
procedure TMainForm.FormDestroy(Sender: TObject); 
begin
  Screen.OnActiveFormChange := nil;
end;
procedure TMainForm.HelpAboutItemClick(Sender: TObject);
begin
 with TAboutBox.Create(Self) do
 begin
   ShowModal;
   Free;
 end;
end;
procedure TMainForm.CopyItemClick(Sender: TObject);
begin
  if ActiveMDIChild <> nil then
```
**15** DEVELOPMENT **DEVELOPMENT COM**

### **LISTING 15.16** Continued

```
TMDIChild(ActiveMDIChild).OleContainer.Copy;
end;
procedure TMainForm.CloseAll1Click(Sender: TObject);
begin
 while ActiveMDIChild <> nil do
 begin
   ActiveMDIChild.Release; // use Release, not Free!
   Application.ProcessMessages; // let Windows take care of business
  end;
end;
```
*end.*

# **Summary**

That wraps up this chapter on COM, OLE, and ActiveX. This chapter covers an enormous amount of information! First, you received a solid foundation in COM-based technologies, which should help you understand what goes on behind the scenes. Next, you got some insight and information on various types of COM clients and servers. Following that, you were immersed in various advanced techniques for Automation in Delphi. In addition to in-depth coverage of COM and Automation, you should now be familiar with the workings of VCL's *TOleContainer* component.

If you'd like to know more about COM, you'll find what you're looking for in several other areas of this book. Chapter 16 shows real-world examples of COM server creation, and Chapter 18 discusses development with some of the more enterprise-targeted features of COM+ in Delphi.

# **Windows Shell Programming**

**CHAPTER**

**16**

# **IN THIS CHAPTER**

- **• A Tray-Notification Icon Component 748**
- **• Application Desktop Toolbars 764**
- **• Shell Links 779**
- **• Shell Extensions 799**

First introduced in Windows 95, the Windows shell is also supported on all subsequent Windows versions (NT 3.51 and higher, 98, 2000, Me, and XP). A far cry from the old Program Manger, the Windows shell includes some great features for extending the shell to meet your needs. The problem is, many of these nifty extensible features are some of the most poorly documented subjects of Win32 development. This chapter is intended to give you the information and examples you need to tap into shell features such as tray-notification icons, application desktop toolbars, shell links, and shell extensions.

# **A Tray-Notification Icon Component**

This section illustrates a technique for encapsulating the Windows shell tray-notification icon cleanly into a Delphi component. As you build the component—called *TTrayNotifyIcon you'll* learn about the API requirements for creating a tray-notification icon as well as how to tackle some of the hairy problems you'll come across as you work to embed all the icon's functionality within the component. If you're unfamiliar with what a tray-notification icon is, it's one of those little icons that appear in the bottom-right corner of the Windows system taskbar (assuming that your taskbar is aligned to the bottom of your screen), as shown in Figure 16.1.

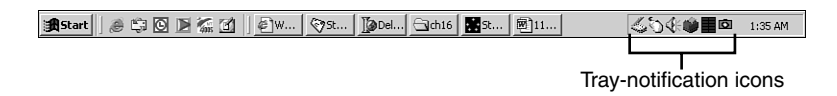

**FIGURE 16.1** *Tray-notification icons.*

# **The API**

Believe it or not, only one API call is involved in creating, modifying, and removing tray-notification icons from the notification tray. The function is called *Shell\_NotifyIcon()*.This and other functions dealing with the Windows shell are contained in the *ShellAPI* unit. *Shell\_NotifyIcon()* is defined as follows:

```
function Shell_NotifyIcon(dwMessage: DWORD; lpData:
   PNotifyIconData): BOOL; stdcall;
```
The *dwMessage* parameter describes the action to be taken for the icon. This can be any one of the values shown in Table 16.1.

| Constant   | Value | Meaning                                     |  |
|------------|-------|---------------------------------------------|--|
| NIM ADD    |       | Adds an icon to the notification tray       |  |
| NIM MODIFY |       | Modifies the properties of an existing icon |  |
| NIM DELETE |       | Removes an icon from the notification tray  |  |

**TABLE 16.1** Values for the *dwMessage* Parameter

The *lpData* parameter is a pointer to a *TNotifyIconData* record. This record is defined as follows:

```
type
  TNotifyIconData = record
    cbSize: DWORD;
    Wnd: HWND;
    uID: UINT;
    uFlags: UINT;
    uCallbackMessage: UINT;
    hIcon: HICON;
    szTip: array [0..63] of AnsiChar;
  end;
```
The *cbSize* field holds the size of the record, and it should be initialized to *SizeOf(TNotifyIconData)*.

*Wnd* is the handle of the window to which tray-notification "callback" messages should be sent. (*Callback* is in quotes here because it's not really a callback in the strict sense; however, the Win32 documentation uses this terminology for messages sent to a window on behalf of a traynotification icon.)

*uID* is a programmer-defined unique ID number. If you have an application with several icons, you'll need to identify each one by a placing a different number in this field.

*uFlags* describes which of the fields of the *TNotifyIconData* record should be considered live by the Shell\_NotifyIcon() function, and, therefore, which of the icon properties are to be affected by the action specified by the *dwMessage* parameter. This parameter can be any combination of the flags (using *or* to join them) shown in Table 16.2.

| Constant    | Value | <i>Meaning</i>                        |
|-------------|-------|---------------------------------------|
| NIF MESSAGE | Ø     | The uCallbackMessage field is live.   |
| NIF ICON    | 2     | The h <sub>I</sub> con field is live. |
| NIF TIP     |       | The sz <sup>Tip</sup> field is live.  |

**TABLE 16.2** Possible Flags to Be Included in *uFlags*

*uCallbackMessage* contains the value of the Windows message to be sent to the window identified by the *Wnd* field. Generally, the value of this field is obtained by calling *RegisterWindowMessage()* or by using an offset from *WM\_USER*. The *lParam* of this message will be the same value as the *uID* field, and the *wParam* will hold the mouse message generated over the notification icon.

*hIcon* identifies the handle to the icon that will be placed in the notification tray.

*szTip* holds a null-terminated string that will appear in the hint window displayed when the mouse pointer is held above the notification icon.

The *TTrayNotifyIcon* component encapsulates the *Shell\_NotifyIcon()* into a method called *SendTrayMessage()*, which is shown here:

```
procedure TTrayNotifyIcon.SendTrayMessage(Msg: DWORD; Flags: UINT);
{ This method wraps up the call to the API's Shell_NotifyIcon }
begin
  { Fill up record with appropriate values }
 with Tnd do
 begin
   cbSize := SizeOf(Tnd);
   StrPLCopy(szTip, PChar(FHint), SizeOf(szTip));
   uFlags := Flags;
   uID := UINT(Self);
   Wnd := IconMgr.HWindow;
   uCallbackMessage := Tray_Callback;
   hIcon := ActiveIconHandle;
  end;
 Shell_NotifyIcon(Msg, @Tnd);
end;
```
In this method, *szTip* is copied from a private string field called *FHint*.

*uID* is used to hold a reference to *Self*. Because this data will be included in subsequent notification tray messages, correlating notification tray messages for multiple icons to individual components will be easy.

*Wnd* is assigned the value of *IconMgr.HWindow*. *IconMgr* is a global variable of type *TIconMgr*. You'll see the implementation of this object in a moment, but for now you only need know that it's through this component that all notification tray messages will be sent.

*uCallbackMessage* is assigned from *DDGM\_TRAYICON*. *DDGM\_TRAYICON* obtains its value from the *RegisterWindowMessage()* API function. This ensures that *DDGM\_TRAYICON* is a systemwide unique message ID. The following code accomplishes this task:

```
const
  { String to identify registered window message }
```

```
TrayMsgStr = 'DDG.TrayNotifyIconMsg';
initialization
  { Get a unique windows message ID for tray callback }
  DDGM_TRAYICON := RegisterWindowMessage(TrayMsgStr);
```
*hIcon* takes on the return value provided by the *ActiveIconHandle()* method. This method returns the handle for the icon currently selected in the component's *Icon* property.

# **Handling Messages**

We mentioned earlier that all notification tray messages are sent to a window maintained by the global *IconMgr* object. This object is constructed and freed in the *initialization* and *finalization* sections of the component's unit, as shown here:

```
initialization
  { Get a unique windows message ID for tray callback }
  DDGM_TRAYICON := RegisterWindowMessage(TrayMsgStr);
  IconMgr := TIconManager.Create;
finalization
  IconMgr.Free;
```
This object is fairly small. Here's its definition:

```
type
  TIconManager = class
 private
    FHWindow: HWnd;
    procedure TrayWndProc(var Message: TMessage);
 public
    constructor Create;
    destructor Destroy; override;
    property HWindow: HWnd read FHWindow write FHWindow;
  end;
```
The window to which notification tray messages will be sent is created in the constructor for this object using the *AllocateHWnd()* function:

```
constructor TIconManager.Create;
begin
  FHWindow := AllocateHWnd(TrayWndProc);
end;
```
The *TrayWndProc()* method serves as the window procedure for the window created in the constructor. More about this method will be discussed in a moment.

**PART IV**

## **Icons and Hints**

The most straightforward way to surface icons and hints for the component's end user is through properties. Additionally, creating an *Icon* property of type *TIcon* means that it can automatically take advantage of Delphi's property editor for icons, which is a nice touch. Because the tray icon is visible even at design time, you need to ensure that the icon and tip can change dynamically. Doing this really isn't a lot of extra work; it's just a matter of making sure that the *SendTrayMessage()* method is called (using the *NIM\_MODIFY* message) in the *write* method of the *Hint* and *Icon* properties.

Here are the *write* methods for those properties:

```
procedure TTrayNotifyIcon.SetIcon(Value: TIcon);
{ Write method for Icon property. }
begin
  FIcon.Assign(Value); // set new icon
  if FIconVisible then
    { Change icon on notification tray }
    SendTrayMessage(NIM_MODIFY, NIF_ICON);
end;
procedure TTrayNotifyIcon.SetHint(Value: String);
{ Set method for Hint property }
begin
  if FHint <> Value then
  begin
    FHint := Value;
    if FIconVisible then
      { Change hint on icon on notification tray }
      SendTrayMessage(NIM_MODIFY, NIF_TIP);
  end;
end;
```
# **Mouse Clicks**

One of the most challenging parts of this component is ensuring that the mouse clicks are handled properly. You might have noticed that many tray-notification icons perform three different actions because of mouse clicks:

- Brings up a window on a single-click
- Brings up a different window (usually a properties sheet) on a double-click
- Invokes a local menu with a right-click

The challenge comes in creating an event that represents the double-click without also firing the single-click event.

In Windows message terms, when the user double-clicks with the left mouse button, the window with focus will receive both the *WM\_LBUTTONDOWN* message and the *WM\_LBUTTONDBLCLK* message. In order to allow a double-click message to be processed independently of a singleclick, some mechanism is required to delay the handling of the single-click message long enough to ensure that a double-click message isn't forthcoming.

The amount of time to wait before you can be sure that a *WM\_LBUTTONDBLCLK* message isn't following a *WM\_LBUTTONDOWN* message is actually pretty easy to determine. The API function *GetDoubleClickTime()*, which takes no parameters, returns the maximum amount of time (in milliseconds) that the Control Panel will allow between the two clicks of a double-click. The obvious choice for a mechanism to allow you to wait the number of milliseconds specified by *GetDoubleClickTime()* to ensure that a double-click isn't following a click is the *TTimer* component. Therefore, a *TTimer* component is created and initialized in the *TTrayNotifyIcon* component's constructor with the following code:

```
FTimer := TTimer.Create(Self);
with FTimer do
begin
 Enabled := False;
  Interval := GetDoubleClickTime;
 OnTimer := OnButtonTimer;
end;
```
*OnButtonTimer()* is a method that will be called when the timer interval expires. We'll show you this method in just a moment.

Earlier, we mentioned that notification tray messages are filtered through the *TrayWndProc()* method of the IconMgr. Now it's time to spring this method on you, so here it is:

```
procedure TIconManager.TrayWndProc(var Message: TMessage);
{ This allows us to handle all tray callback messages }
{ from within the context of the component. }
var
 Pt: TPoint;
 TheIcon: TTrayNotifyIcon;
begin
 with Message do
 begin
    { if it's the tray callback message }
    if (Msg = DDGM_TRAYICON) then
   begin
      TheIcon := TTrayNotifyIcon(WParam);
      case lParam of
        { enable timer on first mouse down. }
        { OnClick will be fired by OnTimer method, provided }
```

```
{ double click has not occurred. }
        WM_LBUTTONDOWN: TheIcon.FTimer.Enabled := True;
        { Set no click flag on double click. This will suppress }
        { the single click. }
        WM_LBUTTONDBLCLK:
          begin
            TheIcon.FNoShowClick := True;
            if Assigned(TheIcon.FOnDblClick) then TheIcon.FOnDblClick(Self);
          end;
        WM_RBUTTONDOWN:
          begin
            if Assigned(TheIcon.FPopupMenu) then
            begin
              { Call to SetForegroundWindow is required by API }
              SetForegroundWindow(IconMgr.HWindow);
              { Popup local menu at the cursor position. }
              GetCursorPos(Pt);
              TheIcon.FPopupMenu.Popup(Pt.X, Pt.Y);
              { Message post required by API to force task switch }
              PostMessage(IconMgr.HWindow, WM_USER, 0, 0);
            end;
          end;
      end;
   end
   else
      { If it isn't a tray callback message, then call DefWindowProc }
     Result := DefWindowProc(FHWindow, Msg, wParam, lParam);
  end;
end;
```
What makes this all work is that the single-click message merely enables the timer, whereas the double-click message sets a flag to indicate that the double-click has occurred before firing its *OnDblClick* event. The right-click, incidentally, invokes the pop-up menu given by the component's *PopupMenu* property. Now take a look at the *OnButtonTimer* method:

```
procedure TTrayNotifyIcon.OnButtonTimer(Sender: TObject);
begin
  { Disable timer because we only want it to fire once. }
 FTimer.Enabled := False;
  { if double click has not occurred, then fire single click. }
  if (not FNoShowClick) and Assigned(FOnClick) then
   FOnClick(Self);
  FNoShowClick := False; // reset flag
end;
```
754

**PART IV**

This method first disables the timer to ensure that the event fires only once per mouse click. The method then checks the status of the *FNoShowClick* flag. Remember that this flag will be set by the double-click message in the *OwnerWndProc()* method. Therefore, the *OnClick* event will be fired only when *OnDblClk* isn't.

# **Hiding the Application**

Another aspect of tray-notification applications is that they don't appear as buttons in the system taskbar. To provide this functionality, the *TTrayNotifyIcon* component surfaces a *HideTask* property that allows the user to decide whether the application should be visible in the taskbar. The *write* method for this property is shown in the following code. The line of code that does the work is the call to the *ShowWindow()* API procedure, which passes the *Handle* property of *Application* and a constant to indicate whether the application is to be shown normally or hidden. Here's the code:

```
procedure TTrayNotifyIcon.SetHideTask(Value: Boolean);
{ Write method for HideTask property }
const
  { Flags to show application normally or hide it }
  ShowArray: array[Boolean] of integer = (sw_ShowNormal, sw_Hide);
begin
  if FHideTask <> Value then begin
   FHideTask := Value;
    { Don't do anything in design mode }
    if not (csDesigning in ComponentState) then
      ShowWindow(Application.Handle, ShowArray[FHideTask]);
  end;
end;
```
Listing 16.1 shows the *TrayIcon.pas* unit, which contains the complete source code for the *TTrayNotifyIcon* component.

```
LISTING 16.1 TrayIcon.pas—Source Code for the TTrayNotifyIcon Component
```

```
unit TrayIcon;
interface
uses Windows, SysUtils, Messages, ShellAPI, Classes, Graphics, Forms, Menus,
  StdCtrls, ExtCtrls;
type
  ENotifyIconError = class(Exception);
  TTrayNotifyIcon = class(TComponent)
```
### **LISTING 16.1** Continued

```
private
   FDefaultIcon: THandle;
   FIcon: TIcon;
   FHideTask: Boolean;
   FHint: string;
   FIconVisible: Boolean;
   FPopupMenu: TPopupMenu;
   FOnClick: TNotifyEvent;
   FOnDblClick: TNotifyEvent;
   FNoShowClick: Boolean;
   FTimer: TTimer;
   Tnd: TNotifyIconData;
   procedure SetIcon(Value: TIcon);
   procedure SetHideTask(Value: Boolean);
   procedure SetHint(Value: string);
   procedure SetIconVisible(Value: Boolean);
   procedure SetPopupMenu(Value: TPopupMenu);
   procedure SendTrayMessage(Msg: DWORD; Flags: UINT);
   function ActiveIconHandle: THandle;
   procedure OnButtonTimer(Sender: TObject);
  protected
   procedure Loaded; override;
   procedure LoadDefaultIcon; virtual;
   procedure Notification(AComponent: TComponent;
      Operation: TOperation); override;
  public
    constructor Create(AOwner: TComponent); override;
   destructor Destroy; override;
  published
   property Icon: TIcon read FIcon write SetIcon;
   property HideTask: Boolean read FHideTask write SetHideTask default False;
   property Hint: String read FHint write SetHint;
   property IconVisible: Boolean read FIconVisible write SetIconVisible
      default False;
   property PopupMenu: TPopupMenu read FPopupMenu write SetPopupMenu;
   property OnClick: TNotifyEvent read FOnClick write FOnClick;
   property OnDblClick: TNotifyEvent read FOnDblClick write FOnDblClick;
  end;
implementation
{ TIconManager }
```

```
{ This class creates a hidden window which handles and routes }
{ tray icon messages }
```

```
756
```
### **LISTING 16.1** Continued

```
type
 TIconManager = class
 private
   FHWindow: HWnd;
    procedure TrayWndProc(var Message: TMessage);
 public
   constructor Create;
   destructor Destroy; override;
    property HWindow: HWnd read FHWindow write FHWindow;
  end;
var
  IconMgr: TIconManager;
  DDGM_TRAYICON: Integer;
constructor TIconManager.Create;
begin
 FHWindow := AllocateHWnd(TrayWndProc);
end;
destructor TIconManager.Destroy;
begin
 if FHWindow <> 0 then DeallocateHWnd(FHWindow);
 inherited Destroy;
end;
procedure TIconManager.TrayWndProc(var Message: TMessage);
{ This allows us to handle all tray callback messages }
{ from within the context of the component. }
var
 Pt: TPoint;
 TheIcon: TTrayNotifyIcon;
begin
 with Message do
 begin
    { if it's the tray callback message }
   if (Msg = DDGM_TRAYICON) then
   begin
     TheIcon := TTrayNotifyIcon(WParam);
      case lParam of
        { enable timer on first mouse down. }
        { OnClick will be fired by OnTimer method, provided }
        { double click has not occurred. }
        WM_LBUTTONDOWN: TheIcon.FTimer.Enabled := True;
```
# **16**

### **PART IV**

```
LISTING 16.1 Continued
```

```
{ Set no click flag on double click. This will suppress }
        { the single click. }
        WM_LBUTTONDBLCLK:
          begin
            TheIcon.FNoShowClick := True;
            if Assigned(TheIcon.FOnDblClick) then TheIcon.FOnDblClick(Self);
          end;
        WM_RBUTTONDOWN:
          begin
            if Assigned(TheIcon.FPopupMenu) then
            begin
              { Call to SetForegroundWindow is required by API }
              SetForegroundWindow(IconMgr.HWindow);
              { Popup local menu at the cursor position. }
              GetCursorPos(Pt);
              TheIcon.FPopupMenu.Popup(Pt.X, Pt.Y);
              { Message post required by API to force task switch }
              PostMessage(IconMgr.HWindow, WM_USER, 0, 0);
            end;
          end;
      end;
    end
    else
      { If it isn't a tray callback message, then call DefWindowProc }
      Result := DefWindowProc(FHWindow, Msg, wParam, lParam);
  end;
end;
{ TTrayNotifyIcon }
constructor TTrayNotifyIcon.Create(AOwner: TComponent);
begin
  inherited Create(AOwner);
  FIcon := TIcon.Create;
  FTimer := TTimer.Create(Self);
  with FTimer do
  begin
    Enabled := False;
    Interval := GetDoubleClickTime;
    OnTimer := OnButtonTimer;
  end;
  { Keep default windows icon handy... }
  LoadDefaultIcon;
end;
```

```
LISTING 16.1 Continued
```

```
destructor TTrayNotifyIcon.Destroy;
begin
 if FIconVisible then SetIconVisible(False); // destroy icon
 FIcon.Free; // free stuff
 FTimer.Free;
  inherited Destroy;
end;
function TTrayNotifyIcon.ActiveIconHandle: THandle;
{ Returns handle of active icon }
begin
  { If no icon is loaded, then return default icon }
  if (FIcon.Handle <> 0) then
   Result := FIcon.Handle
 else
    Result := FDefaultIcon;
end;
procedure TTrayNotifyIcon.LoadDefaultIcon;
{ Loads default window icon to keep it handy. }
{ This will allow the component to use the windows logo }
{ icon as the default when no icon is selected in the }
{ Icon property. }
begin
 FDefaultIcon := LoadIcon(0, IDI_WINLOGO);
end;
procedure TTrayNotifyIcon.Loaded;
{ Called after component is loaded from stream }
begin
  inherited Loaded;
  { if icon is supposed to be visible, create it. }
  if FIconVisible then
    SendTrayMessage(NIM_ADD, NIF_MESSAGE or NIF_ICON or NIF_TIP);
end;
procedure TTrayNotifyIcon.Notification(AComponent: TComponent;
  Operation: TOperation);
begin
  inherited Notification(AComponent, Operation);
  if (Operation = opRemove) and (AComponent = PopupMenu) then
   PopupMenu := nil;
end;
```
### **LISTING 16.1** Continued

```
procedure TTrayNotifyIcon.OnButtonTimer(Sender: TObject);
{ Timer used to keep track of time between two clicks of a }
{ double click. This delays the first click long enough to }
{ ensure that a double click hasn't occurred. The whole }
{ point of these gymnastics is to allow the component to }
{ receive OnClicks and OnDblClicks independently. }
begin
  { Disable timer because we only want it to fire once. }
  FTimer.Enabled := False;
  { if double click has not occurred, then fire single click. }
  if (not FNoShowClick) and Assigned(FOnClick) then
    FOnClick(Self);
  FNoShowClick := False; // reset flag
end;
procedure TTrayNotifyIcon.SendTrayMessage(Msg: DWORD; Flags: UINT);
{ This method wraps up the call to the API's Shell_NotifyIcon }
begin
  { Fill up record with appropriate values }
  with Tnd do
  begin
    cbSize := SizeOf(Tnd);
    StrPLCopy(szTip, PChar(FHint), SizeOf(szTip));
    uFlags := Flags;
    uID := UINT(Self);
    Wnd := IconMgr.HWindow;
    uCallbackMessage := DDGM_TRAYICON;
    hIcon := ActiveIconHandle;
  end;
  Shell_NotifyIcon(Msg, @Tnd);
end;
procedure TTrayNotifyIcon.SetHideTask(Value: Boolean);
{ Write method for HideTask property }
const
  { Flags to show application normally or hide it }
  ShowArray: array[Boolean] of integer = (sw_ShowNormal, sw_Hide);
begin
  if FHideTask <> Value then
  begin
    FHideTask := Value;
    { Don't do anything in design mode }
    if not (csDesigning in ComponentState) then
      ShowWindow(Application.Handle, ShowArray[FHideTask]);
  end;
end;
```

```
procedure TTrayNotifyIcon.SetHint(Value: string);
{ Set method for Hint property }
begin
  if FHint <> Value then
 begin
   FHint := Value;
    if FIconVisible then
      { Change hint on icon on notification tray }
      SendTrayMessage(NIM_MODIFY, NIF_TIP);
  end;
end;
procedure TTrayNotifyIcon.SetIcon(Value: TIcon);
{ Write method for Icon property. }
begin
 FIcon.Assign(Value); // set new icon
  { Change icon on notification tray }
  if FIconVisible then SendTrayMessage(NIM_MODIFY, NIF_ICON);
end;
procedure TTrayNotifyIcon.SetIconVisible(Value: Boolean);
{ Write method for IconVisible property }
const
  { Flags to add or delete a tray-notification icon }
 MsgArray: array[Boolean] of DWORD = (NIM_DELETE, NIM_ADD);
begin
  if FIconVisible <> Value then
 begin
   FIconVisible := Value;
    { Set icon as appropriate }
    SendTrayMessage(MsgArray[Value], NIF_MESSAGE or NIF_ICON or NIF_TIP);
 end;
end;
procedure TTrayNotifyIcon.SetPopupMenu(Value: TPopupMenu);
{ Write method for PopupMenu property }
begin
 FPopupMenu := Value;
  if Value <> nil then Value.FreeNotification(Self);
end;
const
  { String to identify registered window message }
 TrayMsgStr = 'DDG.TrayNotifyIconMsg';
```
**WINDOWS WINDOWS SHELL**<br>PROGRAMMING **PROGRAMMING** 

### **LISTING 16.1** Continued

```
initialization
  { Get a unique windows message ID for tray callback }
 DDGM_TRAYICON := RegisterWindowMessage(TrayMsgStr);
  IconMgr := TIconManager.Create;
finalization
  IconMgr.Free;
end.
```
Figure 16.2 shows a picture of the icon generated by *TTrayNotifyIcon* in the notification tray.

Sew Many Friends! SOGET DEL 1:37 AM 

### **FIGURE 16.2**

*The TTrayNotifyIcon component in action.*

By the way, because the tray icon is initialized inside the component's constructor and because constructors are executed at design time, this component displays the tray-notification icon even at design time!

## **Sample Tray Application**

In order to provide you with a better overall feel for how the *TTrayNotifyIcon* component works within the context of an application, Figure 16.3 shows the main window of this application, and Listing 16.2 shows the fairly minimal code for the main unit for this application.

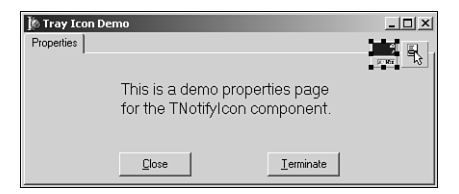

### **FIGURE 16.3** *Notification icon application.*

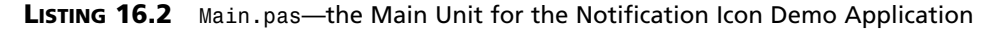

*unit main;*

*interface*

*uses*

### **LISTING 16.2** Continued

```
Windows, Messages, SysUtils, Classes, Graphics, Controls, Forms, Dialogs,
StdCtrls, ShellAPI, TrayIcon, Menus, ComCtrls;
```
### *type*

```
TMainForm = class(TForm)
  pmiPopup: TPopupMenu;
  pgclPageCtl: TPageControl;
  TabSheet1: TTabSheet;
  btnClose: TButton;
  btnTerm: TButton;
  Terminate1: TMenuItem;
  Label1: TLabel;
  N1: TMenuItem;
  Propeties1: TMenuItem;
  TrayNotifyIcon1: TTrayNotifyIcon;
  procedure NotifyIcon1Click(Sender: TObject);
  procedure NotifyIcon1DblClick(Sender: TObject);
  procedure FormClose(Sender: TObject; var Action: TCloseAction);
  procedure btnTermClick(Sender: TObject);
  procedure btnCloseClick(Sender: TObject);
  procedure FormCreate(Sender: TObject);
end;
```
#### *var*

*MainForm: TMainForm;*

```
implementation
```
*{\$R \*.DFM}*

```
procedure TMainForm.NotifyIcon1Click(Sender: TObject);
begin
  ShowMessage('Single click');
```

```
end;
```

```
procedure TMainForm.NotifyIcon1DblClick(Sender: TObject);
begin
```

```
Show;
```
*end;*

```
procedure TMainForm.FormClose(Sender: TObject; var Action: TCloseAction);
begin
 Action := caNone;
 Hide;
end;
```
## **16**

763

**WINDOWS WINDOWS SHELL**<br>PROGRAMMING **PROGRAMMING** 

### **LISTING 16.2** Continued

```
procedure TMainForm.btnTermClick(Sender: TObject);
begin
  Application.Terminate;
end;
procedure TMainForm.btnCloseClick(Sender: TObject);
begin
 Hide;
end;
procedure TMainForm.FormCreate(Sender: TObject);
begin
  TrayNotifyIcon1.IconVisible := True;
end;
end.
```
# **Application Desktop Toolbars**

Application desktop toolbars, also known as *AppBars*, are windows that can dock to one of the edges of your screen. You're already familiar with AppBars, even though you might not know it; the shell's taskbar, which you probably work with every day, is an example of an AppBar. As shown in Figure 16.4, the taskbar is really little more than an AppBar window containing a Start button, notification tray, and other controls.

```
| 過start || @ ⑤ 回 ■ 盃 ☑ || @ W... | ⊙st... | ]@Del...| →ch16 | 图st... | @ 11... |
                                                                                 504910 1:35 AM
```
**FIGURE 16.4** *The shell's taskbar.*

Apart from docking to screen edges, AppBars can, optionally, employ taskbar-like features, such as auto-hide and drag-and-drop functionality. What you might find surprising, however, is how small the API is (just one function). As its small size might imply, the API doesn't provide a whole lot. The role of the API is more advisory than functional. That is, rather than controlling the AppBar with "do this, do that" command types, you interrogate the AppBar with "can I do this, can I do that?" command types.

# **The API**

Just like tray-notification icons, AppBars have only one API function that you'll work with— *SHAppBarMessage()*, in this case. Here's how *SHAppBarMessage()* is defined in the *ShellAPI* unit:
765

*function SHAppBarMessage(dwMessage: DWORD; var pData: TAppBarData): UINT; stdcall;*

The first parameter to this function, *dwMessage*, can contain any one of the values described in Table 16.3.

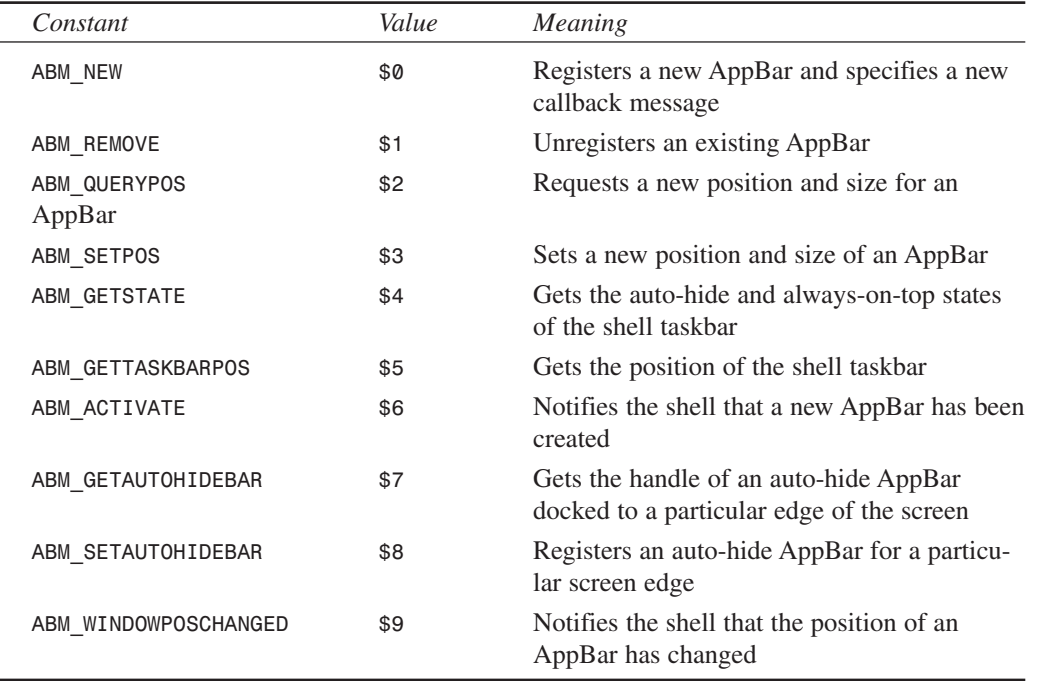

## **TABLE 16.3** AppBar Messages

The *pData* parameter of *SHAppBarMessage()* is a record of type *TAppBarData*, which is defined in *ShellAPI* as follows:

```
type
 PAppBarData = ^TAppBarData;
 TAppBarData = record
   cbSize: DWORD;
   hWnd: HWND;
   uCallbackMessage: UINT;
   uEdge: UINT;
   rc: TRect;
   lParam: LPARAM; { message specific }
  end;
```
**PROGRAMMING** 

**WINDOWS**

In this record, the *cbSize* field holds the size of the record, the *hWnd* field holds the window handle of the specified AppBar, *uCallbackMessage* holds the message value that will be sent to the AppBar window along with notification messages, *rc* holds the bounding rectangle of the AppBar in question, and *lParam* holds some additional message-specific information.

**TIP**

You'll find more information on the *SHAppBarMessage()* API function and the *TAppBarData* type in the Win32 online help.

# *TAppBar***: The AppBar Form**

Given this fairly small API, it's not terribly difficult to encapsulate an AppBar in a VCL form. This section explains the techniques used to wrap the AppBar API into a control descending from *TCustomForm*. Because *TCustomForm* is a form, you'll interact with the control as a toplevel form in the Form Designer rather than as a component on a form.

Most of the work in an AppBar is done by sending a *TAppBarData* record to the shell using the *SHAppBarMessage()* API function. The *TAppBar* component maintains an internal *TAppBarData* record called *FABD*. *FABD* is set up for the call to *SendAppBarMsg()* in the constructor and the *CreateWnd()* methods in order to create the AppBar. In particular, the *cbSize* field is initialized, the *uCallbackMessage* field is set to a value obtained from the *RegisterWindowMessage()* API function, and the *hWnd* field is set to the current window handle of the form. *SendAppBarMessage()* is a simple wrapper for *SHAppBarMessage()* and is defined as follows:

```
function TAppBar.SendAppBarMsg(Msg: DWORD): UINT;
begin
  Result := SHAppBarMessage(Msg, FABD);
end;
```
If the AppBar is created successfully, the *SetAppBarEdge()* method is called to set the AppBar to its initial position. This method, in turn, calls the *SetAppBarPos()* method, passing the appropriate API-defined flag that indicates the requested screen edge. As you would expect, the *ABE\_TOP*, *ABE\_BOTTOM*, *ABE\_LEFT*, and *ABE\_RIGHT* flags represent each of the screen edges. This is shown in the following code snippet:

```
procedure TAppBar.SetAppBarPos(Edge: UINT);
begin
 if csDesigning in ComponentState then Exit;
 FABD.uEdge := Edge; // set edge
 with FABD.rc do
```

```
begin
    // set coordinates to full-screen
   Top := 0;
   Left := 0;
    Right := Screen.Width;
    Bottom := Screen.Height;
    // Send ABM_QUERYPOS to obtain proper rect on edge
    SendAppBarMsg(ABM_QUERYPOS);
    // re-adjust rect based on that modified by ABM_QUERYPOS
    case Edge of
      ABE_LEFT: Right := Left + FDockedWidth;
      ABE_RIGHT: Left := Right - FDockedWidth;
      ABE_TOP: Bottom := Top + FDockedHeight;
      ABE_BOTTOM: Top := Bottom - FDockedHeight;
    end;
    // Set the app bar position.
    SendAppBarMsg(ABM_SETPOS);
  end;
  // Set the BoundsRect property so that it conforms to the
  // bounding rectangle passed to the system.
  BoundsRect := FABD.rc;
end;
```
**WINDOWS WINDOWS SHELL**<br>Programming **PROGRAMMING** 

This method first sets the *uEdge* field of *FABD* to the value passed via the *Edge* parameter. It then sets the *rc* field to the full-screen coordinates and sends the *ABM\_QUERYPOS* message. This message resets the *rc* field so that it contains the correct bounding rectangle for the edge indicated by *uEdge*. Once the proper bounding rectangle has been obtained, *rc* is again adjusted so that it's a reasonable height or width. At this point, *rc* holds the final bounding rectangle for the AppBar. The *ABM\_SETPOS* message is then sent to inform the shell of the new rectangle, and the rectangle is set using the control's *BoundsRect* property.

We mentioned earlier that AppBar notification messages will be sent to the window indicated by *FABD.hWnd* using the message identifier held in *FABD.uCallbackMessage*. These notification messages are handled in the *WndProc()* method shown here:

```
procedure TAppBar.WndProc(var M: TMessage);
var
  State: UINT;
 WndPos: HWnd;
begin
  if M.Msg = AppBarMsg then
 begin
    case M.WParam of
      // Sent when always on top or auto-hide state has changed.
     ABN_STATECHANGE:
```

```
PART IV
```

```
begin
          // Check to see whether the access bar is still ABS_ALWAYSONTOP.
          State := SendAppBarMsg(ABM_GETSTATE);
          if ABS_ALWAYSONTOP and State = 0 then
            SetTopMost(False)
          else
            SetTopMost(True);
        end;
      // A full screen application has started, or the last
      // full-screen application has closed.
      ABN_FULLSCREENAPP:
        begin
          // Set the access bar's z-order appropriately.
          State := SendAppBarMsg(ABM_GETSTATE);
          if M.lParam <> 0 then begin
            if ABS_ALWAYSONTOP and State = 0 then
              SetTopMost(False)
            else
              SetTopMost(True);
          end
          else
            if State and ABS_ALWAYSONTOP <> 0 then
              SetTopMost(True);
        end;
      // Sent when something happened which may effect the AppBar position.
      ABN_POSCHANGED:
        begin
          // The taskbar or another access bar
          // has changed its size or position.
          SetAppBarPos(FABD.uEdge);
        end;
    end;
  end
  else
    inherited WndProc(M);
end;
```
This method handles some notification messages that permit the AppBar to respond to changes that might occur in the shell while the application is running. The remainder of the AppBar component code is shown in Listing 16.3.

**LISTING 16.3** *AppBars.pas*—Unit Containing Base Class for AppBar Support

```
unit AppBars;
interface
```

```
uses Windows, Messages, SysUtils, Forms, ShellAPI, Classes, Controls;
type
  TAppBarEdge = (abeTop, abeBottom, abeLeft, abeRight);
 EAppBarError = class(Exception);
  TAppBar = class(TCustomForm)
 private
   FABD: TAppBarData;
    FDockedHeight: Integer;
    FDockedWidth: Integer;
    FEdge: TAppBarEdge;
    FOnEdgeChanged: TNotifyEvent;
    FTopMost: Boolean;
    procedure WMActivate(var M: TMessage); message WM_ACTIVATE;
    procedure WMWindowPosChanged(var M: TMessage); message WM_WINDOWPOSCHANGED;
    function SendAppBarMsg(Msg: DWORD): UINT;
    procedure SetAppBarEdge(Value: TAppBarEdge);
    procedure SetAppBarPos(Edge: UINT);
    procedure SetTopMost(Value: Boolean);
    procedure SetDockedHeight(const Value: Integer);
    procedure SetDockedWidth(const Value: Integer);
  protected
    procedure CreateParams(var Params: TCreateParams); override;
    procedure CreateWnd; override;
    procedure DestroyWnd; override;
   procedure WndProc(var M: TMessage); override;
  public
    constructor CreateNew(AOwner: TComponent; Dummy: Integer = 0); override;
    property DockManager;
  published
    property Action;
    property ActiveControl;
    property AutoScroll;
   property AutoSize;
    property BiDiMode;
    property BorderWidth;
    property Color;
   property Ctl3D;
    property DockedHeight: Integer read FDockedHeight write SetDockedHeight
      default 35;
    property DockedWidth: Integer read FDockedWidth write SetDockedWidth
      default 40;
```
769

**16**

**PART IV**

## **LISTING 16.3** Continued

```
property UseDockManager;
property DockSite;
property DragKind;
property DragMode;
property Edge: TAppBarEdge read FEdge write SetAppBarEdge default abeTop;
property Enabled;
property ParentFont default False;
property Font;
property HelpFile;
property HorzScrollBar;
property Icon;
property KeyPreview;
property ObjectMenuItem;
property ParentBiDiMode;
property PixelsPerInch;
property PopupMenu;
property PrintScale;
property Scaled;
property ShowHint;
property TopMost: Boolean read FTopMost write SetTopMost default False;
property VertScrollBar;
property Visible;
property OnActivate;
property OnCanResize;
property OnClick;
property OnClose;
property OnCloseQuery;
property OnConstrainedResize;
property OnCreate;
property OnDblClick;
property OnDestroy;
property OnDeactivate;
property OnDockDrop;
property OnDockOver;
property OnDragDrop;
property OnDragOver;
property OnEdgeChanged: TNotifyEvent read FOnEdgeChanged
 write FOnEdgeChanged;
property OnEndDock;
property OnGetSiteInfo;
property OnHide;
property OnHelp;
property OnKeyDown;
property OnKeyPress;
```
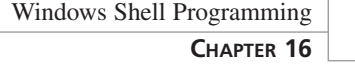

```
property OnKeyUp;
    property OnMouseDown;
    property OnMouseMove;
    property OnMouseUp;
    property OnMouseWheel;
    property OnMouseWheelDown;
    property OnMouseWheelUp;
    property OnPaint;
    property OnResize;
    property OnShortCut;
    property OnShow;
    property OnStartDock;
    property OnUnDock;
  end;
implementation
var
 AppBarMsg: UINT;
constructor TAppBar.CreateNew(AOwner: TComponent; Dummy: Integer);
begin
 FDockedHeight := 35;
 FDockedWidth := 40;
  inherited CreateNew(AOwner, Dummy);
  ClientHeight := 35;
 Width := 100;
 BorderStyle := bsNone;
  BorderIcons := [];
  // set up the TAppBarData record
 FABD.cbSize := SizeOf(FABD);
 FABD.uCallbackMessage := AppBarMsg;
end;
procedure TAppBar.WMWindowPosChanged(var M: TMessage);
begin
  inherited;
  // Must inform shell that the AppBar position has changed
  SendAppBarMsg(ABM_WINDOWPOSCHANGED);
end;
procedure TAppBar.WMActivate(var M: TMessage);
begin
  inherited;
```

```
LISTING 16.3 Continued
```

```
// Must inform shell that the AppBar window was activated
  SendAppBarMsg(ABM_ACTIVATE);
end;
procedure TAppBar.WndProc(var M: TMessage);
var
  State: UINT;
begin
  if M.Msg = AppBarMsg then
  begin
    case M.WParam of
      // Sent when always on top or auto-hide state has changed.
      ABN_STATECHANGE:
        begin
          // Check to see whether the access bar is still ABS_ALWAYSONTOP.
          State := SendAppBarMsg(ABM_GETSTATE);
          if ABS_ALWAYSONTOP and State = 0 then
            SetTopMost(False)
          else
            SetTopMost(True);
        end;
      // A full screen application has started, or the last
      // full-screen application has closed.
      ABN_FULLSCREENAPP:
        begin
          // Set the access bar's z-order appropriately.
          State := SendAppBarMsg(ABM_GETSTATE);
          if M.lParam <> 0 then begin
            if ABS_ALWAYSONTOP and State = 0 then
              SetTopMost(False)
            else
              SetTopMost(True);
          end
          else
            if State and ABS_ALWAYSONTOP <> 0 then
              SetTopMost(True);
        end;
      // Sent when something happened which may effect the AppBar position.
      ABN_POSCHANGED:
        // The taskbar or another access bar
        // has changed its size or position.
        SetAppBarPos(FABD.uEdge);
    end;
  end
```

```
else
    inherited WndProc(M);
end;
function TAppBar.SendAppBarMsg(Msg: DWORD): UINT;
begin
  // Don't do AppBar stuff at design time... too funky
 if csDesigning in ComponentState then Result := 0
 else Result := SHAppBarMessage(Msg, FABD);
end;
procedure TAppBar.SetAppBarPos(Edge: UINT);
begin
  if csDesigning in ComponentState then Exit;
 FABD.uEdge := Edge; // set edge
 with FABD.rc do
 begin
   // set coordinates to full-screen
   Top := 0;
   Left := 0;
   Right := Screen.Width;
   Bottom := Screen.Height;
    // Send ABM_QUERYPOS to obtain proper rect on edge
   SendAppBarMsg(ABM_QUERYPOS);
    // re-adjust rect based on that modified by ABM_QUERYPOS
   case Edge of
     ABE_LEFT: Right := Left + FDockedWidth;
     ABE_RIGHT: Left := Right - FDockedWidth;
     ABE_TOP: Bottom := Top + FDockedHeight;
      ABE_BOTTOM: Top := Bottom - FDockedHeight;
    end;
    // Set the app bar position.
    SendAppBarMsg(ABM_SETPOS);
  end;
  // Set the BoundsRect property so that it conforms to the
  // bounding rectangle passed to the system.
  BoundsRect := FABD.rc;
end;
procedure TAppBar.SetTopMost(Value: Boolean);
const
 WndPosArray: array[Boolean] of HWND = (HWND_BOTTOM, HWND_TOPMOST);
begin
  if FTopMost <> Value then
```

```
begin
    FTopMost := Value;
    if not (csDesigning in ComponentState) then
      SetWindowPos(Handle, WndPosArray[Value], 0, 0, 0, 0, SWP_NOMOVE or
        SWP_NOSIZE or SWP_NOACTIVATE);
  end;
end;
procedure TAppBar.CreateParams(var Params: TCreateParams);
begin
  inherited CreateParams(Params);
  if not (csDesigning in ComponentState) then
  begin
    Params.ExStyle := Params.ExStyle or WS_EX_TOPMOST or WS_EX_WINDOWEDGE;
    Params.Style := Params.Style or WS_DLGFRAME;
  end;
end;
procedure TAppBar.CreateWnd;
begin
  inherited CreateWnd;
  FABD.hWnd := Handle;
  if not (csDesigning in ComponentState) then
  begin
    if SendAppBarMsg(ABM_NEW) = 0 then
      raise EAppBarError.Create('Failed to create AppBar');
    // Initialize the position
    SetAppBarEdge(FEdge);
  end;
end;
procedure TAppBar.DestroyWnd;
begin
  // Must inform shell that the AppBar is going away
  SendAppBarMsg(ABM_REMOVE);
  inherited DestroyWnd;
end;
procedure TAppBar.SetAppBarEdge(Value: TAppBarEdge);
const
  EdgeArray: array[TAppBarEdge] of UINT =
    (ABE_TOP, ABE_BOTTOM, ABE_LEFT, ABE_RIGHT);
begin
  SetAppBarPos(EdgeArray[Value]);
```

```
FEdge := Value;
  if Assigned(FOnEdgeChanged) then FOnEdgeChanged(Self);
end;
procedure TAppBar.SetDockedHeight(const Value: Integer);
begin
  if FDockedHeight <> Value then
 begin
    FDockedHeight := Value;
    SetAppBarEdge(FEdge);
  end;
end;
procedure TAppBar.SetDockedWidth(const Value: Integer);
begin
  if FDockedWidth <> Value then
 begin
    FDockedWidth := Value;
    SetAppBarEdge(FEdge);
  end;
end;
initialization
 AppBarMsg := RegisterWindowMessage('DDG AppBar Message');
end.
```
## **Using** *TAppBar*

If you installed the software found on the CD-ROM accompanying this book, using a *TAppBar* should be a snap: just select the AppBar option from the DDG page of the File, New dialog box. This invokes a wizard that will generate a unit containing a *TAppBar* component.

## **NOTE**

Chapter 17, "Using the Open Tools API," demonstrates how to create a wizard that automatically generates a *TAppBar*. For the purposes of this chapter, you can ignore the wizard implementation for the time being. Just understand that some work is being done behind the scenes to generate the AppBar's form and unit for you.

**16**

In this small sample application, *TAppBar*is used to create an application toolbar that contains buttons for various editing commands: Open, Save, Cut, Copy, and Paste. The buttons will manipulate a *TMemo* component found on the main form. The source code for this unit is shown in Listing 16.4, and Figure 16.5 shows the application in action with the AppBar control docked at the bottom of the screen.

**LISTING 16.4** *ApBarFrm.pas*—Main Unit for AppBar Demo Application

```
unit ApBarFrm;
interface
uses
  Windows, Messages, SysUtils, Classes, Graphics, Controls, Forms, Dialogs,
  AppBars, Menus, Buttons;
type
  TAppBarForm = class(TAppBar)
    sbOpen: TSpeedButton;
    sbSave: TSpeedButton;
    sbCut: TSpeedButton;
    sbCopy: TSpeedButton;
    sbPaste: TSpeedButton;
    OpenDialog: TOpenDialog;
    pmPopup: TPopupMenu;
    Top1: TMenuItem;
    Bottom1: TMenuItem;
    Left1: TMenuItem;
    Right1: TMenuItem;
    N1: TMenuItem;
    Exit1: TMenuItem;
    procedure Right1Click(Sender: TObject);
    procedure sbOpenClick(Sender: TObject);
    procedure sbSaveClick(Sender: TObject);
    procedure sbCutClick(Sender: TObject);
    procedure sbCopyClick(Sender: TObject);
    procedure sbPasteClick(Sender: TObject);
    procedure Exit1Click(Sender: TObject);
    procedure FormCreate(Sender: TObject);
    procedure FormEdgeChanged(Sender: TObject);
  private
    FLastChecked: TMenuItem;
    procedure MoveButtons;
  end;
```
*AppBarForm: TAppBarForm;*

*var*

```
implementation
uses Main;
{$R *.DFM}
{ TAppBarForm }
procedure TAppBarForm.MoveButtons;
// This method looks complicated, but it really just arranges the buttons
// properly depending on what side the AppBar is docked.
var
  DeltaCenter, NewPos: Integer;
begin
  if Edge in [abeTop, abeBottom] then
 begin
    DeltaCenter := (ClientHeight - sbOpen.Height) div 2;
    sbOpen.SetBounds(10, DeltaCenter, sbOpen.Width, sbOpen.Height);
    NewPos := sbOpen.Width + 20;
    sbSave.SetBounds(NewPos, DeltaCenter, sbOpen.Width, sbOpen.Height);
    NewPos := NewPos + sbOpen.Width + 10;
    sbCut.SetBounds(NewPos, DeltaCenter, sbOpen.Width, sbOpen.Height);
    NewPos := NewPos + sbOpen.Width + 10;
    sbCopy.SetBounds(NewPos, DeltaCenter, sbOpen.Width, sbOpen.Height);
    NewPos := NewPos + sbOpen.Width + 10;
    sbPaste.SetBounds(NewPos, DeltaCenter, sbOpen.Width, sbOpen.Height);
  end
  else
  begin
    DeltaCenter := (ClientWidth - sbOpen.Width) div 2;
    sbOpen.SetBounds(DeltaCenter, 10, sbOpen.Width, sbOpen.Height);
    NewPos := sbOpen.Height + 20;
    sbSave.SetBounds(DeltaCenter, NewPos, sbOpen.Width, sbOpen.Height);
    NewPos := NewPos + sbOpen.Height + 10;
    sbCut.SetBounds(DeltaCenter, NewPos, sbOpen.Width, sbOpen.Height);
    NewPos := NewPos + sbOpen.Height + 10;
    sbCopy.SetBounds(DeltaCenter, NewPos, sbOpen.Width, sbOpen.Height);
    NewPos := NewPos + sbOpen.Height + 10;
    sbPaste.SetBounds(DeltaCenter, NewPos, sbOpen.Width, sbOpen.Height);
  end;
end;
```
777

**PART IV**

```
procedure TAppBarForm.Right1Click(Sender: TObject);
begin
  FLastChecked.Checked := False;
  (Sender as TMenuItem).Checked := True;
  case TMenuItem(Sender).Caption[2] of
    'T': Edge := abeTop;
    'B': Edge := abeBottom;
    'L': Edge := abeLeft;
    'R': Edge := abeRight;
  end;
  FLastChecked := TMenuItem(Sender);
end;
procedure TAppBarForm.sbOpenClick(Sender: TObject);
begin
  if OpenDialog.Execute then
    MainForm.FileName := OpenDialog.FileName;
end;
procedure TAppBarForm.sbSaveClick(Sender: TObject);
begin
  MainForm.memEditor.Lines.SaveToFile(MainForm.FileName);
end;
procedure TAppBarForm.sbCutClick(Sender: TObject);
begin
  MainForm.memEditor.CutToClipboard;
end;
procedure TAppBarForm.sbCopyClick(Sender: TObject);
begin
 MainForm.memEditor.CopyToClipboard;
end;
procedure TAppBarForm.sbPasteClick(Sender: TObject);
begin
  MainForm.memEditor.PasteFromClipboard;
end;
procedure TAppBarForm.Exit1Click(Sender: TObject);
begin
  Application.Terminate;
end;
```
#### **LISTING 16.4** Continued *procedure TAppBarForm.FormCreate(Sender: TObject); begin FLastChecked := Top1; end; procedure TAppBarForm.FormEdgeChanged(Sender: TObject); begin MoveButtons; end;* **16 WINDOWS WINDOWS SHELL**<br>PROGRAMMING **PROGRAMMING**

```
end.
```
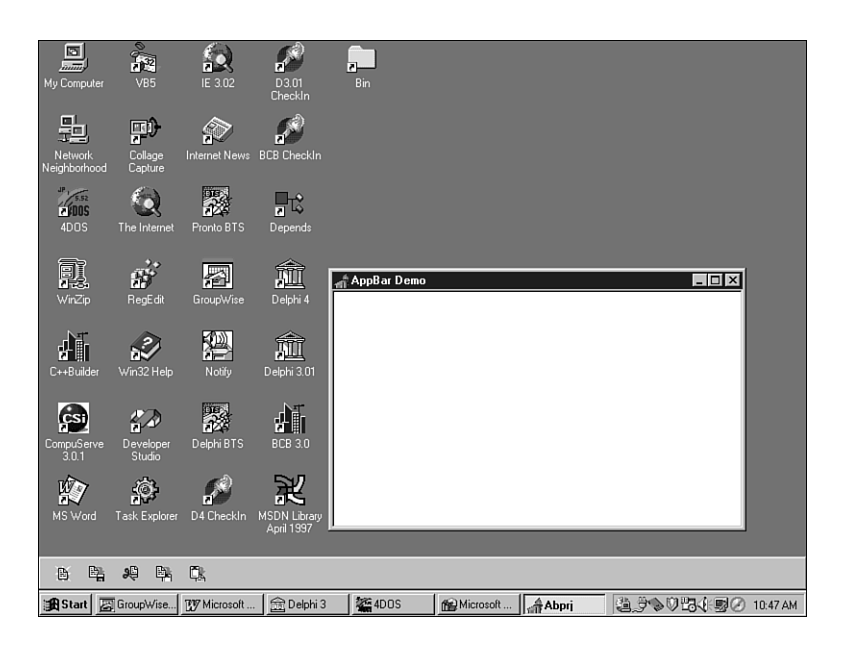

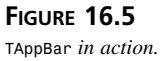

# **Shell Links**

The Windows shell exposes a series of interfaces that can be employed to manipulate different aspects of the shell. These interfaces are defined in the *ShlObj* unit. Discussing in depth all the objects in that unit could take a book in its own right, so for now we'll focus on one of the most useful (and most used) interfaces: *IShellLink*.

*IShellLink* is an interface that permits the creating and manipulating of shell links in your applications. In case you're unsure, most of the icons on your desktop are probably shell links. Additionally, each item in the shell's local Send To menu or the Documents menu (off of the Start menu) are all shell links. The *IShellLink* interface is defined as follows:

*const*

```
type
  IShellLink = interface(IUnknown)
    ['{000214EE-0000-0000-C000-000000000046}']
   function GetPath(pszFile: PAnsiChar; cchMaxPath: Integer;
      var pfd: TWin32FindData; fFlags: DWORD): HResult; stdcall;
   function GetIDList(var ppidl: PItemIDList): HResult; stdcall;
   function SetIDList(pidl: PItemIDList): HResult; stdcall;
   function GetDescription(pszName: PAnsiChar; cchMaxName: Integer): HResult;
      stdcall;
   function SetDescription(pszName: PAnsiChar): HResult; stdcall;
   function GetWorkingDirectory(pszDir: PAnsiChar; cchMaxPath: Integer):
      HResult;
      stdcall;
   function SetWorkingDirectory(pszDir: PAnsiChar): HResult; stdcall;
   function GetArguments(pszArgs: PAnsiChar; cchMaxPath: Integer): HResult;
      stdcall;
   function SetArguments(pszArgs: PAnsiChar): HResult; stdcall;
   function GetHotkey(var pwHotkey: Word): HResult; stdcall;
   function SetHotkey(wHotkey: Word): HResult; stdcall;
   function GetShowCmd(out piShowCmd: Integer): HResult; stdcall;
   function SetShowCmd(iShowCmd: Integer): HResult; stdcall;
   function GetIconLocation(pszIconPath: PAnsiChar; cchIconPath: Integer;
      out piIcon: Integer): HResult; stdcall;
   function SetIconLocation(pszIconPath: PAnsiChar; iIcon: Integer): HResult;
      stdcall;
    function SetRelativePath(pszPathRel: PAnsiChar; dwReserved: DWORD):
      HResult;
      stdcall;
   function Resolve(Wnd: HWND; fFlags: DWORD): HResult; stdcall;
   function SetPath(pszFile: PAnsiChar): HResult; stdcall;
  end;
```
## **NOTE**

*IShellLink* and all its methods are described in detail in the Win32 online help, so we won't cover them here.

# **Obtaining an** *IShellLink* **Instance**

Unlike working with shell extensions, which you'll learn about later in this chapter, you don't implement the *IShellLink* interface. Instead, this interface is implemented by the Windows shell, and you use the *CoCreateInstance()* COM function to create an instance. Here's an example:

```
var
  SL: IShellLink;
begin
  OleCheck(CoCreateInstance(CLSID_ShellLink, nil, CLSCTX_INPROC_SERVER,
    IShellLink, SL));
  // use SL here
end;
```
## **NOTE**

Don't forget that before you can use any OLE functions, you must initialize the COM library using the *CoInitialize()* function. When you're through using COM, you must clean up by calling *CoUninitialize()*. These functions will be called for you by Delphi in an application that uses *ComObj* and contains a call to *Application.Initialize()*. Otherwise, you'll have to call these functions yourself.

# **Using** *IShellLink*

Shell links seem kind of magical: you right-click on the desktop, create a new shortcut, and *something* happens that causes an icon to appear on the desktop. That *something* is actually a pretty mundane occurrence once you know what's going on. A *shell link* is actually just a file with an . LNK extension that lives in some particular directory. When Windows starts up, it looks in certain directories for LNK files, which represent links residing in different *shell folders*. These shell folders, or *special folders*, include items such as Network Neighborhood, Send To, Startup, the Desktop, and so on. The shell stores the link/folder correspondence in the System Registry—they're found mostly under the following key if you're interested in looking:

```
HKEY_CURRENT_USER\Software\Microsoft\Windows\CurrentVersion\Explorer
➥\Shell Folders
```
Creating a shell link in a special folder, then, is just a matter of placing a link file in a particular directory. Rather than spelunking through the Registry, you can use the *SHGetSpecialFolderPath()* to obtain the directory path for the various special folders. This method is defined as follows:

```
function SHGetSpecialFolderPath(hwndOwner: HWND; lpszPath: PChar;
 nFolder: Integer; fCreate: BOOL): BOOL; stdcall;
```
782

*hwndOwner* contains the handle of a window that will serve as the owner to any dialogs the function might invoke.

*lpszPath* is a pointer to a buffer to receive the path. This buffer must be at least *MAX\_PATH* characters in length.

*nFolder* identifies the special folder for which you want to obtain the path. Table 16.4 shows the possible values for this parameter and a description for each.

*fCreate* indicates whether a folder should be created if it doesn't exist.

| Flag                          | Description                                                                                                    |
|-------------------------------|----------------------------------------------------------------------------------------------------|
| CSIDL_ALTSTARTUP              | The directory that corresponds to the user's non-<br>localized Startup program group.                                                                                                    |
| CSIDL APPDATA                 | The directory that serves as a common reposi-<br>tory for application-specific data.                                                                                                    |
| CSIDL BITBUCKET               | The directory containing file objects in the user's<br>Recycle Bin. The location of this directory isn't<br>in the Registry; it's marked with the hidden and<br>system attributes to prevent the user from mov-<br>ing or deleting it. |
| CSIDL_COMMON_ALTSTARTUP       | The directory that corresponds to the nonlocal-<br>ized Startup program group for all users.                                                                                                    |
| CSIDL_COMMON_DESKTOPDIRECTORY | The directory that contains files and folders that<br>appear on the desktop for all users.                                                                                                    |
| CSIDL COMMON FAVORITES        | The directory that serves as a common reposi-<br>tory for all users' favorite items.                                                                                                    |
| CSIDL_COMMON_PROGRAMS         | The directory that contains the directories for the<br>common program groups that appear on the Start<br>menu for all users.                                                                                                    |
| CSIDL_COMMON_STARTMENU        | The directory that contains the programs and<br>folders that appear on the Start menu for all<br>users.                                                                                                    |
| CSIDL COMMON STARTUP          | The directory that contains the programs that<br>appear in the Startup folder for all users.                                                                                                    |
| CSIDL CONTROLS                | A virtual folder containing icons for the Control<br>Panel applications.                                                                                                    |
| CSIDL COOKIES                 | The directory that serves as a common reposi-<br>tory for Internet cookies.                                                                                                    |

**TABLE 16.4** Possible Values for *nFolder*

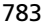

**WINDOWS**

**SHELL**

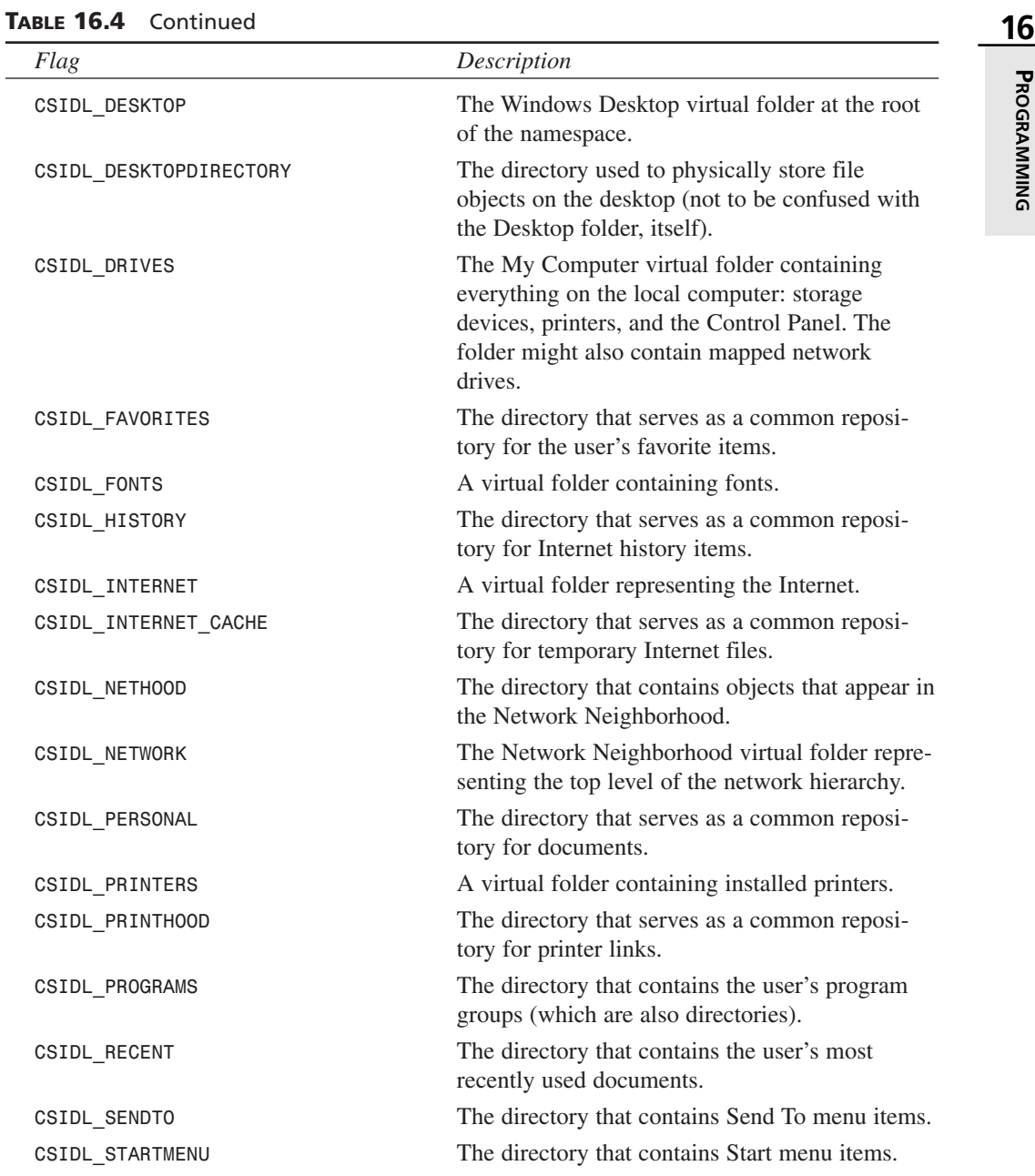

| Flag                   | Description                                                                                                    |
|------------------------|----------------------------------------------------------------------------------------------------|
| <b>CSIDL STARTUP</b>   | The directory that corresponds to the user's<br>Startup program group. The system starts these<br>programs whenever any user logs onto Windows<br>NT or starts Windows 95 or 98. |
| <b>CSIDL TEMPLATES</b> | The directory that serves as a common reposi-<br>tory for document templates.                                                                                                    |

**TABLE 16.4** Continued

## **Creating a Shell Link**

The *IShellLink* interface is an encapsulation of a shell link object, but it has no concept of how to read or write itself to a file on disk. However, implementers of the *IShellLink* interface are also required to support the *IPersistFile* interface in order to provide file access. *IPersistFile* is an interface that provides methods for reading and writing to and from disk, and it's defined as follows:

```
type
  IPersistFile = interface(IPersist)
    ['{0000010B-0000-0000-C000-000000000046}']
    function IsDirty: HResult; stdcall;
    function Load(pszFileName: POleStr; dwMode: Longint): HResult;
      stdcall;
    function Save(pszFileName: POleStr; fRemember: BOOL): HResult;
      stdcall;
    function SaveCompleted(pszFileName: POleStr): HResult;
      stdcall;
    function GetCurFile(out pszFileName: POleStr): HResult;
      stdcall;
  end;
```
## **NOTE**

You'll find a complete description of *IPersistFile* and its methods in the Win32 online help.

Because the class that implements *IShellLink* is also required to implement *IPeristFile*, you can *QueryInterface* the *IShellLink* instance for an *IPersistFile* instance using the *as* operator, as shown here:

*var SL: IShellLink; PF: IPersistFile;*

```
begin
  OleCheck(CoCreateInstance(CLSID_ShellLink, nil, CLSCTX_INPROC_SERVER,
    IShellLink, SL));
 PF := SL as IPersistFile;
  // use PF and SL
end;
```
As mentioned earlier, using COM interface objects works the same as using normal Object Pascal objects. The following code, for example, creates a desktop shell link to the Notepad application:

```
procedure MakeNotepad;
const
  // NOTE: Assumed location for Notepad:
 AppName = 'c:\windows\notepad.exe';
var
  SL: IShellLink;
 PF: IPersistFile;
 LnkName: WideString;
begin
 OleCheck(CoCreateInstance(CLSID_ShellLink, nil, CLSCTX_INPROC_SERVER,
    IShellLink, SL));
  { IShellLink implementers are required to implement IPersistFile }
 PF := SL as IPersistFile;
  OleCheck(SL.SetPath(PChar(AppName))); // set link path to proper file
  { create a path location and filename for link file }
 LnkName := GetFolderLocation('Desktop') + '\' +
    ChangeFileExt(ExtractFileName(AppName), '.lnk');
  PF.Save(PWideChar(LnkName), True); // save link file
end;
```
In this procedure, the *SetPath()* method of *IShellLink* is used to point the link to an executable file or document (Notepad in this case). Then, a path and filename for the link is created using the path returned by *GetFolderLocation('Desktop')* (described earlier in this section) and by using the *ChangeFileExt()* function to change the extension of Notepad from *.EXE* to *.LNK*. This new filename is stored in *LnkName*. After that, the *Save()* method saves the link to a disk file. As you've learned, when the procedure terminates and the *SL* and *PF* interface instances fall out of scope, their respective references will be released.

## **Getting and Setting Link Information**

As you can see from the definition of the *IShellLink* interface, it contains a number of *GetXXX()* and *SetXXX()* methods that allow you to get and set different aspects of the shell link. Consider the following record declaration, which contains fields for each of the possible values that can be set or retrieved:

**16**

```
type
  TShellLinkInfo = record
    PathName: string;
    Arguments: string;
    Description: string;
    WorkingDirectory: string;
    IconLocation: string;
    IconIndex: Integer;
    ShowCmd: Integer;
    HotKey: Word;
  end;
```
Given this record, you can create functions that retrieve the settings of a given shell link to the record or that set a link's values to those indicated by the record's contents. Such functions are shown in Listing 16.5; *WinShell.pas* is a unit that contains the complete source for these functions.

**LISTING 16.5** *WinShell.pas*—Unit Containing Functions That Operate on Shell Links

```
unit WinShell;
interface
uses SysUtils, Windows, Registry, ActiveX, ShlObj;
type
  EShellOleError = class(Exception);
  TShellLinkInfo = record
    PathName: string;
    Arguments: string;
    Description: string;
    WorkingDirectory: string;
    IconLocation: string;
    IconIndex: integer;
    ShowCmd: integer;
    HotKey: word;
  end;
  TSpecialFolderInfo = record
    Name: string;
    ID: Integer;
  end;
const
  SpecialFolders: array[0..29] of TSpecialFolderInfo = (
```

```
786
```
**CHAPTER 16**

### **LISTING 16.5** Continued

```
(Name: 'Alt Startup'; ID: CSIDL_ALTSTARTUP),
    (Name: 'Application Data'; ID: CSIDL_APPDATA),
    (Name: 'Recycle Bin'; ID: CSIDL_BITBUCKET),
    (Name: 'Common Alt Startup'; ID: CSIDL_COMMON_ALTSTARTUP),
    (Name: 'Common Desktop'; ID: CSIDL_COMMON_DESKTOPDIRECTORY),
    (Name: 'Common Favorites'; ID: CSIDL_COMMON_FAVORITES),
    (Name: 'Common Programs'; ID: CSIDL_COMMON_PROGRAMS),
    (Name: 'Common Start Menu'; ID: CSIDL_COMMON_STARTMENU),
    (Name: 'Common Startup'; ID: CSIDL_COMMON_STARTUP),
    (Name: 'Controls'; ID: CSIDL_CONTROLS),
    (Name: 'Cookies'; ID: CSIDL_COOKIES),
    (Name: 'Desktop'; ID: CSIDL_DESKTOP),
    (Name: 'Desktop Directory'; ID: CSIDL_DESKTOPDIRECTORY),
    (Name: 'Drives'; ID: CSIDL_DRIVES),
    (Name: 'Favorites'; ID: CSIDL_FAVORITES),
    (Name: 'Fonts'; ID: CSIDL_FONTS),
    (Name: 'History'; ID: CSIDL_HISTORY),
    (Name: 'Internet'; ID: CSIDL_INTERNET),
    (Name: 'Internet Cache'; ID: CSIDL_INTERNET_CACHE),
    (Name: 'Network Neighborhood'; ID: CSIDL_NETHOOD),
    (Name: 'Network Top'; ID: CSIDL_NETWORK),
    (Name: 'Personal'; ID: CSIDL_PERSONAL),
    (Name: 'Printers'; ID: CSIDL_PRINTERS),
    (Name: 'Printer Links'; ID: CSIDL_PRINTHOOD),
    (Name: 'Programs'; ID: CSIDL_PROGRAMS),
    (Name: 'Recent Documents'; ID: CSIDL_RECENT),
    (Name: 'Send To'; ID: CSIDL_SENDTO),
    (Name: 'Start Menu'; ID: CSIDL_STARTMENU),
    (Name: 'Startup'; ID: CSIDL_STARTUP),
    (Name: 'Templates'; ID: CSIDL_TEMPLATES));
function CreateShellLink(const AppName, Desc: string; Dest: Integer): string;
function GetSpecialFolderPath(Folder: Integer; CanCreate: Boolean): string;
procedure GetShellLinkInfo(const LinkFile: WideString;
  var SLI: TShellLinkInfo);
procedure SetShellLinkInfo(const LinkFile: WideString;
  const SLI: TShellLinkInfo);
implementation
uses ComObj;
function GetSpecialFolderPath(Folder: Integer; CanCreate: Boolean): string;
var
 FilePath: array[0..MAX_PATH] of char;
```

```
LISTING 16.5 Continued
```

```
begin
  { Get path of selected location }
  SHGetSpecialFolderPathW(0, FilePath, Folder, CanCreate);
  Result := FilePath;
end;
function CreateShellLink(const AppName, Desc: string; Dest: Integer): string;
{ Creates a shell link for application or document specified in }
{ AppName with description Desc. Link will be located in folder }
{ specified by Dest, which is one of the string constants shown }
{ at the top of this unit. Returns the full path name of the }
{ link file. }
var
  SL: IShellLink;
  PF: IPersistFile;
  LnkName: WideString;
begin
  OleCheck(CoCreateInstance(CLSID_ShellLink, nil, CLSCTX_INPROC_SERVER,
    IShellLink, SL));
  { The IShellLink implementer must also support the IPersistFile }
  { interface. Get an interface pointer to it. }
  PF := SL as IPersistFile;
  OleCheck(SL.SetPath(PChar(AppName))); // set link path to proper file
  if Desc <> '' then
    OleCheck(SL.SetDescription(PChar(Desc))); // set description
  { create a path location and filename for link file }
  LnkName := GetSpecialFolderPath(Dest, True) + '\' +
             ChangeFileExt(AppName, 'lnk');
  PF.Save(PWideChar(LnkName), True); // save link file
  Result := LnkName;
end;
procedure GetShellLinkInfo(const LinkFile: WideString;
  var SLI: TShellLinkInfo);
{ Retrieves information on an existing shell link }
var
  SL: IShellLink;
  PF: IPersistFile;
  FindData: TWin32FindData;
  AStr: array[0..MAX_PATH] of char;
begin
  OleCheck(CoCreateInstance(CLSID_ShellLink, nil, CLSCTX_INPROC_SERVER,
    IShellLink, SL));
  { The IShellLink implementer must also support the IPersistFile }
```

```
{ interface. Get an interface pointer to it. }
 PF := SL as IPersistFile;
  { Load file into IPersistFile object }
  OleCheck(PF.Load(PWideChar(LinkFile), STGM_READ));
  { Resolve the link by calling the Resolve interface function. }
  OleCheck(SL.Resolve(0, SLR_ANY_MATCH or SLR_NO_UI));
  { Get all the info! }
 with SLI do
  begin
    OleCheck(SL.GetPath(AStr, MAX_PATH, FindData, SLGP_SHORTPATH));
    PathName := AStr;
    OleCheck(SL.GetArguments(AStr, MAX_PATH));
    Arguments := AStr;
    OleCheck(SL.GetDescription(AStr, MAX_PATH));
    Description := AStr;
    OleCheck(SL.GetWorkingDirectory(AStr, MAX_PATH));
    WorkingDirectory := AStr;
    OleCheck(SL.GetIconLocation(AStr, MAX_PATH, IconIndex));
    IconLocation := AStr;
    OleCheck(SL.GetShowCmd(ShowCmd));
    OleCheck(SL.GetHotKey(HotKey));
  end;
end;
procedure SetShellLinkInfo(const LinkFile: WideString;
  const SLI: TShellLinkInfo);
{ Sets information for an existing shell link }
var
  SL: IShellLink;
 PF: IPersistFile;
begin
  OleCheck(CoCreateInstance(CLSID_ShellLink, nil, CLSCTX_INPROC_SERVER,
    IShellLink, SL));
  { The IShellLink implementer must also support the IPersistFile }
  { interface. Get an interface pointer to it. }
 PF := SL as IPersistFile;
  { Load file into IPersistFile object }
 OleCheck(PF.Load(PWideChar(LinkFile), STGM_SHARE_DENY_WRITE));
  { Resolve the link by calling the Resolve interface function. }
  OleCheck(SL.Resolve(0, SLR_ANY_MATCH or SLR_UPDATE or SLR_NO_UI));
  { Set all the info! }
 with SLI, SL do
 begin
    OleCheck(SetPath(PChar(PathName)));
```
**16**

789

**PART IV**

## **LISTING 16.5** Continued

```
OleCheck(SetArguments(PChar(Arguments)));
   OleCheck(SetDescription(PChar(Description)));
   OleCheck(SetWorkingDirectory(PChar(WorkingDirectory)));
   OleCheck(SetIconLocation(PChar(IconLocation), IconIndex));
   OleCheck(SetShowCmd(ShowCmd));
   OleCheck(SetHotKey(HotKey));
  end;
  PF.Save(PWideChar(LinkFile), True); // save file
end;
```
*end.*

One method of *IShellLink* that has yet to be explained is the *Resolve()* method. *Resolve()* should be called after the *IPersistFile* interface of *IShellLink* is used to load a link file. This searches the specified link file and fills the *IShellLink* object with values specified in the file.

**TIP**

In the *GetShellLinkInfo()* function shown in Listing 16.5, notice the use of the *AStr* local array into which values are retrieved. This technique is used rather than using the *SetLength()* to allocate space for the strings—using *SetLength()* on so many strings would cause fragmentation of the application's heap. Using *AStr* as an intermediate prevents this from occurring. Additionally, because the length of the strings needs to be set only once, using *AStr* ends up being slightly faster.

# **A Sample Application**

These functions and interfaces might be fun and all, but they're nothing without a nifty application in which to show them off. The Shell Link project allows you to do just that. The main form of this project is shown in Figure 16.6.

Listing 16.6 shows the main unit for this project, *Main.pas*. Listings 16.7 and 16.8 show *NewLinkU.pas* and *PickU.pas*, two supporting units for the project.

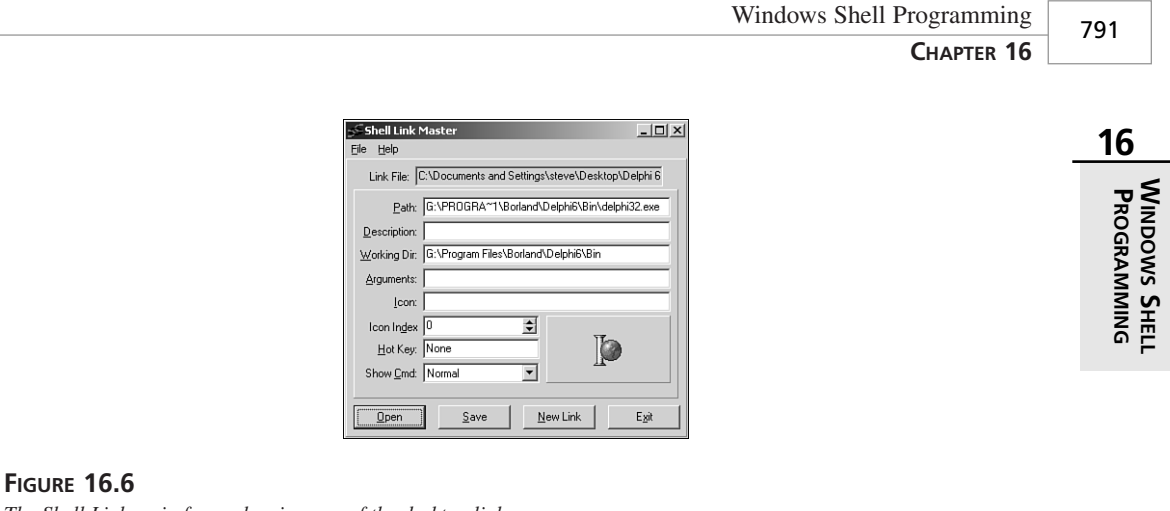

## *The Shell Link main form, showing one of the desktop links.*

## **LISTING 16.6** *Main.pas*—Main for Shell Link Project

```
unit Main;
interface
uses
  Windows, Messages, SysUtils, Classes, Graphics, Controls, Forms, Dialogs,
  StdCtrls, ComCtrls, ExtCtrls, Spin, WinShell, Menus;
type
  TMainForm = class(TForm)
    Panel1: TPanel;
    btnOpen: TButton;
    edLink: TEdit;
    btnNew: TButton;
    btnSave: TButton;
    Label3: TLabel;
    Panel2: TPanel;
    Label1: TLabel;
    Label2: TLabel;
    Label4: TLabel;
    Label5: TLabel;
    Label6: TLabel;
    Label7: TLabel;
    Label8: TLabel;
    Label9: TLabel;
    edIcon: TEdit;
    edDesc: TEdit;
    edWorkDir: TEdit;
    edArg: TEdit;
```
**PART IV**

## **LISTING 16.6** Continued

```
cbShowCmd: TComboBox;
    hkHotKey: THotKey;
    speIcnIdx: TSpinEdit;
    pnlIconPanel: TPanel;
    imgIconImage: TImage;
    btnExit: TButton;
    MainMenu1: TMainMenu;
    File1: TMenuItem;
    Open1: TMenuItem;
    Save1: TMenuItem;
    NewLInk1: TMenuItem;
    N1: TMenuItem;
    Exit1: TMenuItem;
    Help1: TMenuItem;
    About1: TMenuItem;
    edPath: TEdit;
    procedure btnOpenClick(Sender: TObject);
    procedure btnNewClick(Sender: TObject);
    procedure edIconChange(Sender: TObject);
    procedure btnSaveClick(Sender: TObject);
    procedure btnExitClick(Sender: TObject);
    procedure About1Click(Sender: TObject);
  private
    procedure GetControls(var SLI: TShellLinkInfo);
    procedure SetControls(const SLI: TShellLinkInfo);
    procedure ShowIcon;
    procedure OpenLinkFile(const LinkFileName: String);
  end;
var
  MainForm: TMainForm;
implementation
{$R *.DFM}
uses PickU, NewLinkU, AboutU, CommCtrl, ShellAPI;
type
  THotKeyRec = record
    Char, ModCode: Byte;
  end;
procedure TMainForm.SetControls(const SLI: TShellLinkInfo);
```

```
{ Sets values of UI controls based on contents of SLI }
var
 Mods: THKModifiers;
begin
 with SLI do
 begin
    edPath.Text := PathName;
    edIcon.Text := IconLocation;
    { if icon name is blank and link is to exe, use exe name for icon }
    { path. This is done because the icon index is ignored if the }
    { icon path is blank, but an exe may contain more than one icon. }
    if (IconLocation = '') and
      (CompareText(ExtractFileExt(PathName), 'EXE') = 0) then
      edIcon.Text := PathName;
    edWorkDir.Text := WorkingDirectory;
    edArg.Text := Arguments;
    speIcnIdx.Value := IconIndex;
    edDesc.Text := Description;
    { SW_* constants start at 1 }
    cbShowCmd.ItemIndex := ShowCmd - 1;
    { Hot key char in low byte }
    hkHotKey.HotKey := Lo(HotKey);
    { Figure out which modifier flags are in high byte }
    Mods := [];
    if (HOTKEYF_ALT and Hi(HotKey)) <> 0 then include(Mods, hkAlt);
    if (HOTKEYF_CONTROL and Hi(HotKey)) <> 0 then include(Mods, hkCtrl);
    if (HOTKEYF_EXT and Hi(HotKey)) <> 0 then include(Mods, hkExt);
    if (HOTKEYF_SHIFT and Hi(HotKey)) <> 0 then include(Mods, hkShift);
    { Set modifiers set }
   hkHotKey.Modifiers := Mods;
  end;
  ShowIcon;
end;
procedure TMainForm.GetControls(var SLI: TShellLinkInfo);
{ Gets values of UI controls and uses them to set values of SLI }
var
  CtlMods: THKModifiers;
 HR: THotKeyRec;
begin
 with SLI do
 begin
   PathName := edPath.Text;
   IconLocation := edIcon.Text;
```
**PART IV**

```
LISTING 16.6 Continued
```

```
WorkingDirectory := edWorkDir.Text;
    Arguments := edArg.Text;
    IconIndex := speIcnIdx.Value;
    Description := edDesc.Text;
    { SW_* constants start at 1 }
    ShowCmd := cbShowCmd.ItemIndex + 1;
    { Get hot key character }
    word(HR) := hkHotKey.HotKey;
    { Figure out which modifier keys are being used }
    CtlMods := hkHotKey.Modifiers;
    with HR do begin
      ModCode := 0;
      if (hkAlt in CtlMods) then ModCode := ModCode or HOTKEYF_ALT;
      if (hkCtrl in CtlMods) then ModCode := ModCode or HOTKEYF_CONTROL;
      if (hkExt in CtlMods) then ModCode := ModCode or HOTKEYF_EXT;
      if (hkShift in CtlMods) then ModCode := ModCode or HOTKEYF_SHIFT;
    end;
    HotKey := word(HR);
  end;
end;
procedure TMainForm.ShowIcon;
{ Retrieves icon from appropriate file and shows in IconImage }
var
 HI: THandle;
  IcnFile: string;
  IconIndex: word;
begin
  { Get name of icon file }
  IcnFile := edIcon.Text;
  { If blank, use the exe name }
  if IcnFile = '' then
    IcnFile := edPath.Text;
  { Make sure file exists }
  if FileExists(IcnFile) then
  begin
    IconIndex := speIcnIdx.Value;
    { Extract icon from file }
    HI := ExtractAssociatedIcon(hInstance, PChar(IcnFile), IconIndex);
    { Assign icon handle to IconImage }
    imgIconImage.Picture.Icon.Handle := HI;
  end;
end;
```

```
procedure TMainForm.OpenLinkFile(const LinkFileName: string);
{ Opens a link file, get info, and displays info in UI }
var
  SLI: TShellLinkInfo;
begin
 edLink.Text := LinkFileName;
  try
    GetShellLinkInfo(LinkFileName, SLI);
  except
    on EShellOleError do
      MessageDlg('Error occurred while opening link', mtError, [mbOk], 0);
  end;
  SetControls(SLI);
end;
procedure TMainForm.btnOpenClick(Sender: TObject);
{ OnClick handler for OpenBtn }
var
  LinkFile: String;
begin
  if GetLinkFile(LinkFile) then
    OpenLinkFile(LinkFile);
end;
procedure TMainForm.btnNewClick(Sender: TObject);
{ OnClick handler for NewBtn }
var
 FileName: string;
 Dest: Integer;
begin
  if GetNewLinkName(FileName, Dest) then
    OpenLinkFile(CreateShellLink(FileName, '', Dest));
end;
procedure TMainForm.edIconChange(Sender: TObject);
{ OnChange handler for IconEd and IcnIdxEd }
begin
  ShowIcon;
end;
procedure TMainForm.btnSaveClick(Sender: TObject);
{ OnClick handler for SaveBtn }
var
 SLI: TShellLinkInfo;
```
**WINDOWS WINDOWS SHELL**<br>Programming **PROGRAMMING** 

```
begin
  GetControls(SLI);
  try
    SetShellLinkInfo(edLink.Text, SLI);
  except
    on EShellOleError do
      MessageDlg('Error occurred while setting info', mtError, [mbOk], 0);
  end;
end;
procedure TMainForm.btnExitClick(Sender: TObject);
{ OnClick handler for ExitBtn }
begin
 Close;
end;
procedure TMainForm.About1Click(Sender: TObject);
{ OnClick handler for Help|About menu item }
begin
 AboutBox;
end;
end.
```
## **LISTING 16.7** *NewLinkU.pas*—Unit with Form That Helps Create New Link

```
unit NewLinkU;
interface
uses
 Windows, Messages, SysUtils, Classes, Graphics, Controls, Forms, Dialogs,
  Buttons, StdCtrls;
type
  TNewLinkForm = class(TForm)
    Label1: TLabel;
    Label2: TLabel;
    edLinkTo: TEdit;
    btnOk: TButton;
    btnCancel: TButton;
    cbLocation: TComboBox;
    sbOpen: TSpeedButton;
    OpenDialog: TOpenDialog;
```

```
procedure sbOpenClick(Sender: TObject);
   procedure FormCreate(Sender: TObject);
  end;
function GetNewLinkName(var LinkTo: string; var Dest: Integer): Boolean;
implementation
uses WinShell;
{$R *.DFM}
function GetNewLinkName(var LinkTo: string; var Dest: Integer): Boolean;
{ Gets file name and destination folder for a new shell link. }
{ Only modifies params if Result = True. }
begin
 with TNewLinkForm.Create(Application) do
  try
   cbLocation.ItemIndex := 0;
   Result := ShowModal = mrOk;
   if Result then
   begin
      LinkTo := edLinkTo.Text;
      Dest := cbLocation.ItemIndex;
   end;
 finally
   Free;
 end;
end;
procedure TNewLinkForm.sbOpenClick(Sender: TObject);
begin
  if OpenDialog.Execute then
   edLinkTo.Text := OpenDialog.FileName;
end;
procedure TNewLinkForm.FormCreate(Sender: TObject);
var
  I: Integer;
begin
 for I := Low(SpecialFolders) to High(SpecialFolders) do
    cbLocation.Items.Add(SpecialFolders[I].Name);
end;
end.
```
**PROGRAMMING** 

**LISTING 16.8** *PickU.pas*—Unit with Form that Enables User to Choose Link Location

```
unit PickU;
interface
uses
  Windows, Messages, SysUtils, Classes, Graphics, Controls, Forms, Dialogs,
  StdCtrls, FileCtrl;
type
  TLinkForm = class(TForm)
    lbLinkFiles: TFileListBox;
    btnOk: TButton;
    btnCancel: TButton;
    cbLocation: TComboBox;
    Label1: TLabel;
    procedure lbLinkFilesDblClick(Sender: TObject);
    procedure cbLocationChange(Sender: TObject);
    procedure FormCreate(Sender: TObject);
  end;
function GetLinkFile(var S: String): Boolean;
implementation
{$R *.DFM}
uses WinShell, ShlObj;
function GetLinkFile(var S: String): Boolean;
{ Returns link file name in S. }
{ Only modifies S when Result is True. }
begin
  with TLinkForm.Create(Application) do
    try
      { Make sure location is selected }
      cbLocation.ItemIndex := 0;
      { Get path of selected location }
      cbLocationChange(nil);
      Result := ShowModal = mrOk;
      { Return full pathname for link file }
      if Result then
        S := lbLinkFiles.Directory + '\' +
          lbLinkFiles.Items[lbLinkFiles.ItemIndex];
    finally
```

```
Free;
    end;
end;
procedure TLinkForm.lbLinkFilesDblClick(Sender: TObject);
begin
 ModalResult := mrOk;
end;
procedure TLinkForm.cbLocationChange(Sender: TObject);
var
  Folder: Integer;
begin
  { Get path of selected location }
 Folder := SpecialFolders[cbLocation.ItemIndex].ID;
  lbLinkFiles.Directory := GetSpecialFolderPath(Folder, False);
end;
procedure TLinkForm.FormCreate(Sender: TObject);
var
  I: Integer;
begin
  for I := Low(SpecialFolders) to High(SpecialFolders) do
    cbLocation.Items.Add(SpecialFolders[I].Name);
end;
end.
```
# **Shell Extensions**

For the ultimate in extensibility, the Windows shell provides a means for you to develop code that executes from within the shell's own process and namespace. *Shell extensions* are implemented as in-process COM servers that are created and used by the shell.

## **NOTE**

Because shell extensions are COM servers at heart, understanding them requires a basic understand of COM. If your COM knowledge needs brushing up, Chapter 15, "COM Development," provides this foundation.

**16**

Several types of shell extensions are available to deal with a variety of the shell's aspects. Also known as a *handler*, a shell extension must implement one or more COM interfaces. The shell supports the following types of shell extensions:

- *Copy hook handlers* implement the *ICopyHook* interface. These shell extensions allow you to receive notifications whenever a folder is copied, deleted, moved, or renamed and to optionally prevent the operation from occurring.
- *Context menu handlers* implement the *IContextMenu* and *IShellExtInit* interfaces. These shell extensions enable you to add items to the context menu of a particular file object in the shell.
- *Drag-and-drop handlers* also implement the *IContextMenu* and *IShellExtInit* interfaces. These shell extensions are almost identical in implementation to context menu handlers, except that they're invoked when a user drags an object and drops it to a new location.
- *Icon handlers* implement the *IExtractIcon* and *IPersistFile* interfaces. Icon handlers allow you to provide different icons for multiple instances of the same type of file object.
- *Property sheet handlers* implement the *IShellPropSheetExt* and *IShellExtInit* interfaces, and they allow you to add pages to the properties dialog associated with a file type.
- *Drop target handlers* implement the *IDropTarget* and *IPersistFile* interfaces. These shell extensions allow you to control what happens when you drop one shell object on another.
- *Data object handlers* implement the *IDataObject* and *IPersistFile* interfaces, and they supply the data object used when files are being dragged and dropped or copied and pasted.

## **Debugging Shell Extensions**

Before we get into the subject of actually writing shell extensions, consider the question of debugging shell extensions. Because shell extensions execute from within the shell's own process, how is it possible to "hook into" the shell in order to debug your shell extension?

The solution to the problem is based on the fact that the shell is an executable (not very different from any other application) called *explorer.exe*. *Explorer.exe* has a property, however, that is kind of unique: The first instance of *explorer.exe* will invoke the shell. Subsequent instances will simply invoke additional "Explorer" windows in the shell.
Using a little-known trick in the shell, it's possible to close the shell without closing Windows. Follow these steps to debug your shell extensions in Delphi:

- 1. Make *explorer.exe* the host application for your shell extension in the Run, Parameters dialog box. Be sure to include the full path (that is, *c:\windows\ explorer.exe*).
- 2. From the shell's Start menu, select Shut Down. This will invoke the Shut Down Windows dialog box.
- 3. In the Shut Down Windows dialog box, hold down Ctrl+Alt+Shift and click the No button. This will close the shell without closing Windows.
- 4. Using Alt+Tab, switch back to Delphi and run the shell extension. This will invoke a new copy of the shell running under the Delphi debugger. You can now set breakpoints in your code and debug as usual.
- 5. When you're ready to close Windows, you can still do so properly without the use of the shell: Use Ctrl+Esc to invoke the Tasks window and then select Windows, Shutdown Windows to close Windows.

The remainder of this chapter is dedicated to showing a cross section of the shell extensions just described. You'll learn about copy hook handlers, context menu handlers, and icon handlers.

## **The COM Object Wizard**

Before discussing each of the shell extension DLLs, we should first mention a bit about how they're created. Because shell extensions are in-process COM servers, you can let the Delphi IDE do most of the grunt work in creating the source code for you. Work begins for all the shell extensions with the same two steps:

- 1. Select ActiveX Library from the ActiveX page of the New Items dialog box. This will create a new COM server DLL into which you can insert COM objects.
- 2. Select COM Object from the ActiveX page of the New Items dialog boxes. This will invoke the COM Server Wizard. In the wizard's dialog box, enter a name and description for your shell extension and select the Apartment threading model. Click OK, and a new unit containing the code for your COM object will be generated.

## **Copy Hook Handlers**

As mentioned earlier, copy hook shell extensions allow you to install a handler that receives notifications whenever a folder is copied, deleted, moved, or renamed. After receiving this notification, the handler can optionally prevent the operation from occurring. Note that the handler is only called for folder and printer objects; it's not called for files and other objects. **16**

**WINDOWS WINDOWS SHELL**<br>Programming **PROGRAMMING** 

The first step in creating a copy hook handler is to create an object that descends from *TComObject* and implements the *ICopyHook* interface. This interface is defined in the *ShlObj* unit as follows:

```
type
  ICopyHook = interface(IUnknown)
    ['{000214EF-0000-0000-C000-000000000046}']
    function CopyCallback(Wnd: HWND; wFunc, wFlags: UINT;
      pszSrcFile: PAnsiChar; dwSrcAttribs: DWORD; pszDestFile: PAnsiChar;
      dwDestAttribs: DWORD): UINT; stdcall;
  end;
```
### **The** *CopyCallback()* **Method**

As you can see, *ICopyHook* is a pretty simple interface, and it implements only one function: *CopyCallback()*. This function will be called whenever a shell folder is manipulated. The following paragraphs describe the parameters for this function.

*Wnd* is the handle of the window the copy hook handler should use as the parent for any windows it displays. *wFunc* indicates the operation being performed. This can be any one of the values shown in Table 16.5.

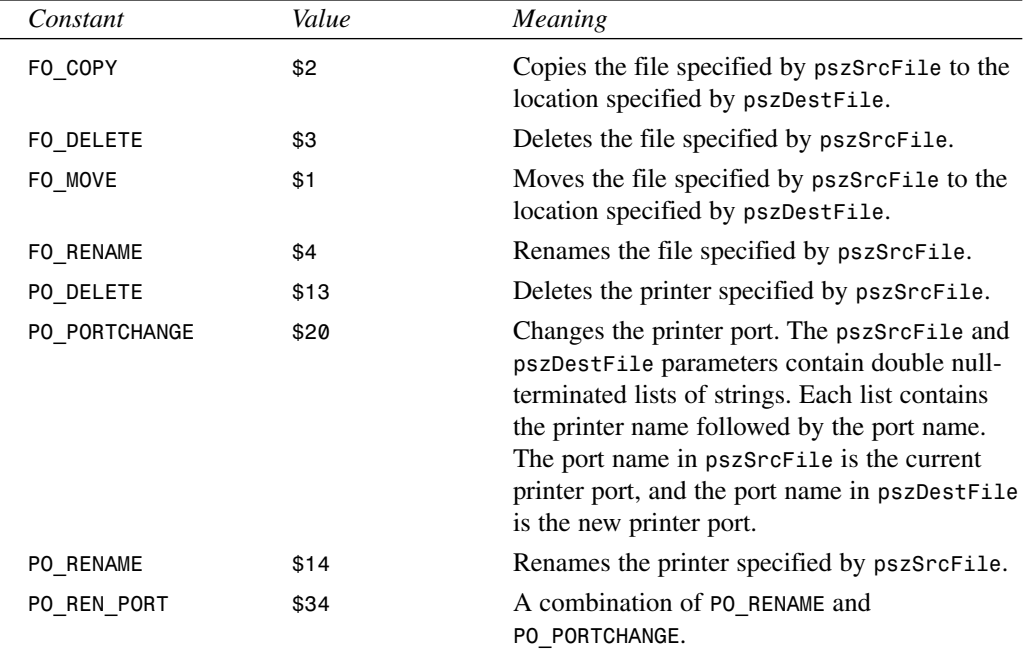

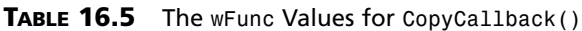

*wFlags* holds the flags that control the operation. This parameter can be a combination of the values shown in Table 16.6.

| Table 16.6<br>The wFlags Values for CopyCallback() |       |                                                                                                    |  |  |
|----------------------------------------------------|-------|----------------------------------------------------------------------------------------------------|--|--|
| Constant                                           | Value | Meaning                                                                                                    |  |  |
| FOF ALLOWUNDO                                      | \$40  | Preserves undo information (when<br>possible).                                                                                                    |  |  |
| FOF MULTIDESTFILES                                 | \$1   | The SHFileOperation() function specifies<br>multiple destination files (one for each<br>source file) rather than one directory where<br>all the source files are to be deposited. A<br>copy hook handler typically ignores this<br>value. |  |  |
| FOF NOCONFIRMATION                                 | \$10  | Responds with "Yes to All" for any dialog<br>box that's displayed.                                                                                                    |  |  |
| FOF_NOCONFIRMMKDIR                                 | \$200 | Does not confirm the creation of any<br>needed directories if the operation requires<br>a new directory to be created.                                                                                                    |  |  |
| FOF RENAMEONCOLLISION                              | \$8   | Gives the file being operated on a new<br>name (such as "Copy #1 of") in a copy,<br>move, or rename operation when a file with<br>the target name already exists.                                                                         |  |  |
| FOF SILENT                                         | \$4   | Does not display a progress dialog box.                                                                                                    |  |  |
| FOF_SIMPLEPROGRESS                                 | \$100 | Displays a progress dialog box, but the dia-<br>log box doesn't show the names of the files.                                                                                                    |  |  |

**TABLE 16.6** The *wFlags* Values for *CopyCallback()*

*pszSourceFile* is the name of the source folder, *dwSrcAttribs* holds the attributes of the source folder, *pszDestFile* is the name of the destination folder, and *dwDestAttribs* holds the attributes of the destination folder.

Unlike most methods, this interface doesn't return an OLE result code. Instead, it must return one of the values listed in Table 16.7, as defined in the *Windows* unit.

| Constant     | Value | Meaning                                                    |
|--------------|-------|------------------------------------------------------------|
| <b>IDYES</b> | 6     | Allows the operation                                       |
| IDNO         |       | Prevents the operation on this file but continues with any |
|              |       | other operations (for example, a batch copy operation)     |

**TABLE 16.7** The *wFlags* Values for *CopyCallback()*

*Constant Value Meaning IDCANCEL 2* Prevents the current operation and cancels any pending operations

#### **TABLE 16.7** Continued

### *TCopyHook* **Implementation**

Being an object that implements one interface with one method, there isn't much to *TCopyHook*:

```
type
 TCopyHook = class(TComObject, ICopyHook)
 protected
   function CopyCallback(Wnd: HWND; wFunc, wFlags: UINT;
      pszSrcFile: PAnsiChar;
      dwSrcAttribs: DWORD; pszDestFile: PAnsiChar; dwDestAttribs: DWORD): UINT;
      stdcall;
  end;
```
The implementation of the *CopyCallback()* method is also small. The *MessageBox()* API function is called to confirm whatever operation is being attempted. Conveniently, the return value for *MessageBox()* will be the same as the return value for this method:

```
function TCopyHook.CopyCallback(Wnd: HWND; wFunc, wFlags: UINT;
  pszSrcFile: PAnsiChar; dwSrcAttribs: DWORD; pszDestFile: PAnsiChar;
  dwDestAttribs: DWORD): UINT;
const
  MyMessage: string = 'Are you sure you want to mess with "%s"?';
begin
  // confirm operation
  Result := MessageBox(Wnd, PChar(Format(MyMessage, [pszSrcFile])),
    'DDG Shell Extension', MB_YESNO);
end;
```
#### **TIP**

You might wonder why the *MessageBox()* API function is used to display a message rather than using a Delphi function such as *MessageDlg()* or *ShowMessage()*. The reason is simple: size and efficiency. Calling any function out of the *Dialogs* or *Forms* unit would cause a great deal of VCL to be linked into the DLL. By keeping these units out of the *uses* clause, the shell extension DLL weighs in at a svelte 70KB.

Believe it or not, that's all there is to the *TCopyHook* object itself. However, there's still one major detail to work through before calling it a day: The shell extension must be registered with the System Registry before it will function.

## **Registration**

In addition to the normal registration required of any COM server, a copy hook handler must have an additional Registry entry under

*HKEY\_CLASSES\_ROOT\directory\shellex\CopyHookHandlers*

Furthermore, Windows NT requires that all shell extensions be registered as approved shell extensions under

```
HKEY_LOCAL_MACHINE\ SOFTWARE\Microsoft\Windows\CurrentVersion
➥\Shell Extensions\Approved
```
You can take several approaches to registering shell extensions: They can be registered via a REG file or through an installation program. The shell extension DLL, itself, can be self-registering. Although it might be just a bit more work, the best solution is to make each shell extension DLL self-registering. This is cleaner because it makes your shell extension a one-file, self-contained package.

As you learned in Chapter 15, COM objects are always created from class factories. Within the VCL framework, class factory objects are also responsible for registering the COM object they will create. If a COM object requires custom Registry entries (as is the case with a shell extension), setting up these entries is just a matter of overriding the class factory's *UpdateRegistry()* method. Listing 16.9 shows the completed *CopyMain* unit, which includes a specialized class factory used to perform custom registration.

**LISTING 16.9** *CopyMain.pas*—Main Unit for Copy Hook Implementation

```
unit CopyMain;
interface
uses Windows, ComObj, ShlObj;
type
  TCopyHook = class(TComObject, ICopyHook)
 protected
    function CopyCallback(Wnd: HWND; wFunc, wFlags: UINT;
      pszSrcFile: PAnsiChar; dwSrcAttribs: DWORD;
      pszDestFile: PAnsiChar; dwDestAttribs: DWORD): UINT; stdcall;
  end;
```
#### **PART IV**

#### **LISTING 16.9** Continued

```
TCopyHookFactory = class(TComObjectFactory)
  protected
    function GetProgID: string; override;
    procedure ApproveShellExtension(Register: Boolean; const ClsID: string);
      virtual;
  public
    procedure UpdateRegistry(Register: Boolean); override;
  end;
implementation
uses ComServ, SysUtils, Registry;
{ TCopyHook }
// This is the method which is called by the shell for folder operations
function TCopyHook.CopyCallback(Wnd: HWND; wFunc, wFlags: UINT;
  pszSrcFile: PAnsiChar; dwSrcAttribs: DWORD; pszDestFile: PAnsiChar;
  dwDestAttribs: DWORD): UINT;
const
  MyMessage: string = 'Are you sure you want to mess with "%s"?';
begin
  // confirm operation
  Result := MessageBox(Wnd, PChar(Format(MyMessage, [pszSrcFile])),
    'DDG Shell Extension', MB_YESNO);
end;
{ TCopyHookFactory }
function TCopyHookFactory.GetProgID: string;
begin
  // ProgID not needed for shell extension
  Result := '';
end;
procedure TCopyHookFactory.UpdateRegistry(Register: Boolean);
var
  ClsID: string;
begin
  ClsID := GUIDToString(ClassID);
  inherited UpdateRegistry(Register);
  ApproveShellExtension(Register, ClsID);
  if Register then
    // add shell extension clsid to CopyHookHandlers Reg entry
    CreateRegKey('directory\shellex\CopyHookHandlers\' + ClassName, '',
      ClsID)
```
**CHAPTER 16**

#### **LISTING 16.9** Continued

```
else
    DeleteRegKey('directory\shellex\CopyHookHandlers\' + ClassName);
end;
procedure TCopyHookFactory.ApproveShellExtension(Register: Boolean;
  const ClsID: string);
// This registry entry is required in order for the extension to
// operate correctly under Windows NT.
const
  SApproveKey = 'SOFTWARE\Microsoft\Windows\CurrentVersion\Shell
➥Extensions\Approved';
begin
 with TRegistry.Create do
   try
      RootKey := HKEY_LOCAL_MACHINE;
      if not OpenKey(SApproveKey, True) then Exit;
      if Register then WriteString(ClsID, Description)
      else DeleteValue(ClsID);
    finally
      Free;
    end;
end;
const
  CLSID_CopyHook: TGUID = '{66CD5F60-A044-11D0-A9BF-00A016E3867F}';
initialization
  TCopyHookFactory.Create(ComServer, TCopyHook, CLSID_CopyHook,
    'DDG_CopyHook', 'DDG Copy Hook Shell Extension Example',
    ciMultiInstance, tmApartment);
end.
```
What makes the *TCopyHookFactory* class factory work is the fact that an instance of it, rather than the usual *TComObjectFactory*, is being created in the *initialization* part of the unit. Figure 16.7 shows what happens when you try to rename a folder in the shell after the copy hook shell extension DLL is installed.

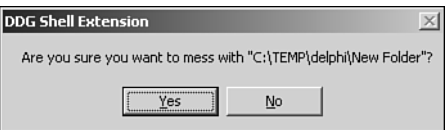

**FIGURE 16.7** *The copy hook handler in action.*

**16**

**WINDOWS WINDOWS SHELL**<br>PROGRAMMING **PROGRAMMING** 

## **Context Menu Handlers**

Context menu handlers enable you to add items to the local menu that are associated with file objects in the shell. A sample local menu for an EXE file is shown in Figure 16.8.

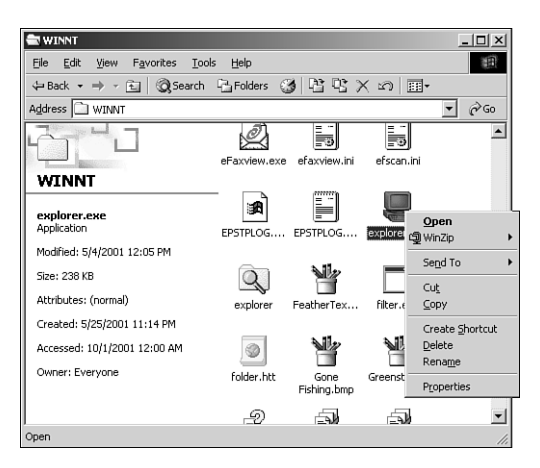

**FIGURE 16.8** *The shell local menu for an EXE file.*

Context menu shell extensions work by implementing the *IShellExtInit* and *IContextMenu* interfaces. In this case, we'll implement these interfaces to create a context menu handler for Borland Package Library (BPL) files; the local menu for package files in the shell will provide an option for obtaining package information. This context menu handler object will be called *TContextMenu*, and, like the copy hook handler, *TContextMenu* will descend from *TComObject*.

#### *IShellExtInit*

The *IShellExtInit* interface is used to initialize a shell extension. This interface is defined in the *ShlObj* unit as follows:

```
type
  IShellExtInit = interface(IUnknown)
    ['{000214E8-0000-0000-C000-000000000046}']
   function Initialize(pidlFolder: PItemIDList; lpdobj: IDataObject;
      hKeyProgID: HKEY): HResult; stdcall;
  end;
```
*Initialize()*, being the only method of this interface, is called to initialize the context menu handler. The following paragraphs describe the parameters for this method.

*pidlFolder* is a pointer to a *PItemIDList* (item identifier list) structure for the folder that contains the item whose context menu is being displayed. *lpdobj* holds the *IDataObject* interface

object used to retrieve the objects being acted upon. *hkeyProgID* contains the Registry key for the file object or folder type.

The implementation for this method is shown in the following code. Upon first glance, the code might look complex, but it really boils down to three things: a call to *lpobj.GetData()* to obtain data from *IDataObject* and two calls to *DragQueryFile()* (one call to obtain the number of files and the other to obtain the filename). The filename is stored in the object's *FFileName* field. Here's the code:

```
function TContextMenu.Initialize(pidlFolder: PItemIDList; lpdobj: IDataObject;
  hKeyProgID: HKEY): HResult;
var
 Medium: TStgMedium;
 FE: TFormatEtc;
begin
 try
    // Fail the call if lpdobj is nil.
    if lpdobj = nil then
    begin
      Result := E_FAIL;
      Exit;
    end;
    with FE do
    begin
      cfFormat := CF_HDROP;
      ptd := nil;
      dwAspect := DVASPECT_CONTENT;
      lindex := -1;
      tymed := TYMED_HGLOBAL;
    end;
    // Render the data referenced by the IDataObject pointer to an HGLOBAL
    // storage medium in CF_HDROP format.
    Result := lpdobj.GetData(FE, Medium);
    if Failed(Result) then Exit;
    try
      // If only one file is selected, retrieve the file name and store it in
      // szFile. Otherwise fail the call.
      if DragQueryFile(Medium.hGlobal, $FFFFFFFF, nil, 0) = 1 then
      begin
        DragQueryFile(Medium.hGlobal, 0, FFileName, SizeOf(FFileName));
        Result := NOERROR;
      end
      else
        Result := E_FAIL;
```
Component-Based Development

```
finally
      ReleaseStgMedium(medium);
    end;
  except
    Result := E_UNEXPECTED;
  end;
end;
```
#### *IContextMenu*

The *IContextMenu* interface is used to manipulate the pop-up menu associated with a file in the shell. This interface is defined in the *ShlObj* unit as follows:

```
type
  IContextMenu = interface(IUnknown)
    ['{000214E4-0000-0000-C000-000000000046}']
    function QueryContextMenu(Menu: HMENU;
      indexMenu, idCmdFirst, idCmdLast, uFlags: UINT): HResult; stdcall;
    function InvokeCommand(var lpici: TCMInvokeCommandInfo): HResult; stdcall;
    function GetCommandString(idCmd, uType: UINT; pwReserved: PUINT;
      pszName: LPSTR; cchMax: UINT): HResult; stdcall;
  end;
```
After the handler has been initialized through the *IShellExtInit* interface, the next method to be called is *IContextMenu.QueryContextMenu()*. The parameters passed to this method include a menu handle, the index at which to insert the first menu item, the minimum and maximum values for menu item IDs, and flags that indicate menu attributes. The following *TContextMenu* implementation of this method adds a menu item with the text "Package Info. . ." to the menu handle passed in the *Menu* parameter (note that the return value for *QueryContextMenu()* is the index of the last menu item inserted plus one):

```
function TContextMenu.QueryContextMenu(Menu: HMENU; indexMenu, idCmdFirst,
  idCmdLast, uFlags: UINT): HResult;
begin
  FMenuIdx := indexMenu;
  // Add one menu item to context menu
  InsertMenu (Menu, FMenuIdx, MF_STRING or MF_BYPOSITION, idCmdFirst,
    'Package Info...');
  // Return index of last inserted item + 1
 Result := FMenuIdx + 1;
end;
```
The next method called by the shell is *GetCommandString()*. This method is intended to retrieve the language-independent command string or help string for a particular menu item. The parameters for this method include the menu item offset, flags indicating the type of information to receive, a reserved parameter, and a string buffer and buffer size. The following *TContextMenu* implementation of this method only needs to deal with providing the help string for the menu item:

**PART IV**

```
function TContextMenu.GetCommandString(idCmd, uType: UINT; pwReserved: PUINT;
  pszName: LPSTR; cchMax: UINT): HRESULT;
 Result := S_OK;
   // make sure menu index is correct, and shell is asking for help string
    if (idCmd = FMenuIdx) and ((uType and GCS_HELPTEXT) <> 0) then
      // return help string for menu item
      StrLCopy(pszName, 'Get information for the selected package.', cchMax)
      Result := E_INVALIDARG;
    Result := E_UNEXPECTED;
```
*end;*

*begin*

*try*

*else*

*except*

*end;*

When you click the new item in the context menu, the shell will call the InvokeCommand() method. The method accepts a *TCMInvokeCommandInfo* record as a parameter. This record is defined in the *ShlObj* unit as follows:

```
type
 PCMInvokeCommandInfo = ^TCMInvokeCommandInfo;
 TCMInvokeCommandInfo = packed record
   cbSize: DWORD; { must be SizeOf(TCMInvokeCommandInfo) }
   fMask: DWORD; { any combination of CMIC_MASK_* }
   hwnd: HWND; { might be NULL (indicating no owner window) }
   lpVerb: LPCSTR; { either a string of MAKEINTRESOURCE(idOffset) }
   lpParameters: LPCSTR; { might be NULL (indicating no parameter) }
   lpDirectory: LPCSTR; { might be NULL (indicating no specific directory) }
   nShow: Integer; { one of SW_ values for ShowWindow() API }
   dwHotKey: DWORD;
   hIcon: THandle;
 end;
```
The low word or the *lpVerb* field will contain the index of the menu item selected. Here's the implementation of this method:

```
function TContextMenu.InvokeCommand(var lpici: TCMInvokeCommandInfo): HResult;
begin
  Result := S_OK;
  try
    // Make sure we are not being called by an application
    if HiWord(Integer(lpici.lpVerb)) <> 0 then
    begin
      Result := E_FAIL;
      Exit;
    end;
    // Execute the command specified by lpici.lpVerb.
    // Return E_INVALIDARG if we are passed an invalid argument number.
```

```
PART IV
```

```
if LoWord(lpici.lpVerb) = FMenuIdx then
      ExecutePackInfoApp(FFileName, lpici.hwnd)
    else
      Result := E_INVALIDARG;
  except
    MessageBox(lpici.hwnd, 'Error obtaining package information.', 'Error',
      MB_OK or MB_ICONERROR);
    Result := E_FAIL;
  end;
end;
```
If all goes well, the *ExecutePackInfoApp()* function is called to invoke the *PackInfo.exe* application, which displays various information about a package. We won't go into the particulars of that application right now; however, it's discussed in detail on the electronic version of *Delphi 5 Developer's Guide* on the CD accompanying this book in Chapter 13, "Hard-Core Techniques."

## **Registration**

Context menu handlers must be registered under

```
HKEY_CLASSES_ROOT\<file type>\shellex\ContextMenuHandlers
```
in the System Registry. Following the model of the copy hook extension, registration capability is added to the DLL by creating a specialized *TComObject* descendant. The object is shown in Listing 16.10 along with the complete source code for the unit containing *TContextMenu*. Figure 16.9 shows the local menu for the BPL file with the new item, and Figure 16.10 shows the *PackInfo.exe* window as invoked by the context menu handler.

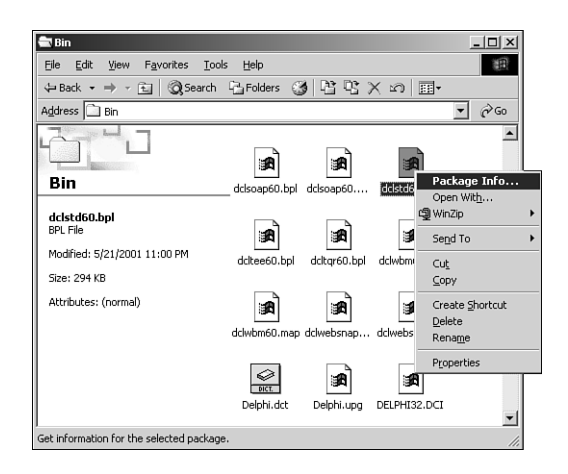

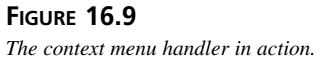

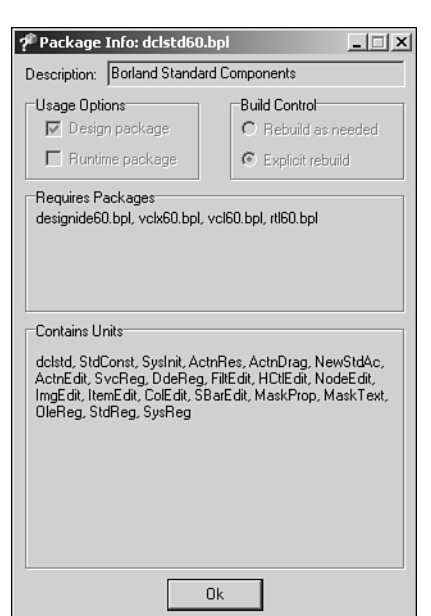

813

Windows Shell Programming

**CHAPTER 16**

#### **FIGURE 16.10**

*Obtaining package information from the context menu handler.*

#### **LISTING 16.10** *ContMain.pas*—Main Unit for Context Menu Handler Implementation

```
unit ContMain;
interface
uses Windows, ComObj, ShlObj, ActiveX;
type
  TContextMenu = class(TComObject, IContextMenu, IShellExtInit)
 private
   FFileName: array[0..MAX_PATH] of char;
   FMenuIdx: UINT;
 protected
    // IContextMenu methods
   function QueryContextMenu(Menu: HMENU; indexMenu, idCmdFirst, idCmdLast,
      uFlags: UINT): HResult; stdcall;
    function InvokeCommand(var lpici: TCMInvokeCommandInfo): HResult; stdcall;
    function GetCommandString(idCmd, uType: UINT; pwReserved: PUINT;
      pszName: LPSTR; cchMax: UINT): HResult; stdcall;
    // IShellExtInit method
    function Initialize(pidlFolder: PItemIDList; lpdobj: IDataObject;
```
## **PART IV**

```
LISTING 16.10 Continued
```

```
hKeyProgID: HKEY): HResult; reintroduce; stdcall;
  end;
  TContextMenuFactory = class(TComObjectFactory)
  protected
    function GetProgID: string; override;
    procedure ApproveShellExtension(Register: Boolean; const ClsID: string);
      virtual;
  public
    procedure UpdateRegistry(Register: Boolean); override;
  end;
implementation
uses ComServ, SysUtils, ShellAPI, Registry;
procedure ExecutePackInfoApp(const FileName: string; ParentWnd: HWND);
const
  SPackInfoApp = '%sPackInfo.exe';
  SCmdLine = '"%s" %s';
  SErrorStr = 'Failed to execute PackInfo:'#13#10#13#10;
var
  PI: TProcessInformation;
  SI: TStartupInfo;
  ExeName, ExeCmdLine: string;
  Buffer: array[0..MAX_PATH] of char;
begin
  // Get directory of this DLL. Assume EXE being executed is in same dir.
  GetModuleFileName(HInstance, Buffer, SizeOf(Buffer));
  ExeName := Format(SPackInfoApp, [ExtractFilePath(Buffer)]);
  ExeCmdLine := Format(SCmdLine, [ExeName, FileName]);
  FillChar(SI, SizeOf(SI), 0);
  SI.cb := SizeOf(SI);
  if not CreateProcess(PChar(ExeName), PChar(ExeCmdLine), nil, nil, False,
    0, nil, nil, SI, PI) then
    MessageBox(ParentWnd, PChar(SErrorStr + SysErrorMessage(GetLastError)),
      'Error', MB_OK or MB_ICONERROR);
end;
{ TContextMenu }
{ TContextMenu.IContextMenu }
function TContextMenu.QueryContextMenu(Menu: HMENU; indexMenu, idCmdFirst,
  idCmdLast, uFlags: UINT): HResult;
```
#### **LISTING 16.10** Continued

```
begin
 FMenuIdx := indexMenu;
  // Add one menu item to context menu
  InsertMenu (Menu, FMenuIdx, MF_STRING or MF_BYPOSITION, idCmdFirst,
    'Package Info...');
  // Return index of last inserted item + 1
 Result := FMenuIdx + 1;
end;
function TContextMenu.InvokeCommand(var lpici: TCMInvokeCommandInfo): HResult;
begin
  Result := S_OK;
  try
   // Make sure we are not being called by an application
    if HiWord(Integer(lpici.lpVerb)) <> 0 then
   begin
      Result := E_FAIL;
      Exit;
    end;
    // Execute the command specified by lpici.lpVerb.
    // Return E_INVALIDARG if we are passed an invalid argument number.
    if LoWord(lpici.lpVerb) = FMenuIdx then
      ExecutePackInfoApp(FFileName, lpici.hwnd)
    else
      Result := E_INVALIDARG;
  except
   MessageBox(lpici.hwnd, 'Error obtaining package information.', 'Error',
     MB_OK or MB_ICONERROR);
   Result := E_FAIL;
  end;
end;
function TContextMenu.GetCommandString(idCmd, uType: UINT; pwReserved: PUINT;
  pszName: LPSTR; cchMax: UINT): HRESULT;
begin
 Result := S_OK;
 try
   // make sure menu index is correct, and shell is asking for help string
    if (idCmd = FMenuIdx) and ((uType and GCS_HELPTEXT) <> 0) then
      // return help string for menu item
      StrLCopy(pszName, 'Get information for the selected package.', cchMax)
    else
      Result := E_INVALIDARG;
  except
```

```
LISTING 16.10 Continued
```

```
Result := E_UNEXPECTED;
  end;
end;
{ TContextMenu.IShellExtInit }
function TContextMenu.Initialize(pidlFolder: PItemIDList; lpdobj: IDataObject;
  hKeyProgID: HKEY): HResult;
var
  Medium: TStgMedium;
  FE: TFormatEtc;
begin
  try
    // Fail the call if lpdobj is nil.
    if lpdobj = nil then
    begin
      Result := E_FAIL;
      Exit;
    end;
    with FE do
    begin
      cfFormat := CF_HDROP;
      ptd := nil;
     dwAspect := DVASPECT_CONTENT;
      lindex := -1;
      tymed := TYMED_HGLOBAL;
    end;
    // Render the data referenced by the IDataObject pointer to an HGLOBAL
    // storage medium in CF_HDROP format.
    Result := lpdobj.GetData(FE, Medium);
    if Failed(Result) then Exit;
    try
      // If only one file is selected, retrieve the file name and store it in
      // szFile. Otherwise fail the call.
      if DragQueryFile(Medium.hGlobal, $FFFFFFFF, nil, 0) = 1 then
      begin
        DragQueryFile(Medium.hGlobal, 0, FFileName, SizeOf(FFileName));
        Result := NOERROR;
      end
      else
        Result := E_FAIL;
    finally
      ReleaseStgMedium(medium);
    end;
```

```
except
   Result := E_UNEXPECTED;
 end;
end;
{ TContextMenuFactory }
function TContextMenuFactory.GetProgID: string;
begin
  // ProgID not required for context menu shell extension
 Result := '';
end;
procedure TContextMenuFactory.UpdateRegistry(Register: Boolean);
var
  ClsID: string;
begin
  ClsID := GUIDToString(ClassID);
  inherited UpdateRegistry(Register);
 ApproveShellExtension(Register, ClsID);
  if Register then
 begin
    // must register .bpl as a file type
   CreateRegKey('.bpl', '', 'DelphiPackageLibrary');
    // register this DLL as a context menu handler for .bpl files
    CreateRegKey('BorlandPackageLibrary\shellex\ContextMenuHandlers\' +
      ClassName, '', ClsID);
  end
  else begin
   DeleteRegKey('.bpl');
    DeleteRegKey('BorlandPackageLibrary\shellex\ContextMenuHandlers\' +
      ClassName);
  end;
end;
procedure TContextMenuFactory.ApproveShellExtension(Register: Boolean;
 const ClsID: string);
// This registry entry is required in order for the extension to
// operate correctly under Windows NT.
const
  SApproveKey = 'SOFTWARE\Microsoft\Windows\CurrentVersion\
➥Shell Extensions\Approved';
begin
 with TRegistry.Create do
```
**PROGRAMMING** 

**WINDOWS**

```
LISTING 16.10 Continued
```

```
try
      RootKey := HKEY_LOCAL_MACHINE;
      if not OpenKey(SApproveKey, True) then Exit;
      if Register then WriteString(ClsID, Description)
      else DeleteValue(ClsID);
    finally
      Free;
    end;
end;
const
  CLSID_CopyHook: TGUID = '{7C5E74A0-D5E0-11D0-A9BF-E886A83B9BE5}';
initialization
  TContextMenuFactory.Create(ComServer, TContextMenu, CLSID_CopyHook,
    'DDG_ContextMenu', 'DDG Context Menu Shell Extension Example',
    ciMultiInstance, tmApartment);
end.
```
## **Icon Handlers**

Icon handlers enable you to cause different icons to be used for multiple instances of the same type of file. In this example, the *TIconHandler* icon handler object provides different icons for different types of Borland Package (BPL) files. Depending on whether a package is runtime, design time, both, or none, a different icon will be displayed in a shell folder.

## **Package Flags**

Before getting into the implementations of the interfaces necessary for this shell extension, take a moment to examine the method that determines the type of a particular package file. The method returns *TPackType*, which is defined as follows:

*TPackType = (ptDesign, ptDesignRun, ptNone, ptRun);*

Now here's the method:

```
function TIconHandler.GetPackageType: TPackType;
var
  PackMod: HMODULE;
 PackFlags: Integer;
begin
  // Since we only need to get into the package's resources,
  // LoadLibraryEx with LOAD_LIBRARY_AS_DATAFILE provides a speed-
  // efficient means for loading the package.
```

```
819
```

```
PackMod := LoadLibraryEx(PChar(FFileName), 0, LOAD_LIBRARY_AS_DATAFILE);
  if PackMod = 0 then
 begin
   Result := ptNone;
   Exit;
  end;
  try
    GetPackageInfo(PackMod, nil, PackFlags, PackInfoProc);
 finally
   FreeLibrary(PackMod);
  end;
  // mask off all but design and run flags, and return result
  case PackFlags and (pfDesignOnly or pfRunOnly) of
    pfDesignOnly: Result := ptDesign;
   pfRunOnly: Result := ptRun;
   pfDesignOnly or pfRunOnly: Result := ptDesignRun;
  else
   Result := ptNone;
 end;
end;
```
This method works by calling the *GetPackageInfo()* method from the *SysUtils* unit to obtain the package flags. An interesting point to note concerning performance optimization is that the *LoadLibraryEx()* API function is called rather than Delphi's *LoadPackage()* procedure to load the package library. Internally, the *LoadPackage()* procedure calls the *LoadLibrary()* API to load the BPL and then calls *InitializePackage()* to execute the initialization code for each of the units in the package. Because all we want to do is get the package flags and they reside in a resource linked to the BPL, we can safely load the package with *LoadLibraryEx()* using the *LOAD\_LIBRARY\_AS\_DATAFILE* flag.

### **Icon Handler Interfaces**

As mentioned earlier, icon handlers must support both the *IExtractIcon* (defined in *ShlObj*) and *IPersistFile* (defined in the *ActiveX* unit) interfaces. These interfaces are shown here:

```
type
  IExtractIcon = interface(IUnknown)
    ['{000214EB-0000-0000-C000-000000000046}']
    function GetIconLocation(uFlags: UINT; szIconFile: PAnsiChar; cchMax: UINT;
      out piIndex: Integer; out pwFlags: UINT): HResult; stdcall;
    function Extract(pszFile: PAnsiChar; nIconIndex: UINT;
      out phiconLarge, phiconSmall: HICON; nIconSize: UINT): HResult; stdcall;
  end;
  IPersistFile = interface(IPersist)
    ['{0000010B-0000-0000-C000-000000000046}']
```

```
PART IV
```
820

```
function IsDirty: HResult; stdcall;
 function Load(pszFileName: POleStr; dwMode: Longint): HResult; stdcall;
 function Save(pszFileName: POleStr; fRemember: BOOL): HResult; stdcall;
 function SaveCompleted(pszFileName: POleStr): HResult; stdcall;
 function GetCurFile(out pszFileName: POleStr): HResult; stdcall;
end;
```
Although this might look like a lot of work, it's really not; only two of these methods actually have to be implemented. The first file that must be implemented is *IPersistFile.Load()*. This is the method that's called to initialize the shell extension, and in it, you must save the filename passed via the *pszFileName* parameter. Here's the *TExtractIcon* implementation of this method:

```
function TIconHandler.Load(pszFileName: POleStr; dwMode: Longint): HResult;
begin
  // this method is called to initialized the icon handler shell
  // extension. We must save the file name which is passed in pszFileName
 FFileName := pszFileName;
 Result := S_OK;
end;
```
The other method that must be implemented is *IExtractIcon.GetIconLocation()*. The parameters for this method are discussed in the following paragraphs.

*uFlags* indicates the type of icon to be displayed. This parameter can be *0*, *GIL\_FORSHELL*, or *GIL\_OPENICON*. *GIL\_FORSHELL* means that the icon is to be displayed in a shell folder. *GIL\_OPENICON* means that the icon should be in the "open" state if images for both the open and closed states are available. If this flag isn't specified, the icon should be in the normal, or "closed," state. This flag is typically used for folder objects.

*szIconFile* is the buffer to receive the icon location, and *cchMax* is the size of the buffer. *piIndex* is an integer that receives the icon index, which further describes the icon location. *pwFlags* receives zero or more of the values shown in Table 16.8.

| Flag            | Meaning                                                                                                    |
|-----------------|----------------------------------------------------------------------------------------------------|
| GIL DONTCACHE   | The physical image bits for this icon shouldn't be cached by the<br>caller. This distinction is important to consider because a<br>GIL DONTCACHELOCATION flag might be introduced in future ver-<br>sions of the shell. |
| GIL NOTFILENAME | The location isn't a filename/index pair. Callers that decide to<br>extract the icon from the location must call this object's<br>IExtractIcon. Extract () method to obtain the desired icon<br>images.                 |

**TABLE 16.8** The *pwFlags* Values for *GetIconLocation()*

| Table 16.8<br>Continued |                                                                                                    |
|-------------------------|----------------------------------------------------------------------------------------------------|
| Flag                    | Meaning                                                                                                    |
| GIL PERCLASS            | All objects of this class have the same icon. This flag is used<br>internally by the shell. Typical implementations of IExtractIcon<br>don't require this flag because it implies that an icon handler is<br>not required to resolve the icon on a per-object basis. The recom-<br>mended method for implementing per-class icons is to register a<br>default icon for the class. |
| GIL PERINSTANCE         | Each object of this class has its own icon. This flag is used inter-<br>nally by the shell to handle cases such as setup.exe, where more<br>than one object with identical names might be known to the shell<br>and use different icons. Typical implementations of<br>IExtractIcon don't require this flag.                                                                      |
| GIL SIMULATEDOC         | The caller should create a document icon using the specified<br>$1$ CO $n$ .                                                                                                    |

**TABLE 16.8** Continued

The *TIconHandler* implementation of *GetIconLocation()* is shown here:

```
function TIconHandler.GetIconLocation(uFlags: UINT; szIconFile: PAnsiChar;
  cchMax: UINT; out piIndex: Integer; out pwFlags: UINT): HResult;
begin
 Result := S_OK;
  try
    // return this DLL for name of module to find icon
   GetModuleFileName(HInstance, szIconFile, cchMax);
    // tell shell not to cache image bits, in case icon changes
    // and that each instance may have its own icon
    pwFlags := GIL_DONTCACHE or GIL_PERINSTANCE;
    // icon index coincides with TPackType
   piIndex := Ord(GetPackageType);
  except
    // if there's an error, use the default package icon
    piIndex := Ord(ptNone);
  end;
end;
```
The icons are linked into the shell extension DLL as a resource file, so the name of the current file, as returned by *GetModuleFileName()*, is written to the *szIconFile* buffer. Also, the icons are arranged in such a way that the index of an icon for a package type corresponds to the package type's index into the *TPackType* enumeration, so the return value of *GetPackageType()* is assigned to *piIndex*.

### **Registration**

Icon handlers must be registered under the

*HKEY\_CLASSES\_ROOT\<file type>\shellex\IconHandler*

key in the Registry. Again, a descendant of *TComObjectFactory* is created to deal with the registration of this shell extension. This is shown in Listing 16.11 along with the rest of the source code for the icon handler.

Figure 16.11 shows a shell folder containing packages of different types. Notice the different icons for different types of packages.

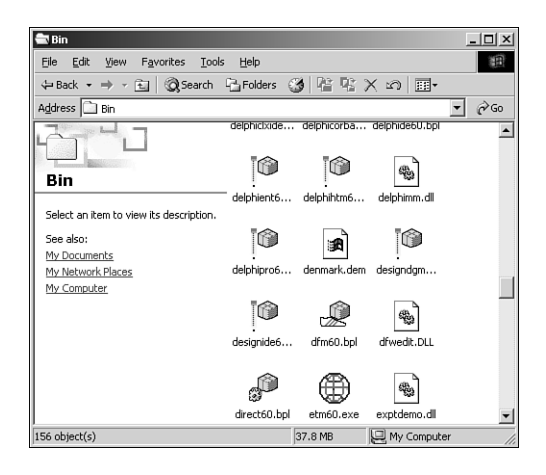

#### **FIGURE 16.11**

*The result of using the icon handler.*

#### **LISTING 16.11** *IconMain.pas*—Main Unit for Icon Handler Implementation

```
unit IconMain;
interface
uses Windows, ActiveX, ComObj, ShlObj;
type
  TPackType = (ptDesign, ptDesignRun, ptNone, ptRun);
  TIconHandler = class(TComObject, IExtractIcon, IPersistFile)
  private
    FFileName: string;
    function GetPackageType: TPackType;
```
## 823

#### **LISTING 16.11** Continued

```
protected
    // IExtractIcon methods
    function GetIconLocation(uFlags: UINT; szIconFile: PAnsiChar; cchMax: UINT;
      out piIndex: Integer; out pwFlags: UINT): HResult; stdcall;
    function Extract(pszFile: PAnsiChar; nIconIndex: UINT;
      out phiconLarge, phiconSmall: HICON; nIconSize: UINT): HResult; stdcall;
    // IPersist method
    function GetClassID(out classID: TCLSID): HResult; stdcall;
    // IPersistFile methods
    function IsDirty: HResult; stdcall;
    function Load(pszFileName: POleStr; dwMode: Longint): HResult; stdcall;
    function Save(pszFileName: POleStr; fRemember: BOOL): HResult; stdcall;
    function SaveCompleted(pszFileName: POleStr): HResult; stdcall;
    function GetCurFile(out pszFileName: POleStr): HResult; stdcall;
  end;
 TIconHandlerFactory = class(TComObjectFactory)
 protected
    function GetProgID: string; override;
   procedure ApproveShellExtension(Register: Boolean; const ClsID: string);
      virtual;
 public
    procedure UpdateRegistry(Register: Boolean); override;
  end;
implementation
uses SysUtils, ComServ, Registry;
{ TIconHandler }
procedure PackInfoProc(const Name: string; NameType: TNameType; Flags: Byte;
 Param: Pointer);
begin
  // we don't need to implement this procedure because we are only
  // interested in package flags, not contained units and required pkgs.
end;
function TIconHandler.GetPackageType: TPackType;
var
 PackMod: HMODULE;
 PackFlags: Integer;
begin
  // Since we only need to get into the package's resources,
```
**16**

**WINDOWS WINDOWS SHELL**<br>PROGRAMMING **PROGRAMMING** 

#### **LISTING 16.11** Continued

```
// LoadLibraryEx with LOAD_LIBRARY_AS_DATAFILE provides a speed-
  // efficient means for loading the package.
  PackMod := LoadLibraryEx(PChar(FFileName), 0, LOAD_LIBRARY_AS_DATAFILE);
  if PackMod = 0 then
  begin
    Result := ptNone;
    Exit;
  end;
  try
    GetPackageInfo(PackMod, nil, PackFlags, PackInfoProc);
  finally
    FreeLibrary(PackMod);
  end;
  // mask off all but design and run flags, and return result
  case PackFlags and (pfDesignOnly or pfRunOnly) of
    pfDesignOnly: Result := ptDesign;
    pfRunOnly: Result := ptRun;
    pfDesignOnly or pfRunOnly: Result := ptDesignRun;
  else
    Result := ptNone;
  end;
end;
{ TIconHandler.IExtractIcon }
function TIconHandler.GetIconLocation(uFlags: UINT; szIconFile: PAnsiChar;
  cchMax: UINT; out piIndex: Integer; out pwFlags: UINT): HResult;
begin
  Result := S_OK;
  try
    // return this DLL for name of module to find icon
    GetModuleFileName(HInstance, szIconFile, cchMax);
    // tell shell not to cache image bits, in case icon changes
    // and that each instance may have its own icon
    pwFlags := GIL_DONTCACHE or GIL_PERINSTANCE;
    // icon index coincides with TPackType
    piIndex := Ord(GetPackageType);
  except
    // if there's an error, use the default package icon
    piIndex := Ord(ptNone);
  end;
end;
function TIconHandler.Extract(pszFile: PAnsiChar; nIconIndex: UINT;
  out phiconLarge, phiconSmall: HICON; nIconSize: UINT): HResult;
```

```
824
```

```
begin
  // This method only needs to be implemented if the icon is stored in
  // some type of user-defined data format. Since our icon is in a
  // plain old DLL, we just return S_FALSE.
 Result := S_FALSE;
end;
{ TIconHandler.IPersist }
function TIconHandler.GetClassID(out classID: TCLSID): HResult;
begin
  // this method is not called for icon handlers
  Result := E_NOTIMPL;
end;
{ TIconHandler.IPersistFile }
function TIconHandler.IsDirty: HResult;
begin
  // this method is not called for icon handlers
  Result := S_FALSE;
end;
function TIconHandler.Load(pszFileName: POleStr; dwMode: Longint): HResult;
begin
 // this method is called to initialized the icon handler shell
  // extension. We must save the file name which is passed in pszFileName
 FFileName := pszFileName;
 Result := S_OK;
end;
function TIconHandler.Save(pszFileName: POleStr; fRemember: BOOL): HResult;
begin
 // this method is not called for icon handlers
 Result := E_NOTIMPL;
end;
function TIconHandler.SaveCompleted(pszFileName: POleStr): HResult;
begin
  // this method is not called for icon handlers
 Result := E_NOTIMPL;
end;
function TIconHandler.GetCurFile(out pszFileName: POleStr): HResult;
```
825

**WINDOWS WINDOWS SHELL**<br>Programming **PROGRAMMING** 

```
LISTING 16.11 Continued
```

```
begin
  // this method is not called for icon handlers
  Result := E_NOTIMPL;
end;
{ TIconHandlerFactory }
function TIconHandlerFactory.GetProgID: string;
begin
  // ProgID not required for context menu shell extension
 Result := '';
end;
procedure TIconHandlerFactory.UpdateRegistry(Register: Boolean);
var
  ClsID: string;
begin
  ClsID := GUIDToString(ClassID);
  inherited UpdateRegistry(Register);
  ApproveShellExtension(Register, ClsID);
  if Register then
  begin
    // must register .bpl as a file type
    CreateRegKey('.bpl', '', 'BorlandPackageLibrary');
    // register this DLL as an icon handler for .bpl files
    CreateRegKey('BorlandPackageLibrary\shellex\IconHandler', '', ClsID);
  end
  else begin
    DeleteRegKey('.bpl');
    DeleteRegKey('BorlandPackageLibrary\shellex\IconHandler');
  end;
end;
procedure TIconHandlerFactory.ApproveShellExtension(Register: Boolean;
  const ClsID: string);
// This registry entry is required in order for the extension to
// operate correctly under Windows NT.
const
  SApproveKey = 'SOFTWARE\Microsoft\Windows\CurrentVersion\
➥Shell Extensions\Approved';
begin
 with TRegistry.Create do
    try
      RootKey := HKEY_LOCAL_MACHINE;
```

```
826
```

```
if not OpenKey(SApproveKey, True) then Exit;
      if Register then WriteString(ClsID, Description)
      else DeleteValue(ClsID);
    finally
      Free;
    end;
end;
const
  CLSID_IconHandler: TGUID = '{ED6D2F60-DA7C-11D0-A9BF-90D146FC32B3}';
initialization
  TIconHandlerFactory.Create(ComServer, TIconHandler, CLSID_IconHandler,
    'DDG_IconHandler', 'DDG Icon Handler Shell Extension Example',
    ciMultiInstance, tmApartment);
end.
```
## **InfoTip Handlers**

Introduced in the Windows 2000 shell, InfoTip handlers provide the ability to create custom pop-up *InfoTips* (also called *ToolTips* in Delphi) when the mouse is placed over the icon representing a file in the shell. The default InfoTip displayed by the shell contains the name of the file, the type of file (as determined based on its extension), and the file size. InfoTip handlers are handy when you want to display more than this rather limited and generic bit of file information to the user at a glance.

For Delphi developers, a great case in point is package files. Although we all know that package files are composed of one or more units, it's impossible to know at a glance exactly which units are contained within. Earlier in this chapter, you saw a context menu handler that provides this information by choosing an option from a local menu, causing an external application to be launched. Now you'll see how to get this information even more easily, without the use of an external program.

## **InfoTip Handler Interfaces**

InfoTip handlers must implement the *IQueryInfo* and *IPersistFile* interfaces. You already learned about *IPersistFile* in the discussions on shell links and icon handlers earlier in this chapter, and it is used in this case to obtain the name of the file in question. *IQueryInfo* is a relatively simple interface containing two methods, and it is defined in the *ShlObj* unit as shown here:

```
type
  IQueryInfo = interface(IUnknown)
```
**16**

**WINDOWS WINDOWS SHELL**<br>Programming **PROGRAMMING** 

```
[SID_IQueryInfo]
 function GetInfoTip(dwFlags: DWORD; var ppwszTip: PWideChar): HResult;
   stdcall;
 function GetInfoFlags(out pdwFlags: DWORD): HResult; stdcall;
end;
```
The *GetInfoTip()* method is called by the shell to retrieve the InfoTip for a given file. The *dwFlags* parameter is currently unused. The InfoTip string is returned in the *ppwszTip* parameter.

## **NOTE**

The *ppwszTip* parameter points to a wide character string. Memory for this string must be allocated within the InfoTip handler using the shell's memory allocator. The shell is responsible for freeing this memory.

### **Implementation**

Like the other shell extensions, the InfoTip handler is implemented as a simple COM server DLL. The COM object contained within implements the *IQueryInfo* and *IPersistFile* methods. Listing 16.12 shows the contents of *InfoMain.pas*, the main unit for the *DDGInfoTip* project, which contains the Delphi implementation of an InfoTip handler.

```
LISTING 16.12 InfoMain.pas—Main Unit for InfoTip Handler
```

```
unit InfoMain;
{$WARN SYMBOL_PLATFORM OFF}
interface
uses
  Windows, ActiveX, Classes, ComObj, ShlObj;
type
  TInfoTipHandler = class(TComObject, IQueryInfo, IPersistFile)
  private
    FFileName: string;
    FMalloc: IMalloc;
  protected
    { IQUeryInfo }
    function GetInfoTip(dwFlags: DWORD; var ppwszTip: PWideChar): HResult;
      stdcall;
    function GetInfoFlags(out pdwFlags: DWORD): HResult; stdcall;
    {IPersist}
    function GetClassID(out classID: TCLSID): HResult; stdcall;
```
#### **LISTING 16.12** Continued

```
{ IPersistFile }
    function IsDirty: HResult; stdcall;
    function Load(pszFileName: POleStr; dwMode: Longint): HResult; stdcall;
    function Save(pszFileName: POleStr; fRemember: BOOL): HResult; stdcall;
    function SaveCompleted(pszFileName: POleStr): HResult; stdcall;
    function GetCurFile(out pszFileName: POleStr): HResult; stdcall;
  public
   procedure Initialize; override;
  end;
 TInfoTipFactory = class(TComObjectFactory)
 protected
   function GetProgID: string; override;
    procedure ApproveShellExtension(Register: Boolean; const ClsID: string);
      virtual;
 public
    procedure UpdateRegistry(Register: Boolean); override;
  end;
const
  Class_InfoTipHandler: TGUID = '{5E08F28D-A5B1-4996-BDF1-5D32108DB5E5}';
implementation
uses ComServ, SysUtils, Registry;
const
 TipBufLen = 1024;
procedure PackageInfoCallback(const Name: string; NameType: TNameType;
  Flags: Byte; Param: Pointer);
var
 S: string;
begin
  // if we are being passed the name of a contained unit, then
  // concatenate it to the list of units, which is passed in Param.
 if NameType = ntContainsUnit then
 begin
   S := Name;
   if PChar(Param)^ <> #0 then
      S := ', ' + S;
   StrLCat(PChar(Param), PChar(S), TipBufLen);
  end;
end;
```
**WINDOWS WINDOWS SHELL**<br>PROGRAMMING **PROGRAMMING** 

#### **LISTING 16.12** Continued

```
function TInfoTipHandler.GetClassID(out classID: TCLSID): HResult;
begin
  classID := Class_InfoTipHandler;
  Result := S_OK;
end;
function TInfoTipHandler.GetCurFile(out pszFileName: POleStr): HResult;
begin
  Result := E_NOTIMPL;
end;
function TInfoTipHandler.GetInfoFlags(out pdwFlags: DWORD): HResult;
begin
  Result := E_NOTIMPL;
end;
function TInfoTipHandler.GetInfoTip(dwFlags: DWORD;
  var ppwszTip: PWideChar): HResult;
var
  PackMod: HModule;
  TipStr: PChar;
  Size, Flags, TipStrLen: Integer;
begin
  Result := S_OK;
  if (CompareText(ExtractFileExt(FFileName), '.bpl') = 0) and
    Assigned(FMalloc) then
  begin
    // Since we only need to get into the package's resources,
    // LoadLibraryEx with LOAD_LIBRARY_AS_DATAFILE provides a speed-
    // efficient means for loading the package.
    PackMod := LoadLibraryEx(PChar(FFileName), 0, LOAD_LIBRARY_AS_DATAFILE);
    if PackMod <> 0 then
      try
        TipStr := StrAlloc(TipBufLen);
        try
          FillChar(TipStr^, TipBufLen, 0); // zero out string memory
          // Fill up TipStr with contained units
          GetPackageInfo(PackMod, TipStr, Flags, PackageInfoCallback);
          TipStrLen := StrLen(TipStr);
          Size := (TipStrLen + 1) * SizeOf(WideChar);
          ppwszTip := FMalloc.Alloc(Size); // use shell's allocator
          // copy PAnsiChar to PWideChar
          MultiByteToWideChar(0, 0, TipStr, TipStrLen, ppwszTip, Size);
        finally
```
**LISTING 16.12** Continued

```
StrDispose(TipStr);
        end;
      finally
        FreeLibrary(PackMod);
      end;
  end;
end;
procedure TInfoTipHandler.Initialize;
begin
 inherited;
 // shells shell's memory allocator and save it away
 SHGetMalloc(FMalloc);
end;
function TInfoTipHandler.IsDirty: HResult;
begin
 Result := E_NOTIMPL;
end;
function TInfoTipHandler.Load(pszFileName: POleStr;
  dwMode: Integer): HResult;
begin
 // This is the only important IPersistFile method -- we need to save
  // away the file name
 FFileName := pszFileName;
 Result := S_OK;
end;
function TInfoTipHandler.Save(pszFileName: POleStr;
  fRemember: BOOL): HResult;
begin
 Result := E_NOTIMPL;
end;
function TInfoTipHandler.SaveCompleted(pszFileName: POleStr): HResult;
begin
 Result := E_NOTIMPL;
end;
{ TInfoTipFactory }
function TInfoTipFactory.GetProgID: string;
begin
  // ProgID not required for IntoTip handler shell extension
```
## **16**

```
LISTING 16.12 Continued
```

```
Result := '';
end;
procedure TInfoTipFactory.UpdateRegistry(Register: Boolean);
var
  ClsID: string;
begin
  ClsID := GUIDToString(ClassID);
  inherited UpdateRegistry(Register);
  ApproveShellExtension(Register, ClsID);
  if Register then
  begin
    // register this DLL as the InfoTip handler for .bpl files
    CreateRegKey('.bpl\shellex\{00021500-0000-0000-C000-000000000046}',
      '', ClsID);
  end
  else begin
    DeleteRegKey('.bpl\shellex\{00021500-0000-0000-C000-000000000046}');
  end;
end;
procedure TInfoTipFactory.ApproveShellExtension(Register: Boolean;
  const ClsID: string);
// This registry entry is required in order for the extension to
// operate correctly under Windows NT.
const
  SApproveKey = 'SOFTWARE\Microsoft\Windows\CurrentVersion\' +
    'Shell Extensions\Approved';
begin
  with TRegistry.Create do
    try
      RootKey := HKEY_LOCAL_MACHINE;
      if not OpenKey(SApproveKey, True) then Exit;
      if Register then WriteString(ClsID, Description)
      else DeleteValue(ClsID);
    finally
      Free;
    end;
end;
initialization
  TInfoTipFactory.Create(ComServer, TInfoTipHandler, Class_InfoTipHandler,
    'InfoTipHandler', 'DDG sample InfoTip handler', ciMultiInstance,
    tmApartment);
end.
```
There are a couple of interesting points in this implementation. Notice that the shell's memory allocator is retrieved and stored in the *Initialize()* method. The allocator is later used to allocate memory for the InfoTip string in the *GetInfoTip()* method. The name of the file in question is passed to the handler in the *Load()* method. The work is done in the *GetInfoTip()* method, which gets package information using the *GetPackageInfo()* function that you learned about earlier in this chapter. As the *PackageInfoCallback()* callback function is called repeatedly from within *GetPackageInfo()*, the IntoTip string is concatenated together file-by-file.

## **Registration**

The technique used for registration of the COM server DLL is almost identical to that of the other shell extensions in this chapter, as you can see in Listing 16.12. The key difference is the key under which InfoTip handlers are registered; these are always registered under *HKEY\_CLASSES\_ROOT\<file extension>\shellex\{00021500-0000-0000-C000-000000000046}*, where *<file* extension> is the file extension name, including the preceding dot.

Figure 16.12 shows this InfoTip handler in action.

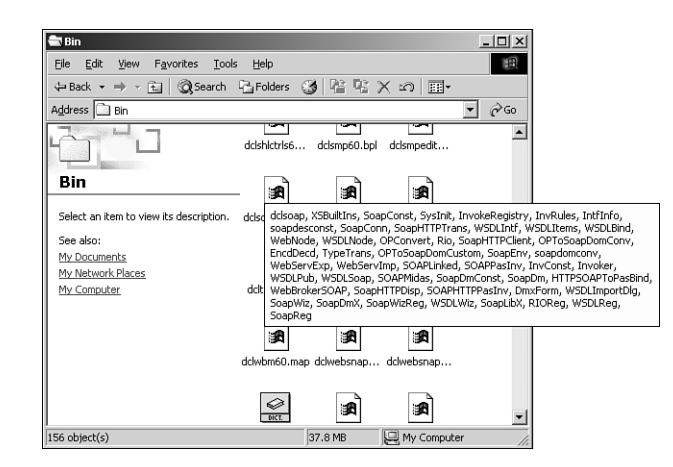

*The Delphi InfoTip handler shell extension.*

## **Summary**

This chapter covers all the different aspects of extending the Windows shell: tray-notification icons, AppBars, shell links, and a variety of shell extensions. It builds upon some of the knowledge you obtained in the last chapter when working with COM. In Chapter 17, you'll learn more about component-based development using interfaces.

# **Using the Open Tools API**

## **CHAPTER**

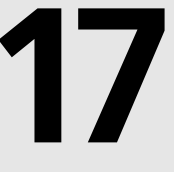

## **IN THIS CHAPTER**

- **• Open Tools Interfaces 836**
- **• Using the Open Tools API 839**
- **• Form Wizards 868**

Have you ever thought to yourself, "Delphi is great, but why doesn't the IDE perform this little task that I'd like it to?" If you have, the Open Tools API is for you. The Delphi Open Tools API provides you with the capability of integrating your own tools that work closely with Delphi's IDE. In this chapter, you'll learn about the different interfaces that make up the Open Tools API, how to use the interfaces, and also how to leverage your newly found expertise to write a fully featured wizard.

## **Open Tools Interfaces**

The Open Tools API is composed of 14 units, each containing one or more objects that provide interfaces to a variety of facilities in the IDE. Using these interfaces enables you to write your own Delphi wizards, version control managers, and component and property editors. You'll also gain a window into Delphi's IDE and editor through any of these add-ons.

With the exception of the interfaces designed for component and property editors, the Open Tools interface objects provide an all-virtual interface to the outside world—meaning that using these interface objects involves working only with the objects' virtual functions. You can't access the objects' data fields, properties, or static functions. Because of this, the Open Tools interface objects follow the COM standard (see Chapter 15, "COM Development"). With a little work on your part, these interfaces can be used in any programming language that supports COM interfaces. In this chapter, you'll work only with Delphi, but you should know that the capacity for using other languages is available (in case you just can't get enough of  $C_{++}$ ).

#### **NOTE**

The complete Open Tools API is available only with Delphi Professional and Enterprise. Delphi Personal has the capability to use add-ons created with the Open Tools API, but it cannot create add-ons because it contains only the units for creating component and property editors. You can find the source code for the Open Tools interfaces in the *\Delphi 6\Source\ToolsAPI* subdirectory.

Table 17.1 shows the units that make up the Open Tools API and the classes and interfaces they provide. Table 17.2 lists obsolete Open Tools API units that remain only for backward compatibility with experts written in Delphi 4 or earlier. Because the obsolete units pre-date the native *interface* type, they employ regular Delphi classes with virtual abstract methods as a substitute for true interfaces. The use of true interfaces has been phased into the Open Tools API over the past few versions of Delphi, and the current incarnation of the Open Tools API is primarily *interface*-based.
| <b>Unit Name</b>   | Purpose                                                                                                    |
|--------------------|----------------------------------------------------------------------------------------------------|
| ToolsAPI           | Contains the latest interface-based Open Tools API elements. The<br>contents of this unit essentially supersede the pre-Delphi 5 Open<br>Tools API units that use abstract classes to manipulate menus, noti-<br>fications, the filesystem, the editor, and wizard add-ins. It also<br>contains new interfaces for manipulating the debugger, IDE key<br>mappings, projects, project groups, packages, and the To Do list.                                                                                                    |
| VCSIntf            | Defines the TIVCSC1ient class, which enables the Delphi IDE to<br>communicate with version-control software.                                                                                                    |
| DesignConst        | Contains strings used by the Open Tools API.                                                                                                    |
| DesignEditors      | Provides property editor support.                                                                                                    |
| DesignIntf         | This unit replaces the DsgnIntf unit from previous versions<br>and provides core support for design-time IDE interfaces. The<br>IProperty interface is used by the IDE to edit properties.<br>IDesignerSelections is used to manipulate the form designer's<br>selected objects list (replaces TDesignerSelectionList used<br>in previous Delphi versions). IDesigner is one of the primary<br>interfaces used by wizards for general IDE services.<br>IDesignNotification provides notification of designer events<br>such as items being inserted, deleted, or modified. The<br>IComponentEditor interface is implemented by component editors<br>to provide design time component editing, and ISelectionEditor<br>provides the same functionality for a group of selected compo-<br>nents. The TBaseComponentEditor class is the class from which all<br>component editors should be derived. ICustomModule and<br>TBaseCustomModule are provided in order to install modules that<br>can be edited in the IDE's form designer. |
| DesignMenus        | Contains the IMenuItems, IMenuItem, and related interfaces for<br>design-time manipulation of the IDE's menus.                                                                                                    |
| DesignWindows      | Declares the TDesignWindow class, which would serve as the base<br>class for any new design windows one might want to add to<br>the IDE.                                                                                                    |
| PropertyCategories | Contains the classes to support the categorization of custom com-<br>ponent properties. Used by the Object Inspector's category view.                                                                                                    |
| TreeIntf           | Provides TSprig and related classes and interfaces to support cus-<br>tom sprigs, or nodes in the IDE's Object TreeView.                                                                                                    |
| VCLSprigs          | Sprig implementations for VCL components.                                                                                                    |

**TABLE 17.1** Units in the Open Tools API

**17 USING THE OPEN TOOLS AP** 

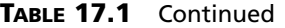

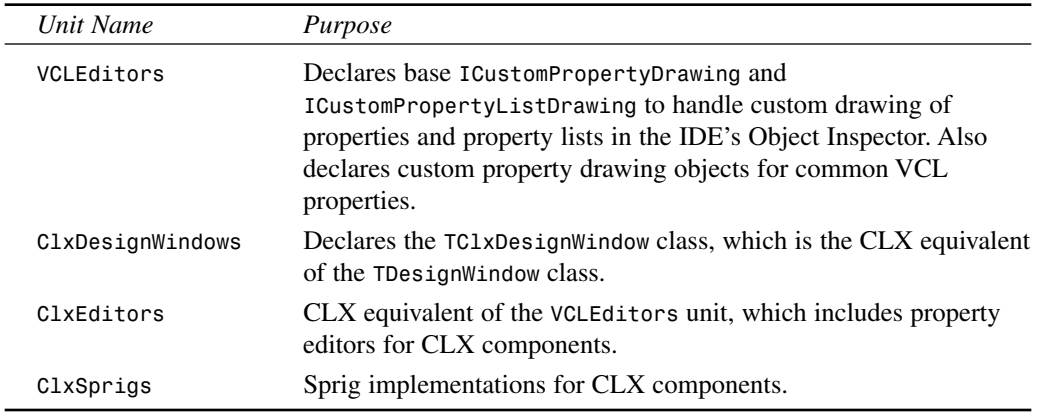

# **TABLE 17.2** Obsolete Open Tools API units

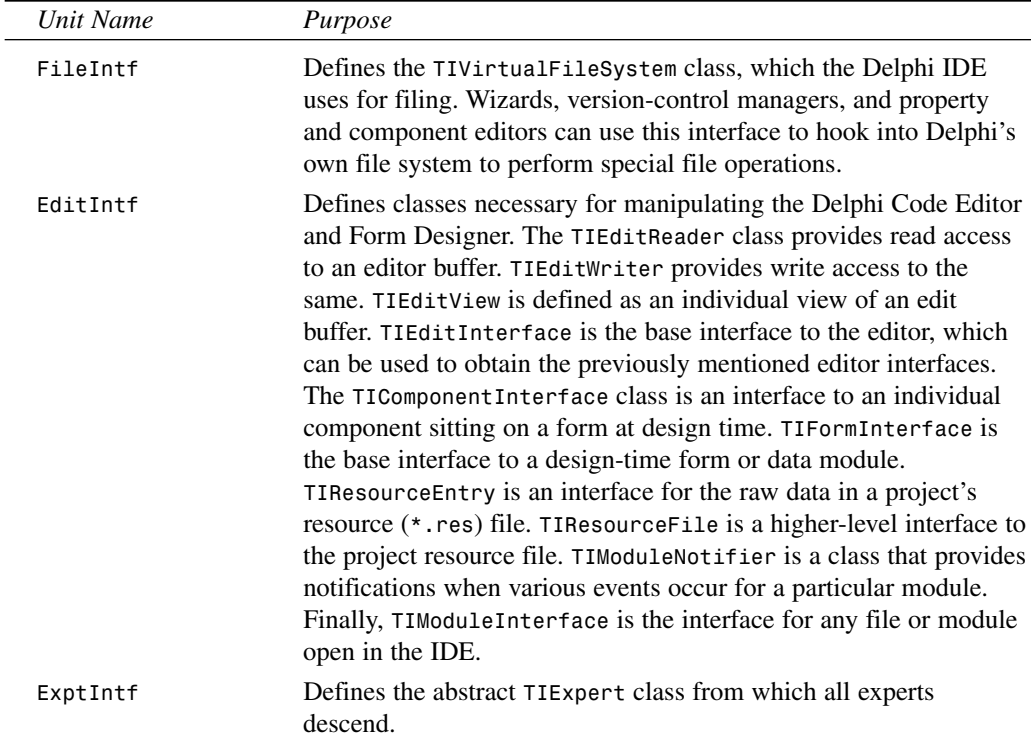

| Unit Name | Purpose                                                                                                    |
|-----------|----------------------------------------------------------------------------------------------------|
| VirtIntf  | Defines the base TInterface class from which other interfaces are<br>derived. This unit also defines TIStream class, which is a wrapper<br>around a VCL TStream.                                                                                                    |
| IStreams  | Defines TIMemoryStream, TIFileStream, and TIVirtualStream<br>classes, which are descendants of TIStream. These interfaces can<br>be used to hook into the IDE's own streaming mechanism.                                                                                                    |
| ToolIntf  | Defines TIMenuItemIntf and TIMainMenuIntf classes, which<br>enable the Open Tools developer to create and modify menus in the<br>Delphi IDE. This unit also defines the TIAddInNotifier class,<br>which allows add-in tools to be notified of certain events within the<br>IDE. Most importantly, this unit defines the TIToolServices class,<br>which provides an interface into various portions of the Delphi IDE<br>(such as the editor, component library, Code Editor, Form<br>Designer, and filesystem). |

**TABLE 17.2** Continued

### **NOTE**

You might wonder where all this wizard stuff is documented in Delphi. We assure you that it is documented, but the documentation isn't easy to find. Each of these units contains complete documentation for the interface, classes, methods, and procedures declared within. We won't regurgitate the same information that these units contain, so we urge you to take a look at the units for complete documentation.

# **Using the Open Tools API**

Now that you know what's what, it's time to get your hands dirty and look at some actual code. This section focuses primarily on writing wizards by using the Open Tools API. We won't discuss the building of version-control systems because the interest for such a topic is arguably limited. For examples of component and property editors, you should look at Chapter 11, "VCL Component Building," and Chapter 12, "Advanced VCL Component Building."

## **A Dumb Wizard**

To start out, you'll create a very simple wizard appropriately dubbed the Dumb Wizard. The minimum requirement to create a wizard is to create a class that implements the *IOTAWizard* interface. For reference, *IOTAWizard* is defined in the *ToolsAPI* unit as follows:

```
type
 IOTAWizard = interface(IOTANotifier)
```
**PART IV**

```
['{B75C0CE0-EEA6-11D1-9504-00608CCBF153}']
  { Expert UI strings }
 function GetIDString: string;
 function GetName: string;
 function GetState: TWizardState;
  { Launch the AddIn }
 procedure Execute;
end;
```
This interface consists mainly of some *GetXXX()* functions that are designed to be overridden by the descendant classes in order to provide specific information for each wizard. The *Execute()* method is the business end of *IOTAWizard*. *Execute()* is called by the IDE when the user selects your wizard from the main menu or the New Items menu, and it's in this method that the wizard should be created and invoked.

If you've got a keen eye, you might have noticed that *IOTAWizard* descends from another interface, called *IOTANotifier*. *IOTANotifier* is an interface defined in the *ToolsAPI* unit that contains methods that can be called by the IDE to notify a wizard of various goings on. This interface is defined as

```
type
  IOTANotifier = interface(IUnknown)
    ['{F17A7BCF-E07D-11D1-AB0B-00C04FB16FB3}']
    { This procedure is called immediately after the item is successfully 
      saved. This is not called for IOTAWizards }
   procedure AfterSave;
    { This function is called immediately before the item is saved. This is not
      called for IOTAWizard }
   procedure BeforeSave;
    { The associated item is being destroyed so all references should be
      dropped. Exceptions are ignored. }
   procedure Destroyed;
    { This associated item was modified in some way. This is not called for
      IOTAWizards }
   procedure Modified;
  end;
```
As the comments in the source code indicate, most of these methods aren't called for simple *IOTAWizard* wizards. Because of this, *ToolsAPI* provides a class called *TNotifierObject* that provides empty implementations for *IOTANotifier* methods. You might choose to descend your wizards from this class to take advantage of the convenience of having the *IOTANotifier* methods implemented for you.

Wizards are not much use without a means to invoke them, and one of the simplest ways to do that is through a menu pick. If you want to place your wizard on Delphi's main menu, you need only implement the *IOTAMenuWizard* interface, which is defined in all its complexity in *ToolsAPI* as

```
type
  IOTAMenuWizard = interface(IOTAWizard)
    ['{B75C0CE2-EEA6-11D1-9504-00608CCBF153}']
    function GetMenuText: string;
  end;
```
As you can see, this interface descends from *IOTAWizard* and adds only one additional method to return the menu text string.

To jump right in and pull together your knowledge thus far, Listing 17.1 shows the *DumbWiz.pas* unit, which contains the source code for *TDumbWizard*.

**LISTING 17.1** *DumbWiz.pas*—a Simple Wizard Implementation

```
unit DumbWiz;
interface
uses
  ShareMem, SysUtils, Windows, ToolsAPI;
type
  TDumbWizard = class(TNotifierObject, IOTAWizard, IOTAMenuWizard)
    // IOTAWizard methods
    function GetIDString: string;
    function GetName: string;
    function GetState: TWizardState;
    procedure Execute;
    // IOTAMenuWizard method
    function GetMenuText: string;
  end;
implementation
uses Dialogs;
function TDumbWizard.GetName: string;
begin
  Result := 'Dumb Wizard';
end;
```
#### **LISTING 17.1** Continued

```
function TDumbWizard.GetState: TWizardState;
begin
  Result := [wsEnabled];
end;
function TDumbWizard.GetIDString: String;
begin
  Result := 'DDG.DumbWizard';
end;
procedure TDumbWizard.Execute;
begin
  MessageDlg('This is a dumb wizard.', mtInformation, [mbOk], 0);
end;
function TDumbWizard.GetMenuText: string;
begin
  Result := 'Dumb Wizard';
end;
end.
```
The *IOTAWizard.GetName()* function should return a unique name for this wizard.

*IOTAWizard.GetState()* returns the state of an *wsStandard* wizard on the main menu. The return value of this function is a set that can contain *wsEnabled* and/or *wsChecked*, depending on how you want the menu item to appear in the IDE. This function is called every time the wizard is shown in order to determine how to paint the menu.

*IOTAWizard.GetIDString()* should return a globally unique string identifier for the wizard. Convention dictates that the return value of this string should be in the following format:

```
CompanyName.WizardName
```
*IOTAWizard.Execute()* invokes the wizard. As Listing 17.1 shows, the *Execute()* method for *TDumbWizard* doesn't do much. However, later in this chapter you'll see some wizards that actually do perform stuff.

*IOTAMenuWizard.GetMenuText()* returns the text that should appear on the main menu. This function is called every time the user pulls down the Help menu, so it's possible to dynamically change the value of the menu text as your wizard runs.

Take a look at the call to *RegisterPackageWizard()* inside the *Register()* procedure. You might notice that this is very similar to the syntax used for registering components, component editors, and property editors for inclusion in the component library, as described in Chapters 11

and 12. The reason for this similarity is that this type of wizard is stored in a package that's part of the component library, along with components and the like. You can also store wizards in a standalone DLL, as you'll see in the next example.

This wizard is installed just like a component: Select the Components, Install Component option from the main menu and add the unit to a new or existing package. Once this is installed, the menu choice to invoke the wizard appears under the Help menu, as shown in Figure 17.1. You can see the outstanding output of this wizard in Figure 17.2.

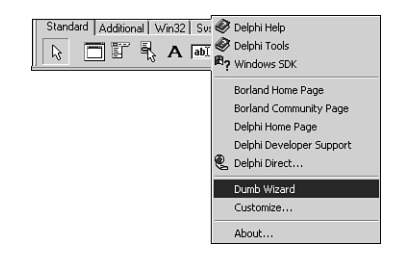

**FIGURE 17.1** *The Dumb Wizard on the main menu.*

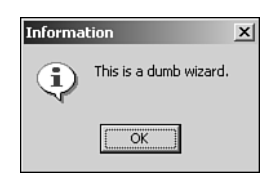

**FIGURE 17.2**

*The Dumb Wizard in action.*

## **The Wizard Wizard**

There's just a little bit more work involved in creating a DLL-based wizard (as opposed to a component-library–based wizard). In addition to demonstrating the creation of a DLL-based wizard, the Wizard Wizard example has a couple of ulterior motives, including illustrating how DLL wizards relate to the Registry and how to maintain one source code base that targets either an EXE or a DLL wizard.

#### **NOTE**

If you're unfamiliar with the ins and outs of Windows DLLs, take a look at Chapter 9, "Dynamic Link Libraries," in the electronic version of *Delphi 5 Developer's Guide* on the CD accompanying this book.

**17**

**USING**

 **THE**

**TOOLS**

**AP** 

**OPEN**

## **TIP**

There's no hard-and-fast rule that dictates whether a wizard should reside in a package in the component library or a DLL. From a user's perspective, the primary difference between the two is that component library wizards require a simple package installation to be rebuilt, whereas DLL wizards require a Registry entry, and Delphi must be exited and restarted for changes to take effect. However, as a developer, you'll find package wizards a bit easier to deal with for a number of reasons. Namely, exceptions propagate between your wizard and the IDE automatically, you don't have to use *sharemem.dll* for memory management, you don't have to do anything special to initialize the DLL's application variable, and pop-up hints and mouse enter/exit messages will work properly.

With this in mind, you should consider using a DLL wizard when you want the wizard to install with a minimum amount of work on the part of the end user.

For Delphi to recognize a DLL wizard, it must have an entry in the system Registry under the following key:

```
HKEY_CURRENT_USER\Software\Borland\Delphi\5.0\Experts
```
Figure 17.3 shows sample entries using the Windows RegEdit application.

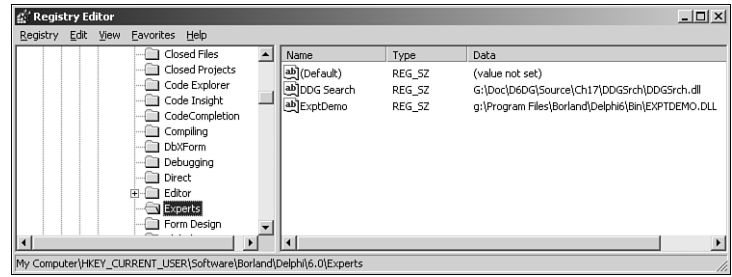

#### **FIGURE 17.3**

*Delphi wizard entries viewed with RegEdit.*

### **Wizard Interface**

The purpose of the Wizard Wizard is to provide an interface to add, modify, and delete DLL wizard entries from the Registry without having to use the cumbersome RegEdit application. First, let's examine *InitWiz.pas*, the unit containing the wizard class (see Listing 17.2).

**CHAPTER 17**

```
unit InitWiz;
interface
uses Windows, ToolsAPI;
type
  TWizardWizard = class(TNotifierObject, IOTAWizard, IOTAMenuWizard)
    // IOTAWizard methods
    function GetIDString: string;
    function GetName: string;
    function GetState: TWizardState;
    procedure Execute;
    // IOTAMenuWizard method
    function GetMenuText: string;
  end;
function InitWizard(const BorlandIDEServices: IBorlandIDEServices;
  RegisterProc: TWizardRegisterProc;
  var Terminate: TWizardTerminateProc): Boolean stdcall;
var
  { Registry key where Delphi 6 wizards are kept. EXE version uses default, }
  { whereas DLL version gets key from ToolServices.GetBaseRegistryKey }
  SDelphiKey: string = '\Software\Borland\Delphi\6.0\Experts';
implementation
uses SysUtils, Forms, Controls, Main;
function TWizardWizard.GetName: string;
{ Return name of expert }
begin
  Result := 'WizardWizard';
end;
function TWizardWizard.GetState: TWizardState;
{ This expert is always enabled }
begin
  Result := [wsEnabled];
end;
function TWizardWizard.GetIDString: String;
{ "Vendor.AppName" ID string for expert }
                                                                                        17
                                                                                          TOOLS AP
```
**USING**

 **THE**

**OPEN**

```
LISTING 17.2 Continued
```

```
begin
 Result := 'DDG.WizardWizard';
end;
function TWizardWizard.GetMenuText: string;
{ Menu text for expert }
begin
  Result := 'Wizard Wizard';
end;
procedure TWizardWizard.Execute;
{ Called when expert is chosen from the main menu. }
{ This procedure creates, shows, and frees the main form. }
begin
  MainForm := TMainForm.Create(Application);
  try
    MainForm.ShowModal;
  finally
    MainForm.Free;
  end;
end;
function InitWizard(const BorlandIDEServices: IBorlandIDEServices;
  RegisterProc: TWizardRegisterProc;
  var Terminate: TWizardTerminateProc): Boolean stdcall;
var
  Svcs: IOTAServices;
begin
  Result := BorlandIDEServices <> nil;
  if Result then
  begin
    Svcs := BorlandIDEServices as IOTAServices;
    ToolsAPI.BorlandIDEServices := BorlandIDEServices;
    Application.Handle := Svcs.GetParentHandle;
    SDelphiKey := Svcs.GetBaseRegistryKey + '\Experts';
    RegisterProc(TWizardWizard.Create);
  end;
end;
```
*end.*

You should notice a couple of differences between this unit and the one used to create the Dumb Wizard. Most importantly, an initialization function of type *TWizardInitProc* is required as an entry point for the IDE into the wizard DLL. In this case, that function is called *InitWizard()*. This function performs a number of wizard initialization tasks, including the following:

- Obtaining a *IOTAServices* interface from the *BorlandIDEServices* parameter.
- Saving the *BorlandIDEServices* interface pointer for use at a later time.
- Setting the handle of the DLL's *Application* variable to the value returned by *IOTAServices.GetParentHandle()*. *GetParentHandle()* returns the window handle of the window that must serve as the parent to all top-level windows created by the wizard.
- Passing the newly created instance of the wizard to the *RegisterProc()* procedure in order to register the wizard with the IDE. *RegisterProc()* will be called once for each wizard instance the DLL registers with the IDE.
- Optionally, *InitWizard()* can also assign a procedure of type *TWizardTerminateProc* to the *Terminate* parameter to serve as an exit procedure for the wizard. This procedure will be called immediately before the wizard is unloaded by the IDE, and in it you can perform any necessary cleanup. This parameter is initially *nil*, so if you don't need to perform any special cleanup, leave its value as *nil*.

#### **CAUTION**

The wizard initialization method must use the *stdcall* calling convention.

#### **CAUTION**

Any DLL wizards calling Open Tools API functions that have string parameters must have the *ShareMem* unit in their *uses* clause; otherwise, Delphi will raise an access violation when the wizard instance is freed.

### **The Wizard User Interface**

The *Execute()* method is a bit more complex this time around. It creates an instance of the wizard's *MainForm*, shows it modally, and then frees the instances. Figure 17.4 shows this form, and Listing 17.3 shows the *Main.pas* unit in which *MainForm* exists.

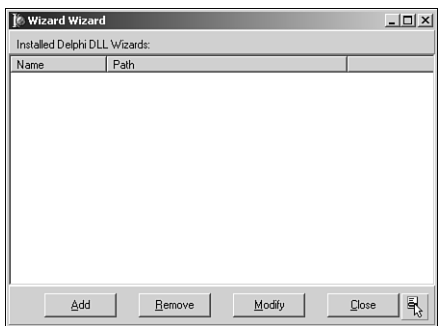

#### **FIGURE 17.4**

*MainForm in the Wizard Wizard.*

#### **LISTING 17.3** *Main.pas*—Main Unit of Wizard Wizard

```
unit Main;
interface
uses
  Windows, Messages, SysUtils, Classes, Graphics, Controls, Forms, Dialogs,
  StdCtrls, ExtCtrls, Registry, AddModU, ComCtrls, Menus;
type
  TMainForm = class(TForm)
    TopPanel: TPanel;
    Label1: TLabel;
    BottomPanel: TPanel;
    WizList: TListView;
    PopupMenu1: TPopupMenu;
    Add1: TMenuItem;
    Remove1: TMenuItem;
    Modify1: TMenuItem;
    AddBtn: TButton;
    RemoveBtn: TButton;
    ModifyBtn: TButton;
    CloseBtn: TButton;
    procedure RemoveBtnClick(Sender: TObject);
    procedure CloseBtnClick(Sender: TObject);
    procedure AddBtnClick(Sender: TObject);
    procedure ModifyBtnClick(Sender: TObject);
    procedure FormCreate(Sender: TObject);
  private
    procedure DoAddMod(Action: TAddModAction);
```
#### **LISTING 17.3** Continued

```
procedure RefreshReg;
  end;
var
  MainForm: TMainForm;
implementation
uses InitWiz;
{$R *.DFM}
var
  DelReg: TRegistry;
procedure TMainForm.RemoveBtnClick(Sender: TObject);
{ Handler for Remove button click. Removes selected item from registry. }
var
  Item: TListItem;
begin
  Item := WizList.Selected;
  if Item <> nil then
  begin
    if MessageDlg(Format('Remove item "%s"', [Item.Caption]), mtConfirmation,
      [mbYes, mbNo], 0) = mrYes then
      DelReg.DeleteValue(Item.Caption);
    RefreshReg;
  end;
end;
procedure TMainForm.CloseBtnClick(Sender: TObject);
{ Handler for Close button click. Closes app. }
begin
  Close;
end;
procedure TMainForm.DoAddMod(Action: TAddModAction);
{ Adds a new expert item to registry or modifies existing one. }
var
  OrigName, ExpName, ExpPath: String;
  Item: TListItem;
begin
  if Action = amaModify then // if modify...
  begin
    Item := WizList.Selected;
```
**17 USING THE OPEN TOOLS AP** 

#### **PART IV**

```
LISTING 17.3 Continued
```

```
if Item = nil then Exit; // make sure item is selected
   ExpName := Item.Caption; // init variables
   if Item.SubItems.Count > 0 then
     ExpPath := Item.SubItems[0];
   OrigName := ExpName; // save original name
  end;
  { Invoke dialog which allows user to add or modify entry }
  if AddModWiz(Action, ExpName, ExpPath) then
  begin
    { if action is Modify, and the name was changed, handle it }
   if (Action = amaModify) and (OrigName <> ExpName) then
     DelReg.RenameValue(OrigName, ExpName);
   DelReg.WriteString(ExpName, ExpPath); // write new value
  end;
 RefreshReg; // update listbox
end;
procedure TMainForm.AddBtnClick(Sender: TObject);
{ Handler for Add button click }
begin
 DoAddMod(amaAdd);
end;
procedure TMainForm.ModifyBtnClick(Sender: TObject);
{ Handler for Modify button click }
begin
 DoAddMod(amaModify);
end;
procedure TMainForm.RefreshReg;
{ Refreshes listbox with contents of registry }
var
  i: integer;
 TempList: TStringList;
  Item: TListItem;
begin
 WizList.Items.Clear;
 TempList := TStringList.Create;
 try
    { Get expert names from registry }
   DelReg.GetValueNames(TempList);
    { Get path strings for each expert name }
   for i := 0 to TempList.Count - 1 do
   begin
     Item := WizList.Items.Add;
```
851

```
LISTING 17.3 Continued
```

```
Item.Caption := TempList[i];
     Item.SubItems.Add(DelReg.ReadString(TempList[i]));
   end;
 finally
   TempList.Free;
 end;
end;
procedure TMainForm.FormCreate(Sender: TObject);
begin
 RefreshReg;
end;
initialization
 DelReg := TRegistry.Create; // create registry object
 DelReg.RootKey := HKEY_CURRENT_USER; // set root key
 DelReg.OpenKey(SDelphiKey, True); // open/create Delphi expert key
finalization
  Delreg.Free; // free registry object
end.
```
This is the unit responsible for providing the user interface for adding, removing, and modifying DLL wizard entries in the Registry. In the *initialization* section of this unit, a *TRegistry* object called *DelReg* is created. The *RootKey* property of *DelReg* is set to *HKEY\_CURRENT\_USER*, and it opens the *\Software\Borland\Delphi\6.0\Experts* key—the key used to keep track of DLL wizards—using its *OpenKey()* method.

When the wizard first comes up, a *TListView* component called *ExptList* is filled with the items and values from the previously mentioned Registry key. This is accomplished by first calling *DelReg.GetValueNames()* to retrieve the names of the items into a *TStringList*. A *TListItem* component is added to *ExptList* for each element in the string list, and the *DelReg.ReadString()* method is used to read the value for each item, which is placed in the *SubItems* list of *TListItem*.

The Registry work is done in the *RemoveBtnClick()* and *DoAddMod()* methods. *RemoveBtnClick()* is in charge of removing the currently selected wizard item from the Registry. It first checks to ensure that an item is highlighted; then it throws up a confirmation dialog box. Finally, it does the deed by calling the *DelReg.DeleteValue()* method and passing *CurrentItem* as the parameter.

*DoAddMod()* accepts a parameter of type *TAddModAction*. This type is defined as follows:

```
type
  TAddModAction = (amaAdd, amaModify);
```
As the values of the type imply, this variable indicates whether a new item is to be added or an existing item modified. This function first checks to see that there's a currently selected item or, if there isn't, that the *Action* parameter holds the value *amaAdd*. After that, if *Action* is *amaModify*, the existing wizard item and value are copied to the local variables *ExpName* and *ExpPath*. These values are then passed to a function called *AddModExpert()*, which is defined in the *AddModU* unit shown in Listing 17.4. This function invokes a dialog box in which the user can enter new or modified name or path information for a wizard (see Figure 17.5). It returns *True* when the user exits the dialog with the OK button. At that point, an existing item is modified using *DelReg.RenameValue()*, and a new or modified value is written with *DelReg.WriteString()*.

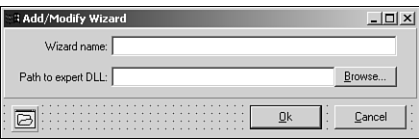

#### **FIGURE 17.5**

*AddModForm in the Wizard Wizard.*

#### **LISTING 17.4** *AddModU.pas*—Unit That Adds and Modifies Wizard Entries in the Registry

```
unit AddModU;
interface
uses
  Windows, Messages, SysUtils, Classes, Graphics, Controls, Forms, Dialogs,
  StdCtrls, ExtCtrls;
type
  TAddModAction = (amaAdd, amaModify);
  TAddModForm = class(TForm)
    OkBtn: TButton;
    CancelBtn: TButton;
    OpenDialog: TOpenDialog;
    Panel1: TPanel;
    Label1: TLabel;
    Label2: TLabel;
    PathEd: TEdit;
    NameEd: TEdit;
    BrowseBtn: TButton;
    procedure BrowseBtnClick(Sender: TObject);
  private
```
#### **LISTING 17.4** Continued

```
{ Private declarations }
 public
   { Public declarations }
 end;
function AddModWiz(AAction: TAddModAction; var WizName,
 WizPath: String): Boolean;
implementation
{$R *.DFM}
function AddModWiz(AAction: TAddModAction; var WizName,
 WizPath: String): Boolean;
{ called to invoke dialog to add and modify registry entries }
const
 CaptionArray: array[TAddModAction] of string[31] =
   ('Add new expert', 'Modify expert');
begin
 with TAddModForm.Create(Application) do // create dialog
 begin
   Caption := CaptionArray[AAction]; // set caption
   if AAction = amaModify then // if modify...
   begin
     NameEd.Text := WizName; // init name and
     PathEd.Text := WizPath; // path
   end;
   Result := ShowModal = mrOk; // show dialog
   if Result then // if Ok...
   begin
     WizName := NameEd.Text; // set name and
     WizPath := PathEd.Text; // path
   end;
   Free;
 end;
end;
procedure TAddModForm.BrowseBtnClick(Sender: TObject);
begin
 if OpenDialog.Execute then
   PathEd.Text := OpenDialog.FileName;
end;
```
**17 USING THE OPEN TOOLS AP** 

853

*end.*

### **Dual Targets: EXE and DLL**

As mentioned earlier, it's possible to maintain one set of source code modules that target both a DLL wizard and a standalone executable. This is possible through the use of compiler directives in the project file. Listing 17.5 shows *WizWiz.dpr*, the project file source code for this project.

```
LISTING 17.5 WizWiz.dpr—Main Project File for the WizWiz Project
```

```
{$ifdef BUILD_EXE}
program WizWiz; // Build as EXE
{$else}
library WizWiz; // Build as DLL
{$endif}
uses
{$ifndef BUILD_EXE}
 ShareMem, // ShareMem required for DLL
 InitWiz in 'InitWiz.pas', // Wizard stuff
{$endif}
 ToolsAPI,
 Forms,
 Main in 'Main.pas' {MainForm},
 AddModU in 'AddModU.pas' {AddModForm};
{$ifdef BUILD_EXE}
{$R *.RES} // required for EXE
{$else}
exports // required for DLL
 InitWizard name WizardEntryPoint; // required entry point
{$endif}
begin
{$ifdef BUILD_EXE} // required for EXE...
 Application.Initialize;
 Application.CreateForm(TMainForm, MainForm);
 Application.Run;
{$endif}
end.
```
As the code shows, this project will build an executable if the *BUILD\_EXE* conditional is defined. Otherwise, it will build a DLL-based wizard. You can define a conditional under Conditional Defines in the Directories/Conditionals page of the Project Options dialog box, which is shown in Figure 17.6.

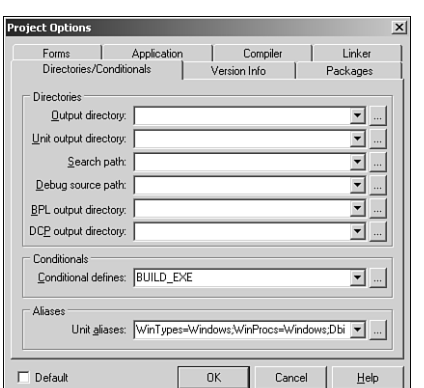

#### **FIGURE 17.6**

*The Project Options dialog box.*

One final note concerning this project: Notice that the *InitWizard()* function from the *InitWiz* unit is being exported in the *exports* clause of the project file. You must export this function with the name *WizardEntryPoint*, which is defined in the *ToolsAPI* unit.

### **CAUTION**

Borland doesn't provide a *ToolsAPI.dcu* file, meaning that EXEs or DLLs containing a reference to *ToolsAPI* in a *uses* clause can only be built *with packages*. It isn't currently possible to build wizards without packages.

### **DDG Search**

Remember the nifty little Delphi Search program you developed back in Chapter 5, " Multithreaded Techniques"? In this section, you'll learn how you can turn that useful application into an even more useful Delphi wizard with just a little bit of code. This wizard is called DDG Search.

First, the unit that interfaces DDG Search to the IDE, *InitWiz.pas*, is shown in Listing 17.6. You'll notice that this unit is very similar to the unit of the same name in the previous example. That's on purpose. This unit is just a copy of the previous one with some necessary changes involving the name of the wizard and the *Execute()* method. Copying and pasting is what we call "old-fashioned inheritance." After all, why do more typing than you have to?

#### **LISTING 17.6** *InitWiz.pas*—Unit Containing Wizard Logic for the *DDGSrch* Wizard

*unit InitWiz;*

*interface*

#### **LISTING 17.6** Continued

```
uses
  Windows, ToolsAPI;
type
  TSearchWizard = class(TNotifierObject, IOTAWizard, IOTAMenuWizard)
    // IOTAWizard methods
    function GetIDString: string;
    function GetName: string;
    function GetState: TWizardState;
    procedure Execute;
    // IOTAMenuWizard method
    function GetMenuText: string;
  end;
function InitWizard(const BorlandIDEServices: IBorlandIDEServices;
  RegisterProc: TWizardRegisterProc;
  var Terminate: TWizardTerminateProc): Boolean stdcall;
var
  ActionSvc: IOTAActionServices;
implementation
uses SysUtils, Dialogs, Forms, Controls, Main, PriU;
function TSearchWizard.GetName: string;
{ Return name of expert }
begin
  Result := 'DDG Search';
end;
function TSearchWizard.GetState: TWizardState;
{ This expert is always enabled on the menu }
begin
  Result := [wsEnabled];
end;
function TSearchWizard.GetIDString: String;
{ Return the unique Vendor.Product name of expert }
begin
 Result := 'DDG.DDGSearch';
end;
function TSearchWizard.GetMenuText: string;
{ Return text for Help menu }
```
#### **LISTING 17.6** Continued

```
begin
  Result := 'DDG Search Expert';
end;
procedure TSearchWizard.Execute;
{ Called when expert name is selected from Help menu of IDE. }
{ This function invokes the expert }
begin
  // if not created, created it and show it
  if MainForm = nil then
 begin
   MainForm := TMainForm.Create(Application);
   ThreadPriWin := TThreadPriWin.Create(Application);
   MainForm.Show;
  end
  else
  // if created then restore window and show it
   with MainForm do
   begin
      if not Visible then Show;
      if WindowState = wsMinimized then WindowState := wsNormal;
      SetFocus;
   end;
end;
function InitWizard(const BorlandIDEServices: IBorlandIDEServices;
  RegisterProc: TWizardRegisterProc;
  var Terminate: TWizardTerminateProc): Boolean stdcall;
var
  Svcs: IOTAServices;
begin
 Result := BorlandIDEServices <> nil;
 if Result then
 begin
   Svcs := BorlandIDEServices as IOTAServices;
   ActionSvc := BorlandIDEServices as IOTAActionServices;
    ToolsAPI.BorlandIDEServices := BorlandIDEServices;
   Application.Handle := Svcs.GetParentHandle;
   RegisterProc(TSearchWizard.Create);
  end;
end;
```
**17 USING THE OPEN TOOLS AP** 

*end.*

858

The *Execute()* function of this wizard shows you something a bit different from what you've seen so far: The wizard's main form, *MainForm*, is being shown modelessly rather than modally. Of course, this requires a bit of extra housekeeping because you have to know when a form is created and when the form variable is invalid. This can be accomplished by making sure that the *MainForm* variable is set to *nil* when the wizard is inactive. More on this is discussed a bit later.

One other aspect of this project that has changed significantly since Chapter 5 is that the project file is now called *DDGSrch.dpr*. This file is shown in Listing 17.7.

**LISTING 17.7** *DDGSrch.dpr*—Project File for the *DDGSrch* Project

```
{$IFDEF BUILD_EXE}
program DDGSrch;
{$ELSE}
library DDGSrch;
{$ENDIF}
uses
{$IFDEF BUILD_EXE}
  Forms,
{$ELSE}
  ShareMem,
  ToolsAPI,
  InitWiz in 'InitWiz.pas',
{$ENDIF}
  Main in 'MAIN.PAS' {MainForm},
  SrchIni in 'SrchIni.pas',
  SrchU in 'SrchU.pas',
  PriU in 'PriU.pas' {ThreadPriWin},
  MemMap in '..\..\Utils\MemMap.pas',
  DDGStrUtils in '..\..\Utils\DDGStrUtils.pas';
{$R *.RES}
{$IFNDEF BUILD_EXE}
exports
  { Entry point which is called by Delphi IDE }
  InitWizard name WizardEntryPoint;
{$ENDIF}
begin
{$IFDEF BUILD_EXE}
  Application.Initialize;
```
#### **LISTING 17.7** Continued

```
Application.CreateForm(TMainForm, MainForm);
 Application.Run;
{$ENDIF}
end.
```
Once again, you can see that this project is designed to be compiled as a standalone EXE or a DLL-based wizard. When compiled as a wizard, it uses the *library* header to indicate that it's a DLL, and it exports the *InitWiz()* function for initialization by the Delphi IDE.

We made only a couple of changes to the *Main* unit in this project. As mentioned earlier, the *MainForm* variable must be set to *nil* when the wizard isn't active. As you learned in Chapter 2, "The Object Pascal Language," the *MainForm* instance variable will automatically have the value *nil* upon application startup. Also, in the *OnClose* event handler for the form, the form instance is released and the *MainForm* global is reset to *nil*. Here's the method:

```
procedure TMainForm.FormClose(Sender: TObject; var Action: TCloseAction);
begin
 Action := caFree;
 Application.OnShowHint := FOldShowHint;
 MainForm := nil;
end;
```
The finishing touch for this wizard is to bring up files in the IDE's Code Editor when they're double-clicked in the list box in the main form. This logic is handled by a new *FileLBDblClick()* method, as follows:

```
procedure TMainForm.FileLBDblClick(Sender: TObject);
{ Called when user double-clicks in listbox. Loads file into IDE }
var
 FileName: string;
 Len: Integer;
begin
  { make sure user clicked on a file... }
  if Integer(FileLB.Items.Objects[FileLB.ItemIndex]) > 0 then
  begin
   FileName := FileLB.Items[FileLB.ItemIndex];
    { Trim "File " and ":" from string }
    FileName := Copy(FileName, 6, Length(FileName));
    Len := Length(FileName);
    if FileName[Len] = ':' then SetLength(FileName, Len - 1);
    { Open the project or file }
{$IFNDEF BUILD_EXE}
    if CompareText(ExtractFileExt(FileName), '.DPR') = 0 then
      ActionSvc.OpenProject(FileName, True)
```

```
else
      ActionSvc.OpenFile(FileName);
{$ELSE}
    ShellExecute(0, 'open', PChar(FileName), nil, nil, SW_SHOWNORMAL);
{$ENDIF}
  end;
end;
```
When compiled as a wizard, this method employs the *OpenFile()* and *OpenProject()* methods of the *IOTAActionServices* in order to open a particular file. As a standalone EXE, this method calls the *ShellExecute()* API function to open the file using the default application associated with the file extension.

Listing 17.8 shows the complete source code for the *Main* unit in the *DDGSrch* project, and Figure 17.7 shows the DDG Search Wizard doing its thing inside the IDE.

**LISTING 17.8** *Main.pas*—the Main Unit for the *DDGSrch* Project

```
unit Main;
interface
{$WARN UNIT_PLATFORM OFF}
uses
  SysUtils, WinTypes, WinProcs, Messages, Classes, Graphics, Controls,
  Forms, Dialogs, StdCtrls, Buttons, ExtCtrls, Menus, SrchIni,
  SrchU, ComCtrls;
type
  TMainForm = class(TForm)
    FileLB: TListBox;
    PopupMenu1: TPopupMenu;
    Font1: TMenuItem;
    N1: TMenuItem;
    Exit1: TMenuItem;
    FontDialog1: TFontDialog;
    StatusBar: TStatusBar;
    AlignPanel: TPanel;
    ControlPanel: TPanel;
    ParamsGB: TGroupBox;
    LFileSpec: TLabel;
    LToken: TLabel;
    lPathName: TLabel;
    EFileSpec: TEdit;
    EToken: TEdit;
```
#### **LISTING 17.8** Continued

```
PathButton: TButton;
  OptionsGB: TGroupBox;
  cbCaseSensitive: TCheckBox;
  cbFileNamesOnly: TCheckBox;
  cbRecurse: TCheckBox;
  SearchButton: TBitBtn;
  CloseButton: TBitBtn;
  PrintButton: TBitBtn;
  PriorityButton: TBitBtn;
  View1: TMenuItem;
  EPathName: TEdit;
  procedure SearchButtonClick(Sender: TObject);
  procedure PathButtonClick(Sender: TObject);
  procedure FileLBDrawItem(Control: TWinControl; Index: Integer;
    Rect: TRect; State: TOwnerDrawState);
  procedure Font1Click(Sender: TObject);
  procedure FormDestroy(Sender: TObject);
  procedure FormCreate(Sender: TObject);
  procedure PrintButtonClick(Sender: TObject);
  procedure CloseButtonClick(Sender: TObject);
  procedure FileLBDblClick(Sender: TObject);
  procedure FormResize(Sender: TObject);
  procedure PriorityButtonClick(Sender: TObject);
  procedure ETokenChange(Sender: TObject);
  procedure FormClose(Sender: TObject; var Action: TCloseAction);
private
  FOldShowHint: TShowHintEvent;
  procedure ReadIni;
  procedure WriteIni;
  procedure DoShowHint(var HintStr: string; var CanShow: Boolean;
    var HintInfo: THintInfo);
protected
  procedure WndProc(var Message: TMessage); override;
public
 Running: Boolean;
  SearchPri: integer;
  SearchThread: TSearchThread;
  procedure EnableSearchControls(Enable: Boolean);
end;
```
#### *var*

*MainForm: TMainForm;*

*implementation*

**17**

**TOOLS**

**AP** 

**USING**

 **THE**

**OPEN**

**PART IV**

```
LISTING 17.8 Continued
```

```
{$R *.DFM}
uses Printers, ShellAPI, MemMap, FileCtrl, PriU;
procedure PrintStrings(Strings: TStrings);
{ This procedure prints all of the string in the Strings parameter }
var
 Prn: TextFile;
  i: word;
begin
  if Strings.Count = 0 then // Are there strings?
 begin
   MessageDlg('No text to print!', mtInformation, [mbOk], 0);
   Exit;
  end;
 AssignPrn(Prn); // assign Prn to printer
 try
   Rewrite(Prn); // open printer
   try
     for i := 0 to Strings.Count - 1 do // iterate over all strings
       WriteLn(Prn, Strings.Strings[i]); // write to printer
   finally
     CloseFile(Prn); // close printer
   end;
 except
   on EInOutError do
     MessageDlg('Error Printing text.', mtError, [mbOk], 0);
 end;
end;
procedure TMainForm.EnableSearchControls(Enable: Boolean);
{ Enables or disables certain controls so options can't be modified }
{ while search is executing. }
begin
  SearchButton.Enabled := Enable; // enabled/disable proper controls
 cbRecurse.Enabled := Enable;
  cbFileNamesOnly.Enabled := Enable;
  cbCaseSensitive.Enabled := Enable;
 PathButton.Enabled := Enable;
 EPathName.Enabled := Enable;
 EFileSpec.Enabled := Enable;
 EToken.Enabled := Enable;
 Running := not Enable; // set Running flag
 ETokenChange(nil);
```
**CHAPTER 17**

```
LISTING 17.8 Continued
```

```
with CloseButton do
 begin
   if Enable then
   begin // set props of Close/Stop button
     Caption := '&Close';
     Hint := 'Close Application';
   end
   else begin
     Caption := '&Stop';
     Hint := 'Stop Searching';
   end;
 end;
end;
procedure TMainForm.SearchButtonClick(Sender: TObject);
{ Called when Search button is clicked. Invokes search thread. }
begin
 EnableSearchControls(False); // disable controls
 FileLB.Clear; // clear listbox
 { start thread }
 SearchThread := TSearchThread.Create(cbCaseSensitive.Checked,
   cbFileNamesOnly.Checked, cbRecurse.Checked, EToken.Text,
   EPathName.Text, EFileSpec.Text, Handle);
end;
procedure TMainForm.ETokenChange(Sender: TObject);
begin
 SearchButton.Enabled := not Running and (EToken.Text <> '');
end;
procedure TMainForm.PathButtonClick(Sender: TObject);
{ Called when Path button is clicked. Allows user to choose new path. }
var
  ShowDir: string;
begin
 ShowDir := EPathName.Text;
 if SelectDirectory(ShowDir, [], 0) then
   EPathName.Text := ShowDir;
end;
procedure TMainForm.FileLBDblClick(Sender: TObject);
{ Called when user double-clicks in listbox. Loads file into IDE }
var
 FileName: string;
 Len: Integer;
```
**17 USING THE OPEN TOOLS AP** 

#### **LISTING 17.8** Continued

```
begin
  { make sure user clicked on a file... }
  if Integer(FileLB.Items.Objects[FileLB.ItemIndex]) > 0 then
  begin
    FileName := FileLB.Items[FileLB.ItemIndex];
    { Trim "File " and ":" from string }
    FileName := Copy(FileName, 6, Length(FileName));
    Len := Length(FileName);
    if FileName[Len] = ':' then SetLength(FileName, Len - 1);
    { Open the project or file }
{$IFNDEF BUILD_EXE}
    if CompareText(ExtractFileExt(FileName), '.DPR') = 0 then
      ActionSvc.OpenProject(FileName, True)
    else
     ActionSvc.OpenFile(FileName);
{$ELSE}
    ShellExecute(0, 'open', PChar(FileName), nil, nil, SW_SHOWNORMAL);
{$ENDIF}
  end;
end; 
procedure TMainForm.FileLBDrawItem(Control: TWinControl;
  Index: Integer; Rect: TRect; State: TOwnerDrawState);
{ Called in order to owner draw listbox. }
var
  CurStr: string;
begin
 with FileLB do
  begin
    CurStr := Items.Strings[Index];
    Canvas.FillRect(Rect); // clear out rect
    if not cbFileNamesOnly.Checked then // if not filename only...
    begin
      { if current line is file name... }
      if Integer(Items.Objects[Index]) > 0 then
        Canvas.Font.Style := [fsBold]; // bold font
      end
    else
      Rect.Left := Rect.Left + 15; // otherwise, indent
    DrawText(Canvas.Handle, PChar(CurStr), Length(CurStr), Rect,
dt_SingleLine);
  end;
end;
```
#### **LISTING 17.8** Continued

```
procedure TMainForm.Font1Click(Sender: TObject);
{ Allows user to pick new font for listbox }
begin
  { Pick new listbox font }
  if FontDialog1.Execute then
   FileLB.Font := FontDialog1.Font;
end;
procedure TMainForm.FormDestroy(Sender: TObject);
{ OnDestroy event handler for form }
begin
 WriteIni;
end;
procedure TMainForm.FormCreate(Sender: TObject);
{ OnCreate event handler for form }
begin
  Application.HintPause := 0; // don't wait to show hints
 FOldShowHint := Application.OnShowHint; // set up hints
 Application.OnShowHint := DoShowHint;
 ReadIni; // read reg INI file
end;
procedure TMainForm.DoShowHint(var HintStr: string; var CanShow: Boolean;
  var HintInfo: THintInfo);
{ OnHint event handler for Application }
begin
  { Display application hints on status bar }
 StatusBar.Panels[0].Text := HintStr;
  { Don't show tool tip if we're over our own controls }
  if (HintInfo.HintControl <> nil) and
    (HintInfo.HintControl.Parent <> nil) and
    ((HintInfo.HintControl.Parent = ParamsGB) or
    (HintInfo.HintControl.Parent = OptionsGB) or
    (HintInfo.HintControl.Parent = ControlPanel)) then
    CanShow := False;
  if Assigned(FOldShowHint) then
   FOldShowHint(HintStr, CanSHow, HintInfo);
end;
procedure TMainForm.PrintButtonClick(Sender: TObject);
{ Called when Print button is clicked. }
begin
  if MessageDlg('Send search results to printer?', mtConfirmation,
```
**17 USING THE OPEN TOOLS AP** 

```
LISTING 17.8 Continued
```

```
[mbYes, mbNo], 0) = mrYes then
    PrintStrings(FileLB.Items);
end;
procedure TMainForm.CloseButtonClick(Sender: TObject);
{ Called to stop thread or close application }
begin
  // if thread is running then terminate thread
  if Running then SearchThread.Terminate
  // otherwise close app
  else Close;
end;
procedure TMainForm.FormResize(Sender: TObject);
{ OnResize event handler. Centers controls in form. }
begin
 { divide status bar into two panels with a 1/3 - 2/3 split }
  with StatusBar do
  begin
    Panels[0].Width := Width div 3;
    Panels[1].Width := Width * 2 div 3;
  end;
  { center controls in the middle of the form }
  ControlPanel.Left := (AlignPanel.Width div 2) - (ControlPanel.Width div 2);
end;
procedure TMainForm.PriorityButtonClick(Sender: TObject);
{ Show thread priority form }
begin
  ThreadPriWin.Show;
end;
procedure TMainForm.ReadIni;
{ Reads default values from Registry }
begin
 with SrchIniFile do
  begin
    EPathName.Text := ReadString('Defaults', 'LastPath', 'C:\');
    EFileSpec.Text := ReadString('Defaults', 'LastFileSpec', '*.*');
    EToken.Text := ReadString('Defaults', 'LastToken', '');
    cbFileNamesOnly.Checked := ReadBool('Defaults', 'FNamesOnly', False);
    cbCaseSensitive.Checked := ReadBool('Defaults', 'CaseSens', False);
    cbRecurse.Checked := ReadBool('Defaults', 'Recurse', False);
```
**CHAPTER 17**

867

```
LISTING 17.8 Continued
```

```
Left := ReadInteger('Position', 'Left', 100);
    Top := ReadInteger('Position', 'Top', 50);
   Width := ReadInteger('Position', 'Width', 510);
   Height := ReadInteger('Position', 'Height', 370);
  end;
end;
procedure TMainForm.WriteIni;
{ writes current settings back to Registry }
begin
 with SrchIniFile do
 begin
   WriteString('Defaults', 'LastPath', EPathName.Text);
   WriteString('Defaults', 'LastFileSpec', EFileSpec.Text);
   WriteString('Defaults', 'LastToken', EToken.Text);
   WriteBool('Defaults', 'CaseSens', cbCaseSensitive.Checked);
   WriteBool('Defaults', 'FNamesOnly', cbFileNamesOnly.Checked);
   WriteBool('Defaults', 'Recurse', cbRecurse.Checked);
   WriteInteger('Position', 'Left', Left);
   WriteInteger('Position', 'Top', Top);
   WriteInteger('Position', 'Width', Width);
   WriteInteger('Position', 'Height', Height);
  end;
end;
procedure TMainForm.FormClose(Sender: TObject; var Action: TCloseAction);
begin
 Action := caFree;
 Application.OnShowHint := FOldShowHint;
 MainForm := nil;
end;
procedure TMainForm.WndProc(var Message: TMessage);
begin
  if Message.Msg = DDGM_ADDSTR then
 begin
   FileLB.Items.AddObject(PChar(Message.WParam), TObject(Message.LParam));
   StrDispose(PChar(Message.WParam));
  end
  else
    inherited WndProc(Message);
end;
```
**17 USING THE TOOLS**

**AP** 

**OPEN**

*end.*

**TIP**

Note the following line from Listing 17.8:

*{\$WARN UNIT\_PLATFORM OFF}*

This compiler directive is used to silence the compile-time warning that is generated because *Main.pas* uses the *FileCtrl* unit, which is a Windows platform specific unit. *FileCtrl* is marked as such using the *platform* directive.

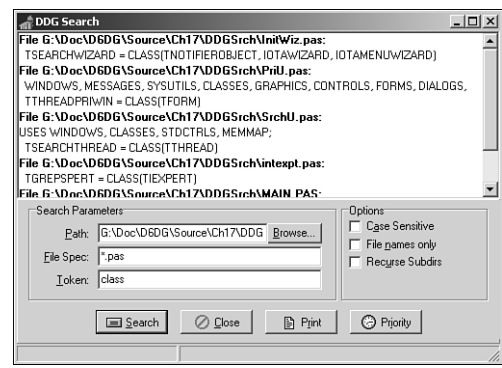

**FIGURE 17.7** *The DDG Search wizard in action.*

# **Form Wizards**

Yet another type of wizard supported by the Open Tools API is the form wizard. Once installed, form wizards are accessed from the New Items dialog box; they generate new forms and units for the user. Chapter 16, "Windows Shell Programming," employs this type of wizard to generate new *AppBar* forms; however, you didn't get to see the code that made the wizard tick.

Creating a form wizard is fairly straightforward, although there a good number of interface methods that you must implement. Creation of a form wizard can be boiled down to five basic steps:

- 1. Create a class that descends from *TCustomForm*, *TDataModule*, or any *TWinControl* that will be used as the base form class. This class will typically reside in a separate unit from the wizard. In this case, *TAppBar* will serve as the base class.
- 2. Create a *TNotifierObject* descendent that implements the following interfaces: *IOTAWizard*, *IOTARepositoryWizard*, *IOTAFormWizard*, *IOTACreator*, and *IOTAModuleCreator*.

**CHAPTER 17**

- 3. In your *IOTAWizard.Execute()* method, you will typically call *IOTAModule Services.GetNewModuleAndClassName()* to obtain a new unit and classname for your wizard and *IOTAModuleServices.CreateModule()* to instruct the IDE to begin creation of the new module.
- 4. Many of the method implementations for the aforementioned interfaces are one-liners. The non-trivial ones include *IOTAModuleCreator*'s *NewFormFile()* and *NewImplFile()* methods, which will return the code for the form and unit, respectively. The *IOTACreator.GetOwner()* method can also be a little tricky, but the example that follows gives you a good technique for adding the unit to the current project (if any).
- 5. Complete the *Register()* procedure for the wizard by registering a handler for your new form class using the *RegisterCustomModule()* procedure in the *DsgnIntf* unit and creating your wizard by calling the *RegisterPackageWizard()* procedure in the *ToolsAPI* unit.

Listing 17.9 shows the source code for *ABWizard.pas*, which is the *AppBar* wizard.

**LISTING 17.9** *ABWizard.pas*—The Unit Containing the Implementation of the *AppBar* Wizard

```
unit ABWizard;
interface
uses Windows, Classes, ToolsAPI;
type
  TAppBarWizard = class(TNotifierObject, IOTAWizard, IOTARepositoryWizard,
    IOTAFormWizard, IOTACreator, IOTAModuleCreator)
 private
    FUnitIdent: string;
    FClassName: string;
    FFileName: string;
  protected
    // IOTAWizard methods
    function GetIDString: string;
    function GetName: string;
    function GetState: TWizardState;
    procedure Execute;
    // IOTARepositoryWizard / IOTAFormWizard methods
    function GetAuthor: string;
    function GetComment: string;
    function GetPage: string;
    function GetGlyph: HICON;
```
**PART IV**

#### **LISTING 17.9** Continued

```
// IOTACreator methods
    function GetCreatorType: string;
    function GetExisting: Boolean;
    function GetFileSystem: string;
    function GetOwner: IOTAModule;
    function GetUnnamed: Boolean;
    // IOTAModuleCreator methods
    function GetAncestorName: string;
    function GetImplFileName: string;
    function GetIntfFileName: string;
    function GetFormName: string;
    function GetMainForm: Boolean;
    function GetShowForm: Boolean;
    function GetShowSource: Boolean;
    function NewFormFile(const FormIdent, AncestorIdent: string): IOTAFile;
    function NewImplSource(const ModuleIdent, FormIdent,
      AncestorIdent: string): IOTAFile;
    function NewIntfSource(const ModuleIdent, FormIdent,
      AncestorIdent: string): IOTAFile;
    procedure FormCreated(const FormEditor: IOTAFormEditor);
  end;
implementation
uses Forms, AppBars, SysUtils, DsgnIntf;
{$R CodeGen.res}
type
  TBaseFile = class(TInterfacedObject)
  private
    FModuleName: string;
    FFormName: string;
    FAncestorName: string;
  public
    constructor Create(const ModuleName, FormName, AncestorName: string);
  end;
  TUnitFile = class(TBaseFile, IOTAFile)
  protected
    function GetSource: string;
    function GetAge: TDateTime;
  end;
```
#### **LISTING 17.9** Continued

```
TFormFile = class(TBaseFile, IOTAFile)
 protected
    function GetSource: string;
    function GetAge: TDateTime;
  end;
{ TBaseFile }
constructor TBaseFile.Create(const ModuleName, FormName,
 AncestorName: string);
begin
  inherited Create;
 FModuleName := ModuleName;
 FFormName := FormName;
 FAncestorName := AncestorName;
end;
{ TUnitFile }
function TUnitFile.GetSource: string;
var
 Text: string;
 ResInstance: THandle;
 HRes: HRSRC;
begin
  ResInstance := FindResourceHInstance(HInstance);
 HRes := FindResource(ResInstance, 'CODEGEN', RT_RCDATA);
 Text := PChar(LockResource(LoadResource(ResInstance, HRes)));
 SetLength(Text, SizeOfResource(ResInstance, HRes));
 Result := Format(Text, [FModuleName, FFormName, FAncestorName]);
end;
function TUnitFile.GetAge: TDateTime;
begin
 Result := -1;
end;
{ TFormFile }
function TFormFile.GetSource: string;
const
 FormText =
    'object %0:s: T%0:s'#13#10'end';
```
**17 USING THE OPEN TOOLS AP** 

```
LISTING 17.9 Continued
```

```
begin
  Result := Format(FormText, [FFormName]);
end;
function TFormFile.GetAge: TDateTime;
begin
  Result := -1;
end;
{ TAppBarWizard }
{ TAppBarWizard.IOTAWizard }
function TAppBarWizard.GetIDString: string;
begin
  Result := 'DDG.AppBarWizard';
end;
function TAppBarWizard.GetName: string;
begin
  Result := 'DDG AppBar Wizard';
end;
function TAppBarWizard.GetState: TWizardState;
begin
  Result := [wsEnabled];
end;
procedure TAppBarWizard.Execute;
begin
  (BorlandIDEServices as IOTAModuleServices).GetNewModuleAndClassName(
    'AppBar', FUnitIdent, FClassName, FFileName);
  (BorlandIDEServices as IOTAModuleServices).CreateModule(Self);
end;
{ TAppBarWizard.IOTARepositoryWizard / TAppBarWizard.IOTAFormWizard }
function TAppBarWizard.GetGlyph: HICON;
begin
 Result := 0; // use standard icon
end;
function TAppBarWizard.GetPage: string;
```
#### **LISTING 17.9** Continued

```
begin
 Result := 'DDG';
end;
function TAppBarWizard.GetAuthor: string;
begin
  Result := 'Delphi 5 Developer''s Guide';
end;
function TAppBarWizard.GetComment: string;
begin
  Result := 'Creates a new AppBar form.'
end;
{ TAppBarWizard.IOTACreator }
function TAppBarWizard.GetCreatorType: string;
begin
  Result := '';
end;
function TAppBarWizard.GetExisting: Boolean;
begin
 Result := False;
end;
function TAppBarWizard.GetFileSystem: string;
begin
 Result := '';
end;
function TAppBarWizard.GetOwner: IOTAModule;
var
  I: Integer;
 ModServ: IOTAModuleServices;
 Module: IOTAModule;
 ProjGrp: IOTAProjectGroup;
begin
  Result := nil;
 ModServ := BorlandIDEServices as IOTAModuleServices;
 for I := 0 to ModServ.ModuleCount - 1 do
 begin
    Module := ModSErv.Modules[I];
    // find current project group
```
#### **LISTING 17.9** Continued

```
if CompareText(ExtractFileExt(Module.FileName), '.bpg') = 0 then
      if Module.QueryInterface(IOTAProjectGroup, ProjGrp) = S_OK then
      begin
        // return active project of group
        Result := ProjGrp.GetActiveProject;
        Exit;
      end;
  end;
end;
function TAppBarWizard.GetUnnamed: Boolean;
begin
  Result := True;
end;
{ TAppBarWizard.IOTAModuleCreator }
function TAppBarWizard.GetAncestorName: string;
begin
 Result := 'TAppBar';
end;
function TAppBarWizard.GetImplFileName: string;
var
 CurrDir: array[0..MAX_PATH] of char;
begin
  // Note: full path name required!
 GetCurrentDirectory(SizeOf(CurrDir), CurrDir);
  Result := Format('%s\%s.pas', [CurrDir, FUnitIdent, '.pas']);
end;
function TAppBarWizard.GetIntfFileName: string;
begin
 Result := '';
end;
function TAppBarWizard.GetFormName: string;
begin
  Result := FClassName;
end;
function TAppBarWizard.GetMainForm: Boolean;
begin
 Result := False;
end;
```
#### **LISTING 17.9** Continued

```
function TAppBarWizard.GetShowForm: Boolean;
begin
 Result := True;
end;
function TAppBarWizard.GetShowSource: Boolean;
begin
 Result := True;
end;
function TAppBarWizard.NewFormFile(const FormIdent,
 AncestorIdent: string): IOTAFile;
begin
 Result := TFormFile.Create('', FormIdent, AncestorIdent);
end;
function TAppBarWizard.NewImplSource(const ModuleIdent, FormIdent,
 AncestorIdent: string): IOTAFile;
begin
  Result := TUnitFile.Create(ModuleIdent, FormIdent, AncestorIdent);
end;
function TAppBarWizard.NewIntfSource(const ModuleIdent, FormIdent,
 AncestorIdent: string): IOTAFile;
begin
 Result := nil;
end;
procedure TAppBarWizard.FormCreated(const FormEditor: IOTAFormEditor);
begin
  // do nothing
end;
end.
```
This unit employs an interesting trick for source code generation: The unformatted source code is stored in an *RES* file that's linked in with the *\$R* directive. This is a very flexible way to store a wizard's source code so that it can be readily modified. The *RES* file is built by including a text file and *RCDATA* resource in an *RC* file and then compiling that *RC* file with *BRCC32*. Listings 17.10 and 17.11 show the contents of *CodeGen.txt* and *CodeGen.rc*.

**LISTING 17.10** *CodeGen.txt*—the Resource Template for the *AppBar* Wizard

```
unit %0:s;
interface
uses
  Windows, Messages, SysUtils, Classes, Graphics, Controls, Forms,
  Dialogs, AppBars;
type
  T%1:s = class(%2:s)
  private
    { Private declarations }
  public
    { Public declarations }
  end;
var
  %1:s: T%1:s;
implementation
{$R *.DFM}
end.
```
**LISTING 17.11** *CODEGEN.RC*

*CODEGEN RCDATA CODEGEN.TXT*

Registration of the custom module and wizard occurs inside of a *Register()* procedure in the design package containing the wizard using the following two lines:

```
RegisterCustomModule(TAppBar, TCustomModule);
RegisterPackageWizard(TAppBarWizard.Create);
```
## **Summary**

After reading this chapter, you should have a greater understanding of the various units and interfaces involved in the Delphi Open Tools API. In particular, you should know and understand the issues involved in creating wizards that plug into the IDE. This chapter completes the "Component-Based Development" section of the book. In the next section, "Enterprise Development," you will learn techniques for building enterprise-grade applications, starting with those based on COM+ and MTS.

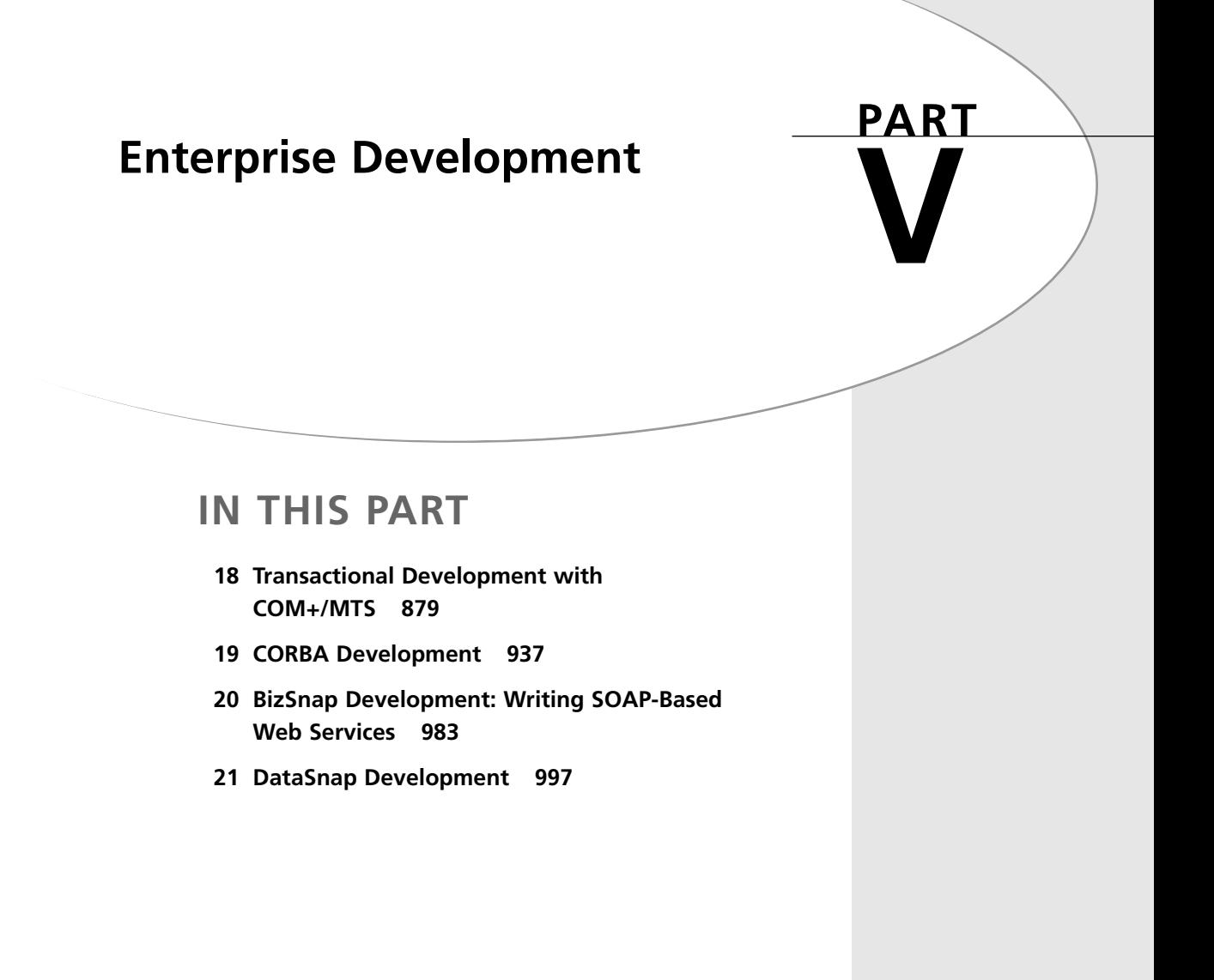

# **Transactional Development with COM+/MTS**

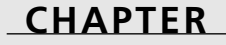

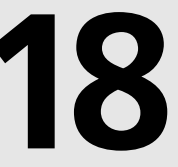

## **IN THIS CHAPTER**

- **• What Is COM+? 880**
- **• Why COM? 880**
- **• Services 881**
- **• Runtime 906**
- **• Creating COM+ Applications 908**
- **• COM+ in Delphi 912**

880

The release of Windows 2000 brought with it perhaps the largest single step forward for COM since its inception as the underpinnings of OLE 2.0: COM+. COM+ is the latest iteration of COM, and it ships as a standard part of Windows 2000 and Windows XP. This chapter is intended to bring you up to speed on all the various aspects of COM+ and how you can leverage its power in your Delphi applications.

## **What Is COM+?**

Before we progress any further into describing COM+, allow us to set your mind at ease by saying this: Almost everything you know about COM still applies. After all, COM definitely takes no small degree of dedication to learn well, and it would be very disheartening to have to ride the same learning curve once again. The interesting thing about COM+ is that it isn't this strange, new monster, but merely some nice evolutionary changes to COM exist combined with the integration of some of Microsoft's COM-based services that you might already be familiar with. In plain English, COM+ can be boiled down to this: COM with a few new features, integrated with *Microsoft Transaction Server (MTS*) and *Microsoft Message Queue (MSMQ)*.

Because COM+ is based on and fully backward compatible with COM, you have no worries from a Delphi perspective. Delphi works just as great with COM+ as it does with COM. To build optimized COM+ components, there are certainly a few fundamental additions you'll need to know about, particularly with regard to a new type of components called configured that we'll discuss later. But, it's important for you to know that the entire world of COM+ is available to you as a Delphi developer.

# **Why COM?**

Why did Microsoft choose to base COM+ on COM, rather than moving it to some completely different direction? This is a fair question, especially in light of some of the negative comments we all might hear about COM in its skirmishes with competing technologies such as CORBA and *Enterprise Java Beans (EJB)* in the battlefields of the industry tabloids. Not only is COM a good foundation to build on technologically, but also a business case around COM is very compelling when you consider that

- COM is programming language independent.
- COM is supported by every major Windows development tool.
- Every 32-bit Windows user is already running COM, which puts the installed base at somewhere around 150 million users (according to Microsoft).
- The Giga Information Group recently reported that COM is a \$670 million market (not including Microsoft).

Probably the biggest drawback of COM is its reputation for being difficult to scale to large numbers of users involved in large numbers of transactions. In Microsoft fashion, a major intent of COM+ is to leverage the assets s, while attempting to eliminate the liabilities.

We can classify COM+ features into three distinct categories: administration, services, and runtime. Administration is primarily handled in the Component Services administration tool, which is discussed throughout this chapter. We will tackle the discussion of services and runtime in turn. Because services make up the bulk of the new features in COM+, we'll discuss those first.

## **Services**

COM+ services are the things that we today consider to be add-ons to COM. Technology currently found in MTS and MSMQ, for example, make up some of the services found in COM+. Think of services as systems built by Microsoft on top of COM+ designed to somehow add value to component-based development. As we mentioned, some services, such as transactions and queued components, are present thanks to off-the-shelf technology. Consequently, if you have experience with these technologies already, you'll have an advantage as you begin to write COM+ applications. Other services, however, such as object pooling and late-boundevents are probably new to you and might take some getting used to.

## **Transactions**

As the "T" in MTS, it should be no surprise to find transactions playing a major role in COM+. COM+ implements the MTS model for transactions, which is described in greater detail later in this chapter. Without transaction support, there is no way that collection objects would be able to support a complicated business application. For example, a transaction involving an online purchase of some item might involve the participation of several objects communicating with one or more databases to receive the request, check inventory, debit the credit card, update the accounting ledger, and issue a ship order. All these things needs to happen in concert; if something goes wrong in any of these processes, the state of all objects and data needs to be rolled back to the state they were in before the entire transaction began. As you can imagine, this process of managing transactions is even more complicated when the objects involved are spread across multiple machines.

Transactions are controlled centrally by the MS *Distributed Transaction Coordinator (DTC)*. When a COM+ application calls for transactions, the DTC will enlist the assistance of and coordinate other software elements, including transaction managers, resource managers, and resource dispensers. Each computer participating in a transaction has a transaction manager that tracks transaction activity on that specific machine. Transaction managers, however, are ignorant of data because persistent information such as database data or message queue

messages are managed by a resource manager. A resource dispenser manages non-persistent state information, such as database connections. Each of these specialized elements managed by the DTC knows how to commit and recover its specific resource.

## **Security**

As the introduction of one new technology quickly follows another in today's insanely paced world of software development, we occasionally reflect with fond remembrance on the olden days of PC software development, when applications consisted of a .EXE or a .COM file and a network was a place to share data files with your co-workers. Business applications today often consist of multiple types of user interfaces (Windows, Web-based, Java, and so on) communicating with software components distributed across a network, which in turn communicates with one or more database servers on the network. Our success as developers is now linked not only to our ability to tie disparate application elements together, but also to provide a means by which they can communicate in privacy. This means building security into distributed applications that enables components to authenticate one another, determine what services they should offer one another, and provide a means for private communication between one another.

The notion of security has become common sense at this point. We all understand that most data needs to be protected; for example, human resources data shouldn't be accessible to all employees, sales data shouldn't be accessible to your competitors, and so on. Equally, component functionality also needs to be secure; perhaps only administrators should have the right to use certain objects or only department managers should have access to a particular business rules engine. In practice, however, building this type of security into distributed applications can be a time-consuming process, and security features naturally take a backseat to core functionality in project schedules.

COM+ provides a well-constructed set of security features that addresses many of these issues. COM+ makes security more of an administrative issue than a programmatic one, and therefore helps you to spend your time developing application logic and less time writing security code. Configuring COM+ application security in the Component Services administration tool is a one-time process, and your application can remain free of security-specific code. At the same time, COM+ does provide APIs for accessing security information for cases in which you do need to go beyond the provided functionality. My goal here is to provide you with an overview of security architecture for COM+ server applications and how to use security in your COM+ applications.

### **Role-Based Security**

COM+'s security architecture is often referred to as role-based. Rather than managing accounts for individual users, COM+ applications rely on categories or groups of users referred to as

roles. Roles work hand-in-hand with the operating system-based security because the members of roles are the user accounts on the Windows 2000 server or domain. Roles can be created on an application-by-application basis using the Component Services administration tool, and the process is rather straightforward. This is done by right-clicking on the Roles node of the COM+ application in the treeview on the left in the Component Services administration tool. After a role has been added, another right-click can add users to the role. Figure 18.1 illustrates the process of adding users to a role.

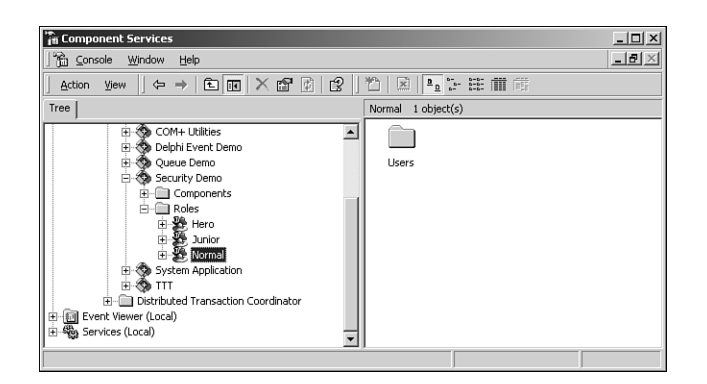

#### **FIGURE 18.1**

*Using the Component Services administration tools to configure roles.*

You can see from Figure 18.1 that in this example, the COM+ application has three roles: Junior, Normal, and Hero. These are simply names made up to indicate three different groups of users we plan to provide differing functionality for in our COM+ application. Noteworthy is the fact that the actual authentication is handled automatically by the OS, and COM+ builds on top of those services.

### **Role-Based Security Configuration**

Arguably the slickest aspect of COM+'s role-based security system is that security can be established at the application, component, interface, or even method level! This means that you can control which roles have access to which methods without writing a line of code.

The first step to configuring COM+ application security is to enable security at the application level. This is done by editing the properties of the application in the Component Services administration tool and switching to the Security tab, which is shown in Figure 18.2.

Application security is enabled when the Enforce Access Checks For This Application check box is checked. This dialog also enables selection of the security level, which can be set to perform security checking at the process level only or at the process and component level.

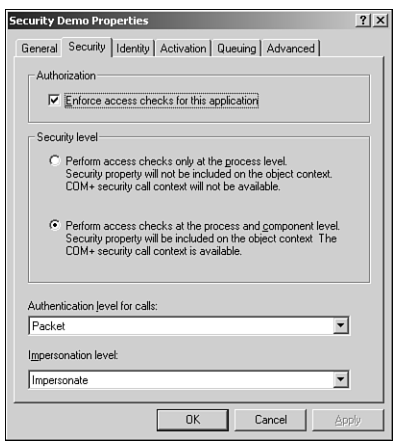

#### **FIGURE 18.2**

*Configuring COM+ application security.*

Enabling security only at the process level has the effect of locking the front door to the COM+ application, where all members of roles assigned to the application have the key to that door. When this option is selected, no security checking will be performed on the component, interface, or method level, and security context information will not be maintained for objects running in the application. This type of security is useful when you don't need granular security control, but simply want to limit overall access to the COM+ application to a specific group of users. This type of security also has the advantage in increased performance because security checks don't need to be made by COM+ during execution of the application.

Enabling security at the process and component level ensures that role-based security checks will be made at the component, interface, and method level and security context information will be available to objects in the application. Although this provides maximum control and flexibility, note that a performance of your COM+ application will suffer slightly because of the increased level of management that COM+ will need to perform during execution.

The security properties dialog box shown in the Figure 18.2 also provides for configuration of the authentication level of the COM+ application. The authentication level determines the degree to which authentication is performed on client calls into the application. Each successive authentication level option provides for a greater level of security, and the options are shown in Table 18.1.

**CHAPTER 18**

| Level            | Description                                                                                                    |
|------------------|----------------------------------------------------------------------------------------------------|
| None             | No authentication occurs.                                                                                                    |
| Connect          | Authenticates credentials only when the connection is made.                                                                         |
| Call             | Authenticates credentials at the beginning of every call.                                                                           |
| Packet           | Authenticates credentials and verifies that all call data is received.<br>This is the default setting for COM+ server applications. |
| Packet Integrity | Authenticates credentials and verifies that no call data has been<br>modified in transit.                                           |
| Packet Privacy   | Authenticates credentials and encrypts the packet, including the<br>data and the sender's identity and signature.                   |

**TABLE 18.1** COM+ Authentication Levels

Note that authentication requires the participation of the client as well as the server. COM+ will examine the client and the server preference for authentication and will use the maximum of the two. The client authentication preference can be set using any one of the following techniques:

- The machine-wide setting specified in the Component Services administration tool (or DCOMCNFG on non-Windows 2000/XP machines)
- The application-level setting specified in the Component Services administration tool (or DCOMCNFG on non-Windows 2000/XP machines)
- The process-level setting specified programmatically using the *CoInitializeSecurity()* COM API call
- An on-the-fly setting that can be specified programmatically using the *CoSetProxyBlanket()* API

Finally, the properties security dialog box shown in Figure 18.2 allows configuration of the application impersonation level. The impersonation level setting dictates to what degree the server application might impersonate its client in order to access other resources on behalf of clients. Table 18.2 explains the options for impersonation level.

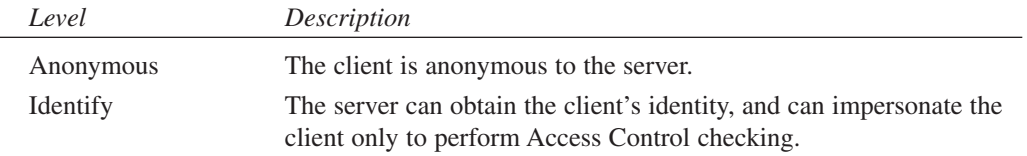

#### **TABLE 18.2** COM+ Impersonation Levels

| Level       | Description                                                                                                    |
|-------------|----------------------------------------------------------------------------------------------------|
| Impersonate | The server can impersonate the client while acting on its behalf,<br>although with restrictions. The server can access resources on the<br>same computer as the client. If the server is on the same computer<br>as the client, it can access network resources as the client. If the<br>server is on a computer different from the client, it can only access<br>resources that are on the same computer as the server. This is the<br>default setting for COM+ server applications. |
| Delegate    | The server can impersonate the client while acting on its behalf,<br>whether or not on the same computer as the client. During imper-<br>sonation, the client's credentials can be passed to any number of<br>machines. This is the broadest permission that can be granted.                                                                                                    |

**TABLE 18.2** Continued

Like authentication, impersonation can also only be accomplished with the consent of the client. The client's consent and preferences can be established exactly the same as authentication, using Component Services administration tool, DCOMCNFG, or the *CoInitializeSecurity()* and *CoSetProxyBlanket()* APIs.

After application security has been configured, security can then be configured for components, interfaces, and methods of the application. This is done in a similar manner by editing the properties of the item in the tree and choosing the Security tab. This will invoke a dialog box with a page similar to that shown in Figure 18.3.

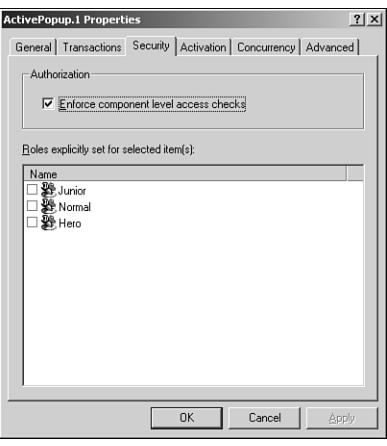

**FIGURE 18.3** *Configuring COM+ component security.*

The dialog box shown in Figure 18.3 is fairly straightforward; it enables you to specify whether security checks should be enabled for the item and which roles are to be allowed access to the item.

### **Multitier Performance**

When designing multitier applications that employ COM+ security, there are a number of performance considerations you should weigh. First and foremost, always bear in mind that one of the primary goals of a multitier system is to improve overall system scalability. One mistake that often compromises scalability and performance is over securing an application by implementing security at multiple tiers. A better solution would be to leverage COM+ services by implementing security only or mostly at the middle tier. For example, rather than impersonating the client in order to gain access to a database, it is more efficient to access the database using a common connection that can be pooled among multiple clients.

### **Programmatic Security**

Up until now, we've focused primarily on declarative (or administration-driven) security; however we did mention that it is also possible to program security into COM+ applications. The most common thing you might want to do is determine whether the caller of a particular method belongs to a specific role. This enables you to control not only method access, but also method behavior, based on the role of the client. To serve this purpose, COM+ provides not one but two means for making this determination. There is a method of *IObjectContext* called *IsCallerInRole()*, which is defined as

```
function IsCallerInRole(const bstrRole: WideString): Bool; safecall;
```
This function is used by passing the name of the role in the *bstrRole* parameter, and it will return a Boolean value indicating whether the current caller belongs to the specified role. A reference to the current object context can be found by calling the *GetObjectContext()* API, which is defined as

```
function GetObjectContext: IObjectContext;
```
The following code checks to see if the caller is in the *Hero* role prior to performing a task:

```
var
  Ctx: IObjectContext;
begin
  Ctx := GetObjectContext;
  if (Ctx <> nil) and (Ctx.IsCallerInRole('Hero')) then
  begin
    // do something interesting
  end;
end;
```
888

Similarly, an *IsCallerInRole()* method is also found on the *ISecurityCallContext* interface, a reference that can be obtained using the *CoGetCallContext()* API. This version of the method is actually preferred, simply because *ISecurityCallContext* makes handy a lot of other security information, such as the caller and its authentication and impersonation level.

## **Just-In-Time Activation**

Just-In-Time (JIT) activation refers to functionality already present in COM+ that enables an object to be transparently destroyed and re-created without the knowledge of the client application. JIT activation potentially enables a server to handle a higher volume of clients because resources used by an object can be reclaimed by the system when it is deactivated.

The object developers has full control over when an object is deactivated, and objects should only be deactivated when they have no state to maintain. An object can be deactivated using the *SetComplete()* or *SetAbort()* methods of *IObjectContext* or the *SetDeactivateOnReturn()* method of *IContextState*.

## **Queued Components**

Delphi developers normally don't have to be lectured on the benefits of briefcase model applications. When MIDAS was introduced in Delphi 3, the barrier of entry was forever lowered for creating applications having the capability to operate even when the client is disconnected from the server. Delphi developers quickly realized the power of enabling their users to work with their data in a disconnected, briefcase model, and embraced MIDAS as well as other technologies that provide this capability. Rather than having to write complicated code to, for example, enable a salesman to edit his customer database on his laptop while on the road and synchronize when he gets back into the office, this functionality is now easily accessible simply by dropping a few components and writing a few lines of code.

This is all really great if you happen to be data, but what to do if you're an object? As object remoting technologies such as DCOM, MTS/COM+, and CORBA become easier to implement in our tools, our reliance on such technologies increases as we build solutions for our companies and clients. Consequently, this reliance increases as we employ object remoting technologies to build ever-more-complex distributed applications. As a result of all this, distributed component applications—like data applications—also have the need to function when disconnected from servers.

### **Queued Components: The Object Briefcase**

COM+ queued components answer this need. Based on *MSMQ (Microsoft Message Queue)* technology, queued components provide a means for COM+ clients to asynchronously invoke methods of COM+ server components. In essence, this means that clients can create instances of server objects and invoke their methods without regard to whether the server is actually accessible to the client. COM+ manages this by storing the method invocations in a queue and executing the methods at a later time when the server is accessible. What's more, the server objects likewise have little reason to know or care whether their methods are being invoked directly or via a COM+ queue. Our goal here is to cover the essential elements of working with COM+ queued components.

Figure 18.4 illustrates how queued components are internally implemented. When the client makes a method call on a queued component, that method call is captured by the recorder, which packages up the call and parameters and places it into a queue. Because the client has no knowledge that it isn't actually communicating with the server, you can see that the recorder server as a sort of a proxy for the server. The recorder knows how to behave because it obtains information on the server from its type library and its configuration or registration information. The listener removes the message, which contains the call information, from the queue and passes it on to the player. Finally, the player unpackages the call information (along with related information, such as the client's security context) and executes the method call on the server.

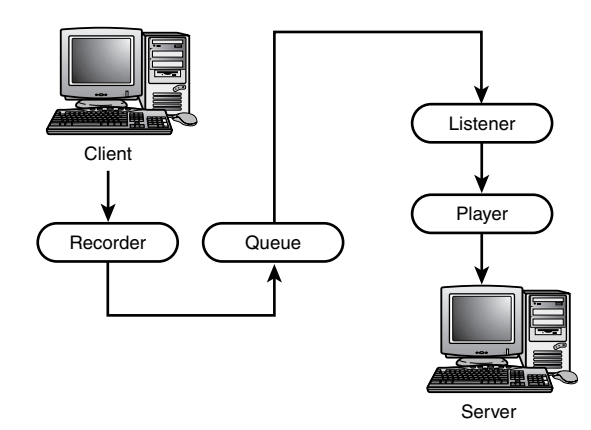

#### **FIGURE 18.4**

*COM+ queued component architecture.*

"All this sounds cool," you might be saying to yourself, "but I'll bet implementing it requires a degree in some new variety of non-Newtonian physics." If you did say that to yourself, you're only half right; it is cool, but it's also very easy to do, as you will soon see.

### **Why Queued Components?**

Before jumping into implementation, however, we'd like to address some of the specific reasons for using queued components.

• System scalability—In a non-queued system, there will be a finite number of server objects capable of handling requests from clients at any given time. When all these objects become tied up handling client calls, other incoming client calls will be blocked until an object finishes and again becomes available. In a system having a large number of simultaneous transactions, this can seriously limit the number of concurrent clients that can be serviced. Using queues, the call always returns immediately to the client after being queued and played back to servers in the servers' own time. This enables the system to handle a greater number of concurrent transactions.

Scalability is also increased on the back end because the client doesn't manage the lifetime of the server. Rather than being active while the client carries on with its processing and various method calls, a queued server only needs to be active while calls are being played back by the recorder. Reducing the amount of time a server needs to remain in memory means that a greater number of servers can be activated over a given period of time with a given amount of RAM.

- Briefcase model—As we mentioned, COM+ enables queued components to behave in a disconnected manner in much the same way MIDAS does for data. This enables clients to work without being connected to their network and method calls to be played back to the server when the client connects to the network at a later time.
- Fail-safety—If you are creating a mission-critical application that requires a high degree of availability, such as an e-commerce storefront, the last thing you want to happen is for the system to go down because your front end is having trouble communicating with server objects. Queued components provide an ideal safety net to prevent this problem because they will queue method calls intended for servers if the servers become unavailable and play them back when the server again comes online.
- Load scheduling—Rather than having your servers work like rented mules during their peak hours of activity and sit nearly dormant during the other hours of the day, using queued components you can spread processing throughout the day to even the workflow and place less demand on your servers at any specific time.

### **Creating a Server**

There's little difference between creating a queued component and a creating normal COM/COM+ component. The biggest adjustment you will need to make is that all methods on queued interfaces must accept only in parameters and must not make use of return values. Of course, these limitations make perfect sense when you consider the fact that the client won't be sitting around waiting for the server to return any values or out parameters. Also, you will need to perform a few extra steps as far as component configuration at install time.

To illustrate, we will create a Delphi server that contains one COM+ class with one interface with one method. To make life easier, we'll get started using the Automation Object Wizard

accessible via the File, New Main menu item. We call this object *QTest*, and the wizard automatically names the primary interface *IQTest*. (Don't worry, it's easier than it sounds.) To the *IQTest* interface we add one method, which is defined in the type library editor as follows:

```
procedure SendText(Value: WideString; Time: TDateTime) [dispid $00000001]; 
  safecall;
```
The idea is that this method takes two parameters: the first a string message and the second the time on the client when the method was called. Our implementation of this method simply writes this information, in addition to the time the message was processed by the server, to a log file we create called *c:\queue.txt*. The implementation file for this Automation object is shown Listing 18.1.

**LISTING 18.1** *TestImpl.pas*—Implementation of Queued Object

```
unit TestImpl; 
interface
uses
 Windows, ComObj, ActiveX, Srv_TLB, StdVcl;
type
 TQTest = class(TAutoObject, IQTest)
 protected
    procedure SendText(const Value: WideString; Time: TDateTime); safecall;
  end;
implementation
uses ComServ, SysUtils;
procedure TQTest.SendText(const Value: WideString; Time: TDateTime);
const
  SFileName = 'c:\queue.txt';
  SEntryFormat = 'Send time: %s'#13#10'Write time: %s'#13#10 +
    'Message: %s'#13#10#13#10;
var
 F: THandle;
 WriteStr: string; 
begin
 F := CreateFile(SFileName, GENERIC_WRITE, FILE_SHARE_READ, nil, OPEN_ALWAYS,
    FILE_ATTRIBUTE_NORMAL, 0);
  if F = INVALID_HANDLE_VALUE then RaiseLastWin32Error;
  try
```
891

**18**

**T D**

**RANSACTIONAL EVELOPMENT**

```
LISTING 18.1 Continued
```

```
FileSeek(F, 0, 2); // go to EOF 
    WriteStr := Format(SEntryFormat, [DateTimeToStr(Time),
      DateTimeToStr(Now), Value]);
    FileWrite(F, WriteStr[1], Length(WriteStr));
 finally
    CloseHandle(F);
  end;
end;
initialization
 TAutoObjectFactory.Create(ComServer, TQTest, Class_QTest,
    ciMultiInstance, tmApartment); 
end.
```
After the server has been created, it needs to be installed into a new COM+ application using either the Component Services management tool or the COM+ Administration Library API. Using the Component Services tool, the first step is to create a new empty application by selecting that option from the local menu of the COM+ Applications node in the tree and following the prompts. Once the application has been created, the next step is to edit the application's properties to mark the application as queued, as shown in Figure 18.5. We also chose to enable queue listening on this application so that it would immediately play any incoming messages on its queue when it is active. The configuration is shown in Figure 18.5.

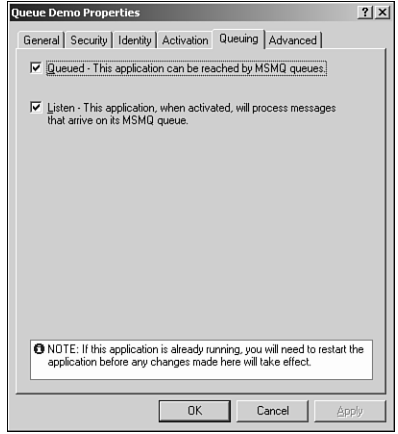

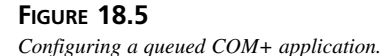

To install the server into the COM+ application, select New, Component from the local menu of the Component node of the application in the tree. This invokes the COM Component Install Wizard, which can install a new component using the defaults and select the name of the COM+ server DLL created earlier. After installation into the application, edit the properties of the *IQTest* interface on this object to support queuing as shown in Figure 18.6.

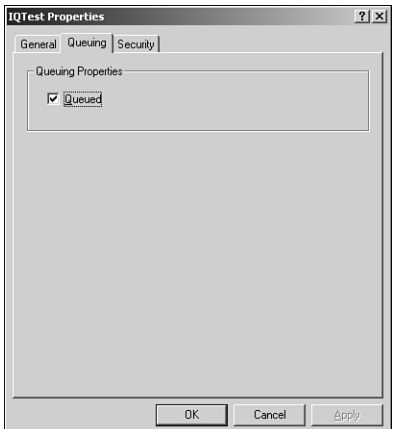

### **FIGURE 18.6**

*Specifying an interface as queued.*

Note that COM+ requires that queuing be enabled on both the COM+ application and the interface level.

### **Creating a Client**

The workflow for creating a queued component client is identical to creating a client of any old Automation client. In this case, create an application with a main form as shown in Figure 18.7.

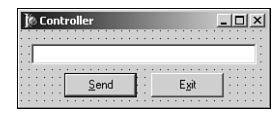

#### **FIGURE 18.7**

*A client application for a queued component.*

When the Send button is clicked, the contents of the edit is sent to the server via its *SendText()* method. The code for this unit corresponding to this form is shown in Listing 18.2.

**LISTING 18.2** *Ctrl.pas*—The Main Unit for a Queued Component Client

```
unit Ctrl; 
interface
uses
  Windows, Messages, SysUtils, Classes, Graphics, Controls, Forms, Dialogs,
  StdCtrls, ColorGrd, ExtCtrls, Srv_TLB, Buttons;
type
  TControlForm = class(TForm)
    BtnExit: TButton;
    Edit: TEdit;
    BtnSend: TButton;
    procedure BtnExitClick(Sender: TObject);
    procedure BtnSendClick(Sender: TObject);
    procedure FormCreate(Sender: TObject);
  private
    FIntf: IQTest;
  end;
var
  ControlForm: TControlForm;
implementation
{$R *.DFM}
uses ComObj, ActiveX;
// Need to import CoGetObject because import in the ActiveX unit is incorrect:
function MyCoGetObject(pszName: PWideChar; pBindOptions: PBindOpts;
  const iid: TIID; out ppv): HResult; stdcall;
  external 'ole32.dll' name 'CoGetObject'; 
procedure TControlForm.BtnExitClick(Sender: TObject);
begin
  Close;
end;
procedure TControlForm.BtnSendClick(Sender: TObject);
begin
 FIntf.SendText(Edit.Text, Now);
  Edit.Clear;
end;
```
**CHAPTER 18**

```
LISTING 18.2 Continued
```

```
procedure TControlForm.FormCreate(Sender: TObject);
const
  SMoniker: PWideChar = 'queue:/new:{64C576F0-C9A7-420A-9EAB-0BE98264BC9D}';
begin
  // Create object using a moniker that specifies queued creation
  OleCheck(MyCoGetObject(SMoniker, nil, IQTest, FIntf));
end;
```
*end.* 

The only element in this unit that sets it apart from a standard Automation controller is the means by which it creates the server object instance. Rather than using, for example, the *CoCreateInstance()* COM API function, this client uses the *CoGetObject()* API. *CoGetObject()* enables an object to be created via a moniker, and COM+ allows a special string moniker syntax that can be used to invoke components in a queued manner. The general syntax of this moniker is *queue:/new:* followed by the CLSID or program ID of the server object. The following are all examples of properly formatted queue monikers:

*queue:/new:Srv.IQTest queue:/new:{64C576F0-C9A7-420A-9EAB-0BE98264BC9D} queue:/new:64C576F0-C9A7-420A-9EAB-0BE98264BC9D*

There are also a number of queue moniker parameters that you can incorporate into the string to modify the destination queue or queue behavior. The following list describes these moniker parameters:

- *ComputerName*—The parameter's value is the string name of the computer containing the queue. Specifies the computer name portion of a queue pathname. If not specified, the computer name associated with the configured application is used.
- *QueueName*—The parameter's value is the string name of the queue on the target server machine. Specifies the queue name. If not specified, the queue name associated with the configured application is used.
- *PathName*—The queue pathname must be formatted as *ComputerName\QueueName*. Specifies the complete queue pathname. If not specified, the queue pathname associated with the configured application is used.
- *FormatName*—The parameter's value is the format name of queue, for example, *DIRECT=9CA3600F-7E8F-11D2-88C5-00A0C90AB40E*. Specifies the queue format name.
- *AppSpecific*—For example, *AppSpecific=8675309*. An unsigned integer design for application-specific use.

**PART V**

- *AuthLevel*—*MQMSG\_AUTH\_LEVEL\_NONE* (0) or *MQMSG\_AUTH\_LEVEL\_ALWAYS* (1). Specifies the message authentication level. An authenticated message is digitally signed and requires a certificate for the user sending the message.
- *Delivery*—*MQMSG\_DELIVERY\_EXPRESS* (0) or *MQMSG\_DELIVERY\_RECOVERABLE* (1). Specifies the message delivery option. Ignored for transacted queues.
- *EncryptAlgorithm*—*CALG\_RC2*, *CALG\_RC4*, or other integer value recognized by COM+ as an identifier representing an acceptable encryption algorithm. Specifies the encryption algorithm to be used by COM+ to encrypt and decrypt the message.
- *HashAlgorithm*—*CALG\_MD2*, *CALG\_MD4*, *CALG\_MD5*, *CALG\_SHA*, *CALG\_SHA1*, *CALG\_MAC*, *CALG\_SSL3\_SHAMD5*, *CALG\_HMAC*, *CALG\_TLS1PRF*, or other integer value recognized by COM+ as acceptable. Specifies a cryptographic hash function.
- *Journal*—*MQMSG\_JOURNAL\_NONE* (0), *MQMSG\_DEADLETTER* (1), or *MQMSG\_JOURNAL* (2). Specifies the COM+ queue message journal option.
- *Label*—Any string. Specifies a message label string up to *MQ\_MAX\_MSG\_LABEL\_LEN* characters.
- *MaxTimeToReachQueue*—*INFINITE*, *LONG\_LIVED*, or an integer value indicating a specific number of seconds. Specifies a maximum time, in seconds, for the message to reach the queue.
- *MaxTimeToReceive*—*INFINITE*, *LONG\_LIVED*, or an integer value indicating a specific number of seconds. Specifies a maximum time, in seconds, for the message to be received by the target application.
- *Priority*—*MQ\_MIN\_PRIORITY* (0), *Q\_MAX\_PRIORITY* (7), *MQ\_DEFAULT\_PRIORITY* (3), or any integer between 0 and 7. Specifies a message priority level, within the MSMQ values permitted.
- *PrivLevel*—*MQMSG\_PRIV\_LEVEL\_NONE*, *NONE*, *MQMSG\_PRIV\_LEVEL\_BODY*, *BODY*, *MQMSG\_PRIV\_LEVEL\_BODY\_BASE*, *BODY\_BASE*, *MQMSG\_PRIV\_LEVEL\_BODY\_ENHANCED*, or *BODY\_ENHANCED*. Specifies the privacy level that is used to encrypt messages.
- *Trace*—*MQMSG\_TRACE\_NONE* (0) or *QMSG\_SEND\_ROUTE\_TO\_REPORT\_QUEUE* (1). Specifies trace options, used in tracing COM+ queue routing.

Using some of these options, other valid queue monikers might be

*queue:Priority=6,ComputerName=foo/new:{64C576F0-C9A7-420A-9EAB-0BE98264BC9D} queue:PathName=drevil\myqueue/new:{64C576F0-C9A7-420A-9EAB-0BE98264BC9D}*

### **Running the Server**

After invoking the client and typing a few strings into the edit, you can check for yourself on your hard disk, and you will see that the file *c:\queue.txt* isn't present on your hard disk.

That is because the server application needs to start running before queued messages will be played back. Three ways to start the server are as follows:

- 1. Manually—Using the Component Services tool. This can be done simply by selecting Start from the local menu of the application node in the tree.
- 2. Programmatically—Using the COM+ Administration Library API.
- 3. Scheduled—Using scripting. This can be done using a script similar to the following in the task scheduler:

```
dim cat
set cat = CreateObject("COMAdmin.COMAdminCatalog");
cat.StartApplication("YourApplication");
```
After starting the application, you will see the *c:\queue.txt* file present on your hard disk. Its contents will look something like this:

```
Send time: 7/6/2001 7:15:08 AM
Write time: 7/6/2001 7:15:18 AM
Message: this is a test
Send time: 7/6/2001 7:15:10 AM
Write time: 7/6/2001 7:15:18 AM
Message: this is another
```
## **Object Pooling**

You might remember that wacky *CanBePooled()* method of *IObjectControl* that MTS simply ignored. The good news is that *CanBePooled()* is no longer ignored, and COM+ does support object pooling. Object pooling provides the ability to keep a pool of some particular number of instances of a particular object, and have the objects in this pool used by multiple clients. Similar to JIT activation, the goal is to increase overall throughput of the system. However, JIT activation carries the assumption that objects aren't expensive to create or destroy (because it is done frequently). If an object is expensive to create or destroy, it makes more sense to keep instances around after their creation by pooling them.

A number of limitations are imposed on objects that want to support pooling. These include

- The object must be stateless so that it maintains no instance-specific data between method calls.
- The object must have no thread affinity. That is, they shouldn't be bound to any particular thread and they shouldn't use thread local storage (TLS, or "threadvar" variables in the Delphi world).
- The object must be aggregatable.
- Resources must be manually enlisted in transactions. The resource manager cannot automatically enlist resources on the object's behalf.
- The object must implement *IObjectControl*.

### **Events**

Delphi developers don't need to be sold on the importance of events. How else would we know when a button was clicked or a record posted? However, although COM developers have also been aware of the importance of events, they often avoided them because of the complexity of implementation. COM+ introduces a new event model, which—thank heavens—isn't tied to the Byzantine connection points model that has been common in COM to this point.

The typical picture we imagine when we think about the relationship between COM client and server objects is fairly linear; clients invoke methods on servers and servers do useful things in response to the client call and optionally provide some data back to the client in the form of a return value and out parameters. It's probably true that this relationship is an accurate representation of probably more than 90% of COM client/server interactions, but you don't have to be a COM guru to realize that this model is limited, particularly with regard to clients having the ability to be quickly updated when some server data changes.

The simplest way to obtain such a notification would be for clients to poll servers on a periodic basis in order to check whether the information in which they're interested changes. However, the disadvantages of polling are pretty self-evident; clients waste a lot of cycles sending polls, servers likewise waste a lot of clocks responding to polls, extraneous network traffic can be generated, and the overall scalability of the system is diminished to the sum of all this increased load on client, server, and wire.

More desirable, but still low tech, is a system whereby clients can pass servers one or more predefined interfaces to call back on when the information in question changes. However, this system essentially has to be re-invented for every different interface you want to use, and it is incumbent upon the server to write specialized code to track multiple client connections.

Traditional COM provides a more efficient and structured solution to this problem, called events. This solution involves the use of the connection points, which provide servers with the capability to track clients that want to be notified of information changes as well as the means for servers to call client methods to make the notifications. Connection points are an example of what is known as a *tightly coupled event (TCE)* system. In a TCE system, clients and servers are mutually aware of the other's identity. Additionally, TCE systems require that clients and servers be running simultaneously, and they provide no means for filtering of events. The connection point system also has the inherent disadvantages because it is rather complex to implement and use, and clients are forced to implement entire event interfaces, even if they are only interested in a single method of the interface.

COM+ contains a new event system that solves some of these problems and adds some nice additional features. The COM+ event model is known as a *Loosely Coupled Event (LCE)* system. It is referred to as such because there is no hard connection between servers (known as *event publishers*) and clients (known as *event subscribers*). Instead, publishers register with the COM+ catalog the events they want to publish, and subscribers separately register with the COM+ catalog the events in which they are interested. When a publisher fires an event, the COM+ runtime reviews its database to determine which clients should receive an event notification and sends the notification to those clients. What's more, clients don't even have to be running when the event is fired; COM will activate clients upon invocation of the event. Additionally, the event registration model supports method-level granularity. This means that subscribers aren't forced to implement methods for events for which they have no interest. Figure 18.8 provides an illustration of the COM+ event system.

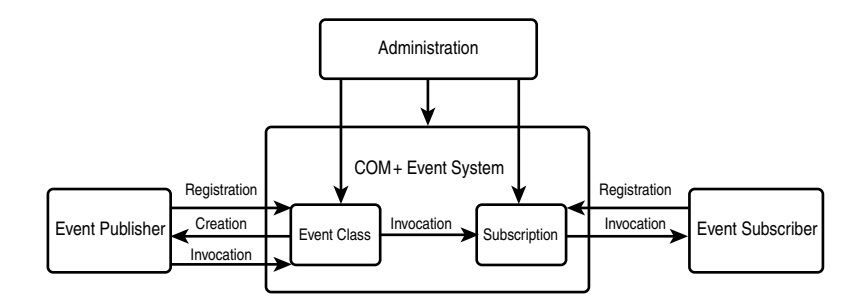

#### **FIGURE 18.8**

*The COM+ event system architecture.* 

As Figure 18.8 shows, the process begins when the publisher registers a new event class. This can be done using the Component Services administration tool or using the *ICOMAdminCatalog.InstallEventClass()* method. Once registered, the object that implements the event class will reside in the COM+ runtime. The publisher or another object can then call the *CoCreateInstance()* COM API call to create an instance of this object and call methods on this object to fire events.

On the subscriber side, the subscriber can register for an event class permanently, using the Component Services administration tool, or in a transient manner using the COM admin catalog API. Permanent subscription means that the subscribing component doesn't need to be active when the event fires; the COM+ runtime will automatically create the component before invoking the event. Transient subscriptions are intended for already active components that want to receive event notifications only temporarily. When the publisher fires an event, COM+ will iterate over all the registered subscribers, invoking the event on each. Note that it isn't possible to determine the order in which COM+ will iterate over the clients when invoking an

event. However, it is possible to gain some control over the firing of events using event filters, which we describe in more detail later.

Speaking practically, creating a COM+ event can be boiled down to a five-step process:

- 1. Creating an event class server
- 2. Registering and configuring the event class server
- 3. Creating a subscriber server
- 4. Registering and configuring the subscriber servers
- 5. Publishing of events

We'll take these steps one at a time to demonstrate a Delphi implementation of COM+ events.

#### **Creating an Event Class Server**

The first step to creating an event class server is to create an in-process COM server to which you will add a COM object. The important distinction to bear in mind between creating an event class server and creating a regular COM server is that an event class server carries with it no implementation—it only serves as a vehicle for definition of the event class.

You create an event class server in Delphi by using the ActiveX Library wizard to create a new COM server DLL and the Automation Object wizard to generate the event class and interface. Call this object *EventObj*. The wizards leave you off in the Type Library Editor in order to complete the definition of the server, where you add a method called *MyEvent* to the *IEventObj* interface that will serve as the event method. The implementation file produced for this type library is shown in Listing 18.3.

```
LISTING 18.3 PubMain.pas—The Main Unit for an Event Class Server
```

```
unit PubMain; 
interface
uses
  ComObj, ActiveX, Publisher_TLB, StdVcl;
type
  TEventObj = class(TAutoObject, IEventObj)
  protected
    function MyEvent(const EventParam: WideString): HResult; safecall;
  end;
implementation
```
**CHAPTER 18**

#### **LISTING 18.3** Continued

```
uses ComServ;
function TEventObj.MyEvent(const EventParam: WideString): HResult;
begin
end; 
initialization
  TAutoObjectFactory.Create(ComServer, TEventObj, Class_EventObj,
    ciMultiInstance, tmApartment);
end.
```
That's all there is to creating the event class server. Note that it's not necessary to register this server. Registration is handled specially, and we discuss it in the next step.

### **Registration and Configuration of the Event Class Server**

In this phase, we will again make use of the Component Services administration tool. You'll use this tool often as you develop COM+ applications. You'll find this tool in the Administrative Tools group of the Programs section of the Start menu. The first thing you'll need to do in the Component Services administration tool is create a new COM+ application. You can do this by selecting New, Application from the local menu of the COM+ Applications node in the tree view on the left. This will invoke the COM+ Application Install Wizard as shown in Figure 18.9. In this wizard, I choose to create a new application from scratch and call it Delphi Event Demo.

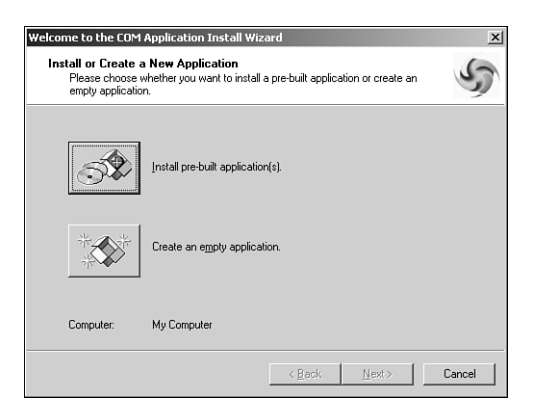

#### **FIGURE 18.9**

*Using the Component Services tool to add a COM+ application.*

After the COM+ application has been installed, you can install the event class server into the application. This is done by selecting New, Component from the local menu of the Components node under the new application in the tree. This invokes the COM Component Install Wizard, a frame of which is shown in Figure 18.10.

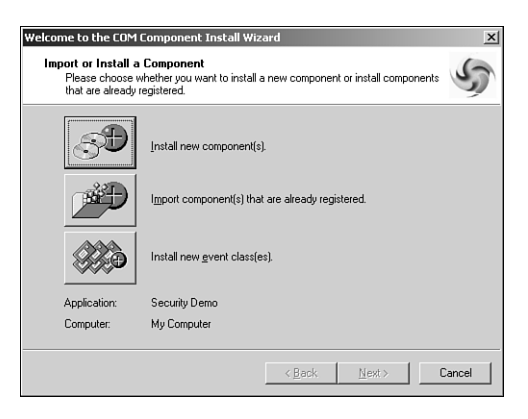

#### **FIGURE 18.10**

*Using the Component Services tool to add a COM+ component.*

In this wizard, install a new event class, and select the filename of the event class server that was just created. With that done, it's time to move on to the creation of the subscriber server.

### **Creation of a Subscriber Server**

A subscriber server is essentially a standard Delphi Automation server. The only catch is that you need to implement the event interface that you defined when creating the event class server. We accomplish this by using the type library from the event class server in the subscriber server and adding the *IEventObj* interface to the implements list of the co-class. Figure 18.11 shows the *SubObj* coclass, containing both *ISubObj* and *IEventObj*, and the implementation file for this type library is shown in Listing 18.4.

```
LISTING 18.4 SubMain.pas—The Implementation Unit for the Event Server
```

```
unit SubMain; 
interface
uses
  ComObj, ActiveX, Subscriber_TLB, StdVcl, Publisher_TLB;
type
  TSubObj = class(TAutoObject, ISubObj, IEventObj)
  protected
```
**CHAPTER 18**

#### **LISTING 18.4** Continued

```
function MyEvent(const EventParam: WideString): HResult; safecall;
    { Protected declarations }
  end;
implementation
uses ComServ, Windows;
function TSubObj.MyEvent(const EventParam: WideString): HResult;
begin
 MessageBox(0, PChar(string(EventParam)), 'COM+ Event!', MB_OK);
 Result := S_OK;
end;
initialization
  TAutoObjectFactory.Create(ComServer, TSubObj, Class_SubObj,
    ciMultiInstance, tmApartment);
end.
```
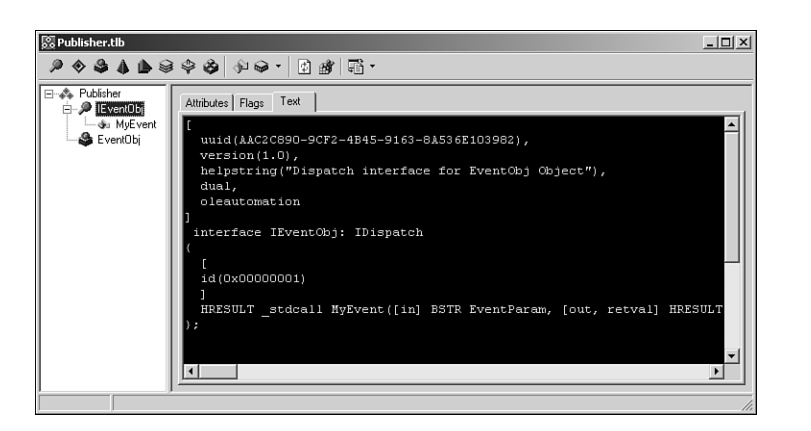

#### **FIGURE 18.11**

*The IEventObj interface in the type library editor.*

You can see that the implementation of the event is quite earth shattering; a message box is displayed showing a real, live text string! Again, there is no need to register this server as you would a standard COM server. That housekeeping is handled in the next step.

### **Registration and Configuration of the Subscriber Servers**

To register the subscriber server, reopen the Component Services administration tool, and choose New, Component from the local menu just as you did for the event class server. The difference is that this time you should choose to install a new component in the COM Component Install Wizard and select the subscriber DLL.

After the subscriber server is installed, you can create a new subscription for the subscriber server by selecting New, Subscription from the Subscriptions node under your new subscriber server. This brings up the New Subscription Wizard, which allows you to define the correlation between the publisher and subscriber interfaces or methods. In this case, select *IEventObj* for the subscriber method(s) and *Publisher.EventObj* for the event class. Enter *Subscription of* **Doom** as the name of this subscription and choose to enable the server immediately, as shown in Figure 18.12.

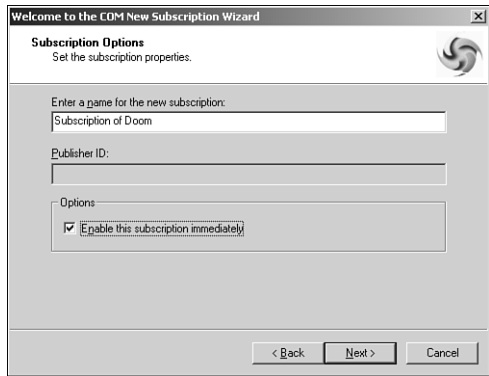

#### **FIGURE 18.12**

*Subscription wizard in the Component Services tool.*

Figure 18.13 shows the complete COM+ application definition as shown in the Component Services administration tool.

### **Publishing of Events**

The setup is now complete, so all that is left is to publish the event by creating an instance of the *EventObj* class and calling the *IEventObj.MyEvent* method. The simplest way to do this is in a simple test application, as shown in Listing 18.5.

**LISTING 18.5** *TestU.pas*—Unit to Fire the Loosely Coupled Event

*unit TestU;* 

*interface*

**CHAPTER 18**

```
LISTING 18.5 Continued
```
*end.* 

```
uses
 Windows, Messages, SysUtils, Classes, Graphics, Controls, Forms, Dialogs,
 Publisher_TLB, StdCtrls;
type
 TForm1 = class(TForm)
    Button1: TButton;
    procedure Button1Click(Sender: TObject);
 private
    FEvent: IEventObj;
  end;
var
 Form1: TForm1;
implementation
uses ComObj, ActiveX; 
{$R *.DFM}
procedure TForm1.Button1Click(Sender: TObject);
begin
  OleCheck(CoCreateInstance(CLASS_EventObj, nil, CLSCTX_ALL, IEventObj,
    FEvent));
  FEvent.MyEvent('This is a clever string');
end;
```
Figure 18.14 shows the result of pushing the magic button. Note that the event subscriber is created automatically by COM+ and the event handler code is executed.

You might notice that COM+ takes a few moments to invoke the event the first time through. This is because of the fairly substantial amount of internal infrastructure that needs to be loaded in order to fire COM+ events. The bottom line here is that you shouldn't depend on events being fired back to subscribers in real time. They'll get there soon, but not instantly.

# **18 T D RANSACTIONAL EVELOPMENT**

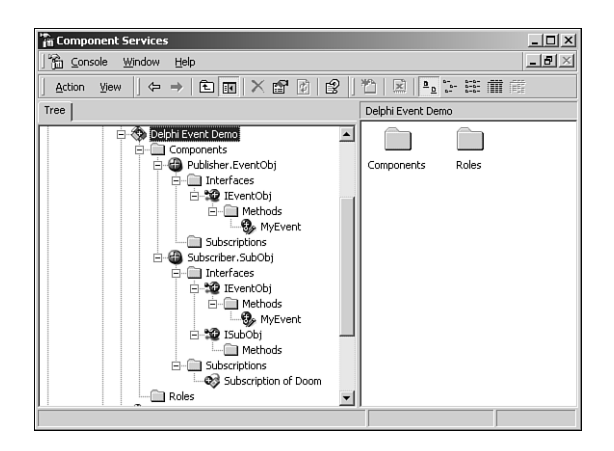

#### **FIGURE 18.13**

*Event demo application in the Component Services tool.*

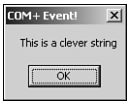

#### **FIGURE 18.14**

*Event demo application in action.*

### **Beyond the Basics**

Although this information provides a solid grounding in the fundamentals of the COM+ event model, there are a couple of powerful features that a we'd like to mention. The first is queued events. Queued events are the synthesis of COM+ events and queued components (MSMQ components in pre-COM+ days). Essentially, this functionality provides the capability to fire events to disconnected components, and those events can be played back at a later time. The other advanced topic worthy of mention is event filters, which come in two flavors: publisher filters and parameter filters. *Publisher* filters provide a means for publishers to control the order and firing of an event method by an event class. *Parameter* filters enable the publisher to intercept events based on the value of the parameters of that event.

## **Runtime**

You can think of the COM+ runtime a as essentially the COM you already know and love. The COM+ runtime is comprised of all the various COM API functions (you know, all those functions that start with *Co...*) and the underlying code that makes those functions go. The runtime handles things like object creation and lifetime, marshaling, proxies, memory management,

and all the other low-level things that make up the foundation of COM+. In order to support many of the nifty services you just learned about, Microsoft has added a number of new features to the COM+ runtime, including configured components, a registration database, the promotion of the contexts concept, and a new neutral threading model.

## **Registration Database (RegDB)**

In COM, the attributes of a particular COM object are generally kept in two places: the system registry and a type library. COM+ now introduces the concept of a registration database that will be used to hold attribute information for COM+ object. Type libraries will continue to be used, but the system registry has distinctly fallen out of favor as the place to store object attributes, and use of the registry for this purpose is supported only for the sake of backward compatibility. Common attributes stored in the RegDB include the transaction level supported by an object and whether it supports JIT activation.

## **Configured Components**

Components that store attributes in RegDB are referred to as configured components, whereas components that don't are called non-configured. The best example of a non-configured component is a COM or MTS component that you are using unchanged in the COM+ environment. In order to participate in most of the services we mentioned earlier, your components will need to be configured.

## **Contexts**

Contexts is a term originally introduced in MTS that described the state of the current execution environment of a given component. Not only has this term moved forward in COM+, but also it has been promoted. In COM, an apartment is the most granular description of the runtime context of a given object, referring to an execution context bounded by a thread or process. In COM+ that honor goes to a context, which runs within some particular apartment. A context implies a description on a more granular level than an apartment, such as transaction and activation state.

## **Neutral Threading**

COM+ introduces a new threading model, known as *Thread Neutral Apartment (TNA)*. TNA is designed to provide the performance and scalability benefits of a free threaded object without the programming problems of dealing with interlocking access to shared data and resources within the server. TNA is the preferred threading model for COM+ components that don't surface UI elements. Components containing UI should continue to use apartment threading because window handles are tied to a specific thread. There is a limitation of one TNA per process.

## **Creating COM+ Applications**

With all the knowledge of individual COM+ features under your belt, now is a good time to learn more about creating applications that leverage COM+ features such as transactions, lifetime management, and shared resources.

## **The Goal: Scale**

The magic word of system design these days is scalability. With the hyper-growth of the Internet (intranets, extranet, and all other things net), the consolidation of corporate data into centrally-located data stores, and the need for everyone and their cousin to get at the data, it's absolutely crucial that systems be able to scale to ever larger numbers of concurrent users. It's definitely a challenge, especially considering the rather unforgiving limitations we must deal with, such as finite database connections, network bandwidth, server load, and so on. In the good old days of the early 90s, client/server computing was all the rage and considered "The Way" to write scalable applications. However, as databases were bogged down with triggers and stored procedures and clients were complicated with various bits of code here and there in an effort to implement business rules, it shortly became obvious that such systems would never scale to a large number of users. The multitier architecture soon became popular as a way to scale a system to a greater number of users. By placing application logic and sharing database connections in the middle tier, database and client logic could be simplified and resource usage optimized for an overall higher-bandwidth system.

#### **NOTE**

The added infrastructure introduced in a multitier environment tends to increase latency as it increases bandwidth. In other words, you might very well need to sacrifice the performance of the system in order to improve scalability!

## **Execution Context**

It's important to bear in mind that because COM+ object don't run directly within the context of a client like other COM objects, clients never really obtain interface pointers directly to an object instance. Instead, COM+ inserts a proxy between the client and the COM+ object such that the proxy is identical to the object from the client's point of view. However, because COM+ has complete control over the proxy, it can control access to interface methods of the object for purposes such as lifetime management and security, as you will soon learn.
### **Stateful Versus Stateless**

The number one topic of conversation among folks looking at, playing with, and working on COM+ technology seems to be the discussion of stateful versus stateless objects. Although COM itself doesn't give a whit as to the state of an object, in practice most traditional COM objects are stateful. That is, they continuously maintain state information from the time that they're created, while they're being used, and up until the time that they're destroyed. The problem with stateful objects is that they aren't particularly scalable because state information would have to be maintained for every object being accessed by every client. A stateless object is one that generally doesn't maintain state information between method calls. COM+ prefers stateless objects because they enable COM+ to play some optimization tricks. If an object doesn't maintain any state between method calls, COM+ could theoretically make the object go away between calls without causing any harm. Furthermore because the client maintains pointers only to COM+'s internal proxy for the object, COM+ could do so without the client being any the wiser. It's more than a theory; this is actually how COM+ works. COM+ will destroy the instances of the object between calls in order to free up resources associated with the object. When the client makes another call to that object, the COM+ proxy will intercept it and a new instance of the object will be created automatically. This helps the system scale to a larger number of users because there will likely be comparatively few active instances of a class at any given time.

Writing interfaces to behave in a stateless manner will probably require a slight departure from your usual way of thinking for interface design. For example, consider the following classic COM-style interface:

```
ICheckbook = interface
['{2CCF0409-EE29-11D2-AF31-0000861EF0BB}']
  procedure SetAccount(AccountNum: WideString); safecall;
  procedure AddActivity(Amount: Integer); safecall;
end;
```
As you might imagine, you would use this interface in a manner something like this:

```
var
 CB: ICheckbook;
begin
 CB := SomehowGetInstance;
 CB.SetAccount('12345ABCDE'); // open my checking account
 CB.AddActivity(-100); // add a debit for $100
  ...
end;
```
The problem with this style is that the object isn't stateless between method calls because state information regarding the account number must be maintained across the call. A better

approach to this interface for use in COM+ would be to pass all the necessary information to the *AddActivity()* method so that the object could behave in a stateless manner:

```
procedure AddActivity(AccountNum: WideString; Amount: Integer); safecall;
```
The particular state of an active object is also referred to as a context. COM+ maintains a context for each active object that tracks things like security and transaction information for the object. An object can at any time call *GetObjectContext()* to obtain an *IObjectContext* interface pointer for the object's context. *IObjectContext* is defined in the *Mtx* unit as

```
IObjectContext = interface(IUnknown) 
    ['{51372AE0-CAE7-11CF-BE81-00AA00A2FA25}']
   function CreateInstance(const cid, rid: TGUID; out pv): HResult; stdcall;
   procedure SetComplete; safecall;
   procedure SetAbort; safecall;
   procedure EnableCommit; safecall;
   procedure DisableCommit; safecall;
   function IsInTransaction: Bool; stdcall;
   function IsSecurityEnabled: Bool; stdcall;
   function IsCallerInRole(const bstrRole: WideString): Bool; safecall;
  end;
```
The two most important methods in this interface are *SetComplete()* and *SetAbort()*. If either of these methods are called, the object is telling COM+ that it no longer has any state to maintain. COM+ will therefore destroy the object (unbeknown to the client, of course), thereby freeing up resources for other instances. If the object is participating in a transaction, *SetComplete()* and *SetAbort()* also have effect of a commit or rollback for the transaction, respectively.

### **Lifetime Management**

From the time we were tiny COM programmers, we were taught to hold on to interface pointers only for as long as necessary and to release them as soon as they are unneeded. In traditional COM, this makes a lot of sense because we don't want to occupy the system with maintaining resources that aren't being used. However, because COM+ will automatically free up stateless objects after they call *SetComplete()* or *SetAbort()*, there is no expense associated with holding a reference to such an object indefinitely. Furthermore, because the client never knows that the object instance might have been deleted under the sheets, clients don't have to be rewritten to take advantage of this feature.

# **COM+ Application Organization**

Remember that a collection of COM+ components that share common configuration and attributes are referred to in the Component Services tools as an *application*. Prior to COM+ MTS,

used the word *package* to refer to what we now call applications, but we are happy with the change in terminology—the term *package* was already overloaded enough, with Delphi packages, C++Builder packages, Oracle packages, and holiday gifts all coming to mind as examples of the overuse of this word.

By default, COM+ will run all components within a package in the same process. This enables you to configure well behaved and error-free packages that are insulated from the potential problems that could be caused by faults or errors in other packages. It is also interesting to note that the physical location of components has no bearing on eligibility for package inclusion; a single COM+ server can contain several COM+ objects, each in a separate package.

Applications can be created and manipulated using either the Run, Install COM+ Objects menu in Delphi or the Component Services tool.

# **Thinking About Transactions**

And of course, COM+ also does transactions. You might be thinking to yourself, "big deal, my database server already supports transactions. Why do I need my components to support them as well?" A fair question, and luckily we're equipped with good answers. Transaction support in COM+ can enable you to perform transactions across multiple databases or can even make a single atomic action out of some set of operations having nothing to do with databases. In order to support transactions on your COM+ objects, you must either set the correct transaction flag on your object's coclass in the type library during development (this is what the Delphi Transactional Object wizard does) or after deployment in the Transaction Server Explorer.

When should you use transactions in your objects? That's easy: you should use transactions whenever you have a process involving multiple steps that you want to make into a single, atomic transaction. In doing so, the entire process can be either committed or rolled back, but you will never leave your logic or data in an incorrect or indeterminate state somewhere in between. For example, if you are writing software for a bank and you want to handle the case in which a client bounces a check, there would likely be several steps involved in handling that, including

- debiting the account for amount of check
- debiting the account for bounced check service charge
- sending a letter to the client

In order to properly process the bounced check, each of these things must happen. Therefore, wrapping them in a single transaction would ensure that all will occur if no errors are encountered. All will roll back to their original pre-transaction state if an error occurs.

912

### **Resources**

With objects being created and destroyed all the time and transactions happening everywhere, it's important for COM+ to provide a means for sharing certain finite or expensive resources (such as database connections) across multiple objects. COM+ does this using resource managers and resource dispensers. A resource manager is a service that manages some type of durable data, such as account balance or inventory. Microsoft provides a resource manager in MS SQL Server. A resource dispenser manages non-durable resources, such as database connections. Microsoft provides a resource dispenser for ODBC database connections, and Borland provides a resource dispenser for BDE database connections.

When a transaction makes use of some type of resource, it enlists the resource to become a part of the transaction so that all changes made to the resource during the transaction will participate in the commit or rollback of the transaction.

# **COM+ in Delphi**

Now that you've got the "what" and "why" down, it's time to talk about the "how." In particular we intend to focus on Delphi's support of COM+ and how to build COM+ solutions in Delphi. Before we jump right in, however, you should first know that COM+ support is built only into the Client/Server version of Delphi. Although it's technically possible to create COM+ components using the facilities available in the Standard and Professional versions, we wouldn't consider it the most productive use of your time, so we intend to help you leverage the features of Delphi to build COM+ applications.

### **COM+ Wizards**

Delphi provides two wizards for building COM+ components: the Transactional Data Module Wizard found on the Multitier tab of the New Items dialog box and the Transactional Object Wizard found on the ActiveX tab. The Transactional Data Module Wizard enables you to build MIDAS servers that operate in the COM+ environment. The Transactional Object Wizard will serve as the starting point for your COM+ transactional objects, and it is this wizard upon which I will focus my discussion. Upon invoking this wizard, you will be presented with the dialog box shown in Figure 18.15.

This dialog box is similar to the Automation Object Wizard with which you are probably already familiar based on your previous COM development experience in Delphi. The obvious difference is the facility provided by this wizard to select the transaction model supported by your COM+ component. The available transaction models are as follows:

• Requires a Transaction—The component will always be created within the context of a transaction. It will inherit the transaction of its creator if one exists, or it will otherwise create a new one.

- Requires a New Transaction—A new transaction will always be created for the component to execute within.
- Supports Transactions—The component will inherit the transaction of its creator if one exists, or it will execute without a transaction otherwise.
- Does Not Support Transactions—The component will never be created within a transaction.
- Ignores Transactions—The component doesn't care about the transaction context.

The transaction model information is stored along with the component's co-class in the type library.

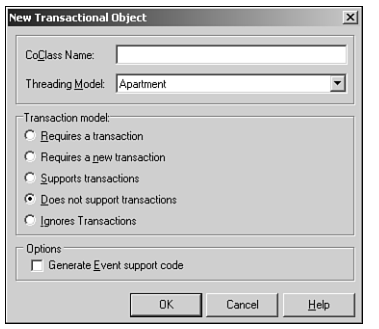

#### **FIGURE 18.15**

*COM+ Transactional Object Wizard.*

After you click OK to dismiss the dialog box, the wizard will generate an empty definition for a class that descends from *TMtsAutoObject* and it will present the Type Library Editor in order to define your COM+ components by adding properties, methods, interfaces, and so on. This should be familiar territory because the workflow is identical at this point to developing automation objects in Delphi. It's interesting to note that, although the Delphi wizard-created COM+ objects are automation objects (that is, COM objects that implement *IDispatch*), COM+ doesn't technically require this. However, because COM inherently knows how to marshal *IDispatch* interfaces accompanied by type libraries, employing this type of object in COM+ enables you to concentrate more on your components' functionality and less on how they integrate with COM+. You should also be aware that COM+ components must reside in in-process COM servers (.DLLs); COM+ components aren't supported in out-of-process servers (.EXEs).

### **COM+ Framework**

The aforementioned *TMtsAutoObject* class, which is the base class for all Delphi wizardcreated COM+ objects, is defined in the *MtsObj* unit. *TMtsAutoObject* is a relatively straightforward class that is defined as follows:

**PART V**

```
type
  TMtsAutoObject = class(TAutoObject, IObjectControl)
 private
    FObjectContext: IObjectContext;
 protected
    { IObjectControl }
    procedure Activate; safecall;
    procedure Deactivate; stdcall;
    function CanBePooled: Bool; stdcall;
    procedure OnActivate; virtual;
    procedure OnDeactivate; virtual;
    property ObjectContext: IObjectContext read FObjectContext;
  public
    procedure SetComplete;
    procedure SetAbort;
    procedure EnableCommit;
    procedure DisableCommit;
    function IsInTransaction: Bool;
    function IsSecurityEnabled: Bool;
    function IsCallerInRole(const Role: WideString): Bool;
  end;
```
*TMtsAutoObject* is essentially a *TAutoObject* that adds functionality to manage initialization, cleanup, and context.

*TMtsAutoObject* implements the *IObjectControl* interface, which manages initialization and cleanup of COM+ components. The methods of this interface are as follows:

*Activate()*—Allows an object to perform context-specific initialization when activated. This method will be called by COM+ prior to any custom methods on your COM+ component.

*Deactivate()*—Enables you to perform context-specific cleanup when an object is deactivated.

*CanBePooled()*—Was unused in MTS, but is supported in COM+, as described earlier in this chapter.

*TMtsAutoObject* provides virtual *OnActivate()* and *OnDeactivate()* methods, which are fired from the private *Activate()* and *Deactivate()* methods. Simply override these to create special context-specific activation or deactivation logic.

*TMtsAutoObject* also maintains a pointer to COM+'s *IObjectContext* interface in the form of the *ObjectContext* property. As a shortcut for users of this class, *TMtsAutoObject* also surfaces each of *IObjectContext's* methods, which are implemented to simply call into

*ObjectContext*. For example, the implementation of *TMtsAutoObject*'s *SetComplete()* method simply checks *FObjectContext* for *nil* and then calls *FObjectContext.SetComplete()*.

The following is a list of *IObjectContext*'s methods and a brief explanation of each:

*CreateInstance()*—Creates an instance of another COM+ object. You can think of this method as performing the same task for COM+ objects as *IClassFactory.CreateInstance()* does for normal COM objects.

*SetComplete()*—Signals to COM+ that the component has completed whatever work it needs to do and no longer has any internal state to maintain. If the component is transactional, it also indicates that the current transactions can be committed. After the method calling this function returns, COM+ might deactivate the object, thereby freeing up resources for greater scalability.

*SetAbort()*—Similar to *SetComplete()*, this method signals to COM+ that the component has completed work and no longer has state information to maintain. However, calling this method also means that the component is in an error or indeterminate state and any pending transactions must be aborted.

*EnableCommit()*—Indicates that the component is in a "committable" state, such that transactions can be committed when the component calls *SetComplete()*. This is the default state of a component.

*DisableCommit()*—Indicates that the component is in an inconsistent state, and further method invocations are necessary before the component will be prepared to commit transactions.

*IsInTransaction()*—Enables the component to determine whether it is executing within the context of a transaction.

*IsSecurityEnabled()*—Allows a component to determine whether COM+ security is enabled. This method always returns *True* unless the component is executing in the client's process space.

*IsCallerInRole()*—Provides a means by which a component can determine whether the user serving as the client for the component is a member of a specific COM+ role. This method is the heart of COM+'s easy-to-use, role-based security system. We'll speak more on roles later.

The *Mtx* unit contains the core COM+ support. It is the Pascal translation of the *mtx.h* header file, and it contains the types (such as *IObjectControl* and *IObjectContext*) and functions that make up the COM+ API.

### **Tic-Tac-Toe: A Sample Application**

That's enough theory. Now it's time to write some code and see how all this COM+ stuff performs on the open road. COM+ ships with a sample tic-tac-toe application that's a bit on the ugly side, so it inspired me to implement the classic game from the ground up in Delphi. To start, you use the Transactional Object Wizard to create a new object called *GameServer*. Using the Type Library Editor, add to the default interface for this object, *IGameServer*, three methods, *NewGame()*, *ComputerMove()*, and *PlayerMove()*. Additionally, add two new enums, *SkillLevels* and *GameResults*, that are used by these methods. Figure 18.16 shows all these items displayed in the Type Library Editor.

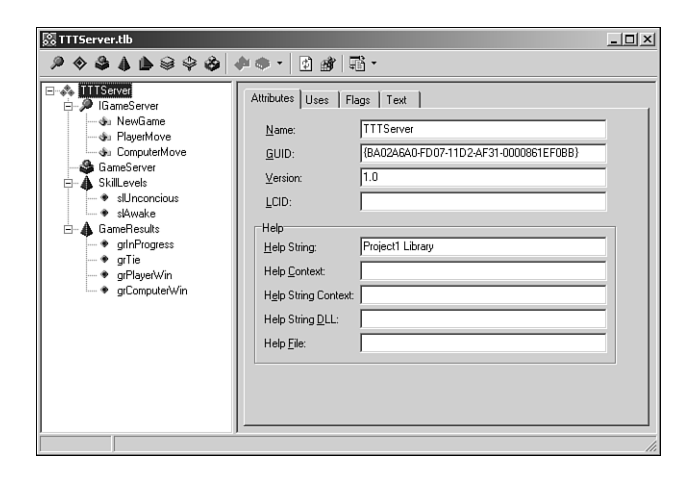

#### **FIGURE 18.16**

*Tic-Tac-Toe server in the Type Library Editor.*

The logic behind the three methods of this interface is simple, and they make up the requirements to support a game of human versus computer tic-tac-toe. *NewGame* initializes a new game for the client. *ComputerMove* analyzes the available moves and makes a move for the computer. *PlayerMove* enables the client to let the computer know how he has chosen to move. Earlier, we mentioned that COM+ component development requires a frame of mind different from the development of standard COM components. This component offers a nice opportunity to illustrate this fact.

If this were your average, everyday, run-of-the-mill COM component, you might approach the design of the object by initializing some data structure to maintain game state in the *NewGame()* method. That data structure would probably be an instance field of the object, which the other methods would access and manipulate throughout the life of the object.

What's the problem with this approach for a COM+ component? One word: state. As you learned earlier, object must be stateless in order to realize the full benefit of COM+. However, a component architecture that depends on instance data to be maintained across method calls is far from stateless. A better design for COM+ would be to return a handle identifying a game from the *NewGame()* method and using that handle to maintain per-game data structures in some type of shared resource facility. This shared resource facility would need to be maintained outside the context of a specific object instance because COM+ might activate and deactivate object instances with each method call. Each of the other methods of the component could accept this handle as a parameter, enabling it to retrieve game data from the shared resource facility. This is a stateless design because it doesn't require the object to remain activated between method calls and because each method is a self-contained operation that gets all the data it needs from parameters and a shared data facility.

This shared data facility is known as a *resource dispenser* in COM+. Specifically, the Shared Property Manager is the COM+ resource dispenser used to maintain componentdefined, process-wide shared data. The Shared Property Manager is represented by the *ISharedPropertyGroupManager* interface. The Shared Property Manager is the top level of a hierarchical storage system, maintaining any number of shared property groups, which are represented by the *ISharedPropertyGroup* interface. In turn, each shared property group can contain any number of shared properties, represented by the *ISharedProperty* interface. Shared properties are convenient because they exist within COM+, outside the context of any specific object instance, and access to them is controlled by locks and semaphores managed by the Shared Property Manager.

With all that in mind, the implementation of the *NewGame()* method is shown in the following listing:

```
procedure TGameServer.NewGame(out GameID: Integer); 
var
  SPG: ISharedPropertyGroup;
  SProp: ISharedProperty;
 Exists: WordBool;
  GameData: OleVariant;
begin
  // Use caller's role to validate security
  CheckCallerSecurity;
  // Get shared property group for this object
 SPG := GetSharedPropertyGroup;
  // Create or retrieve NextGameID shared property
  SProp := SPG.CreateProperty('NextGameID', Exists);
  if Exists then GameID := SProp.Value
  else GameID := 0;
  // Increment and store NextGameID shared property
```

```
SProp.Value := GameID + 1;
  // Create game data array
 GameData := VarArrayCreate([1, 3, 1, 3], varByte);
  SProp := SPG.CreateProperty(Format(GameDataStr, [GameID]), Exists);
  SProp.Value := GameData;
  SetComplete; 
end;
```
This method first checks to ensure that the caller is in the proper role to invoke this method (more on this in a moment). It then uses a shared property to obtain an ID number for the next game. Next, this method creates a variant array into which to store game data and saves that data as a shared property. Finally, this method calls *SetComplete()* so that COM+ knows it's okay to deactivate this instance after the method returns.

This leads us to the number one rule of COM+ development: call *SetComplete()* or *SetAbort()* as often as possible. Ideally, you will call *SetComplete()* or *SetAbort()* in every method so that COM+ can reclaim resources previously consumed by your component instance after the method returns. A corollary to this rule is that object activation and deactivation shouldn't be expensive because that code is likely to be called quite frequently.

The implementation of the *CheckCallerSecurity()* method illustrates how easy it is to take advantage of role-based security in COM+:

```
procedure TGameServer.CheckCallerSecurity; 
begin
  // Just for fun, only allow those in the "TTT" role to play the game.
  if IsSecurityEnabled and not IsCallerInRole('TTT') then
    raise Exception.Create('Only those in the TTT role can play tic-tac-toe');
end;
```
This code raises the obvious question, "how does one establish the TTT role and determine what users belong to that role?" Although it's possible to define roles programmatically, the most straightforward way to add and configure roles is using the Transaction Server Explorer. After the component is installed (you'll learn how to install the component shortly), you can set up roles using the Roles node found under each package node in the Explorer. It's important to note that roles-based security is supported only for components running on Windows NT. For components running on Windows 9x/Me, *IsCallerInRole()* will always return *True*.

The *ComputerMove()* and *PlayerMove()* methods are shown here:

```
procedure TGameServer.ComputerMove(GameID: Integer; 
  SkillLevel: SkillLevels; out X, Y: Integer; out GameRez: GameResults);
var
  Exists: WordBool;
  PropVal: OleVariant;
```

```
GameData: PGameData;
  SProp: ISharedProperty;
begin
  // Get game data shared property
  SProp := GetSharedPropertyGroup.CreateProperty(Format(GameDataStr, [GameID]),
   Exists);
  // Get game data array and lock it for more efficient access
  PropVal := SProp.Value;
  GameData := PGameData(VarArrayLock(PropVal));
  try
   // If game isn't over, then let computer make a move
   GameRez := CalcGameStatus(GameData); 
    if GameRez = grInProgress then
    begin
      CalcComputerMove(GameData, SkillLevel, X, Y);
      // Save away new game data array
      SProp.Value := PropVal;
      // Check for end of game
      GameRez := CalcGameStatus(GameData);
    end;
 finally
   VarArrayUnlock(PropVal);
  end;
  SetComplete;
end;
procedure TGameServer.PlayerMove(GameID, X, Y: Integer;
  out GameRez: GameResults);
var
 Exists: WordBool;
 PropVal: OleVariant;
  GameData: PGameData;
  SProp: ISharedProperty;
begin
  // Get game data shared property
 SProp := GetSharedPropertyGroup.CreateProperty(Format(GameDataStr, [GameID]),
   Exists);
  // Get game data array and lock it for more efficient access
  PropVal := SProp.Value;
  GameData := PGameData(VarArrayLock(PropVal));
  try
   // Make sure game isn't over
    GameRez := CalcGameStatus(GameData);
    if GameRez = grInProgress then
    begin
      // If spot isn't empty, raise exception
```

```
if GameData[X, Y] <> EmptySpot then
        raise Exception.Create('Spot is occupied!');
      // Allow move
      GameData[X, Y] := PlayerSpot;
      // Save away new game data array
     SProp.Value := PropVal;
      // Check for end of game
     GameRez := CalcGameStatus(GameData);
    end;
 finally
    VarArrayUnlock(PropVal);
  end;
 SetComplete;
end;
```
These methods are similar in that they both obtain the game data from the shared property based on the *GameID* parameter, manipulate the data to reflect the current move, save the data away again, and check to see if the game is over. The *ComputerMove()* method also calls *CalcComputerMove()* to analyze the game and make a move. If you're interested in seeing this and the other logic of this COM+ component, take a look at Listing 18.6, which contains the entire source code for the *ServMain* unit.

#### **LISTING 18.6** *ServMain.pas*—Containing *TGameServer*

```
unit ServMain; 
interface
uses
  ActiveX, MtsObj, Mtx, ComObj, TTTServer_TLB;
type
  PGameData = ^TGameData;
  TGameData = array[1..3, 1..3] of Byte;
  TGameServer = class(TMtsAutoObject, IGameServer)
  private
    procedure CalcComputerMove(GameData: PGameData; Skill: SkillLevels;
      var X, Y: Integer);
    function CalcGameStatus(GameData: PGameData): GameResults;
    function GetSharedPropertyGroup: ISharedPropertyGroup;
    procedure CheckCallerSecurity;
  protected
    procedure NewGame(out GameID: Integer); safecall;
```
**CHAPTER 18**

```
procedure ComputerMove(GameID: Integer; SkillLevel: SkillLevels; out X,
      Y: Integer; out GameRez: GameResults); safecall;
    procedure PlayerMove(GameID, X, Y: Integer; out GameRez: GameResults);
      safecall;
  end;
implementation
uses ComServ, Windows, SysUtils;
const
  GameDataStr = 'TTTGameData%d';
  EmptySpot = 0;
  PlayerSpot = $1;
  ComputerSpot = $2;
function TGameServer.GetSharedPropertyGroup: ISharedPropertyGroup;
var
  SPGMgr: ISharedPropertyGroupManager;
 LockMode, RelMode: Integer;
 Exists: WordBool;
begin
  if ObjectContext = nil then
    raise Exception.Create('Failed to obtain object context');
  // Create shared property group for this object
 OleCheck(ObjectContext.CreateInstance(CLASS_SharedPropertyGroupManager,
    ISharedPropertyGroupManager, SPGMgr));
 LockMode := LockSetGet;
 RelMode := Process;
 Result := SPGMgr.CreatePropertyGroup('DelphiTTT', LockMode, RelMode, Exists);
  if Result = nil then
    raise Exception.Create('Failed to obtain property group');
end;
procedure TGameServer.NewGame(out GameID: Integer); 
var
  SPG: ISharedPropertyGroup;
  SProp: ISharedProperty;
 Exists: WordBool;
  GameData: OleVariant;
begin
  // Use caller's role to validate security
 CheckCallerSecurity;
```

```
18
               TRANSACTIONAL
     DEVELOPMENT
                   RANSACTIONAL
        EVELOPMENT
```
922

#### **LISTING 18.6** Continued

```
// Get shared property group for this object
  SPG := GetSharedPropertyGroup;
  // Create or retrieve NextGameID shared property
  SProp := SPG.CreateProperty('NextGameID', Exists);
  if Exists then GameID := SProp.Value
  else GameID := 0;
  // Increment and store NextGameID shared property
  SProp.Value := GameID + 1;
  // Create game data array
  GameData := VarArrayCreate([1, 3, 1, 3], varByte);
  SProp := SPG.CreateProperty(Format(GameDataStr, [GameID]), Exists);
  SProp.Value := GameData;
  SetComplete;
end;
procedure TGameServer.ComputerMove(GameID: Integer;
  SkillLevel: SkillLevels; out X, Y: Integer; out GameRez: GameResults);
var
  Exists: WordBool;
  PropVal: OleVariant;
  GameData: PGameData;
  SProp: ISharedProperty; 
begin
  // Get game data shared property
  SProp := GetSharedPropertyGroup.CreateProperty(Format(GameDataStr, [GameID]),
    Exists);
  // Get game data array and lock it for more efficient access
  PropVal := SProp.Value;
  GameData := PGameData(VarArrayLock(PropVal));
  try
    // If game isn't over, then let computer make a move
    GameRez := CalcGameStatus(GameData);
    if GameRez = grInProgress then
    begin
      CalcComputerMove(GameData, SkillLevel, X, Y);
      // Save away new game data array
      SProp.Value := PropVal;
      // Check for end of game
      GameRez := CalcGameStatus(GameData);
    end;
  finally
    VarArrayUnlock(PropVal);
  end;
  SetComplete;
end;
```
#### **LISTING 18.6** Continued

```
procedure TGameServer.PlayerMove(GameID, X, Y: Integer;
 out GameRez: GameResults);
var
  Exists: WordBool;
 PropVal: OleVariant;
 GameData: PGameData;
  SProp: ISharedProperty; 
begin
  // Get game data shared property
  SProp := GetSharedPropertyGroup.CreateProperty(Format(GameDataStr, [GameID]),
    Exists);
  // Get game data array and lock it for more efficient access
  PropVal := SProp.Value;
  GameData := PGameData(VarArrayLock(PropVal));
  try
    // Make sure game isn't over
    GameRez := CalcGameStatus(GameData);
    if GameRez = grInProgress then
    begin
      // If spot isn't empty, raise exception
      if GameData[X, Y] <> EmptySpot then
        raise Exception.Create('Spot is occupied!');
      // Allow move
      GameData[X, Y] := PlayerSpot;
      // Save away new game data array
      SProp.Value := PropVal;
      // Check for end of game
      GameRez := CalcGameStatus(GameData);
    end;
  finally
    VarArrayUnlock(PropVal); 
  end;
  SetComplete;
end;
function TGameServer.CalcGameStatus(GameData: PGameData): GameResults;
var
  I, J: Integer;
begin
  // First check for a winner
 if GameData[1, 1] <> EmptySpot then
  begin
    // Check top row, left column, and top left to bottom right diagonal for win
```

```
LISTING 18.6 Continued
```

```
if ((GameData[1, 1] = GameData[1, 2]) and
    (GameData[1, 1] = GameData[1, 3])) or
    ((GameData[1, 1] = GameData[2, 1]) and
    (GameData[1, 1] = GameData[3, 1])) or
    ((GameData[1, 1] = GameData[2, 2]) and
    (GameData[1, 1] = GameData[3, 3])) then
  begin
    Result := GameData[1, 1] + 1; // Game result is spot ID + 1
    Exit;
  end;
end;
if GameData[3, 3] <> EmptySpot then
begin
  // Check bottom row and right column for win
  if ((GameData[3, 3] = GameData[3, 2]) and
    (GameData[3, 3] = GameData[3, 1])) or
    ((GameData[3, 3] = GameData[2, 3]) and
    (GameData[3, 3] = GameData[1, 3])) then
  begin
    Result := GameData[3, 3] + 1; // Game result is spot ID + 1
   Exit;
  end;
end;
if GameData[2, 2] <> EmptySpot then
begin
 // Check middle row, middle column, and bottom left to top right
  // diagonal for win
  if ((GameData[2, 2] = GameData[2, 1]) and
    (GameData[2, 2] = GameData[2, 3])) or
    ((GameData[2, 2] = GameData[1, 2]) and
    (GameData[2, 2] = GameData[3, 2])) or
    ((GameData[2, 2] = GameData[3, 1]) and
    (GameData[2, 2] = GameData[1, 3])) then
  begin
    Result := GameData[2, 2] + 1; // Game result is spot ID + 1
   Exit;
  end;
end;
// Finally, check for game still in progress
for I := 1 to 3 do
  for J := 1 to 3 do
    if GameData[I, J] = 0 then
   begin
      Result := grInProgress;
      Exit;
    end;
```

```
LISTING 18.6 Continued
```

```
// If we get here, then we've tied
 Result := grTie;
end;
procedure TGameServer.CalcComputerMove(GameData: PGameData;
 Skill: SkillLevels; var X, Y: Integer);
type
  // Used to scan for possible moves by either row, column, or diagonal line
 TCalcType = (ctRow, ctColumn, ctDiagonal);
 // mtWin = one move away from win, mtBlock = opponent is one move away from
  // win, mtOne = I occupy one other spot in this line, mtNew = I occupy no
  // spots on this line
 TMoveType = (mtWin, mtBlock, mtOne, mtNew);
var
  CurrentMoveType: TMoveType;
 function DoCalcMove(CalcType: TCalcType; Position: Integer): Boolean;
  var
   RowData, I, J, CheckTotal: Integer;
   PosVal, Mask: Byte;
 begin
   Result := False;
   RowData := 0;
   X := 0;
   Y := 0;
   if CalcType = ctRow then
   begin
     I := Position; 
     J := 1;
    end
    else if CalcType = ctColumn then
   begin
      I := 1;
     J := Position;
    end
    else begin
      I := 1;
      case Position of
        1: J := 1; // scanning from top left to bottom right
        2: J := 3; // scanning from top right to bottom left
      else
        Exit; // bail; only 2 diagonal scans
      end;
    end;
```
#### **LISTING 18.6** Continued

```
// Mask masks off Player or Computer bit, depending on whether we're
//thinking
// offensively or defensively. Checktotal determines whether that is a row
// we need to move into.
case CurrentMoveType of
 mtWin:
    begin
     Mask := PlayerSpot;
      CheckTotal := 4;
    end;
  mtNew:
    begin
      Mask := PlayerSpot; 
      CheckTotal := 0;
    end;
 mtBlock:
    begin
     Mask := ComputerSpot;
      CheckTotal := 2;
    end;
else
 begin
    Mask := 0;
    CheckTotal := 2;
 end;
end;
// loop through all lines in current CalcType
repeat
  // Get status of current spot (X, O, or empty)
 PosVal := GameData[I, J];
  // Save away last empty spot in case we decide to move here
  if PosVal = 0 then
 begin
    X := I;
    Y := J;
  end
  else
    // If spot isn't empty, then add masked value to RowData
    Inc(RowData, (PosVal and not Mask));
  if (CalcType = ctDiagonal) and (Position = 2) then
 begin
    Inc(I);
    Dec(J); 
 end
```
#### **LISTING 18.6** Continued

```
else begin
        if CalcType in [ctRow, ctDiagonal] then Inc(J);
        if CalcType in [ctColumn, ctDiagonal] then Inc(I);
      end;
    until (I > 3) or (J > 3);
    // If RowData adds up, then we must block or win, depending on whether 
    // we're thinking offensively or defensively.
    Result := (X <> 0) and (RowData = CheckTotal);
    if Result then
    begin
      GameData[X, Y] := ComputerSpot;
      Exit;
   end;
  end;
var
 A, B, C: Integer;
begin
  if Skill = slAwake then
 begin
    // First look to win the game, next look to block a win
   for A := Ord(mtWin) to Ord(mtBlock) do
   begin
      CurrentMoveType := TMoveType(A);
      for B := Ord(ctRow) to Ord(ctDiagonal) do
        for C := 1 to 3 do
          if DoCalcMove(TCalcType(B), C) then Exit;
    end;
    // Next look to take the center of the board
    if GameData[2, 2] = 0 then
    begin
      GameData[2, 2] := ComputerSpot;
      X := 2;
      Y := 2;
      Exit;
    end;
    // Next look for the most advantageous position on a line
    for A := Ord(mtOne) to Ord(mtNew) do
    begin
      CurrentMoveType := TMoveType(A);
      for B := Ord(ctRow) to Ord(ctDiagonal) do
        for C := 1 to 3 do
```

```
LISTING 18.6 Continued
```

```
if DoCalcMove(TCalcType(B), C) then Exit;
    end;
  end;
  // Finally (or if skill level is unconscious), just find the first open place
  for A := 1 to 3 do
    for B := 1 to 3 do
      if GameData[A, B] = 0 then
      begin
        GameData[A, B] := ComputerSpot;
        X := A;
        Y := B;
        Exit;
      end;
end;
procedure TGameServer.CheckCallerSecurity; 
begin
  // Just for fun, only allow those in the "TTT" role to play the game.
  if IsSecurityEnabled and not IsCallerInRole('TTT') then
    raise Exception.Create('Only those in the TTT role can play tic-tac-toe');
end;
initialization
  TAutoObjectFactory.Create(ComServer, TGameServer, Class_GameServer, 
    ciMultiInstance, tmApartment);
end.
```
#### **Installing the Server**

Once the server has been written, and you're ready to install it into COM+, Delphi makes your life very easy. Simple select Run, Install COM+ Objects from the main menu, and you will invoke the Install COM+ Objects dialog box. This dialog box enables you to install your object(s) into a new or existing package, and it is shown in Figure 18.17.

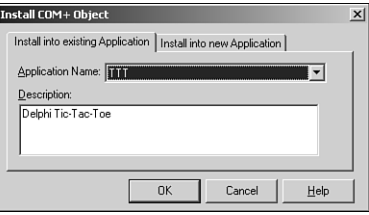

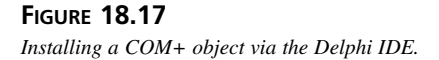

Select the component(s) to be installed, specify whether the package is new or existing, click OK, and that's it; the component is installed. Alternatively, you can also install COM+ components via the Transaction Server Explorer application. Note that this installation procedure is markedly different from that of standard COM objects, which typically involves using the RegSvr32 tool from the command line to register a COM server. Transaction Server Explorer also make it similarly easy to set up COM+ components on remote machines, providing a welcome alternative to the configuration hell experienced by many of those trying to configure DCOM connectivity.

#### **The Client Application**

Listing 18.7 shows the source code for the client application for this COM+ component. Its purpose is to essentially map the engine provided by the COM+ component to a Tic-Tac-Toe–looking user interface.

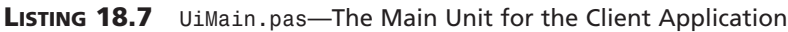

```
unit UiMain; 
interface
uses
 Windows, Messages, SysUtils, Classes, Graphics, Controls, Forms, Dialogs,
  Buttons, ExtCtrls, Menus, TTTServer_TLB, ComCtrls;
type
  TRecord = record
    Wins, Loses, Ties: Integer;
  end;
  TFrmMain = class(TForm)
    SbTL: TSpeedButton;
    SbTM: TSpeedButton;
    SbTR: TSpeedButton;
    SbMM: TSpeedButton;
    SbBL: TSpeedButton;
    SbBR: TSpeedButton;
    SbMR: TSpeedButton;
    SbBM: TSpeedButton;
    SbML: TSpeedButton;
    Bevel1: TBevel;
    Bevel2: TBevel;
    Bevel3: TBevel;
    Bevel4: TBevel;
    MainMenu1: TMainMenu;
```
**PART V**

#### **LISTING 18.7** Continued

```
FileItem: TMenuItem;
    HelpItem: TMenuItem;
    ExitItem: TMenuItem;
    AboutItem: TMenuItem;
    SkillItem: TMenuItem;
    UnconItem: TMenuItem;
    AwakeItem: TMenuItem;
    NewGameItem: TMenuItem;
    N1: TMenuItem;
    StatusBar: TStatusBar;
    procedure FormCreate(Sender: TObject);
    procedure ExitItemClick(Sender: TObject);
    procedure SkillItemClick(Sender: TObject);
    procedure AboutItemClick(Sender: TObject);
    procedure SBClick(Sender: TObject);
    procedure NewGameItemClick(Sender: TObject);
  private
    FXImage: TBitmap;
    FOImage: TBitmap;
    FCurrentSkill: Integer;
    FGameID: Integer;
    FGameServer: IGameServer;
    FRec: TRecord;
    procedure TagToCoord(ATag: Integer; var Coords: TPoint);
    function CoordToCtl(const Coords: TPoint): TSpeedButton;
    procedure DoGameResult(GameRez: GameResults); 
  end;
var
  FrmMain: TFrmMain;
implementation
uses UiAbout;
{$R *.DFM}
{$R xo.res}
const
  RecStr = 'Wins: %d, Loses: %d, Ties: %d';
procedure TFrmMain.FormCreate(Sender: TObject);
begin
```

```
930
```
#### **LISTING 18.7** Continued

```
// load "X" and "O" images from resource into TBitmaps
 FXImage := TBitmap.Create;
 FXImage.LoadFromResourceName(MainInstance, 'x_img');
 FOImage := TBitmap.Create;
 FOImage.LoadFromResourceName(MainInstance, 'o_img');
  // set default skill
 FCurrentSkill := slAwake; 
 // init record UI
 with FRec do
  StatusBar.SimpleText := Format(RecStr, [Wins, Loses, Ties]);
 // Get server instance
 FGameServer := CoGameServer.Create;
  // Start a new game
 FGameServer.NewGame(FGameID);
end;
procedure TFrmMain.ExitItemClick(Sender: TObject);
begin
  Close;
end;
procedure TFrmMain.SkillItemClick(Sender: TObject);
begin
 with Sender as TMenuItem do
 begin
    Checked := True;
    FCurrentSkill := Tag;
 end;
end;
procedure TFrmMain.AboutItemClick(Sender: TObject); 
begin
  // Show About box
 with TFrmAbout.Create(Application) do
    try
      ShowModal;
    finally
      Free;
    end;
end;
procedure TFrmMain.TagToCoord(ATag: Integer; var Coords: TPoint);
begin
 case ATag of
```
**PART V**

```
LISTING 18.7 Continued
```

```
0: Coords := Point(1, 1);
    1: Coords := Point(1, 2);
    2: Coords := Point(1, 3);
    3: Coords := Point(2, 1);
    4: Coords := Point(2, 2);
    5: Coords := Point(2, 3);
    6: Coords := Point(3, 1);
    7: Coords := Point(3, 2);
  else
    Coords := Point(3, 3);
  end;
end;
function TFrmMain.CoordToCtl(const Coords: TPoint): TSpeedButton;
begin
  Result := nil;
 with Coords do
    case X of
      1:
        case Y of
          1: Result := SbTL;
          2: Result := SbTM;
          3: Result := SbTR;
        end;
      2:
        case Y of
          1: Result := SbML;
          2: Result := SbMM;
          3: Result := SbMR;
        end;
      3:
        case Y of
          1: Result := SbBL;
          2: Result := SbBM;
          3: Result := SbBR;
        end;
    end;
end;
procedure TFrmMain.SBClick(Sender: TObject); 
var
  Coords: TPoint;
 GameRez: GameResults;
  SB: TSpeedButton;
```

```
LISTING 18.7 Continued
```

```
begin
  if Sender is TSpeedButton then
  begin
    SB := TSpeedButton(Sender);
    if SB.Glyph.Empty then
    begin
      with SB do
      begin
        TagToCoord(Tag, Coords);
        FGameServer.PlayerMove(FGameID, Coords.X, Coords.Y, GameRez);
        Glyph.Assign(FXImage);
      end;
      if GameRez = grInProgress then
      begin
        FGameServer.ComputerMove(FGameID, FCurrentSkill, Coords.X, Coords.Y,
          GameRez);
        CoordToCtl(Coords).Glyph.Assign(FOImage);
      end;
      DoGameResult(GameRez); 
    end;
  end;
end;
procedure TFrmMain.NewGameItemClick(Sender: TObject);
var
  I: Integer;
begin
 FGameServer.NewGame(FGameID);
 for I := 0 to ControlCount - 1 do
    if Controls[I] is TSpeedButton then
      TSpeedButton(Controls[I]).Glyph := nil;
end;
procedure TFrmMain.DoGameResult(GameRez: GameResults);
const
  EndMsg: array[grTie..grComputerWin] of string = (
    'Tie game', 'You win', 'Computer wins');
begin
  if GameRez <> grInProgress then
  begin
    case GameRez of
      grComputerWin: Inc(FRec.Loses);
      grPlayerWin: Inc(FRec.Wins);
      grTie: Inc(FRec.Ties);
    end;
```
#### **LISTING 18.7** Continued

```
with FRec do
     StatusBar.SimpleText := Format(RecStr, [Wins, Loses, Ties]);
    if MessageDlg(Format('%s! Play again?', [EndMsg[GameRez]]), mtConfirmation,
      [mbYes, mbNo], 0) = mrYes then
      NewGameItemClick(nil); 
  end;
end;
end.
```
Figure 18.18 shows this application in action. Human is X and computer is O.

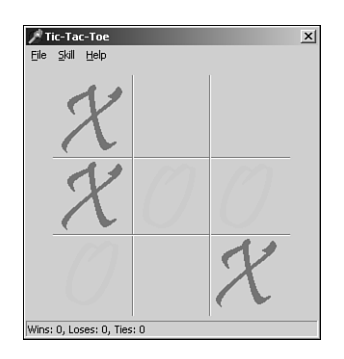

**FIGURE 18.18** *Playing tic-tac-toe.*

### **Debugging COM+ Applications**

Because COM+ components run within COM+'s process space rather than the client's, you might think that they would be difficult to debug. However, COM+ provides a side door for debugging purposes that makes debugging a snap. Just load the server project, and use the Run Parameters dialog box to specify mtx.exe as the host application. As a parameter to mtx.exe, you must pass /p:{package guid}, where *package guid* is the GUID of the package as shown in the Component Services tool. This dialog box is shown in Figure 18.19. Next, set your desired breakpoints and run the application. You won't see anything happen initially because the client application isn't yet running. Now you can run the client from Windows Explorer or a command prompt, and you will be off and debugging.

**CHAPTER 18**

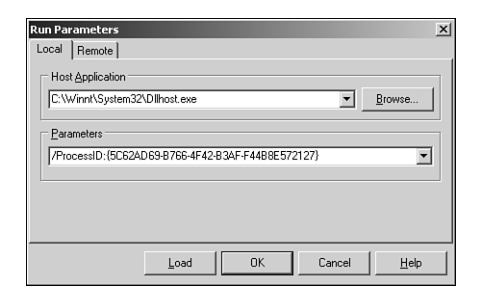

#### **FIGURE 18.19** *The Run Parameters dialog box.*

# **Summary**

COM+ is a powerful addition to the COM family of technologies. By adding services such as lifetime management, transaction support, security, and transactions to COM objects without requiring significant changes to existing source code, Microsoft has leveraged COM into a more scalable technology, suitable for large-scale distributed development. This chapter took you through a tour of the basics of COM+ and on to the specifics of Delphi's support for COM+ and how to create COM+ applications in Delphi. What's more, you've hopefully caught a few tips and tricks along the way for developing optimized and well-behaved COM+ components. COM+ packs a wallop out of the box by providing services such as lifetime management, transaction support, security, all in a familiar framework. COM+ and Delphi combine to provide you with a great way to leverage your COM experience into creating scalable multitier applications. Just don't forget those differences in design nuances between normal COM components and COM+ components!

# **CORBA Development**

*by David Sampson*

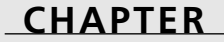

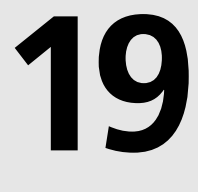

# **IN THIS CHAPTER**

- **• CORBA Features 938**
- **• CORBA Architecture 939**
- **• Interface Definition Language 942**
- **• The Bank Example 946**
- **• Complex Data Types 958**
- **• Delphi, CORBA, and EJBs 965**
- **• CORBA and Web Services 975**

CORBA stands for *Common Object Request Broker Architecture*. Its purpose is to facilitate distributed object computing. Unlike a proprietary approach such as DCOM, CORBA is an open standard that isn't under the control of any single company. An organization called the Object Management Group (OMG), which is made up of more than 800 industry representatives, controls the CORBA specification. The OMG meets periodically to issue updates or amendments to the standard and to resolve any outstanding issues.

The OMG specifies what CORBA will do and to a certain degree, how it will do it. Beyond that, each CORBA vendor is free to come up with its own implementation and method of complying with the CORBA specification. This freedom has a price. For example, the OMG doesn't specify how different CORBA implementations locate objects when using two different *ORBs (Object Request Brokers)*. So in the past, it has been a struggle to get applications to bootstrap together when they were written with different vendor's products. This is one area that has received a lot of attention and is continuing to improve as the CORBA specification evolves.

More information on the OMG is available at its Web site (*www.omg.org*). You'll find a wealth of information about CORBA, including the latest specifications, tutorials, Web links to vendors, and so on.

One thing you'll discover is that many free CORBA implementations are available on the internet. This chapter deals with the Borland CORBA implementation bundled with Delphi 6 Enterprise edition. The CORBA product is called VisiBroker, and is arguably the most widely used ORB in the world. Delphi 6 contains all the runtime library files needed to use CORBA. In addition, wizards are integrated into the IDE that make application development relatively straightforward.

# **CORBA Features**

CORBA has several features that make it beneficial for use in distributed enterprise environments:

- CORBA is an object-oriented approach. Each CORBA server publishes an interface that lists the methods and data types it supports. The implementation details are hidden from the caller.
- Location Transparency. The real power in CORBA is that objects can be located anywhere. When a CORBA client application calls a server object, it doesn't know where the server resides. In fact, CORBA presents the client application with an image of the server application. The client then operates as if the server object is running locally in its own process space. This will be discussed in more detail in the CORBA Architecture section.

939

- Programming Language Independence. A major benefit is that objects can be written in a variety of different languages. Java and C++ are the leaders, but Delphi is gaining much wider acceptance because of all the features available in the product. To make sure that these languages can interoperate, CORBA objects interact with each other through their published interfaces. Each server object must comply with its interface definition. Because of the differences in programming languages, clients cannot know about or compensate for any of the implementation details on the server side. Strict object-oriented design is enforced in the CORBA world.
- Multi Platform/Multi Operating Systems. CORBA implementations exist for different platforms and operating systems. It isn't unusual for a deployment to use Java on the back-end mainframe computer and Delphi on the middle tier or client side. Developers can write powerful applications that tap into legacy systems and present information to end users with feature-rich clients built in Delphi.

# **CORBA Architecture**

Figure 19.1 shows a block diagram of the CORBA architecture. The common piece to both the client and the server is the ORB. The ORB handles all communications between objects. It does this using the *Internet Inter-ORB Protocol (IIOP)* that is layered on TCP/IP. This guarantees reliable end-to-end message delivery and usage anywhere TCP/IP is deployed. In addition to handling all message traffic, the ORB also corrects for platform variations.

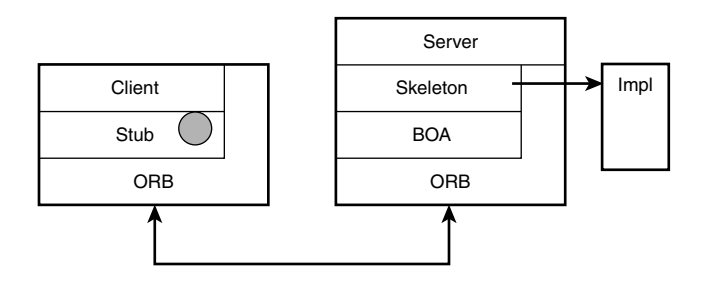

**FIGURE 19.1** *The CORBA Architecture.*

For example, if the number *123* is originated on an Intel based machine and is sent to a Sun workstation, the number won't be processed correctly without some sort of intervention. This is because the two processors use different layouts for their registers.

This is referred to as the Big-Endian/Little-Endian problem. Because the ORB knows what platform it is running on, it will set a flag in the CORBA message to indicate whether it originated on a big-endian or little-endian machine. The receiving side will read this flag and automatically process the data correctly. This ensures that the number *123* is processed correctly on both ends.

#### **NOTE**

According to Rhu, Herron, and Klinker in *IIOP Complete* (Addison Wesley), p.65, "The terms *little endian* and *big endian* are an analogy drawn by Cohen from *Gulliver's Travels*, in which the islands of Lilliput and Blefescua feuded over which end of an egg to crack, the little end or the big end."

The client side consists of two additional layers. The client block is the application that is written by the developer. The more interesting piece is the stub. The stub is a file that is automatically generated by a tool that is included in the Delphi Enterprise edition. This tool is called the IDL2Pas compiler. Its purpose is to take files that describe the server interfaces and generate Delphi Pascal that can interact with the CORBA ORB. The IDL2Pas compiler is documented in a set of HTML files on the Delphi 6 CD-ROM (*Delphi6\Doc\Corba*).

The stub file contains one or more classes that "mirror" the CORBA server. The classes contain the same published interfaces and data types that are exposed by the server. The client calls the stub classes in order to communicate with the server. The stub classes act as a proxy for the server objects. The symbol in the stub block represents a connection to the server. The connection is established through a *bind* call that is issued by the client. The stub is said to have an *object reference* to the server (represented by the symbol). Once the connection is made to the server, the client invokes a method call on the stub class. The stub packs the request and any required method arguments into a buffer for transmission to the server. This is referred to as *marshaling* the data. The stub invokes the call through its server object reference via the ORB. When the server responds, the stub class receives the message from the ORB and hands the response back to the client.

The client can also call some utility type functions directly in the ORB. The block diagram shows this logical connection.

The server side contains an ORB interface called the *Basic Object Adaptor (BOA)*. The BOA is responsible for routing messages from the ORB to the skeleton interface (described next). In the future, Delphi will also provide a *Portable Object Adaptor (POA)*, which will offer more flexibility and customization of the server interface.

The skeleton is a class that is generated by the IDL2Pas compiler, just like the stub. The skeleton contains one or more classes that publish the server side CORBA interfaces. In the Delphi CORBA implementation, the skeleton doesn't contain any implementation details of the serverside interfaces. Instead, there is another file (also generated by IDL2Pas) that contains the classes which represent the functional details of the server. This is referred to as the IMPL file (short for Implementation).

The classes in the Impl file aren't tied to CORBA. The same implementation classes can be used to provide interfaces for CORBA, COM, or anything else.

When a message arrives on the server side, the ORB passes a message buffer to the BOA, which in turn, passes the buffer to the skeleton class. The skeleton un-marshals the data from the buffer and determines which method should be called in the IMPL file. After the IMPL file class method is called, the skeleton takes any return results and parameter values and marshals them into a buffer for transmission back to the client. The response buffer is handed back to the BOA and ORB, and is sent back to the client-side ORB.

### **OSAgent**

CORBA objects need a way of locating one another. The OMG provides a solution for this with the Naming Service that is described in the CORBA specification. The Naming Service is a program that runs somewhere on the network. Server-side objects register with the Naming Service so that client applications have a method of locating specific objects. The Naming Service requires additional code on both the client and server sides. The location of the Naming Service process has to be known in advance before a client application can request a connection to a server object.

This is a fairly complicated way of letting clients and servers connect. VisiBroker has a utility that makes object location much easier than using the Naming Service. This program is called OSAgent. It isn't part of the CORBA specification. OSAgent is a proprietary utility that is only available with the Borland ORB. As long as the VisiBroker ORB is used within a CORBA implementation, the OSAgent is the preferred method of locating and binding to objects.

Before running CORBA applications created with VisiBroker, start OSAgent. When the server application starts, it will register itself with the agent. The client application will connect to the server by first contacting the OSAgent, requesting the address of the server, and then connecting directly to the server process.

### **Interfaces**

All CORBA objects are described by their interfaces. This is pure object-oriented design. A server application will publish specific type declarations, interfaces, and methods that any

client might call. Once these interfaces are published, they are immutable. That is, they should never change. To add additional features to an object, the best approach is to derive a new server from the old one and enhance the new object. That way, a new interface can be published without creating backward compatibility problems for deployed applications.

To describe interfaces, the OMG has published an *Interface Definition Language (IDL)*. IDL is programming language independent, but looks like C or Java. Each ORB vendor supplies an IDL compiler to translate IDL files into code for a specific language. The term *IDL compiler* is a misnomer. It doesn't actually compile the IDL file into an executable file. It is more of a code generator because the output is a set of source code files in the target language.

The OMG has specified language mappings for some languages like C++ and Java. A C++ ORB will have an IDL2CPP compiler. Java ORBs have an IDL2Java compiler.

The files generated by the IDL2 whatever compilers are the stub and skeleton class files that were discussed in the CORBA Architecture section. Delphi contains an IDL2Pas compiler that can be executed from the command line or launched through the IDE CORBA wizards.

# **Interface Definition Language (IDL)**

IDL is an extensive subject. The Delphi 6 Enterprise CD-ROM contains a PDF document (*Delphi6\Doc\CORBA*) that describes the Object Pascal mapping for IDL. This document contains all the details about each data type, modules, inheritance, and user-defined types. This section highlights some of the notable aspects of IDL; however, to gain more insight into the details, refer to the mapping document.

There are a few rules that an IDL file must follow. The first is that an IDL file must have *.idl* as the file extension. This can be upper- or lowercase. Other file extensions won't be accepted.

The contents of an IDL file are relatively free flowing but do follow a certain structure. The interface descriptions are case sensitive. In C++ and Java, two interfaces named *Foo* and *foo* are considered different. However, in Delphi, they will create a problem because it will appear that the same interface has been created twice.

Comments in an IDL file are the same as C and  $C_{++}$ . These are valid comments:

```
// This is a single line comment. 
/* This is an example of a block comment
  that can be spread
  over several lines */
```
All IDL keywords must be written in lowercase, or the IDL2Pas compiler will reject them. Avoid using Delphi keywords if possible. The Delphi mapping specification states that all Delphi keywords will be prepended with the underscore (*\_*) character. It is a good practice to avoid the use of Delphi reserved words.

CORBA Development **CHAPTER 19**

An IDL file can include another IDL file with the *#include* pragma statement. This facilitates organizing large IDL files into smaller groups.

#### **Basic Types**

IDL has a number of basic types that can be used in interface descriptions. Table 19.1 shows a list of the basic types and shows how they are mapped to Object Pascal.

| <b>IDL</b> Type    | Pascal Type                           |
|--------------------|---------------------------------------|
| boolean            | Boolean                               |
| Char               | Char                                  |
| wchar              | Wchar                                 |
| octet              | <b>Byte</b>                           |
| string             | AnsiString                            |
| wstring            | WideString                            |
| short              | SmallInt                              |
| unsigned short     | Word                                  |
| long               | Integer                               |
| unsigned long      | Cardinal                              |
| long long          | Int <sub>64</sub>                     |
| unsigned long long | Int <sub>64</sub>                     |
| float              | Single                                |
| double             | Double                                |
| long double        | Extended                              |
| fixed              | not implemented—no corresponding type |

**TABLE 19.1** Basic IDL Types

IDL doesn't have a type called int. Instead, the short, long, unsigned short, and unsigned long are used to specify the integer type. Characters correspond to the ISO Latin-1 type, which is equivalent to the ASCII table. The only exception is the NUL character (#0). C and C++ programmers asked the OMG to make that an illegal character because it represents the termination character in a string in those languages.

The implementation of Booleans is vendor specific. The Boolean mapping corresponds to a Boolean type in Delphi. The Any type is mapped to a Variant in Delphi.

### **User-Defined Types**

You can define your own types in IDL. The syntax is similar to the way data structures are specified in C. Common user-defined types include aliases, enumerations, structures, arrays, and sequences.

### **Aliases**

Aliases are used to give data types more meaningful names. For example, a year type can be created like this:

*typedef short YearType;*

### **Enumerations**

IDL enumerations are mapped to an enumeration type in Delphi. An enumeration of some color values would look like this:

```
enum Color(red, white, blue, green, black);
```
### **Structures**

Structures are similar to records in Pascal. Here's an example of a structure that represents a time value:

```
struct TimeOfDay {
   short hour;
   short minute;
   short seconds;
};
```
### **Arrays**

Arrays can be single or multi dimensional. Specify an array with a *typedef*. Here are some examples:

```
typedef Color ColorArray[4]; // single dimensional array of the Color enum
typedef string StringArray[10][20]; //10 strings of max length 20
```
### **Sequences**

Sequences are used heavily in IDL. They map to a variable length array in Delphi. Sequences can be bounded or unbounded.

*typedef sequence<Color> Colors; typedef sequence<long, 1000> NumSeq;*
The first argument in the sequence specification is the base type of the variable array. The second argument is optional and specifies the length in a bounded sequence.

The most common use of sequences in CORBA programming is to pass database records between servers and clients. When the client application receives a sequence, it has to loop through it to extract all the fields in a record. Then it populates the user interface database controls with the information. MIDAS and CORBA can be used together to provide a friendlier approach.

## **Method Arguments**

All arguments that are specified in a method have to be declared with one of three attributes. These attributes are *in*, *out*, or *inout*.

A parameter declared as an *in* type has its values set by the client. This is mapped as a *const* parameter in Delphi.

An *out* parameter has its value set by the server. It is mapped as a *var* parameter.

An *inout* parameter has its initial value set by the client. The server receives the data and changes it before returning the variable to the client. An *inout* parameter is mapped as a *var'* parameter in Delphi.

## **Modules**

The keyword *module* is used to group interfaces and types. The module name will be used by IDL2Pas to name the Delphi unit. Interfaces and types defined within a module are local in scope. A module named *Foo* that contained an interface named *Bar* would be referenced outside the module with the module name and the interface name like this: *Foo::Bar*.

IDL doesn't support the idea of private or protected types and methods. All interfaces and methods are considered public. This makes sense when you consider that the IDL file represents the interfaces that the server exposes to the world. It wouldn't make sense to hide or protect something in this context.

One of the best ways to learn how to write IDL is to look at examples other people have written. The VisiBroker directory (*c:\Inprise*, by default) has a subdirectory called *IDL* that contains the IDL files for the various CORBA interfaces such as the ORB and the various services. These files are a good starting point and are full of examples of type declarations and interface definitions. These files contain examples of nested modules and references to outer scoped types.

With this basic understanding of IDL, several CORBA examples can be developed to demonstrate the power of distributed object computing. The remainder of the chapter covers the development of several CORBA servers and clients.

# **The Bank Example**

CORBA has a traditional example that is the equivalent of *"Hello, world"* in C. It's known as the Bank Example and consists of a simple method call that returns a bank balance. We're going to add some additional capabilities such as a *deposit* and *withdraw* method. It would also be a good idea to prohibit overdrafts on the account, so an exception will be used to block drawing out more than the account contents. The IDL for this example is in Listing 19.1.

### **LISTING 19.1** *Bank.idl*

```
module Bank {
   exception WithdrawError {
      float current_balance;
   };
   interface Account {
      void deposit(in float amount);
      void withdraw(in float amount) raises (WithdrawError);
      float balance();
   };
};
```
The exception is declared with one data member. If the client attempts to withdraw more money than the account contains, the exception will be raised with the current account balance stored in the data member. Client applications can trap the exception and display a message to the user. In this case, a warning will be displayed along with the current balance.

The *deposit* and *withdraw* methods are equivalent to procedures, so they have a return type of void. Each takes one argument: the amount to add to or subtract from the account. The amount is a floating point number that will be mapped to a single in Delphi. Notice that the arguments for *deposit* and *withdraw* are declared as *in* parameters because the methods are passing the value from the client to the server. The *balance* method is a function that returns a floating point value that contains the current balance of the account.

The Delphi 6 IDE contains a set of wizards that make creating CORBA clients and servers pretty easy. We'll start by creating the server side of our application. To bring up the wizard, go to File, New, Other and select the CORBA tab in the dialog box. Then double-click on the CORBA server icon. The main wizard screen will appear as shown in Figure 19.2.

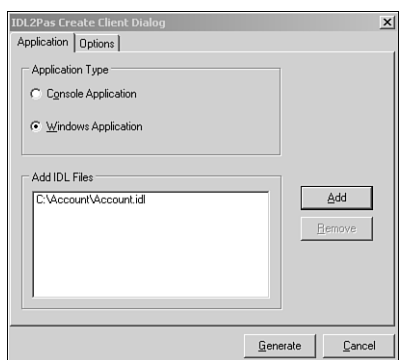

### **FIGURE 19.2**

*The CORBA Wizard in Delphi 6.*

This window contains a list of all the IDL files that will be processed to generate the application. Initially, it is empty. To add one or more files, click the Add' button. This brings up a standard file open dialog. Change to the directory where the *Bank.idl* file is located, select that file, and then click OK. The *Bank.idl* file will be added to the list of files that will be processed by the IDL2Pas compiler. Because this is the only IDL file in the application, click on Generate to create the server application.

The IDL2Pas compiler will process the IDL file, and the wizard will create an application with the generated files. For server applications, four files are generated:

- *Bank\_I.pas*—This file contains all the interfaces and type definitions.
- Bank C.pas—This contains any user-defined types, exceptions, and client stub classes. In addition, all user-defined types and stub classes will have a helper class. The helper class assists in reading and writing data to the CORBA buffers.
- *Bank\_S.pas*—This has the server-side skeleton class definitions.
- *Bank\_Impl.pas*—This has a general class definition for an implementation on the server side. You can add code to the methods to perform the actions you want the server to complete. You don't have to use this file, but it's a handy starting point.

From this list of files, you can see that the client-side stub shown in the CORBA architecture is in the *Bank\_C.pas* file, whereas the server-side skeleton is in *Bank\_S.pas*. A sample implementation for the server side is stored in the *Bank\_Impl.pas* file.

Listing 19.2 shows the interface definitions for the application. There is only one interface named *Account*, and it contains the three methods that were declared in the IDL file.

**LISTING 19.2** *Bank\_I.pas*

```
unit Bank_i; 
 interface
uses
  CORBA;
type
  Account = interface;
 Account = interface
    ['{99FCA96D-77B2-4A99-7677-E1E0C32F8C67}']
    procedure deposit (const amount : Single);
    procedure withdraw (const amount : Single);
    function balance : Single;
  end;
implementation
initialization
end.
```
Listing 19.3 shows the source for the *Bank\_C.pas* file. This file contains the declaration of the *Overdrawn* exception. It is derived from a class called *UserException* that is also defined in that file.

**LISTING 19.3** The *Bank\_C.pas* File

```
unit Bank_c; 
interface
uses
  CORBA, Bank_i;
type
  EWithdrawError = class;
  TAccountHelper = class;
  TAccountStub = class;
  EWithdrawError = class(UserException)
  private
    Fcurrent_balance : Single;
```
### **LISTING 19.3** Continued

```
protected
    function _get_current_balance : Single; virtual;
 public
    property current_balance : Single read _get_current_balance; 
   constructor Create; overload;
    constructor Create(const current_balance : Single); overload;
    procedure Copy(const _Input : InputStream); override;
   procedure WriteExceptionInfo(var _Output : OutputStream); override;
  end;
  TAccountHelper = class
    class procedure Insert (var _A: CORBA.Any; const _Value : Bank_i.Account);
   class function Extract(var _A: CORBA.Any) : Bank_i.Account;
   class function TypeCode : CORBA.TypeCode;
    class function RepositoryId : string;
   class function Read (const _Input : CORBA.InputStream) : Bank_i.Account;
   class procedure Write(const _Output : CORBA.OutputStream; 
         ➥ const _Value : Bank_i.Account);
   class function Narrow(const _Obj : CORBA.CORBAObject; _
         ➥ IsA : Boolean = False) : Bank_i.Account;
   class function Bind(const _InstanceName : string = ''; _
         ➥ HostName : string = '') : Bank_i.Account; overload;
   class function Bind(_Options : BindOptions; 
         ➥ const _InstanceName : string = ''; _HostName: string = '') :
         Bank i.Account; overload;
 end;
 TAccountStub = class(CORBA.TCORBAObject, Bank_i.Account)
 public
   procedure deposit ( const amount : Single); virtual;
   procedure withdraw ( const amount : Single); virtual;
   function balance : Single; virtual;
  end;
implementation
var
 WithdrawErrorDesc : PExceptionDescription;
function EWithdrawError._get_current_balance : Single;
begin
 Result := Fcurrent_balance;
end;
```
**DEVELOPMENT DEVELOPMENT CORBA**

#### **LISTING 19.3** Continued

```
constructor EWithdrawError.Create; 
begin
  inherited Create;
end;
constructor EWithdrawError.Create(const current_balance : Single);
begin
  inherited Create;
  Fcurrent_balance := current_balance;
end;
procedure EWithdrawError.Copy(const _Input: InputStream);
begin
  _Input.ReadFloat(Fcurrent_balance);
end;
procedure EWithdrawError.WriteExceptionInfo(var _Output : OutputStream);
begin
  _Output.WriteString('IDL:Bank/WithdrawError:1.0');
  _Output.WriteFloat(Fcurrent_balance); 
end;
function WithdrawError_Factory: PExceptionProxy; cdecl;
begin
 with Bank_c.EWithdrawError.Create() do Result := Proxy;
end;
class procedure TAccountHelper.Insert(var _A : CORBA.Any; 
➥ const _Value : Bank_i.Account);
begin
 _A := Orb.MakeObjectRef( TAccountHelper.TypeCode, _
        ➥ Value as CORBA.CORBAObject);
end;
class function TAccountHelper.Extract(var _A : CORBA.Any): Bank_i.Account;
var
  _obj : Corba.CorbaObject;
begin
  _obj := Orb.GetObjectRef(_A);
 Result := TAccountHelper.Narrow(_obj, True);
end;
class function TAccountHelper.TypeCode : CORBA.TypeCode;
```
#### **LISTING 19.3** Continued

```
begin
 Result := ORB.CreateInterfaceTC(RepositoryId, 'Account');
end;
class function TAccountHelper.RepositoryId : string;
begin
 Result := 'IDL:Bank/Account:1.0';
end;
class function TAccountHelper.Read(const _Input : CORBA.InputStream) 
➥ : Bank_i.Account;
var
  _Obj : CORBA.CORBAObject;
begin
 _Input.ReadObject(_Obj);
 Result := Narrow(_Obj, True)
end;
class procedure TAccountHelper.Write(const _Output : CORBA.OutputStream; 
➥ const _Value : Bank_i.Account);
begin
  _Output.WriteObject(_Value as CORBA.CORBAObject); 
end;
class function TAccountHelper.Narrow(const _Obj : CORBA.CORBAObject; _
➥ IsA : Boolean) : Bank_i.Account;
begin
 Result := nil;
 if (_Obj = nil) or (_Obj.QueryInterface(Bank_i.Account, Result) = 0) then
   exit;
 if _IsA and _Obj._IsA(RepositoryId) then
   Result := TAccountStub.Create(_Obj);
end;
class function TAccountHelper.Bind(const _InstanceName : string = ''; _
➥ HostName: string = '') : Bank_i.Account;
begin
 Result := Narrow(ORB.bind(RepositoryId, _InstanceName, _HostName), True);
end;
class function TAccountHelper.Bind(_Options : BindOptions; 
    ➥ const_InstanceName : string = ''; HostName : string = '') : 
➥ Bank_i.Account;
```
### **LISTING 19.3** Continued

```
begin
 Result := Narrow(ORB.bind(RepositoryId, _Options, _InstanceName, _
➥ HostName), True);
end;
procedure TAccountStub.deposit ( const amount : Single);
var
  _Output: CORBA.OutputStream;
  _Input : CORBA.InputStream;
begin
  inherited _CreateRequest('deposit',True, _Output);
  _Output.WriteFloat(amount);
  inherited _Invoke(_Output, _Input);
end;
procedure TAccountStub.withdraw ( const amount : Single);
var
  _Output: CORBA.OutputStream;
  _Input : CORBA.InputStream; 
begin
  inherited _CreateRequest('withdraw',True, _Output);
  _Output.WriteFloat(amount);
  inherited _Invoke(_Output, _Input);
end;
function TAccountStub.balance : Single;
var
  _Output: CORBA.OutputStream;
  _Input : CORBA.InputStream;
begin
  inherited _CreateRequest('balance',True, _Output);
  inherited _Invoke(_Output, _Input);
  _Input.ReadFloat(Result);
end;
initialization
Bank_c.WithdrawErrorDesc := RegisterUserException('WithdrawError', 
➥ 'IDL:Bank/WithdrawError:1.0', @Bank_c.WithdrawError_Factory);
finalization
UnRegisterUserException(Bank_c.WithdrawErrorDesc);
end.
```
Listing 19.4 shows the definition for the *Account* implementation class. This class isn't tied to CORBA, so it can be reused for other applications or interfaces. The *Account* class contains the methods that were declared in the *Bank.idl* file. Code has been added to the *TAccount* methods to implement the full server.

**LISTING 19.4** The Implementation Class for the Bank Server

```
unit Bank_impl; 
interface
uses
  SysUtils, CORBA, Bank_i, Bank_c;
type
 TAccount = class;
 unit Bank_impl;
interface
uses
  SysUtils, CORBA, Bank_i, Bank_c;
type
TAccount = class(TInterfacedObject, Bank_i.Account)
  protected
    _balance : Single;
 public
    constructor Create; 
    procedure deposit (const amount : Single);
    procedure withdraw (const amount : Single);
    function balance : Single;
  end;
implementation
constructor TAccount.Create;
begin
  inherited;
  _balance := random(10000);
end;
```
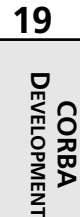

**LISTING 19.4** Continued

```
procedure TAccount.deposit(const amount : Single);
begin
  if amount > 0 then
    _balance := _balance + amount;
end;
procedure TAccount.withdraw(const amount : Single);
begin
  if amount < _balance then
    _balance := _balance - amount
  else
    raise EWithdrawError.Create(_balance);
end;
function TAccount.balance : Single;
begin
  result := _balance;
end;
initialization
   randomize; 
end.
```
The *TAccount* object is derived from *TInterfacedObject*, so it will be reference counted automatically. It implements the *Account* interface that was contained in the *Bank\_I.pas* file. The deposit method does a simple check to make sure that the user hasn't passed a negative number to the application. The *withdraw* method performs a check on the amount passed by the client. If it is less than the balance, the exception is raised with the current account balance as the exception argument. The client can process the exception to display information to the end user. The *balance* method returns the current balance on the server.

Listing 19.5 shows the stub class that is used as the proxy object for the client application. Like the server skeleton, it has the three methods defined in the *Account* interface in the IDL file.

**LISTING 19.5** Client-Side Stub Class

```
TAccountStub = class(CORBA.TCORBAObject, Bank_i.Account) public
```
*public public*

```
procedure deposit ( const amount : Single); virtual;
 procedure withdraw ( const amount : Single); virtual;
 function balance : Single; virtual; 
end;
```
Listing 19.6 shows the *deposit()* method in detail. Two CORBA buffer streams are declared as local variables. The *CreateRequest()* method is a call into the ORB that asks for a valid output buffer so that information can be written into it. The stub passes the name of the method that will be called on the server side and specifies whether to wait for the server to complete its task before continuing. This is referred to as a one-way call or a two-way call.

### **LISTING 19.6** The Stub Class Deposit Method

```
procedure TAccountStub.deposit(const amount : Single); 
var
  _Output: CORBA.OutputStream;
  _Input : CORBA.InputStream;
begin
  inherited _CreateRequest('deposit', True, Output);
  _Output.WriteFloat(amount);
  inherited _Invoke(Output, Input);
end;
```
The next step is to write any data values that need to be passed to the server into the output buffer. In this case, the amount to deposit is stored in the buffer. The final call is the *Invoke* method. This is another call to the ORB that sends the request and output buffer to the server side. After the server has finished processing, execution continues on the client side. In situations where the method call is a function (such as the *balance* method), the input buffer contains the returned result. IDL2Pas would have generated the code to read the values from the input buffer. However, in this case it was a call to a procedure, so no return value is present.

All of the stub code is generated automatically by IDL2Pas, so you should never have to edit it yourself. However, it is helpful to understand what this generated code does.

The final part of the code for the application is in the client GUI. The client will contain three push buttons, two edit controls, and one label control as shown in Figure 19.3. All CORBA interface variables are declared as interface types. In this case, the Account interface is declared as type *Account*. This establishes a variable from the type defined in the *Bank\_i.pas* file that has the three methods defined in the *Bank.idl* file. The other benefit to having interface type variables is the automatic reference counting that takes place behind the scenes. All the CORBA objects should be reference counted. The IDL2Pas compiler automatically generates the code to facilitate this.

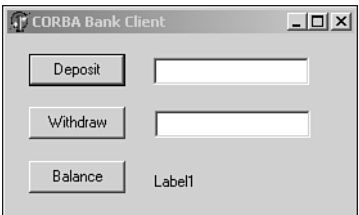

### **FIGURE 19.3**

*The CORBA Client Application.*

The most interesting part of the code is the Withdraw *OnClick* event. Listing 19.7 contains the client-side source. The call to the *Withdraw()* method checks to make sure that the client isn't attempting to take more than the account holds. If this is the case, an exception is raised. Notice that raising an exception in CORBA is identical to raising an exception in Delphi. The Delphi exception gets translated to a CORBA exception automatically.

```
LISTING 19.7 The Client Source
```

```
unit ClientMain; 
interface
uses
  Windows, Messages, SysUtils, Classes, Graphics, Controls, Forms, Dialogs, 
  Corba, Bank_c, Bank_i, StdCtrls;
type
  TForm1 = class(TForm)
    btnDeposit: TButton;
    btnWithdraw: TButton;
    btnBalance: TButton;
    Edit1: TEdit;
    Edit2: TEdit;
    Label1: TLabel;
    procedure btnDepositClick(Sender: TObject);
    procedure btnWithdrawClick(Sender: TObject);
    procedure btnBalanceClick(Sender: TObject);
    procedure FormCreate(Sender: TObject);
  private
  { private declarations }
  protected
    Acct : Account;
    procedure InitCorba;
  { protected declarations }
```
### **LISTING 19.7** Continued

```
public
  { public declarations }
  end;
var
  Form1: TForm1;
implementation
{$R *.DFM}
procedure TForm1.InitCorba;
begin
  CorbaInitialize;
  // Bind to the Corba server 
 Acct := TAccountHelper.bind;
end;
procedure TForm1.btnDepositClick(Sender: TObject);
begin
  Acct.deposit(StrToFloat(Edit1.text)); 
end;
procedure TForm1.btnWithdrawClick(Sender: TObject);
begin
  try
    Acct.withdraw(StrToFloat(Edit2.Text));
  except
    on e: EWithdrawError do
      ShowMessage('Withdraw Error. The balance = ' +
      FormatFloat('$##,##0.00', E.current_balance));
  end;
end;
procedure TForm1.btnBalanceClick(Sender: TObject);
begin
  label1.caption := FormatFloat('Balance = $##,##0.00', acct.balance);
end;
procedure TForm1.FormCreate(Sender: TObject);
begin
 InitCorba;
end;
end.
```
**19** DEVELOPMENT **DEVELOPMENT CORBA** After the client and server applications are compiled, OSAgent needs to be started. On a Windows NT machine, the VisiBroker OSAgent can be installed as a service. On other operating systems, it has to be started manually. To start OSAgent manually on any MS Windows platform, choose the Start, Run menu and type *OSAgent –C*. This starts OSAgent in console mode. The agent will appear as an icon on the taskbar.

The server application is started next, followed by the client. The client GUI is shown in Figure 19.3. It has three buttons, two edit boxes, and a label control to display the balance. Click the Balance button to get the initial value from the server. Then add some money. Click Balance again to refresh the value on the client side. (Balance can also be called as part of the *deposit* and *withdraw* methods to automatically update the client.) After trying a few values, try to withdraw more than the balance. You should see the exception message.

# **Complex Data Types**

This next example won't do much as a practical application. However, it illustrates how to use some of the complex data types that are available in CORBA IDL. Listing 19.8 shows the IDL for the *Advanced Data Types (ADTs)*.

### **LISTING 19.8** *ADT.idl*

```
// ADT IDL file
//
// Demonstrates various data structures in IDL
//
// use an alias for string types
typedef string Identifier;
enum EnumType
{
  first,
  second,
  third
};
struct StructType
{
  short s;
  long l;
  Identifier i; 
};
```
### **LISTING 19.8** Continued

```
const unsigned long ArraySize = 3;
typedef StructType StructArray[ArraySize];
typedef sequence<StructType> StructSequence;
interface ADT
{
  void Test1(in Identifier st, in EnumType myEnum, inout StructType myStruct);
 void Test2(out StructType myStruct, in StructArray myStructArray, 
        ➥ out StructSequence myStructSeq);
};
```
The first data type shows the use of an alias to remap the string type. All strings in this example will be of type *Identifier*. The *EnumType* consists of three values: *first*, *second*, and *third*.

The *StructType* is similar to a record in Pascal. This data structure consists of a short, a long, and a string (mapped to the Identifier alias). The *ArraySize* is mapped as a constant.

The next two items in the IDL file declare types based on the previous definitions. The *StructArray* is declared as an array of three elements maximum (zero based). A sequence is a dynamic array. The last *typedef* declares a sequence of *StructType*s.

Finally, the ADT interface is defined with two methods: *Test1* and *Test2*. The arguments to these methods are designed to show the different directions data can take. *In* parameters are created and initialized on the client side. *Out* parameters are created and initialized on the server side. *InOut* parameters are created and initialized on the client side, but typically are modified on the server side and returned to the client with new values in the data members.

Listing 19.9 shows the *ADT\_I.pas* interface file. Notice that the *typedef*s are defined in this file. Also an interface is created for the *StructType*. All complex types are mapped to objects in Object Pascal with the appropriate *get* and *set* methods and a Helper class to facilitate marshaling the data in a CORBA buffer.

#### **LISTING 19.9** The *ADT\_I.pas* File

*unit adt\_i;* 

*interface*

```
LISTING 19.9 Continued
```

```
uses
  CORBA;
type
  EnumType = (first, second, third);
const
  { (Do not edit the values assigned to these constants.) }
 ArraySize : Cardinal = 3;
type
  StructType = interface;
  ADT = interface;
  Identifier = AnsiString;
  StructArray = array[0..2] of adt_i.StructType; 
  StructSequence = array of adt_i.StructType;
  StructType = interface
    ['{B4A1845D-4DB0-9B2E-A2E3-001F2D6B8C81}']
    function _get_s : SmallInt;
    procedure _set_s (const s : SmallInt);
    function _get_l : Integer;
    procedure _set_l (const l : Integer);
    function _get_i : adt_i.Identifier;
    procedure _set_i (const i : adt_i.Identifier);
    property s : SmallInt read _get_s write _set_s;
    property l : Integer read _get_l write _set_l;
    property i : adt_i.Identifier read _get_i write _set_i;
  end;
 ADT = interface
    ['{203B9E07-735F-2980-CB02-353A7C6A5B68}'] 
    procedure Test1 (const st : adt_i.Identifier;
                     const myEnum : adt_i.EnumType;
                     var myStruct : adt_i.StructType);
    procedure Test2 (out myStruct : adt_i.StructType;
                     const myStructArray : adt_i.StructArray;
                     out myStructSeq : adt_i.StructSequence);
  end;
```
### **LISTING 19.9** Continued

*implementation*

*initialization*

*end.* 

Listing 19.10 shows the implementation of the server side. When you read the method parameter lists in IDL, the direction is applicable to the server, or receiving side. So an *out* parameter means that it is out relative to the server. An *in* parameter is in relative to the server, and so on.

All the *out* parameters on the server side need to have their data structures created and initialized before the data can be passed back to the client. Any parameter defined as a *const* or *var* parameter will have an existing data structure associated with it.

**LISTING 19.10** The ADT Implementation File for the Server

```
unit adt_impl; 
interface
uses
  SysUtils, CORBA, adt_i, adt_c;
type
 TADT = class;
 TADT = class(TInterfacedObject, adt_i.ADT)
 public
    constructor Create;
    procedure Test1 ( const st : adt_i.Identifier;
                      const myEnum : adt_i.EnumType;
                      var myStruct : adt_i.StructType);
    procedure Test2 ( out myStruct : adt_i.StructType;
                      const myStructArray : adt_i.StructArray;
                      out myStructSeq : adt_i.StructSequence);
  end;
implementation
uses ServerMain;
constructor TADT.Create;
```
**19** DEVELOPMENT **DEVELOPMENT CORBA**

#### **LISTING 19.10** Continued

```
begin
  inherited;
end;
procedure TADT.Test1 ( const st : adt_i.Identifier;
                       const myEnum : adt_i.EnumType;
                       var myStruct : adt_i.StructType);
begin
  Form1.Memo1.Lines.Add('String from Client : ' + st);
  case myEnum of
    first : Form1.Memo1.Lines.Add('Enum value is "first"');
    second: Form1.Memo1.Lines.Add('Enum value is "second"');
    third: Form1.Memo1.Lines.Add('Enum value is "third"');
  end;
  Form1.Memo1.Lines.Add(Format('myStruct.s = %d', [myStruct.s]));
  Form1.Memo1.Lines.Add(Format('myStruct.l = %d', [myStruct.l]));
  Form1.Memo1.Lines.Add(Format('myStruct.i = %s', [myStruct.i]));
  myStruct.s := 10;
  myStruct.l := 1000; 
  myStruct.i := 'This is the return string from the Server';
end;
procedure TADT.Test2 ( out myStruct : adt_i.StructType;
                       const myStructArray : adt_i.StructArray;
                       out myStructSeq : adt_i.StructSequence);
var
  k : integer;
  tempSeq : StructSequence;
begin
  myStruct := TStructType.Create(20, 2000, 
       ➥ 'Hello from the server structType Test 2');
  for k := 0 to ArraySize - 1 do
    With Form1.Memo1.Lines do
    begin
      Add(Format('myStructArray[%d].s = %d', [k, myStructArray[k].s]));
      Add(Format('myStructArray[%d].l = %d', [k, myStructArray[k].l]));
      Add(Format('myStructArray[%d].i = %s', [k, myStructArray[k].i]));
    end;
  SetLength(tempSeq, 2);
```
**19**

**CORBA DEVELOPMENT**

DEVELOPMENT

### **LISTING 19.10** Continued

```
for k := 0 to 1 do
    tempSeq[k] := TStructType.Create(k + 100, k + 1000, Format('k = %d', [k]));
  myStructSeq := tempSeq;
end;
initialization
end.
```
The client application user interface has two buttons and a memo control. Each button is mapped to one of the ADT test methods. The results of the calls are written to the memo control. Listing 19.11 shows the client file.

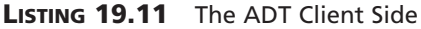

```
unit ClientMain; 
interface
uses
 Windows, Messages, SysUtils, Classes, Graphics, Controls, Forms, Dialogs, 
  Corba, adt_c, adt_i, StdCtrls;
type
 TForm1 = class(TForm)
    Button1: TButton;
    Button2: TButton;
    Memo1: TMemo;
    procedure FormCreate(Sender: TObject);
    procedure Button1Click(Sender: TObject);
    procedure Button2Click(Sender: TObject);
 private
  { private declarations }
 protected
    myADT : ADT;
    procedure InitCorba;
  { protected declarations }
  public
  { public declarations }
  end;
var
 Form1: TForm1;
```
#### **LISTING 19.11** Continued

```
implementation
{$R *.DFM}
procedure TForm1.InitCorba;
begin
  CorbaInitialize;
  myADT := TADTHelper.bind;
end;
procedure TForm1.FormCreate(Sender: TObject);
begin
  initCorba;
end;
procedure TForm1.Button1Click(Sender: TObject);
var
  temp : StructType;
begin
  temp := TStructType.Create(50, 500, 'This is the client struct in Test 1');
  myADT.Test1('Hello from the Test1 Client', first, temp);
  with Memo1.Lines do
  begin
    Add('Response from server inout struc var:');
    Add(Format('myStruct.s = %d', [temp.s]));
    Add(Format('myStruct.l = %d', [temp.l]));
    Add(Format('myStruct.i = %s', [temp.i]));
  end;
end;
procedure TForm1.Button2Click(Sender: TObject);
var
  I: Integer;
  temp : StructType;
  tempSeq : StructSequence;
  tempArray : StructArray;
begin
   temp := TStructType.Create(0,0,'test');
   SetLength(tempSeq, 2);
   for I := 0 to ArraySize -1 do
     tempArray[I] := TStructType.Create(200 + I, 2000 + I,
          ➥ Format('Stuct %d in Array', [I]) );
```
### **LISTING 19.11** Continued

*end.* 

```
myADT.Test2(temp, tempArray, tempSeq); 
   with Memo1.Lines do
   begin
     Add(Format('struct.s = %d', [temp.s]) );
     Add(Format('struct.l = %d', [temp.l]) );
     Add(Format('struct.i = %s', [temp.i]) );
   end;
   for I := 0 to 1 do
   with Memo1.Lines do
   begin
     Add( Format('tempSeq[%d].s = %d', [I, tempSeq[I].s]) );
    Add( Format('tempSeq[%d].l = %d', [I, tempSeq[I].l]) );
     Add( Format('tempSeq[%d].i = %s', [I, tempSeq[I].i]) );
   end;
end;
```
To run this example, compile the code and make sure that the OSAgent is running. When you click on either of the test buttons on the data, structures are exchanged between the client and server. The data that is received on each side is written to the respective memo control in the application's window.

# **Delphi, CORBA, and Enterprise Java Beans (EJBs)**

This section shows you how to make a Delphi CORBA application connect to EJBs that are deployed under the Borland Application Server. To construct and deploy the EJB for this demo, you'll need Borland JBuilder 5 and Borland Application Server 4.51. Both of these products are available as a free trial download edition from the Borland Web site (*www.borland.com*).

## **A Crash Course in EJBs for Delphi Programmers**

Several years ago, Sun Microsystems came out with their J2EE platform. This was an enhancement to the Java environment to add enterprise level distributed object computing. The specification for J2EE is fairly complex, but from an application developer's point of view, it can be broken down into a few straightforward concepts.

One key piece of the J2EE platform is an *Enterprise Java Bean (EJB)*. An EJB is (usually) a small, portable and scaleable object that is designed to do a specific job. The idea is that many EJBs can be scattered around the enterprise to perform various functions. At some central point, an application is deployed that will contact an EJB only when it needs the functionality that EJB provides.

## **An EJB Is a Specialized Component**

In terms of Delphi, think of an EJB as a component. One example of an EJB would be a component that connects to a database and provides records to any application that requests them. Another EJB might perform a calculation based on information supplied to it, such as calculating sales tax for a purchase.

## **EJBs Live Within a Container**

In Delphi, components are put into a package and are installed into the IDE. The IDE manages the components on the palette. The hooks are there to create the component when you drop one on a form. If you delete the component from the form, it is destroyed within the IDE.

A similar approach is taken for EJBs only not through the Delphi IDE. The J2EE specification describes an entity known as the *EJB container*. The container is the host for all EJBs. This is a similar concept to the way the IDE manages components within Delphi. The container manages the process of creating and destroying EJBs.

## **EJBs Have Predefined APIs**

Borland AppServer has an EJB container embedded within itself. Just like the Delphi IDE and its components, the EJB container and all EJBs must have a predefined set of APIs that let the EJB live within the container. The EJB developer adds additional methods to the EJB to give it specific functionality. However, the predefined APIs must be there for the EJB to be managed correctly by the container.

In addition to creating and destroying the EJB, there are specific APIs for message routing and callbacks to an EJB. The container also performs numerous other features described in the specification, but those details are beyond the scope of this book.

# **The Home and Remote Interfaces**

As part of the predefined API set, all EJBs must have two interfaces. One is called the *Home* interface, and the other is the *Remote* interface. The *Home* interface is the initial method that an application calls to get an instance of the EJB. The *Home* interface is a factory that creates instances of the *Remote* interface and hands them back to the calling application.

The *Remote* interface has all the methods that the calling program wants to use. These are equivalent to the interfaces declared in an IDL file. So the process is that a client application will call the EJB *Home* interface to get an instance of the *Remote* interface. Once it has the *Remote* interface, the client can call any method published by that interface.

# **Types of EJBs**

All EJBs can be divided into one of two groups:

- Session beans
- Entity beans

A session bean is (typically) a stateless EJB. *Stateless* means that between calls, the session bean doesn't store any information about the calling application. It is said to be nonpersistent. It doesn't keep track of where the client might be in a calling sequence, so it doesn't have the equivalent of a state machine. It is possible to have a stateful session bean, but the developer has to write all the logic to implement that.

An entity bean generally wraps a database record. This type of bean is said to have state because the information it processes (the database record) is stored between calls.

There is another key difference between a session and entity bean. When a client connects to a session bean, one instance of the session bean is created specifically for the calling client. If another client calls the session bean, another instance is created. So each client will get its own instance of a session bean.

When a client calls an entity bean, one instance of the entity bean is created. If another client calls the entity bean, it will share the same entity bean instance. Each entity bean is managed by the container in a connection pool.

## **Configuring JBuilder 5 for EJB Development**

The easiest way to create EJBs is with Borland's JBuilder 5. To connect Delphi to an EJB, the EJB needs to be deployed with Borland's Application Server (version 4.51 or higher). Both JBuilder 5 and Borland AppServer are available on the Borland Web site as trial edition downloads. Typically, AppServer should be installed, followed by JBuilder.

Before starting JBuilder, it is a good idea to set up a projects directory for all your JBuilder applications. Typically, this will be something similar to *c:\MyProjects*.

When you start JBuilder 5 and try to create an EJB using the wizards built into the IDE, you might see them grayed out. If this is the case, it is because JBuilder needs to be configured to point to the AppServer. This is a configuration setting in a JBuilder dialog box.

To configure JBuilder 5 for EJB support,

- 1. Start JBuilder 5, go to the Tools menu, and select Enterprise Setup. This opens a dialog box to set the CORBA configuration.
- 2. On the CORBA tab, select VisiBroker. JBuilder ships with VisiBroker for Java.
- 3. Click on the Edit button. The Edit Configuration dialog box appears. Enter the path to the ORB. This is where IDL2Java resides (typically, *c:\Borland\AppServer\bin*).
- 4. Select that Application server tab. This is used to tell JBuilder which Application Server to use. Select BAS 4.5 and make sure that it is pointing to the AppServer directory (that is, *c:\Borland\AppServer*).
- 5. Under Projects, Default Project Proprieties, select the Servers tab. Then make sure that the Borland Application Server is selected. If not, click on the ellipse button and add it to the configuration.

That should configure JBuilder for EJBs. Now we can create our first EJB.

### **Building a Simple** *"Hello, world"* **EJB**

Borrowing from the C world, the EJB application we'll build is one that returns the string *"Hello, world"*. This example guides you through the process of making an EJB. More complex EJBs can be developed by following the same process and adding more methods to the Remote interface.

First start Borland AppServer, and then JBuilder. When you become more proficient in Java and JBuilder, you can eventually develop and test your EJBs totally within the JBuilder environment. In this section, we'll develop the EJB and deploy it to the Borland AppServer. Then we'll make a Delphi client that will connect to the EJB. This is a more realistic scenario for real-world development and deployment.

To build the *"Hello, world"* EJB,

- 1. Close down all projects within JBuilder. Then choose File, New Project. Give this project the name *"HelloWorld"*. This will also be the name of the project file when JBuilder saves it to disk.
- 2. Next we need to add an EJB Group. Choose File, New, Enterprise and select the Empty EJB Group icon. When prompted for a name, give it *HelloGroup*. Notice that there is an edit control that specifies the name of the jar file that this application will be built into. A jar file is similar to a zip file. You archive all the Java byte code files into a jar file so that you only have one file to deploy. In this case, rename the jar file to *HelloWorld.jar*.
- 3. Next add a new EJB by selecting File, New, Enterprise and select Enterprise Java Bean. When prompted for a name, enter *HelloBean*. JBuilder 5 will automatically create the bean and all the required interfaces.

4. Select the *HelloBean.java* file in the project window and click on the Source tab. Make sure that your source code resembles Listing 19.12.

**LISTING 19.12** The JavaBean Source

```
package helloworld; 
import java.rmi.*;
import javax.ejb.*;
import java.lang.String;
public class HelloBean implements SessionBean
{
   private SessionContext sessionContext;
   public void ejbCreate()
   {
   }
   public void ejbRemove() throws RemoteException
   {
   }
   public void ejbActivate() throws RemoteException
   {
   }
   public void ejbPassivate() throws RemoteException
   {
   }
   public void setSessionContext(SessionContext sessionContext) throws
   RemoteException
   {
      this.sessionContext = sessionContext; 
   }
   public String sayHello() {
      return "Hello, world";
   }
}
```
- 5. You need to enter the last method in the code block (*sayHello()*). This method returns a string, so it must include the *java.lang.String* package as shown near the top of the file.
- 6. Now we need to expose the *sayHello()* method through the *Remote* interface. To do that, select the Bean tab at the bottom of the code window. Then select the Methods tab at the bottom of the Bean tab window. You'll see the *sayHello()* method listed with an unchecked check box next to it. Check the box. That exposes the method through the Remote interface. To verify this, double-click on the *Hello.java* file in the project window. This brings up the source for the Remote interface. Notice that *sayHello()* is there now.
- 7. Save your work and build the project. You should have no errors.

### **Building a Client Test Application in JBuilder**

JBuilder lets you build a client-side Java application to test your EJB. To do this,

- 1. Choose File, New, Enterprise and select EJB Test Client. Name this *HelloTestClient1.java*.
- 2. JBuilder will automatically create the file. Go to the bottom of it, and you will see a main program. Make yours resemble Listing 19.13.

**LISTING 19.13** EJB Java Test Client Application

```
public static void main(String[] args) {
  HelloTestClient1 client = new HelloTestClient1();
  client.create(); //add these two lines
  client.sayHello();
  // Use the client object to call one of the Home interface wrappers
  // above, to create a Remote interface reference to the bean.
  // If the return value is of the Remote interface type, you can use it
   // to access the remote interface methods. You can also just use the
  // client object to call the Remote interface wrappers.
}
```
You add the *create()* and *sayHello()* methods to the main program.

### **Building the Client and Testing the EJB**

Now build the test client. Follow these steps:

- 1. Run the EJB by selecting the HelloGroup entity in the project window and right-clicking on it. Then choose Run. Soon you should see messages in the JBuilder message pane indicating that the EJB is running. This might take 20 or 30 seconds depending on the speed and memory of your machine. Remember, Java is a resource hog.
- 2. Select the client application and right-click on it. Choose Run from the menu. You'll see it start up and eventually print *"Hello, world"* to the message window. This means that our EJB works correctly.
- 3. You can stop the EJB group by clicking on the red Stop button at the bottom of the message window.

### **Deploying the EJB to AppServer**

To deploy the EJB to AppServer, follow these steps:

- 1. Select Tools, EJB Deployment. Follow the wizard, and it will deploy the EJB.
- 2. Once the EJB is deployed, AppServer will automatically start it. Click on the Next button until you reach step 4.

3. In step 4 of the wizard, you must select an EJB container. Make sure that Borland AppServer is running. Then click on the Add EJB Container button, and you'll see the AppServer container. Select it and click OK. Then continue with the wizard until it completes.

### **Generating the SIDL File**

Borland has developed a proprietary technique to remap EJBs to an AppServer interface called *Simplified IDL (SIDL)*. This remapping makes sure that older CORBA applications can call EJBs by using the CORBA 2.1 standard (or higher). There is a tool that ships with AppServer called the SIDL compiler that can take a Remote interface and generate conventional IDL files.

Borland provides a free plug-in for JBuilder that facilitates converting the EJB interfaces to IDL with the SIDL compiler. The plug-in can be found on the CD-ROM in the same directory as the source code for this chapter. The plug-in is a Java jar file called *otSIDL.jar*. Copy it to the *c:\ JBuilder5\lib\ext* directory (or the equivalent path where you installed JBuilder). You'll have to restart JBuilder to activate the tool.

When the JBuilder IDE comes up, choose Tools, IDE Options, and you'll see a dialog box with a tab for SIDL. Select the SIDL tab and specify an output directory. In this case, enter *c:\MyProjects\HelloWorld* (or where ever you stored the HelloWorld project).

This tool adds a pop-up menu to the EJB Remote interface.

Select the *HelloHome.java* file from the project list and right-click on it. You'll see a menu item called Generate Simplified IDL. Choose that, and it will run the SIDL compiler. The output will be in the *classes* directory for the project.

### **Developing the EJB Client in Delphi**

Now that we have a complete EJB, we can take the IDL file generated by the SIDL compiler and create a Delphi CORBA client to talk to the EJB. If you look under the EJB project's *classes* directory, you'll see a file called *HelloHome.idl*. You will need this and a copy of the *sidl.idl* file that is found on the *Delphi6\Demos\Corba\Idl2pas\EJB\EuroConverter* directory. Put those two files in a new directory. Then, follow these steps:

- 1. Start Delphi and choose File, New, Other, CORBA, CORBA Client Application.
- 2. Add the *HelloHome.idl* file to the list of files that will be processed. You don't need to add the *sidl.idl* file because it is included automatically in *HelloHome.idl* via the *include* pragma.
- 3. The wizard will create a new CORBA client. Save the project and call it *HelloClient*. Many file windows will be displayed after the wizard runs. Other than the *Unit1.pas* file, the only two that need to be displayed are *HelloHome\_HelloWorld\_i.pas* and *HelloHome\_HelloWorld\_c.pas*. All the rest can be closed.

4. On the main form, drop a button and label control. Make your application resemble Figure 19.4.

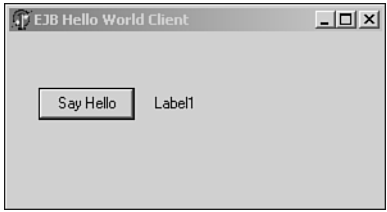

### **FIGURE 19.4**

*The EJB Delphi Client.*

- 5. In the form's *OnCreate()* method, enter *initCorba*.
- 6. Modify the *initCorba()* method to resemble the code block shown in Listing 19.14. You'll have to add two variables to the class definition. One is for the *Home* interface, and the other one is for the *Remote* interface. The *Home* interface is a factory that creates *Remote* interfaces. Once you have an instance of the *Remote* interface, you can call the methods on the EJB. So the *initCorba()* method will contain the code that binds to the *Home* interface and generates a *Remote* interface object.
- 7. Add a button *OnClick* event and make it resemble the button *OnClick* code block shown in Listing 19.14.
- 8. Build the client application. See the note if you get errors.

### **LISTING 19.14** The EJB Client Main Application File

```
unit ClientMain; 
interface
uses
  Windows, Messages, SysUtils, Classes, Graphics, Controls, Forms, Dialogs, 
  Corba, HelloHome_c, HelloHome_helloworld_c, HelloHome_helloworld_i,
  HelloHome_i, HelloHome_sidl_javax_ejb_c, HelloHome_sidl_javax_ejb_i,
  HelloHome_sidl_java_lang_c, HelloHome_sidl_java_lang_i,
  HelloHome_sidl_java_math_c, HelloHome_sidl_java_math_i,
  HelloHome_sidl_java_sql_c, HelloHome_sidl_java_sql_i,
  HelloHome_sidl_java_util_c, HelloHome_sidl_java_util_i,
  StdCtrls;
type
  TForm1 = class(TForm)
```
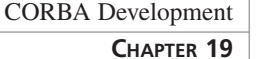

### **LISTING 19.14** Continued

```
Button1: TButton;
    Label1: TLabel;
    procedure FormCreate(Sender: TObject);
    procedure Button1Click(Sender: TObject);
  private
  { private declarations }
  protected
    myHome : HelloHome;
    myRemote : Hello;
    procedure InitCorba;
  { protected declarations }
  public
  { public declarations }
  end;
var
  Form1: TForm1;
implementation
{$R *.DFM}
procedure TForm1.InitCorba;
begin
   CorbaInitialize;
   myHome := THelloHomeHelper.Bind;
   myRemote := myHome._create;
end;
procedure TForm1.FormCreate(Sender: TObject);
begin
   initCorba;
end;
procedure TForm1.Button1Click(Sender: TObject); 
begin
   Label1.Caption := myRemote.sayHello;
end;
end.
```
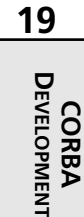

### **NOTE**

You'll encounter two possible errors with the original Delphi 6 distribution. These errors were fixed in the Service Pack 1 update. The first error is that the compiler will complain about a unit not being included. It will point you to the particular unit name. When it does, just add the unit name to the uses clause in the file with the error.

The second error occurs at runtime. This is related to the *Home* interface *create()* method. *Create* was originally on the reserved word list for IDL2Pas. So when it encounters that word, it puts an underscore in front of it. When the EJB gets a request for a method called *\_create()*, it generates an exception because it doesn't publish that method. It publishes a method called *create()*.

To fix this, go to the *THelloHomeStub.\_create()* method in *HelloHome\_helloworld\_c.pas* (the code snippet follows). The first argument in the *\_CreateRequest()* method tells the CORBA server which method will be called. If you see *\_create* as the first argument, change it to *create*:

```
function THelloHomeStub._create : HelloHome_helloworld_i.Hello;
var
  _Output: CORBA.OutputStream;
  _Input : CORBA.InputStream;
begin
  inherited _CreateRequest('create', True, _Output);
  inherited _Invoke(_Output, _Input);
  Result := HelloHome_helloworld_c.THelloHelper.Read(_Input);
end;
```
Both of these errors were fixed in the Delphi 6 update 1, so you should upgrade to that to get around these errors.

### **Running the Application**

To run the application, follow these steps:

- 1. Start the OSAgent.
- 2. Make sure that Borland AppServer has started.
- 3. Start the *HelloClient*. Click on the button, and you should see the label text change to *"Hello, world"*.

More complex EJBs can be developed by following a similar development process. In Java, you just add more method interfaces to increase the capabilities of the EJB. The client-side process will essentially remain the same as this example. Delphi CORBA clients will be built by gathering the SIDL produced IDL files and processing them through the Delphi CORBA IDE wizard.

# **CORBA and Web Services**

It is fairly straightforward to extend a CORBA application through the Web Services architecture. The SOAP specification doesn't allow object references to be passed between applications, so a little work needs to be done on the middle-tier level to isolate SOAP clients from the details of CORBA applications.

This next example will publish the EJB that was created in the last section so that it can be used by SOAP clients. Figure 19.5 shows the architecture of the application.

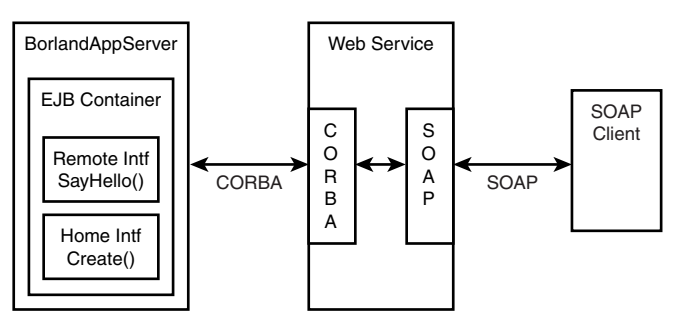

### **FIGURE 19.5** *The CORBA/Web Services example architecture.*

The EJB is deployed under the Borland AppServer. It has a published CORBA interface that any CORBA client can call. The Web Service application is both a SOAP server and a CORBA client. The SOAP server portion of the application will wrap the calls the SOAP client makes around the CORBA client interface.

By using this technique, you can harness the power of EJBs and publish the results as SOAP interfaces to clients that only have that capability. This means that a SOAP enabled application can access applications that manipulate EJBs. This brings an enormous capability to the client desktop and gets rid of CORBA ORB deployment issues on the client side as well.

In this example, the EJB will remain exactly as it was in the last section. No modifications to its interface or functionally have to be made. That portion of the application is complete.

# **Creating the Web Service**

To create the Web Service, you need the IDL files from the last section. IDL2Pas can be run in a command window to generate the client-side files. Create a directory for the project and copy the *SIDL.idl* and *HelloHome.idl* files into the new directory. Then open a command window and type the following:

```
IDL2Pas HelloHome.idl
```
The IDL2Pas compiler will generate the files for the application. We only need the *HelloHome\_I.pas* and *HelloHome\_C.pas* files for the CORBA client side.

In order to build this project, you need to install the Invokamatic Wizard, which lets you create a SOAP application in a couple of minutes. When you register Delphi 6, you get access to the Delphi 6 Registered Users' Web site, which contains the Delphi eXtreme Toys downloads. This contains additional tools and freebies for Delphi 6, including the Invokamatic Wizard. Download this wizard from the Borland Web site and install it into the IDE.

Now, to create the Web Service application, follow these steps:

- 1. Close down all projects in Delphi and select File, New, Other, Web Services. Then choose the Soap Server Application icon.
- 2. Choose the Web App Debugger Executable for the target application Web server and give it a name such as *coHelloWorld* for the *coClass* name. Make sure that you use a unique name every time you repeat this exercise, or clean the registry by unregistering your application when you are done with it.
- 3. The wizard will generate a bare bones application. Save it to the project directory that contains the IDL files. Name the module file *ServerMod.pas*, the main form file *ServerMain.pas*, and the application *Server.dpr*.
- 4. Now select the Files, New, Other, Web Services and choose the Invokamatic Wizard.
- 5. The dialog box prompts you for a name to use. Name it HelloWorldSoap. This automatically names the interface and files. In the Invokable Class drop-down box, choose TInvokable Class. When you select OK, it creates two new units in your project. One is an interface unit, and the other is an implementation unit.
- 6. Select the interface unit and add the following method to the *IHelloWorldSoapIntf* interface:

*function sayHello: string; stdcall;*

The *stdcall* call tag is required so that the correct calling convention is established.

- 7. Now copy this method declaration to the implementation unit *THelloWorldSoapIntf* class and make it a public method.
- 8. Put the cursor anywhere on the method line and press Shift+Control+C to activate the class completion. Just for test purposes, we'll have this method return a hard-wired string to test the client. So type

```
result := 'Hello, world';
```
9. Save the program, compile it, and run it. Running it registers the method interface. Make sure you start the Web App Debugger from the Delphi Tools menu. You can start the server and check the interfaces it knows about by clicking on the URL in the Web App Debugger UI.

**19**

**CORBA DEVELOPMENT**

**DEVELOPMENT** 

## **Creating the SOAP Client Application**

To create a SOAP client application,

- 1. Close down the project and choose File, New, Application.
- 2. Add one label and one edit control to the main form. Also add the interface files *SoapHTTPClient* and *HelloWorldSoapIntf* to the *uses* clause.
- 3. Declare a variable called *mySoap* to be of type *IHelloWorldSoap*.
- 4. On the button *OnClick* method, make the code resemble Listing 19.15.
- 5. Save the program and compile the files.
- 6. Run the application and click on the Say Hello button. After a small delay while the server application is loaded, you should see *"Hello, world"* in the label caption.

This is a preliminary test to show that the SOAP client and server work together. Now we can add the CORBA client to the server project to complete the full application.

```
LISTING 19.15 SOAP Client Main Form Class
```

```
unit ClientMain; 
interface
uses
 Windows, Messages, SysUtils, Variants, Classes, Graphics, Controls, Forms,
  Dialogs, StdCtrls, SoapHTTPClient, HelloWorldSoapIntf;
type
 TForm1 = class(TForm)
    Button1: TButton;
    Label1: TLabel;
    procedure Button1Click(Sender: TObject);
  private
    { Private declarations }
    mySoap : IHelloWorldSoap;
  public
    { Public declarations }
  end;
var
 Form1: TForm1;
implementation
{$R *.dfm}
```
### **LISTING 19.15** Continued

```
procedure TForm1.Button1Click(Sender: TObject);
var x : THTTPRio;
begin
   x := THTTPRio.Create(nil);
   x.URL := 'http://localhost:1024/Server.exe/SOAP/';
   mySoap := x as IHelloWorldSoap;
   Label1.Caption := mySoap.sayHello;
end;
```
*end.* 

### **Adding the CORBA Client Code to the Web Service**

To add the CORBA client files to the Web Server project,

1. Copy the *\*\_i.pas* and *\*\_c.pas* files from the EJB client application developed in the last section. The interface file is shown in Listing 19.16.

### **LISTING 19.16** SOAP Interface File

```
{ Invokable interface declaration unit for IHelloWorldSoap }
unit HelloWorldSoapIntf; 
interface
uses
  Types, XSBuiltIns;
type
  IHelloWorldSoap = interface(IInvokable)
    ['{CA738F7B-B111-4F12-BEBD-C2ADDD80C3E2}']
    // Declare your invokable logic here using standard Object Pascal code
    // Remember to include a calling convention! (usually stdcall)
    // For example:
    // function Add(const First, Second: double): double; stdcall;
    // function Subtract(const First, Second: double): double; stdcall;
    // function Multiply(const First, Second: double): double; stdcall;
    // function Divide(const First, Second: double): double; stdcall;
    function sayHello : String; stdcall;
  end;
```
*implementation*

### **LISTING 19.16** Continued

### *uses InvokeRegistry; initialization*

```
InvRegistry.RegisterInterface(TypeInfo(IHelloWorldSoap), '', '');
```
*end.*

- 2. Add two public variables to the *Form1* class as shown in Listing 19.17. The variables will be public so that they are exposed to other units in the application.
- 3. Add an *OnCreate()* method to the main form and make it look like the one in Listing 19.17.
- 4. Finally, change the *HelloWorldSoapImpl.pas* file *sayHello()* method to look like Listing 19.18.
- 5. Now save the project and compile the server.
- 6. Make sure OSAgent, and Borland AppServer are running, then run the client. When you click on the Say Hello button you should see "Hello, world".

This was not a difficult example. However, you can now see the process of exposing EJBs to SOAP clients. This opens up new possibilities for bringing J2EE applications to the desktop and other Delphi application types.

### **LISTING 19.17** SOAP Server Main Form Class

```
unit ServerMain; 
interface
uses
  SysUtils, Classes, Graphics, Controls, Forms, Dialogs, Corba,
 HelloHome_helloworld_i, HelloHome_helloworld_c;
type
  TForm1 = class(TForm)
    procedure FormCreate(Sender: TObject);
 private
    { Private declarations }
 public
    { Public declarations }
    myHome : HelloHome;
    myRemote : Hello;
  end;
```
# **19 DEVELOPMENT DEVELOPMENT CORBA**

#### **LISTING 19.17** Continued

```
var
  Form1: TForm1;
implementation
uses ComApp;
{$R *.DFM}
const
  CLASS_ComWebApp: TGUID = '{63859D3A-005F-43BB-8E64-85A466D9C364}';
procedure TForm1.FormCreate(Sender: TObject);
begin
  CorbaInitialize;
  myHome := THelloHomeHelper.bind;
  myRemote := myHome._create;
end;
initialization
  TWebAppAutoObjectFactory.Create(Class_ComWebApp,
    'coHelloWorld', 'coHelloWorld Object');
```
*end.*

### **LISTING 19.18** SOAP Server Implementation Class

```
{ Invokable implementation declaration unit for THelloWorldSoap, 
  which implements IHelloWorldSoap }
unit HelloWorldSoapImpl;
interface
uses
  HelloWorldSoapIntf, InvokeRegistry, ServerMain;
type
  THelloWorldSoap = class(TInvokableClass, IHelloWorldSoap)
    // Make sure you have your invokable logic implemented in IHelloWorldSoap
    // first, save the file, then use CodeInsight(tm) to fill in this
    // implementation section by pressing Ctrl+Space, marking all the interface
    // declarations for IHelloWorldSoap, and pressing Enter.
```
**CHAPTER 19**

981

```
// Once the declarations are inserted here, use ClassCompletion(tm)
    // to write the implementation stubs by pressing Ctrl+Shift+C
    function sayHello : String; stdcall;
  end;
implementation
{ THelloWorldSoap }
function THelloWorldSoap.sayHello: String;
begin
// result := 'Hello, world'; //test for soap client
  result := ServerMain.Form1.myRemote.sayHello;
end;
initialization
  InvRegistry.RegisterInvokableClass(THelloWorldSoap);
end.
```
# **Summary**

This chapter provides an introduction to developing CORBA applications in Delphi. We started with the basics of the CORBA architecture and developed a fairly simple Bank application. From there, we looked at more complex data structures.

Then we got into an area that is generating a lot of interest from enterprise developers. We learned how to develop an EJB in JBuilder 5, deploy it to the Borland AppServer, and connect a Delphi CORBA client to the EJB.

From there, we extended the EJB through a combination of CORBA and Web Services using the SOAP protocol. Using this approach, you can now take any EJB, connect it to a Web Service, and expose it to any client that can use the SOAP protocol. The client doesn't have to be aware that CORBA is deployed on the back end. This opens up new possibilities for extending corporate legacy applications.

# **BizSnap Development: Writing SOAP-Based Web Services**

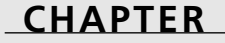

**20**

# **IN THIS CHAPTER**

- **• What Are Web Services? 984**
- **• What Is SOAP? 984**
- **• Writing a Web Service 985**
- **• Invoking a Web Service from a Client 991**

Developing eBusiness solutions *rapidly* is key to the success of many organizations. Fortunately, Borland has made this rapid development possible through the use of a new Delphi 6 feature called BizSnap. BizSnap is a technology that integrates XML and Web Services using the SOAP protocol into Delphi 6.

# **What Are Web Services?**

Borland describes Web Services as follows:

Using the Internet and Web infrastructure as the platform, Web Services seamlessly connect applications, business processes, customers, and suppliers—anywhere in the world—with standardized language and machine-independent Internet protocols.

Distributed applications generally consist of servers and clients—servers that provide some functionality to the clients. Any distributed application might contain many servers, and those servers might themselves be clients. Web Services are a new type of server component for applications with a distributed architecture. Web Services are applications that use common Internet protocols to deliver their functionality.

Because Web Services communicate using open standards, they offer the opportunity for many different platforms to interoperate. For instance, from the perspective of a client application, a Web service deployed on a Sun Solaris machine will look (for all intents and purposes) identical to the same service deployed on a Windows NT machine. Prior to Web Services, this type of integration was extremely time-consuming, expensive, and generally proprietary.

This open nature and the ability to use existing network hardware and software position Web Services to be powerful tools for both internal and business-to-business transactions.

# **What Is SOAP?**

SOAP is the acronym for *Simple Object Access Protocol*. SOAP is a lightweight protocol used for exchanging data in a distributed environment, similar to portions of CORBA and DCOM, but with less functionality and resulting overhead. SOAP exchanges data using XML documents, using HTTP (or HTTPS) for its communications. A specification on SOAP is available for reference on the Internet at *http://www.w3.org/TR/SOAP/*.

Web Services also use a form of XML to instruct users about themselves, called WSDL. WSDL is short for *Web Services Description Language*. WSDL is used by client applications to identify what a Web service can do, where it can be found, and how to call it.

The wonderful thing about BizSnap is that you don't have to learn all the specifics of SOAP, XML, or WSDL in order to create Web Service applications.

In this chapter, we will show you how simple it is to create a Web Service, and then we'll show you how to access this service from a client application.

**CHAPTER 20**

# **Writing a Web Service**

To demonstrate how to create a Web Service, we'll show you how to create the ever-popular Fahrenheit Celsius converter as a Web Service.

A Web service written in Delphi consists of three main things. The first is a WebModule with a few SOAP components (described in a moment). The module is automatically created for you when you execute the SOAP Server Wizard. The second two components you must build yourself. One of those is a class implementation, which is simply the code that describes what your Web service will actually do. The second thing to create is an interface to that class. The interface will expose only those pieces of the class that you want to offer to the rest of the world through your Web service.

Delphi provides a Web Service Wizard in the WebServices tab of the Object Repository. You will see three items in this tab. At this point, we'll concern ourselves with only the Soap Server Application Wizard. When you click this, you'll be shown the New Soap Server Application dialog box (see Figure 20.1). This dialog box should look familiar if you've done any Web Server development. In fact, Web Services are really Web Servers that handle the specific SOAP response.

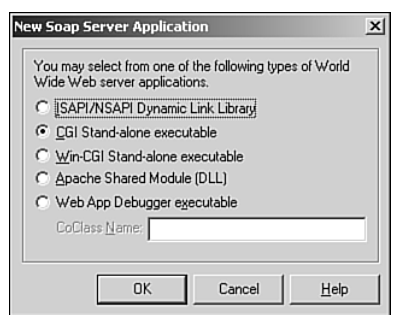

### **FIGURE 20.1**

*The New Soap Server Application dialog box.*

In our example, we chose a CGI Stand-alone Executable. Click OK, and the wizard will generate a *TWebModule* as shown in Figure 20.2.

# **A Look at the** *TWebModule*

Three components exist on the *TWebModule*. The purpose of these components is as follows:

• *THTTPSoapDispatcher* receives SOAP messages and dispatches them to the appropriate *Invoker* as specified by its *Dispatcher* property.

**20 WRITING SOAP-BASED WEB SERVICES** 

- *THTTPSoapPascalInvoker* is the component referred to by the *THTTPSoap Dispatcher.Dispatcher* property. This component receives the SOAP message, interprets it, and then invokes the invokable interface being called by the message.
- *TWSDLHTMLPublish* is used to publish the list of WSDL documents that contain the information on available invokable interfaces. This allows clients other than Delphi to identify and use the methods made available through a given Web Service.

There is nothing that you have to do with the Web Module at this point. However, you must define and implement an invokable interface.

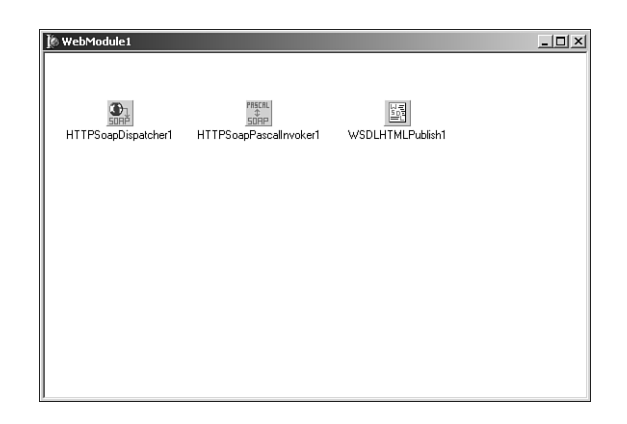

#### **FIGURE 20.2**

*The Web Module generated from the wizard.*

### **Defining an Invokable Interface**

You must create a new unit in which you'll place your interface definition. Listing 20.1 shows the source code for the unit that we've created for our demonstration application, which you'll find on the CD. We've named this unit *TempConverterIntf.pas*.

```
LISTING 20.1 TempConverter.pas—Invokable Interface Definition
```

```
unit TempConverterIntf;
interface
type
  ITempConverter = Interface(IInvokable)
    ['{6D239CB5-6E74-445B-B101-F76F5C0F6E42}']
    function FahrenheitToCelsius(AFValue: double): double; stdcall;
    function CelsiusToFahrenheit(ACValue: double): double; stdcall;
```
**CHAPTER 20**

987

#### **LISTING 20.1** Continued

```
function Purpose: String; stdcall;
  end;
implementation
uses InvokeRegistry;
initialization
  InvRegistry.RegisterInterface(TypeInfo(ITempConverter));
```
*end.* 

This small unit contains only an interface that defines the methods that we intend to publish as part of our Web Service. You'll note that our interface descends from *IInvokable*. *IInvokable* is a simple interface compiled with the *{M+}* compiler option to ensure that RTTI is compiled into all of its descendants. This is necessary to allow the Web Services and Clients to translate code and symbolic information passed to each other.

In our example, we've defined two methods for converting temperatures and a *Purpose()* method that returns a string. Also, note that we provided a GUID for this interface to give it unique identification (to create a GUID in your own code, simply press Ctrl+Shift+G in the editor).

### **CAUTION**

Note that each method defined in the invokable interface is defined using the *stdcall* calling convention. This convention must be used, or the invokable interface will not work.

Finally, the last items to note are the user of the *InvokeRegistry* unit and the call to *InvRegistry.RegisterInterface()*. The *THTTPSoapPascalInvoker* component must be able to identify the invokable interface when it is passed a SOAP message. The *RegisterInterface()* method call registers the interface with the invocation registry. When we discuss the client code later, you'll see that the *RegisterInterface()* call is also made on the client. The server requires the registration so that it can identify the interface implementation to execute on an interface call. On the client, the method is used to allow components to look up information on invokable interfaces and how to call them. By placing the *RegisterInterface()* call in the initialization block, we ensure that the method is called when the service is run.

## **Implementing an Invokable Interface**

Implementing an invokable interface is no different from implementing any interface. Listing 20.2 shows the source for our temperature conversion interface.

988

```
LISTING 20.2 TempConverterImpl.pas—Invokable Interface Implementation
```

```
unit TempConverterImpl; 
interface
uses InvokeRegistry, TempConverterIntf;
type
  TTempConverter = class(TInvokableClass, ITempConverter)
  public
    function FahrenheitToCelsius(AFValue: double): double; stdcall;
    function CelsiusToFahrenheit(ACValue: double): double; stdcall;
    function Purpose: String; stdcall;
  end;
implementation
{ TTempConverter }
function TTempConverter.CelsiusToFahrenheit(ACValue: double): double;
begin
// Tf = (9/5)*Tc+32
  Result := (9/5)*ACValue+32;
end;
function TTempConverter.FahrenheitToCelsius(AFValue: double): double; 
begin
// Tc = (5/9)*(Tf-32)
 Result := (5/9)*(AFValue-32);
end;
function TTempConverter.Purpose: String;
begin
  Result := 'Temperature converstions';
end;
initialization
  InvRegistry.RegisterInvokableClass(TTempConverter);
end.
```
First, note that our interface implementation is a descendant of the *TInvokableClass* object. There are two primary reasons for doing this. The following reasons are take from the Delphi 6 online help:

- The invocation registry (*InvRegistry*) knows how to create instances of *TInvokableClass* and (because it has a virtual constructor) its descendants. This allows the registry to supply an invoker in a Web Service application with an instance of the invokable class that can handle an incoming request.
- *TInvokableClass* is an interfaced object that frees itself when the reference count on its interface drops to zero. Invoker components do not know when to free the implementation classes of the interfaces they call. Because *TInvokableClass* knows when to free itself, you do not need to supply your own lifetime management for this object.

Additionally, you'll see that our *TTempConverter* class implements the *ITempConverter* interface. The implementation methods for performing temperature conversions are self-explanatory.

In the initialization section, the call to *RegisterInvokableClass()* registers the *TTempConverter* class with the invocation registry. This is required only on the server so that the Web Service will be able to invoke the appropriate interface implementation.

That is really all there is to creating a simple Web Service. At this point, you can compile the Web Service and place it into an executable directory of a Web Server such as IIS or Apache. Typically, this would be a *\Scripts* or *\cgi-bin* directory.

## **Testing the Web Service**

The URL *http://127.0.0.1/cgi-bin/TempConvWS.exe/wsdl/ITempConverter* was used to view the WSDL document generated from our Web Service. This service is hosted on an Apache server. To get a list of all the service interfaces available from a Delphi-generated Web service, the URL can be ended at *wsdl*. To see the specific WSDL document for a service, append the interface name desired—in this case *ItempConverter*. The resulting WSDL document is shown in Listing 20.3.

#### **LISTING 20.3** Resulting WSDL Document from Web Service

```
<?xml version="1.0" ?> 
- <definitions xmlns="http://schemas.xmlsoap.org/wsdl/" 
➥xmlns:xs="http://www.w3.org/2001/XMLSchema" name="ITempConverterservice"
targetNamespace="http://www.borland.com/soapServices/" 
➥xmlns:soap="http://schemas.xmlsoap.org/wsdl/soap"
xmlns:soapenc="http://schemas.xmlsoap.org/soap/encoding/">
- <message name="FahrenheitToCelsiusRequest">
  <part name="AFValue" type="xs:double" /> 
  </message>
- <message name="FahrenheitToCelsiusResponse">
  <part name="return" type="xs:double" /> 
  </message>
```
**20**

**BASED WEB SERVICES** **WRITING**

**SOAP-**

**PART V**

#### **LISTING 20.3** Continued

```
- <message name="CelsiusToFahrenheitRequest">
  <part name="ACValue" type="xs:double" /> 
  </message>
- <message name="CelsiusToFahrenheitResponse">
  <part name="return" type="xs:double" /> 
  </message>
  <message name="PurposeRequest" /> 
- <message name="PurposeResponse">
  <part name="return" type="xs:string" /> 
  </message>
- <portType name="ITempConverter">
- <operation name="FahrenheitToCelsius">
  <input message="FahrenheitToCelsiusRequest" /> 
  <output message="FahrenheitToCelsiusResponse" /> 
  </operation>
- <operation name="CelsiusToFahrenheit">
  <input message="CelsiusToFahrenheitRequest" /> 
  <output message="CelsiusToFahrenheitResponse" /> 
  </operation>
- <operation name="Purpose">
  <input message="PurposeRequest" /> 
  <output message="PurposeResponse" /> 
  </operation>
  </portType>
- <binding name="ITempConverterbinding" type="ITempConverter">
  <soap:binding style="rpc" transport="http://schemas.xmlsoap.org/soap/http" /> 
- <operation name="FahrenheitToCelsius">
  <soap:operation soapAction="urn:TempConverterIntf-
➥ITempConverter#FahrenheitToCelsius" /> 
- <input>
  <soap:body use="encoded" encodingStyle="http:
➥//schemas.xmlsoap.org/soap/encoding/" 
namespace="urn:TempConverterIntf-ITempConverter" /> 
  </input>
- <output>
  <soap:body use="encoded" encodingStyle=
➥"http://schemas.xmlsoap.org/soap/encoding/" 
namespace="urn:TempConverterIntf-ITempConverter" /> 
  </output>
  </operation>
- <operation name="CelsiusToFahrenheit">
  <soap:operation soapAction="urn:TempConverterIntf-
➥ITempConverter#CelsiusToFahrenheit" /> 
- <input>
```
**CHAPTER 20**

991

#### **LISTING 20.3** Continued

```
<soap:body use="encoded" encodingStyle="http: 
➥//schemas.xmlsoap.org/soap/encoding/" 
namespace="urn:TempConverterIntf-ITempConverter" /> 
  </input>
- <output>
  <soap:body use="encoded" encodingStyle=
➥"http://schemas.xmlsoap.org/soap/encoding/" 
namespace="urn:TempConverterIntf-ITempConverter" /> 
  </output>
  </operation>
- <operation name="Purpose">
  <soap:operation soapAction="urn:TempConverterIntf-ITempConverter#Purpose" /> 
- <input>
  <soap:body use="encoded" encodingStyle=
➥"http://schemas.xmlsoap.org/soap/encoding/" 
namespace="urn:TempConverterIntf-ITempConverter" /> 
  </input>
- <output>
  <soap:body use="encoded" encodingStyle=
➥"http://schemas.xmlsoap.org/soap/encoding/" 
namespace="urn:TempConverterIntf-ITempConverter" /> 
  </output>
  </operation>
  </binding>
- <service name="ITempConverterservice">
- <port name="ITempConverterPort" binding="ITempConverterbinding">
  <soap:address location="http://127.0.0.1/cgi-bin/TempConvWS.exe
➥/soap/ITempConverter" /> 
  </port>
  </service>
  </definitions>
```
Now we'll show you how simple it is to invoke a Web Service.

# **Invoking a Web Service from a Client**

To invoke the Web Service, you must know the URL used to retrieve the WSDL document. This is the same URL we used earlier.

To demonstrate this, we used a simple application with single, main form (see Figure 20.3).

This application is straightforward: The user enters a temperature in the edit control, presses the desired conversion button, and the converted value is displayed in the Temperature label. The source for this application is shown in Listing 20.4.

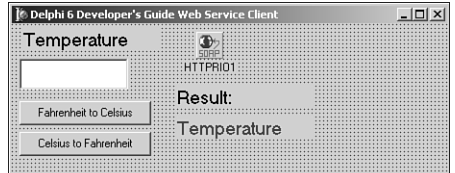

#### **FIGURE 20.3**

*The Main Form to the Web Service Client Application.*

#### **LISTING 20.4** Web Service Client

```
unit MainFrm; 
interface
uses
  Windows, Messages, SysUtils, Variants, Classes, Graphics, Controls, Forms,
 Dialogs, StdCtrls, Rio, SoapHTTPClient;
type
  TMainForm = class(TForm)
    btnFah2Cel: TButton;
    btnCel2Fah: TButton;
    edtArguement: TEdit;
    lblTemperature: TLabel;
    lblResultValue: TLabel;
    lblResult: TLabel;
    HTTPRIO1: THTTPRIO;
  private
    { Private declarations }
  public
    { Public declarations }
  end;
var
 MainForm: TMainForm; 
implementation
uses TempConvImport;
{$R *.dfm}
end.
```
On the main form, we've placed a *THTTPRIO* component. A *THTTPRIO* represents a remotely invokable object, and acts as a local proxy for a Web service that very likely resides on a remote machine somewhere. The two *TButton* event handlers perform the code to invoke the remove object from our Web Service. Note that we must cast the *THTTPRIO* component as *ITempConverter* to refer to it. Then, we are able to invoke its method call.

Before any of this code will run, we must prepare the *THTTPRIO* component, which requires a few steps.

## **Generating an Import Unit for the Remote Invokable Object**

Before we are able to use the *THTTPRIO* component, we need to create an import unit for our invokable object. Fortunately, Borland made this easy by providing a wizard to handle this. This wizard is available on the WebServices page of the Object Repository. When launched, you'll see the dialog box shown in Figure 20.4.

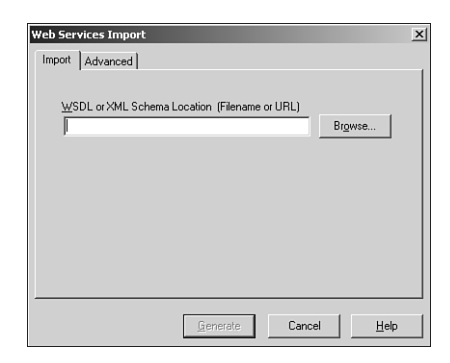

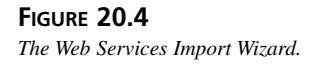

In order to import a Web service into a client application, you put the WSDL path (the URL specified earlier) in the Schema Location and then press the Generate button to create the import unit. The import unit for our Web Service is shown in Listing 20.5 and looks almost exactly like our original interface definition unit.

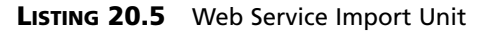

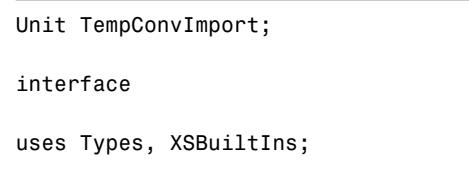

993

```
LISTING 20.5 Continued
```
#### *type*

```
ITempConverter = interface(IInvokable)
    ['{684379FC-7D4B-4037-8784-B58C63A0280D}']
    function FahrenheitToCelsius(const AFValue: Double): Double; stdcall;
    function CelsiusToFahrenheit(const ACValue: Double): Double; stdcall;
    function Purpose: WideString; stdcall;
  end;
implementation
uses InvokeRegistry;
initialization
  InvRegistry.RegisterInterface(TypeInfo(ITempConverter), 
➥ 'urn:TempConverterIntf-ITempConverter', '');
end.
```
Once it has been generated, return to the main form of the client application and use the newlygenerated import unit. This will make the main form aware of the new interface.

### **Using the** *THTTPRIO* **Component**

Three properties must be set for the *THTTPRIO* component. The first, *WSDLLocation*, needs to contain, once again, the path to the WSDL document. Once set, you can drop down the *Service* property to select the only available option. Then, do the same for the *Port* property. At this point, you will be able to run the client.

### **Putting the Web Service to Work**

Now that all the pieces are in place, create an event handler for the button's *OnClick* event by double-clicking on it. The event should look like Listing 20.6.

#### **LISTING 20.6** *OnClick* Event Handler

```
procedure TMainForm.btnFah2CelClick(Sender: TObject); 
var
  TempConverter: ITempConverter;
  FloatVal: Double;
begin
  TempConverter := HTTPRIO1 as ITempConverter;
  FloatVal := TempConverter.FahrenheitToCelsius(StrToFloat(edtArguement.Text));
```
994

**CHAPTER 20**

#### **LISTING 20.6** Continued

```
lblResultValue.Caption := FloatToStr(FloatVal);
end;
procedure TMainForm.btnCel2FahClick(Sender: TObject);
var
  TempConverter: ITempConverter;
  FloatVal: Double;
begin
  TempConverter := HTTPRIO1 as ITempConverter;
  FloatVal := TempConverter.CelsiusToFahrenheit(StrToFloat(edtArguement.Text));
  lblResultValue.Caption := FloatToStr(FloatVal); 
end;
```
While entering this code, notice that Delphi's CodeInsight is available for the Web service itself. This is because Delphi has adapted the Web service into your application as a native object. The implications here are very broad-ranging: any Web service brought into a Delphi application, regardless of whether that service is deployed on Solaris, Windows, Linux, a mainframe, and independent of what language the service is written in, will benefit from this. In addition to CodeInsight, an application written to use a Web service will also gain compiler typechecking and other debugging features because of this tight integration.

# **Summary**

Web Services are a powerful new tool in distributed computing, using open standards and existing infrastructure to enable interoperation within and between different platforms.

In this chapter, we showed you how to create a simple Web Service and the Client to use this service. We demonstrated the steps required to deploy this server and to set up the client's *THTTPRIO* component properly. At this point, you should be familiar enough with developing Web Services in greater complexity. You can examine many more examples of Web Services on Borland's community site. One that we highly recommend is "Managing Sessions with Delphi 6 Web Services." This article was written by Daniel Polistchuck (Article ID: 27575) and can be read at *http://community.borland.com/article/0,1410,27575,00.html*.

# **DataSnap Development**

*By Dan Miser*

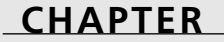

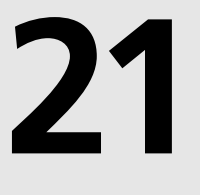

# **IN THIS CHAPTER**

- **• Mechanics of Creating a Multitier Application 998**
- **• Benefits of the Multitier Architecture 999**
- **• Typical DataSnap Architecture 1001**
- **• Using DataSnap to Create an Application 1007**
- **• More Options to Make Your Application Robust 1015**
- **• Real-World Examples 1027**
- **• More Client Dataset Features 1039**
- **• Classic Mistakes 1041**
- **• Deploying DataSnap Applications 1041**

Multitier applications are being talked about as much as any topic in computer programming today. This is happening for good reason. Multitier applications hold many advantages over the more traditional client/server applications. Borland's DataSnap is one way to help you create and deliver a multitier application using Delphi, building on techniques and skills you've accumulated when using Delphi. This chapter walks you through some general information about multitier application design and shows you how to apply those principles to create solid DataSnap applications.

# **Mechanics of Creating a Multitier Application**

Because we'll be talking about a multitier application, it might be helpful to first provide a frame of reference to what a tier really is. A *tier*, in this sense, is a layer of an application that provides some specific set of functionality. Here are the three basic tiers used in database applications:

- Data—The data tier is responsible for storing your data. Typically, this will be an RDBMS such as Microsoft SQL Server, Oracle, or InterBase.
- Business—The business tier is responsible for retrieving data from the data tier in a format appropriate for the application and performing final validation of the data (also known as *enforcing business rules*). This is also the application server layer.
- Presentation—Also known as the *GUI tier*, this tier is responsible for displaying the data in an appropriate format in the client application. The presentation tier always talks to the business tier. It never talks directly to the data tier.

In traditional client/server applications, you have an architecture similar to that shown in Figure 21.1. Notice that the client libraries for data access must be located on every single client machine. This has historically been a trouble spot when deploying client/server applications due to incompatible versions of DLLs and costly configuration management. Also, because most of the business tier is located on each client, you need to update all the clients every single time you need to update a business rule.

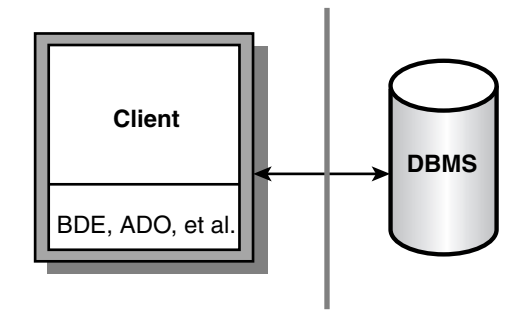

**FIGURE 21.1** *The traditional client/server architecture.*

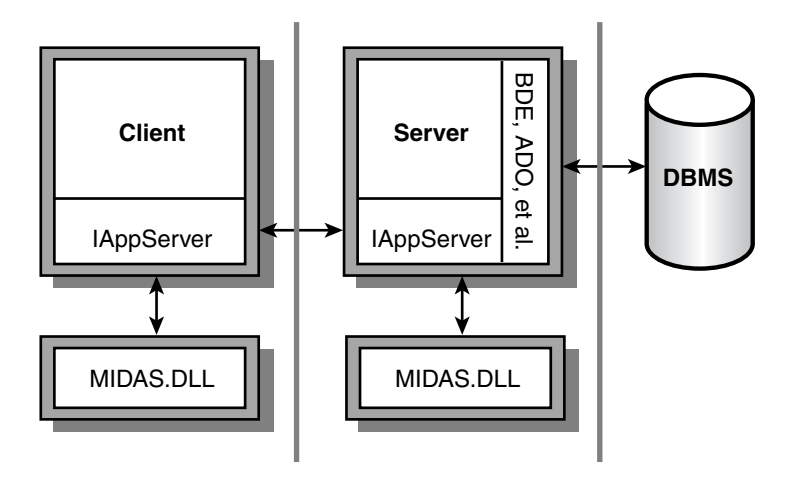

## **FIGURE 21.2**

*Multitier architecture.*

# **Benefits of the Multitier Architecture**

We list the major benefits of the multitier architecture in the next few sections.

## **Centralized Business Logic**

In most client/server applications, each client application is required to keep track of the individual business rules for a business solution. Not only does this increase the size of the executable, but it also poses a challenge to the software developer to keep strict control over version maintenance. If user A has an older version of the application than user B, the business rules might not be performed consistently, thus resulting in logical data errors. Placing the business rules on the application server requires only one copy of the business rules to be created and maintained. Therefore, everyone using that application server will use the same copy of those business rules. In client/server applications, the RDBMS could address some of the concerns, but not all RDBMS systems provide the same set of features. Also, writing stored procedures makes your application less portable. Using a multitier approach, your business rules are hosted independent of your RDBMS, thus making database independence easier, while still providing some degree of rule enforcement for your data.

1000

## **Thin-Client Architecture**

In addition to the business rules mentioned, the typical client/server application also bears the burden of the majority of the data-access layer. This produces a more sizable executable, more commonly known as a *fat client*. For a Delphi database application accessing a SQL server database, you would need to install the BDE, SQL Links, and/or ODBC to access the database, along with the client libraries necessary to talk to the SQL server. After installing these files, you would then need to configure each piece appropriately. This increases the install footprint considerably. Using DataSnap, the data access is controlled by the application server, whereas the data is presented to the user by the client application. This means that you only need to distribute the client application and one DLL to help your client talk to your server. This is clearly a thin-client architecture.

### **Automatic Error Reconciliation**

Delphi comes with a built-in mechanism to help with error reconciliation. Error reconciliation is necessary in a multitier application for the same reasons it would be necessary with cached updates. The data is copied to the client machine, where changes are made. Multiple clients can be working on the same record. Error reconciliation helps the user determine what to do with records that have changed since the user last downloaded the record. In the true Delphi spirit, if this dialog doesn't suit your needs, you can remove it and create one that does.

## **Briefcase Model**

The briefcase model is based on the metaphor of a physical briefcase. You place your important papers in your briefcase and transport them back and forth, unpacking them when needed. Delphi provides a way to pack up all your data and take it with you on the road without requiring a live connection to the application server or the database server.

## **Fault Tolerance**

If your server machine becomes unavailable due to unforeseen circumstances, it would be nice to dynamically change to a backup server without recompiling your client or server applications. Delphi provides functionality for this out of the box.

## **Load Balancing**

As you deploy your client application to more people, you'll inevitably start to saturate your server's bandwidth. There are two ways to attempt to balance the network traffic: static and dynamic load balancing. For static load balancing, you would add another server machine and have one half of your clients use server A, and the other half would access server B. However, what if the clients who use server A put a greater strain on the server than those who use server B? Using dynamic load balancing, you could address this issue by telling each client application which server to access. Many different dynamic load-balancing algorithms are available, such as random, sequential, round robin, and least network traffic. Delphi 4 and above address this by providing you with a component to implement sequential load balancing.

# **Typical DataSnap Architecture**

Figure 21.3 shows how a typical DataSnap application looks after it's created. At the heart of this diagram is a Data Module constructed for this task. Several varieties are available. For simplicity, we'll use a COM-based one in this chapter, called the Remote Data Module (RDM). The RDM is a descendant of the classic data module available since Delphi 2. This data module is a special container that only allows non-visual components to be placed on it. The RDM is no different in this respect. In addition, the RDM is actually a COM object—or to be more precise, an *Automation object*. Services that you export from this RDM will be available for use on client machines.

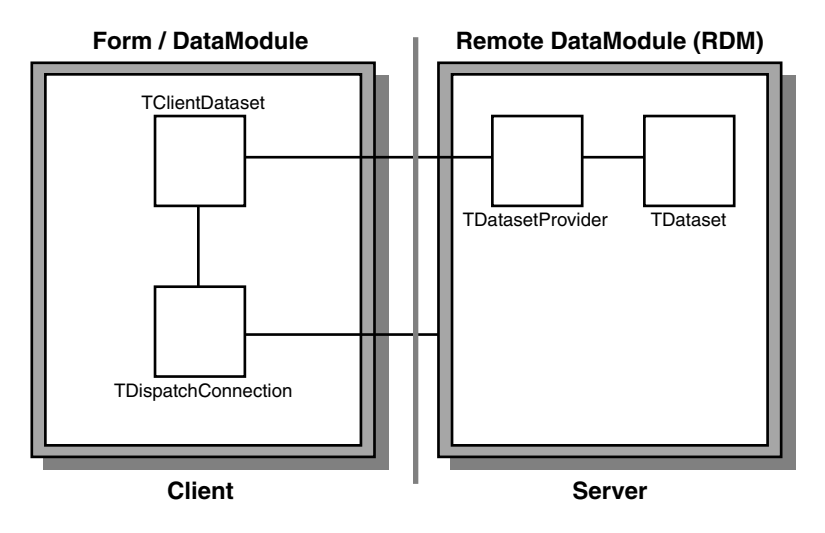

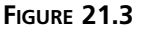

*A typical DataSnap application.*

Let's look at some of the options available to you when creating an RDM. Figure 21.4 shows the dialog box that Delphi presents when you select File, New, Remote Data Module.

## **Server**

Now that you've seen how a typical DataSnap application is put together, we will show you how to make that happen in Delphi. We'll begin with a look at some of the choices available when setting up the server.

1001

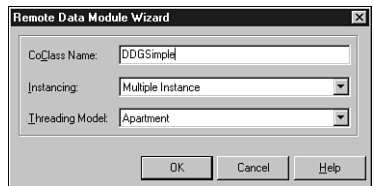

#### **FIGURE 21.4**

*The New Remote Data Module dialog box.*

### **Instancing Choices**

Specifying an instancing choice affects how many copies of the server process that will be launched. Figure 21.5 shows how the choices made here control how your server behaves.

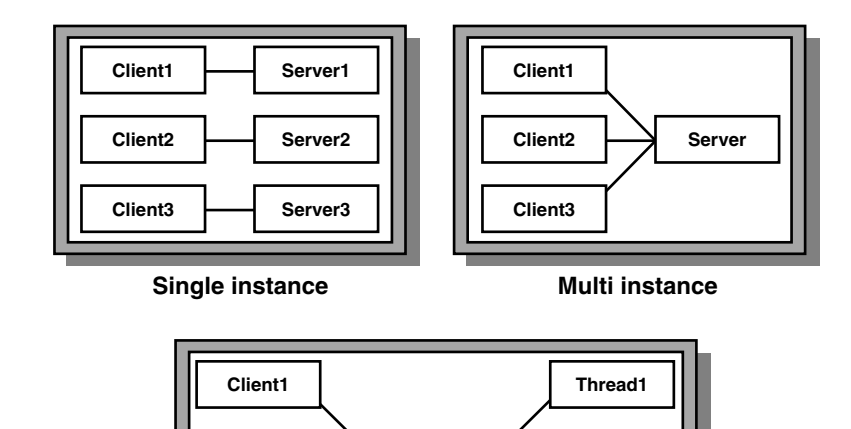

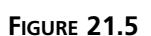

*Server behavior based on instancing options.*

Here are the different instancing choices available to a COM server:

**Client2**

**Client3**

• *ciMultiInstance*—Each client that accesses the COM server will use the same server instance. By default, this implies that one client must wait for another before being allowed to operate on the COM server. See the next section, "Threading Choices," for more detailed information on how the value specified for the Threading Model also affects this behavior. This is equivalent to serial access for the clients. All clients must

**Apartment Threading**

**Server**

**Thread2**

**Thread3**

share one database connection; therefore, the *TDatabase.HandleShared* property must be *True*.

- *ciSingleInstance*—Each client that accesses the COM server will use a separate instance. This implies that each client will consume server resources for each server instance to be loaded. This is equivalent to parallel access for the clients. If you decide to go with this choice, beware of BDE limits that could make this choice less attractive. Specifically, BDE 5.01 has a 48-process limit per machine. Because each client spawns a new server process, you can only have 48 clients connected at one time.
- *ciInternal*—The COM server cannot be created from external applications. This is useful when you want to control access to a COM object through a proxy layer. One example of using this instancing choice can be found in the *<DELPHI>\DEMOS\MIDAS\POOLER* example.

Also note that the configuration of the DCOM object has a direct effect on the object instancing mode. See the "Deploying DataSnap Applications" section for more information on this topic.

### **Threading Choices**

The threading support in Delphi 5 saw a drastic change for the better. In Delphi 4, selecting the threading model for an EXE server was meaningless. The flag merely marked the Registry to tell COM that a DLL was capable of running under the selected threading model. With Delphi 5 and 6, the threading model choice now applies to EXE servers by allowing COM to thread the connections without using any external code. The following is a summary of the threading choices available for an RDM:

- Single—Selecting Single means that the server is only capable of handling one request at a time. When using Single, you need not worry about threading issues because the server runs in one thread and COM handles the details of synchronizing the messages for you. However, this is the worst selection you can make if you plan on having a multiuser system because client B would then need to wait for client A to finish processing before client B could even start working. This obviously isn't a good situation because client A could be doing an end-of-day summary report or some other similar time-intensive operation.
- Apartment—Selecting the Apartment threading model gives you the best of all possible worlds when combined with *ciMultiInstance* instancing. In this scenario, all the clients share one server process because of *ciMultiInstance*, but the work done on the server from one client doesn't block another client from doing work due to the Apartment threading choice. When using apartment threading, you're guaranteed that the instance data of your RDM is safe, but you need to protect access to global variables using some

1003

thread synchronization technique, such as *PostMessage()*, critical sections, mutexes, semaphores, or the Delphi wrapper class *TMultiReadExclusiveWriteSynchronizer*. This is the preferred threading model for BDE datasets. Note that if you do use this threading model with BDE datasets, you need to place a *TSession* component on your RDM and set the *AutoSessionName* property to *True* to help the BDE conform to its internal requirements for threading.

- Free—This model provides even more flexibility in server processing by allowing multiple calls to be made from the client to the server simultaneously. However, along with that power comes responsibility. You must take care to protect all data from thread conflicts—both instance data and global variables. This is the preferred threading model when using ADO.
- Both—This setting is effectively the same as the Free setting, with one exception—callbacks are serialized automatically.

### **Data-Access Choices**

Delphi 6 Enterprise comes with many different data-access choices. The BDE continues to be supported, thus allowing you to use *TDBDataset* components, such as *TTable*, *TQuery*, and *TStoredProc*. However, DBExpress provides a more flexible architecture for data access. In addition, you also have the choice of supporting ADO and having direct InterBase access through new *TDataset* components.

### **Advertising Services**

The RDM is responsible for communicating which services will be available to clients. If the RDM is going to make a *TQuery* available for use on the client, you need to place the *TQuery* on the RDM along with a *TDatasetProvider*. The *TDatasetProvider* component is then tied to the *TQuery* via the *TDatasetProvider.Dataset* property. Later, when a client comes along and wants to use the data from the *TQuery*, it can do so by binding to the *TDatasetProvider* you just created. You can control which providers are visible to the client by setting the *TDatasetProvider.Exported* property to *True* or *False*.

If, on the other hand, you don't need an entire dataset exposed from the server and just have a need for the client to make a method call to the server, you can do that, too. While the RDM has focus, select the Edit, Add To Interface menu option and fill in the dialog box with a standard method prototype (which is simply a declaration matching a method you'll create in your implementation). You can then specify the implementation of this method in code as you always have, keeping in mind the implications of your threading model.

# **Client**

After building the server, you need to create a client to use the services provided by the server. Let's take a look at some of the options available when building your DataSnap client.

### **Connection Choices**

Delphi's architecture for connecting the client to the server starts with the *TDispatchConnection*. This base object is the parent of all the connection types listed later. When the connection type is irrelevant for a specific section, *TDispatchConnection* will be used to denote that fact.

*TDCOMConnection* provides core security and authentication by using the standard Windows implementation of these services. This connection type is especially useful if you're using this application in an intranet/extranet setup (that is, where the people using your application are known from the domain's perspective). You can use early binding when using DCOM, and you can use callbacks and *ConnectionPoints* easily. (You can use callbacks when using sockets, too, but you're limited to using late binding to do so.) The drawbacks of using this connection are as follows:

- Difficult configuration in many cases
- Not a firewall-friendly connection type
- Requires installation of DCOM95 for Windows 95 machines

*TSocketConnection* is the easiest connection to configure. In addition, it only uses one port for DataSnap traffic, so your firewall administrators will be happier than if they had to make DCOM work through the firewall. You must be running ScktSrvr (found in the *<DELPHI>\BIN* directory) to make this setup work, so there's one extra file to deploy and run on the server. Delphi 4 required you to have WinSock2 installed when using this connection type, which meant another installation for Windows 9*x* clients. However, if you're not using callbacks, you might want to consider setting *TSocketConnection.SupportCallbacks* to *False*. This allows you to stick with WinSock 1 on the client machines.

You can also use *TCORBAConnection* if you want to use CORBA as your transport protocol. CORBA can be thought of as the open-standard equivalent of DCOM, and it includes many features for autodiscovery, failover, and load-balancing automatically performed for your application. You'll want to look at CORBA as you migrate your DataSnap applications to allow for cross-platform and cross-language connections.

The *TWebConnection* component is also available to you. This connection component allows traffic to be transported over HTTP or HTTPS. When using this connection type, some limitations are as follows:

- Callbacks of any type aren't supported.
- The client must have *WININET.DLL* installed.
- The server machine must be running MS Internet Information Server (IIS) 4.0 or Netscape 3.6 or greater.

1005

However, these limitations seem well worth it when you have to deliver an application across the Internet or through a firewall that's not under your control.

Delphi 6 introduced a new type of connection: the *TSOAPConnection*. This connection behaves similarly to the *WebConnection*, but connects to a DataSnap Web service. Unlike when using other DataSnap connection components, you can't use the *AppServer* property of *TSoapConnection* to call methods of the application server's interface that aren't *IAppServer* methods. Instead, to communicate with a SOAP data module on the application interface, use a separate *THTTPRIO* object.

Note that all these transports assume a valid installation of TCP/IP. The one exception to this is if you're using two Windows NT machines to communicate via DCOM. In that case, you can specify which protocol DCOM will use by running DCOMCNFG and moving the desired protocol to the top of the list on the Default Protocols tab. DCOM for Windows 9*x* only supports TCP/IP.

### **Connecting the Components**

From the diagram in Figure 21.3, you can see how the DataSnap application communicates across tiers. This section points out the key properties and components that give the client the ability to communicate with the server.

To communicate from the client to the server, you need to use one of the *TDispatchConnection* components listed previously. Each component has properties specific only to that connection type, but all of them allow you to specify where to find the application server. The *TDispatchConnection* is analogous to the *TDatabase* component when used in client/server applications because it defines the link to the external system and serves as the conduit for other components when communicating with elements from that system.

Once you have a connection to the server, you need a way to use the services you exposed on the server. This can be accomplished by dropping a *TClientDataset* on your client and hooking it up to the *TDispatchConnection* via the *RemoteServer* property. Once this connection is made, you can view a list of the exported providers on the server by dropping down the list in the *ProviderName* property. You'll see a list of exported providers that exist on the server. In this way, the *TClientDataset* component is similar to a *TTable* in client/server applications.

You also have the ability to call custom methods that exist on the server by using the *TDispatchConnection.AppServer* property. For example, the following line of code will call the *Login* function on the server, passing two string parameters and returning a Boolean value:

*LoginSucceeded := DCOMConnection1.AppServer.Login(UserName, Password);*

# 1007

# **Using DataSnap to Create an Application**

Now that we've covered many of the options available when building DataSnap applications, let's use DataSnap to actually create an application to put that theory into practice.

# **Setting Up the Server**

Let's focus on the mechanics of building the application server first. After you have created the server, we will explore how to build the client.

### **Remote Data Module**

The Remote Data Module (RDM) is central to creating an application server. To create an RDM for a new application, select the Remote Data Module icon from the Multitier tab of the Object Repository (available by selecting File, New). A dialog box will be displayed to allow for initial customization of some options that pertain to the RDM.

The name for the RDM is important because the ProgID for this application server will be built using the project name and RDM name. For example, if the project (DPR) is named *AppServer* and the RDM name is *MyRDM*, the ProgID will be *AppServer.MyRDM*. Be sure to select the appropriate instancing and threading options based on the preceding explanations and the behavior desired for this application server.

Both *TSocketConnection* and *TWebConnection* bypass Windows' default authentication processing, so it is imperative to make sure that the only objects that run on the server are the ones that you specify. This is accomplished by marking the registry with certain values to let DataSnap know that you intended to allow these objects to run. Fortunately, all that is required to do this is to override the *UpdateRegistry* class method. See Listing 21.1 for the implementation provided by Delphi automatically when you create a new Remote DataModule.

### **LISTING 21.1** *UpdateRegistry* Class Method from a Remote DataModule

```
class procedure TDDGSimple.UpdateRegistry(Register: Boolean;
 const ClassID, ProgID: string);
begin
  if Register then
  begin
    inherited UpdateRegistry(Register, ClassID, ProgID);
    EnableSocketTransport(ClassID);
    EnableWebTransport(ClassID);
  end else
  begin
    DisableSocketTransport(ClassID);
    DisableWebTransport(ClassID);
```
# **21 DEVELOPMENT DEVELOPMENT DATA**

**SNAP**

#### **LISTING 21.1** Continued

```
inherited UpdateRegistry(Register, ClassID, ProgID);
  end;
end;
```
This method gets called whenever the server gets registered or unregistered. In addition to the COM-specific registry entries that get created in the inherited *UpdateRegistry* call, you can call the *EnableXXXTransport()* and *DisableXXXTransport()* methods to mark this object as secure.

#### **NOTE**

*TSocketConnection* will only show registered, secure objects in the *ServerName* property. If you don't want to enforce security at all, uncheck the Connections, Registered Objects Only menu option in the SCKTSRVR.

#### **Providers**

The application server will be responsible for providing data to the client, so you must find a way to serve data from the server in a format that's useable on the client. Fortunately, DataSnap provides a *TDatasetProvider* component to make this step easy.

Start by dropping a *TQuery* on the RDM. If you're using a RDBMS, you'll inevitably need a *TDatabase* component set up, too. For now, you'll tie the *TQuery* to the *TDatabase* and specify a simple query in the SQL property, such as *select \* from customer*. Last, drop a *TDatasetProvider* component onto the RDM and tie it to the *TQuery* via the *Dataset* property. The *Exported* property on the *DatasetProvider* determines whether this provider will be visible to clients. This property provides the ability to easily control which providers are visible at runtime, as well.

#### **NOTE**

Although the discussion in this section focuses on using the BDE-based *TDBDataset*, the same principles apply if you want to use any other *TDataset* descendant for your data access. Several possibilities exist out of the box, such as DBExpress, ADO, and InterBase Express, and several third-party components are available to access specific databases.

### **Registering the Server**

Once the application server is built, it needs to be registered with COM to make it available for the client applications that will connect with it. The Registry entries discussed in Chapter 15, "COM Development" are also used for DataSnap servers. You just need to run the server application, and the Registry setting will be added. However, before registering the server, be sure to save the project first. This ensures that the ProgID will be correct from this point forward.

If you would rather not run the application, you can pass the parameter */regserver* on the command line when running the application. This will just perform the registration process and immediately terminate the application. To remove the Registry entries associated with this application, you can use the */unregserver* parameter.

## **Creating the Client**

Now that you have a working application server, let's look at how to perform some basic tasks with the client. We will discuss how to retrieve the data, how to edit the data, how to update the database with changes made on the client, and how to handle errors during the database update process.

### **Retrieving Data**

Throughout the course of a database application, it's necessary to bring data from the server to the client to edit that data. By bringing the data to a local cache, you can reduce network traffic and minimize transaction times. In previous versions of Delphi, you would use cached updates to perform this task. However, the same general steps still apply to DataSnap applications.

The client talks to the server via a *TDispatchConnection* component. Providing the *TDispatchConnection* the name of the computer where the application server lives accomplishes this task easily. If you use *TDCOMConnection*, you can specify the fully qualified domain name (FQDN; for example, *nt.dmiser.com*), the numeric IP address of the computer (for example, *192.168.0.2*), or the NetBIOS name of the computer (for example, *nt*). However, because of a bug in DCOM, you cannot use the name *localhost*, or even some IP addresses, reliably in all cases. If you use *TSocketConnection*, you specify numeric IP addresses in the *Address* property or the FQDN in the *Host* property. We'll take a look at the options for *TWebConnection* a little later.

Once you specify where the application server resides, you need to give the *TDispatch Connection* a way to identify that application server. This is done via the *ServerName* property. Assigning the *ServerName* property fills in the *ServerGUID* property for you. The *ServerGUID* property is the most important part. As a matter of fact, if you want to deploy your client application in the most generic manner possible, be sure to delete the *ServerName* property and just use the *ServerGUID*.

# **21**

1009

### **NOTE**

If you use *TDCOMConnection*, the ServerName list will only display the list of servers that are registered on the current machine. However, *TSocketConnection* is smart enough to display the list of application servers registered on the remote machine.

At this point, setting *TDispatchConnection.Connected* to *True* will connect you to the application server.

Now that you have the client talking to the server, you need a way to use the provider you created on the server. Do this by using the *TClientDataset* component. A *TClientDataSet* is used to link to a provider (and, thus, the *TQuery* that is linked to the provider) on the server.

First, you must tie the *TClientDataSet* to the *TDispatchConnection* by assigning the *RemoteServer* property of the *TClientDataSet*. Once you've done that, you can get a list of the available providers on that server by looking at the list in the *ProviderName* property.

At this point, everything is now set up properly to open a *ClientDataset*.

Because the *TClientDataSet* is a virtual *TDataset* descendant, you can build on many of the techniques that you've already learned using the *TDBDataset* components in client/server applications. For example, setting *Active* to *True* opens the *TClientDataSet* and displays the data. The difference between this and setting *TTable.Active* to *True* is that the *TClientDataSet* is actually getting its data from the application server.

### **Editing Data on the Client**

All the records passed from the server to the *TClientDataSet* are stored in the *Data* property of the *TClientDataSet*. This property is a variant representation of the DataSnap data packet. The *TClientDataset* knows how to decode this data packet into a more useful format. The reason the property is defined as a variant is because of the limited types available to the COM subsystem when using type library marshaling.

As you manipulate the records in the *TClientDataset*, a copy of the inserted, modified, or deleted records gets placed in the *Delta* property. This allows DataSnap to be extremely efficient when it comes to applying updates back to the application server, and eventually the database. Only the changed records need to be sent back to the application server.

The format of the *Delta* property is also very efficient. It stores one record for every insert or delete, and it stores two records for every update. The updated records are stored in an efficient manner, as well. The unmodified record is provided in the first record, whereas the corresponding modified record is stored next. However, only the changed fields are stored in the modified record to save on storage.

One interesting aspect of the *Delta* property is that it's compatible with the *Data* property. In other words, it can be assigned directly to another *ClientDataset* component's *Data* property. This will allow you to investigate the current contents of the *Delta* property at any given time.

Several methods are available to deal with the editing of data on the *TClientDataset*. We'll refer to these methods as change control methods. The *change control* methods allow you to modify the changes made to the *TClientDataset* in a variety of ways.

#### **NOTE**

*TClientDataset* has proven useful in more ways than originally intended. It also serves as an excellent method for storing in-memory tables, which has nothing to do with DataSnap specifically. Additionally, because of the way it exposes data through the Data and Delta properties, it has proven useful in a variety of OOP pattern implementations. It is beyond the scope of the chapter to discuss these techniques. However, you will find white papers on these topics at *http://www.xapware.com* or *http://www.xapware.com/ddg*.

### **Undoing Changes**

Most users have used a word-processing application that permits the Undo operation. This operation takes your most previous action and rolls it back to the state right before you started. Using *TClientDataset*, you can call *cdsCustomer.UndoLastChange()* to simulate that behavior. The undo stack is unlimited, allowing the user to continue to back up all the way to the beginning of the editing session if so desired. The parameter you pass to this method specifies whether the cursor is positioned to the record being affected.

If the user wanted to get rid of all her updates at once, there's an easier way than calling *UndoLastChange()* repeatedly. You can simply call *cdsCustomer.CancelUpdates()* to cancel all changes that have been made in a single editing session.

### **Reverting to the Original Version**

Another possibility is to allow the user to restore a specific record back to the state it was in when the record was first retrieved. Do this by calling *cdsCustomer.RevertRecord()* while the *TClientDataset* is positioned on the record you intend to restore.

### **Client-Side Transactions:** *SavePoint*

The *ClientDataset.SavePoint* property provides the ability to use client-side transactions. This property is ideal for developing what-if scenarios for the user. The act of retrieving the value of the *SavePoint* property stores a snapshot of the data at that point in time. The user can continue to edit as long as needed. If, at some point, the user decides that the baseline set **21**

**DATA**

**SNAP DEVELOPMENT**

of data is actually what she wanted, that saved variable can be assigned back to *SavePoint* and the *TClientDataset* is returned back to the same state it was in at the time when the initial snapshot was taken. It's worth noting that you can have multiple, nested levels of *SavePoint* for a complex scenario as well.

### **CAUTION**

A word of caution about *SavePoint* is in order: You can invalidate a *SavePoint* by calling *UndoLastChange()* past the point that's currently saved. For example, assume that the user edits two records and issues a *SavePoint*. At this point, the user edits another record. However, she uses *UndoLastChange()* to revert changes twice in a row. Because the *TClientDataset* state is now in a state prior to the *SavePoint*, the *SavePoint* is in an undefined state.

### **Reconciling Data**

After you've finished making changes to the local copy of data in the *TClientDataset*, you'll need to signal your intent to apply these changes back to the database. This is done by calling *cdsCustomer.ApplyUpdates()*. At this point, DataSnap will take the *Delta* from *cdsCustomer* and pass it to the application server, where DataSnap will apply these changes to the database server using the reconciliation mechanism that you chose for this dataset. All updates are performed inside the context of a transaction. We'll cover how errors are handled during this process shortly.

The parameter you pass into *ApplyUpdates()* specifies the number of errors the update process will allow before considering the update to be bad, and subsequently, roll back all the changes that have been made. The word *errors* here refers to key violation errors, referential integrity errors, or any other business logic or database errors. If you specify zero for this parameter, you're telling DataSnap that you won't tolerate any errors. Therefore, if an error does occur, all the changes you made will not be committed to the database. This is the setting that you'll use most often because it most closely matches solid database guidelines and principles.

However, if you want, you can specify that a certain number of errors can occur, while still committing all the records that were successful. The ultimate extension of this concept is to pass *-1* as the parameter to *ApplyUpdates()*. This tells DataSnap that it should commit every single record that it can, regardless of the number of errors encountered along the way. In other words, the transaction will always commit when using this parameter.

If you want to take ultimate control over the update process—including changing the SQL that will execute for an insert, update, or delete—you can do so in the *TDatasetProvider*.Before *UpdateRecord()* event. For example, when a user wants to delete a record, you might not want to actually perform a delete operation on the database. Instead, a flag is set to tell applications that this record isn't available. Later, an administrator can review these deletions and commit the physical delete operation. The following example shows how to do this:

```
procedure TDataModule1.Provider1BeforeUpdateRecord(Sender: TObject;
  SourceDS: TDataset; DeltaDS: TClientDataset; UpdateKind: TUpdateKind;
  var Applied: Boolean);
begin
  if UpdateKind=ukDelete then
  begin
    Query1.SQL.Text:='update CUSTOMER set STATUS="DEL" where ID=:ID';
    Query1.Params[0].Value:=DeltaDS.FieldByName('ID').OldValue;
    Query1.ExecSQL;
    Applied:=true;
  end;
end;
```
You can create as many queries as you want, controlling the flow and content of the update process based on different factors, such as *UpdateKind* and values in the *Dataset*. When inspecting or modifying records of the *DeltaDS*, be sure to use the *OldValue* and *NewValue* properties of the appropriate *TField*. Using *the TField.AsXXX* properties will yield unpredictable results.

In addition, you can enforce business rules here or avoid posting a record to the database altogether. Any exception you raise here will wind its way through DataSnap's error-handling mechanism, which we'll cover next.

After the transaction is finished, you get an opportunity to deal with errors. The error stops at events on both the server and the client, giving you a chance to take corrective action, log the error, or do anything else you want to with it.

The first stop for the error is the *DatasetProvider.OnUpdateError* event. This is a great place to deal with errors that you're expecting or can resolve without further intervention from the client.

The final destination for the error is back on the client, where you can deal with the error by letting the user help determine what to do with the record. You do this by assigning an event handler to the *TClientDataset.OnReconcileError* event.

This is especially useful because DataSnap is based on an optimistic record-locking strategy. This strategy allows multiple users to work on the same record at the same time. In general, this causes conflicts when DataSnap tries to reconcile the data back to the database because the record has been modified since it was retrieved.

**21**

DEVELOPMENT

**DATA**

**SNAP DEVELOPMENT**

#### **Using Borland's Error Reconciliation Dialog Box**

Fortunately, Borland provides a standard error reconciliation dialog box that you can use to display the error to the user. Figure 21.6 shows this dialog box. The source code is also provided for this unit, so you can modify it if it doesn't suit your needs. To use this dialog box, select File, New in Delphi's main menu and then select Reconcile Error Dialog from the Dialogs page. Remember to remove this unit from the Autocreate Forms list; otherwise, you'll receive compile errors.

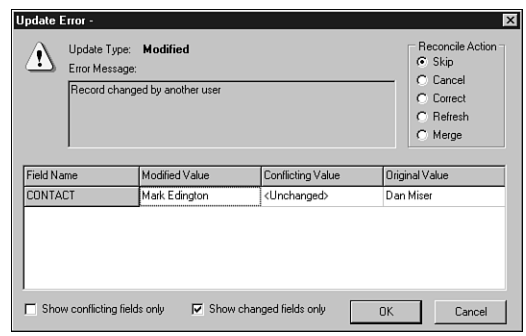

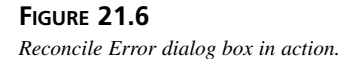

The main functionality of this unit is wrapped up in the function *HandleReconcileError()*. A high degree of correlation exists between the *OnReconcileError* event and the *HandleReconcileError* function. As a matter of fact, the typical course of action in the *OnReconcileError* event is to call the *HandleReconcileError* function. By doing this, the application allows the end user on the client machine to interact with the error reconciliation process on the server machine and specify how these errors should be handled. Here's the code:

```
procedure TMyForm.CDSReconcileError(Dataset: TCustomClientDataset;
  E: EReconcileError; UpdateKind: TUpdateKind;
  var Action: TReconcileAction);
begin
 Action:=HandleReconcileError(Dataset, UpdateKind, E);
end;
```
The value of the *Action* parameter determines what DataSnap will do with this record. We'll touch on some other factors that affect which actions are valid at this point a little later. The following list shows the valid actions:

• *raSkip*—Do not update this specific database record. Leave the changed record in the client cache.

- *raMerge*—Merge the fields from this record into the database record. This record won't apply to records that were inserted.
- *raCorrect*—Update the database record with the values you specify. When selecting this action in the Reconcile Error dialog box, you can edit the values in the grid. You cannot use this method if another user changed the database record.
- *raCancel*—Don't update the database record. Remove the record from the client cache.
- *raRefresh*—Update the record in the client cache with the current record in the database.
- *raAbort*—Abort the entire update operation.

Not all these options make sense (and therefore won't be displayed) in all cases. One requirement to have the *raMerge* and *raRefresh* actions available is that DataSnap can identify the record via the primary key of the database. This is done by setting the *TField.ProviderFlags.pfInKey* property to *True* on the *TDataset* component of the RDM for all fields in your primary key.

# **More Options to Make Your Application Robust**

Once you master these basics, the inevitable question is "What next?" This section is provided to give you some more insight into DataSnap and how you can use these features to make your applications act as you want them to act.

## **Client Optimization Techniques**

The model of retrieving data is fairly elegant. However, because the *TClientDataset* stores all its records in memory, you need to be very careful about the resultsets you return to the *TClientDataSet*. The cleanest approach is to ensure that the application server is well designed and only returns the records the user is interested in. Because the real world seldom follows the utopian solution, you can use the following technique to help throttle the number of records you retrieve at one time to the client.

### **Limiting the Data Packet**

When opening a *TClientDataSet*, the server retrieves the number of records specified in the *TClientDataSet.PacketRecords* property at one time. However, DataSnap will retrieve enough records to fill all available visual controls with data. For example, if you have a *TDBGrid* on a form that can display 10 records at once, and you specify a value of *5* for *PacketRecords*, the initial fetch of data will contain 10 records. After that, the data packet will contain just 5 records per fetch. If you specify *-1* for this property (the default), all records will be transferred. If you specify a value greater than zero for *PacketRecords*, this introduces state to your application. This is because of the requirement that the app server must keep track of each client's cursor position so the app server can return the appropriate packet of records to the

1015

**DATA**

**SNAP DEVELOPMENT**

client requesting a packet. However, you can keep track of the state on the client, passing the last record position to the server, as appropriate. For a simple example, look at this code, which does exactly that:

```
Server RDM:
procedure TStateless.DataSetProvider1BeforeGetRecords(Sender: TObject; 
  var OwnerData: OleVariant);
begin
  with Sender as TDataSetProvider do
  begin
    DataSet.Open;
    if VarIsEmpty(OwnerData) then
      DataSet.First
    else
    begin
      while not DataSet.Eof do
      begin
        if DataSet.FieldByName('au_id').Value = OwnerData then
          break;
      end;
    end;
  end;
end;
procedure TStateless.DataSetProvider1AfterGetRecords(Sender: TObject; 
  var OwnerData: OleVariant);
begin
 with Sender as TDataSetProvider do
  begin
    OwnerData := Dataset.FieldValues['au_id'];
    DataSet.Close;
  end;
end;
Client:
procedure TForm1.ClientDataSet1BeforeGetRecords(Sender: TObject; 
  var OwnerData: OleVariant);
begin
  // KeyValue is a private OleVariant variable
  if not (Sender as TClientDataSet).Active then
    KeyValue := Unassigned; 
  OwnerData := KeyValue;
end;
procedure TForm1.ClientDataSet1AfterGetRecords(Sender: TObject; 
  var OwnerData: OleVariant);
```
```
begin
  KeyValue := OwnerData;
end;
```
One last point when using partial fetching is that executing *TClientDataSet.Last()* retrieves the rest of the records left in the resultset. This can be done innocently by pressing Ctrl+End in the *TDBGrid*. To work around this problem, you should set *TClientDataSet.FetchOnDemand* to *False*. This property controls whether a data packet will be retrieved automatically when the user has read through all the existing records on the client. To emulate that behavior in code, you can use the *GetNextPacket()* method, which will return the next data packet for you.

#### **NOTE**

Note that the previous code sample walks through the dataset until it finds the proper record. This is done so that unidirectional datasets such as DBExpress can use this same code without modification. Of course, there are many ways to find the proper record, such as modifying an SQL statement or parameterizing a query, but this sample concentrates on the mechanics of passing around the key between client and server.

#### **Using the Briefcase Model**

Another optimization to reduce network traffic is to use the briefcase model support offered with DataSnap. Do this by assigning a filename to the *TClientDataset.Filename* property. If the file specified in this property exists, the *TClientDataSet* will open up the local copy of the file as opposed to reading the data directly from the application server. In addition to allowing users to work with files while disconnected from the network, this is tremendously useful for items that rarely change, such as lookup tables.

#### **TIP**

If you specify a *TClientDataset.Filename* that has an *.XML* extension, the data packet will be stored in XML format, enabling you to use any number of XML tools available to work on the briefcase file.

#### **Sending Dynamic SQL to the Server**

Some applications require modification to the underlying *TDataset*'s core properties, such as the *SQL* property of the *TQuery*, from the client. As long as solid multitier principles are followed, this can actually be a very efficient and elegant solution. Delphi makes this task trivial to accomplish.

Two steps are required to allow for ad hoc queries. First, you simply assign the query statement to the *TClientDataset.CommandText* property. Second, you must also include the *poAllowCommandText* option in the *DatasetProvider.Options* property. When you open the *TClientDataSet* or call *TClientDataSet.Execute()*, the *CommandText* is passed across to the server. This same technique also works if you want to change the table or stored procedure name on the server.

## **Application Server Techniques**

DataSnap now has many different events for you to customize the behavior of your application. *BeforeXXX* and *AfterXXX* events exist for just about every method on the IAppServer interface. These two events in particular will be useful as you migrate your application server to be completely stateless.

### **Resolving Record Contention**

The preceding discussion of the resolving mechanism included a brief mention that two users working on the same record would cause an error when the second user tried to apply the record back to the database. Fortunately, you have full control over detecting this collision.

The *TDatasetProvider.UpdateMode* property is used to generate the SQL statement that will be used to check whether the record has changed since it was last retrieved. Consider the scenario in which two users edit the same record. Here's how *DatasetProvider.UpdateMode* affects what happens to the record for each user:

- *upWhereAll*—This setting is the most restrictive setting but provides the greatest deal of assurance that the record is the same one the user retrieved initially. If two users edit the same record, the first user will be able to update the record, whereas the second user will receive the infamous *Another user changed the record.* error message. If you want to further refine which fields are used to perform this check, you can remove the *pfInWhere* element from the corresponding *TField.ProviderFlags* property.
- *upWhereChanged*—This setting allows the two users to actually edit the same record at the same time; as long as both users edit different fields in the same record, there will be no collision detection. For example, if user A modifies the *Address* field and updates the record, user B can still modify the *BirthDate* field and update the record successfully.
- *upWhereKeyOnly*—This setting is the most forgiving of all. As long as the record exists on the database, every user's change will be accepted. This will always overwrite the existing record in the database, so it can be viewed as a way to provide "last one in wins" functionality.

#### **Miscellaneous Server Options**

Quite a few more options are available in the *TDatasetProvider.Options* property to control how the DataSnap data packet behaves. For example, adding *poReadOnly* will make the dataset read-only on the client. Specifying *poDisableInserts*, *poDisableDeletes*, or *poDisableEdits* prevents the client from performing that operation and triggers the corresponding *OnEditError* or *OnDeleteError* event to be fired on the client.

When using nested datasets, you can have updates or deletes cascade from the master record to the detail records if you add *poCascadeUpdates* or *poCascadeDeletes* to the *DatasetProvider.Options* property. Using this property requires your back-end database to support cascading referential integrity.

One shortcoming in previous versions of DataSnap was the inability to easily merge changes made on the server into your *TClientDataset* on the client. The user had to resort to using *RefreshRecord* (or possibly *Refresh* to repopulate the entire dataset in some cases) to achieve this.

By setting *DatasetProvider.Options* to include *poPropogateChanges*, all the changes made to your data on the application server (for example, in the *DatasetProvider.BeforeUpdateRecord* event to enforce a business rule) are now automatically brought back into the *TClientDataSet*. Furthermore, setting *TDatasetProvider.Options* to include *poAutoRefresh* will automatically merge *AutoIncrement* and default values back into the *TClientDataSet*.

#### **CAUTION**

The *poAutoRefresh* option is non-functional in Delphi 5 and 6. *poAutoRefresh* will only work with a later version of Delphi that includes the fix for this bug. The workaround in the meantime is to either call *Refresh()* for your *TClientDatasets* or take control of the entire process of applying updates yourself.

The entire discussion of the reconciliation process thus far has revolved around the default SQL-based reconciliation. This means that all the events on the underlying *TDataset* will not be used during the reconciliation process. The *TDatasetProvider.ResolveToDataset* property was created to use these events during reconciliation. For example, if *TDatasetProvider.ResolveToDataset* is true, most of the events on the *TDataset* will be triggered. Be aware that the events used are only called when applying updates back to the server. In other words, if you have a *TQuery.BeforeInsert* event defined on the server, it will only fire on the server once you call *TClientDataSet.ApplyUpdates*. The events don't integrate into the corresponding events of the *TClientDataSet*.

## **21**

#### **Dealing with Master/Detail Relationships**

No discussion of database applications would be complete without at least a mention of master/detail relationships. With DataSnap, you have two choices for dealing with master/detail.

#### **Nested Datasets**

One option for master/detail relationships is nested datasets. Nested datasets allow a master table to actually contain detail datasets. In addition to updating master and detail records in one transaction, they allow for storage of all master and detail records to be stored in one briefcase file, and you can use the enhancements to *DBGrid* to pop up detail datasets in their own windows. A word of caution if you do decide to use nested datasets: All the detail records will be retrieved and brought over to the client when selecting a master record. This will become a possible performance bottleneck if you nest several levels of detail datasets. For example, if you retrieve just one master record that has 10 detail records, and each detail record has three detail records linked to the first level detail, you would retrieve 41 records initially. When using client-side linking, you would only retrieve 14 records initially and obtain the other grandchild records as you scrolled through the detail *TClientDataSet*.

In order to set up a nested dataset relationship, you need to define the master/detail relationship on the application server. This is done using the same technique you've been using in client/ server applications—namely, defining the SQL statement for the detail *TQuery*, including the link parameter. Here's an example:

*"select \* orders where custno=:custno"*

You then assign the *TQuery.Datasource* for the detail *TQuery* to point to a *TDatasource* component that's tied to the master *TDataset*. Once this relationship is set up, you only need to export the *TDatasetProvider* that's tied to the master dataset. DataSnap is smart enough to understand that the master dataset has detail datasets linked to it and will therefore send the detail datasets across to the client as a *TDatasetField*.

On the client, you assign the master *TClientDataset.ProviderName* property to the master provider. Then, you add persistent fields to the *TClientDataset*. Notice the last field in the Fields Editor. It contains a field named the same as the detail dataset on the server and is declared as a *TDatasetField* type. At this point, you have enough information to use the nested dataset in code. However, to make things really easy, you can add a detail *TClientDataset* and assign its *DatasetField* property to the appropriate *TDatasetField* from the master. It's important to note here that you didn't set any other properties on the detail *TClientDataset*, such as *RemoteServer*, *ProviderName*, *MasterSource*, *MasterFields*, or *PacketRecords*. The only property you set was the *DatasetField* property. At this point, you can bind data-aware controls to the detail *TClientDataset* as well.

You'll find an example on the book's CD-ROM in the directory for this chapter under *\NestCDS*.

## **Client-Side Linking**

Recall that some cautions were mentioned earlier regarding using nested datasets. The alternative to using nested datasets is to create the master/detail relationship on the client side. In order to create a master/detail link using this method, you simply create a *TDataset* and *TDatasetProvider* for the master and the detail on the server.

On the client, you bind two *TClientDataset* components to the datasets that you exported on the server. Then, you create the master/detail relationship by assigning the detail *TClientDataset.MasterSource* property to the *TDatasource* component that points to the master *TClientDataset*.

Setting *MasterSource* on a *TClientDataset* sets the *PacketRecords* property to zero. When *PacketRecords* equals zero, it means that DataSnap should just return the metadata information for this *TClientDataset*. However, when *PacketRecords* equals zero in the context of a master/detail relationship, the meaning changes. DataSnap will now retrieve the records for the detail dataset for each master record. In summary, leave the *PacketRecords* property set to the default value.

In order to reconcile the master/detail data back to the database in one transaction, you need to write your own *ApplyUpdates* logic. This isn't as simple as most tasks in Delphi, but it does give you full flexible control over the update process.

Applying updates to a single table is usually triggered by a call to *TClientDataset.Apply Updates*. This method sends the changed records from the *ClientDataset* to its provider on the middle tier, where the provider will then write the changes to the database. All this is done within the scope of a transaction and is accomplished without any intervention from the programmer. To do the same thing for master/detail tables, you must understand what Delphi is doing for you when you make that call to *TClientDataset.ApplyUpdates*.

Any changes you make to a *TClientDataset* are stored in the *Delta* property. The *Delta* property contains all the information that will eventually be written to the database. The following code illustrates the update process for applying *Delta* properties back to the database. Listings 21.2 and 21.3 show the relevant sections of the client and server for applying updates to a master/detail setup.

```
LISTING 21.2 Client Updates to Master/Detail
```

```
procedure TClientDM.ApplyUpdates;
var
  MasterVar, DetailVar: OleVariant;
begin
  Master.CheckBrowseMode;
  Detail_Proj.CheckBrowseMode;
  if Master.ChangeCount > 0 then
    MasterVar := Master.Delta else
    MasterVar := NULL;
  if Detail.ChangeCount > 0 then
    DetailVar := Detail.Delta else
    DetailVar := NULL;
  RemoteServer.AppServer.ApplyUpdates(DetailVar, MasterVar);
  { Reconcile the error datapackets. Since we allow 0 errors, only one error
    packet can contain errors. If neither packet contains errors then we
    refresh the data.}
  if not VarIsNull(DetailVar) then
    Detail.Reconcile(DetailVar) else
  if not VarIsNull(MasterVar) then
    Master.Reconcile(MasterVar) else
  begin
    Detail.Reconcile(DetailVar);
    Master.Reconcile(MasterVar);
    Detail.Refresh;
    Master.Refresh;
  end;
end;
```
#### **LISTING 21.3** Server Updates to Master/Detail

```
procedure TServerRDM.ApplyUpdates(var DetailVar, MasterVar: OleVariant);
var
  ErrCount: Integer;
begin
Database.StartTransaction;
  try
    if not VarIsNull(MasterVar) then
    begin
     MasterVar := cdsMaster.Provider.ApplyUpdates(MasterVar, 0, ErrCount);
      if ErrCount > 0 then
        SysUtils.Abort; // This will cause Rollback
    end;
    if not VarIsNull(DetailVar) then
```
#### **LISTING 21.3** Continued

```
begin
      DetailVar := cdsDetail.Provider.ApplyUpdates(DetailVar, 0, ErrCount);
      if ErrCount > 0 then
        SysUtils.Abort; // This will cause Rollback
    end;
    Database.Commit;
  except
    Database.Rollback
  end;
end;
```
Although this method works quite well, it really doesn't provide for opportunities for code reuse. This would be a good time to extend Delphi and provide easy reuse. Here are the main steps required to abstract the update process:

- 1. Place the deltas for each CDS in a variant array.
- 2. Place the providers for each CDS in a variant array.
- 3. Apply all the deltas in one transaction.
- 4. Reconcile the error datapackets returned in the previous step and refresh the data.

The result of this abstraction is provided in the utility unit shown in Listing 21.4.

#### **LISTING 21.4** A Unit Providing Utility Routines and Abstraction

```
unit CDSUtil;
interface
uses
  DbClient, DbTables;
function RetrieveDeltas(const cdsArray : array of TClientDataset): Variant;
function RetrieveProviders(const cdsArray : array of TClientDataset): Variant;
procedure ReconcileDeltas(const cdsArray : array of TClientDataset; 
                          vDeltaArray: OleVariant);
procedure CDSApplyUpdates(ADatabase : TDatabase; var vDeltaArray: OleVariant;
                          const vProviderArray: OleVariant);
implementation
uses
  SysUtils, Provider, Midas, Variants;
```
## **21**

DEVELOPMENT

**DATA**

#### **LISTING 21.4** Continued

```
type
  PArrayData = ^TArrayData;
  TArrayData = array[0..1000] of Olevariant;
{Delta is the CDS.Delta on input. On return, Delta will contain a data packet}
{containing all of the records that could not be applied to the database.}
{Remember Delphi needs the provider name, so it is passed in the first}
{element of the AProvider variant.}
procedure ApplyDelta(AProvider: OleVariant; var Delta : OleVariant);
var
  ErrCount : integer;
  OwnerData: OleVariant;
begin
  if not VarIsNull(Delta) then
  begin
    // ScktSrvr does not support early-binding
    Delta := (IDispatch(AProvider[0]) as IAppServer).AS_ApplyUpdates(
                AProvider[1], Delta, 0, ErrCount, OwnerData);
    if ErrCount > 0 then
      SysUtils.Abort; // This will cause Rollback in the calling procedure
  end;
end;
{Server call}
procedure CDSApplyUpdates(ADatabase : TDatabase; var vDeltaArray: OleVariant;
  const vProviderArray: OleVariant);
var
  i : integer;
  LowArr, HighArr: integer;
  P: PArrayData;
begin
  {Wrap the updates in a transaction. If any step results in an error, raise}
  {an exception, which will Rollback the transaction.}
  ADatabase.Connected:=true;
  ADatabase.StartTransaction;
  try
    LowArr:=VarArrayLowBound(vDeltaArray,1);
    HighArr:=VarArrayHighBound(vDeltaArray,1);
    P:=VarArrayLock(vDeltaArray);
    try
      for i:=LowArr to HighArr do
        ApplyDelta(vProviderArray[i], P^[i]);
finally
      VarArrayUnlock(vDeltaArray);
    end;
```
#### **LISTING 21.4** Continued

```
ADatabase.Commit;
  except
   ADatabase.Rollback;
  end;
end;
{Client side calls}
function RetrieveDeltas(const cdsArray : array of TClientDataset): Variant;
var
  i : integer;
 LowCDS, HighCDS : integer;
begin
  Result:=NULL;
 LowCDS:=Low(cdsArray);
 HighCDS:=High(cdsArray);
 for i:=LowCDS to HighCDS do
    cdsArray[i].CheckBrowseMode;
  Result:=VarArrayCreate([LowCDS, HighCDS], varVariant);
  {Setup the variant with the changes (or NULL if there are none)}
  for i:=LowCDS to HighCDS do
 begin
   if cdsArray[i].ChangeCount>0 then
      Result[i]:=cdsArray[i].Delta else
      Result[i]:=NULL;
  end;
end;
{If we're using Delphi 5 or greater, then we need to return the provider name
AND the AppServer from this function. We will use ProviderName to call
AS_ApplyUpdates in the CDSApplyUpdates function later.}
function RetrieveProviders(const cdsArray : array of TClientDataset): Variant;
var
  i: integer;
 LowCDS, HighCDS: integer;
begin
  Result:=NULL;
 LowCDS:=Low(cdsArray);
 HighCDS:=High(cdsArray);
 Result:=VarArrayCreate([LowCDS, HighCDS], varVariant);
 for i:=LowCDS to HighCDS do
    Result[i]:=VarArrayOf([cdsArray[i].AppServer, cdsArray[i].ProviderName]);
end;
```
**DATA**

#### **LISTING 21.4** Continued

```
procedure ReconcileDeltas(const cdsArray : array of TClientDataset; 
  vDeltaArray: OleVariant);
var
  bReconcile : boolean;
  i: integer;
  LowCDS, HighCDS : integer;
begin
  LowCDS:=Low(cdsArray);
  HighCDS:=High(cdsArray);
  {If the previous step resulted in errors, Reconcile the error datapackets.}
  bReconcile:=false;
  for i:=LowCDS to HighCDS do
    if not VarIsNull(vDeltaArray[i]) then begin
      cdsArray[i].Reconcile(vDeltaArray[i]);
      bReconcile:=true;
      break;
    end;
  {Refresh the Datasets if needed}
  if not bReconcile then
    for i:=HighCDS downto LowCDS do begin
      cdsArray[i].Reconcile(vDeltaArray[i]);
      cdsArray[i].Refresh;
    end;
end;
end.
```
Listing 21.5 shows a reworking of the previous example using the *CDSUtil* unit.

```
LISTING 21.5 A Rework of the Previous Example Using CDSUtil.pas
```

```
procedure TForm1.btnApplyClick(Sender: TObject);
var
 vDelta: OleVariant;
 vProvider: OleVariant;
  arrCDS: array[0..1] of TClientDataset;
begin
  arrCDS[0]:=cdsMaster; // Set up ClientDataset array
  arrCDS[1]:=cdsDetail;
 vDelta:=RetrieveDeltas(arrCDS); // Step 1
 vProvider:=RetrieveProviders(arrCDS); // Step 2
```
1027

#### **LISTING 21.5** Continued

```
DCOMConnection1.ApplyUpdates(vDelta, vProvider); // Step 3
 ReconcileDeltas(arrCDS, vDelta); // Step 4
end;
procedure TServerRDM.ApplyUpdates(var vDelta, vProvider: OleVariant);
begin
  CDSApplyUpdates(Database1, vDelta, vProvider); // Step 3
end;
```
You can use this unit in either two-tier or three-tier applications. To move from a two-tier to a three-tier approach, you would export a function on the server that calls *CDSApplyUpdates* instead of calling *CDSApplyUpdates* on the client. Everything else on the client remains the same.

You'll find an example on the book's CD-ROM in the directory for this chapter under *\MDCDS*.

## **Real-World Examples**

Now that we have the basics out of the way, let's look at how DataSnap can help you by exploring several real-world examples.

## **Joins**

Writing a relational database application depends heavily on walking the relationships between tables. Often, you'll find it convenient to represent your highly normalized data in a view that's more flattened than the underlying data structure. However, updating the data from these joins takes some extra care on your end.

#### **One-Table Update**

Applying updates to a joined query is a special case in database programming, and DataSnap is no exception. The problem lies in the join query itself. Although some join queries will produce data that could be automatically updated, others will never conform to rules that will allow automatic retrieval, editing, and updating of the underlying data. To that end, Delphi currently forces you to resolve updates to join queries yourself.

For joins that require only one table to be updated, Delphi can handle most of the updating details for you. Here are the steps required in order to write one table back to the database:

- 1. Add persistent fields to the joined *TQuery*.
- 2. Set TQuery.*TField.ProviderFlags=[]* for every field of the table that you won't be updating.

## **21**

**DEVELOPMENT** 

**DATA**

3. Write the following code in the *DatasetProvider.OnGetTableName* event to tell DataSnap which table you want to update. Keep in mind that this event makes it easier to specify the table name, although you could do the same thing in previous versions of Delphi by using the *DatasetProvider.OnGetDatasetProperties* event:

```
procedure TJoin1Server.prvJoinGetTableName(Sender: TObject;
 DataSet: TDataSet; var TableName: String);
begin
 TableName := 'Emp';
end;
```
By doing this, you're telling the *ClientDataset* to keep track of the table name for you. Now when you call *ClientDataset1.ApplyUpdates()*, DataSnap knows to try and resolve to the table name that you specified, as opposed to letting DataSnap try and figure out what the table name might be.

An alternative approach would be to use a *TUpdateSQL* component that only updates the table of interest. This allows the *TQuery.UpdateObject* to be used during the reconciliation process and more closely matches the process used in traditional client/server applications.

#### **NOTE**

Not all *TDatasets* have an *UpdateObject* property. However, you can still use the same approach because of the rework done to *TUpdateSQL*. Simply define your SQL for each action (delete, insert, modify) and use code similar to the following:

```
procedure TForm1.DataSetProvider1BeforeUpdateRecord(Sender: TObject;
 SourceDS: TDataSet; DeltaDS: TCustomClientDataSet;
 UpdateKind: TUpdateKind; var Applied: Boolean);
begin
 UpdateSQL1.DataSet := DeltaDS;
 UpdateSQL1.SetParams(UpdateKind);
 ADOCommand1.CommandText := UpdateSQL1.SQL[UpdateKind].Text;
 ADOCommand1.Parameters.Assign(UpdateSQL1.Query[UpdateKind].Params);
 ADOCommand1.Execute;
 Applied := true;
end;
```
You'll find an example on the book's CD-ROM in the directory for this chapter under *\*Join1.

#### **Multitable Update**

For more complex scenarios, such as allowing the editing and updating of multiple tables, you need to write some code yourself. There are two approaches to solving this problem:

- The older method of using *DatasetProvider.BeforeUpdateRecord()* to break the data packet apart and apply the updates to the underlying tables
- The newer method of applying updates by using the *UpdateObject* property

When using cached updates with a multitable join, you need to configure one *TUpdateSQL* component for each table that will be updated. Because the *UpdateObject* property can only be assigned to one *TUpdateSQL* component, you needed to link all the *TUpdateSQL.Dataset* properties to the joined dataset programmatically in *TQuery.OnUpdateRecord* and call *TUpdateSQL.Apply* to bind the parameters and execute the underlying SQL statement. In this case, the dataset you're interested in is the *Delta* dataset. This dataset is passed as a parameter into the *TQuery.OnUpdateRecord* event.

All you need to do is assign the *SessionName* and *DatabaseName* properties to allow the update to occur in the same context as other transactions and tie the Dataset property to the Delta that is passed to the event. The resulting code for the *TQuery.OnUpdateRecord* event is shown in Listing 21.6.

#### **LISTING 21.6** Join Using a *TUpdateSQL*

```
procedure TJoin2Server.JoinQueryUpdateRecord(DataSet: TDataSet;
  UpdateKind: TUpdateKind; var UpdateAction: TUpdateAction);
begin
  usqlEmp.SessionName := JoinQuery.SessionName;
  usqlEmp.DatabaseName := JoinQuery.DatabaseName;
  usqlEmp.Dataset := Dataset;
  usqlEmp.Apply(UpdateKind);
  usqlFTEmp.SessionName := JoinQuery.SessionName;
  usqlFTEmp.DatabaseName := JoinQuery.DatabaseName;
  usqlFTEmp.Dataset := Dataset;
  usqlFTEmp.Apply(UpdateKind);
  UpdateAction := uaApplied;
end;
```
Because you've complied with the rules of updating data within the DataSnap architecture, the whole update process is seamlessly triggered as it always is in DataSnap, with a call to *ClientDataset1.ApplyUpdates(0);*.

You'll find an example on the book's CD-ROM in the directory for this chapter under *\*Join2.

1029

**DATA**

#### **DataSnap on the Web**

Even with the introduction of Kylix, Delphi is tied to the Windows platform (or Linux); therefore, any clients you write must run on that type of machine. This isn't always desirable. For example, you might want to provide easy access to the data that exists on your database to anyone who has an Internet connection. Because you've already written an application server that acts as a broker for your data—in addition to housing business rules for that data—it would be desirable to reuse the application server as opposed to rewriting the entire data-access and business rule tier in another environment.

#### **Straight HTML**

This section focuses on how to leverage your application server while providing a new presentation tier that will use straight HTML. This section assumes that you're familiar with the material covered in Chapter 31, "Internet-Enabling Your Applications with WebBroker" of *Delphi 5 Developer's Guide*, which is on this book's CD-ROM. Using this method, you're introducing another layer into your architecture. WebBroker acts as the client to the application server and repackages this data into HTML that will be displayed on the browser. You also lose some of the benefits of working with the Delphi IDE, such as the lack of data-aware controls. However, this is a very viable option for allowing access to your data in a simple HTML format.

After creating a WebBroker Application and a *WebModule*, you simply place a *TDispatch Connection* and *TClientDataset* on the *WebModule*. Once the properties are filled in, you can use a number of different methods to translate this data into HTML that will eventually be seen by the client.

One valid technique would be to add a *TDatasetTableProducer* linked to the *TClientDataset* of interest. From there, the user can click a link and go to an edit page, where she can edit the data and apply the updates. See Listings 21.7 and 21.8 for a sample implementation of this technique.

#### **LISTING 21.7** HTML for Editing and Applying Updates

```
<form action="<#SCRIPTNAME>/updaterecord" method="post">
<b>EmpNo: <#EMPNO></b>
<input type="hidden" name="EmpNo" value=<#EMPNO>>
<table cellspacing="2" cellpadding="2" border="0">
<tr>
 <td>Last Name:</td>
 <td><input type="text" name="LastName" value=<#LASTNAME>></td>
</tr>
<tr>
  <td>First Name:</td>
  <td><input type="text" name="FirstName" value=<#FIRSTNAME>></td>
```
#### **LISTING 21.7** Continued

```
</tr>
<tr>
  <td>Hire Date:</td>
  <td><input type="text" name="HireDate" size="8" value=<#HIREDATE>></td>
</tr>
<tr>
  <td>Salary:</td>
  <td><input type="text" name="Salary" size="8" value=<#SALARY>></td>
</tr>
<tr>
  <td>Vacation:</td>
  <td><input type="text" name="Vacation" size="4" value=<#VACATION>></td>
</tr>
</table>
<input type="submit" name="Submit" value="Apply Updates">
<input type="Reset">
</form>
```
#### **LISTING 21.8** Code for Editing and Applying Updates

```
unit WebMain;
interface
uses
 Windows, Messages, SysUtils, Classes, HTTPApp, DBWeb, Db, DBClient,
 MConnect, DSProd;
type
  TWebModule1 = class(TWebModule)
   dcJoin: TDCOMConnection;
    cdsJoin: TClientDataSet;
    dstpJoin: TDataSetTableProducer;
    dsppJoin: TDataSetPageProducer;
    ppSuccess: TPageProducer;
    ppError: TPageProducer;
    procedure WebModuleBeforeDispatch(Sender: TObject;
      Request: TWebRequest; Response: TWebResponse; var Handled: Boolean);
    procedure WebModule1waListAction(Sender: TObject; Request: TWebRequest;
      Response: TWebResponse; var Handled: Boolean);
    procedure dstpJoinFormatCell(Sender: TObject; CellRow,
      CellColumn: Integer; var BgColor: THTMLBgColor;
      var Align: THTMLAlign; var VAlign: THTMLVAlign; var CustomAttrs,
      CellData: String);
```
**DATA**

#### **PART V**

#### **LISTING 21.8** Continued

```
procedure WebModule1waEditAction(Sender: TObject; Request: TWebRequest;
      Response: TWebResponse; var Handled: Boolean);
    procedure dsppJoinHTMLTag(Sender: TObject; Tag: TTag;
      const TagString: String; TagParams: TStrings;
      var ReplaceText: String);
    procedure WebModule1waUpdateAction(Sender: TObject;
      Request: TWebRequest; Response: TWebResponse; var Handled: Boolean);
  private
    { Private declarations }
    DataFields : TStrings;
  public
    { Public declarations }
  end;
var
  WebModule1: TWebModule1;
implementation
{$R *.DFM}
procedure TWebModule1.WebModuleBeforeDispatch(Sender: TObject;
  Request: TWebRequest; Response: TWebResponse; var Handled: Boolean);
begin
 with Request do
    case MethodType of
      mtPost: DataFields:=ContentFields;
      mtGet: DataFields:=QueryFields;
    end;
end;
function LocalServerPath(sFile : string = '') : string;
var
  FN: array[0..MAX_PATH- 1] of char;
  sPath : shortstring;
begin
  SetString(sPath, FN, GetModuleFileName(hInstance, FN, SizeOf(FN)));
  Result := ExtractFilePath( sPath ) + ExtractFileName( sFile );
end;
procedure TWebModule1.WebModule1waListAction(Sender: TObject;
  Request: TWebRequest; Response: TWebResponse; var Handled: Boolean);
begin
  cdsJoin.Open;
  Response.Content := dstpJoin.Content;
end;
```
#### **LISTING 21.8** Continued

```
procedure TWebModule1.dstpJoinFormatCell(Sender: TObject; CellRow,
  CellColumn: Integer; var BgColor: THTMLBgColor; var Align: THTMLAlign;
  var VAlign: THTMLVAlign; var CustomAttrs, CellData: String);
begin
  if (CellRow > 0) and (CellColumn = 0) then
    CellData := Format('<a href="%s/getrecord?empno=%s">%s</a>',
      [Request.ScriptName, CellData, CellData]);
end;
procedure TWebModule1.WebModule1waEditAction(Sender: TObject;
  Request: TWebRequest; Response: TWebResponse; var Handled: Boolean);
begin
  dsppJoin.HTMLFile := LocalServerPath('join.htm');
  cdsJoin.Filter := 'EmpNo = ' + DataFields.Values['empno'];
  cdsJoin.Filtered := true;
  Response.Content := dsppJoin.Content;
end;
procedure TWebModule1.dsppJoinHTMLTag(Sender: TObject; Tag: TTag;
  const TagString: String; TagParams: TStrings; var ReplaceText: String);
begin
  if CompareText(TagString, 'SCRIPTNAME')=0 then
   ReplaceText:=Request.ScriptName;
end;
procedure TWebModule1.WebModule1waUpdateAction(Sender: TObject;
  Request: TWebRequest; Response: TWebResponse; var Handled: Boolean);
var
  EmpNo, LastName, FirstName, HireDate, Salary, Vacation: string;
begin
  EmpNo:=DataFields.Values['EmpNo'];
 LastName:=DataFields.Values['LastName'];
 FirstName:=DataFields.Values['FirstName'];
 HireDate:=DataFields.Values['HireDate'];
  Salary:=DataFields.Values['Salary'];
 Vacation:=DataFields.Values['Vacation'];
  cdsJoin.Open;
  if cdsJoin.Locate('EMPNO', EmpNo, []) then
  begin
    cdsJoin.Edit;
    cdsJoin.FieldByName('LastName').AsString:=LastName;
    cdsJoin.FieldByName('FirstName').AsString:=FirstName;
    cdsJoin.FieldByName('HireDate').AsString:=HireDate;
```
**21**

#### **LISTING 21.8** Continued

```
cdsJoin.FieldByName('Salary').AsString:=Salary;
   cdsJoin.FieldByName('Vacation').AsString:=Vacation;
    if cdsJoin.ApplyUpdates(0)=0 then
      Response.Content:=ppSuccess.Content else
      Response.Content:=pPError.Content;
  end;
end;
```
*end.*

Note that this method requires much custom code to be written, and the full feature set of DataSnap isn't implemented in this example—specifically error reconciliation. You can continue to enhance this example to be more robust if you use this technique extensively.

#### **CAUTION**

It's imperative that you consider the concept of state when writing your *WebModule* and application server. Because HTTP is a stateless protocol, you cannot rely on the values of properties to be the same as you left them when the call was over.

#### **TIP**

WebBroker is one way to get your data to Web browsers. Using WebSnap, you can extend the capabilities of your application even further by using the new features WebSnap offers, such as scripting and session support.

To run this sample, be sure to compile and register the Join2 sample application. Next, compile the Web application (either the CGI or ISAPI version), and place the executable in a scriptcapable directory for your Web server. The code also expects to find the file *join.htm* in the scripts directory, so copy that too. Then, just point your browser to *http://localhost/ scripts/WebJoin.exe* and see the results of this sample.

You'll find an example on the book's CD-ROM in the directory for this chapter under *\WebBrok*.

#### **InternetExpress**

With InternetExpress, you can enhance the functionality of a straight *WebModule* approach to allow for a richer experience on the client. This is possible due to the use of open standards such as XML and JavaScript in InternetExpress. Using InternetExpress, you can create a

browser-only front end to your DataSnap application server: no ActiveX controls to download; zero client-side install and configuration requirements; nothing but a Web browser hitting a Web server.

In order to use InternetExpress, you will need to have some code running on a Web server. For this example, we will use an ISAPI application, but you could also use CGI or ASP. The purpose of the Web broker is to take requests from the browser and pass those requests on to the app server. Placing InternetExpress components in the Web broker application makes this task very easy.

This example will use a standard DataSnap app server that has Customers, Orders, and Employees. Customers and Orders are linked in a nested dataset relationship (for more information on nested datasets, see the next section), whereas the Employees dataset will serve as a lookup table. See the accompanying source code for the app server definition. After the app server has been built and registered, you can focus on building the Web broker application that will communicate with the app server.

Create a new ISAPI application by selecting File, New, Web Server Application from the Object Repository. Place a *TDCOMConnection* component on the *WebModule*. This will act as the link to the app server, so fill in the *ServerName* property with the ProgID of the app server.

Next, you will place a *TXMLBroker* component from the InternetExpress page of the Component Palette on the WebModule and set the *RemoteServer* and *ProviderName* properties to the CustomerProvider. The *TXMLBroker* component acts in a manner similar to the *TClientDataset*. It is responsible for retrieving data packets from the app server and passing those data packets to the browser. The main difference between the data packet in a *TXMLBroker* and a *TClientDataset* is that the *TXMLBroker* translates the DataSnap data packets into XML. You will also add a *TClientDataset* to the *WebModule* and tie it to the Employees provider on the app server. You will use this as a lookup datasource later.

The *TXMLBroker* component is responsible for communication to the application server and also the navigation of HTML pages. Many properties are available to customize how your InternetExpress application will behave. For example, you can limit the number of records that will be transmitted to the client or specify the number of errors allowed during an update.

You now need a way to move this data to the browser. Using the *TInetXPageProducer* component, you can use the WebBroker technology in Delphi to serve an HTML page up to the browser. However, the *TInetXPageProducer* also allows for visual creation of the Web page via the Web Page Editor.

Double-click on the *TInetXPageProducer* to bring up the Web Page Editor. This visual editor helps you customize what elements are present on a given Web page. One of the most interesting things about InternetExpress is that it is completely extensible. You can create your own

## **21**

**DATA**

components that can be used in the Web Page Editor by following some well-defined rules. For examples of custom InternetExpress components, see the *<DELPHI>\DEMOS\MIDAS\ INTERNETEXPRESS\INETXCUSTOM* directory.

### **CAUTION**

*TInetXPageProducer* has a property named *IncludePathURL*. It is essential to set this property properly, or your InternetExpress application won't work. Set the value to the virtual directory that contains the InternetExpress JavaScript files. For example, if you place the files in *c:\inetpub\wwwroot\jscript*, the value for this property will be */jscript/*.

With the Web Page Editor active, click the Insert tool button to display the Add Web Component dialog box (see Figure 21.7). This dialog box contains a list of Web components that can be added to the HTML page. This list is based on which parent component (the section in the upper left) is currently selected. For example, add a DataForm Web component to the root node to allow end users to display and edit database information in a form-like layout.

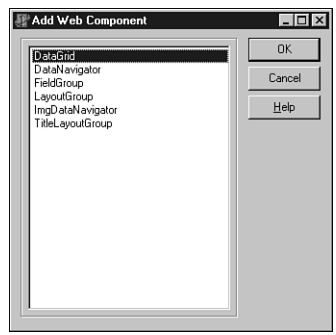

#### **FIGURE 21.7** *The Add Web Component dialog box from the Web Page Editor.*

If you then select the DataForm node in the Web Page Editor, you can click the Insert button again. Notice that the list of components available at this point is different from the list displayed from the previous step. After selecting the FieldGroup component, you will see a warning in the preview pane, telling you that the *TXMLBroker* property for the FieldGroup isn't assigned. By assigning the XMLBroker in the Object Inspector, you will immediately notice the layout of the HTML in the preview pane of the Web Page Editor. As you continue to modify properties or add components, the state of the HTML page will be constantly updated (see Figure 21.8).

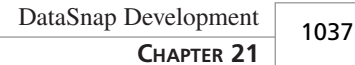

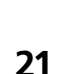

**DATA**

**SNAP**

图 Editing WebModule1.Customers 海面|金米 Customers DataForm1 DataForm1 FieldGroup1 - DataNavig<br>- DataGrid2  $| \cdot |$ Browser | HTML |  $\blacktriangle$  $CustNo$ Company Address City State Zip - Undo Post Apply Updates OrderNo Sale Date Items Total Amt. Paid Employee ⊒Г Miser<sub>2</sub>  $\overline{\mathbf{r}}$ Miser<sub>2</sub> घГ Miser<sub>2</sub> Miser<sub>2</sub> ⊒Γ

DEVELOPMENT **DEVELOPMENT**

#### **FIGURE 21.8**

*The Web Page Editor after designing an HTML page.*

The level of customization available with the standard Web components is practically limitless. Properties make it easy to change field captions, alignment, colors; add straight custom HTML code; and even use style sheets. Furthermore, if the component doesn't suit your needs exactly, you can always create a descendant component and use that in its place. The framework is truly as extensible as your imagination allows.

In order to call the ISAPI DLL, you need to place it in a virtual directory capable of executing script. You also need to move the JavaScript files found in *<DELPHI>\SOURCE\WEBMIDAS* to a valid location on your Web server and modify the *TInetXPageProducer.IncludePathURL* property to point to the URI of the JavaScript files. After that, the page is ready to be viewed.

To access the page, all you need is a JavaScript-capable browser. Simply point the browser to *http://localhost/inetx/inetxisapi.dll*, and the data will display in the browser. Figure 21.9 shows a screenshot of the application in action.

You can detect reconciliation errors during the ApplyUpdates process as you are already used to doing in a standalone DataSnap application. This capability is made possible when you assign the *TXMLBroker.ReconcileProducer* property to a *TPageProducer*. Whenever an error occurs, the *Content* of the *TPageProducer* assigned to this property will be returned to the end user.

A specialized *TPageProducer*, *TReconcilePageProducer,* is available by installing the *InetXCustom.dpk* package found in *<DELPHI>\DEMOS\MIDAS\INTERNETEXPRESS\INETXCUSTOM*. This PageProducer generates HTML that acts much like the standard DataSnap Reconciliation Error dialog box (see Figure 21.10).

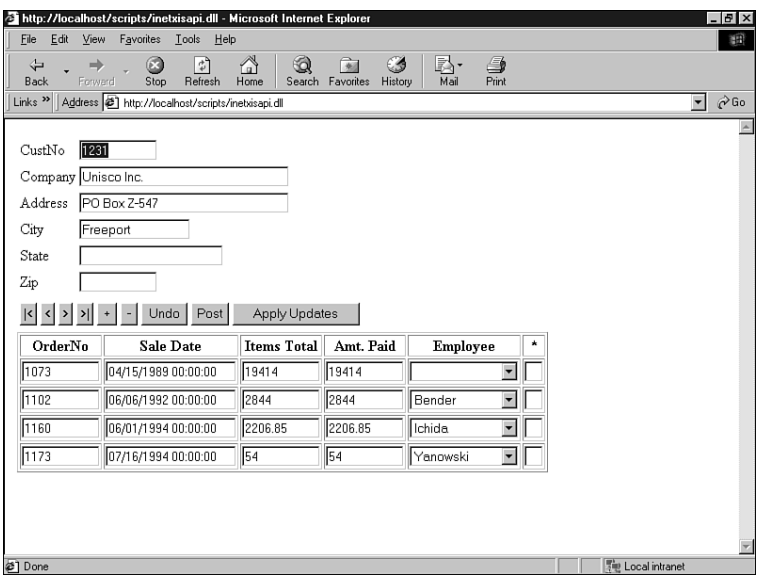

#### **FIGURE 21.9**

*Internet Explorer accessing the InternetExpress Web page.*

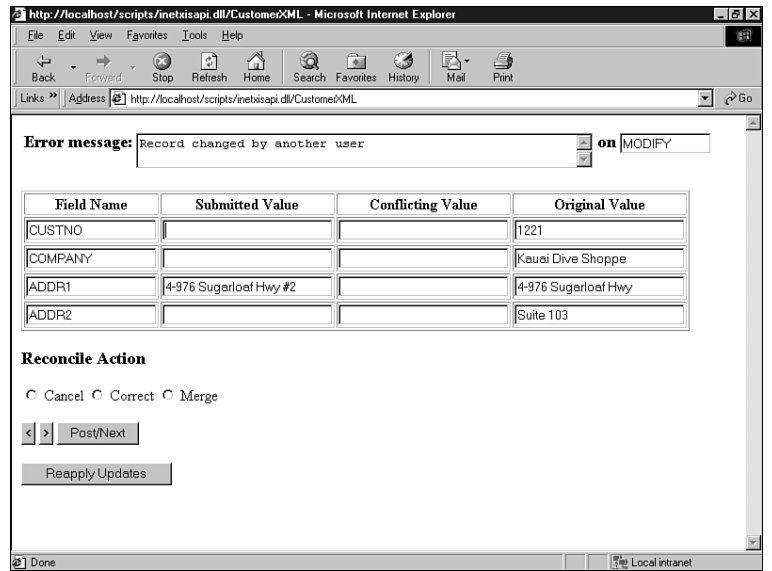

#### **FIGURE 21.10**

*View of the HTML page generated by TReconcilePageProducer.*

You'll find an example on the book's CD-ROM in the directory for this chapter under *\InetX*.

## **More Client Dataset Features**

Many options are available to control the *TClientDataset* component. In this section, we will look at ways to use the *TClientDataset* to make coding easier in complex applications.

## **Two-Tier Applications**

You've seen how to assign the provider—and therefore the data—to the *ClientDataset* in a three-tier application. However, many times a simple two-tier application is all that's needed. So, how do you use DataSnap in a two-tier application? There are four possibilities:

- Runtime assignment of data
- Design-time assignment of data
- Runtime assignment of a provider
- Design-time assignment of a provider

The two basic choices when using *ClientDataset* are assigning the *AppServer* property and assigning the data. If you choose to assign the *AppServer*, you have a link between the *TDatasetProvider* and the *ClientDataset* that will allow you to have communication between the *ClientDataset* and *TDatasetProvider* as needed. If, on the other hand, you choose to assign the data, you have effectively created a local storage mechanism for your data and the *ClientDataset* will not communicate with the *TDatasetProvider* component for more information or data.

In order to assign the data directly from a *TDataset* to a *TClientDataset* at runtime, use the code in Listing 21.9.

#### **LISTING 21.9** Code to Assign Data Directly from a *TDataSet*

```
function GetData(ADataset: TDataset): OleVariant;
begin
 with TDatasetProvider.Create(nil) do
  try
    Dataset:=ADataset;
    Result:=Data;
 finally
    Free;
 end;
end;
procedure TForm1.Button1Click(Sender: TObject);
begin
  ClientDataset1.Data:=GetData(ADOTable1);
end;
```
This method takes more code and effort than previous versions of Delphi, where you would simply assign the *Table1.Provider.Data* property to the *ClientDataset1.Data* property. However, this function will help make the additional code less noticeable.

You can also use the *TClientDataset* component to retrieve the data from a *TDataset* at design time by selecting the Assign Local Data command from the context menu of the *TClientDataset* component. Then, you specify the *TDataset* component that contains the data you want, and the data is brought to the *TClientDataset* and stored in the *Data* property.

#### **CAUTION**

If you were to save the file in this state and compare the size of the DFM file to the size before executing this command, you would notice an increase in the DFM size. This is because Delphi has stored all the metadata and records associated with the *TDataset* in the DFM. Delphi will only stream this data to the DFM if the *TClientDataset* is *Active*. You can also trim this space by executing the Clear Data command on the *TClientDataset* context menu.

If you want the full flexibility that a provider assignment allows, you need to assign the *AppServer* property. At runtime, you can assign the *AppServer* property in code. This can be as simple as the following statement, found in *FormCreate*:

```
ClientDataset1.AppServer:=TLocalAppServer.Create(Table1);
ClientDataset1.Open;
```
You can assign the *AppServer* property at design time. If you leave the *RemoteServer* property blank on a *TClientDataset*, you can assign a *TDatasetProvider* component to the *TClientDataset.ProviderName* property.

One major drawback to using the *TClientDataset.ProviderName* property is that it can't be assigned to providers that reside on another form or *DataModule* at design time. This is why Delphi 6 introduced the *TLocalConnection* component. *TLocalConnection* will autodiscover and expose any *TDatasetProviders* that it finds with the same owner. To use this method of assigning providers, assign the *ClientDataset.RemoteServer* property to be the *LocalConnection* component on the external form or *DataModule*. After doing this, you will have the list of providers for that *LocalConnection* in the *ClientDataset.ProviderName* property.

The major difference between using *TDataset* components and *ClientDataset* is that when you're using *ClientDataset*, you're using the *IAppServer* interface to broker your requests for data to the underlying *TDataset* component. This means that you'll be manipulating the properties, methods, events, and fields of the *TClientDataset* component, not the *TDataset* component. Think of the *TDataset* component as if it were in a separate application and therefore can't be manipulated directly by you in code. Place all your server components on a separate *DataModule*. Placing the *TDatabase*, *TDataset*, and *TLocalConnection* components on a separate *DataModule* effectively prepares your application for an easier transition to a multitier deployment later on. Another benefit of doing this is that it might help you think of the *DataModule* as something that the client cannot touch easily. Again, this is good preparation for your application, and your own mindset, when it comes time to port this application to a multitier deployment.

## **Classic Mistakes**

The most common mistake in creating a multitier application is introducing unnecessary knowledge of the data tier into the presentation tier. Some validation is more suitable in the presentation tier, but it's how that validation is performed that determines its suitability in a multitier application.

For example, if you're passing dynamic SQL statements from the client to the server, this introduces a dependency for the client application to always be synchronized with the data tier. Doing things this way introduces more moving parts that need to be coordinated in the overall multitier application. If you change one of the tables' structures on the data tier, you must update all the client applications that send dynamic SQL so that they can now send the proper SQL statement. This clearly limits the benefit that a properly developed thin-client application holds.

Another example of a classic mistake is when the client application attempts to control the transaction lifetime, as opposed to allowing the business tier to take care of this on the client's behalf. Most of the time, this is implemented by exposing three methods of the *TDataBase* instance on the server—*BeginTransaction()*, *Commit()*, and *Rollback()*—and calling those methods from the client. Doing things in this manner makes the client code much more complicated to maintain and violates the principle that the presentation tier should be the only tier responsible for communication to the data tier. The presentation tier should never have to rely on such an approach. Instead, you should send your updates to the business tier and let that tier deal with updating the data in a transaction.

## **Deploying DataSnap Applications**

After you've built a complete DataSnap application, the last hurdle left to clear is deploying that application. This section outlines what needs to be done in order to make your DataSnap application deployment painless.

**21**

**DATA**

## **Licensing Issues**

Licensing has been a tough subject for many people ever since DataSnap was first introduced in Delphi 3. The myriad of options for deploying this technology has contributed to this confusion. This section details the overall requirements of when you need to purchase a DataSnap license. However, the only legally binding document for licensing is in *DEPLOY.TXT*, located in the Delphi 6 directory. Finally, for the ultimate authority to answer this question for a specific situation, you must contact your local Borland sales office. More guidelines and examples are available at

```
http://www.borland.com/midas/papers/licensing/
```
or our Web site at

*http://www.xapware.com/ddg*

The information from this document was prepared to answer some of the more common scenarios in which DataSnap is used. Pricing information and options are also included in the document.

The key criteria to determine the necessity of a DataSnap license for your application is whether the DataSnap data packet crosses a machine boundary. If it does, and you use the DataSnap components on both machines, you need to purchase a license. If it doesn't (as in the one- and two-tier examples presented earlier), you're using DataSnap technology, but there's no need to purchase a license to use DataSnap in this manner.

## **DCOM Configuration**

DCOM configuration appears to be as much art as it is science. There are many aspects to a complete and secure DCOM configuration, but this section will help you understand some of the basics of this black art.

After registering your application server, your server object is now available for customization in the Microsoft utility DCOMCNFG. This utility is included with NT systems automatically but is a separate download for Win9*x* machines. As a side note, there are plenty of bugs in DCOMCNFG; the most notable being DCOMCNFG can only be run on Win9*x* machines that have User-level share enabled. This, of course, requires a domain. This isn't always possible or desirable in a peer-to-peer network, such as two Windows 9*x* machines. This has led many people to incorrectly assume that an NT machine is required to run DCOM.

If you can run DCOMCNFG, you can select the registered application server and click the Properties button to reveal information about your server. The Identity page is a good place to start in our brief tour of DCOMCNFG. The default setting for a registered server object is Launching User. Microsoft couldn't have made a worse decision for the default if it tried.

When DCOM creates the server, it uses the security context of the user specified on the Identity page. The launching user will spawn one new process of the server object for each and every distinct user login. Many people look at the fact that they selected the *ciMultiple* instancing mode and wonder why multiple copies of their server are being created. For example, if user A connects to the server and then user B connects, DCOM will spawn an entirely new process for user B. Additionally, you won't see the GUI portion of the server for users who log in under an account different from that currently in use on the server machine. This is because of the NT concept known as *Windows stations*. The only Windows station capable of writing to the screen is the Interactive User, which is the user who is currently logged in on the server machine. Furthermore, windows stations are a scarce resource, and you might not be able to run many server processes if you use this setting. In summary, never use the Launching User option as your identity for your server.

The next interesting option on this page is the Interactive User, which means that every single client that creates a server will do so under the context of the user who is logged in to the server at that point in time. This will also allow you to have visual interaction with your application server. Unfortunately, most system administrators don't allow an open login to just sit there idle on an NT machine. In addition, if the logged-in user decides to log out, the application server will no longer work as desired.

For this discussion, this only leaves the last enabled option on the Identity page: This User. Using this setting, all clients will create one application server and use the login credentials and context of the user specified on the Identity page. This also means that the NT machine doesn't require a user to be logged in to use the application server. The one downside to this approach is that there will be no GUI display of the server when using this option. However, it is by far the best of all available options to put your application server in production.

After the server object is configured properly with the right identity, you need to turn your attention to the Security tab. Make sure that the user who will be running this object has the appropriate privileges assigned. Also be sure to grant the SYSTEM user access to the server; otherwise, you'll encounter errors along the way.

Many subtle nuances are strewn throughout the DCOM configuration process. For the latest on DCOM configuration issues, especially as they pertain to Windows 9*x*, Delphi, and DataSnap, visit the DCOM page of our Web site at

```
http://www.DistribuCon.com/dcom95.htm
```
## **Files to Deploy**

The requirements for deploying a DataSnap application have changed with each new release of Delphi. Delphi 6 makes deployment easier than any other version.

With Delphi 6, the minimum files needed for deployment of your DataSnap application is shown in the following lists.

Here are the steps for the server (these steps assume a COM server; they will differ slightly for other varieties):

- 1. Copy the application server to a directory with sufficient NTFS privileges or share level privileges set properly if on a Win9x machine.
- 2. Install your data access layer to allow the application server to act as a client to the RDBMS (for example, BDE, MDAC, specific client-side database libraries, and so on).
- 3. Copy *MIDAS.DLL* to the *%SYSTEM%* directory. By default, this would be *C:\Winnt\ System32* for NT machines and *C:\Windows\System* for 9*x* machines.
- 4. Run the application server once to register it with COM.

Here are the steps for the client:

- 1. Copy the client to a directory, along with any other external dependency files used by your client (for example, runtime packages, DLLs, ActiveX controls, and so on).
- 2. Copy *MIDAS.DLL* to the *%SYSTEM%* directory. Note that Delphi 6 can statically link *MIDAS.DLL* into your application, thus making this step unnecessary. To do this, simply add the unit MidasLib to your uses clause and rebuild your application. You will see an increase in the size of the EXE due to the static linking.
- 3. Optional: If you specify the *ServerName* property in your *TDispatchConnection* or if you employ early binding in your client, you need to register the server's type library (TLB) file. This can be done by using a utility such as *<DELPHI>\BIN\TREGSVR.EXE* (or programmatically if you so choose).

## **Internet Deployment Considerations (Firewalls)**

When deploying your application over a LAN, there's nothing to get in your way. You can choose whatever connection type best suits your application's needs. However, if you need to rely on the Internet as your backbone, many things can go wrong—namely, firewalls.

DCOM isn't the most firewall-friendly protocol. It requires opening multiple ports on a firewall. Most system administrators are wary of opening an entire range of ports (particularly those commonly recognized as DCOM ports) because it invites hackers to come knocking on the door. Using *TSocketConnection*, the story improves somewhat. The firewall only needs one open port. However, the occasional system administrator will even refuse to do that on the grounds that this is a security breach.

*TWebConnection* is similar to *TSocketConnection* in that it permits DataSnap traffic to be bundled up into valid HTTP traffic, and then uses the most open port in the world—the HTTP port (default port 80). Actually, the component even supports SSL, so you can have secure communications. By doing this, all firewall issues are completely eliminated. After all, if a corporation doesn't allow HTTP traffic in or out, nothing can be done to communicate with them anyway.

This bit of magic is accomplished by using the Borland-provided ISAPI extension that translates HTTP traffic into DataSnap traffic, and vice versa. In this regard, the ISAPI DLL does the same work that ScktSrvr does for socket connections. The ISAPI extension *httpsrvr.dll* needs to be placed in a directory capable of executing code. For example, with IIS, the default location for this file would be in *C:\Inetpub\Scripts*.

One more benefit of using *TWebConnection* is that it supports object pooling. Object pooling is used to spare the server the overhead of object creation every time a client connects to the server. Furthermore, the pooling mechanism in DataSnap allows for a maximum number of objects to be created. After this maximum has been reached, an error will be sent to the client saying that the server is too busy to process this request. This is more flexible and scalable than just creating an arbitrary number of threads for every single client that wants to connect to the server.

To take this a step further, building your RDM as a Web Service using a SOAP Data Module will not only provide the benefits of a *TwebConnection*, but will also permit clients using industry-standard SOAP protocols to be constructed. This platform enables your application server for use by .Net, Sun ONE, and other industry-compliant SOAP systems.

In order to tell DataSnap that this RDM will be pooled, you need to call *RegisterPooled* and *UnregisterPooled* in the *UpdateRegistry* method of the RDM. (See Listing 21.1 for a sample implementation of *UpdateRegistry*.) The following is a sample call to the *RegisterPooled* method:

```
RegisterPooled(ClassID, 16, 30);
```
This call tells DataSnap that 16 objects will be available in the pool, and that DataSnap can free any instances of objects that have been created if there has been no activity for 30 minutes. If you never want to free the objects, then you can pass *0* as the timeout parameter.

The client doesn't change that drastically. Simply use a *TWebConnection* as the *TDispatchConnection* for the client and fill in the appropriate properties, and the client will be communicating to the application server over HTTP. The one major difference when using *TWebConnection* is the need to specify the complete URL to the *httpsrvr.dll*, as opposed to just identifying the server computer by name or address. Figure 21.11 shows a screenshot of a typical setup using *TWebConnection*.

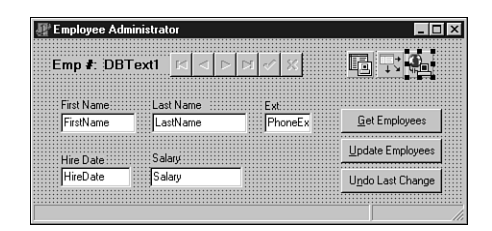

#### **FIGURE 21.11**

*TWebConnection setup at design time.*

Another benefit of using HTTP for your transport is that an OS such as NT Enterprise allows you to cluster servers. This provides automated load balancing and fault tolerance for your application server. For more information about clustering, see *http://www.microsoft.com/ ntserver/ntserverenterprise/exec/overview/clustering*.

The limitations of using *TWebConnection* are fairly trivial, and they're well worth any concession in order to have more clients capable of reaching your application server. The limitations are that you must install *wininet.dll* on the client, and no callbacks are available when using *TWebConnection*.

## **Summary**

This chapter provides quite a bit of information on DataSnap. Still, it only scratches the surface of what can be done with this technology—something far beyond the scope of a single chapter. Even after you explore all the nooks and crannies of DataSnap, you can still add to your knowledge and capabilities by using DataSnap with C++Builder and JBuilder. Using JBuilder, you can achieve the nirvana of cross-platform access to an application server while using the same technology and concepts you learned here.

DataSnap is a fast-evolving technology that brings the promise of multitier applications to every programmer. Once you experience the true power of creating an application with DataSnap, you might never return to database application development as you know it today.

# **IN THIS PART 22 ASP Development 1049 23 Building WebSnap Applications 1077 24 Wireless Development 1115 Internet Development PART VI**

## **ASP Development**

*by Bob Swart*

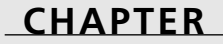

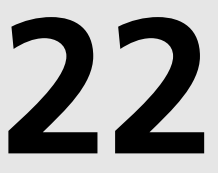

## **IN THIS CHAPTER**

- **• Understanding Active Server Objects 1050**
- **• The Active Server Object Wizard 1052**
- **• ASP Session, Server, and Application Objects 1065**
- **• Active Server Objects and Databases 1066**
- **• ASP Objects and NetCLX Support 1069**
- **• Debugging Active Server Objects 1071**

In this chapter, you will learn what Active Server Pages and Active Server Objects are, and how Delphi 6 can support you when creating and deploying Active Server Objects.

## **Understanding Active Server Objects**

Like *CGI (common gateway interface)* and *ISAPI/NSAPI (Internet Server API/Netscape Server API)* extensions, as supported by WebBroker, *ASP (Active Server Pages)* is a server-side Web application solution. This means that you can put Active Server Pages and Active Server Objects on a Web server to let clients connect to the Web server and load the pages and objects. This chapter focuses mainly on Active Server Objects written in Delphi 6 but created and used within Active Server Pages.

Delphi 5 introduced a new wizard that enables you to create Active Server Objects. These Active Server Objects can be used in ASP to dynamically generate HTML code every time the server loads the page. This chapter explains what Active Server Page Objects are, how they are related to CGI, ISAPI, and COM, and how they can be used in the context of Active Server Pages. Further, we will focus on different aspects that are important when creating Active Server Objects. Active Server Objects are server-side components, and differences between operating systems (like Windows NT version 4 and Windows 2000) as well as differences between Internet Information (Web) Servers (IIS 3 and 4 compared to IIS 5) will also affect the way we deal with Active Server Objects.

As an example, we will generate a simple Active Server Object and a template script and then adjust the object and the script for our own needs by adding some methods. Then we will install and register the object on the Web server. Finally, we will examine how to deploy new versions of Active Server Objects and how to test and debug them.

## **Active Server Pages**

Before we start creating our own Active Server Objects, I want to give you an introduction into the technology and syntax of Active Server Pages, which will be the operating environment for our Active Server Objects. Active Server Pages enable you to use a scripting language that is interpreted by the Web server—and not the Web browser. This means that you must have a Web server installed to be able to test the source code listings and examples in this chapter. We've used Microsoft *Internet Information Server (IIS)* version 4 on Windows NT 4 as well as IIS 5 on Windows 2000, but *Personal Web Server (PWS)* on Windows 95 or 98 works just as well. Whereas normal HTML pages have the .htm or .html extension, ASP pages have an .asp extension. In order for the Web server to execute ASP pages, you must place them in a directory that has scripting rights enabled. In your default installation of any of the Microsoft Web servers, you'll have a Scripts directory. But even if you don't have Scripts, it's easy to create a new virtual directory with scripting rights. On Windows NT, start the Internet Service Manager

(Microsoft Management Console), go to your Web service, add a new virtual directory—for example a directory called Scripts or cgi-bin—and make sure that the Scripting option is enabled.

You can change the server-side scripts without having to compile them or restart the Web server. The scripting statements are written between *<%* and *%>* tags, and the Active Scripting language is based on JavaScript and VBScript, which isn't hard to learn or understand.

As special support, Active Server Pages get a number of built-in objects that they can use to communicate with the browser and server environment.

The two most useful objects are as follows:

- *Request*—Implemented for user input. The *Request* object can access form input variables and check their values.
- *Response*—Used to generate user output. The *Response* object has a write method that can be used to generate HTML output.

As a little ASP scripting example, the following script will check the HTML input variable *Name*, and if the entered value is *Bob*, *Response* will write *"Hello, Bob!"*; otherwise *Response* will simply write *"Hello, User!"*:

```
<%
  if Request("Name") = "Bob" then
    Response.Write("Hello, Bob!")
  else
    Response.Write("Hello, User!")
  end if
%>
```
If this ASP code is contained in a page called *test.asp*, the following HTML form can be used to trigger it:

```
<FORM ACTION="test.asp" METHOD=POST>
Name: <INPUT TYPE=text NAME=Name>
<P>
<INPUT TYPE=submit>
</FORM>
```
#### **NOTE**

The input variable called *Name* can be queried using the ASP *Request* variable.

Remember that Active Server Pages can only be executed (interpreted) by the Web server if they are actually served by the Web server. This means that the URL used to view them must activate the Web server. So a file test.asp in the \cgi-bin directory shouldn't be activated as *file:///d:/www/cgi-bin/test.asp* because that won't involve the Web server and will just show the file itself with the ASP source intact. However, the URL *http://localhost/cgibin/test.asp* will activate the Web server (for a local machine), and the result will be the executed output from the Active Server Page.

On the surface, this might seem simple and easy to use. As a Delphi developer however, you wouldn't want to write your entire Internet Web application using server-side ASP scripting. Consider the performance issue when it comes to interpreting ASP scripts that aren't compiled. ASP counts among its advantages the capacity to change its scripts on-the-fly as opposed to recompiling and redeploying them. However, because sites have grown larger and more complex, this advantage is far outweighed by the performance deficits introduced by the use of an interpreter. Fortunately, using the ASP scripting language, you can create and use special Active Server COM Objects that reside on the server. These objects are compiled binaries; therefore, they are faster and more efficient. This is where Delphi comes in, of course because we can make these special Active Server Objects using Delphi 6 Enterprise.

## **The Active Server Object Wizard**

Delphi 6 Enterprise contains wizards that accelerate the creation of Active Server Objects. You can still write Active Server Objects using Delphi 6 Professional, but you'll have to do a lot of the work manually—users would be well-advised to consider moving to the Enterprise edition if development time is at a premium.

The Object Repository of Delphi 6 Enterprise contains a wizard to create new Active Server Objects on the ActiveX tab. To create a new Active Server Object (referred to as ASP Object from now on), you must close all projects (if any are open), and start a new ActiveX Library to contain our ASP Object. This can be done using the following steps:

- 1. Start Delphi 6 and close the default project.
- 2. From the menu, choose File, New, Other and select the ActiveX Library icon from the ActiveX tab in the Delphi 6 Object Repository (see Figure 22.1).
- 3. Save your ActiveX Library project as *D6ASP.dpr*.
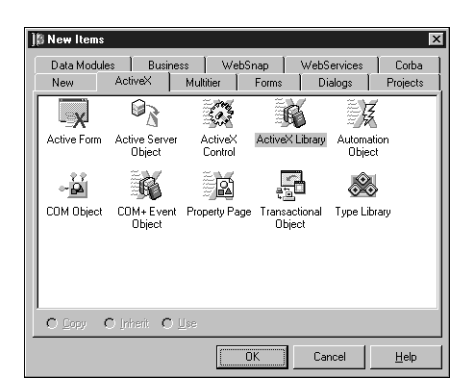

### **FIGURE 22.1**

*The ActiveX Library icon on the ActiveX tab.*

**TIP**

If, like me, you grow tired of having to close down the default project every time you start Delphi, you will be happy to learn that there is an easy way to have Delphi start up with no project loaded, using a *-np* command line option. You have to go to the program group that contains your Delphi 6 shortcut and change the way Delphi 6 is started.

To do so, right-click on the taskbar and select the Properties pop-up menu. Go to Start Menu Programs, and click on the Advanced button. You are now exploring the Start Menu items. Go to the Program group of All Users, which will contain the Borland Delphi 6 group. Select the Delphi 6 item, and right-click to get a pop-up menu in which you can select the Properties option. Click on the tab that says Shortcut, and add the **-np** text right after the current value specified in the *Target* editbox. For example, a default would look like the following:

*"C:\Program Files\Borland\Delphi6\Bin\delphi32.exe " -np*

This is also a good place to consider the *Start In* editbox because you might want Delphi 6 to start in a specific default directory.

When you have saved the ActiveX Library you've just created (as *D6ASP.dpr*), you can add an Active Server Object to it by selecting the Active Server Object icon from the ActiveX tab of the Delphi 6 Object Repository that you also see in Figure 22.1.

This will produce the Delphi 6 New Active Server Object dialog box, shown in Figure 22.2, which needs some explanation if you're seeing it for the first time (especially if you have no or little previous experience with COM or ASP Objects).

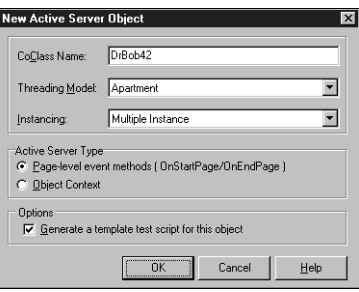

#### **FIGURE 22.2**

*The New Active Server Object dialog box.*

The CoClass Name is the internal name of your COM Object. Normally, you can enter anything here. For the example in this chapter, use *DrBob42* as the CoClass Name. This will result in the classname *TDrBob42*, which derives from *TASPObject* and implements the *IDrBob42* interface. The Threading Model is set to Apartment by default, and Instancing is set to Multiple Instance. These are fine for most purposes because you shouldn't have to change these settings generally.

The five Threading Model choices are as follows:

- Single—All client requests are handled in a single thread. This isn't a good idea because others have to wait until the first client is finished.
- Apartment—Every client request runs in its own thread, separated from the others. (No thread can access the state of another.) Class instance data is safe, but we must guard against threading issues when using global variables and the like. This is the preferred threading model that I always use.
- Free—A class instance can be accessed by multiple threads at the same time. Class instance data is no longer thread-safe, so you must take care to avoid multiuser issues here.
- Both—A combination of Apartment and Free because it follows the Free threading model with the exception that callbacks are executed in the same thread. (So parameters in callback functions are safe from multithreading problems.)

• Neutral—COM+ specific, and it defaults to Apartment for COM. Client requests can access object instances on different threads, but COM ensures that the calls won't conflict. Still, you'll have to watch threading issues (see the chapter on multi-threading) with global variables as well as instance data in between method calls.

The Instancing option offers three choices. Note that it doesn't matter what you select, if you're registering the Active Server Object as an in-process server (we'll cover in-process and out-of-process later), but it's good to know what the choices are:

- Internal Instance—This COM object is only instantiated within its own DLL.
- Single Instance—The application can have one client instance.
- Multiple Instance—A single application (ActiveX Library) can instantiate more than one instance of the COM object.

Also found in this dialog box are the Active Server Type options. These are dependent on the version of the IIS installed on your machine. For IIS 3 and IIS 4, the page-level event methods with *OnStartPage* and *OnEndPage* are used, whereas IIS 4 and IIS 5 can also use the Object Context method; that is, using *Microsoft Transaction Server (MTS)* or COM+ to manage instance data of the Active Server Object.

Delphi 6 will encapsulate most of the differences, so for this example, select the default Page-Level Event Methods. You can do the same with Active Server Objects if you select the Object Context option. Remember that you need to select an option that's right for (or at least supported by) your Web server.

The last option on the New Active Server Object dialog box is used to generate a very simple HTML test script for this Active Server Object. If you don't know ASP or the ASP scripting language, this is a good way to begin learning. It consists of only two lines, but the template shows you how to call methods of your Active Server Object using script.

Apart from assigning the CoClass Name, you generally don't have to do anything with this dialog box.

### **Type Library Editor**

The Active Server Object has been created, including a type library for it. You end up in the Delphi 6 Type Library Editor for the *DrBob42* Active Server Object shown in Figure 22.3.

1055

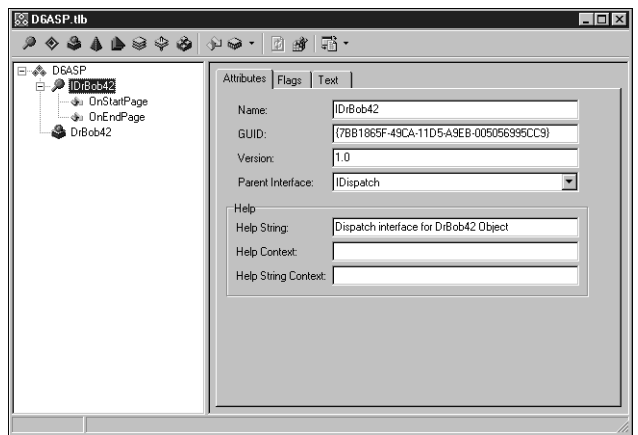

#### **FIGURE 22.3**

*The Type Library Editor for IDrBob42.*

Save the project files again (File, Save All), which first prompts you for a name for *Unit1* (the unit containing the Active Server Object itself). I've named this unit *DrBob42ASP.pas*. Next, you're asked to save the file *DrBob42.asp*, which contains the ASP HTML template file. This file initially has the following content:

```
<HTML>
<BODY>
<TITLE> Testing Delphi ASP </TITLE>
<CENTER>
<H3> You should see the results of your Delphi Active Server method below </H3>
</CENTER>
<HR>
<% Set DelphiASPObj = Server.CreateObject("D6ASP.DrBob42") 
   DelphiASPObj.{Insert Method name here}
%>
<HR>
</BODY>
</HTML>
```
As we've seen earlier in this chapter, ASP tags use *%* to distinguish themselves from regular HTML tags. In the single ASP tag, you'll see a two-line script. The first line creates an instance of the *DrBob42* object from the D6ASP ActiveX Library, and the second line calls an unnamed method.

The second thing that you might have noticed in Figure 22.3 is that you already see the *OnStartPage* and *OnEndPage* methods for your *IDrBob42* interface. This is a consequence of selecting the Page-Level Event Methods option in the New Active Server Object dialog box.

(You wouldn't have seen them when selecting the Object Context, as you can see in Listing 22.2.) You can see their implementation in the generated *DrBob42ASP* unit that contains the source code, shown in Listing 22.1, for your Active Server Object.

**LISTING 22.1** *DrBob42ASP*—Active Server Object Source Code

```
unit DrBob42ASP;
{$WARN SYMBOL_PLATFORM OFF}
interface
uses
  ComObj, ActiveX, AspTlb, D6ASP_TLB, StdVcl;
type
  TDrBob42 = class(TASPObject, IDrBob42)
  protected
    procedure OnEndPage; safecall;
    procedure OnStartPage(const AScriptingContext: IUnknown); safecall;
  end;
implementation
uses ComServ;
procedure TDrBob42.OnEndPage;
begin
  inherited OnEndPage; 
end;
procedure TDrBob42.OnStartPage(const AScriptingContext: IUnknown);
begin
  inherited OnStartPage(AScriptingContext);
end;
initialization
  TAutoObjectFactory.Create(ComServer, TDrBob42, Class_DrBob42,
    ciMultiInstance, tmApartment);
end.
```
Before you start adding more methods, let's see what an Active Server Object generated with the Object Context would look like. Fortunately, you can add more than one Active Server Object to a single ActiveX Library, so start the New Active Server Object dialog box again this time specifying *Micha42* as CoClass Name and selecting the Object Context option. Save the resulting source code in *Micha42ASP.pas* and the corresponding ASP file in *Micha42.asp*. The source code listing can be seen in Listing 22.2. The differences are minor. (You only lack the *OnEndPage* and *OnStartPage* events. More importantly, *TDrBob42* is derived from *TASPObject* whereas *TMicha42* is derived from *TASPMTSObject*.) This is one of the major benefits of creating ASP objects with Delphi: the implementation details, while available, aren't necessary for the creation of robust, fast objects. From now on, you can add the same functionality to *DrBob42ASP* or *Micha42ASP*, and they will behave identically while using very different technology behind the scenes.

**LISTING 22.2** *Micha42ASP*—Active Server Object Source Code

```
unit Micha42ASP;
{$WARN SYMBOL_PLATFORM OFF}
interface
uses
  ComObj, ActiveX, AspTlb, D6ASP_TLB, StdVcl;
type
  TMicha42 = class(TASPMTSObject, IMicha42)
  end;
implementation
uses ComServ;
initialization
  TAutoObjectFactory.Create(ComServer, TMicha42, Class_Micha42,
    ciMultiInstance, tmApartment);
end.
```
### **New Methods**

It's now time to add a new method to the *IDrBob42* (or *IMicha42*) interface that can be invoked by the outside world (typically from the .asp Web page).

Apart from the *OnEndPage* and *OnStartPage* methods (in the *TDrBob42* object), you can also specify one or more custom methods. For example, using the type library, you can add a method called *Welcome* to the *IDrBob42* interface. (Right-click on the *IDrBob42* node and select New, Method from the pop-up menu.)

This method can be used to display a dynamic welcome message. After you've added the method and refreshed the implementation, you can write the code for the *TDrBob42.Welcome* method. To do this, you should know a little bit about the ASP internal objects and functionality made available by Delphi 6. Like ASP scripting, Delphi ASP Objects have access to special *Request* and *Response* objects.

### **ASP** *Response* **Object**

The ASP *Response* object is an internal object that is available within methods of your Active Server Object. You should use *Response* whenever you want to generate dynamic output. *Response* has a number of properties and methods to set the content of the response. The most important one by far is the *Write* method. This method takes an *OleVariant* as argument (as you can see from the Code Insight hint in figure 22.4) and makes sure that the argument is written to the dynamic output at the exact location in the ASP script where the call appeared inside the *<%* and *%>* tags.

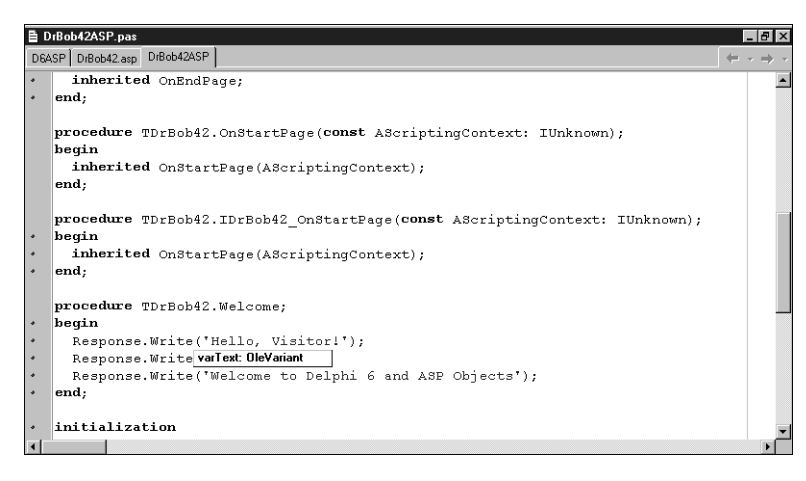

### **FIGURE 22.4**

*The Code Editor.*

To write a welcome message, insert the code in Listing 22.3 within the *TDrBob42.Welcome* method.

**LISTING 22.3** Implementation of the *Welcome* Method

```
procedure TDrBob42.Welcome; 
begin
 Response.Write('Hello, Visitor!');
 Response.Write('<P>');
 Response.Write('Welcome to Delphi 6 and ASP Objects');
end;
```
The *DrBob42.ASP* file needs only a single change inside the ASP tags (the method now has a name: *Welcome*). The new ASP tags are as follows:

```
<% Set DelphiASPObj = Server.CreateObject("D6ASP.DrBob42") 
   DelphiASPObj.Welcome
%>
```
Note that the ASP script doesn't need to destroy or free the *DelphiASPObj* variable: this will automatically be taken care of when the object gets out-of-scope. Apart from the call to *Welcome*, you can add more methods to the *IDrBob42* interface and call these additional methods also from the ASP script as listed earlier. But let's first take the Active Server Object for a test run and worry about extending it later.

### **First Run**

This is all it takes to prepare for the first operational test of the Active Server Object inside an Active Server Page. All you need to do now is register the *D6ASP.dll* Active Server Object and place *DrBob42.asp* in the correct directory (with ASP scripting rights).

We mentioned earlier in-process and out-of-process options for running the ASP objects. *Inprocess* means that your ASP object will be loaded and run alongside your Web server, and only unloaded when the Web server shuts down. *Out-of-process* means that your ASP object will be loaded and unloaded as clients request it from the server. In-process objects generally perform better, whereas out-of-process objects are more easily debugged. You can register Active Server Objects in two ways: either as in-process or as out-of-process servers.

To register *D6ASP.dll* as an in-process server containing the Active Server Object(s), choose Run, Register ActiveX Server from the Delphi 6 menu.

To unregister the same server, choose Run, Unregister ActiveX Server.

Figure 22.5 shows the confirmation message after you've registered the D6ASP ActiveX Server.

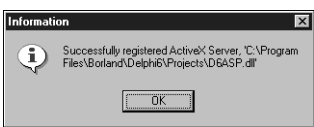

### **FIGURE 22.5**

*Registered ActiveX Server.*

We'll get back to registering the ActiveX Server as an out-of-process server later in this chapter. But first, let's finish the test run.

After the *D6ASP.dll* ActiveX Server has been registered on your development machine, you have to move the *DrBob42.asp* file to a location that has ASP Scripting rights, such as the *WWWRoot/Scripts* directory.

The requesting URL will be *http://localhost/scripts/DrBob42.asp*; the result is shown in Figure 22.6.

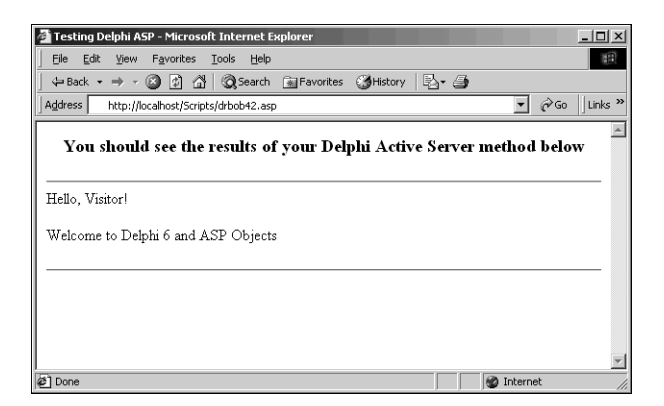

# DEVELOPMENT **DEVELOPMENT ASP**

**22**

### **FIGURE 22.6**

*Running Active Server Object.*

Using the *Response.Write* method, you can put any dynamic text at the location where the *Welcome* method was called inside the *DrBob42.asp* Web page.

### **ASP Request Object**

Before we continue, let's consider another very important internal ASP object: *Request*. Like *Response*, *Request* is available within your Active Server Object (interface) methods. *Request* can be used to obtain all input. There are three different ways in which input can be given: by form variables using the *POST* method, by "fat" URL variables using the *GET* method, and using cookies. Each of these possesses a property called *Items*, which is a stringlist for holding the content of the *Response* or *Request*.

A modified *Welcome* method that obtains the *Name* value from the input form used to start the ASP script is shown in Listing 22.4.

**LISTING 22.4** Definition of the Modified Welcome Method

```
procedure TDrBob42.Welcome; 
var
  Str: String;
begin
```
#### **LISTING 22.4** Continued

```
Str := Request.Form.Item['Name'];
 Response.Write('Hello, '+Str+'!');
 Response.Write('<P>');
 Response.Write('Welcome to Delphi 6 and ASP Objects');
end;
```
The same technique can be used for the *QueryString* and *Cookies* objects.

### **Recompiling Active Server Objects**

If you went on and tried to recompile the D6ASP project again, you probably received this Delphi error message: *Could not create output file D6ASP.dll.*. You received the error because the Active Server Object *DrBob42* inside *D6ASP.dll* has been used and is still cached by the Web server. So, when you try to recompile your Active Server Object, the linker will give an error message: *The file is still in use.*. You can try to shut down IIS, but that won't help. Shutting down the World Wide Web Publishing Service won't help either. You actually have to shut down the entire IIS Admin Service before the *ASP.DLL* and all Active Server Objects are released from memory so that you can recompile any of them. Note that shutting down IIS Admin Service from the dialog box shown in Figure 22.7 means that all dependent services (WWW, FTP, and so on) will shut down as well. This isn't something you want to do on a live Web server, of course.

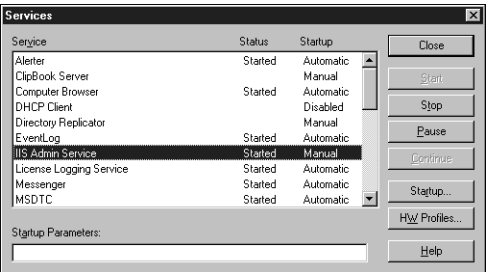

#### **FIGURE 22.7** *IIS Admin Service.*

If you try to shut down the IIS Admin Service, you will see the Stopping dialog box shown in Figure 22.8, telling you which sub-services depend on the IIS Admin Service and will also have to shut down first.

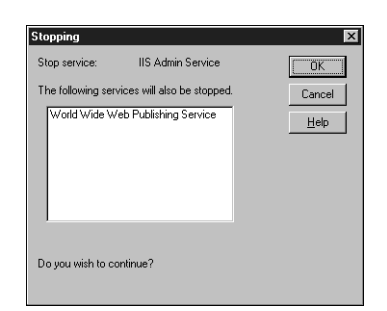

### **FIGURE 22.8**

*Stopping World Wide Web Publishing Service.*

To simplify the process of shutting down and starting up the required NT services, the following simple batch file, *RESTART.BAT*, can be used when you want to recompile and redeploy an Active Server Object:

```
net stop "World Wide Web Publishing Service"
net stop "IIS Admin Service"
net start "World Wide Web Publishing Service"
```
### **TIP**

On a machine that will be used for development only, you can specify that your Active Server Object should explicitly not be cached by your web server. Obviously, this should never be used on production machines because it effectively turns Active Server Objects into even slower CGI applications: loading them for each client request. This is equivalent to having an out-of-process Active Server Object that is generally never used, except in this particular development situation.

### **Running Active Server Pages Again**

Although you can load an Active Server Page by itself, it's often more effective if you run it in response to an HTML input form. For this example, you can use the small HTML page that follows:

```
<HTML>
<HEAD>
<TITLE>Dr.Bob's ASP Example</TITLE>
</HEAD>
```
Internet Development **PART VI** 1064

```
<BODY BGCOLOR=FFFFCC>
<FONT FACE="Verdana"SIZE=2>
<FORM ACTION="drbob42.asp" METHOD=POST>
Name: <INPUT TYPE=text NAME=Name>
<P>
<INPUT TYPE=submit>
</FORM>
</BODY>
</HTML>
```
Loaded inside Internet Explorer as page *http://localhost/cgi-bin/drbob42.htm*, this gives the output shown in Figure 22.9. I've already typed a name in the edit box, and am now ready to click the Submit Query button.

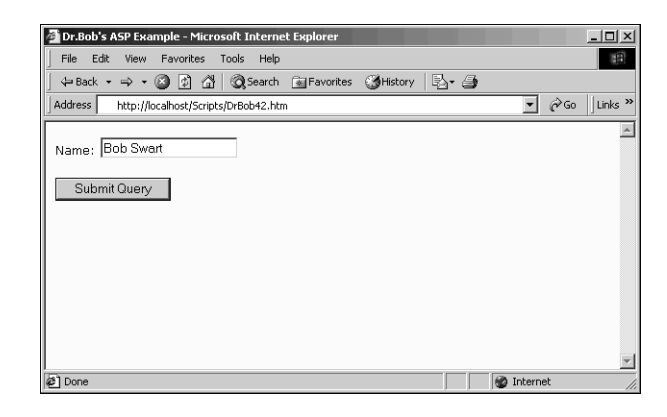

#### **FIGURE 22.9**

*Internet Explorer with DrBob42.htm.*

After you fill your name in the edit box and click Submit Query, the Active Server Page is loaded. It will create an instance of the *DrBob42* Active Server Object and call the *Welcome* method as specified in the ASP script. This will result in the dynamic output shown in Figure 22.10.

This was yet another simple ASP example, using only *Request* and *Response*, but you get the idea. We'll now continue with some more ASP internal objects such as *Session*, *Server*, and *Application*, and then we will return to Delphi specific Web server application support—such as WebBroker components—most of which also can be used in combination with Active Server Objects.

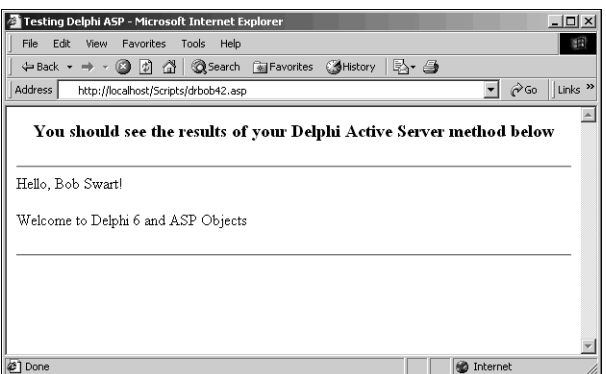

### **FIGURE 22.10**

*Internet Explorer with DrBob42.asp output.*

# **ASP Session, Server, and Application Objects**

Apart from the *Request* and *Response* objects, ASP also has access to *Session*, *Server*, and *Application* objects. This is actually one of the benefits of ASP over CGI and ISAPI: An Active Server Object can access session and application information without any further effort on your part (by using cookies, hidden fields, or fat URLs).

Recall from the previous example that your *TDrBob42* class was derived from the *TASPObject* class. In addition to the *Request* and *Response* properties, this class introduces the *TASPObject.Session*, *Server*, and *Application* properties. These properties provide direct access to the underlying ASP *Session*, *Server*, and *Application* objects, respectively. You can also use these properties from within your *TDrBob42* methods to store the names of each visitor to your Web site, for example. In ASP HTML, this could be done as follows (note the second line):

```
<% Set DelphiASPObj = Server.CreateObject("D6ASP.DrBob42")
Session.Value("Name") = "Bob Swart"
DelphiASPObj.Welcome
%>
```
To obtain this persistent value (persistent among other Active Server Pages that are visited by the same user in the same session), you can use the *Session* object in your Active Server Object, just like using the *Form*, *QueryString*, or *Cookies* object (see Listing 22.5).

```
LISTING 22.5 DrBob42ASP—Active Server Object Source Code
```

```
procedure TDrBob42.Welcome;
var
  Str: String;
begin
  Str := Session.Value['Name'];
 Response.Write('Hello, '+Str+'!');
 Response.Write('<P>');
 Response.Write('Welcome back to Delphi 6 and ASP Objects');
end;
```
The *Session* object maintains its state using cookies, so make sure that your Web server has cookies enabled.

# **Active Server Objects and Databases**

Now, let's make the example a bit more useful and introduce a database or table in it, so we can demonstrate how to perform a query or open a table on the server and show the results inside an Active Server Page. In order to add this functionality, you should first add a new data module, using File, New, Data Module.

Give the *Name* property of the data module a new value, say *DataModuleASP*, and save this new unit in file *DataMod.pas*. Also choose File, Save All to save the entire project so that your main project file *D6ASP.dpr* will contain the data module in its *uses* clause. Inside this data module, you will use a *TClientDataSet* component from the Data Access tab because this will be the simplest way of providing a dataset, and also the most flexible way. You can replace it with another dataset component later if you want to extend this example.

Drop a *TClientDataSet* component on the data module. In order to supply it with data, click on the ellipsis button next to the *FileName* property. Go to the *C:\Program Files\Common Files\Borland Shared\Data* directory and you'll see all the well-known tables from DBDEMOS in MyBase XML as well as binary ClientDataSet format. Select the *biolife.xml* file for this example.

Having the data module, you should still worry about sharing it in a multithreading environment! The best way is to create the data module inside your Active Server Object when you need it, either in the *BeginPage* and *EndPage* events, or—even more clearly—inside the *Welcome* method itself.

But you need to add the *DataMod* unit to the *uses* clause of the *DrBob42ASP* unit, so you can actually use it. Then, write the code from Listing 22.6 inside the *Welcome* method to create, use, and safely destroy the data module.

**LISTING 22.6** *DrBob42ASP*—Active Server Object Source Code

```
procedure TDrBob42.Welcome;
var
  Str: String;
  DM: TDataModuleASP;
begin
  Str := Request.Form.Item['Name'];
  Response.Write('Hello, '+Str+'!');
  Response.Write('<P>');
  Response.Write('Welcome to Delphi 6 and ASP Objects');
  try
    DM := TDataModuleASP.Create(nil);
    // use DM...
 finally
    DM.Free
  end
end;
```
In order to present the information from the dataset to the browser, let's walk through the data inside the *ClientDataSet* and produce a grid-like HTML table that shows the common names, *Common\_Name*, and description, *Notes*, of the fish listed in the biolife *dataset*. This only takes a few lines of additional code producing dynamic HTML (see Listing 22.7).

#### **LISTING 22.7** *DrBob42ASP*—Active Server Object Source Code

```
procedure TDrBob42.Welcome;
var
  Str: String;
  DM: TDataModuleASP;
begin
  Str := Request.Form.Item['Name'];
  Response.Write('Hello, '+Str+'!');
  Response.Write('<P>');
  Response.Write('Welcome to Delphi 6 and ASP Objects');
  try
    Response.Write('<P>');
    DM := TDataModuleASP.Create(nil);
    with DM.ClientDataSet1 do
    try
      Open;
      First;
      Response.Write('<TABLE BORDER=1><TR><TD>Common_Name</TD>');
      Response.Write('<TD>Notes</TD></TR>');
```
**PART VI**

#### **LISTING 22.7** Continued

```
while not Eof do
      begin
        Response.Write('<TR><TD>');
        Response.Write(FieldByName('Common_Name').AsString);
        Response.Write('</TD><TD>');
        Response.Write(FieldByName('Notes').AsString);
        Response.Write('</TD></TR>');
        Next
      end;
      Close;
    finally
      Response.Write('</TABLE>')
    end;
 finally
    DM.Free
 end
end;
```
The output can be seen in Figure 22.11.

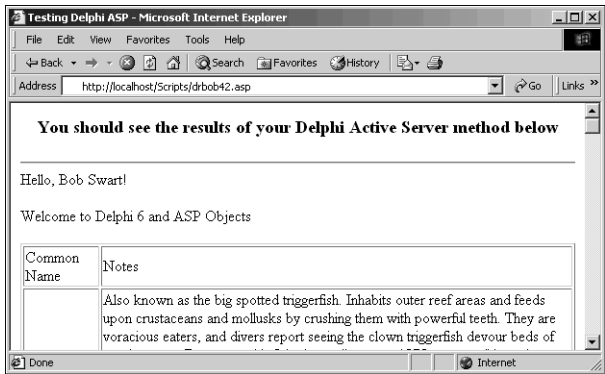

#### **FIGURE 22.11**

*Dynamic HTML output from Active Server Object.*

Delphi already contains a lot of helpful components and techniques to produce dynamic and well-formatted HTML in the NetCLX HTML-producing components called *PageProducers*. Rather than spend a lot of time learning HTML, using PageProducers will generate the HTML needed dynamically.

1068

#### **CHAPTER 22**

1069

# **Active Server Objects and NetCLX Support**

If you compare Active Server Objects with the NetCLX architecture, you should notice a lot of similarities. Both use *Request* and *Response* objects as the primary means to communicate with the client. From a developer point of view, however, there is much more support for NetCLX with the *PageProducer* and *TableProducer* components that were especially written for use inside Web modules. Fortunately, these HTML-producing components aren't limited to use inside Web modules; they can be used anywhere, and you're free to dynamically create a *TDataSetTableProducer*, assign it to a dataset, and write the resulting HTML back using the *Response.Write* method. You can drop a *TDataSetTableProducer* component on the data module you just created and even customize it at design-time!

In fact, it isn't very hard to use the same HTML-producing components, originally written for NetCLX, inside your Active Server Object. The only exceptions are the *TQueryTableProducer* and *TSQLQueryTableProducer* components, which rely on input passed on by the NetCLX *Request* object, not the ASP *Request* object. All other PageProducers can be used as they are, as the next example will demonstrate.

Drop a *TDataSetTableProducer* component on the data module, and assign its *DataSet* property to the *ClientDataSet* you used in the previous example. In order to customize the settings of the *DataSetTableProducer*, make sure that the *ClientDataSet* actually contains data. So, temporarily set the *Active* property of the *ClientDataSet* component to *True* (set it back to *False* afterward), and then click on the ellipsis next to the *Columns* property of the *DataSetTableProducer* (or right-click on the *DataSetTableProducer* component and select Response Editor). This will give you the Columns property editor shown in Figure 22.12.

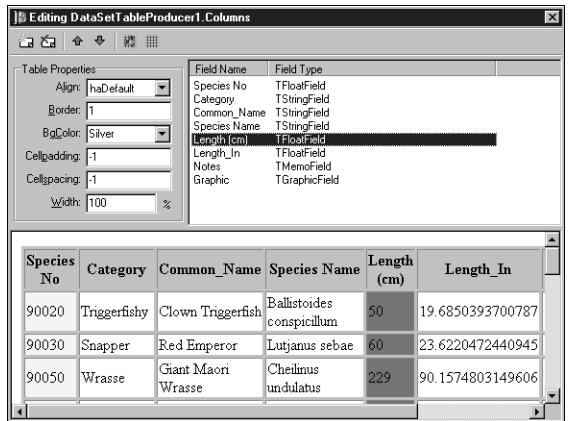

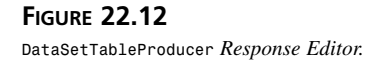

Back in the *Welcome* method, call the *DataSetTableProducer.Content* method as shown in Listing 22.8 to get the dynamic produced HTML output you need (a lot smaller than you had to write yourself, and much easier to customize as well).

**LISTING 22.8** *DrBob42ASP*—Active Server Object Source Code

```
procedure TDrBob42.Welcome;
var
  Str: String;
 DM: TDataModuleASP;
begin
  Str := Request.Form.Item['Name'];
  Response.Write('Hello, '+Str+'!');
 Response.Write('<P>');
  Response.Write('Welcome to Delphi 6 and ASP Objects');
  try
    Response.Write('<P>');
    DM := TDataModuleASP.Create(nil);
    Response.Write(DM.DataSetTableProducer1.Content);
  finally
    DM.Free
  end
end;
```
After you've recompiled your Active Server Object, you can reload the *DrBob42.htm* file to start the Active Server Page, resulting in the output shown in Figure 22.13.

```
Testing Delphi ASP - Microsoft Internet Explorer
                                                                                         -|D| \times |File Edit View Favorites Tools Help
                                                                                             细
  ← Back ▼ → ▼ ③ ② ③ △ | ② Search G Favorites ③ History | 区▼ △
 Address http://localhost/Scripts/drbob42.asp
                                                                               \Box \partial Go \parallel Links \rightarrowYou should see the results of your Delphi Active Server method below
 Hello, Bob Swartl
  Welcome to Delphi 6 and ASP Objects
  Species
                                                           Length
            Category Common_Name Species Name
                                                                                         Note
                                                                       Length_In
   N<sub>0</sub>(cm)Ballistoides
  90020
           Triggerfishy Clown Triggerfish
                                                           50<sub>1</sub>19.6850393700787 (MEM
                                          conspicillum
                        Red Emperor
  90030
                                                                   23.6220472440945 MEM
           Snapper
                                          Lutjanus sebae
                                                            50<sup>2</sup>Giant Maori
                                           Theilinus
                                                                   90.1574803149606 MEM
  90050
            Wrasse
                                                           229
                        Wrasse
                                          undulatus
21 Done
                                                                         D Internet
```
**FIGURE 22.13** *Internet Explorer with DrBob42.asp NetCLX output.*

### **Debugging Active Server Objects**

As you saw in the previous section, Active Server Objects are like ISAPI DLLs: After they are loaded, you need to bring down the entire Web server to unload them because Active Server Objects are loaded by the *ASP.DLL*, which is an ISAPI DLL in itself. However, the advantage of ASP is the fact that for the Active Server Pages themselves, you can update the scripts as much as you want, without having to change, unload, or reload the Active Server Objects themselves. As long as the functionality inside the Active Server Object doesn't change, you need only to update the scripts. Of course, making sure that the Active Server Objects work correctly is another task, which at times requires the capability to debug Active Server Objects.

When it comes to debugging Active Server Objects, a few things can be done right away, such as showing a simple message box or using a debug window to show strings sent from the Active Server Object. In order to get any of these messages, however, you must first specify that the owner of the Active Server Object is indeed qualified to interact with the desktop. Specifically, for the IIS Admin Service, set the Interact with Desktop option in the Services applet (dialog box) of the Control Panel Services dialog box, as shown in Figure 22.14.

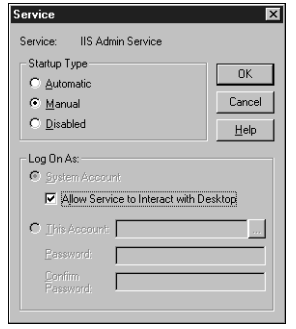

#### **FIGURE 22.14** *Allow Service to interact with Desktop.*

After you've specified that option, you can use almost any means to have your Active Server Objects interact with the desktop. This is still a bit crude, but it can be effective enough at times.

### **Debugging Active Server Objects with MTS**

There is an easier way to manage your Active Server Objects, which also greatly improves your abilities to actually debug Active Server Objects written in Delphi (or C++Builder for that matter). The solution, as the title of this section indicates, involves MTS as host for your Active Server Object.

The first step involves unregistering the Active Server Object you've written in this chapter. This can be done by choosing Run, Unregister ActiveX Server from the Delphi 6 menu.

After the Active Server Object has been successfully unregistered, you can register it again, but this time as an MTS Object. To do this, choose Run, Install MTS Objects. (On Windows 2000, this menu option will be called Install COM+ Object.) The resulting dialog box appears in Figure 22.15.

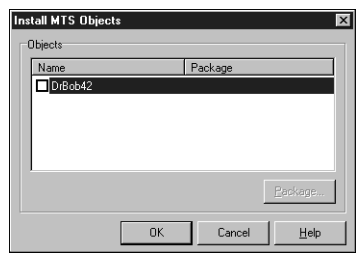

### **FIGURE 22.15**

*Install MTS (or COM+) Objects.*

In this Install MTS Objects dialog box, select your *DrBob42* object by clicking on the check box. This will result in the pop-up dialog box shown in Figure 22.16, which asks for a package name to install the *DrBob42* object into. You can either select an existing package, or specify a new package such as *DelphiDebugPackage*: The COM+ dialog box works in a similar way on Windows 2000.

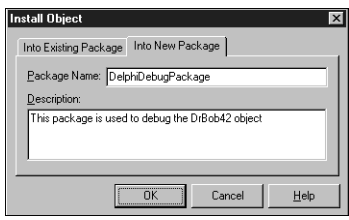

#### **FIGURE 22.16**

*Install Object DelphiDebugPackage.*

Now, click OK in the Install Object dialog box and click OK again in the Install MTS Objects dialog box.

After having installed the *DrBob42* object as an MTS object, you can debug the Active Server Object from within the Delphi IDE itself. For this, you need a host application in order to load the Active Server Object. The steps you must take from this point on differ in Windows NT

and Windows 2000. First, I'll show you the steps for Windows NT, followed by the steps for Windows 2000.

### **Debugging Using Windows NT 4**

For Windows NT with the Option Pack installed, you need to specify MTS as the Host Application. MTS will already be running, so you must shut it down first.

### **CAUTION**

As a consequence, you should never try to do this on a real production machine. Only use a development machine in which you can afford to shut down MTS from time to time (when debugging your Active Server Objects that are hosted inside MTS).

In order to shut down MTS, you must start the Internet Service Manager application, which is part of the Windows NT 4 Option Pack. Open the Microsoft Transaction Server node in the treeview until you see Packages Installed under My Computer (which includes the *DelphiDebugPackage* you just installed).

If you right-click on the My Computer icon, you can shut down all server processes (see Figure 22.17). This won't give you any feedback. You can verify the shutdown by looking at the Processes list of the Windows NT Task Manager. It shouldn't list *mtx.exe* anymore.

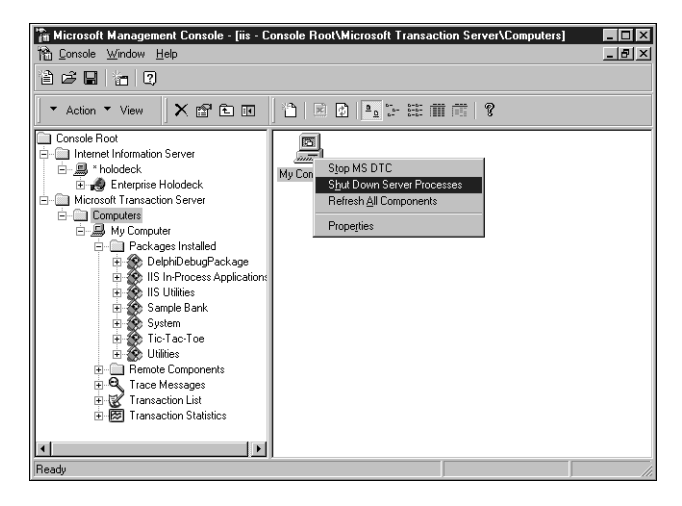

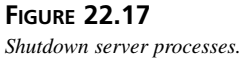

Now all you have to do is specify MTS as the Host Application inside the Delphi 6 Run Parameters dialog box, so you can use MTS as host for your *DrBob42* Active Server Object. On my NT 4 machine, that's *c:\winnt\system32\mtx.exe*. You must also specify the package that contains your *DrBob42* object using the */p:"DelphiDebugPackage"* parameter. In this case, the *DrBob42* object is *DelphiDebugPackage*. Specifying the package brings up a dialog box similar to that shown in Figure 22.18.

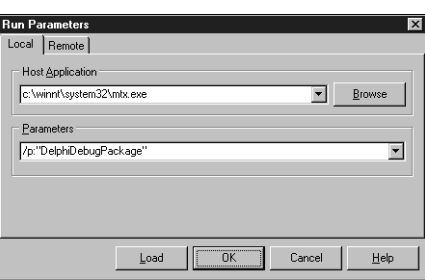

#### **FIGURE 22.18**

*Run Parameters dialog box.*

Now, set a breakpoint in your code by clicking in the left-side gutter or pressing F5 while your cursor is on a line of code and press F9 to run and debug your *DrBob42* Active Server Object as hosted inside MTS. Nothing will happen because MTS is running, but your Active Server Object has not been invoked by a browser call yet. You must now restart Internet Explorer (or another browser) and load the *DrBob42.asp* Web page that will load the Active Server Object.

This will trigger the breakpoint: At which time, you're able to use the Delphi integrated debugger on your Active Server Object.

In order to end the Delphi debug session, you have to shut down MTS again (just as you did when you started to debug using MTS).

### **Debugging Using Windows 2000**

Using Windows 2000, you can no longer use *mtx.exe* simply because under Windows 2000, MTS is integrated into the operating system. However, you can use *dllhost.exe* to load the ProcessID of your Active Server Object. This technique will also work on Windows NT. but, it is slightly more complex, which is why I first showed you how to debug using MTS as the Host Application under Windows NT.

You should now use *dllhost.exe* as the Host Application, which can be specified in the Run, Parameters dialog box. The parameter should be the ProcessID of the *DelphiDebugPackage* containing your *DrBob42* Active Server Object. You can obtain this information using the

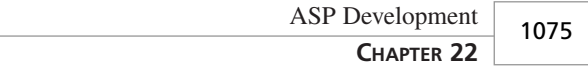

Internet Service Manager (Microsoft Management Console) on Windows NT or the Component Services on Windows 2000.

The Package ID of the *DelphiDebugPackage* in this example is {50AE66A2-349B-11D5- A9F0-005056995CC9}. This ID can be copied from the text label of the Run Properties dialog box shown in Figure 22.19. This is the most convenient way to copy it because you probably don't want to type it in yourself. Figure 22.20 shows the Run Parameters dialog box with the ID pasted into the Parameters text box.

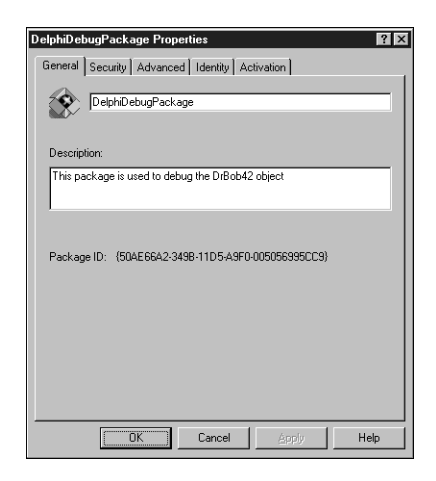

**22** DEVELOPMENT **DEVELOPMENT ASP**

#### **FIGURE 22.19**

*DelphiDebugPackage Package ID.*

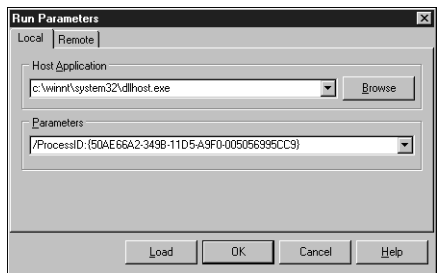

#### **FIGURE 22.20**

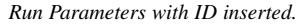

Now, make sure to set a breakpoint and press F9 to run (and debug) your *DrBob42* Active Server Object. Similar to the previous example, nothing will happen until the ASP object is invoked through a browser. You must restart Internet Explorer (or another browser) and load the *DrBob42.asp* Web page that will in turn load the Active Server Object. This will trigger the breakpoint; at which time, you're able to use the Delphi integrated debugger on your Active Server Object.

Note that in order to end the Delphi debug session, you have to shut down *DelphiDebug Package* inside MTS again (just as you did when you started to debug using MTS).

# **Summary**

In this chapter, you have learned what Active Server Pages are, what role Active Server Objects play in them, and how Delphi 6 can be used to write these Active Server Objects. You've also seen how you can use internal objects (like Request and Response), how you can add database processing to your Active Server Objects, how you can combine Active Server Objects and NetCLX components, and finally how to debug Active Server Objects with Delphi 6 under Windows NT or Windows 2000.

# **Building WebSnap Applications**

*by Nick Hodges*

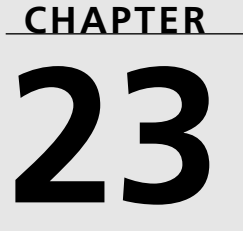

# **IN THIS CHAPTER**

- **• WebSnap Features 1078**
- **• Building a WebSnap Application 1080**
- **• Advanced Topics 1107**

Delphi 6 introduces a new Web application framework called WebSnap that brings the strengths of *Rapid Application Development (RAD)* to Web development. Building on WebBroker and InternetExpress, WebSnap is a big leap forward for Delphi developers who want to use their favorite tool to build Web applications. It provides all the standard nuts and bolts for Web applications, including session management, user login, user preference tracking, and scripting. Naturally, Delphi 6 brings RAD to Web site development, making building robust, dynamic, database-driven Web applications easy and fast.

# **WebSnap Features**

WebSnap isn't a totally new technology, and it doesn't leave behind your WebBroker and InternetExpress applications. WebSnap is compatible with these two older technologies, and it is a relatively straightforward process to integrate your existing code into a new WebSnap application. WebSnap provides several features listed in the following sections.

### **Multiple Webmodules**

In Delphi's previous versions, WebBroker and InternetExpress applications had to do all their work in a single Web module. Multiple webmodules weren't allowed. To add datamodules, they had to be created manually at runtime, rather than automatically. WebSnap eliminates this restriction and allows any number of webmodules and datamodules to be part of a Web application. WebSnap is based on multiple modules, and each module represents a single Web page. This allows different developers to work on different portions of the application without having to worry about modifying each other's code.

### **Server-side Scripting**

WebSnap seamlessly integrates server-side scripting into your applications, and allows you to very easily build powerful scriptable objects that you can use to build and customize your applications and HTML. The *TAdapter* component and all of its descendents are scriptable components, meaning that they can be called by your server-side script and produce HTML and client-side JavaScript for your applications.

### *TAdapter* **Components**

*TAdapter* components define an interface between an application and the server-side scripting. Server-side script only has access to your application via adapters, ensuring that the script doesn't inadvertently change the data in an application or expose functions that aren't intended for public consumption. You can build custom *TAdapter* descendents that manage content for your specific needs, and that content can even be visible and configurable at design time. *TAdapter*s can hold data and execute actions. For instance, the *TDataSetAdapter* can display

records from a dataset as well as take the normal actions on a dataset such as scroll, add, update, and delete.

### **Multiple Dispatching Methods**

WebSnap provides a number of ways to manage HTTP requests. You can access your Web content by page name, by *TAdapter* actions, or by simple Web action requests as WebBroker does. This gives you the power and flexibility to display your Web pages based on any number of different kinds of inputs. You might want to display a page in response to a submit button, or you might want to build a set of links into a menu based on the collection of pages in your site.

### **Page Producer Components**

WebBroker introduced *TPageProducer*, a component for managing HTML and inserting and updating content based on custom tags. InternetExpress advanced this notion with *TMidasPage Producer*s. WebSnap advances the notion of PageProducers even further, adding a number of new and powerful controls that can access *TAdapter* content, as well as XSL/XML data. The most powerful of these new *TPageProducer* descendents is *TAdapterPageProducer*, which knows how to produce HTML based on the actions and fields of *TAdapter* components.

### **Session Management**

WebSnap applications contain automatic, built-in session management; now you can keep track of user's actions across multiple HTTP requests. Because HTTP is a stateless protocol, your Web applications must keep track of users by leaving something on the client that identifies each user. Normally this is done with cookies, URL references, or hidden field controls. WebSnap provides seamless session support that makes tracking users very easy. WebSnap does this via its *SessionsService* component. The *SessionsService* component seamlessly maintains a session identification value for each user, making it a simple task to keep track of each user as she makes individual requests. This is normally a difficult service to manage, but WebSnap handles all the details and makes the session information available both in serverside script and the Web application code itself.

### **Login Services**

Your Web applications will likely need security to be implemented, requiring users to log in to the given application. WebSnap automates this process by providing a specialized login adapter component. This component contains the functions needed to properly query and authenticate users according to the application's chosen security model. It gathers login information, and in conjunction with WebSnap's session management, provides current login

credentials for each request. The login components also automate login validation and login expiration. Throughout your application, users who try to access unauthorized pages can be automatically referred to the login page.

### **User Tracking**

The most common function that session tracking provides is the ability to keep track of your users and their preferences for your application. WebSnap provides components that allow you to easily track user information and display it on your site. You can store user login information, and then retrieve user information based on that. You can maintain user access rights and site preferences, as well as things such as shopping cart information.

### **HTML Management**

Often in a dynamic Web application, keeping track of and managing HTML can be difficult. HTML content can reside in any number of places such as files and resources, or they can be dynamically generated. WebSnap provides a means for you to manage this process with its file location services.

### **File Uploading Services**

Managing the uploading of files usually requires a lot of custom code. WebSnap provides a simple adapter solution that manages the multipart forms needed to upload files. You can provide file upload capability in your WebSnap application quickly and easily using the built-in functionality of the *TAdapter* component.

# **Building a WebSnap Application**

As always, the best way to learn about the new technology in Delphi is to try it out. We'll start by building the *"Hello World"* version of a WebSnap application.

### **Designing the Application**

First, you'll want to add the WebSnap toolbar to the IDE, so right-click on the speedbutton area of the IDE title bar, and select the Internet toolbar (see Figure 23.1). This adds a toolbar to the IDE main window that makes creating WebSnap applications and adding forms and webmodules easy.

Next, click the speedbutton with the hand holding the globe, and you will see dialog box shown in Figure 23.2.

**CHAPTER 23**

1081

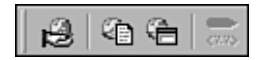

#### **FIGURE 23.1** *Internet toolbar.*

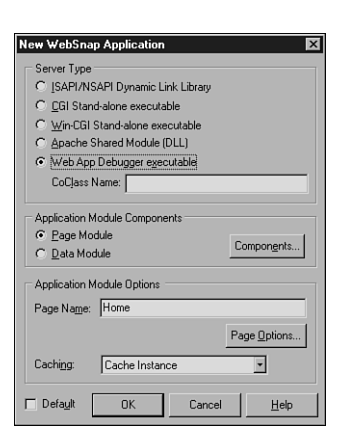

#### **FIGURE 23.2** *The New WebSnap Application dialog box.*

The dialog box in Figure 23.2 gives you a number of options for setting up your WebSnap application. The first is the type of server that your application is going to run on. You are given five choices:

- ISAPI/NSAPI Dynamic Link Library—This option produces a project that runs under IIS (or under Netscape servers with the appropriate ISAPI adapter installed). The project produces a DLL when compiled, and runs in the same memory space as the Web server. The most common Web server to run ISAPI applications is Microsoft's Internet Information Server, although other Web servers can run ISAPI DLLs.
- CGI Standalone executable—This option creates a project that produces a console executable that reads and writes from the standard input and output ports. It conforms to the CGI specification. Almost all Web servers support CGI.
- Win-CGI Standalone executable—This option produces a Win-CGI project that communicates with a Web server via text-based INI files. Win-CGI is very uncommon and not recommended.

**23**

- Apache Shared Module (DLL)—This option produces a project that will run in the Apache Web server. For more information about Apache, see *http://www.apache.org*.
- Web App Debugger Executable—If you select this option, you get an application that will be run by Delphi's Web App Debugger (see Figure 23.3). Your Web application will be an out-of-process COM server, and the Web App Debugger will control and run the application. This type of Web application will allow you to use the full power of Delphi's debugger when debugging it. This means no more hassling with Web servers, turning them on and off in order to load and unload your applications. Instead, debugging your application will be fast and easy.

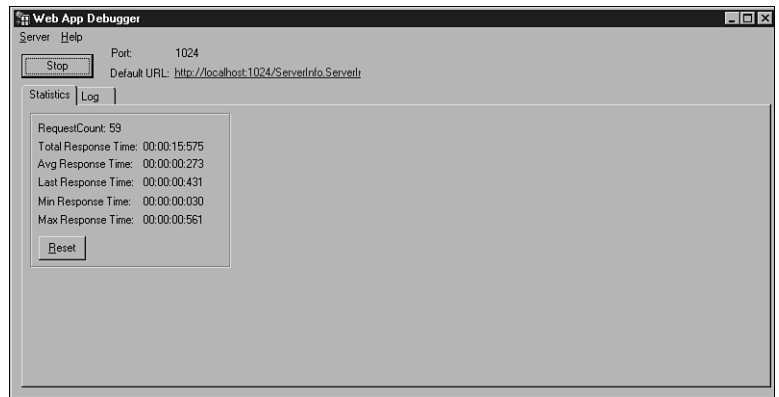

#### **FIGURE 23.3**

*The Web App Debugger application greatly simplifies debugging your Web applications.*

### **NOTE**

The WebApp Debugger can be accessed via the Tools menu in the IDE. In order to work properly, you need to register the application found in the *<Delphi Dir>\bin* directory called *serverinfo.exe*. All you need to do to register it is run it once, and it will register itself. The Web App Debugger is a COM-based application that acts as a Web server to your testing applications. When you create a Web App Debugger Application, your new project will contain a form and a Web module. The form acts as a placeholder for the COM server, and running the application once will register it. After that, the Web App Debugger will control it via the Web browser, and will serve your application in the browser. Because the application is a Delphi executable and not a Web server extension, you can set a breakpoint in it and run it in the Delphi IDE. Then, when you access it through the browser, Delphi's debugger will take over when your breakpoints are reached, and you can debug the application normally.

*continues*

To access your application via the browser, run the Web App Debugger, and click on the hyperlink labeled Default URL. This will bring up a Web application that lists all the applications registered with the server. You can then select your application and run it. The View Details option will allow you to see more information about the different applications, and to clean them out of the registry when they are no longer needed. Be careful, though, not to delete the *ServerInfo* application; otherwise, you'll have to go back and register it again.

For the sample application that you will build here, select the Web App Debugger option. This will allow you to debug the application as you build it.

The next option in the wizard allows you to select the type of module you want and the different components that will be included. If you choose the Page Module option, you will get a Web module that represents a page in your application. If you choose the Data Module option, you will get a datamodule that can be used in a WebSnap application. It can perform the same function as datamodules do in traditional client/server applications. For this application, select the Page Module option.

Next, click on the Components button, and you'll see the dialog box shown in Figure 23.4.

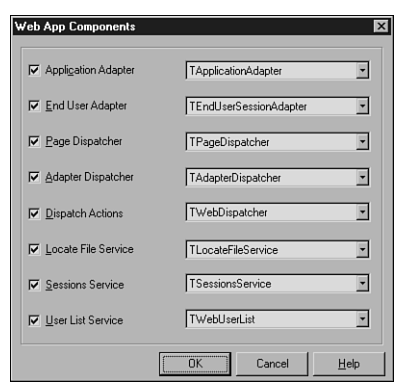

#### **FIGURE 23.4**

*The Web App Components dialog box allows you to select the components that will be included in your new module.* 

You have the choice of the following components listed:

• Application Adapter—This component manages the fields and actions available through the Application server-side scripting object. The most common property you'll use in this component is the Title property.

- End User Adapter—This component manages the information about the current user of the application such as the session ID, username, user rights, and other customized user information. It also will manage the user's login and logout actions.
- Page Dispatcher—This component manages and dispatches HTTP requests made by page name. You can create HREF links or actions that call specific pages, and the Page Dispatcher will retrieve the proper response.
- Adapter Dispatcher—The Adapter Dispatcher handles all requests that come as a result of adapter actions. These are generally the result of an HTML form submission.
- Dispatcher Actions—This option adds a *TWebDispatcher* to your applications. Users of WebBroker will remember this component. It handles requests from the application based on URLs, just as WebBroker applications did. You can use this component to add your own custom actions to your application in the same way you did with WebBroker.
- Locate File Service—The events of this component are called whenever a Web module requires HTML input. You can add event handlers that allow you to bypass the default HTML finding mechanism and get HTML from almost any source. This component is used most often for grabbing page content and templates for building standard pages.
- SessionsService—This component manages sessions for users, allowing you to maintain state for individual users between HTTP requests. The SessionsService can store information about users and automatically expire their sessions after a certain period of inactivity. You can add any session-specific information you want to the *Session.Values* property, a string indexed array of variants. By default, the sessions are managed using cookies on the user's machine, although you could build a class to handle them some other way, such as with fat URLs or hidden fields.
- User List Service—This component maintains a list of users who are authorized to log in to the application and information about them.

#### **NOTE**

These options each have drop-down boxes that allow you to choose the component that will fulfill each of the preceding roles. You can create your own components that will fulfill these roles and register them with WebSnap. They will then appear as choices in this dialog box. You could, for instance, create a session component that maintains session information in a fat URL rather than with cookies.

For this example, select all the check boxes. Then, for the End User Adapter component, drop down the combo box and select *TEndUserSessionAdapter*. This component will automatically associate a session ID with an end user. Then click OK.

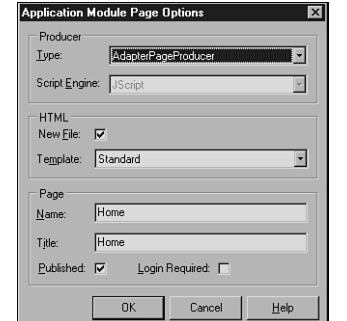

The next option in the wizard is the name of the page. Name this main page *Home*, and then click Page Options. You'll see dialog box shown in Figure 23.5.

#### **FIGURE 23.5**

*The Application Module Page Options dialog box allows you to select the options for the page in your Web module.*

This dialog box allows you to customize the *PageProducer* component of your Web module and the HTML associated with it. It presents a number of options. The first is the type of page producer. WebSnap includes a number of standard PageProducers that can produce and manage HTML in different ways. To start with, select the default option, a plain PageProducer. You can also select the type of server-side scripting you want to use. Out of the box, Delphi supports JScript and VBScript (as well as XML/XSL, which will be discussed later.) Leave the default value of JScript here.

Each module has an HTML page associated with it. The next option allows you to select what type of HTML you want. By default, Delphi provides a Standard page with a simple scripted navigation menu on it. You can create your own HTML templates, register them with WebSnap, and then select them here. We'll look at how to do that later in this chapter. For now, leave the default value of Standard here.

Name the page *Home* (the Title is automatically filled in the same). Make sure Published is checked, and leave Login Required unchecked. A published page will show up in the list of pages in the application and can be referenced by the Pages scripting object. This is needed to create page-based menus in script using the Pages scripting object.

After you have done this, click OK, and then click OK on the main wizard. The wizard will then create your application for you, and the new Web module will look something similar to that shown in Figure 23.6.

**23**

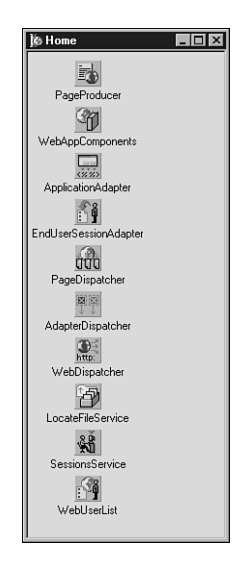

#### **FIGURE 23.6**

*The Web module for the demo application as created by the WebSnap Wizard.*

We haven't yet discussed the *TWebAppComponents* control. This control is the *central clearing house* for all the other components. Because many of the components in a WebSnap application work together, the *WebAppComponents* component is the one that ties them together and allows them to communicate and refer to each other. Its properties consist merely of other components that fill the specific roles discussed previously.

At this point, you should save the project. To keep consistent with the rest of the chapter, name the Web module (unit2) wmHome, name the form (Unit1) ServerForm, and name the project itself DDG6Demo.

By examining the Code Editor, you should see some new, unfamiliar features. First, notice the tabs along the bottom. Each Webmodule—because it represents a page in a Web application has an associated HTML file that can contain server-side script. The second tab on the bottom shows this page (see Figure 23.7). Because you selected the Standard HTML page template in the wizard, the HTML contains server-side script that will greet the user if she is logged in, and will provide a basic navigation menu that will be automatically built based on all the published pages in the application. As pages get added to this demo application, this menu will grow larger and will allow users to navigate to each of the pages. The default HTML code is shown in Listing 23.1.

**CHAPTER 23**

1087

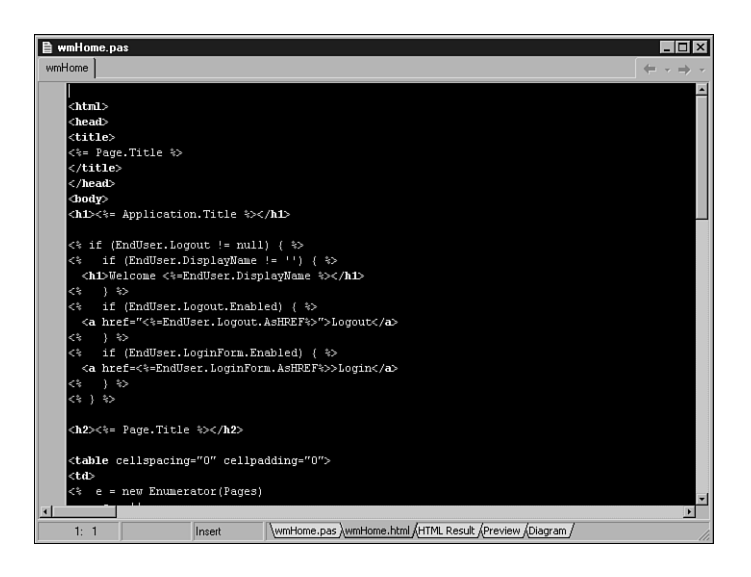

### **FIGURE 23.7**

*The HTML page associated with the Web module.*

#### **LISTING 23.1** Default HTML Code

```
<html>
<head>
<title>
<%= Page.Title %>
</title>
</head>
<body>
<h1><%= Application.Title %></h1>
<% if (EndUser.Logout != null) { %>
<% if (EndUser.DisplayName != '') { %>
  <h1>Welcome <%=EndUser.DisplayName %></h1>
<% } %>
<% if (EndUser.Logout.Enabled) { %>
  <a href="<%=EndUser.Logout.AsHREF%>">Logout</a>
<% } %>
<% if (EndUser.LoginForm.Enabled) { %>
  <a href=<%=EndUser.LoginForm.AsHREF%>>Login</a>
<% } %>
<% } %>
```
**23**

```
LISTING 23.1 Continued
```

```
<h2><%= Page.Title %></h2>
<table cellspacing="0" cellpadding="0">
<td>
<% e = new Enumerator(Pages)
     s = ''
     c = 0
     for (; !e.atEnd(); e.moveNext())
     {
       if (e.item().Published)
       {
         if (c>0) s += '  |  '
         if (Page.Name != e.item().Name)
           s += '<a href="' + e.item().HREF + '">' + e.item().Title + '</a>'
         else
           s += e.item().Title
         c++
       }
     }
     if (c>1) Response.Write(s)
%>
</td>
</table>
</body>
</html>
```
This code contains both normal HTML tags as well as server-side JScript.

You should also note that the HTML is syntax-highlighted in the IDE. (You can set the colors to be used in Tools, Editor Options, Color property page.) In addition, you can set your own external HTML editor such as HomeSite and access it via the IDE as well. Set the HTML Editor in Tools, Environment Options, Internet. Select HTML in the listview, and then click Edit. From there, select the appropriate edit action to use your external editor. Then, when you right-click on the HTML page in the Code Editor, you can select the HTML Editor option and call up your editor.

In addition to the HTML viewing tab, the next tab shows the HTML that results from the script being run. The following tab shows a preview of the HTML in an Internet Explorer window. Do note that not all the script will execute and display in this view because some of the code relies on runtime values. However, you can at least get an idea what the page will look like without having to run it in the browser.
#### **CHAPTER 23**

1089

# **Adding Functionality to the Application**

Now let's add a little code and make the application do something. First, go to the Home Web module and select the Application adapter. Set the *ApplicationTitle* property to Delphi Developers Guide 6 WebSnap Demo Application. Note that this will immediately show up in the preview tab because the HTML contains the following server-side script as the first thing in the *<BODY>* section:

```
<h1><%= Application.Title %></h1>
```
This causes the Application scripting object to display the value for *ApplicationTitle* in the HTML.

Next, go to the Code Editor, and select the HTML page for the Home Module. Then move the cursor down below the *</table>* tag near the bottom and add a pithy description of the page, which welcomes the user. The code on the CD-ROM has such an entry, adding the following:

```
<P>
<FONT SIZE="+1" COLOR="Red">Welcome to the Delphi 6 Developers Guide WebSnap
➥ Demonstration Application!</FONT>
<P>
This application will demonstrate many of the new features in Delphi 6 and 
➥WebSnap. Feel free to browse around and look at the code involved. There is 
➥a lot of power, and thus a lot to learn, in WebSnap, so take your time and 
don't try to absorb it all at once. 
<P>
```
This new code of course immediately shows up in the HTML Preview panel as well.

Next, just to prove that you are actually building a browser application, run the project. The first thing you will see is a blank form. This is the COM server. You can shut it down once it runs, and then start up the Web App Debugger from the Tools menu. After you have done that, click on the Default URL hyperlink (it will be called *DDG6DemoApp.DDG6TestApp*), find the application in the list box in your browser, and click the Go button. Your browser should show your page as illustrated in Figure 23.8.

As you can see, it really is a Web application!

# **Navigation Menu Bar**

Now, you'll add another page that demonstrates the navigation menu. Go to the IDE's main menu bar, and select the second toolbutton on the Internet menu, the one with the little globe and the sheet of paper. This will bring up the New WebSnap Page Module Wizard, which is similar to the dialog box you saw as part of the main wizard. Leave all the options with the default values, except for the Name edit box. Name the page Simple. The result is a Web module with a single PageProducer in it. Note that an HTML page is associated with this page, and it has the same code as the first page you saw. Save the unit as *wmSimple.pas*.

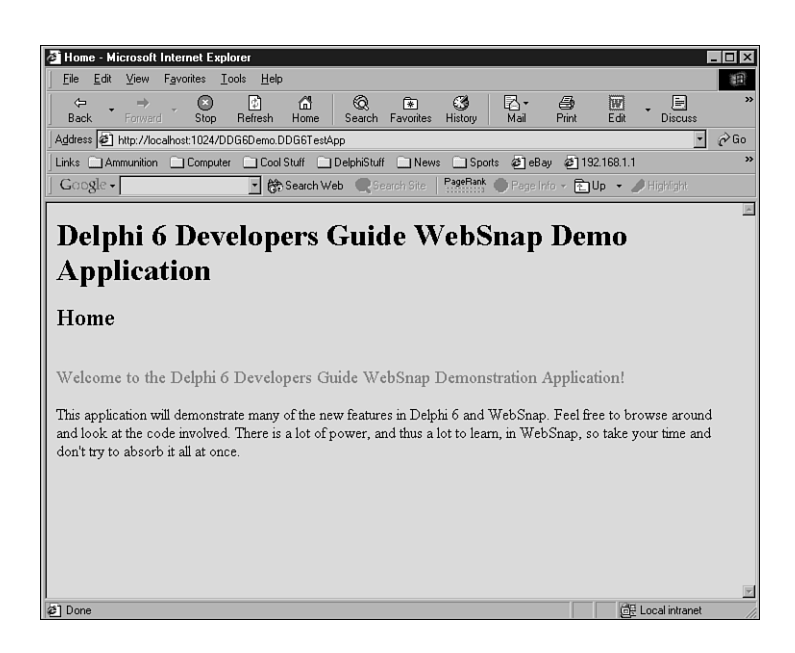

#### **FIGURE 23.8**

*Results of the first page added to the demo application.*

### **Setting Threading and Caching Options**

The New WebSnap Page Module Wizard has two options at the bottom that determine how instances of each Web module are to be handled. The first is the Creation option. Web modules can be created either On Demand or Always. Web modules created On Demand are only instantiated when a request comes in for them. Choose this option for pages that are less frequently used. Choose Always for pages that are created immediately upon application startup. The second option is the Caching Option, and this determines what happens to a Web module when it has finished servicing its request. If Cache Instance is chosen, each Web module created is cached when it is finished providing a request, and it remains in a pool of cached instances, ready to be used again. It is important to note that when it is used again, the field data will be in the same state it was in when it finished its last request. Choose Destroy Instance if you want each instance of the Web module to be destroyed upon completion instead of being cached.

Next, add some simple message in the HTML page in the same spot below the table in the standard page. Then, compile and run the application via the Web App Debugger as you did before. If the page was there from the last time you checked it, all you need to do is click the Refresh button on your browser.

This time when you run the application, you should note that the navigation menu now appears. That menu is a result of the following server-side script:

```
<% e = new Enumerator(Pages)
     s = ''
     c = 0
     for (; !e.atEnd(); e.moveNext())
     {
       if (e.item().Published)
       {
         if (c>0) s += '  | '
         if (Page.Name != e.item().Name)
           s += '<a href="' + e.item().HREF + '">' + e.item().Title + '</a>'
         else
           s += e.item().Title
         c++
       }
     }
     if (c>1) Response.Write(s) 
%>
```
This code simply iterates over the Pages scripting object, building a menu of page names. The code makes a link if the page found isn't the current page. Thus, the current page isn't a link, and all the other page names are, no matter what the current page is. This is a rather simple menu, and of course you could write your own more sophisticated menus for your custom application.

### **NOTE**

If you toggle between the two pages, you might notice that the application's form flashes in the background each time a request is made. That is because the Web App Debugger is calling the application as a COM object for each request, running the application, getting the HTTP response back, and shutting down the application.

Next, you can make part of the application restricted only to users who are logged in. First, add a page that requires a user to be logged in to see it. Click the New WebSnap Page button on the Internet toolbar, and name the page "LoggedIn." Then, select the LoginRequired check box. Click OK to create a Web page that can only be viewed by a user who is logged in. Save the page as *wmLoggedIn.pas*. Then, add some HTML code to the HTML page letting the user

know that only logged in users can view the page. The application on the CD-ROM includes the following:

```
<P>
<FONT COLOR="Green"><B>Congratulations! </B></FONT> 
<BR>
You are successfully logged in! Only logged in users are granted access 
➥to this page. All others are sent back to the Login page. 
<P>
```
The only difference between the LoggedIn page and the Simple page is a parameter in the code that registers the page with the application manager. Every WebSnap page has an initialization section that looks something like this:

```
initialization
  if WebRequestHandler <> nil then
  WebRequestHandler.AddWebModuleFactory(TWebPageModuleFactory.Create(TLoggedIn, 
TWebPageInfo.Create([wpPublished, wpLoginRequired], '.html'), 
➥crOnDemand, caCache));
```
This code registers the page with the *WebRequestHandler* object, which manages all the pages and provides their HTML content when needed. *WebRequestHandler* knows how to create, cache, and destroy instances of webmodules as needed. The preceding code is the code for the LoggedIn page, and it has the *wpLoginRequired* parameter, telling the page that only logged in users can access it. By default, the New Page Wizard adds this value, but comments it out. If you want the page to become password protected later, you can simply uncomment the parameter and recompile the application.

## **Logging In**

You need to create a page that lets the user log in. First, however, there is some housekeeping to do on the Home page.

First, create a new page and give it the name Login. Then, select *TAdapterPageProducer* for the page producer type. This time, however, don't publish it by deselecting the Publish check box, and obviously don't require a user to be logged in to view the login page! Deselecting the Publish option will make the page available for use, but it won't be part of the Pages scripting object, and thus it won't show up on the navigation menu. Save it as wmLogin. This time, go to the WebSnap page of the Component Palette and drop a *TLoginAdapter* component on the module.

The *TAdapterPageProducer* is a specialized PageProducer that knows how to display and handle the appropriate HTML fields and controls for a *TAdapter*. In the case of the Demo application, this *TAdapterPageProducer* is going to display the Username and Password edit boxes that the user will need to use to log in. When you begin to understand WebSnap better, you'll

quickly want to use *TAdapterPageProducer*s in all your pages because they make it very easy to display *TAdapter* information, execute *TAdapter* actions, and build HTML forms based on *TAdapter* fields.

Because the *TLoginFormAdapter* has all the fields needed for this, creating the login page will be very easy, and done with no code at all—that's right, no code. You'll be able to add users, create a login page, and enforce the login on pages you specify, all without a single line of code.

First, to manage logins, you'll need to create some users. Go to the Home Web module and double-click on the *WebUserList* component. This component manages users and passwords. You can easily add users and their passwords. Click on the New button and add two different users. Add whatever passwords you want for each user. The two users on the demo application on the CD-ROM are ddg6 and user. Their passwords are the same as their usernames, as shown in Figure 23.9.

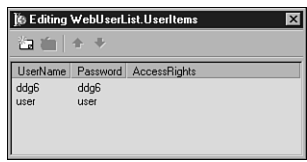

### **FIGURE 23.9**

*The component editor for the WebUserList component with two users added.*

Select the *EndUserSessionAdapter* and set the *LoginPage* property to *Login*, that is, the name of the page that has the controls to log in users. Next, go back to the Login Web module and double-click on the *TAdapterPageProducer* component. This will bring up the Web Surface designer, shown in Figure 23.10.

Select the *AdapterPageProducer* in the upper right, and click the New Component button. Select *AdapterForm* and click OK. Then, select the *AdapterForm1*, and click the New Component button again. Select *AdapterErrorList*. Do the same for *AdapterFieldGroup* and *AdapterCommandGroup*. Then set the *Adapter* property for these three components to *LoginFormAdapter1*. Then, select the *AdapterFieldGroup* and add two *AdapterDisplayField* objects. Set the *FieldName* property on the first one to *UserName*, and the second one to *Password*. Select the *AdapterCommandGroup*, and set its *DisplayComponent* property to *AdapterFieldGroup1*. You should then have a form that looks like Figure 23.10. If you close this form, and then go to the Code Editor, you can see that the form now has the login controls in it.

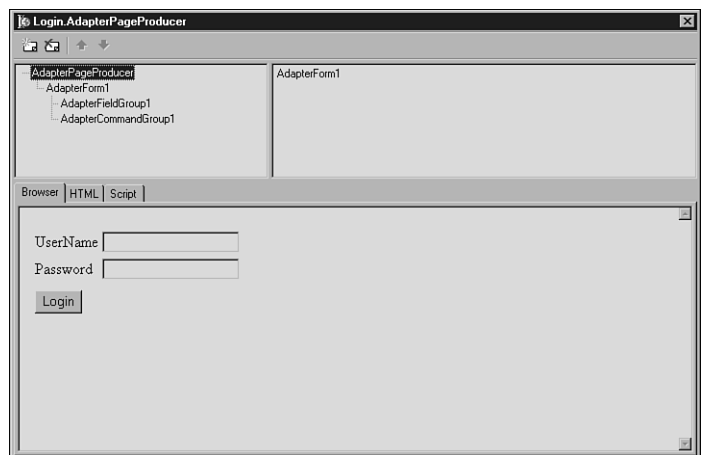

#### **FIGURE 23.10**

*The TAdapterPageProducer Web Surface Designer with the LoginFormAdapter components on it.*

That's all you need to do. Run the application and leave it running. Now, because you are relying on session information about the user, you need to leave the application in memory for it to remember that you are logged in. Run the application in the browser, and then try to navigate to the page that requires you to be logged in. It should take you to the Login page. Enter a valid username and password, click the login button, and you will be taken to the page asking you to log in. From now on, any page that you specify as requiring a valid login will only display if you are properly logged in. Otherwise it will send you to the login page. All that happens without writing a single line of Pascal code.

Try this as well: Log out by selecting the Logout link, and then try to login with an invalid username or password. Note that an error message is displayed. That is the *AdapterErrorList* component at work. It automatically collects login errors and displays them for you.

When you are logged in to the application and navigating around the pages in the application, you will notice that it remembers who you are and displays your login name in the heading for each page. This is a result of the following server-side script in the HTML file for the webmodules:

```
<% if (EndUser.Logout != null) { %>
<% if (EndUser.DisplayName != '') { %>
  <h1>Welcome <%=EndUser.DisplayName %></h1>
<% } %>
```
## **Managing User Preference Data**

The next thing you might want to do is to maintain some user preference information. Most dynamic, user-based applications will want to display all different types of user information ranging from items in a shopping cart to a user's color preferences. Of course, WebSnap makes this very easy. But this time, you'll actually have to write a few lines of code.

First, add another page to the application. Give it a *TAdapterPageProducer* and require the user to be logged in to view it. (By now, you should be able to do this using the toolbar and the resulting wizard.) Save the file as *wmPreferenceInput*. Add a *TAdapter* to the Webmodule. Rename the *Adapter* from *Adapter1* to *PrefAdapter*, as shown in Figure 23.11.

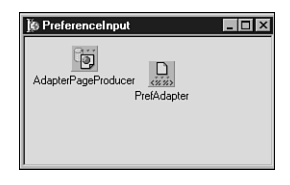

#### **FIGURE 23.11**

*The PreferenceInput Web module that will gather up the user's preferences.*

First, double-click on the *PrefAdapter* component, and then add two *AdapterField*s and one *AdapterBooleanField*. Name the two *AdapterField*s FavoriteMovie and PasswordHint. Name the *AdapterBooleanField* LikesChocolate. (Notice that when you rename these components, the *DisplayLabel* and *FieldName* values change as well.) You can also change the *DisplayLabel* values that make more sense in your HTML.

The *PrefAdapter* component will hold the values for these preferences, and they can be accessed from other pages. *TAdapter*s are scriptable components that can hold, manage, and manipulate information for you, but doing that will require some code. Each of the three *AdapterField*s you created need to be able to retrieve their values when asked for them in script, so each has an *OnGetValue* event that does just that. Because you want this information to be persistent across requests, you'll store the information in the *Session.Values* property. The *Session.Values* variable is a string-indexed array of variants, so you can store almost anything in it, and it will maintain that information as long as the current session is active.

The *TAdapter* class also allows you to take actions on its data. Most commonly, this will take the form of a Submit button on your HTML form. Select the *PrefAdapter* component, go to the Object Inspector, and double-click on the Actions property. Add a single action and name it *SubmitAction*. Change its *DisplayLabel* property to Submit Information. Then, go to the Events page in the Object Inspector and add this code to the action's *OnExecute* event as shown in Listing 23.2.

**BUILDING**<br>WEB**SNAI SNAP APPLICATIONS**

**APPLICATIONS** 

#### **LISTING 23.2** *OnExecute* Handler

```
procedure TPreferenceInput.SubmitActionExecute(Sender: TObject;
  Params: TStrings); 
var
  Value: IActionFieldValue;
begin
  Value := FavoriteMovieField.ActionValue;
  if Value.ValueCount > 0 then
  begin
    Session.Values[sFavoriteMovie] := Value.Values[0];
  end;
  Value := PasswordHintField.ActionValue;
  if Value.ValueCount > 0 then
  begin
    Session.Values[sPasswordHint] := Value.Values[0];
  end;
  Value := LikesChocolateField.ActionValue;
  if Value <> nil then
  begin
    if Value.ValueCount > 0 then
    begin
      Session.Values[sLikesChocolate] := Value.Values[0];
    end;
  end else
  begin
    Session.Values[sLikesChocolate] := 'false'; 
  end;;
end;
```
This code retrieves the values from the input fields in your HTML when the user clicks the Submit button, and puts the values in the session variable for later retrieval by the *AdapterField*s.

Of course, you need to be able to retrieve those values once they are set, so each field of the adapter will get its value back from the SessionsService object. For each field in the adapter, make the *OnGetValue* event handlers resemble the code in Listing 23.3.

#### **LISTING 23.3** *OnGetValue* Event Handlers

```
... 
const
  sFavoriteMovie = 'FavoriteMovie';
  sPasswordHint = 'PasswordHint';
```
**CHAPTER 23**

```
LISTING 23.3 Continued
```

```
sLikesChocolate = 'LikesChocolate';
  sIniFileName = 'DDG6Demo.ini';
...
procedure TPreferenceInput.LikesChocolateFieldGetValue(Sender: TObject;
 var Value: Boolean);
var
  S: string;
begin
  S := Session.Values[sLikesChocolate];
 Value := S = 'true';
end;
procedure TPreferenceInput.FavoriteMovieFieldGetValue(Sender: TObject;
  var Value: Variant);
begin
 Value := Session.Values[sFavoriteMovie];
end;
procedure TPreferenceInput.PasswordHintFieldGetValue(Sender: TObject;
  var Value: Variant);
begin
  Value := Session.Values[sPasswordHint]; 
end;
```
Next, you need to be able to display controls that will actually get the data from the user. You'll do that via the *TAdapterPageProducer*, just as you did with the Login page. First, double-click on the *TAdapterPageProducer*, and you will get the Web Surface designer again. Create a new *AdapterForm*, and then add an *AdapterFieldGroup*, as well as an *AdapterCommandGroup*. Set the *Adapter* property of the *AdapterFieldGroup* to *PrefAdaper*, and set the *DisplayComponent* of the *AdapterCommandGroup* to *AdapterFieldGroup*. Then, right-click on the *AdapterFieldGroup* and select Add All Fields from the menu. For each of the resulting fields, use the Object Inspector to set the *FieldName* property to the appropriate values. You can also change the *Caption* properties to more friendly values than the default. Then select the *AdapterCommandGroup*, right-click on it, and select Add All Commands from the menu. Set the *ActionName* property of the resulting *AdapterActionButton* to *SubmitAction*. Finally, set the *AdapterActionButton.PageName* property to *PreferencesPage*. (This is the page that the action will go to once it is done processing the action. You'll create that page in a minute.)

If something isn't hooked up correctly in the Web Surface Designer, you will see an error message in the Browser tab. The message will instruct you on the properties that need to be set for everything to be connected properly and for the HTML to be rendered properly.

**APPLICATIONS APPLICATIONS BUILDING**<br>WEB**SNAI SNAP**

**23**

After you have done all this, and the HTML looks right, the page is done. Now, if you run the application, you'll see an additional page on the menu. If you log in, you can see the input controls to enter your preference data. Don't click the Submit button just yet because there is no place to go.

Next, create a page to display the user preferences by using the toolbar, and then name it PreferencesPage. Publish the page and require users to be logged in to view it. (Again, the wizard can do all this for you as before.) Save the new unit as *wmPreferences*.

Then, go the HTML for the page, and in the area just below the table that holds the navigation menu, add the following script:

```
<P>
Favorite Movie: <%= Modules.PreferenceInput.PrefAdapter.FavoriteMovieField.
➥Value %>
<BR>
Password Hint: <%= Modules.PreferenceInput.PrefAdapter.PasswordHintField.
➥Value %>
<BR>
<% s = ''
  if (Modules.PreferenceInput.PrefAdapter.LikesChocolateField.Value)
     s = 'You like Chocolate'
   else
     s = 'You do not like chocolate'
   Response.Write(s);
%>
```
Now, when you compile and run the application, you can enter your preferences and click the Submit button—the application will remember and display your preferences in the Preferences page. You can access those values in the script for any other page as well once they are set. The values are maintained between HTTP requests by the Session object and retrieved from the *Adapter* component via script.

#### **NOTE**

Each of the pages in a WebSnap application has an associated HTML file, as you have seen. Because these files exist outside of the application, you can edit them, save the changes, refresh the page in your browser, and see the results without recompiling your application. This means that you can update the page itself without having to take down your Web server. You can also easily experiment with your server-side script during development without having to recompile your application. Later in the chapter, you'll look at alternative ways to store and retrieve your HTML.

**CHAPTER 23**

1099

## **Persisting Preference Data Between Sessions**

There's only one problem now—the user's selections aren't persistent between sessions. The preferences are lost if the user logs out. You can make these values persist even between sessions by storing them each time the session ends and grabbing them each time a user logs in. The demo application reads any stored data in the *LoginFormAdapter.OnLogin* event, and then writes out any data in the *SessionService.OnEndSession* event. The code for those two events is shown in Listing 23.4.

```
LISTING 23.4 OnLogin and OnEndSession Events
```

```
procedure TLogin.LoginFormAdapter1Login(Sender: TObject; UserID: Variant);
var
  IniFile: TIniFile; 
  TempName: string;
begin
  // Grab session data here
  TempName := Home.WebUserList.UserItems.FindUserID(UserId).UserName; 
➥ //WebContext.EndUser.DisplayName;
  Home.CurrentUserName := TempName;
 Lock.BeginRead;
  try
    IniFile := TIniFile.Create(IniFileName);
    try
      Session.Values[sFavoriteMovie] := IniFile.ReadString(TempName, 
      ➥sFavoriteMovie, '');
      Session.Values[sPasswordHint] := IniFile.ReadString(TempName, 
      ➥sPasswordHint, '');
      Session.Values[sLikesChocolate] := IniFile.ReadString(TempName, 
      ➥sLikesChocolate, 'false'); 
    finally
      IniFile.Free;
    end;
  finally
    Lock.EndRead;
  end;
end;
procedure THome.SessionsServiceEndSession(ASender: TObject;
 ASession: TAbstractWebSession; AReason: TEndSessionReason);
var
  IniFile: TIniFile;
begin
  //Save out the preferences here
```
**SNAP**

```
LISTING 23.4 Continued
```

```
Lock.BeginWrite;
  if FCurrentUserName <> '' then
 begin
    try
      IniFile := TIniFile.Create(IniFileName);
      try
        IniFile.WriteString(FCurrentUserName, sFavoriteMovie, 
        ➥ASession.Values[sFavoriteMovie]);
        IniFile.WriteString(FCurrentUserName, sPassWordHint, 
        ➥ASession.Values[sPasswordHint]);
        IniFile.WriteString(FCurrentUserName, sLikesChocolate, 
        ➥ASession.Values[sLikesChocolate]);
      finally
        IniFile.Free;
      end;
    finally
     Lock.EndWrite
    end;
 end;
end;
```
These event handlers store the data in an INI file, but there is no reason that you couldn't store the data in a database or any other persistent storage method.

The *Lock* variable is a global variable of type *TMultiReadExclusiveWriteSynchronizer*, and it is created in the Home page's initialization section. Because multiple sessions could be reading and writing to the INI file, this component makes reading and writing to the INI file thread-safe. Add the following declaration to the interface portion of your *wmHome* unit:

*var*

```
Lock: TMultiReadExclusiveWriteSynchronizer;
```
And then add this to the initialization and finalization sections for the same unit:

```
Initialization
  ...
  Lock := TMultiReadExclusiveWriteSynchronizer.Create;
finalization
  Lock.Free;
```
This code also uses a function called *IniFileName* that is declared as follows:

*const*

```
sIniFileName = 'DDG6Demo.ini';
```
*...*

**CHAPTER 23**

```
function IniFileName: string;
begin
  Result := ExtractFilePath(GetModuleName(HInstance)) + sIniFileName;
end;
```
Add this to your *wmHome* unit, and you should have a fully functioning Web application that logs in users and tracks their preferences, even between sessions.

## **Image Handling**

Practically every Web application displays graphics. Graphics can enhance your application's appeal and functionality. Naturally, WebSnap makes including images and graphics in your applications as easy as, well, everything else WebSnap does. As you might expect, WebSnap will enable you to use graphics and images from any source you prefer—files, resources, database streams, and so on. If your image data can be put into a stream, it can be used in a WebSnap application.

Use the Internet toolbar to add another page to your application. Use a

*TAdapterPageProducer*, publish the page, and require users to log in to gain access to it. Next name the page Images, and save the resulting unit as *wmImages*. After this is done, go to the Images Web module, add a *TAdapter* to the module, and give it the name ImageAdapter. Finally, double-click on ImageAdapter, and add two fields of type *TAdapterImageField*. Each of these will show a different way to display images.

First, you can display an image based on a URL. Highlight the first *AdaperImageField*, and set the *HREF* property to a fully qualified URL that points to an image on your system or anywhere on the Internet for that matter. For instance, if you want to look at the one-year history of Borland's stock price, set the *HREF* property to *http://chart.yahoo.com/c/1y/b/borl.gif*.

Double-click on the *TAdapterPageProducer* in the Images Web module, add an *AdapterForm*, and then to that add an *AdapterFieldGroup*. Set the adapter property of this new *AdapterFieldGroup* to the *ImageAdapter*. Then right-click again on the *AdapterFieldGroup* and select Add All Fields. Next, set the *ReadOnly* field of the *AdapterImageField* to *True*. If this property is *True*, it will display the image on your page. If it is set to *False*, it will give you an edit box and a button to look up a filename. Obviously, to see images, you should set this property to *True*. When you first look at the image, you will notice that the image has a pesky little caption. Most often you won't want that, so to get rid of it, set the *Caption* property to a single space. (Note that it won't accept a blank caption.) You should then see the chart appear in the Web Surface Designer as shown in Figure 23.12.

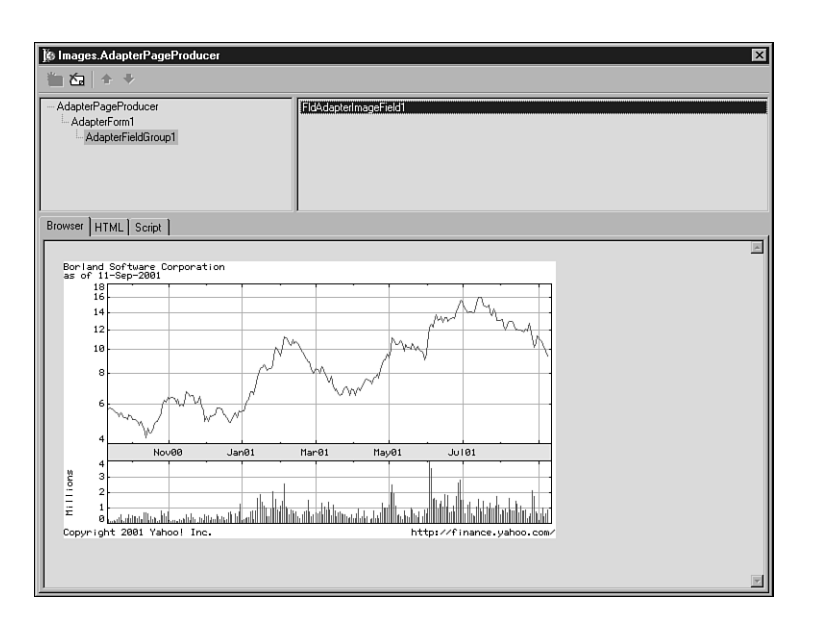

#### **FIGURE 23.12**

*The Web Surface Designer with a graphic in it from the ImageAdapterField.*

#### **NOTE**

If you want images referenced by relative links to show up at design time, you must add the directory where they reside to the Search Path on the Options page of the Web App Debugger.

Now you can display images based on a URL. At other times, however, you might want to get an image from a stream. The *AdapterImageField* component provides support for that as well. Select the second *AdapterImageField* from your *ImageAdapter* and open the Object Inspector. Go to the events page, and double-click on the *OnGetImage*. Put a JPG image in the same directory as application (the demo on the CD-ROM uses *athena.jpg*), and make your event handler resemble the following:

```
procedure TImages.AdapterImageField2GetImage(Sender: TObject;
  Params: TStrings; var MimeType: String; var Image: TStream;
  var Owned: Boolean);
begin
  MimeType := 'image\jpg';
  Image := TFileStream.Create('athena.jpg', fmOpenRead);
end;
```
This code is quite simple—Image is a stream variable that you create and fill with an image. Of course, the application needs to know what type of image it is getting, so you can return that information in the *MimeType* parameter. A *TFileStream* is a simple solution, but you could get the image from any source, such as a *BlobStream* from a database, or build the image onthe-fly and return it in a memory stream. Now when you run the application, you should see the JPG you chose right below the stock graphic.

# **Displaying Data**

Of course, you want your application to do more than the simple things it does so far. You'll certainly want to be able to display data from a database, both in tabular form and record by record. Naturally, WebSnap makes this easy, and you can build powerful database applications with only a modicum of code. By using the *TDatasetAdapter* and its built-in fields and actions, you can easily display data, as well as make additions, updates, and deletions to any database.

Actually displaying a dataset on a form is very easy. Add a new unit to your demo app—but this time make it a WebDataModule, using the third button on the Internet toolbar. This wizard is a simple one, so just accept the defaults. Then add a *TDatasetAdapter* from the WebSnap tab on the Component Palette, and a *TTable* from the BDE tab. Point the *TTable* to the DBDemos database, and then to the BioLife table. Then set the *Dataset* property of *DatasetAdapter1* to *Table1*. Finally, set *Table1.Active* to *True* to open the table. Name the Webdatamodule BioLife data, and save the unit as *wdmBioLife*.

### **NOTE**

Your application is using a simple BDE-based Paradox table, but the *TDatasetAdapter* component will display data from any *TDataset* descendent. Note, too, that it isn't really a good idea to use a *TTable* in a Web application without explicit session support. The demo app does this just for ease of use, and to keep attention on the WebSnap features and not the data.

Then, for a change of pace, use the Object Treeview to set the properties of the components. If the Object Treeview isn't visible, select View, Object Treeview from the main menu. Select the DatasetAdapter, right-click on the Actions node, and select Add All Actions. Then, hook the *TTable* to the *TAdapterDataset* via its *Dataset* property. Select the Fields node and rightclick, selecting Add All Fields. Do the same for the *TTable*, adding all the fields in the dataset to the WebDatamodule. Then, because WebSnap builds stateless servers for database operations, you must indicate a primary key for the dataset to enable client-requested navigation and data manipulation. WebSnap will do this all for you automatically after you specify the

primary key. Do this by selecting the Species\_No Field in the Object Treeview and adding the *pfInKey* value to its *ProviderFlags* property.

Next, add a regular page to the application. Make it a Login Required page, give it a *TAdapter PageProducer*, and name the page Biolife. Save the unit as *wmBioLife*. Because you want to display the data in this new page, add the *wdmBioLife* unit name to the *uses* clause of your *wmBioLife* unit. Then, give the BioLife Web module the focus, and right-click on the *Adapter PageProducer* component. Right-click on the WebPageItems node just below it, select New Component, and select an *AdapterForm*. Select the *AdapterForm*, right-click it, and add an *AdapterErrorList*. Then add an *AdapterGrid*. Set the Adapter property of both components to the *DatasetAdapter*. Right-click on the *AdapterGrid* and select Add All Columns. Then select the Actions node under the *DatasetAdapter*, right-click it, and select Add All Actions. Next, select the Fields node, right-click, and add all the fields as well. You should now have all the properties properly set to display data.

Go to the BioLife Web module and double-click on the *AdaperPageProducer*. You should see the Web Surface Designer, with live data in it. If not, check to make sure that you have opened the table and hooked up all the Adapter properties for the components within the *DatasetAdapter*. The Notes field makes the table too long, so select the *AdapterGrid* in the upper left and the *ColNotes* component in the panel in the upper right, and then delete it. Now you should have something similar to that shown in Figure 23.13.

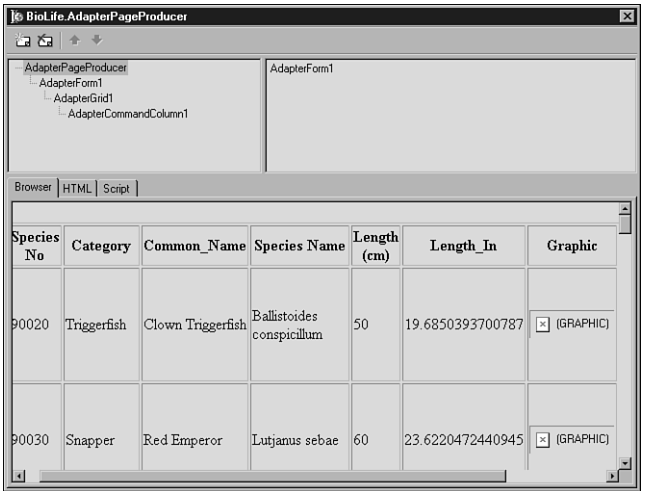

#### **FIGURE 23.13**

*The BioLife table in the Web Surface designer of a TAdapterPageProducer; the HTML table is produced by the TDatasetAdapter component.*

The graphics don't display at design time, but they will at runtime. Indeed, you can now compile and run the application, and you can view all the data on the BioLife page—all without writing a single line of code.

Of course, simply looking at the data isn't very useful. You'll likely want to manipulate individual records. Naturally, this is easy to do in WebSnap. Go to the Web Surface Designer and select the *AdapterGrid*. Right-click on it and add an *AdapterCommandColumn*. Then right-click on this and select the DeleteRow, EditRow, BrowseRow, and NewRow commands, as shown in Figure 23.14.

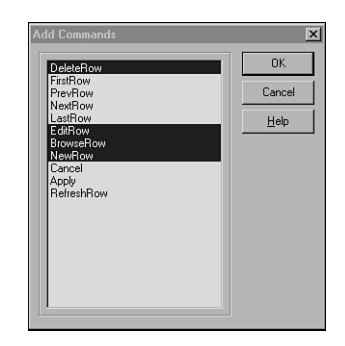

### **FIGURE 23.14**

*Use the Add Commands dialog box to select the actions you want to take on individual rows of the dataset.*

Click OK. Then, vertically stack the buttons by setting the *DisplayColumns* property of the *AdapterCommandColumn* component to *1*. After you do that, you should see a collection of command buttons in the Web Designer (see Figure 23.15).

Currently, those buttons need to do something, and they'll need a page to display the individual record. Add another page to the project with a *TAdapterPageProducer* and require the user login to see the page. Name the page BioLifeEdit, and save the unit as *wmBioLifeEdit*. Add *wdmBioLife* to the *uses* clause so that you can access the data.

Double-click on the *TAdapterPageProducer* in the new Web module and add an *AdapterForm*. Then add an *AdapterErrorList*, an *AdapterFieldGroup*, and an *AdapterCommandGroup*. Right-click on the *AdapterFieldGroup* and add all the fields and then all the commands to the *AdapterCommandGroup*. The Web Surface Designer resembles what is shown in Figure 23.16.

**23**

**PART VI**

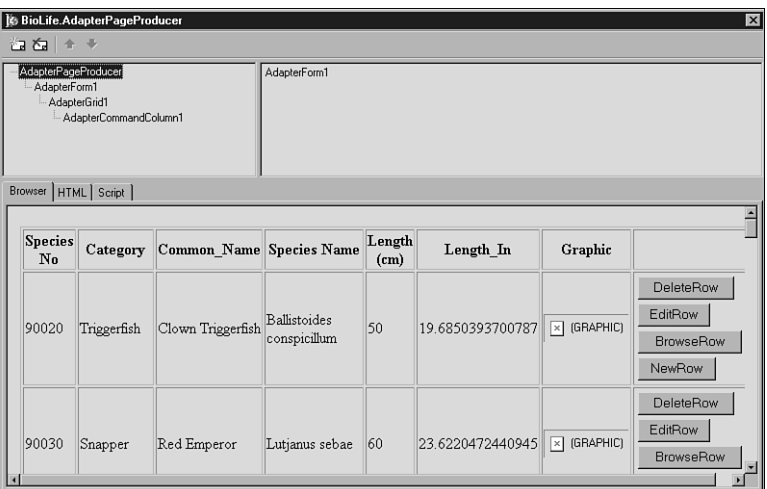

### **FIGURE 23.15**

*The Demo application displaying the action buttons.*

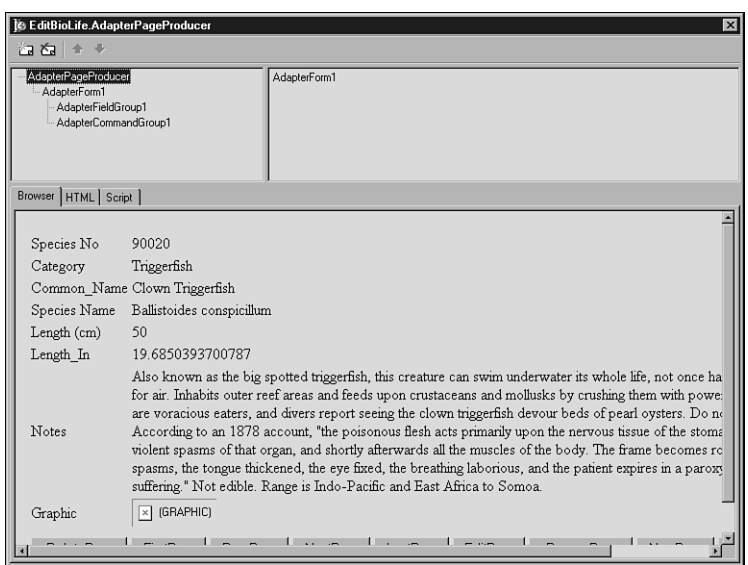

### **FIGURE 23.16**

*The BioLifeEdit page with all the fields and actions added to the Web Surface Designer.*

Now, in order to use this page to edit a single record, go back to the *wmBioLife* unit where the grid is, and use the Object TreeView and the shift key to select all four buttons in the

*AdapterCommandColumn*. Set their page property to EditBioLife—the name of the page that will display a single record. Now, when you click the button in the grid, the EditBioLife page will be displayed. If you ask to browse the record, the data will be displayed as simple text. But if you ask to edit the record, the data will be displayed in edit boxes. The graphic field will even allow you to add a new graphic to the database by browsing for a new file. You can navigate through the dataset using the command buttons. And again, all this was accomplished without writing a single line of code—or script for that matter.

### **NOTE**

You might want to tweak the presentation of the Notes field a little bit. By default, the TextArea control used when the page is in edit mode is quite small and doesn't wrap the text. You can select the *FldNotes* component and adjust the *TextAreaWrap*, *DisplayRows*, and *DisplayWidth* properties to get better results.

## **Converting the Application to an ISAPI DLL**

Your application has so far been run under the Web App Debugger, making it easy to debug and test. However, you certainly don't want to deploy the application that way. Instead, you'll likely want to make the application an ISAPI DLL so that it will always reside in memory and maintain all the session information needed to keep things in order.

Converting your application from a Web App Debugger based server to an ISAPI server is very straightforward. Simply create a new, blank ISAPI-based project, and remove all the units from it. Then, add in all units from the Web App version except the form. Then compile and run. It's that simple. In fact, you can maintain two projects that use the very same webmodules—one project for testing and another for deploying. Most of the demo applications in the WebSnap directory do this, and the demo application on the CD-ROM has both Web App Server and ISAPI projects. When deploying the new ISAPI DLL, be sure to include any HTML files that will need to be in the same directory as the DLL.

# **Advanced Topics**

So far, you have seen what can be considered the basics. You've created a WebSnap application that manages users, session information about those users, as well as manages and manipulates data. WebSnap does a lot more than that, however, and gives you more control over what your application can do. The next section covers some advanced topics that will allow you to more finely tune your WebSnap applications.

**23**

### *LocateFileServices*

The development of WebSnap Web applications usually requires the coordination of differing resources. HTML, server-side script, Delphi code, database access, and graphics all need to be properly tied together into a single application. Most often, many of these resources lie embedded in and are managed via an HTML file. WebSnap provides support for separating HTML from the implementation of a dynamic Web page, meaning that you can edit the HTML files separately from the Web application's binary file. However, by default, that HTML must reside in files in the same location as the binary file does. This isn't always convenient or possible, and there might be times when you want HTML to reside in locations away from your binary. Or it might be that you want to get HTML content from sources other than files, say a database.

WebSnap provides you the ability to get HTML from any source that you want. The *LocateFileService* component allows you to get HTML from any file location, include files, or any *TStream* descendant. Being able to access HTML from a *TStream* means that you can get the HTML from any source as long as it can be placed in a *TStream*.

For example, HTML can be streamed from a RES file embedded in your application's binary file. The demo application can show how this is done. Naturally, you'll need some HTML to embed. Using a text editor or your favorite HTML editor, take the wmLogin.html file as a template and save it in your demo application's directory as *embed.html*. Then, add some text to the file to note that the file is embedded in the RES file. That way, you'll know for sure that you have the right file when it is displayed.

Then, of course, you need to embed this HTML into your application. Delphi easily manages this via RC files, automatically compiling them and adding them to an application. Therefore, use Notepad or some text-handling tool to create a text file, and call it *HTML.RC*. Save it in the same directory as your demo application and add it to your project. Then, add this text to the RC file:

*#define HTML 23 // HTML resource identifier EMBEDDEDHTML HTML embed.html*

When included in a Delphi project, Delphi will compile the RC file into a RES file and include it in your application.

When the HTML is in your app, create a new page with a *TPageProducer* and call it Embedded. Save the file as *wmEmbedded*. Then, go to the Home page and select the *LocateFileServices* component. Go to the Object Inspector Events page and double-click on the *OnFindStream* event. You'll get an event handler similar to this one:

```
procedure THome.LocateFileServiceFindStream(ASender: TObject;
 AComponent: TComponent; const AFileName: String;
  var AFoundStream: TStream; var AOwned, AHandled: Boolean);
```
*begin*

*end;*

The key parameters here are the *AFileName* and *AFoundStream* parameters. You'll use them to get the HTML from the embedded resources. Make your event handler resemble the following:

```
procedure THome.LocateFileServiceFindStream(ASender: TObject;
 AComponent: TComponent; const AFileName: String;
  var AFoundStream: TStream; var AOwned, AHandled: Boolean);
begin
  // we are hunting up the Embedded file
  if Pos('EMBEDDED', UpperCase(AFileName)) > 0 then begin
   AFoundStream := TResourceStream.Create(hInstance, 'EMBEDDED', 'HTML');
   AHandled := True; // no need to look further
  end;
end;
```
*AFileName* will be the unqualified name of the HTML file that Delphi would use as a default. You can use that name to determine which resource to look up. *AFoundStream* will be *nil* when passed into event handler, so it is up to you to create a stream using the variable. In this case, *AFoundStream* becomes a *TResourceStream*, which grabs the HTML from the resources in the executable. Setting *AHandled* to *True* ensures that the LocateFileServices makes no further effort to find the HTML content.

Run the application, and you will see your HTML show up when you display the Embedded page.

## **File Uploading**

In the past, one of the more challenging tasks for a Web application developer is uploading files from the client to the server. It often involved dealing with the very arcane features of the HTTP specification and counting every byte passed very carefully. As you would expect, WebSnap makes this previously difficult task easy. WebSnap provides all the functionality for uploading a file inside a *TAdapter*, and your part isn't much more difficult than placing a file in a stream.

As usual, create another page in your application that will upload files to the server from the client. Name the page Upload and give it a *TAdapterPageProducer*. Then save the file as *wmUpload*. Then, drop a *TAdapter* on the form. Give the *TAdapter* a new *AdapterFileField*. This field will manage all the uploading of the files selected on the client. In addition, give the *Adapter* a single action and call it *UploadAction*.

Next, give the *AdapterPageProducer* an *AdapterForm* with an *AdapterErrorList*, an *AdapterFieldGroup*, and an *AdapterCommandGroup*. Connect the first two to *Adapter1*, and the *AdapterCommandGroup* to the *AdapterFieldGroup*. Then add all the fields to the *AdapterFieldGroup* and all the actions to the *AdapterCommandGroup*. Change the caption on the button to Upload File. Figure 23.17 shows what you should see in the Surface Designer.

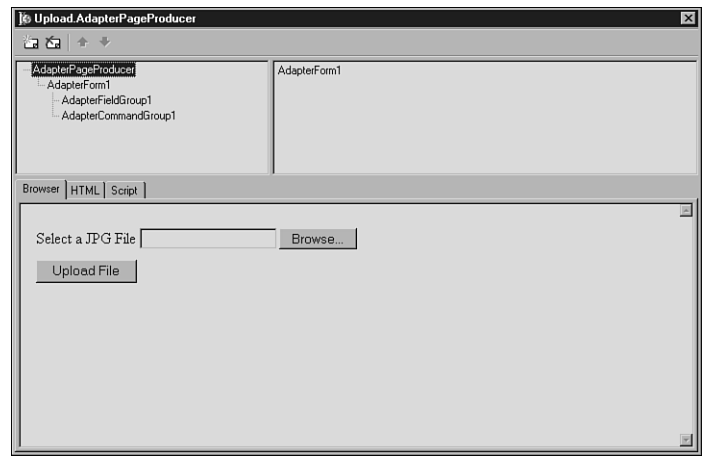

#### **FIGURE 23.17**

*The Web Surface Designer for the Upload page, with the Browse button automatically added.*

Code can be added in two places. The first place is to the *Adapter1.AdapterFileField OnFileUpload* event handler. The code there should resemble that in Listing 23.5.

#### **LISTING 23.5** *OnFileUpload* Event Handler

```
procedure TUpload.AdapterFileField1UploadFiles(Sender: TObject;
  Files: TUpdateFileList); 
var
  i: integer;
  CurrentDir: string;
  Filename: string;
  FS: TFileStream;
begin
  // Upload file here
    if Files.Count <= 0 then
    begin
      raise Exception.Create('You have not selected any files to be uploaded');
    end;
    for i := 0 to Files.Count - 1 do
    begin
    // Make sure that the file is a .jpg or .jpeg
    if (CompareText(ExtractFileExt(Files.Files[I].FileName), '.jpg') <> 0)
```

```
and (CompareText(ExtractFileExt(Files.Files[I].FileName), '.jpeg') 
        ➥<> 0) then
    begin
      Adapter1.Errors.AddError('You must select a JPG or JPEG file to upload');
    end else
    begin
      CurrentDir := ExtractFilePath(GetModuleName(HInstance)) + 'JPEGFiles';
      ForceDirectories(CurrentDir);
      FileName := CurrentDir + '\' + ExtractFileName(Files.Files[I].FileName);
      FS := TFileStream.Create(Filename, fmCreate or fmShareDenyWrite); 
      try
        FS.CopyFrom(Files.Files[I].Stream, 0); // 0 = copy all from start
      finally
        FS.Free;
      end;
    end;
  end;
end;
```
This code first checks to make sure that you have selected a file, and then it makes sure that you have selected a JPEG file. After it determines that you have done that, it takes the filename, ensures that the receiving directory exists, and puts the file into a *TFileStream*. The real work here is done behind the scenes by the *TUpdateFileList* class that manages all the HTTP esoterica and multi-part form handling needed to upload a file from the client to the server.

The second place to add code is in the *OnExecute* handler for the *UploadAction* in *Adapter1*. It is as follows:

```
procedure TUpload.UploadActionExecute(Sender: TObject; Params: TStrings);
begin
  Adapter1.UpdateRecords;
end;
```
which simply tells the *Adapter* to update its records and get the files that have been requested.

## **Including Custom Templates**

One thing you have likely noticed is that when you create a new page with the New Page Wizard, you only have two choices for the HTML in your application—the standard template or a blank template. The standard template is nice for things such as the demo application in this chapter, but when you start developing more sophisticated sites, you'll want to be able to automatically include your own HTML templates when adding pages to your applications. WebSnap allows you to do that.

**SNAP**

You can add new templates to the selections in the New Page Wizard by creating and registering a descendent of *TProducerTemplatesList* in a design-time package. There is a demo package that does this in the *<Delphi>\Demos\WebSnap\Producer Template* directory. You can look at that package and add your own HTML/script templates to the RC file included in the package. Note that for this package to compile, you must first have compiled the package *<Delphi>\Demos\WebSnap\Util\TemplateRes.dpk*. After you compile and install these packages, you will have more templates to choose from in the New Page Wizard.

## **Custom Components in** *TAdapterPageProducer*

Much of the work of displaying HTML throughout this chapter has been done by *TAdapter PageProducer* components, and the components that are embedded within it. However, you certainly will want to customize the HTML therein beyond the standard code you have seen so far. WebSnap allows you to do this by creating your own components that plug in to the *TAdapterPageProducer*, allowing you to add your own custom HTML to the mix.

Your custom *TAdapterPageProducer* components must descend from *TWebContainedComponent* and implement the *IWebContent* interface. Because all the components must do this, it is a perfect opportunity to use an abstract class as in Listing 23.6.

#### **LISTING 23.6** Abstract Descendent Class of *TWebContainedComponent*

```
type
Tddg6BaseWebSnapComponent = class(TWebContainedComponent, IWebContent)
  protected
    { IWebContent }
    function Content(Options: TWebContentOptions; ParentLayout: TLayout): 
    ➥string;
    function GetHTML: string; virtual; abstract; 
  end;
```
This class is implemented like so:

```
function Tddg6BaseWebSnapComponent.Content(Options: TWebContentOptions;
  ParentLayout: TLayout): string;
var
  Intf: ILayoutWebContent;
begin
  if Supports(ParentLayout, ILayoutWebContent, Intf) then
    Result := Intf.LayoutField(GetHTML, nil)
  else
    Result := GetHTML;
end;
```
The abstract class implements the *Content* function only because the *GetHTML* function is declared as abstract. The *Content* function basically checks to see whether the containing component is a *LayoutGroup*. If it is *LayoutGroup*, the *Content* function places its content inside the *LayoutGroup*. Otherwise, *Content* simply returns the results of *GetHTML*. Descendent components, therefore, need only implement the *GetHTML* function, returning the appropriate HTML code, and they can be registered to work inside a *TAdapterPageProducer*.

The code on the CD-ROM implements two components that allow you to add HTML content to a *TAdapterPageProducer*, either as a string or as a file. The code for the *Tddg6HTMLCode* component is as shown in Listing 23.7.

#### **LISTING 23.7** *Tddg6HTMLCode* Component

```
Tddg6HTMLCode = class(Tddg6BaseWebSnapComponent)
 private
    FHTML: TStrings;
    procedure SetHTML(const Value: TStrings);
  protected
    function GetHTML: string; override;
  public
    constructor Create(AOwner: TComponent); override;
    destructor Destroy; override;
 published
    property HTML: TStrings read FHTML write SetHTML;
  end;
constructor Tddg6HTMLCode.Create(AOwner: TComponent);
begin
  inherited;
 FHTML := TStringList.Create;
end;
destructor Tddg6HTMLCode.Destroy;
begin
 FHTML.Free;
  inherited;
end;
function Tddg6HTMLCode.GetHTML: string; 
begin
 Result := FHTML.Text;
end;
procedure Tddg6HTMLCode.SetHTML(const Value: TStrings);
```

```
23
APPLICATIONS
  APPLICATIONS
            BUILDING<br>WEBSNAI
```
**SNAP**

**LISTING 23.7** Continued

*begin FHTML.Assign(Value); end;*

This is a pretty simple class. It merely provides a published property of type *TString*s that will take any HTML code and then put it in the *TAdapterPageProducer* as is. The *GetHTML* function simply returns the HTML in string form. You can build components to return any HTML code you want to include—images, links, files, and other content. All descendent components have to do is to provide their HTML content in an overridden *GetHTML()* method. Note that there are supporting registration functions in the unit where the components are implemented. When creating components, be sure to register them in your unit similar to those on the CD-ROM. To use these components, merely install them in a design-time package, and the components will appear in the *TAdapterPageProducer*'s Web Surface Designer (see Figure 23.18).

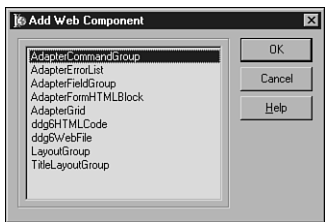

### **FIGURE 23.18**

*TAdapterPageProducer components in the Web Surface Designer.*

# **Summary**

That's a quick overview of the power of WebSnap. This chapter barely scratched the surface of what WebSnap can do. Be sure to check out the numerous demo applications in the *<Delphi>\ Demos\WebSnap* directory. Many of the demos add functionality to the standard slate of WebSnap components.

Clearly, WebSnap is a powerful technology, but it does take some effort to understand. However, once you get over the initial learning curve, you will soon be building powerful, database driven, dynamic Web sites with ease.

# **Wireless Development**

### **CHAPTER**

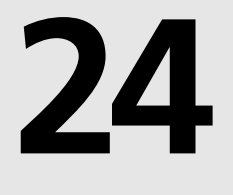

# **IN THIS CHAPTER**

- **• Evolution of Development—How Did We Get Here? 1116**
- **• Mobile Wireless Devices 1118**
- **• Radio Technologies 1119**
- **• Server-Based Wireless Data Technologies 1121**
- **• Wireless User Experience 1136**

Without a doubt, two technologies in the past 10 years have touched our lives more than any others: the Internet and mobile devices. Despite the ups and downs of Internet-based businesses, the Internet—and the Web in particular—has permanently changed our lives. It has affected the way we communicate, shop, work, and play. What's more, many of us now shudder at the thought of being caught somewhere without our trusty mobile phone or Personal Digital Assistant (PDA). Given their importance in our lives, it seems natural that these two technologies are now in a state of convergence, with mobile devices becoming wireless tentacles reaching out from the wired Internet to provide us with the services and information to which we've become so addicted.

With mobile information devices becoming more necessity than novelty in today's business and social climate, we developers are faced with the challenge of leveraging this hardware and infrastructure in order to fulfill the ever-growing demand to push data and applications out to mobile devices. With a dizzying array of mobile devices, networks, and technologies on the market, the key questions for developers become: Which of the wireless platforms should you target? What is the most efficient way to target them? What technologies can I leverage to mobilize my data and applications? What are the trade-offs between all these platforms and technologies?

This chapter is by no means intended to serve as an exhaustive how-to, describing how to implement all the various mobile technologies. That would require volumes. We will, however, have done our job if you get two things from this chapter. First, you will hopefully be able to use this chapter as a *cheat sheet* in understanding the role many of the various types of hardware, software, and technologies play in mobile computing from a developer's perspective. Second, you should understand how some of these mobile technologies can be implemented using Delphi.

# **Evolution of Development—How Did We Get Here?**

Before discussing how you might build the applications to harness these emerging trends in information technology, it's important to look back at what brought us here. Here is a rather simplified snapshot of recent trends in information technology.

## **Pre-1980s: Here There Be Dragons**

Before the PC revolution of the 1980s brought information technology to the masses, development for these systems was a jumble of mainframes, terminals, and proprietary systems. Developer tools were generally rudimentary, making application development an expensive and time-consuming process reserved for true bit-heads.

## **Late 1980s: Desktop Database Applications**

After the PC revolution took hold, folks began to leverage the new found power residing on their desktops using desktop database applications such as dBASE, FoxPro, and Paradox. General application development tools also became more mature, making application development a relatively straightforward task using third generation languages such as C, Pascal, and BASIC. DOS was king of the desktop, providing applications with a common platform upon which to build. Local area networks were becoming practical for businesses of all sizes, which provided for centralized storage of data on file servers.

## **Early 1990s: Client/Server**

Corporate networks were now taken for granted; most everyone in the office was connected. The question now was how to bridge the gap between the aging mainframe systems and the non-scalable desktop databases that were both important to business. The answer was client/ server systems, the notion of powerful databases from companies such as Oracle, Sybase, and Informix connected to user-interfaces running on PCs. This enabled systems to leverage the power on every desktop while enabling database servers to perform their specialized tasks. Fourth generation development tools such as Visual Basic and Delphi made development easier than ever before, and database support was built in as a first class citizen of the tools.

## **Late 1990s: Multitier and Internet-Based Transactions**

The primary problem with the client/server model is the notion of where the business logic should reside—place it on the database server and you limit scalability; place it on the client and you have a maintenance nightmare. Multitier systems solved this problem by placing the business logic on one or more additional *tiers* logically and/or physically separate from the client and server. This enabled properly written systems to scale to a nearly unlimited extent and paved the way for complex transactions to be served to thousands or millions of clients via the Internet. Development tools extended into the multitier world with technologies such as CORBA, EJB, and COM. Businesses were quick to leverage the Internet to offer information and services to employees, clients, and partners, and industries grew up around the ability to manage, publish, and exchange data between machines over the Internet.

## **Early 2000s: Application Infrastructure Extends to Wireless Mobile Devices**

So, what is the net result of the vast information availability provided by the Internet? The answer is two words: information addiction. The availability of information and services via the Internet has made us dependent on the same in ever increasing aspects of our lives. PDAs and mobile phones have served to scratch that itch, feeding our information addiction while away from our desks. Application servers and development tools are growing in scope to manage the push of functionality to these types of devices. The potential market for applications on mobile devices is mind boggling in size because the projected number of these devices coming into the market over the next few years dwarfs the numbers for PCs.

# **Mobile Wireless Devices**

Between mobile phones, PDAs, and smart pagers, there is no shortage of devices from which to choose should you want to remain connected while away from your desk. Those of us who have trouble choosing sometimes carry all three on belts that cause us to resemble Batman more and more everyday. We are also seeing a convergence of these devices into single, multifunctional devices. Recent examples of this include the mobile phone Springboard module for Handspring handhelds, the Kyocera Smartphone running PalmOS, and Microsoft's Stinger Windows CE-powered mobile phone. In this section, we will call out a few of the leaders in this area.

## **Mobile Phones**

Mobile phones are by far the most pervasive variety of mobile wireless device. Mobile phones have moved beyond the realm of pure voice communication systems into the realm of data communications. Most notably, the majority of new phones coming into the market support text messaging using Short Message Service (SMS) and Web-like browsing using Wireless Application Protocol (WAP). Current data rates are rather paltry at 9.6-14.4k, but new technologies promise to deliver speeds of up to 2Mbits within 2-3 years.

## **PalmOS Devices**

Devices running the Palm Computing's PalmOS operating system have been the market share leader in the PDA space for several years. Some PalmOS devices have wireless capability built in (such as the Palm VII series or the Kyocera Smartphone), and wireless can be added to others through the use of a wireless modem (such as those made by Novatel) or a mobile phone connector available from Palm. A wide range of companies have licensed PalmOS from Palm, Inc. for inclusion in their own devices, including Handspring, Sony, Kyocera, Symbol, Nokia, Samsung, and TRG. Advantages of PalmOS includes the fact that they own the overwhelming share of the market for PDAs, and there is strong developer community with an active thirdparty market.

## **Pocket PC**

Compaq, HP, Casio, and other manufacturers produce PDAs based on Microsoft's Pocket PC (formerly Windows CE) operating system. To date, none of these devices have built-in wireless capability, but they do support wireless modems in a manner similar to PalmOS devices. Even more, Pocket PC devices tend to be a bit more powerful than their PalmOS counterpart, with some having the capability of accepting standard PC Cards (PCMCIA). This potentially allows an even greater range of expansion to higher-bandwidth wireless networks.

## **RIM BlackBerry**

The BlackBerry provides PDA-type functionality in a pager-sized form factor. With an internal wireless modem and type-with-your-thumbs keyboard, the BlackBerry is especially well suited to mobile e-mail tasks. However, the BlackBerry also supports web browsing via a third-party browser. I have found the BlackBerry to be an outstanding platform for corporate e-mail, thanks to built-in integration with MS Exchange or Lotus Domino, but the device is wanting as a Web appliance because of its screen size and navigation capabilities.

# **Radio Technologies**

Radio technologies provide the connection between mobile devices and the Internet or corporate LAN.

## **GSM, CDMA, and TDMA**

These are the primary technologies used as the transport for mobile phones, and they are often referred to as *2G* because they embody the second generation of mobile communications networks (*1G* being analog service). Most networks in the United States are based on CDMA or TDMA, whereas most of the rest of the world relies on GSM. The details of these technologies are relatively unimportant from a software developer's point of view, except to know that the very existence of these competing standards makes it difficult to create applications that function across the spectrum of phones and networks. Generally, data speeds on these types of networks top out at 9.6-14.4k.

## **CDPD**

Cellular Digital Packet Data (CDPD) is a technology that enables packet-based data transfer over wireless networks, offering increase in bandwidth and "always on" functionality. CDPD is common with aftermarket PDA wireless service in the United States, such as that provided by GoAmerica or OmniSky, and speeds reach about 19.2k.

# **3G**

3G, or third generation, mobile networks are designed from the ground up to handle a variety of different types of media streams and boast bandwidth estimated to be somewhere in the range of 384k-2M. The most likely candidates to be the 3G standard bearers are technologies known as EDGE and UMTS. However, although the technology exists and several carriers own enough spectrum to implement 3G networks, no carrier seems to want to be the first to make the multibillion dollar investment in network upgrades in order to move forward with 3G.

## **GPRS**

General Packet Radio Service (GPRS) is considered the migration path from 2G to 3G, and is often therefore referred to as *2.5G*. GPRS enables packet-based traffic over existing 2G infrastructure with only relatively minor upgrades. Realized throughput on GPRS networks will likely be in the 20-30k range.

## **Bluetooth**

Devices incorporating Bluetooth radio technology are just now beginning to come available in the market. Bluetooth is an important emerging technology because it permits short range, adhoc networking among different types of devices. Because Bluetooth radio modules are very small, have low power, and are relatively inexpensive, they will be embedded in all manner of mobile devices, including phones, PDAs, laptops, and so on. Most Bluetooth radios will have a range of about 10 meters and enjoy about 700k of bandwidth. Potential applications for Bluetooth include synchronizing data between PDA and computer when they come into proximity with one another or providing a laptop with Internet connectivity via a mobile phone in one's pocket. A new term, personal area network (PAN), is used to describe this notion of a small wireless network where all of our personal mobile devices regularly communicate with one another.

It's more accurate to think of Bluetooth as a replacement for serial, USB, or IEEE 1394 cables than as a Ethernet-type networking technology. The current iteration of Bluetooth supports only one master device controlling a maximum of seven simultaneous slave devices.

## **802.11**

Although Bluetooth technology is designed as a short-range personal networking technology, 802.11 is intended to be used for LANs. The current generation of this technology, 802.11b or *WiFi*, provides up to 11Mb of bandwidth, with a 45Mb version known as 802.11a on the horizon. 802.11 has a range of about 30 meters, with greater ranges possible using special antennas. 802.11's power requirements are greater than that of Bluetooth, and the devices are larger in size; the radio device can fit inside a standard PC Card, which is great for laptops, but not convenient for phones or most PDAs.

One important note to keep in mind is that Bluetooth and 802.11 share the same 2.4 GHz spectrum, so it is possible that the two might interfere with one another when occupying the same space. Although it's unlikely that they would completely freeze each other out because of the fact that both use spread spectrum technology to hop frequencies many times per second, it's feasible that performance could suffer on either or both connections because of mutual interference.

# **Server-Based Wireless Data Technologies**

Wireless data technologies ride on top of the radio technology in order to provide data and services to mobile devices. These technologies involve servers generating content, which is sent wirelessly to clients and interpreted by built-in software residing on the client.

## **SMS**

Short Message Service (SMS) technology is used to send short (generally 100 to 160 character maximum) text messages to mobile phones. Aside from the limited message length, SMS technology is limited due to issues of interoperability between network operators and varying SMS protocols employed by operators. However, SMS has become very popular—particularly in Europe—because of its ease-of-use and wide availability.

Because each carrier might employ slight variations on the SMS theme, techniques for developing applications that support SMS can vary depending on the carrier you are targeting. Although GSM has an advantage over other mobile phone networks in that the support for SMS is built into the GSM standard, from an application developer's standpoint, it can still be challenging to send SMS messages from a server connected to the Internet to a mobile client. This is because you have to work with SMS servers on the carrier side, which might involve a varying support of standards and even licensing fees.

We recommend one of two avenues for incorporating SMS support into servers. The first option is to simply use e-mail; most carriers support the sending of an SMS message by sending an e-mail message to a specific e-mail address that contains the number of the recipient's phone. Although this is a relatively simple approach from a technical standpoint, the disadvantage is that support isn't universal and it adds another layer of potential failure. The second option is to purchase any one of many third-party tools that handle the sending of SMS messages on a variety of networks. This is the preferred technique, although it will involve some up-front costs and/or licensing fees.

### **WAP**

Wireless Application Protocol (WAP) was established as a standard means for accessing information from the Internet via a mobile device. The general acceptance of WAP in the market has been mixed. On the one hand, WAP has been well received by network operators and

phone manufacturers because it was designed from the beginning to work over any wireless service and network standard on practically any device. However, the user experience with WAP hasn't been positive overall because of limitation in display, data entry capabilities, and wireless bandwidth. Additionally, because WAP sites have little way to generate revenue based on usage, there is not a strong business incentive for developing high-quality WAP sites. Content for WAP systems is developed in an XML-based language known as Wireless Markup Language (WML).

The typical WAP application architecture is illustrated in Figure 24.1.

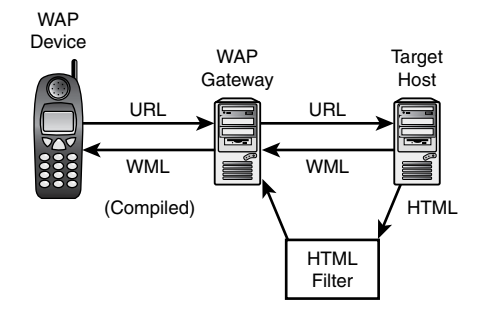

**FIGURE 24.1** *WAP application architecture.*

The mobile device, typically a phone, has a piece of resident software known as a *microbrowser*. As the name implies, this piece of software is similar to a Web browser but designed for devices such as mobile phones with limited memory and processing power. Most mobile phones on the market today use OpenWave's (formerly Phone.com) microbrowser. Additionally, the microbrowser is usually designed to render the WML or HDML languages rather than HTML, as described in the next section.

Because the current generation of mobile phones do not inherently know how to communicate with resources on the Internet, the WAP gateway acts as an intermediary between the mobile device and the public Internet. Most WAP gateways are managed by the wireless service provider, and run software created by companies such as OpenWave, Nokia, or SAS.

The target host is generally just a plain old Web server that simply returns content properly formatted for WAP. Proper formatting means that the content is described using WML or, less optimally, by employing a filter to dynamically convert HTML content to WML.

The chief benefit of WAP is its wide support across pretty much all mobile and wireless devices. What's more, the available functionality in WAP is essentially the lowest common denominator of mobile devices, meaning wider compatibility at the expense of powerful functionality. In addition, between the application server, Web server, WAP gateway, microbrowser,

1123

and client device, WAP developers have a lot to worry about in their efforts to create applications that function properly for the greatest number of end users.

The chief drawbacks of WAP include the limited screen size and processing capabilities of the devices, the typical lack of a full keyboard for data entry, the slow download speeds, and the fact that wireless airtime for WAP applications can still be expensive.

### **WML: The Language of WAP**

As we mentioned earlier, information is exchanged in WAP using wireless markup language (WML). WML is in some ways modeled after HTML, but WML has two things going for it when compared to HTML. First, it is made up of a relatively small set of tags and attributes, making it compact enough to be used efficiently with machines with little memory and processor muscle. Second, it is based on Extensible Markup Language (XML), so content is well formed and not as open to browser interpretation as is HTML. This chapter is not intended to present a primer on WAP, but we would like to turn you on to some of the basics.

You probably know that HTML is based on a page metaphor, with each *.html* file served to a browser generally representing one page of information. WML, on the other hand, is based on a card deck metaphor, with one *.wml* file representing a deck containing some number of cards. Each card represents one screen of information. In this way, the functionality of an entire WML deck can be sent to a client with only one client-to-server round trip, as opposed to the round-trip-per-page system that is the norm on the Web. A typical *.wml* file, then, might look something like this:

```
<?xml version="1.0"?>
<!DOCTYPE wml PUBLIC "-//WAPFORUM//DTD WML 1.1//EN"
"http://www.WAPforum.org/DTD/wml_1.1.xml">
<wml>
  <card>
    <do type="accept">
      <go href="#hello"/>
    </do>
    <p>Punch the Button</p>
  </card>
  <card id="hello">
    <p>Hello from WAP!</p>
  </card>
</wml>
```
If you know just a little about HTML and XML, you can probably figure out this code with relative ease. The document prologue, which makes up the first few lines, is standard XML and describes the XML version of this document and the location of the DTD used to describe the tags and attributes contained within. After that, the code goes on to create a deck with two cards, one with an OK button, and one with a greeting.

WML syntax additionally supports things such as events, timers, field sets, lists, and images (although not all devices support images). Some of the later versions of WAP browsers even support a scripting language called WMLScript. We cannot cover the entirety of the WML language here, but if you're interested, you can view the details of the WML spec at *http://www.WAPforum.org*.

If you want to try your hand at developing some WML content, the easiest way to start is to obtain an emulator. You can obtain the emulator from the microbrowser developer at *http://www.openwave.com*, or two other popular emulators come directly from the mobile communications leaders Nokia and Ericsson; visit *http://forum.nokia.com* or *http://www.ericsson.com/developerszone*. It's always a good idea to get things working on the emulators first before moving on to real hardware because the emulators offer much quicker write-run-debug turnaround time. It's also a good idea to test your final product on as many devices as possible prior to release because each device's unique characteristics can cause your deck to behave or display differently from how you intend.

### **WAP Security**

The WAP specification calls for a wireless encryption stack known as Wireless Transport Layer Security (WTLS) to be used for secure connections. Because SSL is too resource intensive to be used with the current generation of mobile devices, WTLS was created to provide encryption and authentication services between the device and the WAP gateway. The gateway is then able to communicate with Internet hosts via the standard SSL protocol. Despite the fact that both WTLS and SSL are quite secure in themselves, the potential for security breaches exists at the WAP gateway at the point where the WTLS data stream is decrypted and re-encrypted with SSL. WTLS architecture is illustrated in Figure 24.2.

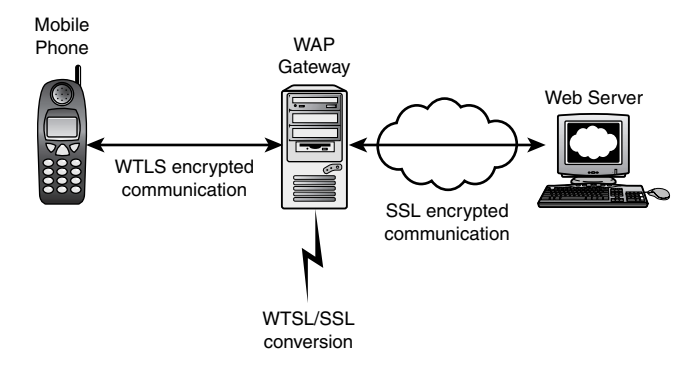

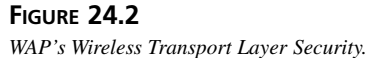
# **A Simple WAP Application**

Creating a WAP application in Delphi is little different from creating a regular Web application in Delphi. WAP is perhaps even easier to target because the limitations inherent in WAP and the target devices tend to beget simpler applications on the server side than traditional browserbased applications. The opposite side of this coin, however, is that it is more challenging for developers to develop applications that are engaging to useful to end users given these limitations.

For this example, start by creating a normal WebBroker application as you learned in Chapter 23, "Building WebSnap Applications." This application has a single Web module with a single action. This action is marked as default as shown in Figure 24.3.

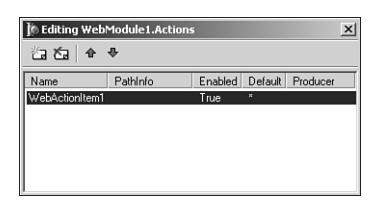

### **FIGURE 24.3**

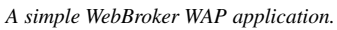

Listing 24.1 shows the source code for the main unit of this application, including the *OnAction* event handler for the Web module's default action.

### **LISTING 24.1** *Main.pas*—The Main Unit for the *SimpWap* Project

```
unit Main; 
interface
uses
 SysUtils, Classes, HTTPApp;
type
 TWebModule1 = class(TWebModule)
    procedure WebModule1WebActionItem1Action(Sender: TObject;
      Request: TWebRequest; Response: TWebResponse; var Handled: Boolean);
 private
    { Private declarations }
 public
    { Public declarations }
 end;
```
**DEVELOPMENT WIRELESS** 

**WIRELESS DEVELOPMENT**

**PART VI**

### **LISTING 24.1** Continued

```
var
  WebModule1: TWebModule1;
implementation
{$R *.DFM}
const
  SWMLContent = 'text/vnd.wap.wml';
  SWMLDeck =
    '<?xml version="1.0"?>'#13#10 +
    '<!DOCTYPE wml PUBLIC "-//WAPFORUM//DTD WML 1.1//EN"'#13#10 +
    '"http://www.WAPforum.org/DTD/wml_1.1.xml">'#13#10 +
    '<wml>'#13#10 +
       ' <card>'#13#10 +
         ' <do type="accept">'#13#10 +
           ' <go href="#hello"/>'#13#10 +
         ' </do>'#13#10 +
         ' <p>Punch the Button</p>'#13#10 +
    ' </card>'#13#10 +
    ' <card id="hello">'#13#10 +
         ' <p>Hello from WAP!</p>'#13#10 +
       ' </card>'#13#10 +
    '</wml>'#13#10;
procedure TWebModule1.WebModule1WebActionItem1Action(Sender: TObject;
  Request: TWebRequest; Response: TWebResponse; var Handled: Boolean);
begin
  Response.ContentType := SWMLContent; 
  Response.Content := SWMLDeck;
end;
end.
```
When the action is invoked, the event handler responds by setting the *ContentType* and *Content* properties of the *Response* object. *ContentType* is set to the WML content type string, and the content returned is the same simple WAP deck that was explained earlier in this chapter.

1127

### **NOTE**

Remember to set the *ContentType* of the *Response* object to the string containing the MIME type of the variety of content you are returning. This sets the content type information in the HTTP header. If you return the incorrect content type, your content will likely be misinterpreted on the target device. Some notable WAP content types include

- *text/vnd.wap.wml* for WML code
- *text/vnd.wap.wmlscript* for WML script code
- *image/vnd.wap.wbmp* for wireless bitmap images

Figure 24.4 shows this simple Delphi WAP application in action.

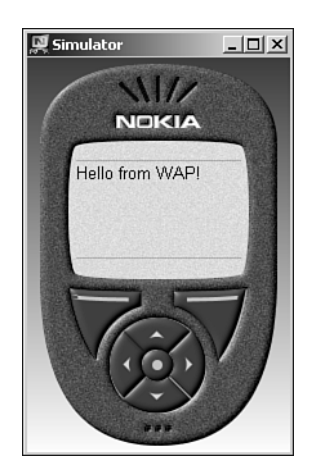

### **FIGURE 24.4** *Delphi WAP application in action.*

# **Error Reporting**

The default exception handler for WebSnap applications sends an HTML message to the client with information on the error. Of course, most WAP devices will not be able to understand an HTML error, so it's important to ensure that any errors that might occur in your WAP application are surfaced as WML messages to the client rather than HTML. This can be done by wrapping each *OnAction* event handler with a *try..except* block that calls out to an error message formatting routine. This is shown in Listing 24.2.

**24**

# **Wireless Bitmaps**

Although WAP doesn't yet support the fancy JPEG and GIF graphics common on the Web, most WAP devices support monochrome images in the form of wireless bitmaps (wbmp). Listing 24.2 adds a new action to the Web module to support the generation of a wbmp. This action generates an official-looking but quite random graph for display on the target device. Although we won't delve into the binary format of wbmp files in this text, you can see that it isn't a great deal of work to generate wbmps manually in your WAP applications. Figure 24.5 shows what a WBMP will look like on a phone display.

## **NOTE**

Not all WAP browsers, devices, and emulators support wbmp images. Be sure to test before assuming support.

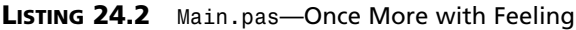

```
unit Main; 
interface
uses
  SysUtils, Classes, HTTPApp;
type
  TWebModule1 = class(TWebModule)
    procedure WebModule1WebActionItem1Action(Sender: TObject;
      Request: TWebRequest; Response: TWebResponse; var Handled: Boolean);
    procedure WebModule1GraphActionAction(Sender: TObject;
      Request: TWebRequest; Response: TWebResponse; var Handled: Boolean);
  private
    procedure CreateWirelessBitmap(MemStrm: TMemoryStream);
    procedure HandleException(e: Exception; Response: TWebResponse);
  end;
var
  WebModule1: TWebModule1;
implementation
{$R *.DFM}
```
1129

### **LISTING 24.2** Continued

```
const
  SWMLContent = 'text/vnd.wap.wml'; 
  SWBMPContent = 'image/vnd.wap.wbmp';
  SWMLDeck =
    '<?xml version="1.0"?>'#13#10 +
    '<!DOCTYPE wml PUBLIC "-//WAPFORUM//DTD WML 1.1//EN"'#13#10 +
    '"http://www.WAPforum.org/DTD/wml_1.1.xml">'#13#10 +
    '<wml>'#13#10 +
       ' <card>'#13#10 +
         ' <do type="accept">'#13#10 +
           ' <go href="#hello"/>'#13#10 +
         ' </do>'#13#10 +
         ' <p>Punch the Button</p>'#13#10 +
      ' </card>'#13#10 +
       ' <card id="hello">'#13#10 +
         ' <p>Hello from WAP!</p>'#13#10 +
       ' </card>'#13#10 +
    '</wml>'#13#10;
  SWMLError =
    '<?xml version="1.0"?>'#13#10 +
    '<!DOCTYPE wml PUBLIC "-//WAPFORUM//DTD WML 1.1//EN"'#13#10 +
    '"http://www.wapforum.org/DTD/wml_1.1.xml">'#13#10 +
    '<wml>'#13#10 +
        ' <card id="error" title="SimpWAP">'#13#10 +
          ' <p>Error: %s'#13#10 +
            ' <do type="prev" label="Back">'#13#10 +
              ' <prev/>'#13#10 +
            ' </do>'#13#10 +
          ' </p>'#13#10 +
        ' </card>'#13#10 +
     '</wml>'#13#10; 
procedure TWebModule1.HandleException(e: Exception; Response: TWebResponse);
begin
  Response.ContentType := SWMLContent;
 Response.Content := Format(SWMLError, [e.Message]);
end;
```
*procedure TWebModule1.WebModule1WebActionItem1Action(Sender: TObject; Request: TWebRequest; Response: TWebResponse; var Handled: Boolean);*

# **24**

### **LISTING 24.2** Continued

```
begin
  try
    Response.ContentType := SWMLContent;
    Response.Content := SWMLDeck;
  except
    on e: Exception do
      HandleException(e, Response);
  end;
end;
procedure TWebModule1.WebModule1GraphActionAction(Sender: TObject;
  Request: TWebRequest; Response: TWebResponse; var Handled: Boolean);
var
  MemStream: TMemoryStream;
begin
  try
    MemStream := TMemoryStream.Create; 
    try
      CreateWirelessBitmap(MemStream);
      MemStream.Position := 0;
      with Response do
      begin
        ContentType := SWBMPContent;
        ContentStream := MemStream;
        SendResponse;
      end;
    finally
      MemStream.Free;
    end;
  except
    on e: Exception do
      HandleException(e, Response);
  end;
end;
procedure TWebModule1.CreateWirelessBitmap(MemStrm: TMemoryStream);
const
 Header : Array[0..3] of Char = #0#0#104#20;
var
  Bmp: array[1..104,1..20] of Boolean;
  X, Y, Dir, Bit: Integer;
  B: Byte;
```
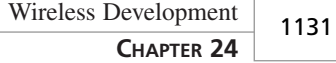

#### **LISTING 24.2** Continued

```
begin
  { clear the bitmap out }
 FillChar(Bmp,SizeOf(Bmp),0);
  { draw X and Y axis }
 for X := 1 to 104 do Bmp[X, 20] := True;
 for Y := 1 to 20 do Bmp[1, Y] := True;
  { draw random data }
 Y := Random(20) + 1;
 Dir := Random(10);
 for X := 1 to 104 do
 begin
    Bmp[X,Y] := True;
    if (Dir > 4) then Y := Y+Random(2)+1
    else Y := Y - Random(2) - 1;
    if (Y > 20) then Y := 20;
    if (Y < 1) then Y := 1;
    Dir := Random(10);
  end;
  { create WBMP data }
 MemStrm.Write(Header, SizeOf(Header));
 Bit := 7;
 B := 0;
 for Y := 1 to 20 do
 begin
    for X := 1 to 104 do
    begin
      if Bmp[X,Y] = True then
        B := B or (1 shl Bit);
      Dec(Bit);
      if (Bit < 0) then begin
        B := not B;
        MemStrm.Write(B, SizeOf(B)); 
        Bit := 7;
        B := 0;
      end;
    end;
  end;
end;
initialization
 Randomize;
end.
```

```
WIRELESS<br>DEVELOPMENT
      DEVELOPMENT
                  WIRELESS
```
**24**

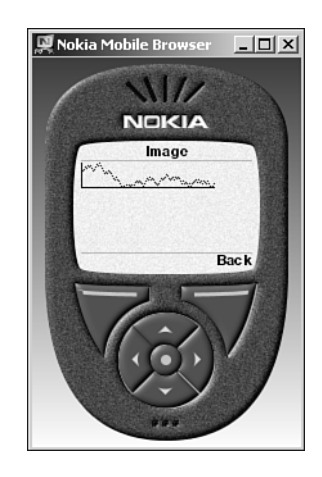

**FIGURE 24.5** *Viewing the WBMP in the Nokia emulator.*

# **I-mode**

I-mode is a proprietary technology for Internet content on mobile phones developed by NTT DoCoMo, Japan's telecommunications behemoth. I-mode is very successful in Japan, with over 20 million subscribers and growing. In many ways, i-mode is everything WAP isn't: It supports rich 256-color graphics, color phone displays, and uses an "always-on" TCP/IP connection. Additionally, DoCoMo has developed a revenue sharing model that enables i-mode sites to get a slice of the financial pie based on usage. However, i-mode is hampered by the "P" word (proprietary) and availability outside Japan is scarce; i-mode services will be rolling out in the United States, United Kingdom, and continental Europe beginning this year.

From a developer's standpoint, targeting i-mode phones isn't much more difficult than generating content for the Web because i-mode content is developed using a subset of HTML known as Compact HTML (cHTML). Supported cHTML tags and rules are available from DoCoMo at *http://www.nttdocomo.com/i/tagindex.html*. Note that in addition to using only cHTML-supported tags, i-mode sites must also ensure that the S-JIS character set is used, images are in GIF format, and pages have no script or Java content.

# **PQA**

Palm Query Applications (PQA) are essentially normal HTML pages stripped of add-ons such as scripting and images that are designed for display on the screen of a wireless PalmOS device. Wireless PalmOS devices, such as Palm VIIx devices or those equipped with Novatel modems, are currently limited to North America. Like i-mode, PQAs are developed using a subset of HTML, except Palm has added a few proprietary extensions. Developers interested in

1133

creating PQAs should download the Web Clipping Developer's Guide from Palm at *http://www.palmos.com/dev/tech/docs/*.

In general, the PQA flavor of HTML includes everything in HTML 3.2 with the exception of applets, JavaScript, nested tables, image maps, and the *VSPACE*, *SUB*, *SUP*, *LINK*, and *ISINDEX* tags. PQAs also include several interesting additions to HTML. Most notable among these are the *palmcomputingplatform* meta tag and *%zipcode* and *%deviceid* tags. When an HTML document contains the *palmcomputingplatform* meta tag, this serves as an indicator to Palm Computing's Palm.net proxy (which acts as the intermediary between a Web server and Palm device, not unlike a WAP gateway) that the document is optimized for display on a PalmOS handheld and doesn't require parsing to be stripped of invalid content. When the *%zipcode* tag appears in a requested posted by the client, the Palm.net proxy will replace the tag with the ZIP Code where the device is located (based on radio tower information). The *%deviceid* tag similarly sends the PalmOS's device's unique ID to the server. This is particularly handy because PQA HTML does not support cookies, but a similar means of state management can be crafted using the *%deviceid* tag.

With Web clipping, Palm has taken a different approach than most other players in this space. Rather than use a browser-like entity to navigate to a site and pull down content, PQAs exist locally on the PalmOS device. PQAs are built by running a standard .HTML file through a special compiler that links the HTML with referenced graphic files and other dependencies. Users install PQAs like normal PalmOS PRC applications. PQAs gain efficiency by including portions of the application local and only going out to the network for "results" pages.

# **PQA Client**

The first step toward developing a PQA application is to create the piece that will physically reside on the client device. This is done by creating an HTML document and compiling it using Palm Computing's PQA Builder tool. A sample PQA HTML document is shown in Listing 24.3.

### **LISTING 24.3** An HTML Document for a PQA

```
<html>
<head>
<title>DDG PQA Test</title>
<meta name="palmcomputingplatform" content="true">
</head>
<body>
<p>This is a sample PQA for DDG</p>
<img src="image.gif">
<form method="post" action="http://128.64.162.164/scripts/pqatest.dll">
<input type="hidden" value="%zipcode" name="zip">
```

```
LISTING 24.3 Continued
```

```
<input type="hidden" value="%deviceid" name="id">
<input type="submit">
</form>
</body>
```
You can see that this simple HTML document contains a reference to an image, some text, a form with a submit button, and hidden fields used to pass the ZIP Code and device ID to the server.

Figure 24.6 shows this document being compiled in PQA Builder.

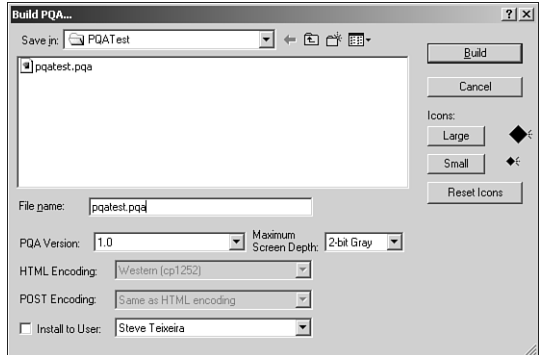

### **FIGURE 24.6**

*Compiling with PQA Builder.*

Once compiled, a file with a *.pqa* extension is generated. This file contains the HTML document as well as any referenced images. This file can be installed onto the PalmOS device the same as any other PalmOS application.

# **PQA Server**

The server-side portion, like WAP, is a WebSnap application that handles the page requests from clients and returns pages. Unlike WAP with its WML, however, PQAs communicate using the HTML variant described previously. Listing 24.4 shows the main unit of a WebBroker application designed to fulfill the server role for the PQA client described previously.

```
LISTING 24.4 Main.pas—the Main Unit for the PQATest Application
```

```
unit Main; 
interface
```
#### **LISTING 24.4** Continued

```
uses
  SysUtils, Classes, HTTPApp;
type
  TWebModule1 = class(TWebModule)
    procedure WebModule1WebActionItem1Action(Sender: TObject;
      Request: TWebRequest; Response: TWebResponse; var Handled: Boolean);
  private
    { Private declarations }
  public
    { Public declarations }
  end;
var
 WebModule1: TWebModule1;
implementation
{$R *.DFM}
const
  SPQAResp =
    '<html><head><meta name="palmcomputingplatform" content="true"></head>'+
    #13#10 +
    '<body>Hello from a Delphi server<br>Your zipcode is: %s<br>'#13#10 +
    'Your device ID is: %s<br><img src="file:pqatest.pqa/image.gif"></body>'+
    '</html>';
procedure TWebModule1.WebModule1WebActionItem1Action(Sender: TObject;
  Request: TWebRequest; Response: TWebResponse; var Handled: Boolean);
begin
  Response.Content := Format(SPQAResp, [Request.ContentFields.Values['zip'],
    Request.ContentFields.Values['id']]);
end;
end.
```
The server responds to the client by sending the client's ZIP Code and device ID. An interesting technique in the HTML code returned by the server is that it references the same image that was compiled into the *.pqa* on the client side using the *file:<pqaname>* syntax. This allows you to build rich graphics into your PQAs by compiling them into the client side and referencing them on the server, thereby obviating the need to download any graphics over the wireless modem. Figures 24.7 and 24.8 show this application in action, before and after the submit button is pressed. Note that the ZIP Code and device ID are *null* values in the emulator.

**24**

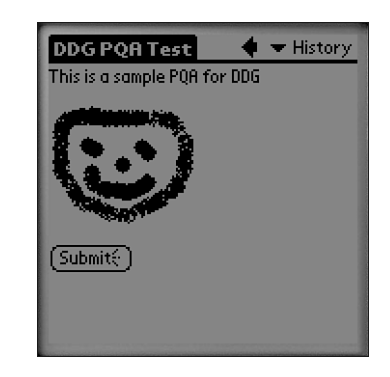

**FIGURE 24.7** *PQATest in the PalmOS emulator.*

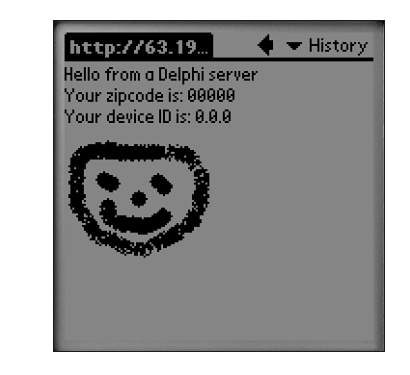

### **FIGURE 24.8**

*PQATest in the PalmOS emulator after pressing Submit.*

# **Wireless User Experience**

User experience is by far the most important factor in determining whether a mobile system will ultimately prove useful to individuals. However, user experience is all-too-often given short shrift in favor of gratuitous features or technology. Because of inherent limitations in the mobile world—particularly connectivity and device size—there is little room for error in a developer's attempt to provide users with the functionality they need when they need it. The trick is to focus on the user: Determine what information or service the users need and endeavor to get it to them as efficiently as possible.

1137

# **Circuit-Switched Versus Packet-Switched Networks**

When considering the mobile phone as a client platform, one issue that can have a dramatic impact on usability is whether the mobile phone network is circuit-switched or packetswitched. Circuit-switched networks operate like a modem on a conventional phone: you must dial-in to establish a direct connection with the host, and that connection must be maintained while data exchange is taking place. Packet-switched networks behave more like a fixed Ethernet connection: The connection is always active, and data packets can be sent and received out over the connection at any time.

The overhead required to establish connections in circuit-switched networks can often be a major impediment to user satisfaction—particularly if the user is performing a task that should only take a few seconds. After all, who wants to wait up to 20 seconds to connect in order to interact with an application for 3 seconds? Most mobile networks today are still circuitswitched, but notable example of networks utilizing packet-switched technology include NTT DoCoMo's i-mode, Nextel's iDEN, and AT&T's CDPD networks.

# **Wireless Is Not the Web**

A common misconception among purveyors of mobile devices and wireless networks is that people desire to surf the Web on these devices. With their tiny screens and limited bandwidth, mobile devices are an exceedingly inconvenient vehicle for Web surfing. Each page of information can take several seconds to fetch due to network constraints, and entering data can be downright painful—particularly on a mobile phone. Instead, mobile applications need to be optimized to deliver specific information and services with minimal data entry required on the part of the user and as few client-to-server roundtrips as feasible.

# **The Importance of Form Factor**

When designing mobile applications, you must always remain sensitive to the available amount of screen real estate. Whether creating a WAP-based application bound to a microbrowser or a custom user interface in J2ME, application developers have to balance the issues of communicating a sufficient quantity of information in each screen against maintaining a readable and navigable user interface.

# **Data Entry and Navigation Techniques**

Related to form factor is the issue of data entry. Different types of devices rely on different mechanisms for data entry. PalmOS and Pocket PC devices use a combination of a stylus and handwriting recognition (with optional portable keyboards); RIM BlackBerry devices use

thumb-size keyboards; mobile phones generally have only a numeric keypad and a few extra buttons. This means that applications designed for one mobile platform might be difficult to use on another. For example, a PDA stylus is great for tapping random areas of the screen, whereas a BlackBerry is better suited toward text data entry, and a phone is best suited for as little data entry as possible!

# **M-Commerce**

Just as e-commerce has come to refer to commercial transactions performed over the Web, *m-commerce* refers to commercial transactions over mobile devices. Developers of mobile commerce sites must understand that m-commerce is fundamentally different from e-commerce. Most conspicuously, it's not feasible for mobile customers to browse for items. In the case of a mobile phone, for instance, it's too time-consuming to enter keystrokes—images either don't exist or are of poor quality, and there isn't enough screen real estate to describe items.

Instead, m-commerce systems should be designed with the notion in mind that the users know what they want; just make it easy for them to give you their money. Remember: if the user wants to buy a television or book, there's little reason why he wouldn't simply wait until he get to his home or office to make the purchase on a full-sized computer. The fact that the user is even willing to engage in m-commerce implies that there is some sense of immediacy or urgency in making the purchase, and winning m-commerce merchants will be the ones who recognize and take advantage of this fact.

For example, one eastern European country allows motorists to pay parking meter tolls using their mobile phone. This seems like a relatively simple application on the surface, but the value proposition for both parties is very compelling. The motorist doesn't have to worry about whether he has enough coins to feed the meters, and the meter operator isn't burdened with collecting coins from dozens or hundreds or thousands of meters and trucking the coins to the bank. Police monitoring the meters can use a mobile device tied to the same system to know at an instance how much time is left for a given space.

# **Summary**

The world of mobile computing has grown dramatically in recent years, and it can be difficult to keep track of emerging trends. Our hope is that at this point, you are now armed with enough information to make some strategic decisions and move forward with a mobility project. In addition, you have seen that Delphi is a very capable tool when it comes to building this next generation of wireless applications.

# **INDEX**

# **SYMBOLS**

**\_ (underscore character), 942 16-bit Delphi, capturing exceptions in, 271-272 32-bit integers, 166-167 3G (third generation) mobile networks, 1120 64-bit integers, 168 802.11 technology, 1120-1121**

## **A**

**abstraction, example code, 1023-1026 access methods** GetMaxLength() method, 388 SendMessage() method, 389 SetMaxLength() method, 388 **accessing** field values, 314-315 Project Manager, 32 WebApp Debugger, 1082 WinHelp, 22 **accessories properties, 105 actions** raAbort, 1015 raCancel, 1015 raCorrect, 1015 raMerge, 1015 raRefresh, 1015 raSkip, 1014 **Active property, 301 Active Server Objects** ASP (Active Server Pages), 1050 *in-process, 1060-1061 out-of-process, 1060-1061 overview, 1050-1051 Request object, 1051, 1061-1062 Response object, 1051-1052, 1059-1060 running in response to HTML input, 1063-1064* creating, 1052 *CoClass Name, 1055 Instancing options, 1054-1055 New Active Server Object dialog box, 1054 Object Context option, 1055 Start In edit box, 1053 Threading Model choices, 1054-1055* debugging, 1071 *using Windows 2000, 1074-1076 using Windows NT 4, 1073-1074 with MTS, 1071-1073*

NetCLX support and, 1069-1070 overview, 1050 Page-Level Event Methods option, 1056 recompiling, 1062-1063 Type Library Editor, 1055-1059 **Active Server Pages.** *See* **ASP ActiveIconHandle() method, 751 ActiveX, 655-656 ActiveX Data Objects.**  *See* **ADO Adapter Dispatcher component, 1084 Add Web Component, 1036 Add() method, 403 AddActivity() method, 910 adding fields, Fields Editor, 319 AddInts() method, 38 AddObject() method, 403 AddRef() method, 661-665 AddText() method, 704 ADO (ActiveX Data Objects), 298, 364** datasets, 300 dbGo for ADO, 364, 367 *OLE DB provider for ODBC, establishing, 365-366 TADOCommand component, 372 TADOConnection component, 368, 370, 375-376* Login prompt, bypassing, 370, 372 *TADODataset component, 373 TADOQuery component, 375 TADOStoredProc component, 375 TADOTable component, 373-375* **ADTs (advanced data types), 958** ADT client side listing, 963-965 ADT I.pas file listing, 959-961 ADT.idl listing, 958-959 implementation file for servers listing, 961-963 **advertising services, server setup, 1004 Advise() method, 703 Aggregation, 672-673 aliases** IDL, 944 Object Pascal, 86

**Align property, 436 AlignControls() method, 399 AllocateHWnd() function, 751 Alpha CPU data structure, spinlock, 200 animated components, marquee components, 494-495** animating, 498-510 destructor, 500 scrolling control, 501-502 writing, 495-497 **AnsiString type, 51** migrating from Delphi 1, 57 Object Pascal, 52-56 **apartment option (Threading Model option), 1054 Apartment threading choice, 1003 API, tray notification icon, 748-750 AppBars (application desktop toolbars), 764-766** component code, example code, 768-775 TAppBar, 776-779 VCL form encapsulation, 766-775 **AppBrowser navigation, 30-31 Application Adapter component, 1083 application desktop toolbars.** *See* **AppBars Application Module Page Options dialog box, 1085 Application Partitioning scenario, package creation, 635 application servers** building, 1007-1009 techniques, 1018 **Application.Initialize() method, 672 Application.ProcessMessage() method, 147 applications** back end, 29 client/server, 998 COM+, 908 *debugging, 934 execution context, 908 lifetime management, 910 organization, 910-911 resources, 912 stateful versus stateless, 909-910 system design, 908 transactions, 911* developers, 382 DLLs and, 250

multitier, 998-999 *benefits, 999-1000 DataSnap, 1007-1046 DataSnap architecture, 1001-1006* standalone *DLLs to deploy with, 361 units required for, 360* WebSnap, designing, 1078 *ApplicationTitle property, 1089 component choices, 1083-1084 converting to ISAPI DLL, 1107 custom components, 1112-1114 custom templates, 1111-1112 data, displaying, 1103-1107 dispatching methods, 1079 file uploading, 1109-1111 file uploading services, 1080 HTML management, 1080 image handling, 1101-1103 LocateFileServices, 1108-1109 logging in, 1092-1094 login services, 1079-1080 naming, 1085-1088 navigation menu bar, 1089-1092 page producer components, 1079 preference data between sessions, 1099-1101 server choices, 1081-1083 server-side scripting, 1078 session management, 1079 Tadapter components, 1078-1079 toolbar, adding to IDE window, 1080 user preference data, managing, 1095-1098 user tracking, 1080 Web App Debugger option, 1083 Web modules, multiple, 1078* **ApplyRange() method, 336 AppSpecific moniker parameter, 895 AProc() method, 666 architecture** CLX, 565-568 COM+ event system, 899 CORBA, 939-941 *interfaces, 941-942 OSAGent, 941*

database architecture, 14-15 dbExpress, 350 **arguments, method arguments, 945 arithmetic operators, Object Pascal, 45-46 arrays** collections and, 714 dynamic, Object Pascal, 77-78 IDL, 944 multidimensional, 77 properties, 390, 441-443 variable type creation, 76-77 variant arrays, 729-730 Variant type, 71 *initializing, 73 support functions, 73-75 VarArrayCreate(), 72 VarArrayOf(), 72* **as operator, 404 ASP (Active Server Pages), 1050** in process, 1060-1061 out-of process, 1060-1061 overview, 1050-1051 Request object, 1051, 1061-1062 Response object, 1051-1052 *welcome message example, 1059-1060 Write object, 1059* running in response to HTML input, 1063-1064 **Assign() method, 395** TSomeObject property, 440 TStrings class and, 403 **assignment operators, Object Pascal, 43 AssignPrn() standard procedure, 218 AssignTo() method, 395 attribute specification, property editors, 521-522 authentication levels, role-base security configuration, 885 AuthLevel moniker parameter, 896 Automation** binary data, exchanging, 724-727 collections *arrays, 714 creation requirements, 715 Delphi implementation of, 715-723 overview, 713 rules of, 714-715* early binding, 676 events, 700-701 *client events, 705-708 events interface, 702-703*

*method pointers, 701*

*multicasting, 702 overview, 701 server events, 703-705 with sinks, multiple, 708-712* IDispatch interface, 674-675 in-process server *controlling, 698-700 creating, 687-692* language support (COM), 727-728 *interfaces, 731-732 late binding, 730 variant arrays, 728-730 WideString data type, 730-731* late binding, 676 out-of-process server *controlling, 692-697 creating, 677-687* overview, 673-674 registration, 676 servers, 170 type libraries, new interface types, 723-724 **Automation Object Wizard, 912-913 Automation Object Wizard dialog box** Class Name field, 678 Instancing combo box, 678

# **B**

**back end, 29 Bank Example (CORBA)** balance method, 946 Bank C.pas file, 948-952 Bank I.pas, 948 bank server, implementation class for, 953-954 Bank.idl, 946-947 client source listing, 956-958 client-side stub class, 955 deposit method, 946 stub class deposit method, 955 withdraw, 946 **base class hierarchy, CLX, 565-568 BaseCLX, 564** portable code compatibility and, 161 **Basic Object Adaptor.** *See* **BOA BDE (Borland Database Engine), 298** datasets, 299 dbExpress versus, 350-351

multithreaded graphics, 233-238 multithreading access, 227-233 **binary data, exchanging, 724-727 Binary Large Object fields.**  *See* **BLOB fields bitmaps** component, CLX, 622 wireless, 1128-1131 **bitwise operators, Object Pascal, 46 BLOB (Binary Large Object) fields, 324** sample application building, 325-329 TBlobField descendant, 324-325 **Bluetooth radio technology, 1120 BOA (Basic Object Adaptor), 940 BOF property, 305-306 Bookmark property, 347 Borland Database Engine.**  *See* **BDE Borland Web site, 965 both option (Threading Model option), 1054 Both threading choice, 1004 Break procedure, Object Pascal, 92 briefcase model, client optimization techniques, 1017 Broadcast() method, 146 btnFreeLibClick() method, 271 btnLoadLibClick() method, 270 building application servers, DataSnap applications** providers, 1008 registering, 1009 **business tier, 998 button notification messages, 142 buttons** adding to forms, sample application, 26-27 MyOnClickEvent() method, 391 TMouseEvent, 392 toolbar buttons, 20-21

### **C**

**calculated fields, Fields Editor, 321-322 callback function, 273** calling from, 277-279 defined, 132 EnumWindows() API method, 273-275

TlistBox event, 276 TWindowInfo() class, 276 **CanBePooled() method, 897-898 Cancel() method, dataset manipulation, 314 CancelRange() method, 336 CanFocus() method, 399 CanModify property, 318 canvas-locking rules, 238 Canvas.Start() method, 584 Canvas.Stop() method, 584 case sensitivity** CLX components, porting, 569 Object Pascal, 39 **case statement, Object Pascal, 89-90 categories, property, 538** classes, 539-540 custom, 540-543 registering, 538 **CDMA technology, 1119 CDPD (Cellular Digital Packet Data), 1119 cellular phones.** *See* **mobile phones CGI (common gateway interface), 1050 change control methods, 1011 character types, Object Pascal, 50 ciInternal instancing choice, 1003 ciMultiInstance instancing choices, 1002 circular unit reference, 101 ciSingleInstance instancing choice, 1003 class completion feature, 30 class factories** aggregation, 672-673 CreateInstance() method, 667 defined, 667 in-process COM servers, 669 *creating an instance of, 670-671 DllCanUnloadNow() function, 670 DllGetClassObject() function, 670 DllRegisterServer() function, 669 DllUnregsterServer() function, 669* out-of-process COM servers, 672 *creating instances of, 672 registration, 672*

TComObject, 667-668 TComObjectFactory, 667-668 **class ID (CLSID), 660 class libraries, Qt, 565 Class Name field (Automation Object Wizard dialog box), 678 class reference, 644 classes** process priority, 187-188 property categories, 539-540 TCanvas, 568 TCollection, 544-546 TCollectionItem, 544-545 *defining, 546 editing components, 555-561* TForm1, 27 TFrameControl, 565 TWidgetControl, 565 TWinControl, 566 TWindowInfo, 276 versus components, 387 **ClassInfo() method, 405 ClassName() method, 405 ClassParent() method, 405 ClassType() method, 405 Clear() method, 403, 704 client application, COM+, 929-934 client connecting choices** TCORBAConnection, 1005 TDCOMConnection, 1005 TdispatchConnection, 1005 TSOAPConnection, 1006 TSocketConnection, 1005 TWebConnection, 1005 **client dataset features** DataSnap applications, 1039 two-tier applications, 1039-1041 **client events, 705-708 client optimization techniques, 1015** briefcase model, 1017 limiting data packet, 1015-1017 sending dynamic SQL to server, 1017 **client setup DataSnap applications, 1004** connection choices, 1005-1006 server connection, 1006 **client tasks, DataSnap applications, 1009** client-side transactions, 1011-1012 editing data, 1010-1011 Error Reconciliation dialog box, 1014-1015 reconciling data, 1012-1013

retrieving data, 1009-1010 reverting to original version, 1011 undoing changes, 1011 **client-side linking, 1021-1026 client-side transactions, 1011-1012 client/server applications, 998 clients** fat, 1000 queued components, 893-896 **ClientToScreen() method, 253 Close method(), 301 CloseSharedData() method, 282, 284 closing** datasets, 301 mutexes, 204 **CLX (Component Library for Cross-Platform)** architecture, 565-568 component bitmaps, 622 components *creating, 569 identifying on the Component Palette, 622 porting, 568-569* DataCLX, 383 design editors, 608 *TddgDefaultEditor component editor, 611-612 TddgRadioGroupEditor custom component editor, 608-610* hierarchy, 384 NetCLX, 383 overview, 382, 564 *BaseCLX, 564 DataCLX, 564 NetCLX, 564 VisualCLX, 564-565* packages, 613 *design-time, 618-620 Linux packages, 614 runtime, 615-617 Windows packages, 613-614* registration units, 621 RTL, 383 VisualCLX, 383 **ClxDesignWindows unit, 838 ClxEditors unit, 838 ClxSprigs unit, 838 CM (component messages), 143-144 CM MOUSEENTER message, 143 CM MOUSELEAVE message,**

**143**

**CN (component notification), 143-144 Coclass, 655 CoCreateGUID() API function, 660 CoCreateInstance(), 671 CoCreateInstanceEx() COM API function, 673 code base, 635 Code Editor** overview, 22 windows, viewing multiple, 23 **Code Explorer, 23 Code Insight, 33 code reduction, 626 code sharing, 252 CodeInsight technologies, 11 CoGetClassObject() function, 672 CoGetObject() method, 895 CoInitialize() function, 671 CoInitializeSecurity() method, 886 collections, Automation** arrays, 714 creation requirements, 715 Delphi implementation of, 715-723 overview, 713 rules of, 714-715 **columns, dataset, 300 COM (Component Object Model) development, 654** ActiveX, 656 Automation *binary data, exchanging, 724-727 collections, 713-723 early binding, 676 events, 700-712 IDispath interface, 674-675 in-process servers, controlling, 698-700 in-process servers, creating, 687-692 language support, 727-732 late binding, 676 out-of-process servers, controlling, 692-697 out-of-process servers, creating, 677-687 overview, 673-674 registration, 676 type libraries, new interface types, 723-724* basic concepts, 654-655 *Component Object Model, 654 marshaling, 655 terminologies, 655-656*

class factories *aggregation, 672-673 CreateInstance() method, 667 defined, 667 in-process COM servers, 669-671 out-of-process COM servers, 672 TComObject, 667-668 TComObjectFactory, 667-668* COM+, goal of, 658 DCOM (Distributed COM), security features, 673 Object Pascal Language and, 658 *HResult return type, 666 interfaces, 658-666* OLE 1 *versus* OLE 2, 657 overview, 654 threading models, list of, 657-658 ToleContainer class, sample application, 733-746 **COM library, initializing, 781 COM object wizard, 801 COM+** advantages, 880-881 applications, creating, 908 *execution context, 908 lifetime management, 910 organization, 910-911 resources, 912 stateful versus stateless, 909-910 system design, 908 transactions, 911* applications, debugging, 934 Automation Object Wizard, 912-913 client application, 929-934 defined, 880 DTC (Distributed Transaction Coordinator), 881-882 events, 898 *creating, 900 event class servers, creating, 900-901 event class servers, registering, 901-902 event publishers, 899 event subscribers, 899 LCE (loosely coupled events), 899 parameter filters, 906 publisher filters, 906 publishing, 904-905 subscriber servers, creating, 902-903*

*subscriber servers, registering, 903-904 system architecture, 899 TCE (tightly coupled events), 898* framework, 913-914 *IObjectContext methods, 915 OnActivate() method, 914 OnDeactivate() method, 914* goal of, 658 JIT (Just-In-Time), 888 object pooling, 897-898 queued components, 888 *advantages, 889-890 clients, creating, 893-896 MSMQ technology, 888-889 servers, creating, 890-893 servers, running, 896-897* runtime, 906-907 *components, configured, 907 contexts, 907 neutral threading, 907 registration database, 907* security, 882 *multitier performance, 887 programmatic, 887-888 role-based configuration, 882-887* servers, installing, 928-929 services, list of, 881 tic-tac-toe sample application, 916-928 Transactional Data Module Wizard, 912 **combo box notification messages, 142-143 ComCt132.dll, 564 commands** File menu *New, 1052 New Application, 24 New Project, 968* Run menu *Install MTS Objects, 1072 Register ActiveX server, 692* Tools menu *EJB Deployment, 970 Enterprise Setup, 968 IDE Options, 971* View menu *New Edit Window, 23 Object Treeview, 1103 Project Manager, 32 To Do List, 32* **CommandText property** ctQuery value, 355 result sets, extracting, 356 **CommandType property, 355**

**comments supported, Object Pascal, 36-37 common gateway interface.** *See* **CGI Common Object Request Broker Architecture.**  *See* **CORBA comparison operators, Object Pascal, 43-44 compatibility issues, portable code, 158** components, 160 conditional defines, 158-159 Delphi-Kylix compatibility, 161-163 IDE issues, 160-161 packages, 160 units, 160 **compilation, Active Server Objects, 1062-1063 compilation speed, 12-13 Compiled unit package file type, 628 compiler directives, packages, 635-637 compilers** Delphi 6, new features, 163 *\$IF directives, 164 binary DFM incompatibility, 164 enumeration values, 163 variants, 163* portable codes *compatibility issues, 158-159 components, 160 Delphi-Kylix compatibility, 161-163 IDE issues, 160-161 packages, 160 units, 160* **component bitmaps, 622 component class, 655 component editors, 522** example code, 525 methods, *Edit(), 523 ExecuteVerb(), 524 GetVerb(), 524 GetVerbCount(), 524 Paste(), 524* registering, 526-527 TComponentEditor, 523 TDefaultEditor, 524 TddgDefaultEditor, 611-612 **Component Library for Cross-Platform.** *See* **CLX Component Object Model.** *See* **COM development**

**Component Palette, 298** adding a marquee component, 510 overview, 21 **component security, 634 ComponentCount property, 396 ComponentIndex property, 396 components** ancestor classes, 432-433 animated, marquee, 494-510 building *overview, 430 writing decisions, 430-431 writing steps, 431-432* CLX (Component Library for Cross Platform) *creating, 569 DataCLX, 383 hierarchy, 384 NetCLX, 383 overview, 382 registering, 621 RTL, 383 VisualCLX, 383* complexity of, 383 connection, 299-300 constructors *Component State values, 453 design-time behavior, 453 overriding, 452* defined, 383 destructors, overriding, 454 events and, 390 *assigning at runtime, 391-392 event handler, 445 event property, 445 event-dispatching method, 445-446 OnChange, 390 OnClick, 390-391 OnDblClick, 390 properties, defining, 446-450* extensible, 29-30 graphical controls, 387 icons, 458-459 lists, 543 methods and, 390, 451 nonvisual, 385 OWL (Object Windows Library), 382 ownership, 393-394 Parent property, 394

portable code compatibility issues, 160 porting, 268-269 ProcessExecute() method, 475-476 properties, 388 *access methods, 388-389 array, 390 enumerated, 390 object, 390 set, 390 simple, 390* properties, adding, 435 *array properties, 441-443 default array properties, 445 default values, 444-445 enumerated properties, 436 object properties, 438-441 set properties, 437 simple properties, 435* pseudo-visual, extending hints, 490-494 registering, 454-455 RTTI (Runtime Type Information), 382 SetCommandLine() method, 476-477 streaming, 392 TADOQuery, 301 TADOTable, 301 TAppBar, 766-776 TCanvas class, 403 TclientDataset, control options, 1039 Tcomponent class, 395 *methods, 396-397 properties, list of, 396* TControl, 397 TCustom class, 400 TCustomConnection, 299 TDatabase, 302 TDataModule, 336-337 TDataSet, 300, 305, 315 TddgButtonEdit container *design decisions, 477-478 forms, adding, 485-488 surfacing event, 478 TddgDigitalCloc, 481-485 Text property, 478 TSpeedButton control, 478-481* TddgButtonEdit container , 477 TddgRunButton example, 470-475 TddgWaveFile, 530-537 TDispatchConnection, 1009 testing, 456-458 TgraphicControl class, 399-400

*955*

TIBQuery, 301 TIBTable, 301 TListBox example, 463-470 TMemo example, 459-463 TObject class, 394 *Create() method, 394 Destroy() method, 394 TPersistent class, 395* TQuery, 301 TSQLQuery, 301 TSQLTable, 301 TStrings class, 400-403 TTable, 301 TTimer, 498 TwidgetControl class, 398-399 TwinControl class, 398 *events, keyboard interaction, 399 methods, types of, 399 properties, types of, 398-399* units, creating, 433-435 VCL (Visual Component Library) *hierarchies, 384 overview, 382 versu*s classes, 387 *versus* controls, 386 visual, 385-386 *TGraphicControl, 387 TWidgetControl, 386-387 TWinControl, 386-387* writers, 382 **ComponentState property, 396, 453 ComponentStyle property, 396 compound document, 656 ComputerName moniker parameter, 895 Concat() function, 54-55 conditional defines, for compilers, 158-159 configuring** JBuilder, 967-968 security, role-based, 883-887 authentication levels, 885 **Connected property, 353 connection components** TADOConnection connection component, 300 TDatabase connection component, 299 TIBDatabase connection component, 300 TSQLConnection connection component, 300 **ConnectionName property, 352-353**

#### *Connected property, 353 ConnectionName component, 352-353 dbxconnections.ini configuration file, 351-352 dbxdrivers.ini configuration file, 351-352 LoginPrompt property, 353-354 Params property, 354* **ConnectionString Property Editor, 368** Microsoft OLE DB Provider For ODBC Drivers, 368 Text Connection, 368, 370 **constant parameters, 95 constants** declaration, Object Pascal, 43 Object Pascal, 41-43 space allocation, Object Pascal, 41 **constructors** Component State values, 453 design-time behavior, 453 objects, 105 overriding, 452, 501 **containers.** *See* **collections context menu handlers, 800, 808-811** registering, 812-818 **contexts, runtime, 907 Continue() procedure, 92 contract-free programming, 28-29 controls** graphical, 387 *versus* components, 386 **converting WebSnap applications, 1107 ConvertString() method, 289 copy hook handlers, 800-807 Copy() method, 739 CopyCallback() method, 802-804 CORBA (Common Object Request Broker Architecture)** architecture, 939-941 *interfaces, 941-942 OSAgent, 941* bank example *balance method, 946 Bank C.pas file, 948-952 Bank I.pas, 948 bank server, implementation class for, 953-954*

**connections**

Connection Editor, 353 TSQLConnection component

*Bank.idl, 946-947 client source listing, 956-958 client-side stub class, 955 deposit method, 946 stub class deposit method, withdraw method, 946* EJB connection *APIs, predefined, 966 components and, 966 EJB containers, 966 entity beans, 967 Hello, world example, 968-973 Home interfaces, 966-967 Jbuilder, configuring, 967-968 overview, 965-966 Remote interfaces, 966-967 session beans, 967* features of, 938-939 IDL (Interface Definition Language), 942-943 *ADTs (advanced data types), 958-965 aliases, 944 arrays, 944 enumerations, 944 method arguments, 945 modules, 945-946 sequences, 944-945 structures, 944 types of, mapped to Object Pascal, 943 user defined types, 944* overview, 938 Web services *CORBA client code, adding, 978-981 creating, 975-976 example architecture, 975 SOAP client application, creating, 977-978* **CoSetProxyBlanket() method, 885-886 Create New Data Source dialog box, 366 Create() method, 499** example code, 500 Owner property, 393 TObject class and, 394 **CreateComObject() method, 671 CreateFileMapping() method, 284 CreateInstance() method** class factories and, 667 IObjectContext, 915

#### **CreateLinkToFile() method, 735 CreateMDIChild() method, 737 creating**

DataSnap applications, 1007 *application server building, 1007-1009 client tasks, 1009-1015* descendant property editor object, 511-513 IShellLink instance, 781 mutexes, 204 object instance, 105 packages, 630 *Package Editor, 630-631 scenarios to consider, 631-635* shell links, 784-785 THintWindow descendant, 490-492 **critical sections, 199-200** example code, 200-202 versus mutexes, 203 **cross-platform development, 351 csDesigning state behavior, 453 ctQuery value, 355 ctStoredProc value, 356-357 ctTable value, 355 Currency type, Object Pascal, 75 CurrToFMTBCD() function, 166 custom component editors, CLX, 608-610**

# **D**

**data** displaying, WebSnap application design, 1103-1107 editing DataSnap applications, 1010-1011 **Data Link Properties dialog box** Microsoft OLE DB Provider For ODBC Drivers, 368 Text Connection, 368, 370 **data modules** datasets, 336 *sample application building, 337-347 TDataModule component, 336-337* filter form *example code, 345-347 sample application building, 343-344*

key search form *example code, 341-343 sample application building, 341* **data object handlers, 800 data reconciliation, 1012-1013 data sharing, 252** across processes, 279-280 *CloseSharedData() method, 282, 284 CreateFileMapping() method, 284 GlobalData property, 280-282 MapViewOfFile() method, 283 OpenSharedData() method, 282* **Data Source Name.** *See* **DSN data structure, Variant type, 64-67 data tier, 998 data-access choices, 1004 database architecture, Delphi 6** database connectivity *datasets, 300-347 overview, 299-300* database types supported, 298-299 **database connectivity, datasets, 300-301** bookmarks, 347 closing, 301-305 data modules, 336-347 field values, accessing, 315-316 field values, determining type, 316 field values, editing, 317-329 field values, names, 317 field values, numbers, 317 filtering, 330-331 manipulating, 310-314 navigating, 305-310 opening, 301-305 searching, 332-336 states, 314 overview, 299-300 **databases, supported types by Delphi 6, 298-299 DataCLX, 564** defined, 383 portable code compatibility and, 161 **datasets, 300-301** bookmarks, 347 closing, 301-305

data modules, 336 *sample application building, 337-347 TDataModule component, 336-337* defined, 301 field values *accessing, 315-316 determining type, 316 editing, 317-329 names, 317 numbers, 317* filtering, 330-331 manipulating, 310 *example code, 310-313 methods, 314* navigating, 305-310 opening, 301-305 ranges, 335-340 searching, 332-336 states, 314 types, 301 unidirectional, limitations, 350 **DataSnap applications** architecture, 1001 connection choices, 1005-1006 creating, 1007-1015 deploying, 1041 *DCOM configuration, 1042-1043 files to deploy, 1043-1044 internet considerations, 1044-1046 licensing issues, 1042* examples, 1027 *client dataset features, 1039-1041 joins, 1027-1028 multitable updates, 1028-1029 Web, 1030-1037* master/detail relationships, 1020-1026 mistakes, 1041 options, 1015 *application server techniques, 1018 client optimization techniques, 1015-1017 server, miscellaneous, 1019* **DataSnap Reconciliation Error dialog box, 1037 DataType property, 316 dBase tables, 298** record searching, 333 **dbExpress, 298** applications, standalone *DLLs to deploy with, 361 units required for, 360*

architecture, 350 cross-platform development, 351 datasets, 300 DBE (Borland Database Engine) versus, 350-351 overview, 350 TSQL Monitor component, 358-359 TSQLClientDataset component, 359-360 TSQLConnection component, 351 *Connected property, 353 ConnectionName, 352-353 dbxconnections.ini configuration file, 351-352 dbxdrivers.ini configuration file, 351-352 LoginPrompt property, 353-354 Params property, 354* TSQLDataset component, 354 *CommandText property, 355-356 CommandType property, 355 ctSToredProc value, 356-357 SetSchemaInfo procedure, 357-358* TSQLQuery, 358 TSQLTable component, 358 TSWLStoredProc component, 358 unidirectional datasets, limitations, 350 **dbGo for ADO, 364-365, 367** OLE DB provider for ODBC, establishing, 365-366 TADOCommand component, 372 TADOConnection component, 368 *ConnectionString Property Editor, 368, 370 Login prompt, bypassing, 370, 372 transaction processing, 375-376* TADODataset component, 373 TADOQuery component, 375 TADOStoredProc component, 375 TADOTable component, 373-375 **dbxconnections.ini configuration file, 351-352 dbxdrivers.ini configuration file, 351-352**

**DCOM (Distributed COM), 655** configuration, 1042-1043 security features, 673 **DCOM page Web site, 1043 DCOMCNFG utility, 1042 DCUs (Delphi compiled units), 253 debugging** Active Server Objects, 1071 *using Windows 2000, 1074-1076 using Windows NT 4, 1073-1074 with MTS, 1071-1073* COM+ application, 934 shell extensions, 800-801 **declaration objects, 105-107 default thread, 174 default value parameters, Object Pascal, 38 Default() method, message routing process, 147 DefineBinaryProperty(), 530-537 DefineProperties() method, 395 DefineProperty() function, example code, 529-530 DefineProperty() method, 528 defining interfaces, 114-115 Delete() method** dataset manipulation, 314 TStrings class and, 403 **Delivery moniker parameter, 896 Delphi** contract-free programming, 28-29 developing EJB client in, 971-973 history, 15 *Delphi 1, 16 Delphi 2, 16-17 Delphi 3, 17-18 Delphi 4, 18 Delphi 5, 18-19 Delphi 6, 19* IDE, 19-20 *AppBrowser navigation, 30-31 class completion feature, 30 Code Editor, 22-23 Code Explorer, 23 Code Insight, 33 Component Palette, 21 docking bays, 31 FormDesigner, 22 interface/implementation navigation, 31*

*main menu, 20 Object Browser, 31 Object Inspector, 22 Object TreeView, 23-24 Project Manager, 32 syntax highlighting, 32 To Do List, 32 toolbars, 20-21* productivity, 10-11 *compilation speed, 12-13 database architecture, 14-15 language features, 13-14 software design, 15 visual development environment, 11-12* products, 8 *Delphi 6 Enterprise, 10 Delphi 6 Personal, 8-9 Delphi 6 Professional, 9* prototyping, 29 **Delphi 1** migration from, 171 porting from, 50, 57 **Delphi 2, migration from, 168** automation servers, 170 Boolean types, changes to, 168-169 GetChildren() method, 170 ResourceStrings, 169 RTL changes, 169 TCustomForm property, 169-170 **Delphi 3, migration from** 64-bit integers, 168 Real type command, 168 unsigned 32-bit integers, 166-167 **Delphi 4, migration from, 165** database issues, 166 Internet development issues, 165-166 RTL issues, 165 VCL issues, 165 **Delphi 5, migration from, 164** cardinal unary negation, 164-165 writable types constants, 164 **Delphi 6** database architecture *database connectivity, 299-300 database types supported, 298-299 datasets, 300-347* Object Browser, 567 **Delphi 6 Developer's Guide** introduction to, 1-3 Web site, 2

```
Delphi applications, threads
```
fibers, 238-244 misuse of, 175-176 multiple, 175, 192-238 multithreading, 185-186 priorities, 187-189 resuming dynamically, 190 single-threaded user interface, advantages of, 182 suspending dynamically, 190 timing, 190-192 TThread object, 176-184 **Delphi complied units.**  *See* **DCUs Delphi online help, Using Databases, 298 DEPLOY.TXT document, 1042 deploying** DataSnap applications, 1041 DCOM configuration, 1042-1043 files, 1043-1044 internet considerations, 1044-1046 licensing issues, 1042 THintWindow descendant, 494 **descendant property editor object, creating, 511-513 descendants, TBlobStream, 325 Design and Runtime Packages for Components scenario, package creation, 631-634 design editors, CLX, 608** TddgDefaultEditor component editor, 611-612 TddgRadioGroupEditor custom component editor, 608-610 **Design Features Only (No Components) IDE Enhancements scenario, 635 Design Package Only for Components scenario, 634 design package type, 628 design-time packages** CLX, 618-620 data-aware, 619-620 nondata-aware, 618-619 **DesignConst unit, Open Tools API, 837 DesignEditors unit, Open Tools API, 837 designide packages, CLX, 618 DesignInfo property, 396 DesignIntf unit, Open Tools API, 837 DesignMenus unit, Open Tools API, 837 DesignWindows unit, Open Tools API, 837**

#### **Destroy() method, 106** example code, 500 TObject class and, 394 **destruction objects, 106-107 destructor method, 106 destructors, overriding, 454 determining type, field values, 316 dialog boxes** Thread object item in New Items dialog box, 178 Active Server Objects, 1056 Add Web Component, using Web Page Editor, 1036 Application Module Page Options, 1085 Automation Object Wizard, 678 Create New Data Source, 366 Customize toolbar, 20-21 Data Link Properties, 368 *Microsoft OLE DB Provider For ODBC Drivers, 368 Text Connection, 368, 370* DataSnap Reconciliation Error, 1037 Edit Configuration, 968 Environment Options, 23 Error Reconciliation, 1014-1015 Insert Object, 733 Install COM+ Objects, 928 New Active Server Object, 1054 New Field, 321-322 New Items, 677 New Remote Data Module, 1001 New WebSnap Application *Data Module option, 1083 Page Module option, 1083 server choices, 1081-1083 Web App Debugger option, 1083* Project Options, 854 Run Parameters, 935, 1074 Thread object item in New Items dialog box, 178 Web App Components 1083-1084 **dialog property editor, editing, 555-561 difference set, 81 DisableAlign() method, 399 Dispatch() method, sending messages, 141 Dispatcher Actions component, 1084 dispatching methods, 1079 DispatchMessage() method, message routing process, 147**

**Distributed COM.** *See* **DCOM Distributed Transaction Coordinator.** *See* **DTC DllCanUnloadNow() function, 670 DllRegisterServer() function, 669-670 DLLs (Dynamic Linked Libraries)** advantages of, 248 applications, 250 callback function, 273 *calling from, 277-279 EnumWindows() API method, 273-275 TListBox event, 276 TWindowInfo class, 276* ClientTo Screen() method, 253 code sharing, 252 data sharing, 252 data sharing across processes, 279-280 *CloseSharedData() method, 282, 284 CreateFileMapping() method, 284 GlobalData property, 280-282 MapViewOfFile() method, 283 OpenSharedData() method, 282* dynamic linking, 248 entry/exit events, 266 *sample code, 268-270 source code, 267* exceptions *capturing in 16-bit Delphi, 271-272 Safecall directive and, 272* executable code, 250 explicitly loading, 263-264 *FreeLibrary() method, 265 GetProcAddress() method, 265-266 LoadLibrary() method, 265* exporting objects from, 287 *ConvertString() method, 289 example code, 288 limitations, 287 STRINGCONVERTLIB directive, 290-292 TStringConvert object, 289-290* FreeLibrary() method, 271 hiding implementation, 252 instance, 250 linking, dynamic *versus* static, 250-252

LoadLibrary() method, 270 memory-mapped files, 249, 282 *CloseSharedData() method, 284 CreateFileMapping() method, 284 MapViewOfFile() method, 283* modal forms, displaying, 256-258 *AHandle parameter, 258 ShareMem property, 258-259* modeless forms, displaying, 259-260 modules, 250 overview, 248-249 packages, 248 PenniesToCoins() method example, 253-254 *exports clause, 254 functions, importing, 256 interface units, defining, 254-255 TcoinsRec variable, 255* preferred base address, 249 related terms, list of, 250 resource sharing, 252 shared memory and, *example code, 284-286 source code, 286-287* tasks, 250 TButton component, 261-262 TLabel component, 261-262 TMaskEdit component, 261-262 *versus* packages, 627 when to deploy, 361 **DllUnrefsterServer() function, 669 do-and-assign operators, Object Pascal, 47 docking bays, 31 DoCoMo Web site, 1132 documentation, wizards, 839 documents** ActiveX, 656 compound, 656 DEPLOY.TXT, 1042 **DoHalfMinute() method, 450 DoSearch() method, 224 DoTimerOnTimer method, example code, 498 drag-and-drop fields, Fields**

**Editor, 323 drag-and-drop handlers, 800 drawing offscreen bitmap, 495-496 drop target handlers, 800**

#### **DSN (Data Source Name), 365** Create New Data Source dialog

box, 366 File DSN, 365 System DSN, 365 User DSN, 365 **DTC (Distributed Transaction Coordinator), 881-882 dual interface, 676 dynamic arrays, 77-78 dynamic link libraries.** *See* **DLLs dynamic linking, 248-252 Dynamic Method Table (DMT), 109 dynamic methods, 108 dynamic SQL, sending to the server, 1017**

### **E**

**early binding, 676 Edit Configuration dialog box, 968 edit notification messages, 143 Edit() method, 523** dataset manipulation, 314 **editing** field values, datasets, 317-329 property as text, 513-517 TcollectionItem components, 555 **editing with dialog, property editors, 519-521 Editor, Fields, 318** adding fields, 319 calculated fields, 321-322 drag-and-drop fields, 323 lookup fields, 322 Object Inspector, 321 TField object descendants, 319-320 **editors** component, 522 *example code, 525 methods, 523-524 registering, 526 TComponentEditor, 523 TDefaultEditor, 524* dialog property, TcollectionItem components, 555-561 property, 510-522 **EJB (Enterprise Java Bean), 880** APIs, predefined, 966 components and, 966 EJB containers, 966 entity beans, 967

Hello, world example, 968-969 *AppServer, deploying, 970-971 client, building, 970 EJB client, developing in Delphi, 971-973 JBuilder, client test application in, 969-970 SIDL file, generating, 971* Home interfaces, 966-967 JBuilder, configuring, 967-968 overview, 965-966 Remote interfaces, 966-967 session beans, 967 **elliptical hint creation, 490-493 EnableAlign() method, 399 EnableCommit() method, 915 encapsulation, 103 EncryptAlgorithm moniker parameter, 896 End User Adapter component, 1084 Enterprise Java Bean.** *See* **EJB Enterprise Setup command (Tools menu), 968 entity beans, 967 entry/exit events, 266** sample code, 268-270 source code, 267 **EnumConnectionPoints() method, 702 enumerated properties, 390** adding to components, 436 **enumerated types, obtaining RTTI on, 422-423 enumeration values, compiler issues, 163 enumerations, IDL, 944 EnumWindows() API method, 273-275 Environment Options dialog box, 23 environments, object-based, 105 EOF property, TDataSet component, 305-306 error handling, Object Pascal, 118-121 Error Reconciliation dialog box, 1014-1015 error reporting, WAP (Wireless Application Protocol) sample application, 1127 events** assigning values, rules, 498 Automation, 700-701 *client events, 705-708 events interface, 702-703*

*method pointers, 701 multicasting, 702 overview, 701 server events, 703-705 with sinks, multiple, 708-712* COM+, 898 *creating, 900 event class servers, creating, 900-901 event class servers, registering, 901-902 event publishers, 899 event subscribers, 899 LCE (loosely coupled events), 899 parameter filters, 906 publisher filters, 906 publishing, 904-905 subscriber servers, creating, 902-903 subscriber servers, registering, 903-904 system architecture, 899 TCE (tightly coupled events), 898* component structure and, 390 *assigning at runtime, 391-392 OnChange, 390 OnClick, 390-391 OnDblClick, 390* contract-free programming, 28-29 DoHalfMinute method, 450 event handler, 445 event property, 445 event-dispatching method, 445-446 exit/entry, 266 *sample code, 268-270 source code, 267* IEventObj.MyEvent() method, 904 messaging relationships, 154 OnClick, 445 OnFilterRecord, 331 OnHalfMinute, 447 OnKeyDown, 28 OnMouseDown, 28 overview, 22, 28 properties, defining, 446-450 TListBox, 276 TNotifyEvent property, 446 TwinControl, keyboard interaction, 399

**example codes** Active Server Objects *NetCLX support and, 1070 Response object, 1051 running in response to HTML input, 1063-1064 source code, 1057-1058* ADTs (advanced data types) *ADT client side listing, 963-965 ADT I.pas file listing, 959-961 ADT implementation file for servers listing, 961-963 ADT.idl listing, 958-959* AppBars *component code, 768-775 TAppBar, 776-779* Bank Example (CORBA) *Bank C.pas file, 948-952 Bank I.pas, 948 bank server, implementation class for, 953-954 Bank.idl, 946 client source listing, 956-957 client-side stub class, 955 stub class deposit method, 955* BLOB (Binary Large Object) fields, 327-329 client updates to master/detail, 1022 CLX *custom spinner, 571-583 custom spinner, displaying images, 592-598 custom spinner, handling mouse events, 585-591 design-time packages, data-aware, 619-620 design-time packages, nondata-aware, 618-619 registration units, nondataaware components, 621 runtime packages, dataaware, 616-617 runtime packages, nondataaware, 615* COM+ *applications, stateful versus stateless, 909-910 client application, 929-934 event class servers, creating, 900-901 events, publishing, 904-905 framework, 914*

#### *subscriber servers, implementation unit, 902-903 tic-tac-toe sample application, 916-928* component editors, 525 *registering, 526-527 TcomponentEditor, 523* components *creating, 434-435 registering, 454-455 TddgRunButton, 470-475 testing, 456-458 TListBox, 463-470 TMemo, 459-463* context menu handlers, 813-818 constructors, overriding, 452 copy hook handlers, 805-807 Create() method, 500 critical sections, 200-202 data modules *filter form, 345-347 key search form, 341-343* data reconciling, 1013 datasets *manipulating, 310-313 navigating, 306-310 opening and closing, 302-305 ranges, 339-340* DefineProperty() function, 529-530 Destroy() method, 500 DLLs *data sharing across processes, 280-282 displaying modal forms from, 257-258 displaying modeless forms from, 259-260 explicitly loading, 263-264 exporting objects from, 288 shared memory and, 284-286 TButton component, 261-262 TLabel component, 261-262 TMaskEdit component, 261-262* DoTimerOnTimer() method, 498 EJB (Enterprise Java Bean) *EJB ClientMain Application file listing, 972-973 Hello, world example, 969-971*

events *MyOnClickEvent() method, 391 OnClick event, 391 properties, defining, 447-450 TMouseEvent, 392* exception classes, 121-122 exceptions, execution flow, 124-125 exporting functions from packages, 644-645 fiber creation, 241-244 fiber unit, 240 functions and procedures, 93-94 generating add-in forms, 638-643 GetValue() method implementation, 513 HTML, DataSnap applications, 1030-1034 icon handlers, 822-827 implementing multiple interfaces, 116 IncLine() method, 499 InfoTip handlers, implementing, 828-832 in-process server, Automation *controlling, 698-700 creating, 687-692* invoking functions from packages, 646-648 IShellLink interface, 780 joins, DataSnap applications, 1028 marquee components, 502-508 *painting, 497 PaintLine() method, 496 testing, 508-510* messaging *CatchIt message, 148-149 CIMain.PAS, source code, 149-153 CM MOUSE LEAVE, 143 CM MOUSEENTER, 143 GetMess message handling example, 137 mouse button click example, 130 OnMessage event, 140 user-defined, Broadcast() method, 146 user-defined, within applications, 144-145 using Messages unit, 134-135 WM CTLCOLOR message, 139 WM PAINT message, 135-136*

multitable update, 1029 multithreaded BDE access, part 1, 228-230 multithreaded BDE access, part 2, 230-233 multithreaded graphics, 234-237 multithreading, 186 mutexes, 204-206 OnButtonTimer() method, 754 overloading methods, 109 PQA (Palm Query Applications) *client sample document, 1133-1134 server application sample, 1134-1135* property categories, custom, 540-543 property editors, 515-516 *editing with dialog, 520 registering, 518* queued components *clients, creating, 893-896 servers, creating, 891-893 servers, running, 896-897* reintroducing method names, 110 Remote DataModule creation, 1007 **RTTI** *obtaining for enumerated types, 422-423 obtaining for integers, 420-421 obtaining for methods, 416-420 obtaining for set types, 423-425 obtaining on objects, 407-411 TTypeData Structure example, 406-407* scope, 98 search thread, multithreaded application, 219-223 search thread, priority adjustment, 225-227 security *GetObjectContext() method, 887 IsCallerInRole() method, 887* semaphores, 207-209 server updates to master/detail, 1022 SetActive() method, 501-502 SetValue() method implementation, 514 shell extensions, initializing, 809 shell links *creating, 785 information, getting and setting, 786-789 sample application, main unit, 791-796 sample application, supporting unit 1, 796-797 sample application, supporting unit 2, 798-799* ShowWindow() procedure, 755 Synchronize() method. ThrdU.PAS Unit, 183-184 TADOTable component, 374 TddgDefaultEditor component editor, 611-612 TddgRadioGroupEditor custom component editor, 609-610 TddgWaveFile component *DefineProperties() method, 531 LoadFromStream() method, 532 ReadData() method, 531 SaveToStream() method, 532 WriteData() method, 531* TDefaultEditor, 524 thread-local storage, 194-196 TObject, 113 tray notification icon, 762-764 TrayWndProc() method, 753-754 try..except Exception Handling Block, 120 try..except..else Exception Handling Block, 120 TThread object, 176-177 TTimer component, initializing, 498 TTrayNotifyIcon component, 755-762 two-tier applications, 1039 Type Library Editor, 1056 unit providing utility routines and abstraction, 1023-1026 user interface, multithreaded application, 211-218 WAP (Wireless Application Protocol) *phone display example, 1128-1131 sample application, 1125-1127* Wave File component, 533-537 Web Services, creating *invokable interface, defining, 986-987, 989 invokable interface, implementing, 988 testing, 989-991*

WndProc() method, 767-768 writing DDG Search wizards *main form, bringing up files in the IDE Code Editor, 859-860 main form, complete, 860-867* **exception classes** execution flow, 123-125 Object Pascal, 121-123 **exceptions** DLL<sub>s</sub> *capturing in 16-bit Delphi, 271-272 Safecall directive and, 272* invalid variant type conversion, 70 **executable code, DLLs and, 250 Execute() method, 181 ExecuteVerb method, 524 exit/entry events, 266** sample code, 268-270 source code, 267 **experts, 30 explicitly loading, DLLs, 263-264** FreeLibrary() method, 265 GetProcAddress() method, 265-266 LoadLibrary() method, 265 **Explorer tab (Environment Options dialog box), 23 exporting** functions from packages, 644-648 objects from DLLs, 287 *ConvertString() method, 289 example code, 288 limitations, 287 STRINGCONVERTLIB directive, 290-292 TStringConvert object, 289-290* **expressions, Variant type, 69-70 extending hints, 490-494 extensible applications, generating add-in forms, 637-644 extensible components, 29-30**

### **F**

**fat client, 1000 fault tolerance, 1000 features, Object Pascal** constants, 41-43 default value parameters, 38 error handling, 118-121

functions, 93-103, 107-110, 114-115 interfaces, 114-118 objects, 110-113, 121-127 OOP, 103-107 operators, 43-47 overloading, 37-38 parentheses, 37 procedures, 93-103, 107-110, 114 types, 48-92 variables, 39-41 **fiber creation, example code, 241-244 fiber unit, example code, 240 fibers, 238-244 field definitions.** *See* **fields FieldCount property, 317 FieldList property, 317 FieldNo property, 317 fields** accessing, 105 BLOB (Binary Large Object) fields, 324 *sample application building, 325-329 TBlobField descendant, 324-325* calculated, Fields Editor, 321-322 drag-and-drop, Fields Editor, 323 lookup, Fields Editor, 322 objects, 104 **Fields Editor, 318** adding fields, 319 calculated fields, 321-322 drag-and-drop fields, 323 lookup fields, 322 Object Inspector, 321 TField object descendants, 319-320 **FieldValues() property, 315 File DSN, 365 file locations, package types, 629-630 File menu commands** New, 1052 New Application, 24 New Project, 968 **file uploading** services, 1109-1111 WebSnap applications, 1109-1111 **files** deploying, 1043-1044

memory-mapped, 282-283 *CloseSharedData() method, 284 CreateFileMapping() method, 284 MapViewOfFile() method, 283* **FileSaveAsItemClick() method, 738 Filtered property, 330 filtering datasets, 330-331 filters, 906 FindAllFiles() method, 223 FindConnectionPoint() method, 702 FindFirst() method, 332 FindKey() method, 333 FindLast() method, 332 FindNearest() method, 334 FindNext() method, 332 FindPrior() method, 332 Finterger property, 444 firewalls, 1044-1046 First() method** TDataSet component, 305 unidirectional datasets and, 350 **flags, TPropertyAttribute, 521-522 FMTBCDToCurr() function, 166 Focused() method, 399 folders, 781 for loop, 90-91 Form Designer, 22 form wizards, 868-869 Format moniker parameter, 895 forms** adding buttons to, sample application, 26-27 adding to Component Palette, 485-488 empty, source code, 24-26 modal forms, displaying from DLLs, 256-259 modeless forms, displaying from DLLs, 259-260 **framework, COM+, 913-914** IobjectContext methods, 915 OnActivate() method, 914 OnDeactivate() method, 914 **free option (Threading Model option), 1054 Free threading choice, 1004 Free() method, 106 FreeBookmark() property, 348 FreeLibrary() method, 265, 271 FSomeObject property, 440**

#### **functions**

AllocateHWnd(), 751 Concat(), 55 DLLs, importing, 256 example code, 93-94 exporting from packages, 644-648 GetDoubleClickTime, 753 GetTextMetrics, 495 GetThreadTimes(), 190, 192 HandleReconcileError(), 1014 InitWizard(), 855 invoking from packages, example code, 646-648 Object Pascal, 93-94 *methods, 107-110* RegisterPropertyInCategory(), 538 Result local variable, 94 SHAppBarMessage(), 764-766 Shell NotifyIcon(), 748-750 VarArrayCreate(), 72 VarArrayLock(), 74 VarArrayOf(), 72 VarAsType(), 75 VarFromDateTime(), 75 VarIsEmpty(), 75 VarIsNull(), 75 VarToDateTime(), 75 VarToStr(), 75 VarType(), 75

### **G**

**General Packet Radio Service (GPRS), 1120 generating add-in forms, 637-643 GetBaseClassInfo() method, 412 GetBookmark() property, 348 GetChildren() method, 170 GetClassAncestry() method, 413 GetClassProperties() method, 413-414 GetCommandString() method, 810 GetConnectionInterface() method, 703 GetDoubleClickTime() function, 753 GetIDsOfName() method, 675 GetInfoTip() method, 828 GetMaxLength() access method, 388 GetObjectContext() method, 887, 910 GetPackageInfo() method, 819**

**GetProcAddress() method, 265-266 GetPropInfos() method, 414 GetText() method, 478 GetTextMetrics function, 495 GetThreadTimes() function, 190, 192 GetTypeData() method, 412 GetValue() method, 513-514, 517 GetVerb method, 524 GetVerbCount method, 524 GlobalData property, 280-282 globally unique identifiers.** *See* **GUID GotoBookmark() property, 348 GotoKey() method, 334 GPRS (General Packet Radio Service), 1120 graphical controls, 387 GSM technology, 1119 GUID (globally unique identifiers)** CLSID (class ID), 660 CoCreateGUID() API function, 660 generating new, 660

IID (interface ID), 660 overview, 659-660

# **H**

**Handle property, 386-387 HandleReconcileError() function, 1014 handlers** context menu, 800, 808-818 copy hook, 800-807 data object, 800 drag-and-drop, 800 drop object, 800 drop target, 800 icons, 800, 818 *interfaces, 819-821 package flags, 818-819 registering, 822-827* InfoTip, 827-832 *interfaces, 827-828 registration, 833* property sheet, 800 **handling messages** inherited procedure, 138 OnMessage event, 139-140 procedure requirements, 135 *GetMess message handling example, 137 MessageBeep() method, 137-138*

*naming, 136 WM PAINT message example, 136* result values, 139 WM KILLFOCUS message example, 138 WM SYSCOMMAND, 139 **HashAlgorithm moniker parameter, 896 help system, WinHelp, 22 hiding applications, tray notification icon, 755-762 hiding implementation, 252 highlighting, syntax highlighting, 32 Hint property, 752 hints, surfacing, 752 Home interfaces, 966-967 HResult return type, 666 HTML, DataSnap applications, 1030-1034 hwnd field, messaging system and, 131**

### **I**

**I-mode, 1132 IAmAMessage method, 109 IAmDynamic method, 108 IAmStatic method, 108 IAmVirtual method, 108 IAutoTestDisp automation object, 686 IClassFactory interface, 667 icon handlers, 800, 818** interfaces, 819-821 package flags, 818-819 registering, example code, 822-827 **Icon property, write method, 752 icons** components, 458-459 surfacing, tray notification icon, 752 tray notification, 748 *API, 748-750 message handling, 751* **IContextMenu interface, 810-811 IContextMenu.QueryContext Menu() method, 810 IDE, 19** AppBrowser navigation, 30-31 class completion feature, 30 Code Editor *overview, 22 windows, viewing multiple, 23*

Code Explorer, 23 Code Insight, 33 Component Palette, 21 docking bays, 31 Form Designer, 22 interface/implementation navigation, 31 main window, *main menu, 20 toolbars, 20-21* Object Browser, 31 Object Inspector, 22 ObjectTreeView, 23-24 Options command (Tools menu), 971 Project Manager, accessing, 32 syntax highlighting, 32 To Do List, 32 **IDispatch** collections and, 714-715 interface, 674-675 **IDL (Interface Definition Language), 942** ADTs (advanced data types), 958 *ADT client side listing, 963-965 ADT I.pas file listing, 959-961 ADT implementation file for servers listing, 961-963 ADT.idl listing, 958-959* aliases, 944 arrays, 944 bank example, 946 *Bank C.pas file, 948-952 Bank I.pas, 948 bank server, implementation class for, 953-954 Bank.idl, 946-947* balance method, 946 deposit method, 946 enumerations, 944 method arguments, 945 modules, 945-946 overview, 942-943 sequences, 944-945 structures, 944 types of, mapped to Object Pascal, 943 user defined types, 944 withdraw method, 946 *client source listing, 956-958 client-side stub class, 955 stub class deposit method, 955*

**IEnumVARIANT methods, list of, 718 IExtractIcon.GetIconLocation() method, 820-821 if statement, 88-89 IID (interface ID),** defined, 660 interfaces and, 665 **IIOP (Internet Inter-ORB Protocol), 939 IIS (Internet Information Server), 1050 image handling, WebSnap application design, 1101-1103 impersonation levels, rolebase security configuration, 885-887 implementing** context menu handlers, example code, 813-818 icon handlers, example code, 822-827 InfoTip handlers, example code, 828-832 interfaces, example code, 115-116 **implements directive, 116-117 in-place activation, 657 in-process COM servers, 669** creating of instance of, 670-671 DllCanUnloadNow() function, 670 DllGetClassObject() function, 670 DllRegisterServer() function, 669 DllUnregsterServer() function, 669 **IncLine() method, 499 increment and decrement procedures operators, Object Pascal, 46-47 IndexName property, switching indexes, 335 IndexOf() method, Exchange class and, 403 InfoTip handlers, 827** Implementing, example code, 828-832 interfaces, 827-828 registering, 833 **inheritance, 103-104 inherited function, messaging system and, 138 InheritsFrom() method, RTTI and, 405 initialization/finalization code, 100**

**Initialize() method, 808, 833 InitializeControl() method, 722 initializing** arrays, variant, 73 COM library, 781 shell extensions, 808-811 **InitWizard() function, 855 Inprise, 18 InputQuery() method, 354 Insert Object dialog box, 733 Insert() method** dataset manipulation, 314 Exchange class and, 403 **InsertObjectDialog() method, 737 Install COM+ Objects dialog box, 928 Install MTS Objects command (Run menu), 1072 installing** COM+ server, 928-929 packages into Delphi IDE , 629-630 **instance, DLLS and, 250 InstanceSize() method, 405 instancing choices** ciInternal, 1003 ciMultiInstance, 1002 ciSingleInstance, 1003 server setup, DataSnap applications, 1002-1003 **Instancing combo box (Automation Object Wizard dialog box), 678 Instancing option, Active Server Object creation, 1055 Instantiation, 106 Integers, obtaining RTTI on, 420-421 InterBase Express, 298-300 interface ID.** *See* **IID interface objects, Open Tools API, 836 interface units, 254-255 interface/implementation navigation, 31 InterfaceConnect() method, 708 interfaces** Corba architecture and, 941-942 defining, 114-115 dual interface, 676 Home, 966-967 IClassFactory, 667 icon handlers, 819-821 IContextmenu, 810-811 IIDs and, 665 Implementing, 115-117 InfoTip handlers, 827-828 IPersistFile, 784-785

IShellExtInit, 808-809 IShellLink, 780, 784-790 *example code, 780 instance creation, 781 using, 781-783* IUnknown, 659 *AddRef() method, 661 declarations, 661* language support, 731-732 method aliasing, 665-666 Object Pascal, 114 overview, 658-659 Remote, 966-967 rules for using, 117-118 VMTs (virtual method tables), 658 vtables, 658 **IntergerProp property, 444 Internal Instance option, 1055 internet considerations, deploying, 1044-1046 Internet Information Server.** *See* **IIS Internet Inter-ORB Protocol.** *See* **IIOP Internet Server API/Netscape Server API.** *See* **ISAPI/NSAPI InternetExpress, 1034-1037 intersection calculation sets, 82 invalid variant type conversion exception, Variant types, 70 Invoke() method, 674, 955 InvokeCommand() method, 811 IobjectContext methods, 915 IPersistFile interface, 784-785 IPersistFile.Load() method, 820 is operator, 404 ISAPI/NSAPI (Internet Server API/Netscape Server API), 1050 IsCallerInRole() method, 887** IObjectContext, 915 **IsExecutableFile() method, 475 IShellExtInit interface, 808-809 IShellLink interface, 780, 784-790** example code, 780 instance creation, 781 using, 781-783 **IsInTransaction() method, 915 IsSecurityEnabled() method, 915 Item() method, 715 IUnknown, 659** AddRef() method, 661 declaration, 661 QueryInterface() method, 666

### **J–K**

**JBuilder** client test application, building, 969-970 configuring, 967-968 **JIT (Just-In-Time), 888 joins, DataSnap applications, 1027-1028 Journal moniker parameter, 896 Just-In-Time. See JIT, 888**

**KDE Window Manager, 565 keyboard events, 399 Kylix, portable code compatibility, 161-162** calling conventions, 163 linux conditional language, 162 PIC format, 162-163 platform issues, 163

# **L**

**language features, 13-14 language support for COM, 727-728** interfaces, 731-732 late binding, 730 variant arrays, 729-730 variants, 728-729 WideString data type, 730-731 **Last() method, 305 late binding, 676, 730 LCE (loosely coupled events), 899 licensing issues, 1042 lifetime-managed types, 53-54 Linux packages, CLX, 614 list box notification messages, 143 listings.** *See* **example codes ListItem object, 716 Lists, components, 543** TCollection class, 544-555 TCollectionItem class, 544-546, 555-561 **load balancing, 1000 load scheduling, 890 Loaded() method, 458 LoadFromFile() method, 403, 738 LoadFromStream() method, 738 LoadLibrary() method, 265, 270 Local File Service component, 1084 Locate() method, 332-333 LocateFileServices component, 1108-1109**

**LockServer() method, 667 Logic, range checking, 59 logical operators, Object Pascal, 44 login services, 1079-1080 LoginPrompt property, 370, 372** TSQL Connection component, 353-354 **lookup fields, Fields Editor, 322 loops, Object Pascal, 90** Break procedure, 92 Continue() procedure, 92 for loop, 90-91 repeat..until loop, 92 while loop, 91-92 **loosely coupled events.**  *See* **LCE lParam field, messaging systems and, 131**

# **M**

**m-commerce systems, 1138 main window (IDE), 20-21 MainWndProc() method, 147 manipulating** datasets, 310-313 methods, 314 **MapViewOfFile() method, 283 marquee components, 494-495** example code, 502-508 painting, example code, 497 PaintLine() method, 496 testing, example code, 508-510 writing, 495 *animating, 498-508 Component Palette addition, 510 offscreen bitmap, drawing, 495-496 painting, 497 testing, 508-510* **marshaling, 655, 940 master/detail relationships** client updates, example code, 1022 client-side linking, 1021-1026 nested datasets, 1020-1021 server updates, example code, 1022 **MDAC (Microsoft Data Access Components), 364 membership set, 81 memory** allocation, 62-68 shared memory, DLLs and, 284-287

**memory-mapped files, 249, 282-283** CloseSharedData() method, 284 CreateFileMapping() method, 284 MapViewOfFile() method, 283 **message cracking, 28 message handling** methods, 109 tray notification icon, 751 **MessageBeep() procedure, 137-138 messaging, 130** callback function, 132 CatchIt message example codes, 148-149 CIMain.PAS source code example, 149-153 CLX components, porting, 569 CM (component messages), 143-144 CN (component notification), 143-144 event relationships, 154 hwnd field, 131 lParam field, 131 message field, 131 Message loop component, 132 Message queue component, 132 message specific records, 134-135 Messages unit, 134-135 mouse button click example, 130 notification messages, 142 *button notification, 142 combo box notification, 142-143 edit notification, 143 list box notification, 143* process procedure requirements, 136 processing, 133 *GetMess message handling example, 137 inherited elements, 138 MessageBeep() method, 137-138 OnMessage event, 139-140 procedure requirements, 135-136 result values, 139 WM SYSCOMMAND, 139* routing process, 147 sending, 140 *Dispatch() method, 141 Perform() method, 140-141 Post() method, 141 SendMessage() method, 141*

system overview, 130 TMessage record, 133-134 TMsg record, 133-134 user-defined, 144 *Broadcast() method, 146 messages between applications, 145-146 messages within applications, 144-145* Window procedure component, 132 Windows Message, types of, 131-132 WM KILLFOCUS message example, 138 wParam field, 131 **metadata representation, 357-358 method aliasing, 665-666 method arguments, 945 method pointers, 701 methods** ActiveIconHandle(), 751 Add(), 403 AddActivity(), 910 AddInts(), 38 AddObject(), 403 AddRef(), 661-665 AddText(), 704 Advise(), 703 AlignControls(), 399 Application.Initialize, 672 Application.ProcessMessage, 147 ApplyRange(), 336 AProc, 666 Assign(), 395 *TSomeObject property, 440 TStrings class and, 403* AssignTo(), 395 Broadcast(), 146 CanBePooled(), 897-898 Cancel(), 314 CancelRange(), 336 CanFocus(), 399 Canvas.Start(), 584 Canvas.Stop(), 584 change control, 1011 ClassInfo(), 405 ClassName(), 405 ClassParent(), 405 ClassType(), 405 Clear(), 704 ClientToScreen(), 253 Close(), 301 CloseSharedData(), 282, 284 CoCreateInstance(), 671 CoGetClassObject(), 672 CoGetObject(), 895

CoInitialize(), 671 CoInitializeSecurity(), 885 component editors, *Edit(), 523 ExecuteVerb(), 524 GetVerb(), 524 GetVerbCount(), 524 Paste(), 524* component structure and, 390 ConvertString(), 289 Copy(), 739 CopyCallback(), 802-804 CoSetProxyBlanket(), 885-886 Create(), 499 *Owner property, 393 TObject class and, 394* CreateComObject(), 671 CreateFileMapping(), 284 CreateInstance() *class factories and, 667 IObjectContext, 915* CreateLinkToFile, 735 CreateMDIChild(), 737 creating, 107 DefaultHandler(), 147 defined, 107 DefineProperties(), 395 Delete() *dataset manipulation, 314 TStrings class and, 403* Destroy(), 106, 394 DisableAlign(), 399 DisableCommit(), 915 Dispatch(), 141 DispatchMessage(), 147 DllCanUnloadNow(), 670 DllGetClassObject(), 670 DllRegisterServer(), 669 DllUnregsterServer(), 669 DoHalfMinute(), 450 DoSearch(), 224 Edit(), 314 EnableAlign(), 399 EnableCommit(), 915 EnumConnectionPoints(), 702 EnumWindows() API, 273-275 event-dispatching, 445-446 example code, creating a method, 107 Exchange(), 403 Execute(), 181 FindAllFiles, 223 FindConnectionPoint(), 702 FindFirst(), 332 FindKey(), 333 FindLast(), 332 FindNearest(), 334 FindNext(), 332 FindPrior(), 332

First()

*TDataSet component, 305 unidirectional datasets and, 350* Focused(), 399 Free(), 106 FreeLibrary(), 265, 271 GetBaseClassInfo(), 412 GetChildren(), 170 GetClassAncestry(), 413 GetClassProperties(), 413-414 GetCommandString(), 810 GetConnectionInterface, 703 GetIDsOfName(), 675 GetInfoTip(), 828 GetMaxLength(), 388 GetObjectContext, 910 GetObjectContext(), 887 GetPackageInfo(), 819 GetProcAddress(), 265-266 GetPropInfos(), 414 getter methods, 426 GetText(), 478 GetTypeData(), 412 GetValue(), 514, 517 GotoKey(), 334 IAmAMessage, 109 IAmDynamic, 108 IAmStatic, 108 IAmVirtual, 108 IContextMenu.QueryContextM enu(), 810 IEventObj.MyEvent() method, 904 IExtractIcon.GetIconLocation(), 820-821 IncLine(), 499 IndexOf(), 403 InheritsFrom(), 405 Initialize(), 808, 833 InitializeControl(), 722 InputQuery, 354 Insert() *dataset manipulation, 314 TStrings class and, 403* InsertObjectDialog(), 737 InstanceSize(), 405 interdependencies, 451 InterfaceConnect(), 708 Invoke(), 674, 955 InvokeCommand(), 811 IPersistFile.Load(), 820 IsCallerInRole(), 887, 915 IsExecutableFile(), 475 IsInTransaction(), 915 IsSecurityEnabled(), 915 Item(), 715 Last(), 305 Loaded(), 458

LoadFromFile(), 403, 738 LoadFromStream(), 738 LoadLibrary(), 265, 270 Locate(), 332-333 LockServer(), 667 MainWndProc(), 147 MapViewOfFile(), 283 Move(), 403 MoveBy(), 305 MyOnClickEvent(), 391 Next(), 721 *TDataSet component, 305 unidirectional datasets and, 350* objects, 104 obtaining RTTI on, 416-420 OnActivate(), 914 OnClear(), 707 OnDeactivate(), 914 OnEndPage, 1056 OnServerMemoChanged(), 707 OnStartPage, 1056 Open(), 301 OpenSharedData(), 282 overloading, 109 overriding, 109 Paint(), 238, 497, 584 PasteSpecialDialog(), 739 Perform(), 140-141 Post() *dataset manipulation, 314 sending messages, 141* Prior(), 305 private exposure, 451 ProcessExecute(), 470, 475-476 ProcessMessage(), 147 protected exposure, 451 public, 451 published exposure, 451 QueryInterface(), 666 ReAlign(), 399 Register(), 454-455 RegisterActiveObject(), 710 RegisterInterface(), 987 RegisterNonActive(), 715 RegisterWindowMessage(), 147 reintroducing names, 110 Release(), 661-665 Remove(), 715 Resolve(), 790 SaveToFile(), 403, 738 SaveToStream(), 738 SearchStr, 278 Self variable, 110 SendMessage(), 141, 389 SendText(), 893 SendTrayMessage(), 750

SetAbort() *applications,creating, 910 IObjectContext, 915 object deactivation, 888* SetAppBarEdge, 766 SetAppBarPos, 766 SetCommandLine(), 475-477 SetComplete() *applications, creating, 910 IObjectContext, 915 object deactivation, 888* SetKey(), 333 SetKey..GotoNearest(), 334 SetMaxLength(), 388 SetRange(), 335-336 SetRangeEnd(), 336 SetRangeStart(), 336 SetSomeProp(), 441 setter methods, 426 SetText, 478 SetValue(), 514, 517 ShellExecute(), 470 SHGetSpecialFolderPath(), 781-783 ShowModal, 260 StrPosProc(), 279 Synchronize(), 182-184 Tcomponent class, types of, 396-397 TControl.Click(), 446 TerminateThread(), 267 TrayWndProc(), 751, 753 TSQLDataSet.ExecSQL(), 355 TwinControl, 399 types, 108 *dynamic, 108 message-handling, 109 static, 108 virtual, 108* wizard initialization, 847 WndProc(), 767-768 Write, 1059 **Microsoft OLE DB Provider For ODBC Drivers (Data Link Properties dialog box), 368 Microsoft Transaction Server.** *See* **MTS migration** from Delphi 1, 171 from Delphi 2, 168 *automation servers, 170 Boolean types, changes to, 168-169 GetChildren() method, 170 ResourceStrings, 169 RTL changes, 169 TCustomForm property, 169-170*

from Delphi 3 *64-bit integers, 168 Real type command, 168 unsigned 32-bit integers, 166-167* from Delphi 4, 165 *database issues, 166 Internet development issues, 165-166 RTL issues, 165 VCL issues, 165* from Delphi 5, 164 *cardinal unary negation, 164-165 writable types constants, 164* **mistakes, DataSnap applications, 1041 mobile phones, 1118 mobile wireless devices, 1118** mobile phones, 1118 PalmOS devices, 1118 Pocket PCs, 1119 RIM BlackBerry, 1119 **modal forms, from DLLs, displaying, 256-258** AHandle parameter, 258 ShareMem property, 258-259 **modeless forms, from DLLs, displaying, 259-260 models, briefcase, 1017 modules** DLLs and, 250 IDL, 945-946 **mouse** clicks, 752-754 TMouseEvent procedure, 392 **Move() method, 403 MoveBy() method, 305 MSMQ (Microsoft Message Queue), 880** queued components, 888-889 *advantages, 889-890 clients, creating, 893-896 servers, creating, 890-893 servers, running, 896-897* **MTA (multithreaded apartment), 658 MTS (Microsoft Transaction Server), 880, 1071-1073 multicasting, 702 multidimensional arrays, 77-78 multiple inheritance, 103-104 Multiple Instance option, 1055 multiple threads, 175** BDE access, 227-233 graphics, 233-238

managing, 192 *storage, thread-local, 192-196 synchronization, 196-210* non-UI VCL, 175 sample application, 210-211 search thread *priority adjustment, 224-227 sample application, 219-224* UI VCL, 175 user interface, sample application, 211-218 **multithreaded apartment.**  *See* **MTA multithreaded BDE access** example code, part 1, 228-230 example code, part 2, 230-233 **multithreaded graphics, 233-238 multithreading, 185-186 multithreading BDE access, 227-233 multitier applications, 998-999** benefits, 999-1000 creating, 1007-1015 DataSnap architecture, 1001 *client setup, 1004-1006 RDM, 1001 server setup, 1001-1004* deploying, 1041-1046 mistakes, 1041 options, 1015-1026 **multitier performance security, 887 mutexes, 202, 206** closing, 204 creating, 203-204 example code, 204-206 signaled, 206 *versus* critical sections, 203 **MyOnClickEvent() method, 391**

### **N**

**Name property, 396 names, field values, 317 naming conventions, 637 navigation** AppBrowser, 30-31 datasets, 305-306 interface/implementation, 31 **neither runtime and design package type, 628 nested datasets, 1020-1021 NetCLX, 564** Active Server Objects and, 1069-1070

defined, 383 portable code compatibility and, 161 **neutral option (Threading Model option), 1055 neutral threading, 907 New Active Server Object dialog box, 1054 New Application command (File menu), 24 New command (File menu), 1052 New Edit Window command (View menu), 23 New Field dialog box, 321-322 New Items dialog box, 677 New Project command (File menu), 968 New Remote Data Module dialog box, 1001 New WebSnap Application dialog box** Data Module option, 1083 Page Module option, 1083 server choices, 1081-1083 Web App Debugger option, 1083 **Next() method, 721** TDataSet component, 305 unidirectional datasets and, 350 **non-UI VCL, 175 nonvisual components, 385 notification messages** button notification, 142 combo box notification, 142-143 edit notification, 143 list box notification, 143 **null-terminated string types, 61-63 numbers, field values, 317**

# **O**

**Object Browser, 31, 567 Object Inspector** categories, viewing, 22 contents, arranging, 22 Fields Editor, 321 help system, 22 overview, 22 **object linking and embedding.** *See* **OLE Object Management Group.** *See* **OMG object oriented programming.** *See* **OOP**

operators <sup>1159</sup>

**Object Pascal, 330** case sensitivity, 39 comments supported, 36-37 constants, *declaration, 43 space allocation, 41* features *constants, 41-43 default value parameters, 38 error handling, 118-121 functions, 93-103, 107-110, 114 interfaces, 114-118 objects, 110-113, 121-127 OOP, 103-107 operators, 43-47 overloading, 37-38 parentheses, 37 procedures, 93-103, 107-110, 114 types, 48-92 variables, 39-41* language, COM development and, 658-666 operators *arithmetic, 45-46 assignment, 43 bitwise, 46 comparison, 43-44 do-and-assign, 47 gets, 43 increment and decrement procedures, 46-47 logical, 44* variables, declaration, 40-41 **object pooling, 897-898 object properties, 390** adding to components, 438-441 **object reference, 940 Object Repository, 337 Object Request Brokers.**  *See* **ORBs Object TreeView** commands (View menu), 1103 overview, 23-24 **Object Windows Library.**  *See* **OWL object-based environments, 105 object-oriented techniques, 15 objects** Active Server Objects, creating, 1052 *CoClass Name, 1055 Instancing options, 1054-1055 New Active Server Object dialog box, 1054*

*-np command line option, 1053 Object Context option, 1055 Start In editbox, 1053 Threading Model choices, 1054-1055* automation, 1001 exporting from DLLs, 287 *ConvertString() method, 289 example code, 288 limitations, 287 STRINGCONVERTLIB directive, 290-292 TstringConvert object, 289-290* FSomeObject property, 440 Object Pascal, 82-83 *friends, 112 properties, 110-111 TObject, 113 visibility specifiers, 111-112* obtaining RTTI on, 407-415 OOP, 103-105 SetSomeObject property, 439 SetSomeProp() method, 441 signaled, 206-207 SomeObject property, 440 TCopyHook, 804 TsomeObject property, 438-439 **obtaining information about a package, 648-651 ODBC**  DSN (Data Source Name), 365-366 overview, 364 **OLE (object linking and embedding), 655 OLE 1** *versus* **OLE 2, 657 OLE containers, 655 OLE DB, 364 OLE objects, 655 OleVariant type, 75 OMG (Object Management Group), 938 OnActivate() method, 914 OnButtonTimer() method, 754 OnChange event, 390 OnClear() method, 707 OnClick event, 390-391, 445 OnDblClick event, 390 OnDeactivate() method, 914 OnEndPage method, 1056 OnFilterRecord event, 331 OnHalfMinute event, 447 OnKeyDown event, 28 online help, Delphi, 298 OnMessage event, 139-140, 147**

**OnMouseDown event, 28 OnServerMemoChanged() method, 707 OnStartPage method, 1056 OOP (object oriented programming),** encapsulation, 103 inheritance, 103-104 objects *creating an instance, 105 declaration, 105-107 destruction, 106-107 field access, 105 fields, 104 instantiation, 106 methods, 104 properties, 104-105* **open array parameters, 95-98 Open Tools API,** Delphi supported versions, 836 interface objects, 836 sample application building *writing DDG Search wizards, 855-867 writing DLL-based wizards, 843-854 writing form wizards, 868-876 writing simple wizards, 839-843* units, 836 *ClxDesignWindows, 838 ClxEditors, 838 ClxSprigs, 838 DesignConst, 837 DesignEditors, 837 DesignIntf, 837 Designmenus, 837 DesignWindows, 837 obsolete, 838-839 PropertyCategories, 837 ToolsAPI, 837 TreeIntf, 837 VCLEditors, 838 VCLSprigs, 837 VCSIntf, 837* **Open() method, 301 OpenSharedData() method, 282 operators** arithmetic, 45-46 assignment, 43 bitwise, 46 comparison, 43-44 gets, 43 increment and decrement procedures, 46-47 logical, 44 Object Pascal, 43 sets, 81-82

**ORBs (Object Request Brokers), 938-940 OSAgent, 941 out-of-process COM servers, 672 out-of-process server, 692-697 overloading methods, 109 overloading, Object Pascal, 37-38 overriding** constructors, 501 methods, 109 **OWL (Objects Windows Library), 382 Owner property** Create() method, 393 TComponent class, 396 **ownership, component structure and, 393-394**

### **P**

**Package Editor, 630-631 package files** Compiled unit, 628 Runtime/Design, 629 Runtime/Design package symbol files, 628 Types, package source, 628 **package flags, 818-819 package source package file type, 628 package syntax, 102-103 packages** CLX, 613 *design-time, 618-620 designide, 618 Linux packages, 614 runtime, 615-617 Windows packages, 613-614* compiler directives, 635 *{\$WEAKPACKAGEUNIT}, 636-637 {\$DESIGNONLY ON}, 636 {\$G}, 636 {\$IMPLICITBUILD OFF}, 636 {\$RUNONLY ON}, 636 {IMPORTEDDATA OFF}, 636* creating *Package Editor, 630-631 scenarios to consider, 631-635* DLLs, 248 exporting functions, 644-648 extensible applications using runtime (add-in), 637-644 naming conventions, 637

obtaining information about, 648-651 overview, 626 package files *Compiled unit type, 628 package source type, 628 Runtime/Design package symbol type, 628 Runtime/Design type, 629* portable code compatibility issues, 160 reasons for using *code reduction, 626 distribution size, 626 partitioning, 627 third-party component distribution, 627* reasons not to use, 627 types, 628 versioning, 635 *versus* DLLs, 627 units, 101-103 **paDialog attribute, 522 page producer components, 1079 Page-Level Event Methods option (New Active Server Object dialog box), 1056 Paint() method, 238, 497, 584 painting, 497 Palm Query Applications.**  *See* **PQA PalmOS devices, 1118 PAnsiChar string type, 51 Paradox tables, 298, 333 parameter filters, 906 parameters** constant, 95 open array, 95-98 reference, 95 Value, 94 variable, 95 **Params property, 354 Parent property, 394 parentheses, Object Pascal, 37 partitioning packages, 627 passing parameters to functions and procedures, 94-98 Paste method, 524 PasteSpecialDialog() method, 739 PathName moniker parameter, 895 PChar null-terminated string type, 61-63 PChar string type, 51 Perform() method, 140-141**

**Personal Web Server.** *See* **PWS phones.** *See* **mobile phones PIC (Position Independent Code), 162 platforms, cross platform development, 351 POA (Portable Object Adaptor), 940 Pocket PCs, 1119 pointers, 83-85 polymorphism, 103 portable code** Delphi 6, new features, 163 *\$IF directives, 164 Binary DFM incompatibility, 164 enumeration values, 163 variants, 163* writing, 158-161 **Portable Object Adaptor.**  *See* **POA porting from Delphi 1, 50 Position Independent Code (PIC), 162 positioning methods, 399 Post() method** dataset manipulation, 314 sending messages, 141 **PQA (Palm Query Applications)** client sample document, 1133-1134 overview, 1132-1133 server application sample, 1134-1135 **preemptive multitasking, 174 preferred base address, 249 presentation tier, 998 primary thread, 174 Prior() method, 305 priority class, 187-188 Priority moniker parameter, 896 priority, relative, 187-189 PrivLevel moniker parameter, 896 procedures** Break, 92 Continue(), 92 example code, 93-94 Object Pascal, 93-94 *methods, 107-110 passing parameters, 94-98 scope, 98-99 units, 99-103* Register(), 569 SetLength(), 55-56 ShellExecute(), 218-219 ShowWindow(), 755  $SizeOf()$ , 50
VarArrayUnlock(), 74 VarCast(), 75 VarClear(), 75 VarCopy(), 75 **ProcessExecute() method, 470, 475-476 ProcessMessage() method, 147 productivity, Delphi, 10-11** compilation speed, 12-13 database architecture, 14-15 language features, 13-14 software design, 15 visual development environment, 11-12 **programmatic security, 887-888 programming, contract-free, 28-29 Project Manager, accessing, 32 project Options dialog box, 854 properties** Active, 301 adding to components, 435 *array properties, 441-443 default array properties, 445 default values, 444-445 enumerated properties, 436 object properties, 438-441 set properties, 437 simple properties, 435* assigning values through RTTI, 426-428 BOF, 305-306 Bookmark, 347 CanModify, 318 component structure and, 388 *access methods, 388-389 array, 390 enumerated, 390 object, 390 set, 390 simple, 390* ComponentState, 453 default value assignment, 508 defined, 22 EOF, 305-306 FieldCount 317 FieldList, 317 FieldNo, 317 FieldValues, 315 Filtered, 330 FreeBookmark, 348 GetBookmark, 348 GotoBookmark, 348 Hint, 752 Icon 752 IncludePathURL, 1036 IndexName, 335 objects, 104-105, 110-111

TDataSet.State, 314 TField object, 316 TField.FieldName, 317 **property categories, 538** classes, 539-540 custom, example code, 540-543 registering, 538 **property definition, streaming nonpublished component data, 528-537 property editors, 510, 513** editing with dialog, example code, 520 example code, 515-516 registering, example code, 518 writing, 511 *attribute specification, 5 21-522 descendant property editor object, 511-513 editing the property as text, 513-517 editing with dialog, 519-521 registering, 517-519, 522* **property sheet handlers, 800 PropertyCategories unit, Open Tools API, 837 prototyping, 29 providers, 1008 pseudo-visual components, 490-494 publishing events** example code, 904-905 IEventObj.MyEvent() method, 904 parameter filters, 906 publisher filters, 906 **PWideChar string type, 51 PWS (Personal Web Server), 1050**

TCanvas.Handle, 568

### **Q-R**

**Qt class library, 565 Query, 301 QueryInterface() method, 666 queued components** advantages, 889-890 clients, creating, 893-896 MSMQ technology, 888-889 servers, creating, 890-893 servers, running, 896-897 **QueueName moniker parameter, 895**

**raAbort action, 1015 raCancel action, 1015 raCorrect action, 1015 RAD (Rapid Application Development)** components, 11 overview, 1078 **radio technologies** 3G (third generation), 1120 802.11, 1120-1121 Bluetooth, 1120 CDMA, 1119 CDPD (Cellular Digital Packet Data), 1119 GPRS (General Packet Radio Service), 1120 GSM, 1119 TDMA, 1119 **raMerge action, 1015 range checking logic, 59 ranges, TTable component, 335-336 raRefresh action, 1015 raSkip action, 1014 RDM (Remote Data Model)** building application servers, 1007-1008 creating, 1001 **ReAlign() method, 399 reconciling data** DataSnap applications, 1012-1013 example code, 1013 **record contention, resolving, 1018 record searching, TTable component** FindKey() method, 333 FindNearest() method, 334 GotoKey() method, 334 indexes, secondary, 335 ranges, 335-336 SetKey() method, 333 SetKey..GotoNearest() method, 334 **records** Object Pascal, 78-80 variant, 66 **recursion algorithm, 224 Red Dispatcher component, 1084 reference class, 644 reference parameters, 95 region, 493 Register ActiveX server command (Run menu), 692 Register() method, 454-455 Register() procedure, 569**

#### **RegisterActiveObject() COM API function, 710 registering**

building application servers, 1009 component editors, 526-527 context menu handlers, 812-818 copy hook handlers, 805-807 icon handlers, 822-827 InfoTip handlers, 833 property categories, 538 property editors, 517-519, 522 **RegisterInterface() method, 987 RegisterNonActiveX() function, 715 RegisterPropertyInCategory() function, 538 RegisterWindowMessage() API function, 145-147 registration** Automation objects, 676 out-of-process servers, 672 **registration database, 907 registration unit for Delphi 6 Developers Guide components, 633 reintroducing method names, 110 relative priority, 187-189 Release() method, 661-665 Remote Data Model.** *See* **RDM Remote DataModule creation, 1007 Remote interfaces, 966-967 Remove() method, 715 repeat..until loop, 92 Repository, Object, 337 Request object, 1051, 1061-1062 Requires folder, 631 Resolve() method, 790 resource sharing, 252 resources, application creation, 912 Response object, 1051-1052** Response.Write method, 1061 welcome message example, 1059-1060 Write method, 1059 **Result local variable, functions, 94 result sets, extracting, 356 result values, messaging handling, 139 retrieving data, 1009-1010 reverting to original version, 1011**

**RIM BlackBerry, 1119 role-based security, 882-883** authentication levels, 885 impersonation levels, 885-887 **rows, dataset, 300 RTL (runtime library)** CLX, components, porting, 568 defined, 383 **RTTI (Runtime Type Information), 14, 126-127, 382, 451** as operator and, 404 assigning values to properties through, 426-428 is operator and, 404 obtaining *ancestry for objects, 413 existence of object properties, 414-415 for enumerated types, 422-423 for integers, 420-421 for object properties, 413-414 for objects, 412-413 for set types, 423-425 on method pointers, 416-420 on objects, 407-411* overview, 403 TObject class, 405 TTypeData structure example, 406-407 typesafe programming, 404 **rules** canvas-locking, 238 interfaces, 117-118 placing packages on Requires folder, 631 placing units into Contains folder, 630-631 **Run menu commands** Register ActiveX server, 692 Install MTS Objects, 1072 **Run Parameters dialog box, 935, 1074 runtime** COM+, 906-907 *components, configured, 907 contexts, 907 neutral threading, 907 registration database, 907* design package type and, 628 **runtime packages** CLX, 615-617 data-aware, example code, 616-617 nondata-aware, example code, 615

**Runtime Type Information.** *See* **RTTI Runtime/Design package file type, 628-629**

## **S**

**Safecall** calling convention, 163 defined, 686 directives, DLLs and, 272 **SavePoint, client-side transactions, 1011-1012 SaveToFile() method, 403, 738 SaveToStream() method, 738 Scalability, 890 scope, 98-99 scrolling control, 501-502 search thread, multithreaded application, example code, 219-224 search thread, priority adjustment, example code, 225-227 searching datasets, 332-336 SearchStr() method, 278 security** CoInitializeSecurity() method, 885-886 COM+, 882 *multitier, 887 programmatic, 887-888 role-based, 882-883* configuration, 883-887 component, 634 CoSetProxyBlanket, 886 CoSetProxyBlanket() method, 885 DCOM features, 673 GetObjectContext() method, 887 IsCallerInRole() method, 887 WTLS (Wireless Transport Layer Security), 1124 **Self variable methods, 110 semaphores** example code, 207-209 thread synchronization, 207 **sending messages, 133, 140** Dispatch() method, 141 Perform() method, 140-141 Post() method, 141 SendMessage() method, 141 **SendMessage() access method, 389 SendMessage() method, 141 SendText() method, 893 SendTrayMessage() method, 750**

**server connection, client setup, 1006 server events, 703-705 server setup** advertising services, 1004 data-access choices, 1004 DataSnap applications, 1001 instancing choices, 1002-1003 threading choices, 1003-1004 **server-based wireless data technologies, 1121** I-mode, 1132 PQA (Palm Query Applications) *client sample document, 1133-1134 overview, 1132-1133 server application sample, 1134-1135* SMS (Short Message Service), 1121 WAP (Wireless Application Protocol) *advantages of, 1122-1123 architecture, 1121-1122 bitmaps, 1128-1131 error-reporting, 1127 sample application, 1125-1127 WML (wireless markup language), 1123-1124 WTLS (Wireless Transport Layer Security), 1124 WTLS (Wireless Transport Security), 1124* **server-side scripting, 1078 servers** application, building, 1007-1009 automation, 170 COM+, installing, 928-929 event class, 900-902 in-process, 669 miscellaneous options, 1019 object reference, 940 queued components, 890-893, 896-897 SendText() method, 893 subscriber *creating, 902-903 registering, 903-904* **session beans, 967 session management, 1079 SessionsService component, 1084 set properties, 390** adding to components, 437

**set types, obtaining RTTI on, 423-425**

**Set8087CW() function, 165 SetAbort() method** applications, creating, 910 IObjectContext, 915 object deactivation, 888 **SetActive() method, example code, 501-502 SetAppBarEdge() method, 766 SetAppBarPos() method, 766 SetCommandLine() method, 475-477 SetComplete() method** applications, creating, 910 IObjectContext, 915 object deactivation, 888 **SetKey() method, 333 SetKey..GotoNearest() method, 334 SetLength() procedure, 55-56 SetMaxLength() access method, 388 SetRange() method, 335-336 SetRangeEnd() method, 336 SetRangeStart() method, 336 sets, Object Pascal** *operators, 81-82 overview, 80 using, 80* **SetSchemaInfo() method, 3 57-358 SetSomeObject property, 439 SetSomeProp() method, 441 setter methods, 426 SetText() method, 478 SetValue() method, 514, 517 ShapeType property, 680 shared memory, DLLs and, 284, 286** example code, 284-286 source code, 286-287 **ShareMem property, 258-259 sharing data across processes, 279-280** CloseSharedData() method, 282, 284 CreateFileMapping() method, 284 GlobalData property, 280-282 MapViewOfFile() method, 283 OpenSharedData() method, 282 **shell extensions, 799** COM object wizard, 801 debugging, 800-801 handlers, 800 *context menu, 800, 808-818 copy hook, 800-807 drag-and-drop, 800 drop target, 800*

*icon, 800, 818-827 InfoTip, 827-833 property sheet, 800* types, 800-833 **shell folders, 781 shell links** creating, 784-785 information, getting and setting, 785-790 IShellLink interface, 780, 784-790 *example code, 780 instance creation, 781 using, 781-783* sample application, 790 *main unit, 791-796 supporting unit 1, 796-797 supporting unit 2, 798-799* **Shell NotifyIcon() function, 748-750 shell programming** AppBars, 764 *API, 764-766 TAppBar, 776-779 VCL form encapsulation, 766-775* shell extensions, 799 *COM object wizard, 801 debugging, 800-801 handlers, 800-833 initializing, 808-811 types, 800-833* shell links *creating, 784-785 information, getting and setting, 785-790 IShellLink interface, 780-790 sample application, 790-799* tray notification icon, 748, 762-764 *API, 748-750 hiding the application, 755-762 hints surfacing, 752 icon surfacing, 752 message handling, 751 mouse clicks, 752-754* **ShellExecute() method, 470 ShellExecute() procedure, 218-219 SHGetSpecialFolderPath() method, 781-783 Short Message Service (SMS), 1118, 1121 ShortString string type, 51 ShowModal() method, 260 ShowWindow() procedure, 755**

 $1164$  SIDL

**SIDL (simplified IDL) file, generating, 971 signaled objects, 206-207 Simple Object Access Protocol.** *See* **SOAP simple properties, 390, 435 simplified IDL.** *See* **SIDL Single Instance option, 1055 single option (Threading Model option), 1054 single thread, 657 Single threading choice, 1003 single-threaded apartment.** *See* **STA single-threaded user interface, advantages, 182 sinks, multiple, events with, 708-712 SizeOf() procedure, 50 smart linker, 251 SMS (Short Message Service), 1118, 1121 SOAP (Simple Object Access Protocol), 984 software design, 15 space allocation constants, 41 special folders, 781 speed, compilation speed, 12-13 spinlock, Alpha-CPU data structure, 200 SQL tables, 333 STA (singe-threaded apartment), 658 standard procedures, 218 states, datasets, 314 static linking, 250-252 static methods, 108 stdcall calling convention, 163 stored procedures** executing, 356-357 results, displaying, 356 **streaming, component structure and, 392 streaming nonpublished component data, 527-530 string operations, 54-55 string resources, 88 string types, Object Pascal, 51** AnsiString, 52-57 null-terminated, 61-63 operations, 54-55 ShortString, 58-59 *WideString, 60-61 Win32 compatibility, 56-57* **STRINGCONVERTLIB directive, 290-292 StrPosProc() method, 279**

**structured exception handling (SEH), 118-121 structured storage, 657 subscriber servers** creating, 902-903 registering, 903-904 **support** COM, 727-728 *interfaces, 731-732 late binding, 730 variant arrays, 729-730 variants, 728-729 WideString data type, 730-731* functions, arrays, variant, 73-75 **synchronization** message usage threads, 184 multiple threads, 196-199 *critical sections, 199-203 mutexes, 202-206 semaphores, 207-210* threads, 182-184 VCL, 182 **Synchronize() method, 182-184 syntax, packages, 102-103 syntax highlighting, 32 System DSN, 365 system scalability, 890**

## **T**

**table data, retrieving, 355 tables, 301 Tadapter components, 1078-1079 TAdapterPageProducer component, 1112-1114 TADOCommand component, 372 TADOConnection component, 368** ConnectionString Property Editor, 368, 370 Login prompt, bypassing, 370, 372 transaction processing, 375-376 **TADOConnection connection component, 300 TADODataset component, 373 TADOQuery component, 301, 375 TADOSorted component, 375 TADOTable component, 301, 373-375 Tag property, 396 TAppBar component, 250, 766-779 TAutoTest class, 679**

**TBevel control, 387 TBlobField descendant, 324-325 TBlobStream descendant, 325-327 TButton component, 261-262 TCanvas class, 403, 568 TCanvas.Handle property, 568 TCE (tightly coupled events), 898 TClientDataset component, 1039 TCollection class, 544-545 TCollectionItem class, 544-545** defining, 546 editing components, 555 **TComObject, 667-668 TComObjectFactory, 667-668 Tcomponent class, 395-397 TComponentEditor component editor, 523 TControl class, 397 TControl.Click() method, 446 TCopyHook object, 804 TCORBAConnection client connection choice, 1005 TCustom class, 400 TCustomConnection component, 299 TCustomControl property, 433 TCustomForm property, 169-170 TDatabase component, 302 TDataSet component, 300, 305, 315 TDataSet.State property, 314 TDCOMConnection client connecting choice, 1005 TddgButtonEdit container components** design decisions, 477-478 forms, adding, 485-488 surfacing events, 478 TddgDigitalClock, 481-485 Text property, 478 TSpeedButton control, 478-481 **TddgDefaultEditor component editor, 611-612 TddgRadioGroupEditor custom component editor, 608-610 TddgRunButton component example, 470-475 TddgWaveFile component, 531-532 TddGWorthless component, adding properties to, 435** array properties, 441-443 default array properties, 445 default values, 444-445

enumerated properties, 436 object properties, 438-441 set properties, 437 simple properties, 435 **TddWaveFile component, 530 TDefaultEditor, 524 TDispatchConnection component, 1005, 1009 TDMA technology, 1119 templates, adding to WebSnap applications, 1111-1112 TerminateThread() method, 267 termination, TThread object, 180-182 testing** components, 456-458 marquee components, 508-510 Web Services, 989-991 **testing conditions, 88-90 Text Connection (Data Link Properties dialog box), 368, 370 Text property, 478 TField object, 319-320 TField.FieldName property, 317 TForm1 class, 27 TFrameControl class, 565 TGraphicControl class, 399-400 TgraphicControl component, 387 THintWindow descendant** creation, 490-492 deploying, 494 enabling, 494 **thread instances, 180 Thread Model, 1054-1055 Thread Neutral Apartment.** *See* **TNA Thread object item in New Items dialog box, 178 thread-local storage, 192** example code, 194-196 TThread storage, 193 **threading choices** Apartment, 1003 Both, 1004 Free, 1004 server setup, 1003-1004 Single, 1003 **threading models, list of, 657-658 threads** explained, 174-176 fibers, 238-244 misuse of, 175-176 multiple, 175 *BDE access, 227-233 graphics, 233-238*

*managing, 192-210 non-UI VCL, 175 sample application, 210-227 UI VCL, 175* relative priority, 187 resuming dynamically, 190 suspending dynamically, 190 synchronization, 182-184 TerminateThread() method, 267 timing, 190-192 TThread object, 176-192 **threadvar clause, 193-196 THTTPRIO component, 993-995 THTTPSoapDispatcher component, 985 THTTPSoapPascalInvoker component, 986 TIBDatabase connection component, 300 TIBQuery component, 301 TIBTable component, 301 tiers, 998 tightly coupled events.** *See* **TCE TImage control, 387 timing threads, 190-192 TinetXPageProducer, 1036 TInvokableClass instance, 989 Tlabel component, 261-262 TListBox component example, 463-470 TListBox event, 276 TMask component, 261-262 TMemo component example, 459-463 TMessage record, 133-134 TMouseEvent, 392 TMsg record, 133-134 TNA (Thread Neutral Apartment), 907 TnotifyEvent property, 446 To Do List, viewing, 32 TObject class, 113, 394** Create() method, 394 Destroy() method, 394 RTTI and, 405 TPersistent class, 395 **TOleContainer class, sample application, 733-737** child form, creating, 737 Clipboard, using to copy and paste, 739, 741-746 files, saving to and reading from, 738 OLE file, embedding or linking, 735 OLE object, embedding new, 733-734

**toolbars** buttons, 20-21 Customize toolbar dialog box, 20-21 tooltips, 20 **Tools menu commands** Enterprise Setup, 968 IDE Options, 971 **ToolsAPI unit, Open Tools API, 837 tooltips, 20, 827 Topendialog component, 385 TPaintBox control, 387 TPersistent class, 395 TPropertyAttribute flags, 521-522 TpropertyEditor, 514 Tprovider component, 359-360 TQuery component, 301 Trace moniker parameter, 896 Tracelist property, 358-359 transaction processing, 375-376 Transactional Data Module Wizard, 912 transactions, application creation, 911 tray notification icon, 748** API, 748-750 demo application, 762-764 hiding the application, 755-762 hints surfacing, 752 icon surfacing, 752 message handling, 751 mouse clicks, 752-754 **TrayWndProc() method, 751-754 TreeIntf unit, Open Tools API, 837 Troll Tech, 565 try..except Exception Handling Block, 120 try..except..else Exception Handling Block, 120 TsetPropOptions property, 437 TShape control, 387 TSOAPConnection client connection choice, 1006 TSocketConnection, 1005, 1008 TSomeObject property, 438-440 TSQL Monitor component, 358-359 TSQLClientDataset component, 359-360**

### **TSQLConnection component, 351** Connected property, 353 ConnectionName, 352-353 dbxconnections.ini configuration file, 351-352 dbxdrivers.ini configuration file, 351-352 LoginPrompt property, 353-354 Params property, 354 **TSQLConnection connection component, 300 TSQLDataset component, 354** CommandText property, 355 *ctQuery value, 355 result sets, extracting, 356 table data, retrieving, 355* CommandType property, 355 *ctQuery value, 355 ctTable value, 355* ctStoredProc value, 356-357 SetSchemaInfo procedure, 357-358 **TSQLDataSet.ExecSQL() method, 355 TSQLQuery component, 301, 358 TSQLStoredProc component, 358 TSQLTable component, 301, 358 TStringConvert object, 289-290 TStrings Class, 400-403 TStringsList class, 402 TTable component, 301, 385** record searching, 333 *FindKey() method, 333 FindNearest() method, 334 GotoKey() method, 334 indexes, secondary, 335 ranges, 335-336 SetKey() method, 333 SetKey..GotoNearest() method, 334* **TThread object, 176** basic concepts, 178-179 *instances, 180 termination, 180-182* example code, 176-177 synchronization, 184 Synchronize() method, 182-184 **TThread storage, 193 TTimer component, 385, 498 TTimer object, 450 TTrayNotifyIcon component, 755-762 TwebAppComponents control, 1086**

**TWebConnection client connection choice, 1005 TwebModule, 985 TWidgetControl class, 398-399, 565 TwinControl class, 398, 566** events, keyboard interaction, 399 methods, types of, 399 properties, types of, 398-399 **TWindowInfo class, 276 two-tier applications, 1039-1041 TWSDLHTMLPublish component, 986 TWwidgetControl component, 386-387 type libraries, 675, 723-724 Type Library Editor, 1055-1059 typecasting, 87 typecasting expressions, 68-69 types** Object Pascal, 48-50 *aliases, 86 AnsiChar, 50 arrays, 76-78 case statement, 89-90 Char, 50 Currency, 75 if statement, 88-89 lifetime-managed, 53-54 loops, 90-92 null-terminated strings, 61-63 objects, 82-83 OleVariant, 75 pointers, 83-85 records, 78-80 sets, 80-82 ShortString, 58-59 string resources, 88 strings, 51-57 typecasting, 87 user-defined, 75 Variant, 63-75 WideChar, 50 WideString, 60-61* packages *design package, 628 neither runtime and design package, 628 runtime package, 628* **typesafe programming, 404**

## **U**

**UDT (uniform data transfer), 657 UI (user interface), 29 UI VCL, 175 underscore character, 942 unidirectional datasets, 350 uniform data transfer.** *See* **UDT union set, 81 unit source files, Win32 API, 253 units, 99-100** circular unit reference, 101 initialization/finalization code, 100 Open Tools API, 836 *ClxDesignWindows, 838 ClxEditors, 838 ClxSprigs, 838 DesignConst, 837 DesignEditors, 837 DesignIntf, 837 DesignMenus, 837 DesignWindows, 837 obsolete, 838-839 PropertyCategories, 837 ToolsAPI, 837 TreeIntf, 837 VCLEditors, 838 VCLSprigs, 837 VCSIntf, 837* packages, 101-103 portable code compatibility issues, 160 uses clause, 100-101 **untyped pointers, 83 updates, multitable, 1028-1029 uploading** files, 1009-1011 services, 1080 **upWhereAll setting, 1018 upWhereChanged setting, 1018 upWhereKeyOnly setting, 1018 user defined types, 944 User DSN, 365 User List Service component, 1084 user tracking, 1080 user-defined messaging, 144** between applications, 145-146 Broadcast() method, 146 within applications, 144-145 **user-defined types, 75 User32.dll, 564 uses clause, 100-101 utilities, DCOMCNFG, 1042**

## **V**

**Value parameter, 94 values, assigning to properties through RTTI, 426-428 VarArrayCreate() function, 72 VarArrayLock() function, 74 VarArrayOf() function, 72 VarArrayUnlock() procedure, 74 VarAsType() function, 75 VarCast() procedure, 75 VarClear() procedure, 75 VarCopy() procedure, 75 VarFromDateTime() function, 75 variable parameters, 95 variables, declaration, 39-41 variant arrays, 729-730** initializing, 73 support functions, 73-75 **variant records, 66 Variant type, Object Pascal, 63** arrays, 71-75 changing, 64 data structure, 64-67 expressions, using in, 69-70 memory allocation, 67-68 typecasting expressions, 68-69 VType values, 70-71 **variants, 163, 728-729 VarIsEmpty() function, 75 VarIsNull() function, 75 VarToDateTime() function, 75 VarToStr() function, 75 VarType() function, 75 VCL (Visual Component Library) component building** Component Expert, 433 component units, 433-435 components *icons, 458-459 ProcessExecute() method, 475-476 registering, 454-455 SetCommandLine() method, 476-477 TddgButtonEdit container component, 477-488 TddgRunButton component example, 470-475 testing, 456-458 TListBox component example, 463-470 TMemo component example, 459-463* constructors *Component State values, 453 design-time behavior, 453 overriding, 452*

custom control, writing *custom controls, types of, 432-433 decisions regarding, 430-431 writing steps, 431-432* destructors, overriding, 454 events *event handler, 445 event property, 445 event-dispatching method, 445-446 properties, defined, 446-450* hierarchies, 384 methods, 451 overview, 430 properties, adding, 435 *array properties, 441-443 default array properties, 445 default values, 444-445 enumerated properties, 436 object properties, 438-441 set properties, 437 simple properties, 435* TCustomControl property, 433 **VCL synchronization, 182 VCLEditors unit, Open Tools API, 838 VCLSprigs unit, Open Tools API, 837 VCSIntf unit, Open Tools API, 837 versioning packages, 635 VFI (visual form inheritance), 12 View menu commands** New Edit Window, 23 Object Treeview, 1103 Project Manager, 32 To Do List, 32 **Virtual Method Table.** *See* **VMT virtual methods, 108 visibility specifiers, 111-112 Visual Component Library.** *See* **VCL visual components, 385-386** TGraphicControl, 387 TWidgetControl, *characteristics, 386 Handle property, 386-387* TwinControl *characteristics of, 386 Handle property, 386-387* **visual development environment, 11-12 visual editing, 657 visual form inheritance.** *See* **VFI**

**VisualCLX, 564-565** defined, 383 portable code compatibility and, 161 **VMT (Virtual Method Table)** ConvertString() method, 289 overview, 658 **vtables, 658 VType values, Variant type, 70-71**

## **W–Z**

**WAP (Wireless Application Protocol), 1118** advantages of, 1122 architecture, 1121-1122 bitmaps, 1128-1131 disadvantages of, 1123 error reporting, 1127 sample application, 1125-1127 WML (wireless markup language, 1123-1124 WTLS (Wireless Transport Layer Security), 1124 **Wave File component, 533-537 Web App Components dialog box, 1083-1084 Web Debugger, accessing, 1082 Web Services** CORBA and *CORBA client code, adding, 978-981 creating, 975-976 example architecture, 975 SOAP client, creating, 977-978* invoking from client, 991-993 *import unit, generating for remote invokable object, 993-994 using THTTPRIO component, 994-995* overview, 984 SOAP (Simple Object Access Protocol), 984 writing, 985 *invokable interface, defining, 986-987 invokable interface, implementing, 987-989 testing, 989-991 TWebModule, 985-986* WSDL (Web Services Description Language), 984

**Web sites** Borland, 965 DCOM page, 1043 DoCoMo, 1132 OMG (Object Management Group), 938 **WebAppComponents component, 1086 WebBroker technology, 564, 1034 WebSnap applications, 1034, 1078** designing *ApplicationTitle property, 1089 component choices, 1083-1084 converting to ISAPI DLL, 1107 custom components, 1112-1114 custom templates, 1111-1112 data, displaying, 1103-1105, 1107 file uploading, 1109-1111 image handling, 1101-1103 LocateFileServices, 1108-1109 logging in, 1092-1094 naming, 1085-1088 navigation menu bar, 1089-1092 preference data between sessions, 1099-1101 server choices, 1081-1083 user preference data, managing, 1095-1098 Web App Debugger option, 1083 WebSnap toolbar, adding to IDE window, 1080* features *dispatching methods, 1079 file uploading services, 1080 HTML management, 1080 login services, 1079-1080 page producer components, 1079 server-side scripting, 1078 session management, 1079 Tadapter components, 1078-1079 user tracking, 1080 Web modules, multiple, 1078*

**while loop, 91-92 WideString data type, 730-731 WideString string type, 51, 60-61 widgets, user interface, 565 Win32** API, unit source files, 253 compatibility, 56-57 handles, 387 preemptive multitasking, 174 **Windows, shell programming** AppBars, 764-779 shell extensions, 799-833 shell links, 780-799 tray notification icon, 748-764 **Windows 2000, Active Server Objects, debugging, 1074-1076 Windows Messages.** *See* **WM Windows NT 4, Active Server Objects, debugging, 1073-1074 Windows packages, CLX, 613-614 WinHelp, accessing, 22 Wireless Application Protocol (WAP), 1118** advantages of, 1122 architecture, 1121-1122 bitmaps, 1128-1131 disadvantages of, 1123 error reporting, 1127 sample application, 1125-1127 WML (wireless markup language), 1123-1124 WTLS (Wireless Transport Layer Security), 1124 **wireless development, 1116** history of *1980s-late, 1117 1980s-pre, 1116 1990s-early, 1117 1990s-late, 1117 2000s, 1117* mobile wireless devices, *mobile phones, 1118 PalmOs devices, 1118 Pocket PCs, 1119 RIM BlackBerry, 1119* overview, 1116 radio technologies *3G (third generation), 1120 802.11, 1120-1121 Bluetooth, 1120 CDMA, 1119*

*CDPD (Cellular Digital Packet Data, 1119 GPRS (General Packet Radio Service), 1120 GSM, 1119 TDMA, 1119* server-based, 1121 *I-mode, 1132 PQA (Palm Query Applications), 1132-1135 SMS (Short Message Service), 1121 WAP (Wireless Application Protocol), 1121-1131* user experience, 1136 *circuit switched versus packet switched networks, 1137 form factors, 1137 m-commerce, 1138 misconceptions, 1137 navigation techniques, 1137* **wireless markup language (WML), 1123-1124 wizard initialization method, 847 wizards** Automation Object, 912-913 COM object, 801 form, steps to create, 868-869 Transactional Data Module, 912 writing DDG Search *main form, bringing up files in the IDE Code Editor, 859,860 main form, complete, 860-867 Open Tools API, 855-867 project file, 858-859 wizard logic, 855-857* writing DLL-based *adding and modifying wizard entries in registry, 852-853 main project file, 854 main unit, 848-852 Open Tools API, 843-854 wizard class, 845-847* writing simple, 839-842 writing without packages, 855 **WM (Windows Message), 131-132 WM CTLCOLOR message, 139 WM KILLFOCUS message, 138**

 $WTLS$  1169

**WM SYSCOMMAND, 139 WML (wireless markup language), 1123-1124 WndProc() method, 767-768 wParam field, 131 Write method, 1059 writing** components *Component Expert, 433 component units, 433 custom controls, types of, 432-433 decisions regarding, 430-431 writing steps, 431-432* property editors, 511 *attribute specification, 521-522 descendant property editor object creation, 511-513 editing the property as text, 513-517 editing with dialog, 519-521 registering, 517-519 registering, 522* Web Services, 985 *invokable interface, defining, 986-987 invokable interface, implementing, 987-989 testing, 989-991 TWebModule, 985-986* **WTLS (Wireless Transport Layer Security), 1124**

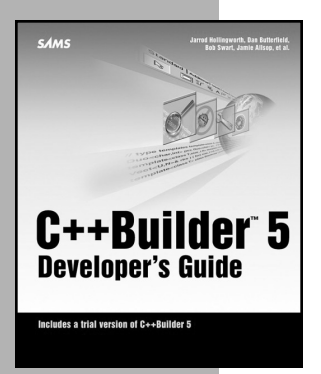

# **C++Builder™ 5 Developer's Guide**

*Jarrod Hollingworth, Dan Butterfield, Bob Swart, Jamie Allsop*

0-672-31972-1 \$59.99 US/\$89.95 CAN

*C++Builder5 Developer's Guide* is your key to unlocking the full potential C ++Builder. The text provides comprehensive coverage of all major C++Builder5 features, including InternetExpress™, ADOExpress, InterBase®, TeamSource™, CodeGuard™, and more. In addition, you'll discover how to take advantage of enhanced support for MIDAS™, CORBA™, and COM+.

# *Charles Calvert<br>Marjorie Calvert<br>John Kaster*<br>Roh Suurd **Kylix DEVELOPER'S GUIDE**

# **Kylix™ Developer's Guide**

*Charlie and Marjorie Calvert, John Kaster, Bob Swart*

0-672-32060-6 \$59.99 US/\$89.95 CAN

The *Kylix™ Developer's Guide* introduces programmers to the new Borland® Delphi compiler for Linux. The book provides comprehensive coverage of CLX, a VCL-like visual programming library that runs on both Windows and Linux. You'll learn the Linux system environment, development of databases with CLX, and Web development with Kylix.

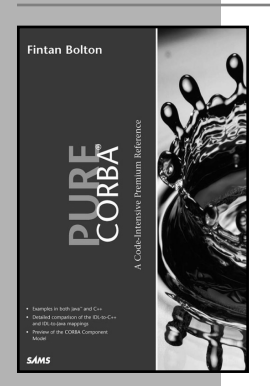

**SAMS** 

# **Pure CORBA®**

# *Fintan Bolton*

0-672-31812-1 \$49.99 US/\$74.95 CAN

*Pure CORBA®* is a practical guide to writing CORBA-compliant applications in C++ and Java™. This book focuses on the CORBA standard itself rather than on any particular ORB. Equal priority for C++ and Java is ensured by presenting code fragments and examples in both languages throughout. The book is self-contained and requires no previous knowledge of distributed systems or of CORBA application development. *Pure CORBA®* is for experienced C++ and Java programmers.

# **What's on the CD-ROM**

The companion CD-ROM contains all the code for the examples developed in the book and related software.

# **Windows Installation Instructions**

- 1. Insert the disc into your CD-ROM drive.
- 2. From the Windows desktop, double-click the My Computer icon.
- 3. Double-click the icon representing your CD-ROM drive.
- 4. Double-click the icon titled *start.exe* to run the installation program.
- 5. Follow the onscreen prompts to finish the installation.

## **NOTE**

If you have the AutoPlay feature enabled, the *start.exe* program starts automatically whenever you insert the disc into your CD-ROM drive.

# **Read This Before Opening the Software**

By opening this package, you are also agreeing to be bound by the following agreement:

You may not copy or redistribute the entire CD-ROM as a whole. Copying and redistribution of individual software programs on the CD-ROM is governed by terms set by individual copyright holders.

The installer and code from the author(s) are copyrighted by the publisher and the author(s). Individual programs and other items on the CD-ROM are copyrighted or are under an Open Source license by their various authors or other copyright holders.

This software is sold as-is without warranty of any kind, either expressed or implied, including but not limited to the implied warranties of merchantability and fitness for a particular purpose. Neither the publisher nor its dealers or distributors assumes any liability for any alleged or actual damages arising from the use of this program. (Some states do not allow for the exclusion of implied warranties, so the exclusion may not apply to you.)

# **NOTE**

Please note that this CD-ROM uses long and mixed-case filenames, requiring the use of a protected-mode CD-ROM Driver.